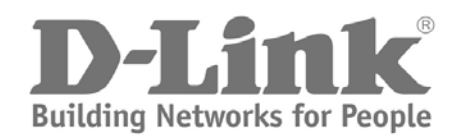

# CLI Reference Guide

Product Model: DGS-3700 Series Layer 2 Managed Gigabit Ethernet Switch

Release 2.00

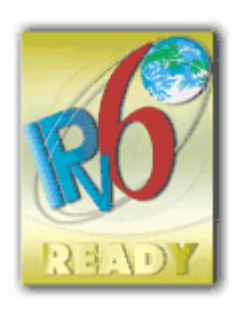

Information in this document is subject to change without notice. © 2010 D-Link Corporation. All rights reserved.

Reproduction in any manner whatsoever without the written permission of D-Link Corporation is strictly forbidden. Trademarks used in this text: D-Link and the D-LINK logo are trademarks of D-Link Corporation; Microsoft and Windows are registered trademarks of Microsoft Corporation.

Other trademarks and trade names may be used in this document to refer to either the entities claiming the marks and names or their products. D-Link Corporation disclaims any proprietary interest in trademarks and trade names other than its own.

March 2011 P/N 651370012005G

# **Table of Contents**

<span id="page-2-0"></span>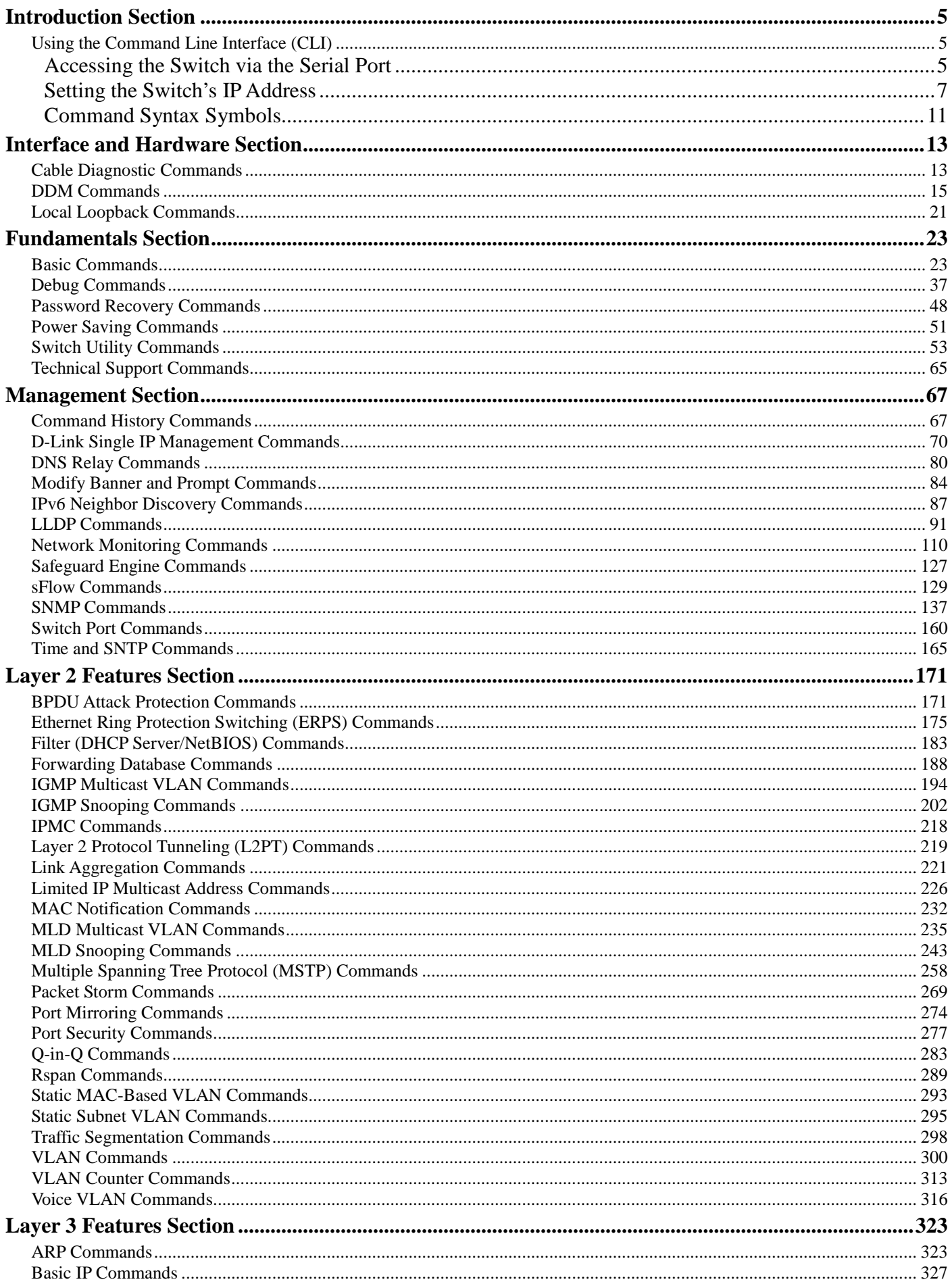

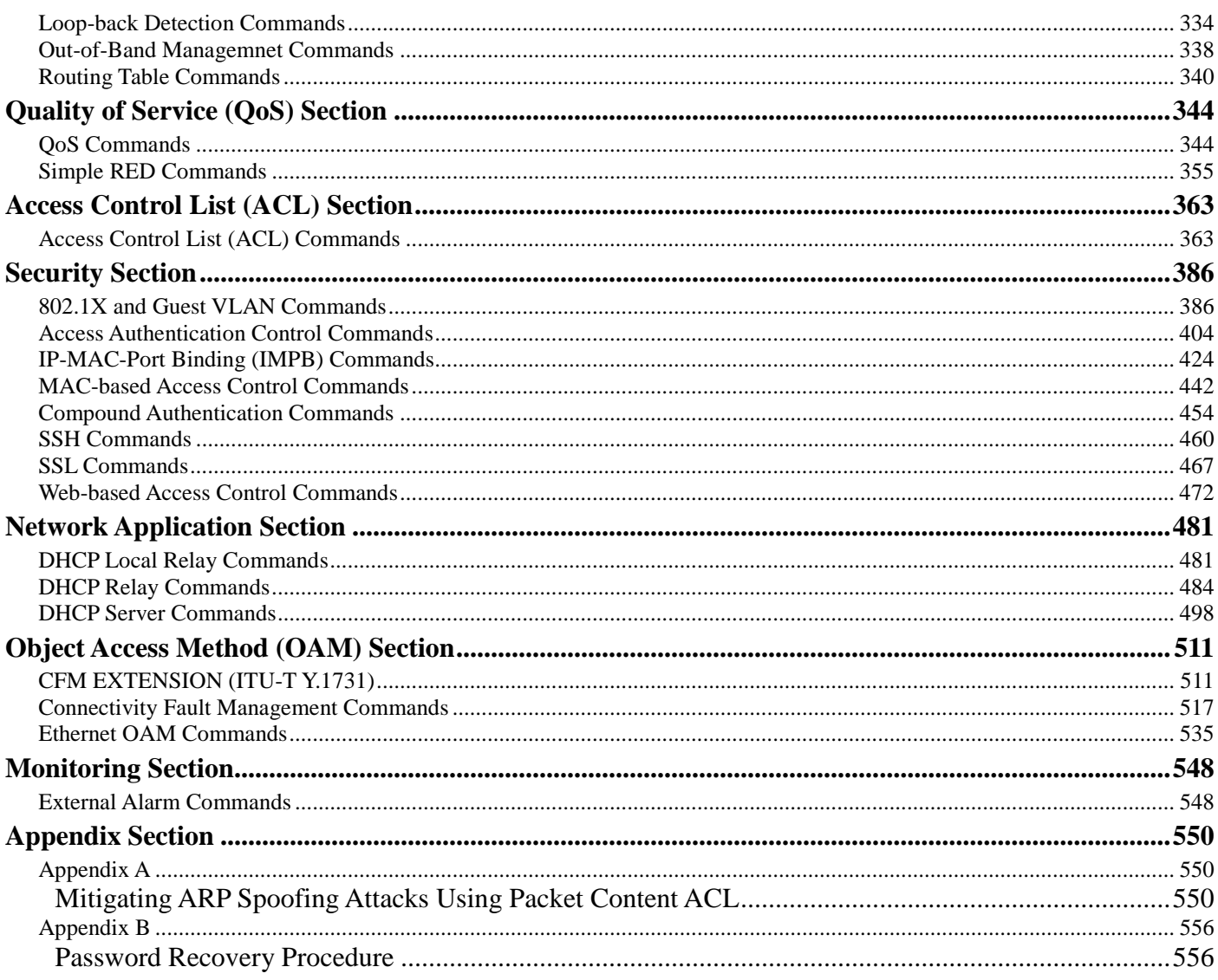

## <span id="page-4-0"></span>**INTRODUCTION SECTION 1**

*[Table of Contents](#page-2-0) [Next Section](#page-12-0)*

## <span id="page-4-1"></span>**USING THE COMMAND LINE INTERFACE (CLI)**

#### *[Back to Section Header](#page-4-0)*

The Switch can be managed through the Switch's serial port, Telnet, or the Web-based management agent. The Command Line Interface (CLI) can be used to configure and manage the Switch via the serial port or Telnet interfaces.

This manual provides a reference for all of the commands contained in the CLI. Configuration and management of the Switch via the Web-based management agent is discussed in the Web UI Reference Guide.

This manual provides a reference for all of the commands contained in the CLI for the DGS-3700-12 and DGS-3700-12G. Examples present in this manual may refer to either member of this series and may show different port counts, but are universal to this series of switches, unless otherwise stated. Configuration and management of the Switch via the Web-based management agent is discussed in the User Guide.

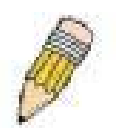

**NOTE:** For the remainder of this manual, the DGS-3700-12, DGS-3700-12G, switches will be referred to as simply the Switch or the DGS-3700 Series.

#### <span id="page-4-2"></span>**ACCESSING THE SWITCH VIA THE SERIAL PORT**

The Switch's serial port's default settings are as follows:

- **115200 baud**
- **no parity**
- **8 data bits**
- **1 stop bit**

A computer running a terminal emulation program capable of emulating a VT-100 terminal and a serial port configured as above is then connected to the Switch's serial port via an RS-232 DB-9 cable.

With the serial port properly connected to a management computer, the following screen should be visible. If this screen does not appear, try pressing Ctrl+r to refresh the console screen.

**DGS-3700-12G Gigabit Ethernet Switch Command Line Interface**

**Firmware: Build 2.00.B023 Copyright(C) 2009 D-Link Corporation. All rights reserved.**

**UserName:**

There is no initial username or password. Just press the **Enter** key twice to display the CLI input cursor − **DGS-3700-12:5#**. This is the command line where all commands are input.

#### <span id="page-6-0"></span>**SETTING THE SWITCH'S IPADDRESS**

Each Switch must be assigned its own IP Address, which is used for communication with an SNMP network manager or other TCP/IP application (for example BOOTP, TFTP). The Switch's default IP address is 10.90.90.90. Users can change the default Switch IP address to meet the specification of your networking address scheme.

The Switch is also assigned a unique MAC address by the factory. This MAC address cannot be changed, and can be found on the initial boot console screen – shown below.

**Boot Procedure V1.00.B002 ----------------------------------------------------------------------------- Power On Self Test ........................................ 100 % MAC Address : 00-01-02-03-04-00**  $H/W$  Version  **Please Wait, Loading V2.00.B023 Runtime Image ............. 100 % UART init ................................................. 100 % Device Discovery .......................................... 100 % Configuration init ........................................ \\_**

The Switch's MAC address can also be found in the Web management program on the Switch Information (Basic Settings) window on the Configuration menu.

The IP address for the Switch must be set before it can be managed with the Web-based manager. The Switch IP address can be automatically set using BOOTP or DHCP protocols, in which case the actual address assigned to the Switch must be known.

The IP address may be set using the Command Line Interface (CLI) over the console serial port as follows:

- 1. Starting at the command line prompt, enter the commands config ipif System ipaddress xxx.xxx.xxx.xxx/yyy.yyy.yyy.yyy. Where the x's represent the IP address to be assigned to the IP interface named System and the y's represent the corresponding subnet mask.
- 2. Alternatively, users can enter config ipif System ipaddress xxx.xxx.xxx.xxx.xxx/z. Where the x's represent the IP address to be assigned to the IP interface named System and the z represents the corresponding number of subnets in CIDR notation.

The IP interface named **System** on the Switch can be assigned an IP address and subnet mask which can then be used to connect a management station to the Switch's Telnet or Web-based management agent.

```
DGS-3700-12:5#config ipif System ipaddress 10.24.73.21/255.0.0.0
Command: config ipif System ipaddress 10.73.21.21/8
Success.
DGS-3700-12:5#
```
In the above example, the Switch was assigned an IP address of 10.24.73.21 with a subnet mask of 255.0.0.0. The system message **Success** indicates that the command was executed successfully. The Switch can now be configured and managed via Telnet, SNMP MIB browser and the CLI or via the Web-based management agent using the above IP address to connect to the Switch.

There are a number of helpful features included in the CLI. Entering the **?** command will display a list of all of the top-level commands.

**? cable\_diag ports cfm linktrace cfm loopback clear clear address\_binding dhcp\_snoop binding\_entry ports clear arptable clear attack\_log clear cfm pkt\_cnt clear counters clear ethernet\_oam ports clear fdb clear historical\_counters ports clear igmp\_snooping data\_driven\_group clear igmp\_snooping statistic counter clear log clear mac\_based\_access\_control auth\_mac clear mld\_snooping data\_driven\_group clear mld\_snooping statistic counter clear port\_security\_entry clear vlan\_counter statistics CTRL+C ESC q Quit SPACE n Next Page ENTER Next Entry a All**

When users enter a command without its required parameters, the CLI will prompt users with a **Next possible completions:** message.

**DGS-3700-12:5#config account Command: config account Next possible completions: <username> DGS-3700-12:5#**

In this case, the command **config account** was entered with the parameter **<username>**. The CLI will then prompt users to enter the **<username>** with the message, **Next possible completions:**. Every command in the CLI has this feature, and complex commands have several layers of parameter prompting.

In addition, after typing any given command plus one space, users can see all of the next possible subcommands, in sequential order, by repeatedly pressing the **Tab** key.

To re-enter the previous command at the command prompt, press the up arrow cursor key. The previous command will appear at the command prompt.

```
DGS-3700-12:5#config account
Command: config account
Next possible completions:
<username>
DGS-3700-12:5#config account
Command: config account
Next possible completions:
<username>
```
**DGS-3700-12:5#**

In the above example, the command **config account** was entered without the required parameter **<username>**, the CLI returned the **Next possible completions: <username>** prompt. The up arrow cursor control key was pressed to re-enter the previous command (**config account**) at the command prompt. Now the appropriate username can be entered and the **config account** command re-executed.

All commands in the CLI function in this way. In addition, the syntax of the help prompts are the same as presented in this manual − angle brackets < > indicate a numerical value or character string, braces { } indicate optional parameters or a choice of parameters, and brackets [ ] indicate required parameters.

If a command is entered that is unrecognized by the CLI, the top-level commands will be displayed under the **Available commands:** prompt.

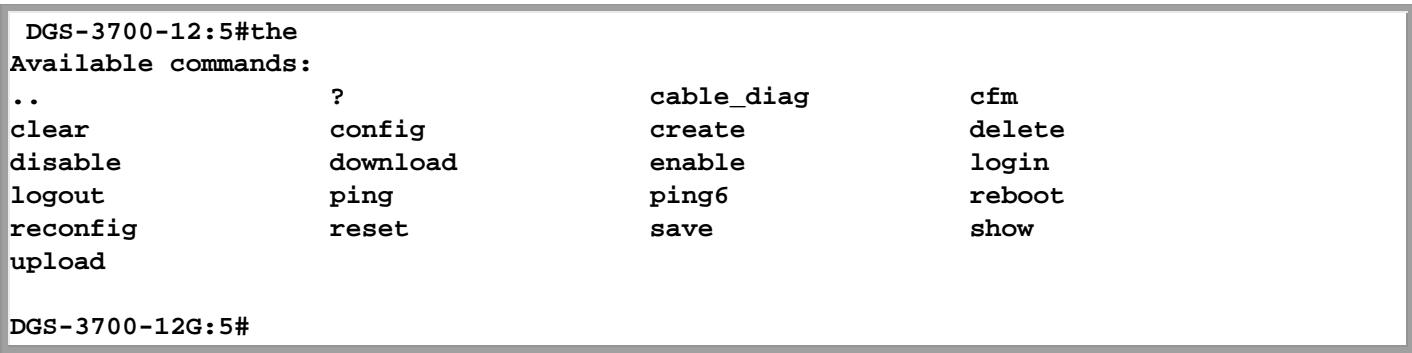

The top-level commands consist of commands such as **show** or **config**. Most of these commands require one or more parameters to narrow the top-level command. This is equivalent to **show** what? or **config** what? Where the what? is the next parameter.

For example, if users enter the **show** command with no additional parameters, the CLI will then display all of the possible next parameters.

```
DGS-3700-12G:5#show
Command: show
Next possible completions:
802.1p 802.1x access_profile account 
accounting acct_client address_binding arpentry 
attack_log auth_client auth_diagnostics 
auth_session_statistics auth_statistics authen<br>authen_enable authen_login authen_policy autoconfig
authen_enable authen_login authen_policy autoconfig 
bandwidth_control bpdu_tunnel cfm command_history 
\begin{tabular}{ll} \texttt{config} & \texttt{cpu} & \texttt{current\_config} \\ \texttt{device\_status} & \texttt{dhep\_relay} & \texttt{dot1v\_protocol} \end{tabular}dhcp_relay dot1v_protocol_group
dscp error ethernet_oam external_alarm 
              filter firmware flow_meter
greeting_message gvrp historical_counter 
historical_utilization hol_prevention igmp_snooping 
ipif ipif_ipv6_link_local_auto iproute 
ipv6 ipv6route jumbo_frame lacp_port 
                             link\_aggregationlocal_loopback log log_save_timing loopdetect 
mac_based_access_control mac_based_access_control_local 
mac_based_vlan mac_notification max_mcast_group 
mcast_filter_profile mef_l2_protocols mgmt_pkt_priority 
mirror mld_snooping multicast multicast_fdb 
out_band_ipif packet port port_security 
port security_entry resource port_vlan ports ports
pvid qinq radius router_ports 
rspan safeguard_engine scheduling 
scheduling_mechanism serial_port session 
sflow sim snmp sntp 
sred ssh ssl stp 
subnet_vlan switch syslog system_severity 
time time_range traffic 
traffic_segmentation trusted_host utilization 
vlan vlan_counter vlan_precedence
wac 
DGS-3700-12G:5#
```
In the above example, all of the possible next parameters for the **show** command are displayed. At the next command prompt, the up arrow was used to re-enter the **show** command, followed by the **account** parameter. The CLI then displays the user accounts configured on the Switch.

#### <span id="page-10-0"></span>**COMMAND SYNTAX SYMBOLS**

The following symbols are used to describe how command entries are made and values and arguments are specified in this manual. The online help contained in the CLI and available through the console interface uses the same syntax.

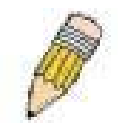

**Note:** All commands are case-sensitive. Be sure to disable Caps Lock or any other unwanted function that changes text case.

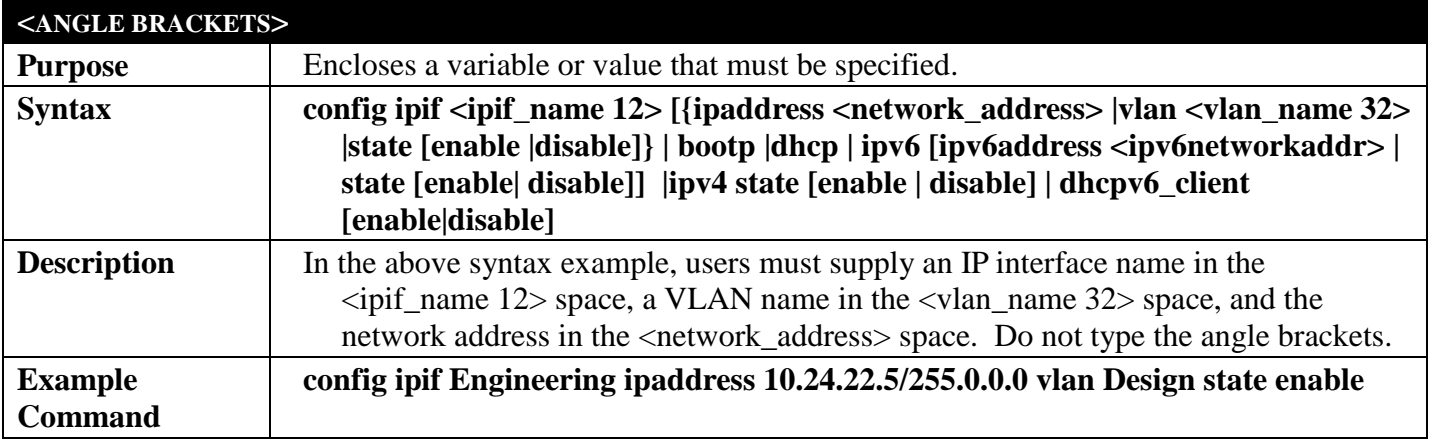

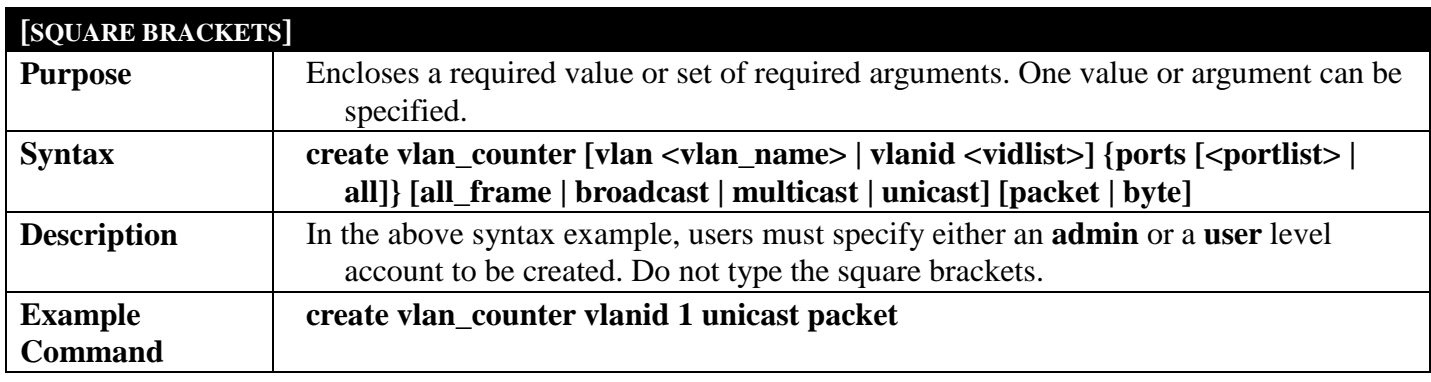

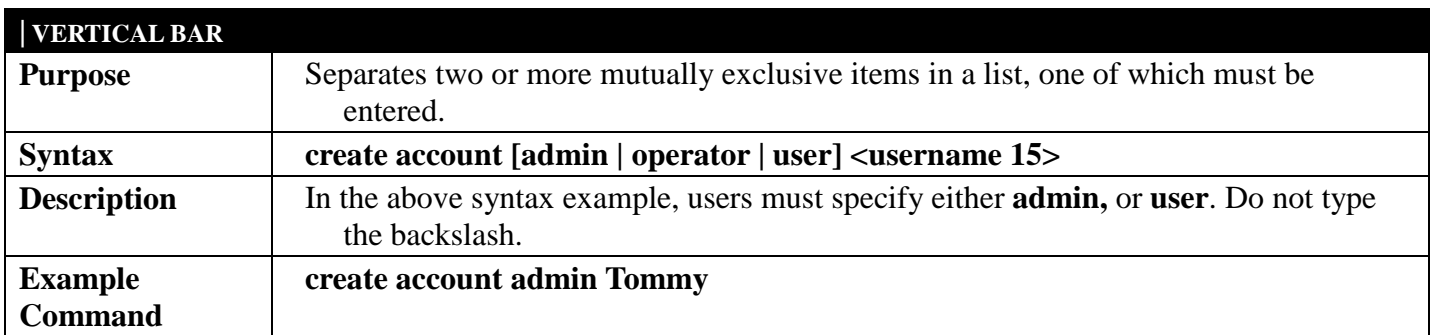

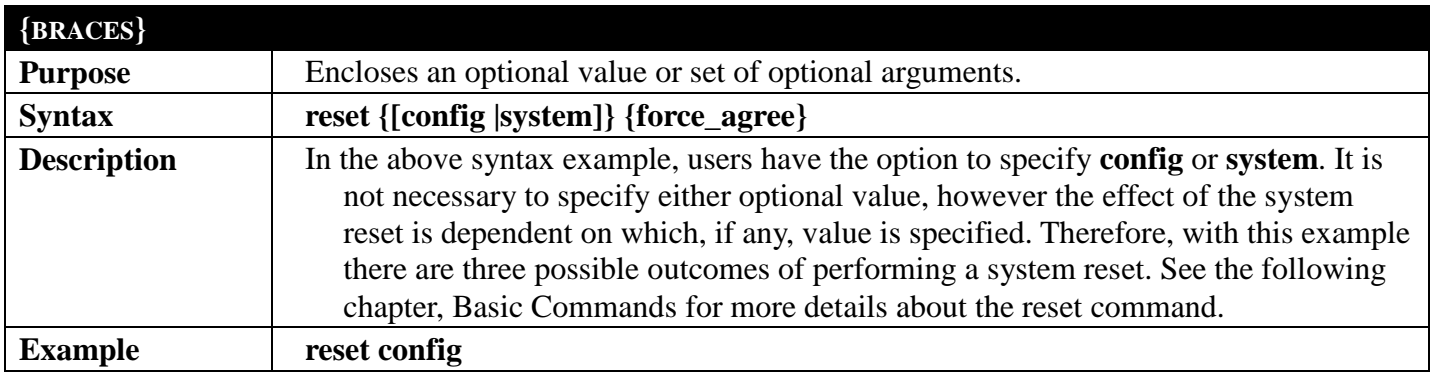

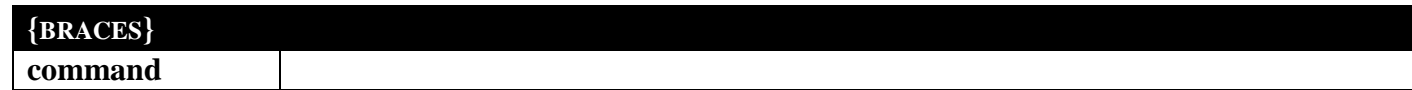

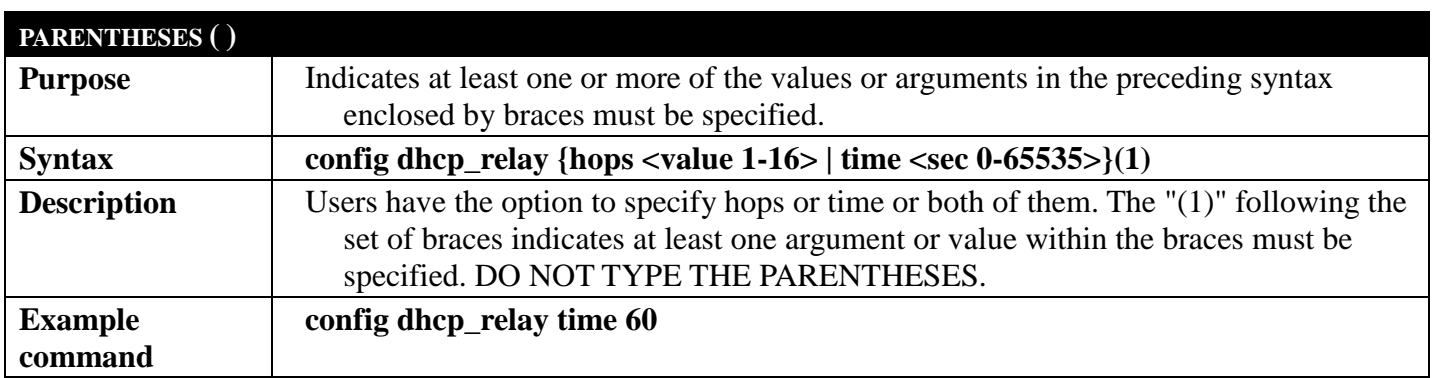

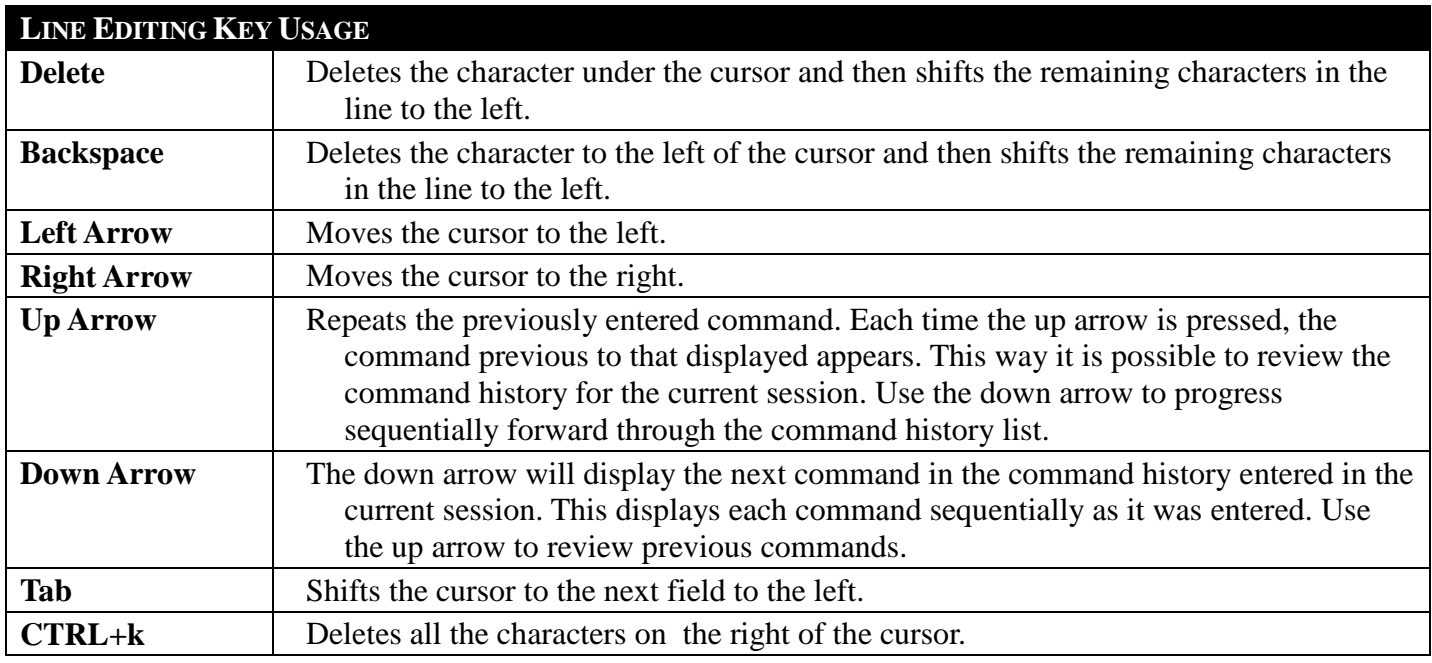

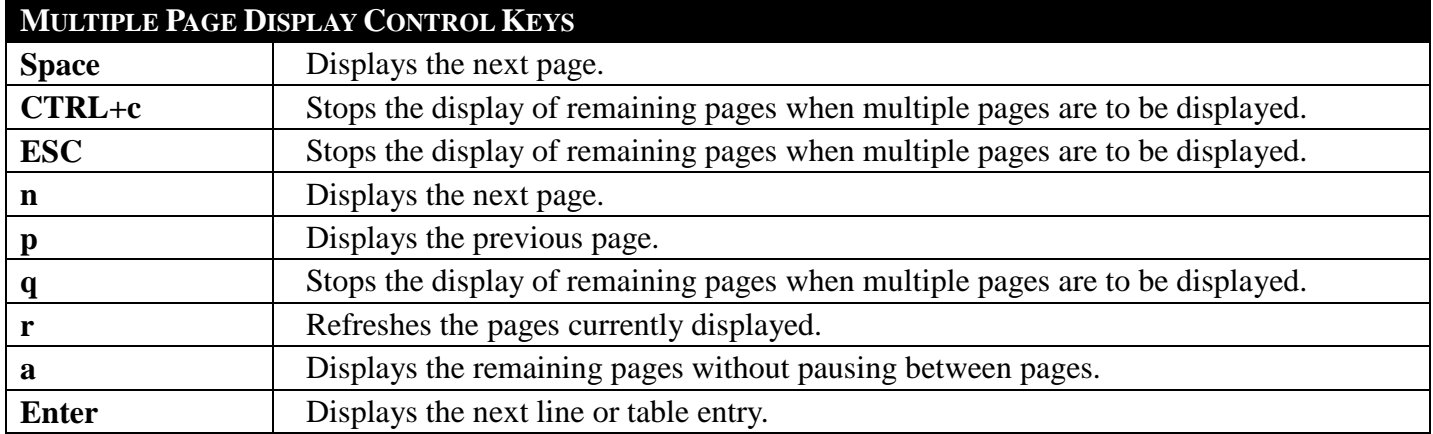

### <span id="page-12-0"></span>**INTERFACE AND HARDWARE SECTION 2**

*[Table of Contents](#page-2-0) [Next Section](#page-22-0) [Previous Section](#page-4-0)*

### <span id="page-12-1"></span>**CABLE DIAGNOSTIC COMMANDS**

#### *[Back to Section](#page-12-0) Header*

The Cable Diagnostic commands in the Command Line Interface (CLI) are listed (along with the appropriate

parameters) in the following table.

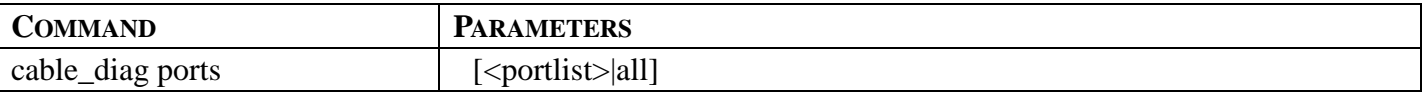

Each command is listed, in detail, in the following sections.

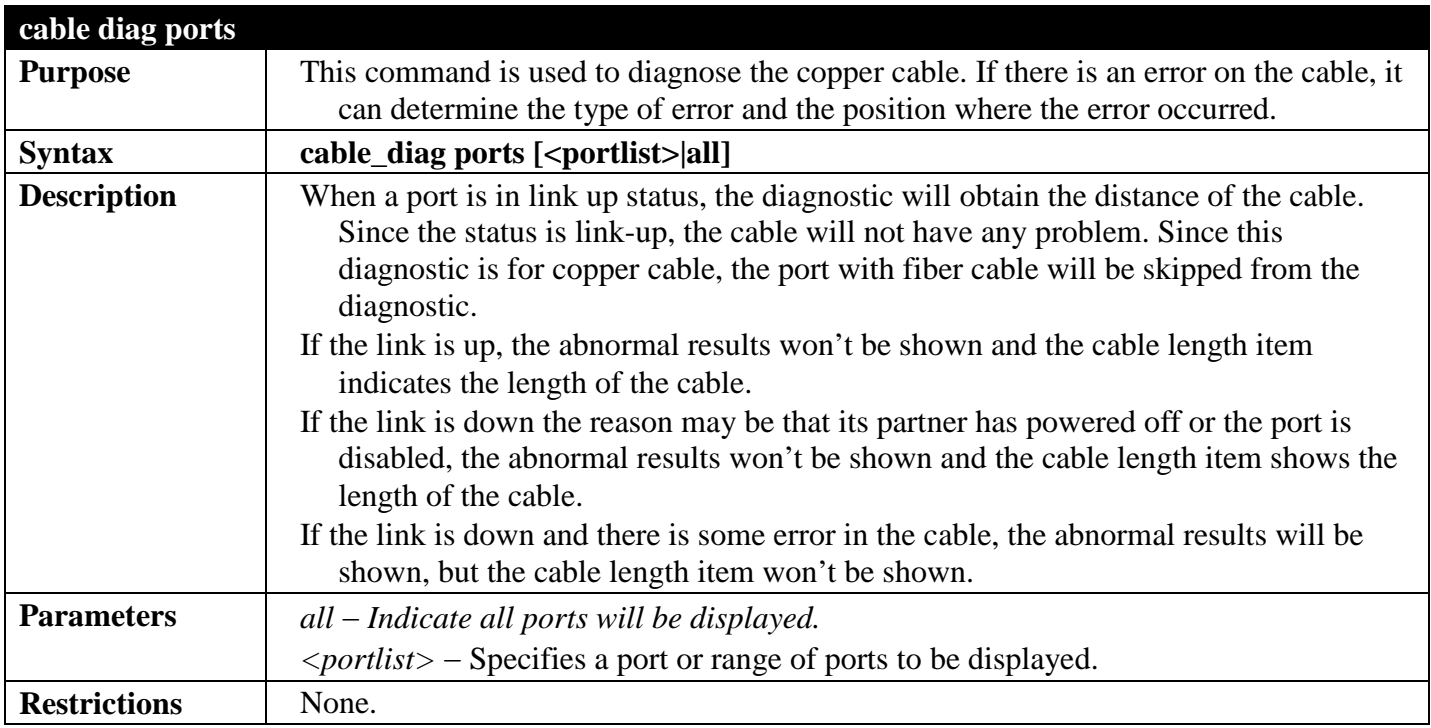

Example usage:

To do the cable diagnostic on ports 1-7 on the Switch:

```
DGS-3700-12:5#cable_diag ports 1-7
Command: cable_diag ports 1-7
Perform Cable Diagnostics ...
Port Type Link Status Test Result Cable Length (M)
---- ------- -------------- ------------------------- -----------------
 1 GE Link Down No Cable -
  2 GE Link Down No Cable -
 3 GE Link Up<br>4 GE Link Down
  4 GE Link Down No Cable -
 5 GE Link Down No Cable -<br>6 GE Link Down No Cable -
 6 GE Link Down No Cable -<br>
1 GE Link Up OK 5
            Link Up
DGS-3700-12:5#
```
### <span id="page-14-0"></span>**DDM COMMANDS**

#### *[Back to Section Header](#page-12-0)*

The Digital Diagnostic Monitoring (DDM) module allows real time access to the SFP module operating parameters. The DDM commands allow users to set warning and alarm thresholds on the operating parameters. Once any of the operating parameters rise above the high threshold or fall below the low threshold, the abnormal or dangerous conditions will be logged or processed accordingly to user's configuration.

The following monitoring operating parameters can be accessed.

- Internally measure the transceiver temperature in degree Celsius.
- Internally measure the transceiver supply voltage in volts.
- Measures Tx bias current in mA.
- Measures Tx output power in mW.
- Measures Rx received optical power in mW.

The DDM (Digital Diagnostic Monitoring) commands in the Command Line Interface (CLI) are listed (along with the appropriate parameters) in the following table.

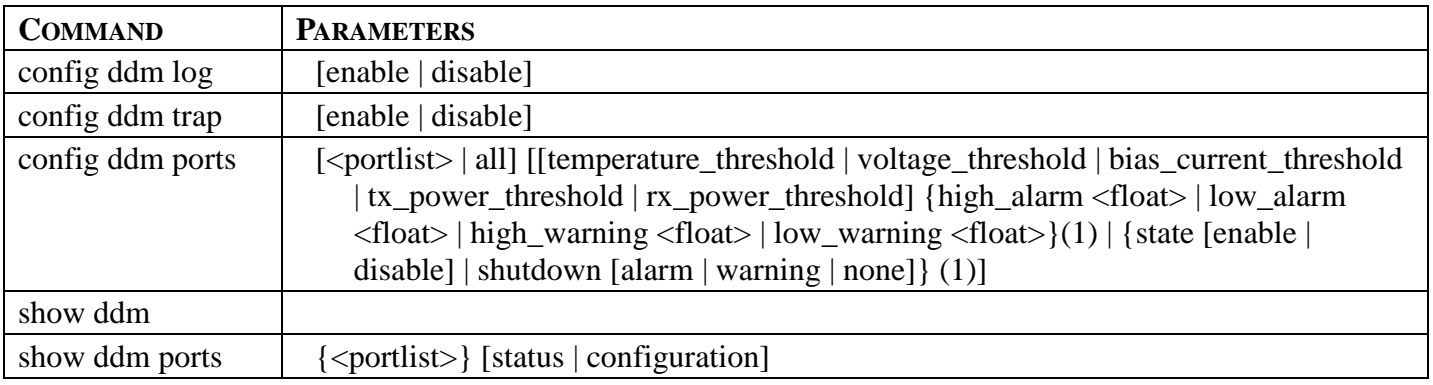

Each command is listed, in detail, in the following sections.

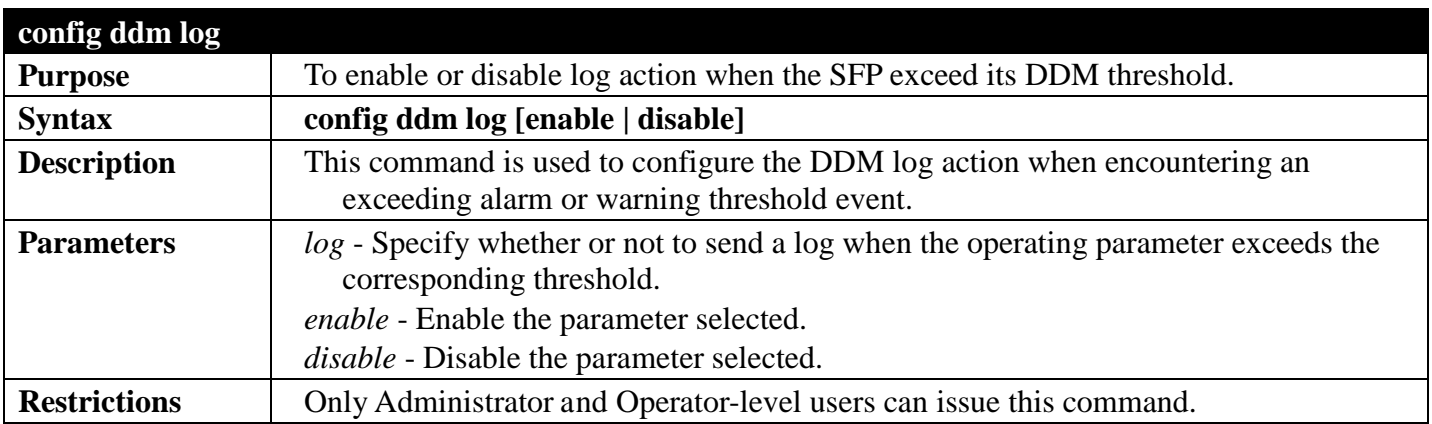

Example usage:

To configure the DDM log state to enable:

```
DGS-3700-12:5#config ddm log enable
Command: config ddm log enable
```
**Success.**

**DGS-3700-12:5#**

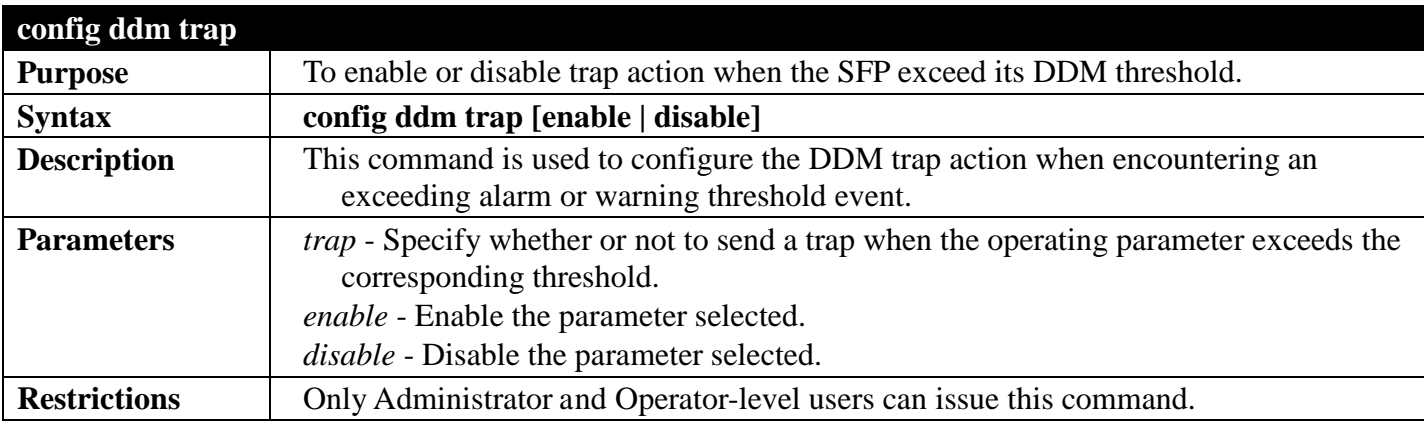

Example usage:

To configure the DDM trap state to enable:

**DGS-3700-12:5#config ddm trap enable**

**Command: config ddm trap enable**

**Success.**

**DGS-3700-12:5#**

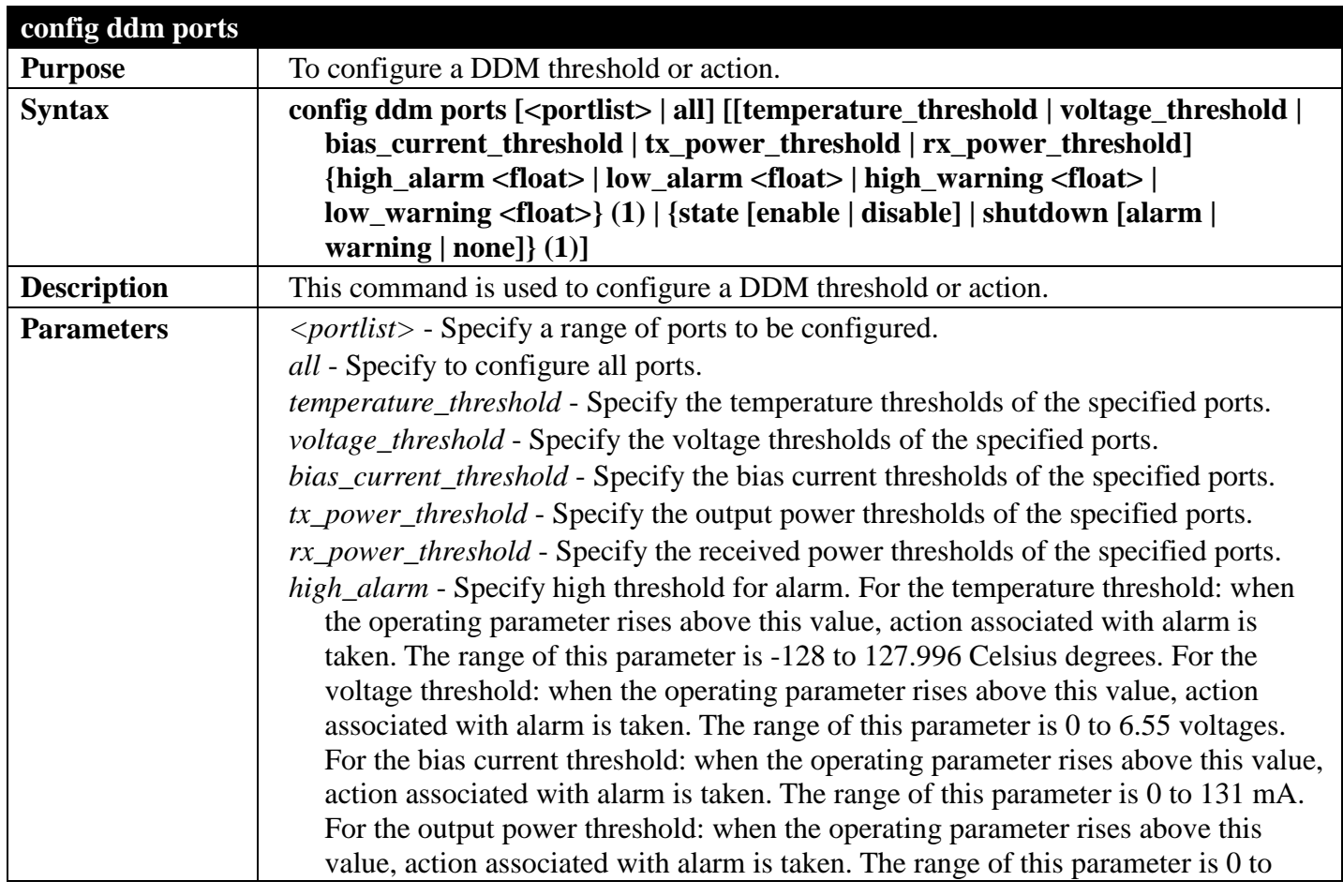

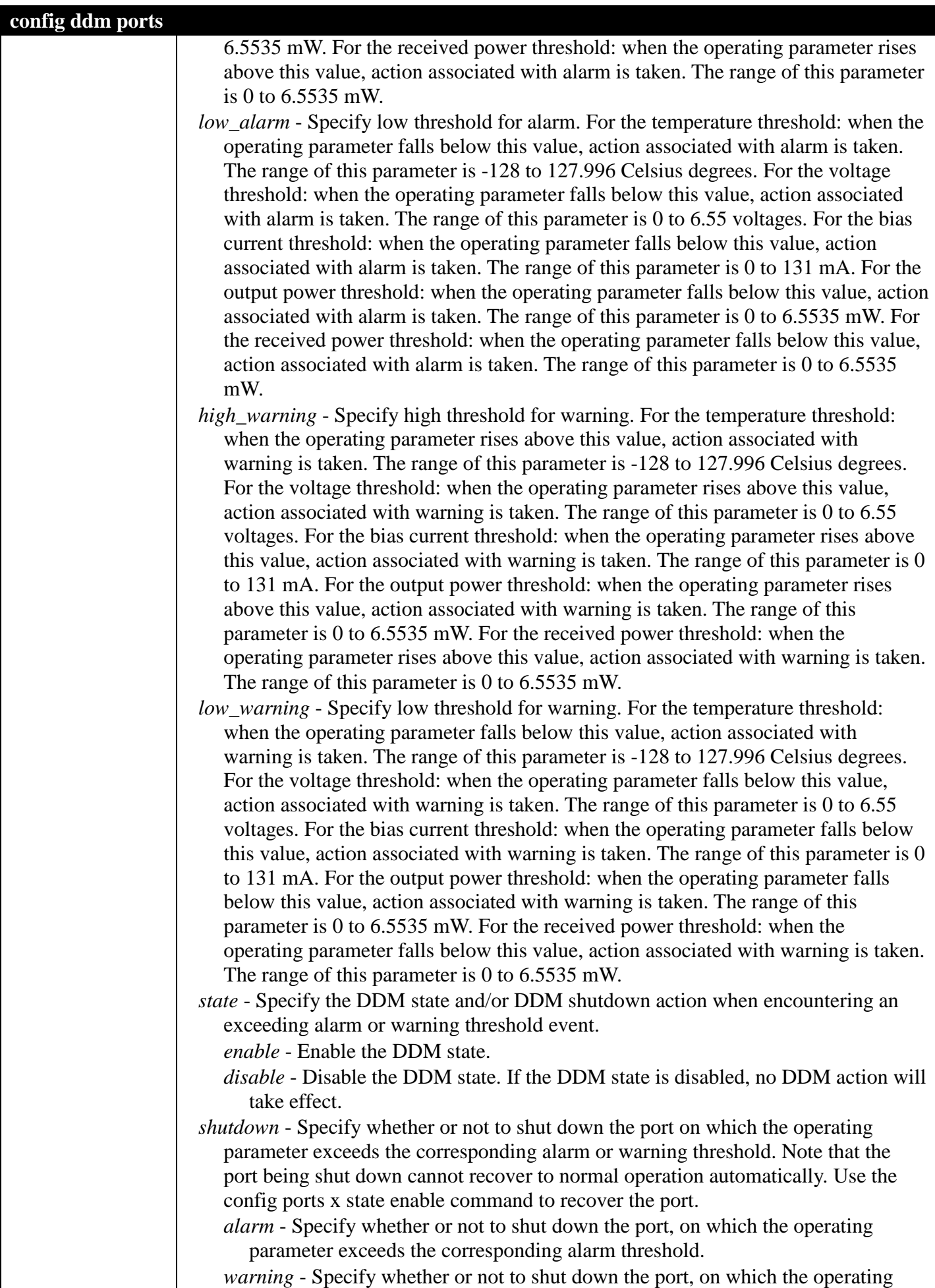

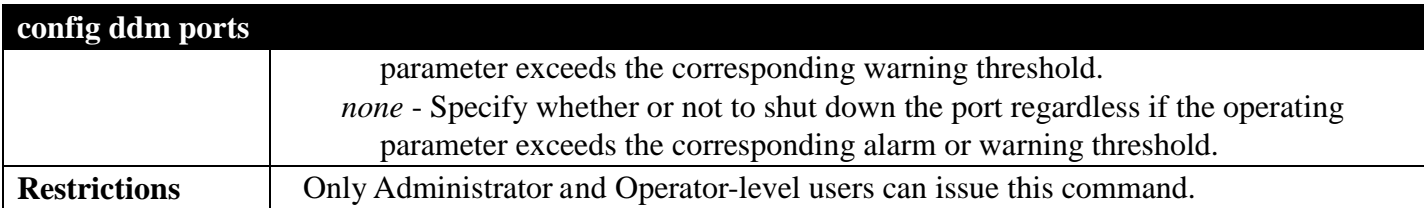

To configure port 9's temperature threshold:

**DGS-3700-12:5#config ddm ports 9 temperature\_threshold high\_alarm 84.9555 low\_alarm -10 high\_warning 70 low\_warning 2.2525 Command: config ddm ports 9 temperature\_threshold high\_alarm 84.9555 low\_alarm -10 high\_warning 70 low\_warning 2.2525 According to the DDM precision definition, closest value 84.9531 and 2.25 are chosen Success. DGS-3700-12:5#**

To configure port 9's voltage threshold:

**DGS-3700-12:5#config ddm ports 9 voltage\_threshold high\_alarm 4.25 low\_alarm 2.5 high\_warning 3.5 low\_warning 3 Command: config ddm ports 9 voltage\_threshold high\_alarm 4.25 low\_alarm 2.5 high\_warning 3.5 low\_warning 3**

**Success.**

**DGS-3700-12:5#**

To configure port 9's bias current threshold:

**DGS-3700-12:5#config ddm ports 9 bias\_current\_threshold high\_alarm 7.25 low\_alarm 0.004 high\_warning 0.5 low\_warning 0.008 Command: config ddm ports 25 bias\_current\_threshold high\_alarm 7.25 low\_alarm 0.004 high\_warning 0.5 low\_warning 0.008**

**Success.**

**DGS-3700-12:5#**

To configure port 9's transmit power threshold:

```
DGS-3700-12:5#config ddm ports 9 tx_power_threshold high_alarm 0.625 low_alarm 0.006 
high_warning 0.55 low_warning 0.008
Command: config ddm ports 9 tx_power_threshold high_alarm 0.625 low_alarm 0.006 
high_warning 0.55 low_warning 0.008
```
**Success.**

**DGS-3700-12:5#**

To configure port 9's received power threshold:

**DGS-3700-12:5#config ddm ports 9 rx\_power\_threshold high\_alarm 4.55 low\_alarm 0.01 high\_warning 3.5 low\_warning 0.03 Command: config ddm ports 9 rx\_power\_threshold high\_alarm 4.55 low\_alarm 0.01 high\_warning 3.5 low\_warning 0.03**

**Success.**

**DGS-3700-12:5#**

To configure the port 9 actions associated with alarm:

**DGS-3700-12:5#config ddm ports 9 state enable shutdown alarm Command: config ddm ports 9 state enable shutdown alarm**

**Success.**

**DGS-3700-12:5#**

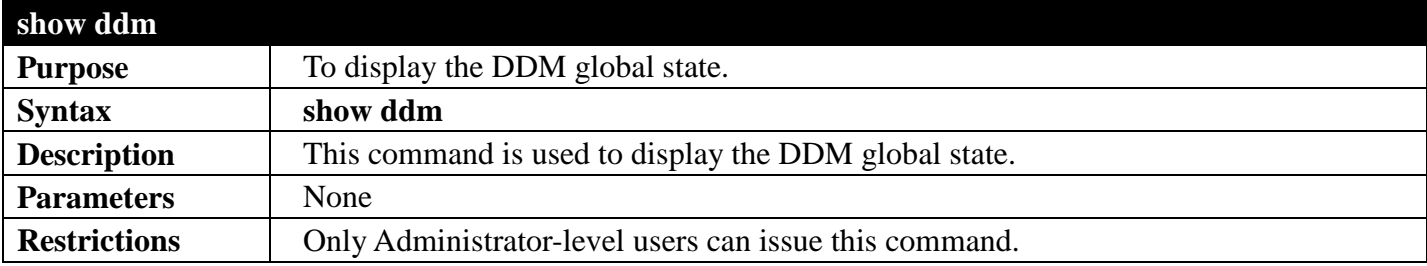

#### Example usage:

To display the DDM global state:

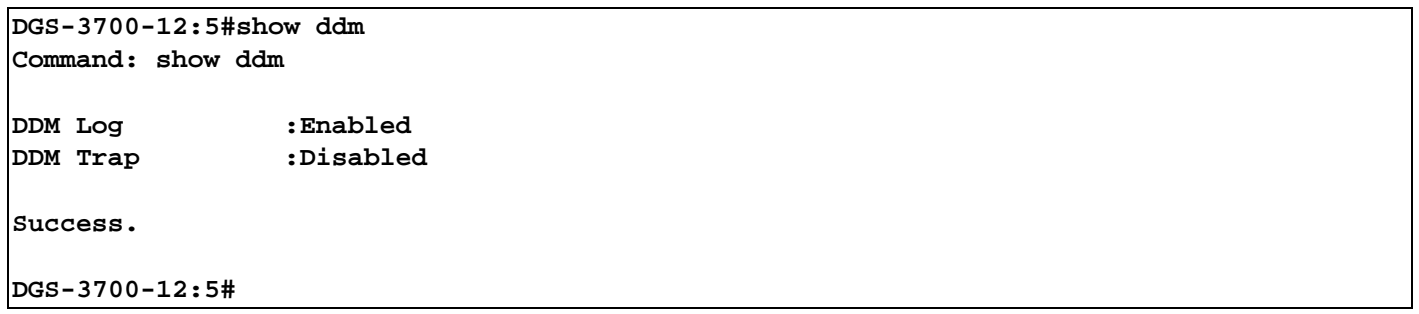

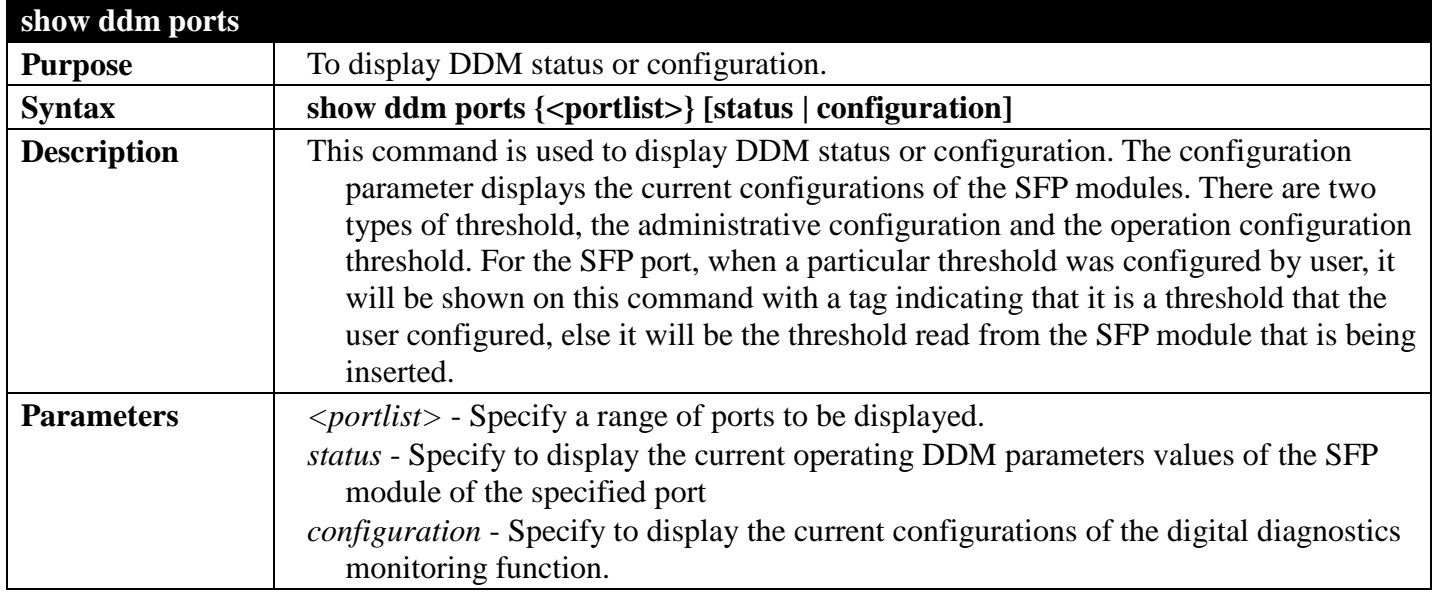

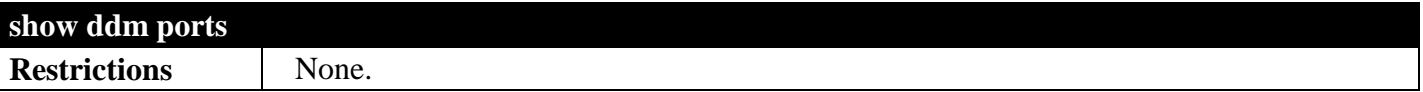

To display the DDM status for ports 8 to 12:

```
DGS-3700-12:5#show ddm ports 8-12
Command: show ddm ports 8-12
Port Temperature Voltage Bias Current TX Power RX Power
    (in Celsius) (V) (mA) (mW) (mW)
------ ------------ ---------- -------------- ---------- ------------
8 - <del>-</del> - - - - - - - - - -
  9 - - - - -
 10 - - - - -
11 - <del>-</del> - - - - - - - - - - - -
12 - - - - - - - - - -
DGS-3700-12:5##
```
### <span id="page-20-0"></span>**LOCAL LOOPBACK COMMANDS**

#### *[Back to Section Header](#page-12-0)*

The local loop-back commands in the Command Line Interface (CLI) are listed (along with the appropriate parameters) in the following table.

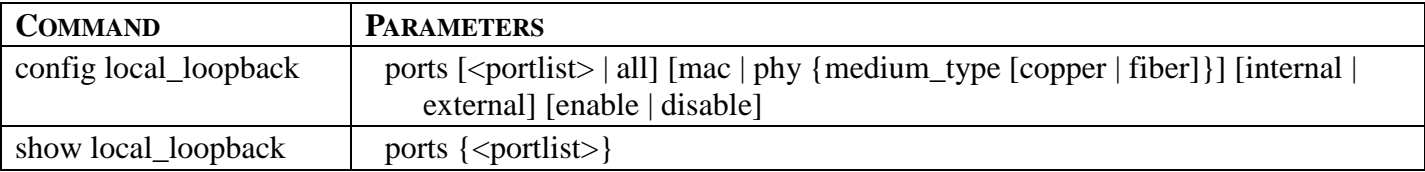

Each command is listed, in detail, in the following sections.

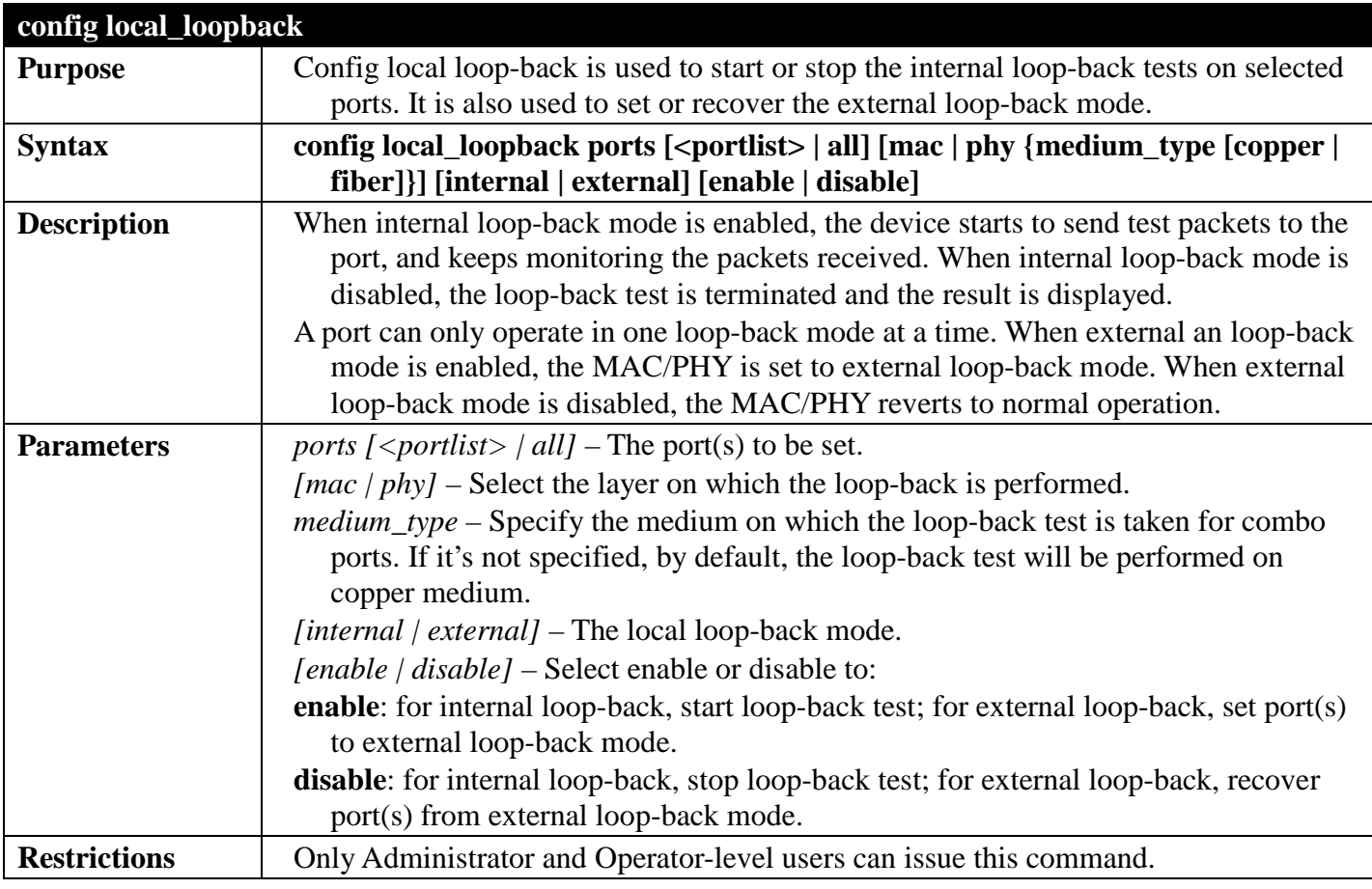

Example usage:

To enable internal loop-back in the PHY layer on fiber port 9:

**DGS-3700-12:5#config local\_loopback ports 9 phy medium\_type fiber internal enable Command: config local\_loopback ports 9 phy medium\_type fiber internal enable**

**Success.**

**DGS-3700-12:5#**

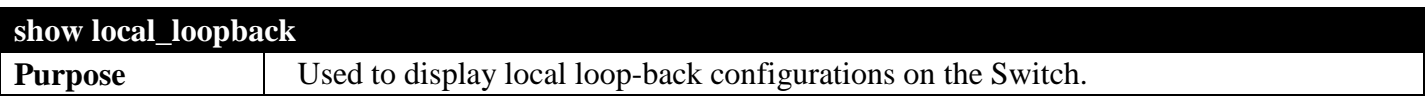

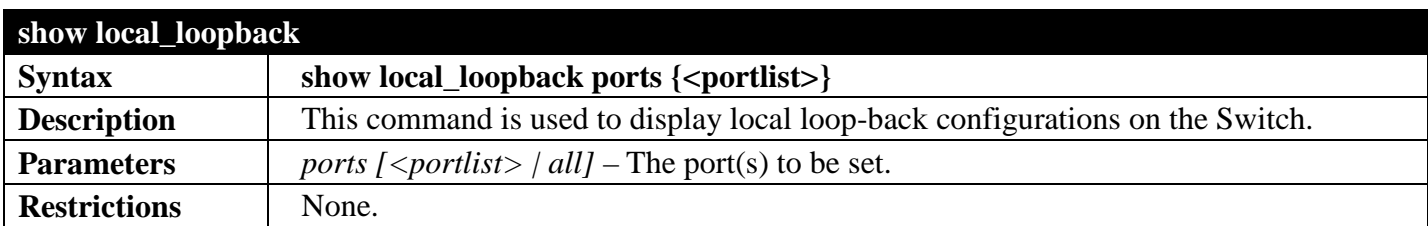

To show loop-back configuration:

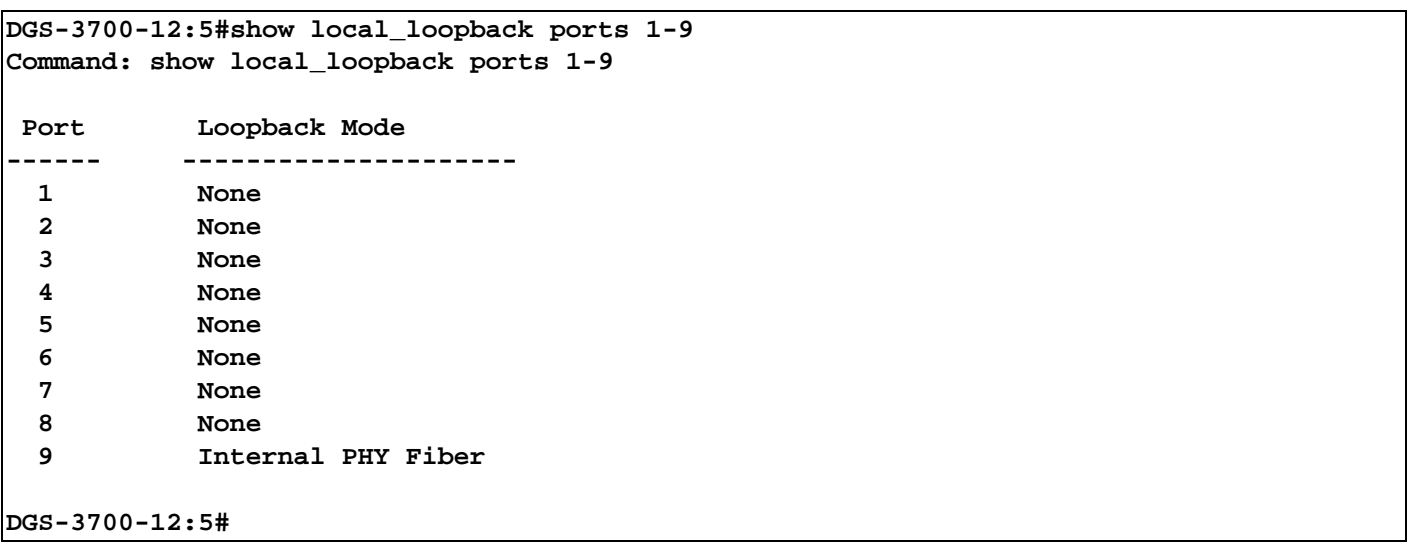

## <span id="page-22-0"></span>**FUNDAMENTALS SECTION 3**

*[Table of Contents](#page-2-0) [Next Section](#page-66-0) [Previous Section](#page-12-0)*

### <span id="page-22-1"></span>**BASIC COMMANDS**

#### *[Back to Section Header](#page-22-0)*

The basic switch commands in the Command Line Interface (CLI) are listed (along with the appropriate parameters) in the following table.

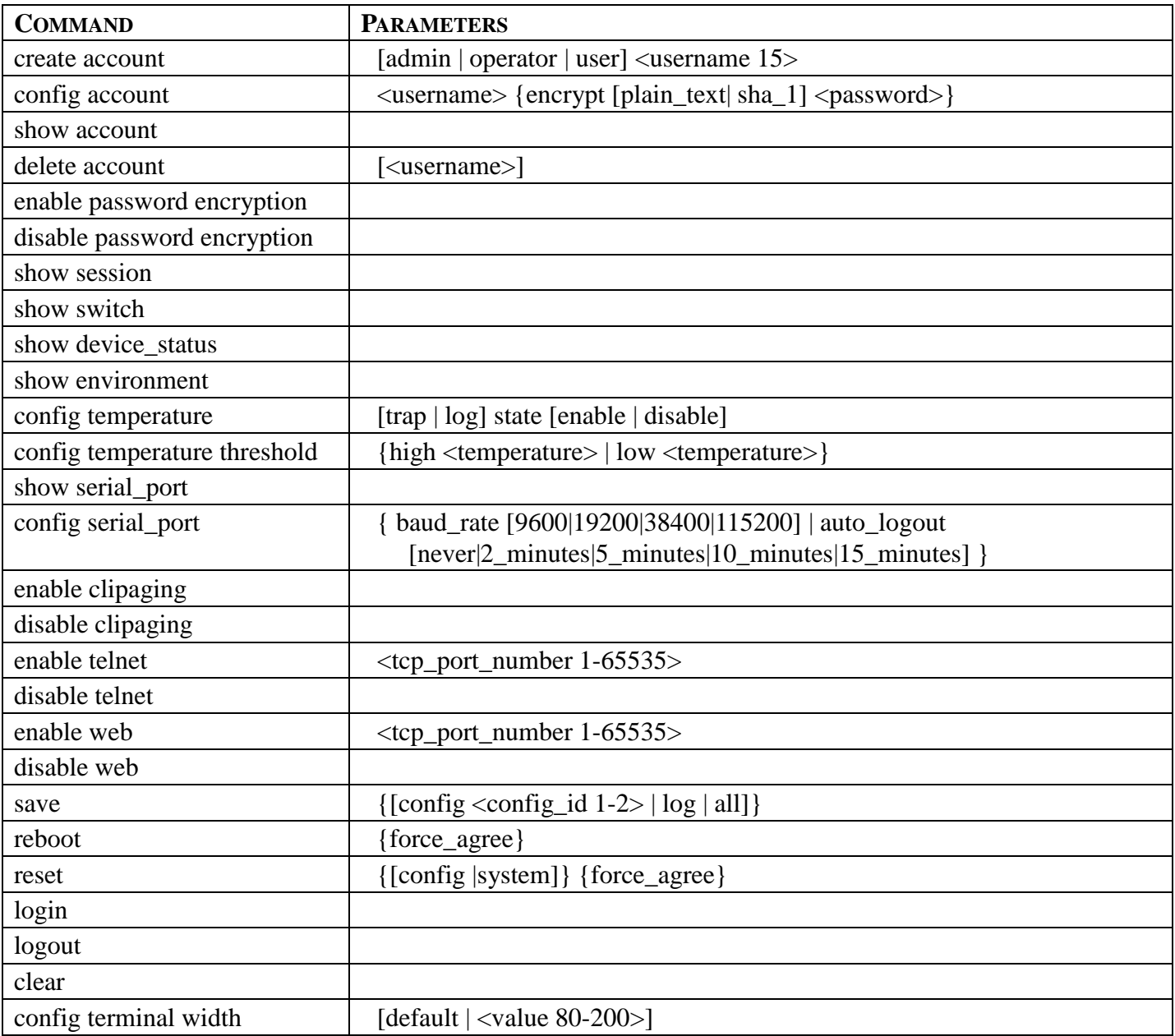

Each command is listed, in detail, in the following sections.

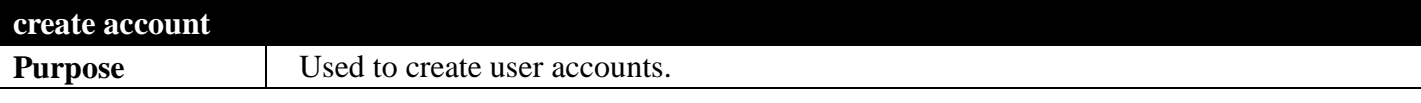

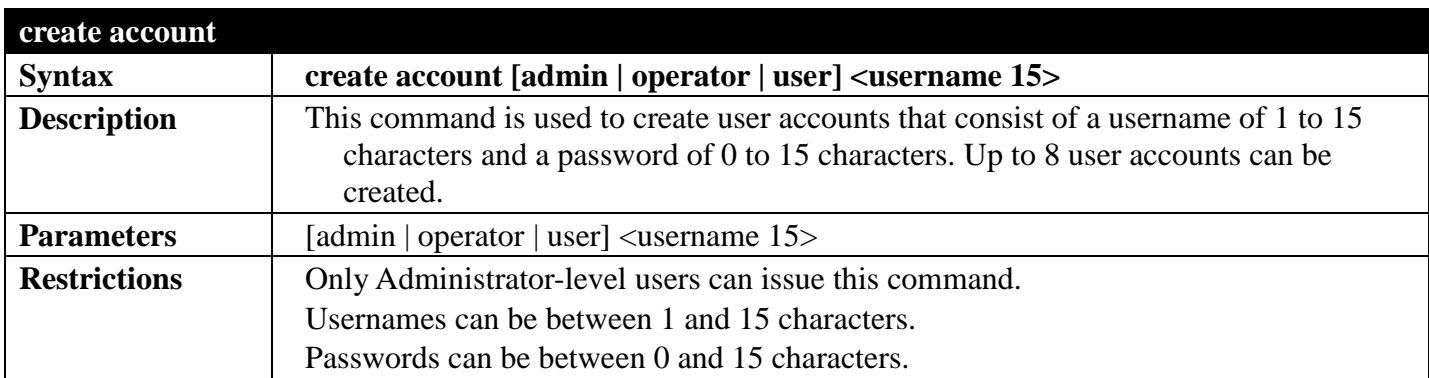

To create an administrator-level user account with the username "dlink".

```
DGS-3700-12:5#create account admin dlink
Command: create account admin dlink
Enter a case-sensitive new password:****
Enter the new password again for confirmation:****
Success.
```
**DGS-3700-12:5#**

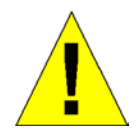

NOTICE: In case of lost passwords or password corruption, please refer to the "Password Recovery Command List" section in this manual, and the "Password Recovery Procedure" will guide you through the steps necessary to resolve this issue.

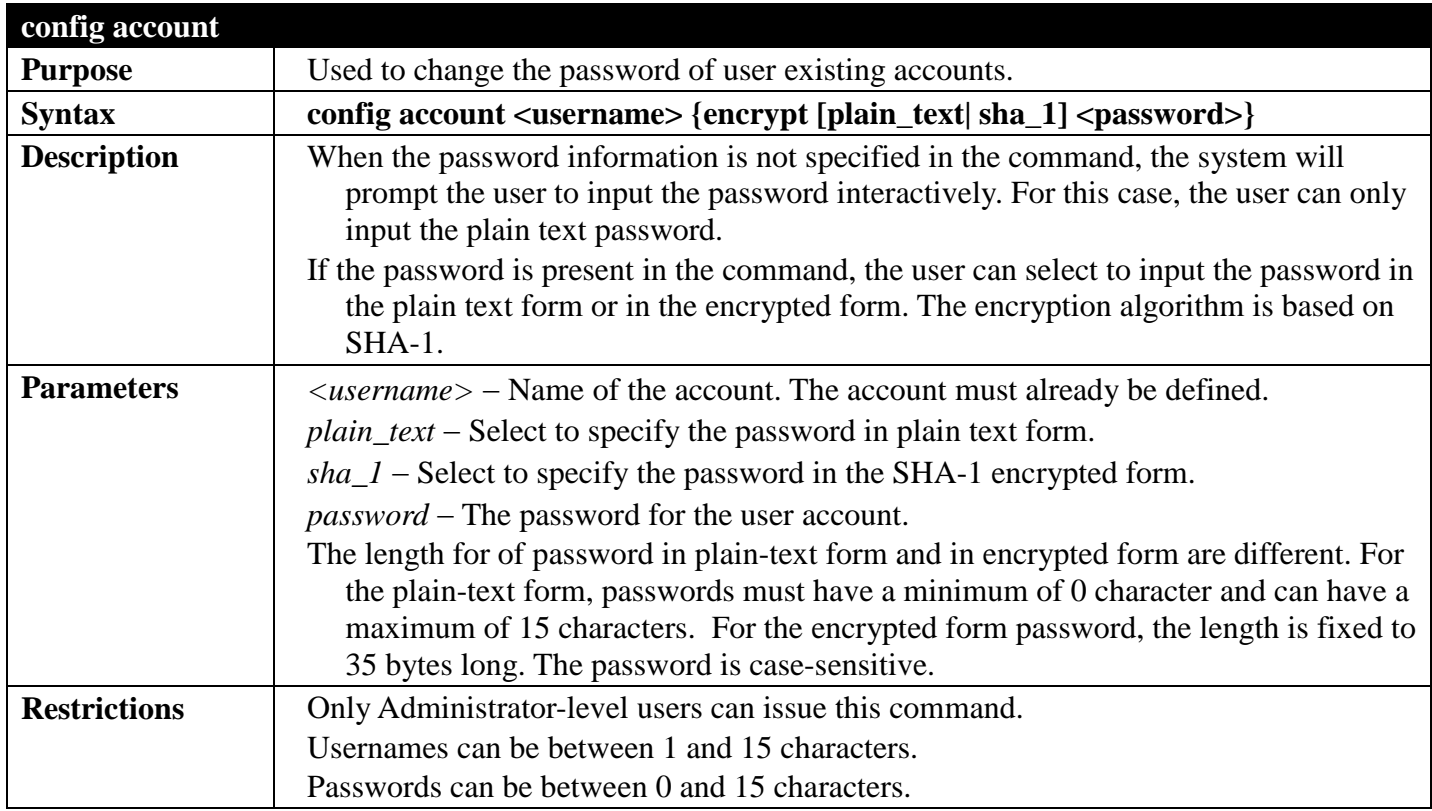

Example usage:

To configure the user password of "dlink" account:

```
DGS-3700-12:5#config account dlink
Command: config account dlink
Enter a old password:****
Enter a case-sensitive new password:****
Enter the new password again for confirmation:****
Success.
```
**DGS-3700-12:5#**

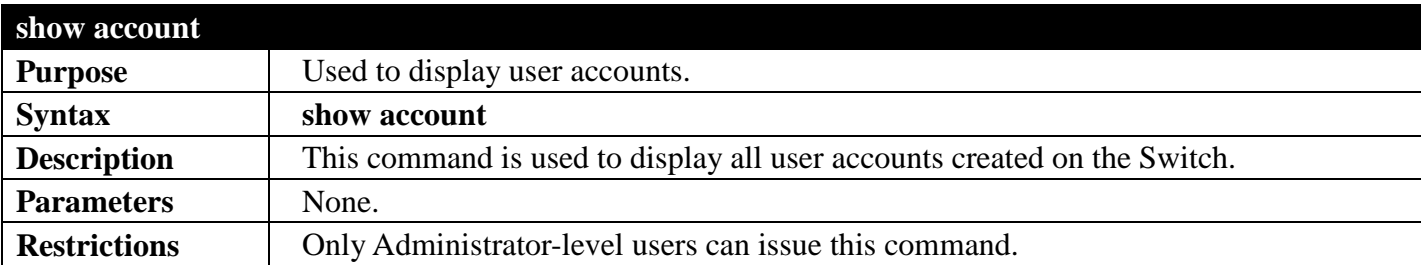

Example usage:

To display the accounts that have been created:

```
DGS-3700-12:5#show account
Command: show account
Current Accounts:
Username Access Level<br>--------------- ------------
--------------- ------------
dlink Admin
Total Entries: 1
DGS-3700-12:5#
```
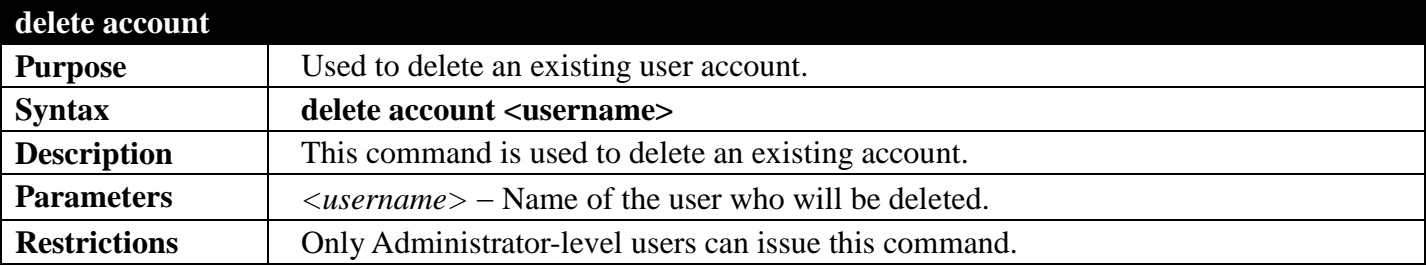

Example usage:

To delete the user account "System":

```
DGS-3700-12:5#delete account System
Command: delete account System
```
**Success.**

**DGS-3700-12:5#**

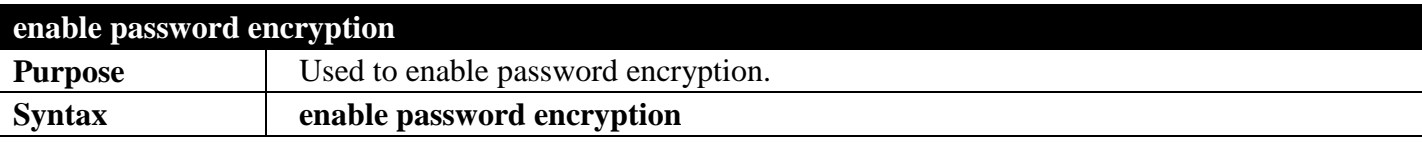

#### *DGS-3700 Series Layer 2 Managed Gigabit Ethernet Switch CLI Reference Guide*

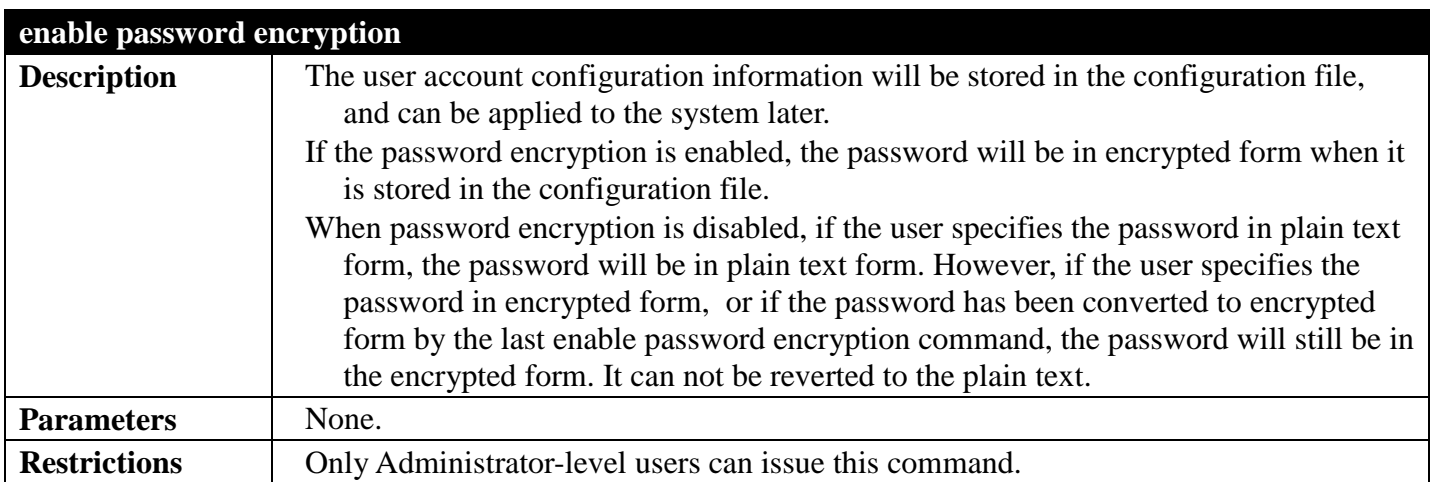

Example usage:

To enable password encryption:

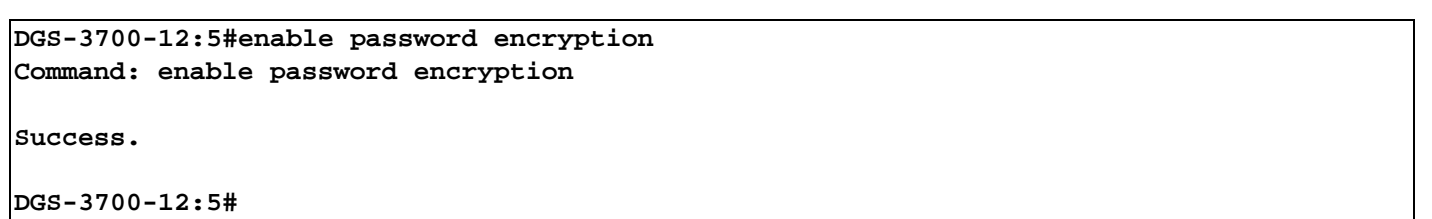

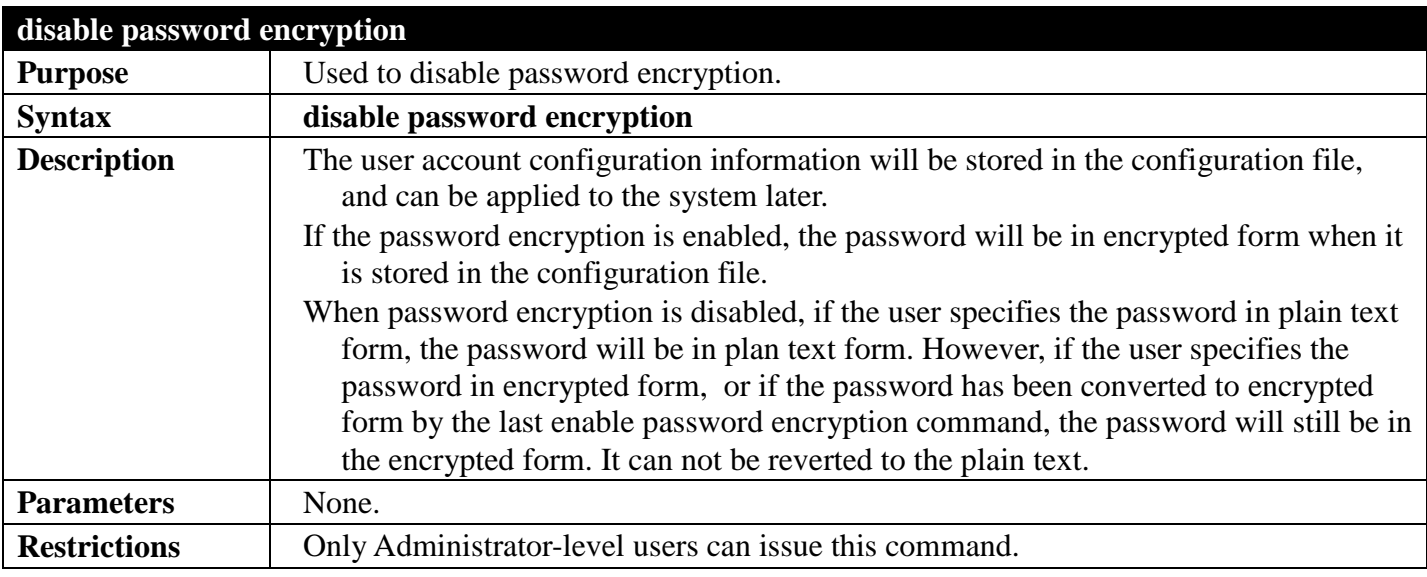

Example usage:

To disable password encryption:

**DGS-3700-12:5#disable password encryption Command: disable password encryption** 

**Success.** 

**DGS-3700-12:5#**

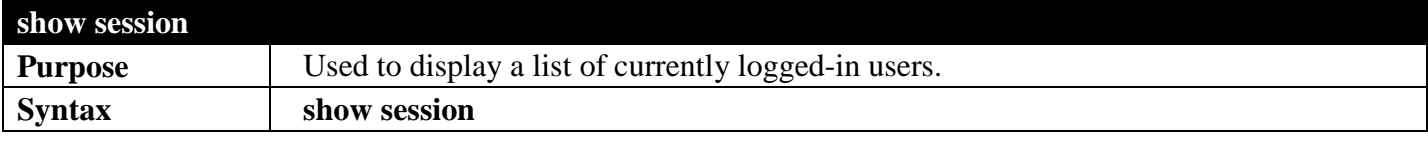

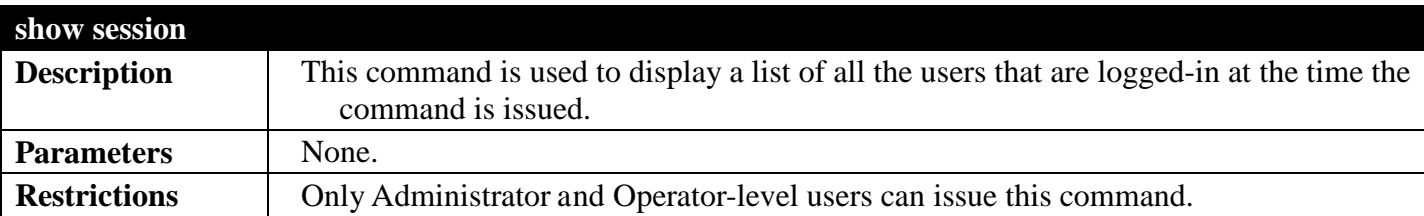

To display a list of current logged-in users:

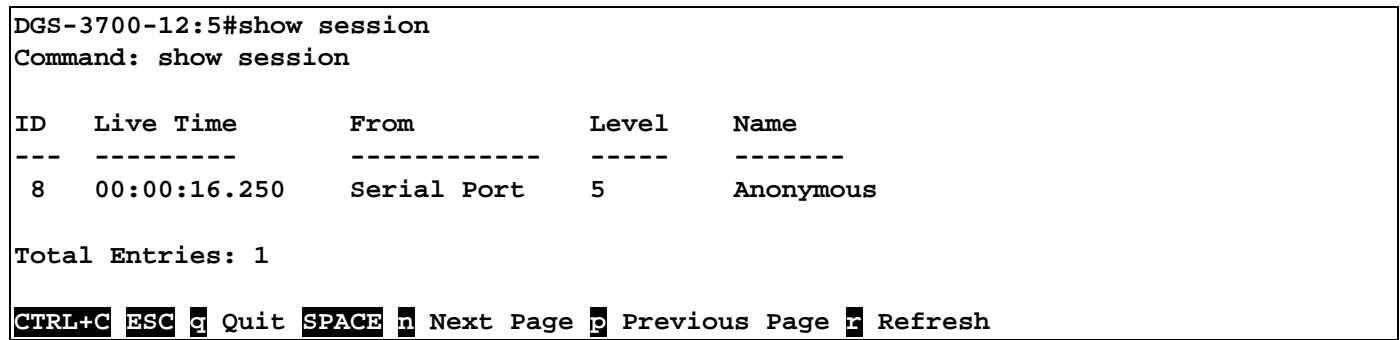

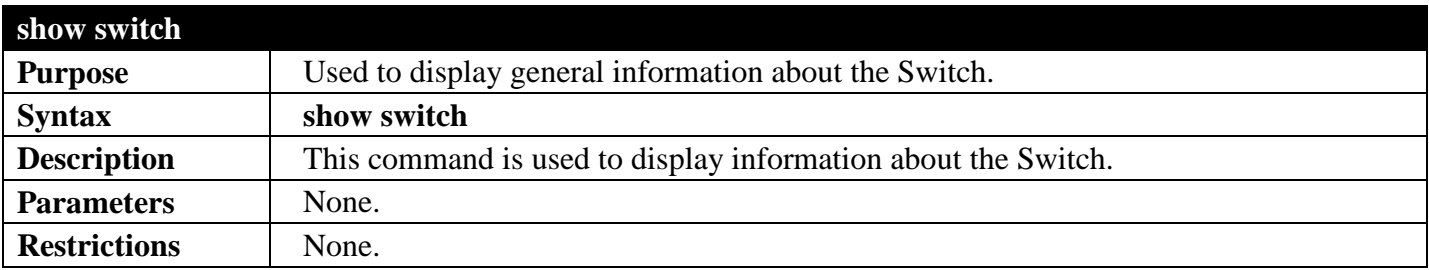

Example usage:

To display the Switch's information:

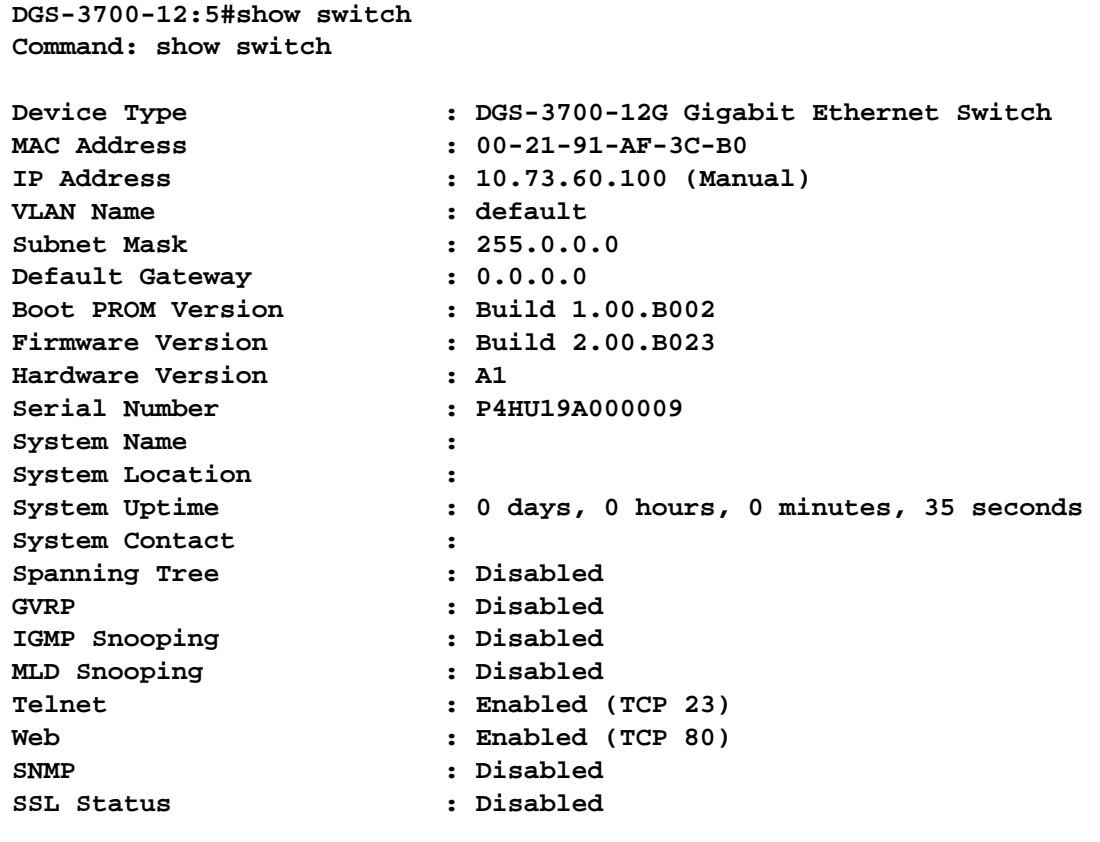

**CTRL+C ESC q Quit SPACE n Next Page ENTER Next Entry a All**

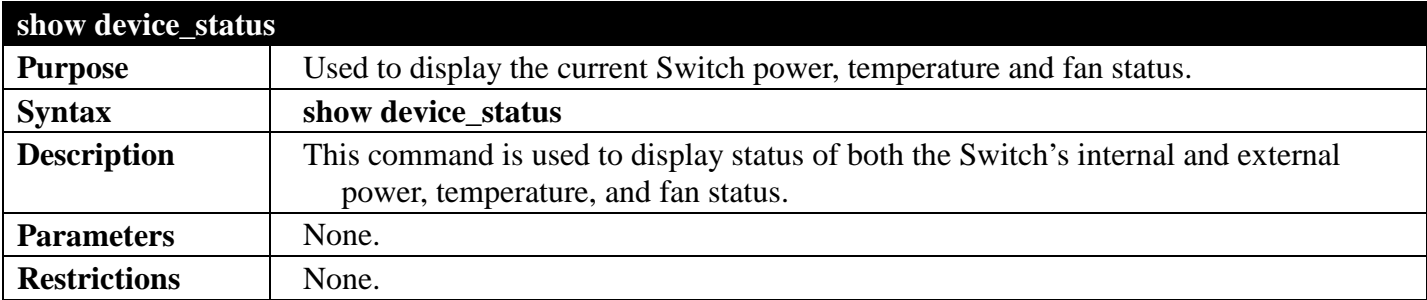

Example usage:

To display the Switch status:

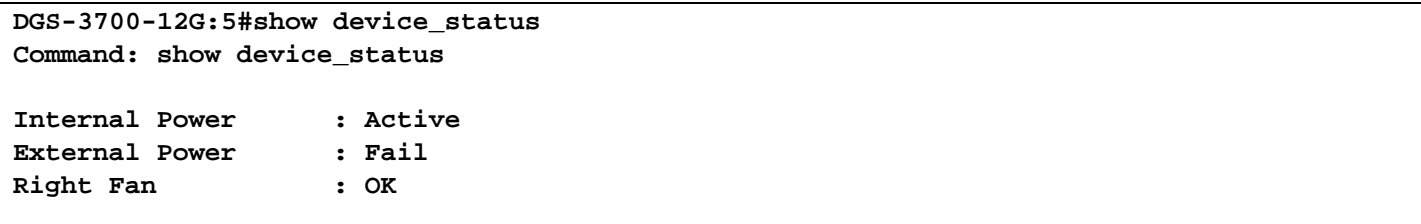

**DGS-3700-12G:5#**

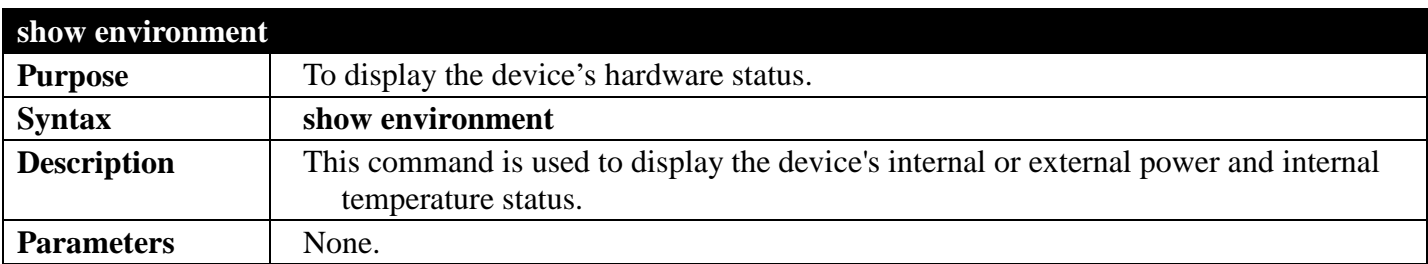

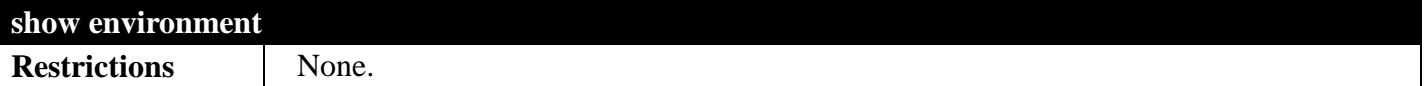

To display the standalone device environment:

```
DGS-3700-12G:5#show environment
Command: show environment
Internal Power : Active<br>External Power : Fail
External Power
Right Fan 1 : Speed 0<br>Right Fan 2 : Speed 0
Right Fan 2
Right Fan 3 : Speed 0
Current Temperature(Celsius) : 41
Fan High Temperature Threshold(Celsius) : 59<br>Fan Low Temperature Threshold(Celsius) : 56
Fan Low Temperature Threshold(Celsius) : 56
High Warning Temperature Threshold(Celsius) : 79
Low Warning Temperature Threshold(Celsius) :
```
#### **CTRL+C ESC q Quit SPACE n Next Page p Previous Page r Refresh**

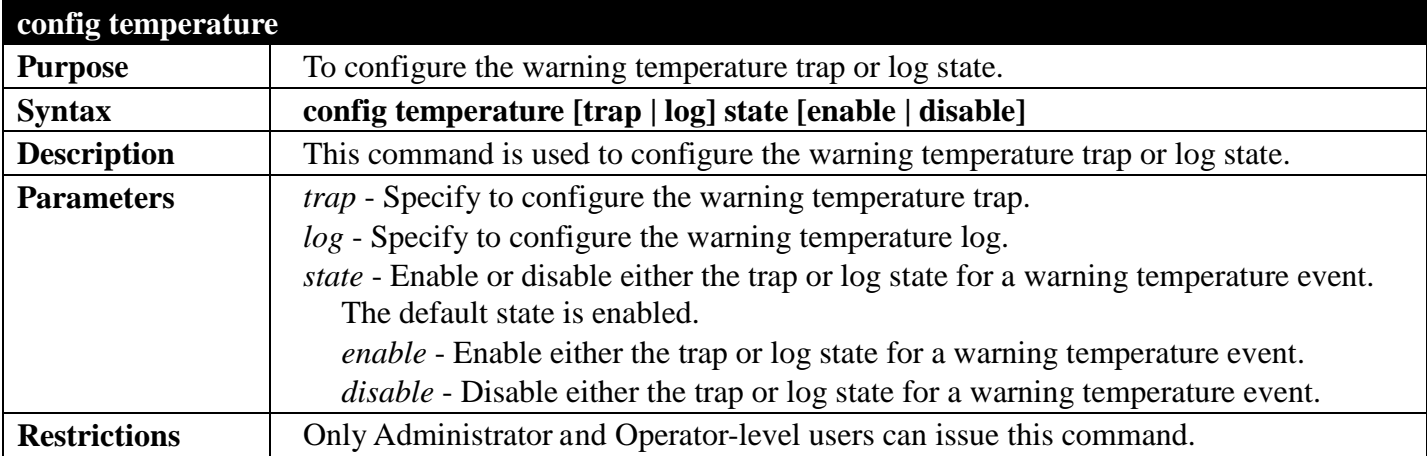

Example usage:

To enable the warming temperature trap state:

```
DGS-3700-12G:5#config temperature trap state enable
Command: config temperature trap state enable
```
**Success.**

**DGS-3700-12G:5#**

To enable the warming temperature log state:

**DGS-3700-12G:5#config temperature log state enable Command: config temperature log state enable**

**Success.**

**DGS-3700-12G:5#**

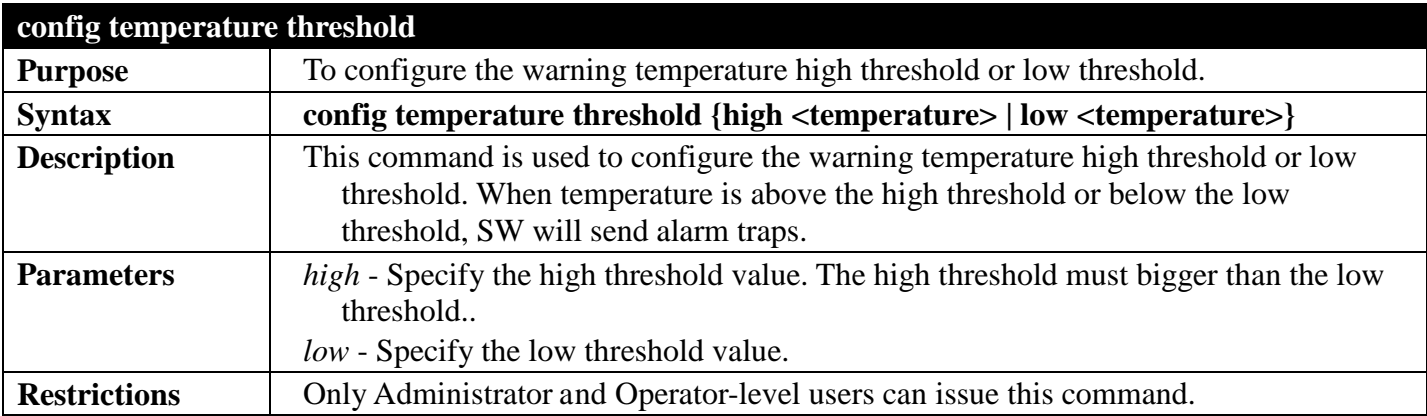

Example usage:

To configure a warming temperature threshold high of 80:

**DGS-3700-12G:5#config temperature threshold high 80 Command: config temperature threshold high 80**

**Success.**

**DGS-3700-12G:5#**

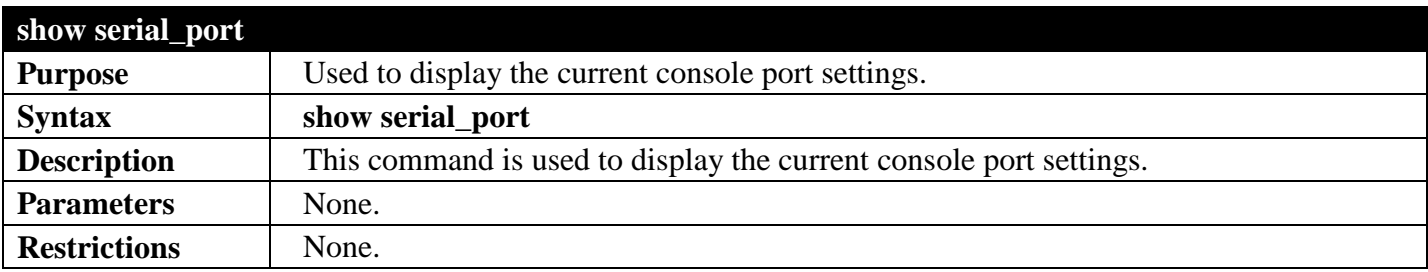

Example usage: To display the serial port settings:

```
DGS-3700-12:5#show serial_port
Command: show serial_port
Baud Rate : 115200
Data Bits : 8
Parity Bits : None
 Stop Bits : 1<br>Auto-Logout : 10 mins
Auto-Logout : 10 mins
DGS-3700-12:5#
```
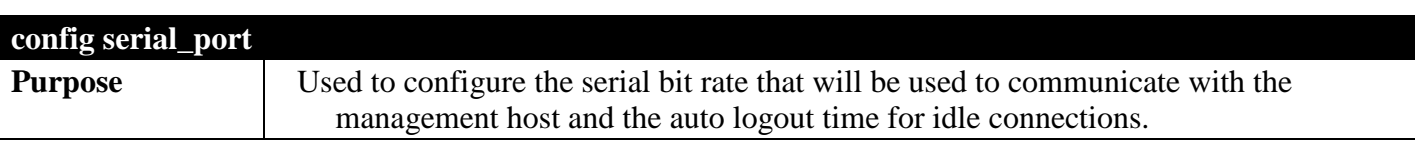

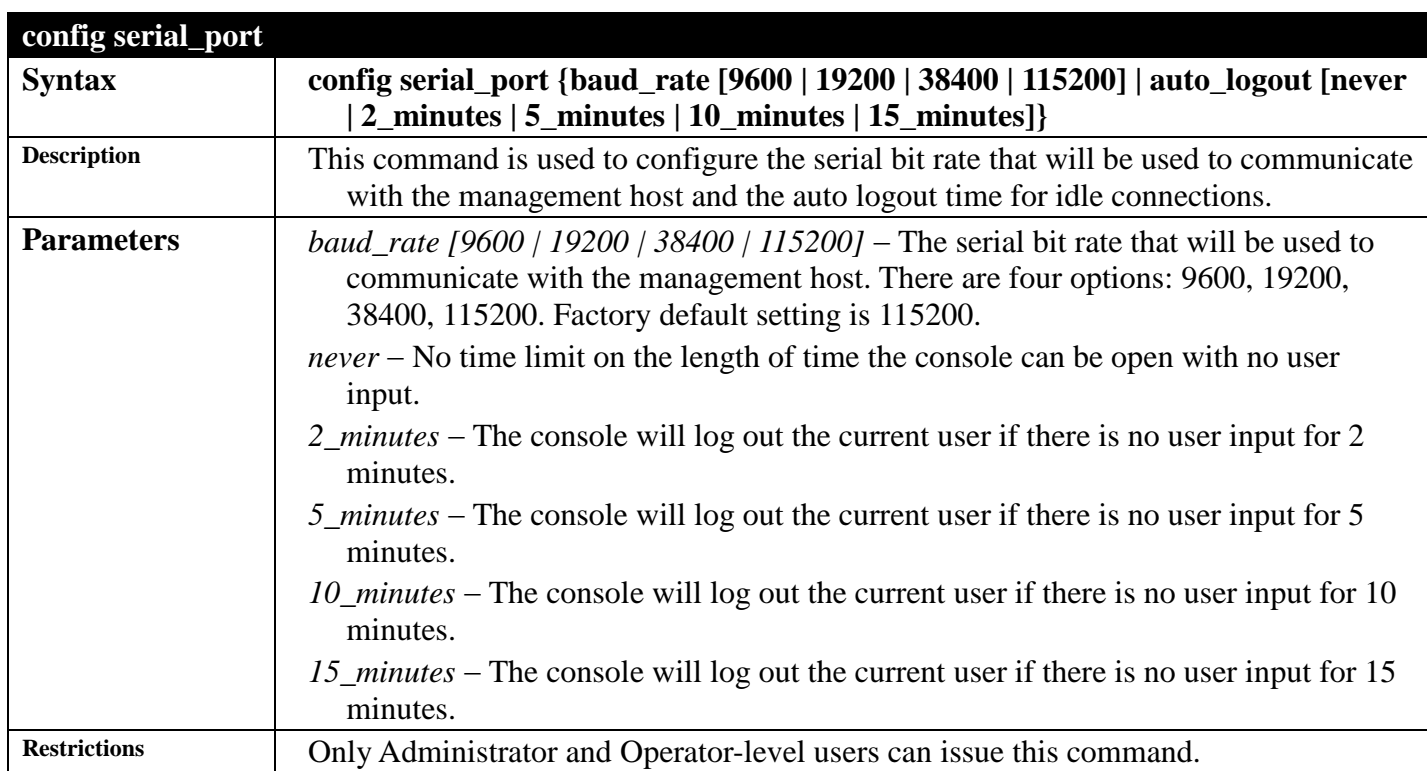

To configure baud rate:

**DGS-3700-12:5#config serial\_port baud\_rate 115200 Command: config serial\_port baud\_rate 115200**

**Success.**

**DGS-3700-12:5#**

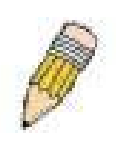

**NOTE:** If a user configures the serial port's baud rate, the baud rate will take effect and save immediately. Baud rate settings will not change even if the user resets or reboots the Switch. The Baud rate will only change when the user configures it again. The serial port's baud rate setting is not stored in the Switch's configuration file. Resetting the Switch will not restore the baud rate to the default setting.

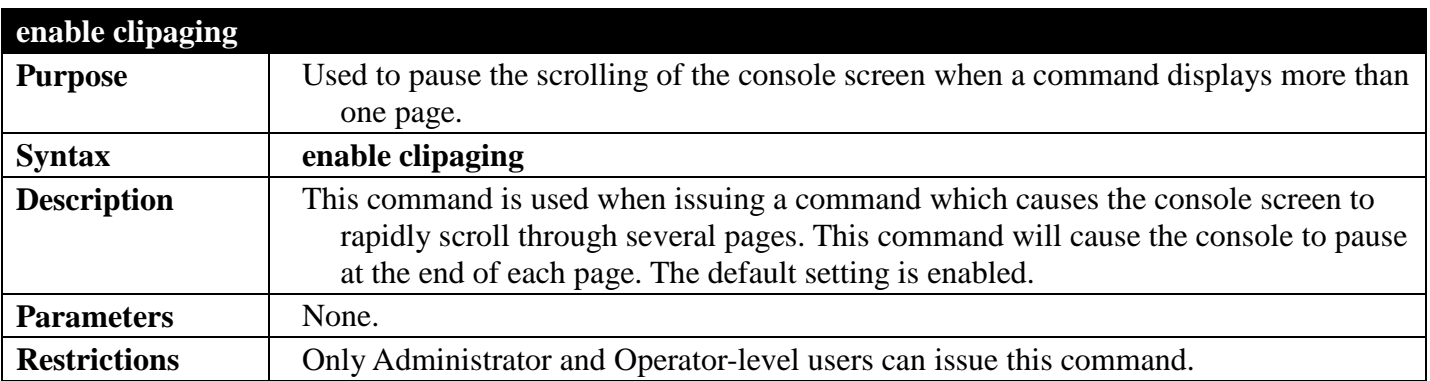

Example usage:

To enable pausing of the screen display when the show command output reaches the end of the page:

**DGS-3700-12:5#enable clipaging Command: enable clipaging**

**Success.**

**DGS-3700-12:5#**

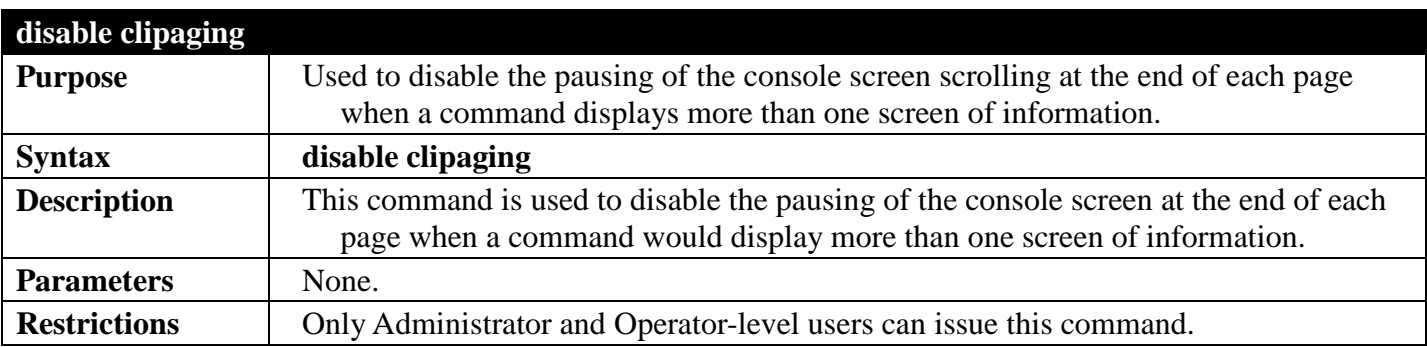

Example usage:

To disable pausing of the screen display when show command output reaches the end of the page:

```
DGS-3700-12:5#disable clipaging
Command: disable clipaging
```
**Success.**

**DGS-3700-12:5#**

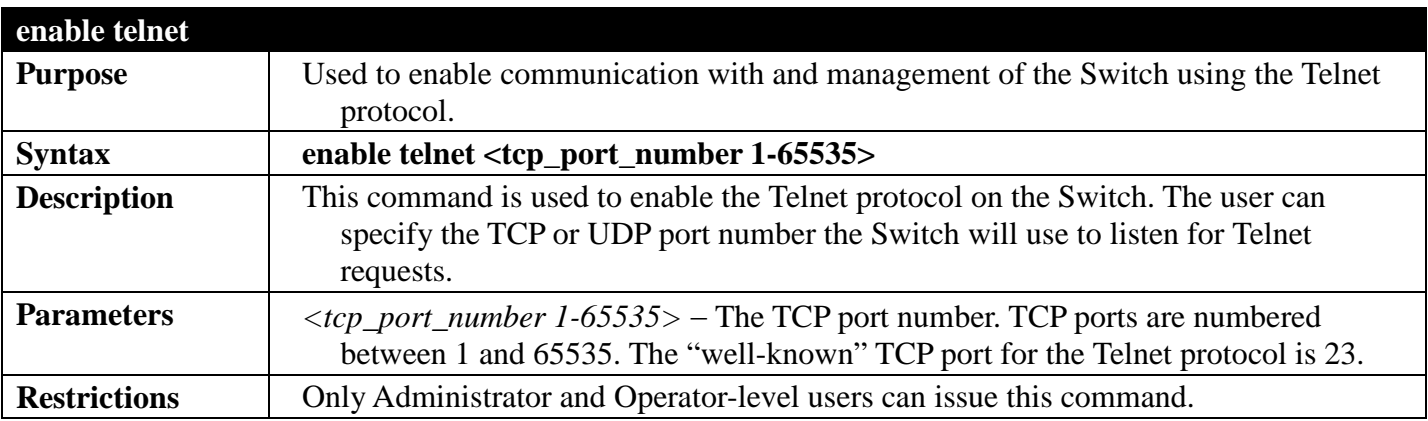

Example usage:

To enable Telnet and configure port number:

```
DGS-3700-12:5#enable telnet 23
Command: enable telnet 23
Success.
DGS-3700-12:5#
```
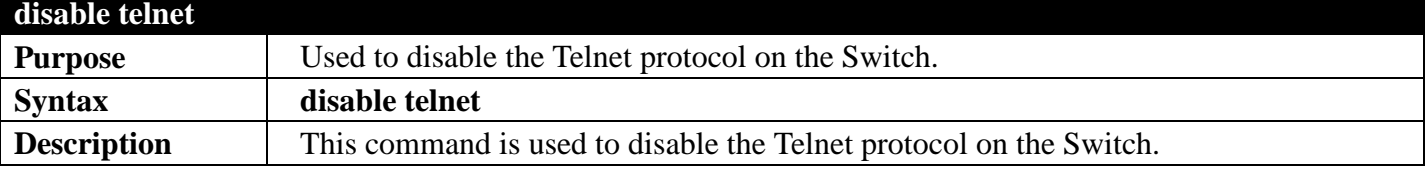

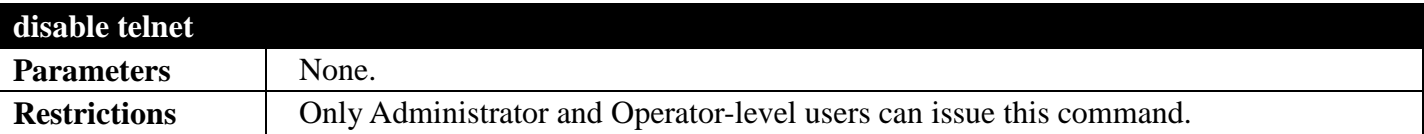

To disable the Telnet protocol on the Switch:

```
DGS-3700-12:5#disable telnet
Command: disable telnet
```
**Success.**

**DGS-3700-12:5#**

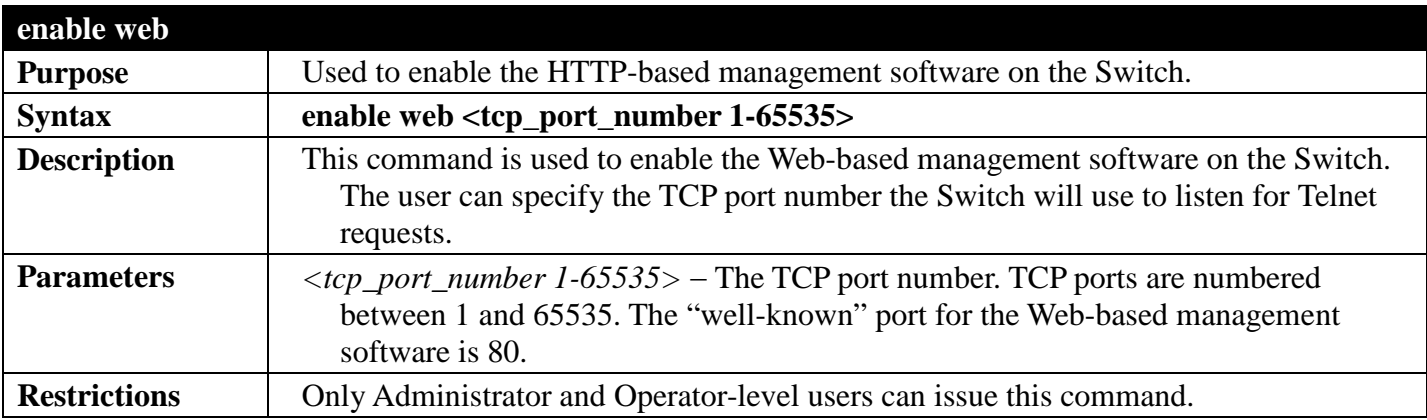

Example usage:

To enable HTTP and configure port number:

```
DGS-3700-12:5#enable web 80
Command: enable web 80
```
**Success.**

**DGS-3700-12:5#**

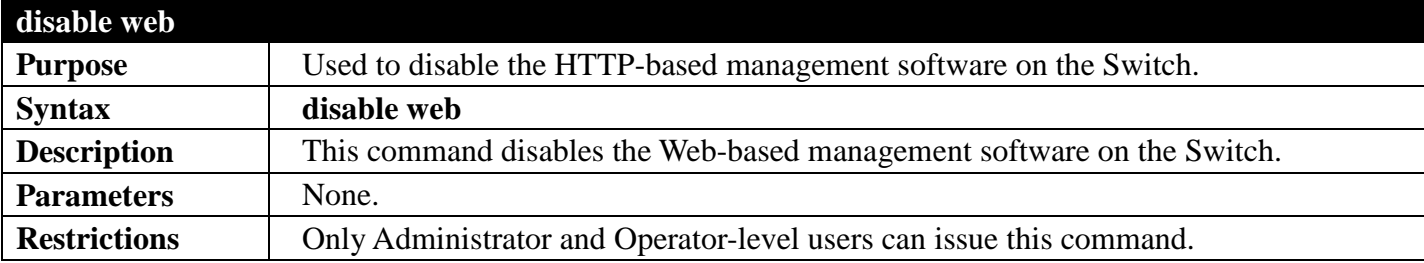

Example usage: To disable HTTP:

```
DGS-3700-12:5#disable web
Command: disable web
Success.
DGS-3700-12:5#
```
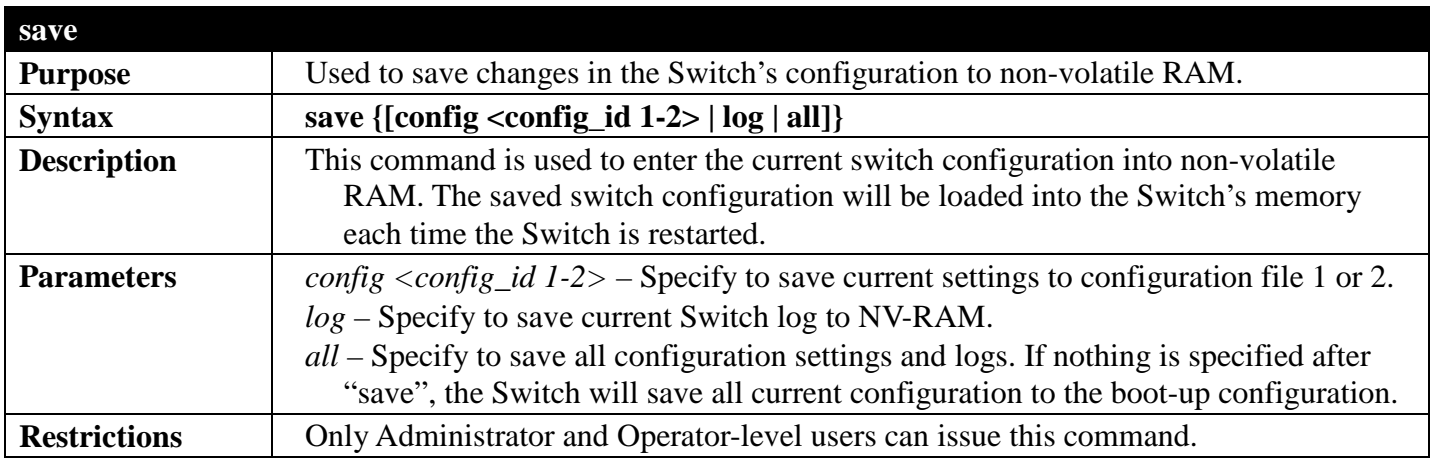

To save the Switch's current configuration to non-volatile RAM:

```
DGS-3700-12:5#save
Command: save
Saving all configurations to NV-RAM... Done.
DGS-3700-12:5#
```
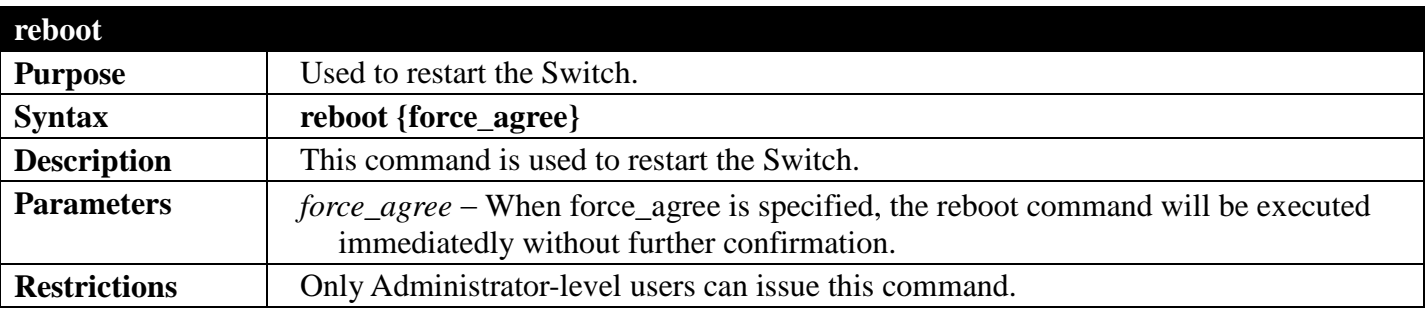

Example usage: To restart the Switch:

**DGS-3700-12:5#reboot**

```
Command: reboot
Are you sure you want to proceed with the system reboot? (y|n)yPlease wait, the switch is rebooting...
```
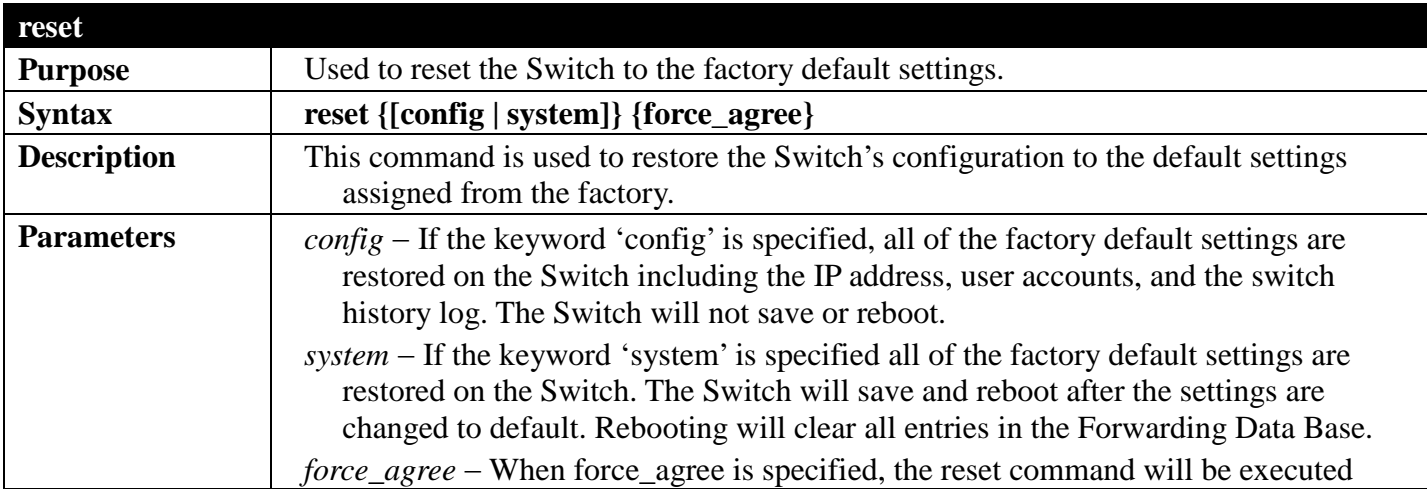

#### *DGS-3700 Series Layer 2 Managed Gigabit Ethernet Switch CLI Reference Guide*

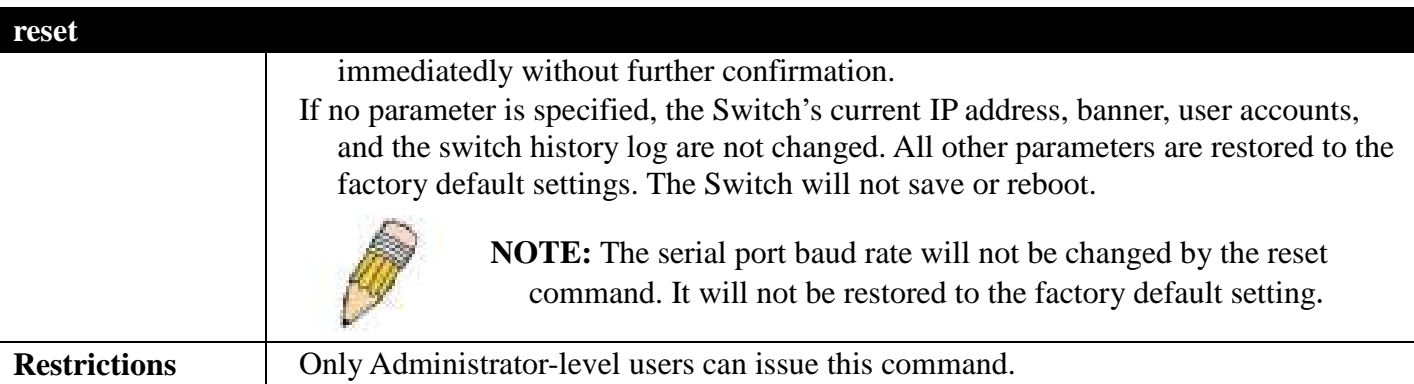

Example usage:

To restore all of the Switch's parameters to their default values:

```
DGS-3700-12:5#reset config
Command: reset config
Are you sure you want to proceed with system reset?(y/n)y
Success.
DGS-3700-12:5#
```
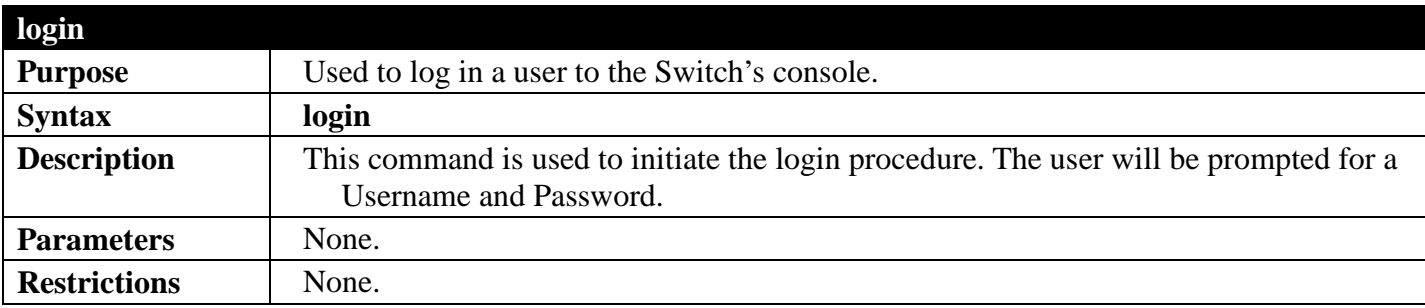

Example usage: To initiate the login procedure:

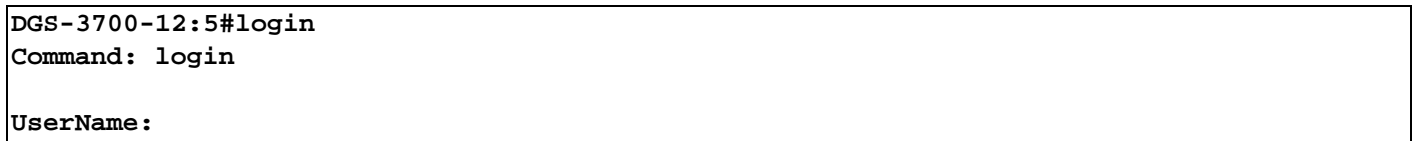

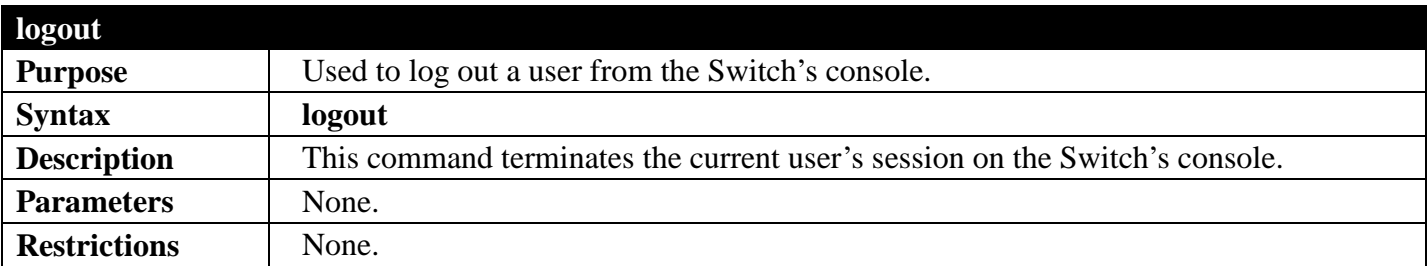

Example usage:

To terminate the current user's console session:

**DGS-3700-12:5#logout**

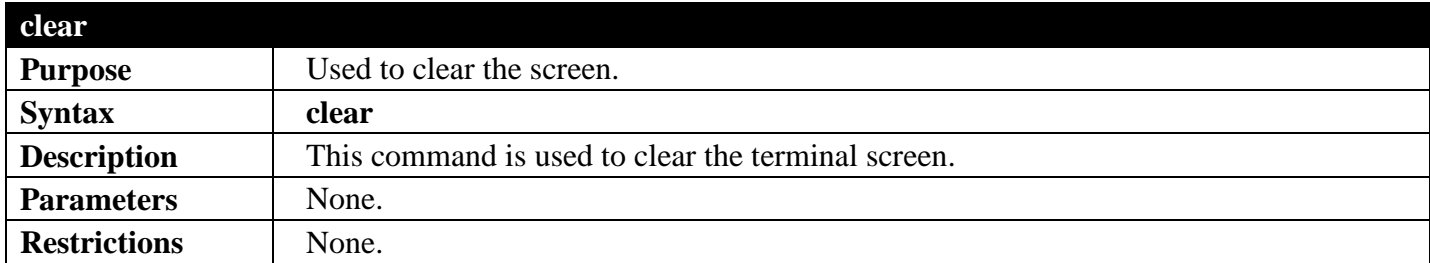

To clear the screen:

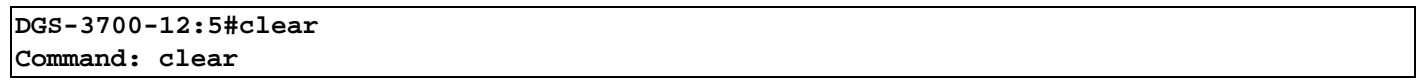

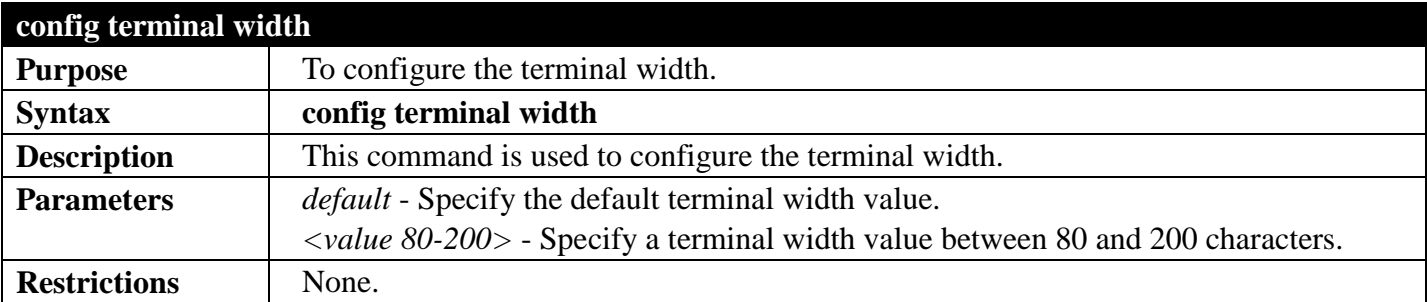

Example usage:

To configure the terminal width:

**DGS-3700-12:5#config terminal width 90 Command: config terminal width 90**

**Success.**

**DGS-3700-12:5#**
## **DEBUG COMMANDS**

### *[Back to Section Header](#page-22-0)*

The Switch Debug commands in the Command Line Interface (CLI) are listed (along with the appropriate parameters) in the following table.

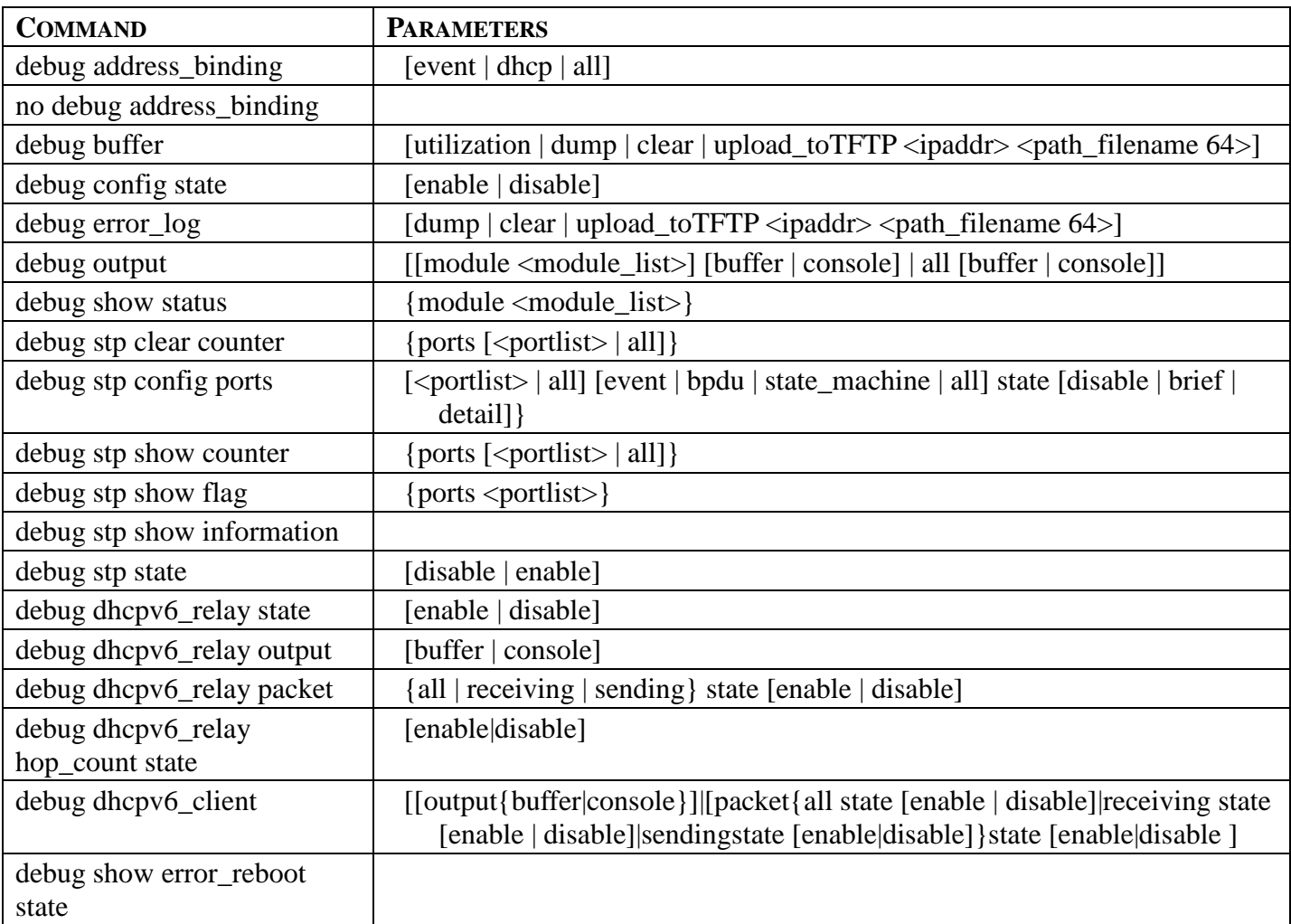

Each command is listed, in detail, in the following sections.

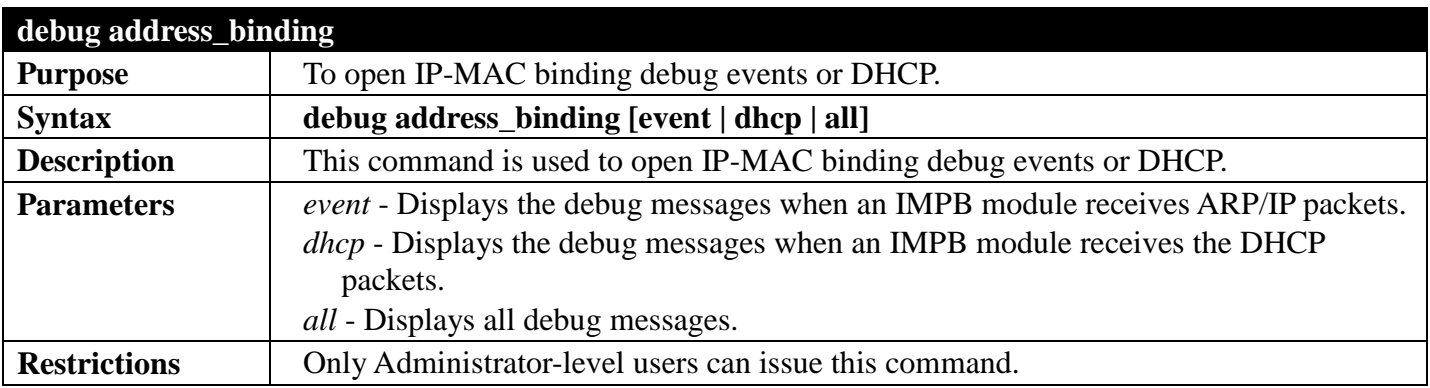

Example usage:

To open IP-MAC binding debug for event and DHCP:

```
DGS-3700-12:5#debug address_binding all
Command: debug address_binding all
```
#### **Success.**

**DGS-3700-12:5#**

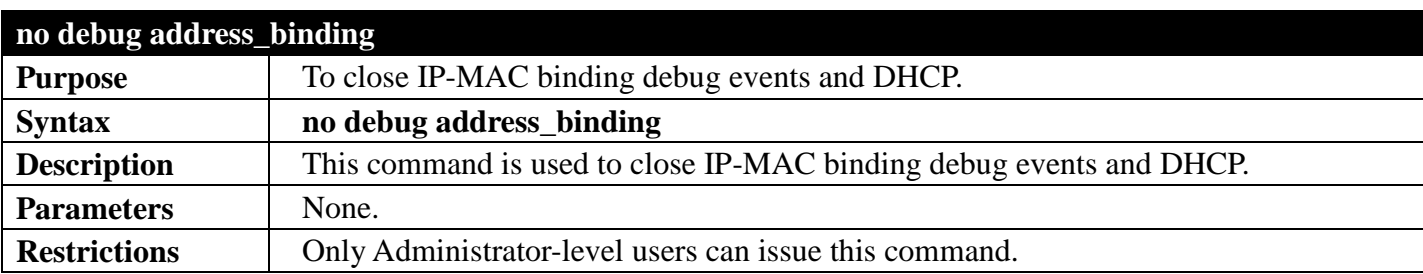

Example usage:

To close IP-MAC binding debug for event and DHCP:

```
DGS-3700-12:5#no debug address_binding
Command: no debug address_binding
```
**Success.**

```
DGS-3700-12:5#
```
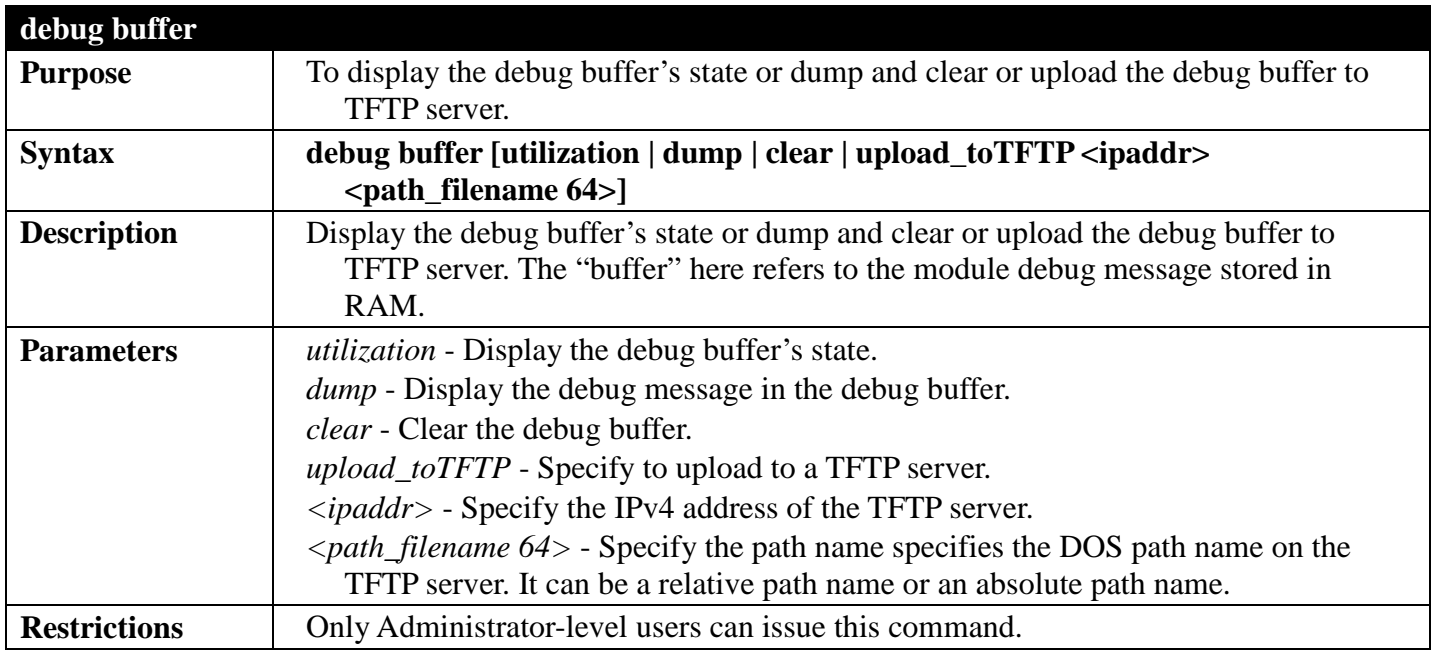

Example usage:

To display the debug buffer's state:

```
DGS-3700-12:5#debug buffer utilization
Command: debug buffer utilization
Allocate from : System memory
Total size
Utilization rate : 30%
DGS-3700-12:5#
```
To clear the debug buffer:

```
DGS-3700-12:5#debug buffer clear
Command: debug buffer clear
Success.
DGS-3700-12:5#
```
To upload the messages stored in the debug buffer to a TFTP server:

**DGS-3700-12:5#debug buffer upload\_toTFTP 10.0.0.90 debugcontent.txt Command: debug buffer upload\_toTFTP 10.0.0.90 debugcontent.txt** Connecting to server.................... Done.<br>Upload debug file .................... Done. **Upload debug file .................. Done.**

**DGS-3700-12:5#**

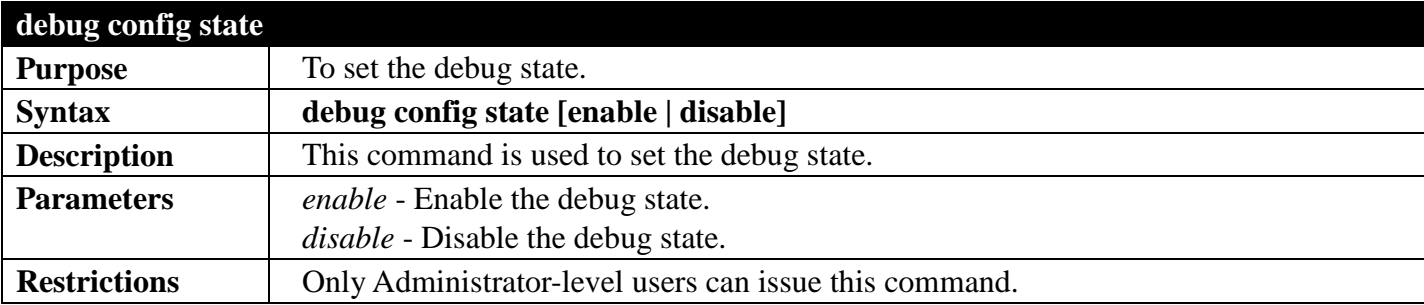

Example usage:

To enable the debug state:

```
DGS-3700-12:5#debug config state enable
Command: debug config state enable
```
**Success.**

```
DGS-3700-12:5#
```
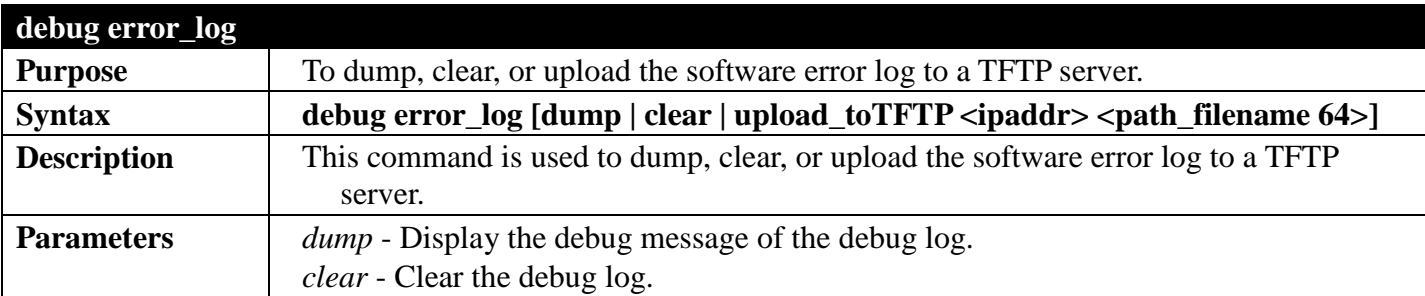

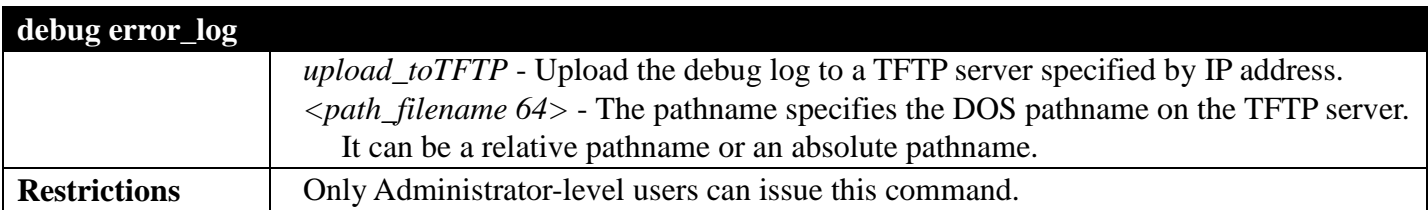

To clear the error log:

### **DGS-3700-12:5#debug error\_log clear**

**Command: debug error\_log clear**

**Success.**

**DGS-3700-12:5#**

To upload the error log to a TFTP server:

```
DGS-3700-12:5#debug error_log upload_toTFTP 10.0.0.90 debug-log.txt
Command: debug error_log upload_toTFTP 10.0.0.90 debug-log.txt
Connecting to server.................. Done.
Upload error file .................. Done.
```

```
DGS-3700-12:5#
```
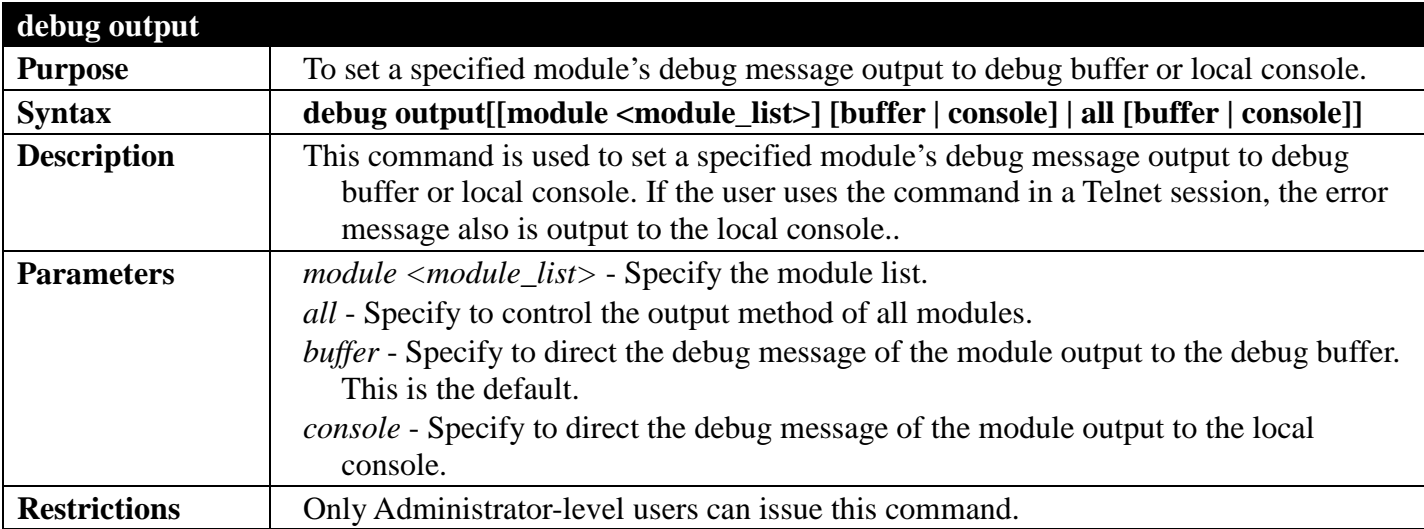

Example usage:

To set all module debug message outputs to the local console:

```
DGS-3700-12:5#debug output all console
Command: debug output all console
```
**Success.**

**DGS-3700-12:5#**

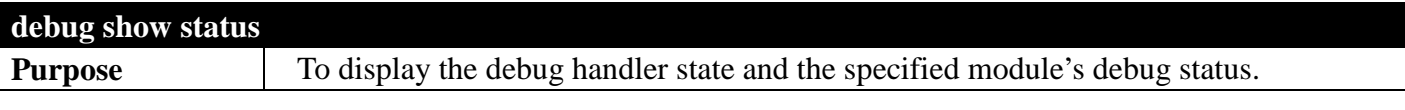

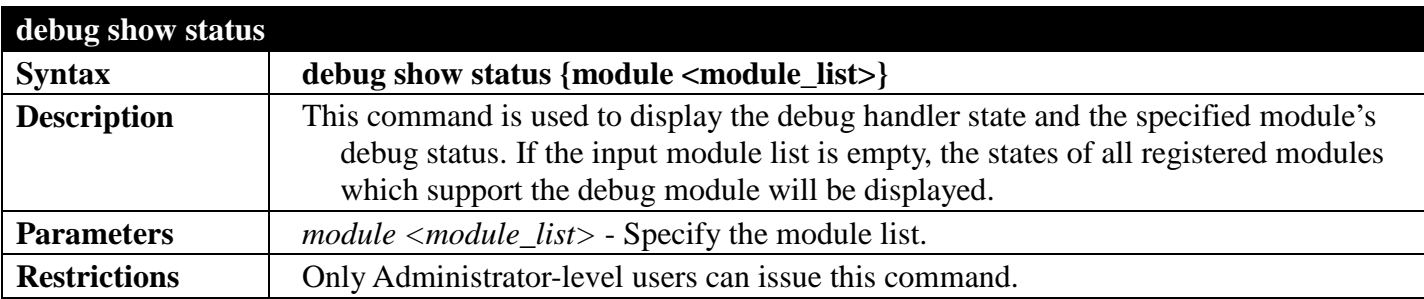

To show the specified module's debug state such as MSTP:

```
DGS-3700-12:5#debug show status module MSTP
Command: debug show status module MSTP
Debug Global State : Enabled
                    MSTP : Disabled
DGS-3700-12:5#
```
To show the debug state:

```
DGS-3700-12G:5#debug show status
Command: debug show status
Debug Global State : Enabled
MSTP : Disabled
IMPB : Disabled<br>ERPS : Disabled
                   ERPS : Disabled
```
**DGS-3700-12G:5#**

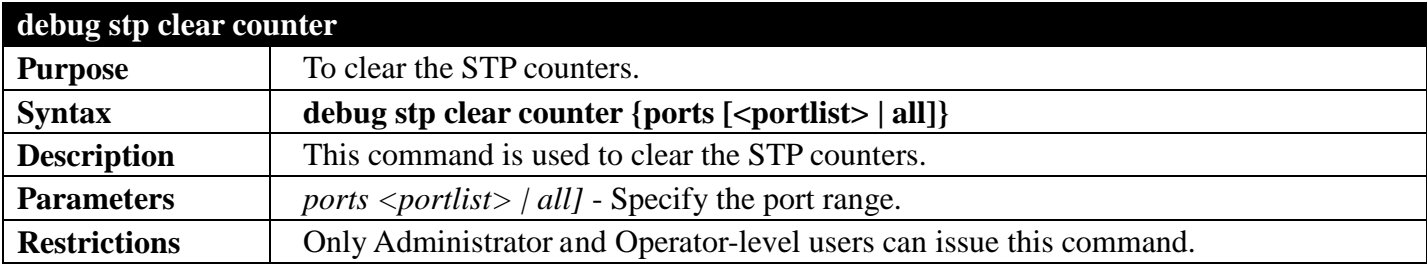

Example usage:

To clear all STP counters on the switch:

```
DGS-3700-12:5#debug stp clear counter
Command: debug stp clear counter
```
**Success.**

**DGS-3700-12:5#**

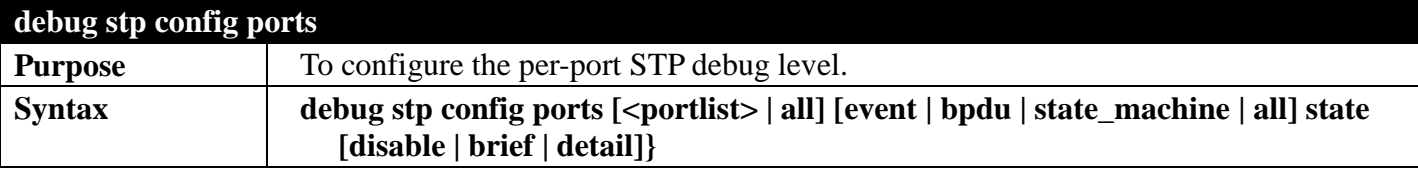

### *DGS-3700 Series Layer 2 Managed Gigabit Ethernet Switch CLI Reference Guide*

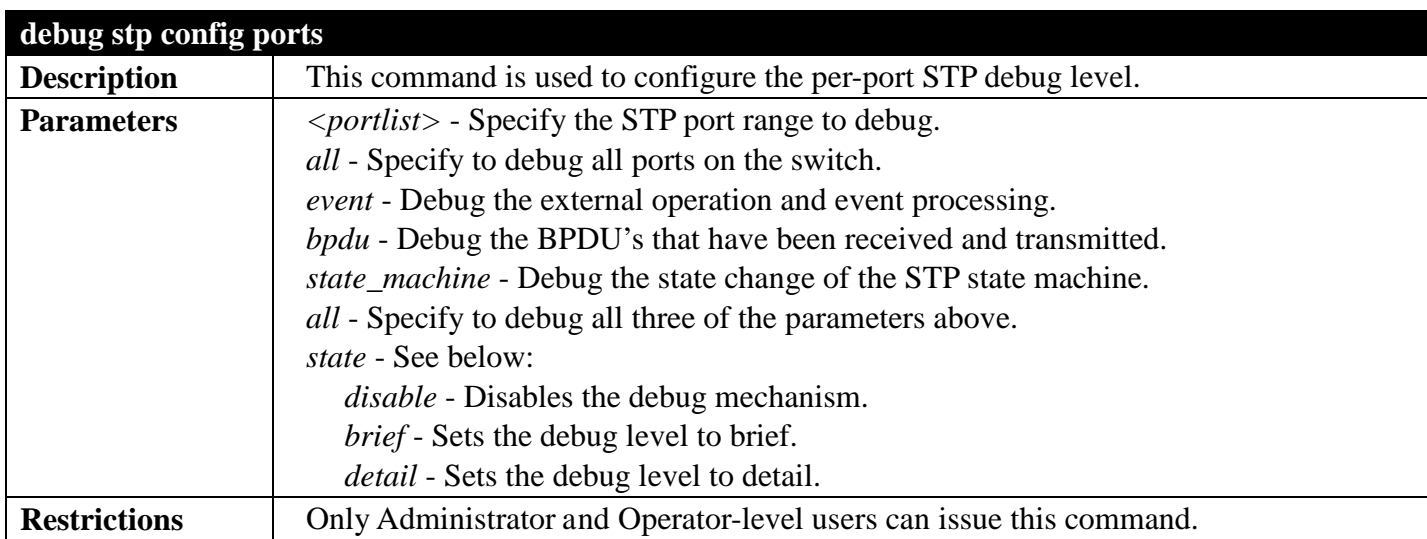

Example usage:

To configure the per-port STP debug level:

```
DGS-3700-12:5#debug stp config ports all all state brief
Command: debug stp config ports all all state brief
```
**Success.**

**DGS-3700-12:5#**

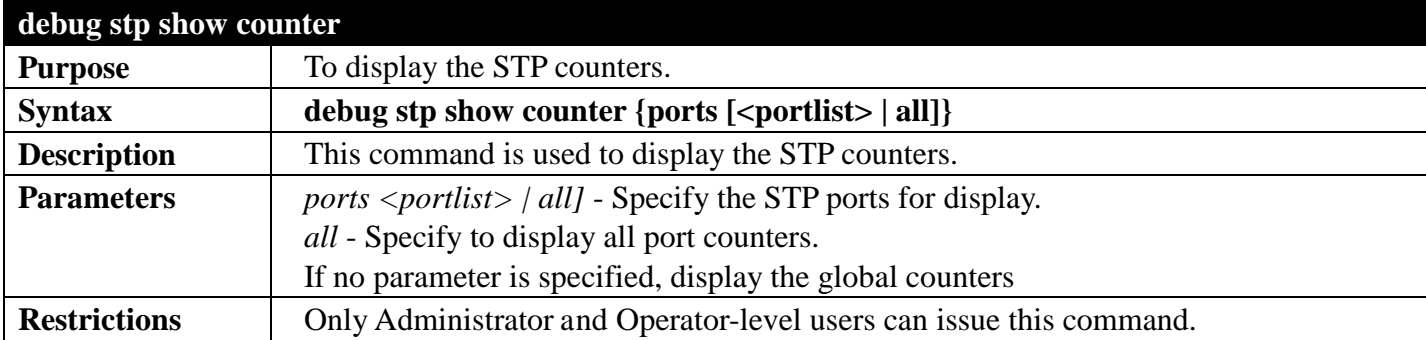

Example usage:

To display the STP counters for port 9:

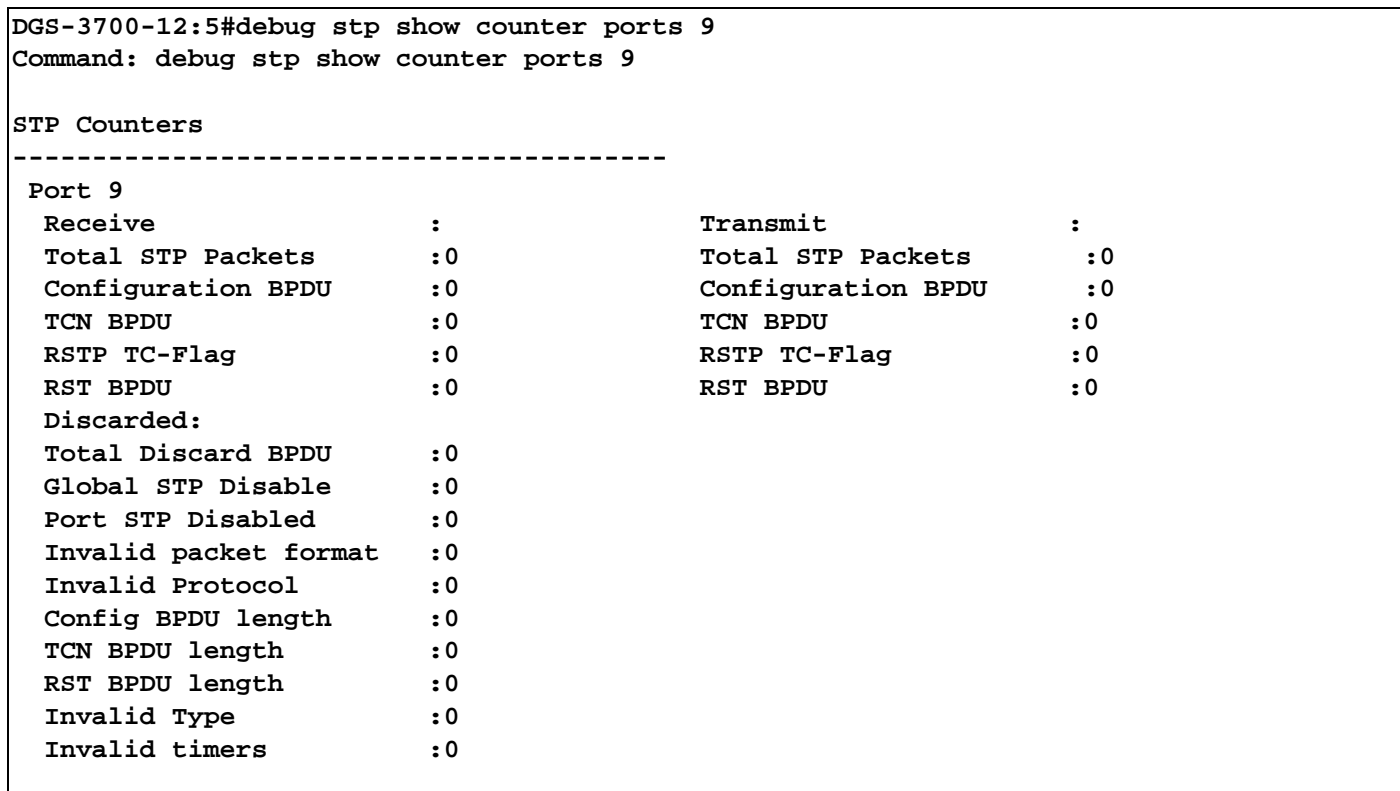

#### **CTRL+C ESC q Quit SPACE n Next Page p Previous Page r Refresh**

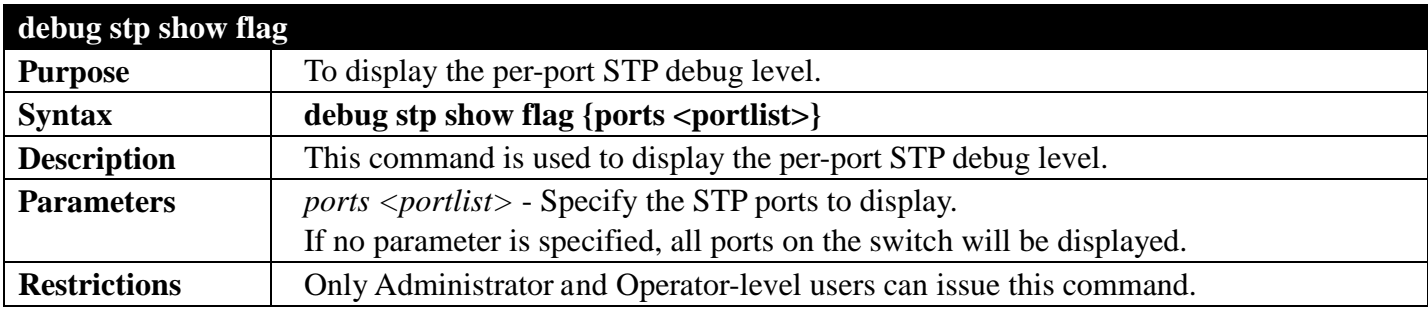

Example usage:

To display the per-port STP debug level for ports 1 to 3:

```
DGS-3700-12:5#debug stp show flag ports 1-3
Command: debug stp show flag ports 1-3
Global State:Disabled
Port_index event flag bpdu flag state machine flag 
----------------------------------------------------------
1 brief brief brief
2 brief brief brief
3 brief brief brief
Success.
DGS-3700-12:5#
```
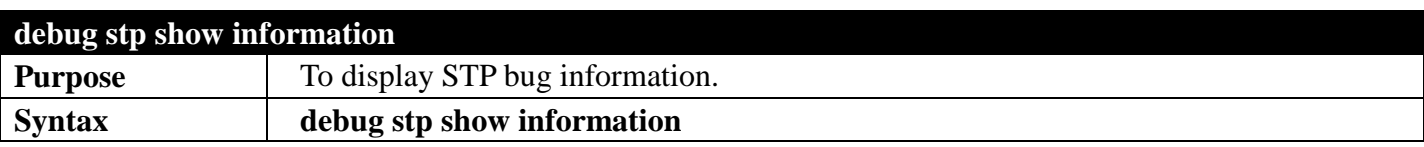

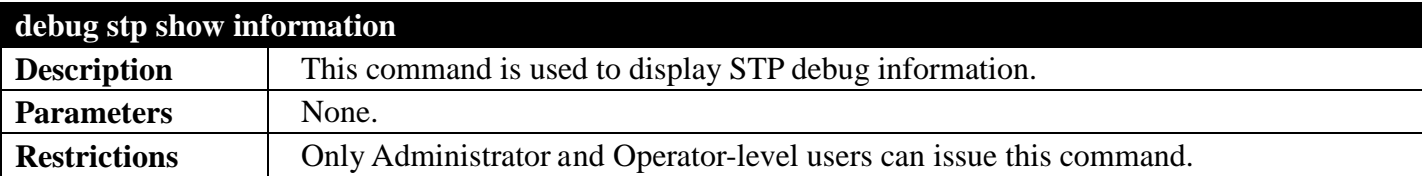

To display STP bug information:

```
DGS-3700-12:5#debug stp show information
Command: debug stp show information
Spanning Tree debug information:
-----------------------------------------
Port status in hardware table:
Instance 0:
Port 1 :- Port 2 :- Port 3 :- Port 4 :- Port 5 :- Port 6 :- Po
rt 7 :- Port 8 :- Port 9 :- Port 10:- Port 11:- Port 12:-
----------------------------------------
Root Priority and Times:
Instance 0:
Designated Root Bridge : 59863/5A-FF-39-F6-3B-38
External Root Cost : 465303671
Regional Root Bridge : 57299/FB-DB-71-FF-5F-BA
Internal Root Cost
Designated Bridge : 58939/69-B7-1E-FB-5E-1F
Designated Port
Message Age : 29175
Max Age : 22950<br>Forward Delay : 39295
Forward Delay
Hello Time : 59827
CTRL+C ESC q Quit SPACE n Next Page p Previous Page r Refresh
```
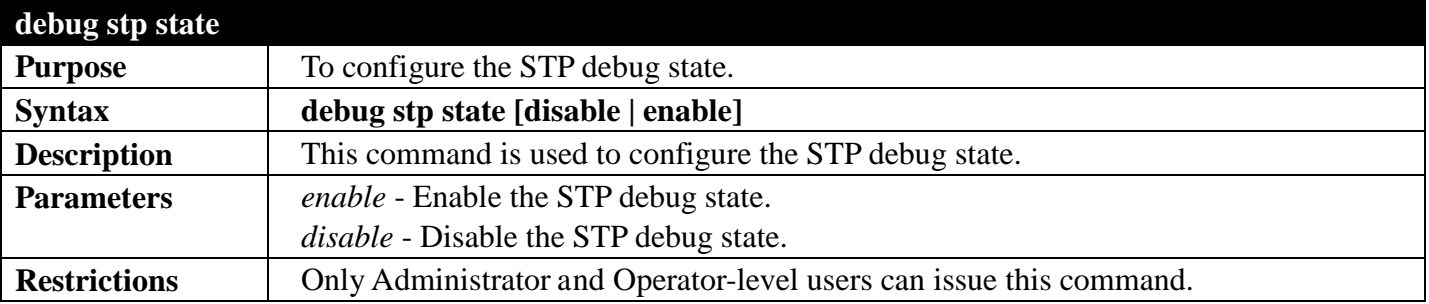

Example usage:

To enable the STP debug state:

```
DGS-3700-12:5#debug stp state enable
Command: debug stp state enable
```
**Success.**

**DGS-3700-12:5#**

To disable the STP debug state:

```
DGS-3700-12:5#debug stp state disable
Command: debug stp state disable
```
**Success.**

**DGS-3700-12:5#**

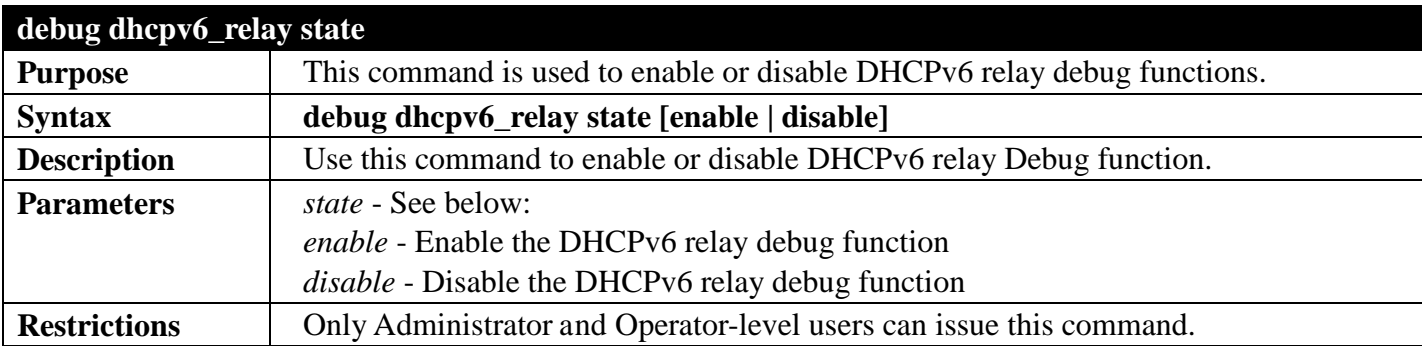

Example usage:

To enabled DHCPv6 relay debug function:

**DGS-3700-12:5#debug dhcpv6\_relay state enable Command: debug dhcpv6\_relay state enable**

**Success.**

**DGS-3700-12:5#**

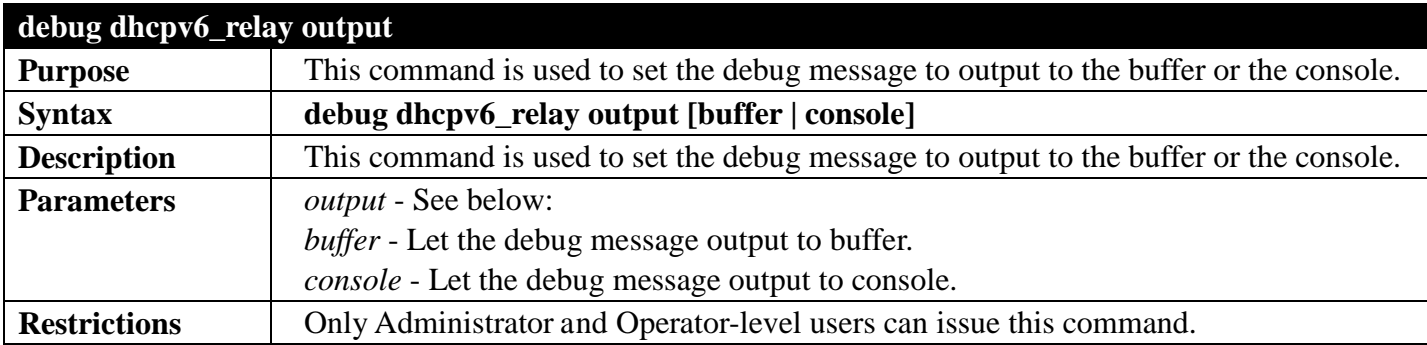

Example usage:

To set debug information to output to console:

```
DGS-3700-12:5#debug dhcpv6_relay output console
Command: debug dhcpv6_relay output console
```
**Success.**

**DGS-3700-12:5#**

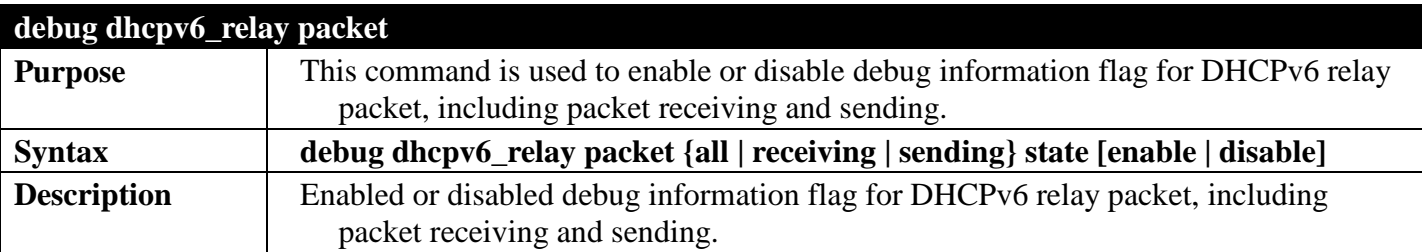

### *DGS-3700 Series Layer 2 Managed Gigabit Ethernet Switch CLI Reference Guide*

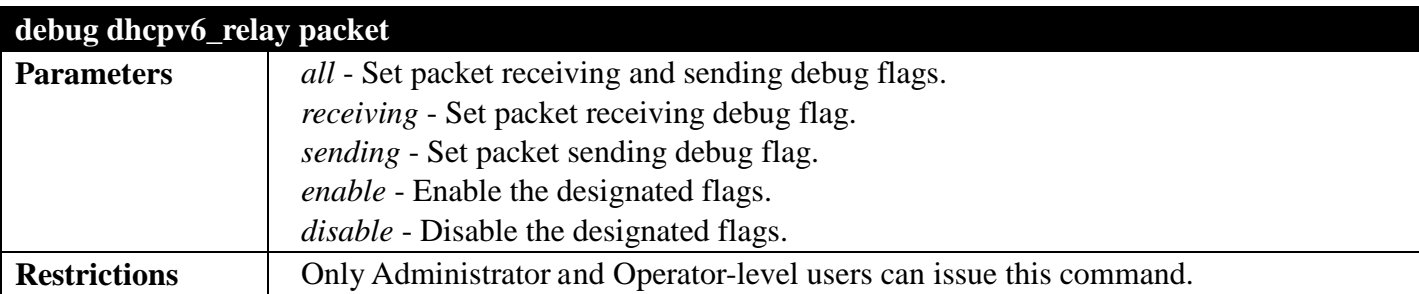

Example usage:

To enabled DHCPv6 relay packet sending debug:

**DGS-3700-12:5#debug dhcpv6\_relay packet sending state enable Command: debug dhcpv6\_relay packet sending state enable**

**Success.**

**DGS-3700-12:5#**

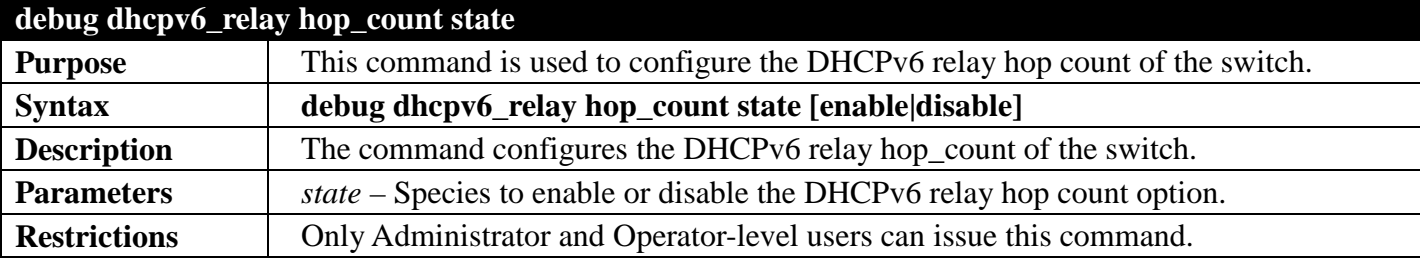

Example usage:

To enable the DHCPv6 Relay hop count debugging.

```
DGS-3700-12G:5#debug dhcpv6_relay hop_count state enable
Command: debug dhcpv6_relay hop_count state enable
```
**Success.**

**DGS-3700-12G:5#**

### **debug dhcpv6\_client**

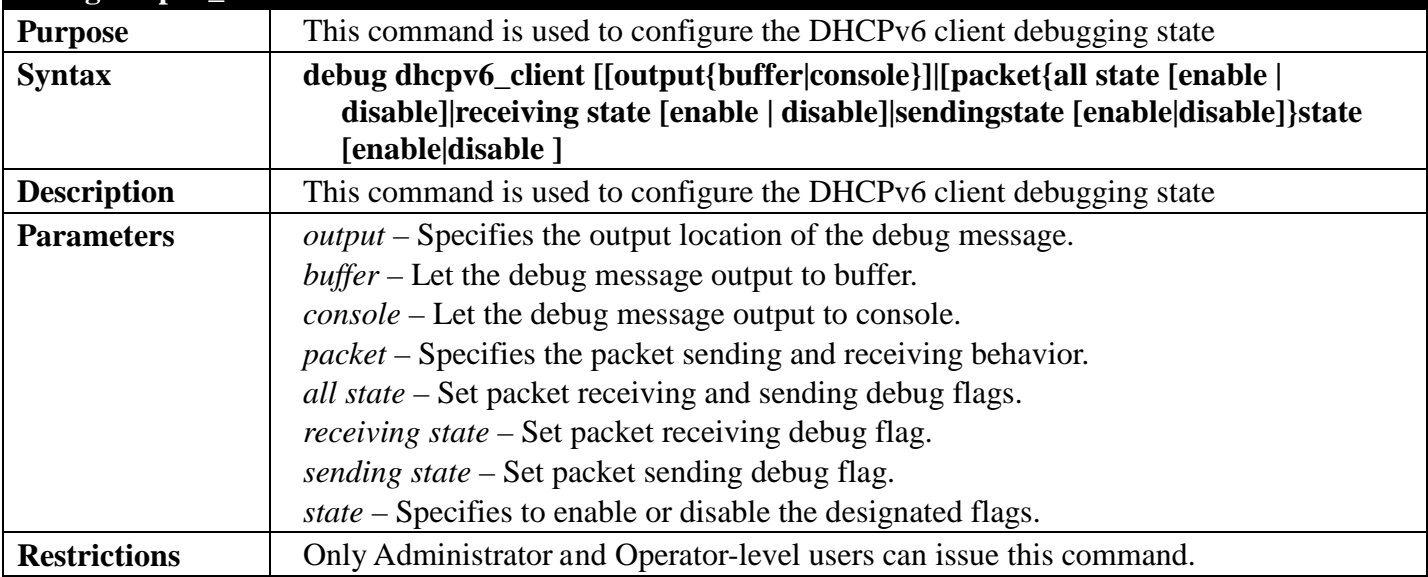

To enable the DHCPv6 client debugging state.

**DGS-3700-12G:5#debug dhcpv6\_client state enable Command: debug dhcpv6\_client state enable**

**Success.**

**DGS-3700-12G:5#**

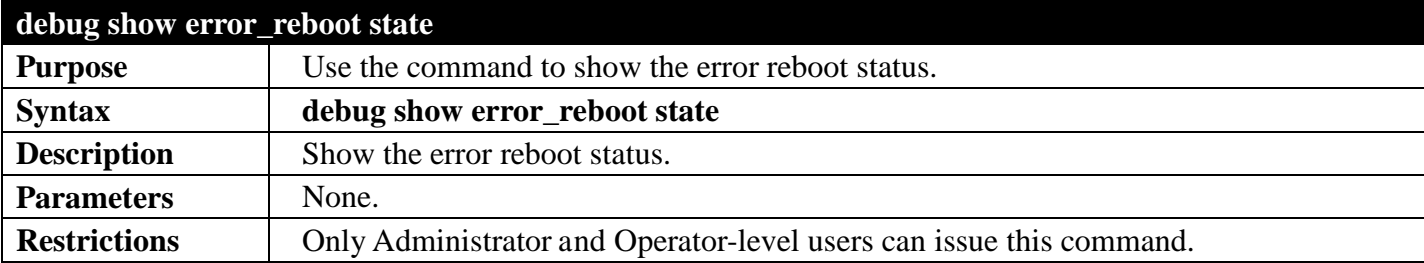

Example usage:

To show the error reboot status.

**DGS-3700-12G:5# debug show error\_reboot state Command: debug show error\_reboot state**

**Error Reboot: Enabled**

**DGS-3700-12G:5#**

### **PASSWORD RECOVERY COMMANDS**

#### *[Back to Section Header](#page-22-0)*

The switch password recovery commands in the Command Line Interface (CLI) are listed (along with the appropriate parameters) in the following table.

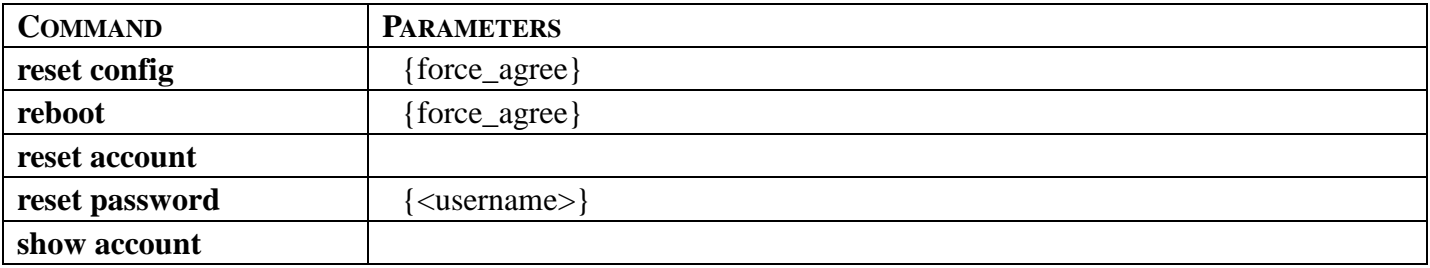

Each command is listed, in detail, in the following sections.

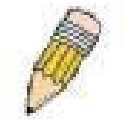

**NOTE:** All Password revovery commands can be executed in password revovery mode. If you wish to enter the Switch into password recovery mode, simply press " ^ "after the system has booted up successfully and loaded the runtime image to 100%.

```
Boot Procedure V1.00.B002
--------------------------------------------------------------------
Power On Self Test.................................100%
MAC Address : 00-80-C2-11-22-00
H/W Version : A1
Please wait, loading V2.00.B023 Runtime image......100%
Password Recovery Mode
>_
```
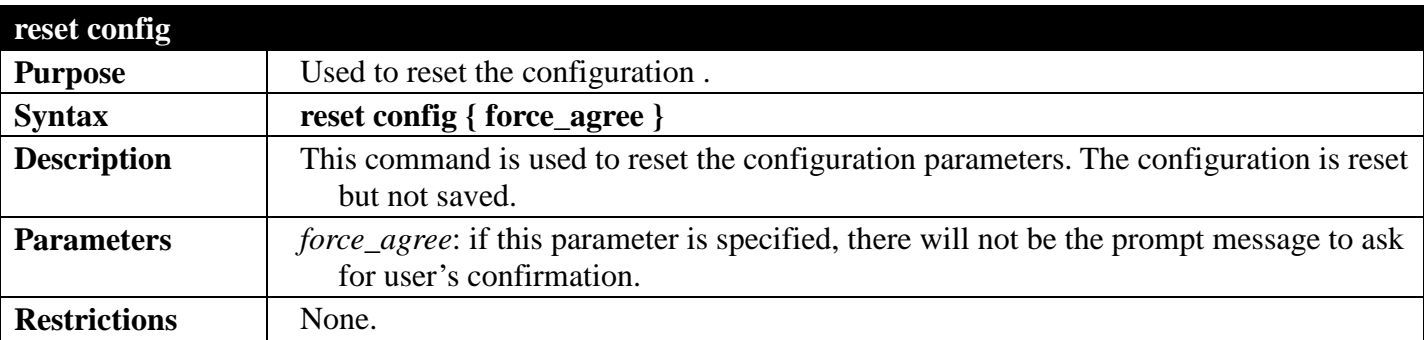

#### Example usage:

To reset the configuration:

```
>reset config
Command: reset config
Are you sure want to reset current configuration?(y/n) y
Success.
```
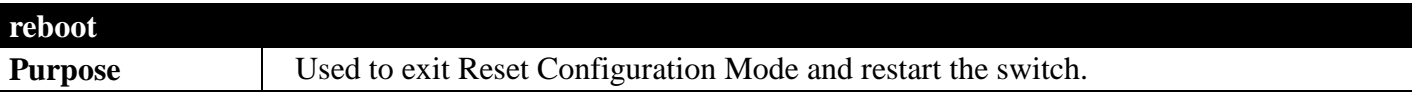

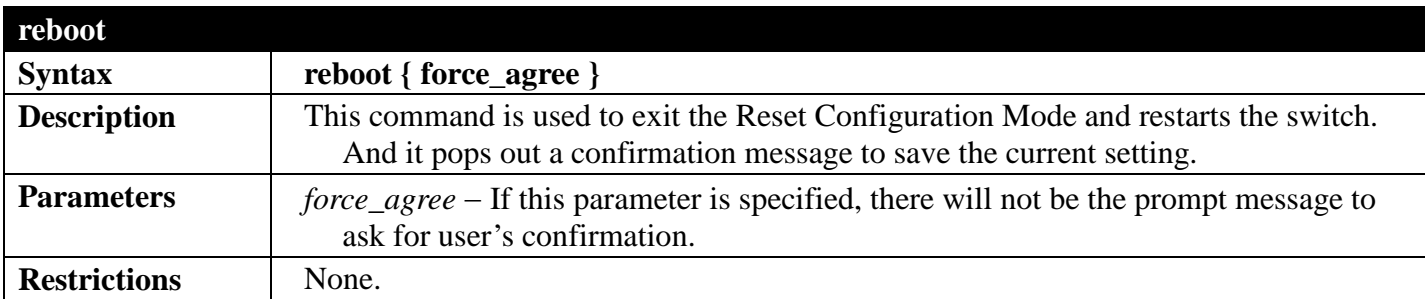

To reboot:

**>reboot Command: reboot**

**Save current setting before system restart?(y/n)y**

**Please wait, the switch is rebooting...**

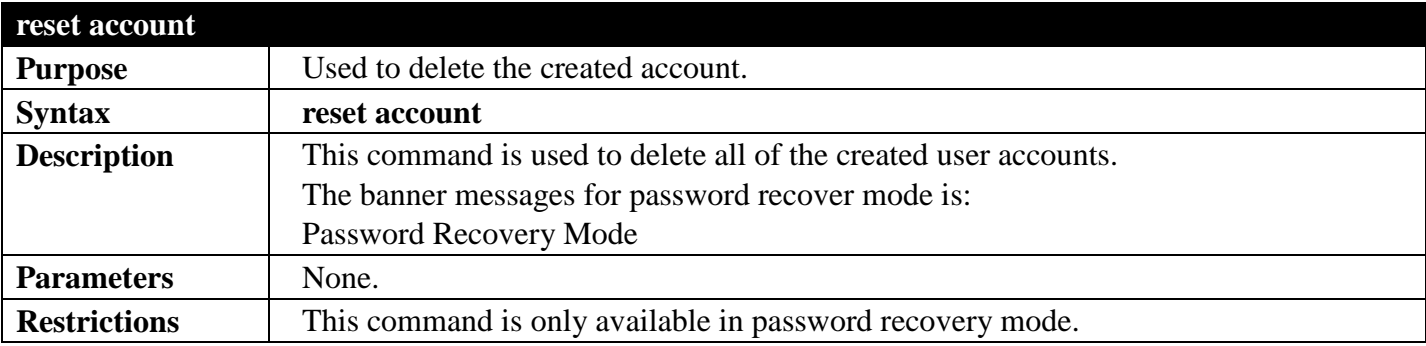

Example usage:

To reset or delete an account:

```
>reset account
Command: reset account
Success
```
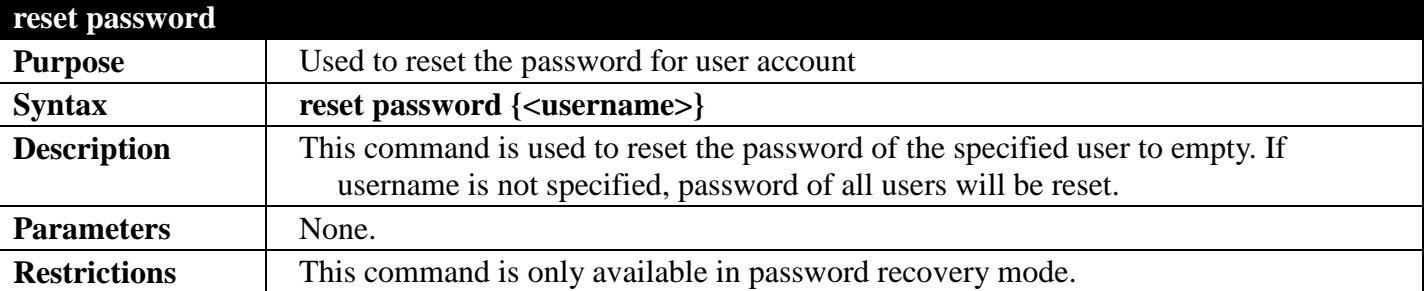

Example usage:

To reset the password:

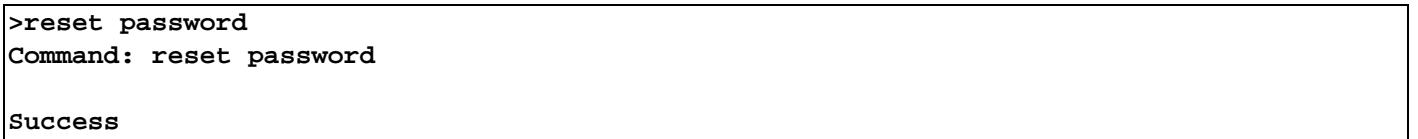

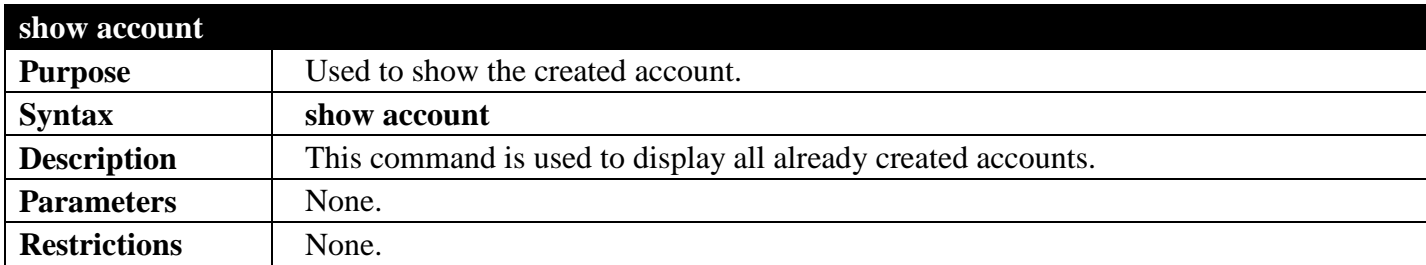

To view the created account:

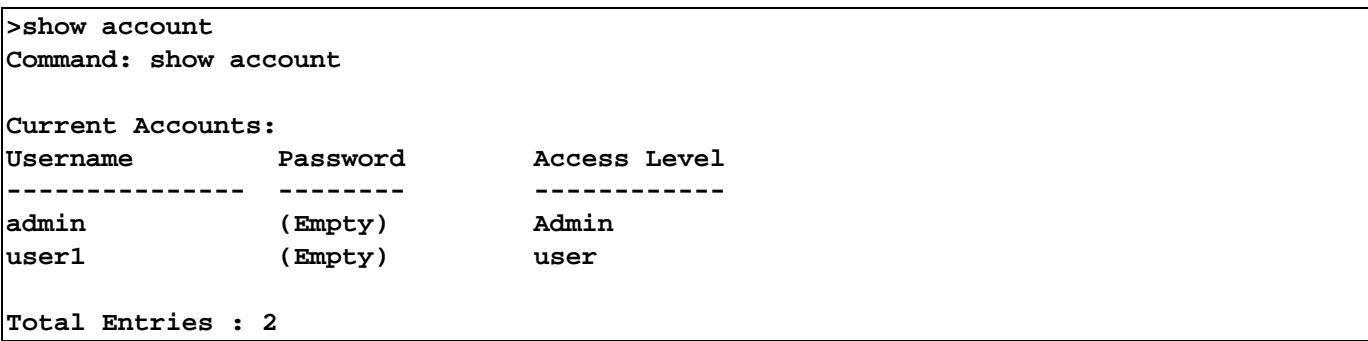

### **POWER SAVING COMMANDS**

### *[Back to Section Header](#page-22-0)*

The Switch Power Saving commands in the Command Line Interface (CLI) are listed (along with the appropriate parameters) in the following table.

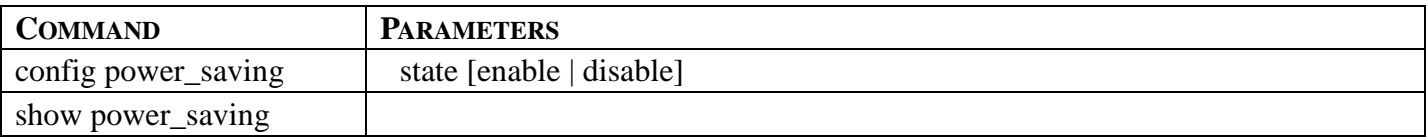

Each command is listed, in detail, in the following sections.

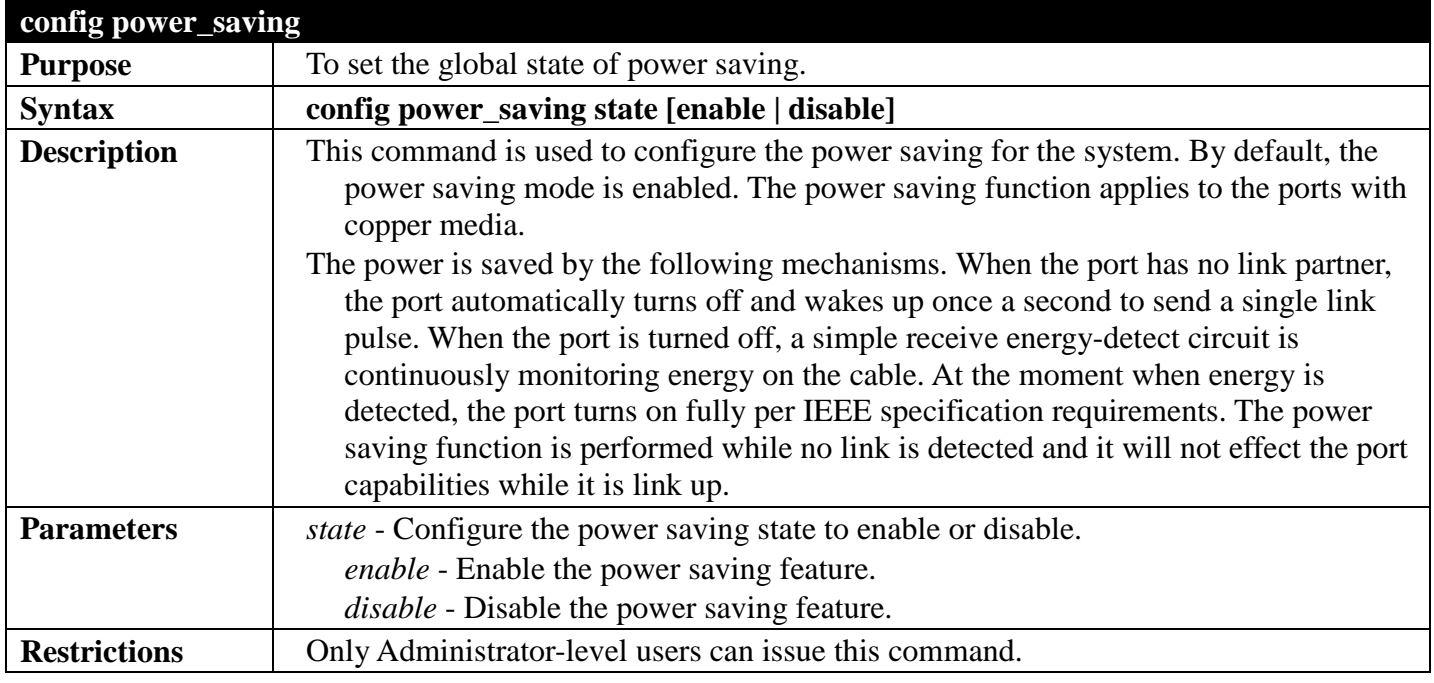

Example usage:

To configure power saving:

```
DGS-3700-12:5# config power_saving state enable
Command: config power_saving state enable
```
**Success** 

```
DGS-3700-12:5#
```
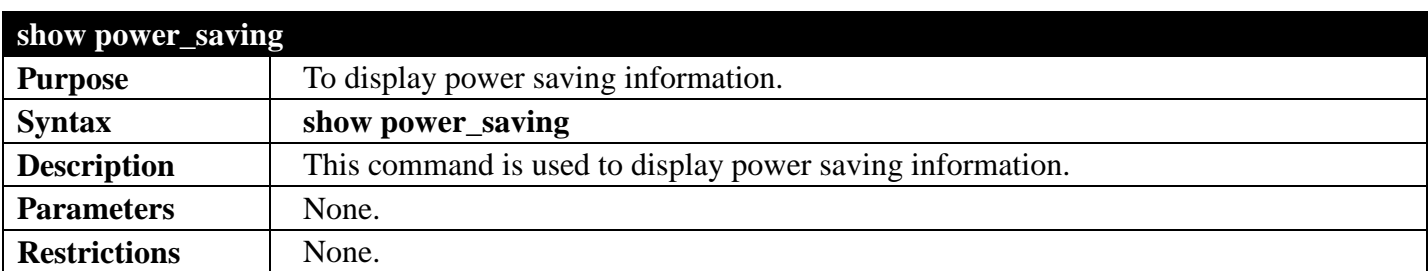

Example usage:

To display power saving information:

**DGS-3700-12:5#show power\_saving Command: show power\_saving**

**Power Saving State: Enabled**

**DGS-3700-12:5#**

### **SWITCH UTILITY COMMANDS**

### *[Back to Section Header](#page-22-0)*

The switch utility commands in the Command Line Interface (CLI) are listed (along with the appropriate parameters) in the following table.

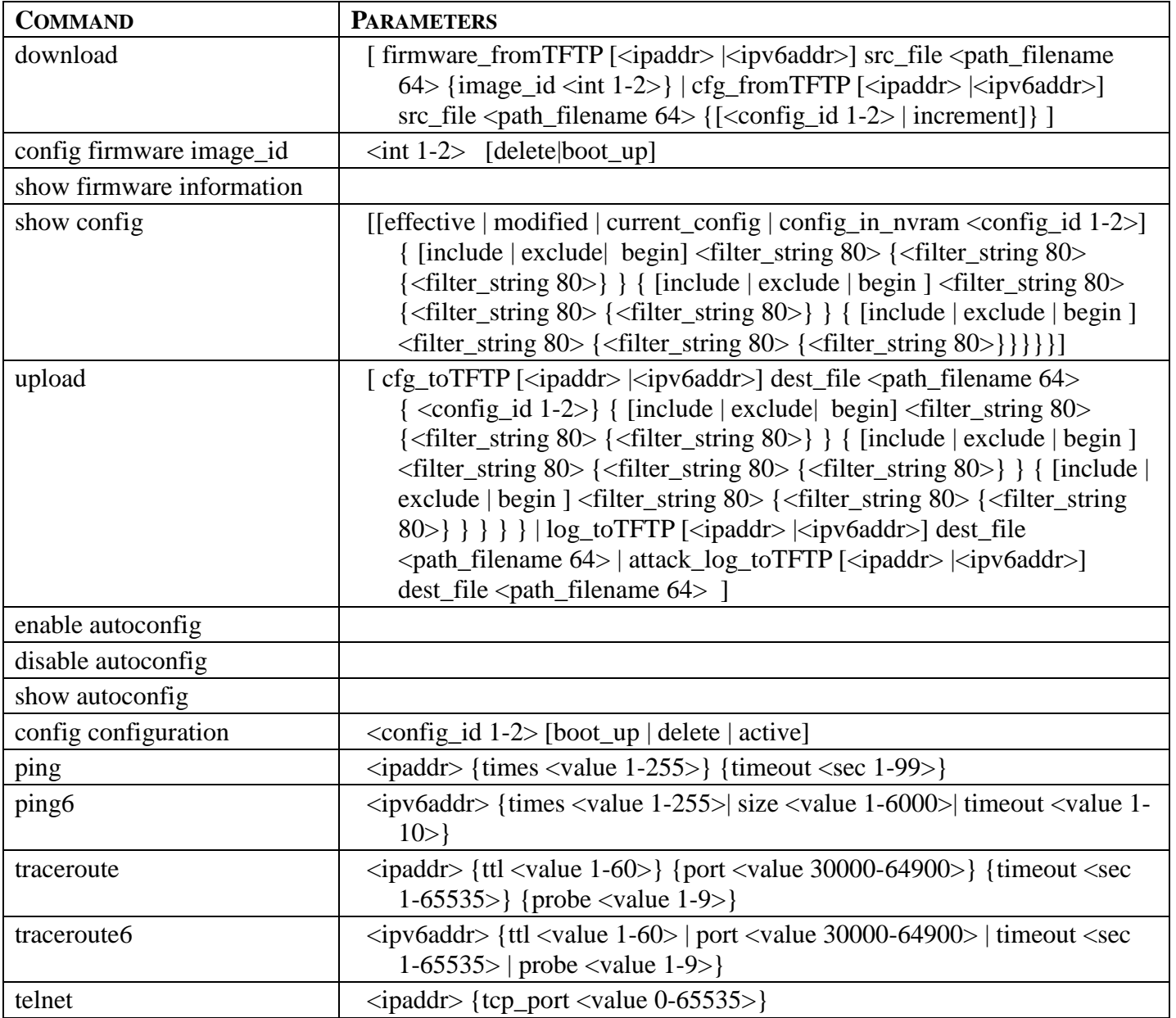

Each command is listed, in detail, in the following sections.

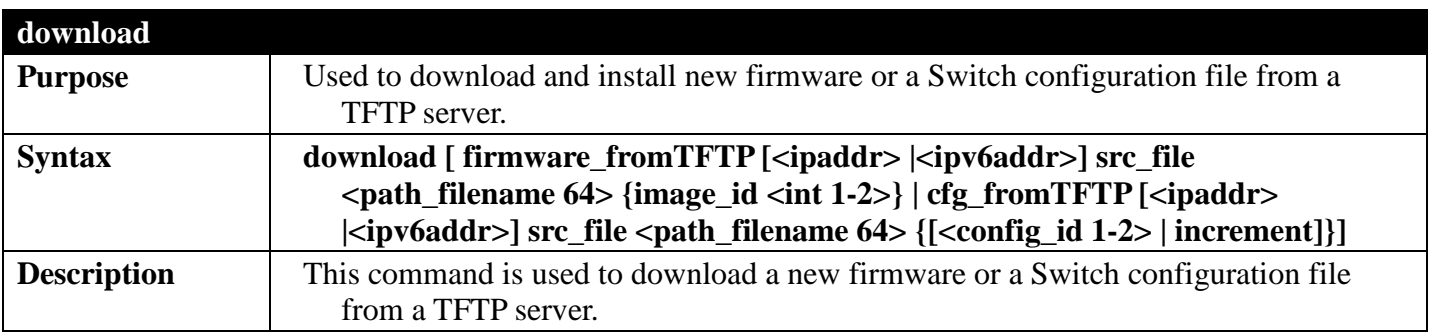

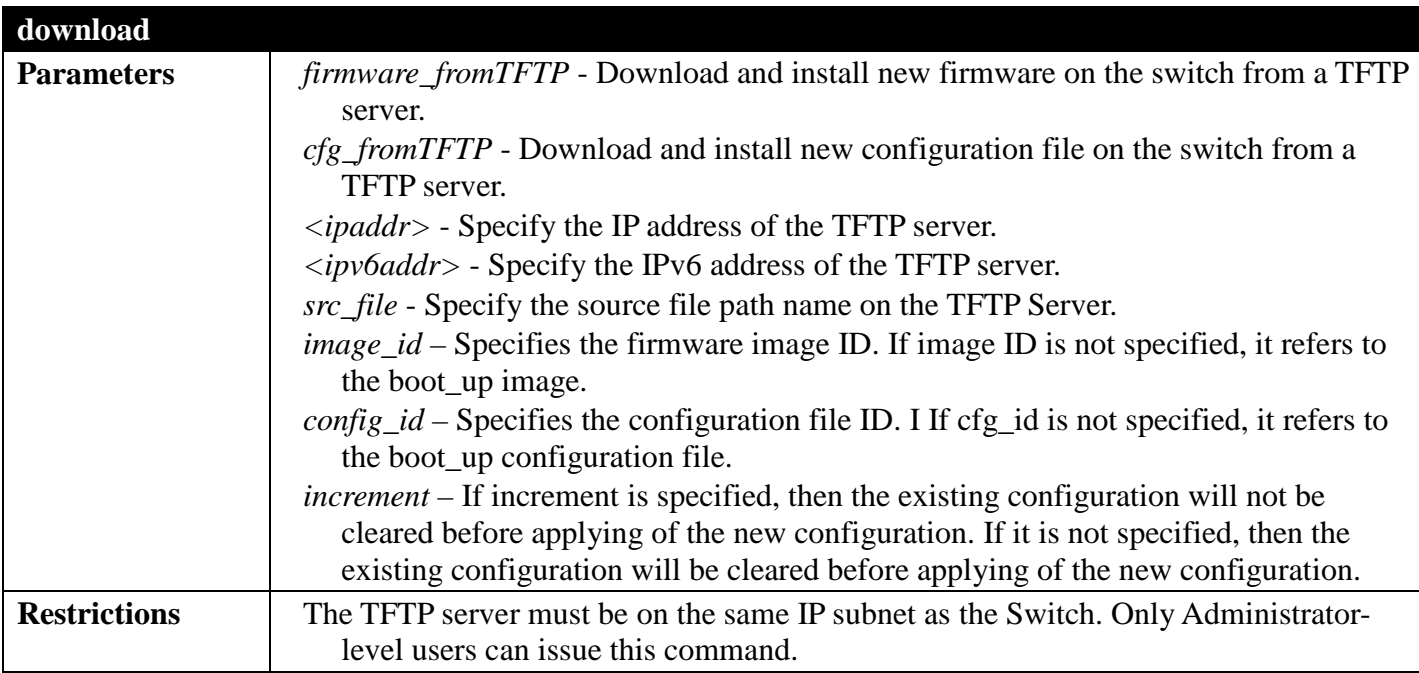

To download firmware from TFTP:

```
DGS-3700-12:5# download firmware_fromTFTP 10.54.71.1 src_file px.had
Command: download firmware_fromTFTP 10.54.71.1 src_file px.had
```

```
Connecting to server................... Done.
Download firmware...................... Done. Do not power off!
Please wait, programming flash......... Done.
```
**DGS-3700-12:5#**

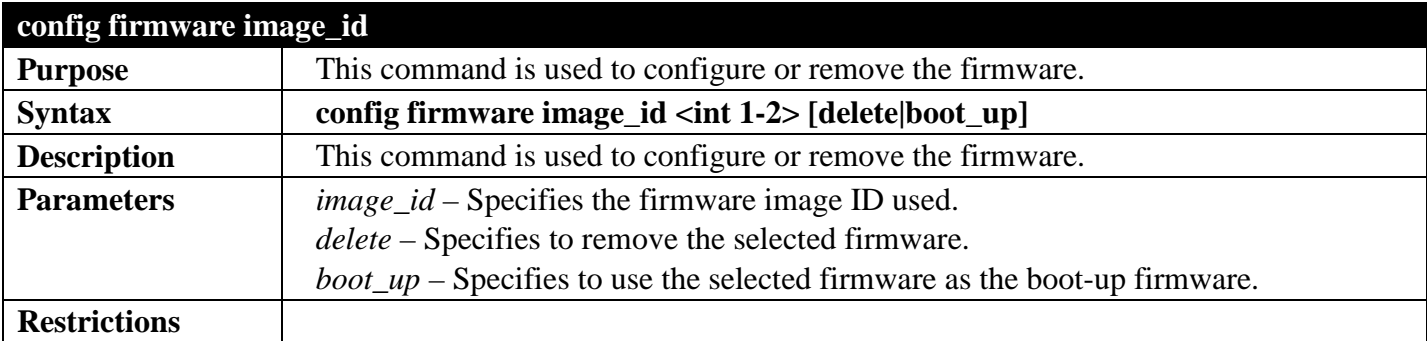

Example usage:

To configure firmware image ID number 1 to be the boot-up firmware.

```
DGS-3700-12G:5#config firmware image_id 1 boot_up
Command: config firmware image_id 1 boot_up
```
**Success.**

**DGS-3700-12G:5#**

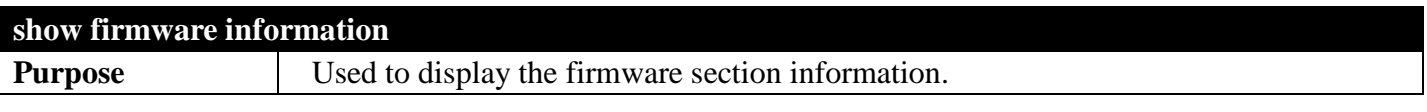

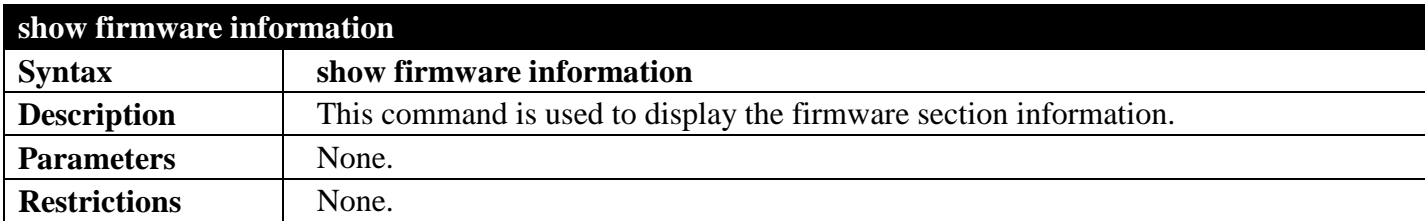

To display the current firmware information on the Switch:

```
DGS-3700-12:5#show firmware information
Command: show firmware information
 Image ID : 1(Boot up firmware)
Version : 2.00.B023<br>
Size : 2562816 B
            Size : 2562816 Bytes
Update Time: 2000/01/01 00:13:55
From : 10.73.21.1(Console)<br>User : Anonymous
            User : Anonymous
Image ID: 2
            Version : (Empty)
 Size :
Update Time:
From :
```
**DGS-3700-12:5#**

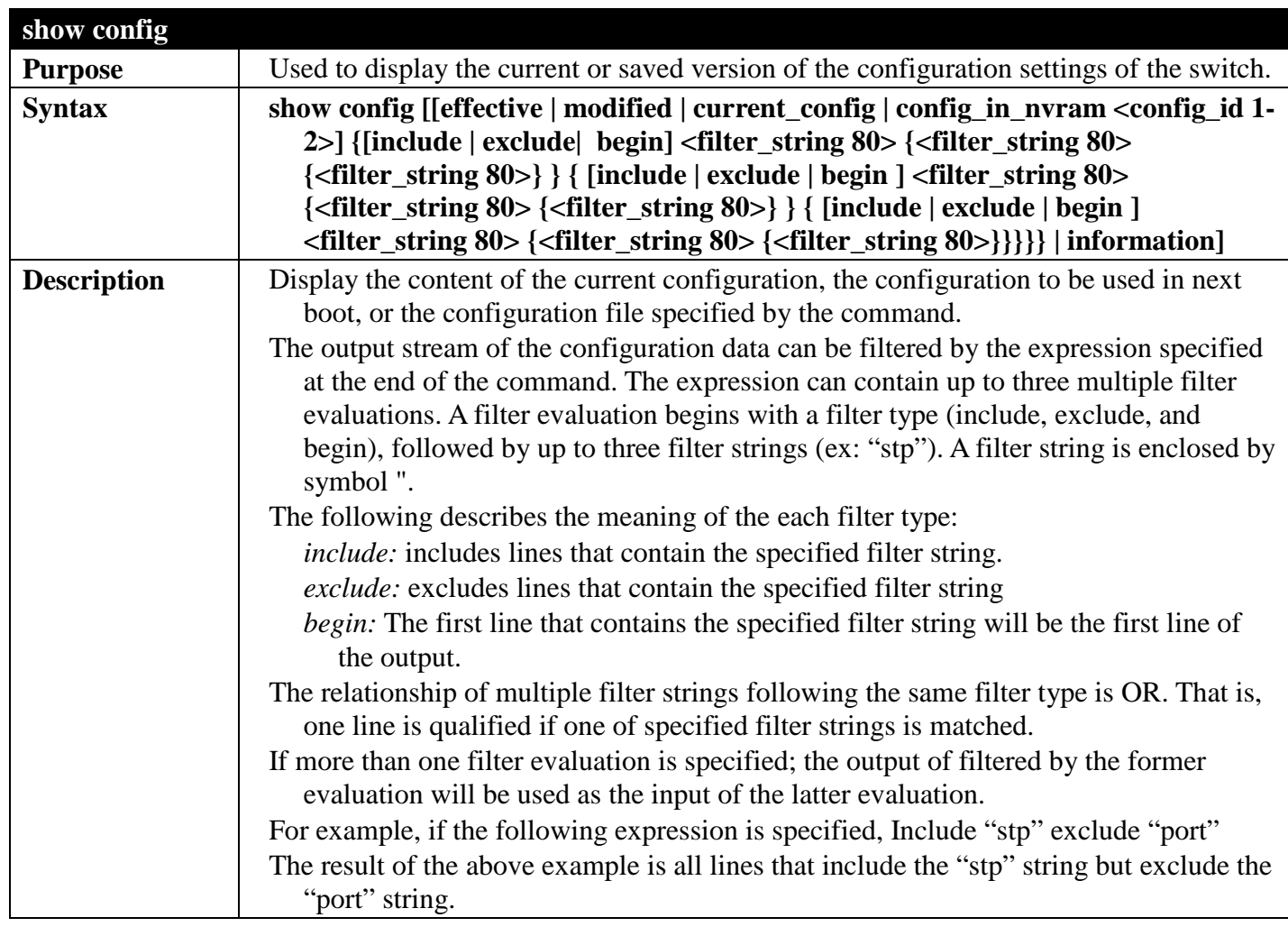

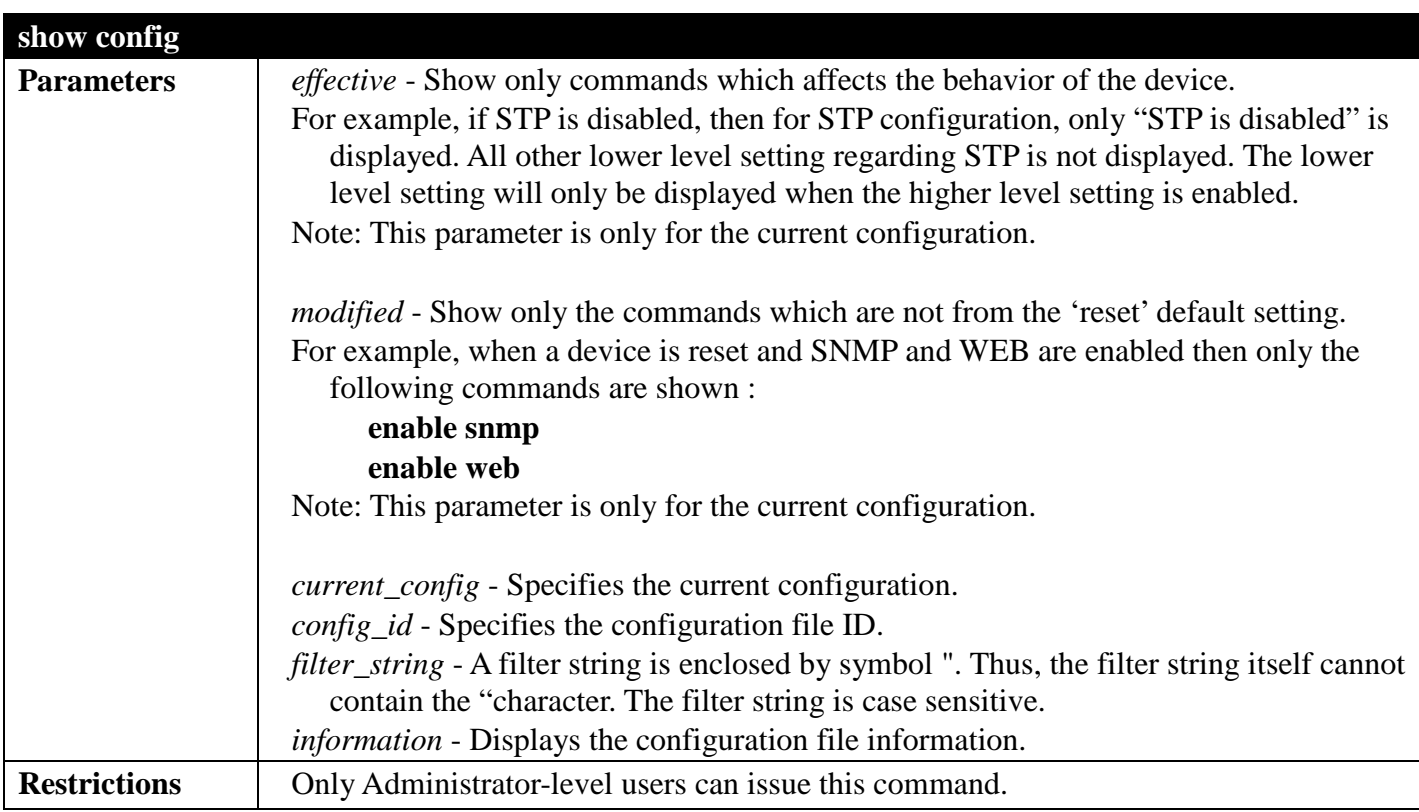

To view the current configuration settings:

```
DGS-3700-12:5#show config current_config
Command: show config current_config
#-------------------------------------------------------------------------------
# DGS-3700-12G Gigabit Ethernet Switch
                              # Configuration
#
# Firmware: Build 2.00.B023
# Copyright(C) 2008 D-Link Corporation. All rights reserved.
#-------------------------------------------------------------------------------
# STACK
config temperature threshold high 79
config temperature threshold low 11
config temperature trap low state enable
config temperature log state enable
# BASIC
# ACCOUNT LIST
# ACCOUNT END
CTRL+C ESC q Quit SPACE n Next Page ENTER Next Entry a All
```
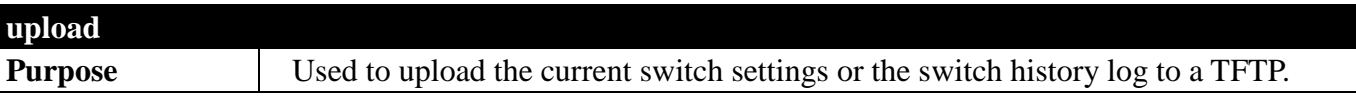

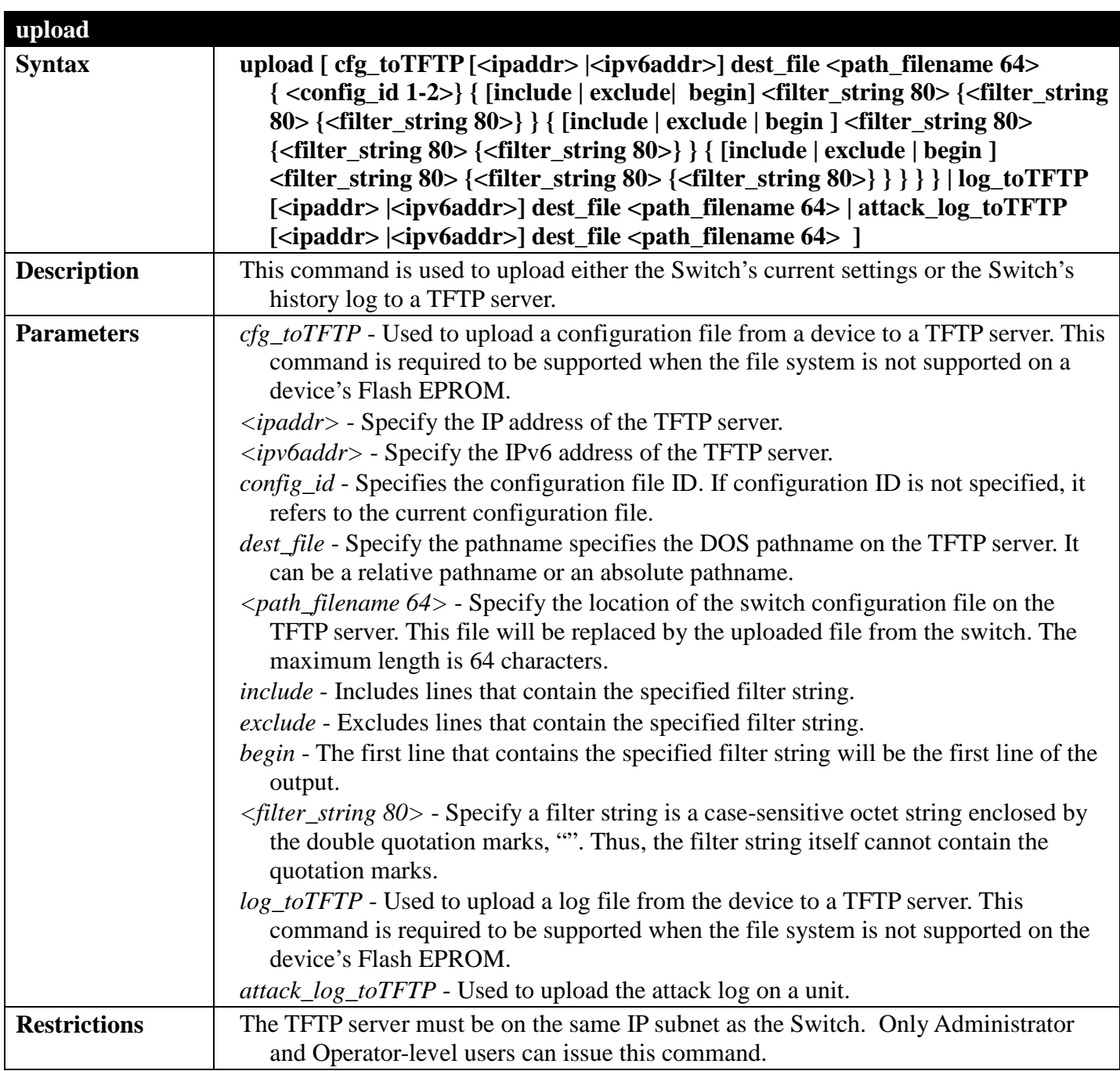

To upload a configuration file to a TFTP server:

```
DGS-3700-12G:5#upload cfg_toTFTP 10.48.74.121 dest_file c:\cfg\DGS-3700\3700.cfg 2
Command: upload cfg_toTFTP 10.48.74.121 dest_file c:\cfg\DGS-3700\3700.cfg 2
Connecting to server... Done.
Upload Configuration... Done.
DGS-3700-12:5#
```

```
enable autoconfig
Purpose Used to activate the autoconfiguration function for the Switch. This will load a
                     previously saved configuration file for current use. 
Syntax enable autoconfig
```
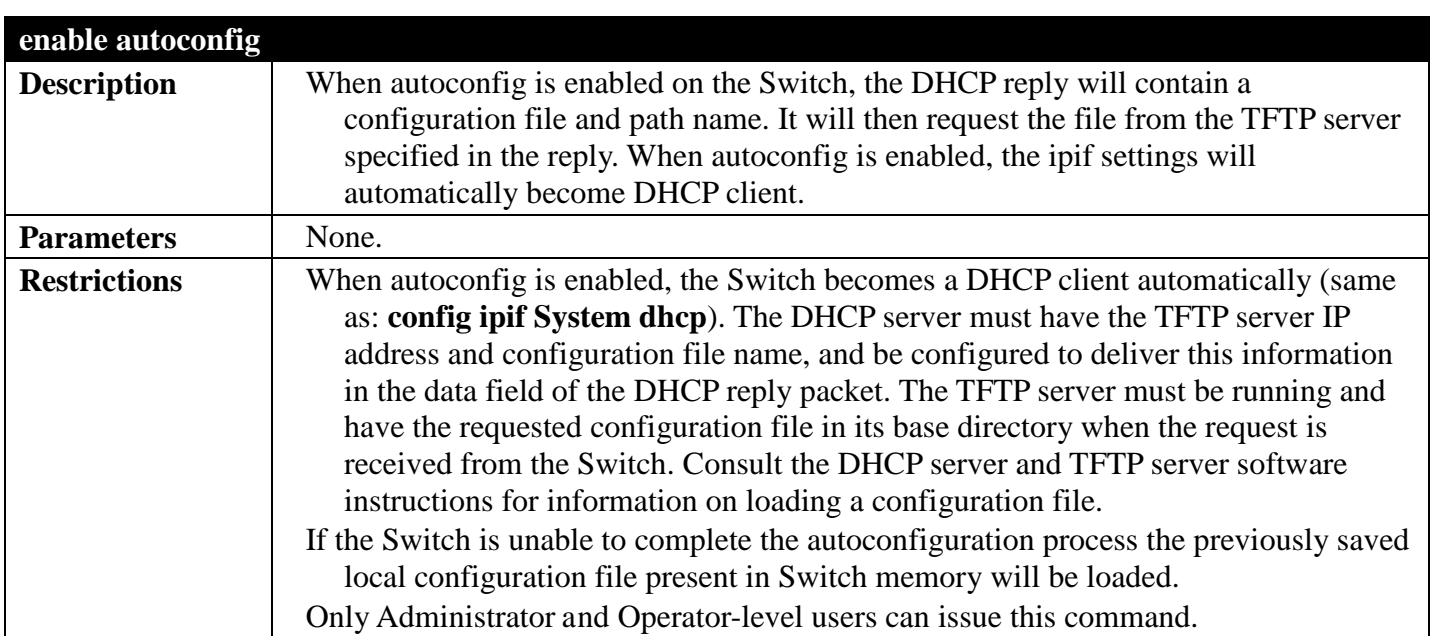

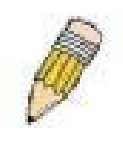

**NOTE:** Dual-purpose (DHCP/TFTP) server utility software may require entry of the configuration file name and path within the user interface. Alternatively, the DHCP software may require creating a separate ext file with the configuration file name and path in a specific directory on the server. Consult the documentation for the DCHP server software if users are unsure.

Example usage:

To enable autoconfiguration on the Switch:

```
DGS-3700-12:5#enable autoconfig
Command: enable autoconfig
Success.
```
**DGS-3700-12:5#**

When autoconfig is enabled and the Switch is rebooted, the normal login screen will appear for a few moments while the autoconfig request (i.e. download configuration) is initiated. The console will then display the configuration parameters as they are loaded from the configuration file specified in the DHCP or TFTP server. This is exactly the same as using a **download configuration** command. After the entire Switch configuration is loaded, the Switch will automatically "logout" the server. The configuration settings will be saved automatically and become the active configuration.

Upon booting up the autoconfig process is initiated, the console screen will appear similar to the example below. The configuration settings will be loaded in normal order.

```
DGS-3700-12 Gigabit Ethernet Switch
                                 Command Line Interface
                               Firmware: Build 2.00.B023
               Copyright(C) 2010 D-Link Corporation. All rights reserved.
DGS-3700-12:5#
DGS-3700-12:5#
DGS-3700-12:5# download cfg_fromTFTP 10.41.44.44 src_file c:\cfg\setting.txt
Command: download cfg_fromTFTP 10.41.44.44 src_file c:\cfg\setting.txt
Connecting to server................... Done.
Download configuration................. Done.
```
The very end of the autoconfig process including the logout appears like this:

```
DGS-3700-12:5#disable dhcpv6_relay 
Command: disable dhcpv6_relay
Success. 
DGS-3700-12:5#
DGS-3700-12:5##-----------------------------------------------------------------
DGS-3700-12:5## End of configuration file for DGS-3700-12
Saving configurations and logs to NV-RAM...... Done. 
**********
* Logout *
**********
```
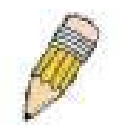

**NOTE:** With autoconfig enabled, the Switch ipif settings now define the Switch as a DHCP client. Use the **show switch** command to display the new IP settings status.

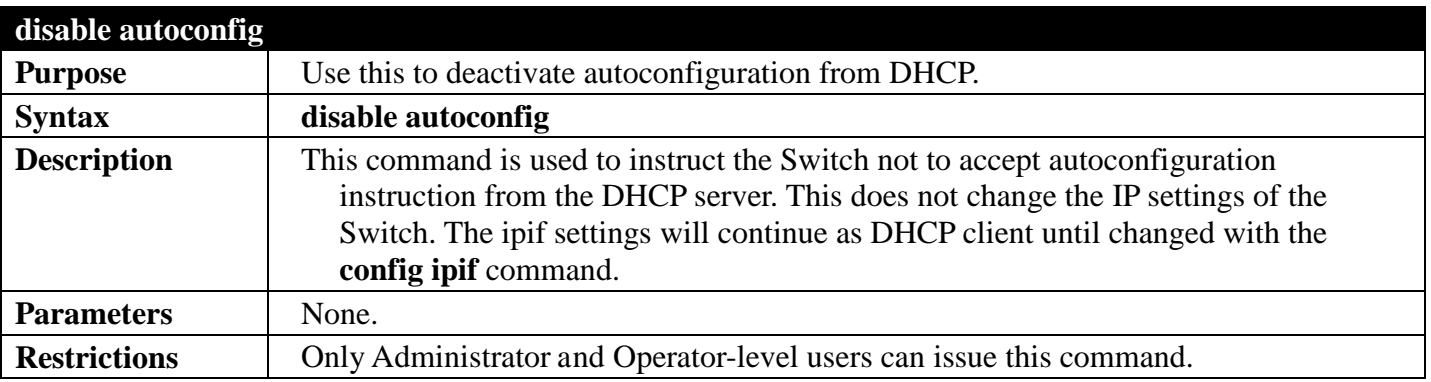

Example usage:

To stop the autoconfiguration function:

```
DGS-3700-12:5#disable autoconfig
Command: disable autoconfig
```
**Success.**

**DGS-3700-12:5#**

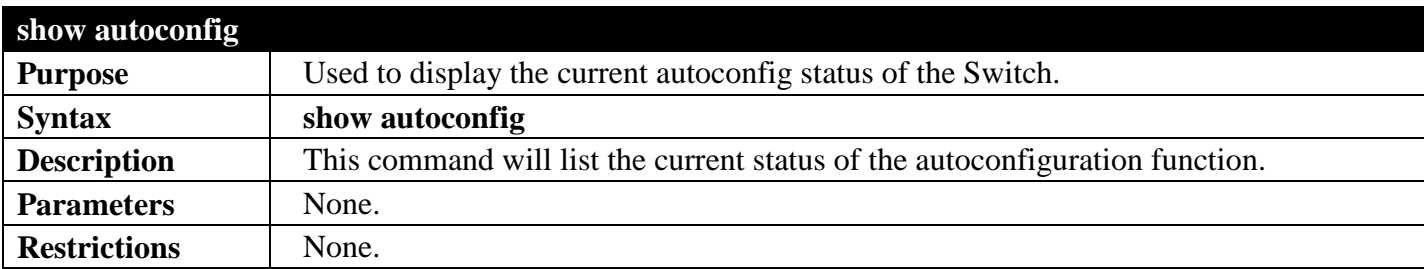

Example usage:

To display autoconfig:

```
DGS-3700-12:5#show autoconfig
Command: show autoconfig
Autoconfig State: Disabled.
Success.
DGS-3700-12:5#
```
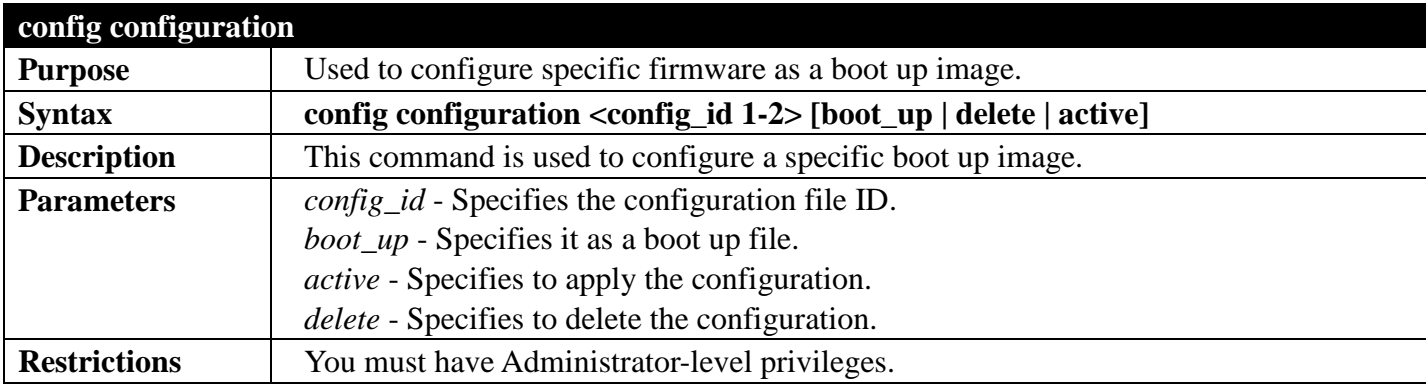

Example usage:

To configure the specific configuration file as boot up:

**DGS-3700-12:5#config configuration 1 boot\_up Command: config configuration 1 boot\_up** 

**Success** 

**DGS-3700-12:5#**

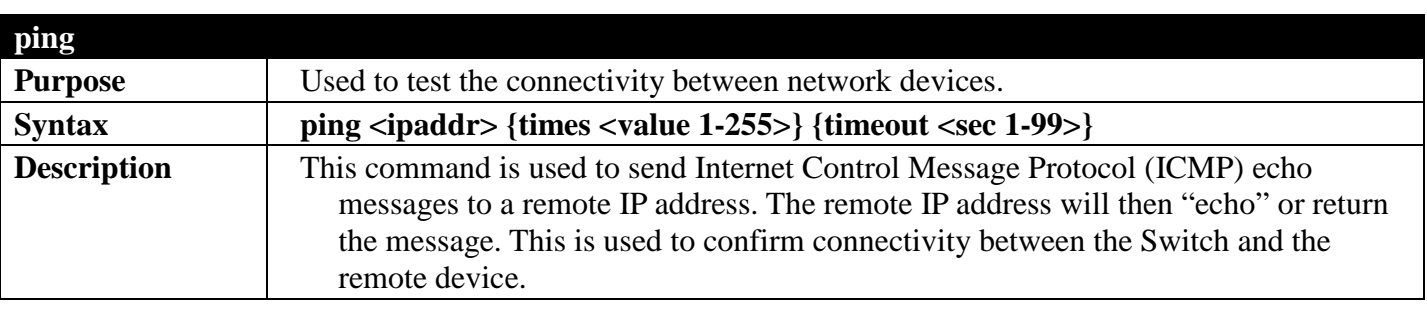

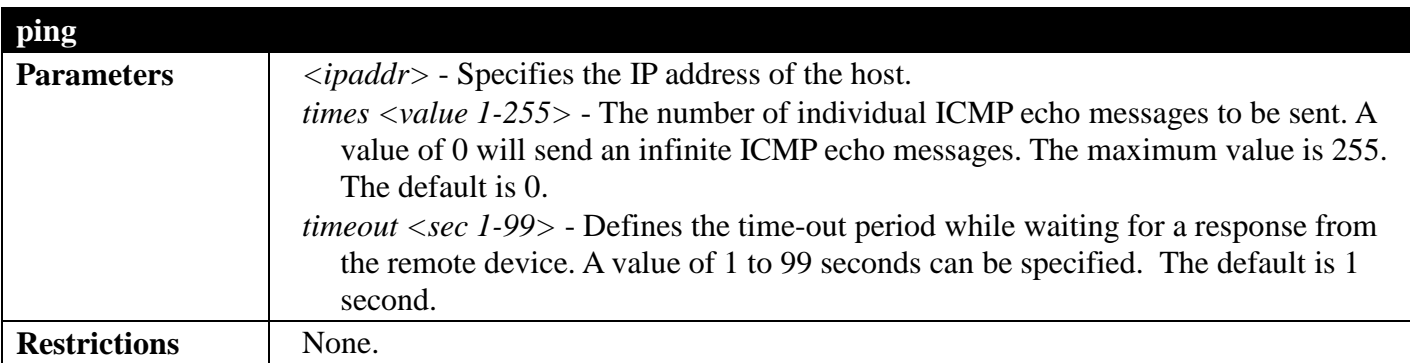

To ping the IP address 10.48.74.121 four times:

```
DGS-3700-12:5#ping 10.48.74.121 times 4
Command: ping 10.48.74.121
Reply from 10.48.74.121, time<10ms
Reply from 10.48.74.121, time<10ms
Reply from 10.48.74.121, time<10ms
Reply from 10.48.74.121, time<10ms
Ping statistics for 10.48.74.121
Packets: Sent =4, Received =4, Lost =0
```
**DGS-3700-12:5#**

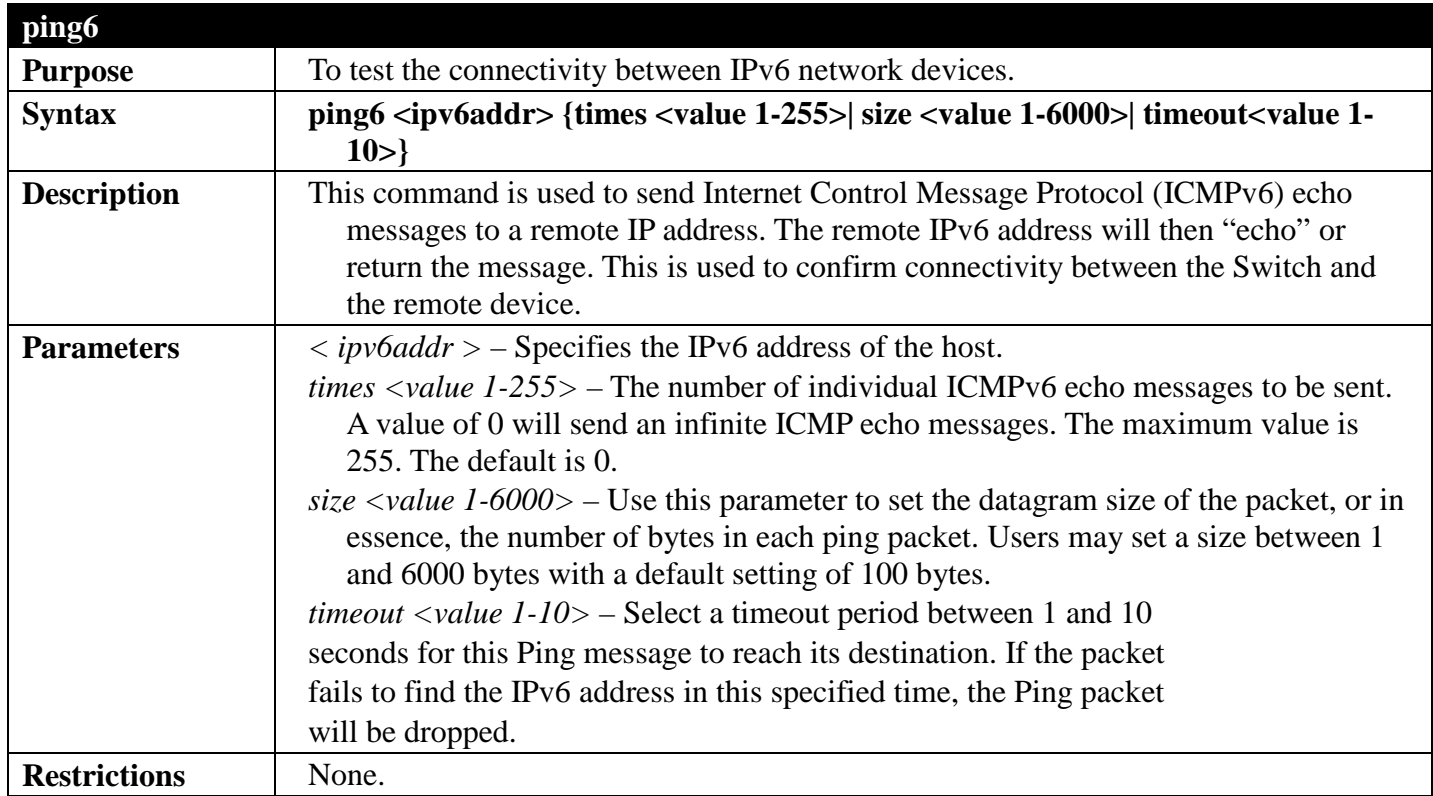

Example usage:

To ping the IPv6 address 1001::3702 four times:

```
DGS-3700-12:5#ping6 1001::3702 times 4
Command: ping6 1001::3702 times 4
Reply from 1001::3702, bytes=100 time<10 ms
Reply from 1001::3702, bytes=100 time<10 ms
Reply from 1001::3702, bytes=100 time<10 ms
Reply from 1001::3702, bytes=100 time<10 ms
Ping Statistics for 1001::3702
Packets: Sent =4, Received =4, Lost =0
```
**DGS-3700-12:5#**

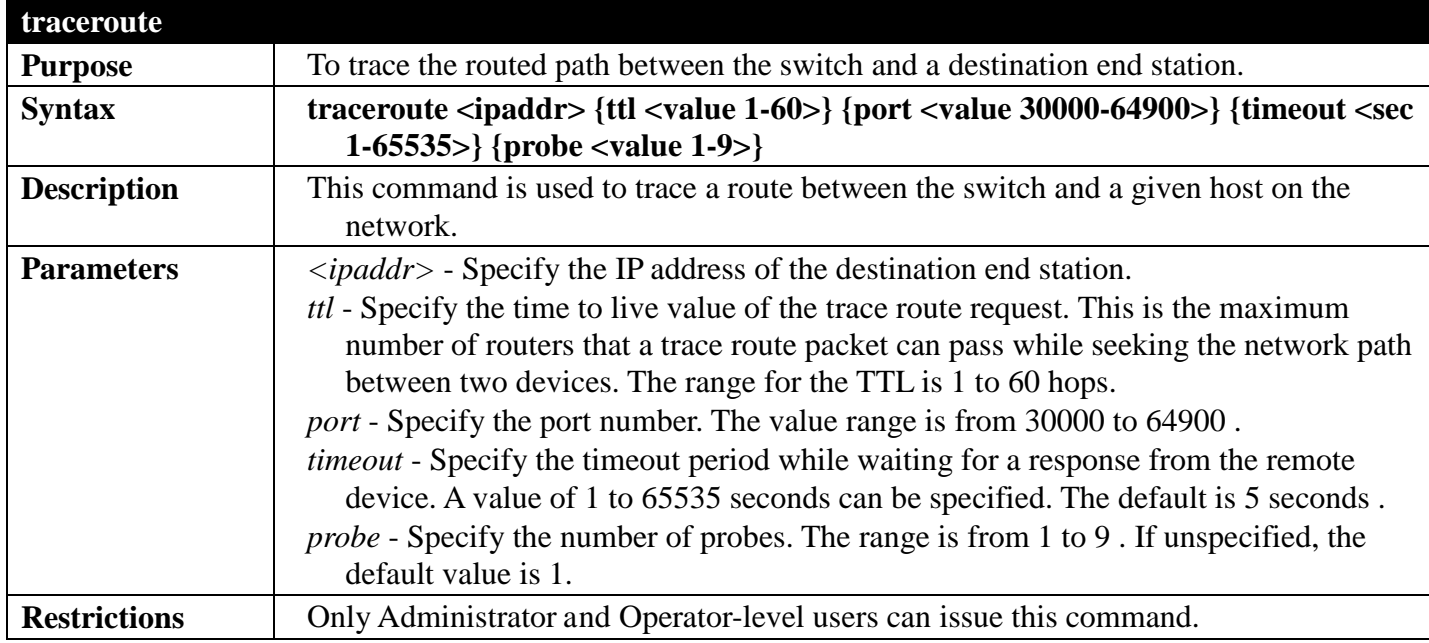

Example usage:

To trace the routed path between the switch and 10.48.74.121:

```
DGS-3700-12:5#traceroute 10.48.74.121 probe 3
Command: traceroute 10.48.74.121 probe 3
1 <10 ms. 10.12.73.254<br>2 <10 ms. 10.19.68.1
2 <10 ms. 10.19.68.1
                  3 <10 ms. 10.48.74.121
Trace complete.
DGS-3700-12:5#
```
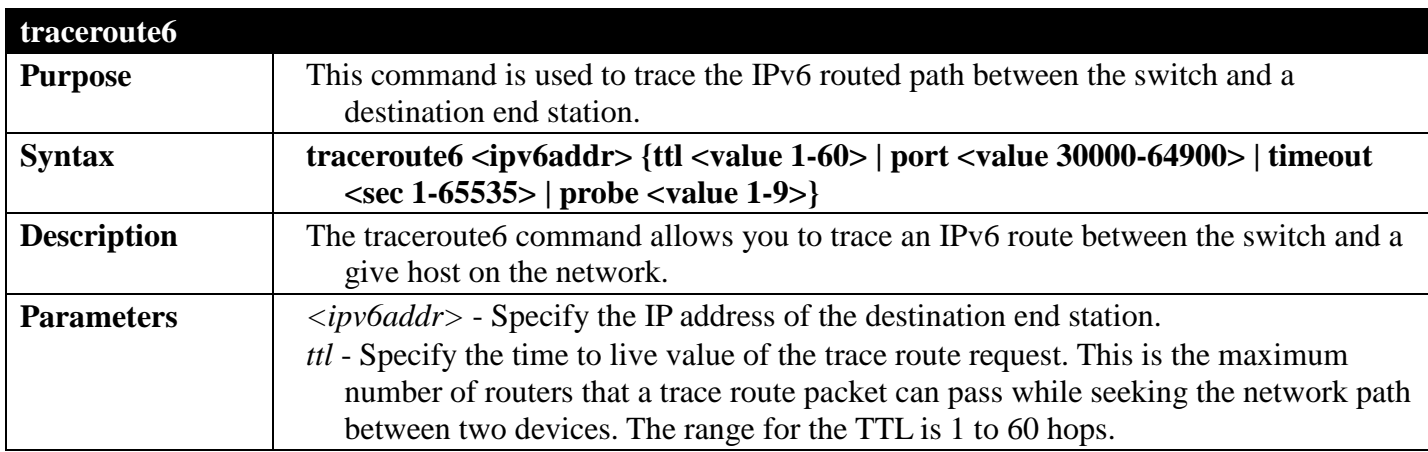

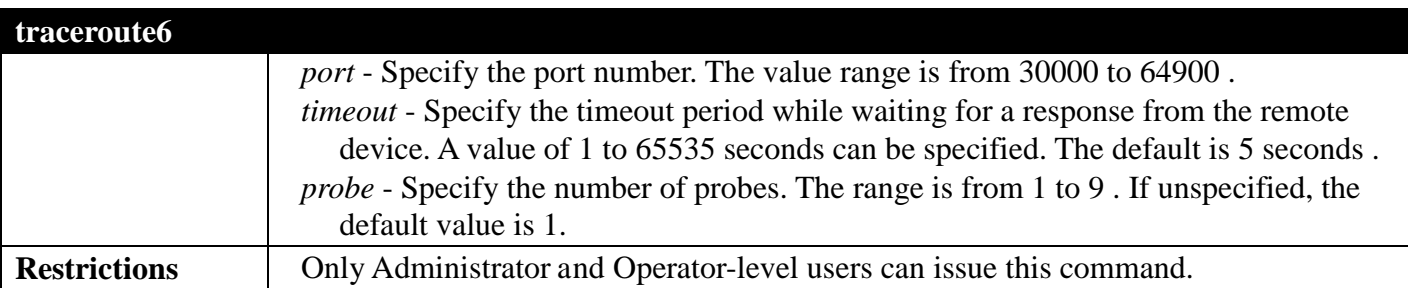

Trace the IPv6 routed path between the switch and 3000::1:

```
DGS-3700-12:5#traceroute6 3000::1 probe 3
Command: traceroute6 3000::1 probe 3
1 <10 ms. 1345:142::11
2 <10 ms. 2011:14::100
                3 <10 ms. 3000::1
Trace complete.
DGS-3700-12:5#
```
Trace the IPv6 routed path between the switch and 1210:100::11 with port 40000:

```
DGS-3700-12:5#traceroute6 1210:100::11 port 40000
Command: traceroute6 1210:100::11 port 40000
1 <10 ms. 3100::25<br>2 <10 ms. 4130::10
2 <10 ms. 4130::100
                 3 <10 ms. 1210:100::11
Trace complete.
DGS-3700-12:5#
```
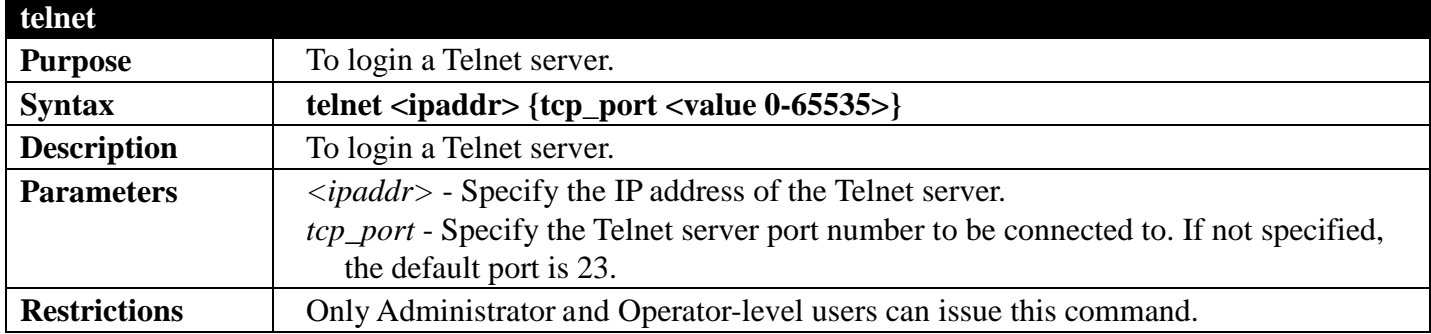

Example usage:

To Telnet to a switch by specifying the IP address:

**DGS-3700-12:5#telnet 10.1.1.1 Command: telnet 10.1.1.1**

> **DES-3810-28 Fast Ethernet Switch Command Line Interface**

**Firmware: Build 1.00.B039 Copyright(C) 2009 D-Link Corporation. All rights reserved.**

**UserName:**

## **TECHNICAL SUPPORT COMMANDS**

### *[Back to Section Header](#page-22-0)*

The Switch technical support commands in the Command Line Interface (CLI) are listed (along with the appropriate parameters) in the following table.

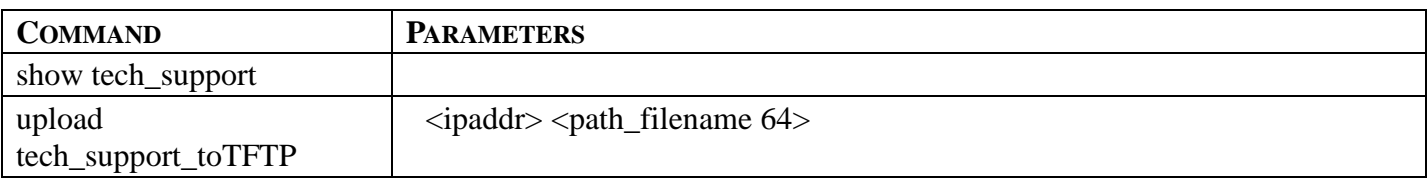

Each command is listed, in detail, in the following sections.

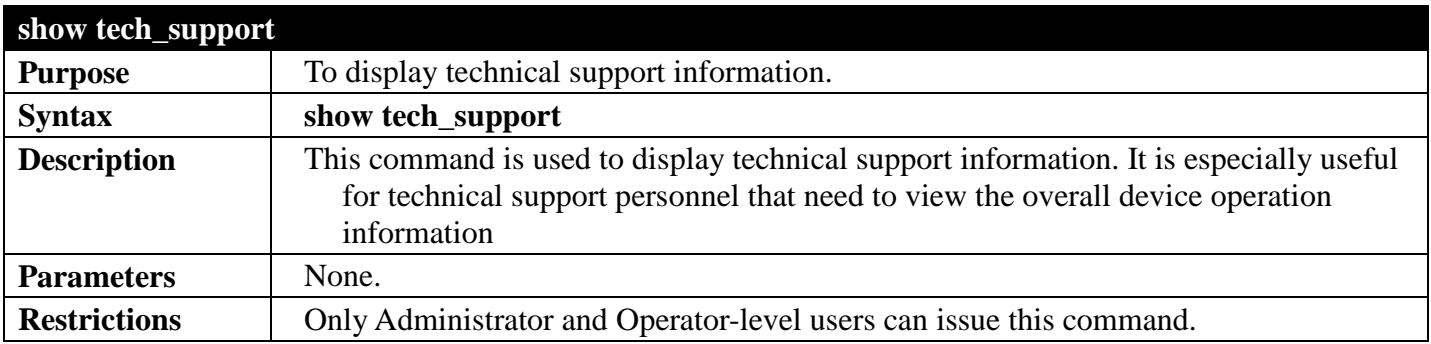

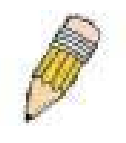

**NOTE:** The Switch may become unaccessable when dumping the tech support data.

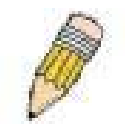

**NOTE:** The management session may time out if the dumping tech support data takes longer than the configured session timeout period. It's strongly recommended to set the serial port time out to never and to disable the auto disconnection of the console session.

#### Example usage:

To display technical support information:

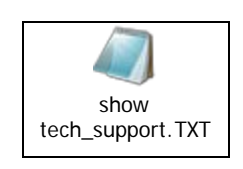

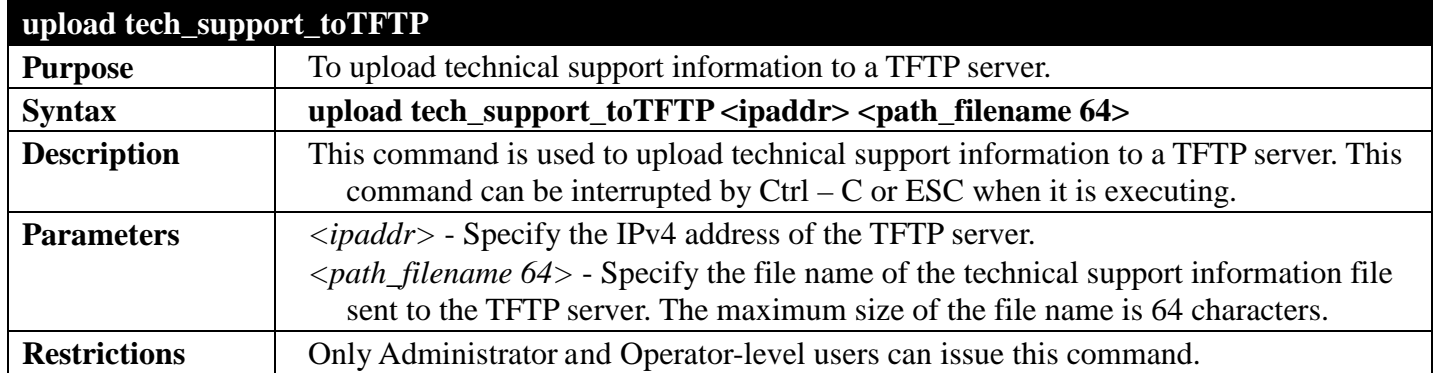

To upload technical support information:

```
DGS-3700-12:5#upload tech_support_toTFTP 10.0.0.66 tech_suppport.txt
Command: upload tech_support_toTFTP 10.0.0.66 tech_suppport.txt
Connecting to server.................. Done.
Upload techsupport file............... Done.
Success.
DGS-3700-12:5#
```
# <span id="page-66-0"></span>**MANAGEMENT SECTION 4**

*[Table of Contents](#page-2-0) [Next Section](#page-170-0) [Previous Section](#page-22-0)*

### **COMMAND HISTORY COMMANDS**

### *[Back to Section Header](#page-66-0)*

The switch history commands in the Command Line Interface (CLI) are listed (along with the appropriate parameters) in the following table.

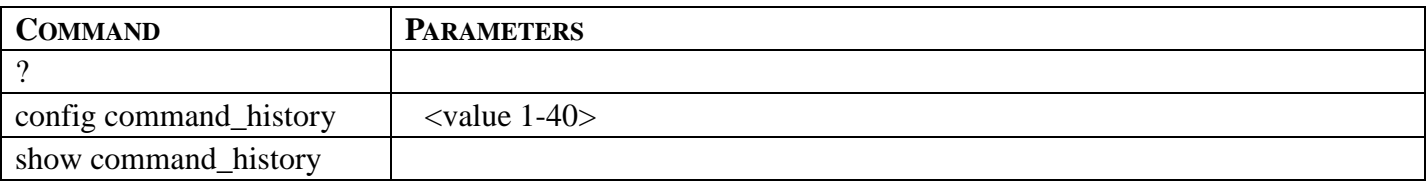

Each command is listed, in detail, in the following sections.

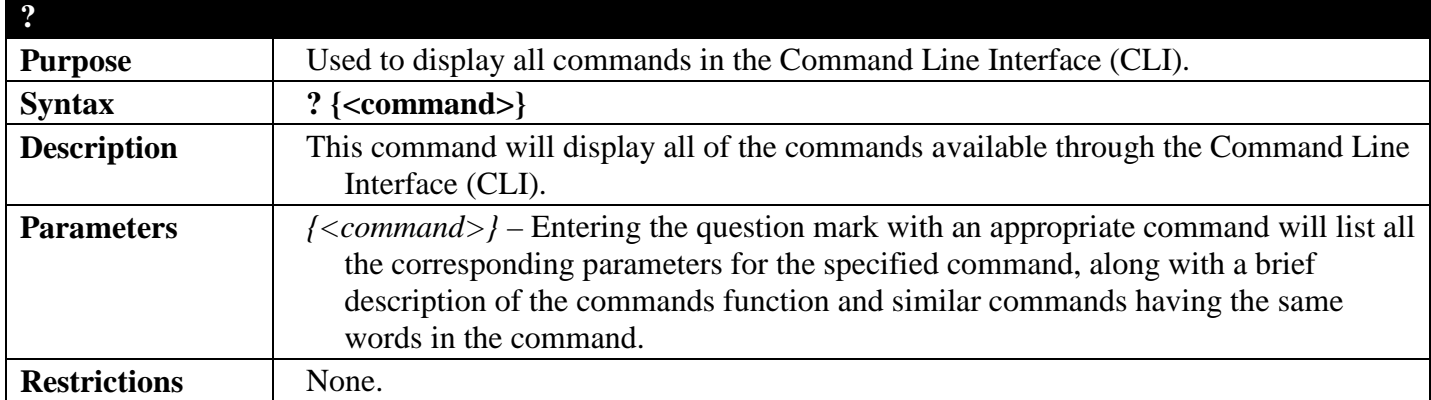

Example usage:

To display all of the commands in the CLI:

```
DGS-3700-12:5#? 
Command: ?
..
?
cable_diag ports
cfm linktrace
cfm loopback
clear
clear address_binding dhcp_snoop binding_entry ports
clear arptable
clear attack_log
clear cfm pkt_cnt
clear counters
clear ethernet_oam ports
clear fdb
clear historical_counters ports
clear igmp_snooping data_driven_group
clear igmp_snooping statistic counter
clear log
clear mac_based_access_control auth_mac
clear mld_snooping data_driven_group
clear mld_snooping statistic counter
clear port_security_entry
clear vlan_counter statistics
CTRL+C ESC q Quit SPACE n Next Page ENTER Next Entry a All
```
To display the parameters for a specific command:

```
DGS-3700-12:5#? config stp
Command: ? config stp
Command: config stp
Usage: {maxage <value 6-40>|maxhops <value 1-20> |hellotime <value 1-2>| forwarddelay 
<value 4-30>|txholdcount <value 1-10>|fbpdu [enable|disable]|nni_bpdu_addr [dot1d | 
dot1ad]}
Description: Used to update the STP Global Configuration.
config stp instance_id
config stp mst_config_id
config stp mst_ports
config stp ports
config stp priority
config stp version
```
**DGS-3700-12:5#**

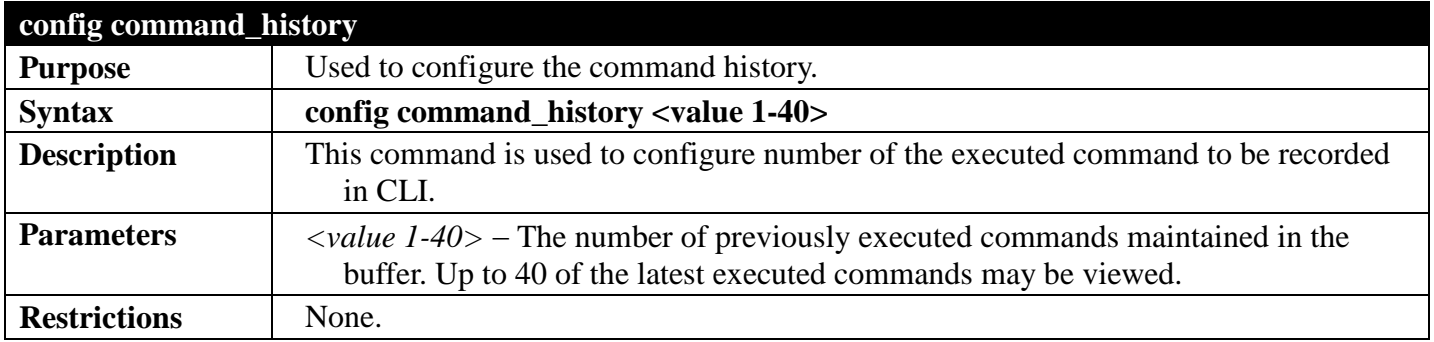

Example usage:

To configure the command history:

**DGS-3700-12:5#config command\_history 20 Command: config command\_history 20**

**Success.**

**DGS-3700-12:5#**

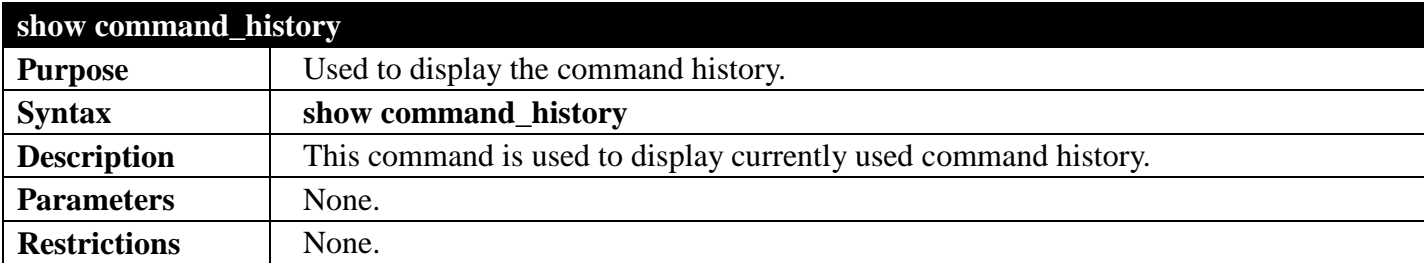

Example usage:

To display the command history:

```
DGS-3700-12:5#show command_history
Command: show command_history
config command_history 20
? config stp
?
DGS-3700-12:5#
```
### **D-LINK SINGLE IPMANAGEMENT COMMANDS**

### *[Back to Section Header](#page-66-0)*

Simply put, D-Link Single IP Management is a concept that will stack switches together over Ethernet instead of using stacking ports or modules.

Switches using D-Link Single IP Management (labeled here as SIM) must conform to the following rules:

- SIM is an optional feature on the Switch and can easily be enabled or disabled.
- SIM grouping has no effect on the normal operation of the Switch in the user's network.

There are three classifications for switches using SIM.

- 1)**Commander Switch(CS)**, which is the master switch of the group,
- 2)**Member Switch(MS)**, which is a switch that is recognized by the CS a member of a SIM group, and a
- 3)**Candidate Switch(CaS)**, which is a switch that has a physical link to the SIM group but has not been recognized by the CS as a member of the SIM group.

A SIM group can only have one Commander Switch(CS). All switches in a particular SIM group must be in the same IP subnet (broadcast domain). Members of a SIM group cannot cross a router. A SIM group accepts one Commander Switch (numbered 0) and up to 32 switches (numbered 0-31). There is no limit to the number of SIM groups in the same IP subnet (broadcast domain), however a single switch can only belong to one group. If multiple VLANs are configured, the SIM group will only utilize the default VLAN on any switch. SIM allows intermediate devices that do not support SIM. This enables the user to manage a switch that are more than one hop away from the CS.

The SIM group is a group of switches that are managed as a single entity. The DGS-3700 Series may take on three different roles:

- **Commander Switch(CS)** This is a switch that has been manually configured as the controlling device for a group, and takes on the following characteristics:
	- o It has an IP Address.
	- o It is not a Commander Switch or Member Switch of another Single IP group.
	- o It is connected to the Member Switches through its management VLAN.
- **Member Switch(MS)** This is a switch that has joined a single IP group and is accessible from the CS, and it takes on the following characteristics:
	- o It is not a CS or MS of another IP group.
	- o It is connected to the CS through the CS management VLAN.
- **Candidate Switch(CaS)** This is a switch that is ready to join a SIM group but is not yet a member of the SIM group. The Candidate Switch may join the SIM group through an automatic function of the DGS-3700 Series, or by manually configuring it to be a MS of a SIM group. A switch configured as a CaS is not a member of a SIM group and will take on the following characteristics:
	- o It is not a CS or MS of another Single IP group.
	- o It is connected to the CS through the CS management VLAN.

The following rules also apply to the above roles:

- 1.Each device begins in the Commander state.
- 2.CS's must change their role to CaS and then to MS, to become a MS of a SIM group. Thus the CS cannot directly be converted to a MS.
- 3.The user can manually configure a CS to become a CaS.
- 4. A MS can become a CaS by:
- 5.Being configured as a CaS through the CS.
- 6.If report packets from the CS to the MS time out.
- 7.The user can manually configure a CaS to become a CS
- 8.The CaS can be configured through the CS to become a MS.

After configuring one switch to operate as the CS of a SIM group, additional DGS-3700 Series switches may join the group by either an automatic method or by manually configuring the Switch to be a MS. The CS will then serve as the in band entry point for access to the MS. The CS's IP address will become the path to all MS's of the group and the CS's Administrator's password, and/or authentication will control access to all MS's of the SIM group.

With SIM enabled, the applications in the CS will redirect the packet instead of executing the packets. The applications will decode the packet from the administrator, modify some data, then send it to the MS. After execution, the CS may receive a response packet from the MS, which it will encode and send back to the administrator.

When a CS becomes a MS, it automatically becomes a member of the first SNMP community (include read/write and read only) to which the CS belongs. However if a MS has its own IP address, it can belong to SNMP communities to which other switches in the group, including the CS, do not belong.

### **The Upgrade to v1.6**

To better improve SIM management, the DGS-3700 Series has been upgraded to version 1.6 in this release. Many improvements have been made, including:

The Commander Switch (CS) now has the capability to automatically rediscover member switches that have left the SIM group, either through a reboot or web malfunction. This feature is accomplished through the use of Discover packets and Maintain packets that previously set SIM members will emit after a reboot. Once a MS has had its MAC address and password saved to the CS's database, if a reboot occurs in the MS, the CS will keep this MS information in its database and when a MS has been rediscovered, it will add the MS back into the SIM tree automatically. No configuration will be necessary to rediscover these switches. There are some instances where pre-saved MS switches cannot be rediscovered. For example, if the Switch is still powered down, if it has become the member of another group, or if it has been configured to be a Commander Switch, the rediscovery process cannot occur.

This version will support multiple switch upload and downloads for firmware, configuration files and log files, as follows:

- Firmware The switch now supports multiple MS firmware downloads from a TFTP server.
- Configuration Files This switch now supports multiple downloading and uploading of configuration files both to (for configuration restoration) and from (for configuration backup) MS's, using a TFTP server..
- Log The switch now supports uploading multiple MS log files to a TFTP server.

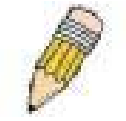

**NOTE:** For more details regarding improvements made in SIMv1.6, please refer to the White Paper located on the D-Link website.

The SIM commands in the Command Line Interface (CLI) are listed (along with the appropriate parameters) in the following table.

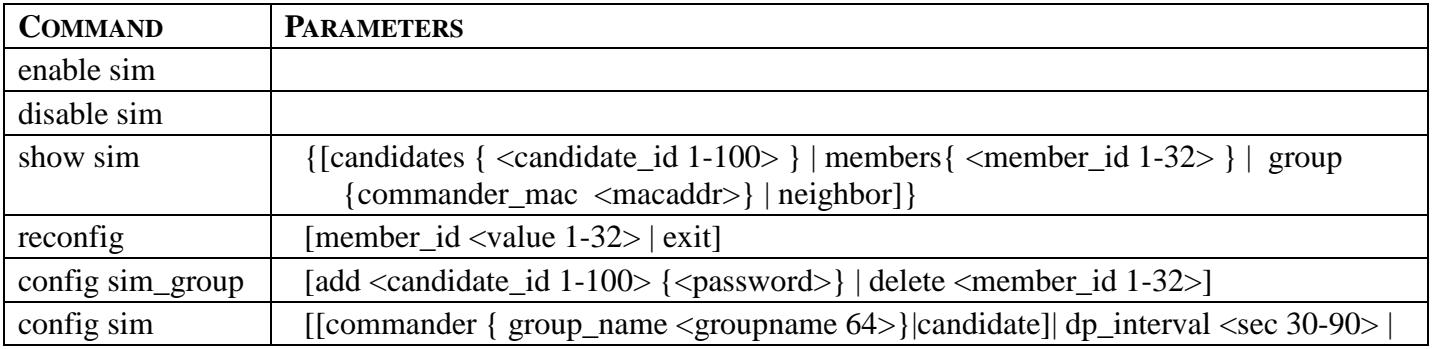

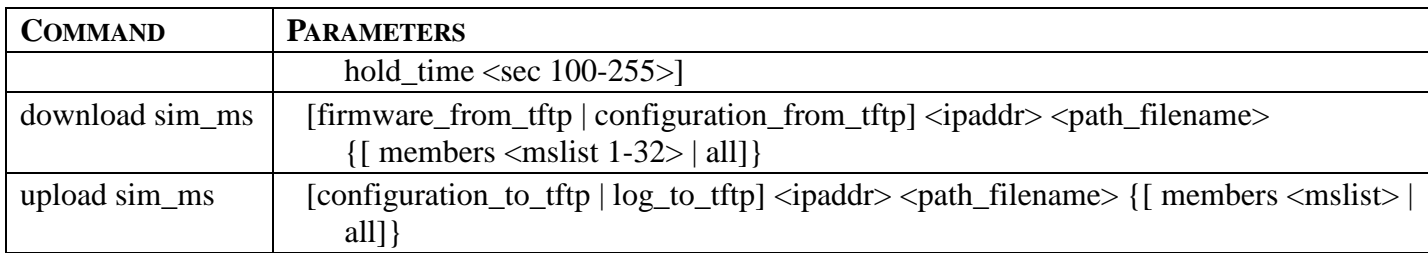

Each command is listed, in detail, in the following sections.

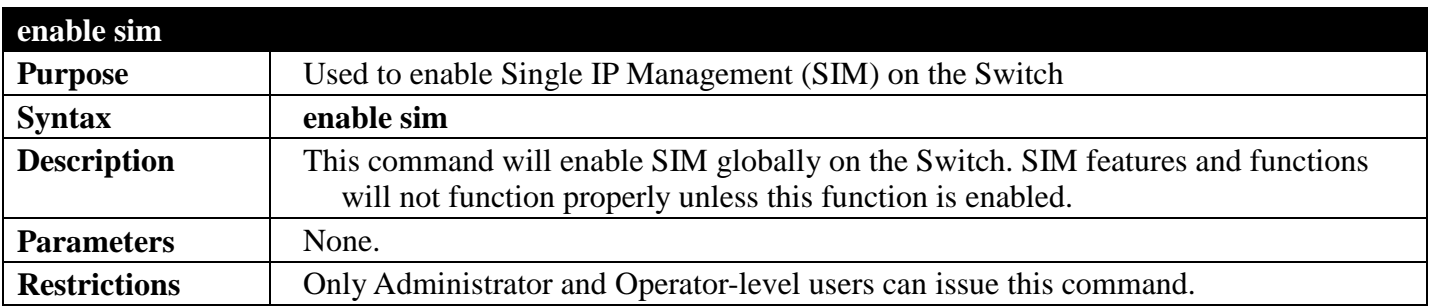

Example usage:

To enable SIM on the Switch:

**DGS-3700-12:5#enable sim Command: enable sim**

**Success.**

**DGS-3700-12:5#**

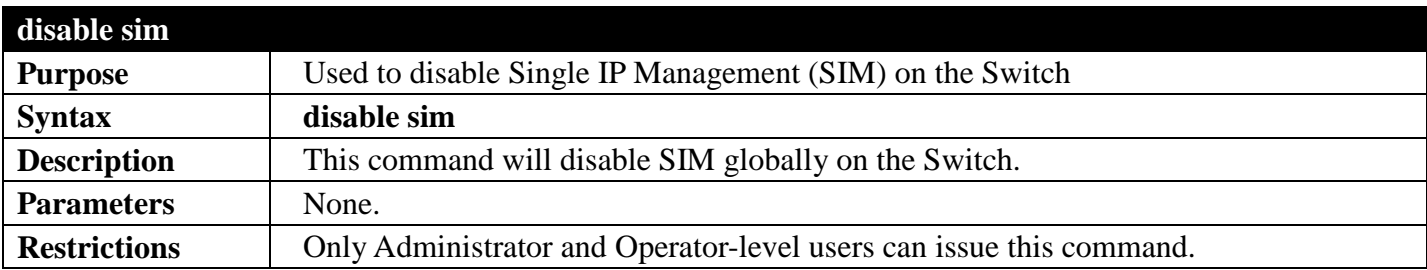

Example usage:

To disable SIM on the Switch:

```
DGS-3700-12:5#disable sim
Command: disable sim
```
**Success.**

**DGS-3700-12:5#**

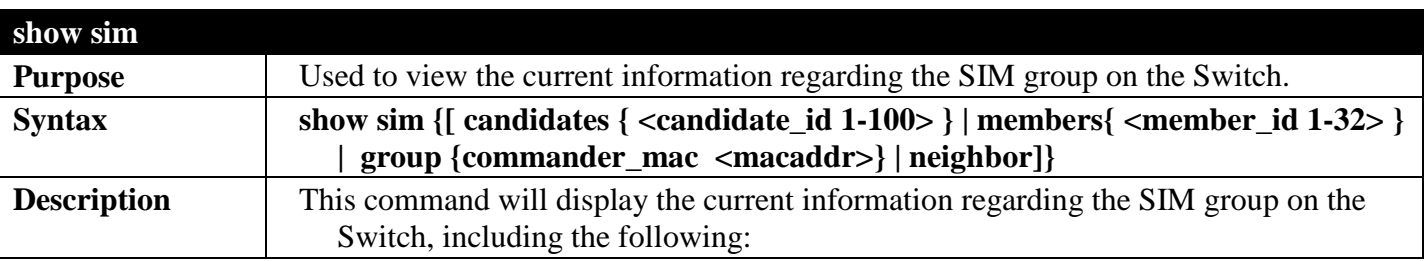
#### *DGS-3700 Series Layer 2 Managed Gigabit Ethernet Switch CLI Reference Guide*

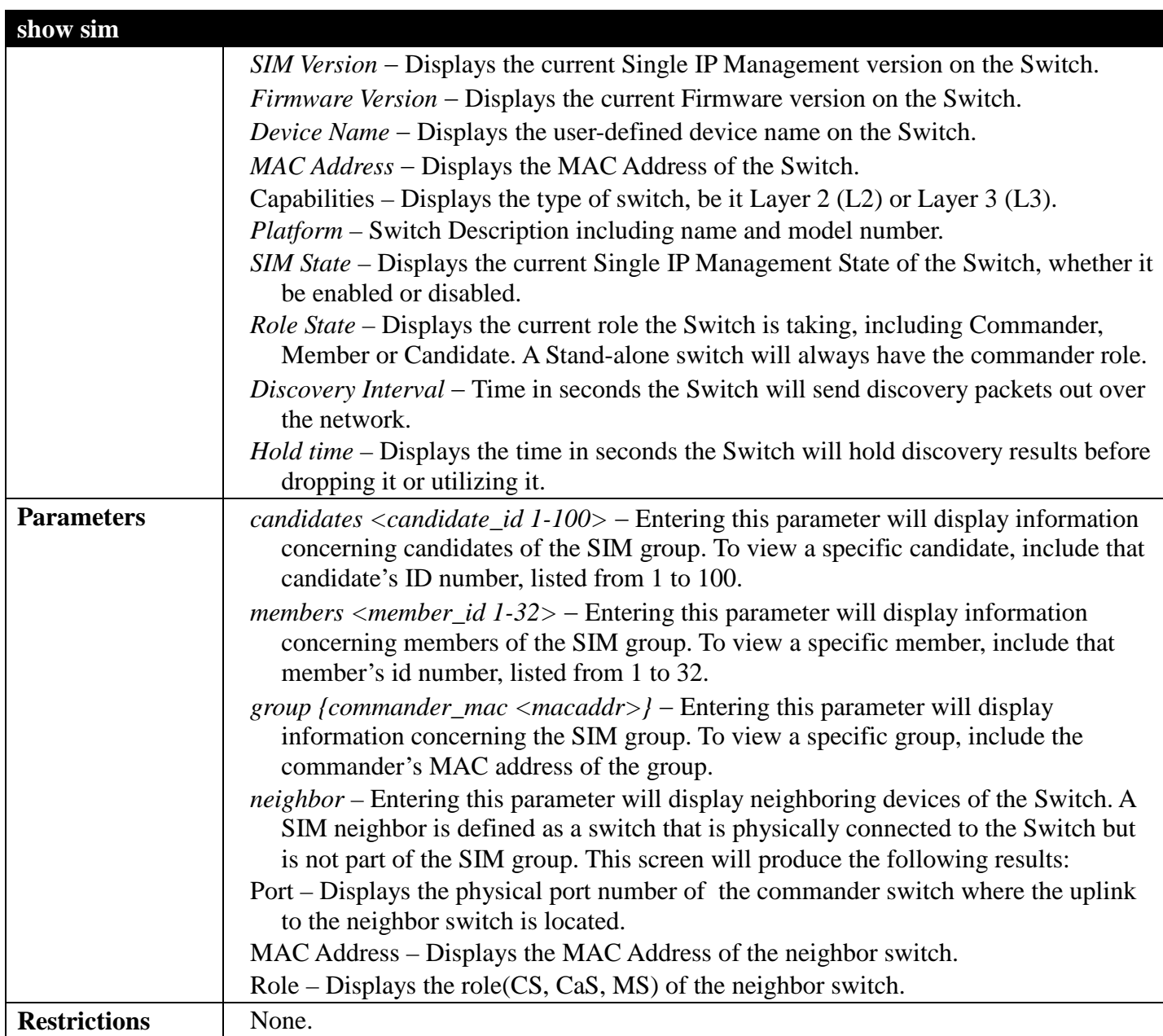

Example usage:

To show the SIM information in detail:

```
DGS-3700-12:5#show sim 
Command: show sim
SIM Version : VER-1.61<br>Firmware Version : 2.00.B023
Firmware Version
Device Name :
MAC Address : 00-01-02-03-04-00
CapabilitiesPlatform : DGS-3700-12 L2 Switch<br>SIM State : Enabled
                    SIM State : Enabled
Role State : Candidate
Discovery Interval : 30 sec
                    Hold Time : 100 sec
DGS-3700-12:5#
```
To show the candidate information in summary, if the candidate ID is specified:

```
DGS-3700-12:5#show sim candidates
Command: show sim candidates
ID MAC Address Platform / Hold Firmware Device Name
 Capability Time Version
   --- ----------------- ----------------------- ----- --------- ------------
1 00-01-02-03-04-00 DGS-3700-12 L2 Switch 40 2.00.B023 The Man
2 00-55-55-00-55-00 DGS-3700-12 L2 Switch 140 2.00.B023 default 
Total Entries: 2
DGS-3700-12:5#
```
To show the member information in summary:

```
DGS-3700-12:5#show sim members
Command: show sim members
ID MAC Address Platform / Hold Firmware Device Name
                     Capability
--- -------------- --------------------- ------ ---------- -------------
1 00-01-02-03-04-00 DGS-3700-12 L2 Switch 40 2.00.B023 The Man
2 00-55-55-00-55-00 DGS-3700-12 L2 Switch 140 2.00.B023 default master
Total Entries: 2
DGS-3700-12:5#
```
To show other groups information in summary, if group is specified:

```
DGS-3700-12:5#show sim group
Command: show sim group
SIM Group Name : default
ID MAC Address Platform / Hold Firmware Device Name
                     Capability Time Version
--- ----------------- ------------------- ----- ---------- -------------
*1 00-01-02-03-04-00 DGS-3700-12 L2 Switch 40 2.00.B023 Trinity
2 00-55-55-00-55-00
SIM Group Name : SIM2
ID MAC Address Platform / Hold Firmware Device Name
     Capability Time Version
--- ----------------- ------------------ ------ --------- -------------
                  *1 00-01-02-03-04-01 DGS-3700-12 L2 Switch 40 2.00.B023 Neo
2 00-55-55-00-55-01
DGS-3700-12:5#
```
Example usage:

To view SIM neighbors:

```
DGS-3700-12:5# show sim neighbor
Command: show sim neighbor
Neighbor Info Table
Port MAC Address Role
------ ------------------ ---------
1 00-35-26-00-11-99 Command<br>1 00-35-26-00-11-91 Member
1 00-35-26-00-11-91 Member
         00-35-26-00-11-90
Total Entries: 3
DGS-3700-12:5#
```
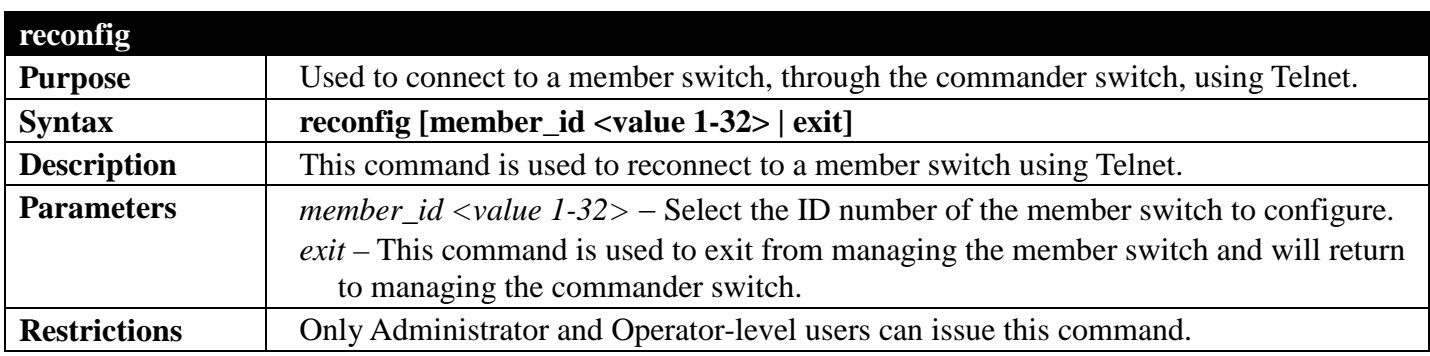

To connect to the MS, with member ID 2, through the CS, using the command line interface:

```
DGS-3700-12:5#reconfig member_id 2
Command: reconfig member_id 2
DGS-3700-12:5#
Login:
```
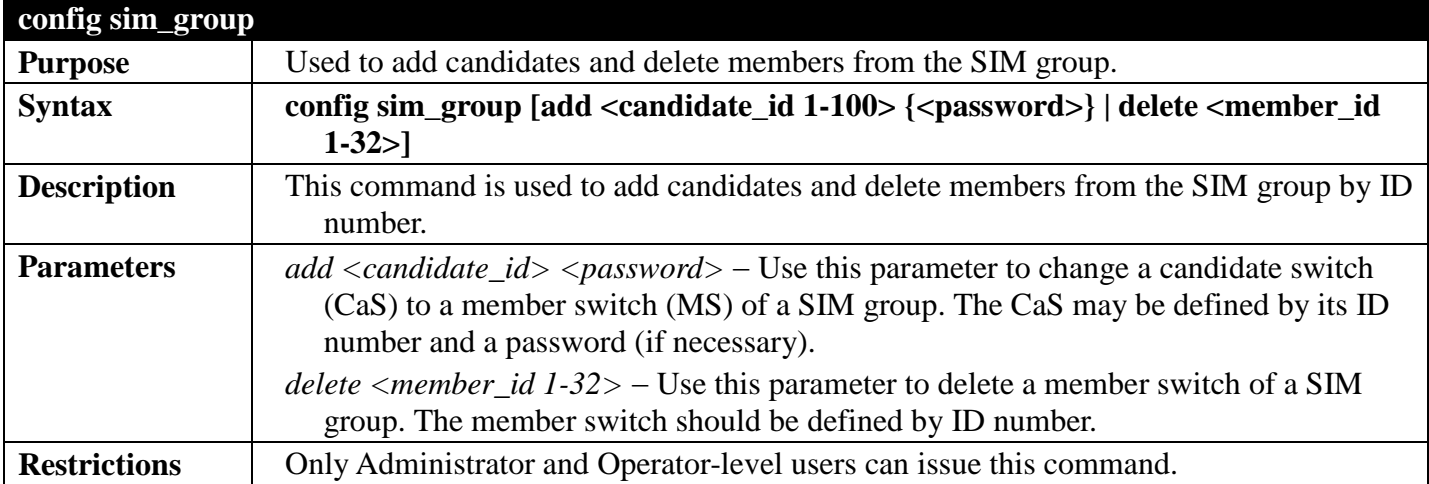

Example usage:

To add a member:

```
DGS-3700-12:5#config sim_group add 2
Command: config sim_group add 2
Please wait for ACK!!!
SIM Config Success !!!
Success.
```
**DGS-3700-12:5#**

To delete a member:

**DGS-3700-12:5# config sim\_group delete 1 Command: config sim\_group delete 1**

```
Please wait for ACK!!!
SIM Config Success!!!
```
**DGS-3700-12:5#**

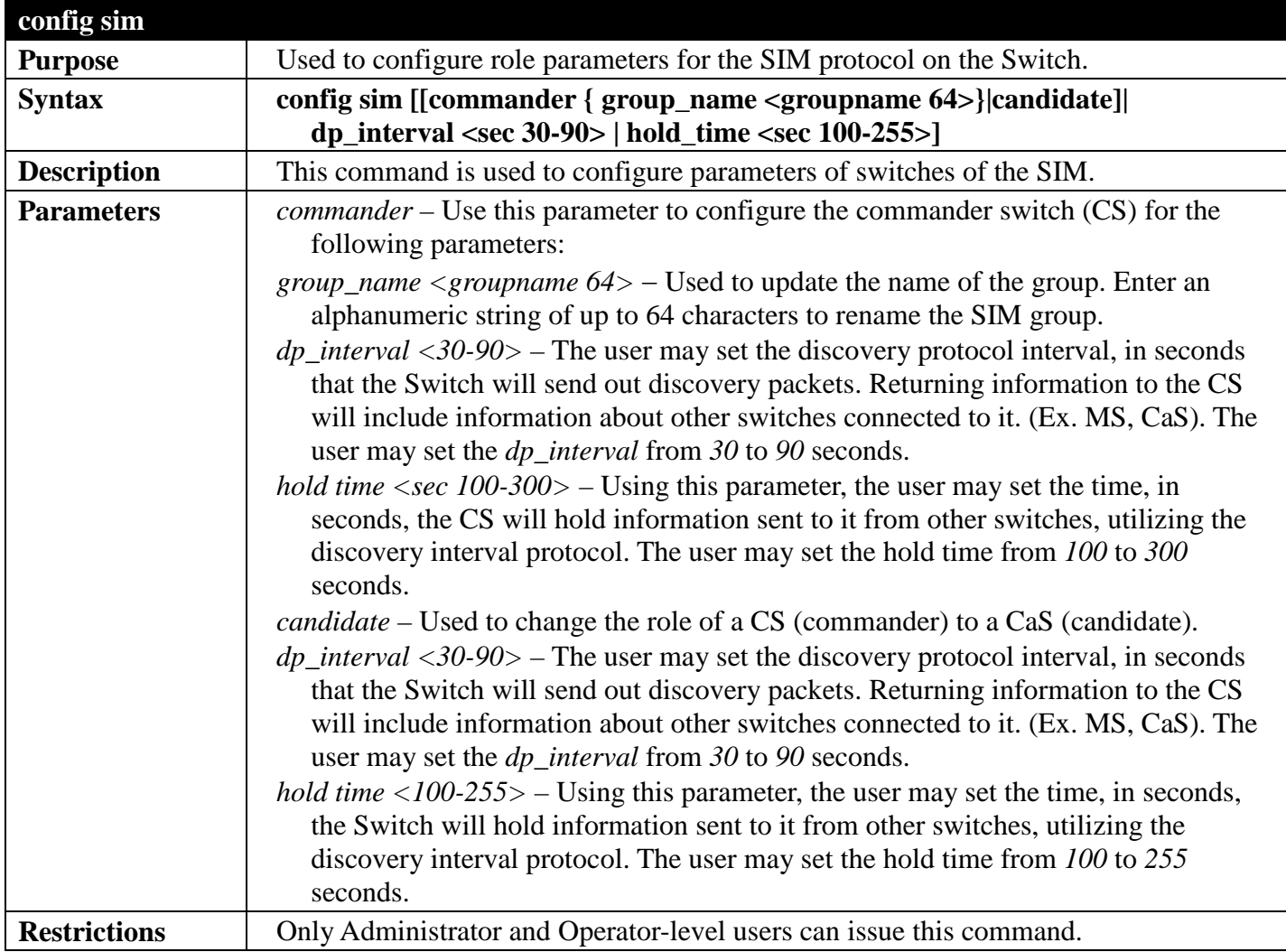

Example usage:

To change the time interval of the discovery protocol:

```
DGS-3700-12:5#config sim dp_interval 30
Command: config sim dp_interval 30
```
**Success.**

**DGS-3700-12:5#**

To change the hold time of the discovery protocol:

```
DGS-3700-12:5#config sim hold_time 120
Command: config sim hold_time 120
```
**Success.**

**DGS-3700-12:5#**

To transfer the CS (commander) to be a CaS (candidate):

```
DGS-3700-12:5#config sim candidate
Command: config sim candidate
```
**Success.**

**DGS-3700-12:5#**

To transfer the Switch to be a CS:

```
DGS-3700-12:5#config sim commander
Command: config sim commander
```
**Success.**

**DGS-3700-12:5#**

To update the name of a group:

**DGS-3700-12:5#config sim commander group\_name Trinity Command: config sim commander group\_name Trinity**

**Success.**

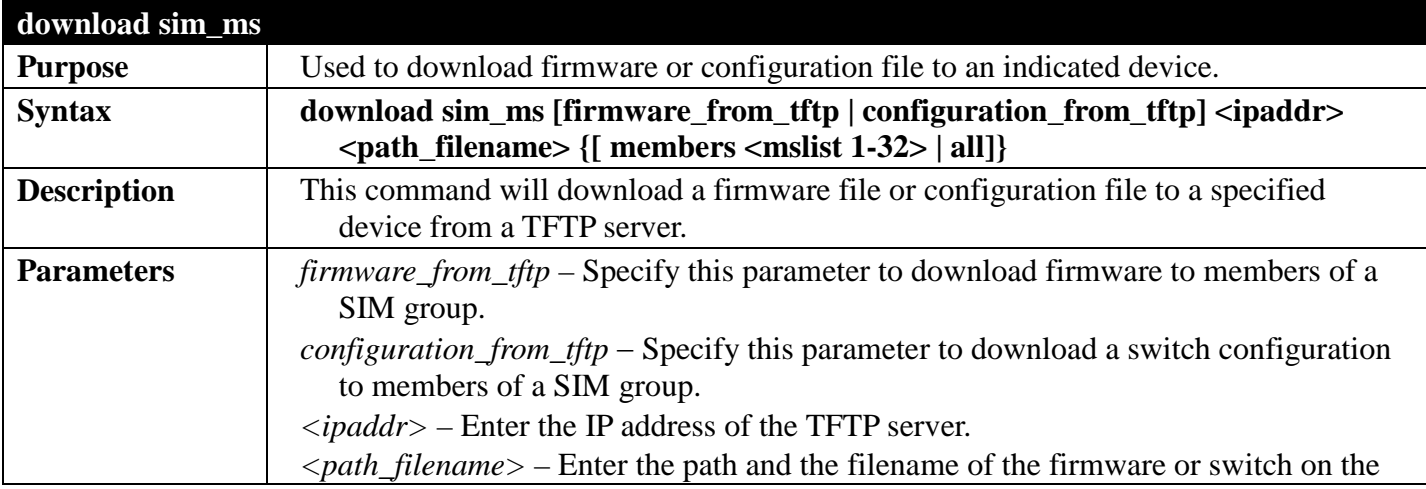

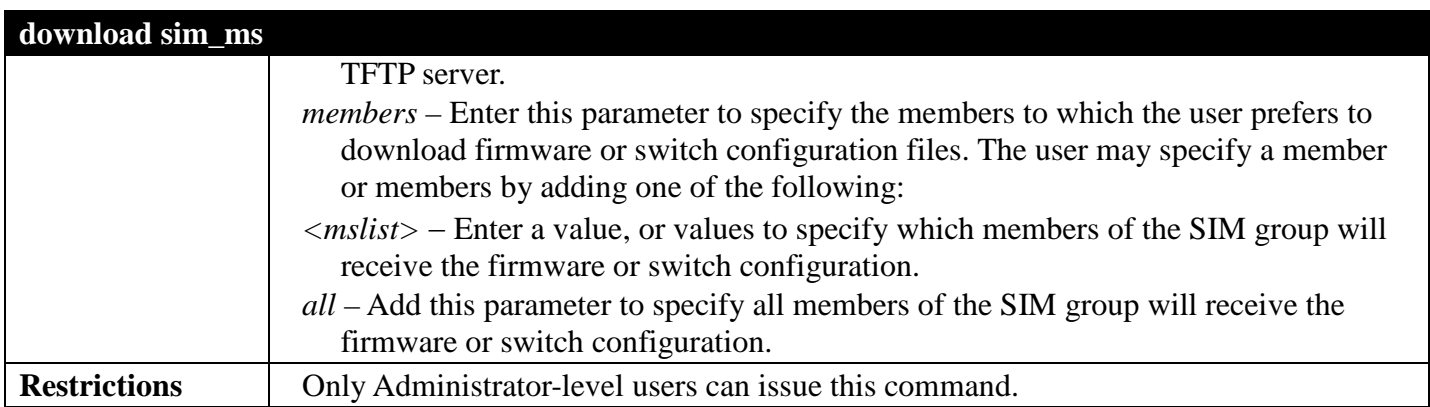

To download firmware:

```
DGS-3700-12:5#download sim_ms firmware_from_tftp 10.53.13.94 c:/dgs3700.had members all
Command: download sim_ms firmware_from_tftp 10.53.13.94 c:/dgs3700.had members all
This device is updating firmware. Please wait several minutes...
Download Status :
ID MAC Address Result
--- ----------------- ----------------
  1 00-01-02-03-04-00 Success
  2 00-07-06-05-04-03 Success
  3 00-07-06-05-04-04 Success
DGS-3700-12:5#
```
To download configuration files:

```
DGS-3700-12:5#download sim_ms configuration_from_tftp 10.53.13.94 c:/dgs3700.txt
members all
Command: download sim_ms firmware_from_tftp 10.53.13.94 c:/dgs3700.txt members all
This device is updating configuration. Please wait several minutes...
Download Status :
ID MAC Address Result
        --- ----------------- ----------------
1 00-01-02-03-04-00 Success
2 00-07-06-05-04-03 Success
3 00-07-06-05-04-04 Success
DGS-3700-12:5#
```
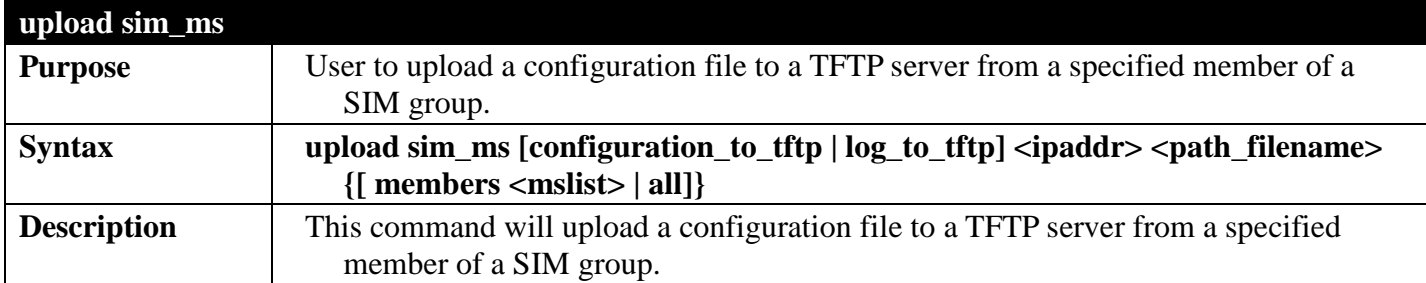

### *DGS-3700 Series Layer 2 Managed Gigabit Ethernet Switch CLI Reference Guide*

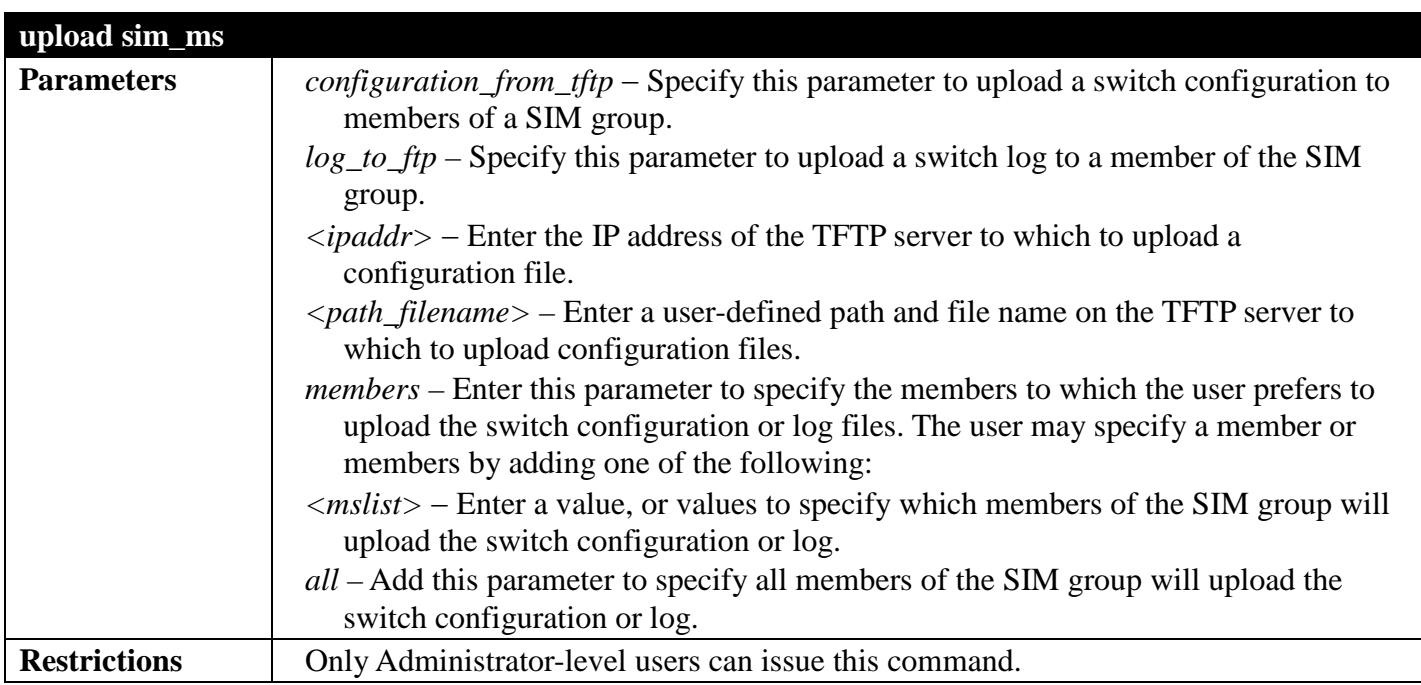

Example usage:

To upload configuration files to a TFTP server:

**DGS-3700-12:5#upload sim\_ms configuration\_to\_tftp 10.22.33.99 c:/configuration.txt members 1 Command: upload sim\_ms configuration\_to\_tftp 10.22.33.99 c:/configuration.txt members 1 Success.**

## **DNS RELAY COMMANDS**

#### *[Back to Section Header](#page-66-0)*

The DNS Relay commands in the Command Line Interface (CLI) are listed (along with the appropriate parameters) in the following table.

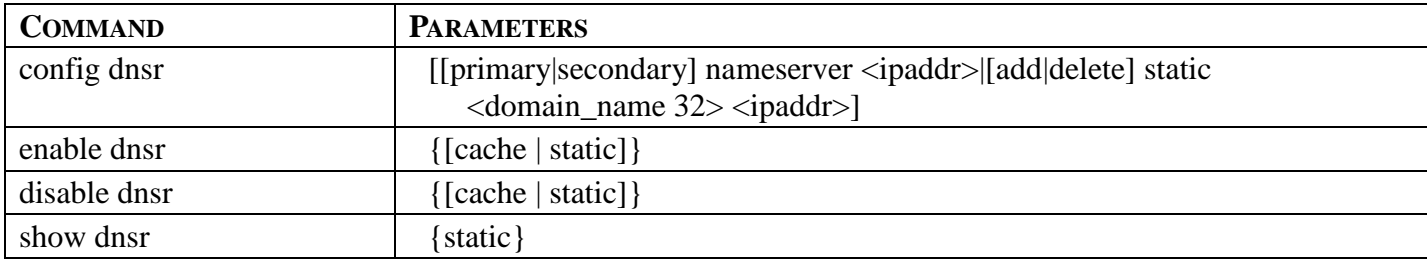

Each command is listed, in detail, in the following sections.

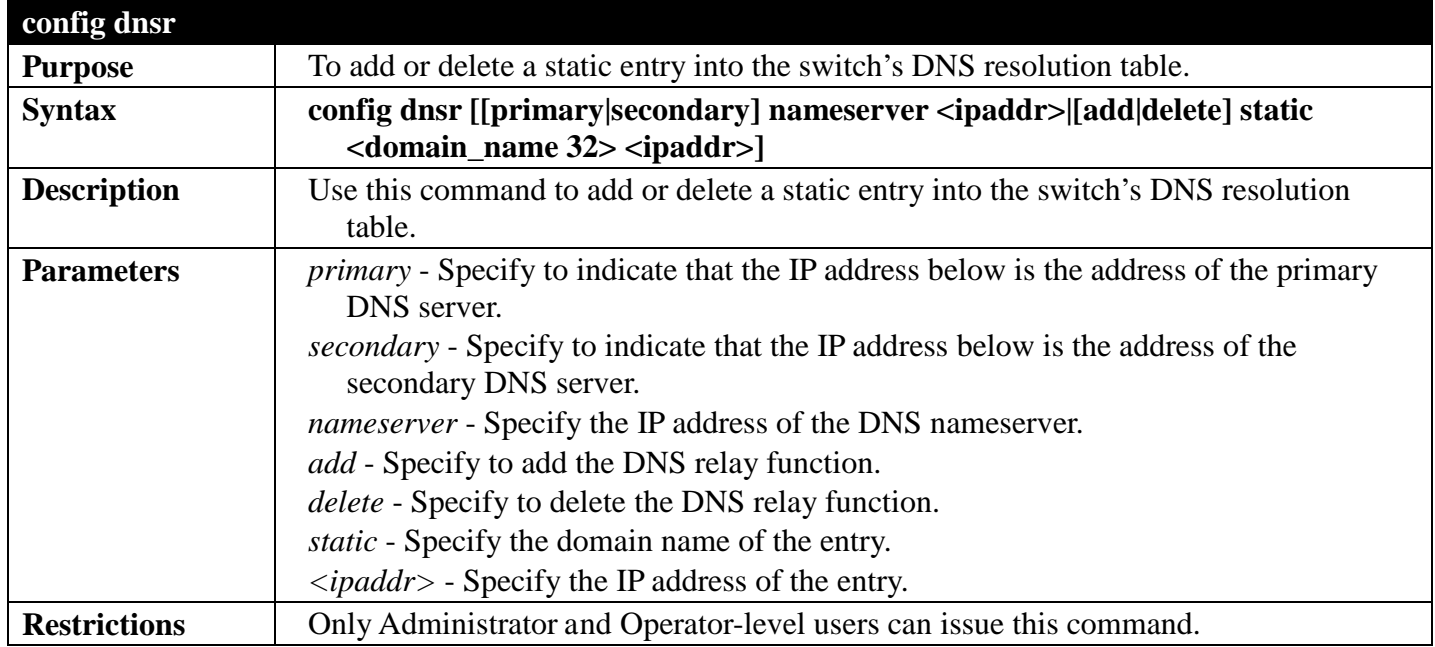

Example usage:

To set IP address 10.24.22.5 as the primary DNS server:

**DGS-3700-12:5#config dnsr primary nameserver 10.24.22.5 Command: config dnsr primary nameserver 10.24.22.5 Success.**

**DGS-3700-12:5#**

To add the entry "dns1" with IP address 10.24.22.5 to the DNS static table:

**DGS-3700-12:5#config dnsr add static dns1 10.24.22.5 Command: config dnsr add static dns1 10.24.22.5 Success. DGS-3700-12:5#**

To delete the entry "dns1" with IP address 10.24.22.5 from the DNS static table:

**DGS-3700-12:5#config dnsr delete static dns1 10.24.22.5 Command: config dnsr delete static dns1 10.24.22.5**

**Success.**

**DGS-3700-12:5#**

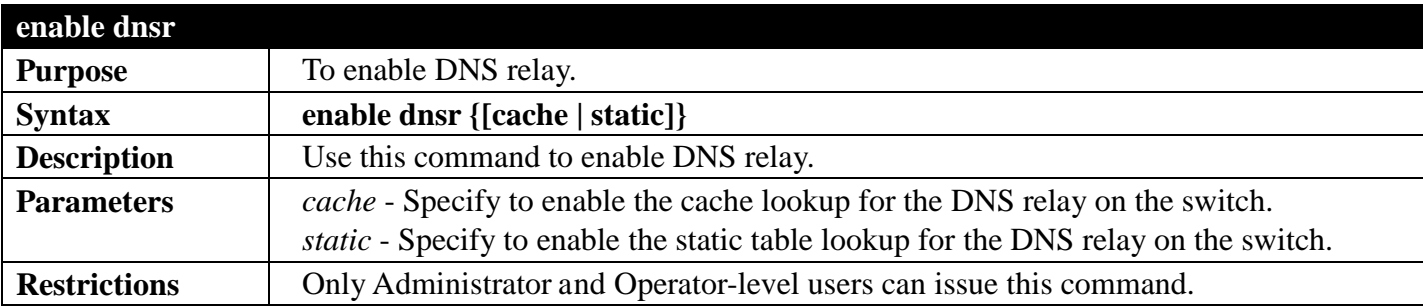

Example usage:

To enable DNS relay:

```
DGS-3700-12:5#enable dnsr
Command: enable dnsr
Success.
DGS-3700-12:5#
```
To enable cache lookup for DNS relay:

```
DGS-3700-12:5#enable dnsr cache
Command: enable dnsr cache
```
**Success.**

**DGS-3700-12:5#**

To enable static table lookup for DNS relay:

```
DGS-3700-12:5#enable dnsr static
Command: enable dnsr static
```
**Success.**

```
disable dnsr
Purpose To disable DNS relay on the switch.
```
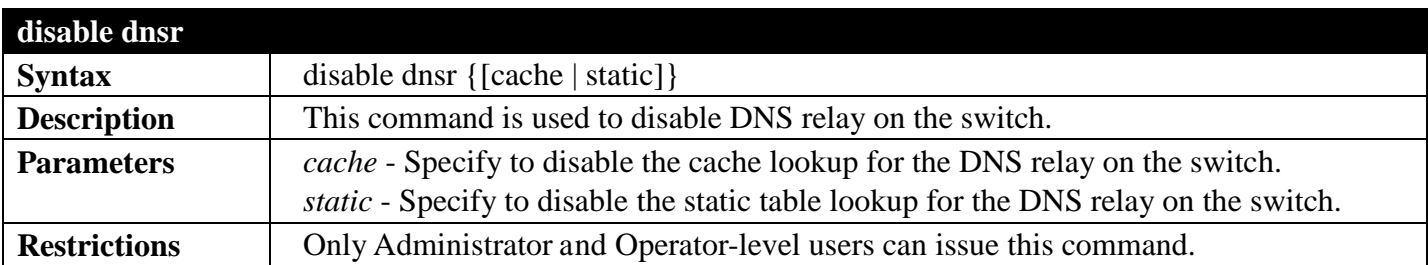

To disable the status of DNS relay:

```
DGS-3700-12:5#disable dnsr
Command: disable dnsr
Success.
```
**DGS-3700-12:5#**

To disable cache lookup for DNS relay:

```
DGS-3700-12:5#disable dnsr cache
Command: disable dnsr cache
```
**Success.**

**DGS-3700-12:5#**

To disable static table lookup for DNS relay:

```
DGS-3700-12:5#disable dnsr static
Command: disable dnsr static
```
**Success.**

**DGS-3700-12:5#**

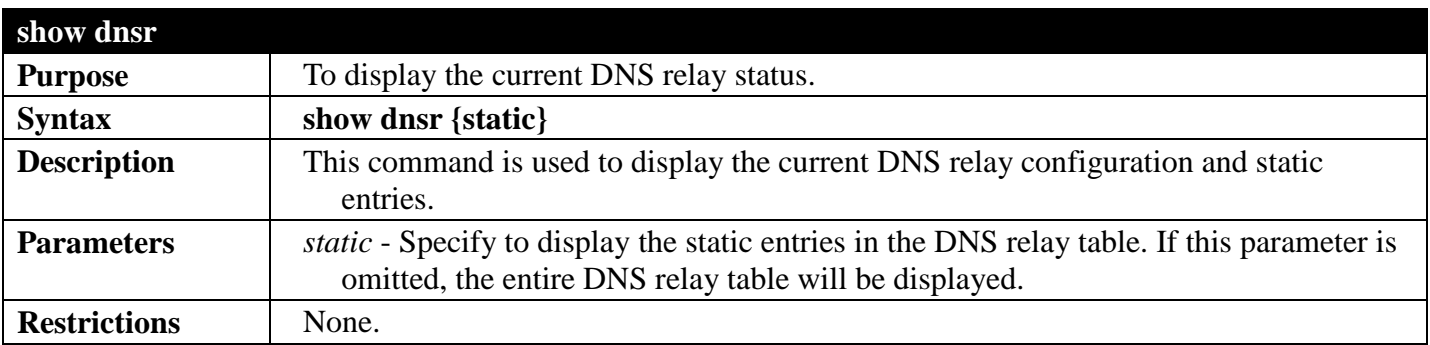

Example usage:

To display the DNS relay status:

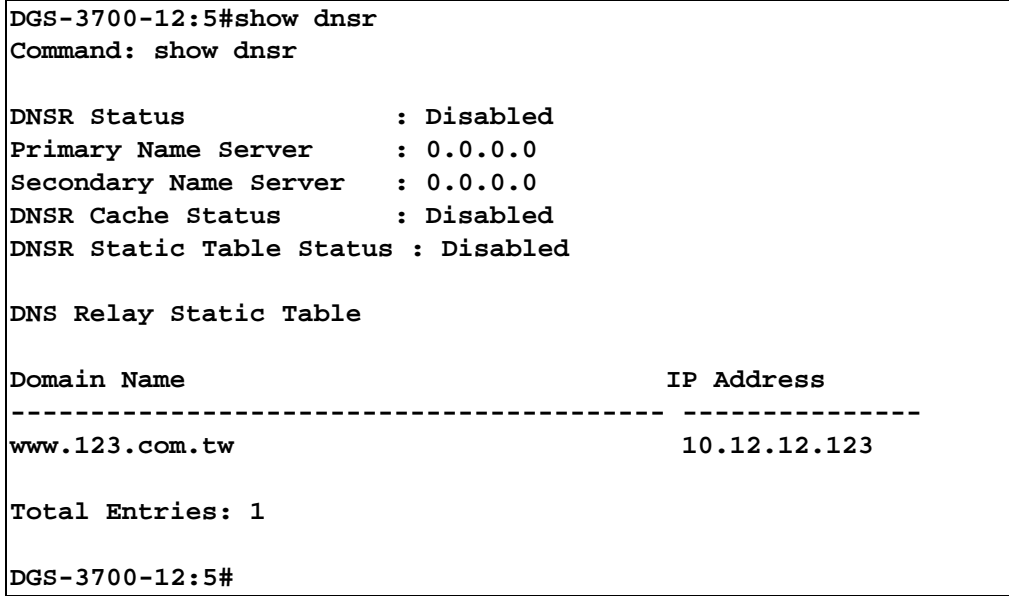

## **MODIFY BANNER AND PROMPT COMMANDS**

#### *[Back to Section Header](#page-66-0)*

Administrator level users can modify the login banner (greeting message) and command prompt by using the commands described below.

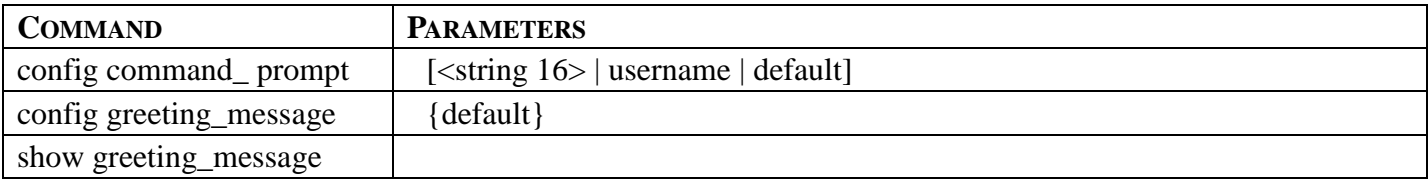

The modify Banner and Prompt commands in the Command Line Interface (CLI) are listed (along with the appropriate parameters) in the following table.

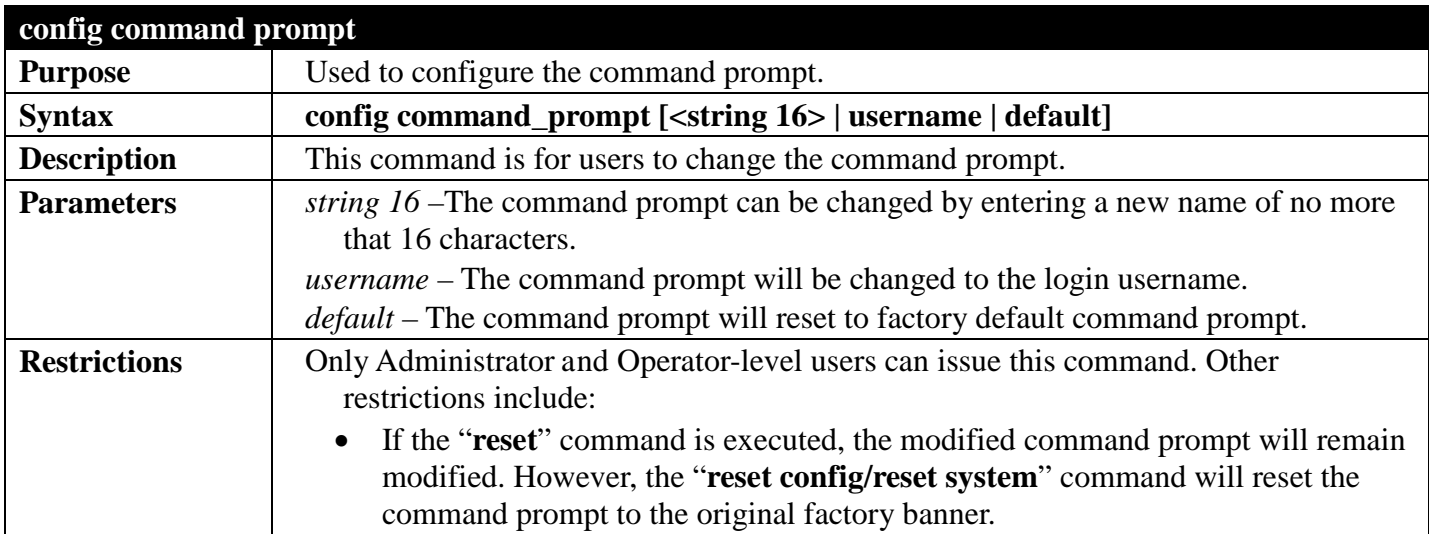

Example usage:

To modify the command prompt to "AtYourService":

**DGS-3700-12:5#config command\_prompt AtYourService Command: config command\_prompt AtYourService**

**Success.**

**AtYourService:5#**

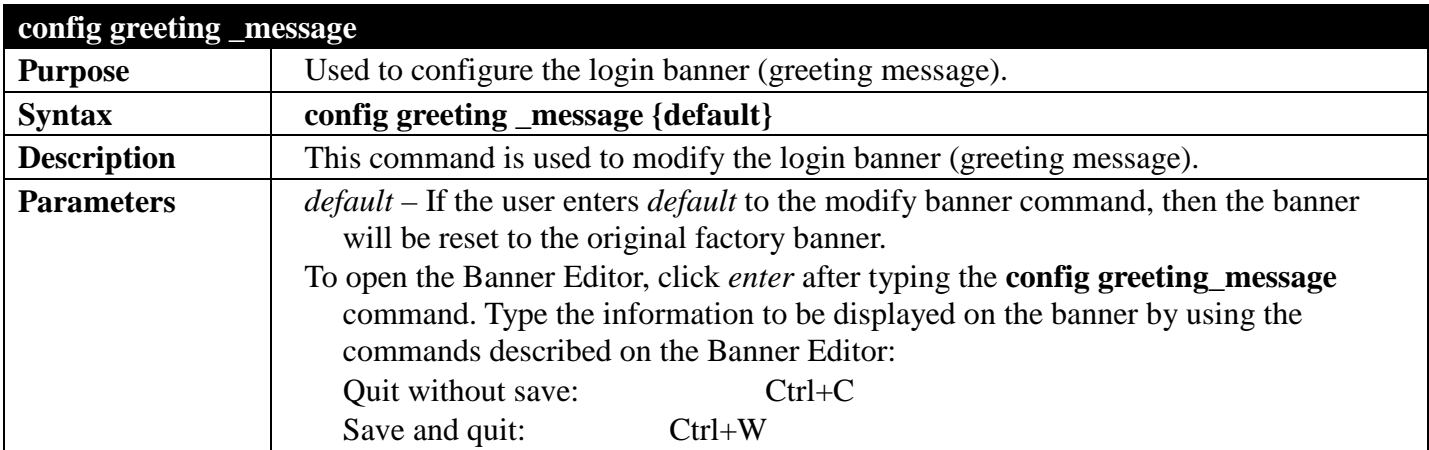

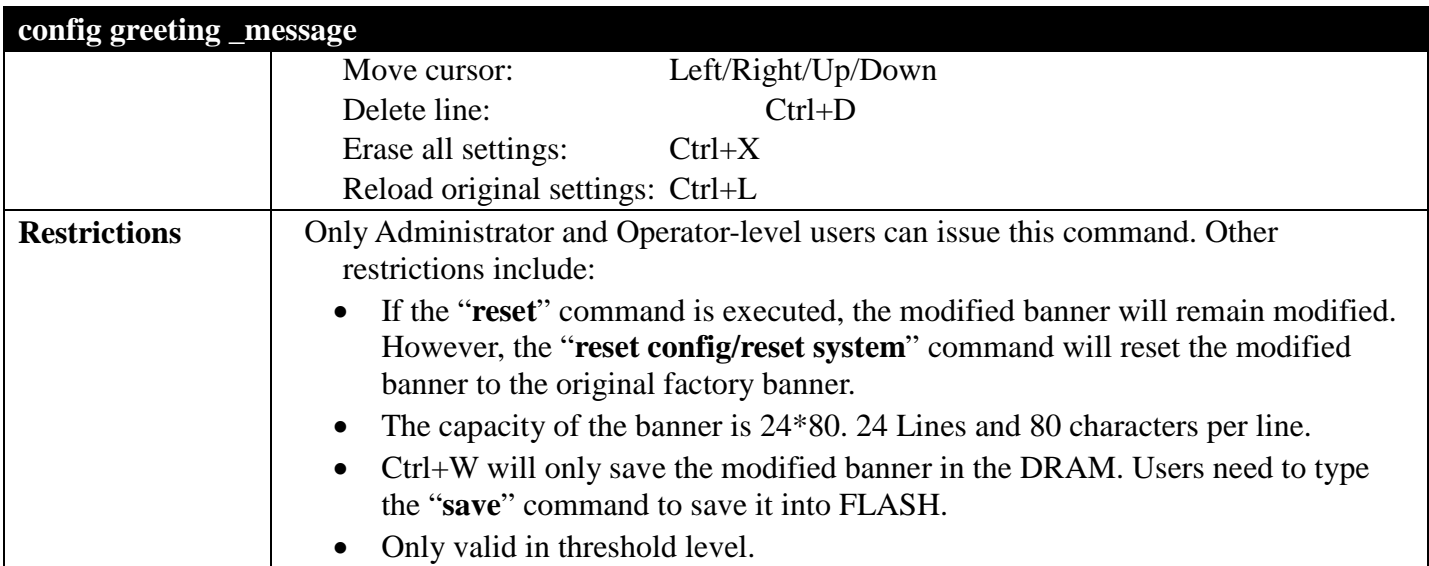

To modify the banner:

```
DGS-3700-12:5#config greeting_message
Command: config greeting_message
Greeting Messages Editor
===========================================================================
                         DGS-3700-12G Gigabit Ethernet Switch
                             Command Line Interface
                           Firmware: Build 2.00.B023
           Copyright(C) 2009 D-Link Corporation. All rights reserved.
===========================================================================
    <Function Key> <Control Key>
          Quit without save
   Ctrl+W Save and quit up/down Move cursor<br>Ctrl+D Delete line
                                                  Delete line
                                      Ctrl+X Erase all setting
                                     Ctrl+L Reload original setting
                        ---------------------------------------------------------------------------
```
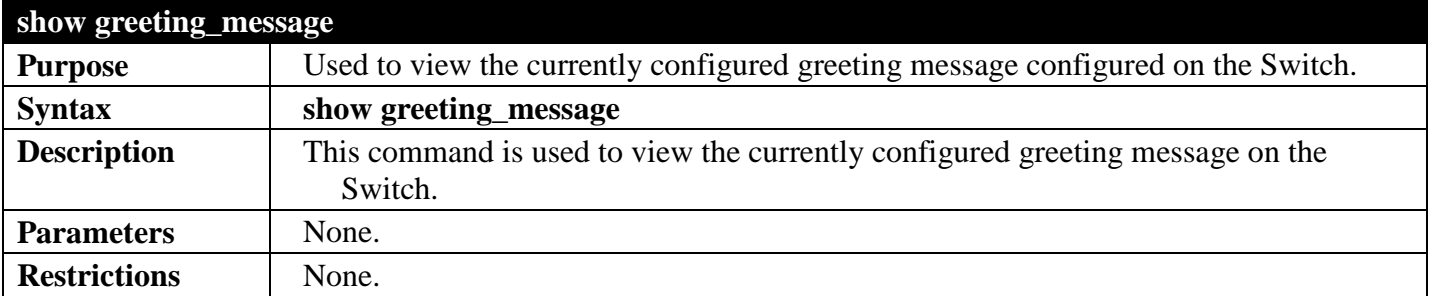

Example usage:

To view the currently configured greeting message:

#### **DGS-3700-12:5#show greeting\_message Command: show greeting\_message**

**=======================================================================**

#### **DGS-3700-12G Gigabit Ethernet Switch Command Line Interface**

**Firmware: Build 2.00.B023**

**Copyright(C) 2009 D-Link Corporation. All rights reserved.**

**=======================================================================**

## **IPV6 NEIGHBOR DISCOVERY COMMANDS**

#### *[Back to Section Header](#page-66-0)*

The following commands are used to detect IPv6 neighbors on the switch and to keep a running database about these neighbor devices. The IPv6 Neighbor Detection commands in the Command Line Interface (CLI) are listed (along with the appropriate parameters) in the following table.

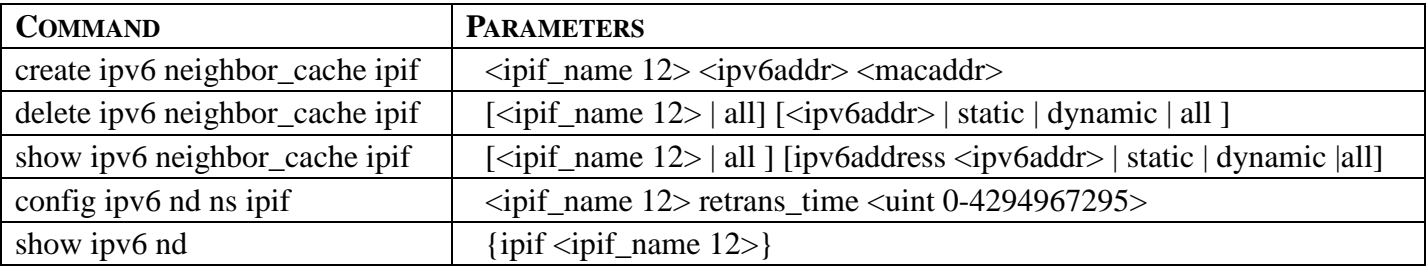

Each command is listed, in detail, in the following sections.

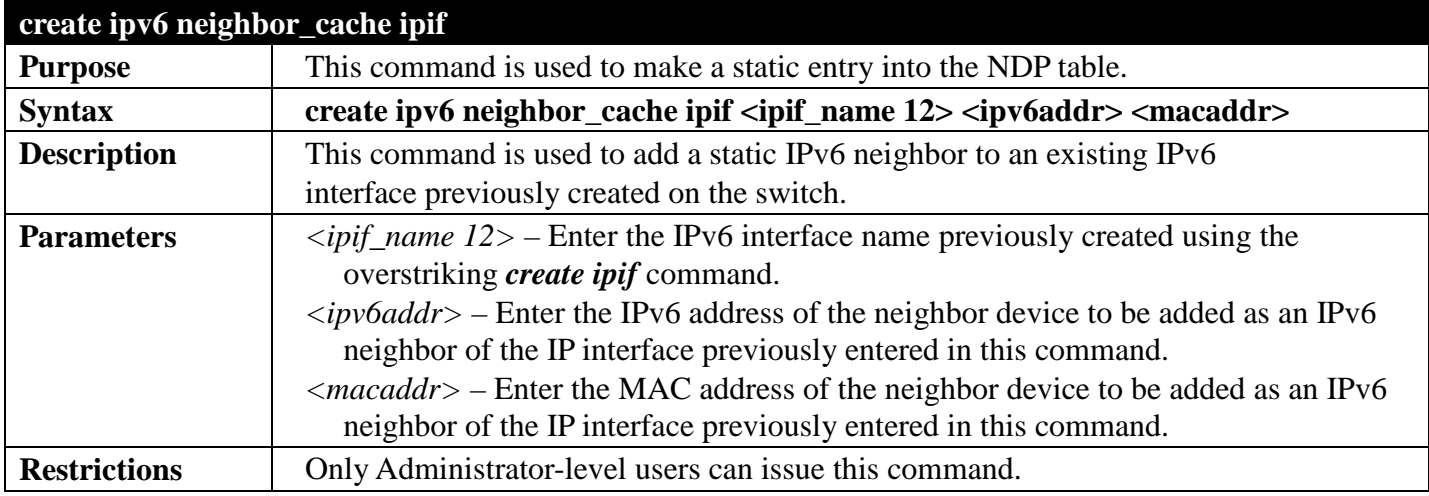

Example usage:

To create a static IPv6 neighbor:

```
DGS-3700-12:5#create ipv6 neighbor_cache ipif System 3FFC::1 00:01:02:03:04:05
Command: create ipv6 neighbor_cache ipif System 3FFC::1 00-01-02-03-04-05
```
**Success.**

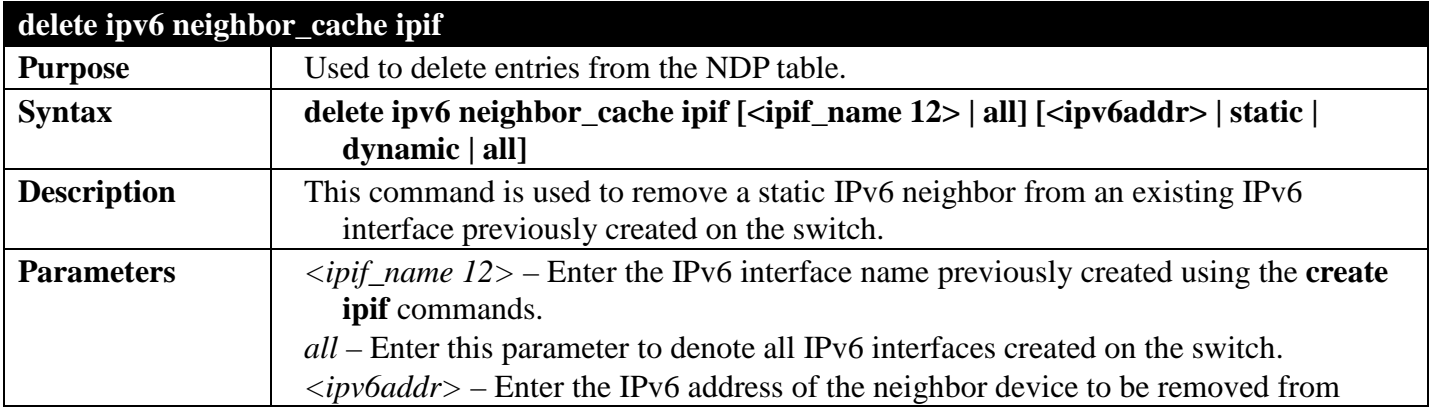

#### *DGS-3700 Series Layer 2 Managed Gigabit Ethernet Switch CLI Reference Guide*

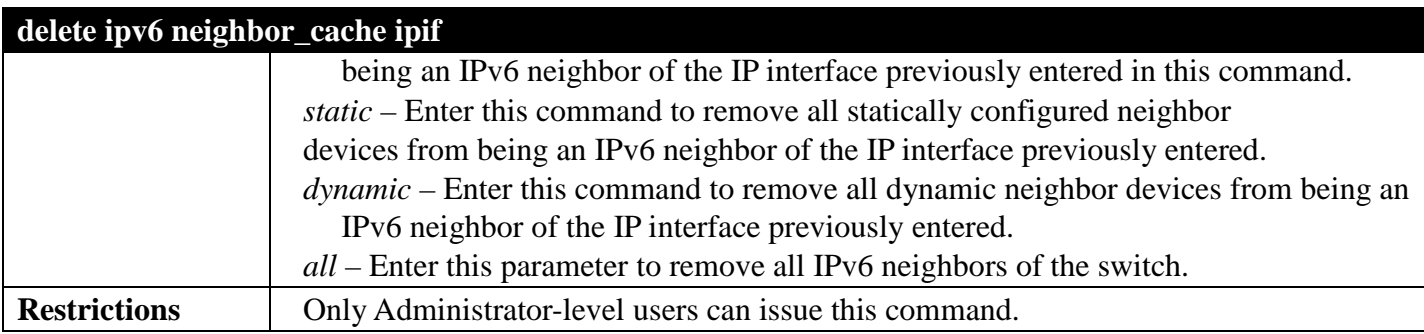

Example usage:

To delete a static IPv6 neighbor:

```
DGS-3700-12:5#delete ipv6 neighbor_cache ipif System 3FFC::1
Command: delete ipv6 neighbor_cache ipif System 3FFC::1
Success.
```
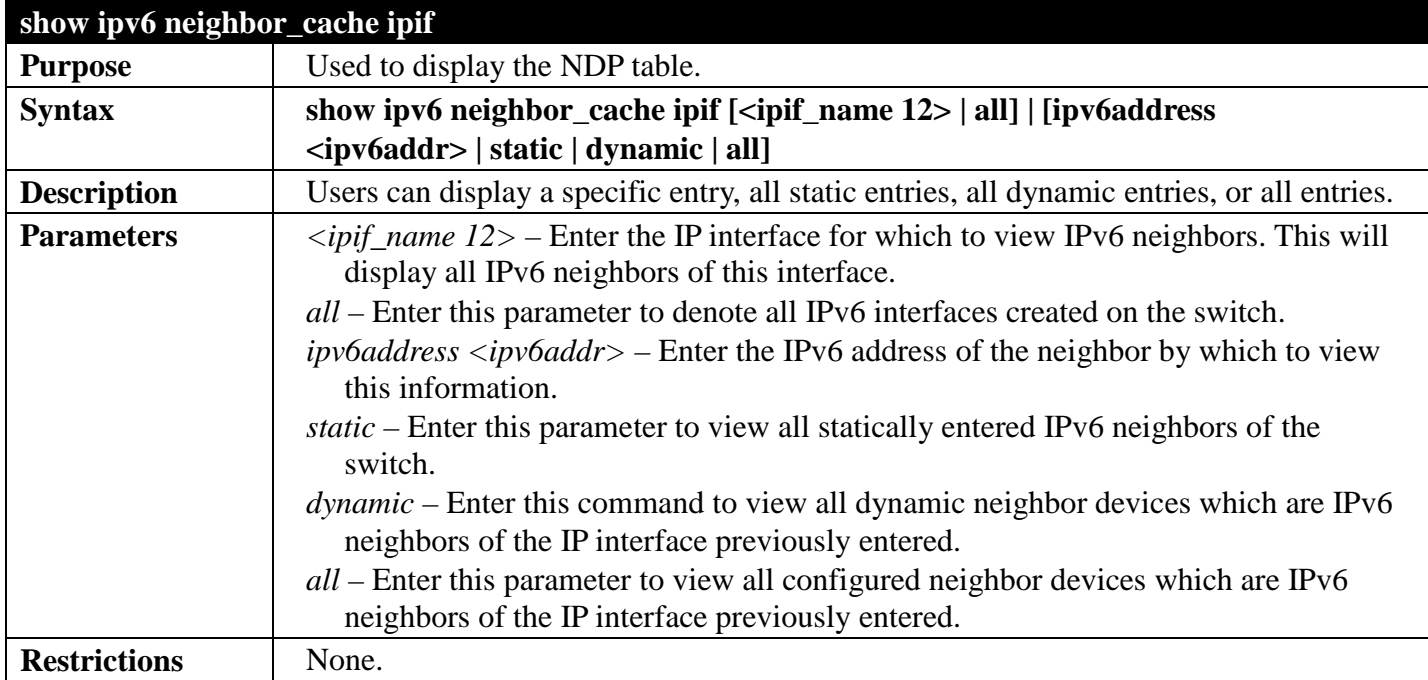

To display the IPv6 neighbors of a configured IP interface.

```
DGS-3700-12:5#show ipv6 neighbor_cache ipif System all
Command: show ipv6 neighbor_cache ipif System all
Neighbor Link Layer Address Interface State
------------------------------- ------------------ ------------ -----
FE80::216:36FF:FEB5:48DF 00-16-36-B5-48-DF System S
FE80::230:65FF:FE98:BFAC 00-30-65-98-BF-AC System S
FE80::280:C8FF:FE25:9050 00-80-C8-25-90-50 System S
FE80::2D0:BAFF:FEF4:3282 00-D0-BA-F4-32-82 System S
Total Entries: 4
State:
(I) means Incomplete state. (R) means Reachable state.
(S) means Stale state. (D) means Delay state.
(P) means Probe state. (T) means Static state.
```
**DGS-3700-12:5#**

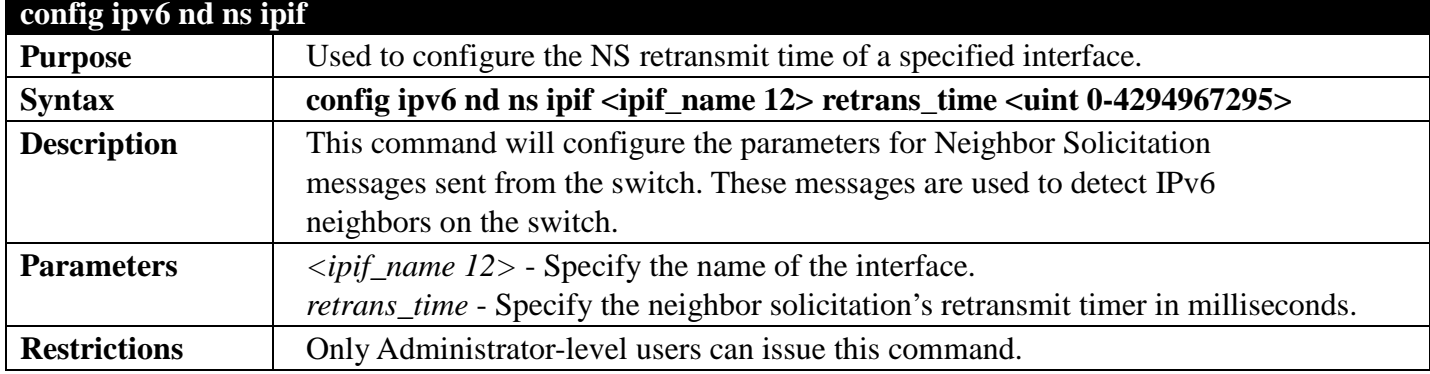

Example usage:

To configure the retrans time of a configured IP interface:

```
DGS-3700-12:5#config ipv6 nd ns ipif System retrans_time 1000000
Command: config ipv6 nd ns ipif System retrans_time 1000000
```
**Success.**

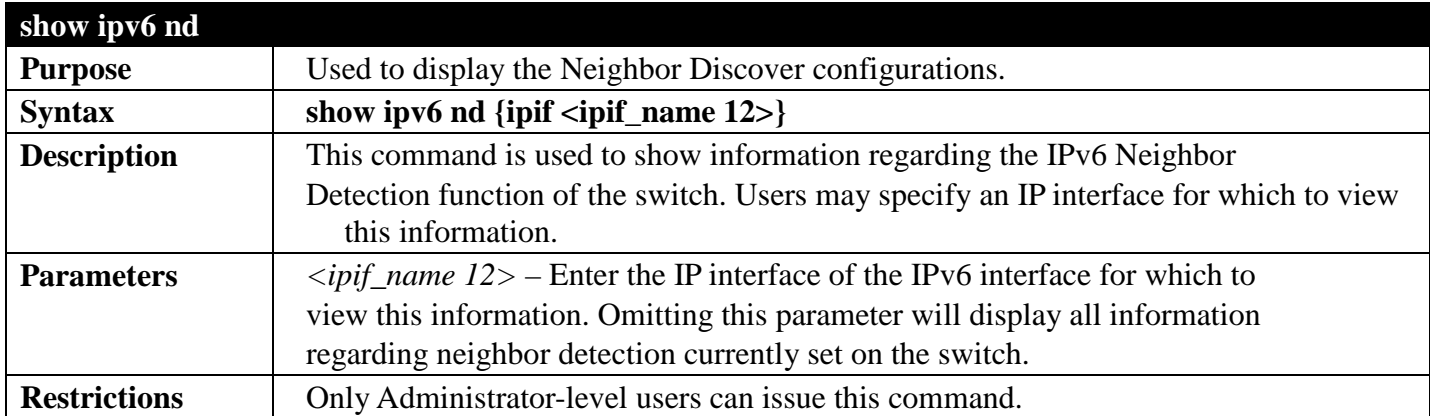

To display the neighbor detection parameters for IPv6:

**DGS-3700-12:5#show ipv6 nd Command: show ipv6 nd** Interface Name : System<br>NS Retransmit Time : 1000000 (ms) **NS Retransmit Time DGS-3700-12:5#**

# **LLDPCOMMANDS**

### *[Back to Section Header](#page-66-0)*

The LLDP commands in the Command Line Interface (CLI) are listed (along with the appropriate parameters) in the following table.

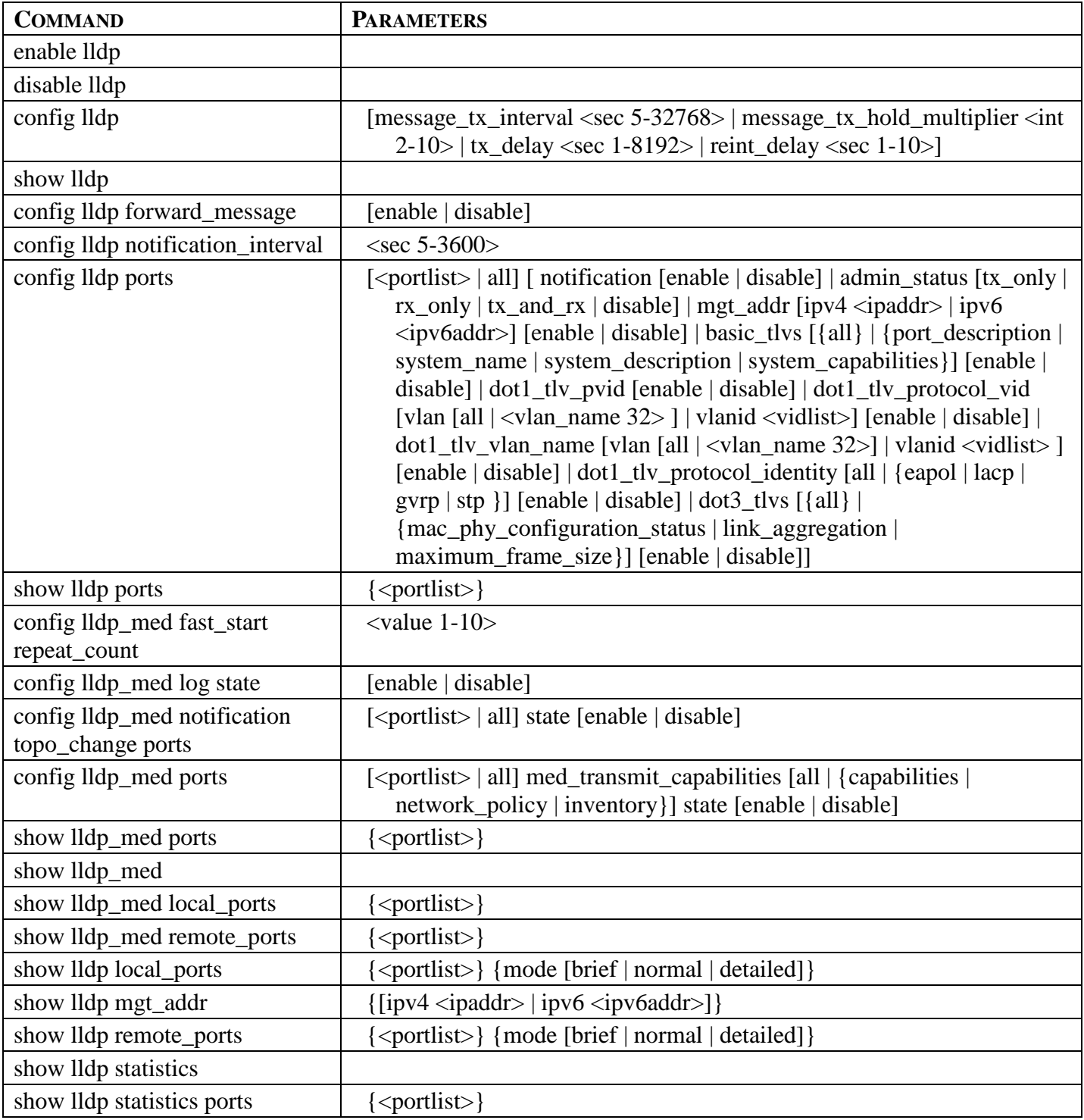

Each command is listed, in detail, in the following sections.

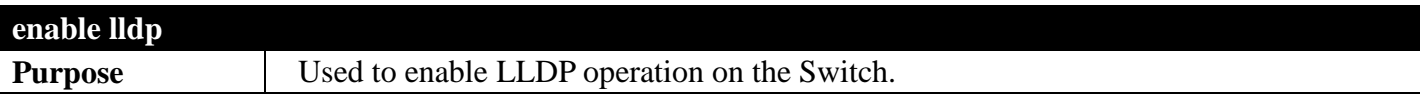

### *DGS-3700 Series Layer 2 Managed Gigabit Ethernet Switch CLI Reference Guide*

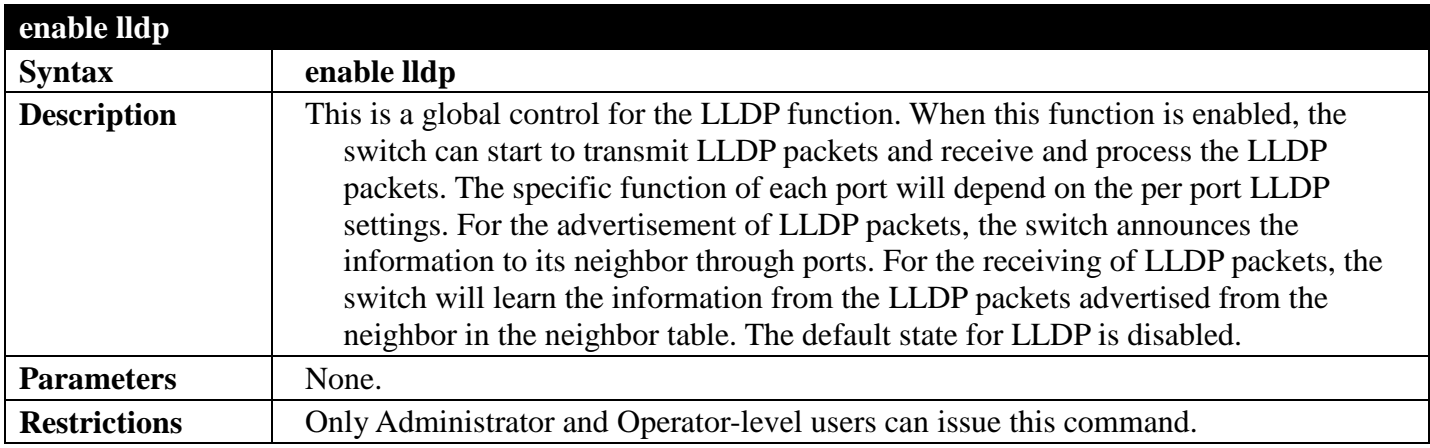

#### Example usage:

To enable LLDP:

```
DGS-3700-12:5#enable lldp
Command: enable lldp
Success.
```
**DGS-3700-12:5#**

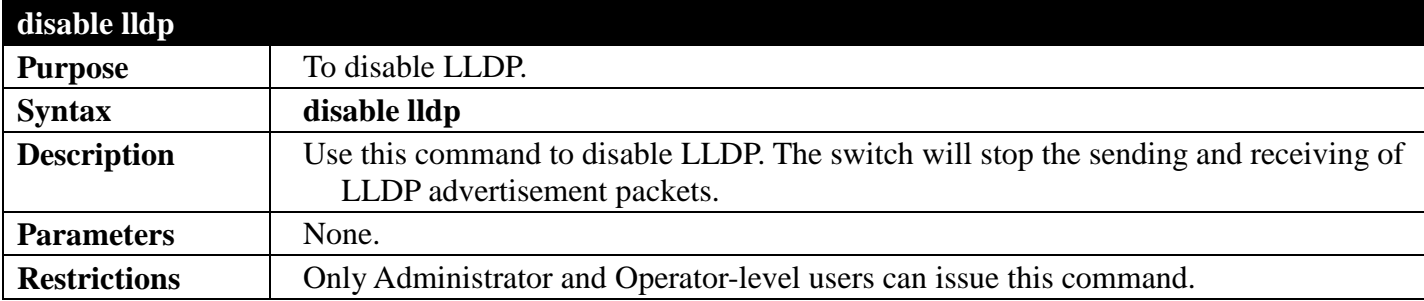

Example usage: To disable LLDP:

**DGS-3700-12:5#disable lldp Command: disable lldp**

#### **Success.**

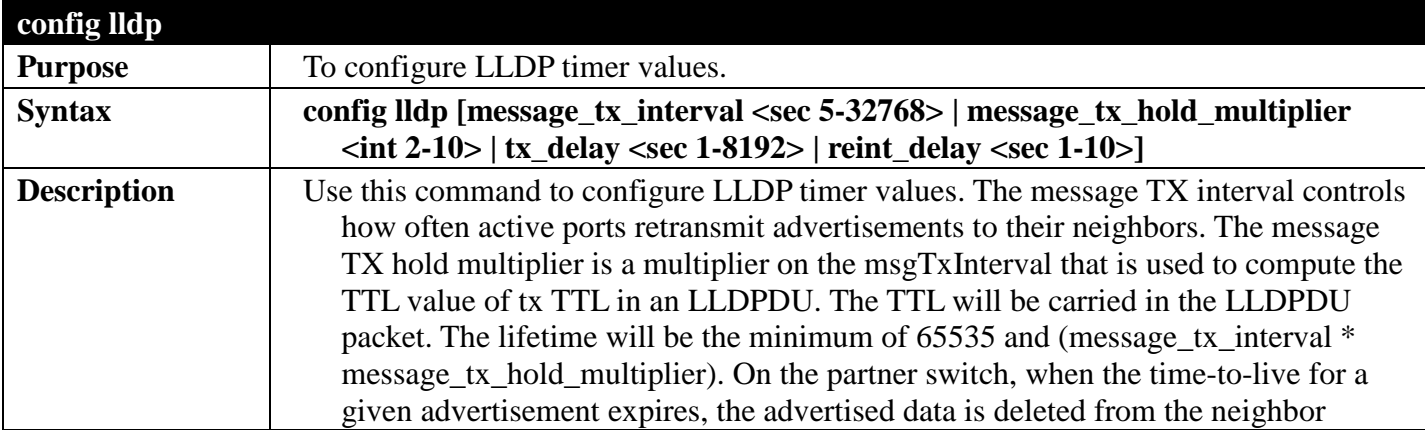

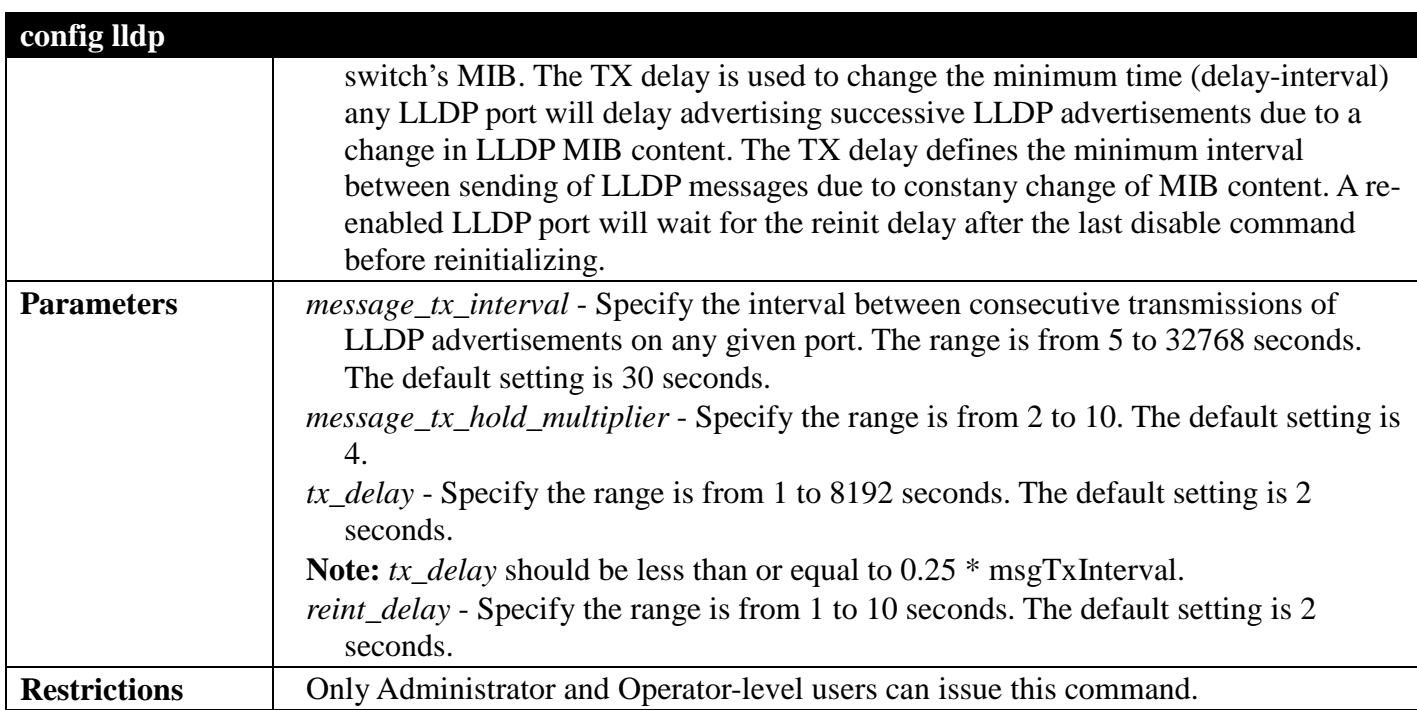

To change the packet transmission interval:

**DGS-3700-12:5#config lldp message\_tx\_interval 30 Command: config lldp message\_tx\_interval 30**

**Success.**

```
DGS-3700-12:5#
```
To change the multiplier value:

```
DGS-3700-12:5#config lldp message_tx_hold_multiplier 3
Command: config lldp message_tx_hold_multiplier 3
```
**Success.**

**DGS-3700-12:5#**

To configure the delay-interval interval:

```
DGS-3700-12:5#config lldp tx_delay 8
Command: config lldp tx_delay 8
```
**Success.**

**DGS-3700-12:5#**

To change the re-initialization delay interval to five seconds:

```
DGS-3700-12:5#config lldp reinit_delay 5
Command: config lldp reinit_delay 5
```
#### **Success.**

```
DGS-3700-12:5#
```
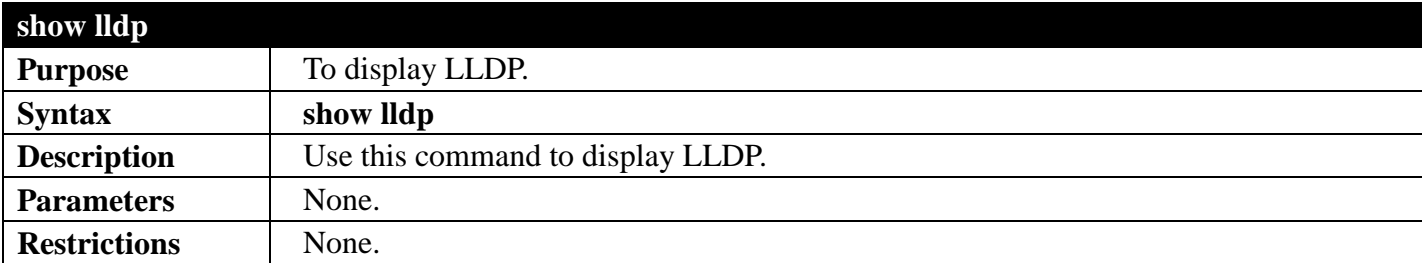

Example usage:

To display LLDP:

```
DGS-3700-12:5#show lldp
Command: show lldp
LLDP System Information
     Chassis ID Subtype : MAC Address
                                     Chassis ID : 00-01-02-03-04-00
     System Name :
    System Description : Gigabit Ethernet Switch<br>
System Capabilities : Repeater, Bridge
    System CapabilitiesLLDP Configurations
     LLDP State : Enabled
    LLDP Forward Status : Disabled<br>Message TX Interval : 30
    Message TX Interval
     Message TX Hold Multiplier : 4
    ReInit Delay \qquad \qquad : 2<br>TX Delay \qquad \qquad : 2TX Delay : 2<br>Notification Interval : 5
    Notification Interval
```

```
DGS-3700-12:5#
```
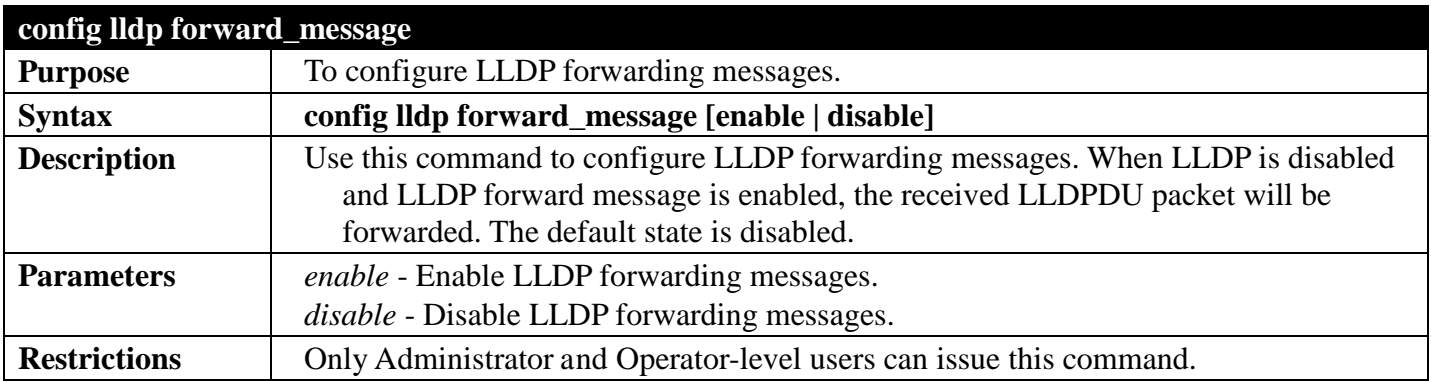

Example usage:

To enable LLDP forwarding messages:

**DGS-3700-12:5#config lldp forward\_message enable Command: config lldp forward\_message enable**

**Success.**

**DGS-3700-12:5#**

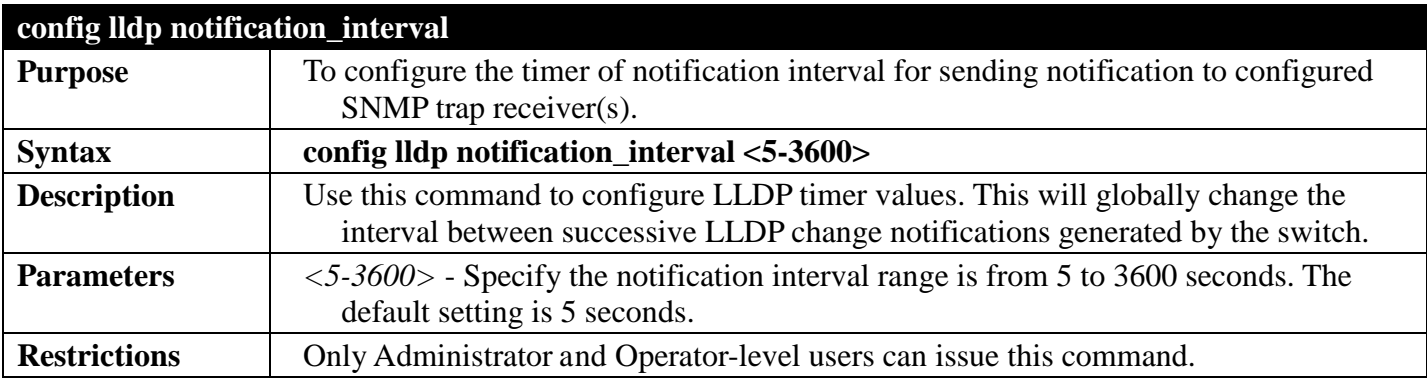

Example usage:

To change the notification interval to 10 seconds:

**DGS-3700-12:5#config lldp notification\_interval 10 Command: config lldp notification\_interval 10**

**Success.**

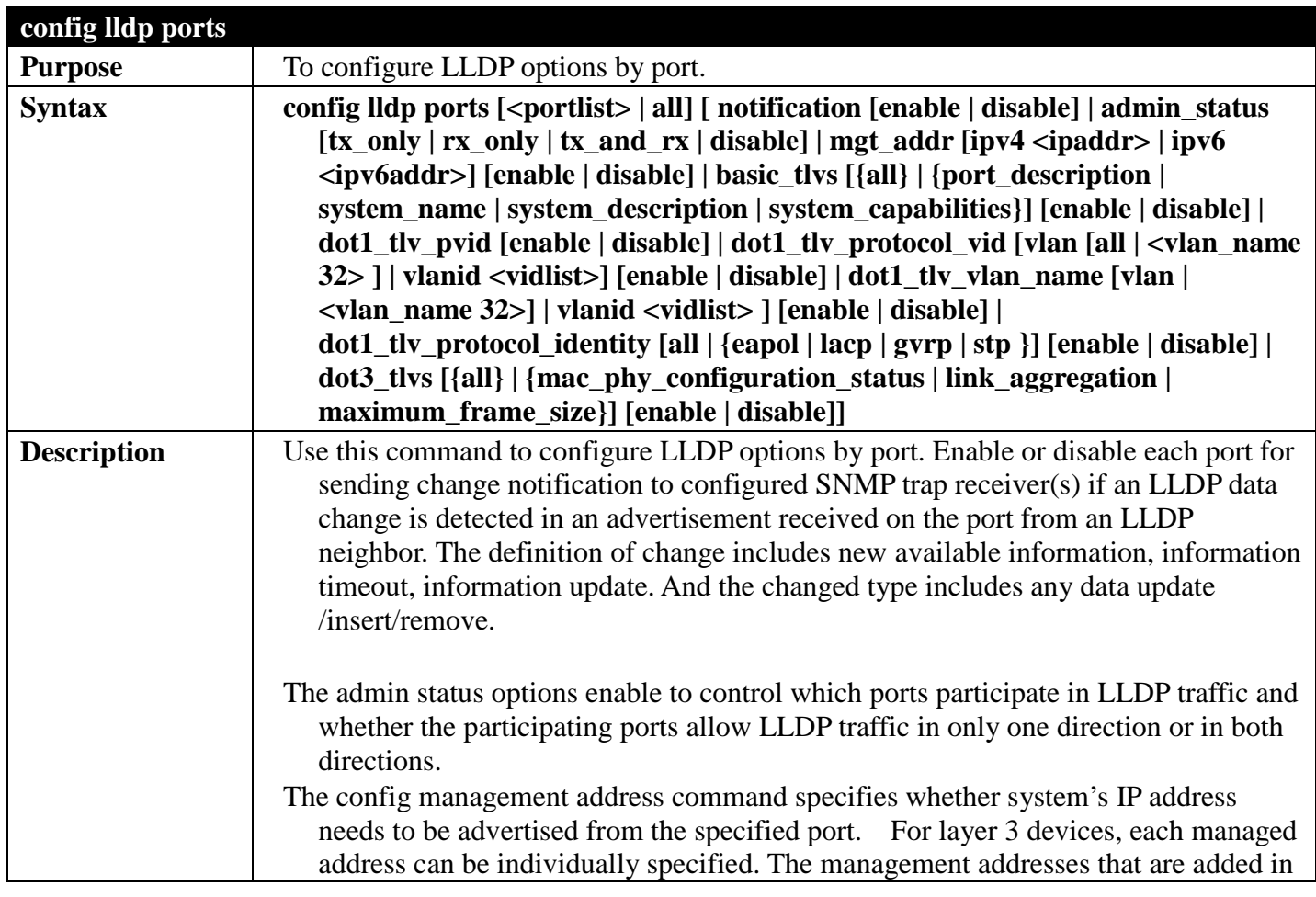

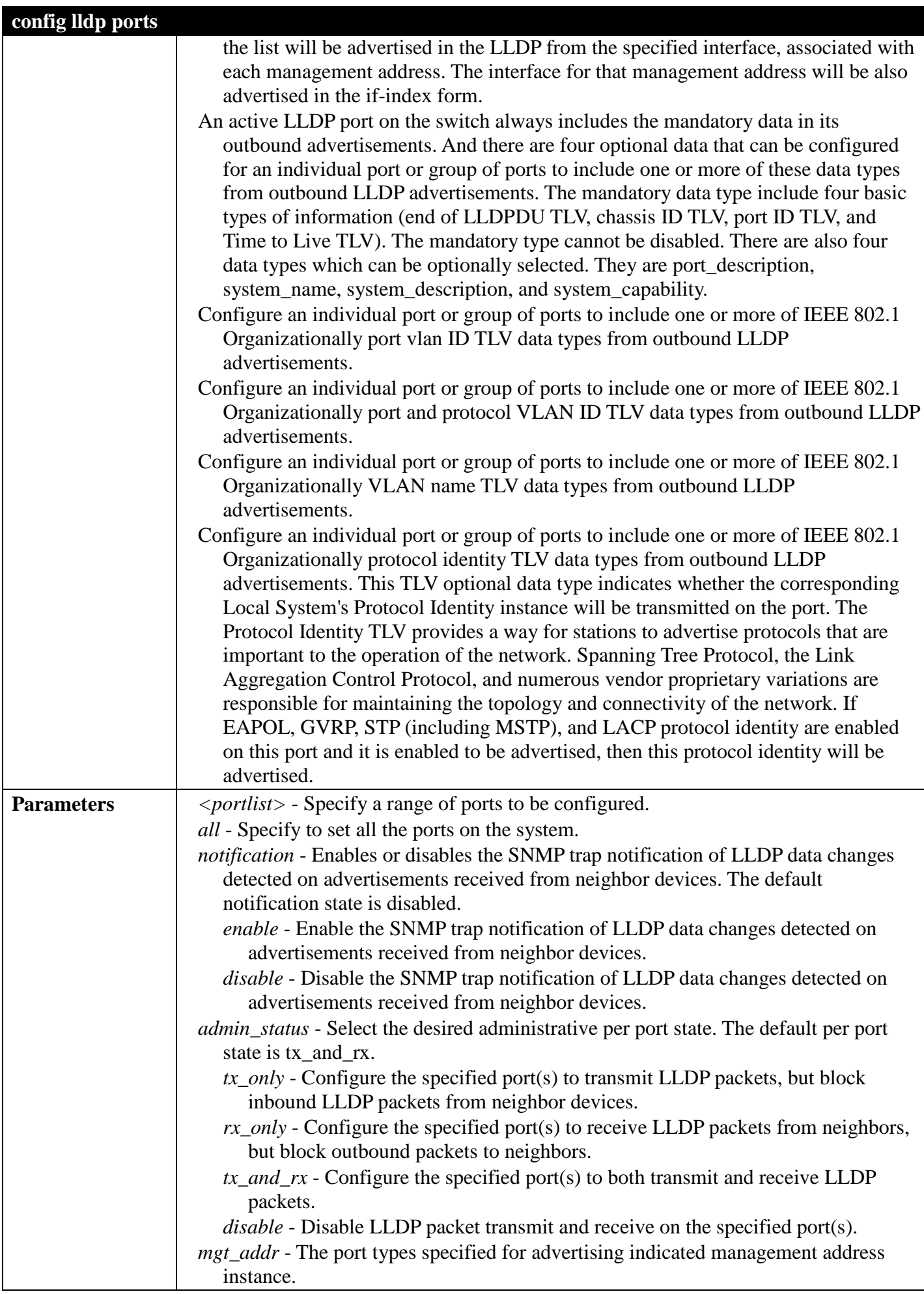

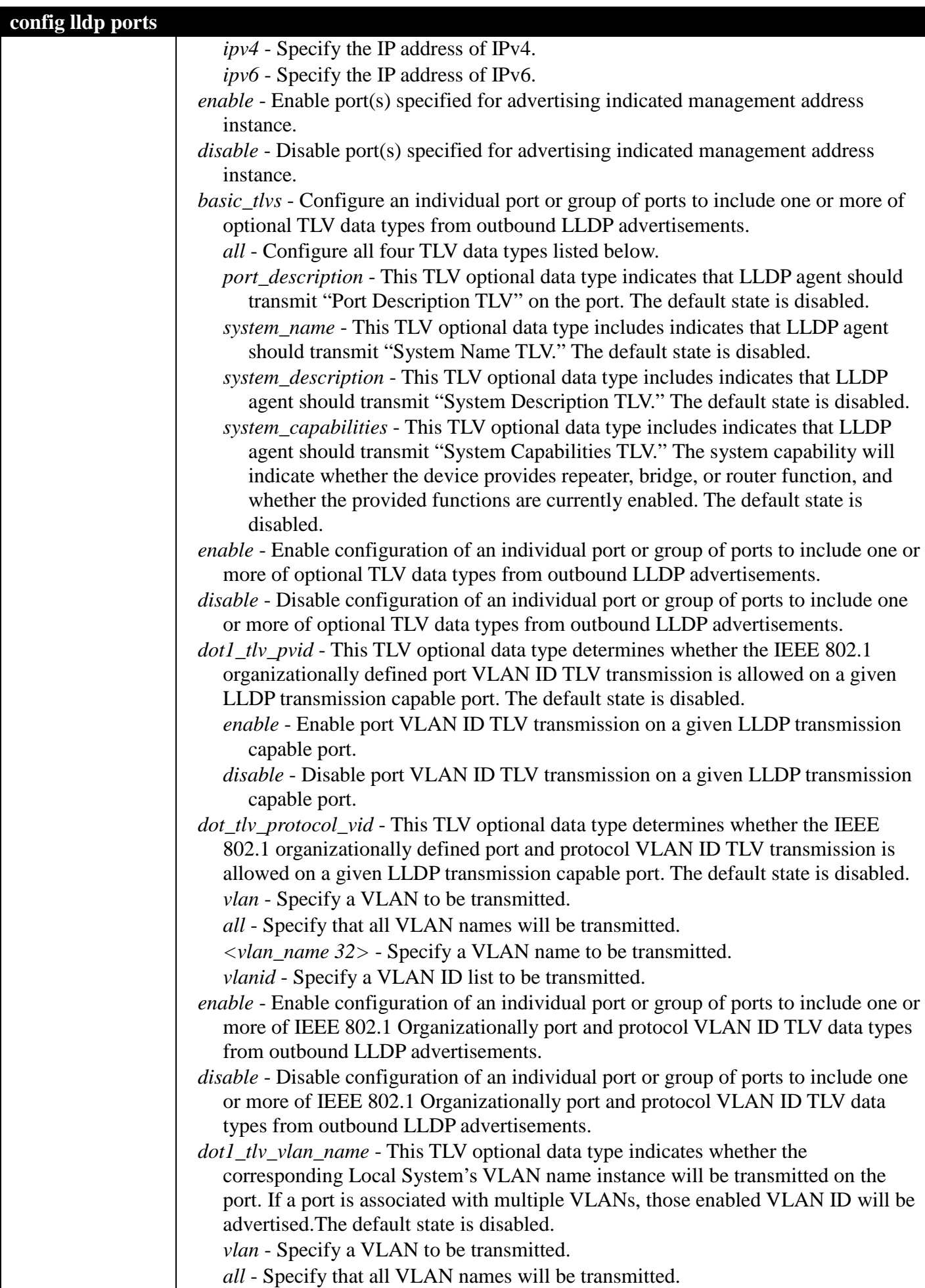

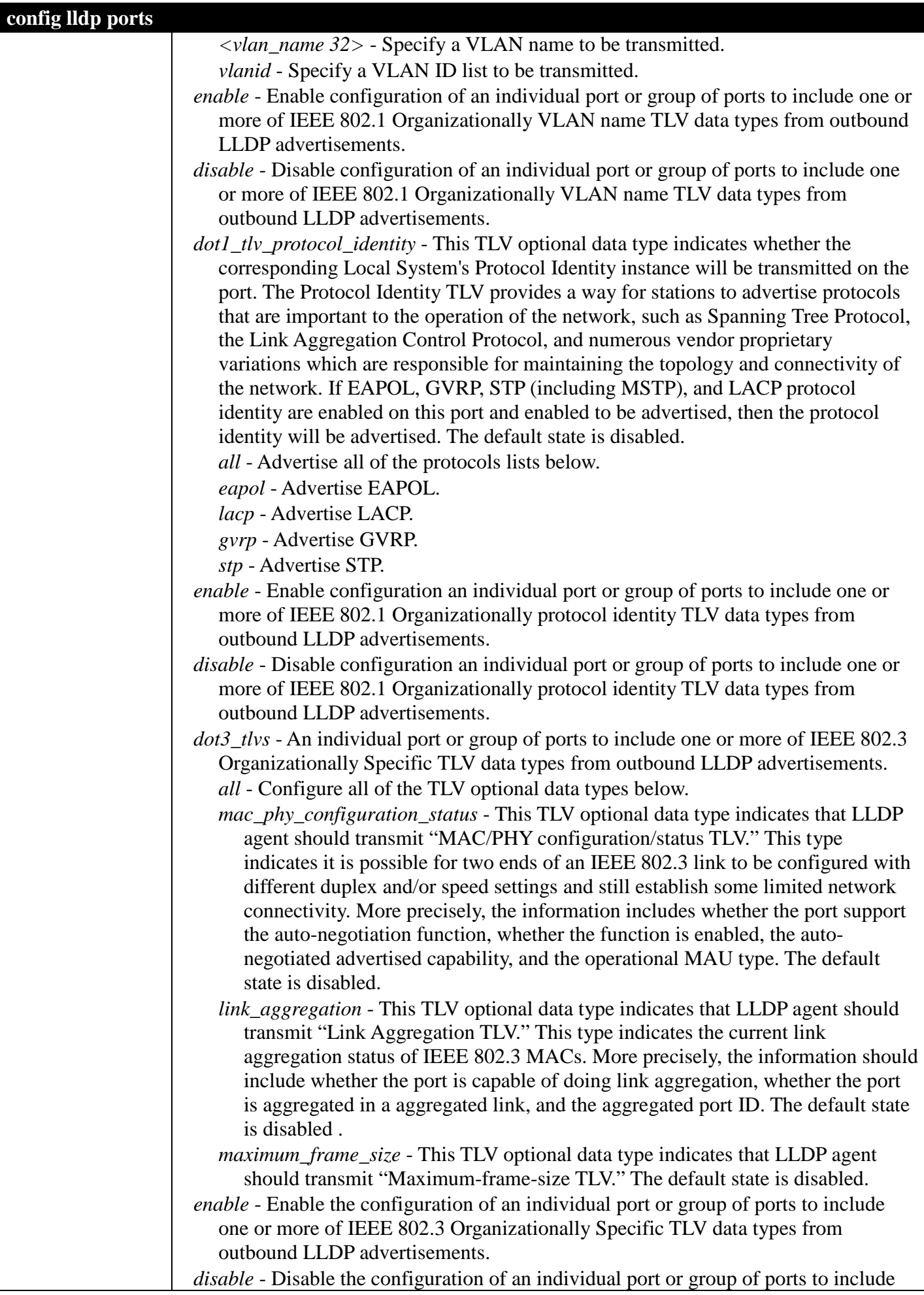

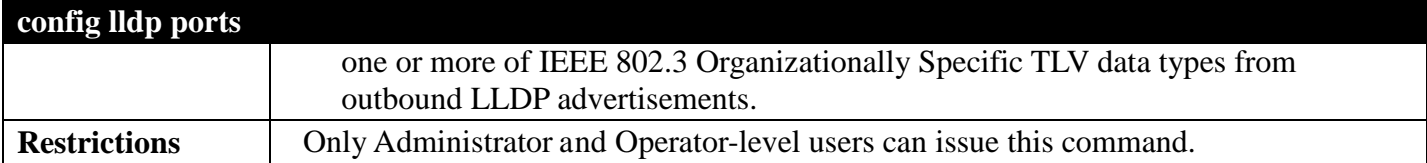

To change the SNMP notification state of ports 1 to 5 to enable:

**DGS-3700-12:5#config lldp ports 1-5 notification enable Command: config lldp ports 1-5 notification enable**

**Success.**

**DGS-3700-12:5#**

To configure the mode of ports 1 to 5 to transmit and receive:

**DGS-3700-12:5#config lldp ports 1-5 admin\_status tx\_and\_rx Command: config lldp ports 1-5 admin\_status tx\_and\_rx**

**Success.**

**DGS-3700-12:5#**

To enable ports 1 to 5 to manage address entries:

**DGS-3700-12:5#config lldp ports 1-5 mgt\_addr ipv4 192.168.254.10 enable Command: config lldp ports 1-5 mgt\_addr ipv4 192.168.254.10 enable**

**Success.**

**DGS-3700-12:5#**

To include the system name TLV from the outbound LLDP advertisements for all ports:

**DGS-3700-12:5#config lldp ports all basic\_tlvs system\_name enable Command: config lldp ports all basic\_tlvs system\_name enable**

**Success.**

**DGS-3700-12:5#**

To include the dot1\_tlv\_pvid TLV from the outbound LLDP advertisements for all ports:

**DGS-3700-12:5#config lldp ports all dot1\_tlv\_pvid enable Command: config lldp ports all dot1\_tlv\_pvid enable**

**Success.**

**DGS-3700-12:5#**

To include the port and protocol VLAN ID TLV from the outbound LLDP advertisements for all ports:

**DGS-3700-12:5#config lldp ports all dot1\_tlv\_protocol\_vid vlanid 1-3 enable Command: config lldp ports all dot1\_tlv\_protocol\_vid vlanid 1-3 enable**

**Success.**

**DGS-3700-12:5#**

To include the VLAN name TLV from the outbound LLDP advertisements for all ports:

**DGS-3700-12:5#config lldp ports all dot1\_tlv\_vlan\_name vlanid 1-3 enable Command: config lldp ports all dot1\_tlv\_vlan\_name vlanid 1-3 enable**

**Success.**

**DGS-3700-12:5#**

To include the protocol identity TLV from the outbound LLDP advertisements for all ports:

**DGS-3700-12:5#config lldp ports all dot1\_tlv\_protocol\_identity all enable Command: config lldp ports all dot1\_tlv\_protocol\_identity all enable**

**Success.**

**DGS-3700-12:5#**

To include the MAC/PHY configuration/status TLV from the outbound LLDP advertisements for all ports:

```
DGS-3700-12:5#config lldp ports all dot3_tlvs mac_phy_configuration_status enable
Command: config lldp ports all dot3_tlvs mac_phy_configuration_status enable
Success.
```
**DGS-3700-12:5#**

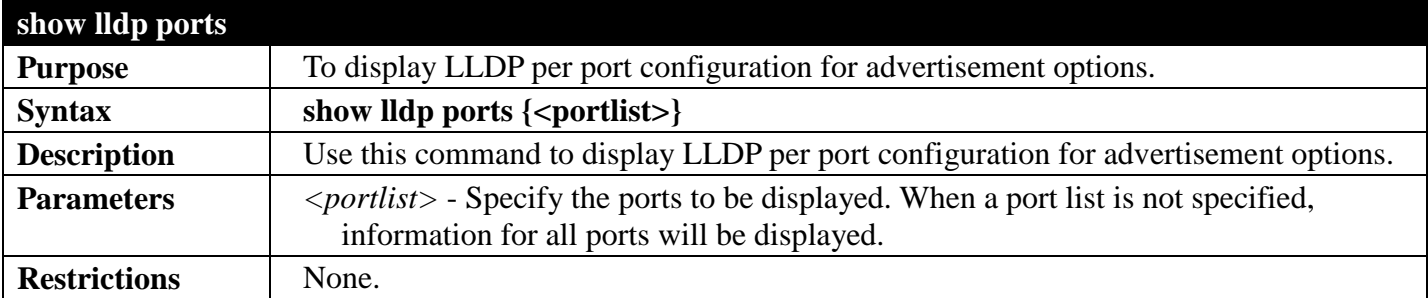

Example usage:

To display LLDP TLV option port 1:

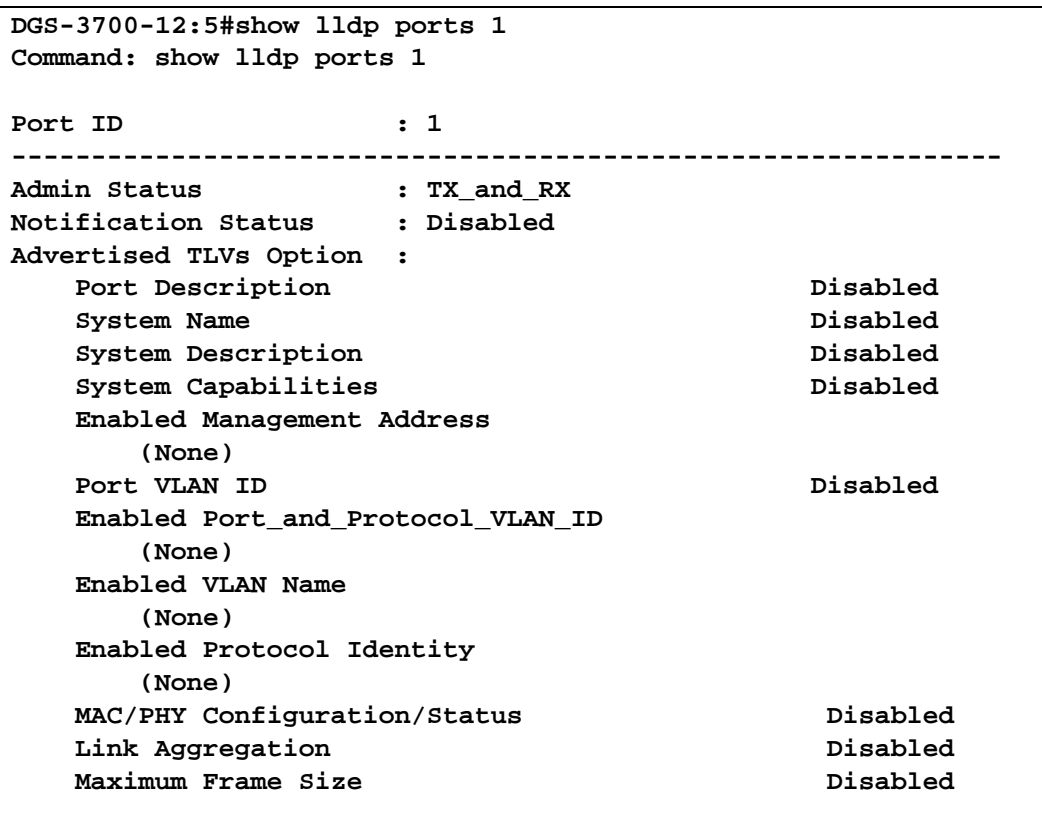

**DGS-3700-12:5#**

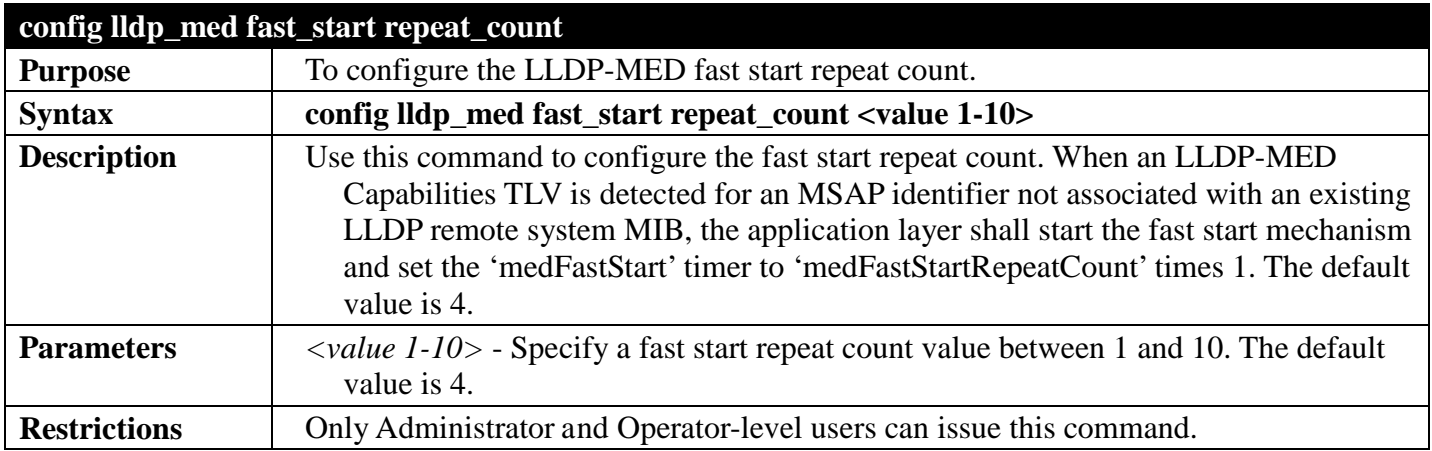

Example usage:

To configure a LLDP-MED fast start repeat count of 5:

```
DGS-3700-12:5#config lldp_med fast_start repeat_count 5
Command: config lldp_med fast_start repeat_count 5
```
**Success.**

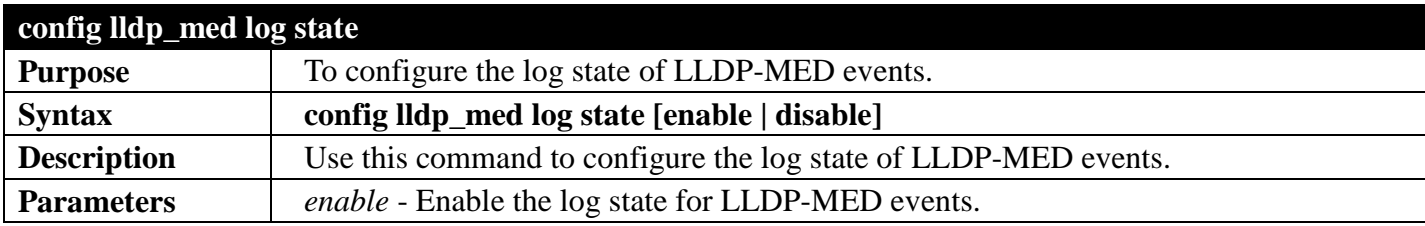

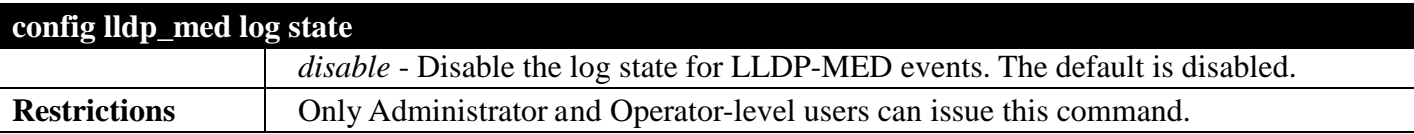

To enable the log state of LLDP-MED events:

```
DGS-3700-12:5#config lldp_med log state enable
Command: config lldp_med log state enable
```
**Success.**

**DGS-3700-12:5#**

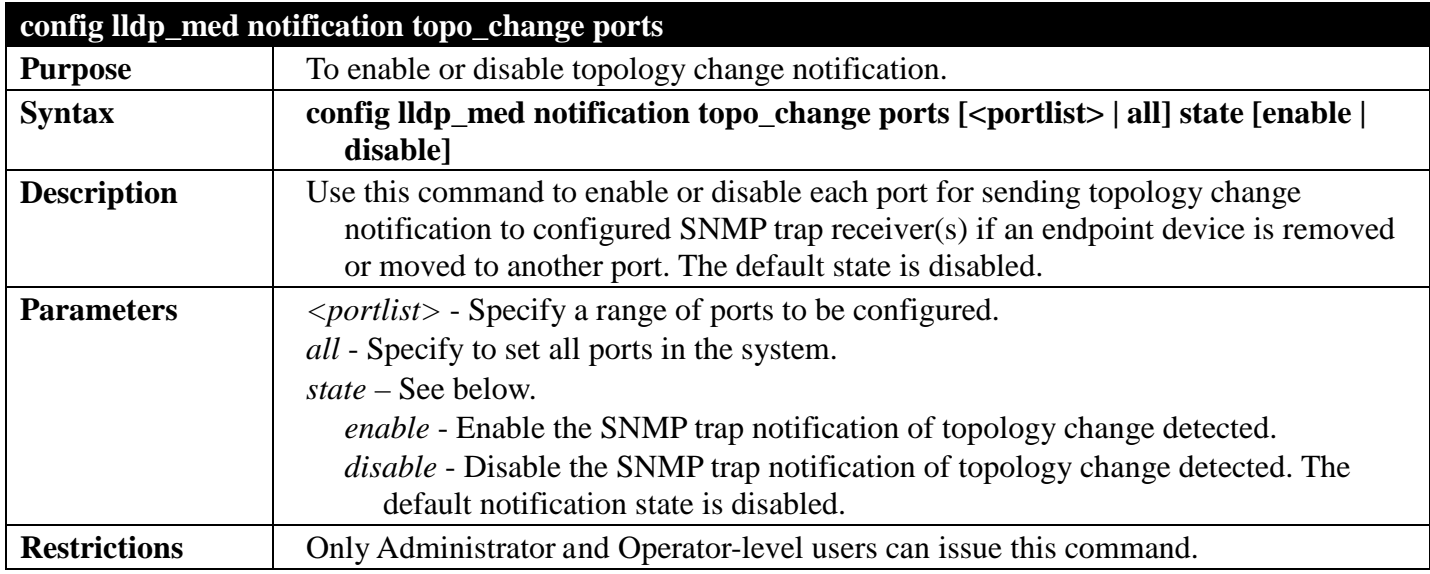

#### Example usage:

To enable topology change notification on ports 1 to 2:

**DGS-3700-12:5#config lldp\_med notification topo\_change ports 1-2 state enable Command: config lldp\_med notification topo\_change ports 1-2 state enable**

**Success.**

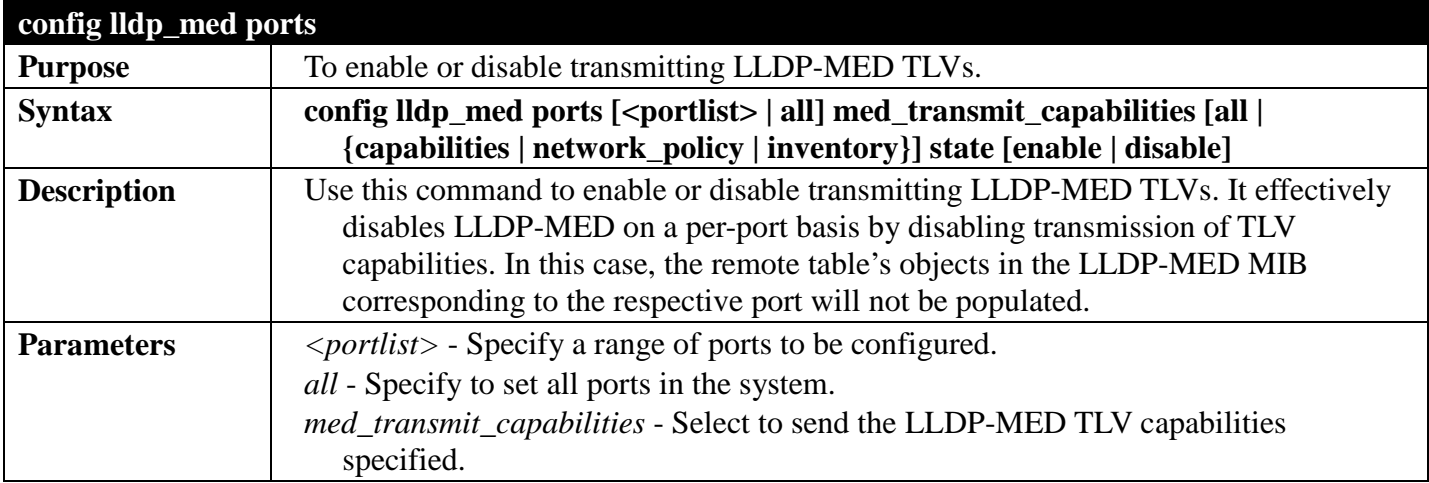

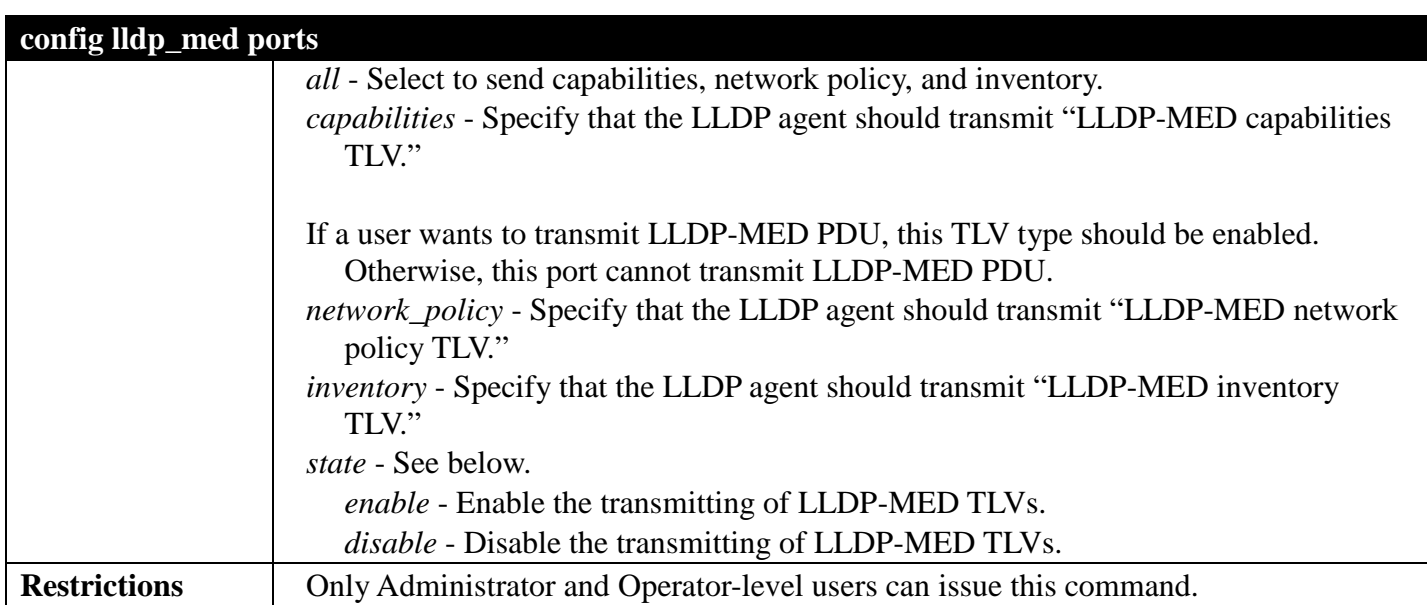

To enable transmitting of all capabilities on ports 1 to 2:

**DGS-3700-12:5#config lldp\_med ports 1-2 med\_transmit\_capabilities all state enable Command: config lldp\_med ports 1-2 med\_transmit\_capabilities all state enable**

**Success.**

**DGS-3700-12:5#**

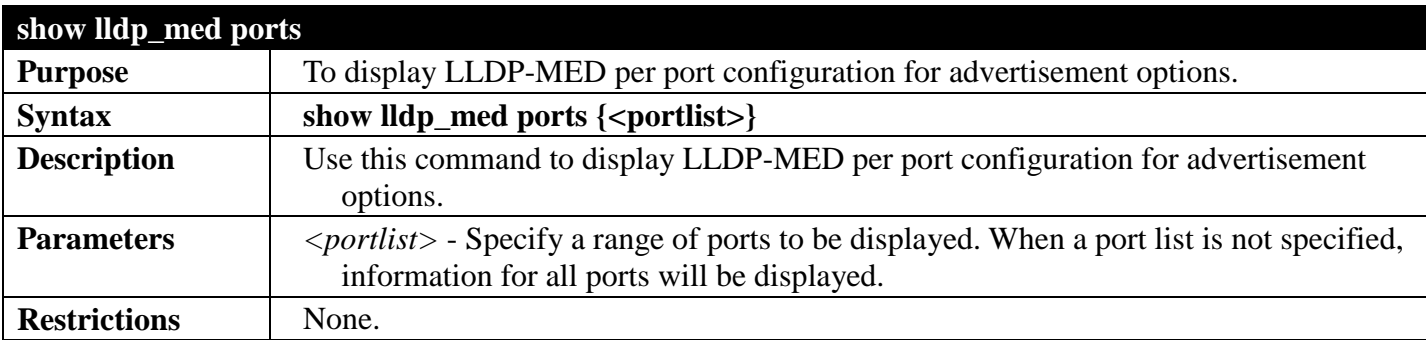

Example usage:

To display LLDP-MED configuration information for port 1:

```
DGS-3700-12:5#show lldp_med ports 1
Command: show lldp_med ports 1
Port ID : 1
------------------------------------------------------------
Topology Change Notification Status : Enabled
LLDP-MED Capabilities TLV : Enabled
LLDP-MED Network Policy TLV
LLDP-MED Inventory TLV : Enabled
```
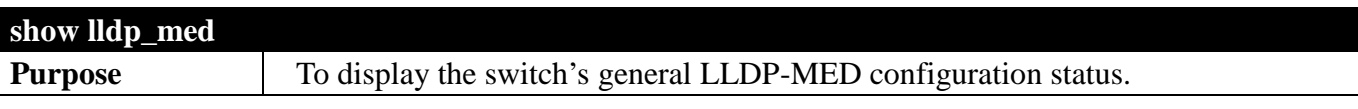

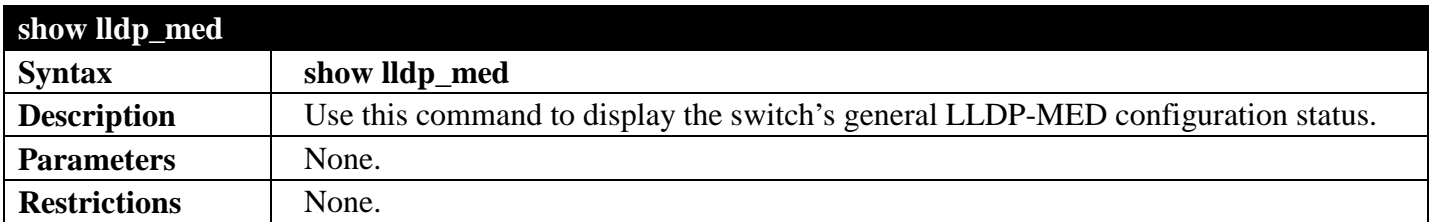

To display the switch's general LLDP-MED configuration status:

```
DGS-3700-12:5#show lldp_med
Command: show lldp_med
LLDP-MED System Information:
     Device Class : Network Connectivity Device
    Hardware Revision : A1<br>Firmware Revision : 1.00B002
    Firmware Revision : 1.00B002<br>Software Revision : 2.00B017
    Software Revision : 2.00B017<br>Serial Number : 12345678
    Serial Number
     Manufacturer Name : D-Link
     Model Name : DGS-3700-12 Gigabit Ethernet Swi
     Asset ID :
LLDP-MED Configuration
     Fast Start Repeat Count : 4
LLDP-MED Log State:Disabled
Success.
```
**DGS-3700-12:5#**

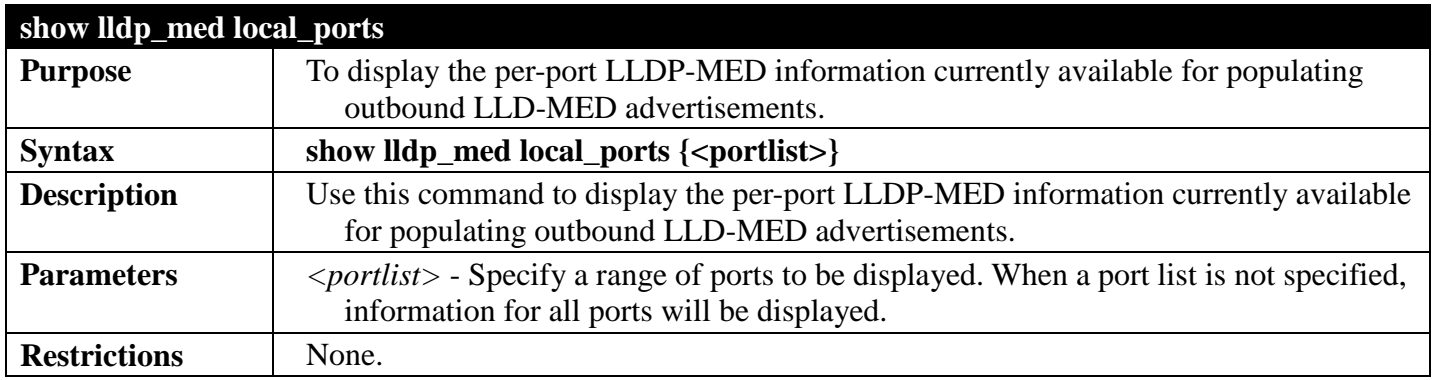

Example usage:

To display LLDP-MED information currently available for populating outbound LLD-MED advertisements for port 1:

```
DGS-3700-12:5#show lldp_med local_ports 1
Command: show lldp_med local_ports 1
Port ID : 1
----------------------------------------------------------------
LLDP-MED Capabilities Support:
   Capabilities : Support<br>Network Policy : Support
   Network Policy
    Location Identification :Not Support
    Extended Power Via MDI PSE :Not Support
    Extended Power Via MDI PD :Not Support
                             Inventory :Support 
Network Policy:
  Application Type : Voice
    VLAN ID : 100
   Priority : 7<br>
DSCP : 0
 DSCP : 0
    Unknown : False
    Tagged : True
```
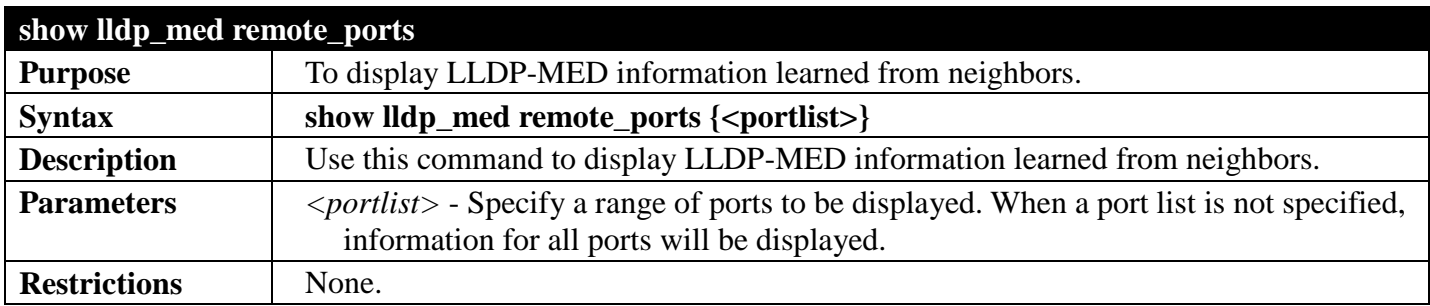

**DGS-3700-12:5#**

To display remote entry information:

```
DGS-3700-12:5#show lldp_med remote_ports 1
Command: show lldp_med remote_ports 1
Port ID : 1
----------------------------------------------------------------------------
Remote Entities Count : 1
Entity 1
   Chassis ID Subtype : MAC Address
  Chassis ID : 00-01-02-03-04-00<br>
Port ID Subtype : Net Address
  Port ID Subtype<br>Port ID
                                       Port ID : 172.18.10.11
   LLDP-MED capabilities:
      LLDP-MED Device Class: Endpoint Device Class III
      LLDP-MED Capabilities Support:
          Capabilities : Support
         Network Policy (1998) : Support<br>
Location Identification (1998): Support
         Location Identification
         Extended Power Via MDI : Support
          Inventory : Support
      LLDP-MED Capabilities Enabled:
         Capabilities : Enabled
        Network Policy (a) Set 10 Set 10 Metwork Policy (A) Research Set 10 Set 10 Set 10 Meta<br>
Enabled (B) Set 10 Set 10 Set 10 Set 10 Set 10 Set 10 Set 10 Set 10 Set 10 Set 10 Set 10 Set 10 Set 10 Set 10 Set 10 Set 10 Set 10
        Location Identification
        Extended Power Via MDI : Enabled<br>Inventory : Enabled
        Inventory
   Network Policy:
      Application Type : Voice
        VLAN ID :
        Priority :
 DSCP :
 Unknown : True
 Tagged :
    Application Type : Softphone Voice
 VLAN ID : 200
       Priority : 7
DSCP : 5
 Unknown : False
 Tagged : True
      Location Identification:
        Location Subtype: CoordinateBased
           Location Information : 
        Location Subtype: CivicAddress
           Location Information :
Extended Power Via MDI
     Power Device Type: PD Device
         Power Priority 1986 1997 11: High<br>Power Source 1998 11: Prom PSE
         Power Source
         Power Request : 8 Watts
  Inventory Management:
     Hardware Revision :
     Firmware Revision :
     Software Revision :
     Serial Number :
     Manufacturer Name :
```
 **Model Name : Asset ID :**

**DGS-3700-12:5#**

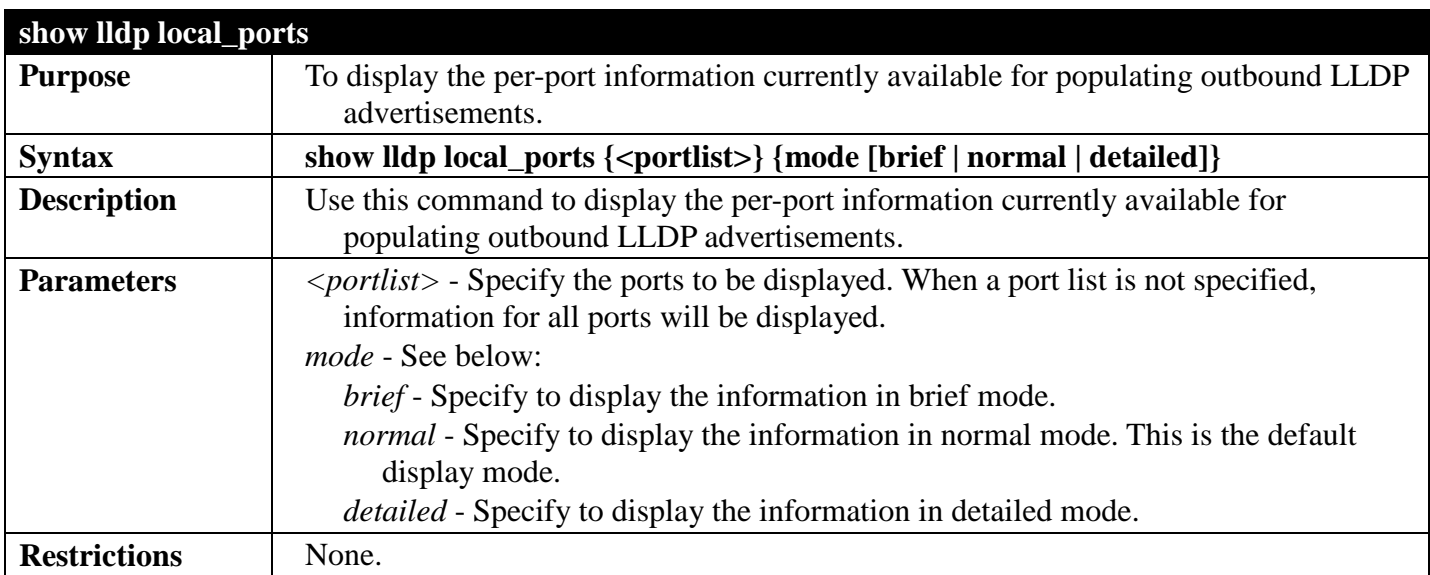

### Example usage:

To display LLDP local port information for port 1:

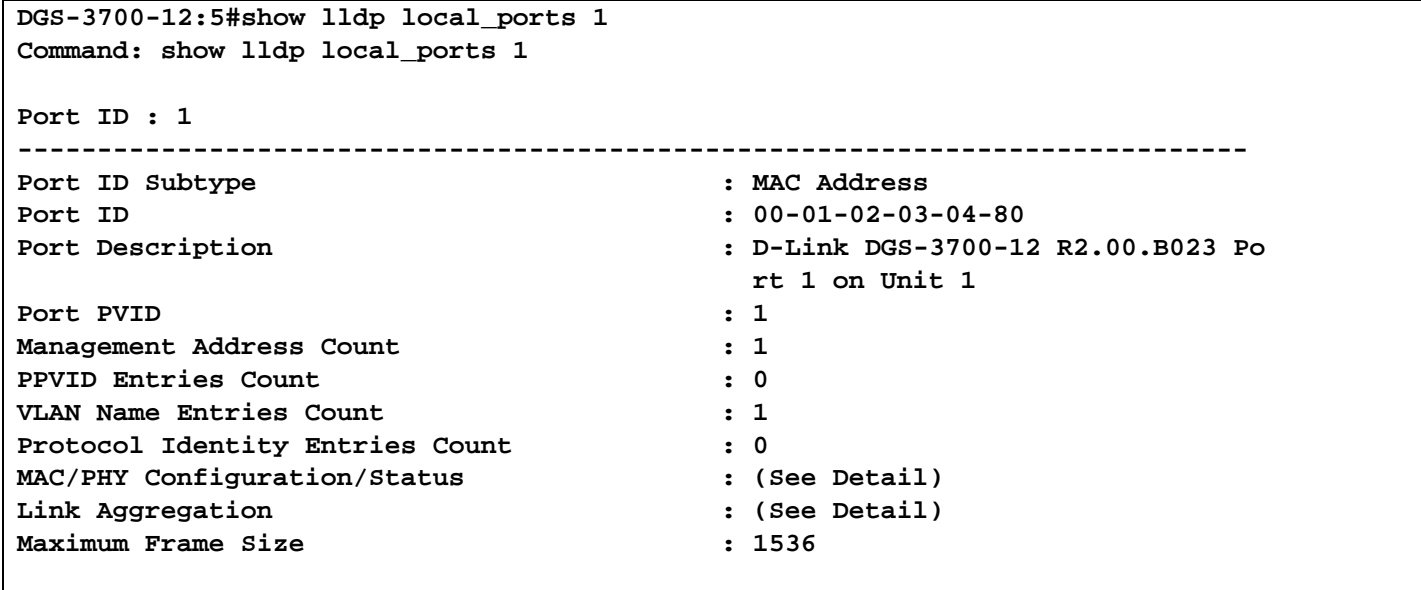

**DGS-3700-12:5#**

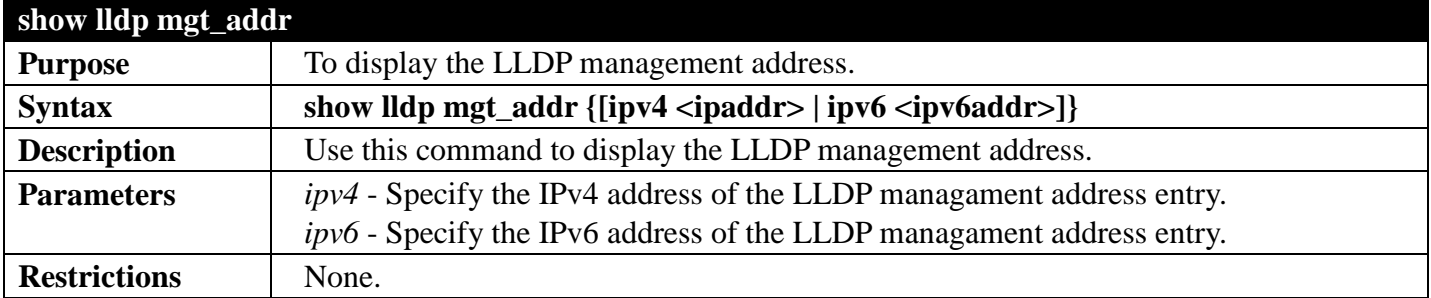

Example usage:

To display the LLDP management address:

```
DGS-3700-12:5#show lldp mgt_addr
Command: show lldp mgt_addr
Address 1 :
------------------------------------------------------
    SubtypeAddress : 10.19.72.38<br>IF Type : 11.19.72.38<br>IF Type : 15.11.11.12.13
    IF Type \qquad \qquad : IfIndex<br>
OID \qquad \qquad : 1.3.6.1
                                              OID : 1.3.6.1.4.1.171.10.102.1.2
     Advertising Ports :
Total Entries : 1
DGS-3700-12:5#
```
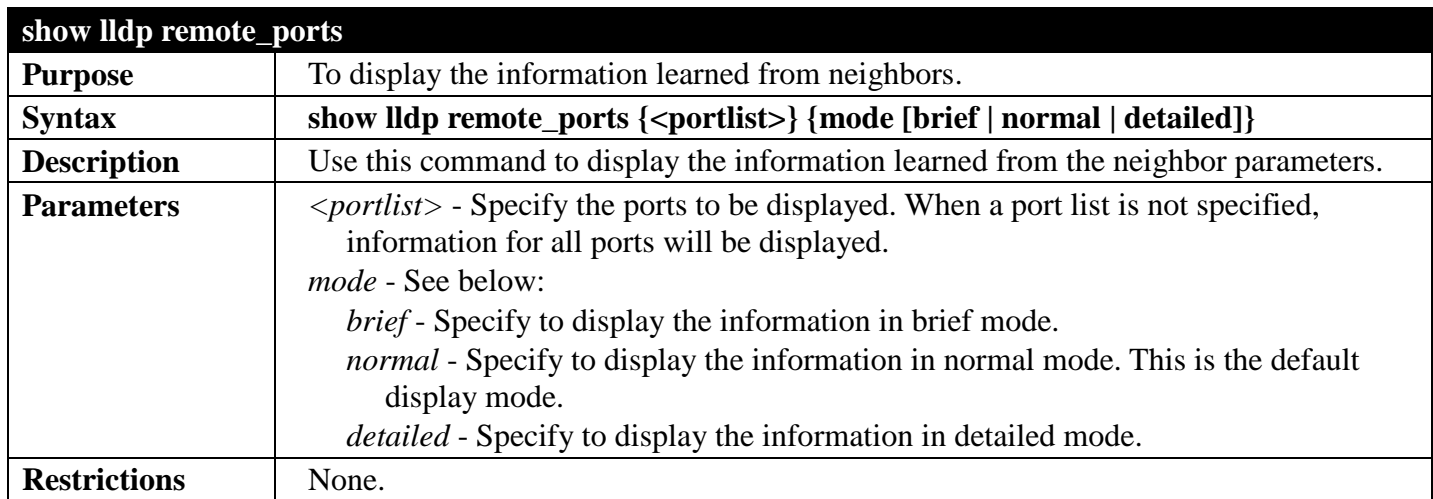

To display LLDP information for remote ports 1 and 2:

```
DGS-3700-12:5#show lldp remote_ports 1-2
Command: show lldp remote_ports 1-2
```
**Remote Entities Count : 0**

**DGS-3700-12:5#**

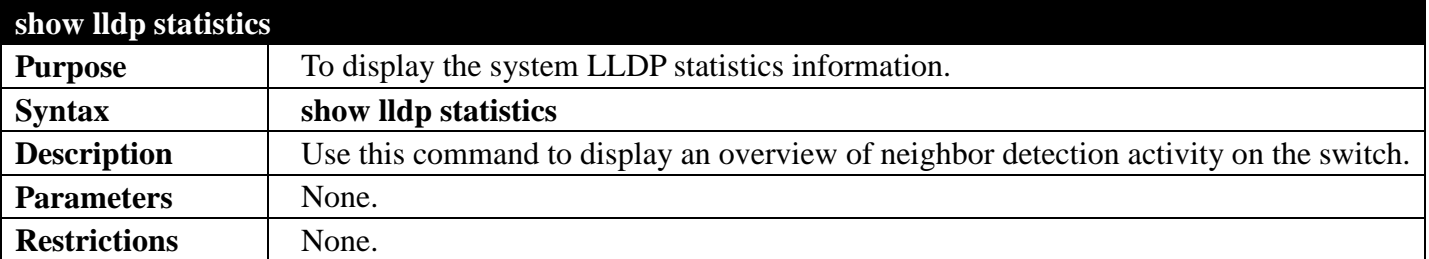

Example usage:

To display LLDP statistics:
```
DGS-3700-12:5#show lldp statistics
Command: show lldp statistics
Last Change Time : 3648
Number of Table Insert : 0
Number of Table Delete : 0
Number of Table Drop : 0
Number of Table Ageout : 0
DGS-3700-12:5#
```
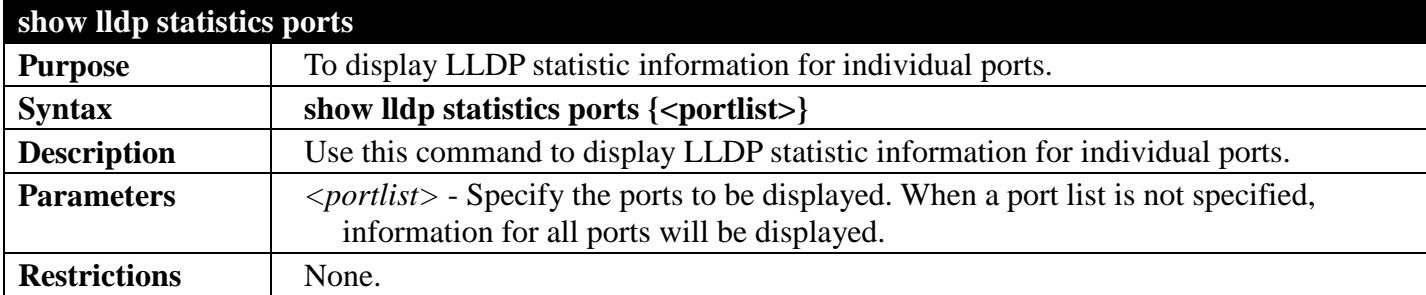

To display LLDP statistic information for port 1:

```
DGS-3700-12:5#show lldp statistics ports 1
Command: show lldp statistics ports 1
Port ID : 1
---------------------------------------------
    LLDPStatsTXPortFramesTotal : 0
    LLDPStatsRXPortFramesDiscardTotal : 0
    LLDPStatsRXPortFramesErrors : 0
    LLDPStatsRXPortFramesTotal : 0
    LLDPStatsRXPortTLVsDiscardedTotal : 0
    LLDPStatsRXPortTLVsUnrecognizedTotal : 0
    LLDPStatsRXPortAgeoutsTotal : 0
DGS-3700-12:5#
```
## **NETWORK MONITORING COMMANDS**

#### *[Back to Section Header](#page-66-0)*

The network monitoring commands in the Command Line Interface (CLI) are listed (along with the appropriate parameters) in the following table.

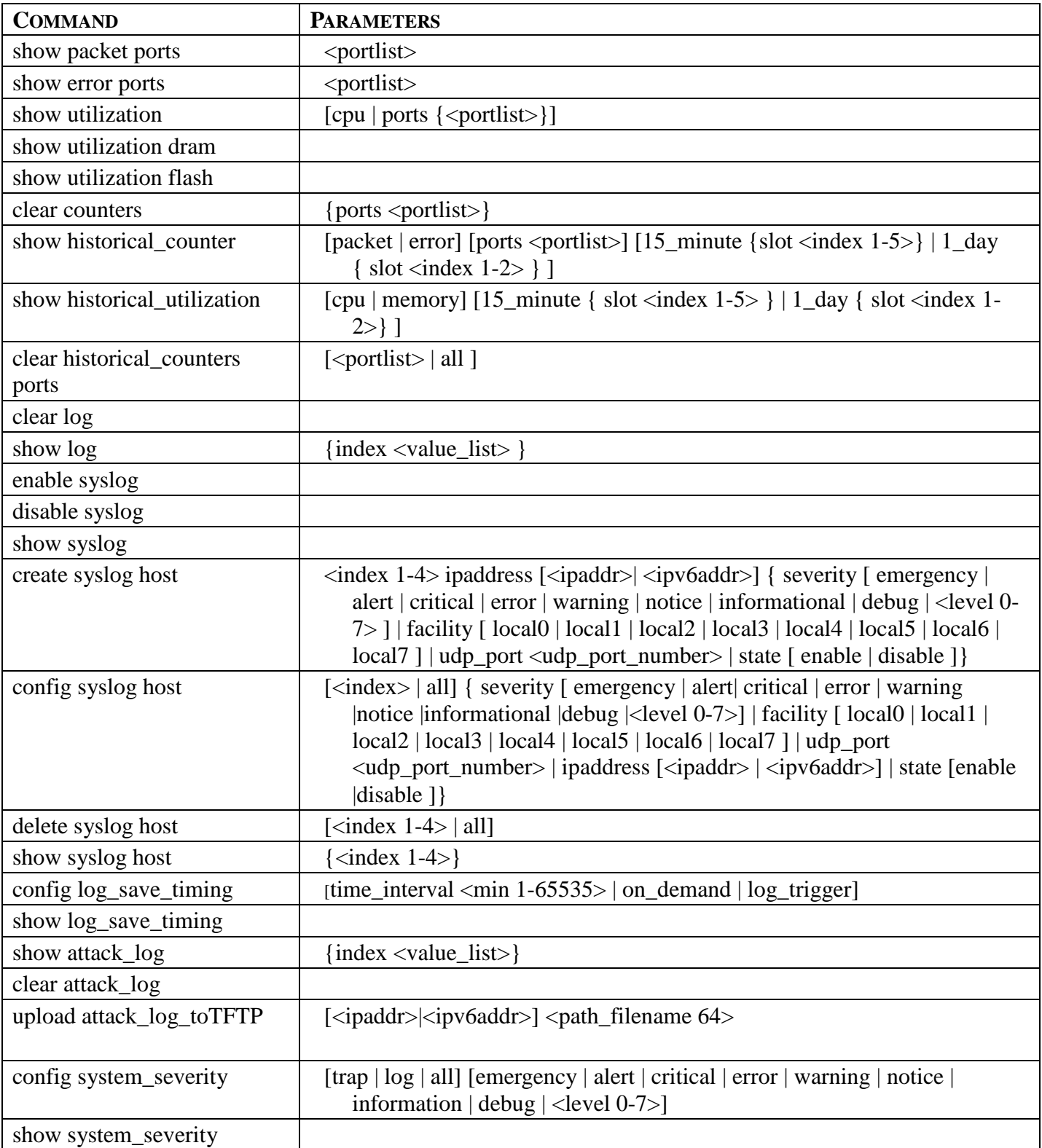

Each command is listed, in detail, in the following sections.

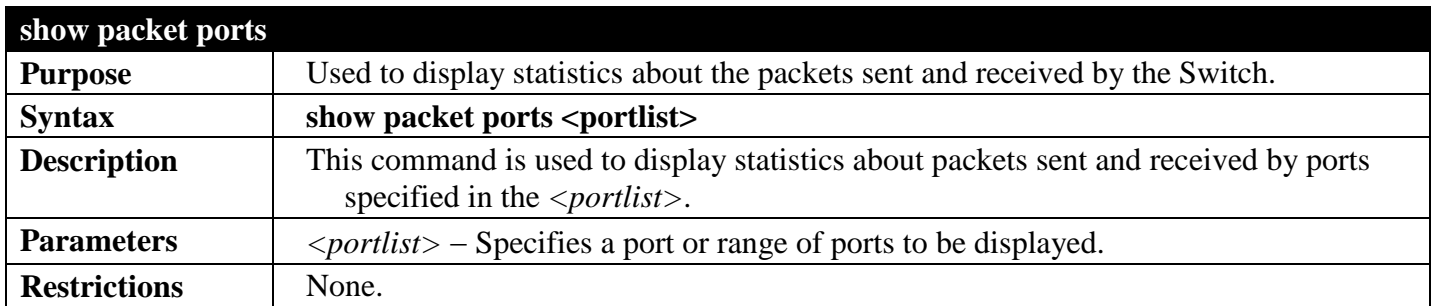

To display the packets analysis for port 2:

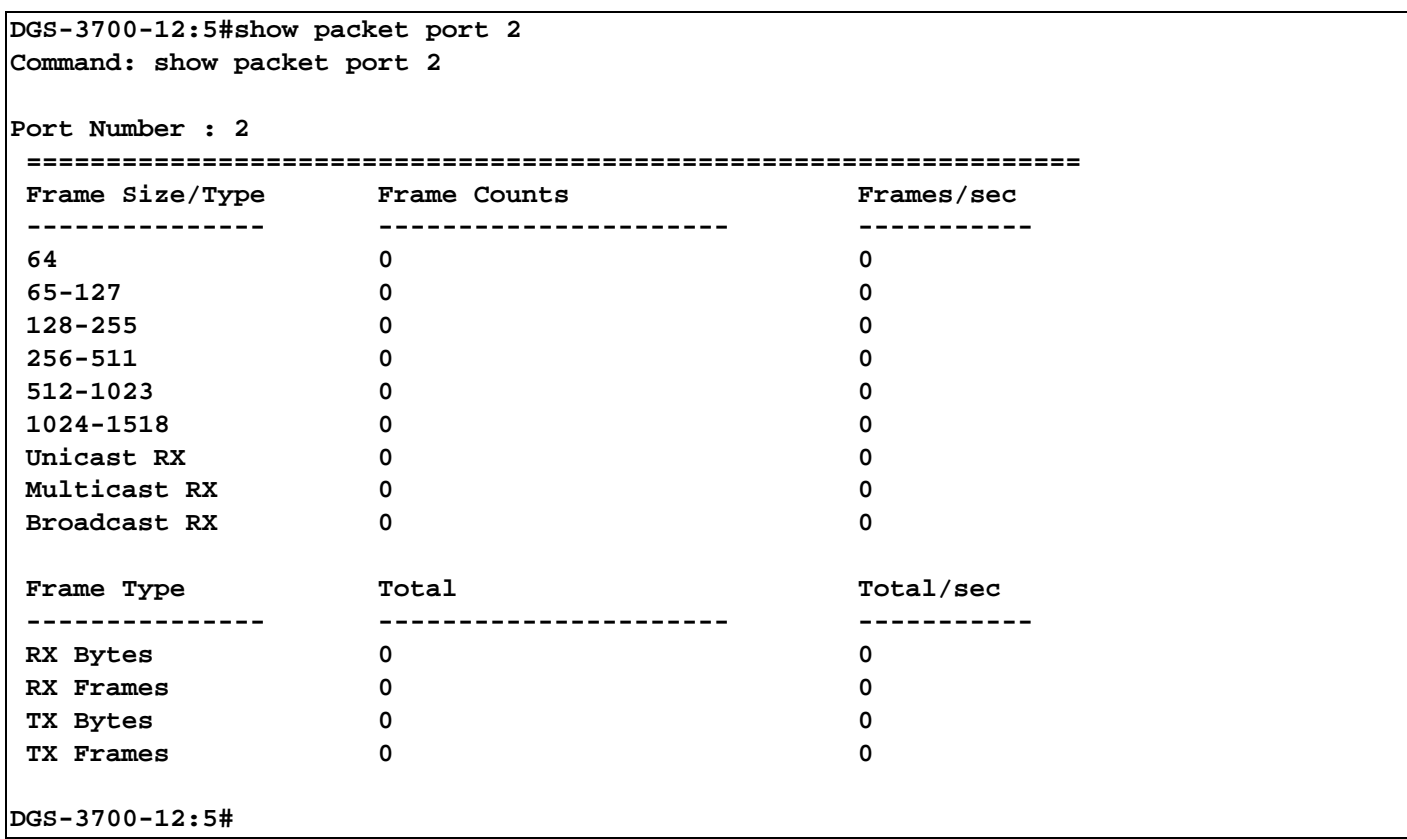

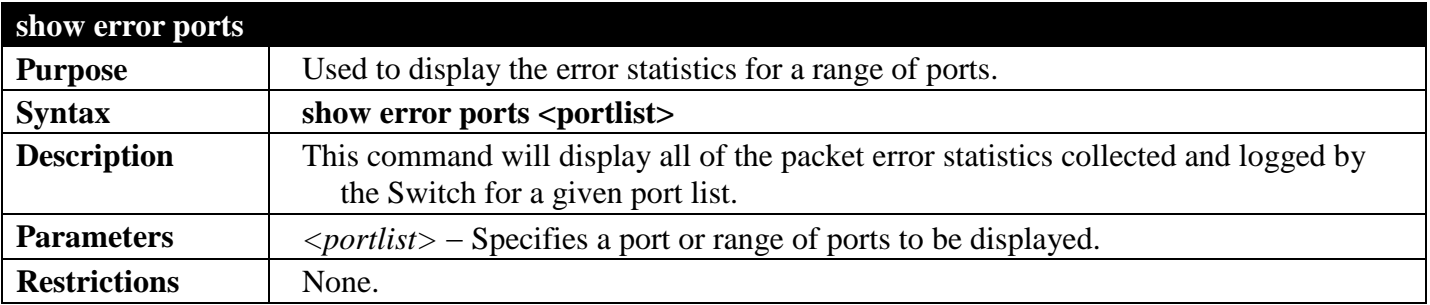

Example usage:

To display the errors of the port 3:

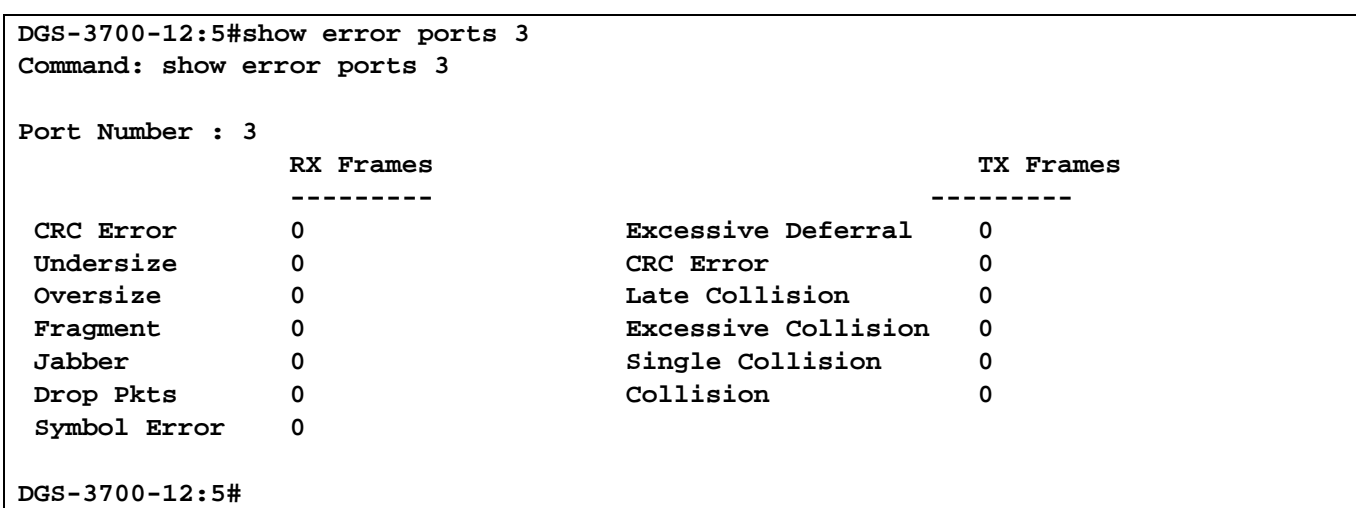

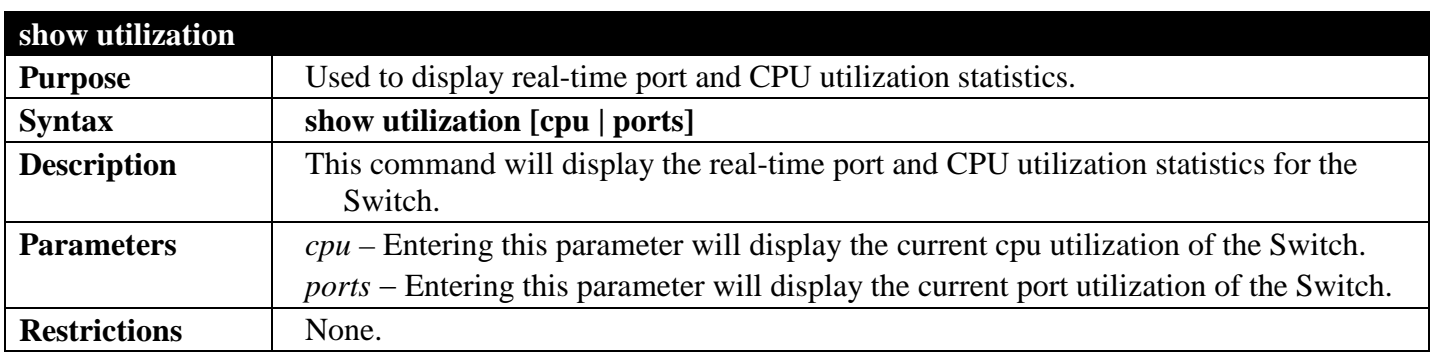

To display the port utilization statistics:

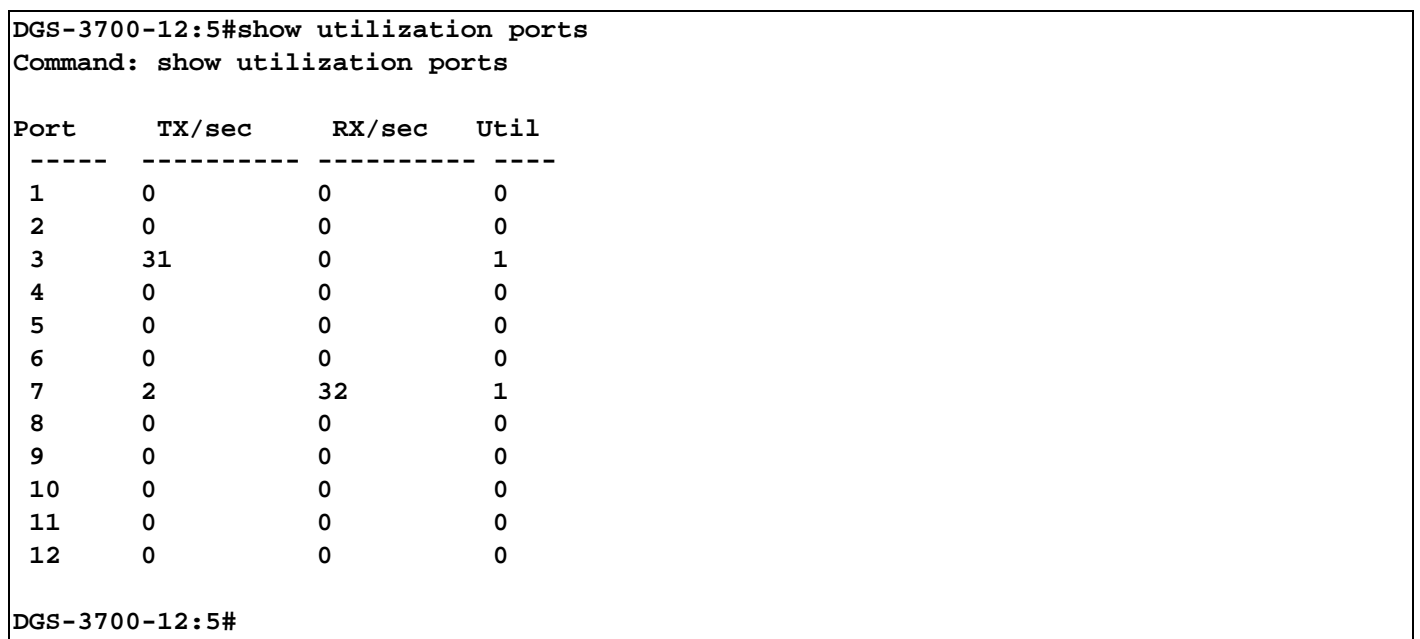

To display the current CPU utilization:

```
DGS-3700-12:5#show utilization cpu
Command: show utilization cpu
CPU Utilization
-----------------------------------------------------------------
Five seconds - 9 % One minute - 10 % Five minutes - 10 %
```
**DGS-3700-12:5#**

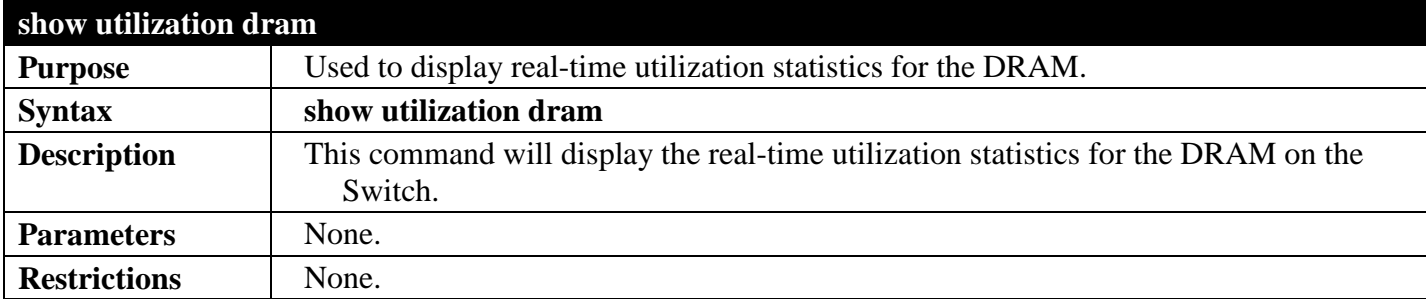

To display the current utilization of DRAM:

```
DGS-3700-12:5#show utilization dram
Command: show utilization dram
DRAM utilization :
         Total DRAM : 131072 KB
        Used DRAM : 123879 KB<br>Utilization : 94 %
        Utilization
CTRL+C ESC q Quit SPACE n Next Page p Previous Page r Refresh
```
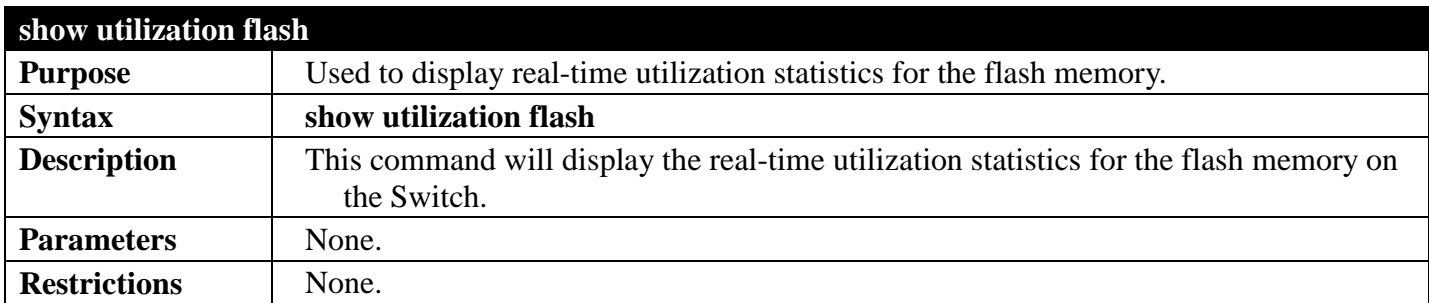

To display the current utilization of flash:

```
DGS-3700-12:5#show utilization flash
Command: show utilization flash
FLASH Memory Utilization :
        Total FLASH : 32768 KB
        Used FLASH : 8688 KB
        Utilization : 26 %
CTRL+C ESC q Quit SPACE n Next Page p Previous Page r Refresh
```
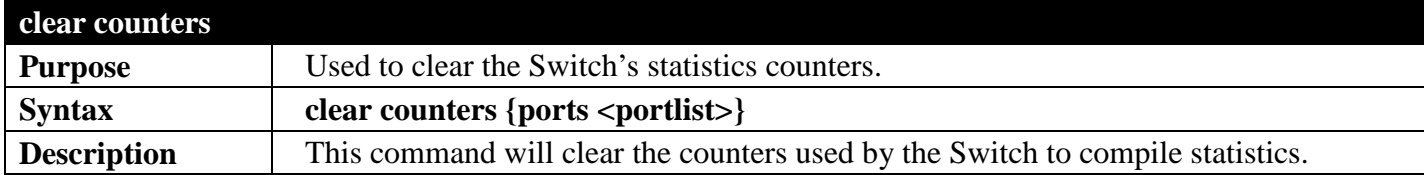

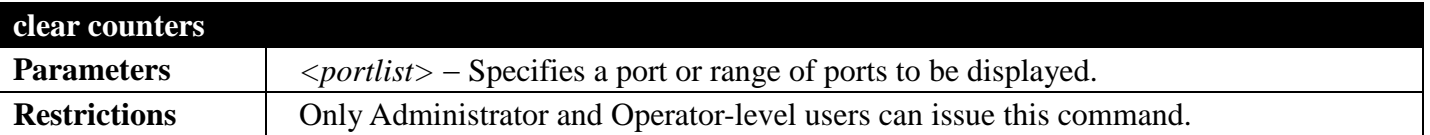

To clear the counters:

```
DGS-3700-12:5#clear counters ports 2-9
```
**Command: clear counters ports 2-9**

**Success.**

**DGS-3700-12:5#**

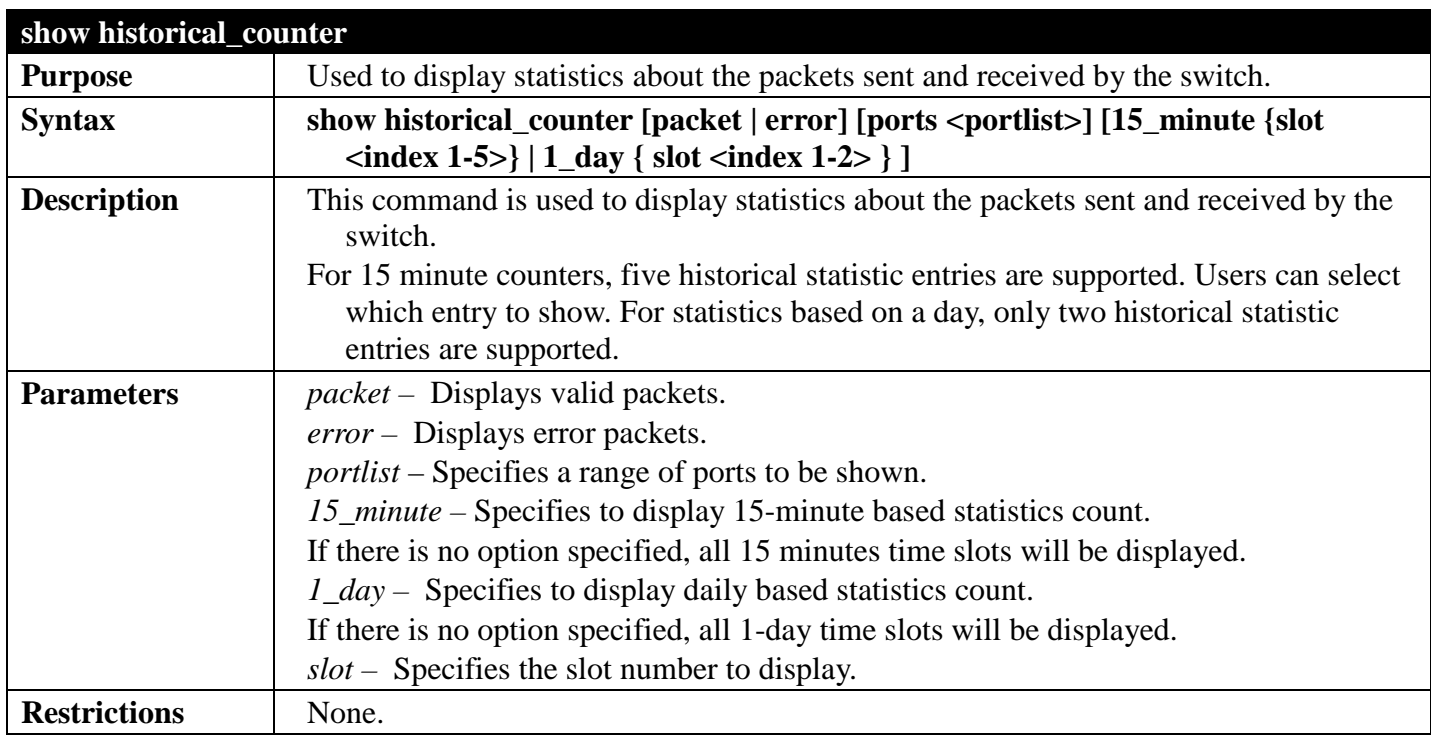

Example usage:

To show the statistic count of packets for current 15\_minute slots:

```
DGS-3700-12:5#show historical_counter packet ports 1 15_minute slot 1
Command: show historical_counter packet ports 1 15_minute slot 1
Port 1 15-Minute Slot 1 :
Starttime : 7 Jan 2009 20:13:32
Endtime : 7 Jan 2009 19:58:32
Frame Size/Type Frame Count
-------------- -----------
Pkts TX 0
Bytes TX 0<br>Pkts RX 0
Pkts RX 0
Bytes RX 0
64 RX 0
65-127 RX 0
128-255 RX 0
256-511 RX 0
512-1023 RX 0
1024-1518 RX 0
Unicast RX 0
Multicast RX 0<br>Broadcast RX 0
Broadcast RX 0
```
#### **CTRL+C ESC q Quit SPACE n Next Page p Previous Page r Refresh**

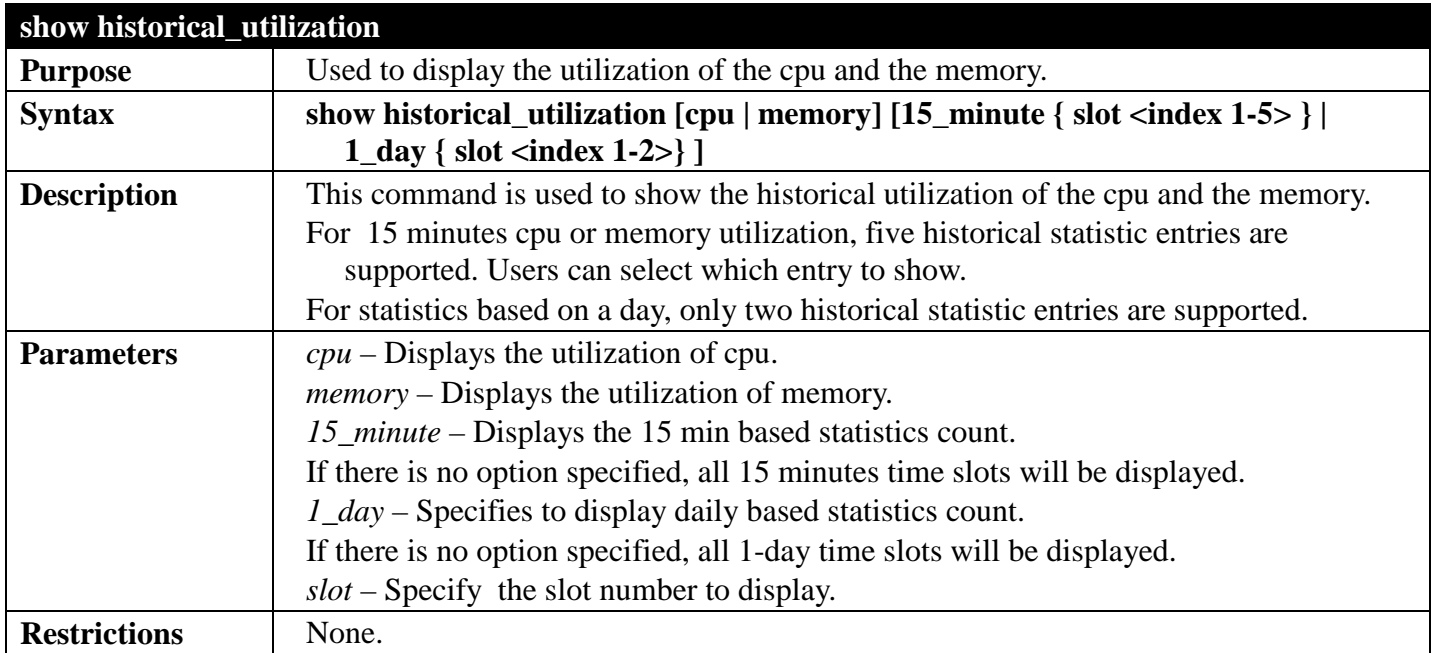

Example usage:

To show the cpu utilization of the five most recent 15 minute statistic count:

```
DGS-3700-12:5#show historical_utilization cpu 15_minute
Command: show historical_utilization cpu 15_minute
CPU Utilization
-----------------------------------------------------------------------
15-Minute Slot 1 (7 Jan 2009 20:25:01 - 7 Jan 2000 20:10:01) : 10 %
15-Minute Slot 2 (7 Jan 2009 20:10:01 - 7 Jan 2000 19:55:01) : 10 %
15-Minute Slot 3 (7 Jan 2009 19:54:59 - 7 Jan 2000 19:39:59) : 11 %
15-Minute Slot 4 (7 Jan 2009 19:39:59 - 7 Jan 2000 19:24:59) : 0 %
15-Minute Slot 5 (7 Jan 2009 19:24:59 - 7 Jan 2000 19:09:59) : 0 %
CTRL+C ESC q Quit SPACE n Next Page p Previous Page r Refresh
```
To show the cpu utilization of the two most recent 1 day statistic count:

```
DGS-3700-12:5#show historical_utilization cpu 1_day
Command: show historical_utilization cpu 1_day
CPU Utilization
-----------------------------------------------------------------------
1-Day Slot 1 (7 Jan 2009 20:27:51 - 6 Jan 2000 20:27:51) : 10 %
1-Day Slot 2 (6 Jan 2009 20:27:51 - 5 Jan 2000 20:27:51) : 0 %
CTRL+C ESC q Quit SPACE n Next Page p Previous Page r Refresh
```
To show the cpu utilization of the current 1 day statistic count:

```
DGS-3700-12:5# show historical_utilization memory 1_day slot 1
show historical_utilization memory 1_day slot 1
Memory Utilization
Starttime : 7 Jan 2009 20:29:47
Endtime : 6 Jan 2009 20:29:47
-------------------------------------------------------------------------------
1-Day Slot 1 : 93 %
```
**CTRL+C ESC q Quit SPACE n Next Page p Previous Page r Refresh**

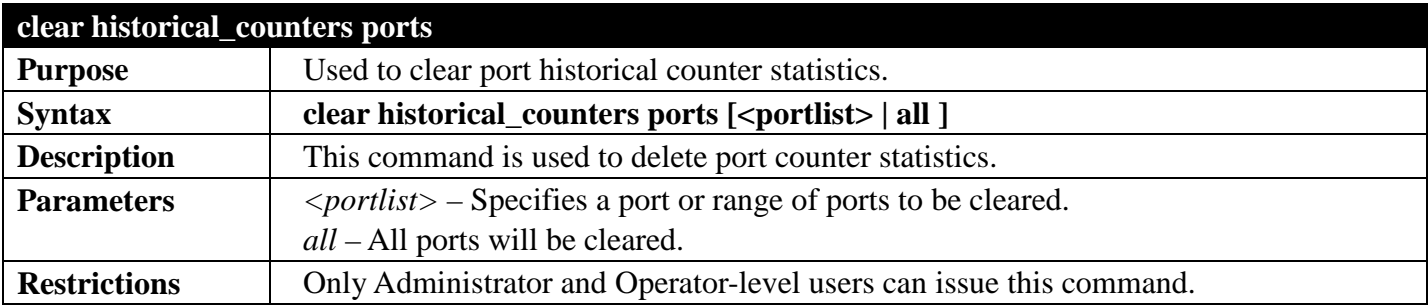

Example usage:

To clear the historical counter for all ports:

```
DGS-3700-12:5#clear historical_counters ports all
Command: clear historical_counters ports all
```
**Success.**

**DGS-3700-12:5#**

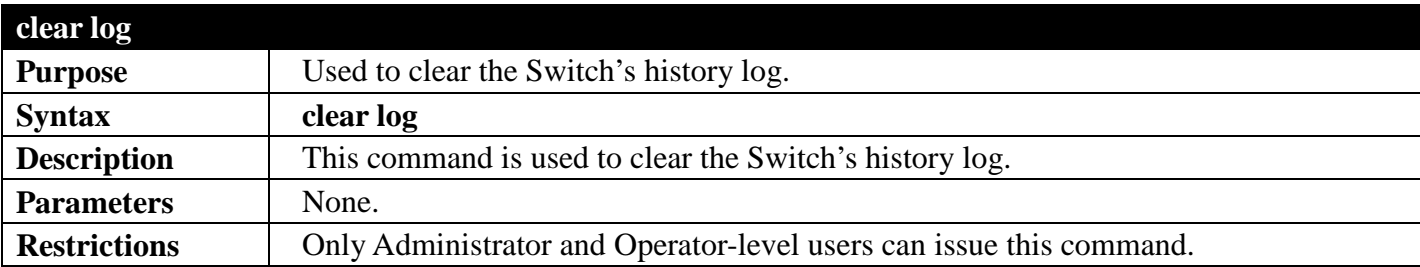

Example usage:

To clear the log information:

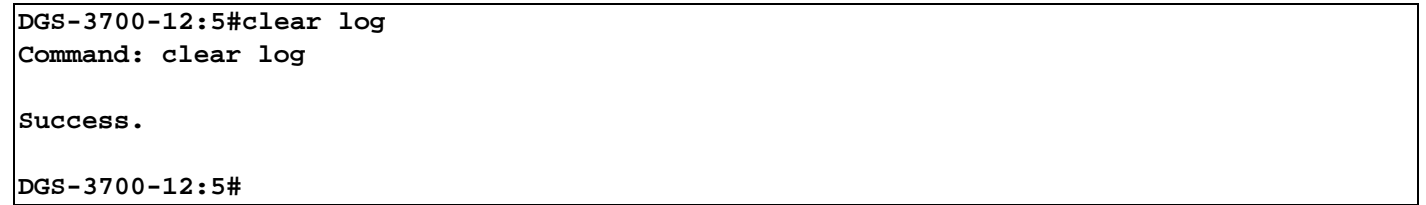

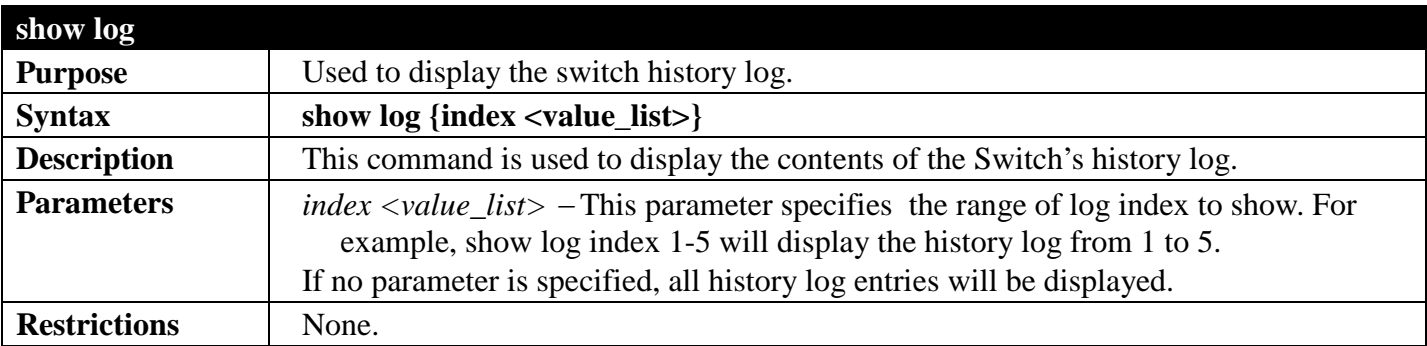

Example usage: To display the switch history log**:**

```
DGS-3700-12:5#show log index 1-5
Command: show log index 1-5
Index Date Time Log Text
----- ---------- -------- ------------------------------------------------------
5 2000-01-03 18:53:06 Logout through Console (Username: Anonymous)
4 2000-01-03 18:47:22 Successful login through Console (Username: Anonymous)
3 2000-01-03 18:47:18 Port 3 link up, 1000Mbps FULL duplex
2 2000-01-03 18:47:18 Port 7 link up, 100Mbps FULL duplex
     1 2000-01-03 18:47:18 System started up
```
**DGS-3700-12:5#**

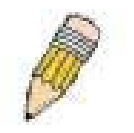

**NOTE:** For detailed information regarding Log entries that will appear in this window, please refer to Appendix C at the back of the *DGS-3700-12 Layer 2 Gigabit Ethernet Managed Switch User Manual.*

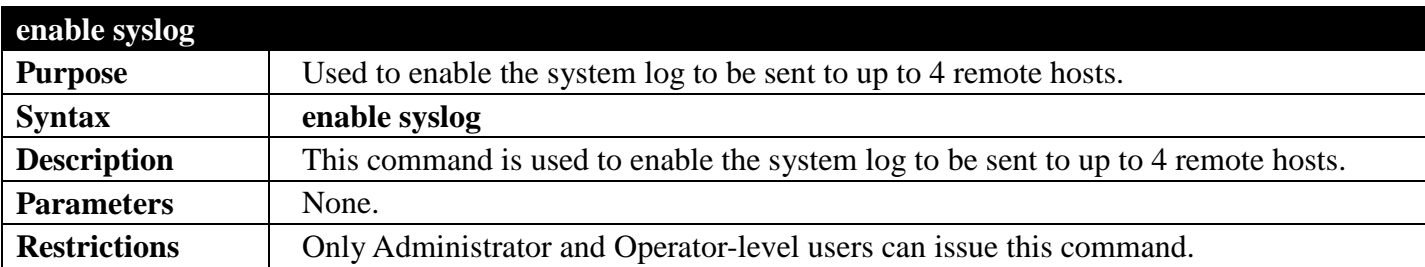

To the Syslog function on the Switch:

**DGS-3700-12:5#enable syslog Command: enable syslog**

**Success.**

**DGS-3700-12:5#**

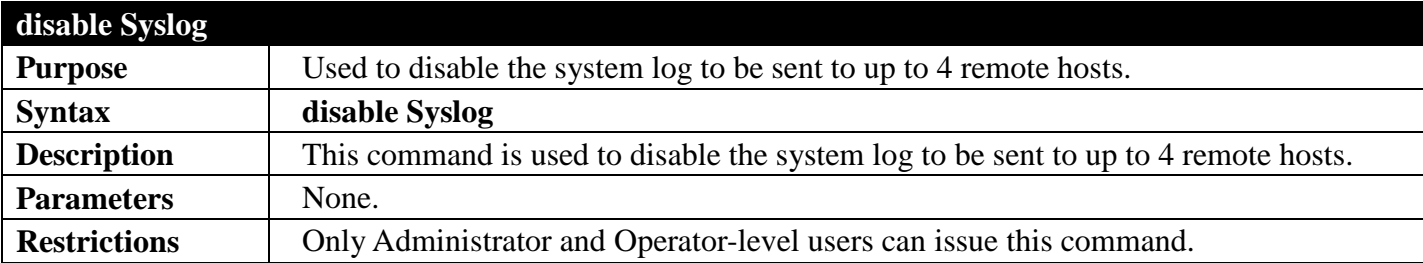

Example usage:

To disable the syslog function on the Switch:

```
DGS-3700-12:5#disable syslog
Command: disable syslog
```
**Success.**

**DGS-3700-12:5#**

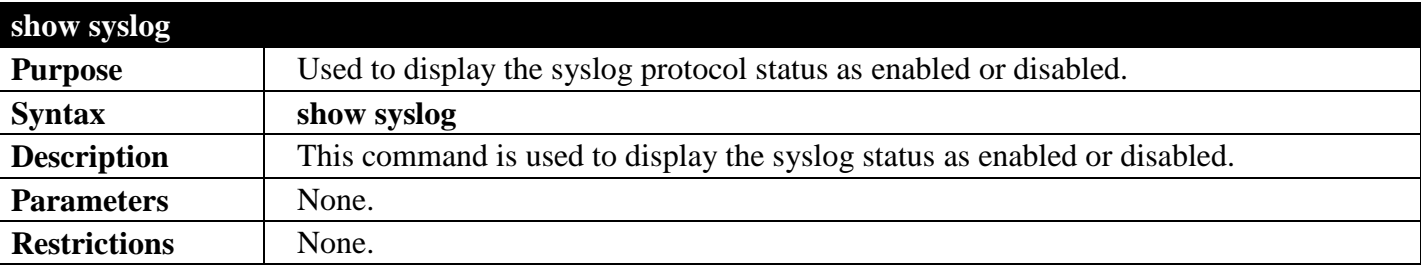

Example usage:

To display the current status of the syslog function:

**DGS-3700-12:5#show syslog Command: show syslog**

**Syslog Global State: Enabled**

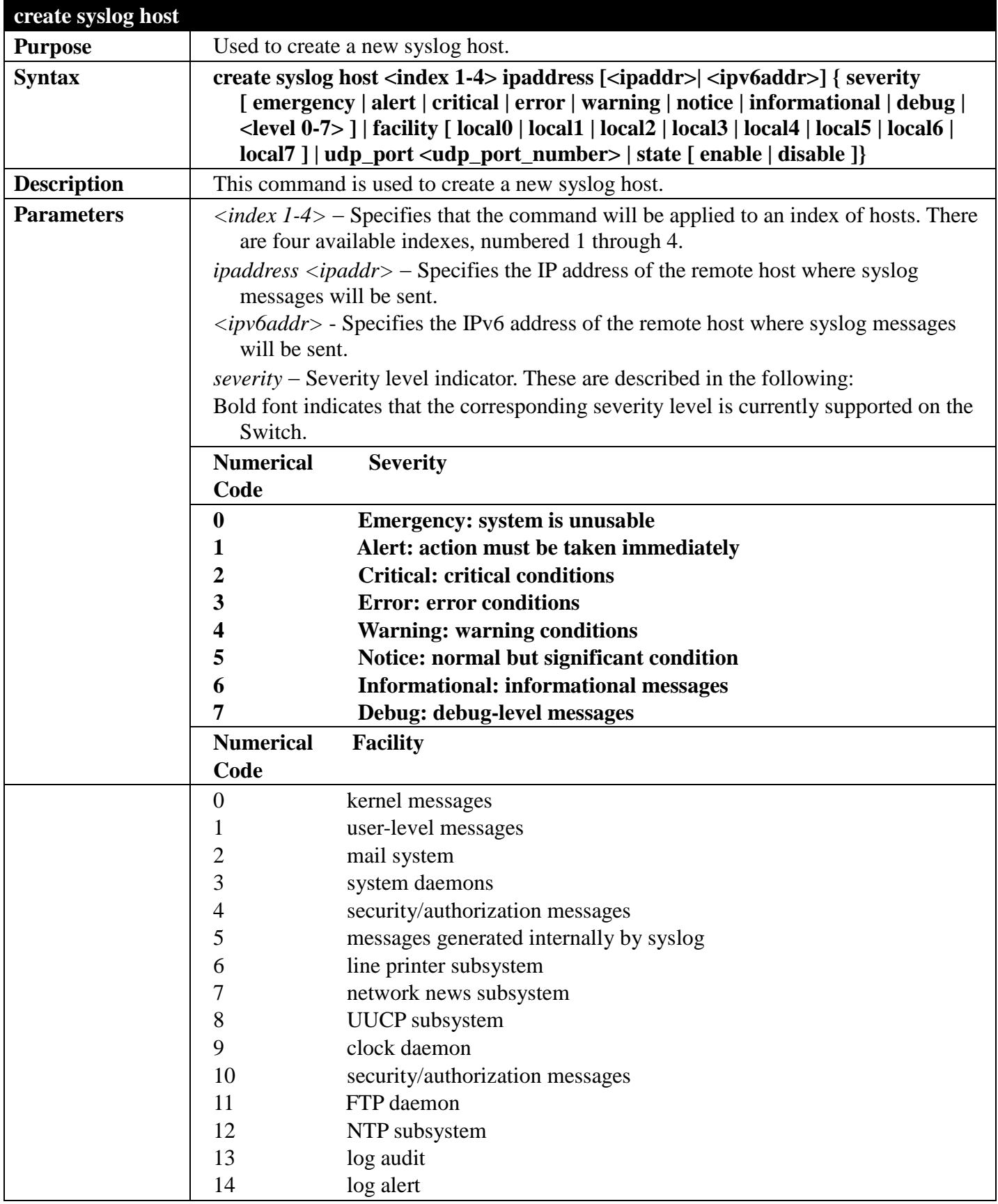

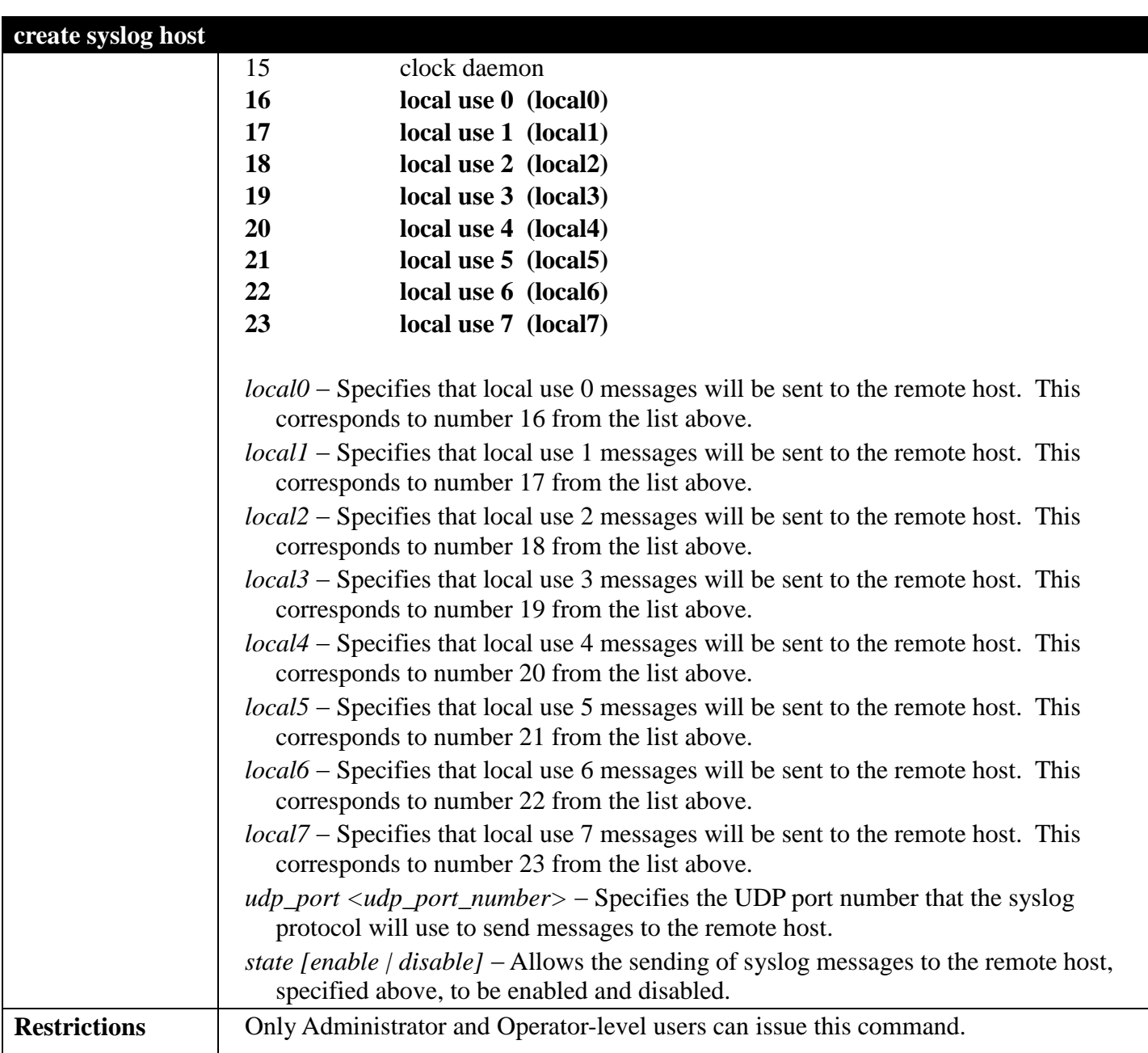

To create a Syslog host:

**DGS-3700-12:5#create syslog host 1 ipaddress 1.1.1.1 severity debug facility local0 Command: create syslog host 1 ipaddress 1.1.1.1 severity debug facility local0**

**Success.**

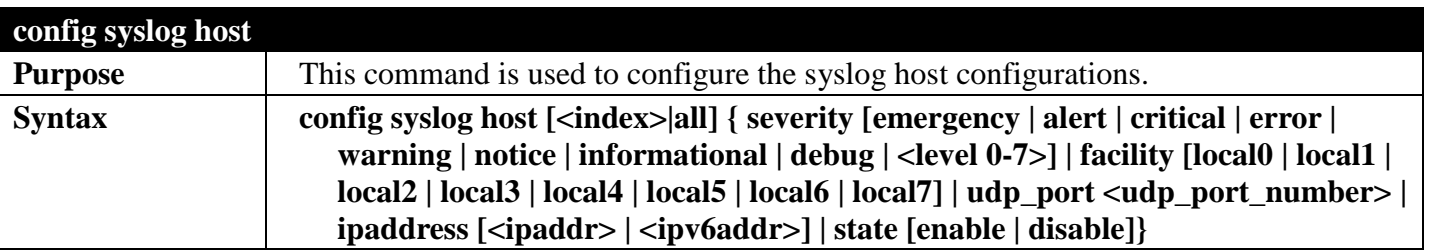

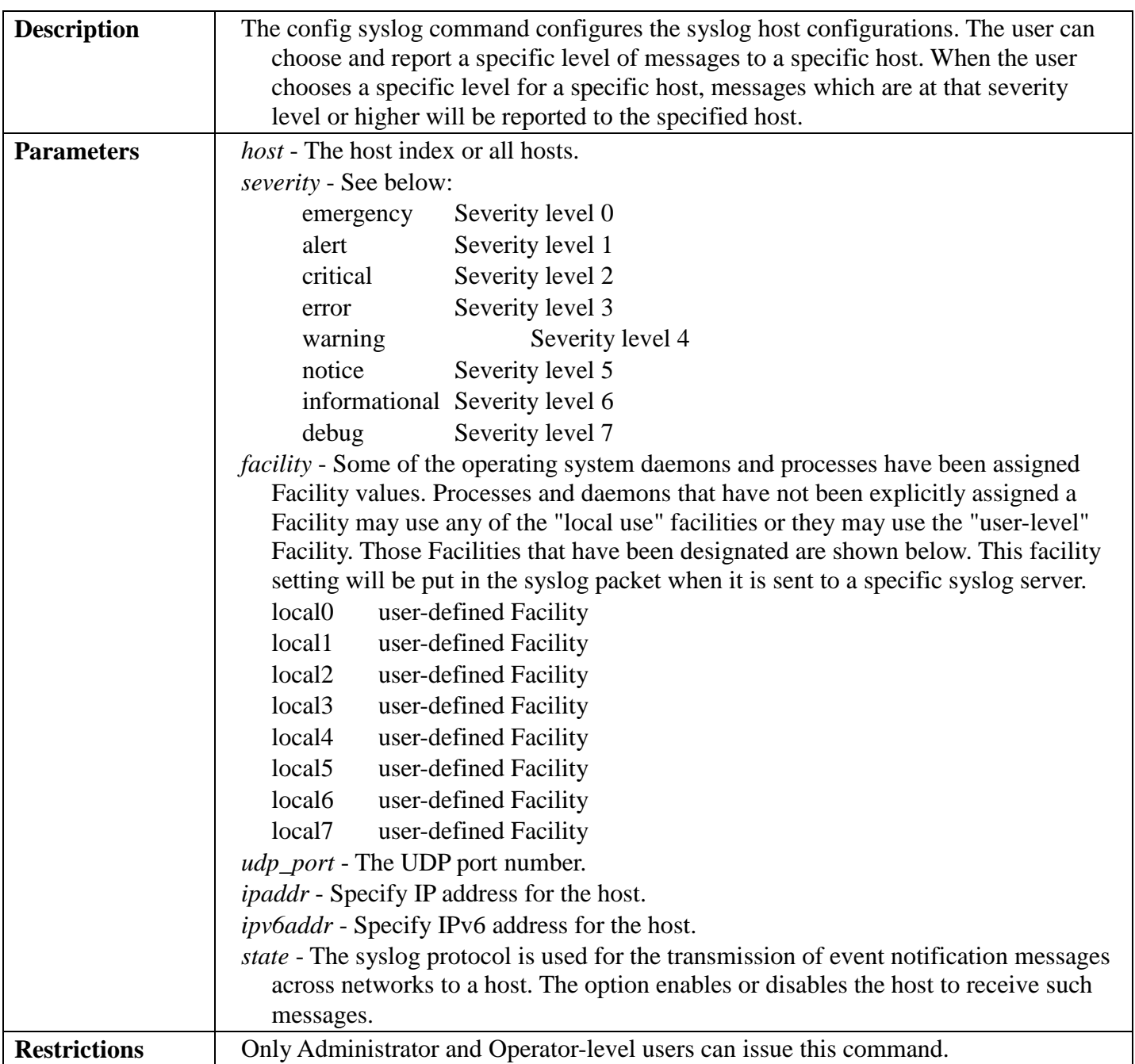

To configure a Syslog host:

**DGS-3700-12:5#config syslog host 1 severity debug Command: config syslog host 1 severity debug**

**Success.**

```
DGS-3700-12:5#
```
Example usage:

To configure a syslog host for all hosts:

**DGS-3700-12:5#config syslog host all severity debug Command: config syslog host all severity debug**

**Success.**

**DGS-3700-12:5#**

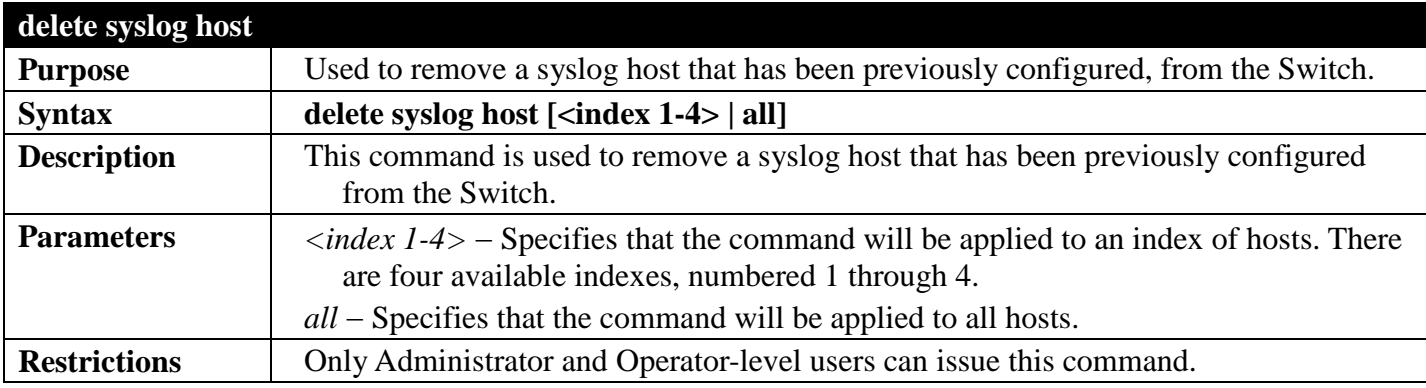

Example usage:

To delete a previously configured syslog host:

**DGS-3700-12:5#delete syslog host 4 Command: delete syslog host 4**

**Success.**

**DGS-3700-12:5#**

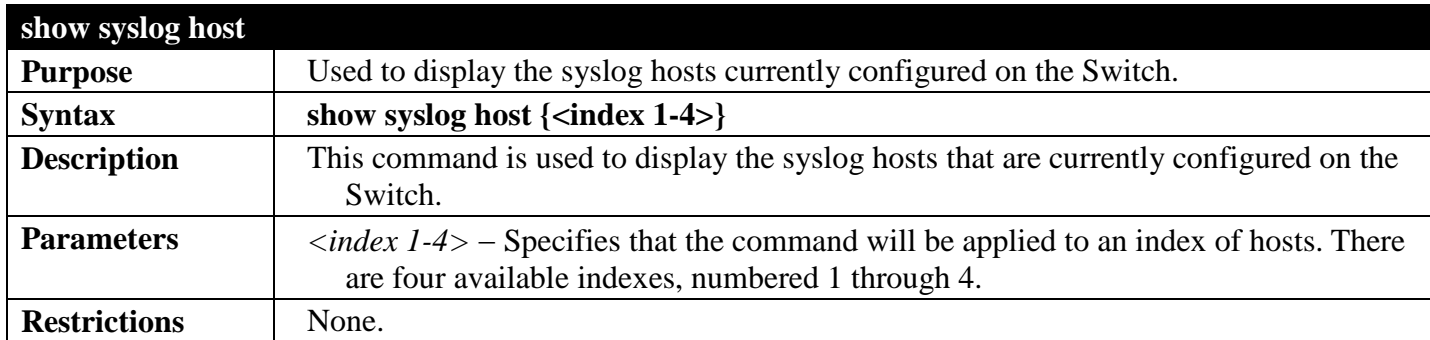

Example usage:

To show Syslog host information:

```
DGS-3700-12G:5#show syslog host
Command: show syslog host
Syslog Global State: Disabled
Host 4
  IP Address : 10.73.60.123<br>Severity : Emergency(0)
                        : Emergency(0)<br>: Local0
  Facility : Local Facility<br>UDP port : 514
   UDP port<br>Status
                          Status : Disabled
Total Entries : 1
DGS-3700-12G:5#
```
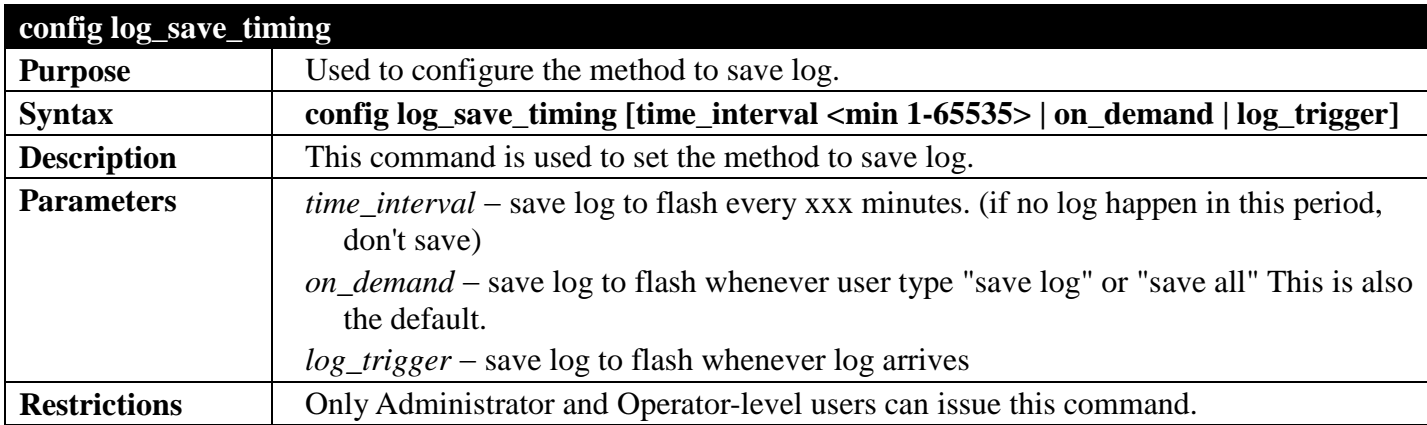

To configure log\_save\_timing:

```
DGS-3700-12:5#config log_save_timing on_demand
Command: config log_save_timing on_demand
```
**Success.**

**DGS-3700-12:5#**

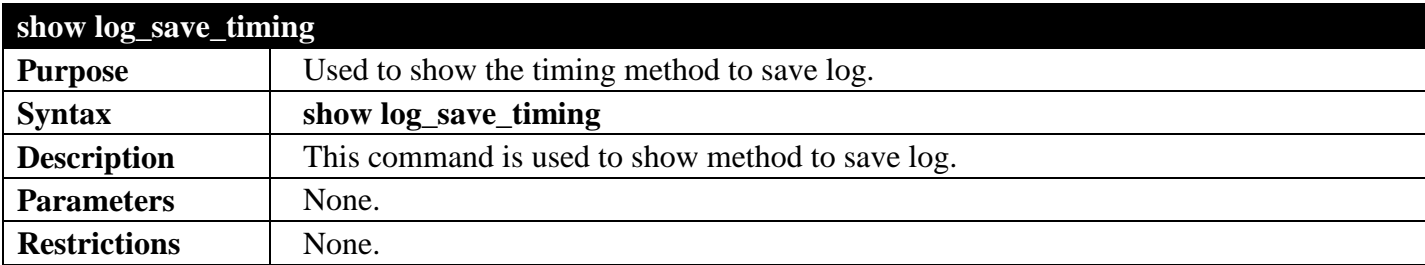

Example usage:

To show log\_save\_timing:

**DGS-3700-12:5#show log\_save\_timing Command: show log\_save\_timing**

**Saving Log Method: On\_demand**

#### **DGS-3700-12:5#**

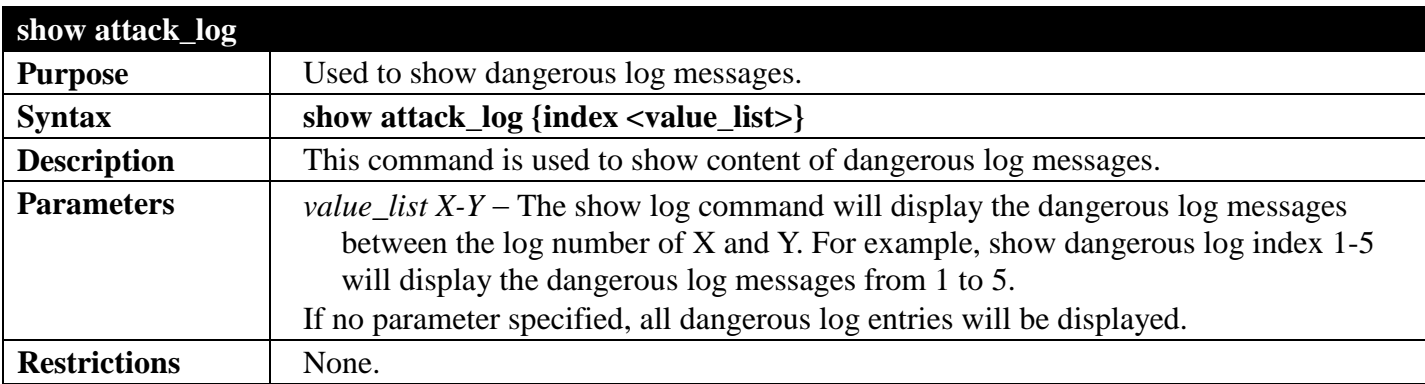

Example usage:

To show dangerous messages on master:

```
DGS-3700-12:5#show attack_log
Command: show attack_log
Index Time Log Text
---- --------------- -----------------------
2 00000 days 01:25:43 Possible spoofing attack from 000d01002301 port 6
     1 00000 days 01:25:43 Possible spoofing attack from 000d01002301 port 6
```
**DGS-3700-12:5#**

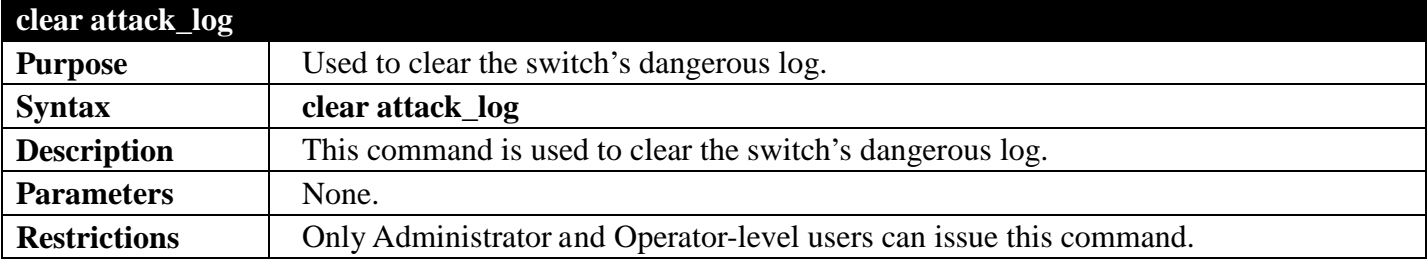

Example usage:

To clear the master's dangerous log:

```
DGS-3700-12:5#clear attack_log
Command: clear attack_log
Success.
DGS-3700-12:5#
```
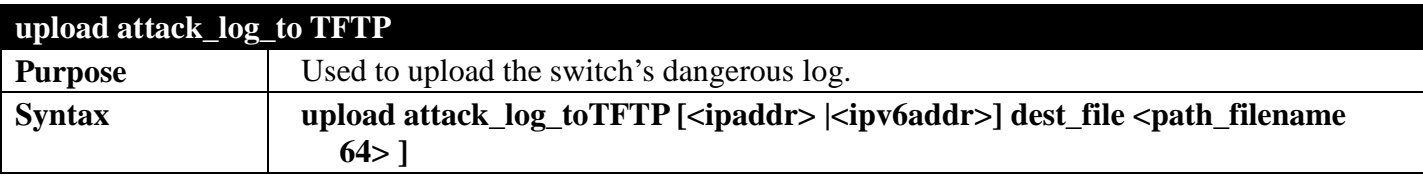

### *DGS-3700 Series Layer 2 Managed Gigabit Ethernet Switch CLI Reference Guide*

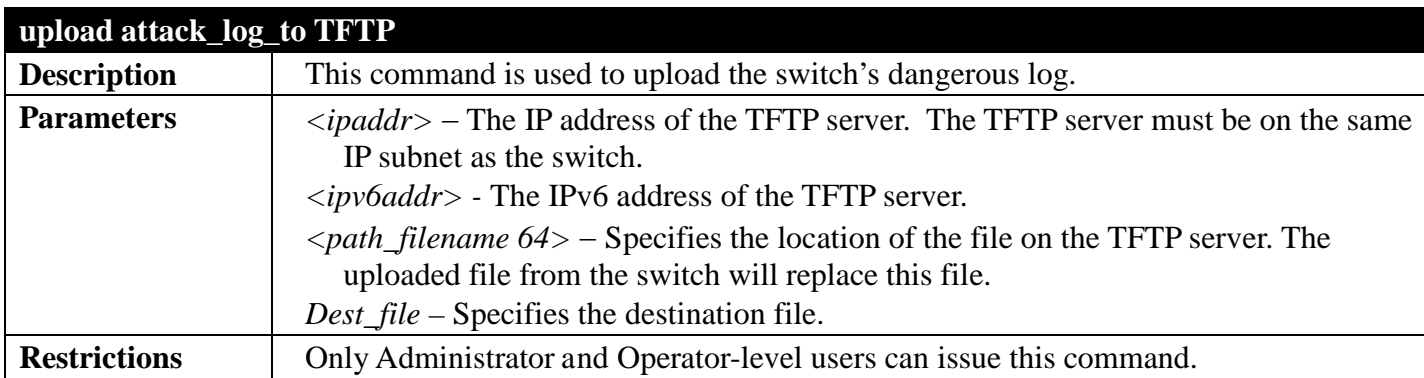

Example usage:

To upload the master's dangerous log:

```
DGS-3700-12:5#upload attack_log_toTFTP 10.90.90.1 dest_file C:\alert.txt
Command: upload attack_log_toTFTP 10.90.90.1 dest_file C:\alert.txt
```
**Success.**

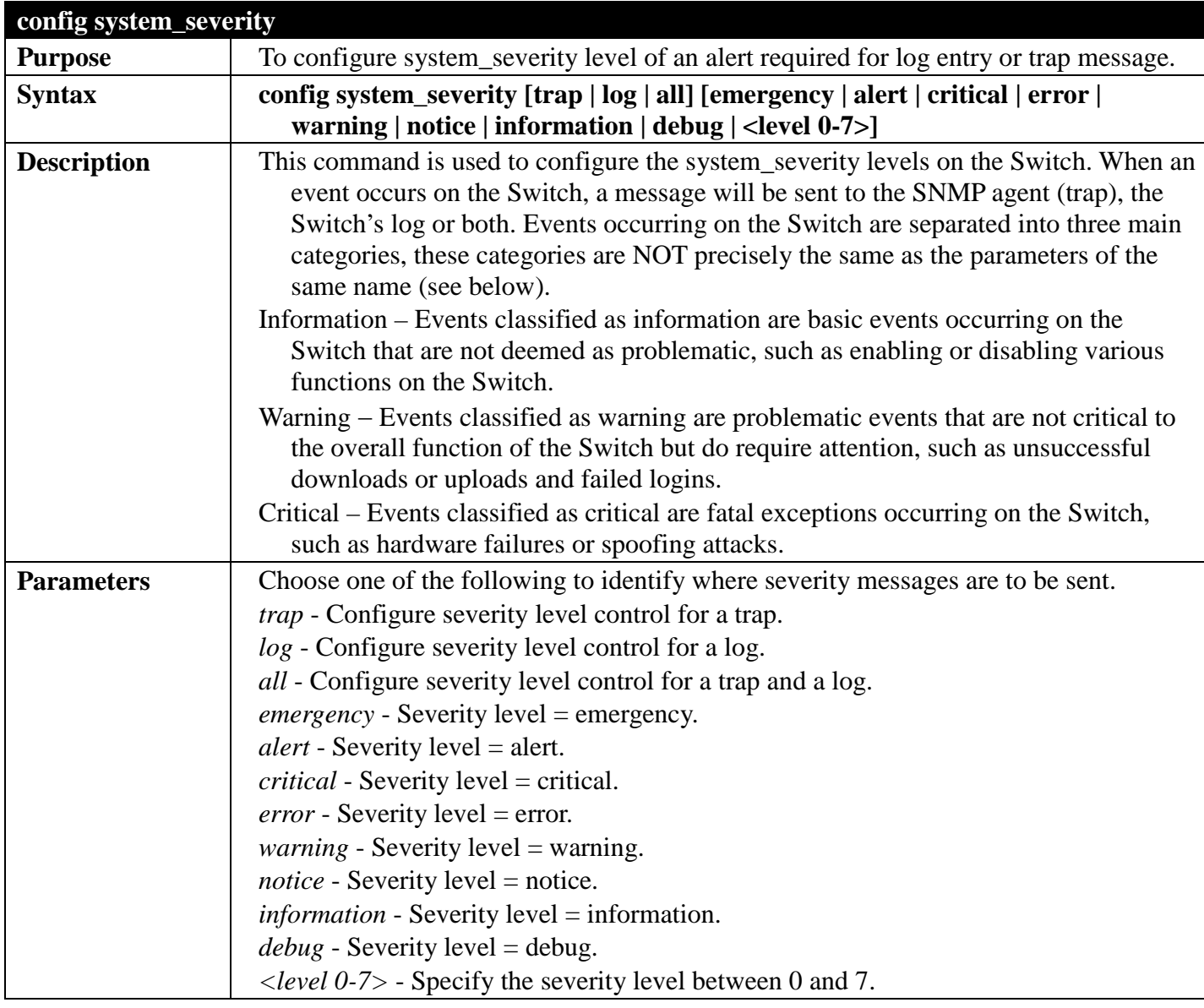

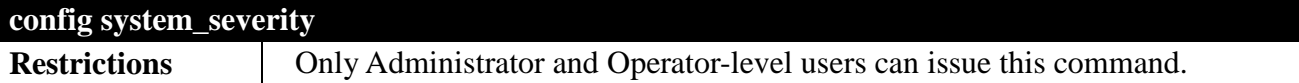

To configure the system severity settings:

```
DGS-3700-12:5#config system_severity trap critical
Command: config system_severity trap critical
Success.
```
**DGS-3700-12:5#**

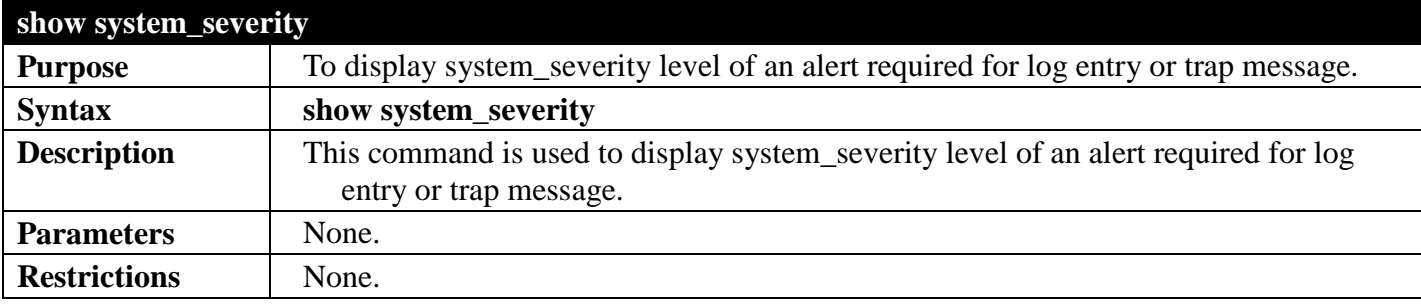

Example usage:

To display the system severity settings for critical traps and log:

```
DGS-3700-12:5#show system_severity 
Command: show system_severity
System Severity Trap : information
System Severity Log : information
DGS-3700-12:5#
```
## **SAFEGUARD ENGINE COMMANDS**

### *[Back to Section Header](#page-66-0)*

Periodically, malicious hosts on the network will attack the Switch by utilizing packet flooding (ARP Storm) or other methods. These attacks may increase the CPU utilization beyond its capability. To alleviate this problem, the Safeguard Engine function was added to the Switch's software.

The Safeguard Engine can help the overall operability of the Switch by minimizing the workload of the Switch while the attack is ongoing, thus making it capable to forward essential packets over its network in a limited bandwidth. When the Switch receives too many packets to process it will enter Exhausted mode.

When in this mode, the Switch will perform the following task to minimize the CPU usage:

a. It will limit bandwidth of the receiving ARP packets, broadcast packets.

IP packets may also be limited by the Switch by configuring only certain IP addresses to be accepted. This method can be accomplished through the CPU Interface Filtering mechanism explained in the previous section. Once the user configures these acceptable IP addresses, other packets containing different IP addresses will be dropped by the Switch, thus limiting the bandwidth of IP packets. To keep the process moving fast, be sure not to add many conditions on which to accept these acceptable IP addresses and their packets, this limiting the CPU utilization.

The Safeguard Engine commands in the Command Line Interface (CLI) are listed (along with the appropriate parameters) in the following table.

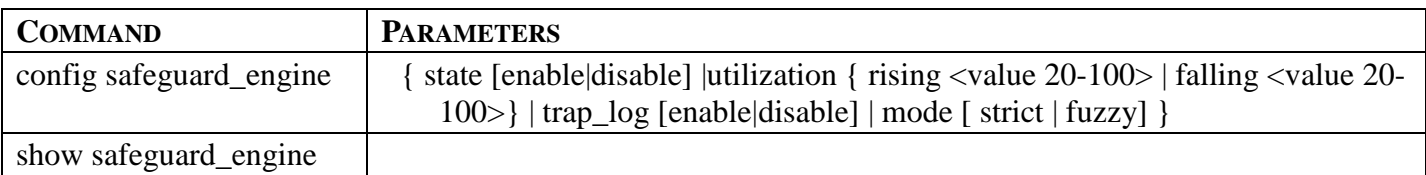

Each command is listed, in detail, in the following sections.

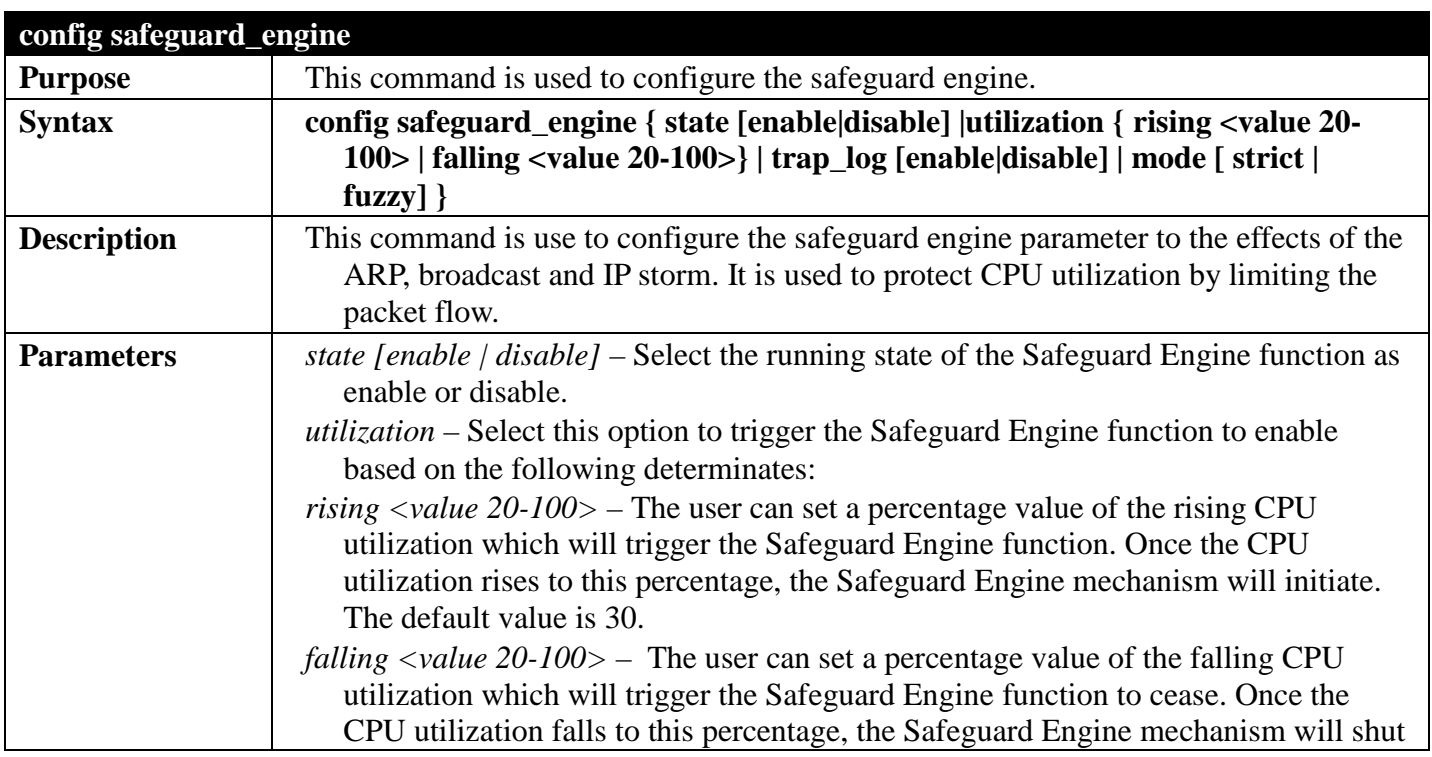

### *DGS-3700 Series Layer 2 Managed Gigabit Ethernet Switch CLI Reference Guide*

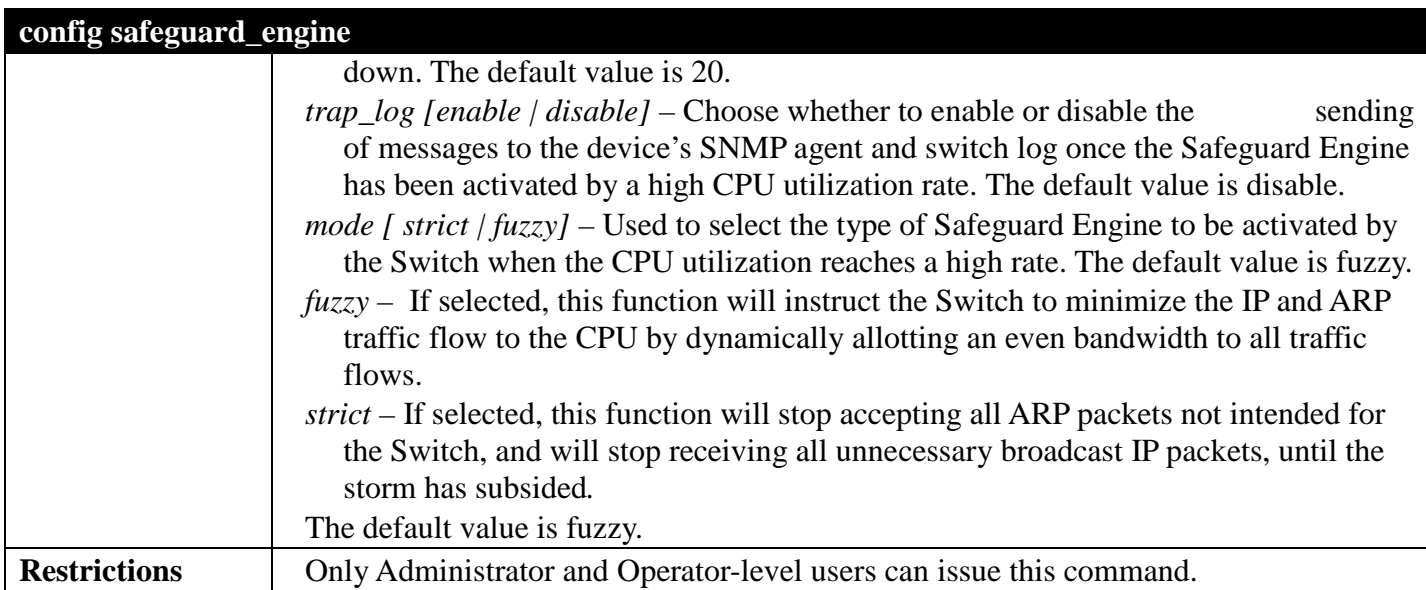

Example usage:

To configure the safeguard engine for the Switch:

**DGS-3700-12:5#config safeguard\_engine state enable utilization rising 45 Command: config safeguard\_engine state enable utilization rising 45**

**Success.**

**DGS-3700-12:5#**

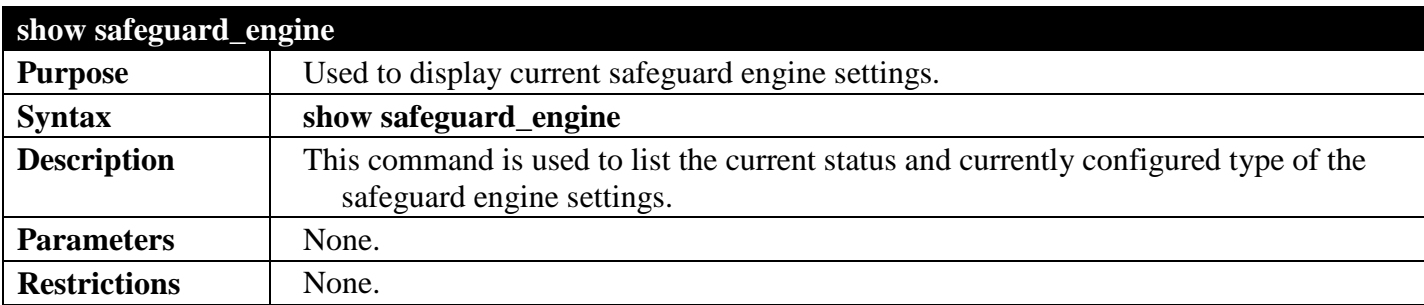

Example usage:

To display the safeguard engine status:

```
DGS-3700-12:5#show safeguard_engine
Command: show safeguard_engine
Safeguard Engine State : Disabled
Safeguard Engine Current Status : Normal Mode
=======================================================
CPU Utilization Information:
Rising Threshold : 30%
Falling Threshold : 20%
Trap/Log State : Enabled 
Mode : Strict 
DGS-3700-12:5#
```
## **SFLOW COMMANDS**

### *[Back to Section Header](#page-66-0)*

The sFlow commands in the Command Line Interface (CLI) are listed (along with the appropriate parameters) in the following table.

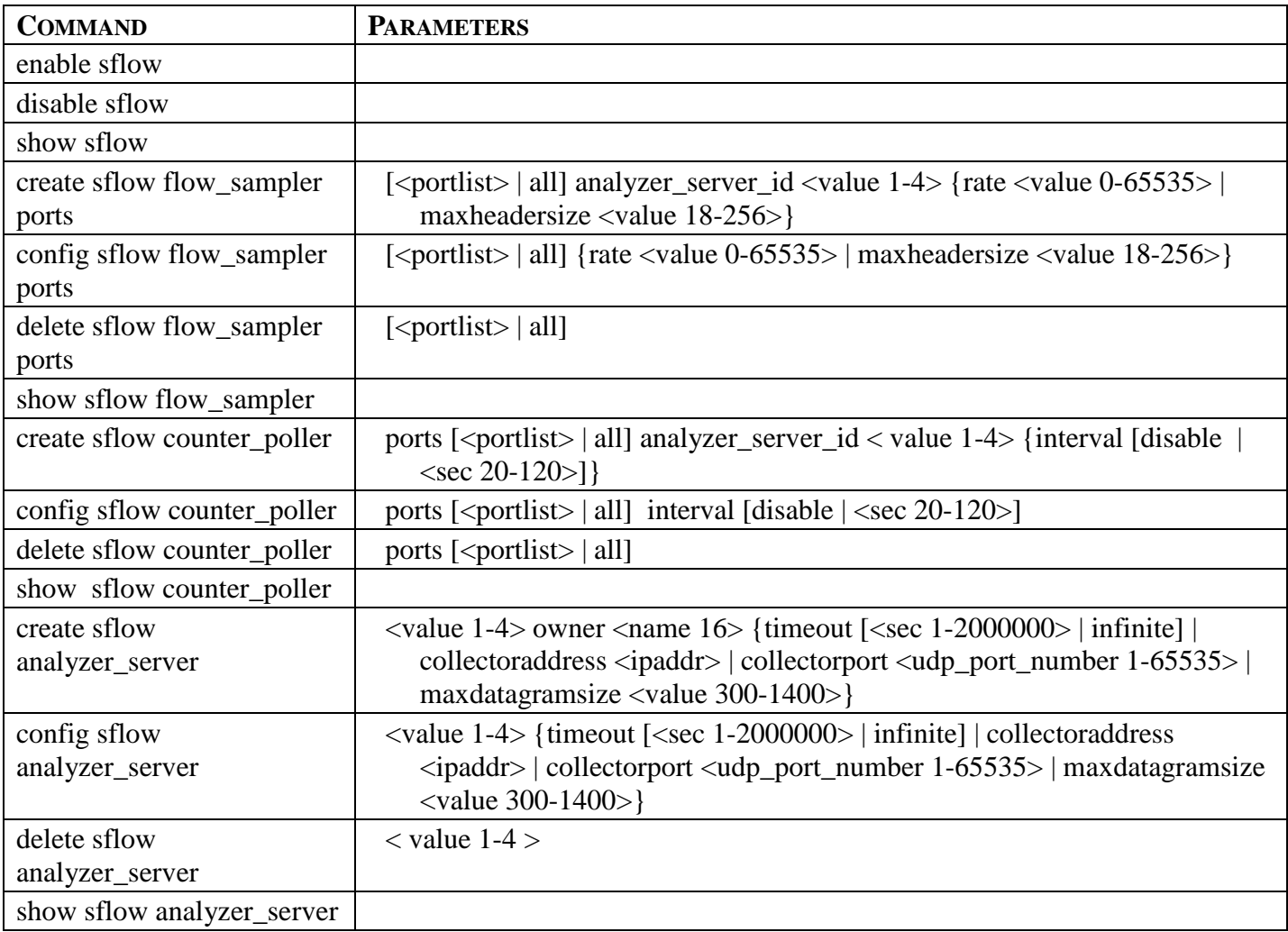

Each command is listed, in detail, in the following sections.

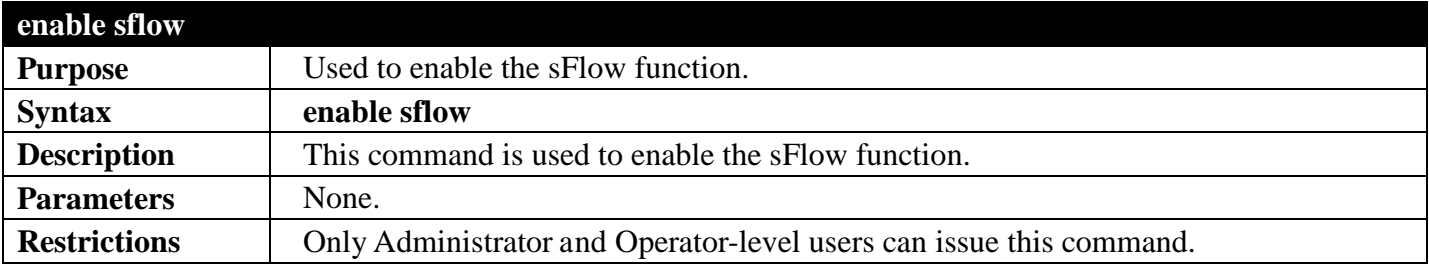

Example usage:

To enable sflow:

**DGS-3700-12:5#enable sflow Command: enable sflow**

#### **Success.**

**DGS-3700-12:5#**

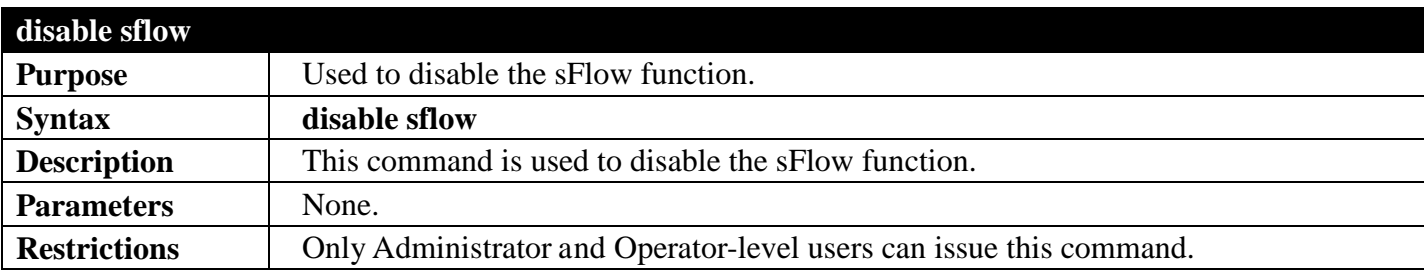

Example usage:

To disable sflow:

**DGS-3700-12:5#disable sflow Command: disable sflow**

**Success.**

**DGS-3700-12:5#**

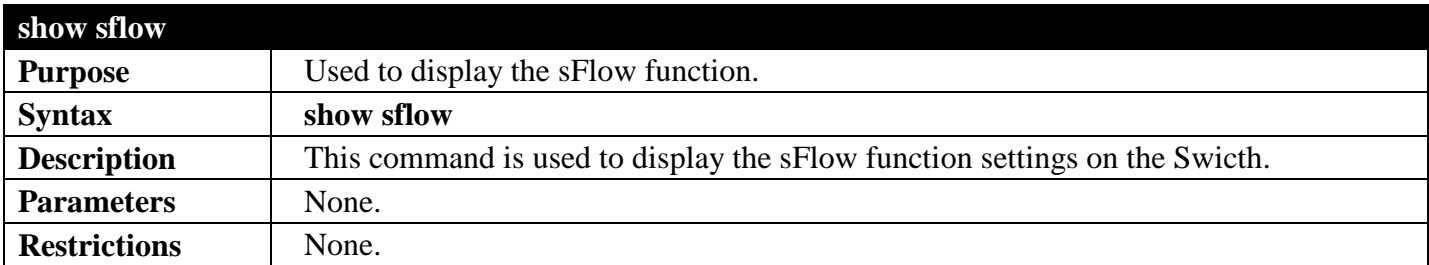

Example usage:

To display sflow:

```
DGS-3700-12:5#show sflow
Command: show sflow
sFlow Version : 1.00
sFlow Address : 10.24.73.21
sFlow State
```

```
DGS-3700-12:5#
```
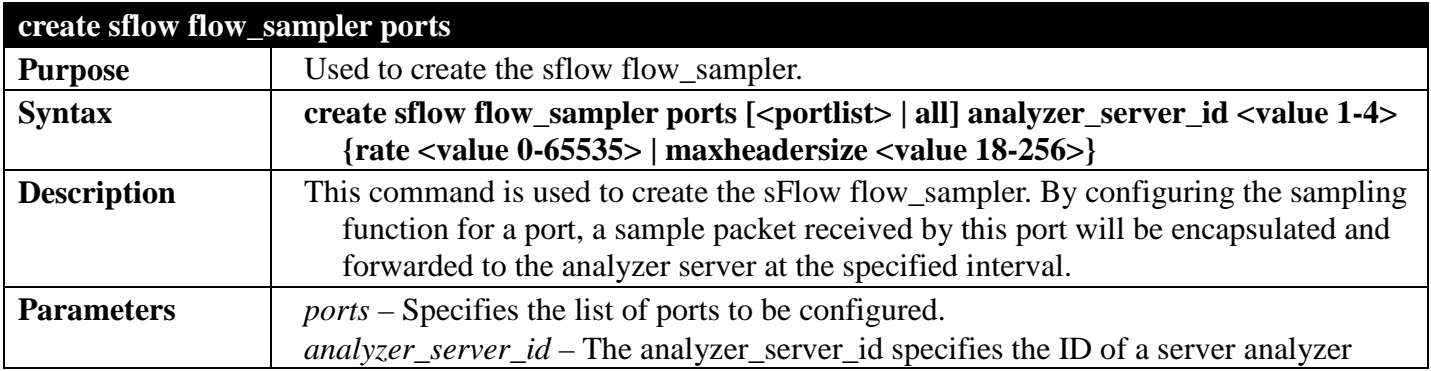

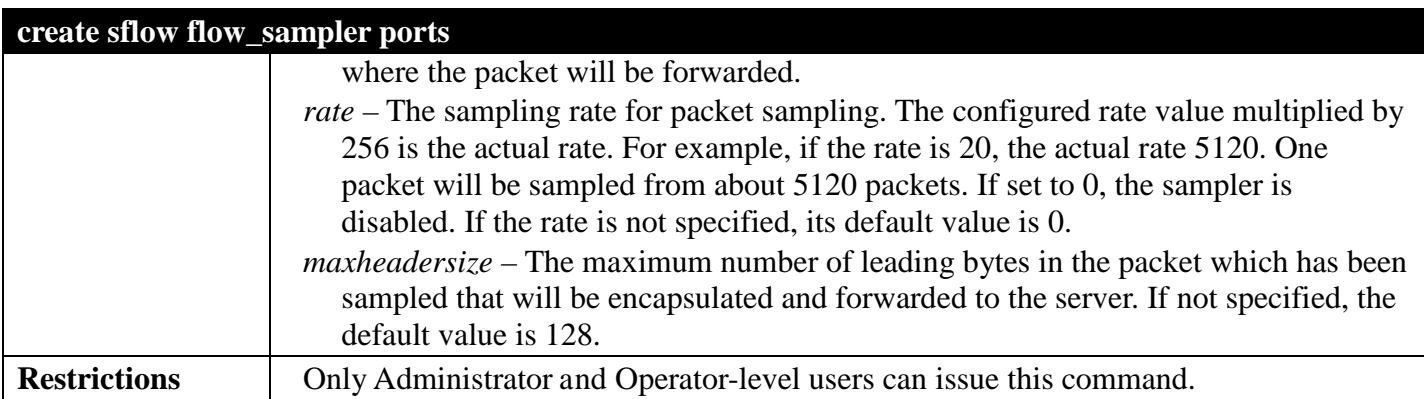

To create sflow flow\_sampler:

```
DGS-3700-12:5#create sflow flow_sampler ports all analyzer_server_id 1 rate 10 
maxheadersize 100
Command: create sflow flow_sampler ports all analyzer_server_id 1 rate 10 maxheadersize 
100
```
**Success.**

**DGS-3700-12:5#**

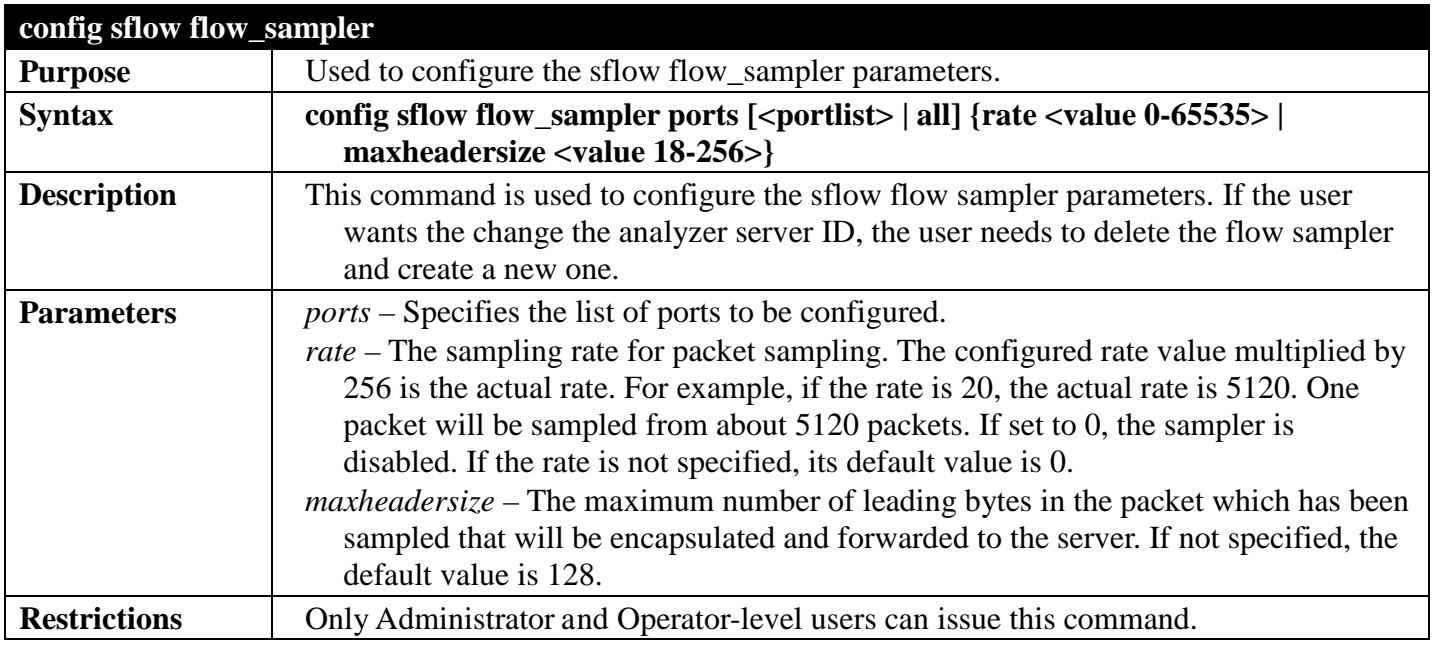

Example usage:

To configure sflow flow\_sampler:

```
DGS-3700-12:5#config sflow flow_sampler ports all rate 10 maxheadersize 100
Command: config sflow flow_sampler ports all rate 10 maxheadersize 100
```
**Success.**

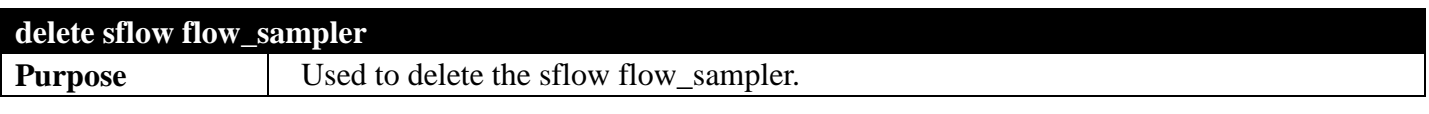

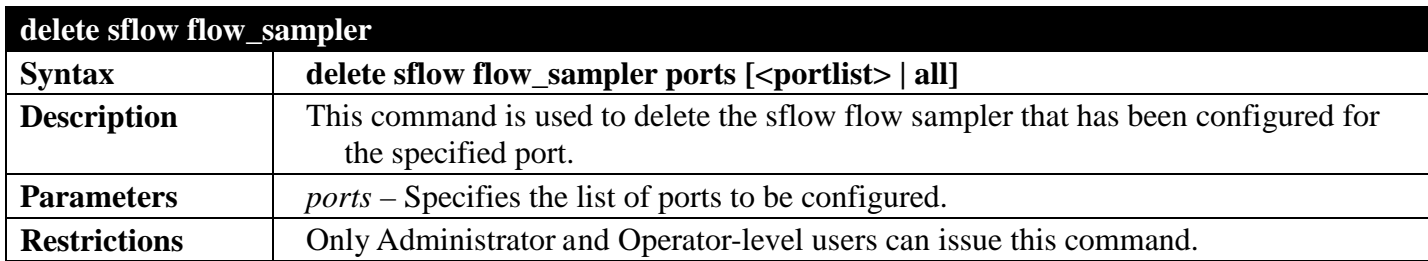

To delete all the sflow flow\_sampler:

**DGS-3700-12:5#delete sflow flow\_sampler ports all Command: delete sflow flow\_sampler ports all** 

**Success.**

**DGS-3700-12:5#**

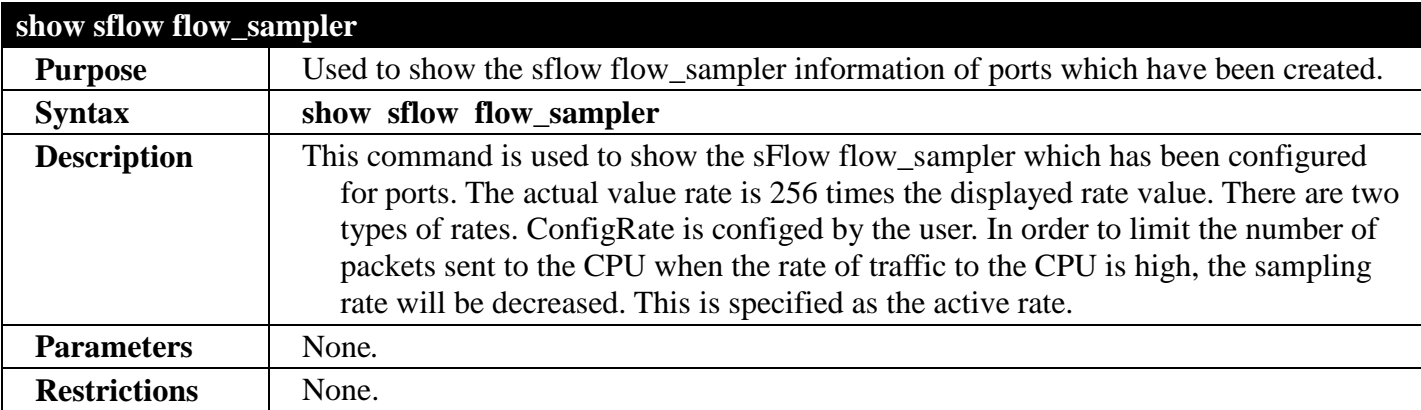

Example usage:

To show the sflow flow\_sampler:

```
DGS-3700-12:5#show sflow flow_sampler
Command: show sflow flow_sampler 
Port Analyzer Server ID Configured Rate Active Rate Max Header Size
      ---- ------------------ --------------- ----------- ---------------
1 1 20 80 140
2 2 2 10 40 100
Total Entries: 2
DGS-3700-12:5#
```
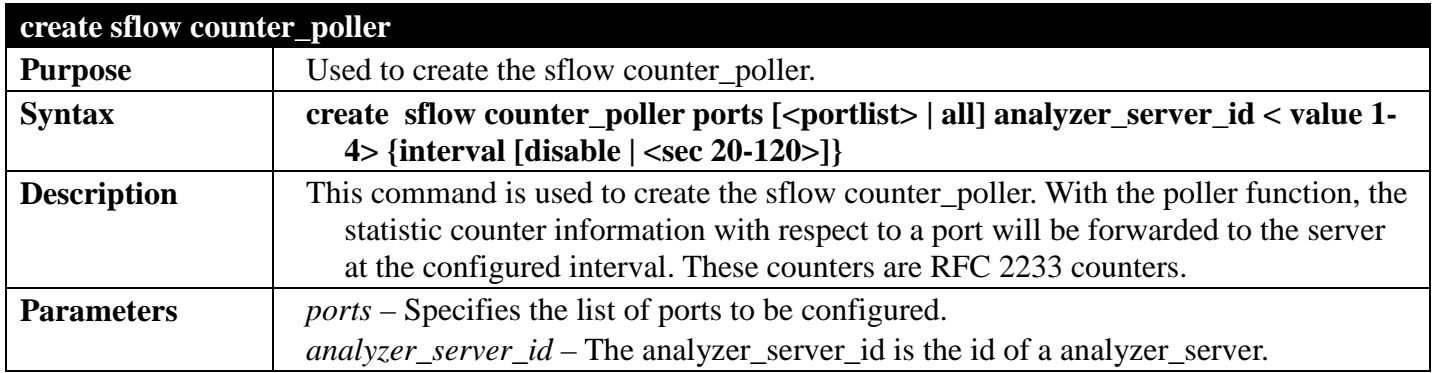

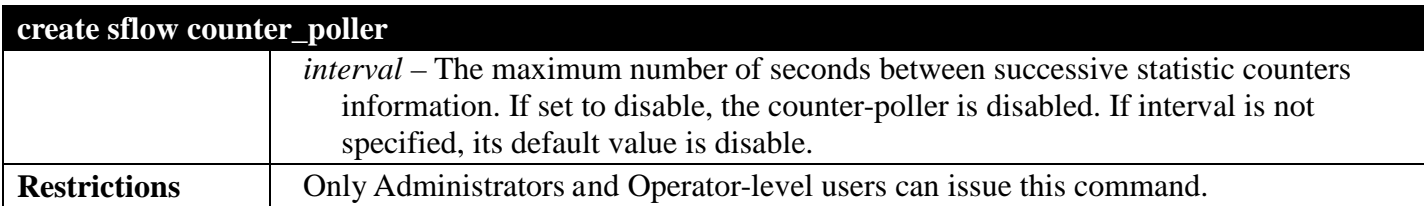

To create the sflow counter\_poller:

**DGS-3700-12:5#create sflow counter\_poller ports 1 analyzer\_server\_id 2 interval 40 Command: create sflow counter\_poller ports 1 analyzer\_server\_id 2 interval 40** 

**Success.**

**DGS-3700-12:5#**

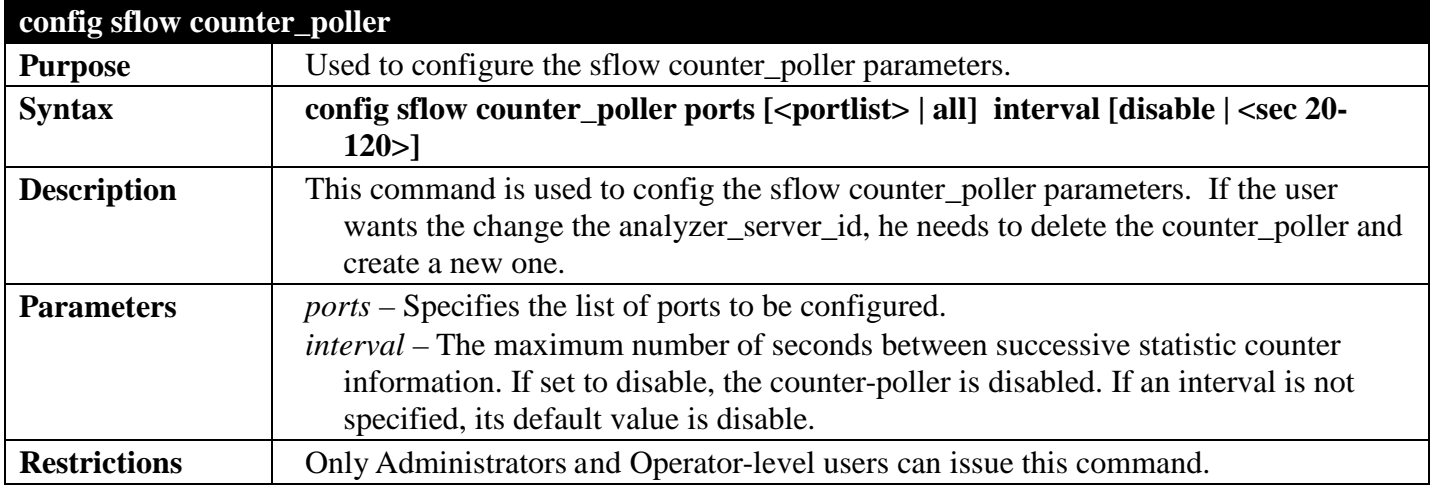

Example usage:

To configure the sflow counter\_poller:

**DGS-3700-12:5#config sflow counter\_poller ports 1 interval 40 Command: config sflow counter\_poller ports 1interval 40** 

**Success.**

**DGS-3700-12:5#**

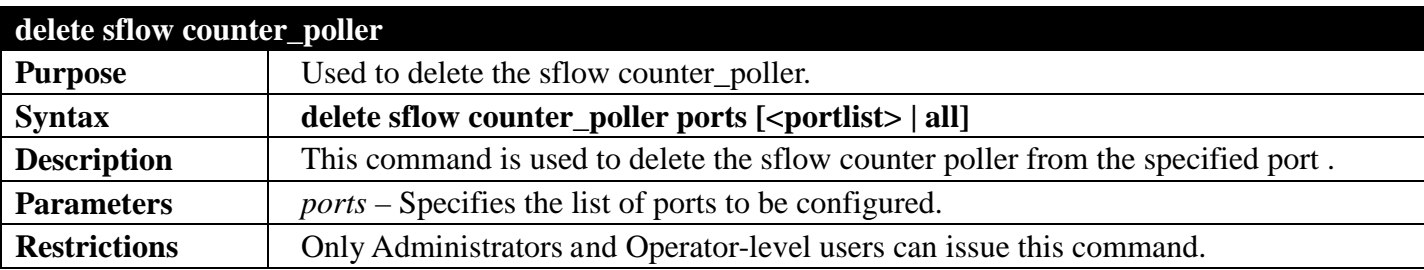

Example usage:

To delete the sflow counter\_poller:

```
DGS-3700-12:5#delete sflow counter_poller ports 1
Command: delete sflow counter_poller ports 1
```
**Success.**

```
DGS-3700-12:5#
```
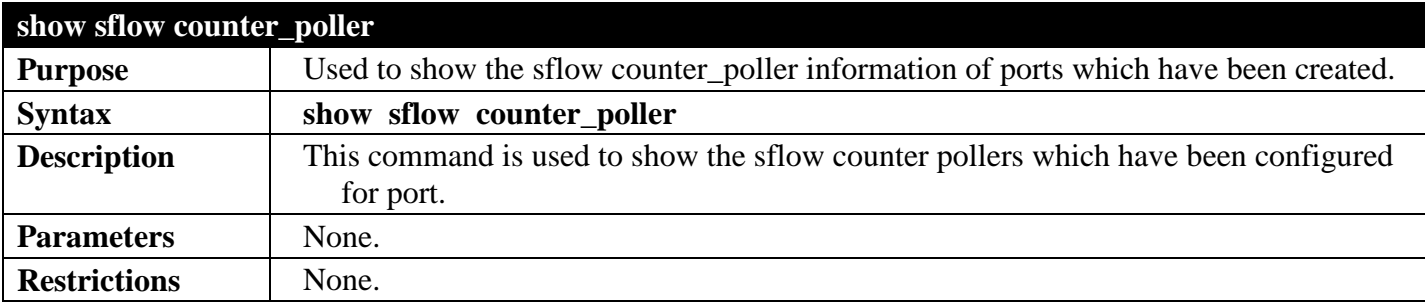

Example usage:

To show the sflow counter\_poller:

```
DGS-3700-12:5#show sflow counter_poller
Command: show sflow counter_poller
Port Analyzer Server ID Polling Interval (secs)
---- ------------------ -----------------------
1 1 25
2 3 30
Total Entries: 2
DGS-3700-12:5#
```
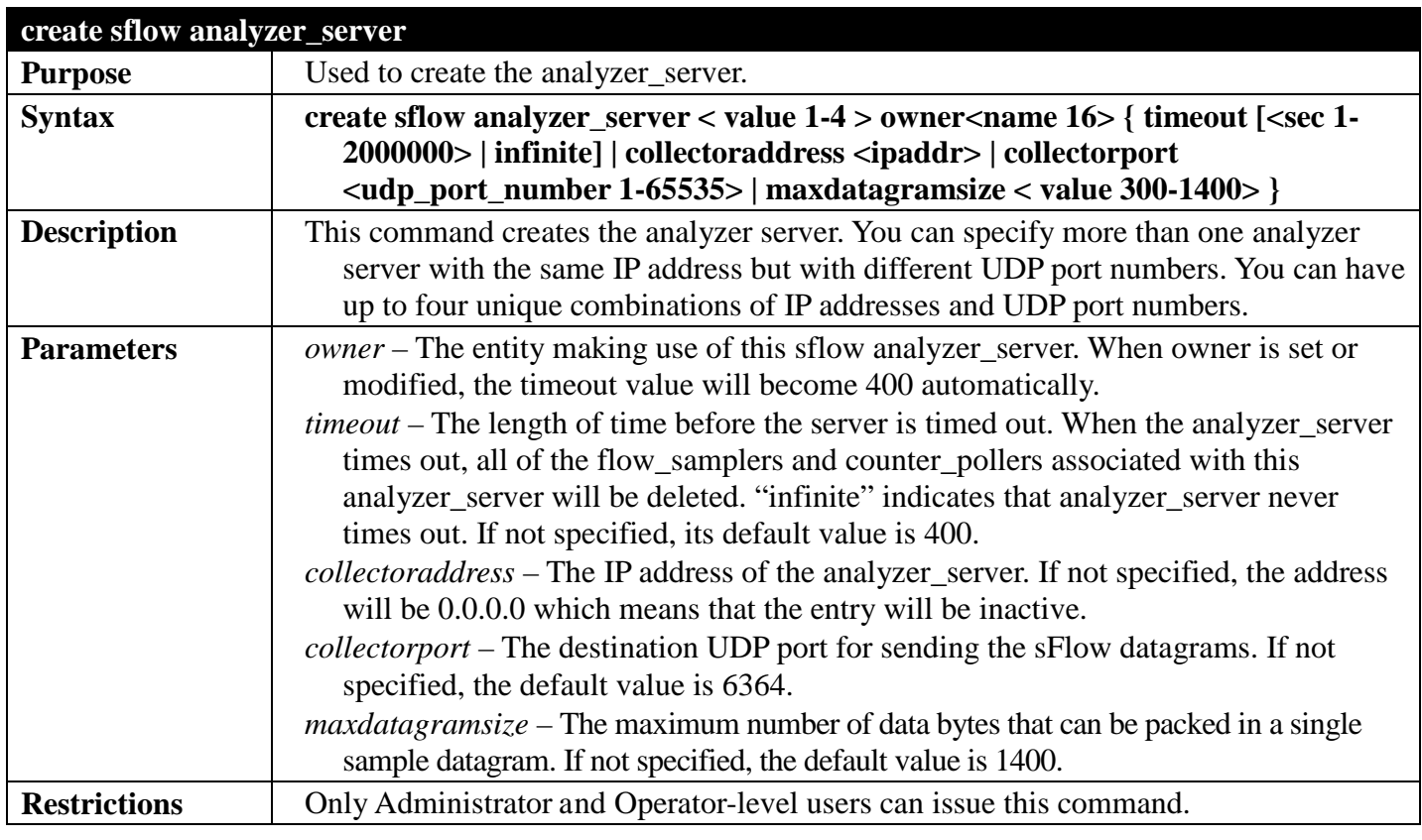

To create the sflow analyzer\_server:

```
DGS-3700-12:5#create sflow analyzer_server 1 owner monitor
Command: create sflow analyzer_server 1 owner monitor
```
**Success.**

**DGS-3700-12:5#**

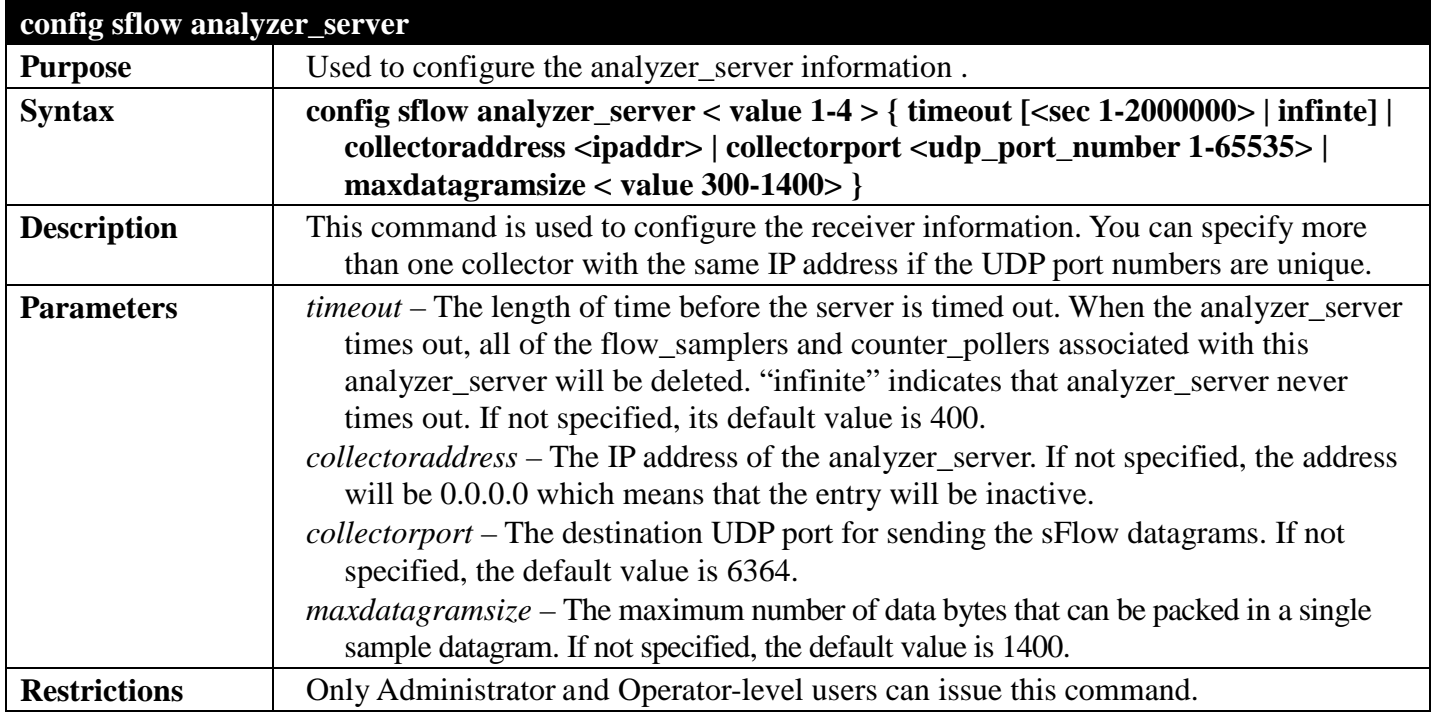

Example usage:

To configure the sflow analyzer\_server:

```
DGS-3700-12:5#config sflow analyzer_server 2 collectoraddress 10.90.90.9
Command: config sflow analyzer_server 2 collectoraddress 10.90.90.9
```
**Success.**

**DGS-3700-12:5#**

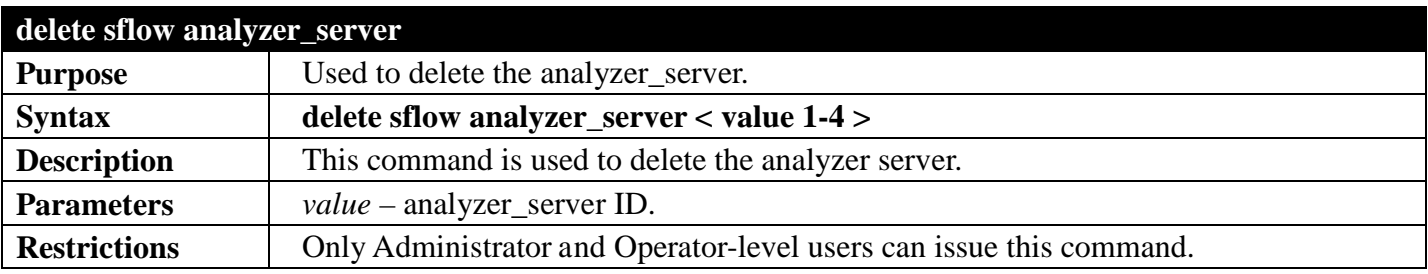

Example usage:

To delete the sflow analyzer\_server:

```
DGS-3700-12:5#delete sflow analyzer_server 2
Command: delete sflow analyzer_server 2
```
**Success.**

**DGS-3700-12:5#**

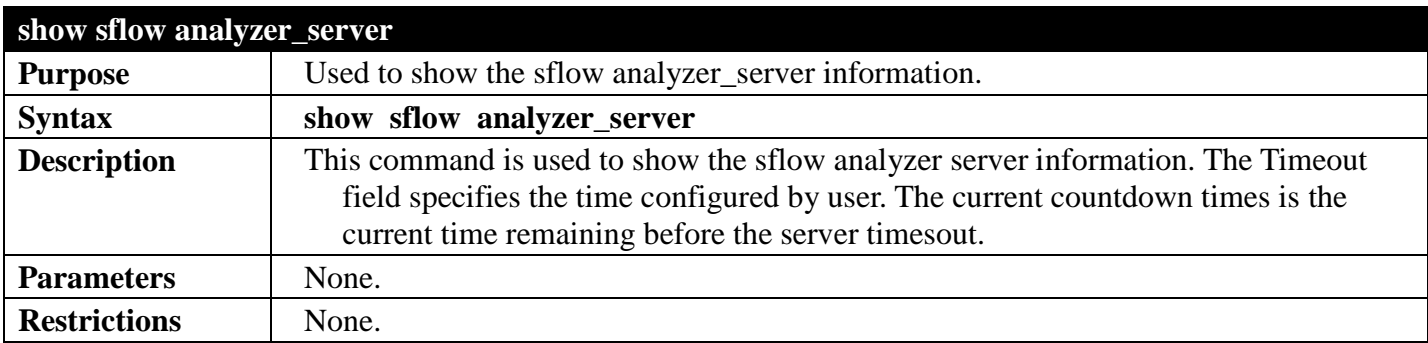

Example usage:

To show the sflow analyzer\_server:

```
DGS-3700-12:5#show sflow analyzer_server
Command: show sflow analyzer_server
sFlow Analyzer_server Information
 ------------------------------
Server ID : 1<br>
Owner : 1
                       Owner : monitor
Timeout : 400
Current Countdown Time: 400<br>Collector Address : 10.90.90.1
Collector Address
Collector Port : 6343
Max Datagram Size : 1400
Total Entries: 1
DGS-3700-12:5#
```
# **SNMPCOMMANDS**

### *[Back to Section Header](#page-66-0)*

The Switch supports the Simple Network Management Protocol (SNMP) versions 1, 2c, and 3. Users can specify which version of the SNMP users want to use to monitor and control the Switch. The three versions of SNMP vary in the level of security provided between the management station and the network device. The following table lists the security features of the three SNMP versions:

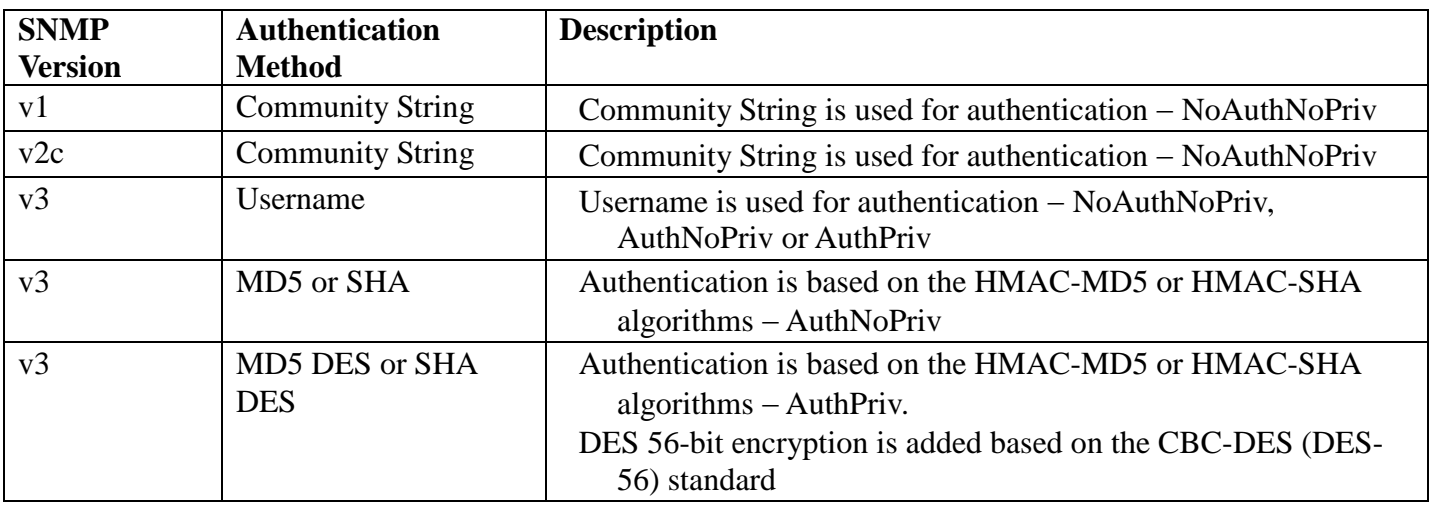

The network management commands in the Command Line Interface (CLI) are listed (along with the appropriate parameters) in the following table.

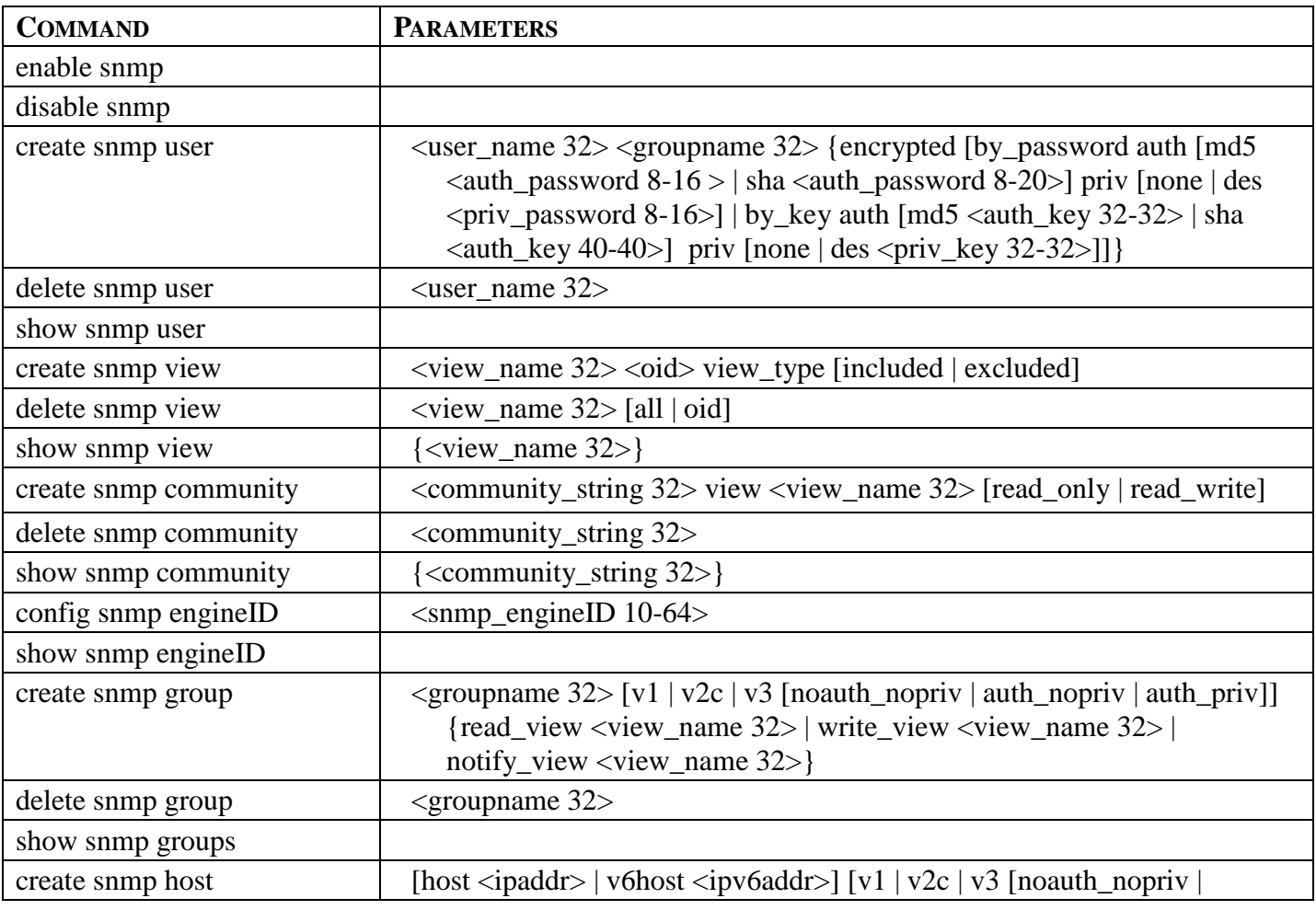

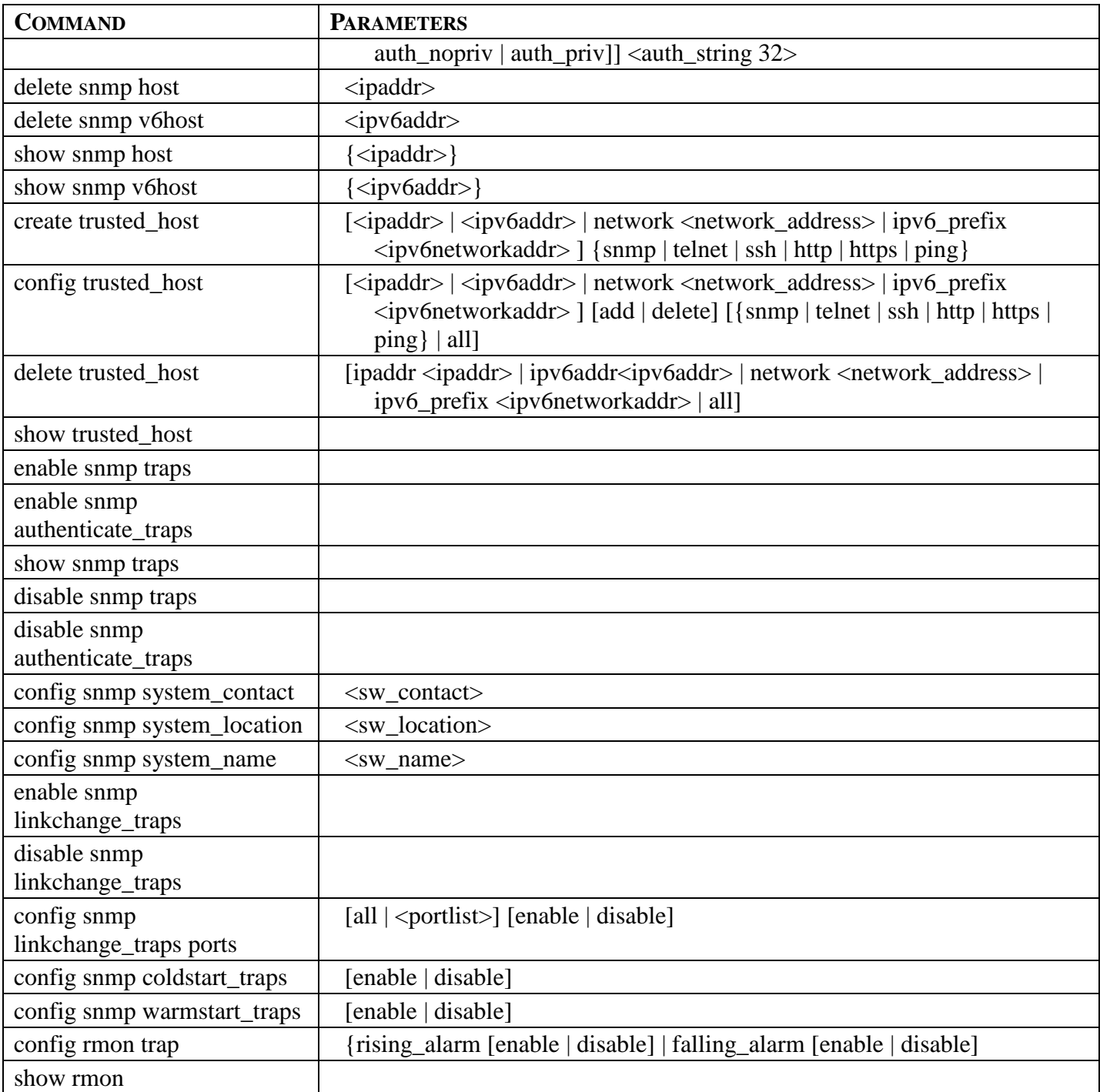

Each command is listed, in detail, in the following sections.

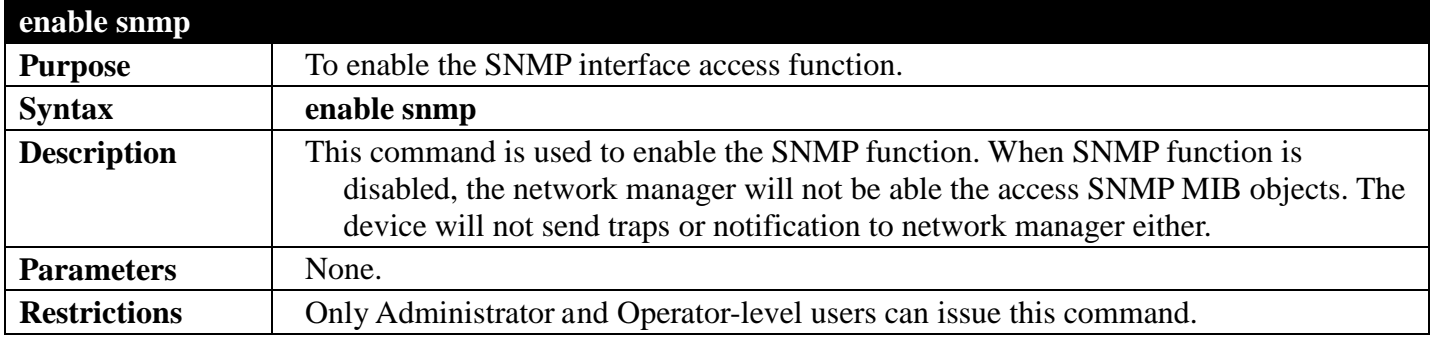

Example usage: To enable SNMP: **DGS-3700-12:5#enable snmp Command: enable snmp**

**Success.**

**DGS-3700-12:5#**

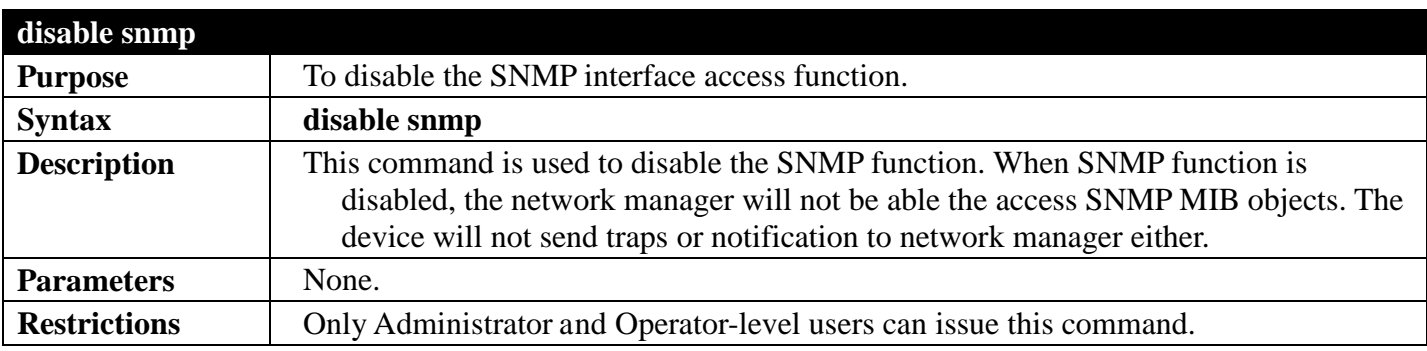

Example usage:

To disable SNMP:

**DGS-3700-12:5#disable snmp Command: disable snmp**

**Success.**

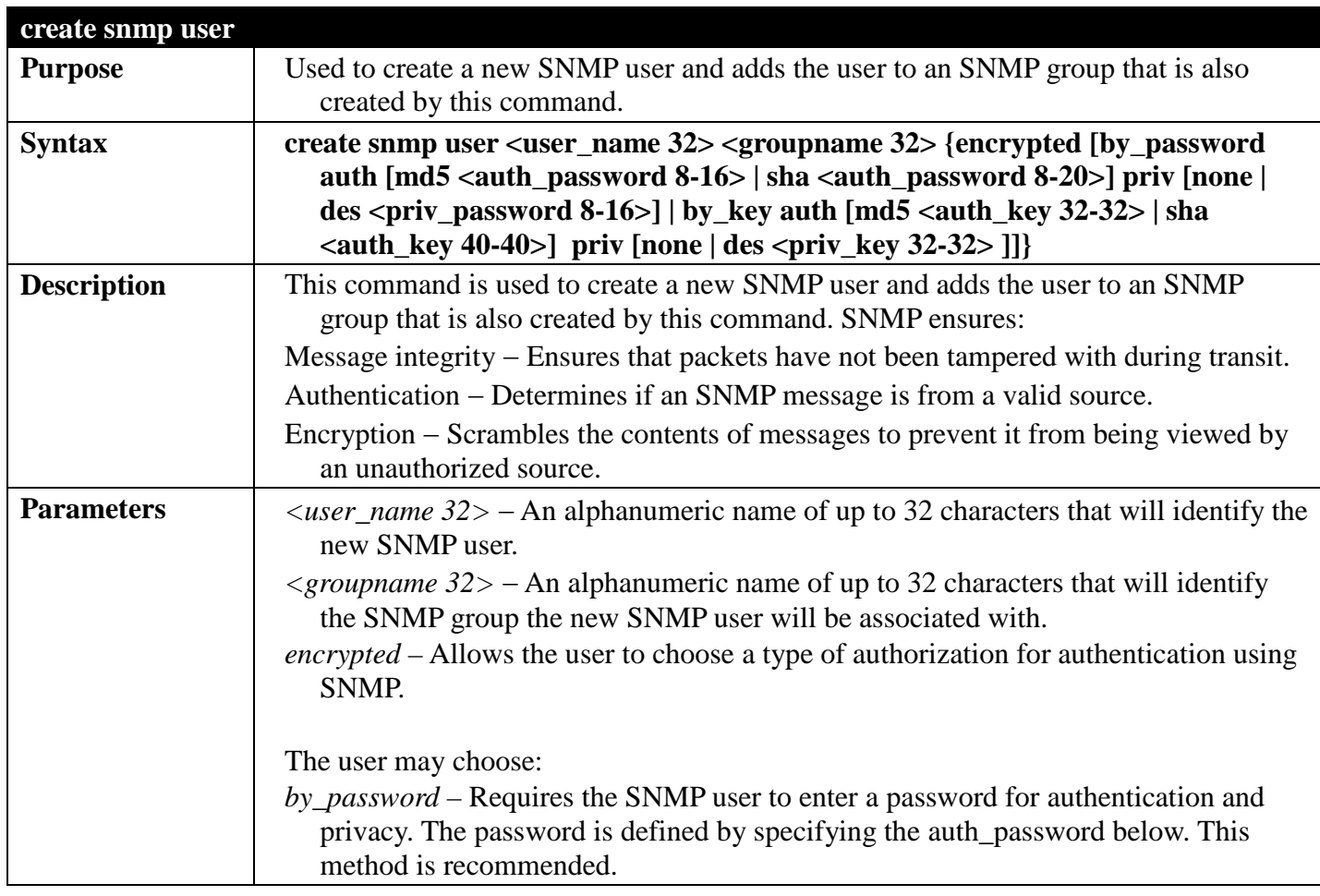

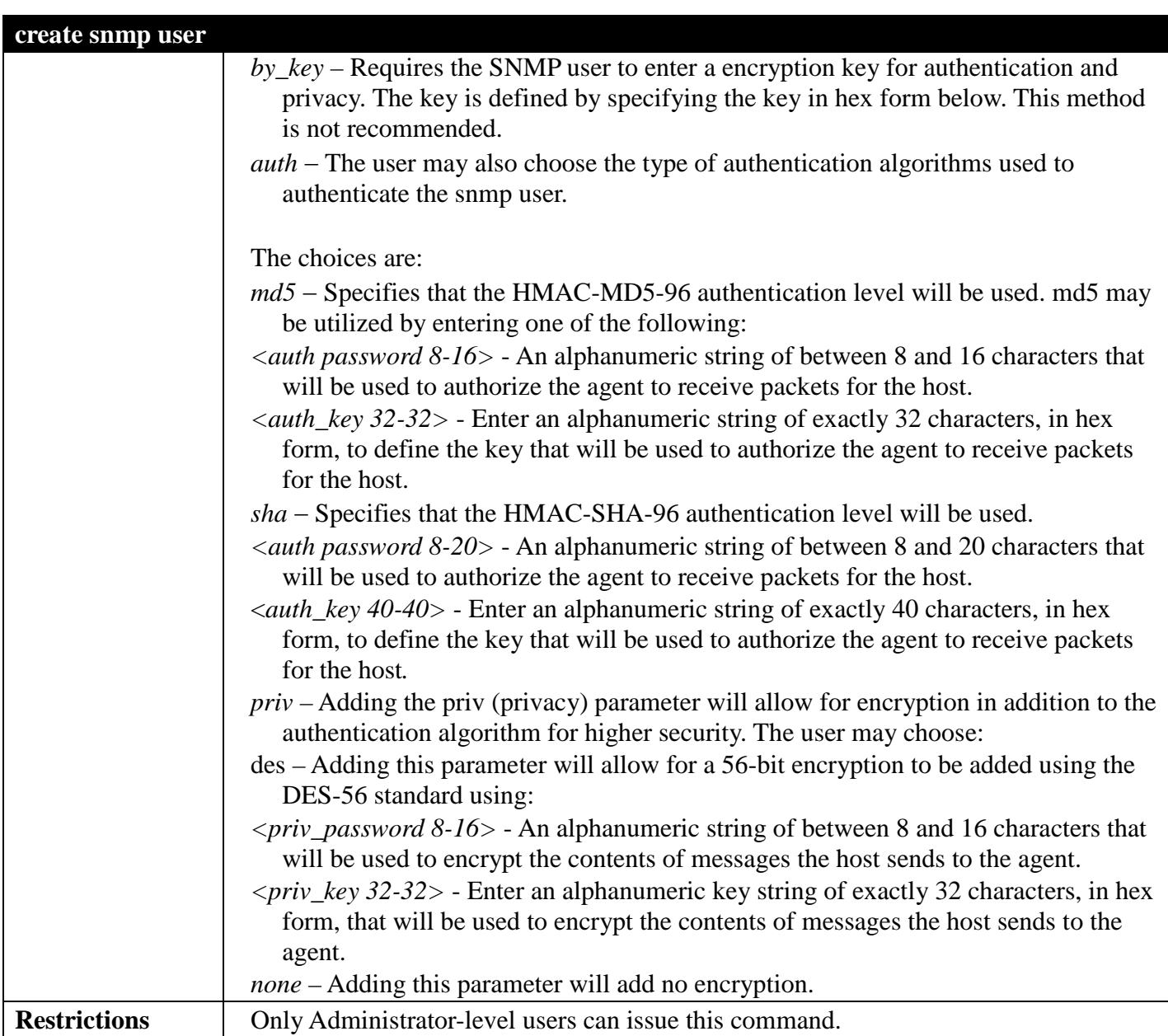

To create an SNMP user on the Switch:

**DGS-3700-12:5#create snmp user dlink default encrypted by\_password auth md5 canadian priv none Command: create snmp user dlink default encrypted by\_password auth md5 canadian priv none**

**Success.**

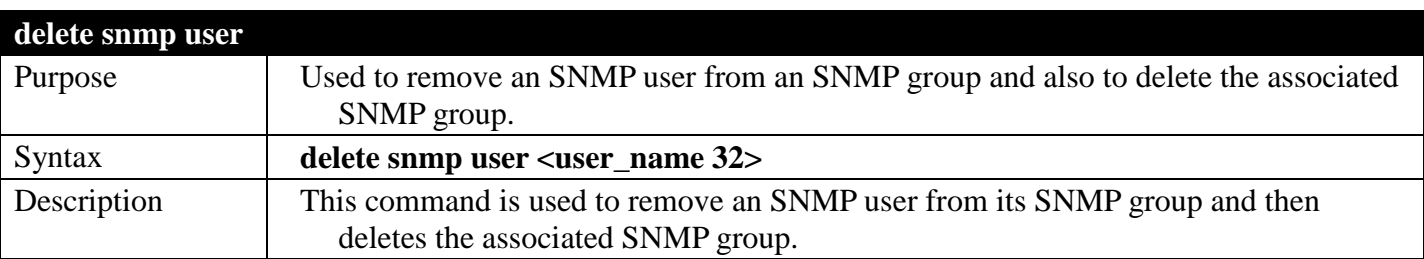

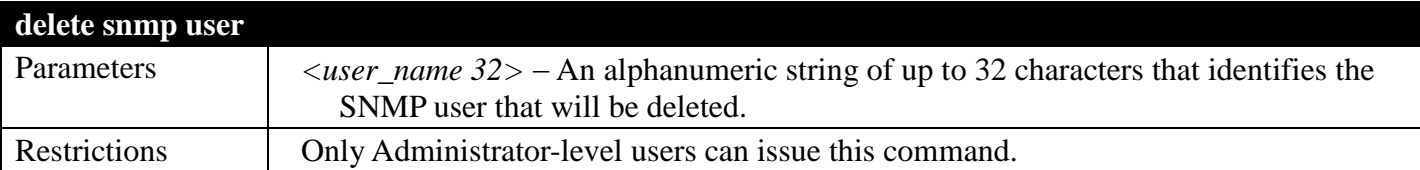

To delete a previously entered SNMP user on the Switch:

#### **DGS-3700-12:5#delete snmp user dlink Command: delete snmp user dlink**

**Success.**

**DGS-3700-12:5#**

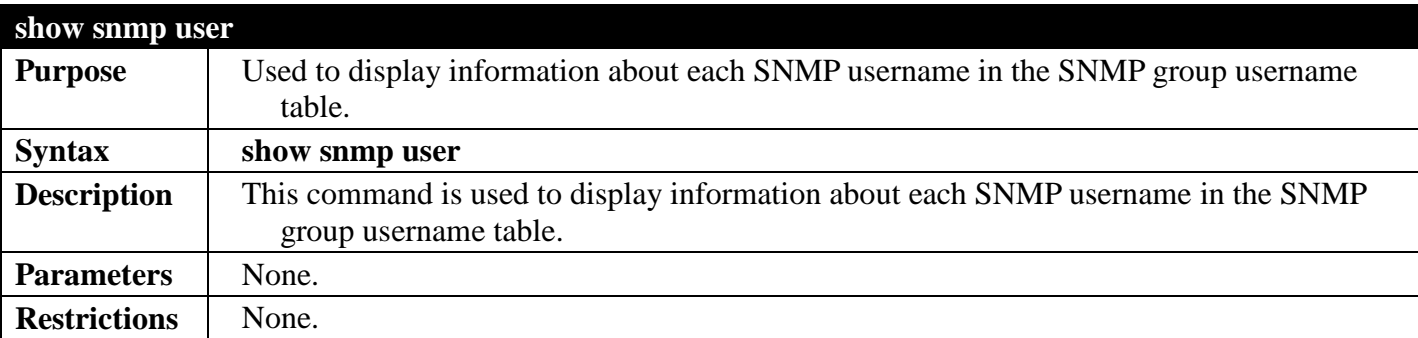

Example usage:

To display the SNMP users currently configured on the Switch:

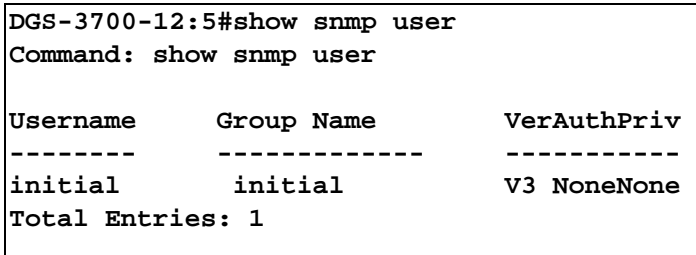

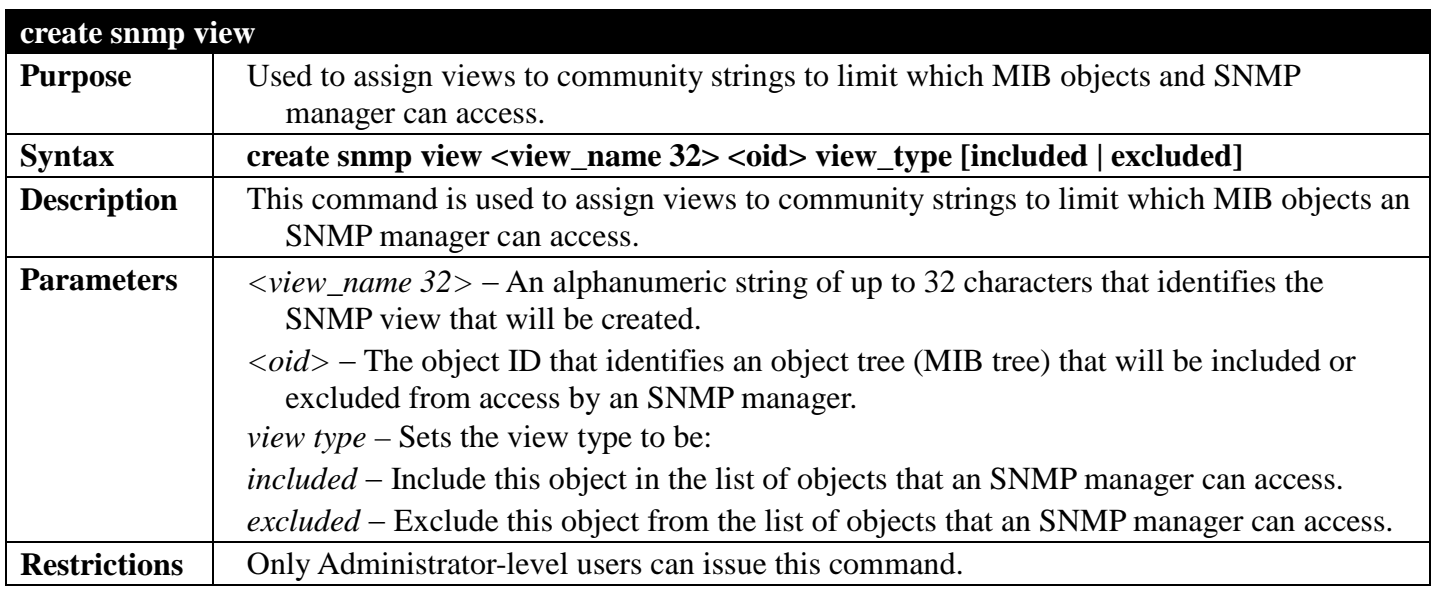

To create an SNMP view:

```
DGS-3700-12:5#create snmp view dlinkview 1.3.6 view_type included
Command: create snmp view dlinkview 1.3.6 view_type included
```
**Success.**

**DGS-3700-12:5#**

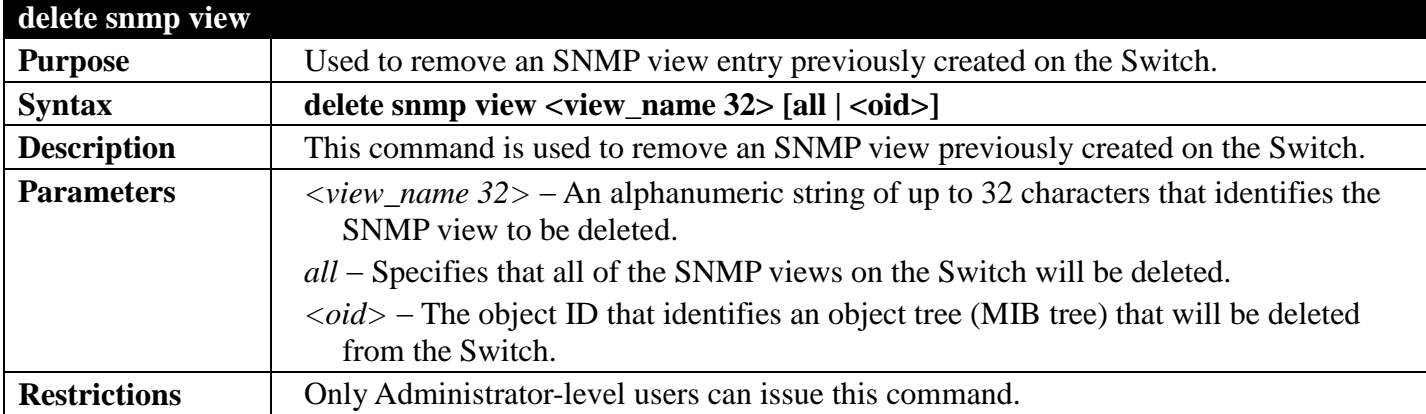

Example usage:

To delete a previously configured SNMP view from the Switch:

```
DGS-3700-12:5#delete snmp view dlinkview all
Command: delete snmp view dlinkview all
```
**Success.**

**DGS-3700-12:5#**

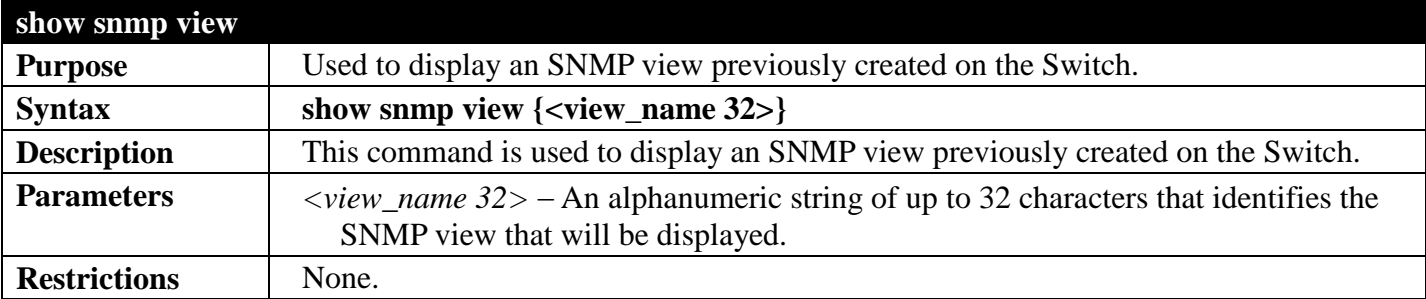

Example usage:

To display SNMP view configuration:

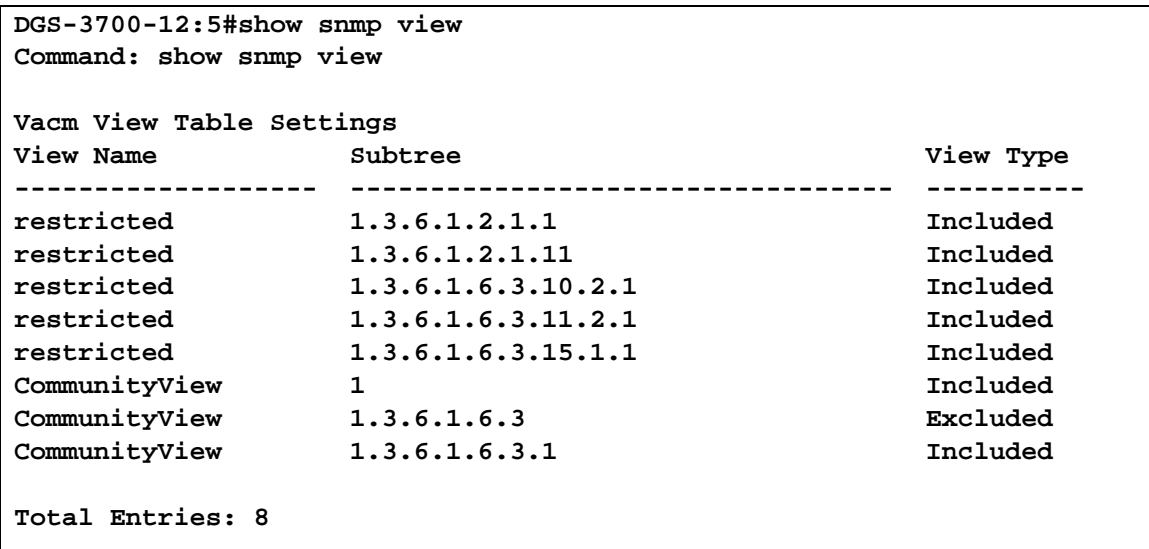

**DGS-3700-12:5#**

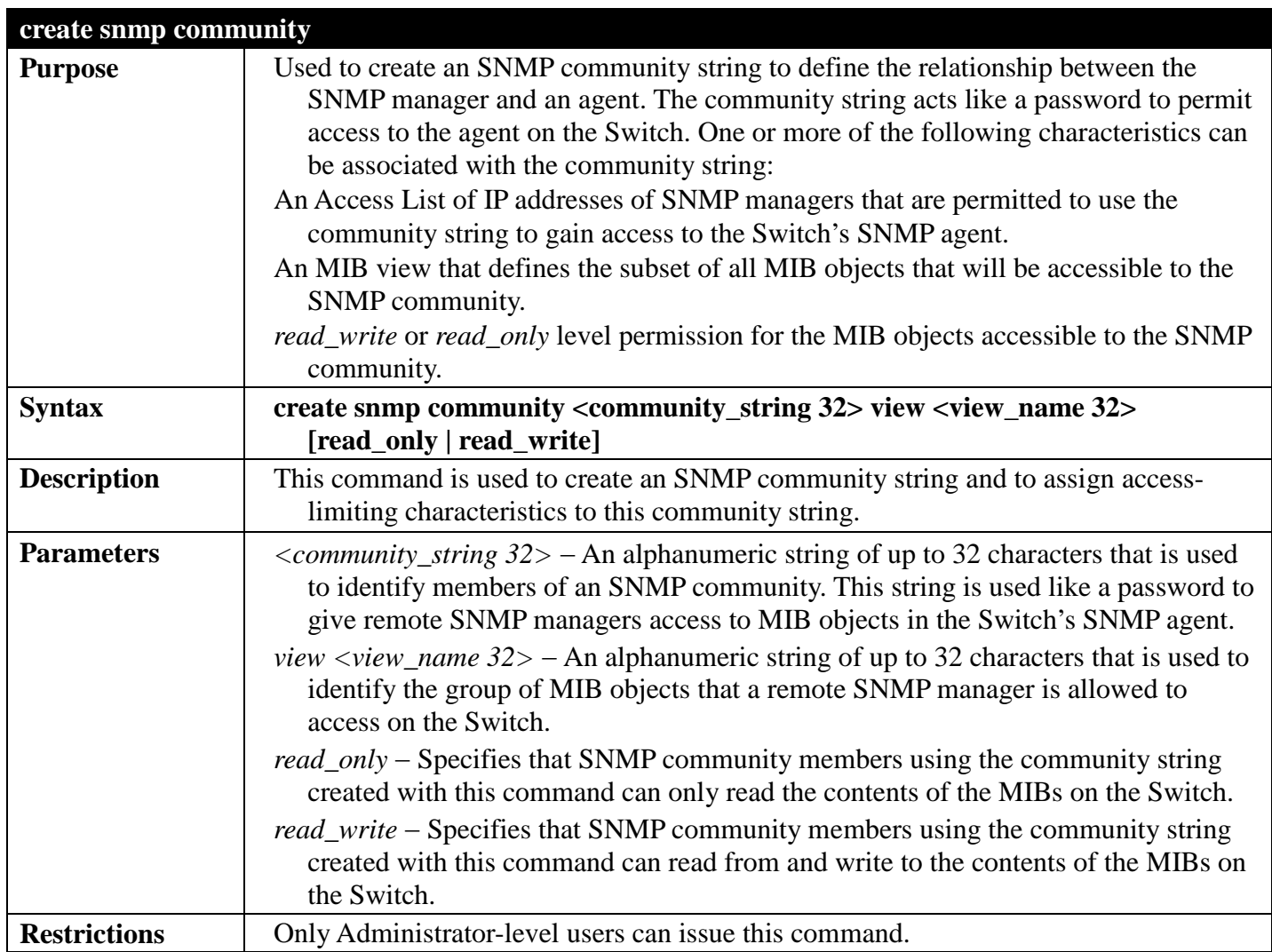

Example usage:

To create the SNMP community string "dlink":

**DGS-3700-12:5#create snmp community dlink view ReadView read\_write Command: create snmp community dlink view ReadView read\_write**

**Success.**

**DGS-3700-12:5#**

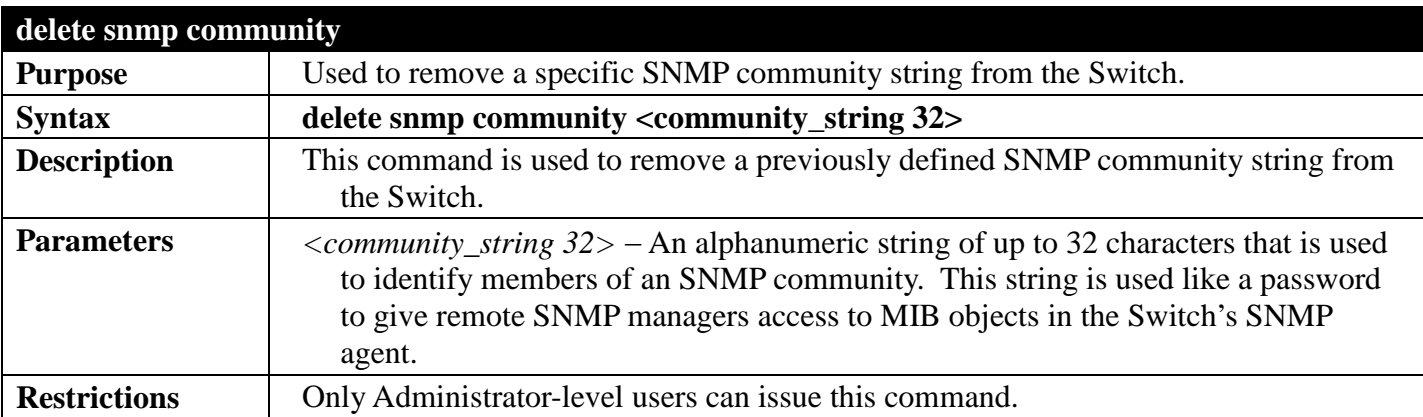

Example usage:

To delete the SNMP community string "dlink":

```
DGS-3700-12:5#delete snmp community dlink
Command: delete snmp community dlink
```
**Success.**

**DGS-3700-12:5#**

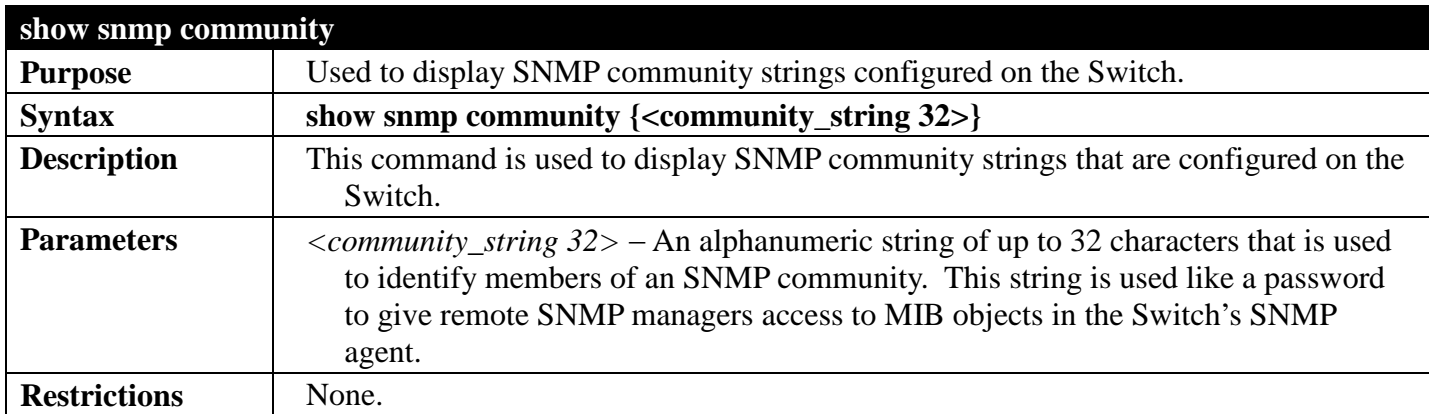

Example usage:

To display the currently entered SNMP community strings:
```
DGS-3700-12:5#show snmp community
Command: show snmp community
SNMP Community Table
Community Name View Name Access Right
-------------- ----------- ------------
dlink ReadView read_write
private CommunityView read_write
public CommunityView read_only
Total Entries: 3
DGS-3700-12:5#
```
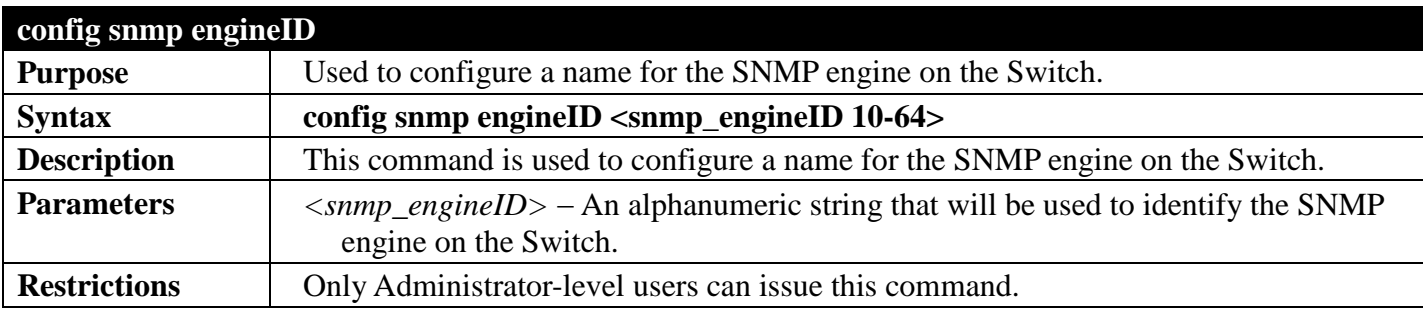

To give the SNMP agent on the Switch the name "0035636666":

```
DGS-3700-12:5#config snmp engineID 0035636666 
Command: config snmp engineID 0035636666
```
**Success.**

**DGS-3700-12:5#**

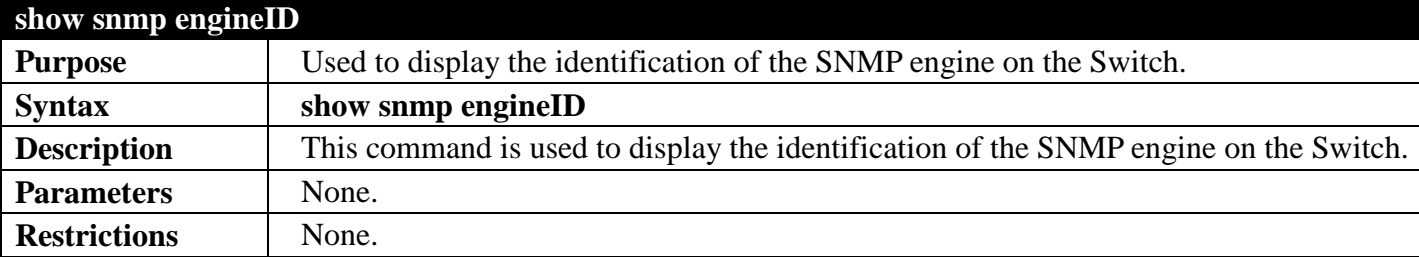

Example usage:

To display the current name of the SNMP engine on the Switch:

```
DGS-3700-12:5#show snmp engineID
Command: show snmp engineID
```
**SNMP Engine ID : 800000ab03000102030400**

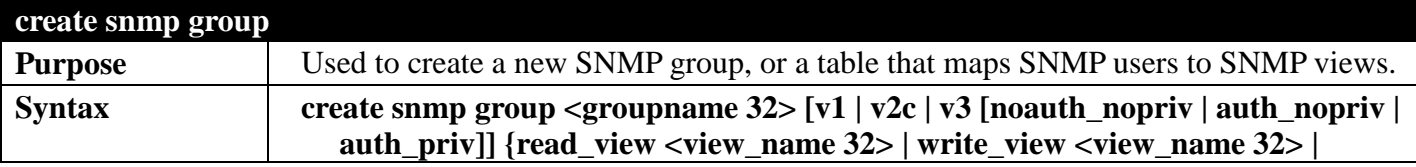

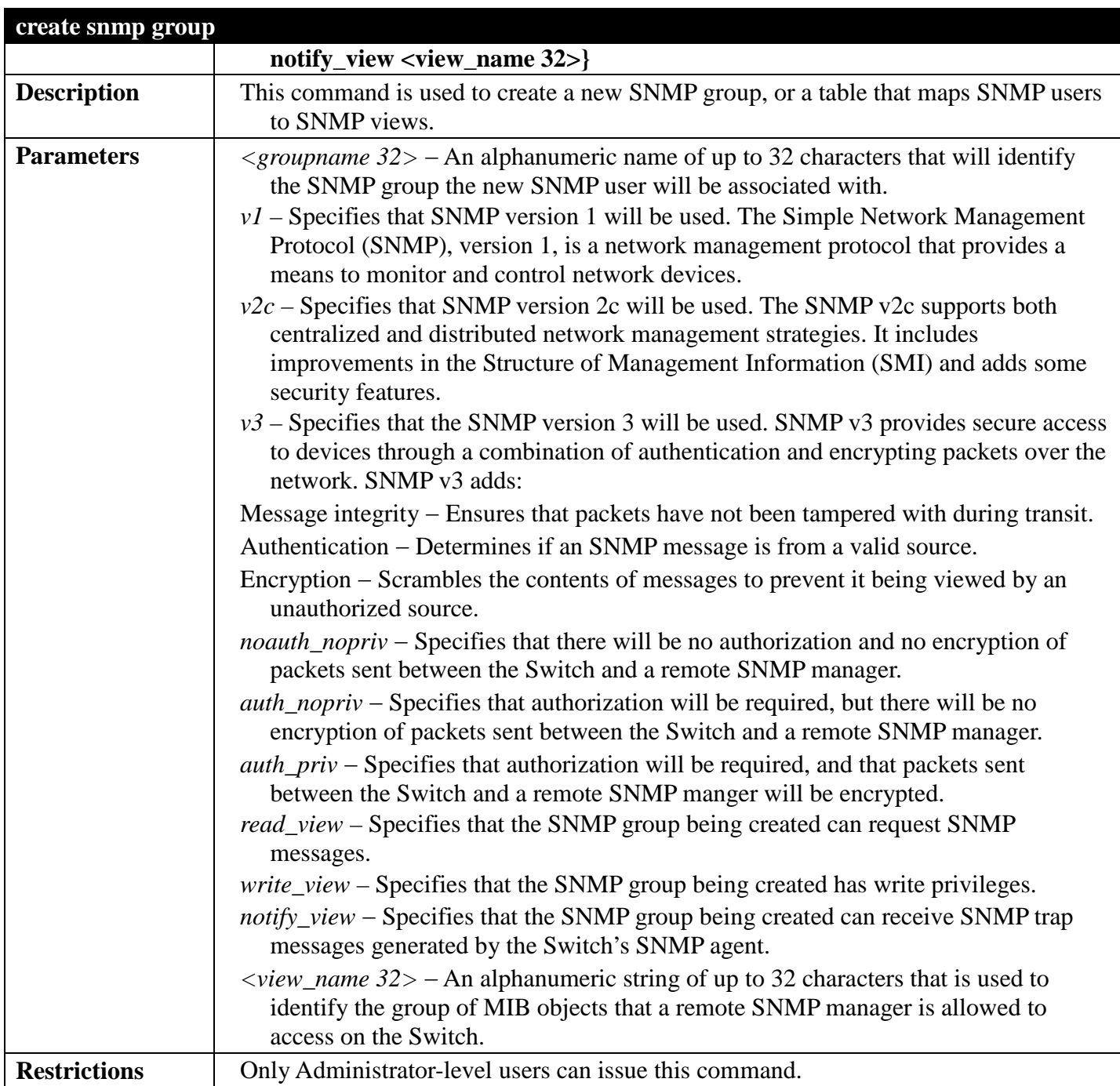

To create an SNMP group named "sg1":

```
DGS-3700-12:5#create snmp group sg1 v3 noauth_nopriv read_view v1 write_view v1 
notify_view v1
Command: create snmp group sg1 v3 noauth_nopriv read_view v1 write_view v1 notify_view 
v1
```
**Success.**

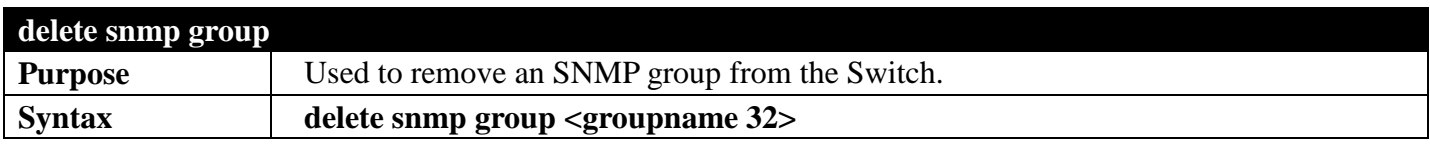

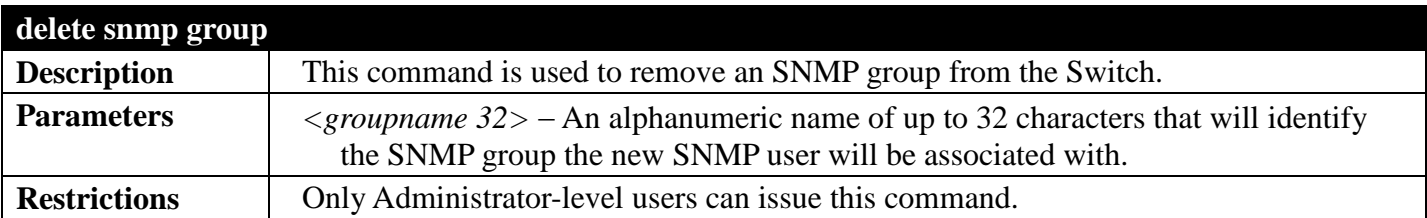

To delete the SNMP group named "sg1".

## **DGS-3700-12:5#delete snmp group sg1**

**Command: delete snmp group sg1**

**Success.**

**DGS-3700-12:5#**

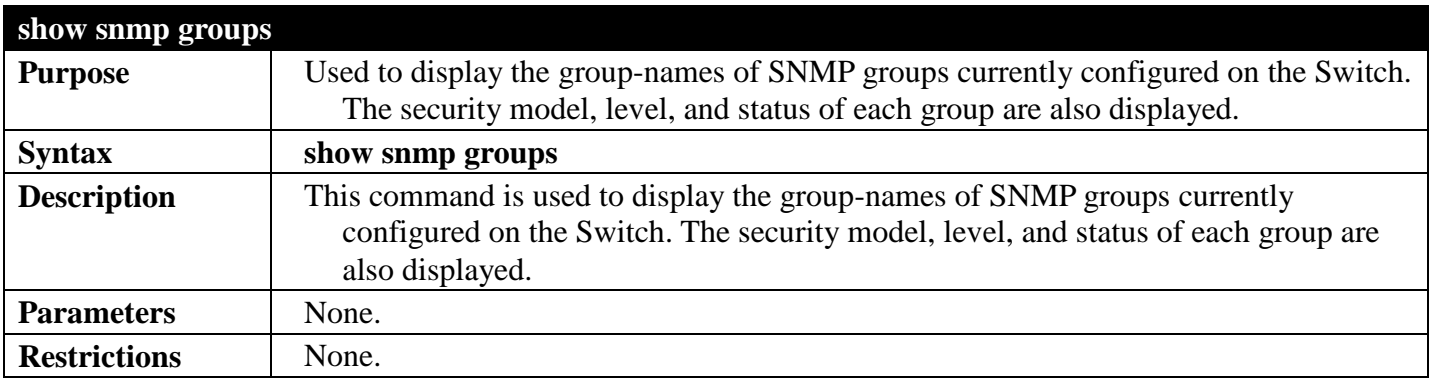

Example usage:

To display the currently configured SNMP groups on the Switch:

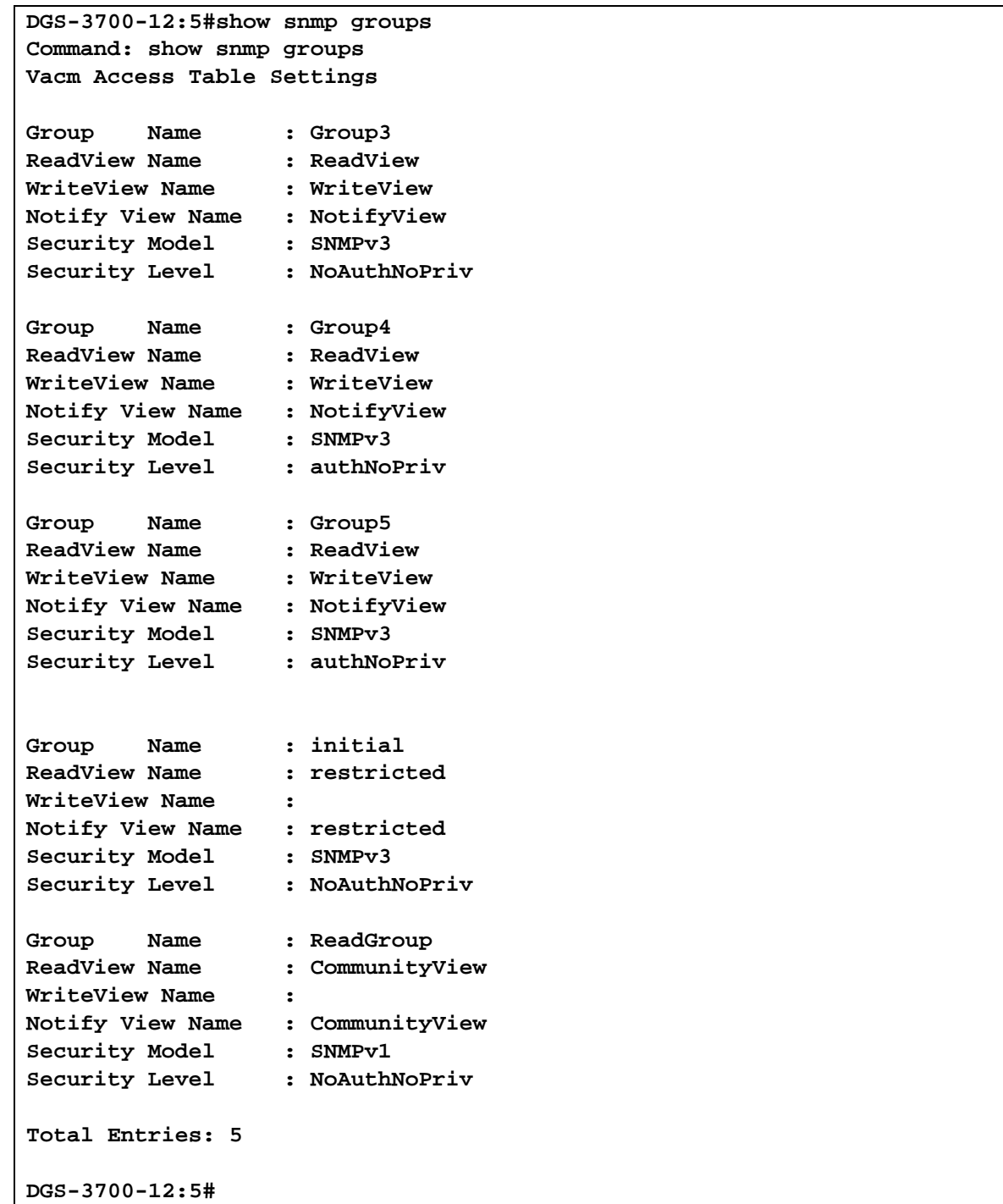

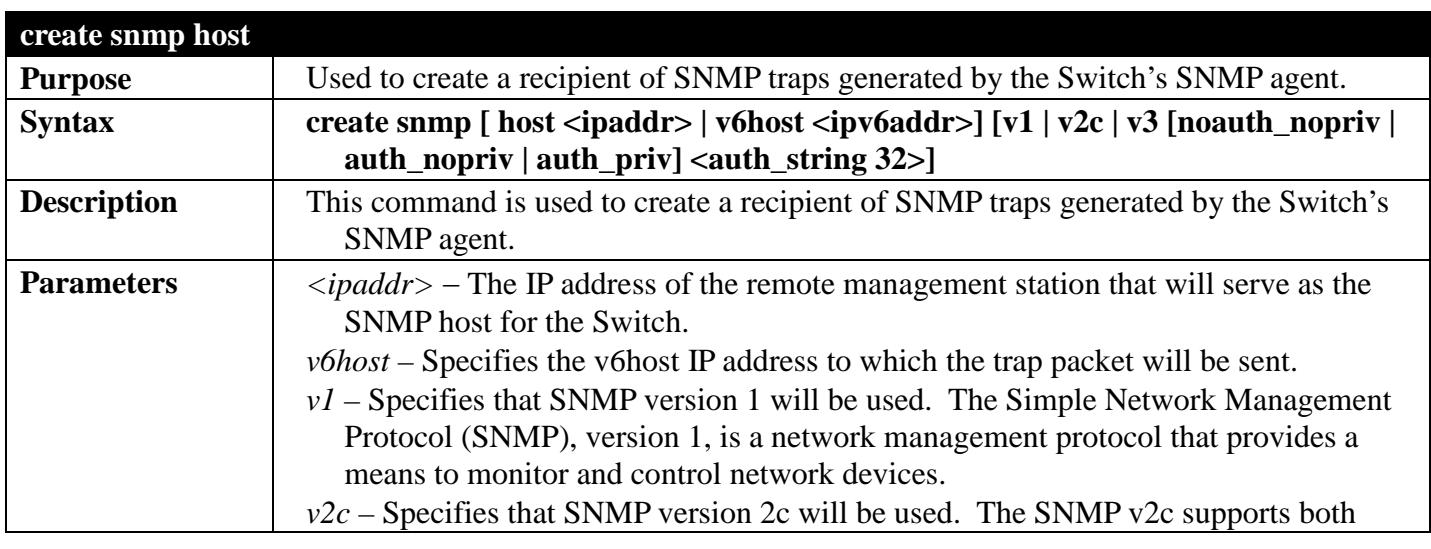

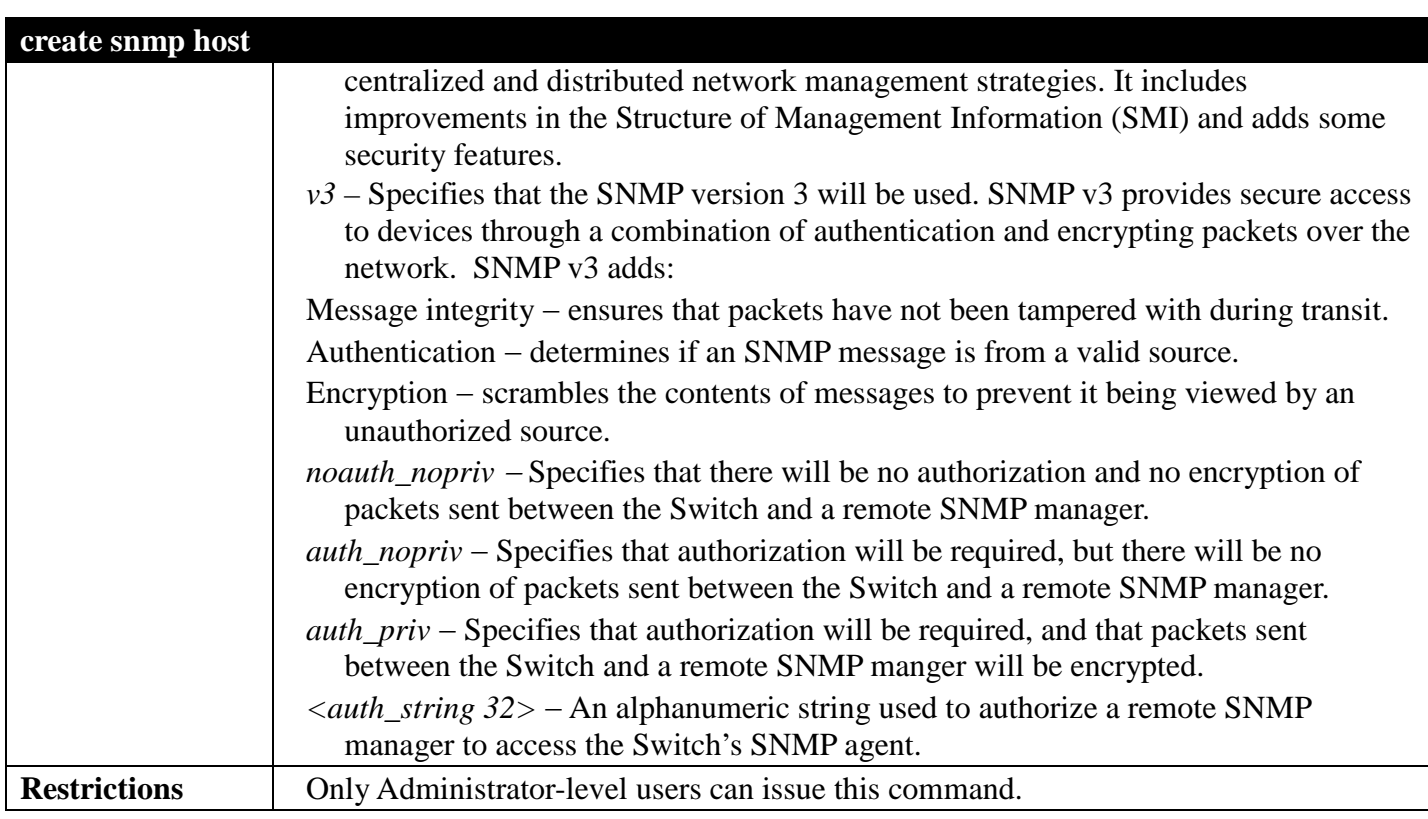

To create an SNMP host to receive SNMP messages:

**DGS-3700-12:5#create snmp host 10.48.74.100 v3 auth\_priv public Command: create snmp host 10.48.74.100 v3 auth\_priv public**

**Success.**

**DGS-3700-12:5#**

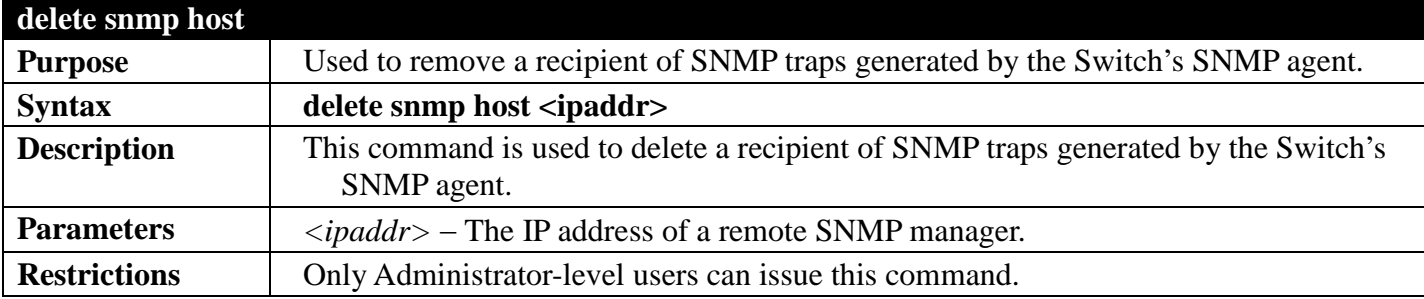

Example usage:

To delete an SNMP host entry:

```
DGS-3700-12:5#delete snmp host 10.48.74.100
Command: delete snmp host 10.48.74.100
```
**Success.**

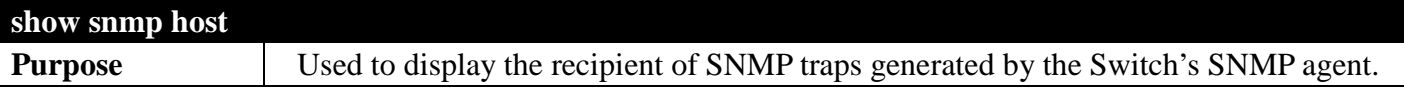

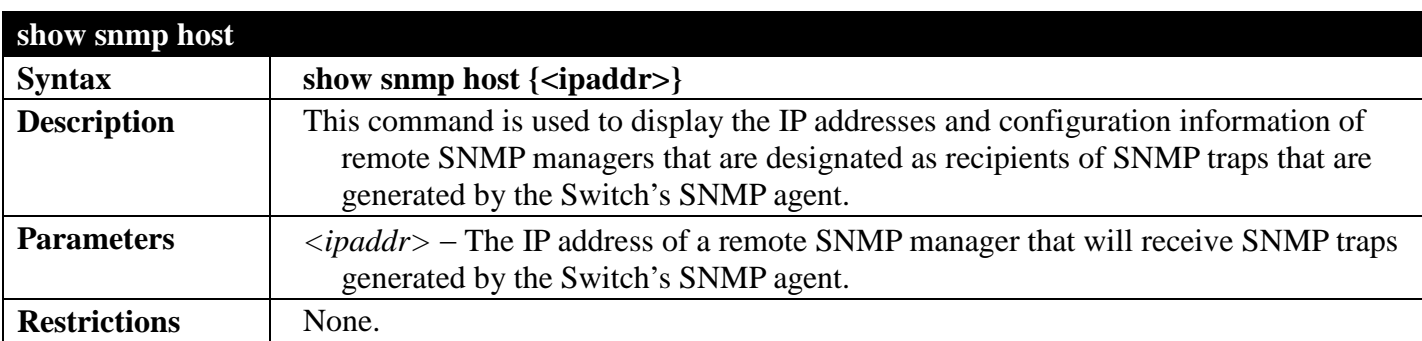

To display the currently configured SNMP hosts on the Switch:

```
DGS-3700-12:5#show snmp host
Command: show snmp host
SNMP Host Table
Host IP Address SNMP Version Community Name/SNMPv3 User Name 
               --------------- ------------ ------------------------------
10.48.76.23 V2c private
                   1 authpriv
Total Entries: 2
```
**DGS-3700-12:5#**

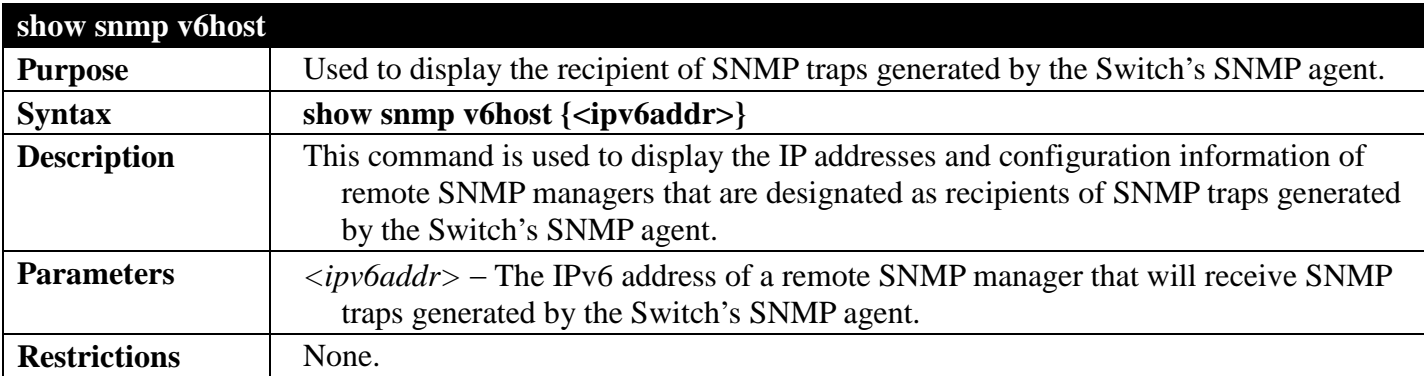

Example usage:

To display the currently configured SNMP hosts on the Switch:

```
DGS-3700-12:5#show snmp v6host
Command: show snmp v6host
SNMP Host Table
------------------------------------------------------------------
Host IPv6 Address : ::C084:1
SNMP Version : V1
Community Name/SNMPv3 User Name : 2
Total Entries: 1
DGS-3700-12:5#
```
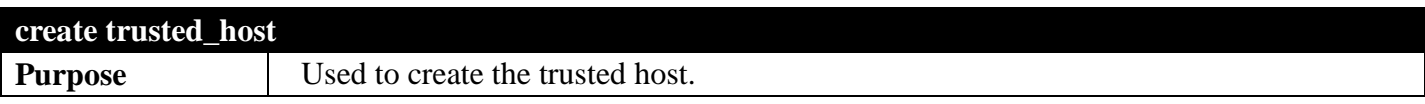

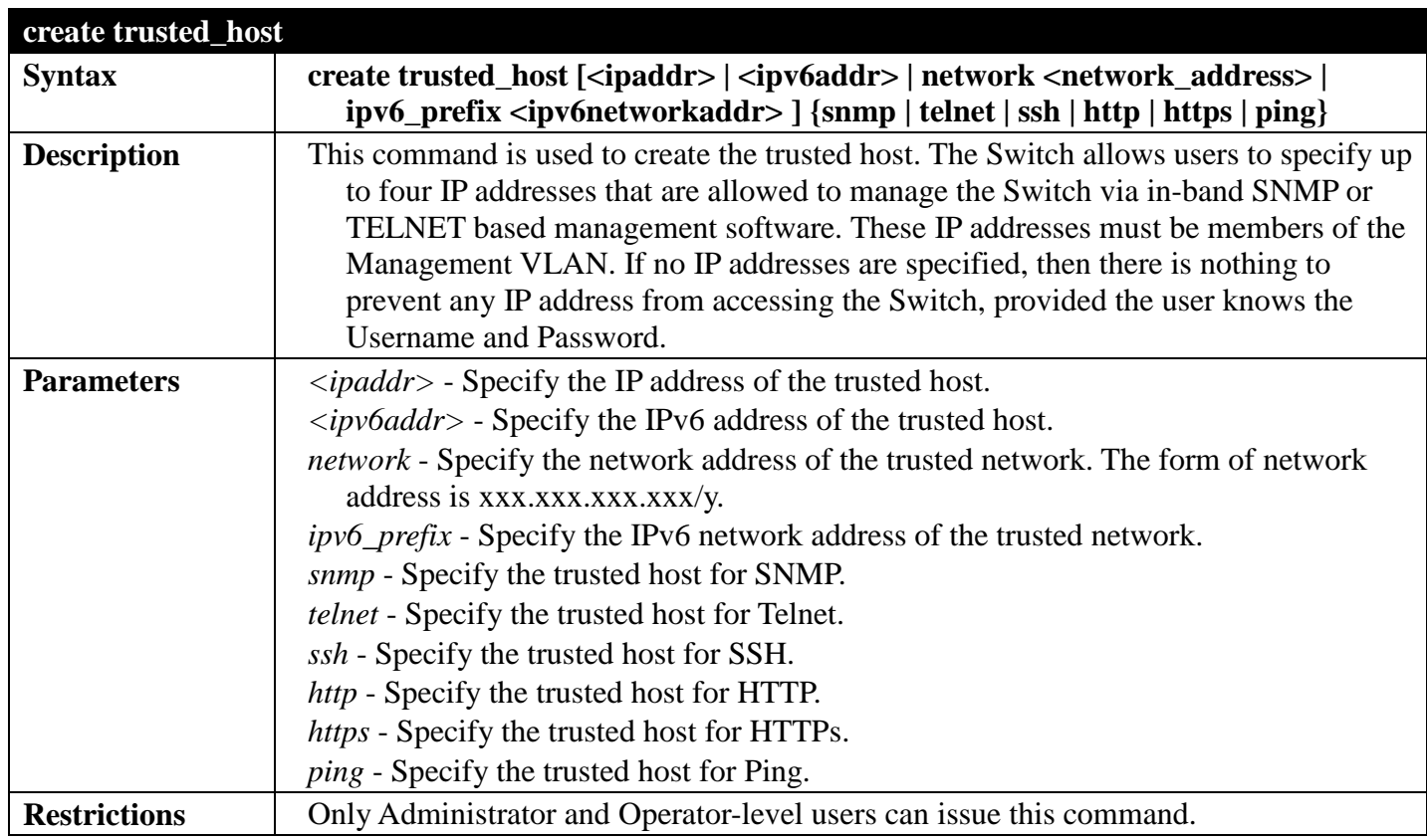

To create the trusted host:

```
DGS-3700-12:5#create trusted_host 10.62.32.1
Command: create trusted_host 10.62.32.1
```
**Success.**

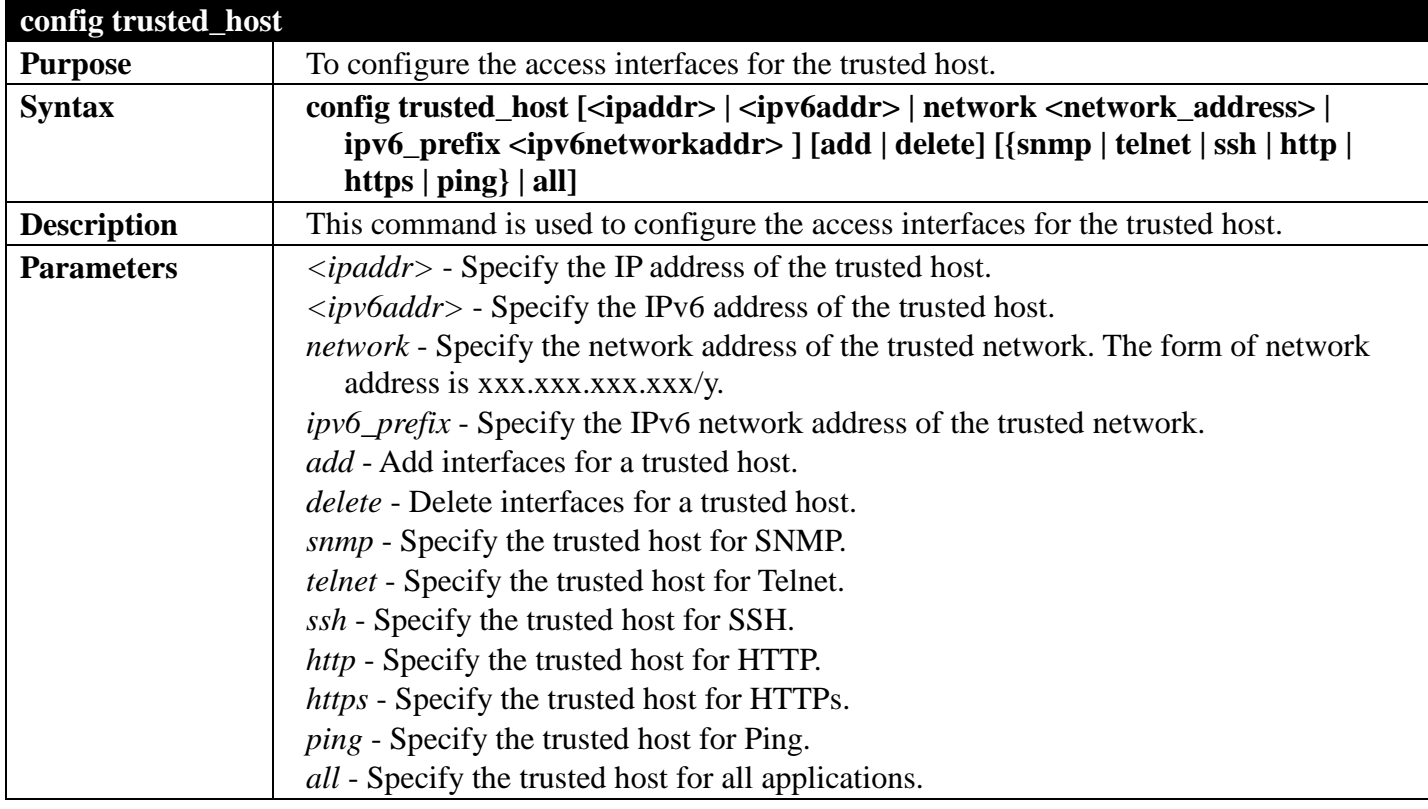

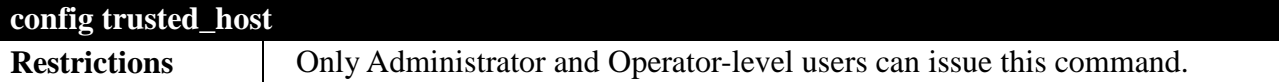

To configure the trusted host:

```
DGS-3700-12:5#config trusted_host 10.48.74.121 add ssh telnet
Command: config trusted_host 10.48.74.121 add ssh telnet
```
**Success.**

```
DGS-3700-12:5#
```
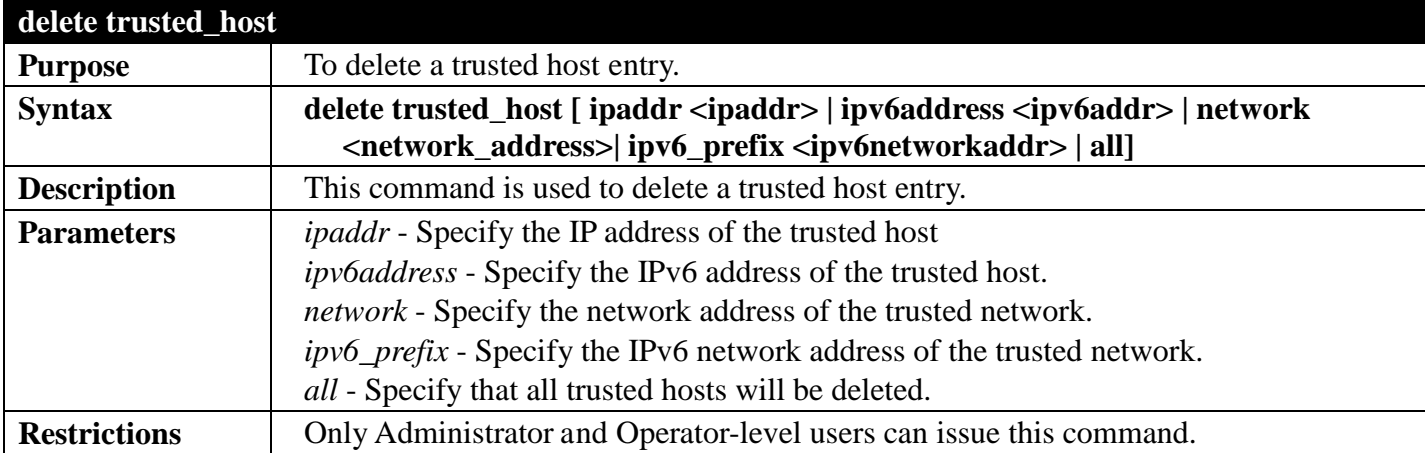

Example usage:

To delete a trusted host:

**DGS-3700-12:5#delete trusted\_host ipaddr 10.48.74.121 Command: delete trusted\_host ipaddr 10.48.74.121**

**Success.**

**DGS-3700-12:5#**

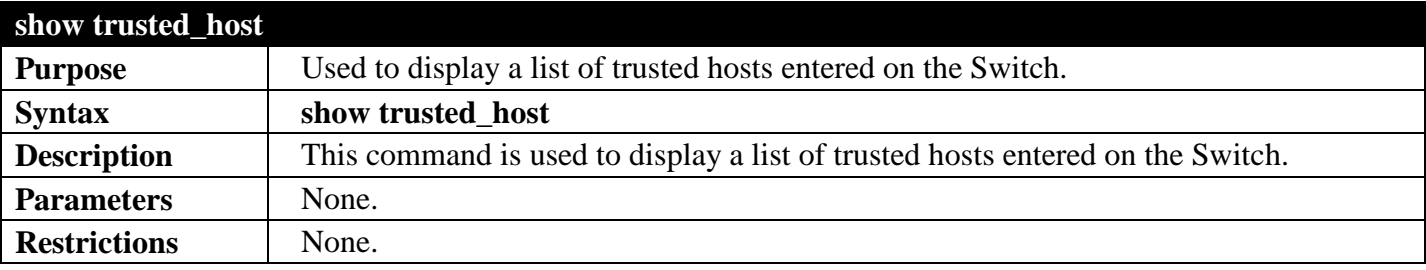

Example usage:

To display the list of trust hosts:

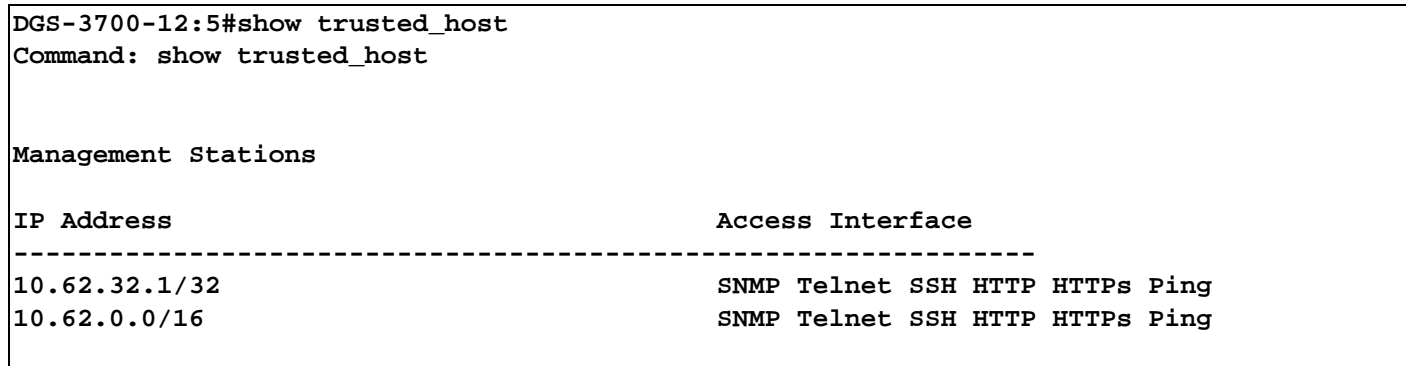

**Total Entries: 2**

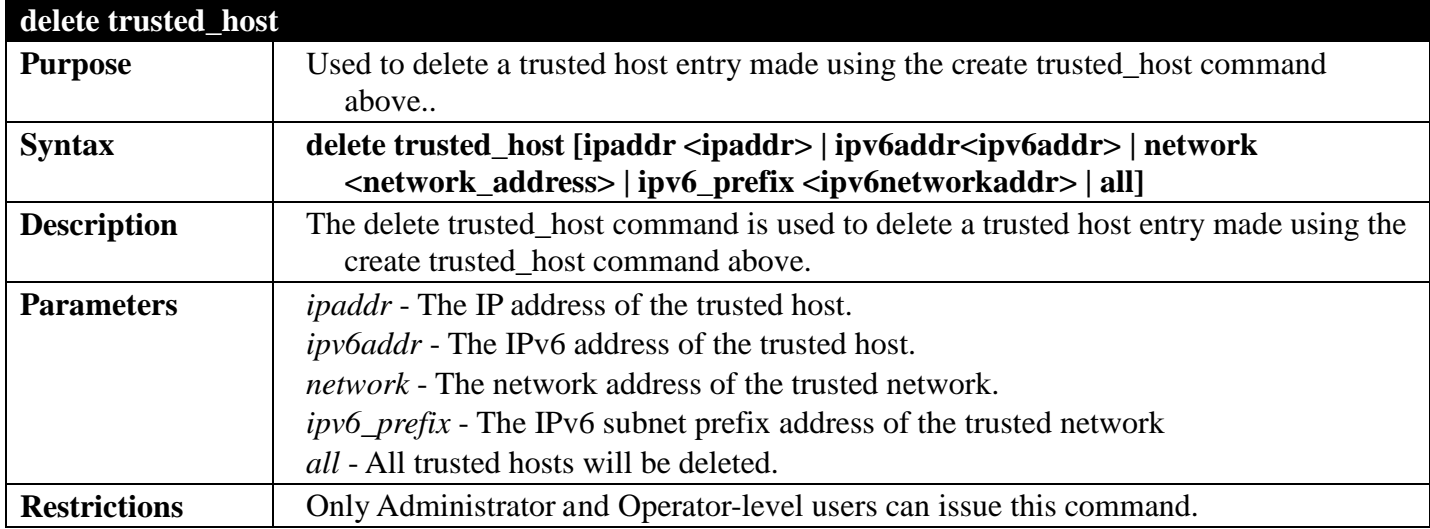

Example usage:

To delete the trusted host:

**DGS-3700-12:5# delete trusted\_host 10.48.74.121 Command: delete trusted\_host 10.48.74.121**

**Success.**

**DGS-3700-12:5#**

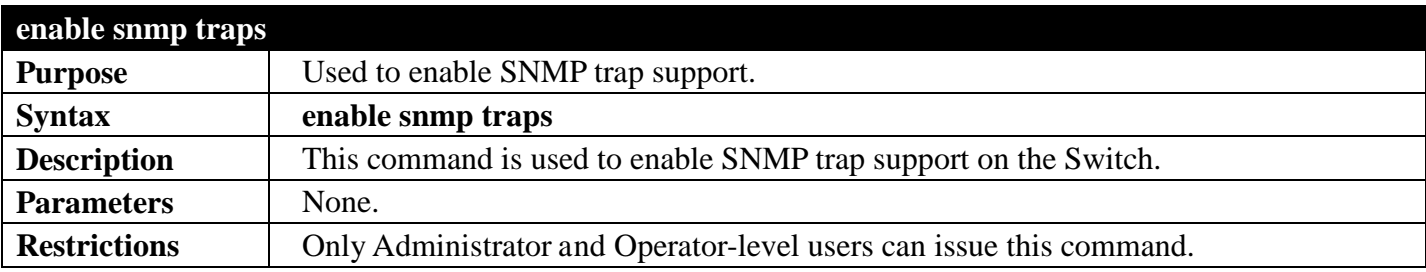

Example usage:

To enable SNMP trap support on the Switch:

```
DGS-3700-12:5#enable snmp traps
Command: enable snmp traps
```
#### **Success.**

**DGS-3700-12:5#**

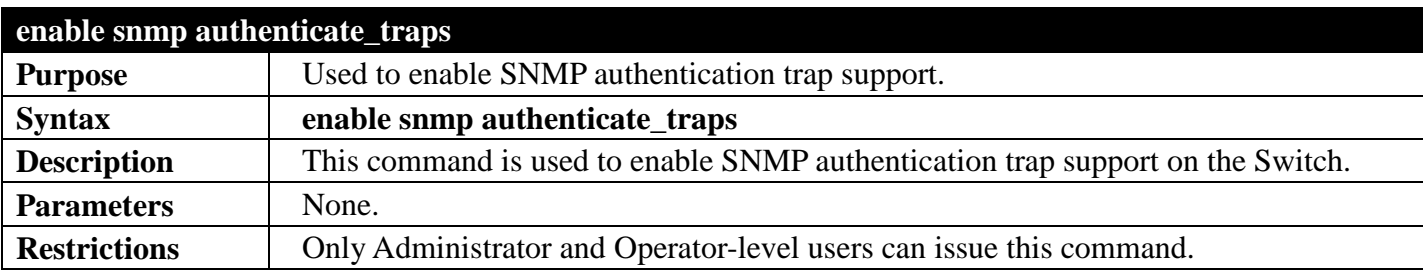

Example usage:

To turn on SNMP authentication trap support:

```
DGS-3700-12:5#enable snmp authenticate_traps
Command: enable snmp authenticate_traps
```
**Success.**

**DGS-3700-12:5#**

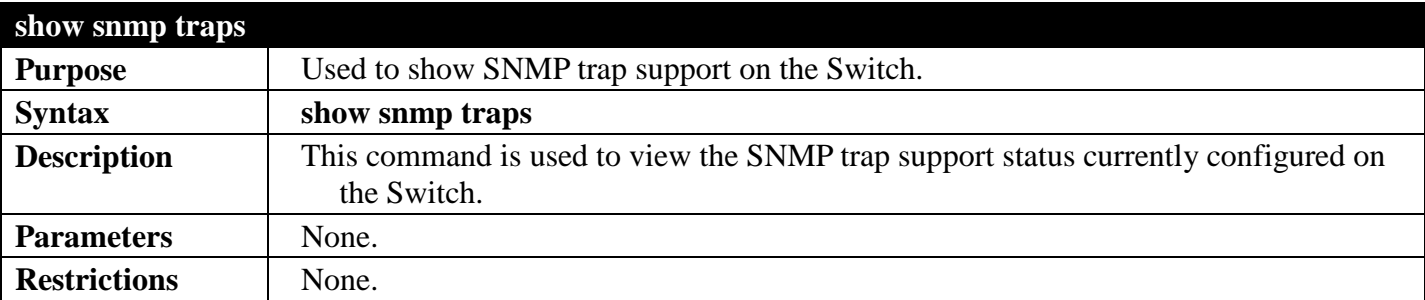

Example usage:

To view the current SNMP trap support:

```
DGS-3700-12G:5#show snmp traps
Command: show snmp traps
SNMP Traps : Enabled
Authenticate Trap : Enabled
Linkchange Traps : Enabled
Coldstart Traps : Enabled
Warmstart Traps
```
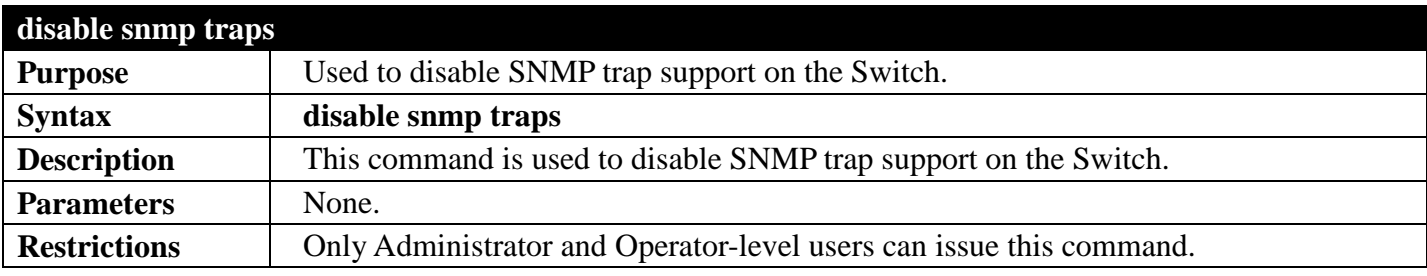

To prevent SNMP traps from being sent from the Switch:

```
DGS-3700-12:5#disable snmp traps
Command: disable snmp traps
```
**Success.**

**DGS-3700-12:5#**

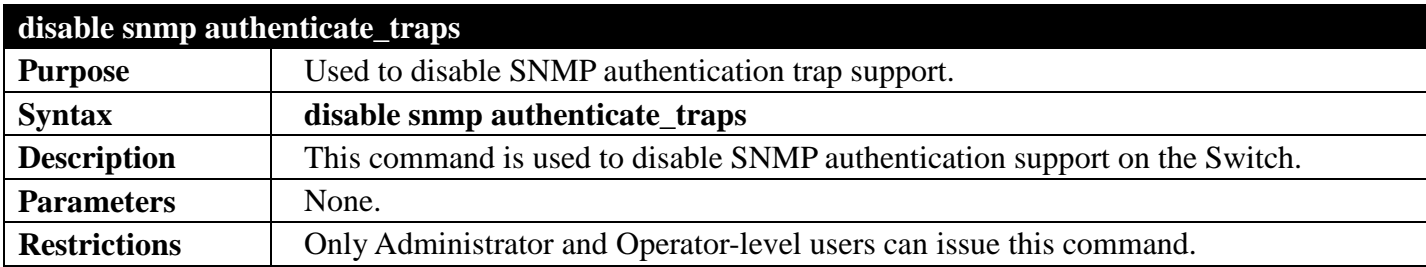

Example usage:

To disable the SNMP authentication trap support:

**DGS-3700-12:5#disable snmp authenticate\_traps Command: disable snmp authenticate\_traps**

**Success.**

**DGS-3700-12:5#**

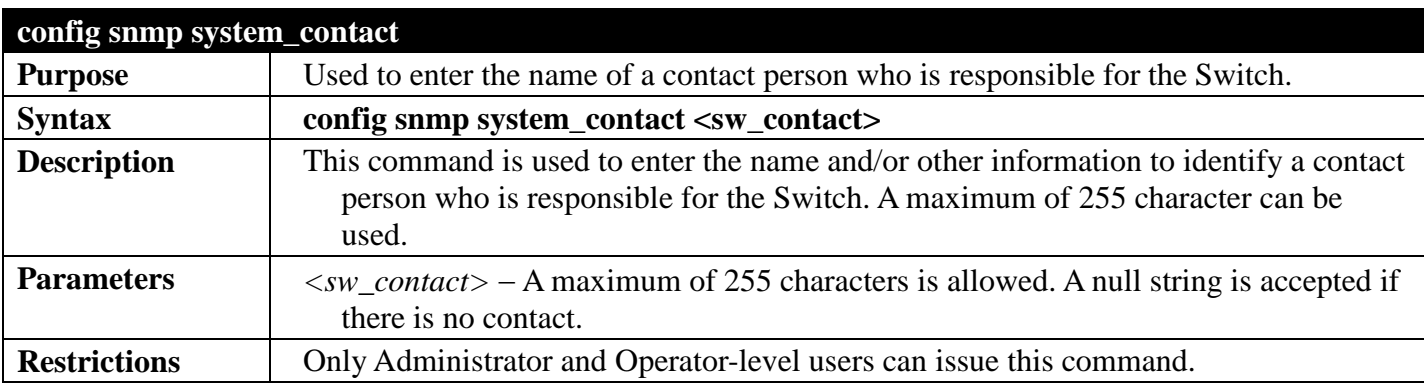

Example usage:

To configure the Switch contact to "**MIS Department II**":

**DGS-3700-12:5#config snmp system\_contact MIS Department II Command: config snmp system\_contact MIS Department II**

**Success.**

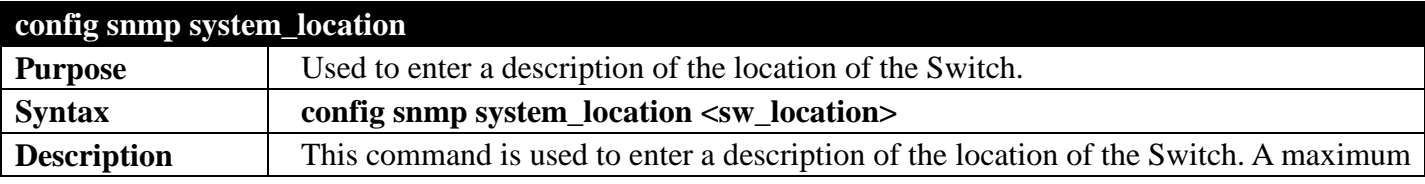

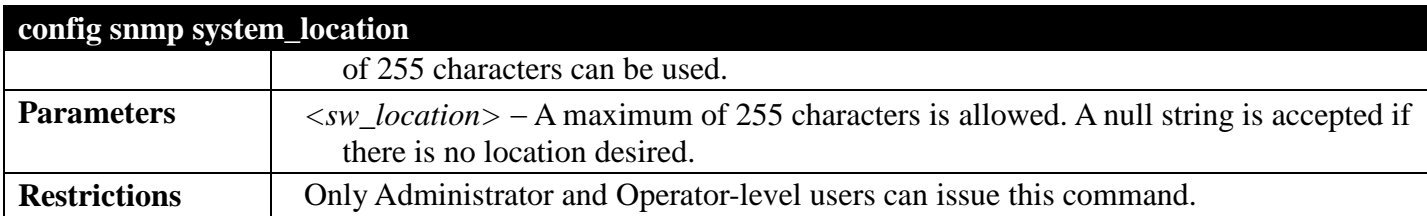

To configure the Switch location for "HQ 5F":

**DGS-3700-12:5#config snmp system\_location HQ 5F Command: config snmp system\_location HQ 5F**

**Success.**

**DGS-3700-12:5#**

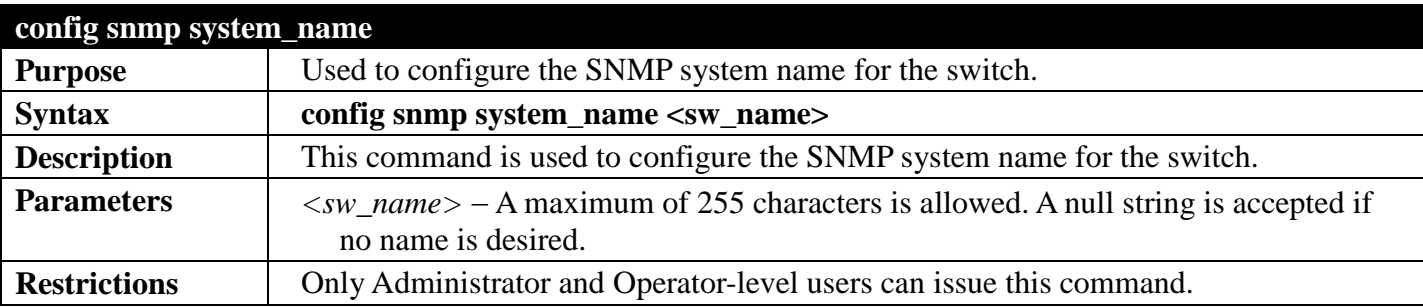

Example usage:

To configure the Switch name for "DGS-3700-12 Switch":

```
DGS-3700-12:5#config snmp system_name DGS-3700-12 Switch
Command: config snmp system_name DGS-3700-12 Switch
```
**Success.**

**DGS-3700-12:5#**

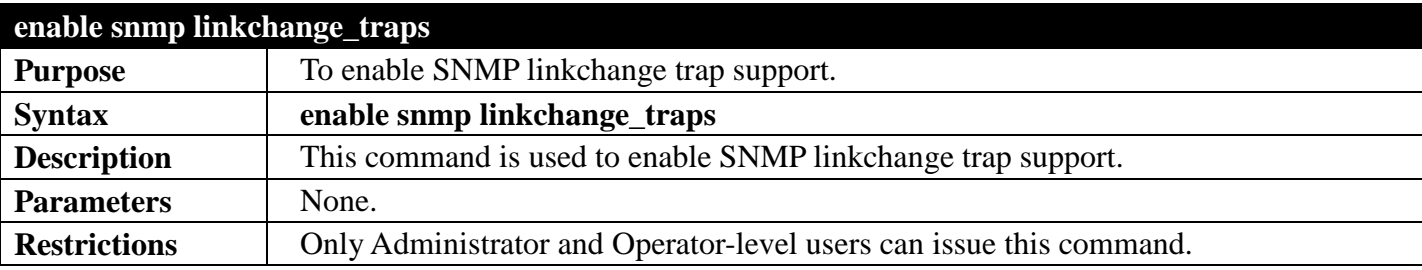

Example usage:

To enable SNMP linkchange trap support:

```
DGS-3700-12:5#enable snmp linkchange_traps
Command: enable snmp linkchange_traps
```
**Success.**

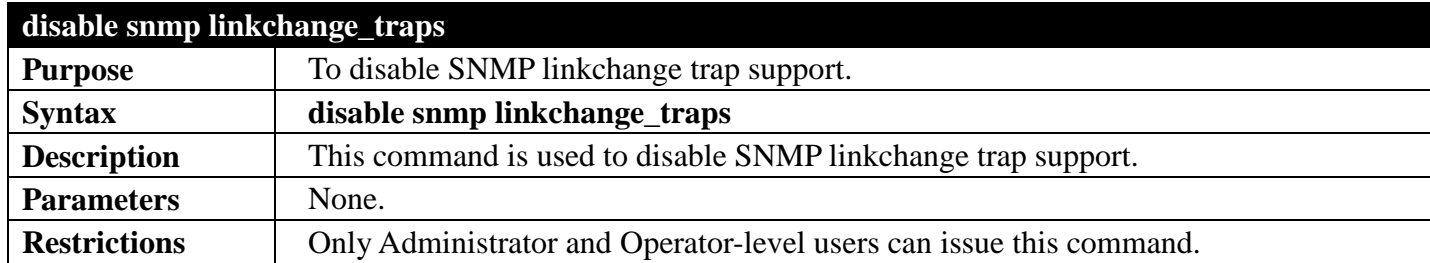

To disable SNMP linkchange trap support:

#### **DGS-3700-12:5#disable snmp linkchange\_traps Command: disable snmp linkchange\_traps**

**Success.**

**DGS-3700-12:5#**

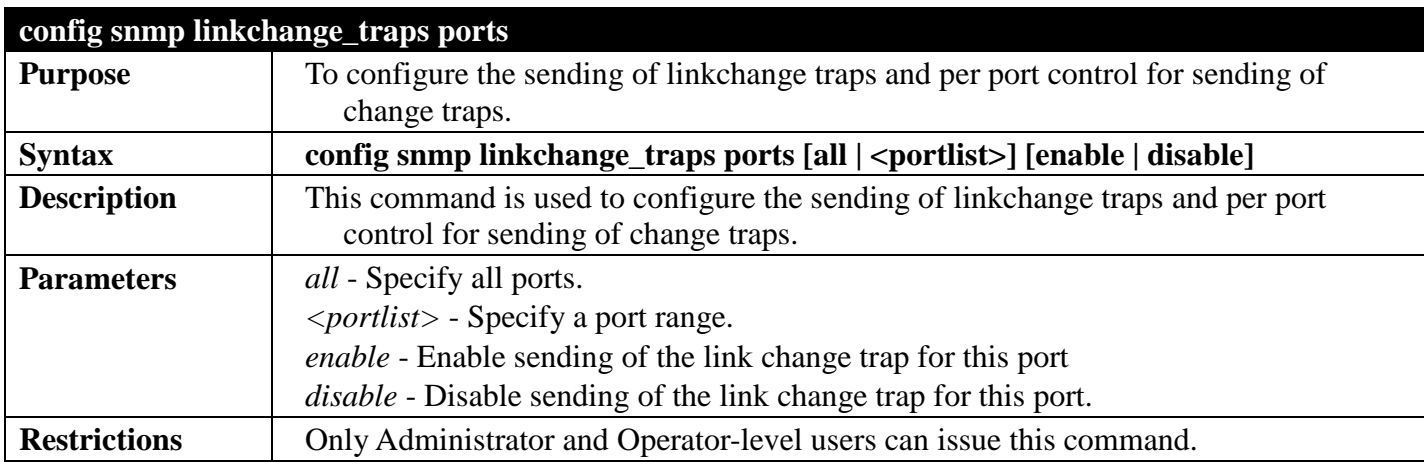

Example usage:

To enable SNMP linkchange traps for ports 1 to 4:

**DGS-3700-12:5#config snmp linkchange\_traps ports 1-4 enable Command: config snmp linkchange\_traps ports 1-4 enable**

**Success.**

**DGS-3700-12:5#**

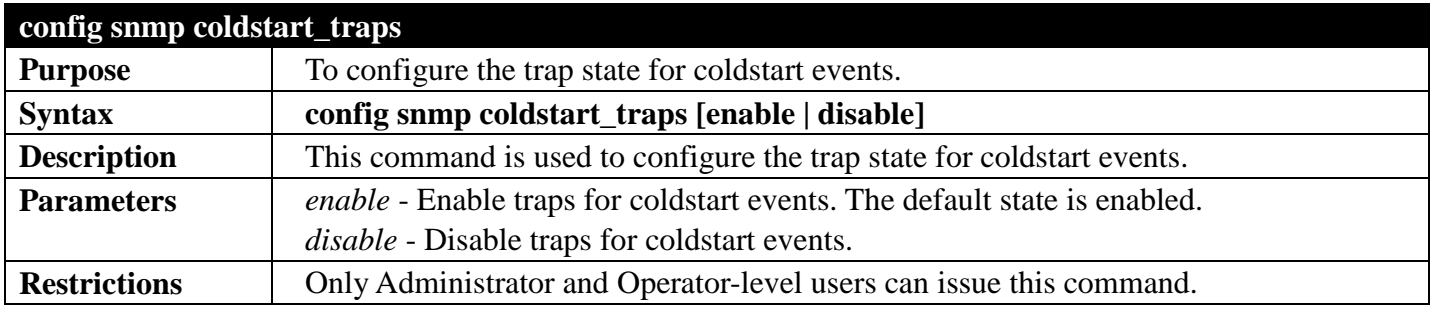

Example usage:

To enable traps for coldstart events:

**DGS-3700-12:5#config snmp coldstart\_traps enable Command: config snmp coldstart\_traps enable**

**Success.**

**DGS-3700-12:5#**

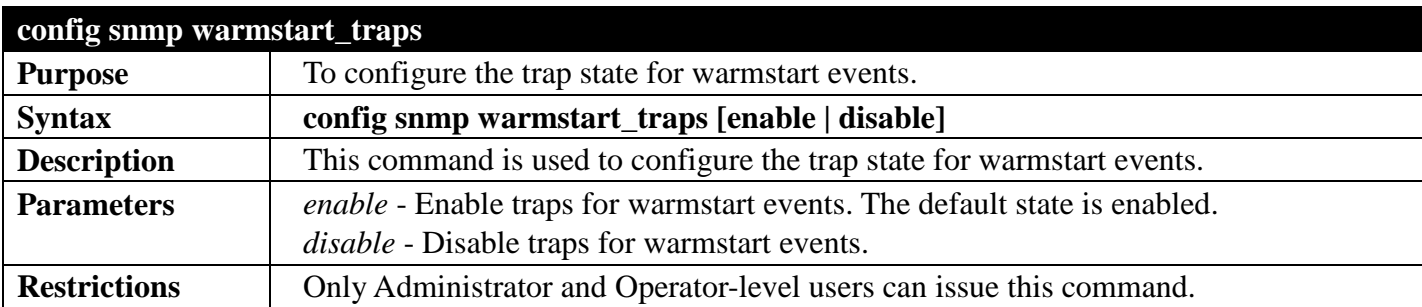

Example usage:

To enable traps for warmstart events:

**DGS-3700-12:5#config snmp warmstart\_traps enable Command: config snmp warmstart\_traps enable**

**Success.**

**DGS-3700-12:5#**

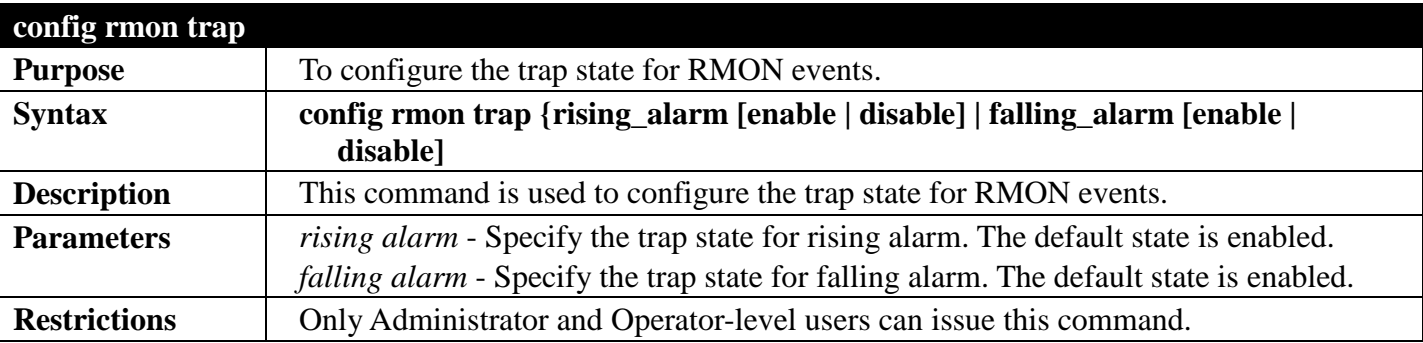

Example usage:

To disable the trap state for RMON:

```
DGS-3700-12:5#config rmon trap rising_alarm disable
Command: config rmon trap rising_alarm disable
```

```
Success.
```

```
DGS-3700-12:5#
```
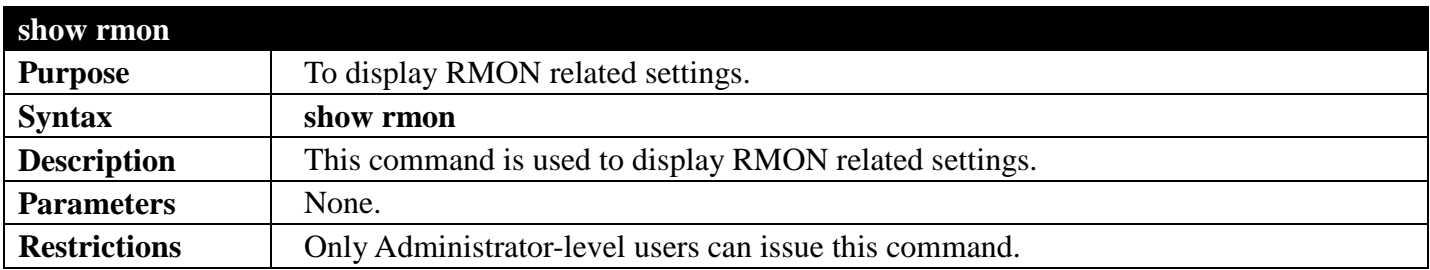

To display current RMON settings:

```
DGS-3700-12:5#show rmon
Command: show rmon
RMON Rising Alarm Trap : Enabled
RMON Falling Alarm Trap : Enabled
```

```
DGS-3700-12:5#
```
# **SWITCH PORT COMMANDS**

## *[Back to Section Header](#page-66-0)*

The switch port commands in the Command Line Interface (CLI) are listed (along with the appropriate parameters) in the following table.

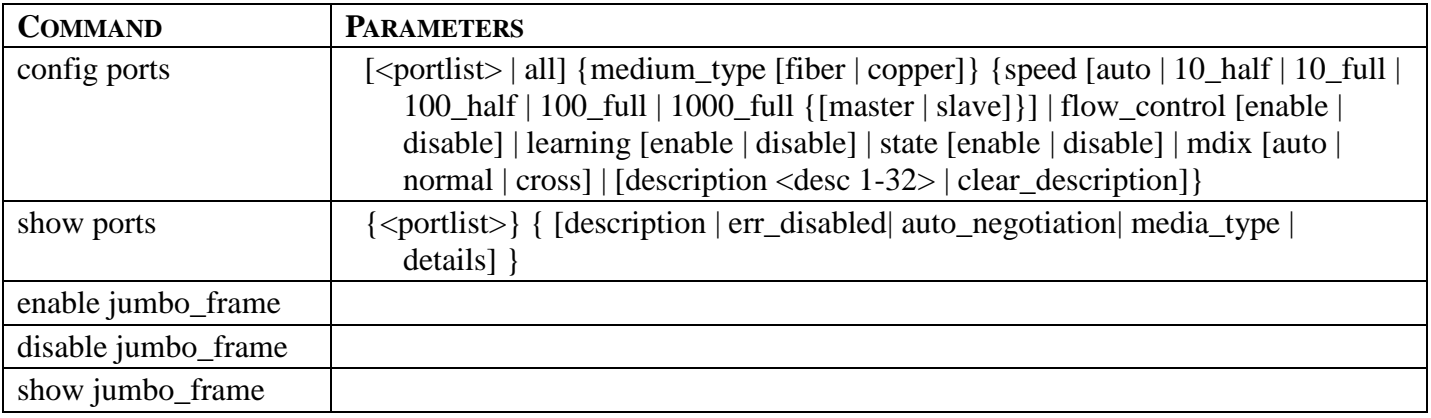

Each command is listed, in detail, in the following sections.

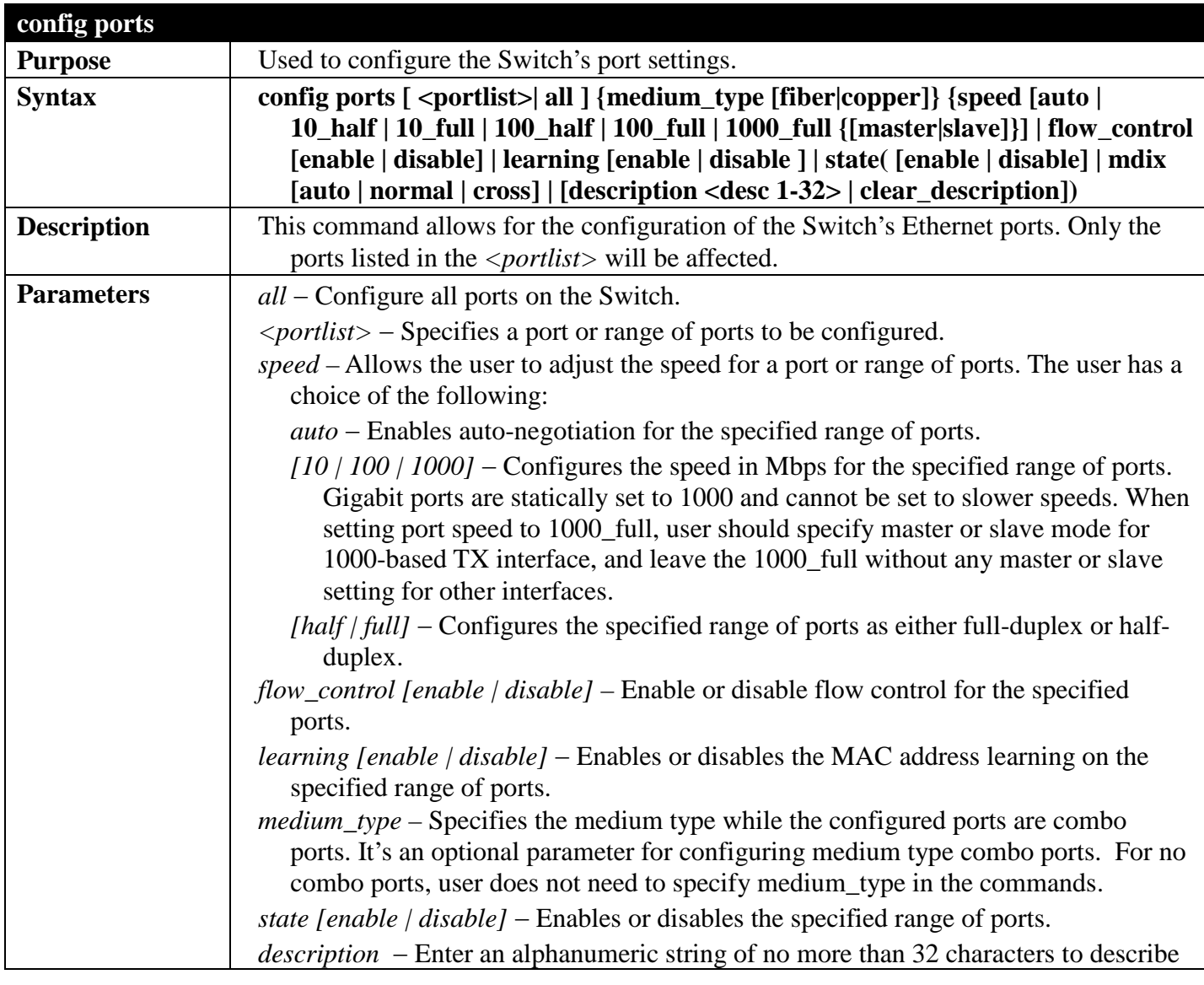

## *DGS-3700 Series Layer 2 Managed Gigabit Ethernet Switch CLI Reference Guide*

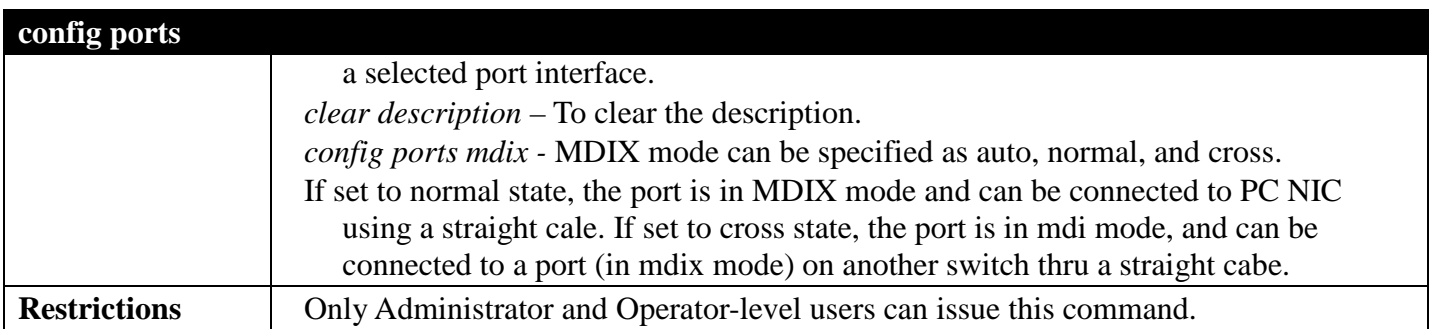

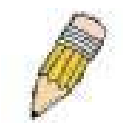

**NOTE:** Gigabit Ethernet Fiber ports only can be set to 1000M/100M, Full, or auto.

Example usage:

To configure the speed of ports 1-3 to be 10 Mbps, full duplex , learning enabled, state enabled and flow control enabled:

**DGS-3700-12:5#config ports 1-3 speed 10\_full learning enable state enable flow\_control enable Command: config ports 1-3 speed 10\_full learning enable state enable flow\_control enable**

**Success.**

**DGS-3700-12:5#**

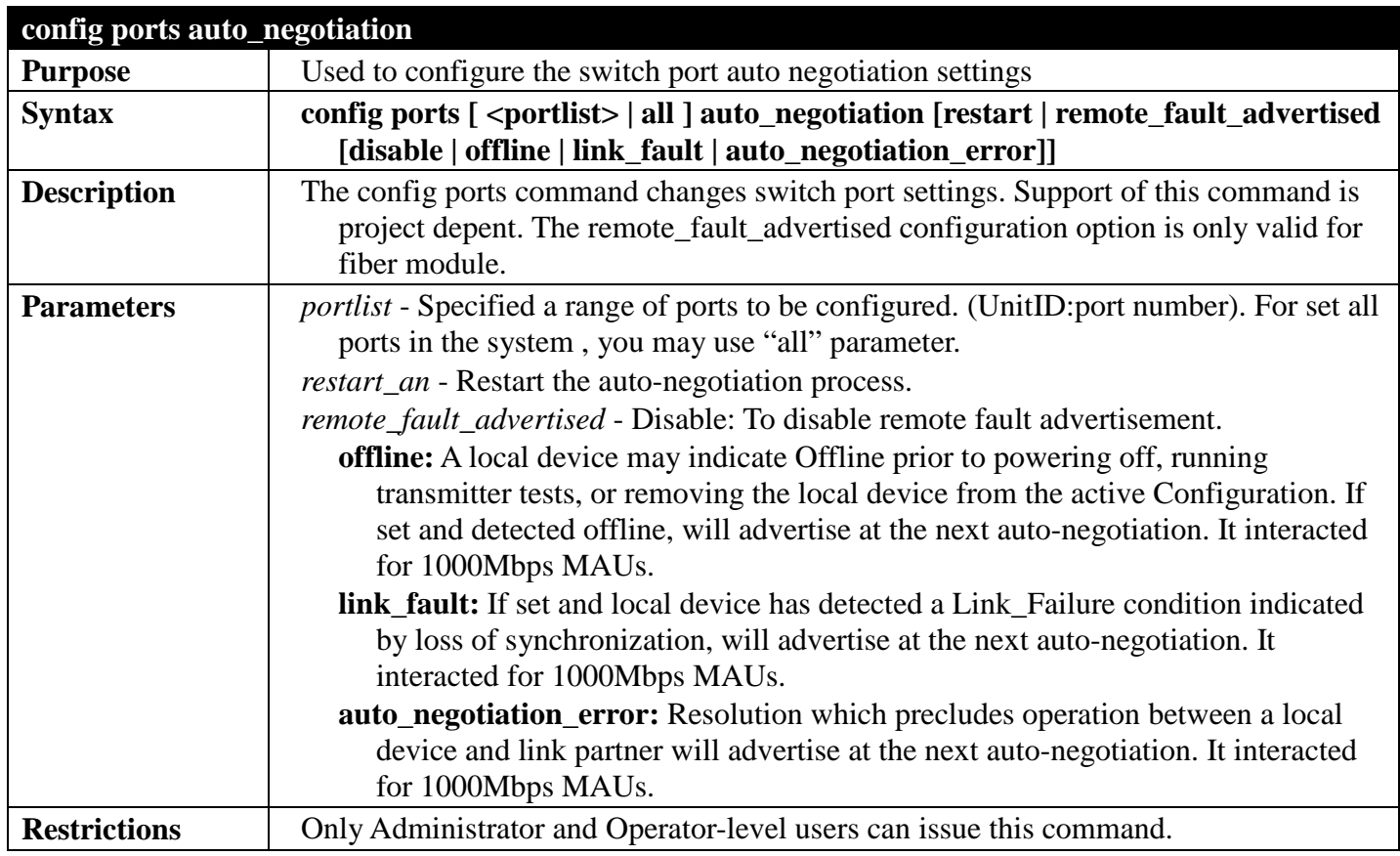

Example usage:

To restart auto negotiation for ports 1-3.

**DGS-3700-12:5# config ports 1:1-1:3 auto-negotiation restart\_an Success.**

### **DGS-3700-12:5#**

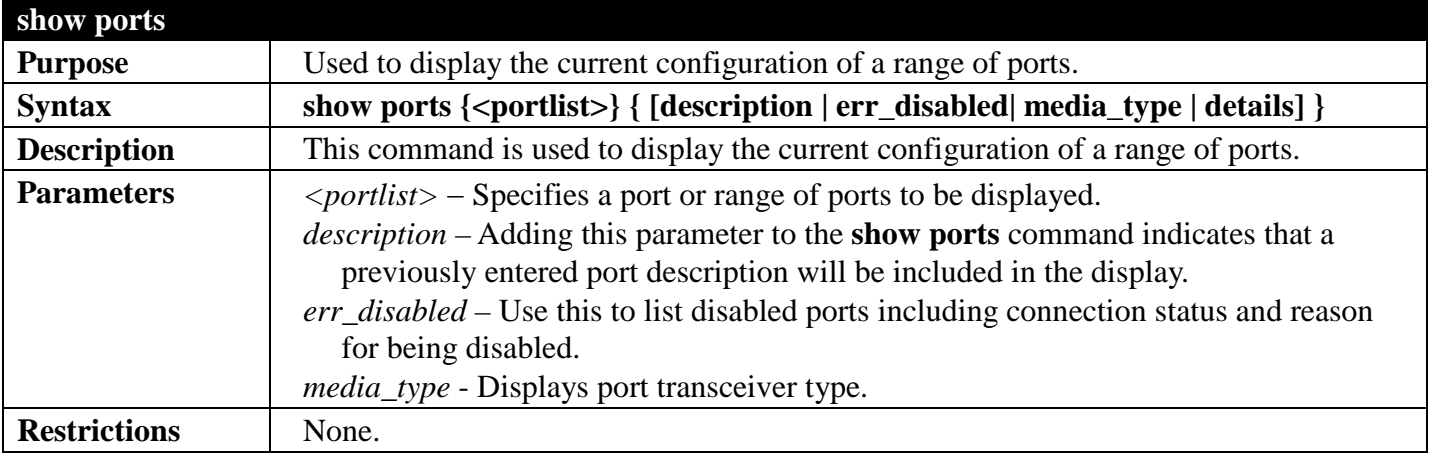

Example usage:

To display the configuration of all ports on a standalone switch:

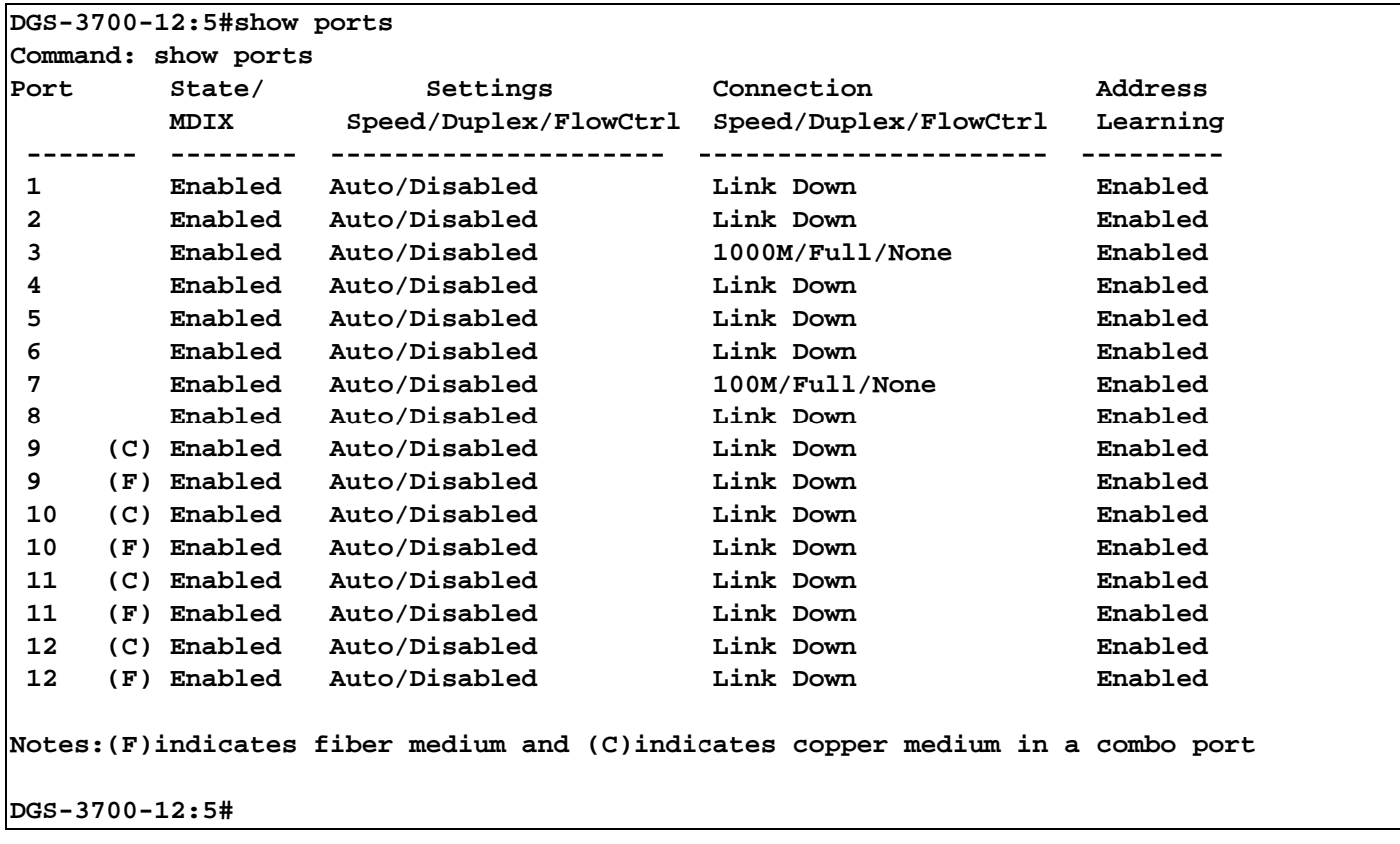

Example usage:

To display the configuration of all ports on a standalone switch, with description.

#### **DGS-3700-12:5#show ports description Command: show ports description**

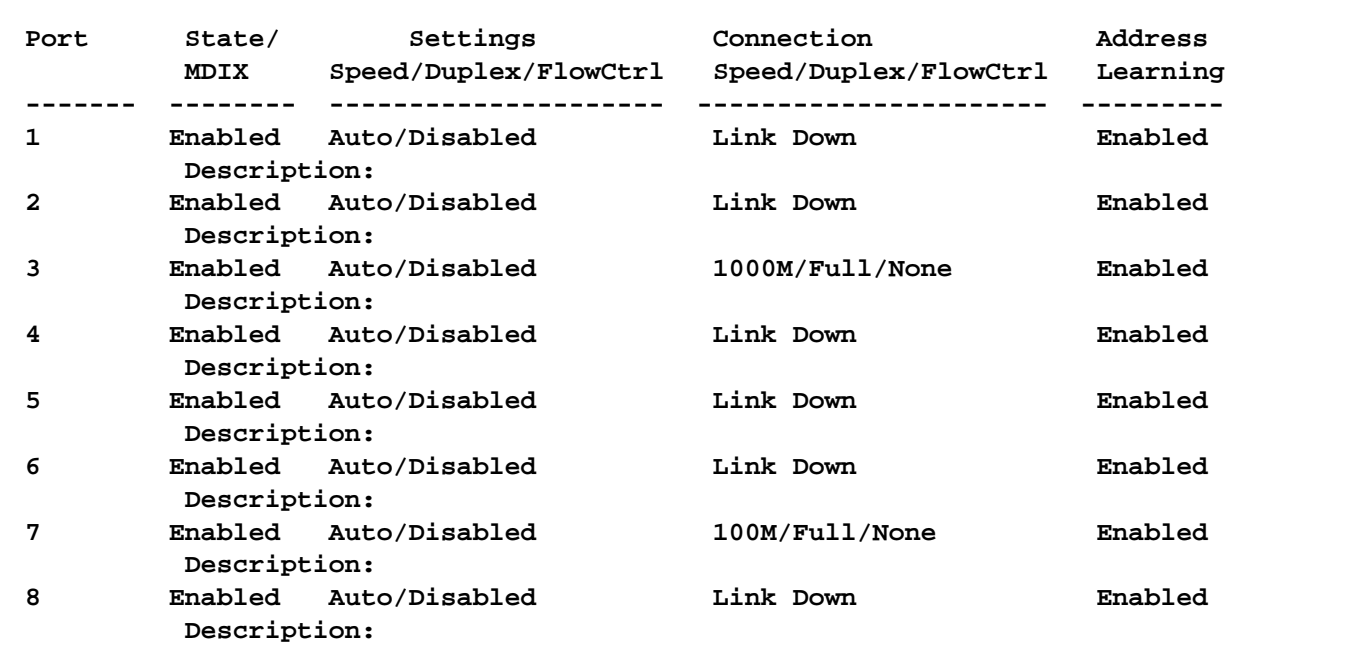

**DGS-3700-12:5#**

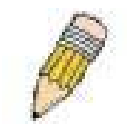

**NOTE:** Connection status displays the following status: Link Down, Speed/Duplex/FlowCtrl (link up), or Err-Disabled.

Example usage:

To display disabled ports including connection status and reason for being disabled on a standalone switch:

```
DGS-3700-12:5#show ports err_disabled
Command: show ports err_disabled
Port Port Connection Status Reason
         State
 ----- -------- --------------------- ----------------
```
**DGS-3700-12:5#**

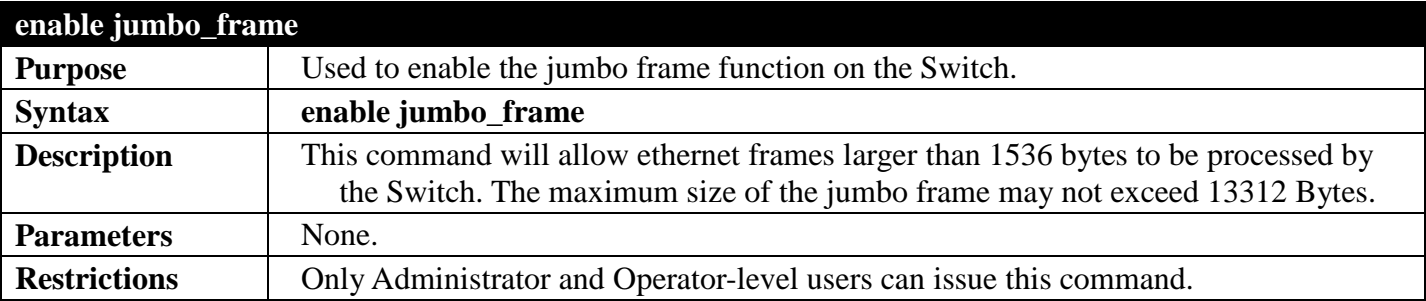

Example usage:

To enable the jumbo frame:

**DGS-3700-12:5#enable jumbo\_frame Command: enable jumbo\_frame The maximum size of jumbo frame is 13312 bytes. Success.** 

**DGS-3700-12:5#**

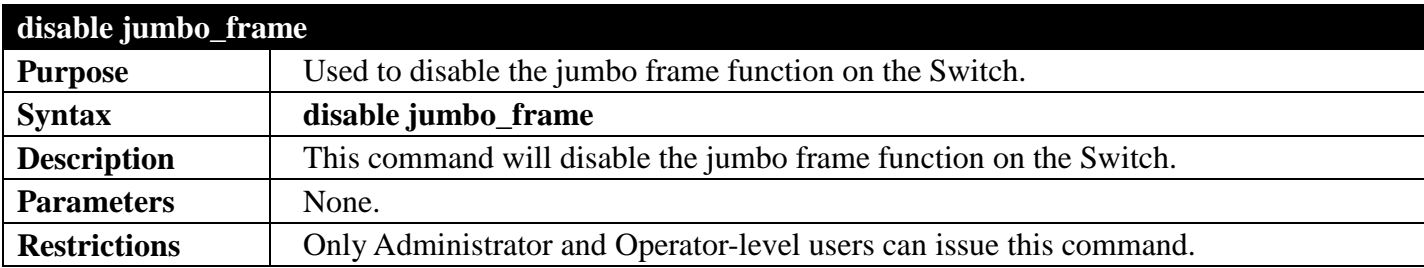

Example usage:

To disable the jumbo frame:

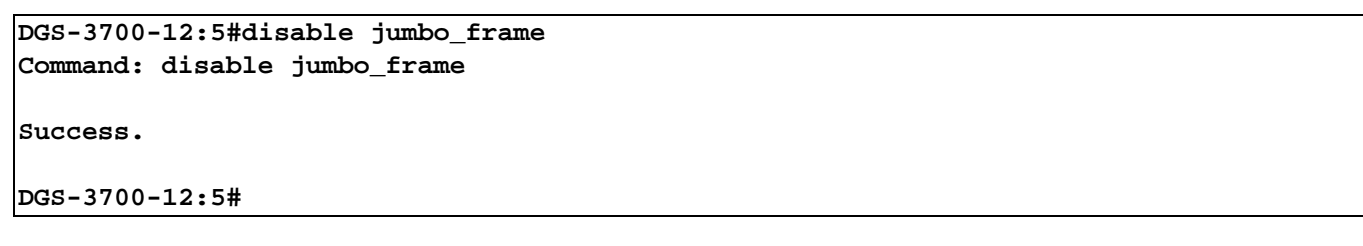

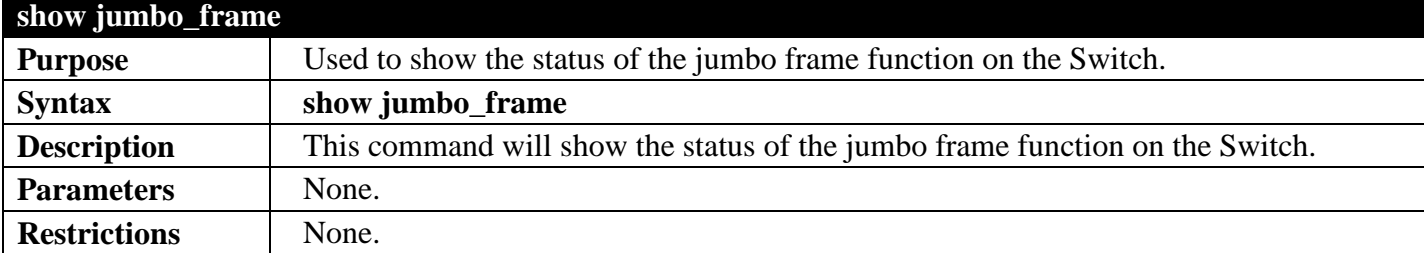

Example usage:

**DGS-3700-12:5#**

To show the jumbo frame status currently configured on the Switch:

```
DGS-3700-12:5#show jumbo_frame 
Command: show jumbo_frame
Jumbo Frame State : Disabled
Maximum Frame Size : 1536 Bytes
```
## **TIME AND SNTPCOMMANDS**

### *[Back to Section Header](#page-66-0)*

The Simple Network Time Protocol (SNTP) (an adaptation of the Network Time Protocol (NTP)) commands in the Command Line Interface (CLI) are listed (along with the appropriate parameters) in the following table.

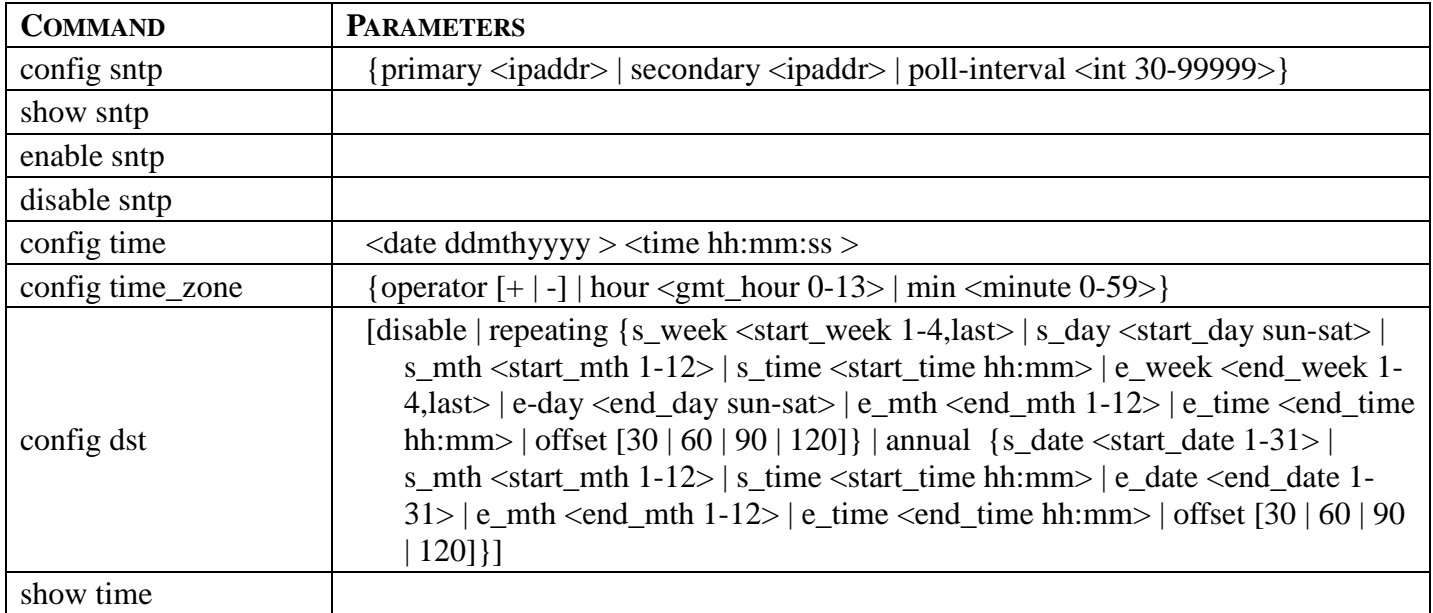

Each command is listed, in detail, in the following sections.

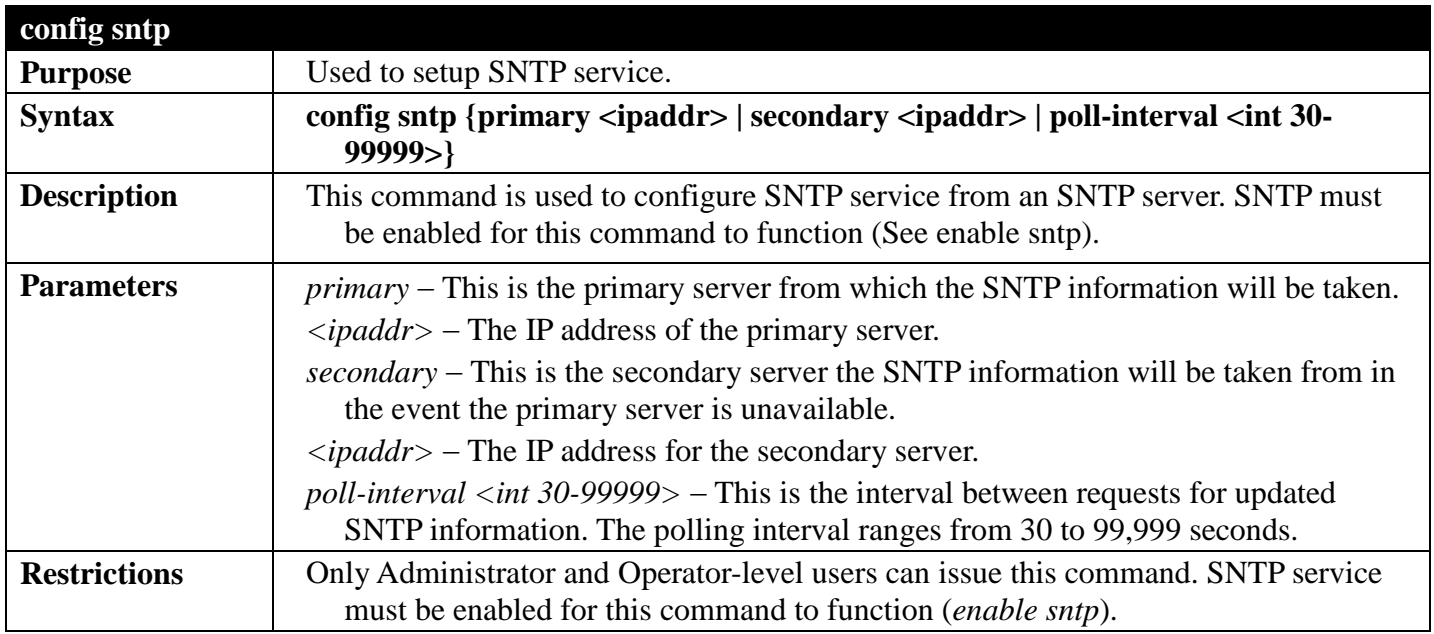

Example usage:

To configure SNTP settings:

**DGS-3700-12:5#config sntp primary 10.1.1.1 secondary 10.1.1.2 poll-interval 30 Command: config sntp primary 10.1.1.1 secondary 10.1.1.2 poll-interval 30**

**Success.**

**DGS-3700-12:5#**

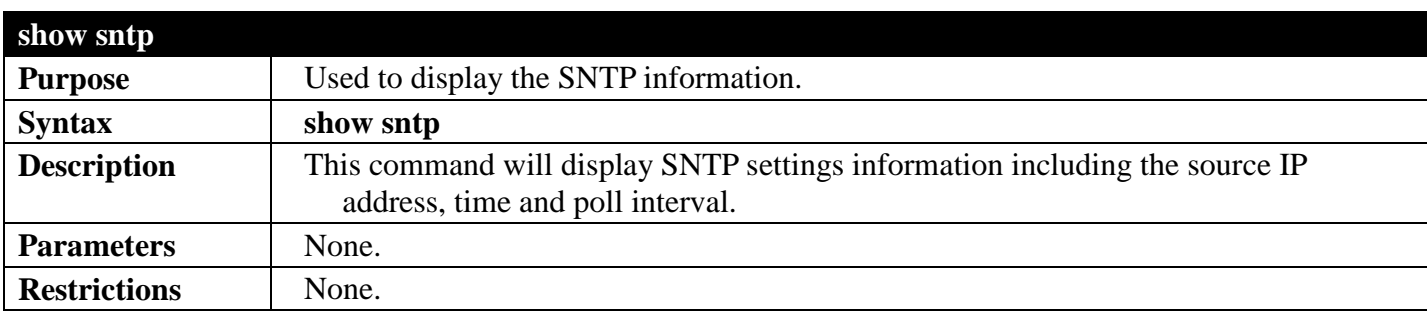

Example usage:

To display SNTP configuration information:

```
DGS-3700-12:5#show sntp
Command: show sntp
Current Time Source : System Clock
                                  : Disabled<br>: 10.1.1.1
SNTP Primary Server : 10.1.1.1<br>SNTP Secondary Server : 10.1.1.2
SNTP Secondary Server : 10.1.1<br>SNTP Poll Interval : 30 sec
SNTP Poll Interval
```
**DGS-3700-12:5#**

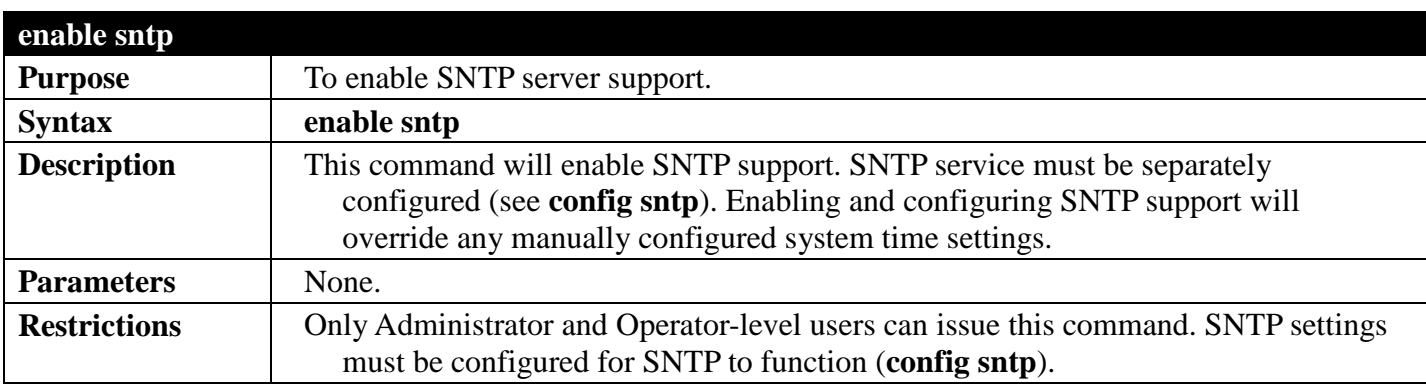

Example usage:

To enable the SNTP function:

```
DGS-3700-12:5#enable sntp
Command: enable sntp
Success.
DGS-3700-12:5#
```
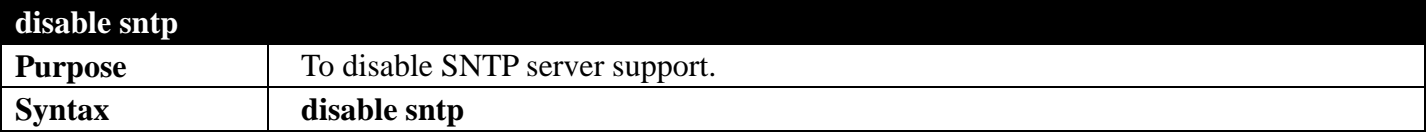

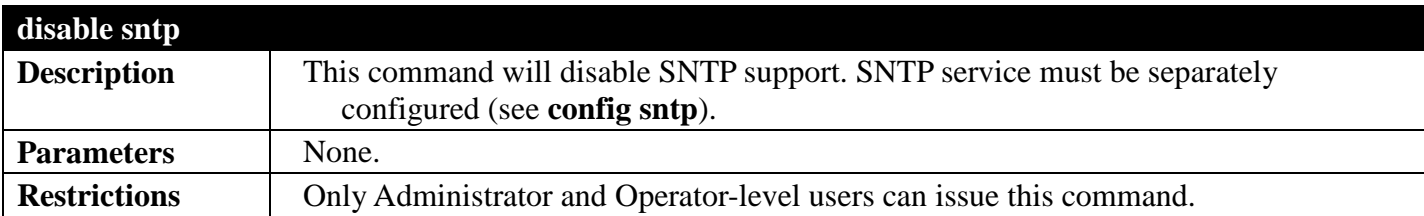

To disable SNTP support:

#### **DGS-3700-12:5#disable sntp Command: disable sntp**

**Success.**

**DGS-3700-12:5#**

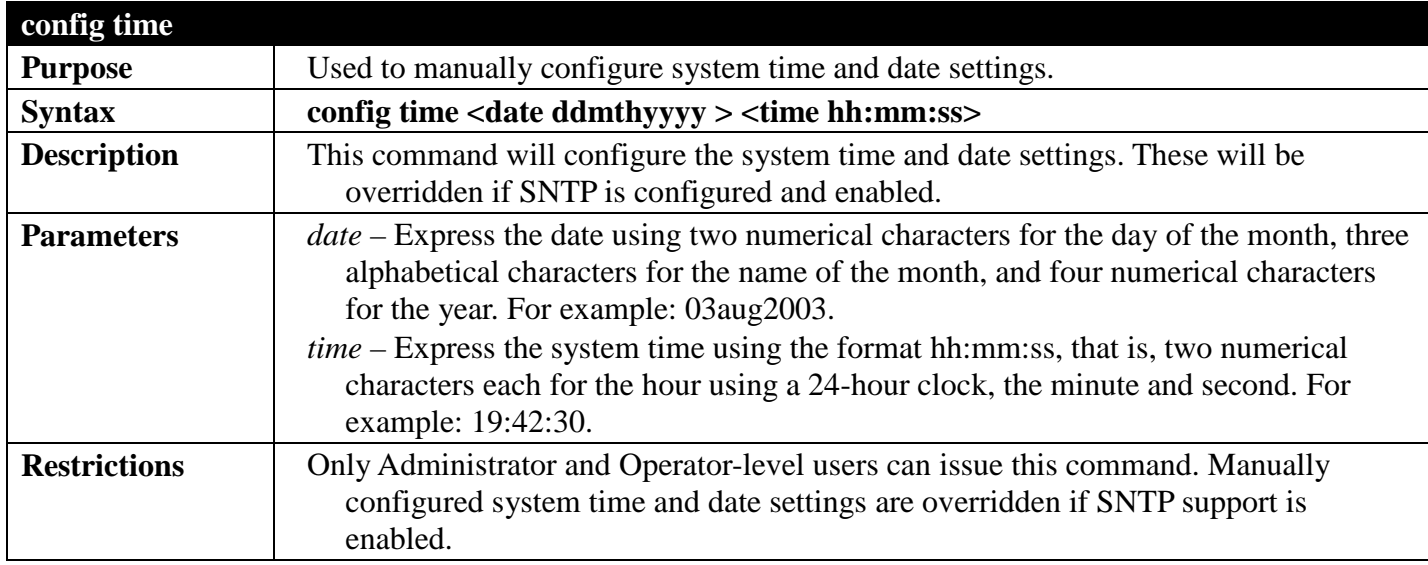

Example usage:

To manually set system time and date settings:

```
DGS-3700-12:5#config time 30jun2003 16:30:30
Command: config time 30jun2003 16:30:30
```
**Success.**

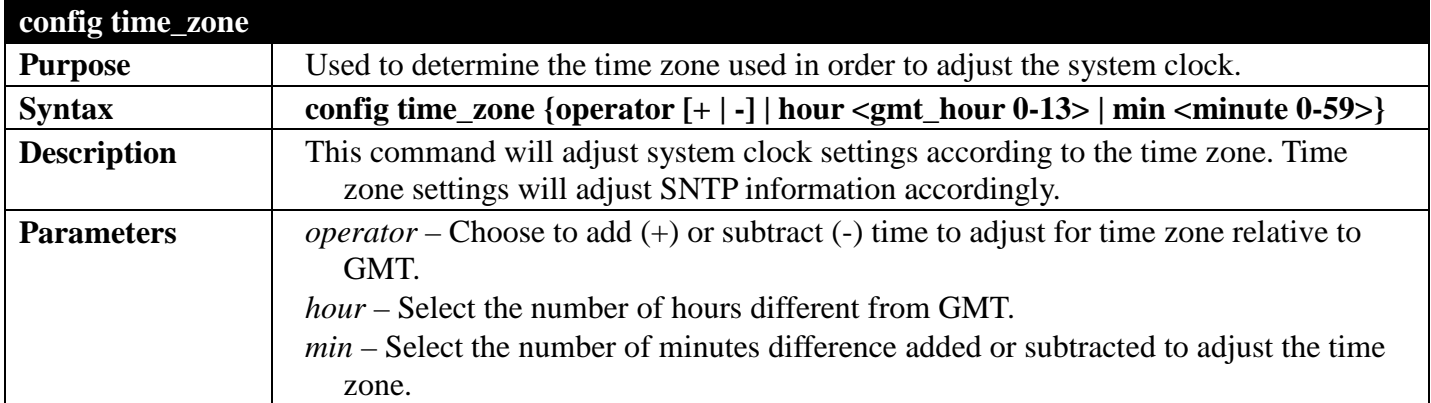

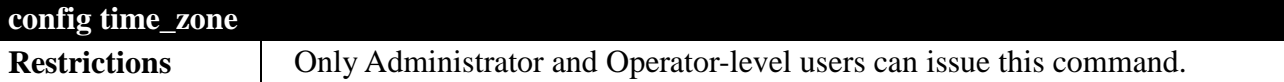

To configure time zone settings:

```
DGS-3700-12:5#config time_zone operator + hour 2 min 30
Command: config time_zone operator + hour 2 min 30
```
**Success.**

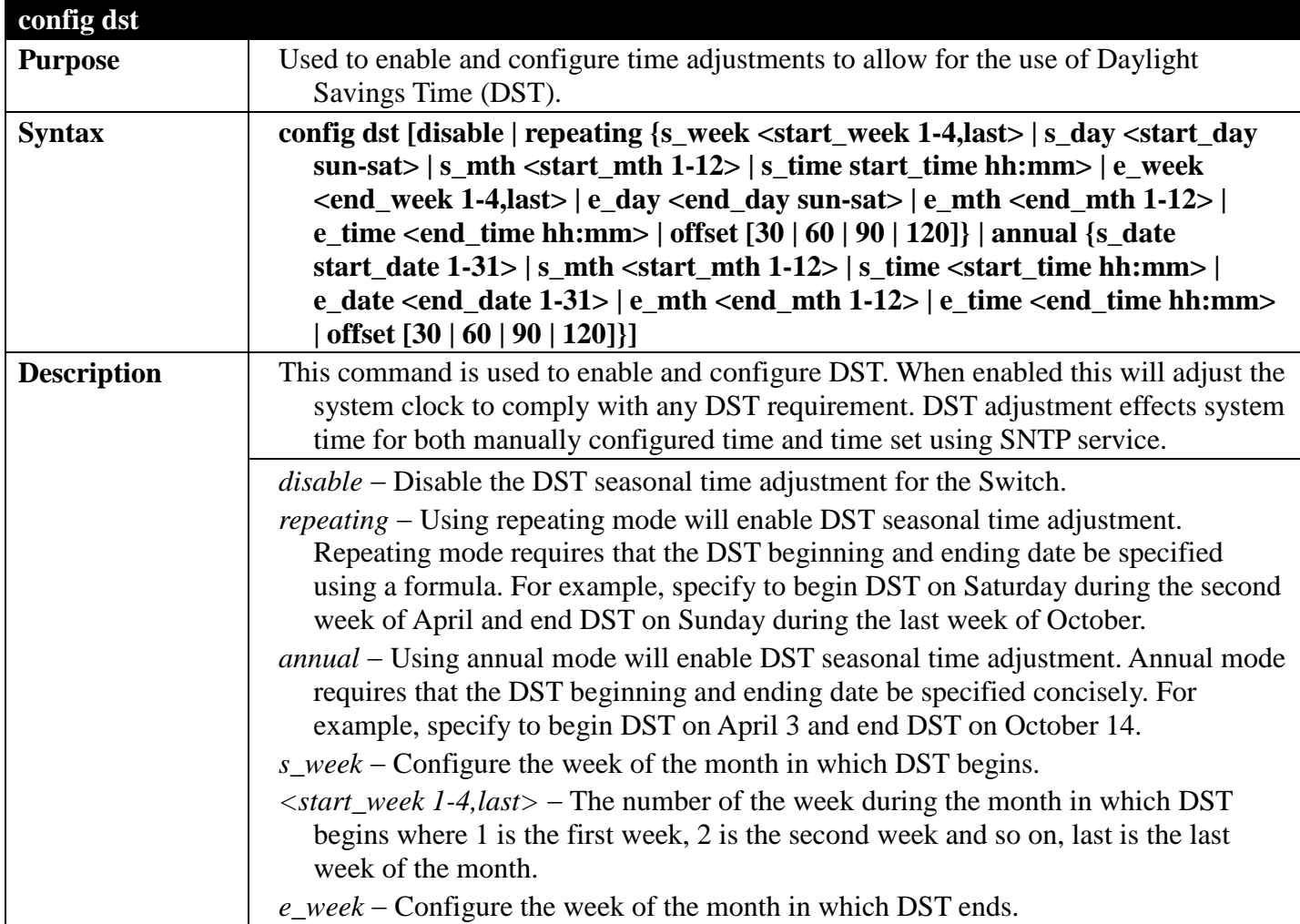

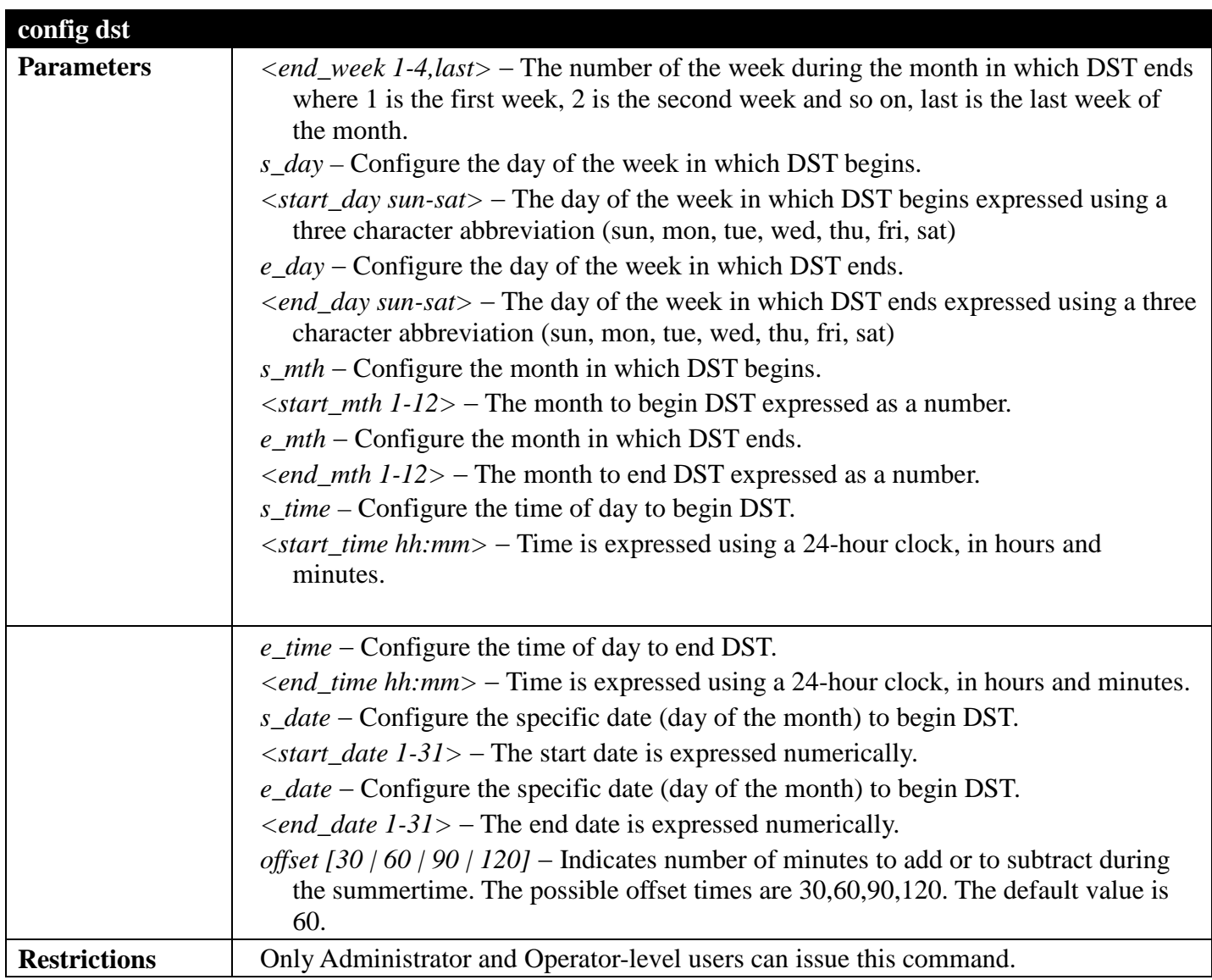

To configure daylight savings time on the Switch:

```
DGS-3700-12:5#config dst repeating s_week 2 s_day tue s_mth 4 s_time 15:00 e_week 2 
e_day wed e_mth 10 e_time 15:30 offset 30
Command: config dst repeating s_week 2 s_day tue s_mth 4 s_time 15:00 e_week 2 e_day 
wed e_mth 10 e_time 15:30 offset 30
Success.
```
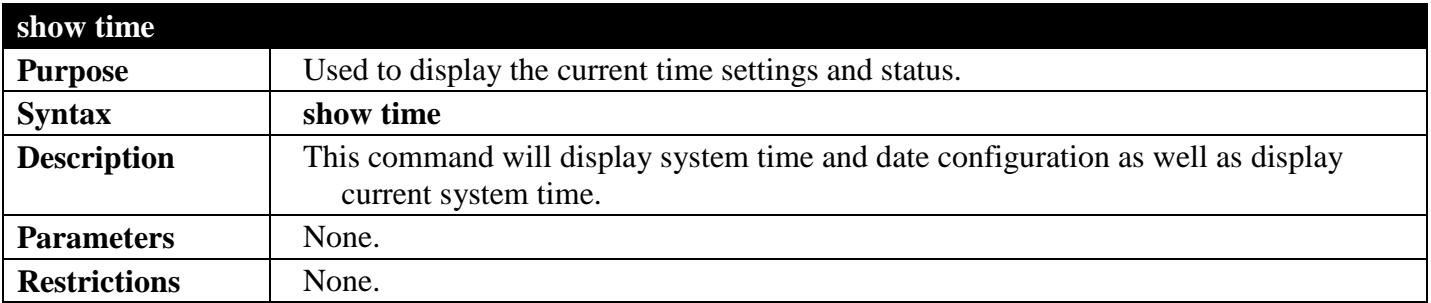

To show the time currently set on the Switch's System clock:

```
DGS-3700-12:5#show time
Command: show time
      Current Time Source : System Clock
      Boot Time : 3 Jan 2000 22:45:36
      Current Time : 4 Jan 2000 01:56:30
                    Time Zone : GMT +00:00
      Daylight Saving Time : Disabled
          Offset In Minutes : 60<br>Repeating From : Ap:
                           From : Apr 1st Sun 00:00
          To : Oct last Sun 00:00<br>Annual From : 29 Apr 00:00
                          From : 29 Apr 00:00<br>To : 12 Oct 00:00
                               To : 12 Oct 00:00
```
# <span id="page-170-0"></span>**LAYER 2 FEATURES SECTION 5**

*[Table of Contents](#page-2-0) [Next Section](#page-322-0) [Previous Section](#page-66-0)*

# **BPDU ATTACK PROTECTION COMMANDS**

## *[Back to Section Header](#page-170-0)*

The BPDU Attack Protection commands in the Command Line Interface (CLI) are listed (along with the appropriate parameters) in the following table.

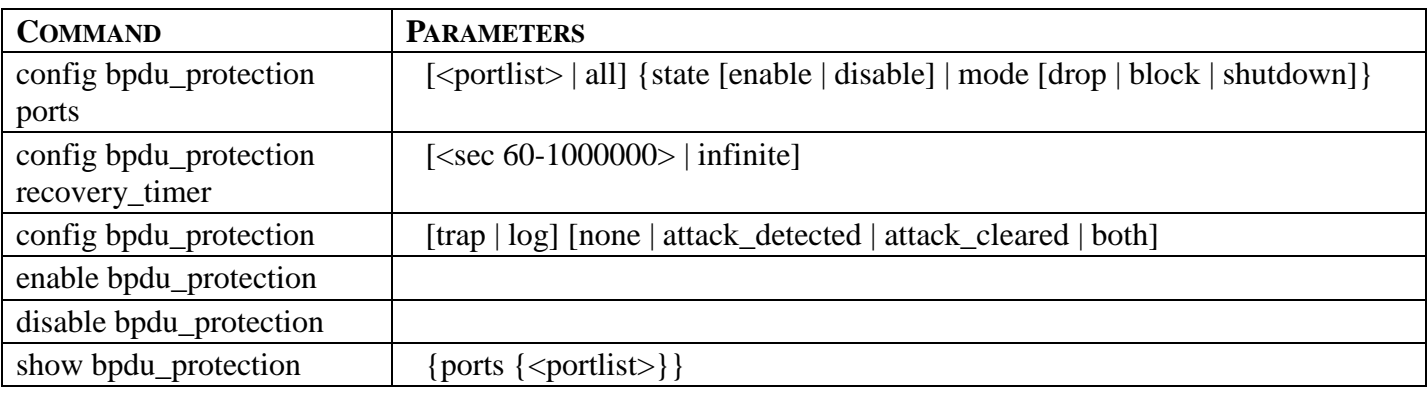

Each command is listed, in detail, in the following sections.

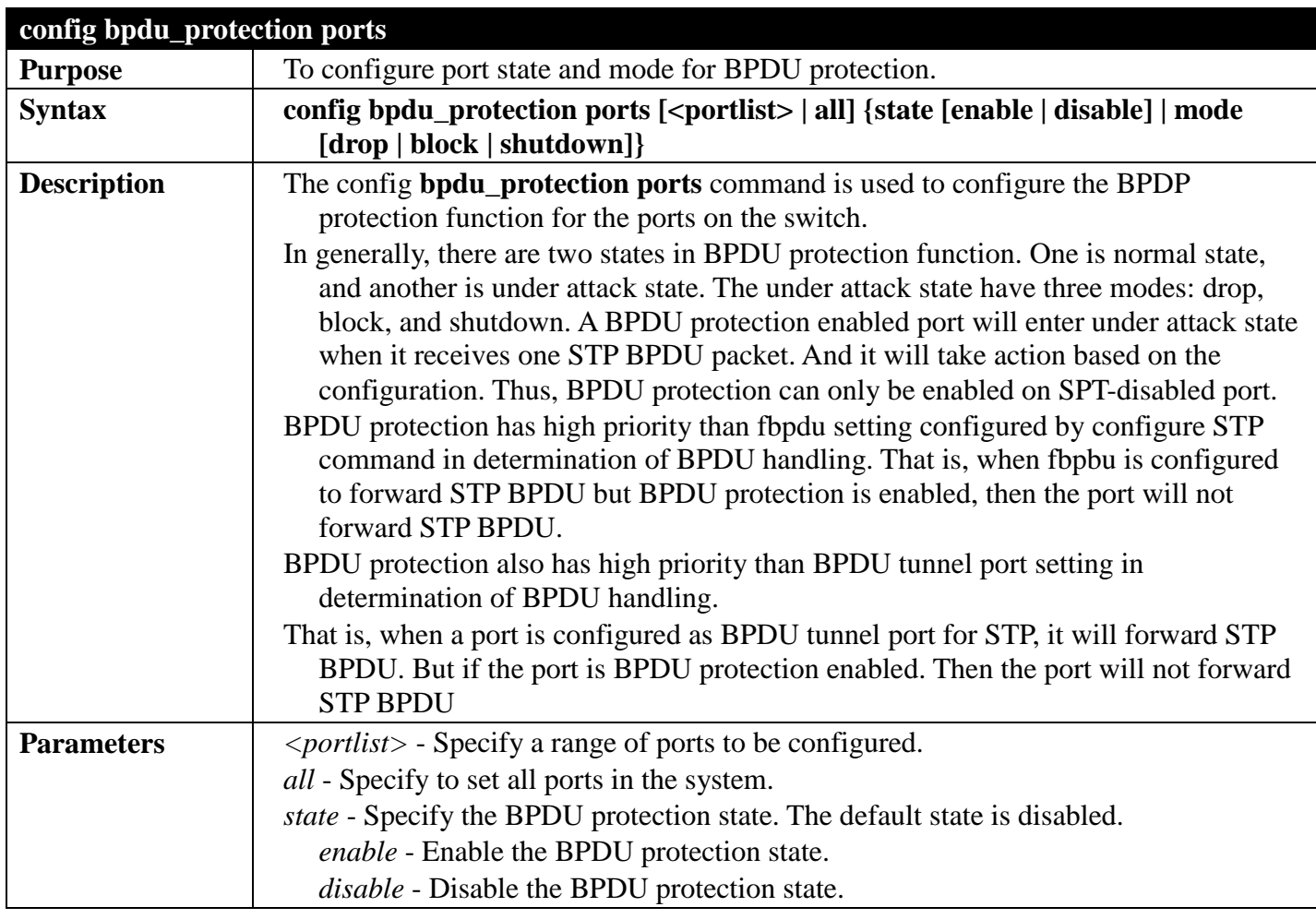

## *DGS-3700 Series Layer 2 Managed Gigabit Ethernet Switch CLI Reference Guide*

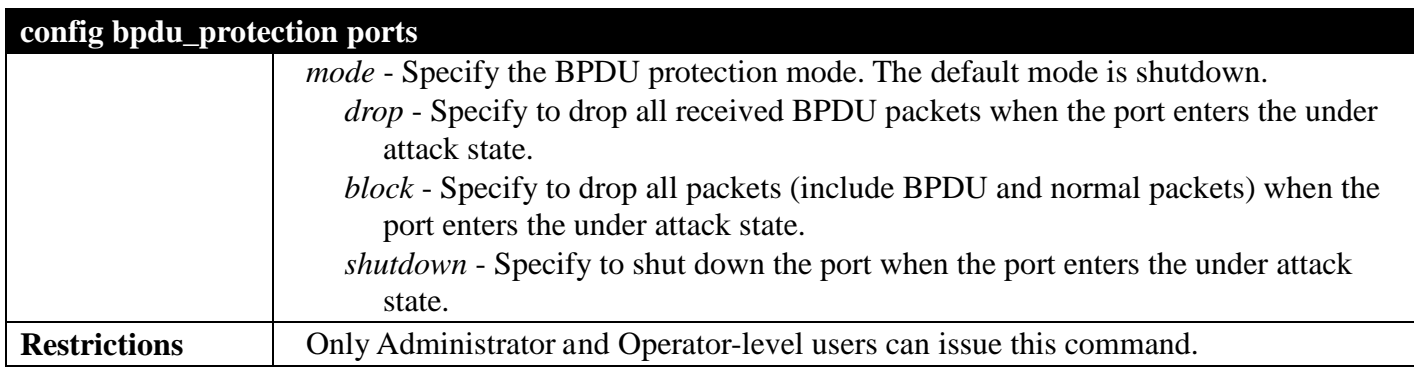

### Example usage:

To configure port state to enable and drop mode:

**DGS-3700-12:5#config bpdu\_protection ports 1 state enable mode drop Command: config bpdu\_protection ports 1 state enable mode drop Success.**

**DGS-3700-12:5#**

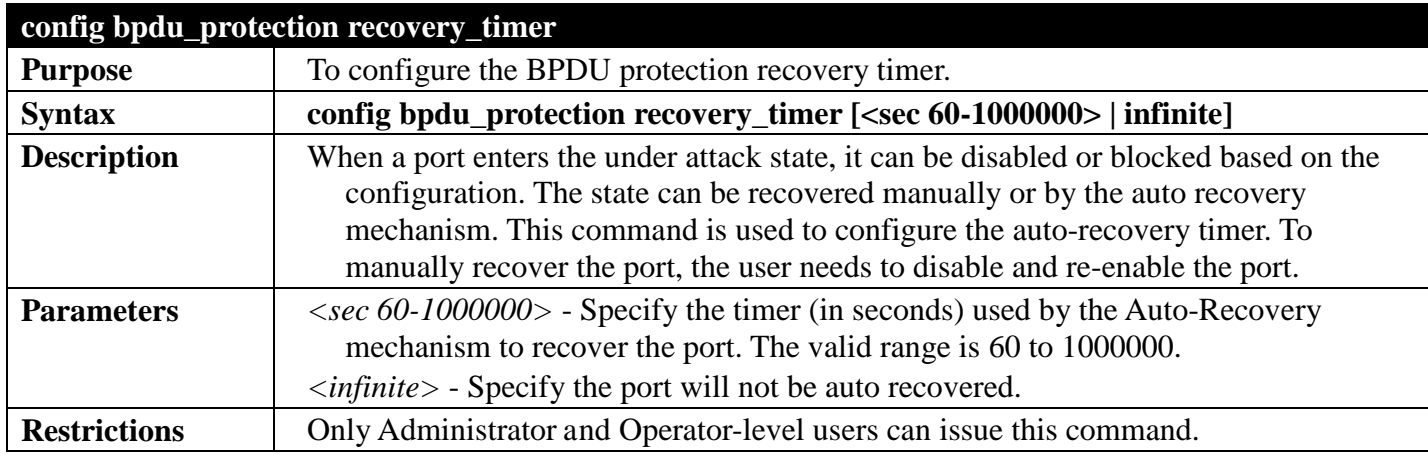

### Example usage:

To configure the BPDU protection recovery timer to 120 seconds for the entrie switch:

```
DGS-3700-12:5#config bpdu_protection recovery_timer 120
Command: config bpdu_protection recovery_timer 120
Success.
DGS-3700-12:5#
```
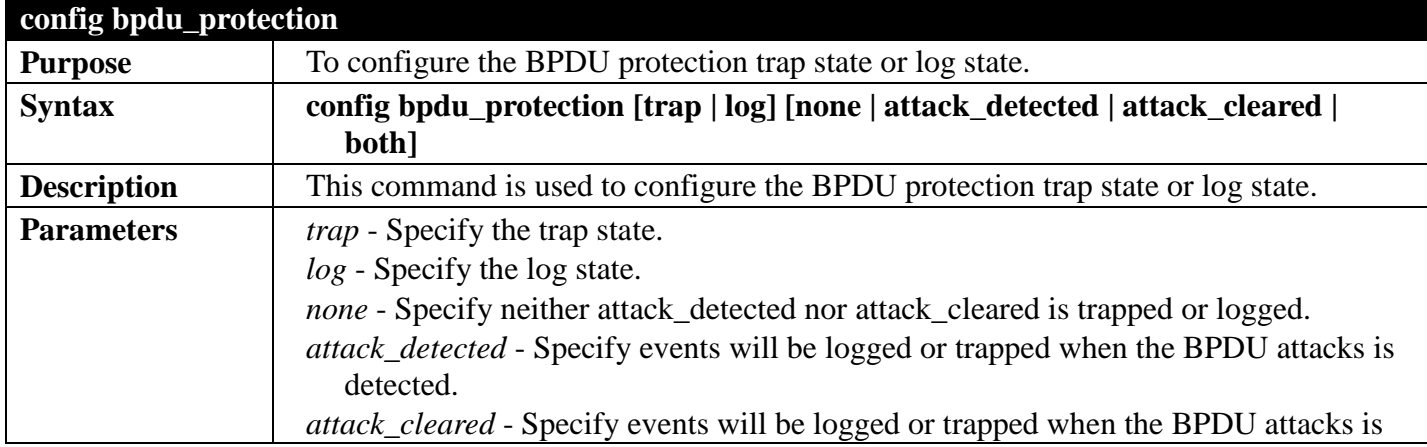

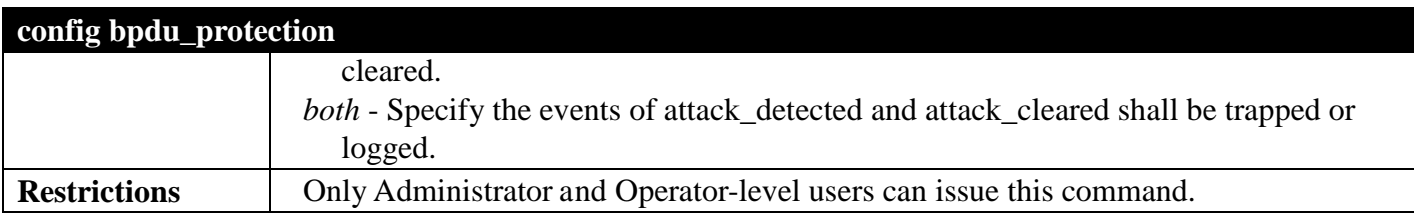

To configure the BPDU protection trap state as both for the entire switch:

**DGS-3700-12:5#config bpdu\_protection trap both Command: config bpdu\_protection trap both**

**Success.**

**DGS-3700-12:5#**

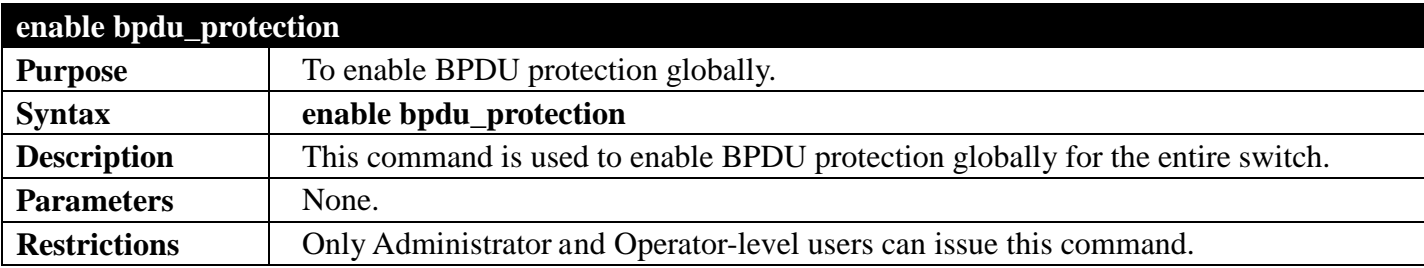

Example usage:

To enable BPDU protection for the entire switch:

```
DGS-3700-12:5#enable bpdu_protection
Command: enable bpdu_protection
Success.
DGS-3700-12:5#
```
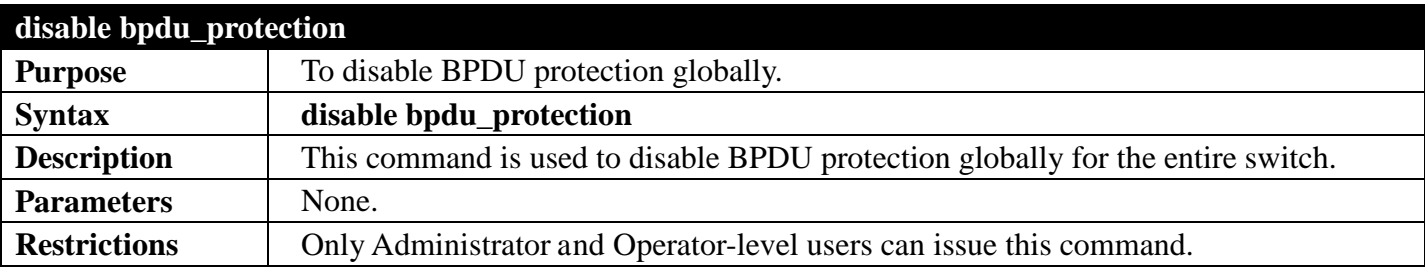

Example usage:

To disable BPDU protection:

```
DGS-3700-12:5#disable bpdu_protection
Command: disable bpdu_protection
Success.
DGS-3700-12:5#
```
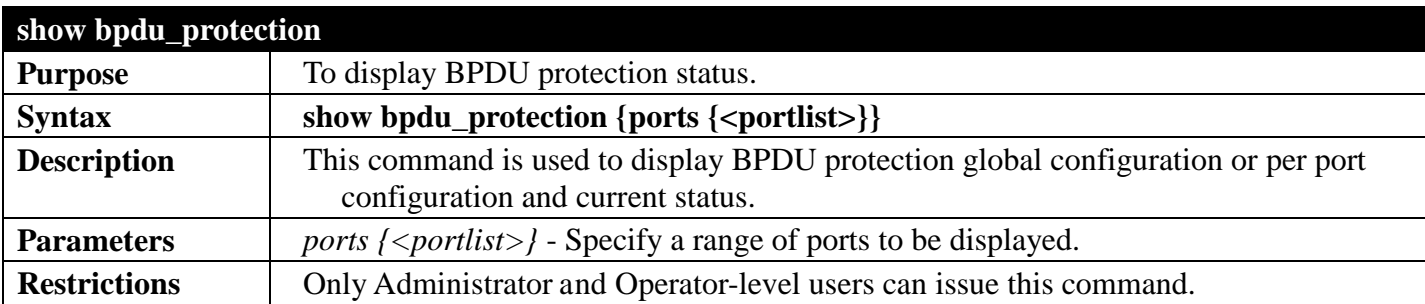

To display BPDU protection information for the entire switch:

```
DGS-3700-12:5#show bpdu_protection
Command: show bpdu_protection
BPDU Protection Global Settings
---------------------------------------
BPDU Protection Status : Disabled
BPDU Protection Recover Time : 60 seconds
BPDU Protection Trap State : None
BPDU Protection Log State
DGS-3700-12:5#
```
To display BPDU protection status for ports 1 to 3:

```
DGS-3700-12:5#show bpdu_protection ports 1-3
Command: show bpdu_protection ports 1-3
Port State Mode Status
----- ----------- ---------- -----------
1 Disabled Shutdown Normal
2 Disabled Shutdown Normal
               3 Disabled Shutdown Normal
DGS-3700-12:5#
```
# **ETHERNET RING PROTECTION SWITCHING (ERPS) COMMANDS**

## *[Back to Section Header](#page-170-0)*

The Ethernet Ring Protection Switching (ERPS) commands in the Command Line Interface (CLI) are listed (along with the appropriate parameters) in the following table.

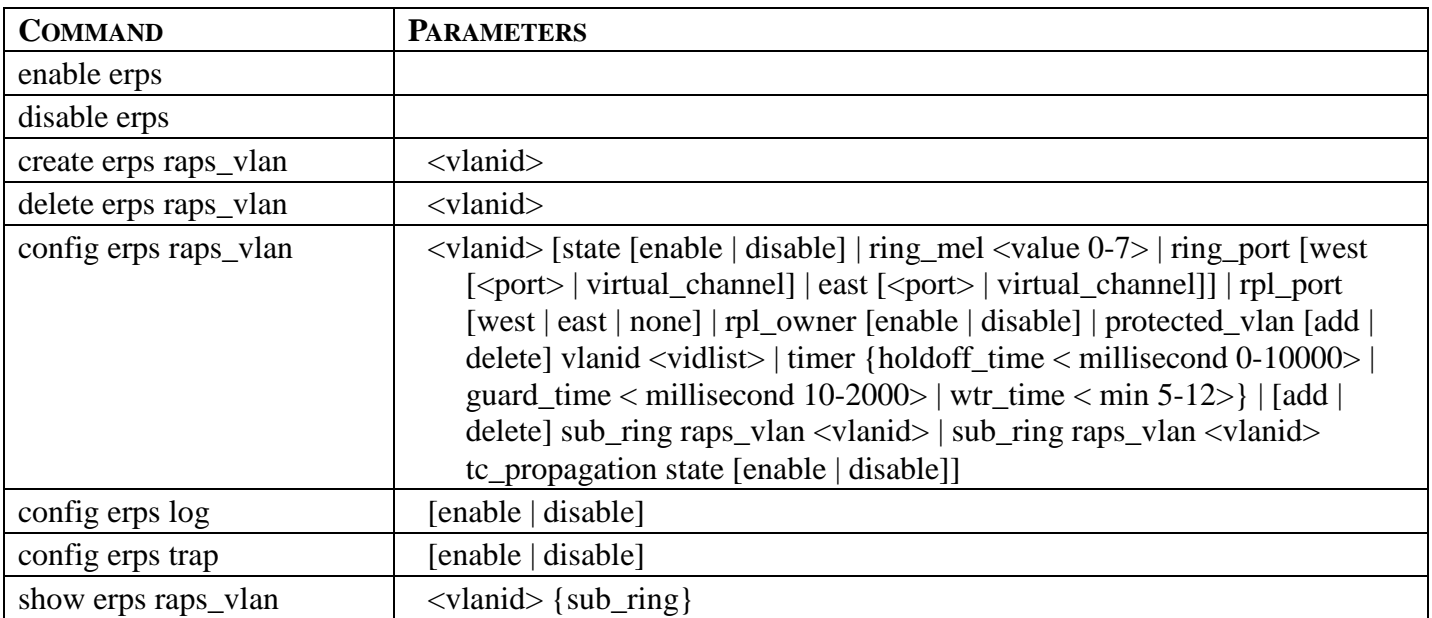

Each command is listed, in detail, in the following sections.

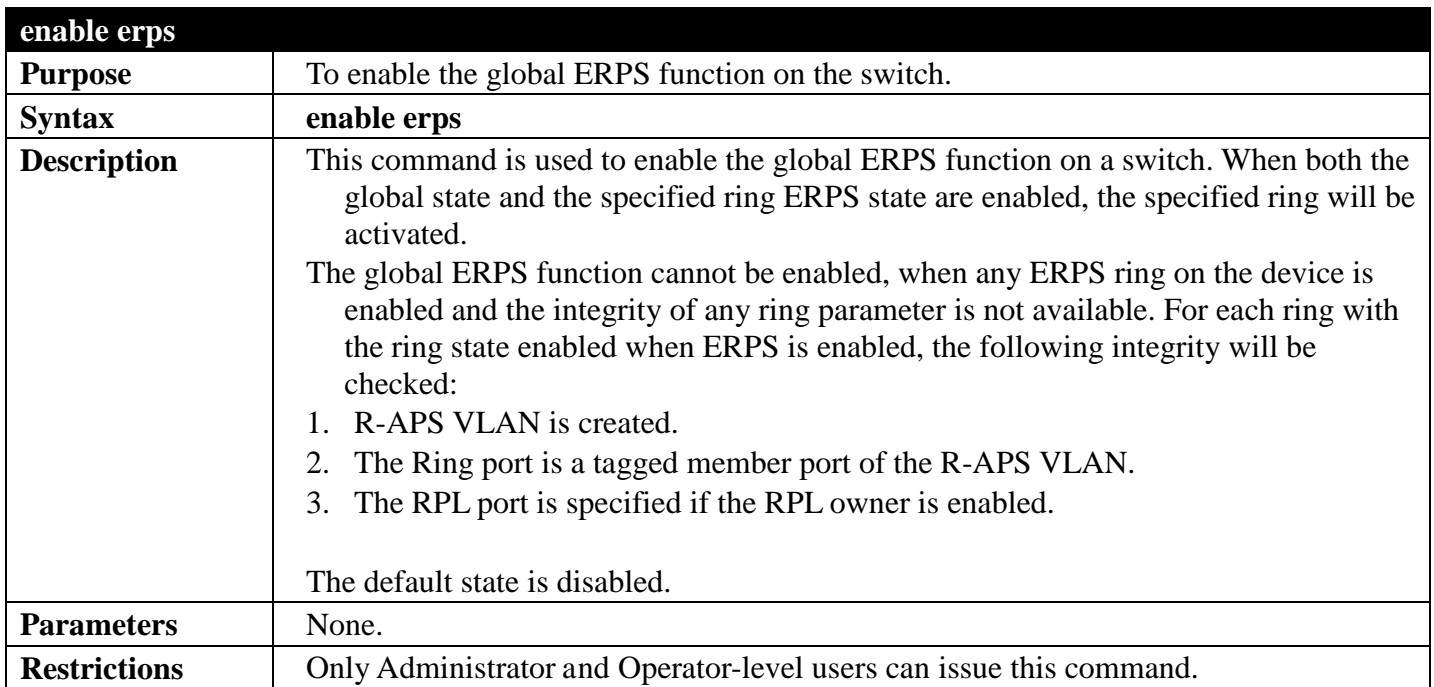

Example usage:

To enable ERPS:

**DGS-3700-12:5#enable erps Command: enable erps**

**Success.**

**DGS-3700-12:5#**

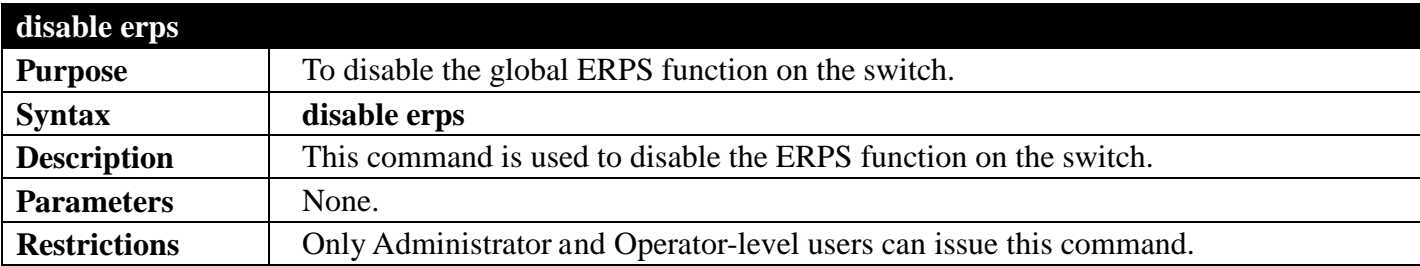

Example usage:

To disable ERPS:

**DGS-3700-12:5#disable erps Command: disable erps Success. DGS-3700-12:5#**

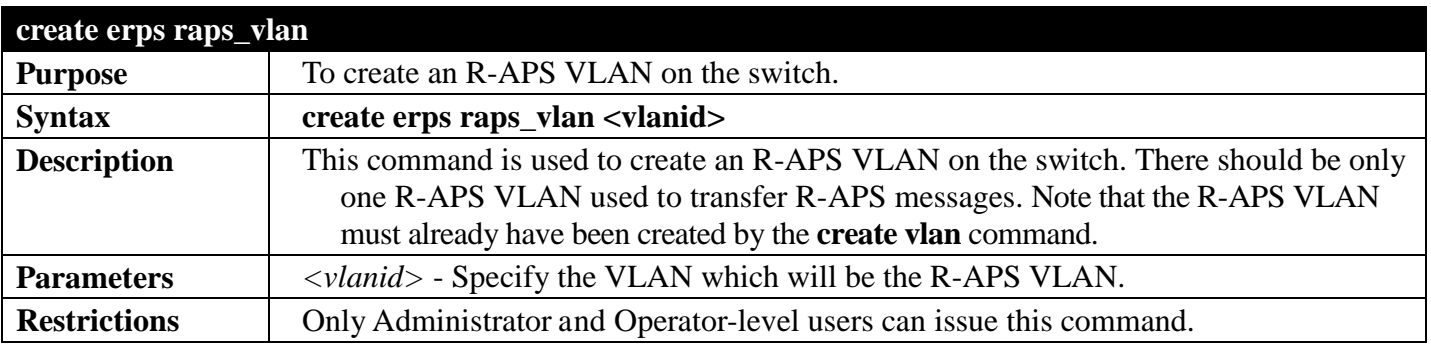

Example usage:

To create an ERPS RAPS VLAN:

```
DGS-3700-12:5#create erps raps_vlan 4094
Command: create erps raps_vlan 4094
Success.
DGS-3700-12:5#
```
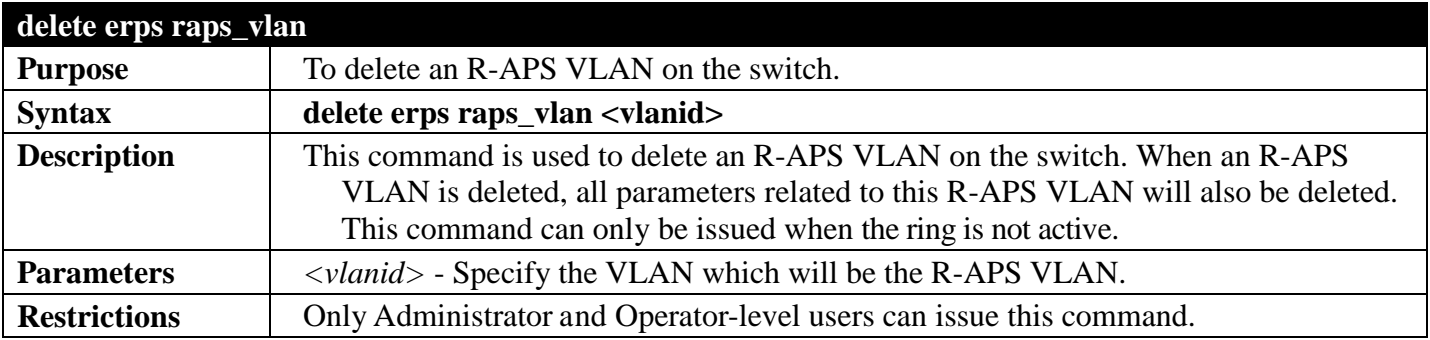

To delete an R-APS VLAN:

**DGS-3700-12:5#delete erps raps\_vlan 4094 Command: delete erps raps\_vlan 4094**

**Success.**

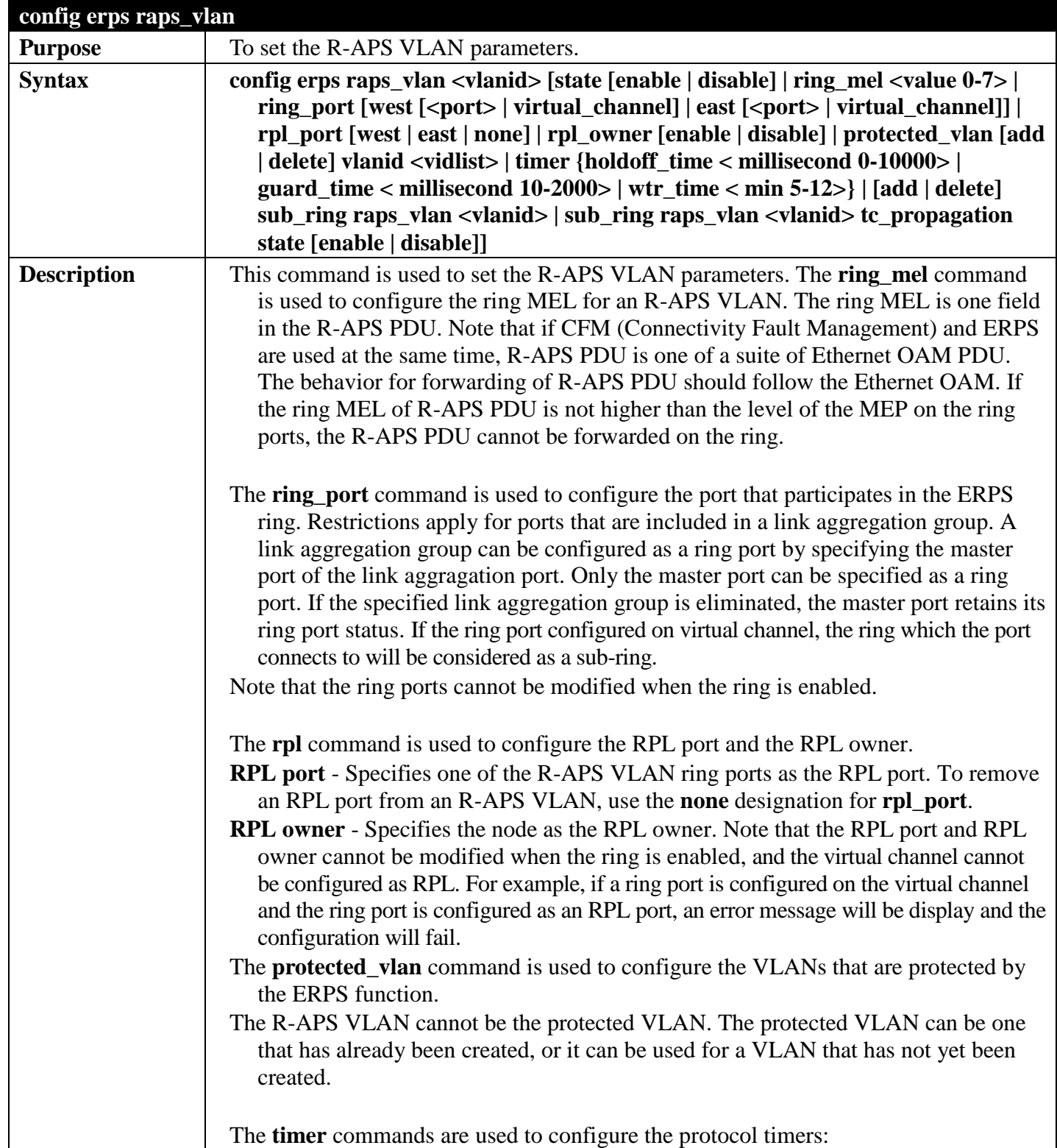

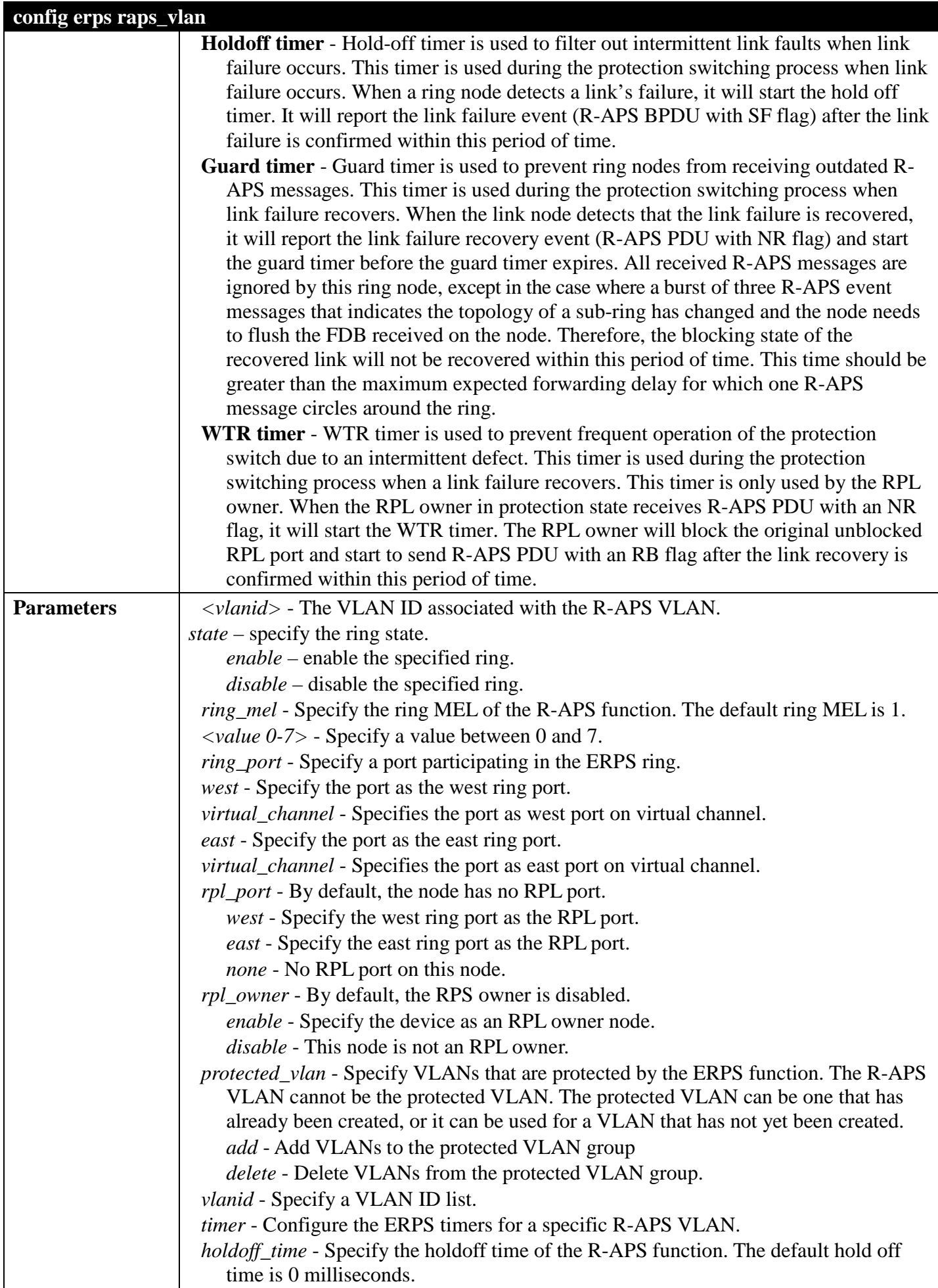

## *DGS-3700 Series Layer 2 Managed Gigabit Ethernet Switch CLI Reference Guide*

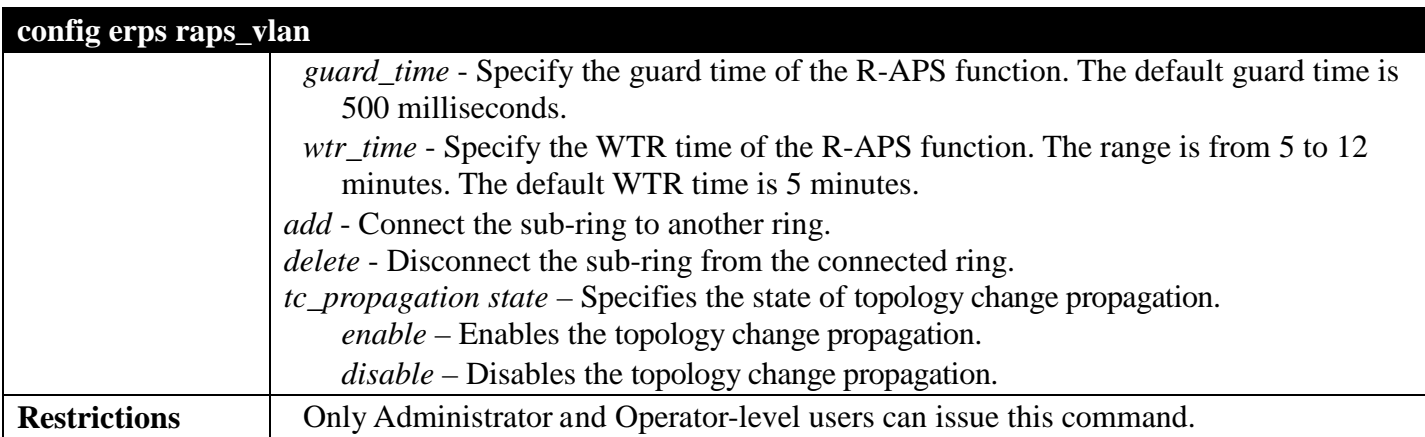

Example usage:

To enable the R-APS

```
DGS-3700-12:5# config erps raps_vlan 4094 state enable
Command: config erps raps_vlan 4094 state enable
```
**Success.**

```
DGS-3700-12:5#
```
To set the R-APS west ring port parameter to 5:

```
DGS-3700-12:5#config erps raps_vlan 4094 ring_port west 5
Command: config erps raps_vlan 4094 ring_port west 5
```
**Success.**

**DGS-3700-12:5#**

To set the R-APS east ring port parameter to 7:

**DGS-3700-12:5#config erps raps\_vlan 4094 ring\_port east 7 Command: config erps raps\_vlan 4094 ring\_port east 7**

**Success.**

**DGS-3700-12:5#**

To set the R-APS RPL parameter:

```
DGS-3700-12:5#config erps raps_vlan 4094 rpl_port west
Command: config erps raps_vlan 4094 rpl_port west
Success.
DGS-3700-12:5#config erps raps_vlan 4094 rpl_owner enable
Command: config erps raps_vlan 4094 rpl_owner enable
Success.
DGS-3700-12:5#
```
To set the R-APS protected VLAN parameter:

**DGS-3700-12:5#config erps raps\_vlan 4094 protected\_vlan add vlanid 10-20 Command: config erps raps\_vlan 4094 protected\_vlan add vlanid 10-20**

**Success.**

**DGS-3700-12:5#**

To set the R-APS timer parameter:

```
DGS-3700-12:5#config erps raps_vlan 4094 timer holdoff_time 100 guard_time 1000 
wtr_time 10
Command: config erps raps_vlan 4094 timer holdoff_time 100 guard_time 1000 wtr_time 10
```
**Success.**

**DGS-3700-12:5#**

To configure a sub-ring connected to another ring.

```
DGS-3700-12:5#config erps raps_vlan 4094 add sub_ring raps_vlan 4093
Command: config erps raps_vlan 4094 add sub_ring raps_vlan 4093
```
**Success.**

**DGS-3700-12:5#**

To configure the state of topology change propagation.

```
DGS-3700-12:5#config erps raps_vlan 4094 sub_ring raps_vlan 4093 tc_propagation state 
enable
Command: config erps raps_vlan 4094 sub_ring raps_vlan 4093 tc_propagation state enable
Success.
```
**DGS-3700-12:5#**

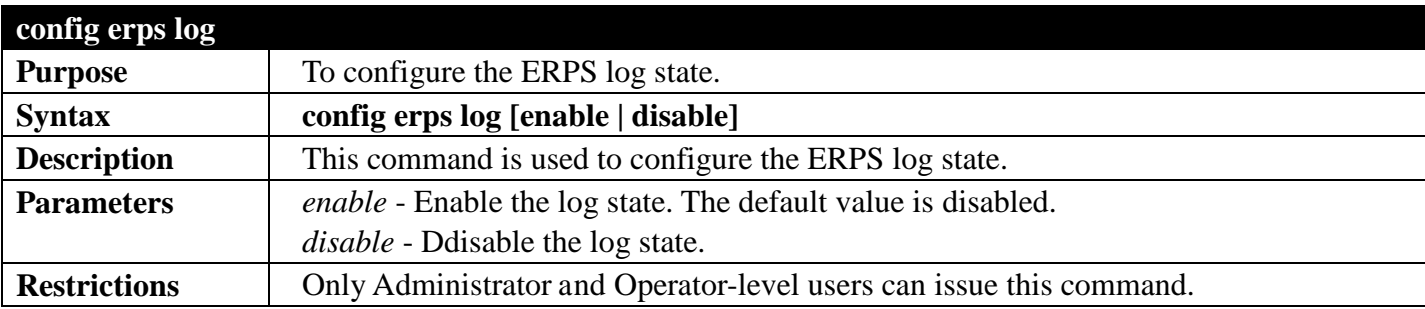

Example usage:

To set the log state:

```
DGS-3700-12:5#config erps log enable
Command: config erps log enable
Success.
DGS-3700-12:5#
```
To set the trap state:

```
DGS-3700-12:5#config erps trap enable
Command: config erps trap enable
```
**Success.**

**DGS-3700-12:5#**

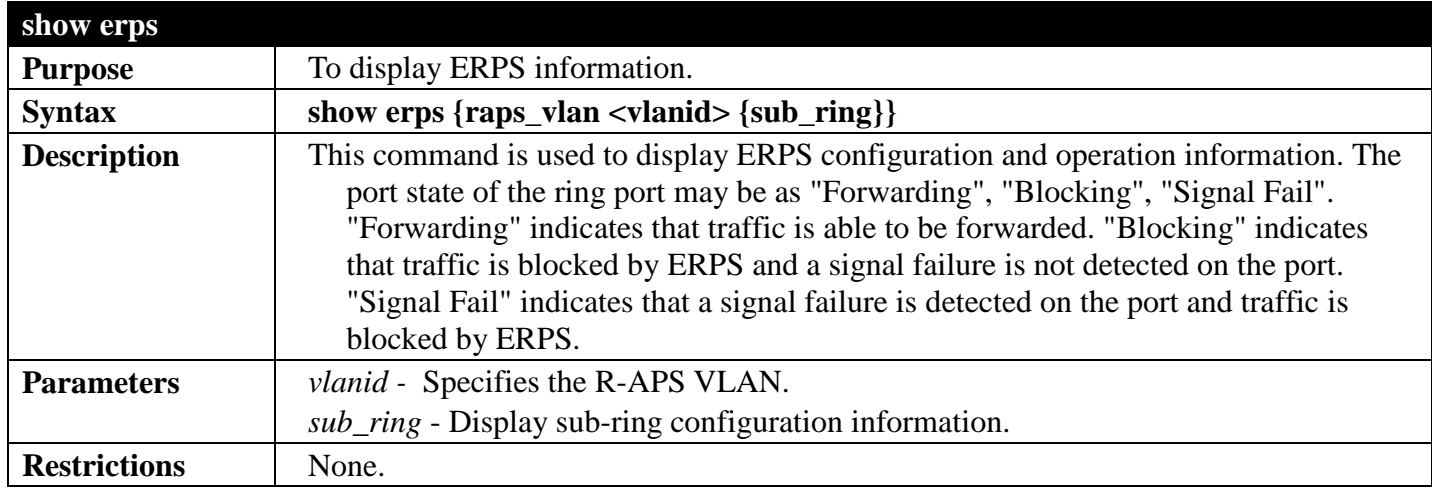

Example usage:

To display ERPS information:

```
DGS-3700-12:5# show erps
Command: show erps
ERPS Information
Global Status : Enabled<br>
Log Status : Disable
                    Log Status : Disabled
Trap Status : Disabled
------------------------
 R-APS VLAN : 4092<br>ERPS Status : Enabled
 ERPS Status<br>West Port
                     : 5 (Blocking)
 East Port : 7 (Forwarding)<br>RPL Port : West Port
                      RPL Port : West Port
  Owner : Enabled (Active)
  Protected VLANs : 100-300, 4094
  Ring MEL : 2
  Holdoff Time : 0 milliseconds
  Guard Time : 500 milliseconds
                      : 5 minutes
  Current Ring State : Idle
 ------------------------
  R-APS VLAN : 4094
  ERPS Status : Enabled
  West Port : Virtual Channel
 East Port : 12 (Forwarding)<br>RPL Port : None
 RPL Port
 Owner : Disabled<br>Protected VLANs : 250-300
  Protected VLANs : 250-300
  Ring MEL : 2
  Holdoff Time : 0 milliseconds
  Guard Time : 500 milliseconds
  WTR Time : 5 minutes
  Current Ring State : Idle
------------------------
Total Ring: 2
DGS-3700-12:5# show erps raps_vlan 4092 sub_ring
Command: show erps raps_vlan 4092 sub_ring
R-APS VLAN: 4092
Sub-Ring R-APS VLAN TC Propagation State
                       ------------------- ---------------------
4094 Enable
--------------------------------------------
Total Sub-Ring Connected: 1
Success.
```
# **FILTER (DHCPSERVER/NETBIOS) COMMANDS**

#### *[Back to Section Header](#page-170-0)*

### **DHCP Server Screening Settings**

This function allows you not only to restrict all DHCP Server packets but also to receive any specified DHCP server packets by any specified DHCP client, it is useful when one or more than one DHCP servers are present on the network and both provide DHCP services to different distinct groups of clients. Enabling the DHCP filter for the first time will create both an access profile and deny rule per port, following this other access rules can be created. These rules are used to block all DHCP server packets. Similarly, the addition of a permit DHCP entry will create one permit rule in the access profile at the first time the DHCP client MAC address is the client MAC address, and the Source IP address is the same as the DHCP server's IP address (UDP port number 67). These rules are used to permit the DHCP server packets with specific fileds, which the user configures.

When the DHCP Server filter function is enabled, all DHCP Server packets will be filtered from a specific port. Also, you are allowed to create entries for specific port-based Server IP address and Client MAC address binding entries. Be aware that the DHCP Server filter function must be enabled first. Once all settings are complete, all DHCP Server packets will be filtered from a specific port except those that meet the Server IP Address and Client MAC Address binding.

#### **NetBIOS Filtering Setting**

When the NetBIOS filter is enabled, all NetBIOS packets will be filtered from the specified port. Enabling the NetBIOS filter will create one access profile and create three access rules per port (UDP port numbers 137 and 138 and TCP port number 139).

For Extensive NetBIOS Filter, when it is enabled, all NetBIOS packets over 802.3 frames will be filtered from the specified port. This command is used to configure the state of the NetBIOS filter. Enabling the Extensive NetBIOS filter will create one access profile and create one access rule per port (DSAP (Destination Service Access Point) =F0, and SASP (Source Service Access Point) =F0).

The DHCP Server/NetBIOS Filter commands in the Command Line Interface (CLI) are listed (along with the appropriate parameters) in the following table.

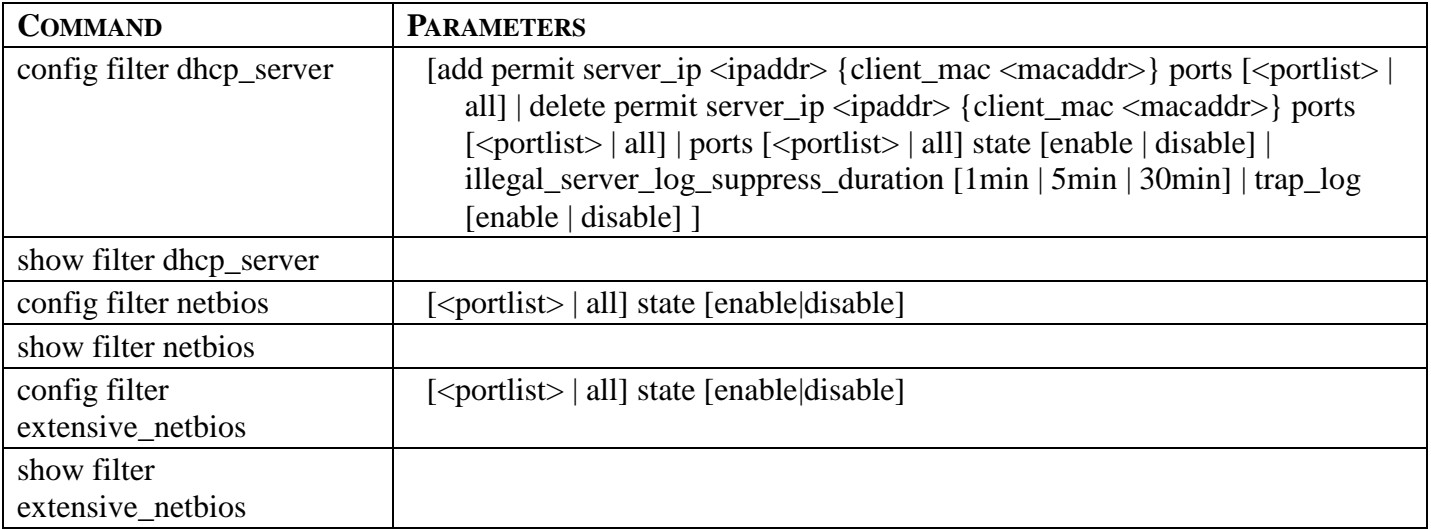

Each command is listed, in detail, in the following sections.

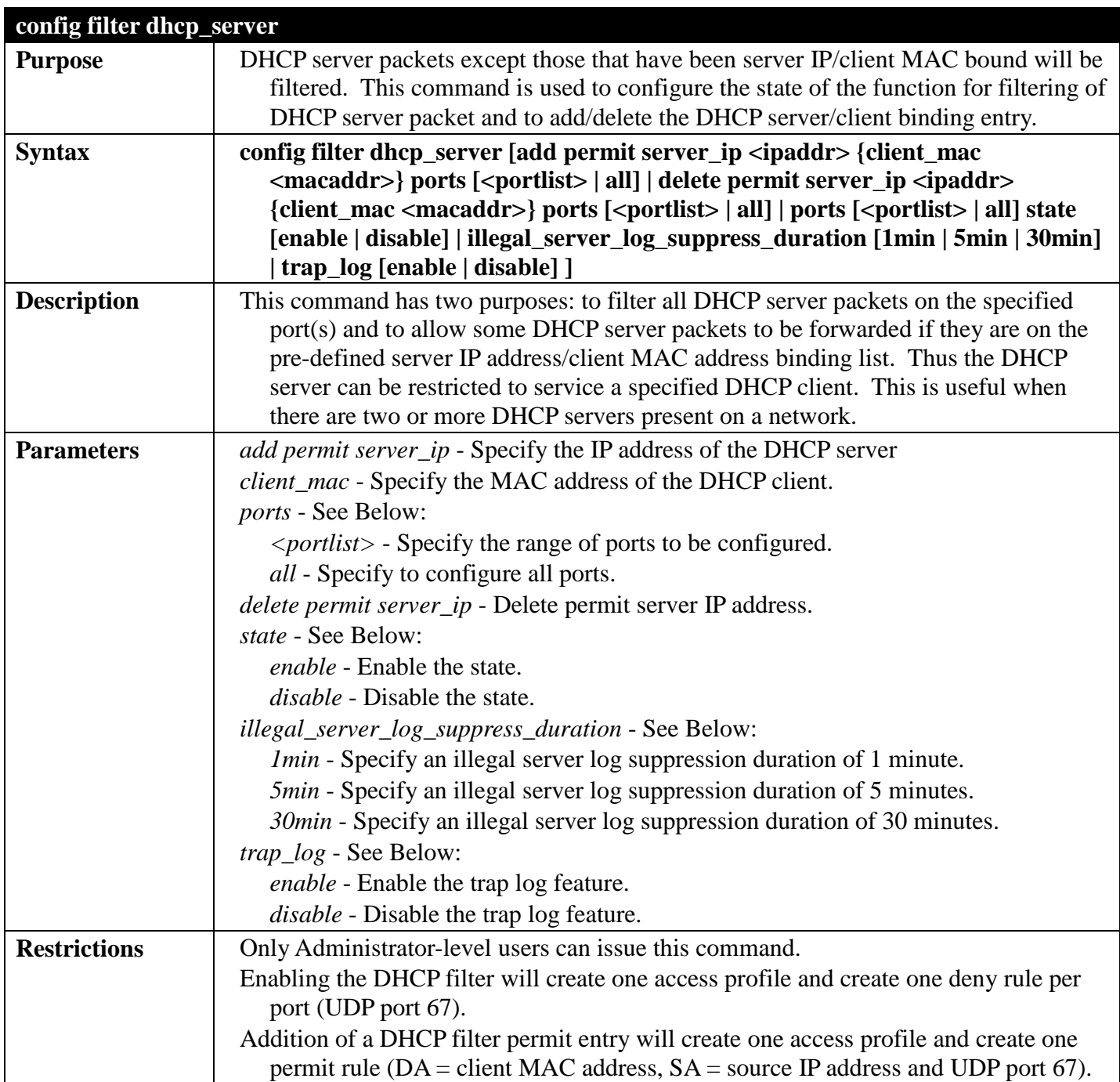

To add an entry from the DHCP server/client filter list in the switch's database:

```
DGS-3700-12:5#config filter dhcp_server add permit server_ip 10.1.1.1 client_mac 00-00-
00-00-00-01 port 1-12
Command: config filter dhcp_server add permit server_ip 10.1.1.1 client_mac 00-00-00-
00-00-01 port 1-12
Success
```

```
DGS-3700-12:5#
```
To configure the DHCP filter state:

**DGS-3700-12:5#config filter dhcp\_server ports 1-10 state enable Command: config filter dhcp\_server ports 1-10 state enable**

**Success** 

**DGS-3700-12:5#**

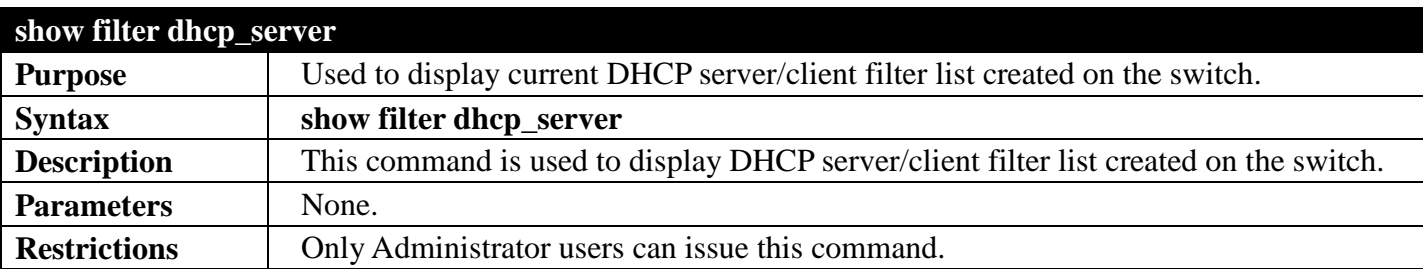

Example usage:

To display the DHCP server filter list created on the switch:

```
DGS-3700-12G:5#show filter dhcp_server
Command: show filter dhcp_server
Enabled Ports:
Trap & Log State: Disabled
Illegal Server Log Suppress Duration:5 minutes
Filter DHCP Server/Client Table
Server IP Address Client MAC Address Port
----------------- ------------------ --------------------
                  10.255.255.254 00-00-00-00-00-01 1-12
Total Entries: 1
DGS-3700-12:5#
```
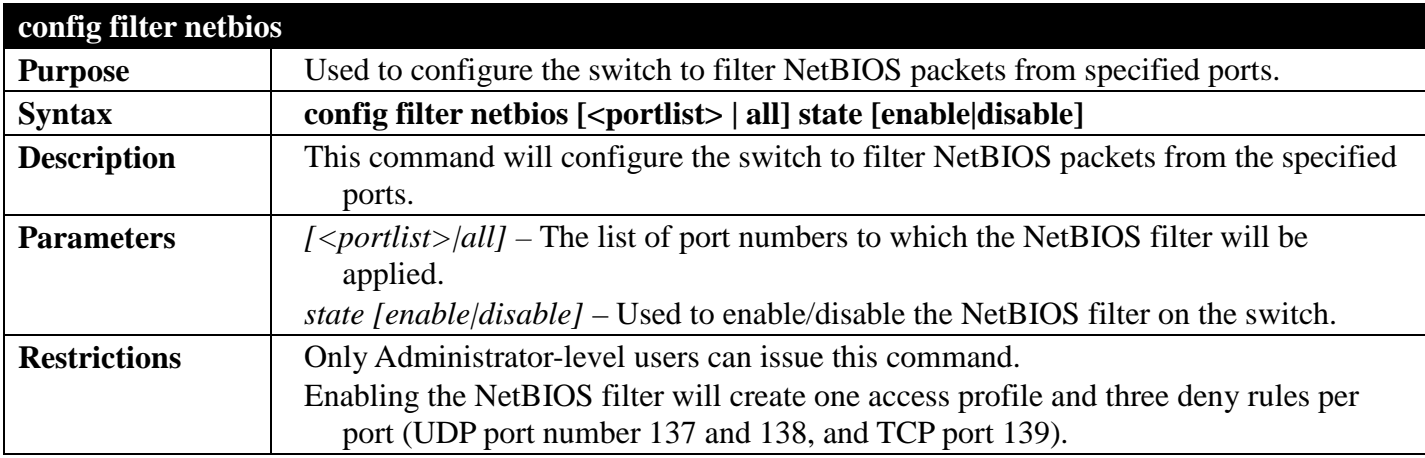

Example usage:

To configure the NetBIOS state:

```
DGS-3700-12:5#config filter netbios 1-10 state enable
Command: config filter netbios 1-10 state enable
```
**Success.**

```
DGS-3700-12:5#
```
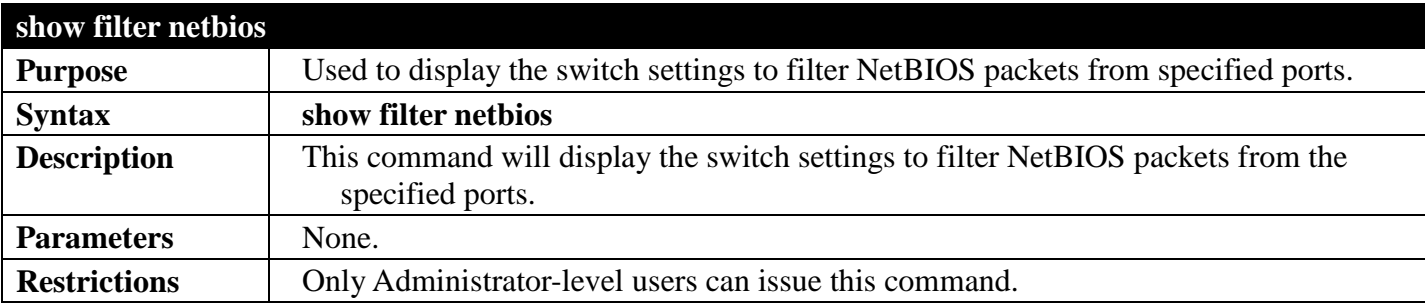

Example usage:

To display the extensive NetBIOS filter status:

```
DGS-3700-12:5#show filter netbios
Command: show filter netbios
Enabled Ports: 1-3
DGS-3700-12:5#
```
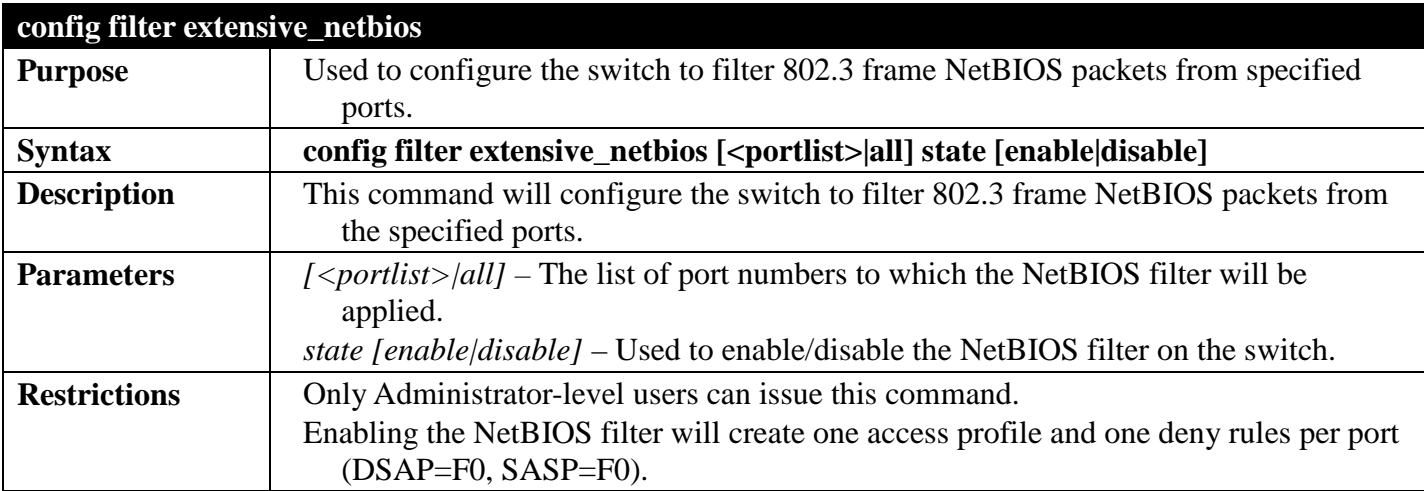

Example usage:

To configure the extensive NetBIOS state:

**DGS-3700-12:5#config filter extensive\_netbios 1-10 state enable Command: config filter extensive\_netbios 1-10 state enable**

**Success.**

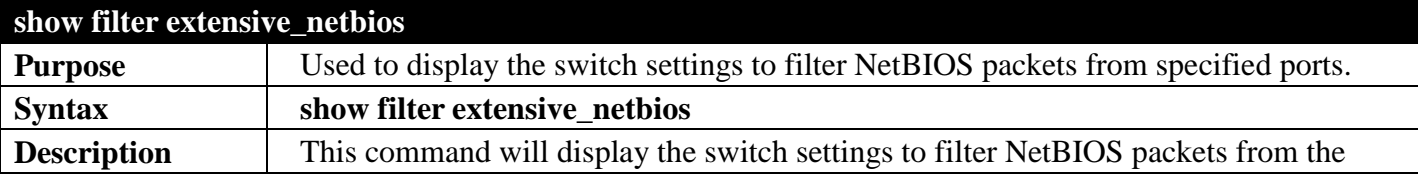

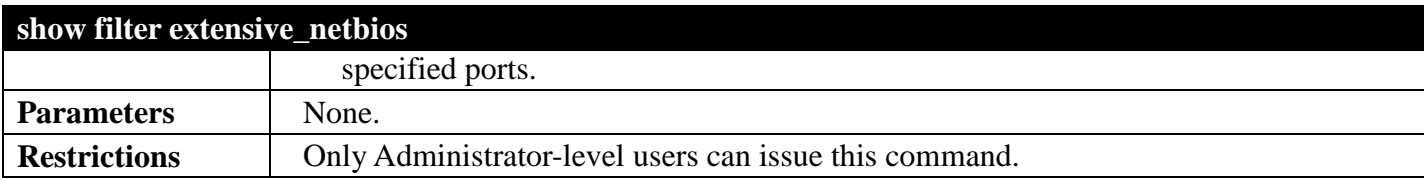

To display the extensive NetBIOS filter status:

#### **DGS-3700-12:5#show filter extensive\_netbios Command: show filter extensive\_netbios**

**Enabled Ports: 1-3**

# **FORWARDING DATABASE COMMANDS**

## *[Back to Section Header](#page-170-0)*

The layer 2 forwarding database commands in the Command Line Interface (CLI) are listed (along with the appropriate parameters) in the following table.

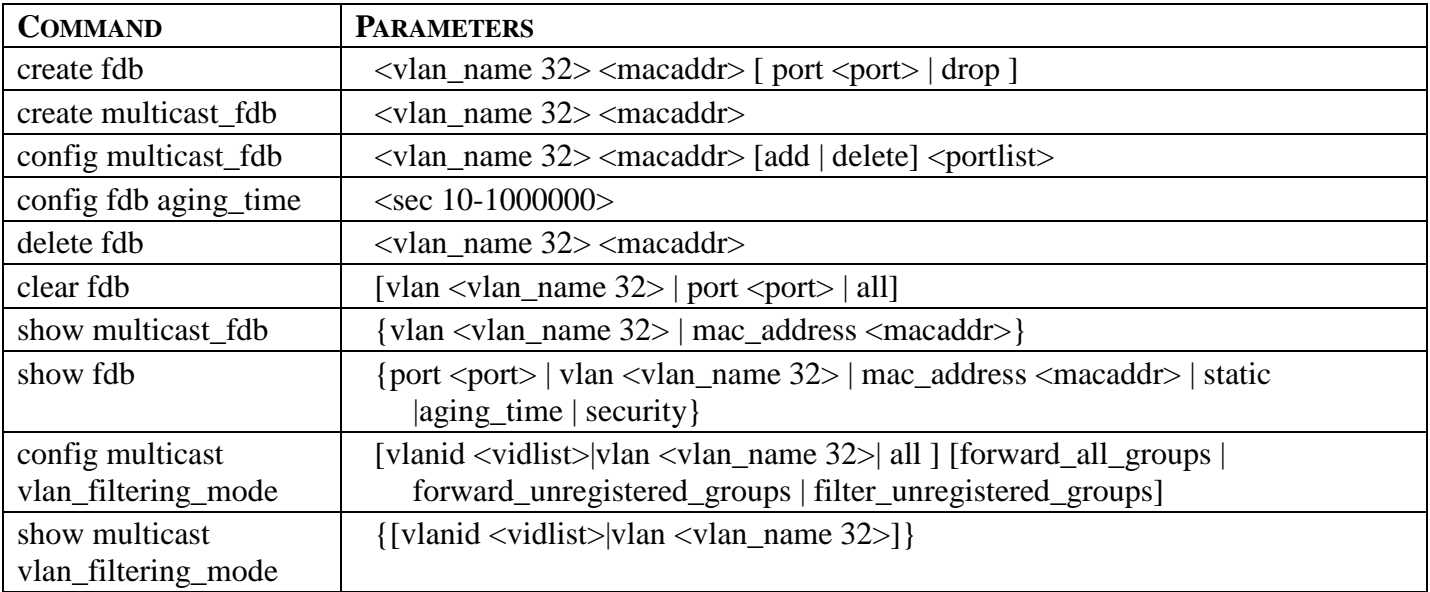

Each command is listed, in detail, in the following sections.

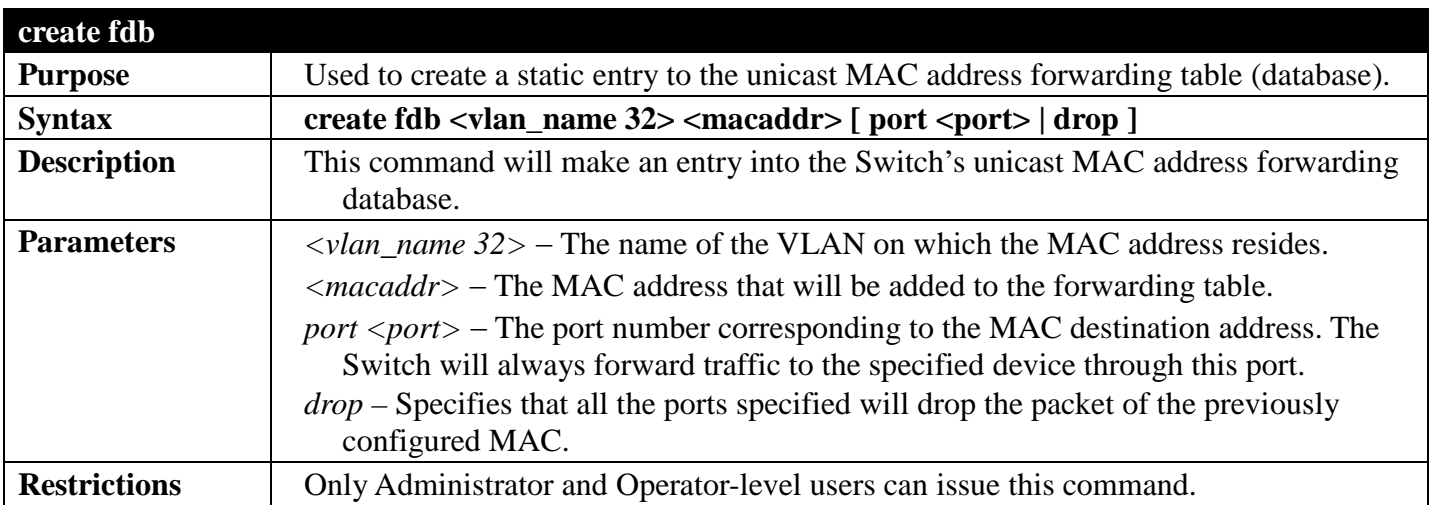

Example usage:

To create a unicast MAC FDB entry**:**

**DGS-3700-12:5#create fdb default 00-00-00-00-01-02 port 5 Command: create fdb default 00-00-00-00-01-02 port 5**

**Success.**

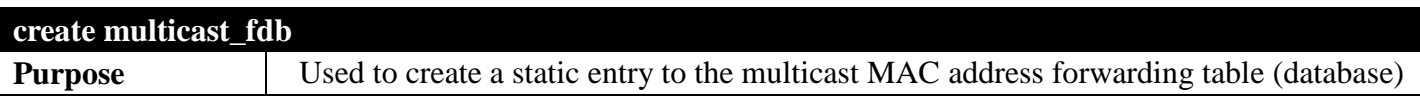

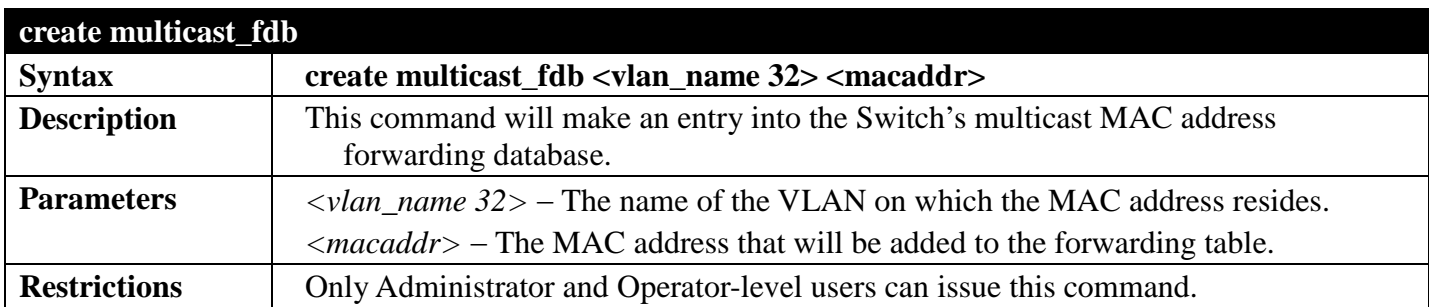

To create multicast MAC forwarding**:**

**DGS-3700-12:5#create multicast\_fdb default 01-00-00-00-00-01 Command: create multicast\_fdb default 01-00-00-00-00-01**

**Success.**

**DGS-3700-12:5#**

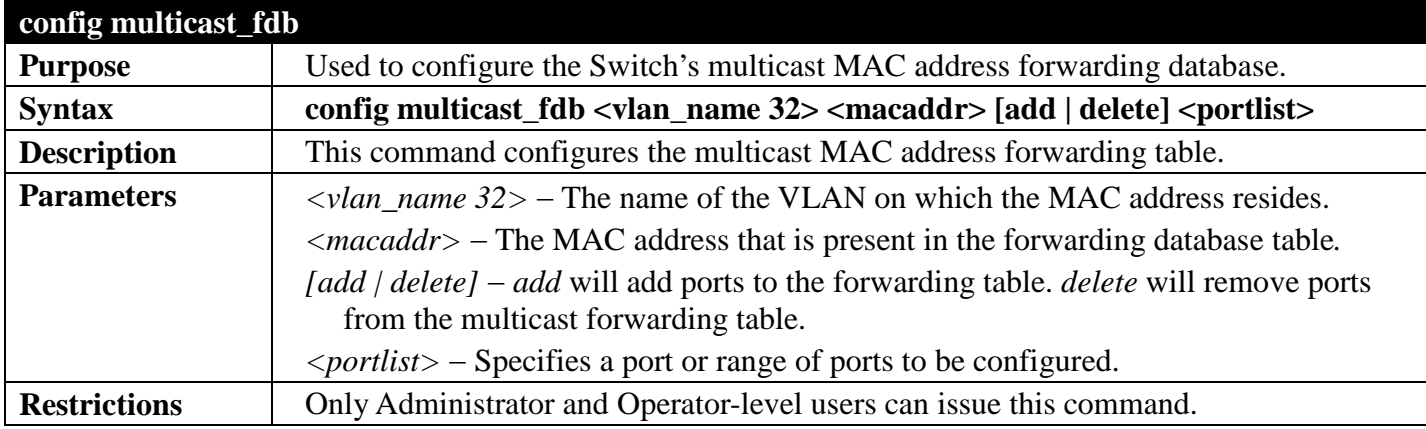

Example usage:

To add multicast MAC forwarding:

```
DGS-3700-12:5#config multicast_fdb default 01-00-00-00-00-01 add 1-5
Command: config multicast_fdb default 01-00-00-00-00-01 add 1-5
```
**Success.**

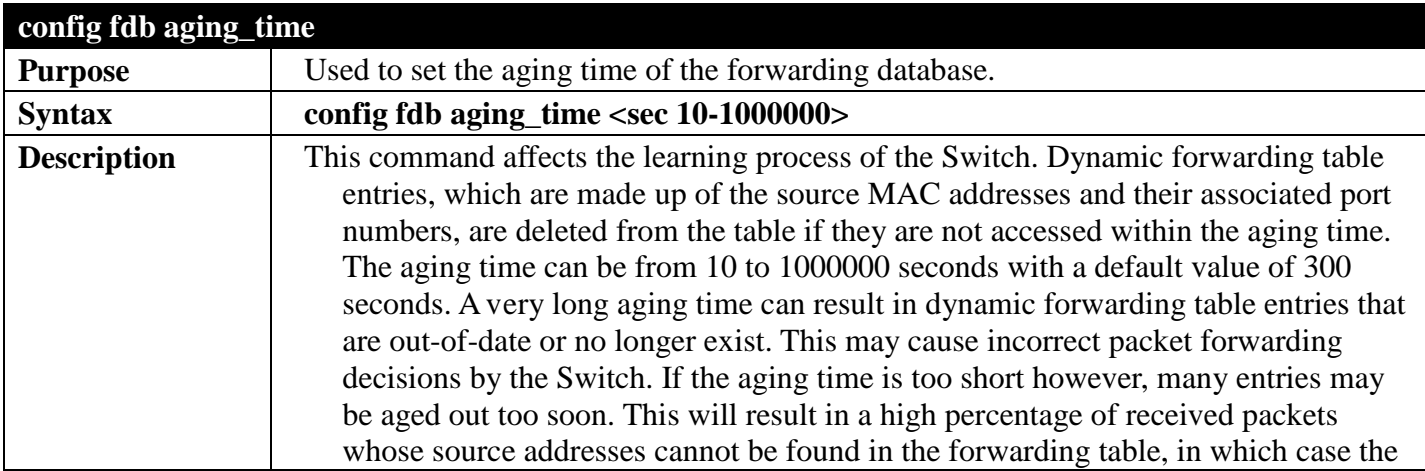

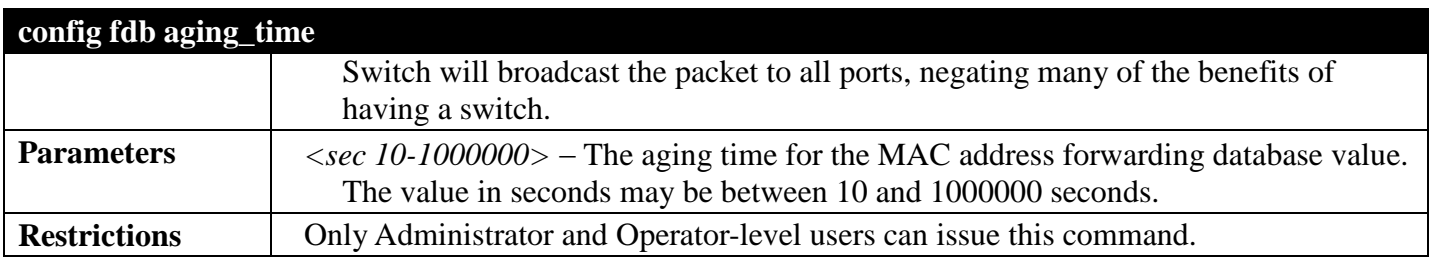

To set the FDB aging time:

**DGS-3700-12:5#config fdb aging\_time 300 Command: config fdb aging\_time 300**

**Success.**

**DGS-3700-12:5#**

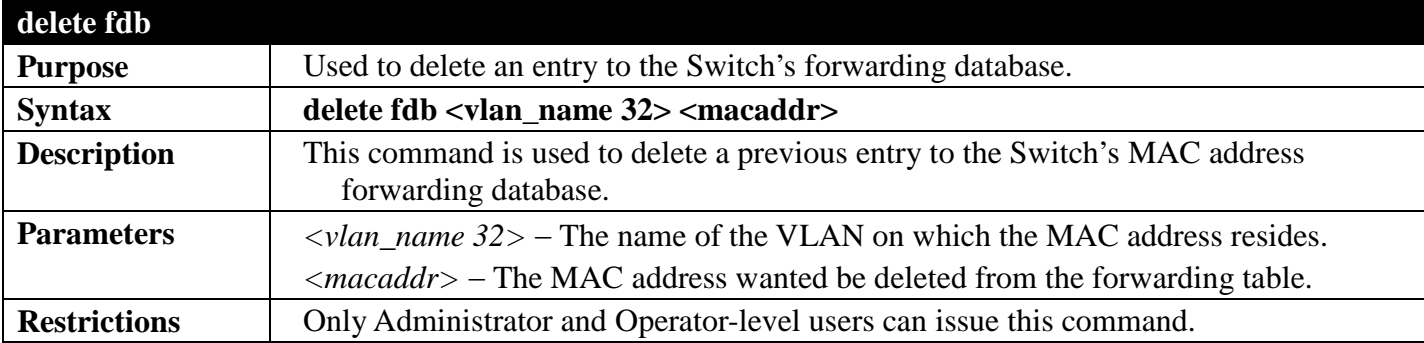

Example usage:

To delete a permanent FDB entry:

**DGS-3700-12:5#delete fdb default 00-00-00-00-01-02 Command: delete fdb default 00-00-00-00-01-02**

**Success.**

**DGS-3700-12:5#**

To delete a multicast FDB entry:

**DGS-3700-12:5#delete fdb default 01-00-00-00-01-02 Command: delete fdb default 01-00-00-00-01-02**

**Success.**

```
DGS-3700-12:5#
```
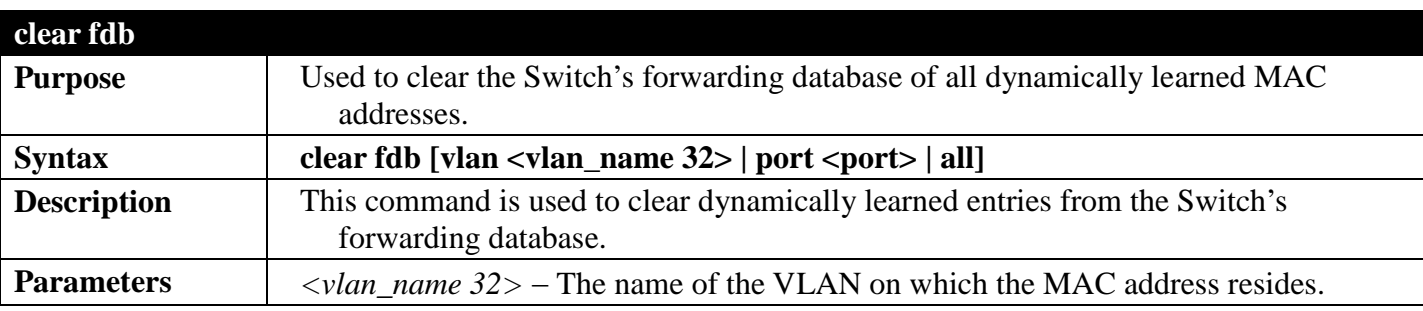

### *DGS-3700 Series Layer 2 Managed Gigabit Ethernet Switch CLI Reference Guide*

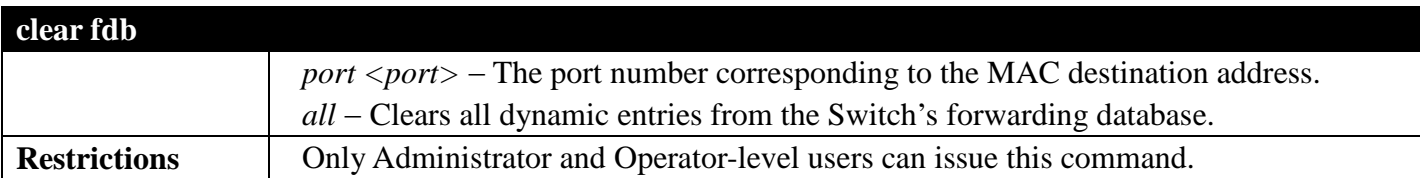

Example usage:

To clear all FDB dynamic entries**:**

```
DGS-3700-12:5#clear fdb all
Command: clear fdb all
```
**Success.**

**DGS-3700-12:5#**

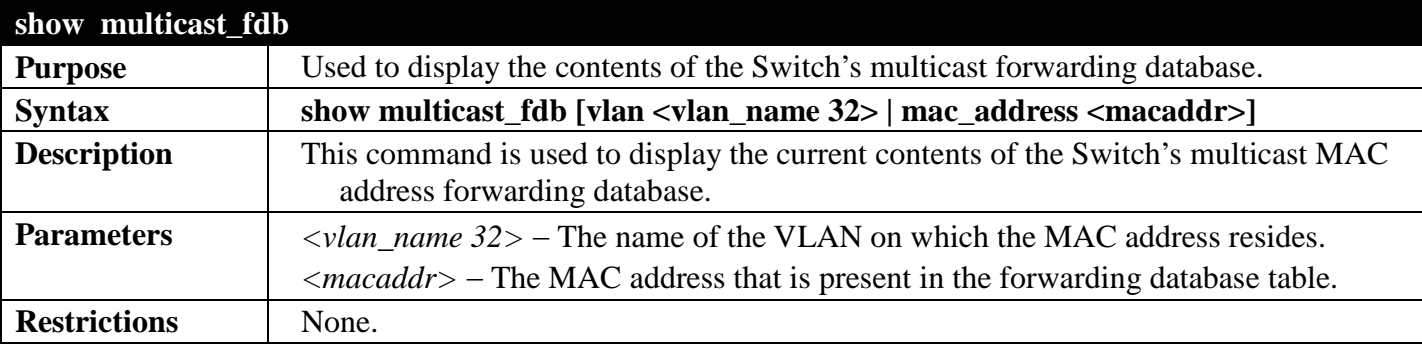

Example usage:

To display multicast MAC address table of default VLAN:

```
DGS-3700-12:5#show multicast_fdb vlan default
Command: show multicast_fdb vlan default
VLAN Name : default<br>MAC Address : 01-00-0
                 MAC Address : 01-00-00-00-00-01
Egress Ports : 1-5
                  Mode : Static
Total Entries: 1
```
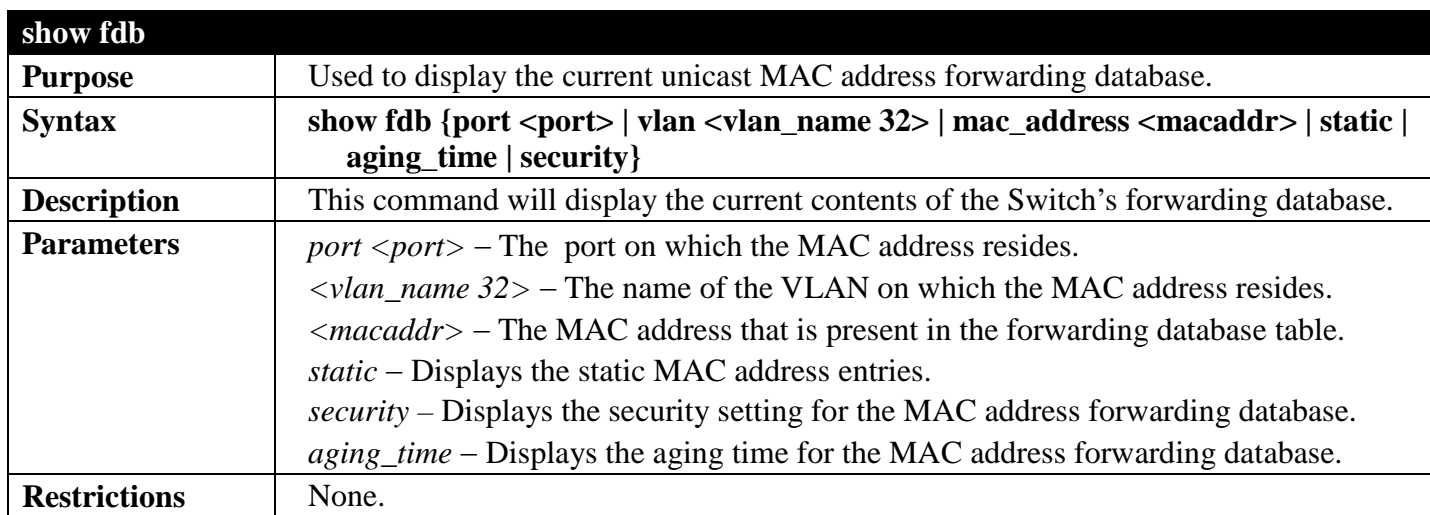

To display unicast MAC address table:

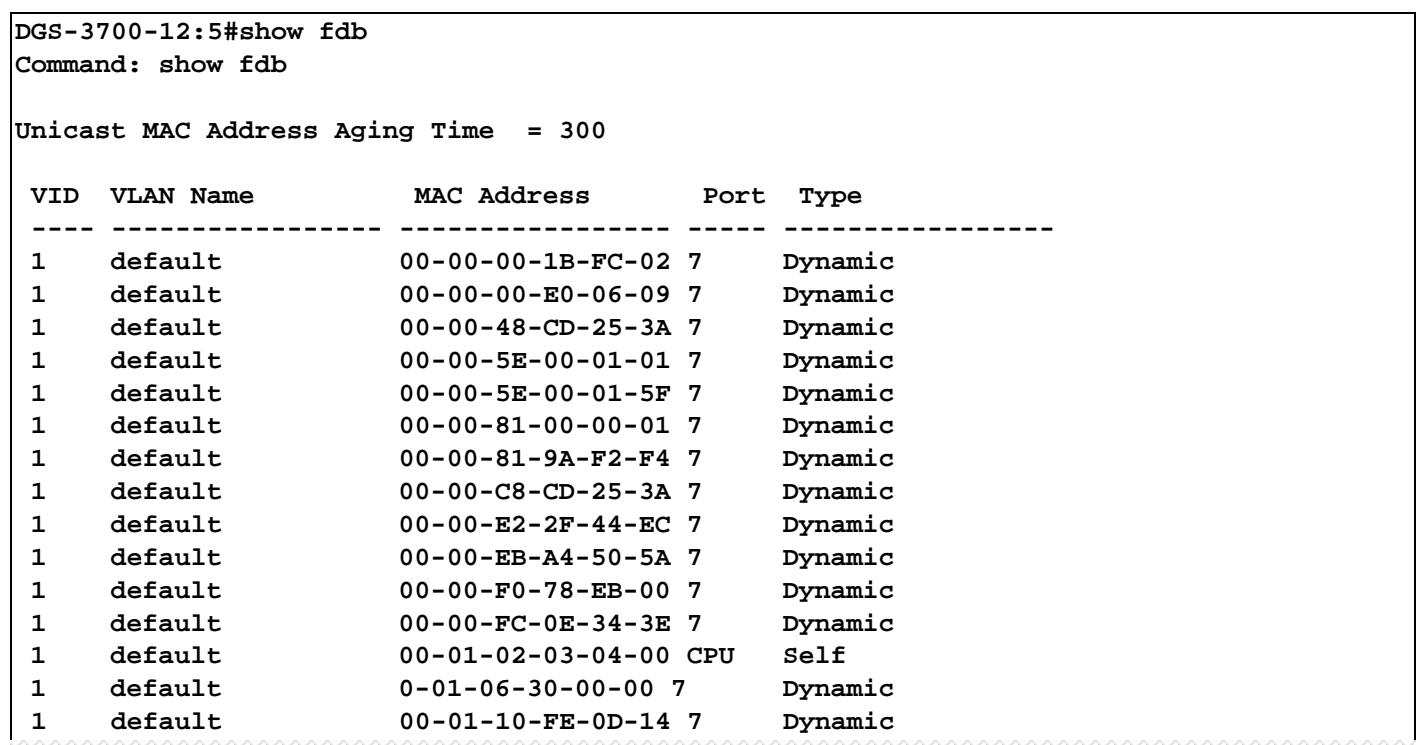

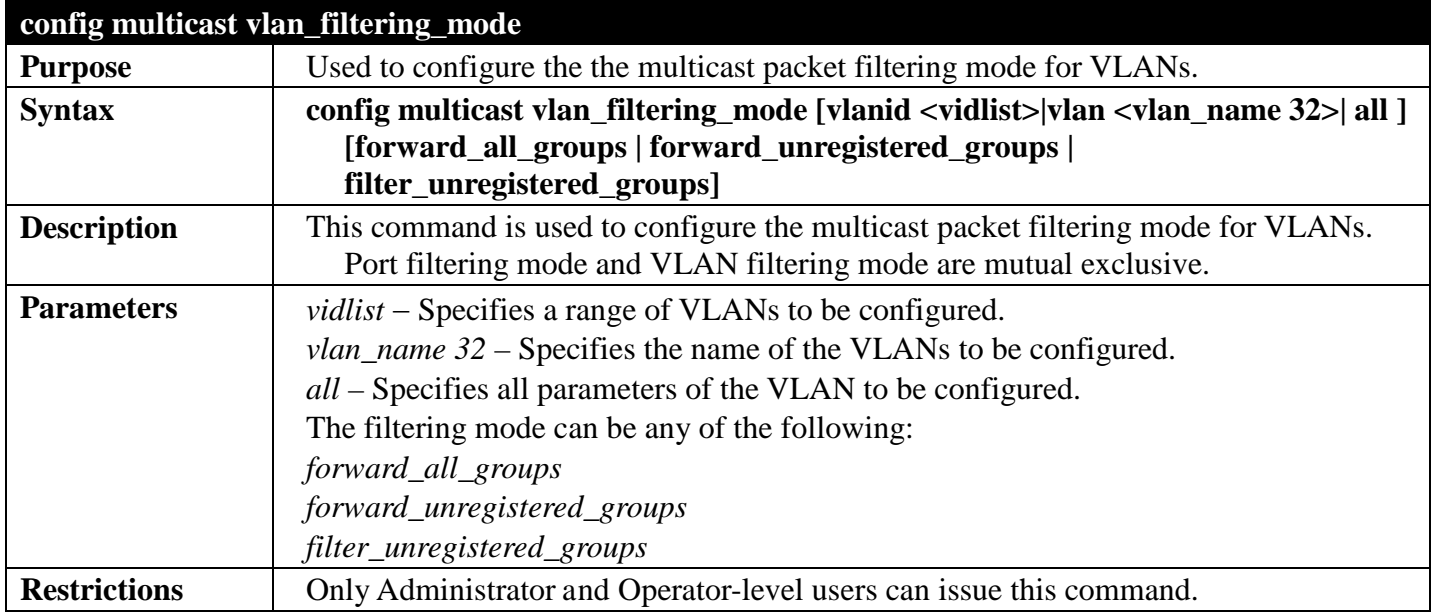

Example usage:

To configure the multicast packet filtering mode for VLANs:

**DGS-3700-12:5#config multicast vlan\_filtering\_mode vlanid 200-300 forward\_all\_groups Command: config multicast vlan\_filtering\_mode vlanid 200-300 forward\_all\_groups**

**Success.**

**DGS-3700-12:5#**

**show multicast vlan\_filtering\_mode**

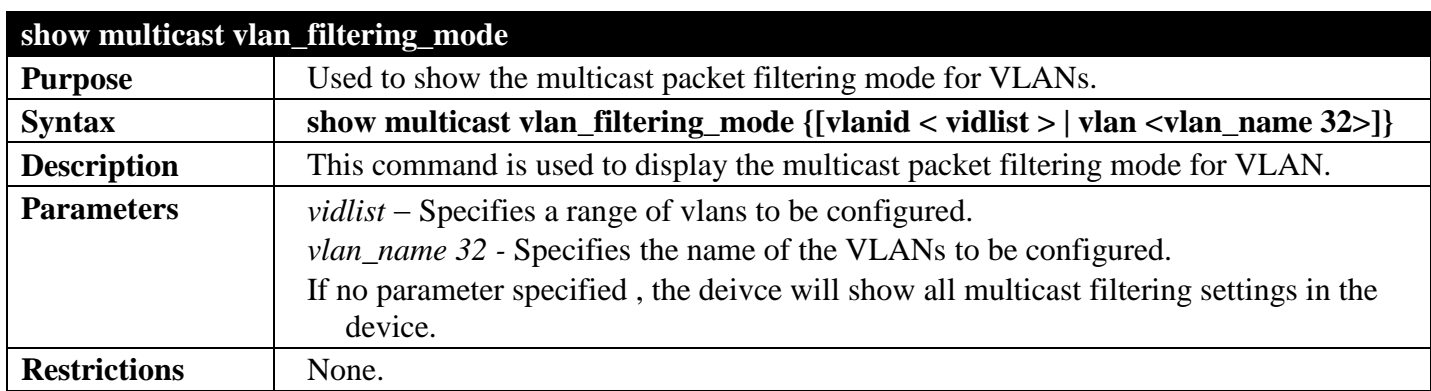

To display multicast VLAN filtering mode for VLANs:

```
DGS-3700-12:5#show multicast vlan_filtering_mode
Command: show multicast vlan_filtering_mode
VLAN ID/VLAN Name Multicast Filter Mode
---------------------------------------- -----------------------------
1 /default forward_unregistered_groups
   3 /RG forward_unregistered_groups
DGS-3700-12:5#
```
# **IGMPMULTICAST VLAN COMMANDS**

## *[Back to Section Header](#page-170-0)*

The IGMP Multicast VLAN commands in the Command Line Interface (CLI) are listed (along with the appropriate parameters) in the following table.

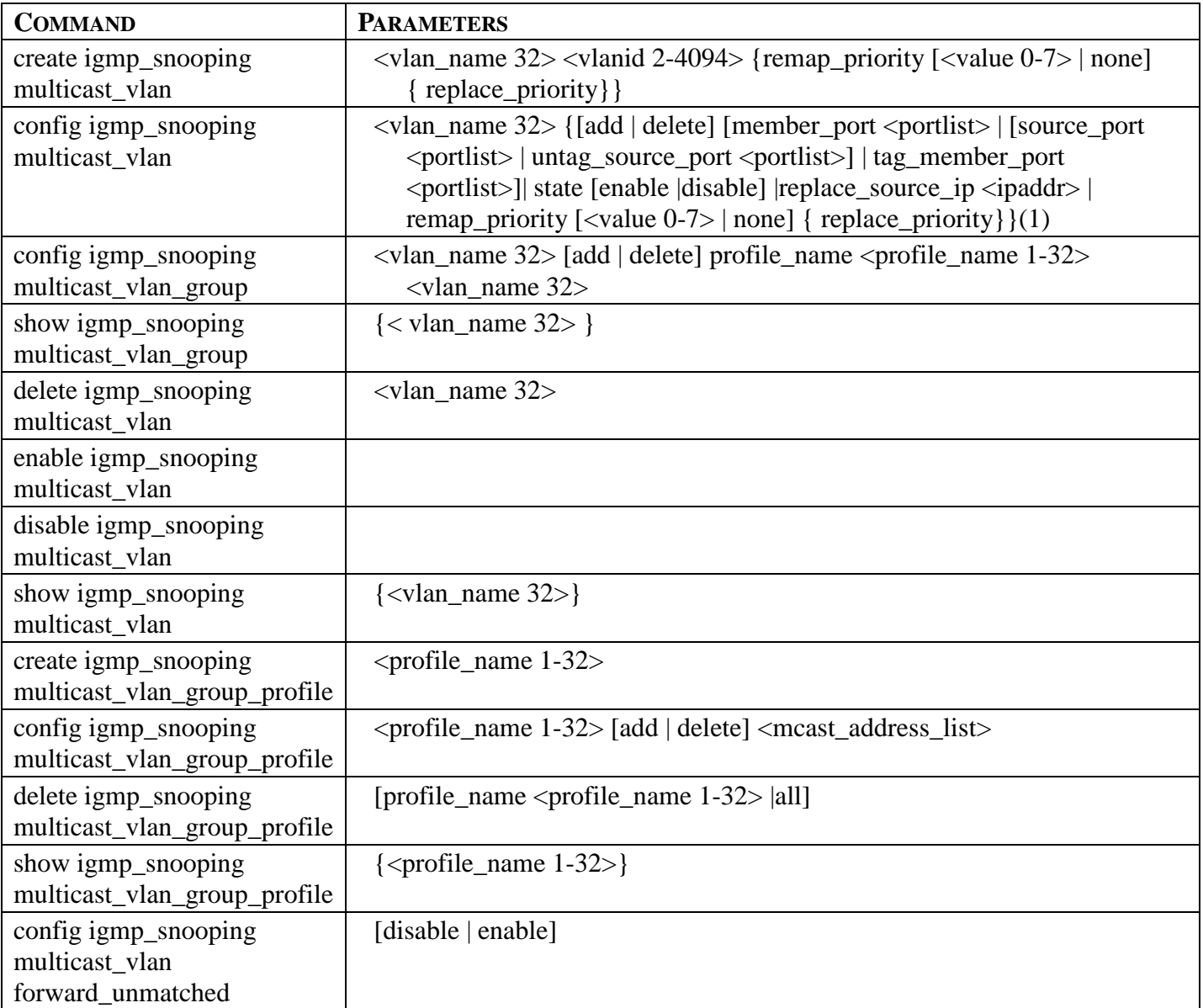

Each command is listed, in detail, in the following sections.

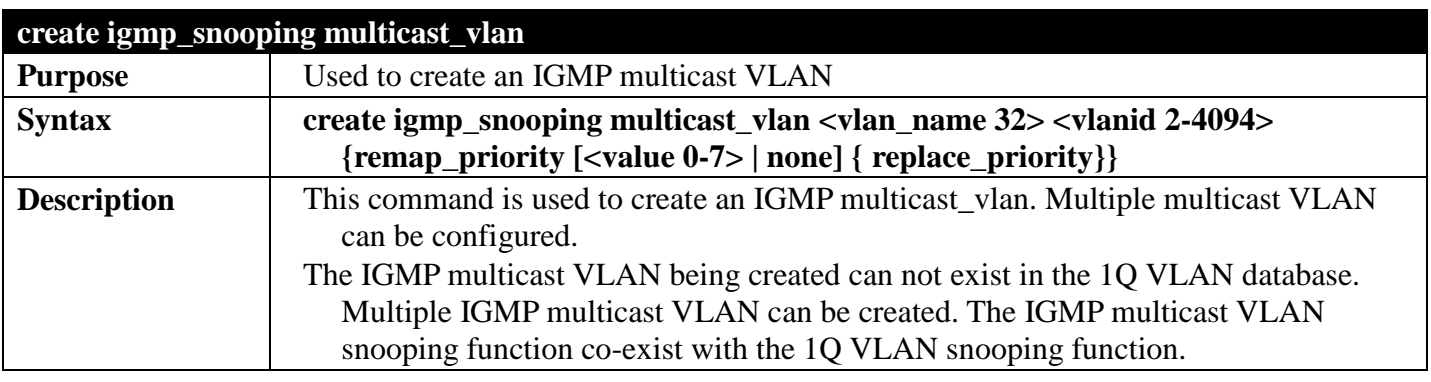

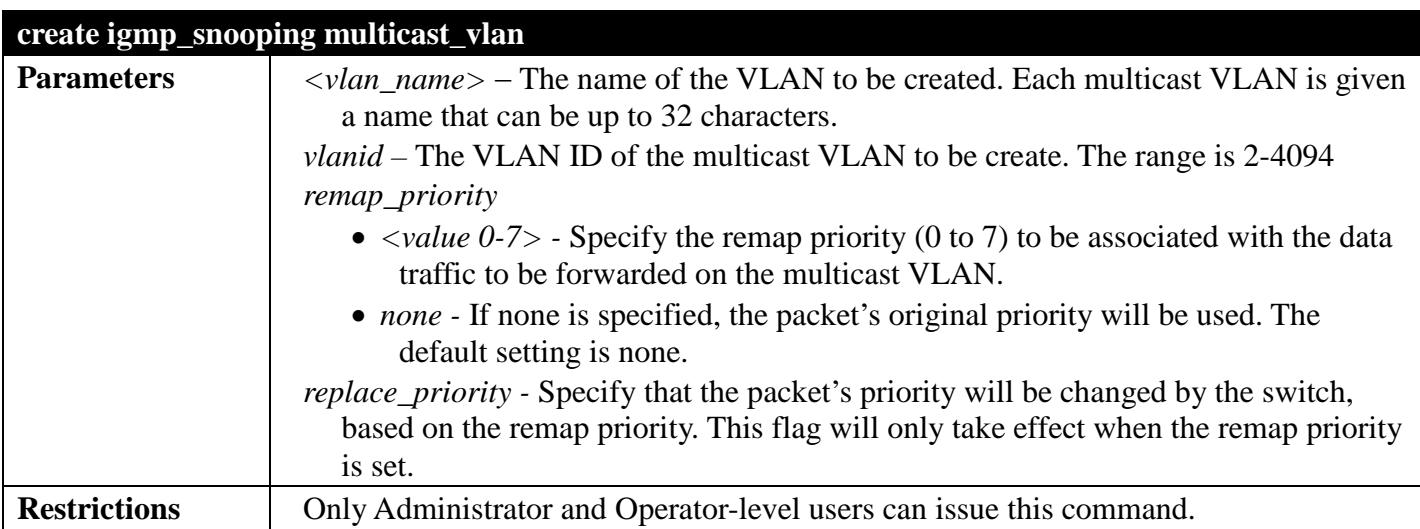

To create IGMP multicast VLAN RG 11:

```
DGS-3700-12:5# create igmp_snooping multicast_vlan RG 11
Command: create igmp_snooping multicast_vlan RG 11
```

```
Success.
```
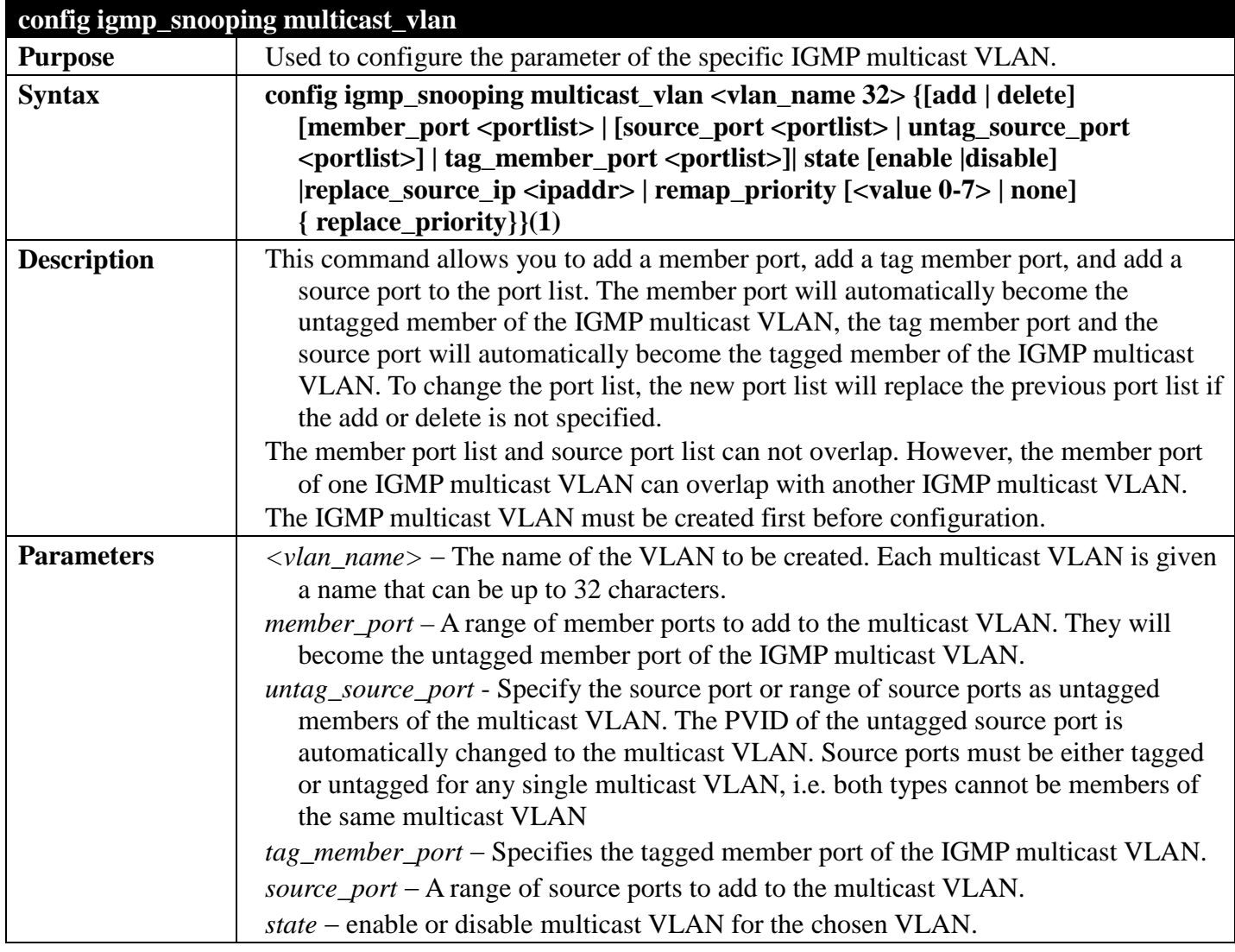

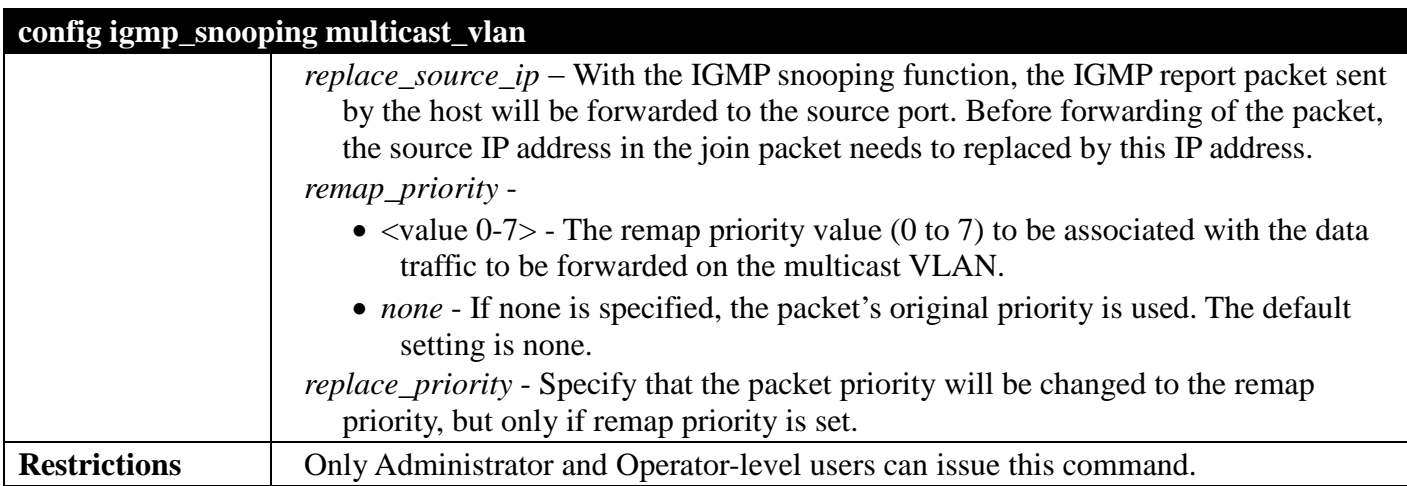

To configure an IGMP multicast VLAN:

**DGS-3700-12:5#config igmp\_snooping multicast\_vlan v1 add member\_port 1,3 state enable Command: config igmp\_snooping multicast\_vlan v1 add member\_port 1,3 state enable Success. DGS-3700-12:5#**

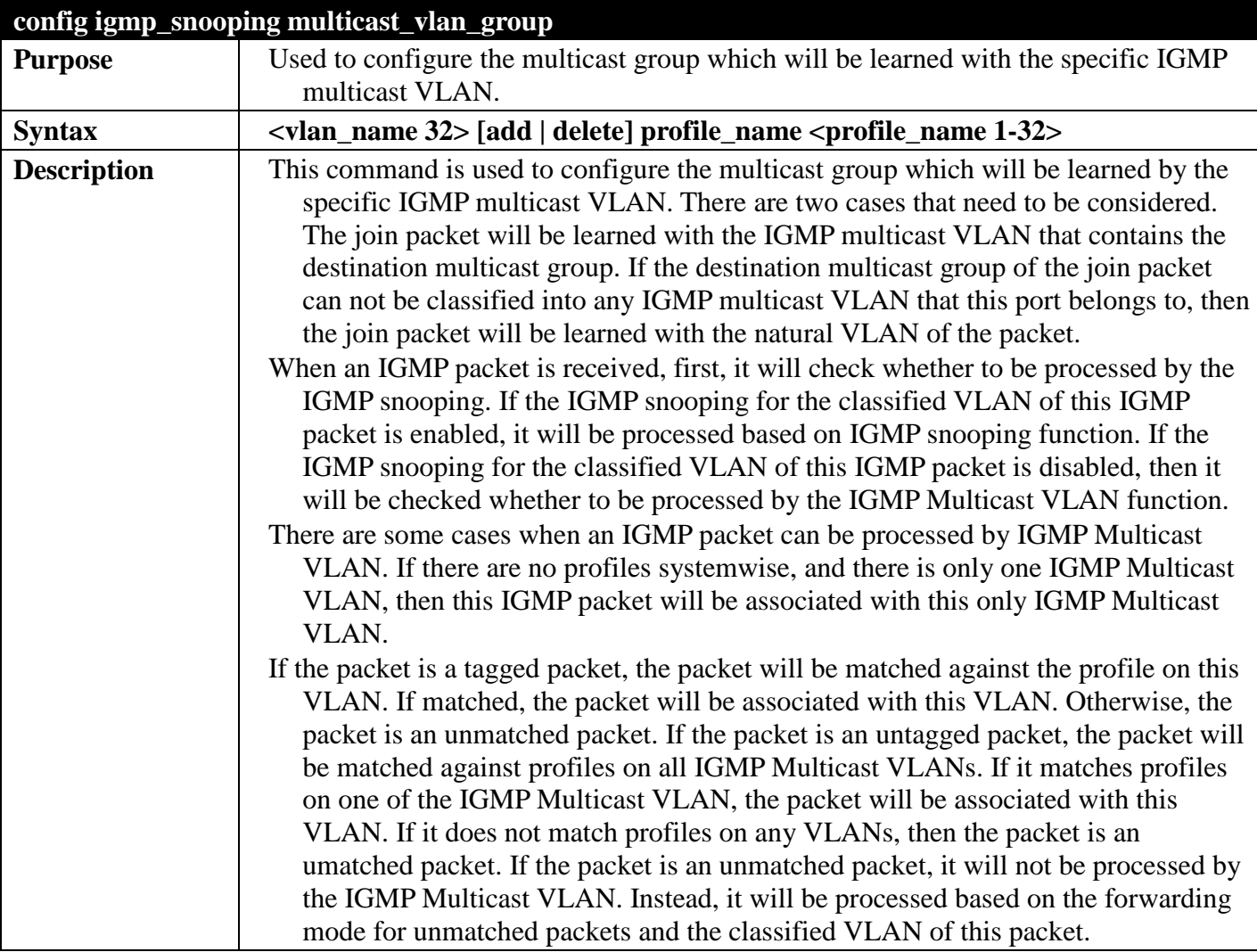

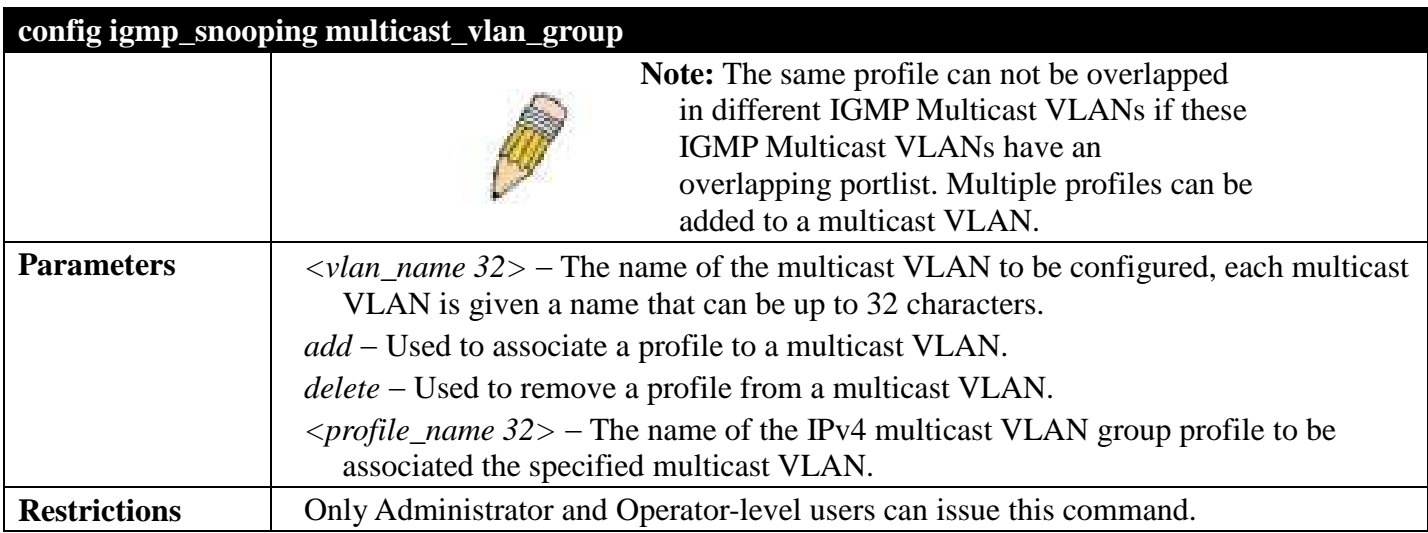

To add a group to an IGMP Multicast VLAN:

```
DGS-3700-12:5#config igmp_snooping multicast_vlan_group mv1 add profile_name RG
Command: config igmp_snooping multicast_vlan_group mv1 add profile_name RG
```
**Success.**

**DGS-3700-12:5#**

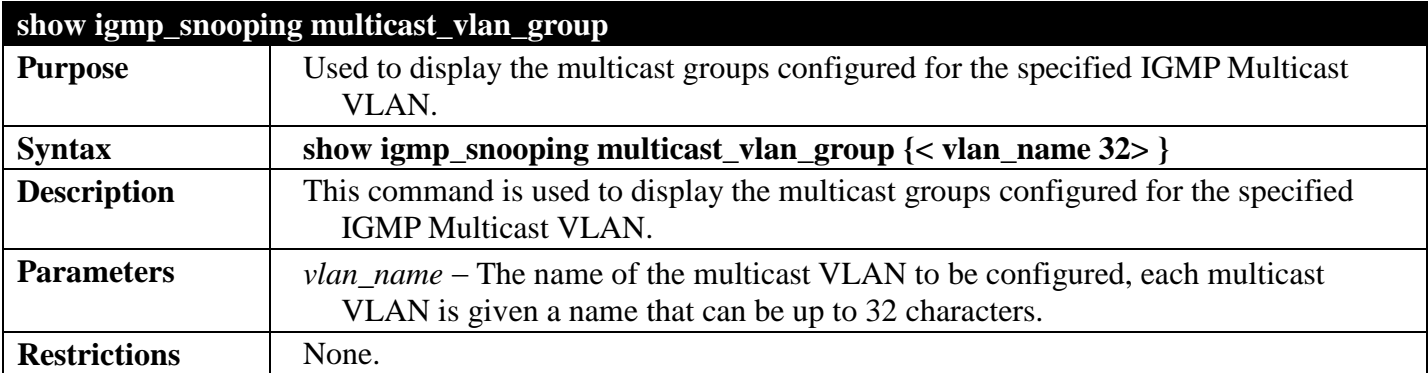

Example usage:

To display the multicast groups configured for an IGMP Multicast VLAN.

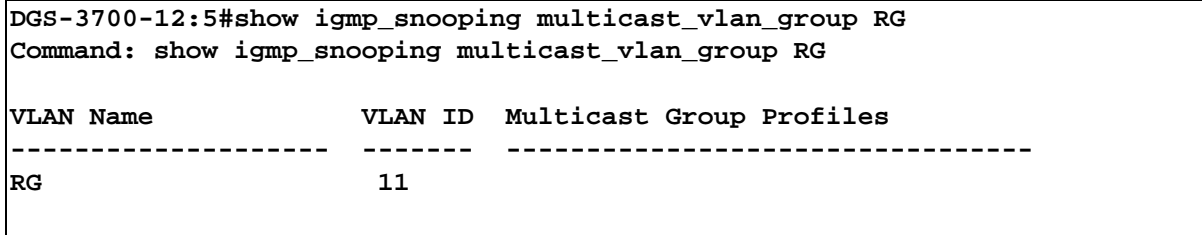

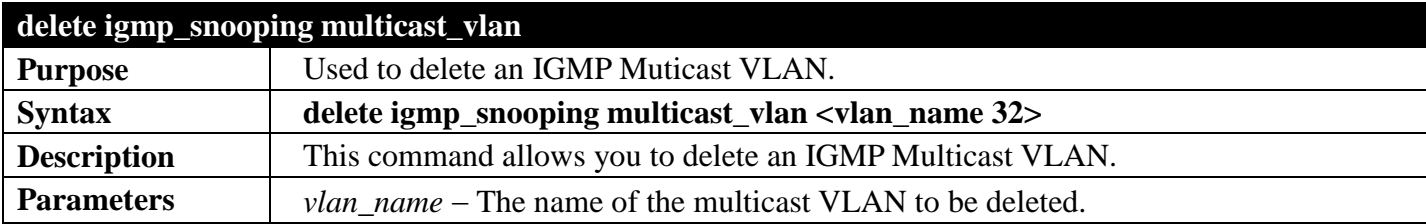

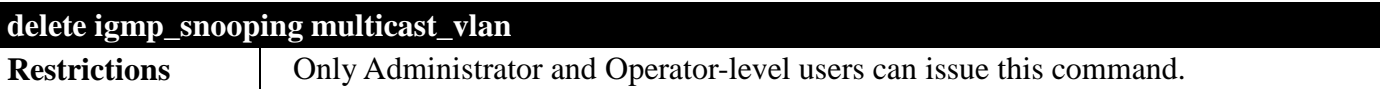

To delete an IGMP Multicast VLAN:

```
DGS-3700-12:5#delete igmp_snooping multicast_vlan v1
Command: delete igmp_snooping multicast_vlan v1
```
**Success.**

```
DGS-3700-12:5#
```
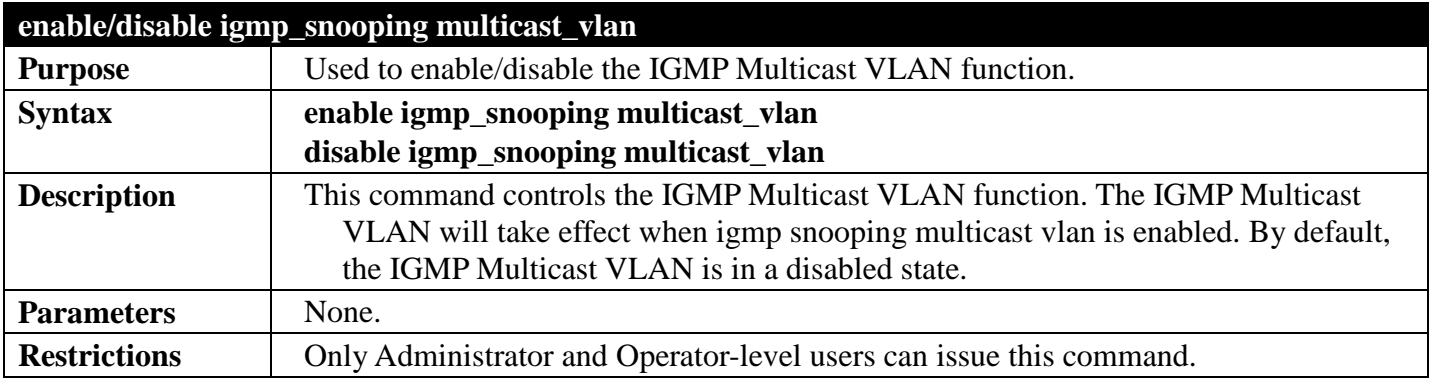

Example usage:

To enable IGMP Multicast VLAN:

```
DGS-3700-12:5#enable igmp_snooping multicast_vlan
Command: enable igmp_snooping multicast_vlan
```
**Success.**

**DGS-3700-12:5#**

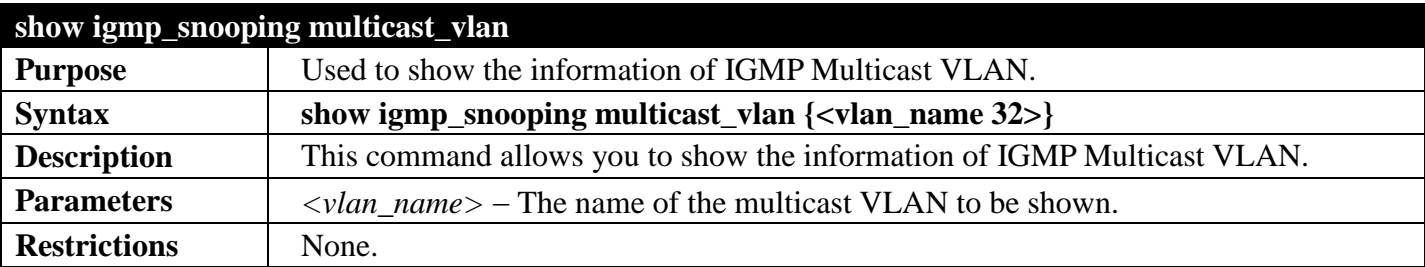

Example usage:

To display IGMP Multicast VLAN:

```
DGS-3700-12:5#show igmp_snooping multicast_vlan
Command: show igmp_snooping multicast_vlan
IGMP Multicast VLAN Global State : Enabled
IGMP Multicast VLAN Forward Unmatched
VLAN Name : RG<br>VID : 11
VID : 11
Member(Untagged) Ports : 4-5
Tagged Member Ports :
Source Ports :
Untagged Source Ports :
Status : Enabled<br>
Replace Source IP : 0.0.0.0
Replace Source IP : 0.0.<br>Remap Priority : None
Remap Priority
Total Entry: 1
```
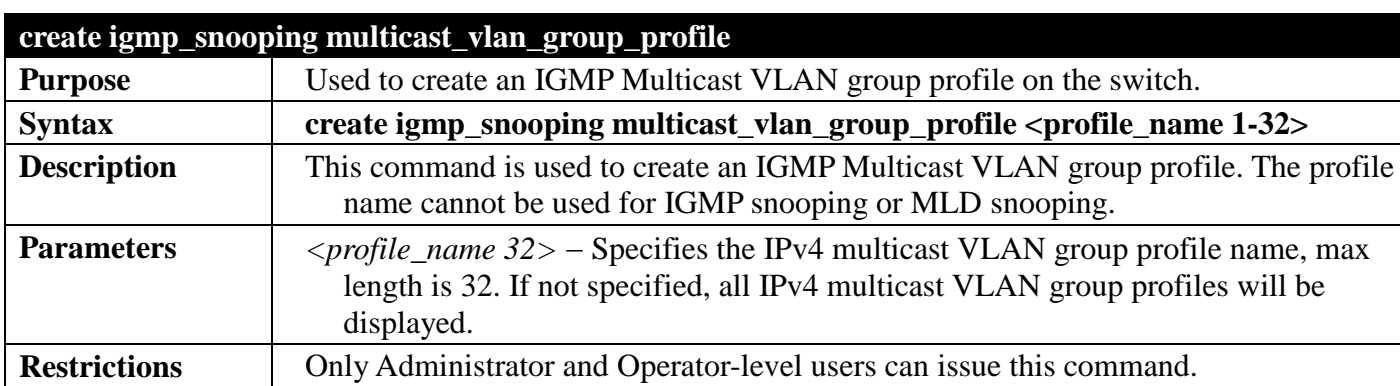

**DGS-3700-12:5#**

To create an IGMP multicast VLAN group profile "p1":

**DGS-3700-12:5#create igmp\_snooping multicast\_vlan\_group\_profile p1 Command: create igmp\_snooping multicast\_vlan\_group\_profile p1**

**Success.**

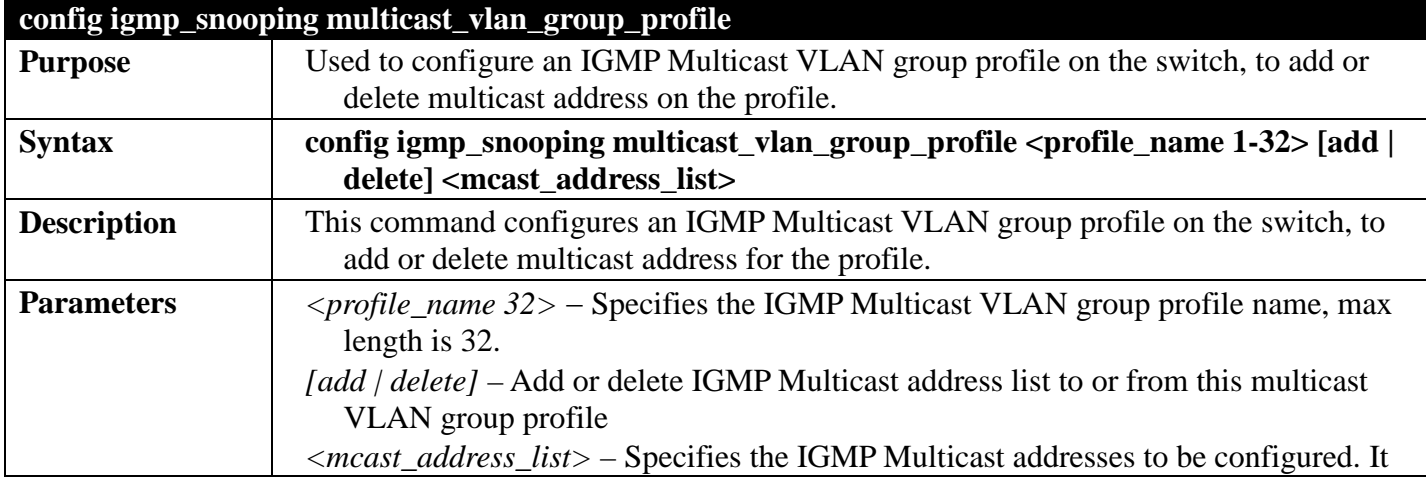

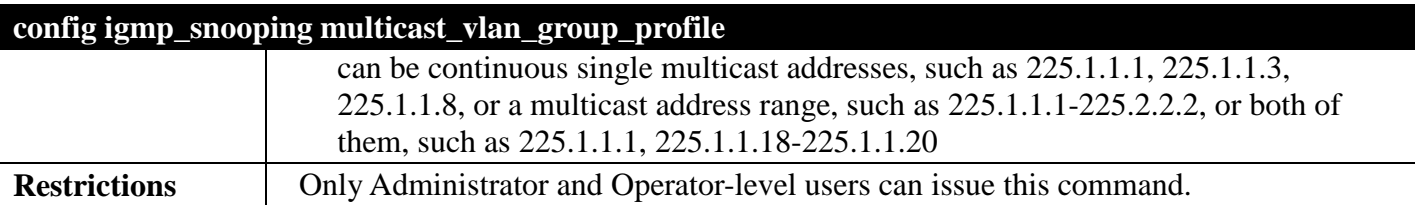

To add 233.1.1.1 to 266.1.1.1 to IGMP multicast VLAN group profile "p1":

**DGS-3700-12:5#config igmp\_snooping multicast\_vlan\_group\_profile p1 add 225.1.1.1- 226.1.1.1 Command: config igmp\_snooping multicast\_vlan\_group\_profile p1 add 225.1.1.1-226.1.1.1**

**Success.**

**DGS-3700-12:5#**

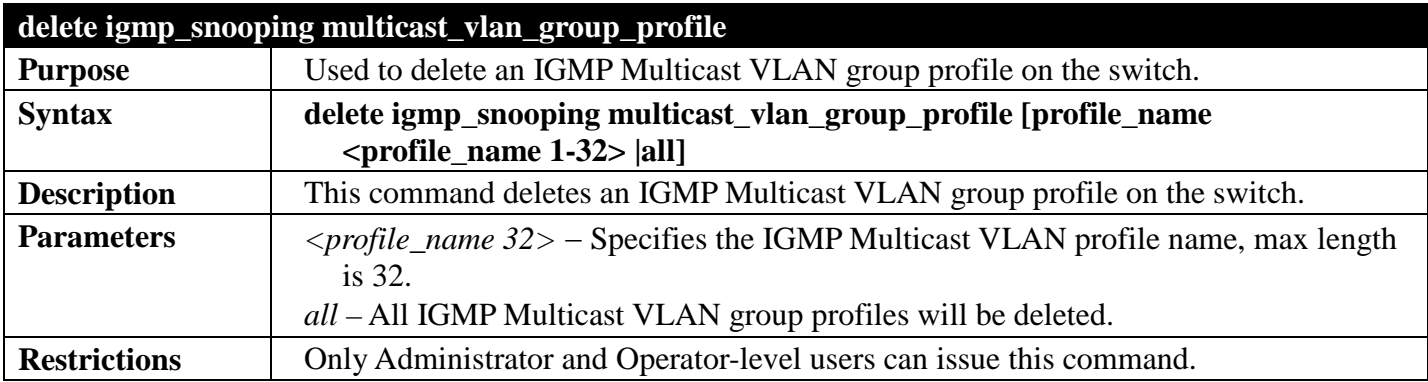

Example usage:

To delete the IGMP multicast VLAN group profile "p1":

**DGS-3700-12:5#delete igmp\_snooping multicast\_vlan\_group\_profile profile\_name p1 Command: delete igmp\_snooping multicast\_vlan\_group\_profile profile\_name p1**

**Success.**

**DGS-3700-12:5#**

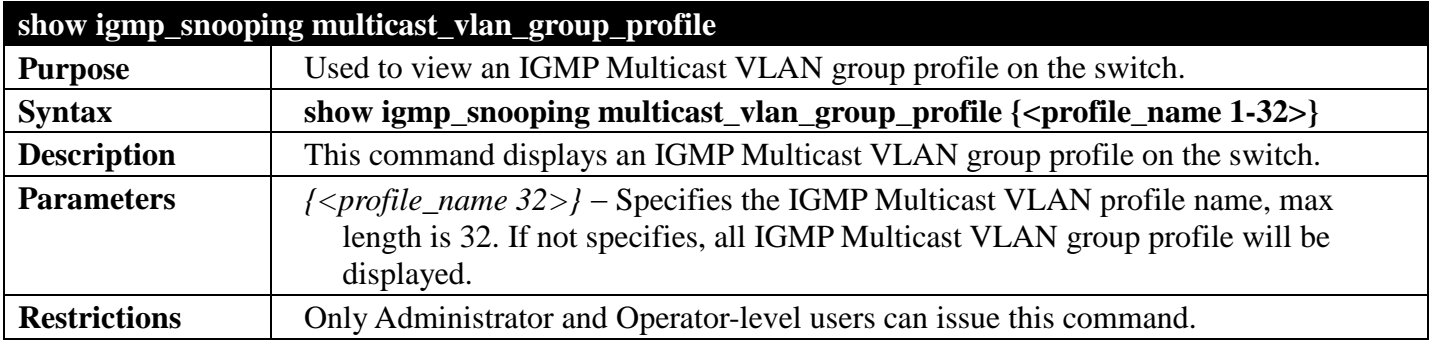

Example usage:

To display the IGMP Multicast VLAN group profile "p1":

**DGS-3700-12:5#show igmp\_snooping multicast\_vlan\_group\_profile p1 Command: show igmp\_snooping multicast\_vlan\_group\_profile p1**

Profile Name **Multicast Addresses** 

**-------------------------------- ------------------------------ p1 225.1.1.1-226.1.1.1**

**DGS-3700-12:5#**

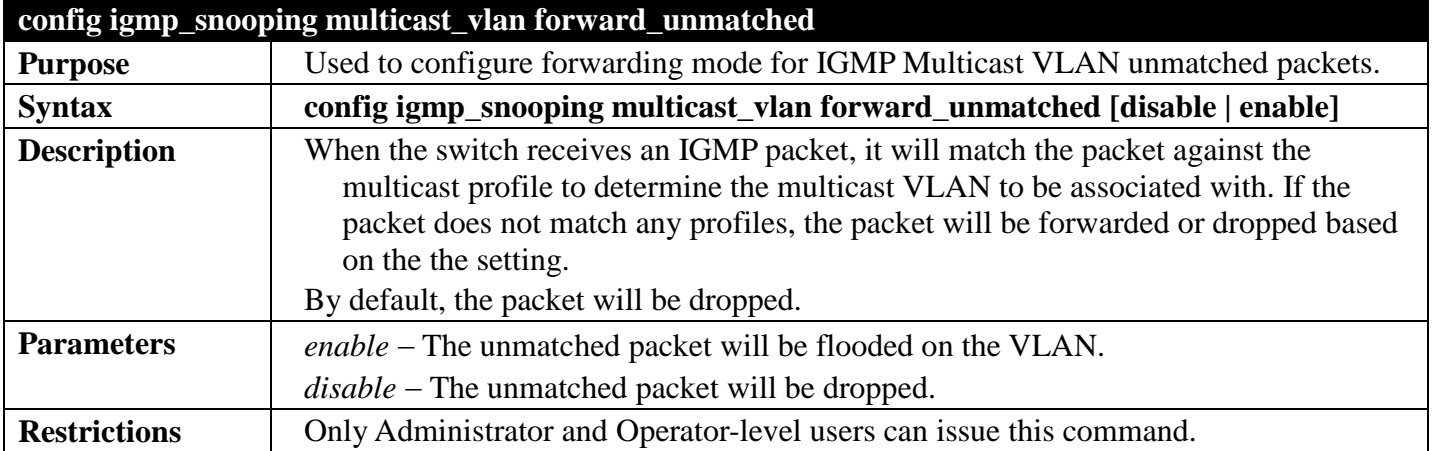

Example usage:

To set unmatched packets to be flooded on the VLAN:

**DGS-3700-12:5#config igmp\_snooping multicast\_vlan forward\_unmatched enable Command: config igmp\_snooping multicast\_vlan forward\_unmatched enable**

**Success.**

# **IGMPSNOOPING COMMANDS**

## *[Back to Section Header](#page-170-0)*

The IGMP Snooping commands in the Command Line Interface (CLI) are listed (along with the appropriate parameters) in the following table.

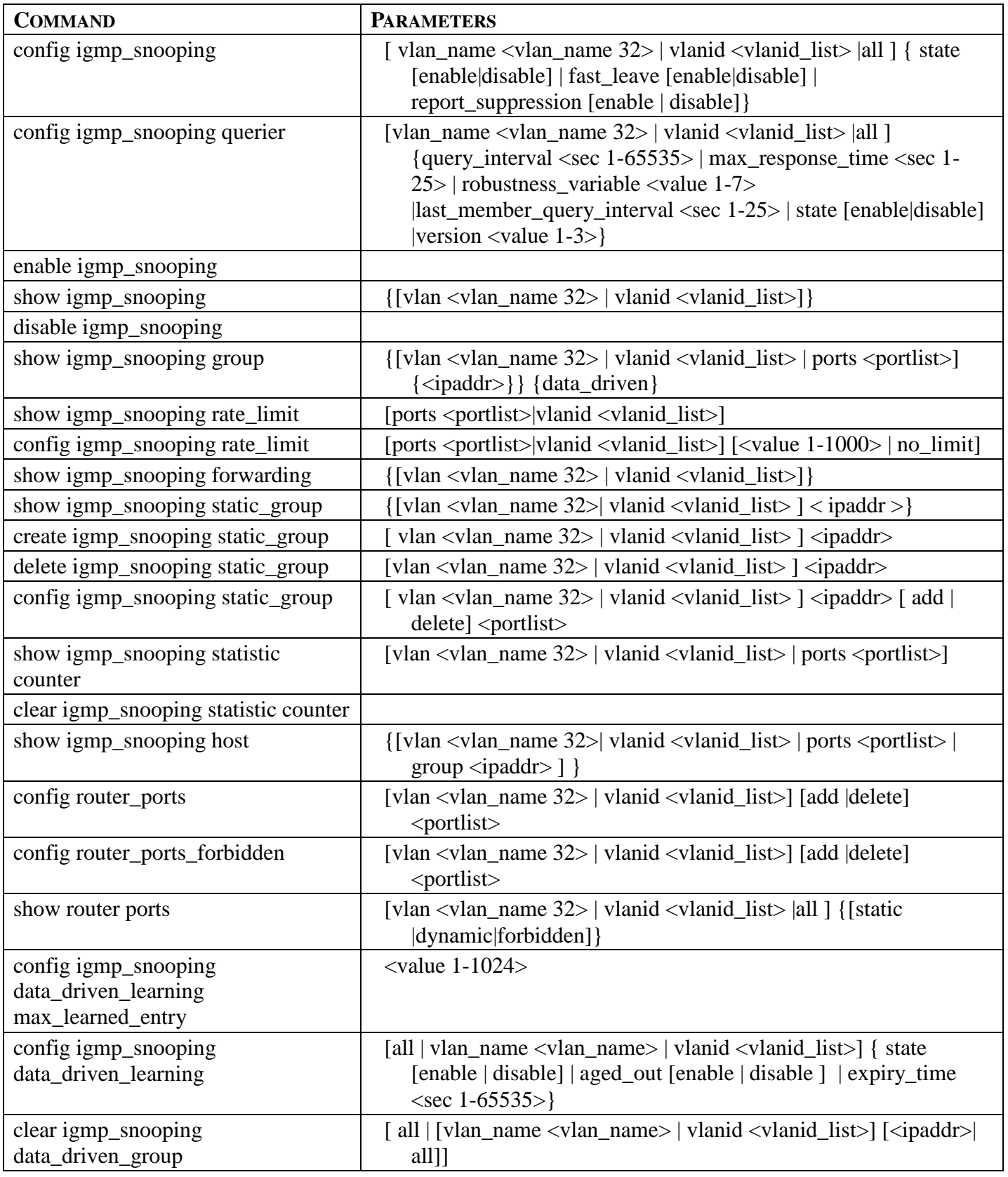

Each command is listed, in detail, in the following sections.

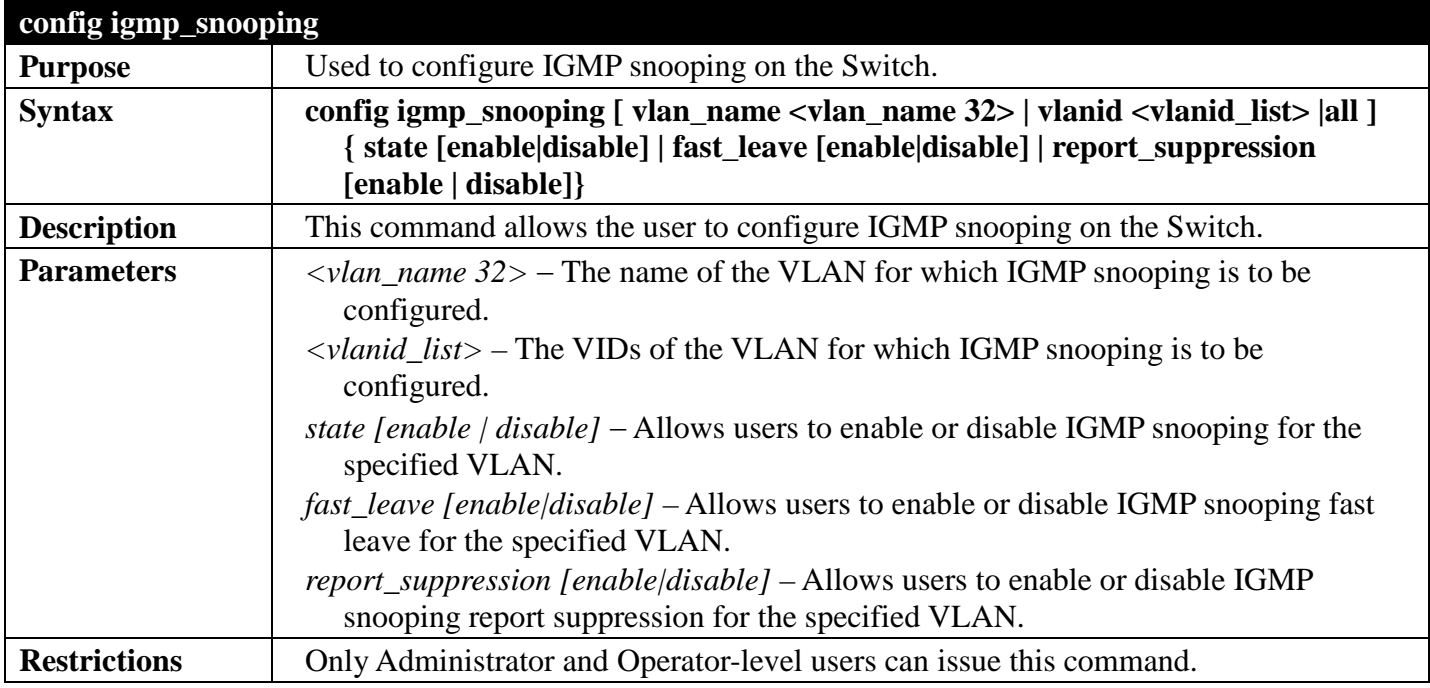

Example usage:

To configure IGMP snooping:

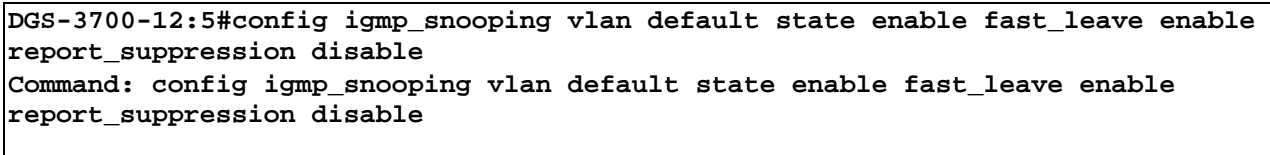

**Success.**

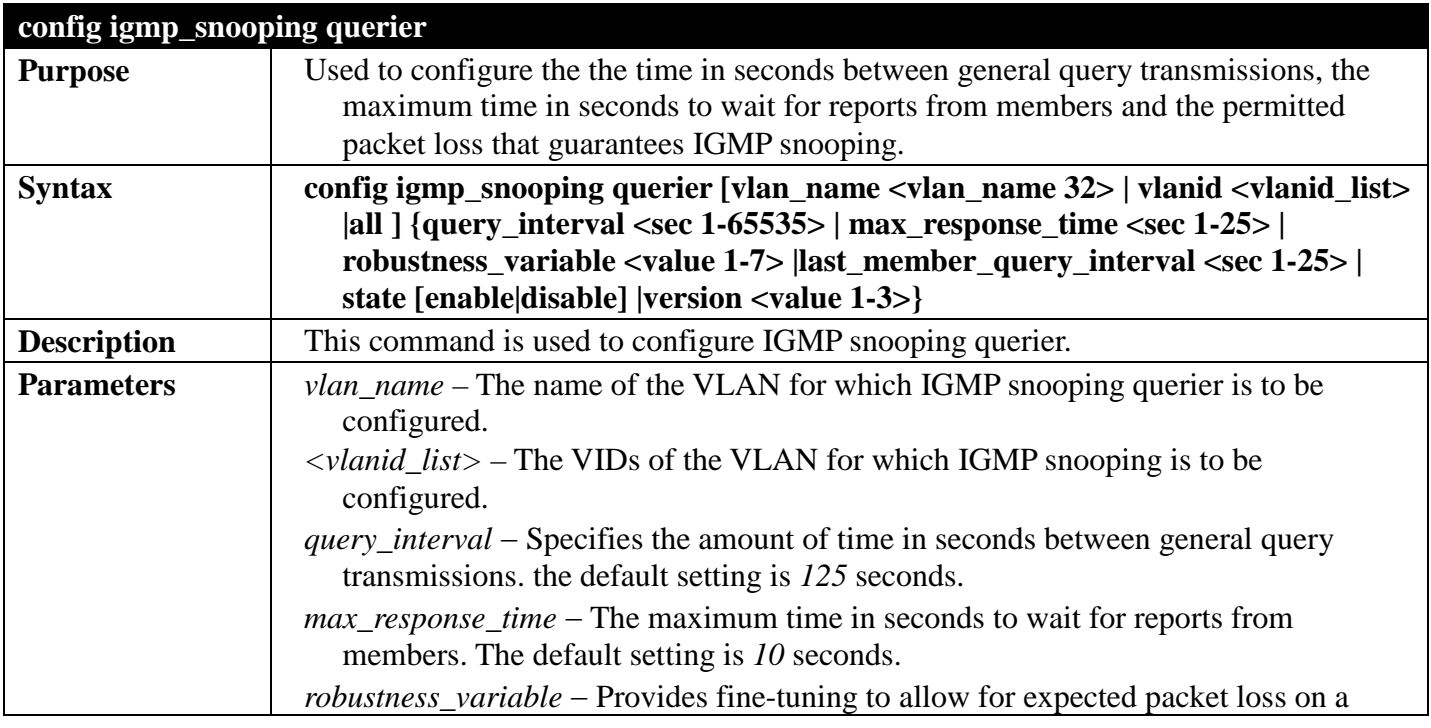

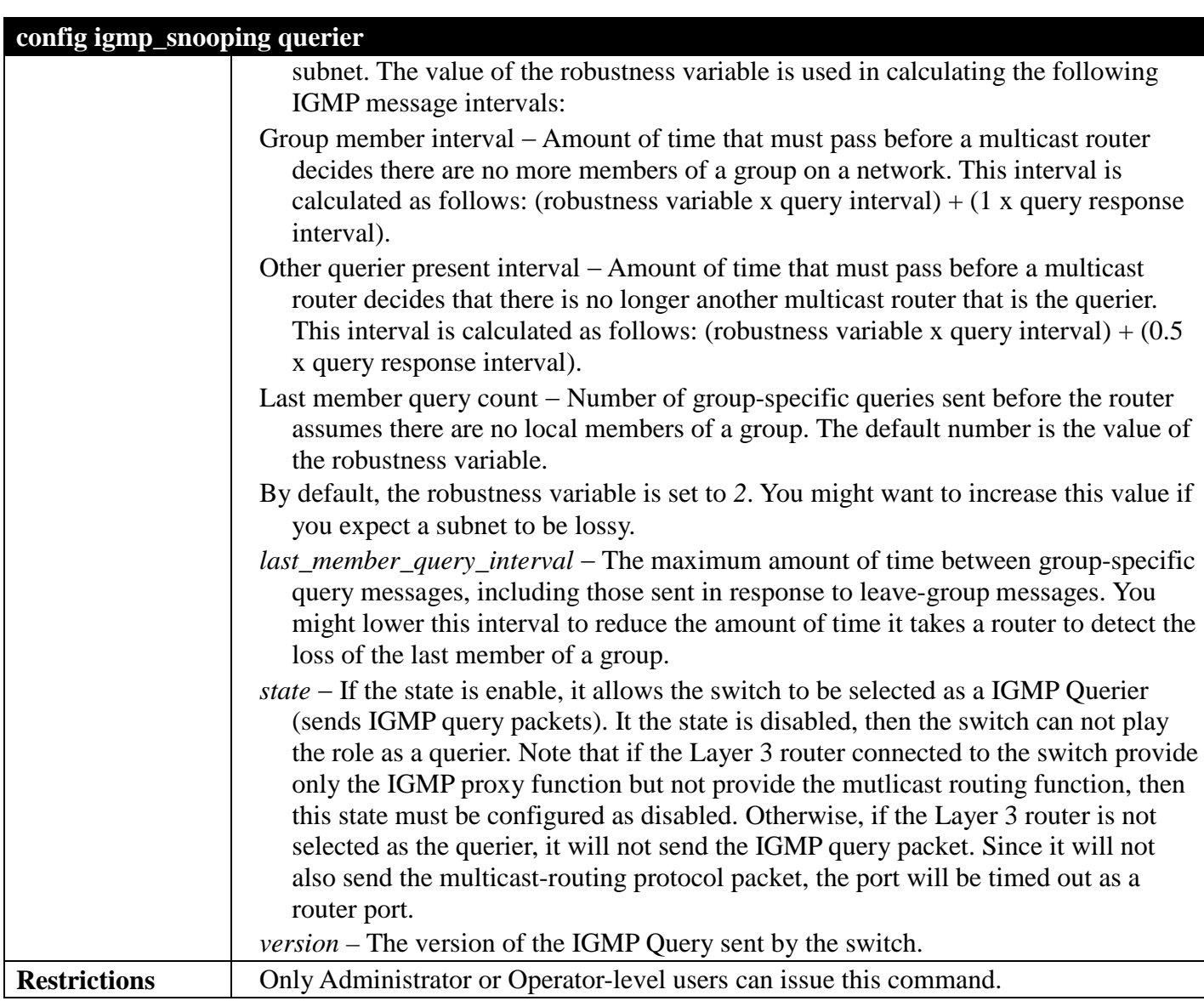

To configure the IGMP snooping querier:

**DGS-3700-12:5#config igmp\_snooping querier vlan default query\_interval 125 state enable Command: config igmp\_snooping querier vlan default query\_interval 125 state enable Success.**

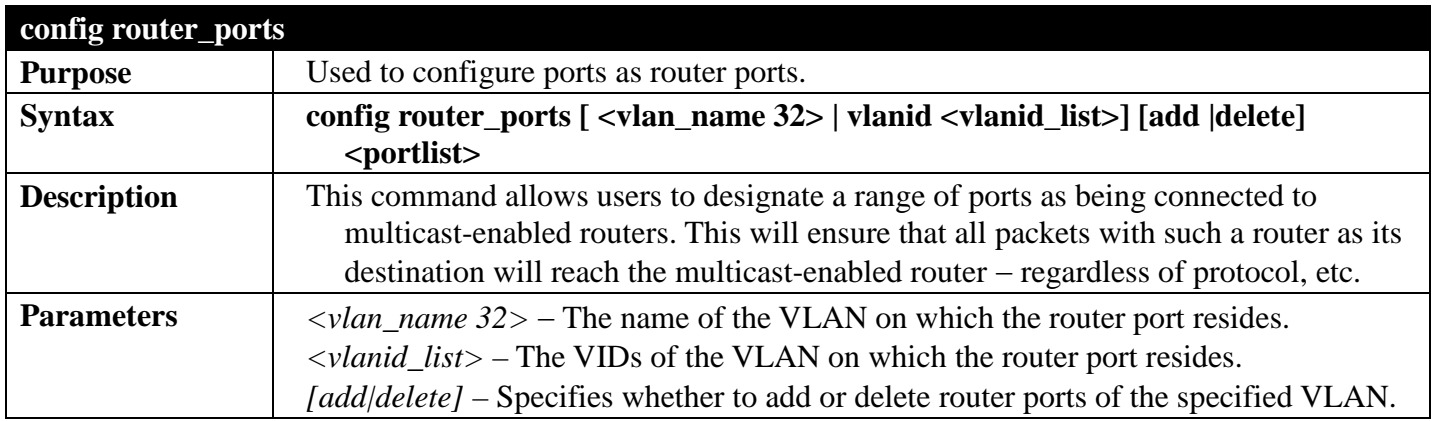

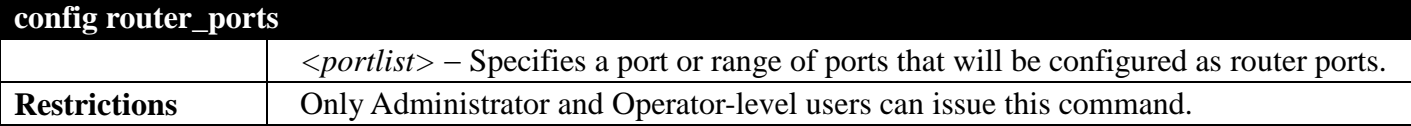

To set up static router ports:

```
DGS-3700-12:5#config router_ports vlan default add 1-10
Command: config router_ports vlan default add 1-10
```
**Success.**

**DGS-3700-12:5#**

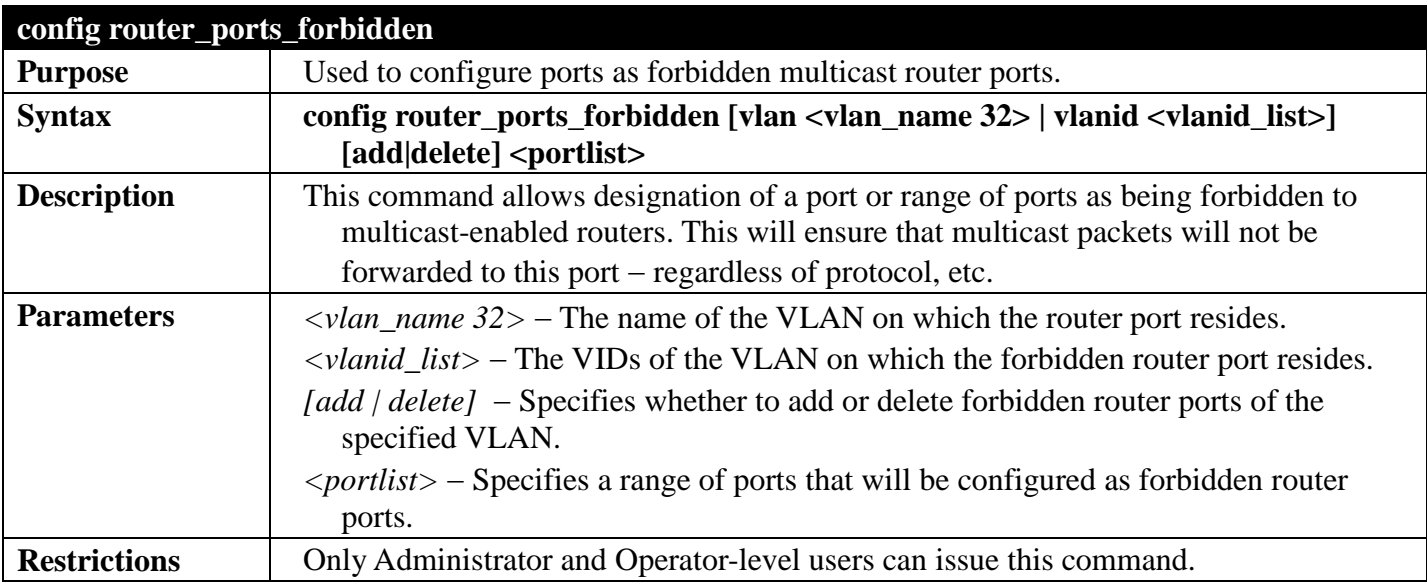

Example usage:

To set up forbidden router ports:

```
DGS-3700-12:5#config router_ports_forbidden vlan default add 2-10
Command: config router_ports_forbidden vlan default add 2-10
```
**Success.**

**DGS-3700-12:5#**

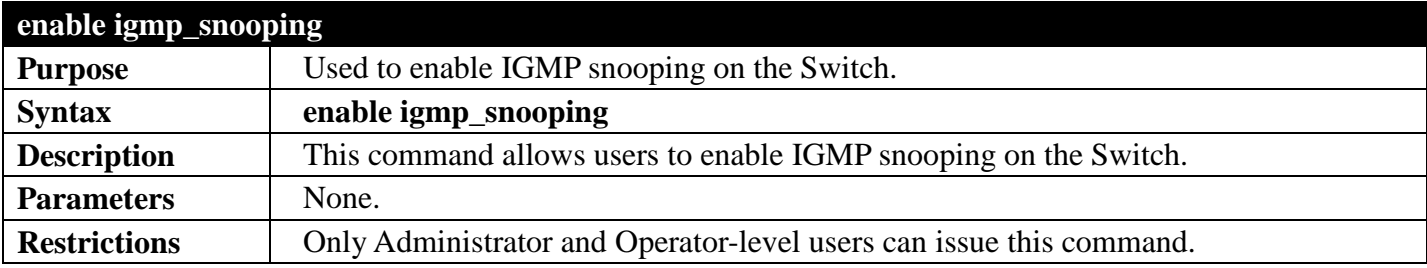

Example usage:

To enable IGMP snooping on the Switch:

```
DGS-3700-12:5#enable igmp_snooping
Command: enable igmp_snooping
```
**Success.**

**DGS-3700-12:5#**

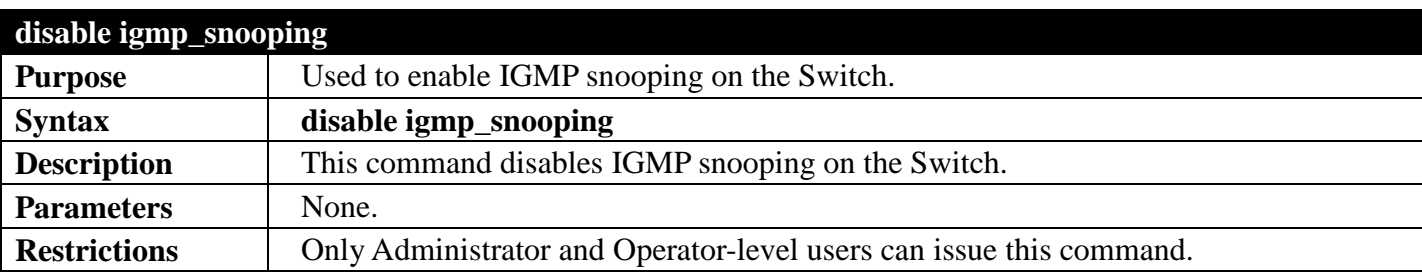

Example usage:

To disable IGMP snooping on the Switch:

```
DGS-3700-12:5#disable igmp_snooping
Command: disable igmp_snooping
Success.
DGS-3700-12:5#
```
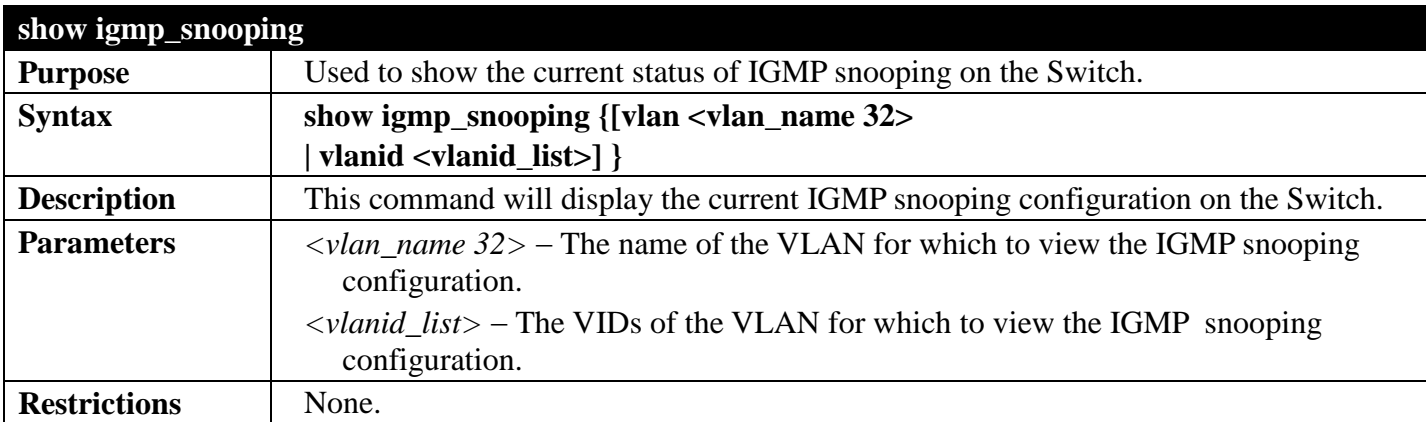

Example usage:

To show IGMP snooping:

```
DGS-3700-12:5#show igmp_snooping
Command: show igmp_snooping
 IGMP Snooping Global State : Enabled<br>Data Driven Learning Max Entries : 128
Data Driven Learning Max Entries
VLAN Name : default
 Query Interval : 125
Max Response Time \qquad \qquad : 1<br>Robustness Value \qquad \qquad : 2Robustness Value
Last Member Query Interval : 1
 Querier State : Disable<br>
Querier Role : Non-Que
                                    : Non-Querier<br>: 0.0.0.0
 Querier IP
 Querier Expiry Time : 0 secs<br>State : Disable
                                    State : Disable
 Fast Leave : 2008<br>Report Suppression : Enable
Report Suppression<br>Rate Limit
                                    Rand Limitation<br>R : 3
 Version : 3<br>Data Driven Learning State : Enable
Data Driven Learning State
Data Driven Learning Aged Out : Disable
Data Driven Group Expiry Time : 260
Total Entries: 1
DGS-3700-12:5#
```
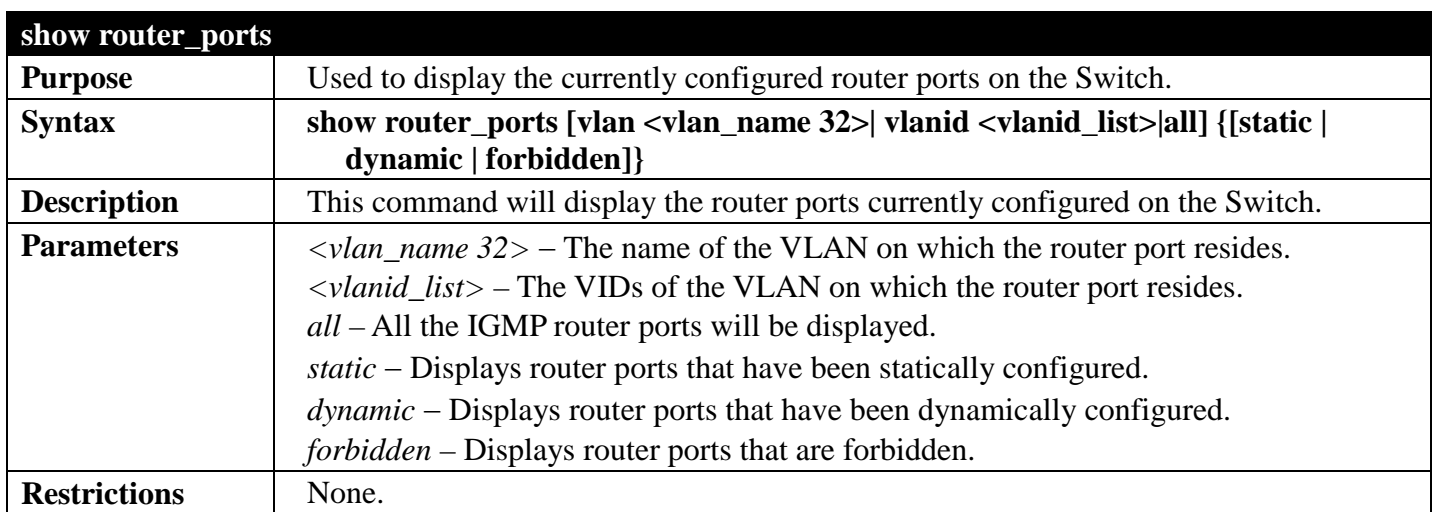

To display the router ports.

```
DGS-3700-12:5#show router_ports all
Command: show router_ports all
VLAN Name : default
Static router port :
Dynamic router port :
  Router IP :
Forbidden router port :
VLAN Name : v1
Static router port :
Dynamic router port :
  Router IP :
Forbidden router port :
VLAN Name : RG
Static router port :
Dynamic router port :
 Router IP :
Forbidden router port :
Total Entries: 3
DGS-3700-12:5#
```
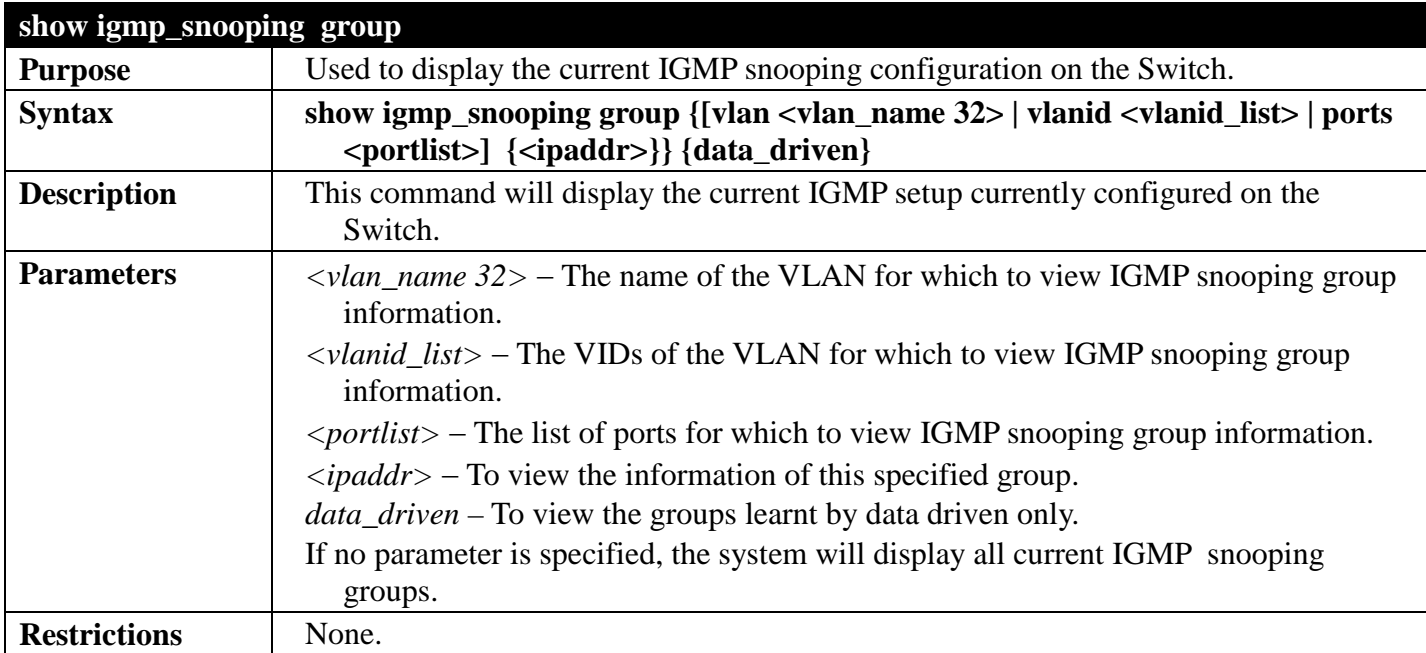

To view the current IGMP snooping group:

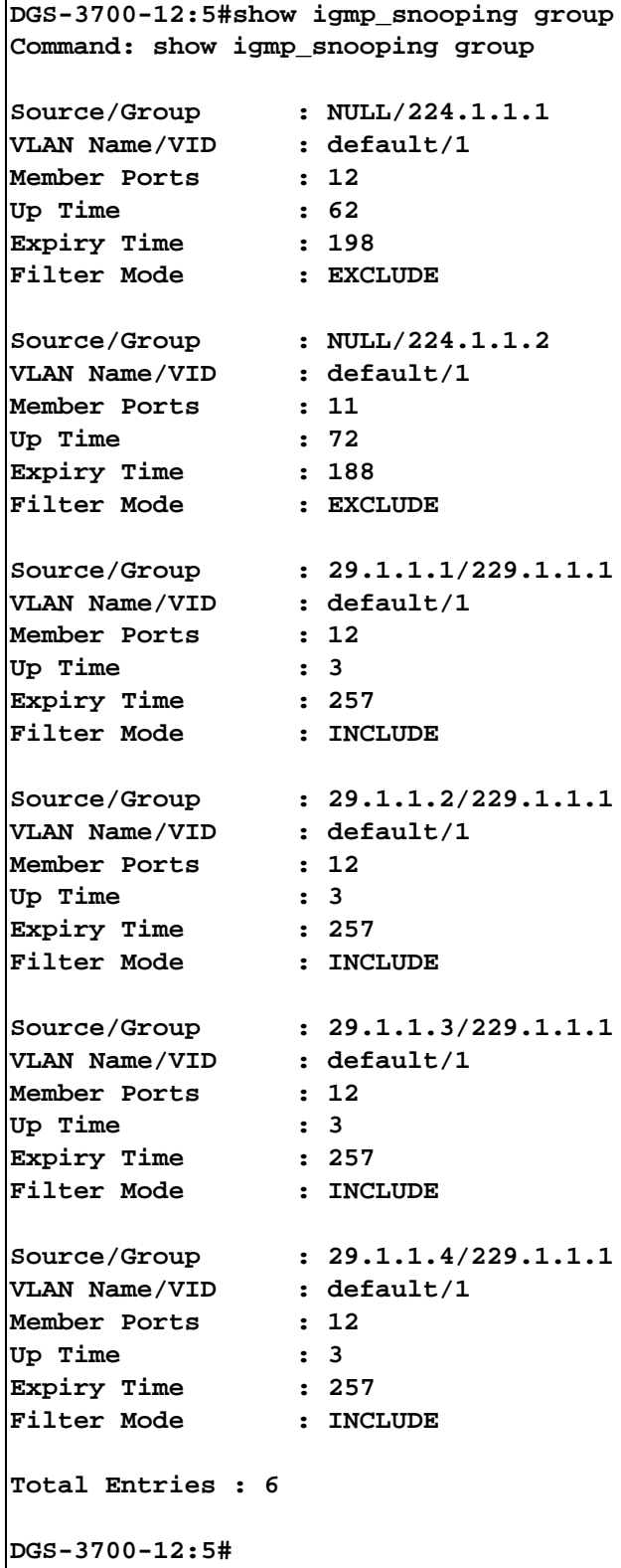

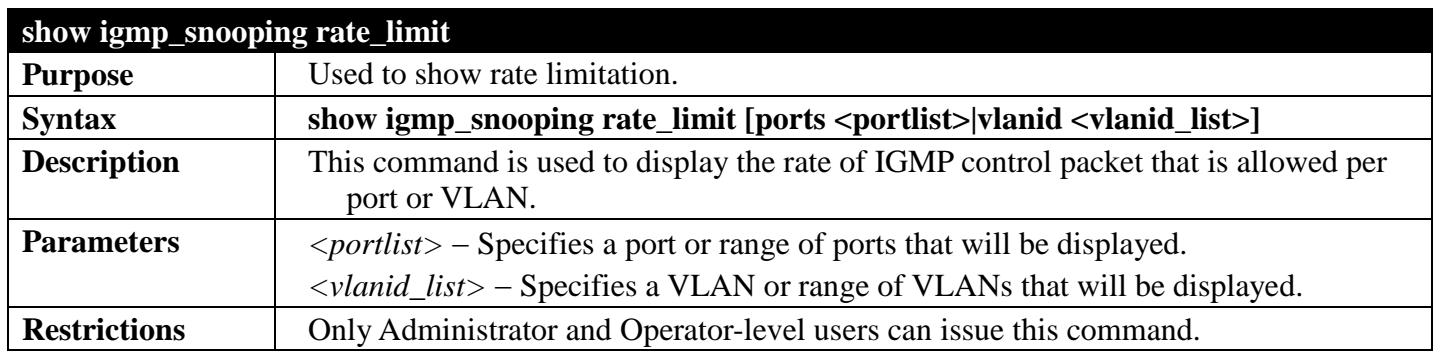

To show rate limitation:

```
DGS-3700-12G:5#show igmp_snooping rate_limit ports 1
Command: show igmp_snooping rate_limit ports 1
Port Rate Limit
 -------- ---------------
1 No Limit
Total Entries: 1
DGS-3700-12G:5#
```
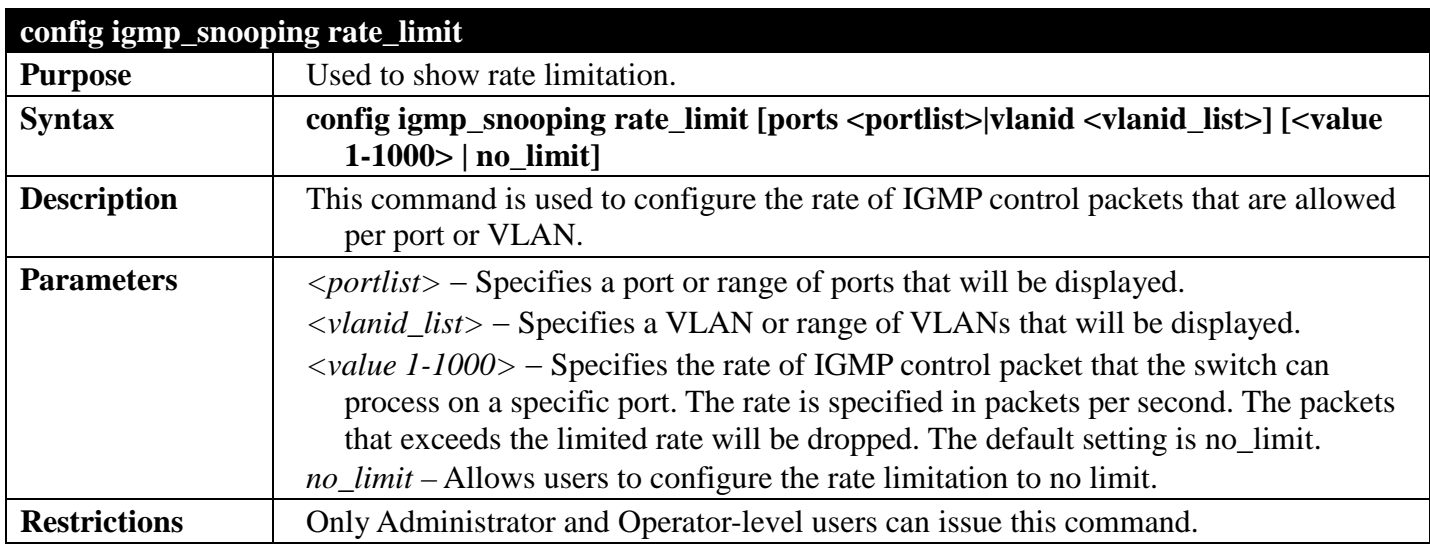

Example usage:

To configure rate limitation:

```
DGS-3700-12:5#config igmp_snooping rate_limit ports 1 100
Command: config igmp_snooping rate_limit ports 1 100
```
**Success.**

**DGS-3700-12:5#**

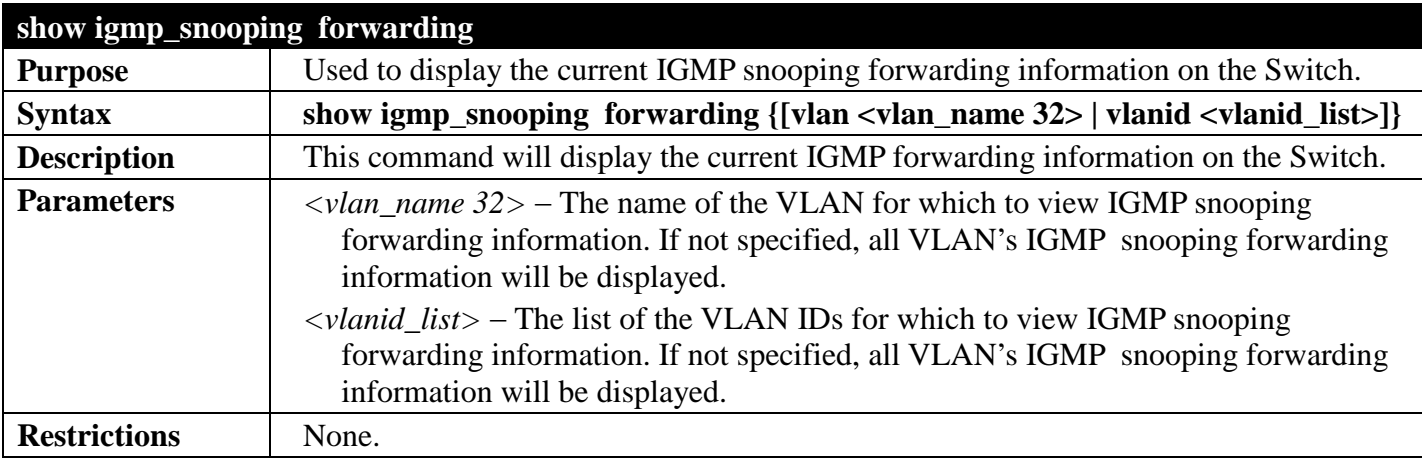

Example usage:

To view the current IGMP snooping forwarding information:

```
DGS-3700-12:5#show igmp_snooping forwarding
Command: show igmp_snooping forwarding
 VLAN Name \begin{array}{ccc} \text{VLAN Name} & \text{; default} \\ \text{Source IP} & \text{; *} \end{array}Source IP : *<br>
Multicast Group : 225.1.1.1
 Multicast Group : 22<br>Port Member : 3
 Port Member
 Total Entries : 1
```
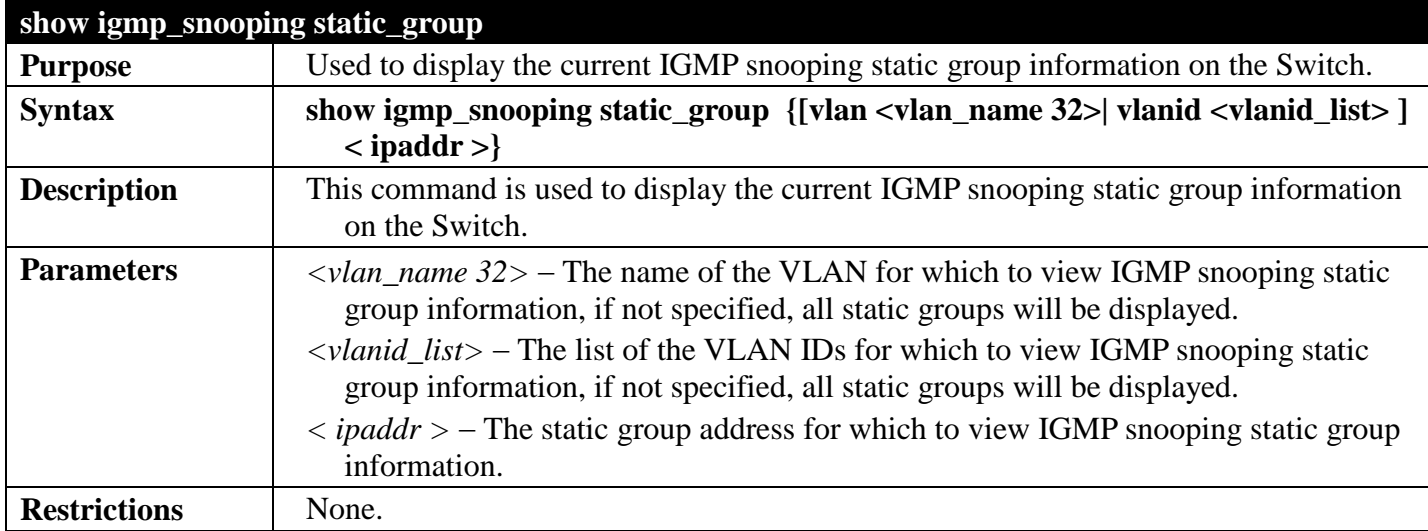

Example usage:

To view the current IGMP snooping static group information:

```
DGS-3700-12:5#show igmp_snooping static_group
Command: show igmp_snooping static_group
VLAN ID/Name IP Address Static Member Ports
--------------------------------- --------------- --------------------
1/default 225.1.1.1 1-3
Total Entries : 1
DGS-3700-12:5#
```
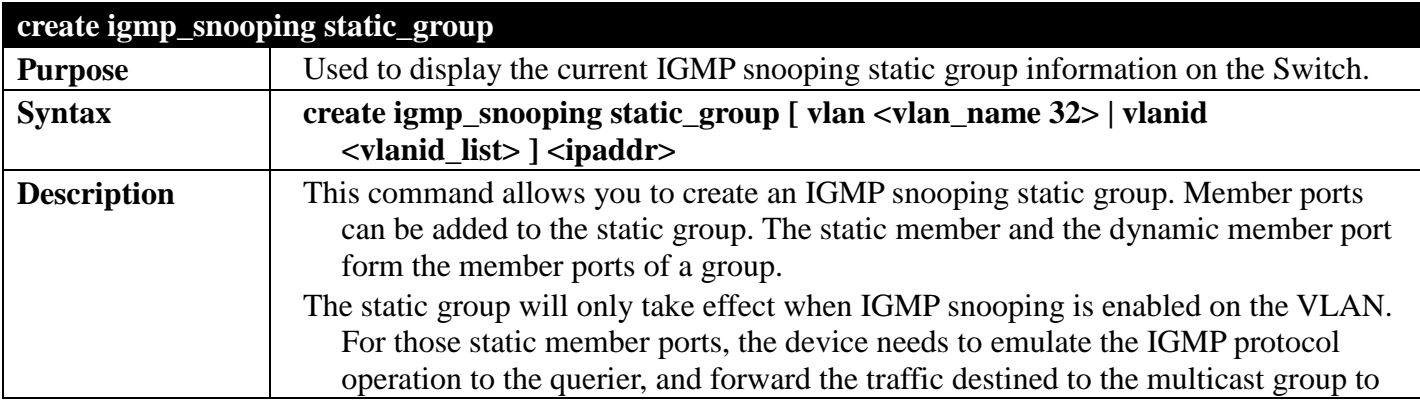

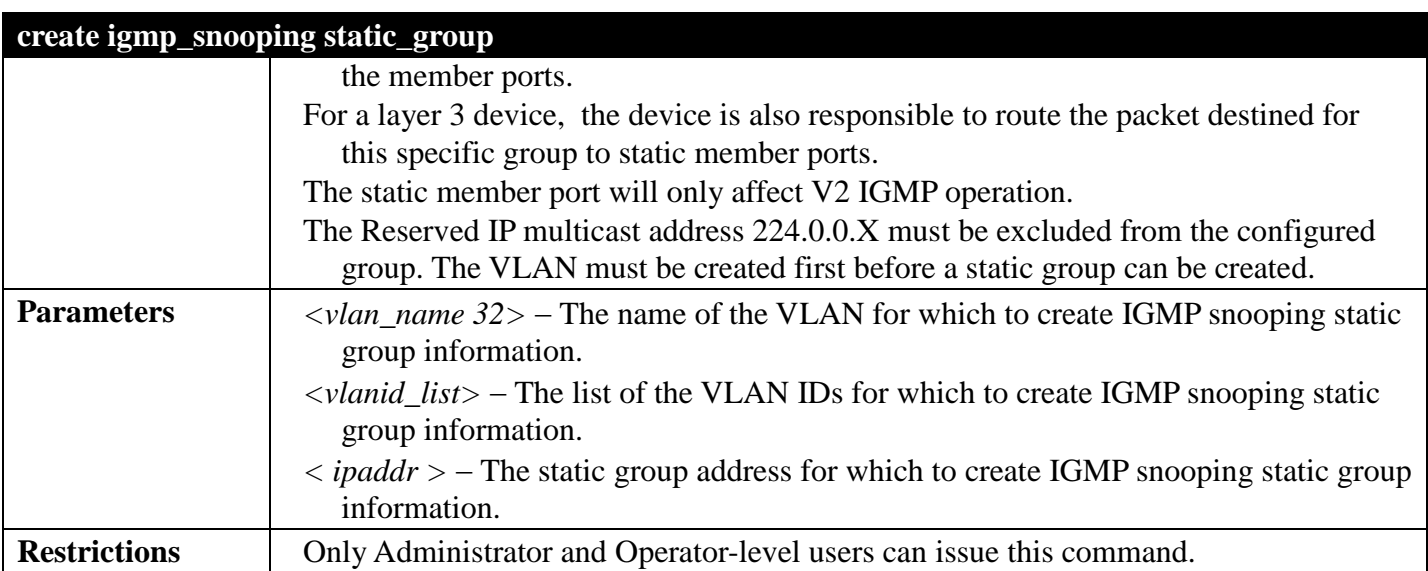

To create a static group 226.1.1.1 for VID 1:

**DGS-3700-12:5#create igmp\_snooping static\_group vlanid 1 226.1.1.1 Command: create igmp\_snooping static\_group vlanid 1 226.1.1.1**

**Success.**

**DGS-3700-12:5#**

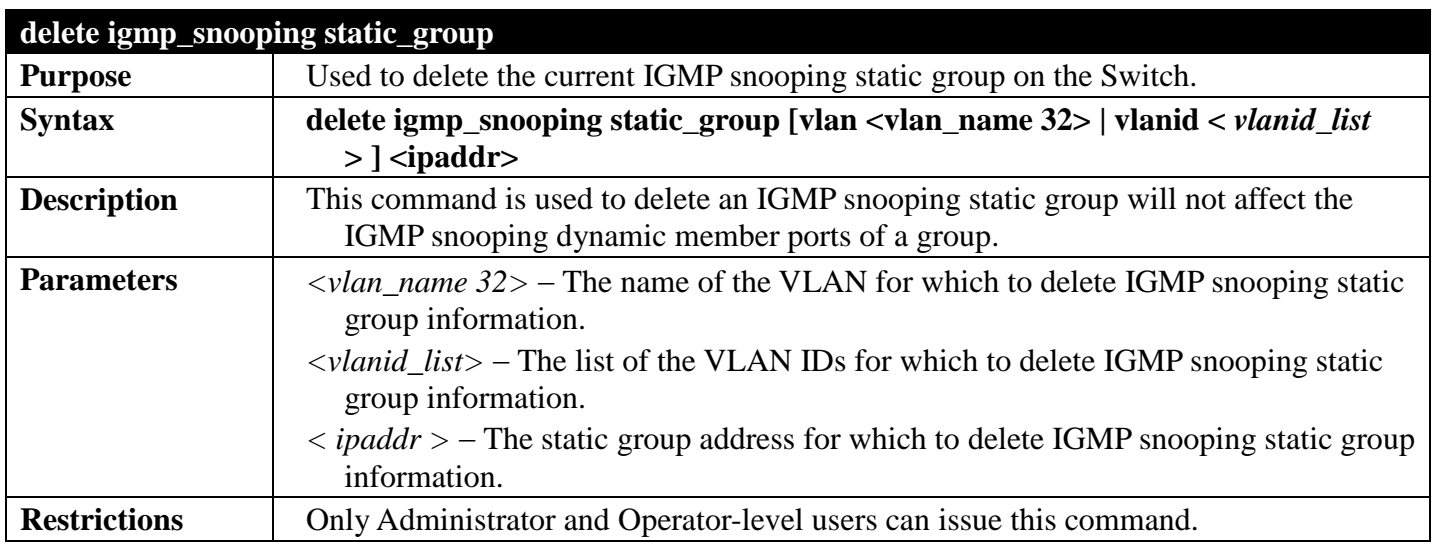

Example usage:

To delete a static group 226.1.1.1 on VID 1:

**DGS-3700-12:5#delete igmp\_snooping static\_group vlanid 1 226.1.1.1 Command: delete igmp\_snooping static\_group vlanid 1 226.1.1.1**

**Success.**

**DGS-3700-12:5#**

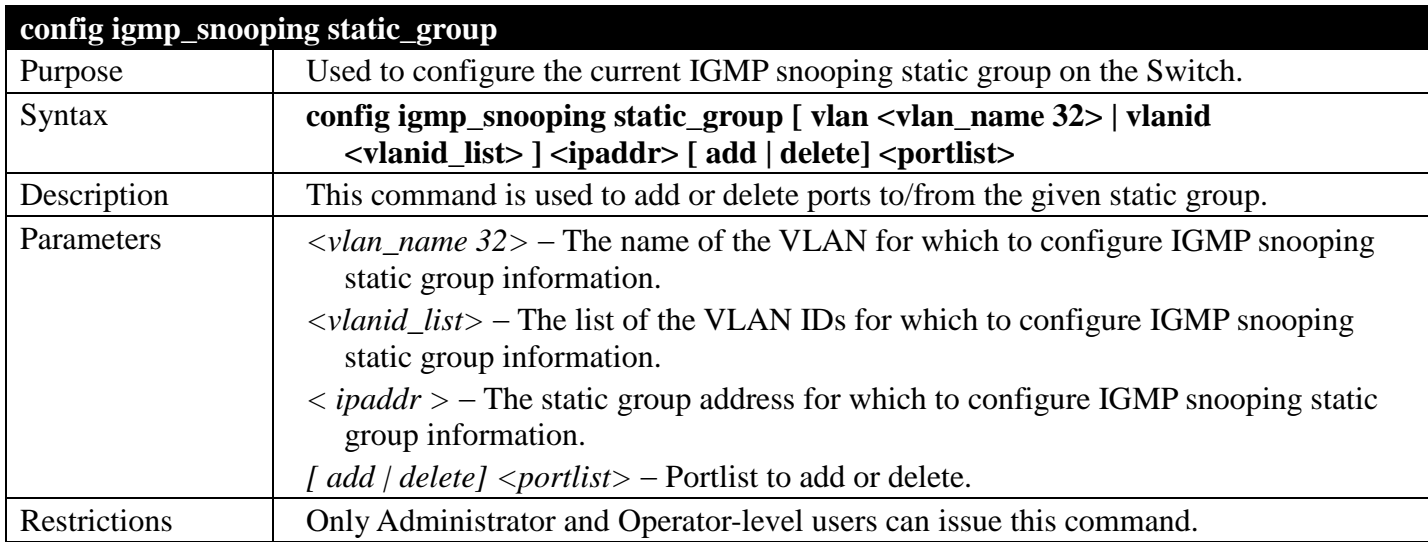

Example usage:

To add port 5 to static group 226.1.1.1 on VID 1:

```
DGS-3700-12:5#config igmp_snooping static_group vlanid 1 226.1.1.1 add 5
Command: config igmp_snooping static_group vlanid 1 226.1.1.1 add 5
```
**Success.**

**DGS-3700-12:5#**

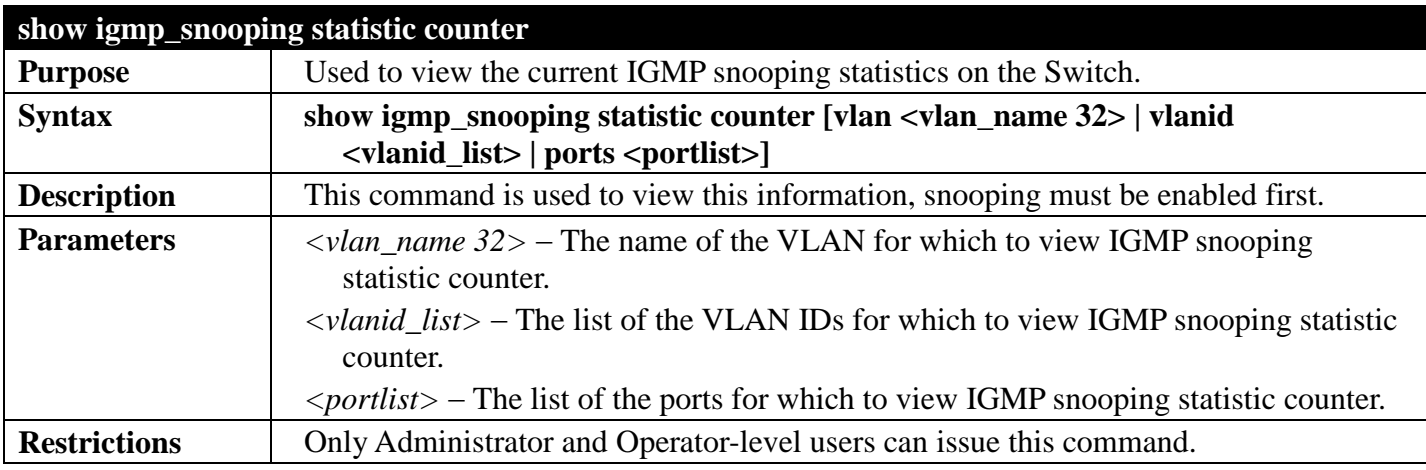

Example usage:

To view IGMP snooping statistic on VID 1:

```
DGS-3700-12:5#show igmp_snooping statistic counter vlanid 1
Command: show igmp_snooping statistic counter vlanid 1
VLAN Name : default
--------------------------------------------------
Group Number : 1
Receive Statistics
    Query
     IGMP v1 Query : 0
    IGMP v2 Query : 0<br>
IGMP v3 Ouery : 0
    IGMP v3 Query<br>Total
 Total : 0
     Dropped By Rate Limitation : 0
     Dropped By Multicast VLAN : 0
    Report & Leave
     IGMP v1 Report : 0
    IGMP v2 Report : 0<br>
IGMP v3 Report : 0
    IGMP v3 Report
     IGMP v2 Leave : 0
 Total : 0
     Dropped By Rate Limitation : 0
    Dropped By Max Group Limitation : 0<br>Dropped By Group Filter : 0
    Dropped By Group Filter
     Dropped By Multicast VLAN : 0
Transmit Statistics
    Query
     IGMP v1 Query : 0<br>
IGMP v2 Query : 0
    IGMP v2 Query
     IGMP v3 Query : 14
    Total Report & Leave
     IGMP v1 Report : 0
    IGMP v2 Report : 0<br>
IGMP v3 Report : 0
    IGMP v3 Report
     IGMP v2 Leave : 0
 Total : 0
Total Entries : 1
```
**DGS-3700-12:5#**

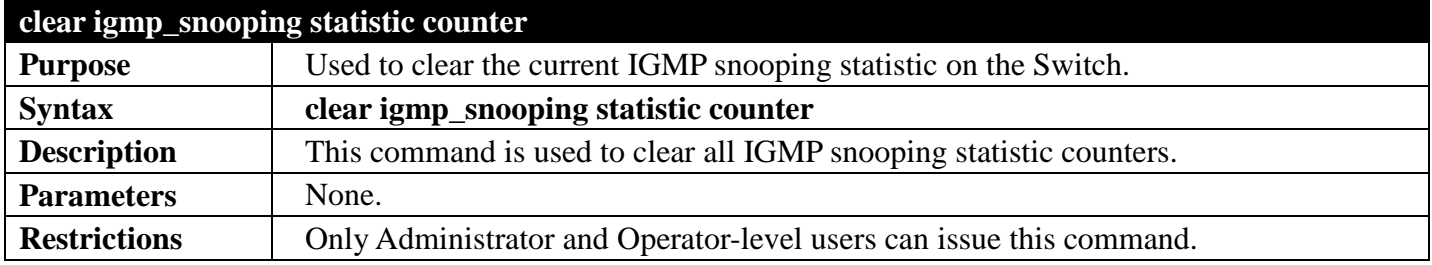

Example usage:

To clear IGMP snooping statistic counter:

**DGS-3700-12:5#clear igmp\_snooping statistic counter Command: clear igmp\_snooping statistic counter**

**Success.**

**DGS-3700-12:5#**

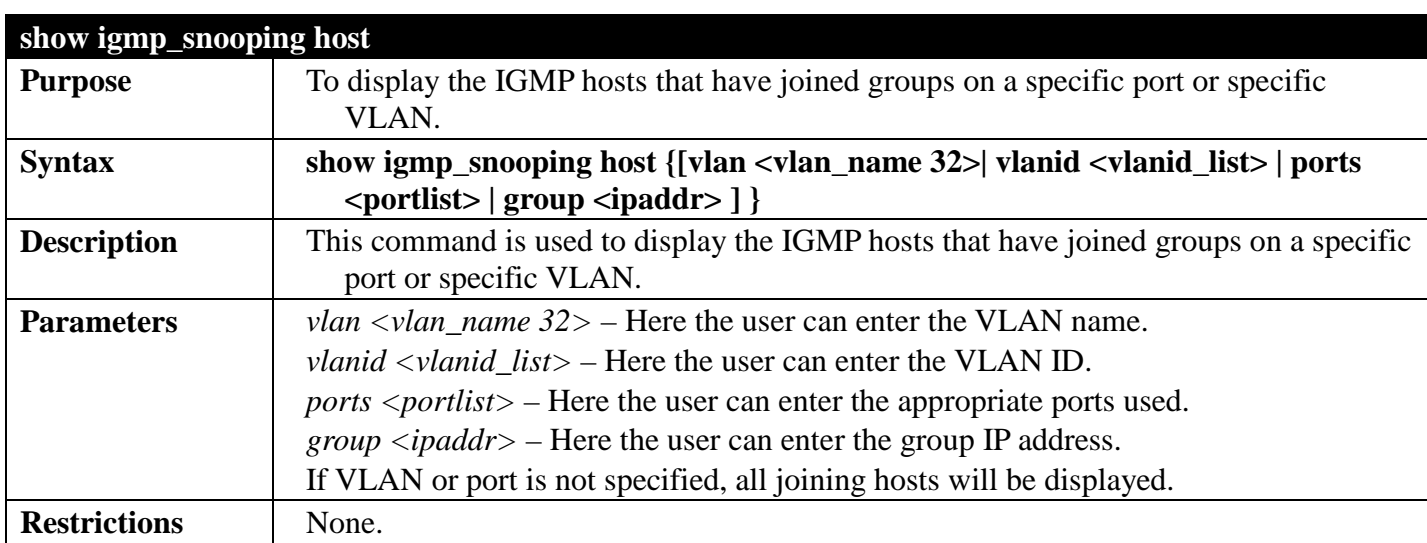

Example usage:

To display the host IP information:

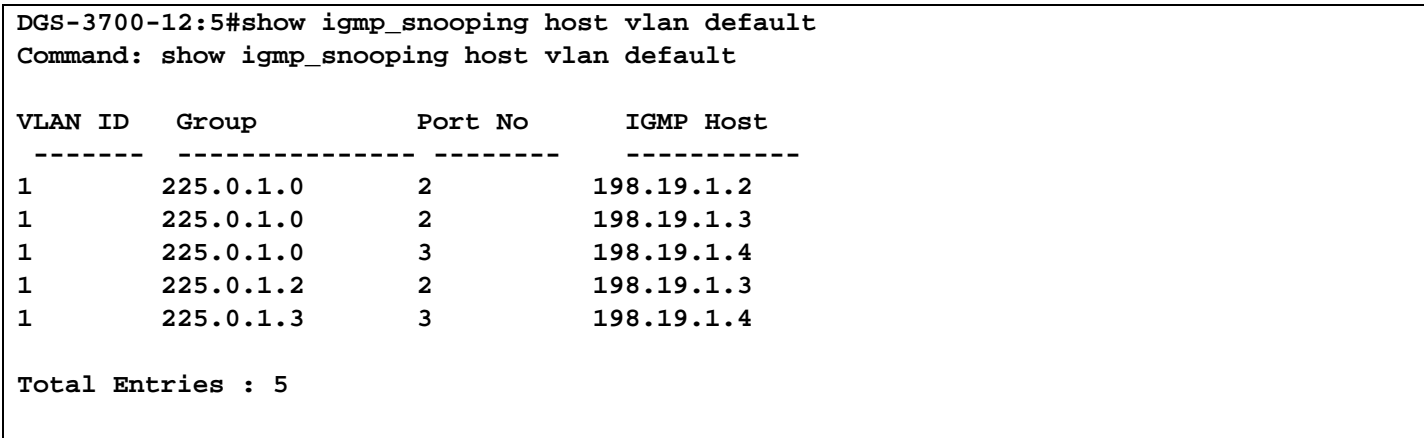

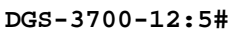

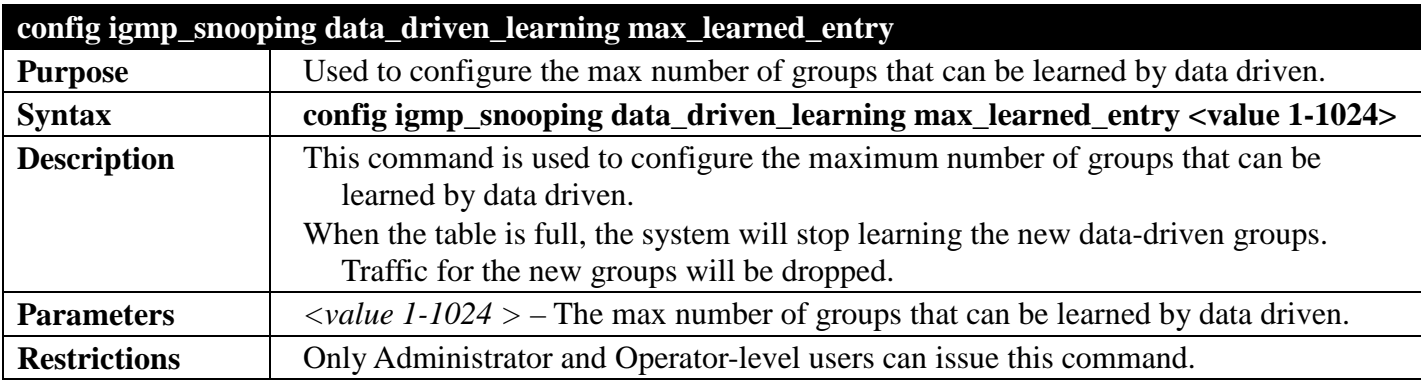

Example usage:

To configure the max number of groups that can be learned by data driven:

**DGS-3700-12:5#config igmp\_snooping data\_driven\_learning max\_learned\_ entry 100 Command: config igmp\_snooping data\_driven\_learning max\_learned\_entry 100**

**Success.**

**DGS-3700-12:5#**

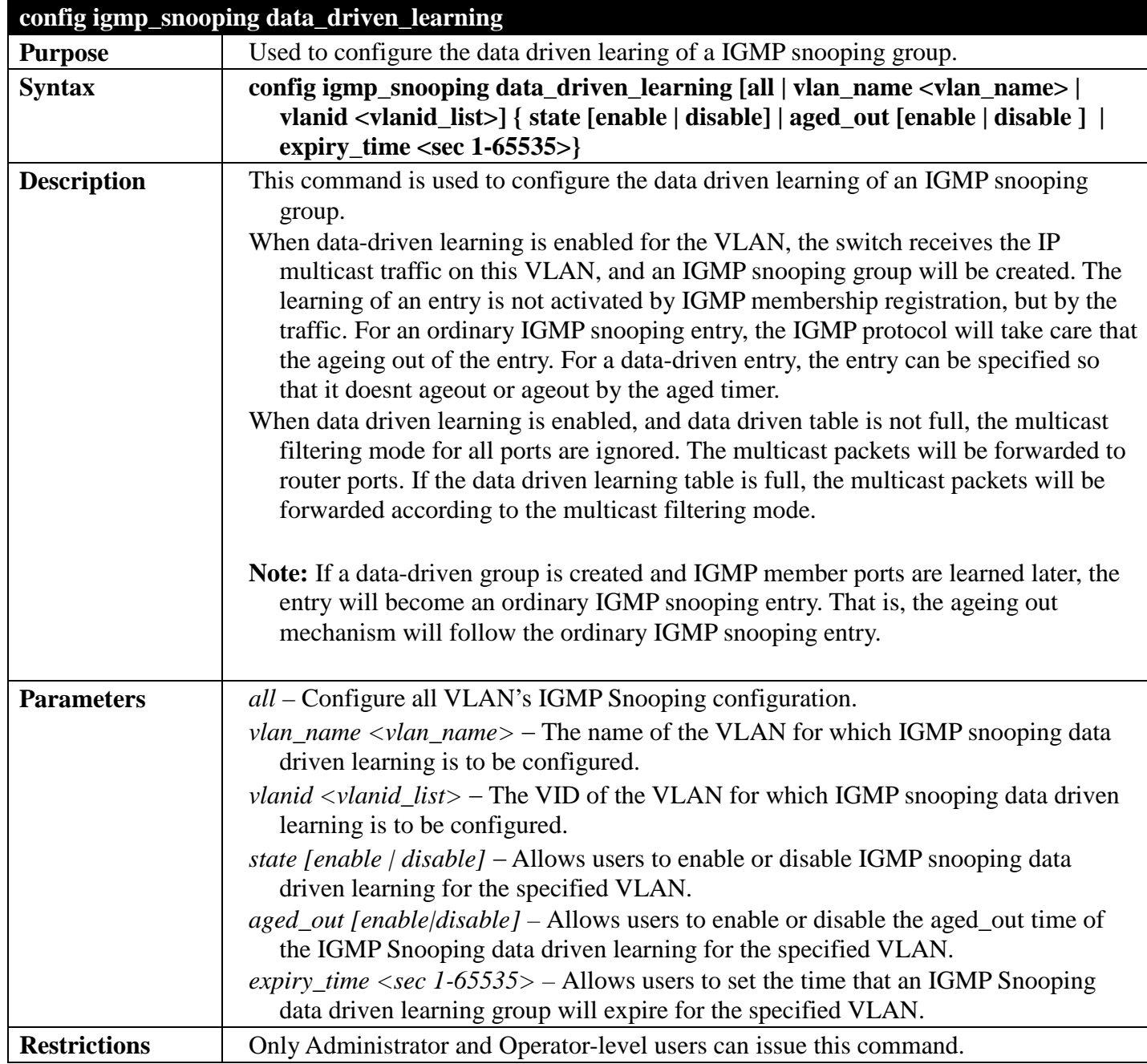

Example usage:

To enable data driven learning on VLAN default:
**DGS-3700-12:5# config igmp\_snooping data\_driven\_learning vlan\_name default state enable aged\_out enable expiry\_time 270**

**Command: config igmp\_snooping data\_driven\_learning vlan\_name default state enable aged\_out enable expiry\_time 270**

**Success.**

**DGS-3700-12:5#**

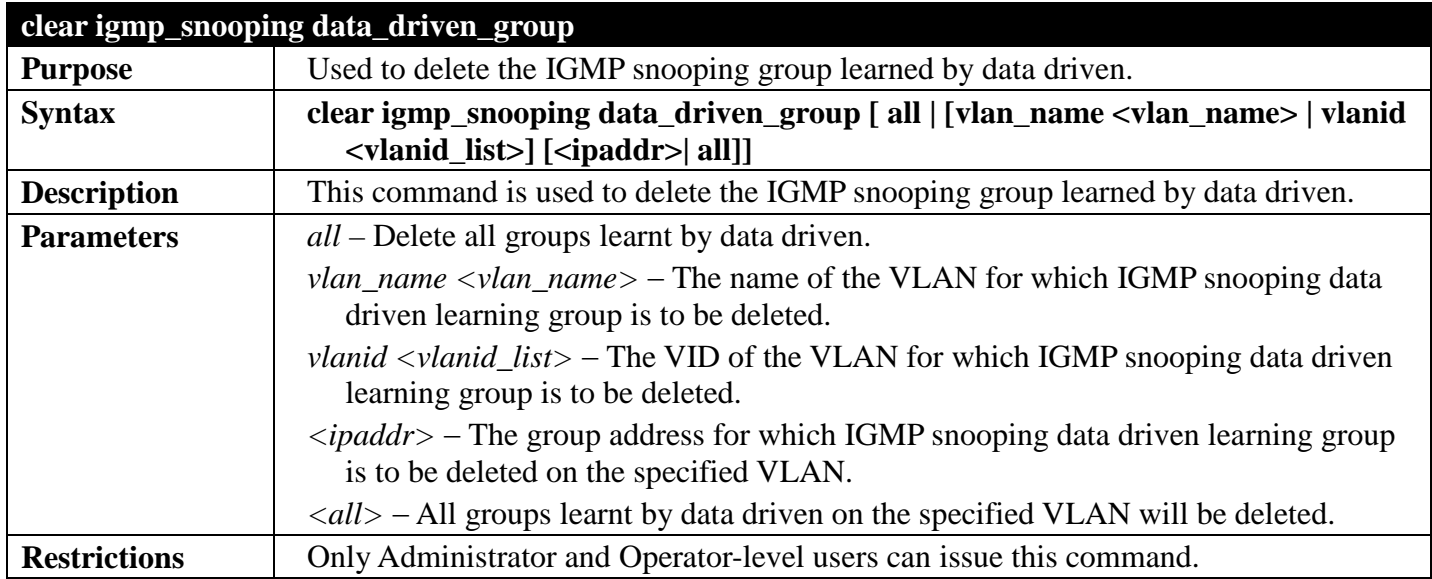

Example usage:

To delete all groups learnt by data driven on VLAN default:

```
DGS-3700-12:5#clear igmp_snooping data_driven_group vlan_name default all
Command: clear igmp_snooping data_driven_group vlan_name default all
```
**Success.**

# **IPMC COMMANDS**

#### *[Back to Section Header](#page-170-0)*

The IPMC commands in the Command Line Interface (CLI) are listed (along with the appropriate parameters) in the following table.

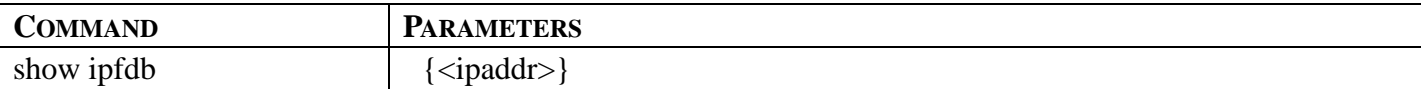

Each command is listed, in detail, in the following sections.

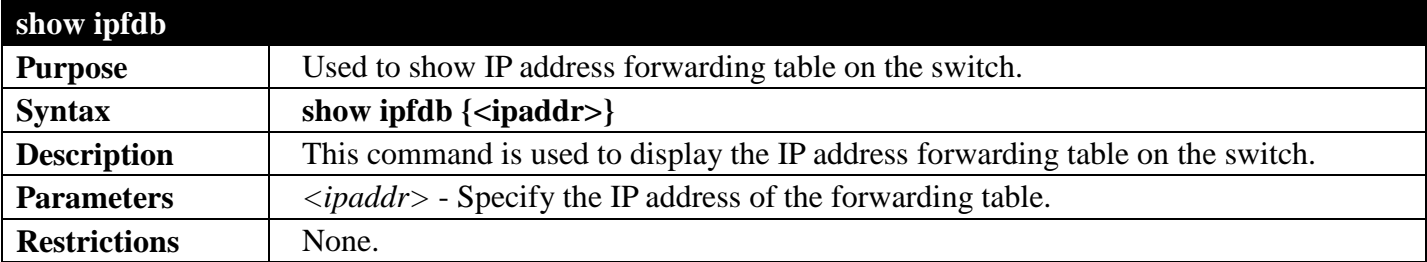

Example usage:

To display the IP address forwarding table on the switch:

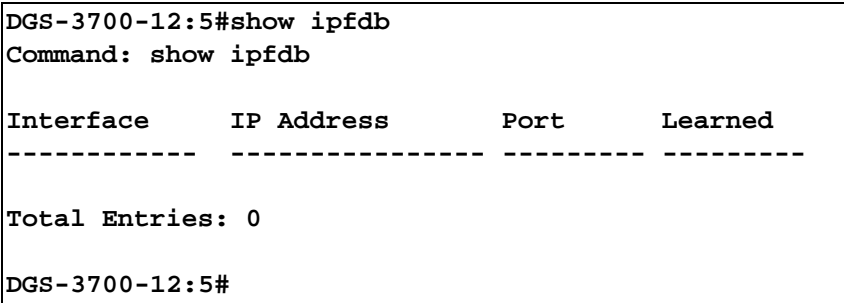

### **LAYER 2 PROTOCOL TUNNELING (L2PT) COMMANDS**

#### *[Back to Section Header](#page-170-0)*

The BPDU Tunnelling commands in the Command Line Interface (CLI) are listed (along with the appropriate parameters) in the following table.

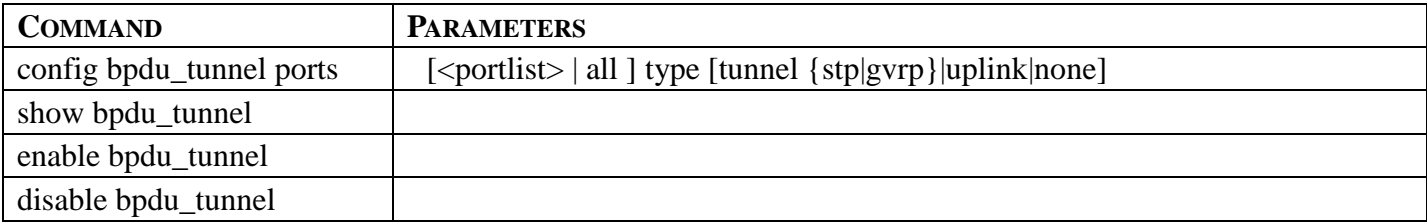

Each command is listed, in detail, in the following sections.

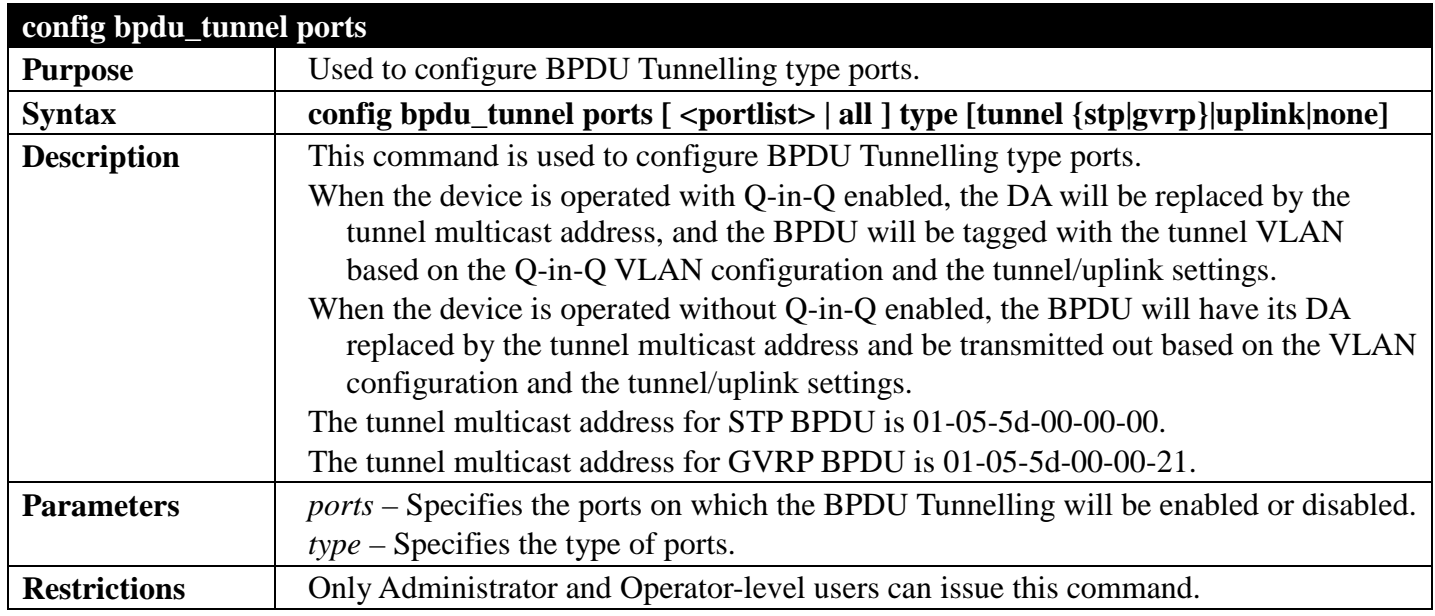

Example usage:

To configure the BPDU tunnelling ports:

```
DGS-3700-12:5#config bpdu_tunnel ports 1-4 type tunnel stp
Command: config bpdu_tunnel ports 1-4 type tunnel stp
```
**Success.**

```
DGS-3700-12:5#
```
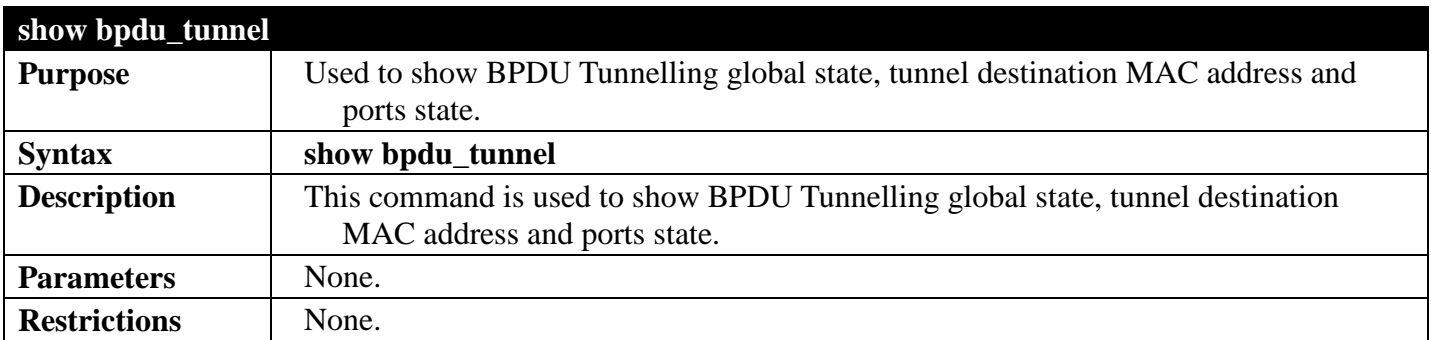

To display the BPDU tunnelling state of all ports:

```
DGS-3700-12:5#show bpdu_tunnel
Command: show bpdu_tunnel
BPDU Tunnel : Disabled
STP Tunnel Multicast Address : 01-05-5D-00-00-00
STP Tunnel Port : 1-4
GVRP Tunnel Multicast Address : 01-05-5D-00-00-21
GVRP Tunnel Port :
Uplink Port : 
DGS-3700-12:5#
```
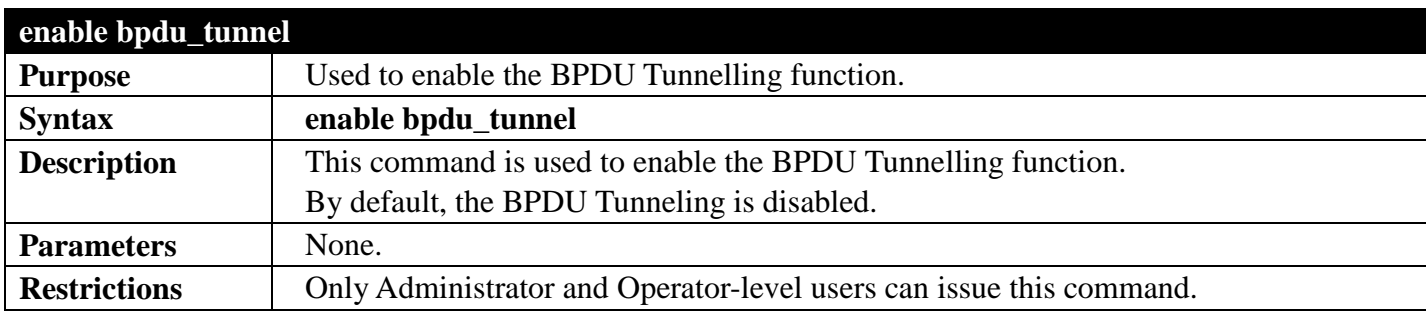

Example usage:

To enable bpdu\_tunnel:

```
DGS-3700-12:5#enable bpdu_tunnel
Command: enable bpdu_tunnel
Success.
```
**DGS-3700-12:5#**

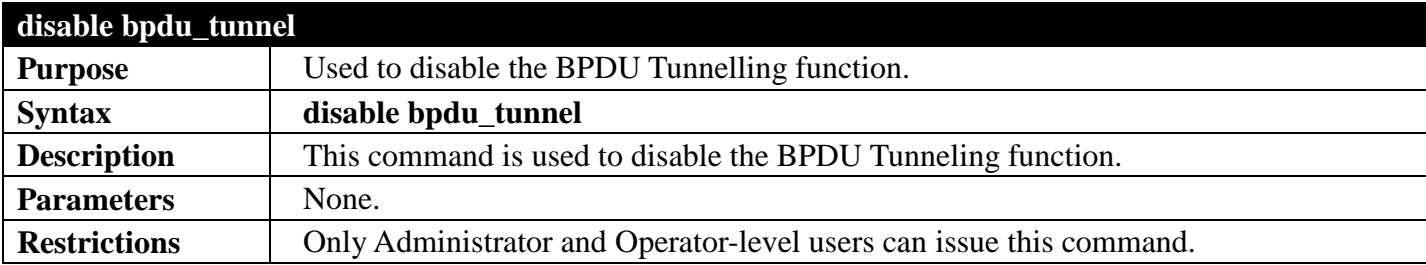

Example usage:

To disable bpdu\_tunnel:

**DGS-3700-12:5#disable bpdu\_tunnel Command: disable bpdu\_tunnel**

**Success.** 

# **LINK AGGREGATION COMMANDS**

#### *[Back to Section Header](#page-170-0)*

The link aggregation commands in the Command Line Interface (CLI) are listed (along with the appropriate parameters) in the following table.

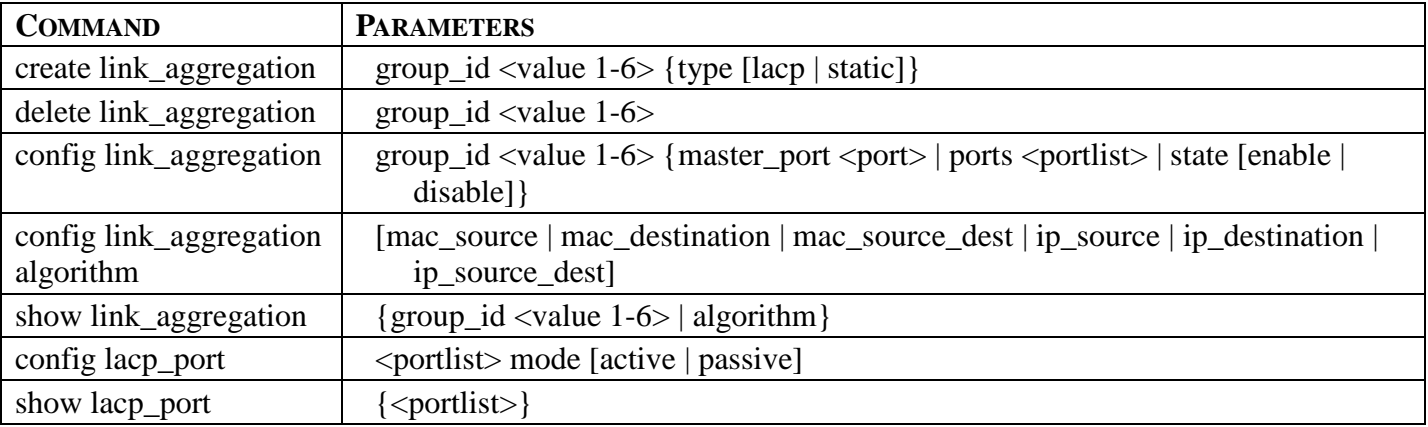

Each command is listed, in detail, in the following sections.

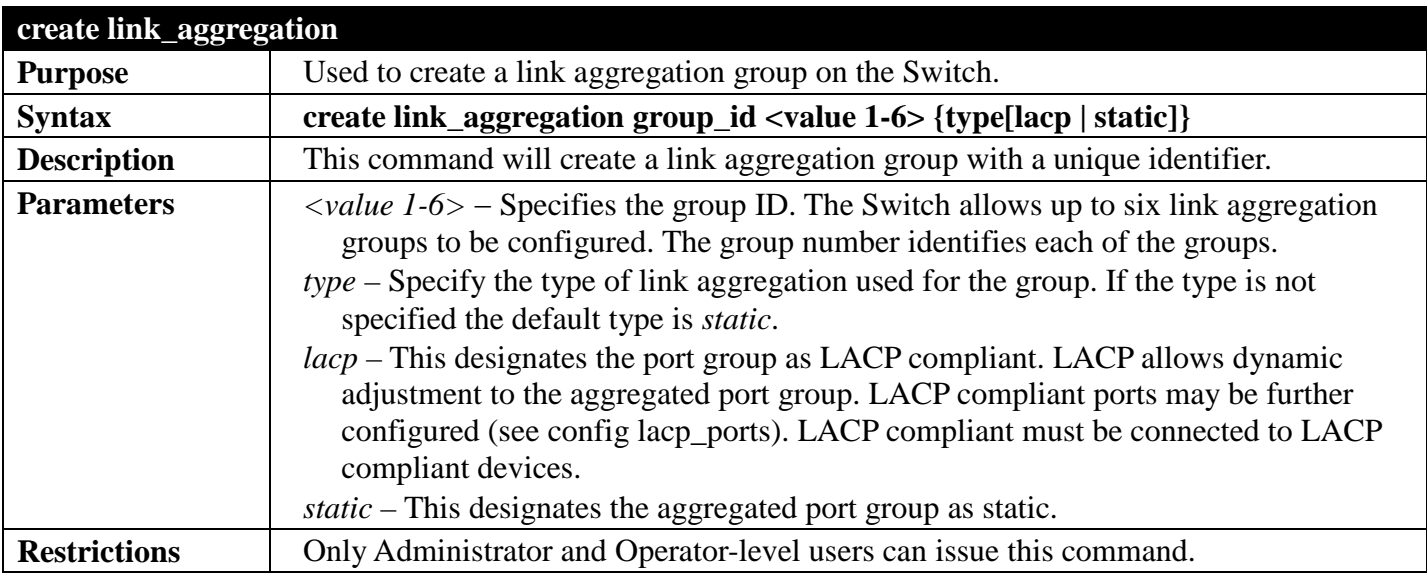

Example usage:

To create a link aggregation group:

**DGS-3700-12:5#create link\_aggregation group\_id 2 Command: create link\_aggregation group\_id 2**

**Success.**

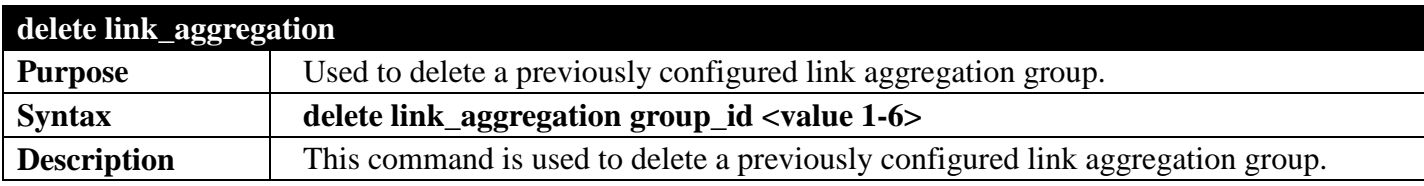

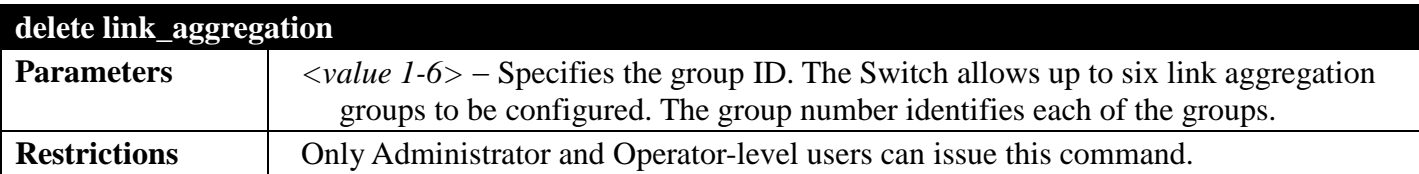

To delete link aggregation group:

```
DGS-3700-12:5#delete link_aggregation group_id 2
Command: delete link_aggregation group_id 2
```
**Success.**

**DGS-3700-12:5#**

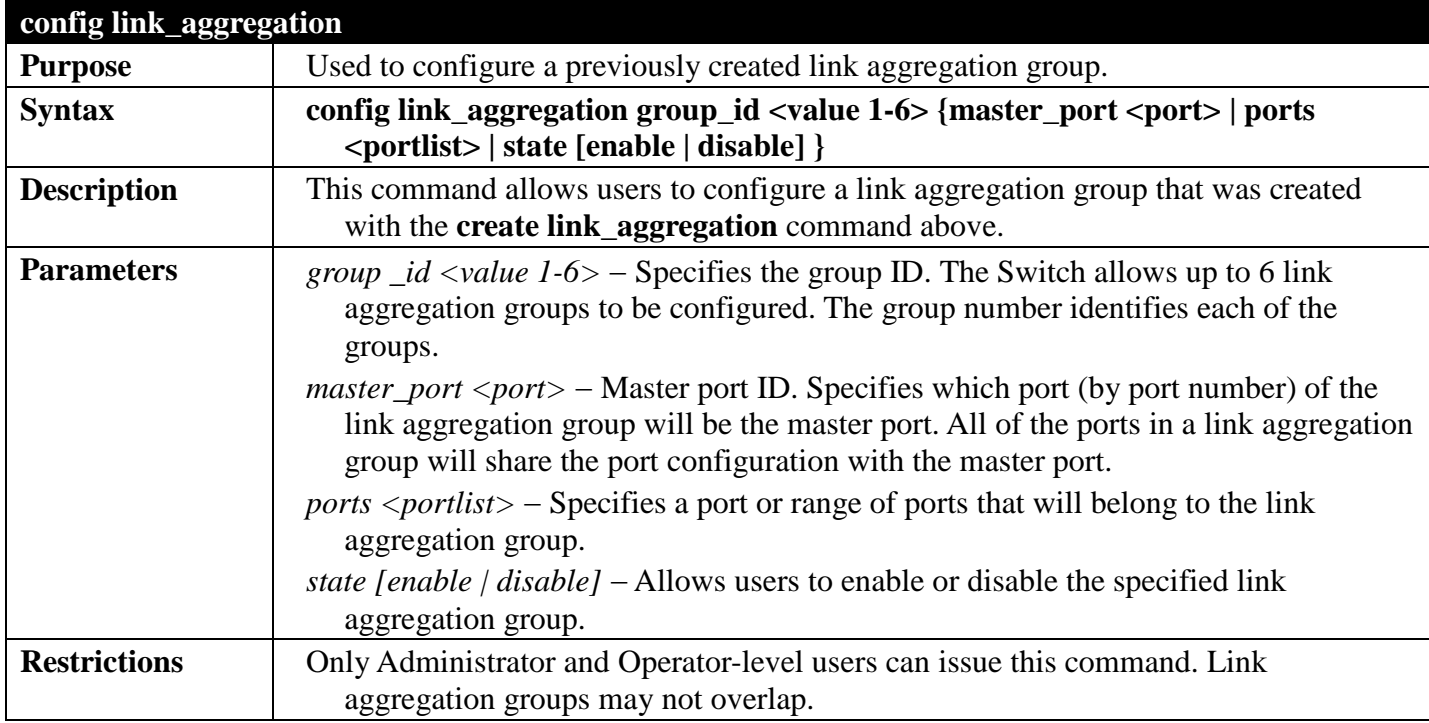

Example usage:

To define a load-sharing group of ports, group-id 1,master port 5 with group members ports 5-7, 9:

```
DGS-3700-12:5#config link_aggregation group_id 1 master_port 5 ports 5-7, 9
Command: config link_aggregation group_id 1 master_port 5 ports 5-7, 9
```
**Success.**

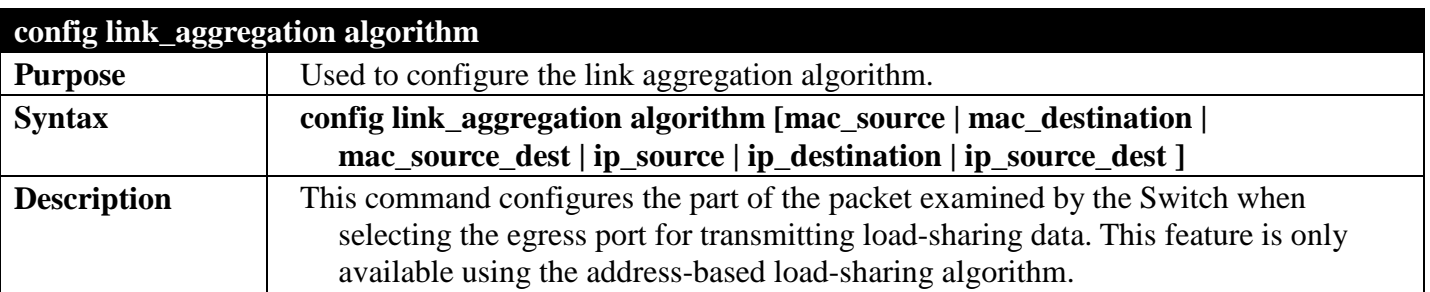

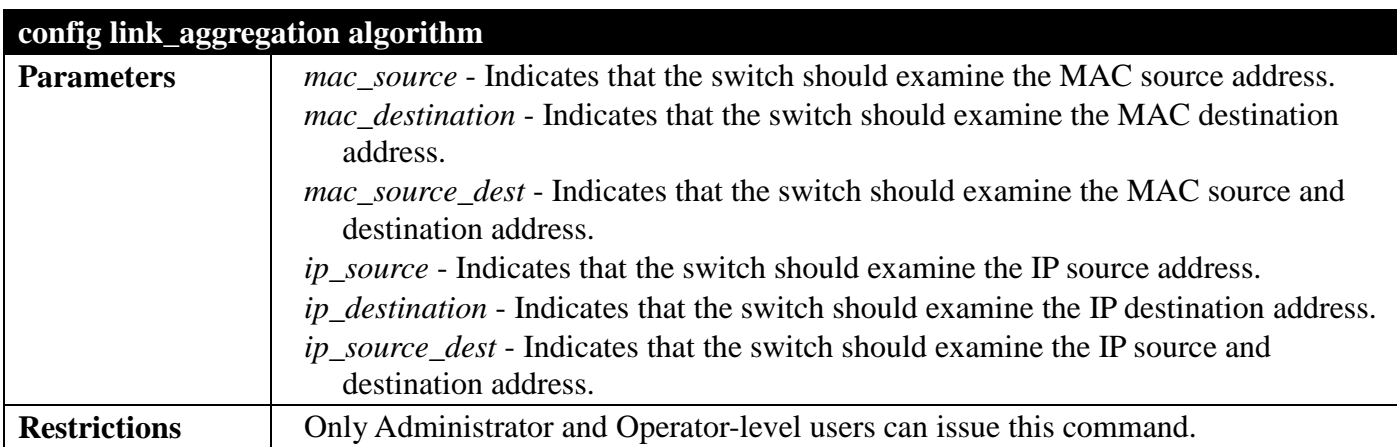

To configure link aggregation algorithm for mac-source-dest:

```
DGS-3700-12:5#config link_aggregation algorithm mac_source_dest
Command: config link_aggregation algorithm mac_source_dest
```
**Success.**

```
DGS-3700-12:5#
```
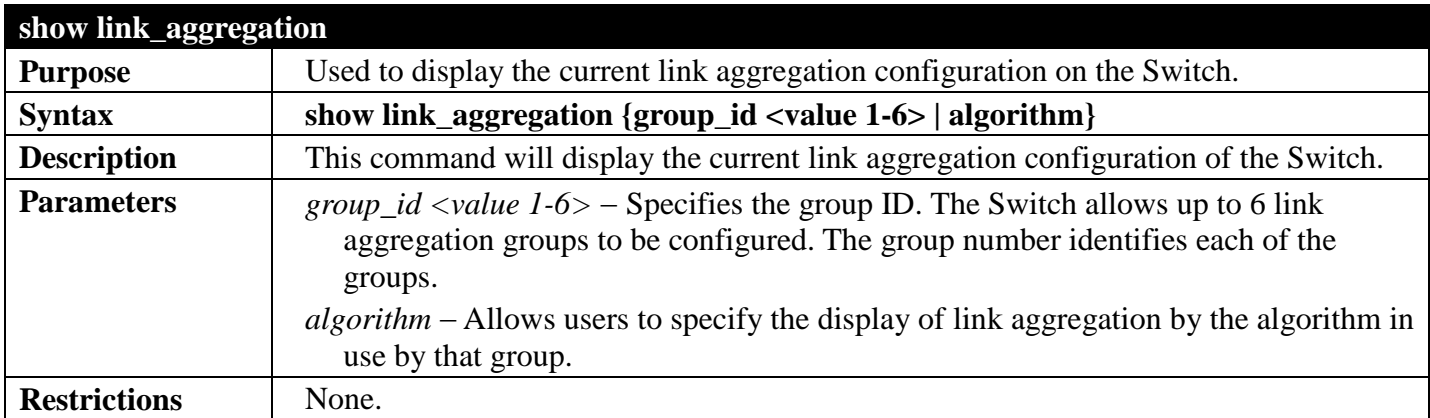

Example usage:

To display Link Aggregation configuration:

```
DGS-3700-12:5#show link_aggregation
Command: show link_aggregation
Link Aggregation Algorithm = MAC-Source-Dest
Group ID : 3
Type : TRUNK
Master Port :
Member Port :
Active Port :
              Status : Disabled
Flooding Port :
Total Entries : 1
DGS-3700-12:5#
```
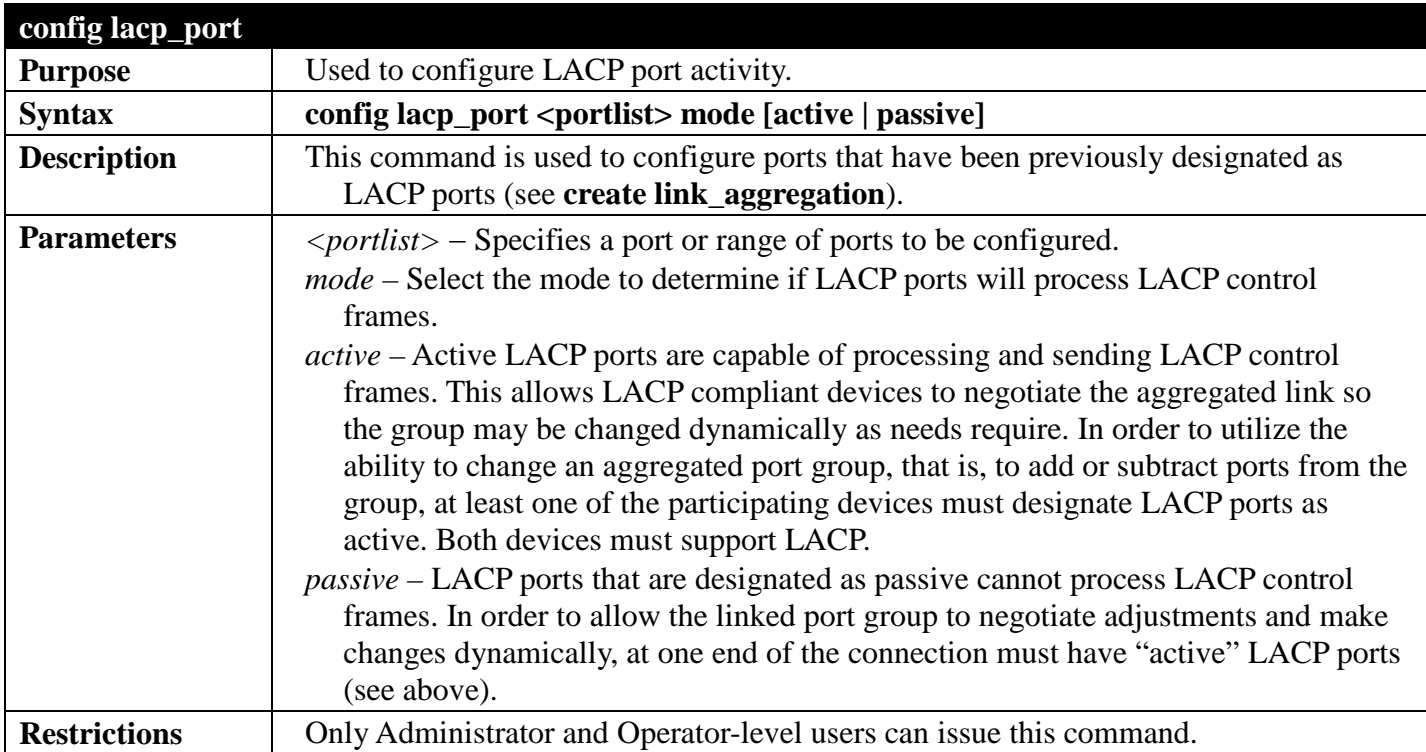

To configure LACP port mode settings:

```
DGS-3700-12:5#config lacp_port 1-12 mode active
Command: config lacp_port 1-12 mode active
```
**Success.**

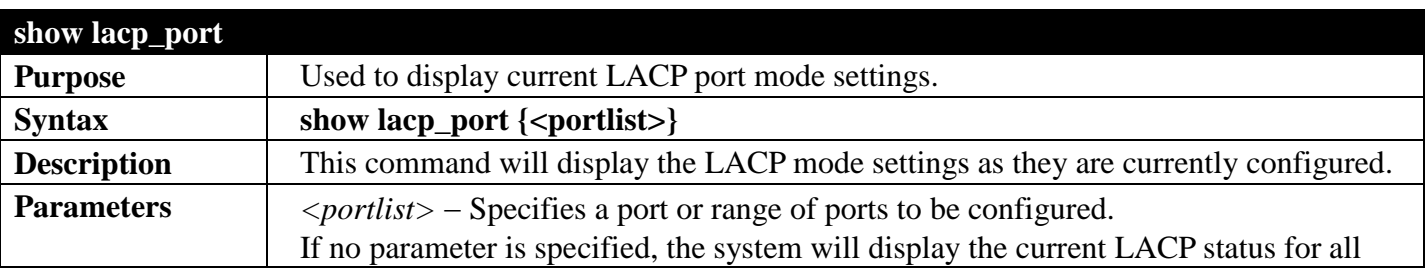

### *DGS-3700 Series Layer 2 Managed Gigabit Ethernet Switch CLI Reference Guide*

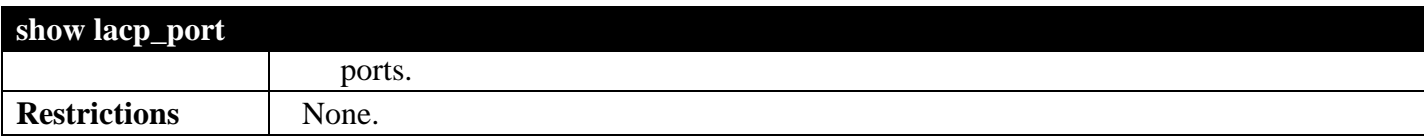

Example usage:

To display LACP port mode settings:

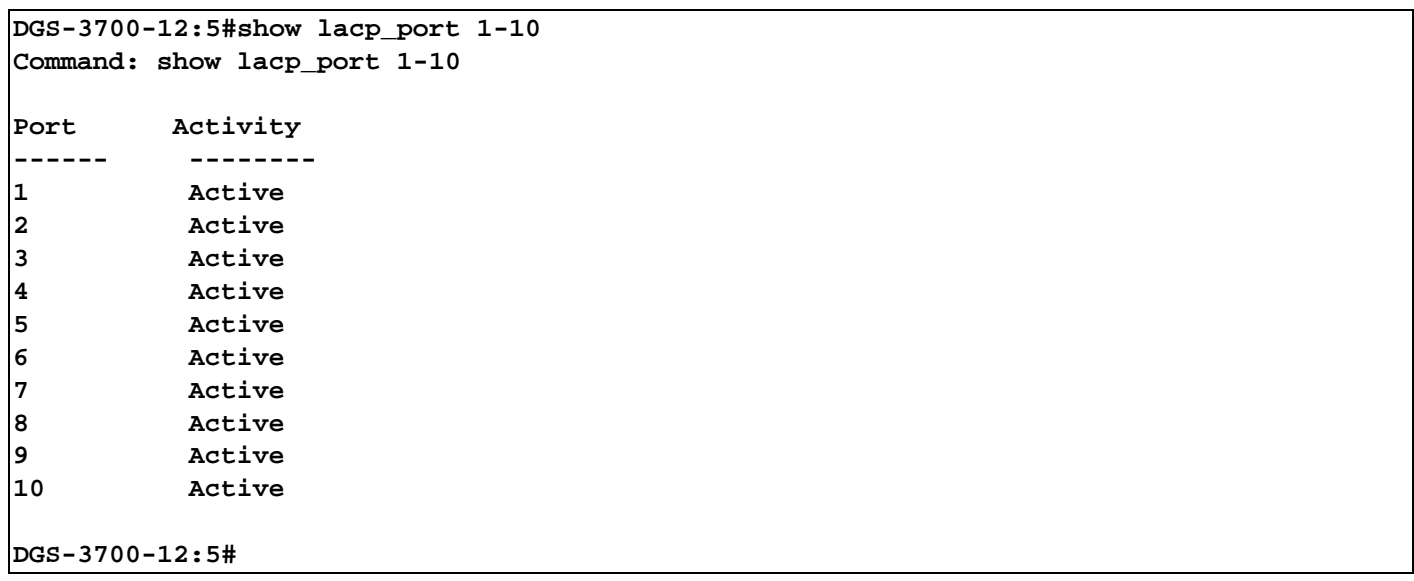

### **LIMITED IPMULTICAST ADDRESS COMMANDS**

### *[Back to Section Header](#page-170-0)*

The Limited IP Multicast command allows the administrator to permit or deny access to a port or range of ports by specifying a range of multicast addresses. The Limited IP Multicast Commands in the Command Line Interface (CLI) are listed (along with the appropriate parameters) in the following table.

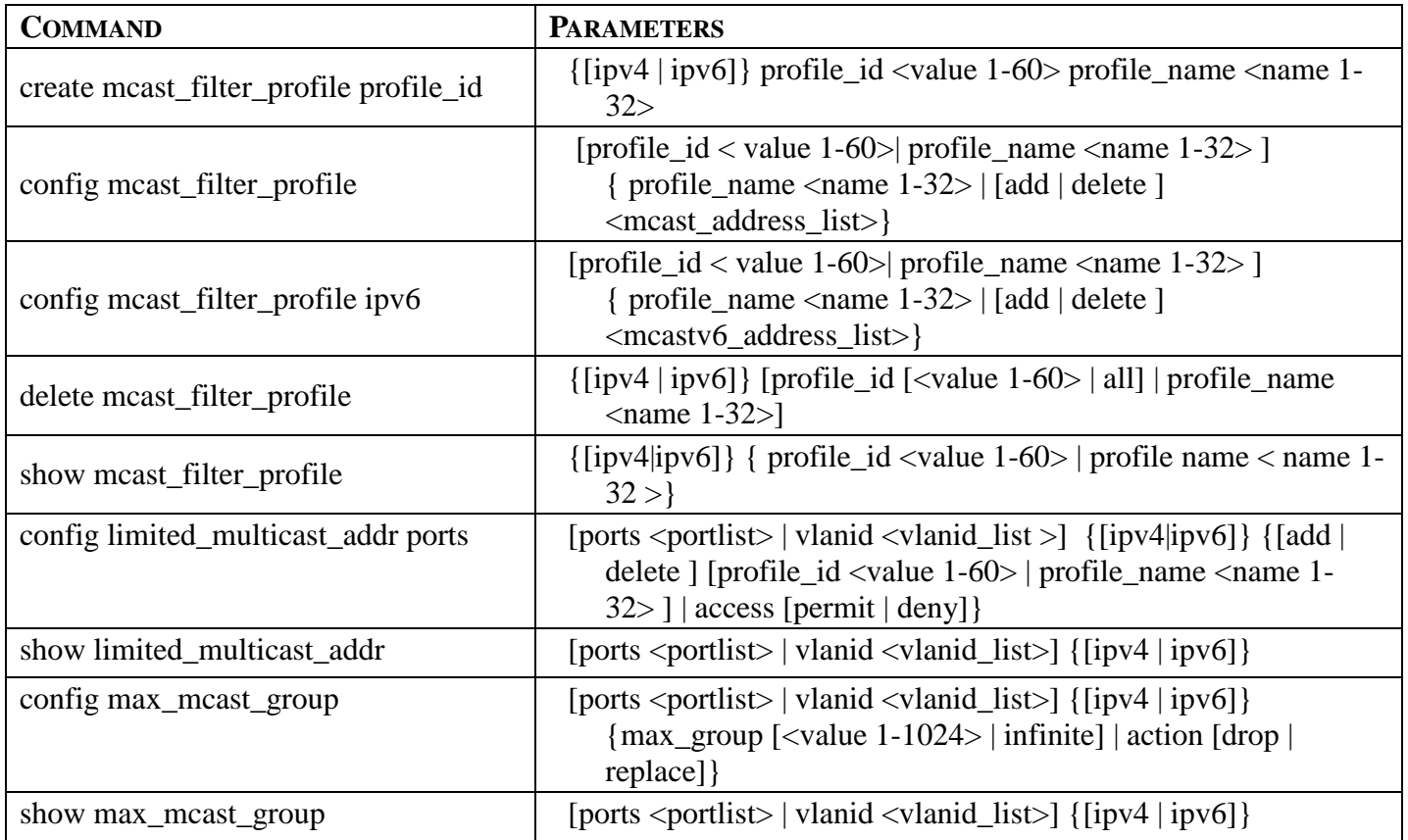

Each command is listed, in detail, in the following sections.

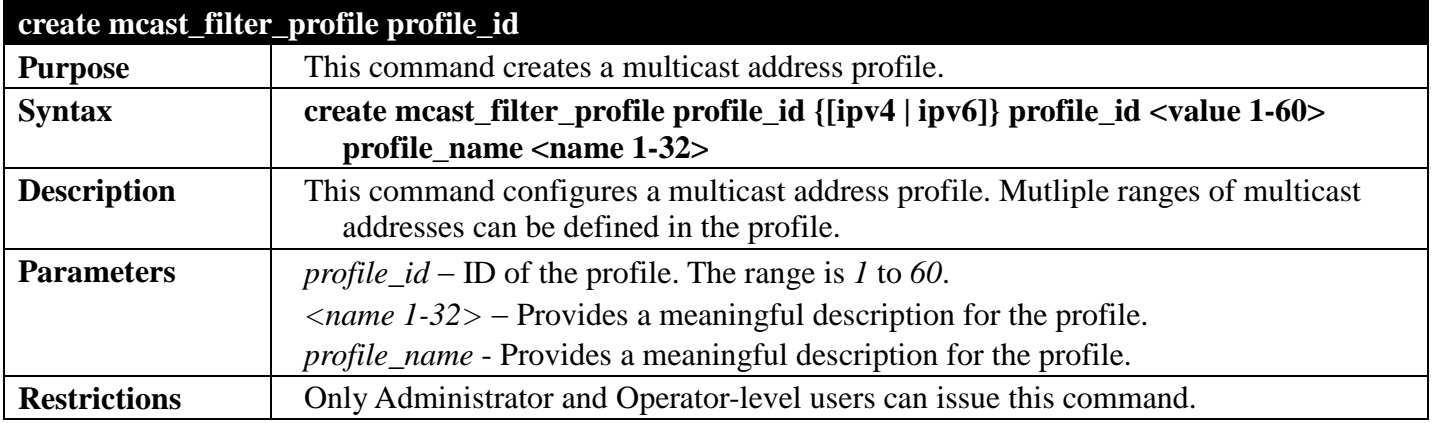

Example usage:

To create a multicast filter profile:

**DGS-3700-12:5#create mcast\_filter\_profile ipv4 profile\_id 2 profile\_name RG Command: create mcast\_filter\_profile ipv4 profile\_id 2 profile\_name RG**

**Success.**

**DGS-3700-12:5#**

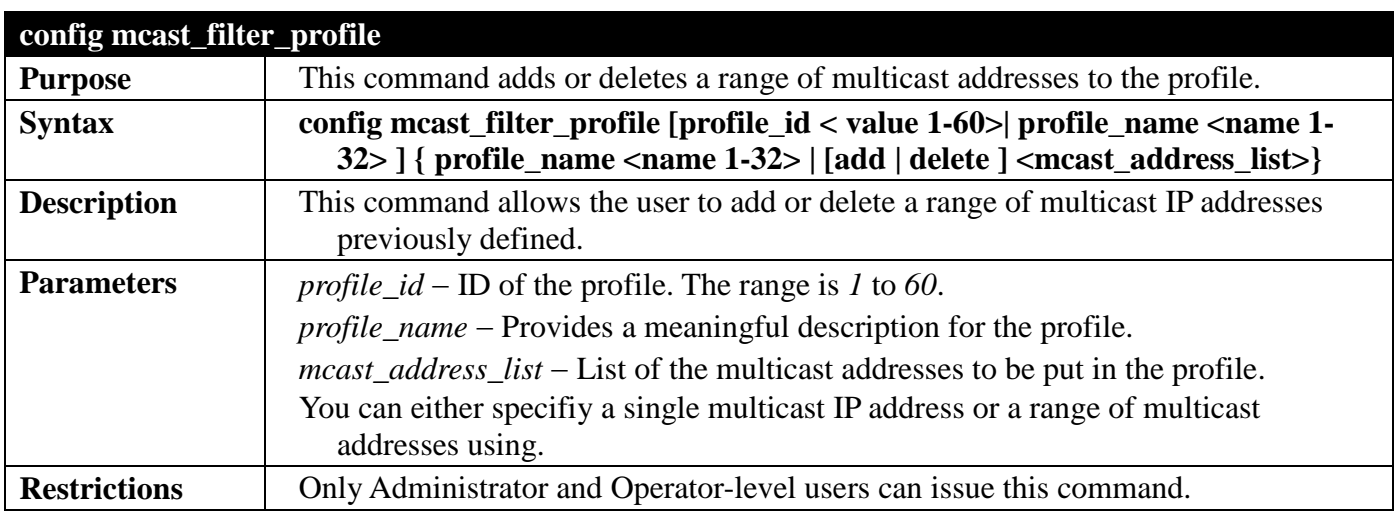

Example usage:

To config an IPv4 multicast filter profile:

**DGS-3700-12:5#config mcast\_filter\_profile profile\_id 2 add 225.1.1.1-225.1.1.1 Command: config mcast\_filter\_profile profile\_id 2 add 225.1.1.1**

**Success.**

**DGS-3700-12:5#**

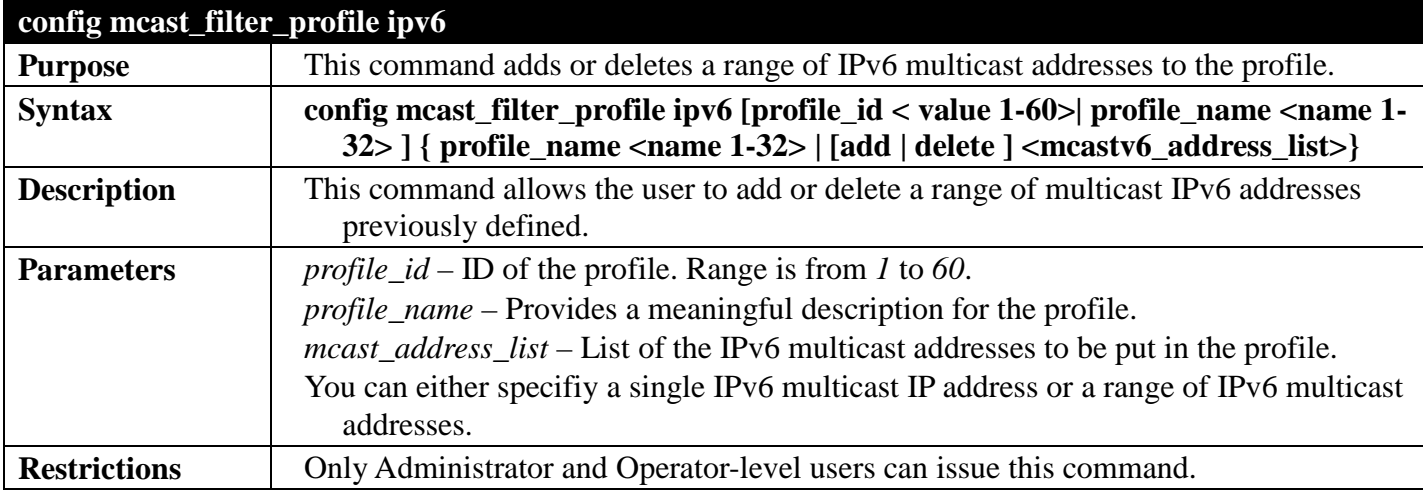

Example usage:

To config an IPv6 mcast\_filter\_ profile:

```
DGS-3700-12:5#config mcast_filter_profile ipv6 profile_id 2 add FF12::1-FF12::1
Command: config mcast_filter_profile ipv6 profile_id 2 add FF12::1
```
**Success.**

**DGS-3700-12:5#**

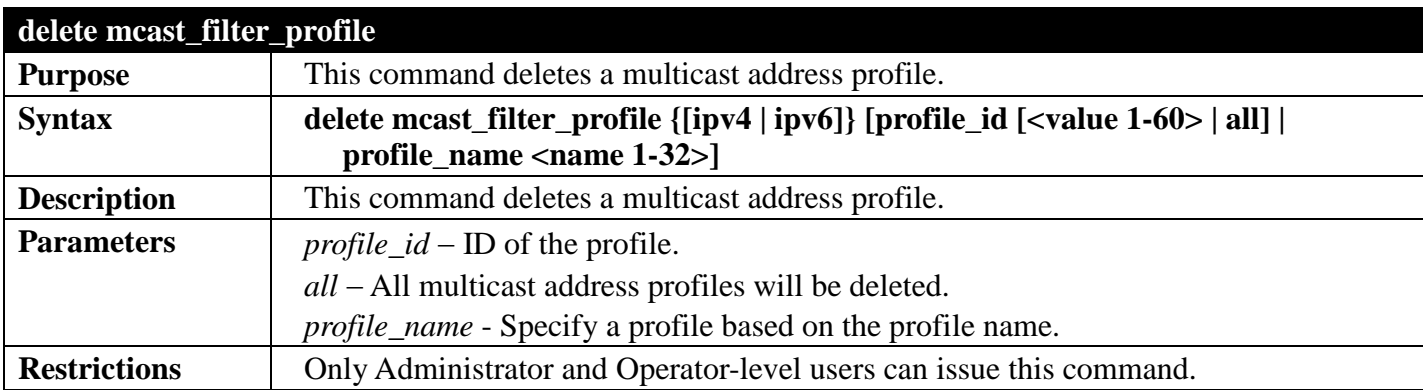

Example usage:

To delete a multicast filter profile:

**DGS-3700-12:5#delete mcast\_filter\_profile profile\_id ipv4 2 Command: delete mcast\_filter\_profile profile\_id ipv4 2**

**Success.**

```
DGS-3700-12:5#delete mcast_filter_profile profile_id ipv6 2
Command: delete mcast_filter_profile profile_id ipv6 2
```
**Success.**

**DGS-3700-12:5#**

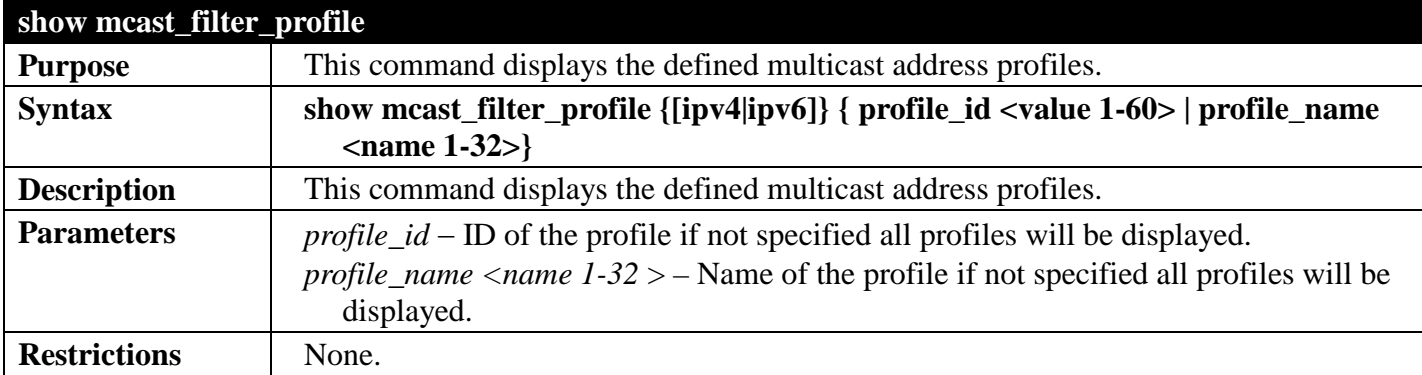

Example usage:

To display a multicast filter profile:

```
DGS-3700-12:5#show mcast_filter_profile ipv4
Command: show mcast_filter_profile ipv4
Profile ID Name Multicast Addresses
---- ---------- ---------------------------
                          1 RG 234.1.1.1 - 238.244.244.244 
Total Profile Count : 1
```
**DGS-3700-12:5#**

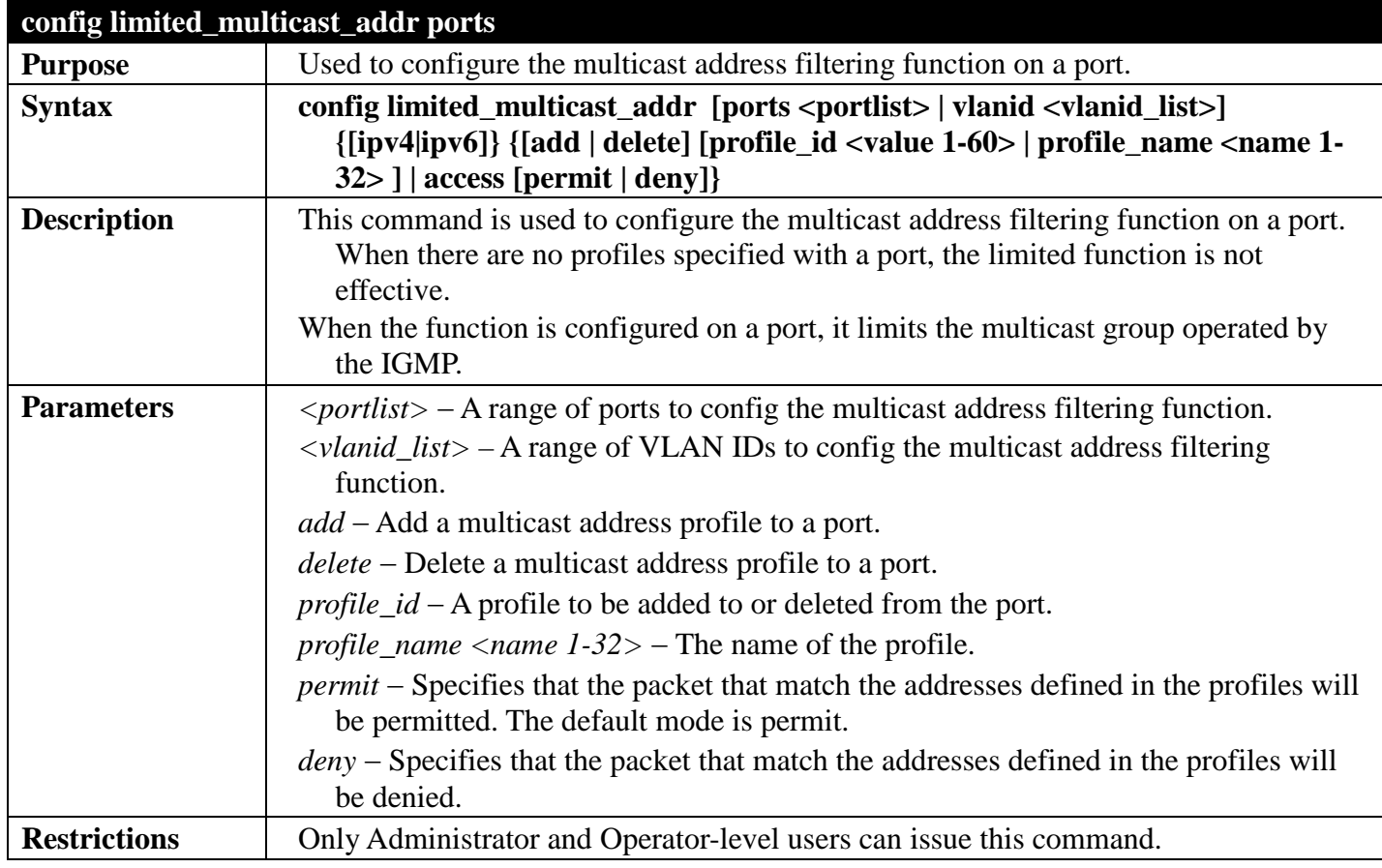

Example usage:

To config port 1,3 to set the multicast address profile 2:

```
DGS-3700-12:5#config limited_multicast_addr ports 1,3 ipv4 add profile_id 2
Command: config limited_multicast_addr ports 1,3 ipv4 add profile_id 2
```
**Success.**

```
DGS-3700-12:5#
```
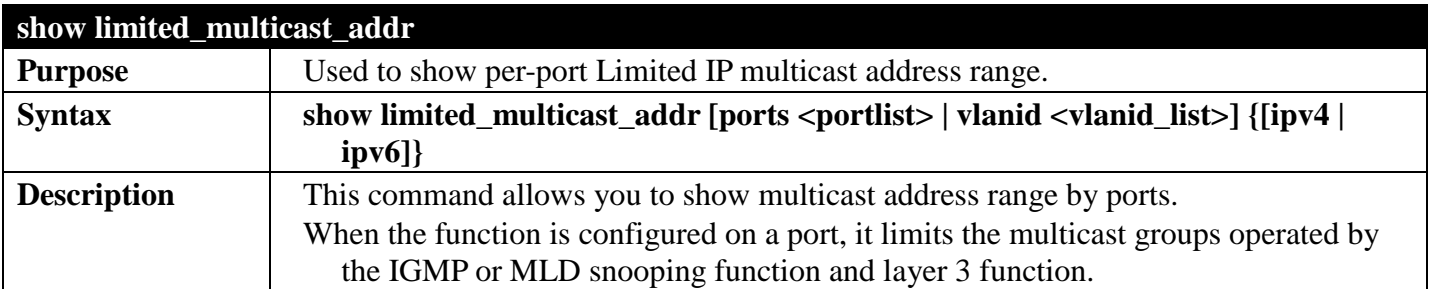

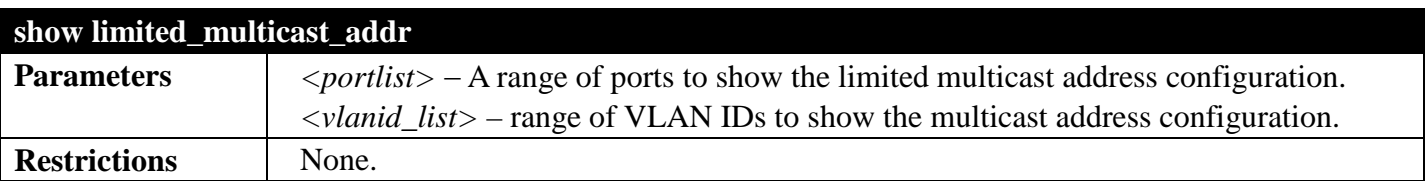

To show a limited multicast address range:

```
DGS-3700-12:5#show limited_multicast_addr ipv4 ports 1,3
Command: show limited_multicast_addr ipv4 ports 1,3
Port : 1
Access : Deny
Profile ID Name Multicast Addresses
---------- -------------------------------- -------------------------------
                                         2 RG 234.1.1.1 - 238.244.244.244 
Port : 3
Access : Deny
Profile ID Name Multicast Addresses
              ---------- -------------------------------- -------------------------------
2 TG
```
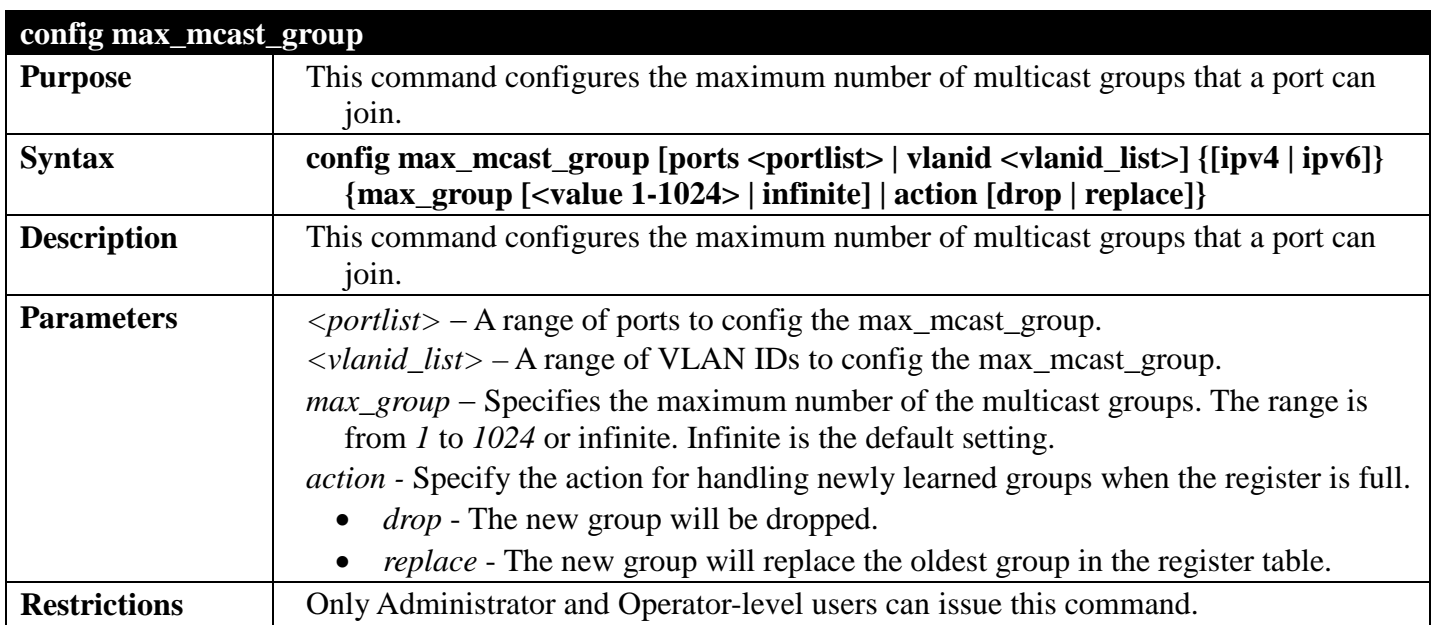

Example usage:

**DGS-3700-12:5#**

To configure the maximum number of multicast groups:

**DGS-3700-12:5#config max\_mcast\_group ipv4 ports 1,3 max\_group 100 Command: config max\_mcast\_group ipv4 ports 1,3 max\_group 100**

**Success.**

**DGS-3700-12:5#**

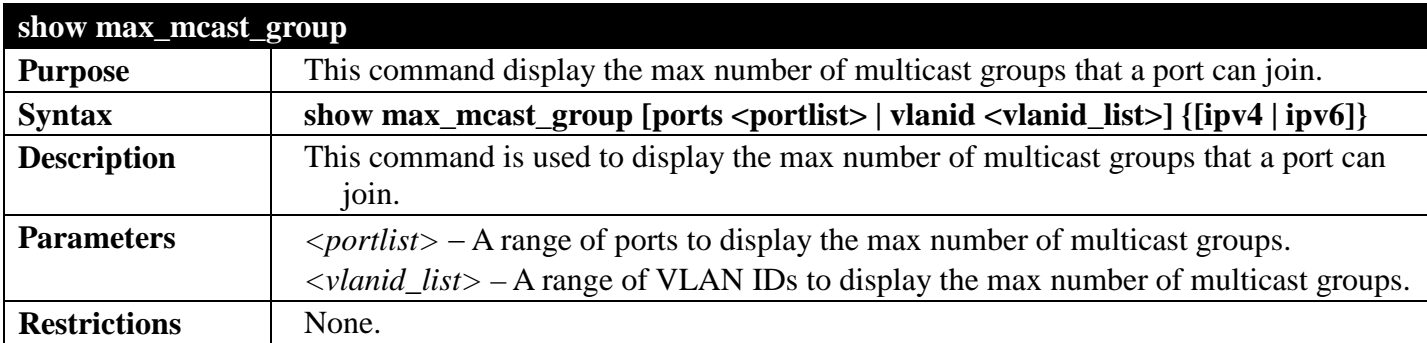

Example usage:

To display the maximum number of multicast groups:

**DGS-3700-12:5#show max\_mcast\_group ipv4 ports 1,3 Command: show max\_mcast\_group ipv4 ports 1,3 Port Max Multicast Group Number ------ ---------------------------- 1 100 3 100 Total Entries: 2 DGS-3700-12:5#**

## **MAC NOTIFICATION COMMANDS**

#### *[Back to Section Header](#page-170-0)*

The MAC notification commands in the Command Line Interface (CLI) are listed, in the following table, along with their appropriate parameters.

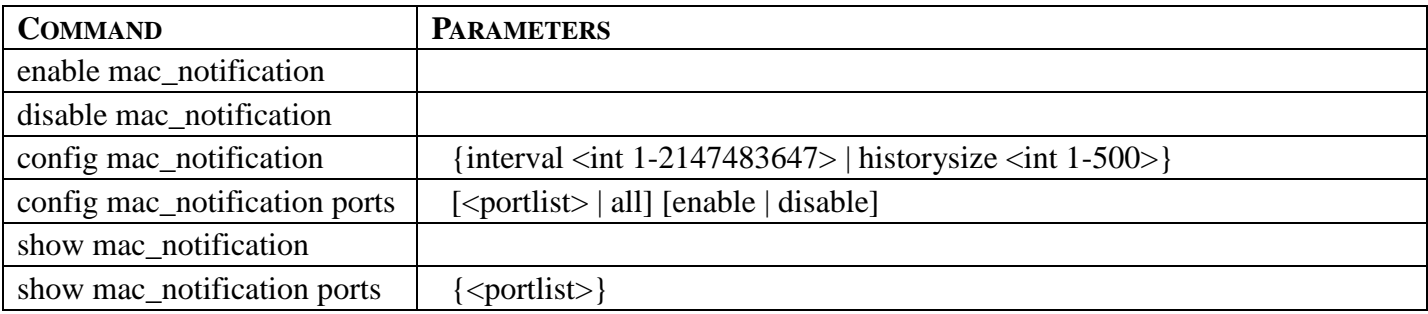

Each command is listed, in detail, in the following sections.

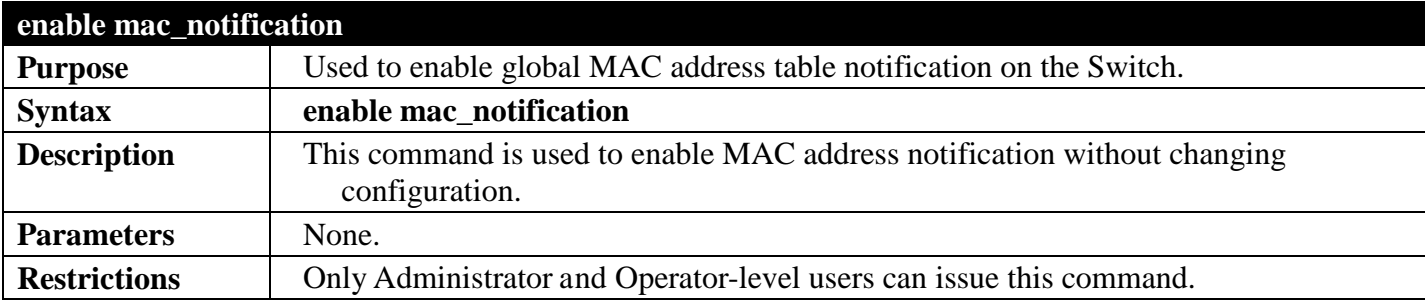

Example usage:

To enable MAC notification without changing basic configuration:

```
DGS-3700-12:5#enable mac_notification
Command: enable mac_notification
```
**Success.**

**DGS-3700-12:5#**

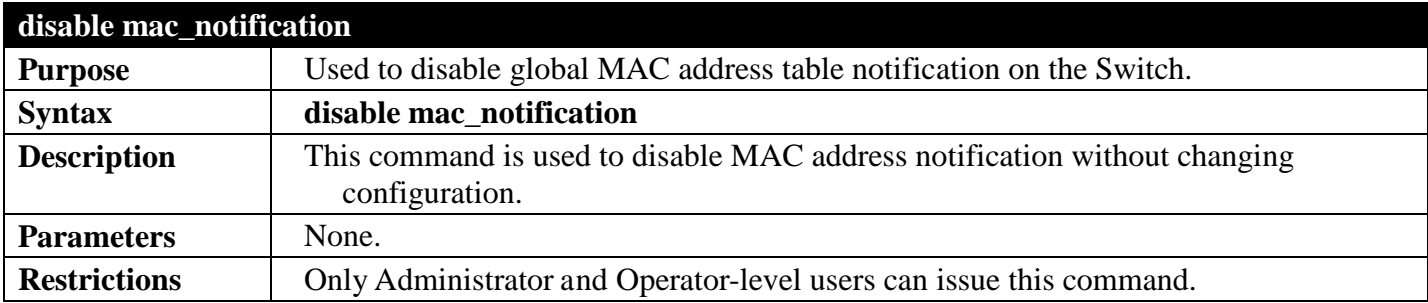

Example usage:

To disable MAC notification without changing basic configuration:

```
DGS-3700-12:5#disable mac_notification
Command: disable mac_notification
```
#### **Success.**

**DGS-3700-12:5#**

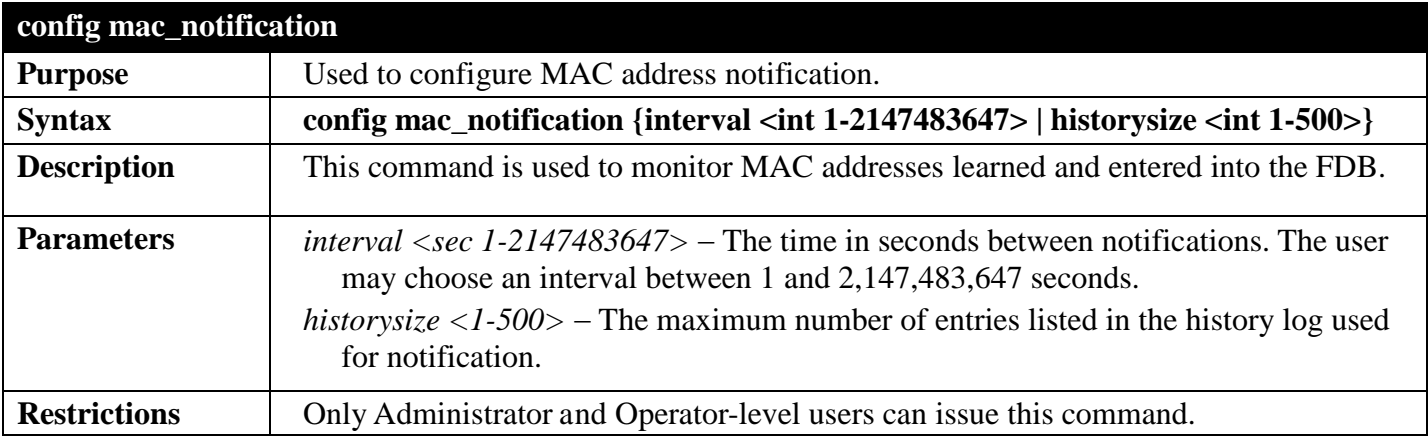

Example usage:

To configure the Switch's MAC address table notification global settings:

**DGS-3700-12:5#config mac\_notification interval 1 historysize 500 Command: config mac\_notification interval 1 historysize 500**

**Success.**

**DGS-3700-12:5#**

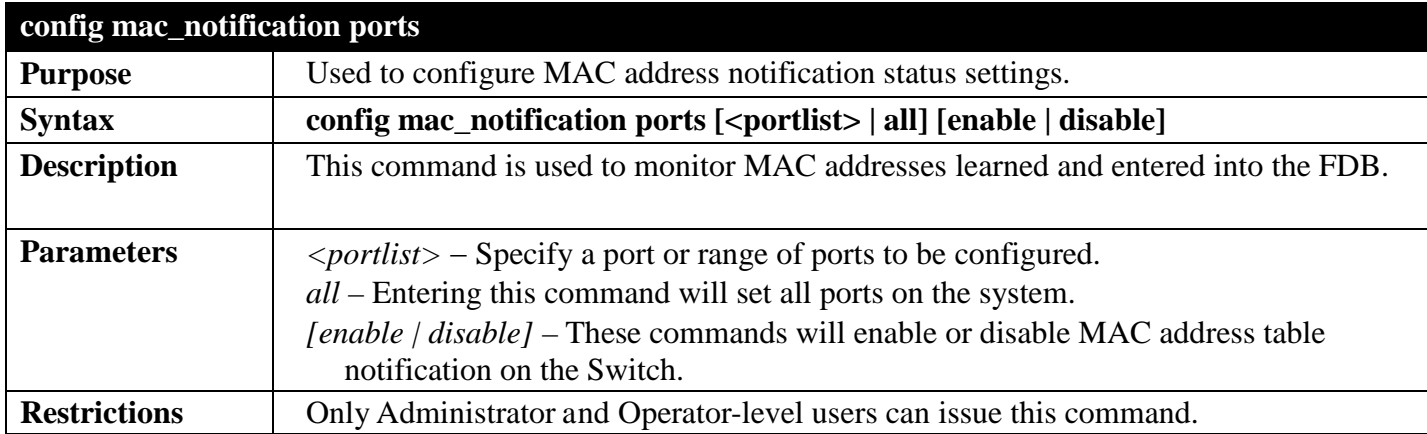

Example usage:

To enable port 7 for MAC address table notification:

**DGS-3700-12:5#config mac\_notification ports 7 enable Command: config mac\_notification ports 7 enable**

**Success.**

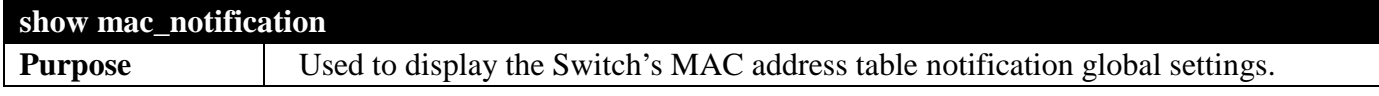

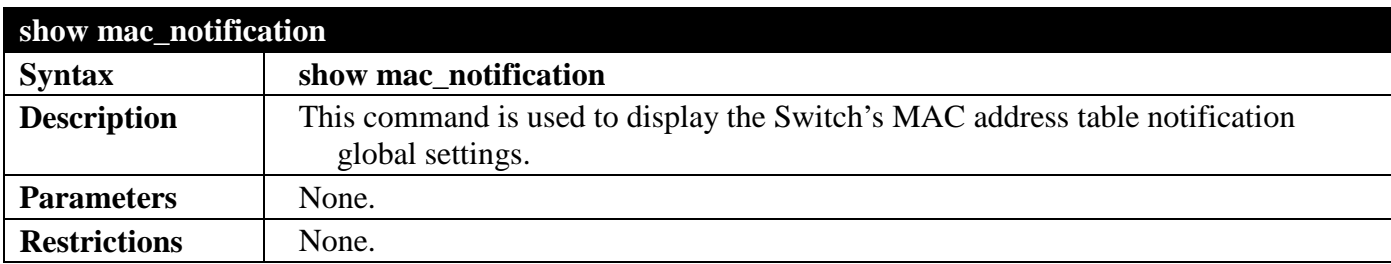

To view the Switch's MAC address table notification global settings:

```
DGS-3700-12:5#show mac_notification
Command: show mac_notification
Global Mac Notification Settings
State : Enabled
Interval : 1<br>History Size : 1
History Size
DGS-3700-12:5#
```
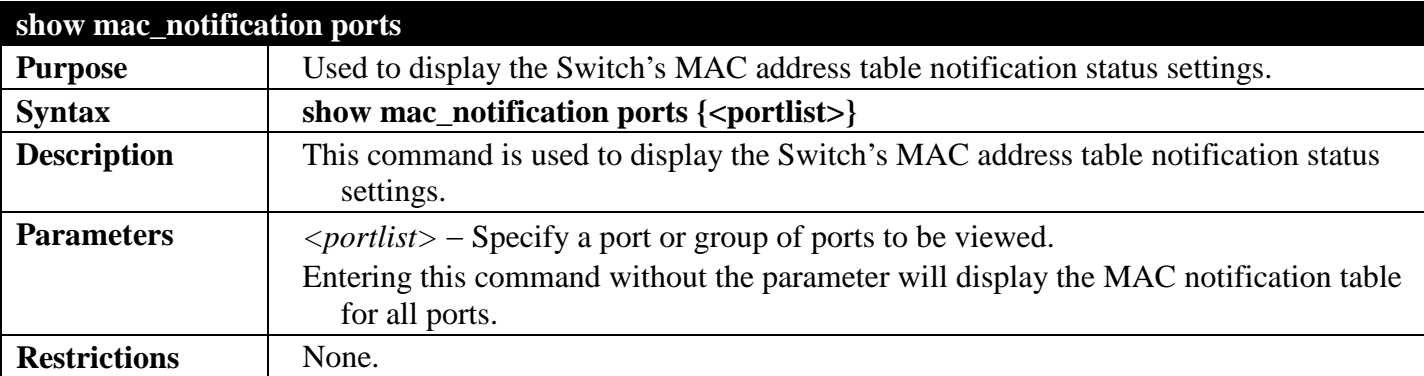

Example usage:

To display all port's MAC address table notification status settings:

```
DGS-3700-12:5#show mac_notification ports
Command: show mac_notification ports
Port # MAC Address Table Notification State
------ ------------------------------------
1 Disabled
2 Disabled
3 Disabled
4 Disabled
5 Disabled
             6 Disabled
7 Disabled
8 Disabled
             9 Disabled
10 Disabled
11 Disabled
12 Disabled
```
# **MLD MULTICAST VLAN COMMANDS**

#### *[Back to Section Header](#page-170-0)*

The MLD Multicast VLAN commands in the Command Line Interface (CLI) are listed (along with the appropriate parameters) in the following table.

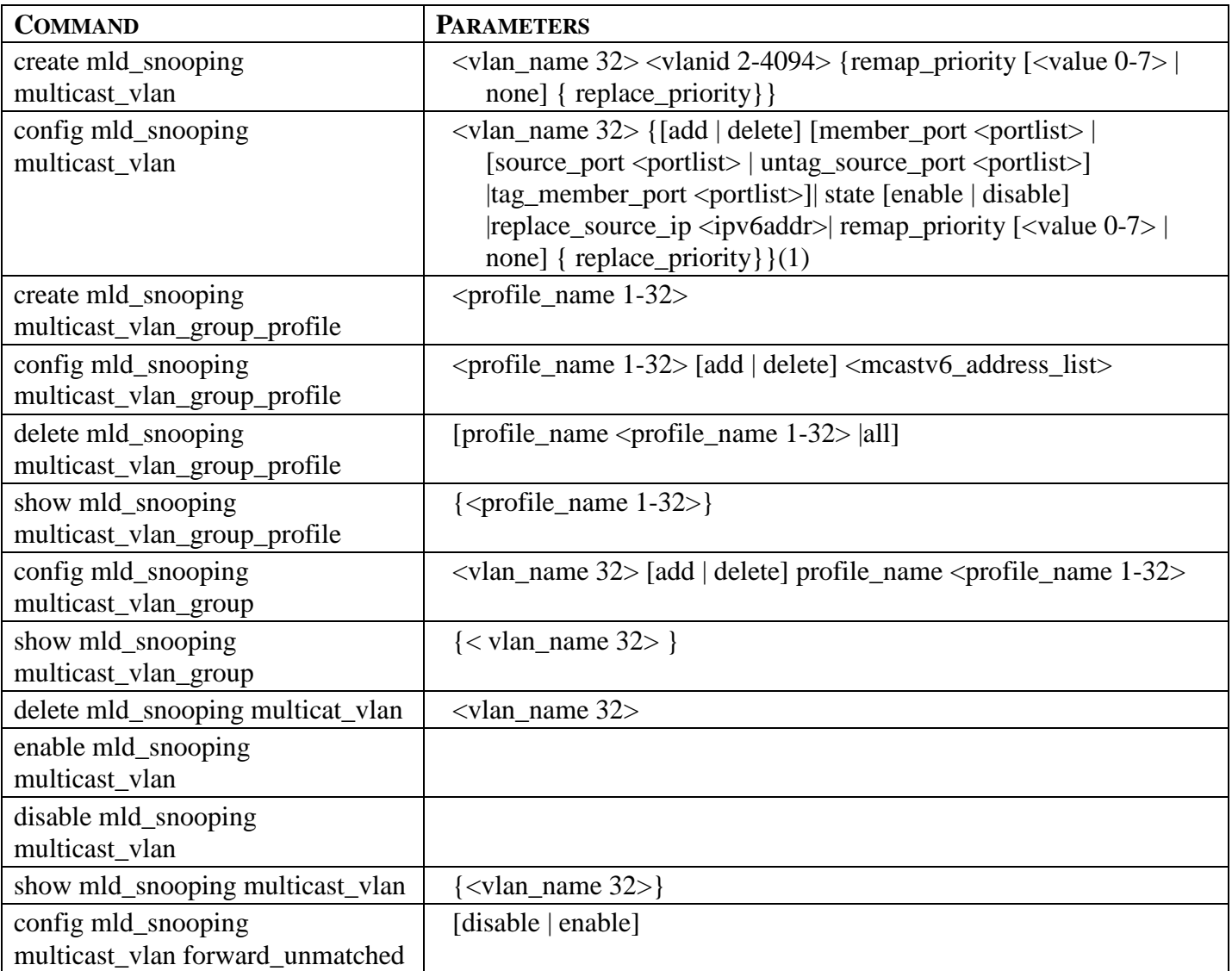

Each command is listed, in detail, in the following sections.

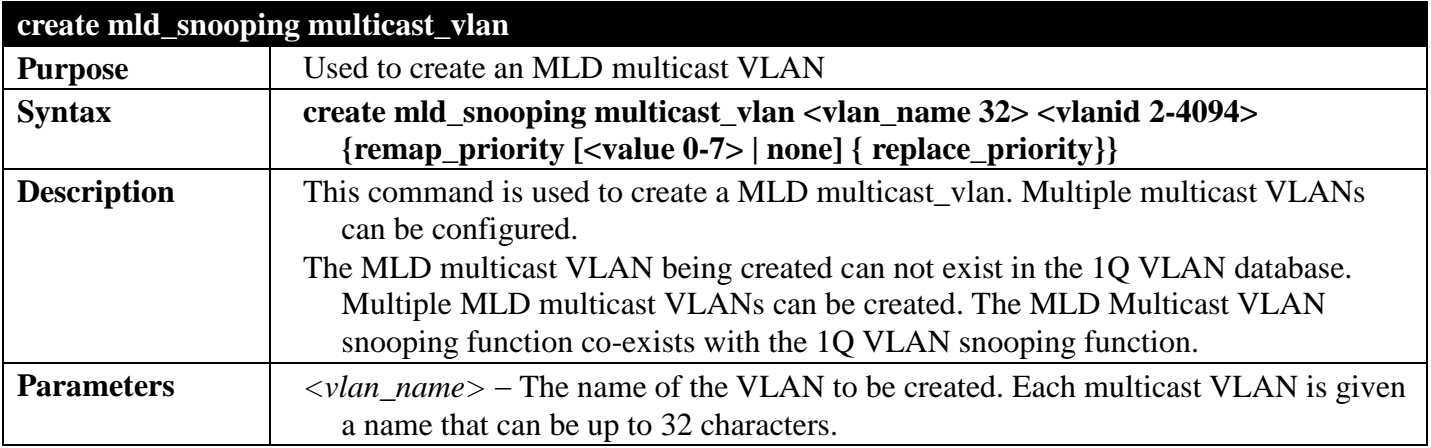

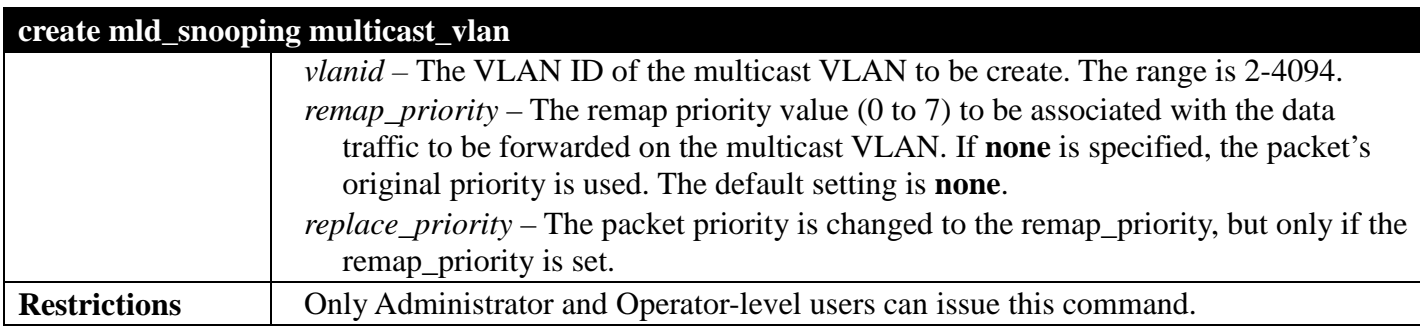

To create MLD multicast VLAN mv1:

**DGS-3700-12:5#create mld\_snoop multicast\_vlan mv1 2 Command: create mld\_snooping multicast\_vlan mv1 2**

**Success.**

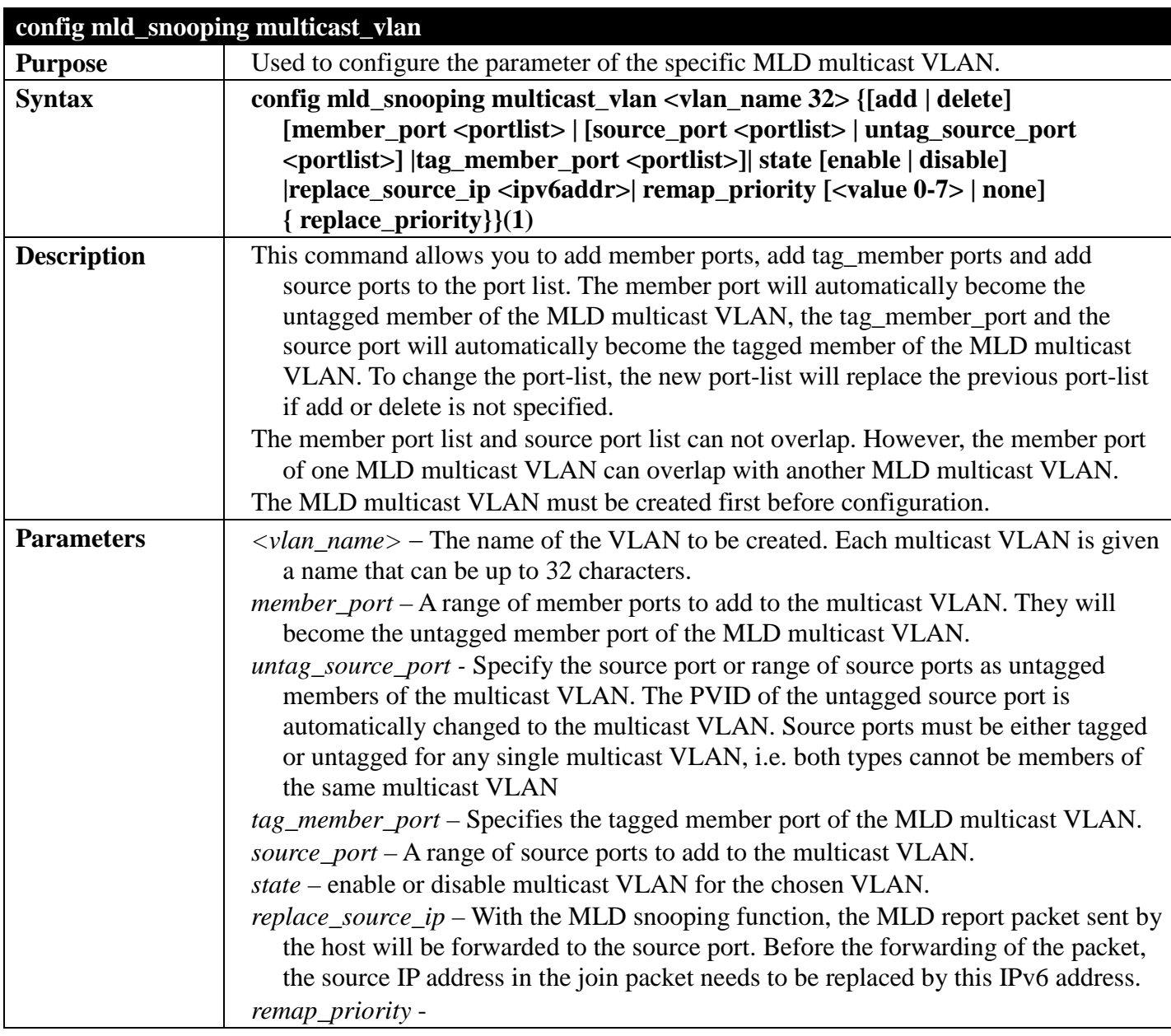

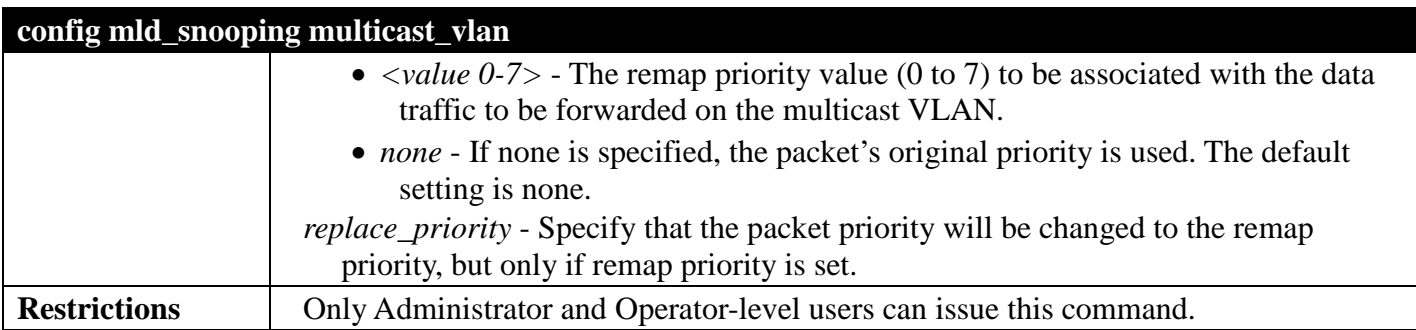

To config MLD multicast VLAN mv1:

```
DGS-3700-12:5#config mld_snooping multicast_vlan mv1 add member_port 
1,3 state enable
Command: config mld_snooping multicast_vlan mv1 add member_port 1,3 
state enable
```
**Success.**

**DGS-3700-12:5#**

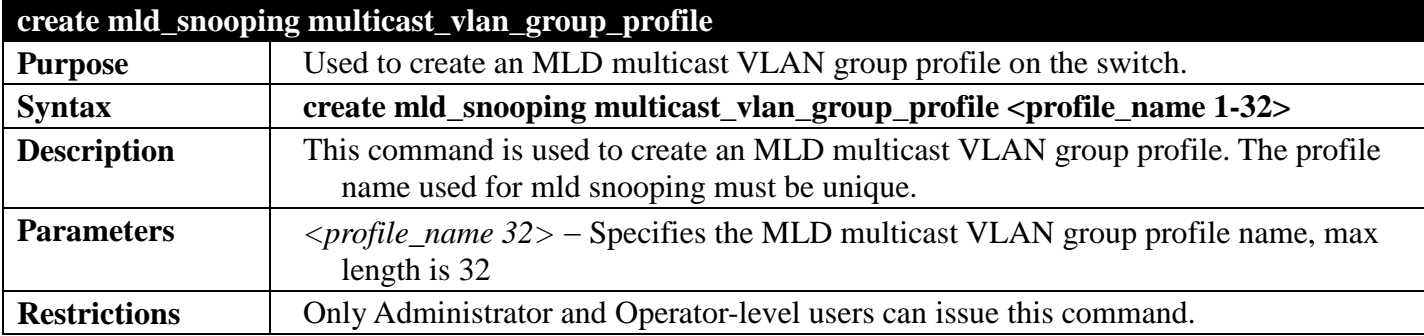

Example usage:

To create an MLD multicast VLAN group profile "g1":

**DGS-3700-12:5#create mld\_snooping multicast\_vlan\_group\_profile g1 Command: create mld\_snooping multicast\_vlan\_group\_profile g1**

**Success.**

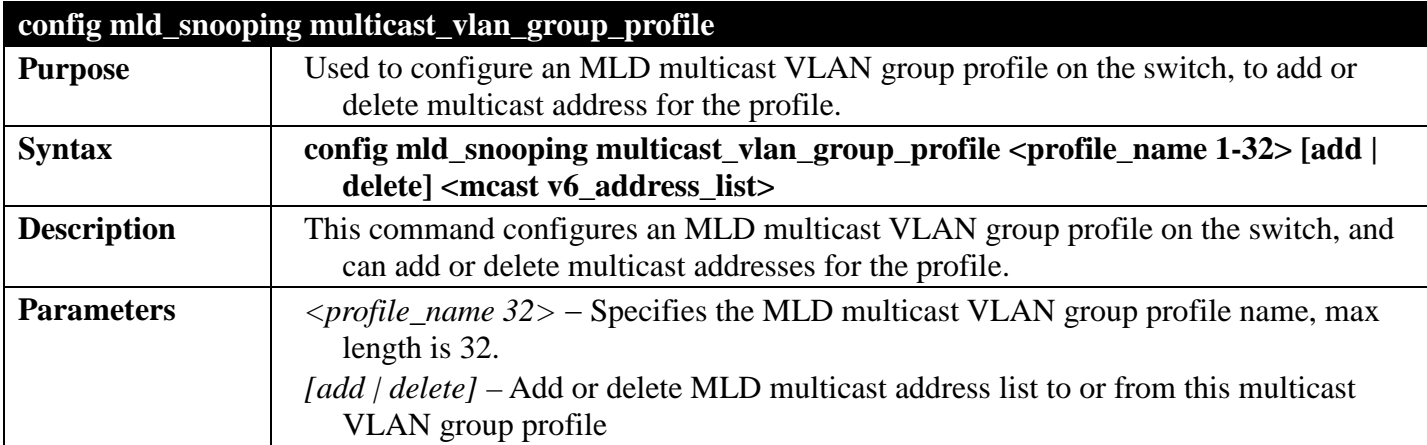

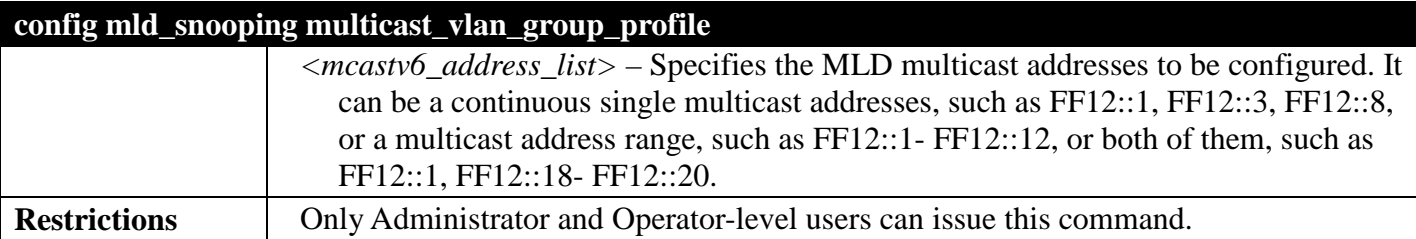

To add FF12::1 to FF12::2 to MLD multicast VLAN group profile "g1":

```
DGS-3700-12:5#config mld_snooping multicast_vlan_group_profile g1 
add FF12::1-FF12::2
Command: config mld_snooping multicast_vlan_group_profile g1 add 
FF12::1-FF12::2
```
**Success.**

**DGS-3700-12:5#**

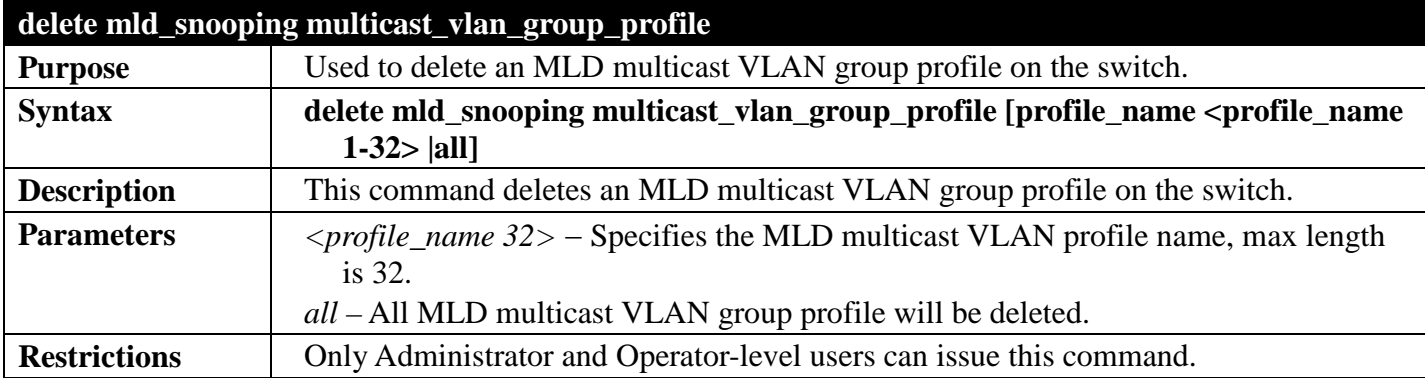

Example usage:

To delete the MLD multicast VLAN group profile "g1":

```
DGS-3700-12:5#delete mld_snooping multicast_vlan_group_profile profile_name g1
Command: delete mld_snooping multicast_vlan_group_profile profile_name g1
```
**Success.**

**DGS-3700-12:5#**

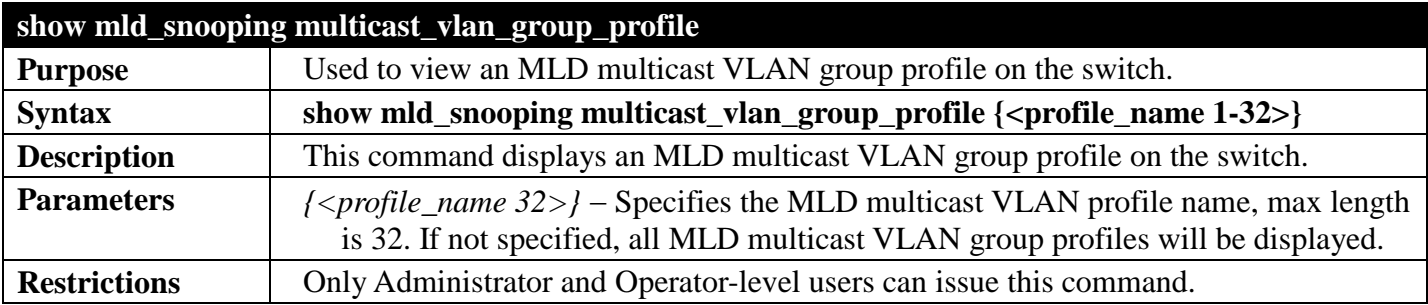

Example usage:

To display the MLD multicast VLAN group profile:

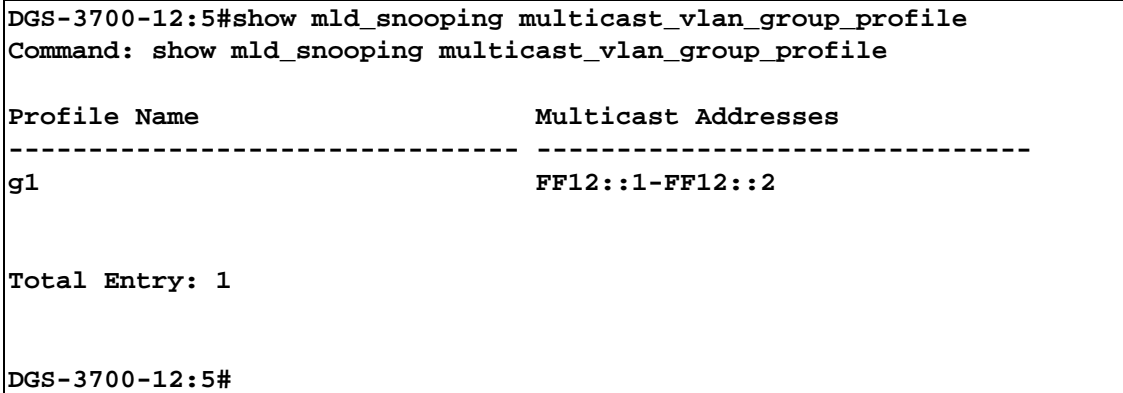

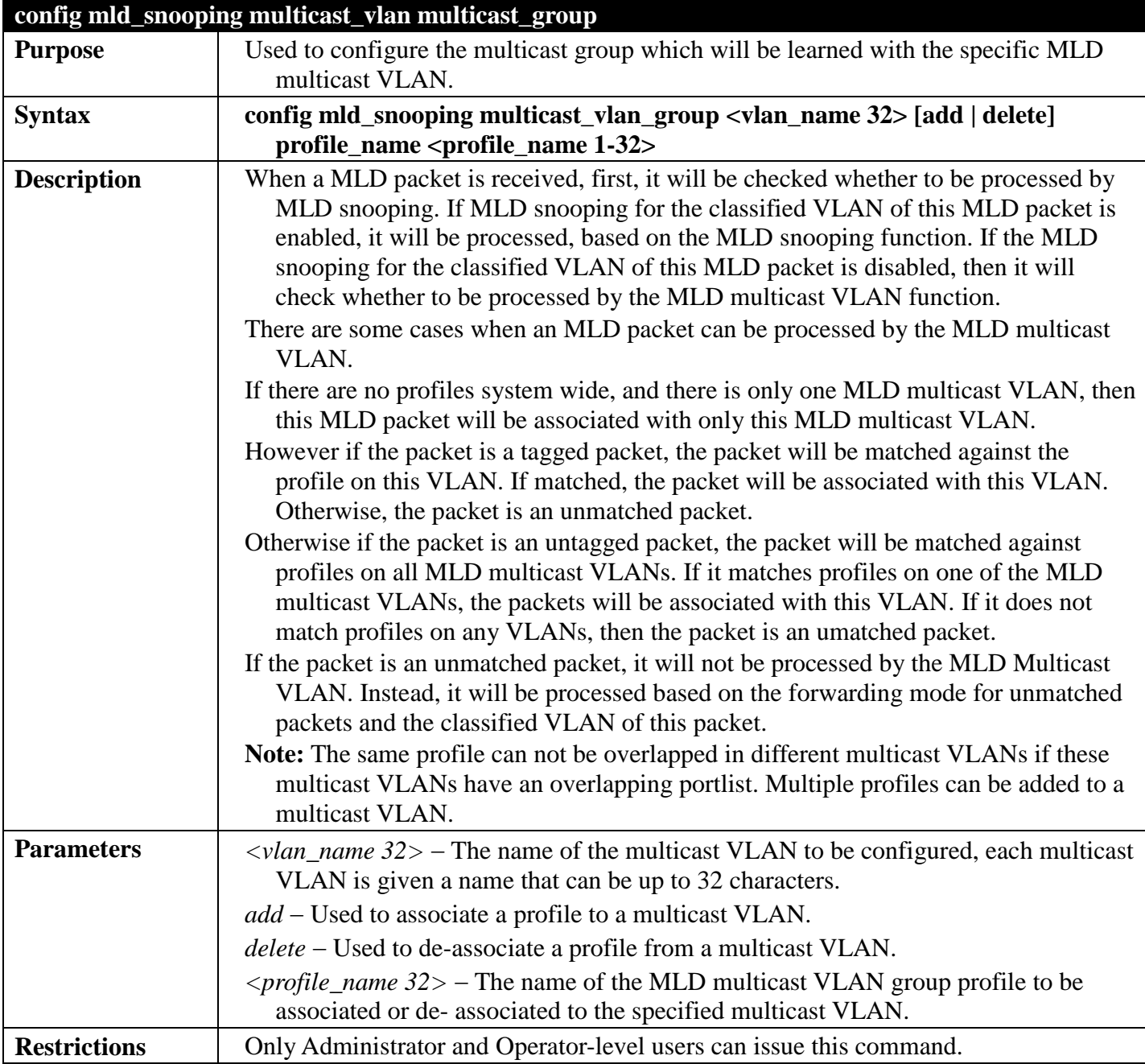

To associate an MLD multicast VLAN group profile "g1" to MLD multicast VLAN "mv1":

**DGS-3700-12:5#config mld\_snooping multicast\_vlan\_group mv1 add profile\_name g1 Command: config mld\_snooping multicast\_vlan\_group mv1 add profile\_name g1**

**Success.**

**DGS-3700-12:5#**

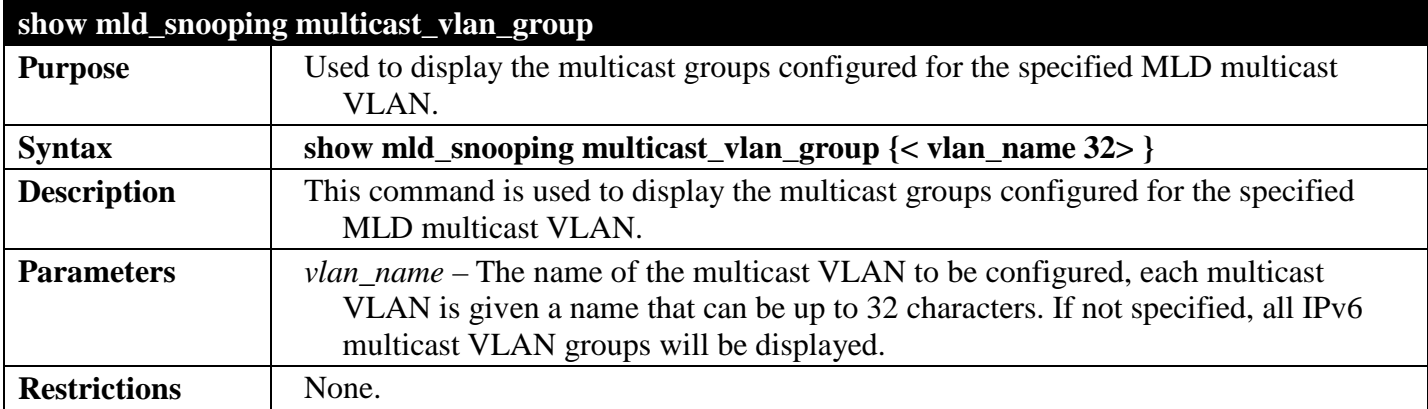

Example usage:

To display the multicast groups configured for an MLD multicast VLAN.

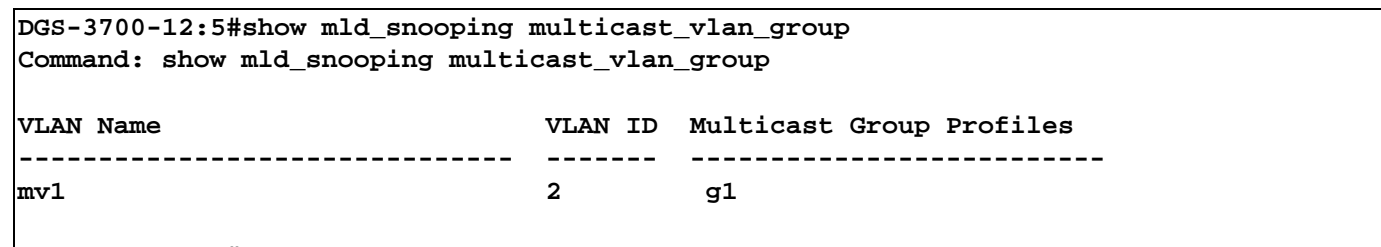

**DGS-3700-12:5#**

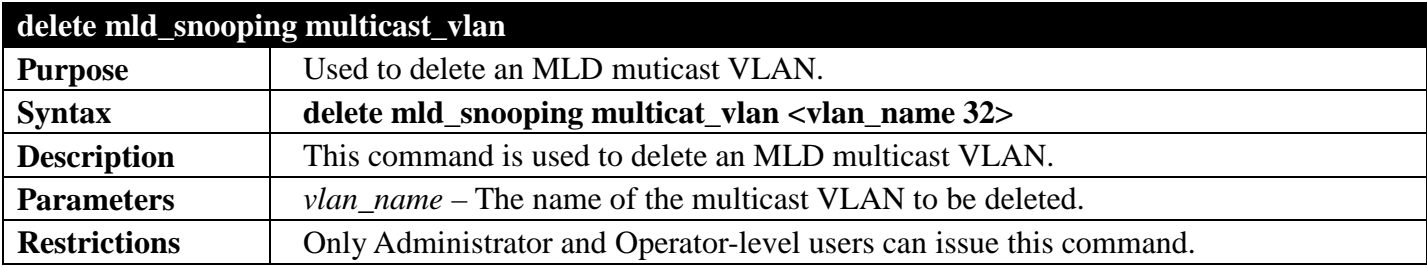

Example usage:

To delete an MLD multicast VLAN:

**DGS-3700-12:5#delete mld\_snooping multicast\_vlan mv1 Command: delete mld\_snooping multicast\_vlan mv1**

**Success.**

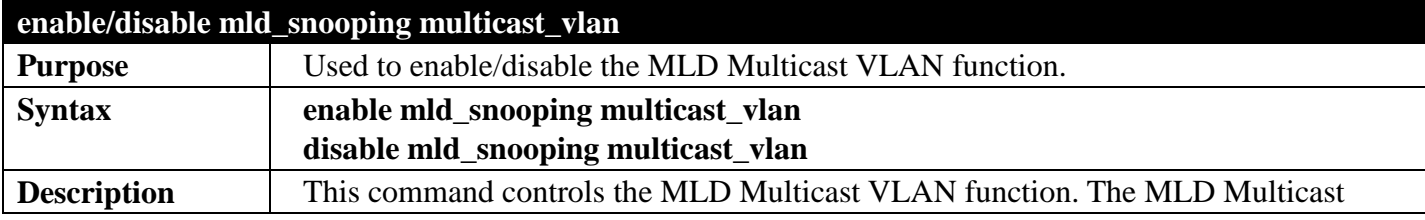

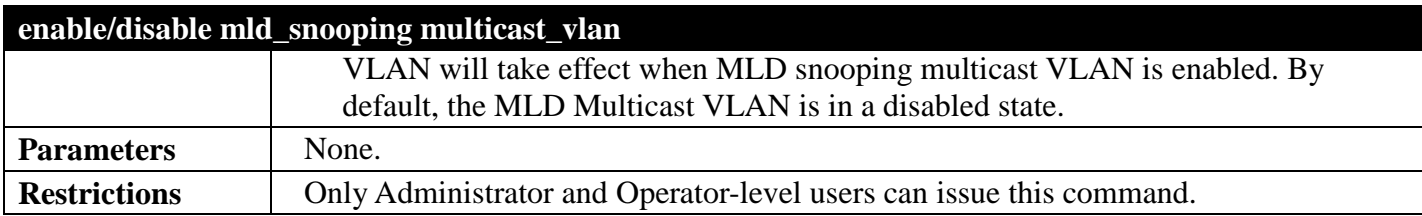

To enable MLD Multicast VLAN:

**DGS-3700-12:5#enable mld\_snooping multicast\_vlan Command: enable mld\_snooping multicast\_vlan**

**Success.**

**DGS-3700-12:5#**

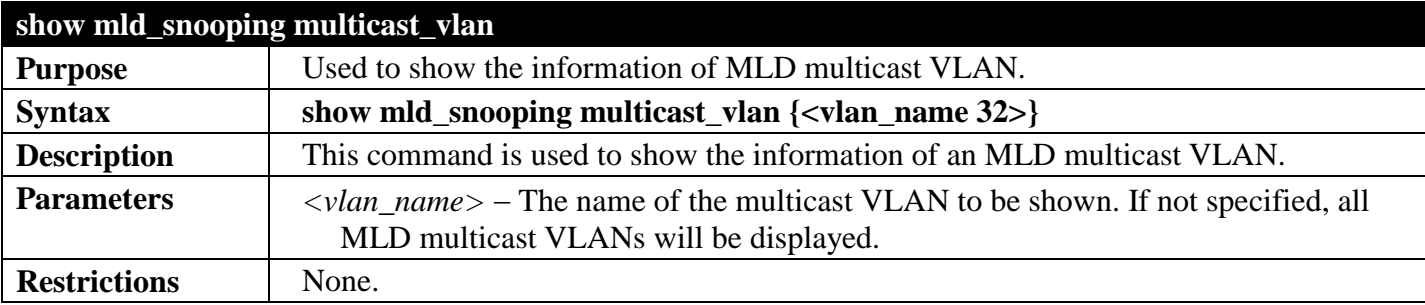

Example usage:

To show MLD multicast VLAN:

```
DGS-3700-12:5#show mld_snooping multicast_vlan mv1 
Command: show mld_snooping multicast_vlan mv1
MLD Multicast VLAN Global State : Disabled
MLD Multicast VLAN Forward Unmatched : Disabled
VLAN Name : mv1
VID : 23
Member(Untagged) Ports :
Tagged Member Ports :
Source Ports :
Untagged Source Ports :
                     : Disabled<br>: ::
Replace Source IP
Remap Priority : None
Total Entry: 1
DGS-3700-12:5#
```
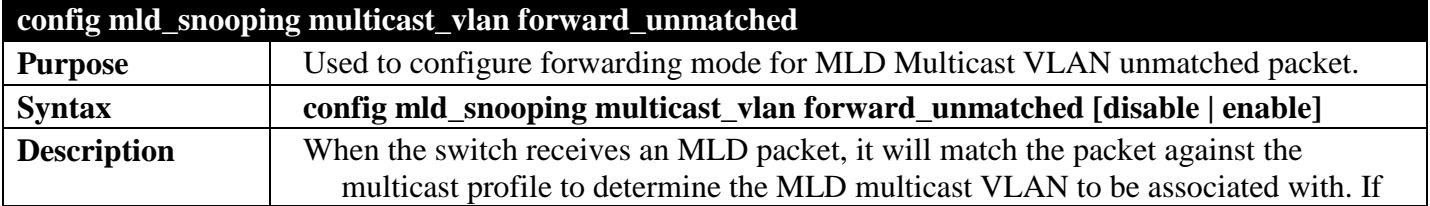

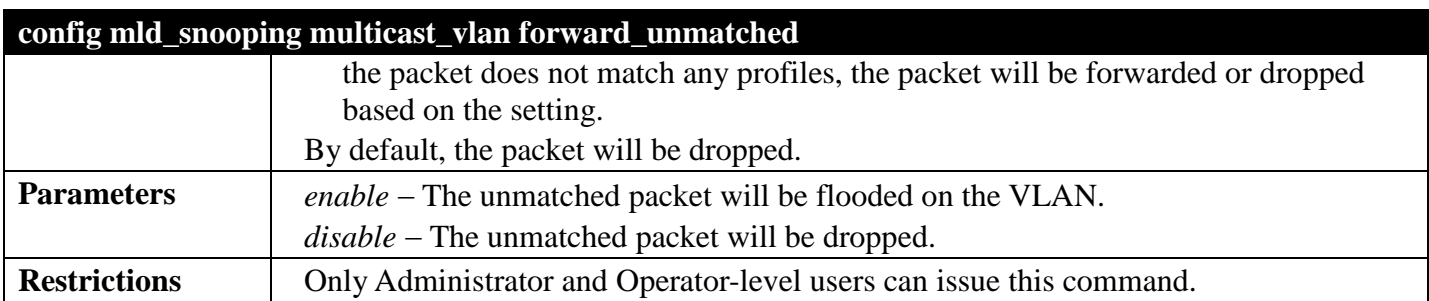

To set unmatched packet to be flooded on the VLAN:

**DGS-3700-12:5#config mld\_snooping multicast\_vlan forward\_unmatched enable Command: config mld\_snooping multicast\_vlan forward\_unmatched enable**

**Success.**

# **MLD SNOOPING COMMANDS**

### *[Back to Section Header](#page-170-0)*

The MLD Snooping Commands in the Command Line Interface (CLI) are listed (along with the appropriate parameters) in the following table.

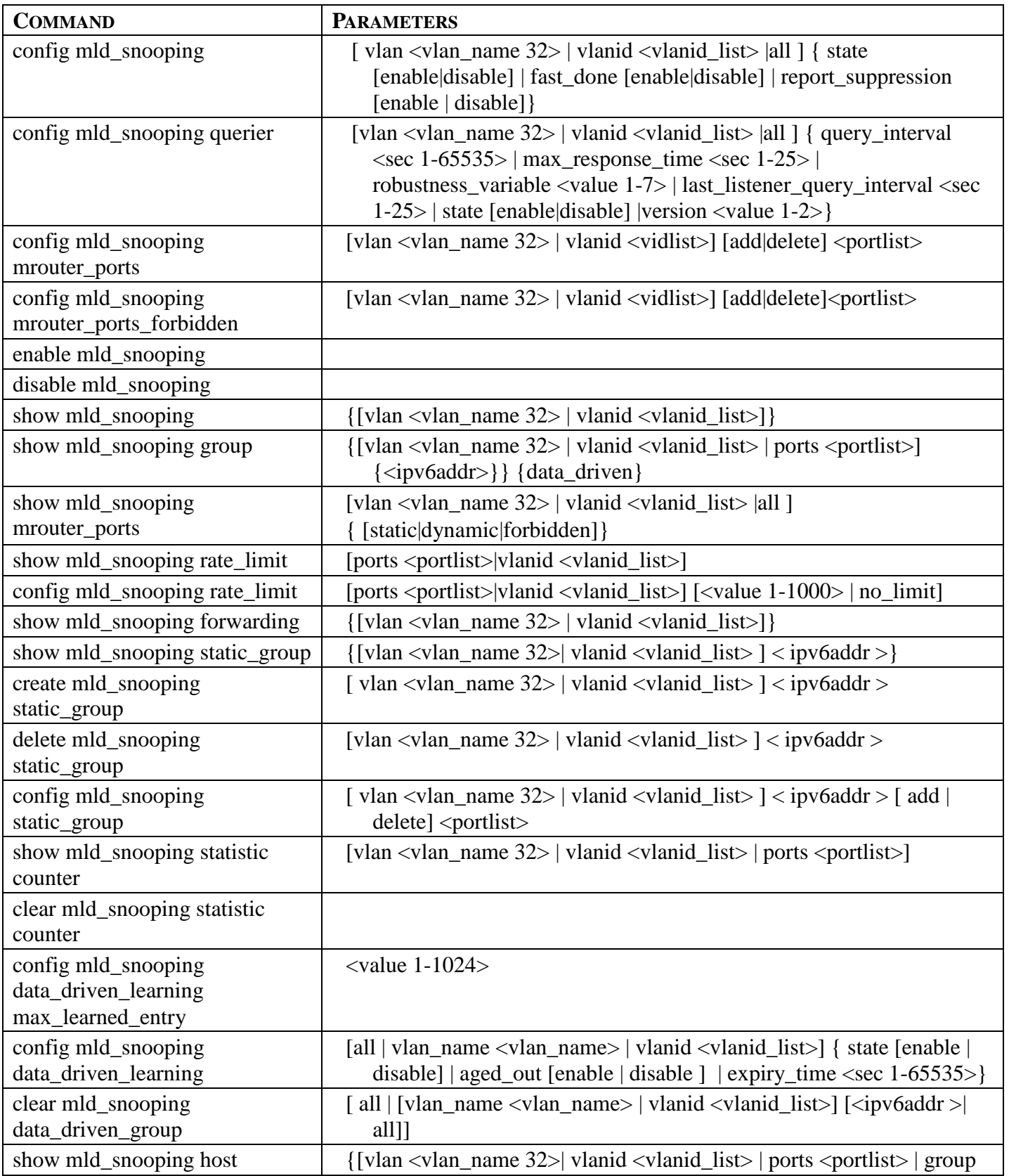

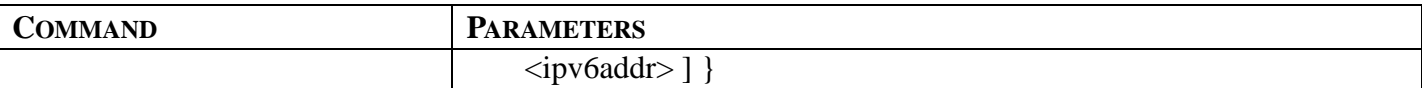

Each command is listed, in detail, in the following sections.

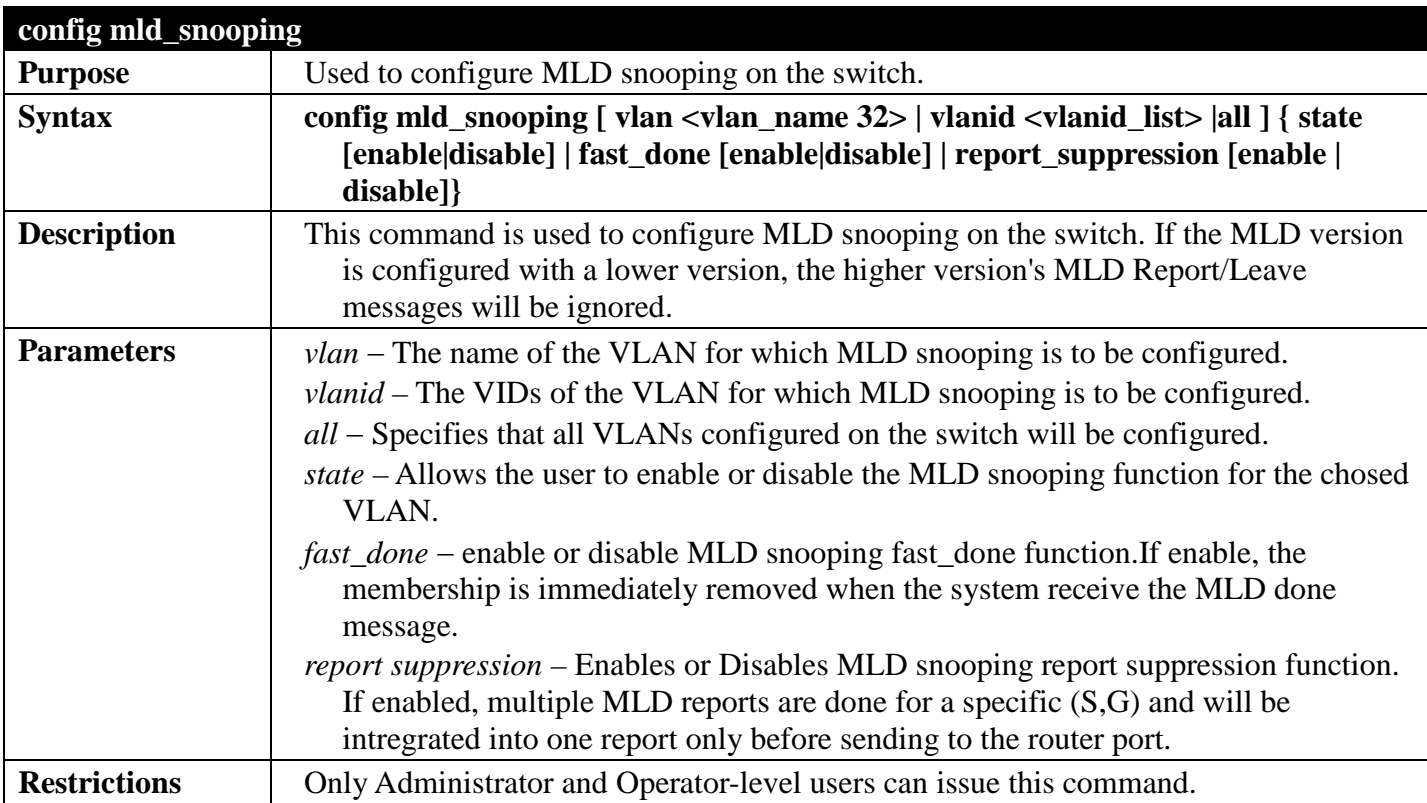

Example usage:

To configure the MLD snooping to the default vlan with state enable:

**DGS-3700-12:5#config mld\_snooping vlan default state enable Command: config mld\_snooping vlan default state enable**

**Success.**

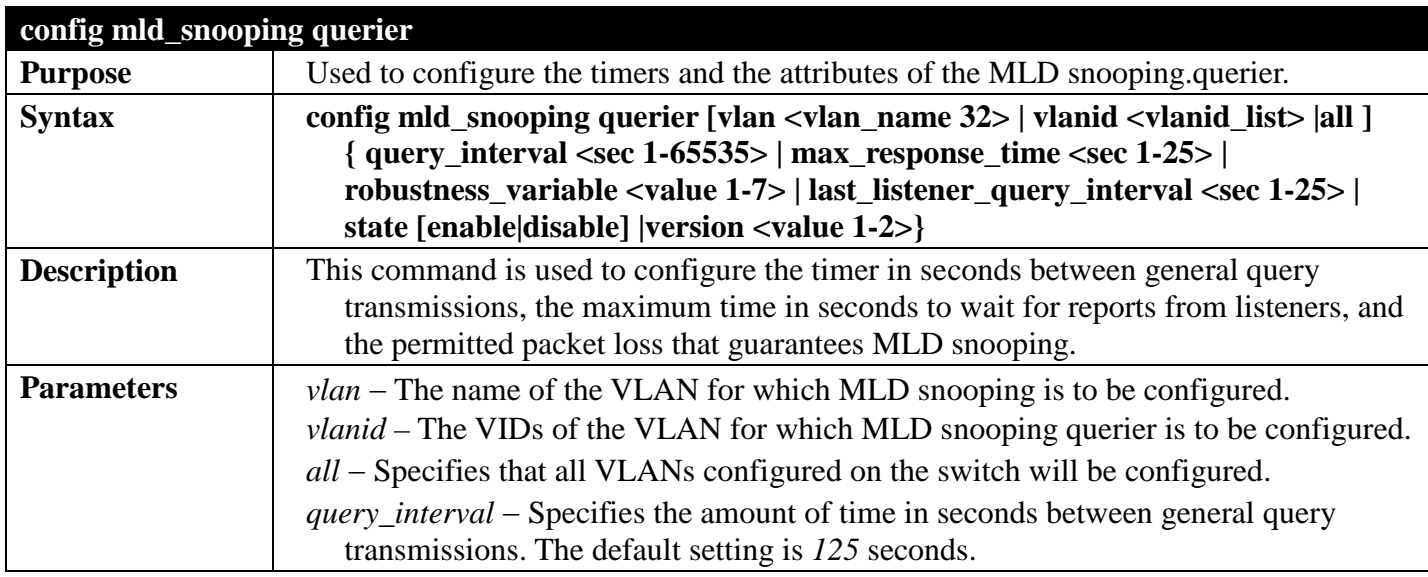

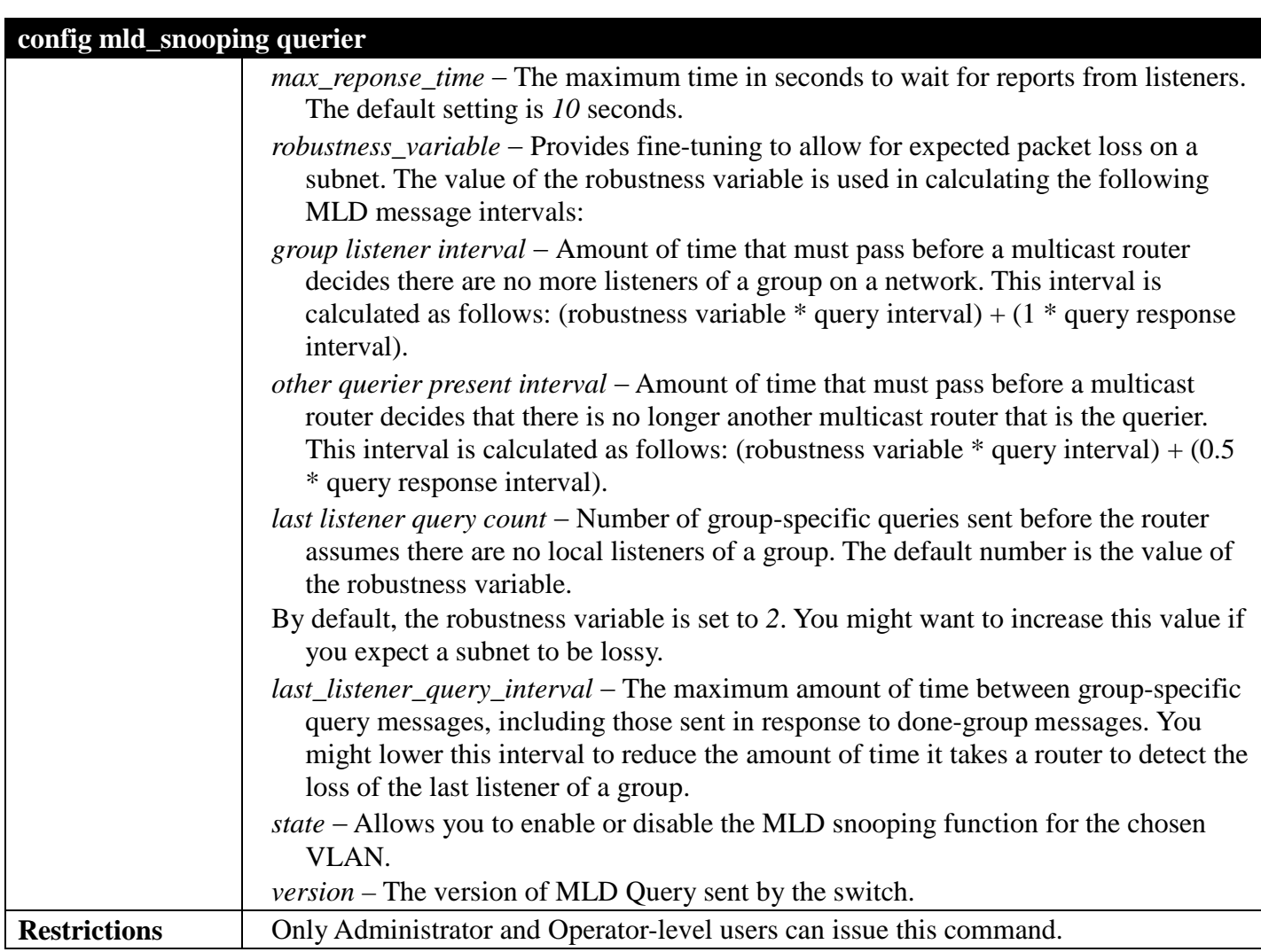

To configure the MLD snooping querier query interval to 125 secs and state enable:

**DGS-3700-12:5#config mld\_snooping querier vlan default query\_interval 125 state enable Command: config mld\_snooping querier vlan default query\_interval 125 state enable**

**Success.**

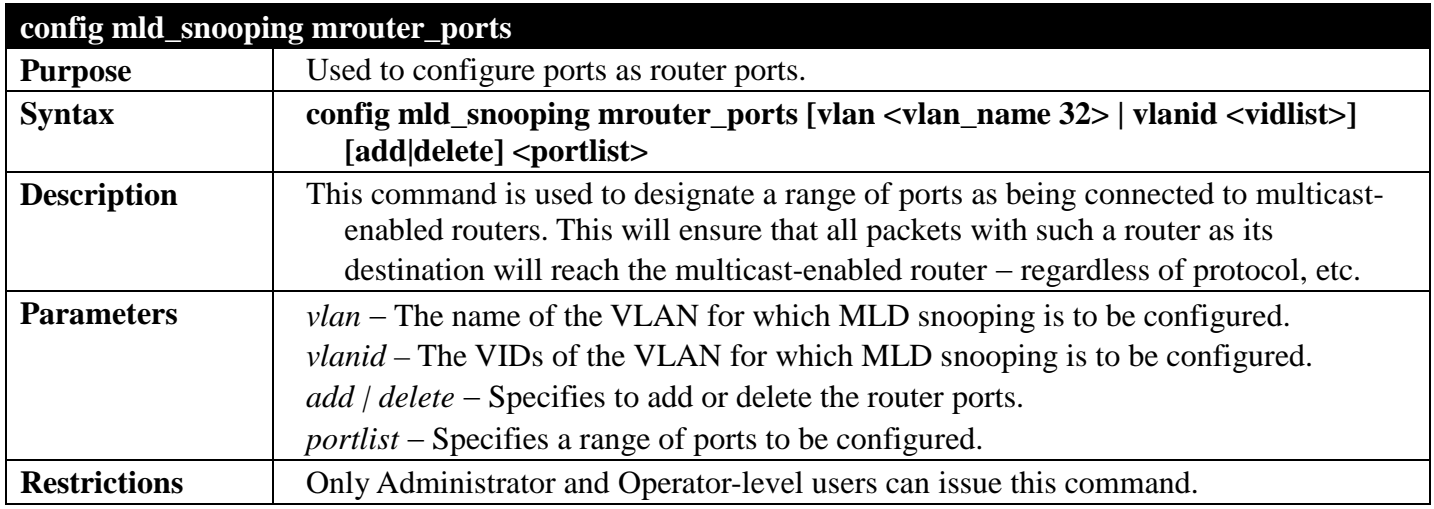

To set up port range 1-10 to be static router ports:

```
DGS-3700-12:5#config mld_snooping mrouter_ports vlan default add 1-10
Command: config mld_snooping mrouter_ports vlan default add 1-10
```
**Success.**

**DGS-3700-12:5#**

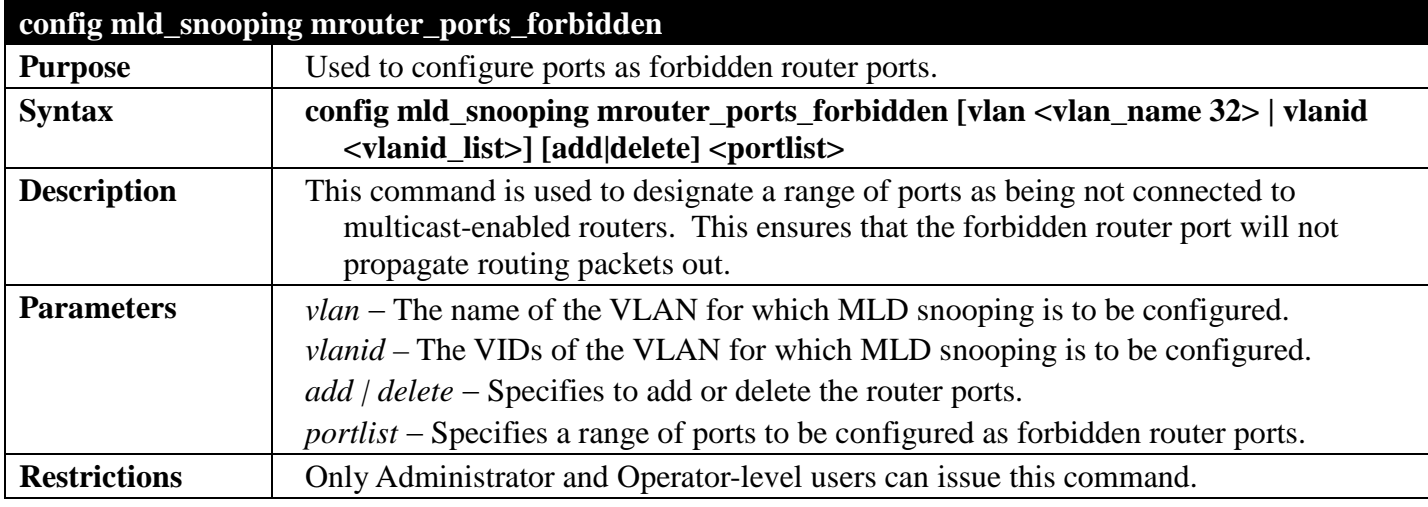

Example usage:

To set up port range 1-10 to static router ports:

```
DGS-3700-12:5#config mld_snooping mrouter_ports_forbidden vlan default add 1-10
Command: config mld_snooping mrouter_ports_forbidden vlan default add 1-10
Success.
DGS-3700-12:5#
```
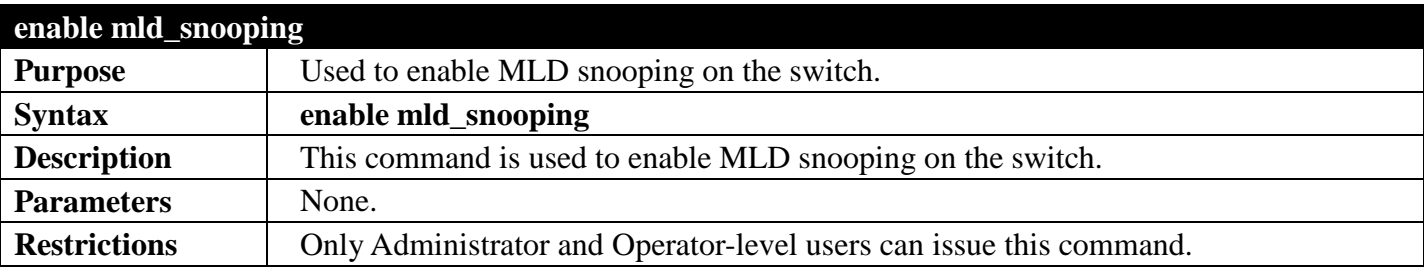

Example usage:

To enable MLD snooping on the switch:

```
DGS-3700-12:5#enable mld_snooping
Command: enable mld_snooping
```
**Success.**

```
DGS-3700-12:5#
```
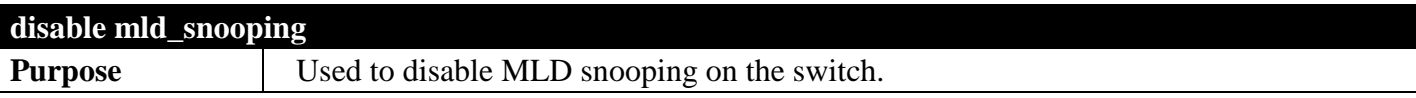

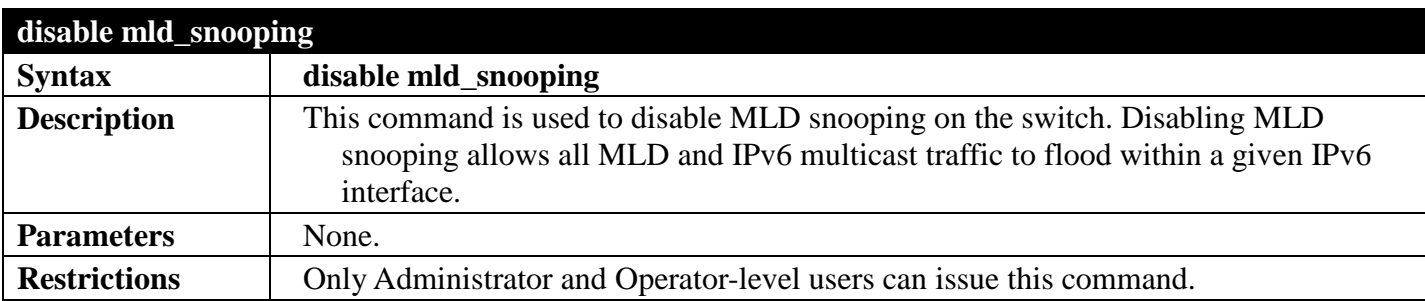

To disable MLD snooping on the switch:

**DGS-3700-12:5#disable mld\_snooping Command: disable mld\_snooping**

**Success.**

**DGS-3700-12:5#**

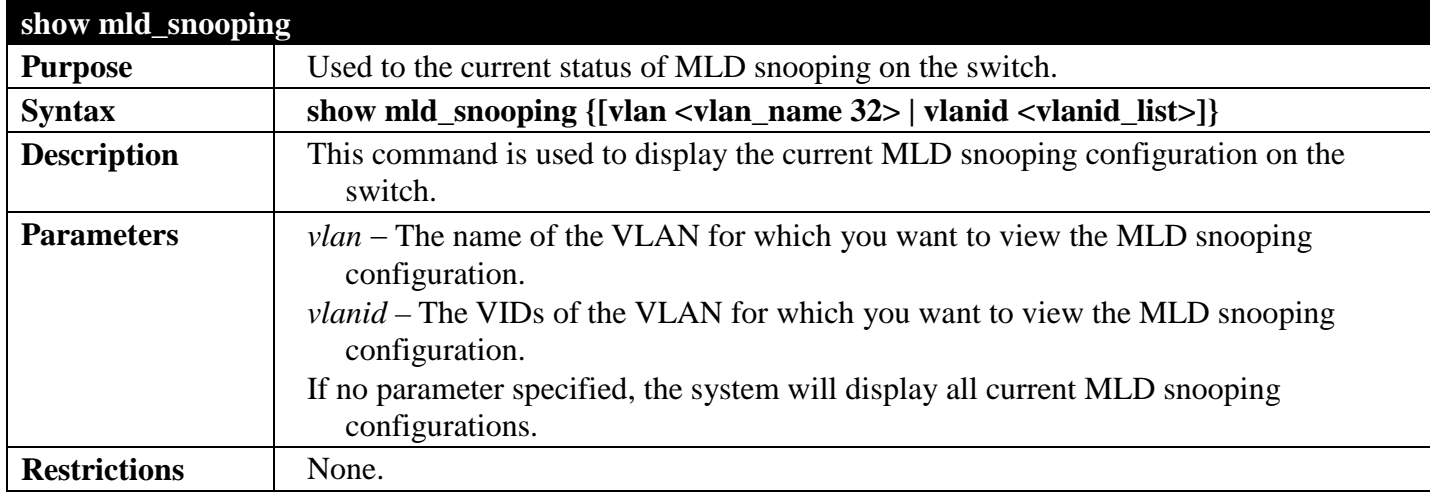

Example usage:

To show MLD snooping on the switch:

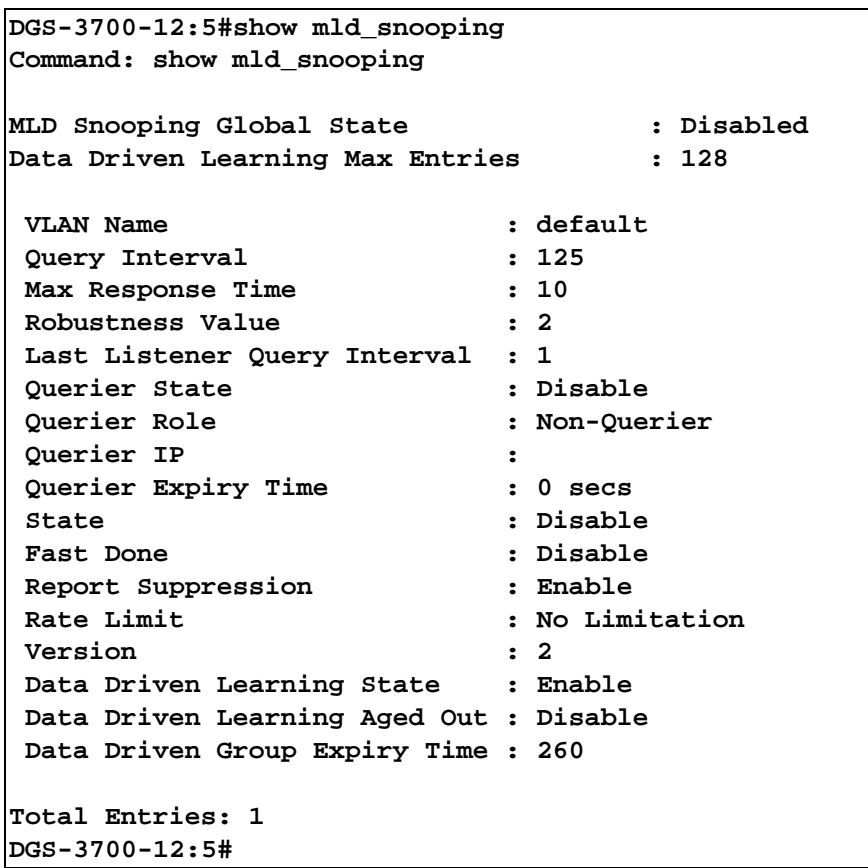

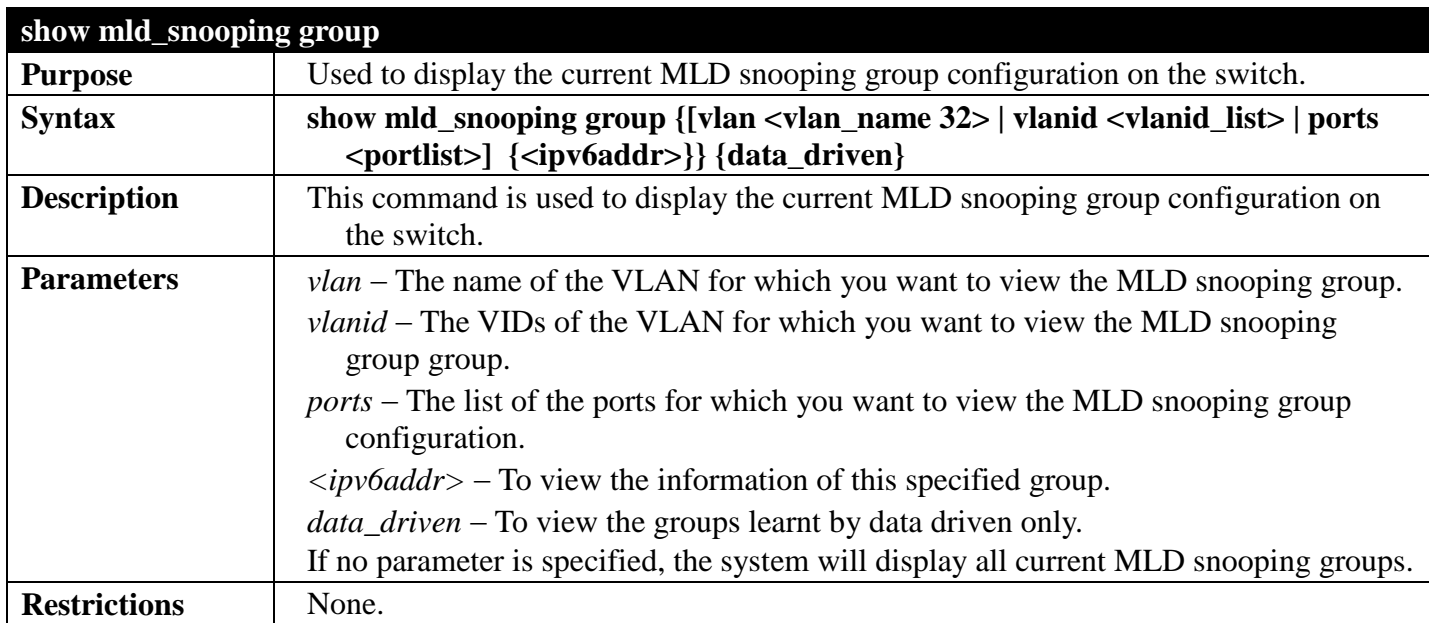

To show MLD snooping group on the switch:

```
DGS-3700-12:5#show mld_snooping group
Command: show mld_snooping group
Source/Group : 2001::2/FF1E::1
VLAN Name/VID : default<br>Member Ports : 12
Member Ports
UP Time : 2<br>Expiry Time : 258
Expiry Time : 258<br>Filter Mode : INCLUDE
Filter Mode
Total Entries : 1
DGS-3700-12:5#
```
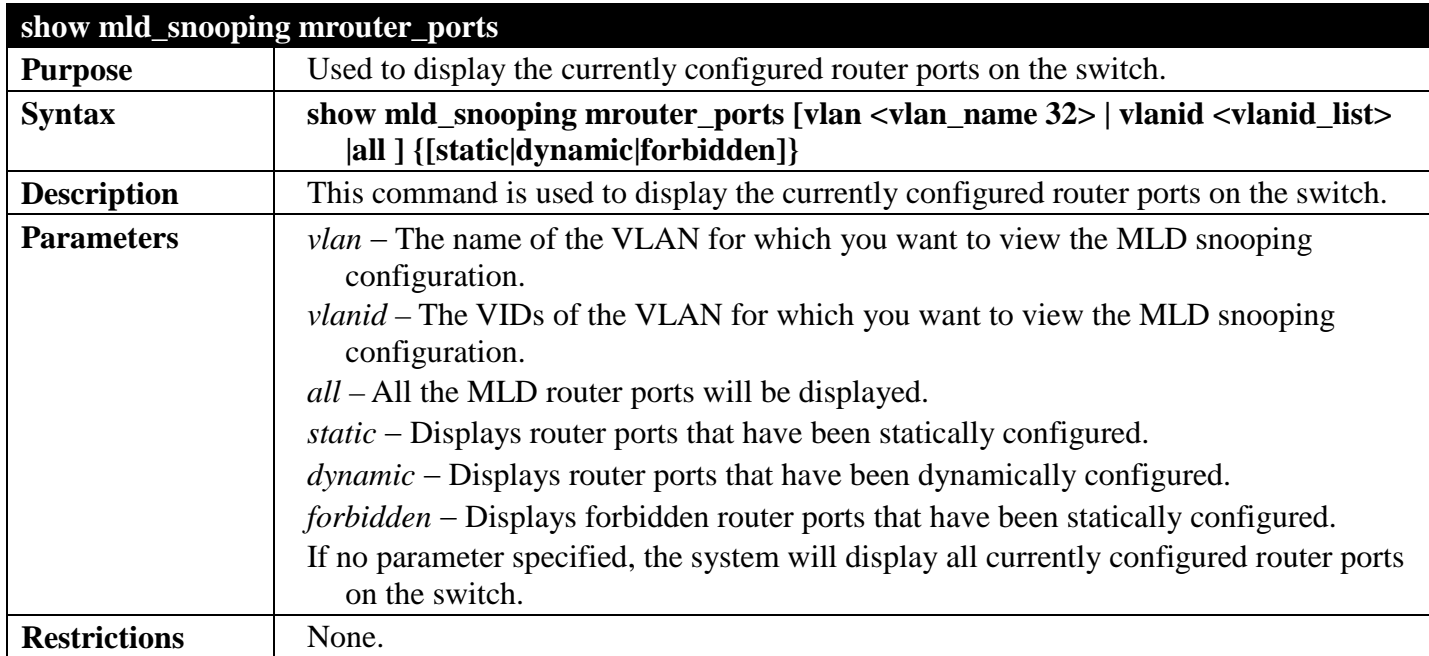

To display the router ports on the switch:

```
DGS-3700-12:5#show mld_snooping mrouter_ports all
Command: show mld_snooping mrouter_ports all
VLAN Name : default
Static router port :
Dynamic router port :
  Router IP :
Forbidden router port :
Total Entries: 1
DGS-3700-12:5#
```
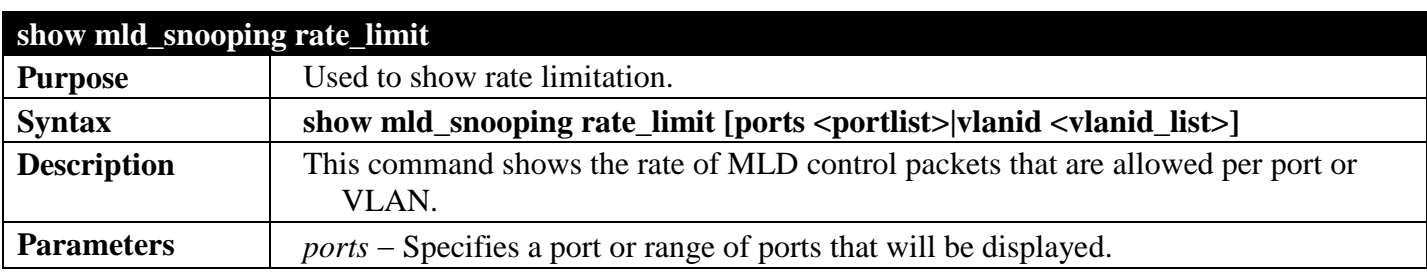

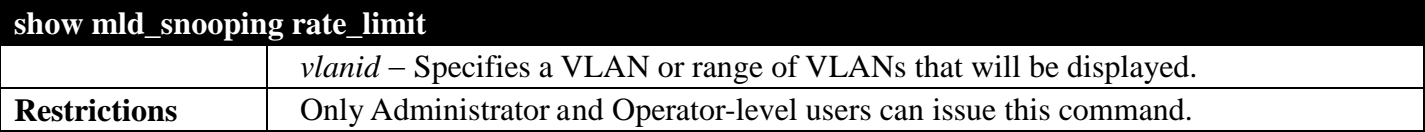

To show rate limitation:

**DGS-3700-12:5#show mld\_snooping rate\_limit ports 1 Command: show mld\_snooping rate\_limit ports 1 Port Rate Limitation -------- --------------- 1 No Limitation Total Entries: 1 DGS-3700-12:5#**

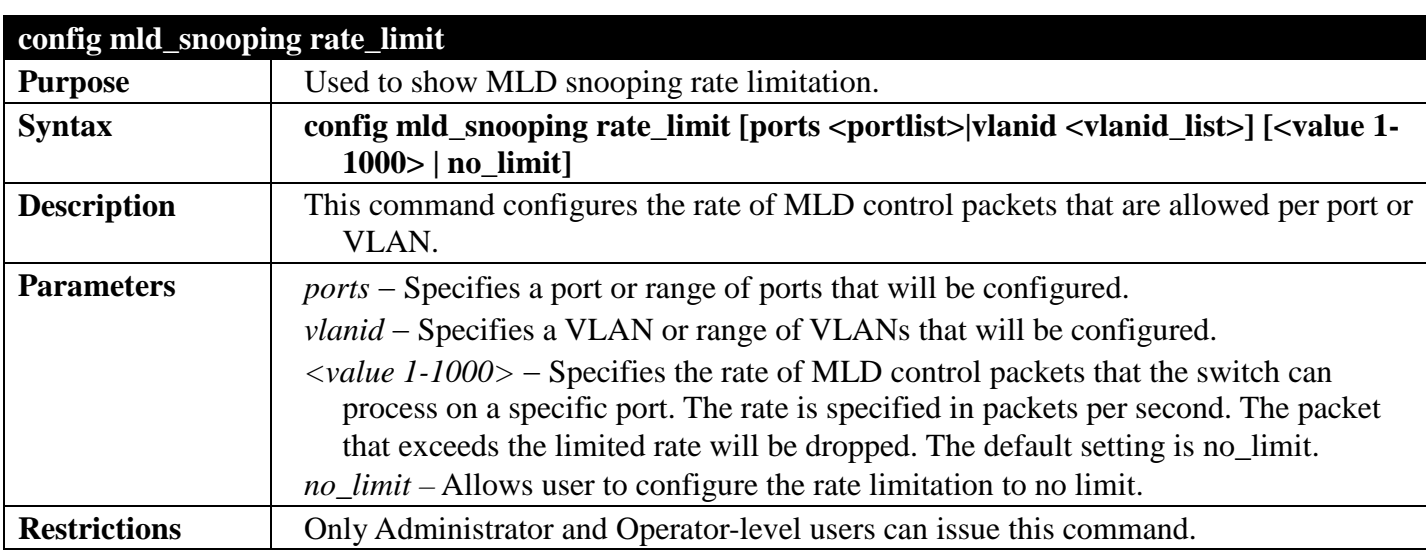

Example usage:

To configure rate limitation:

```
DGS-3700-12:5#config mld_snooping rate_limit ports 1 100
Command: config mld_snooping rate_limit ports 1 100
```
**Success.**

```
DGS-3700-12:5#
```
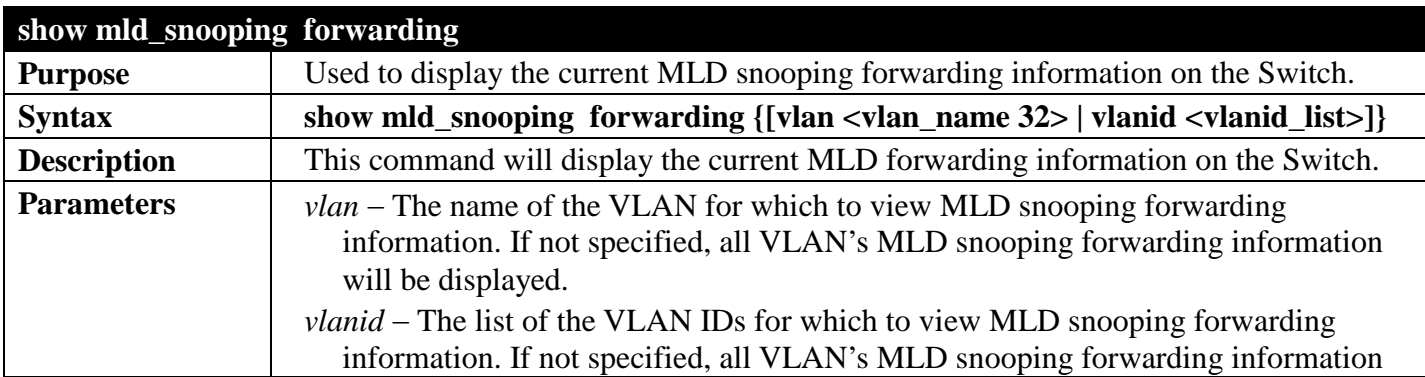

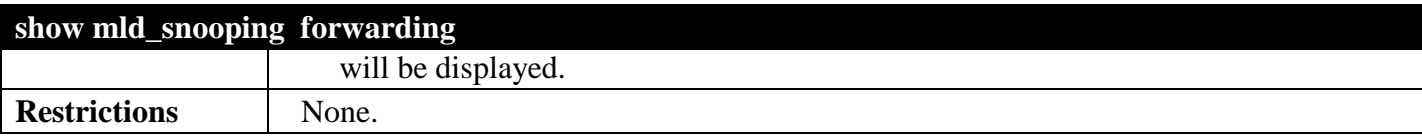

To view the current MLD snooping forwarding information:

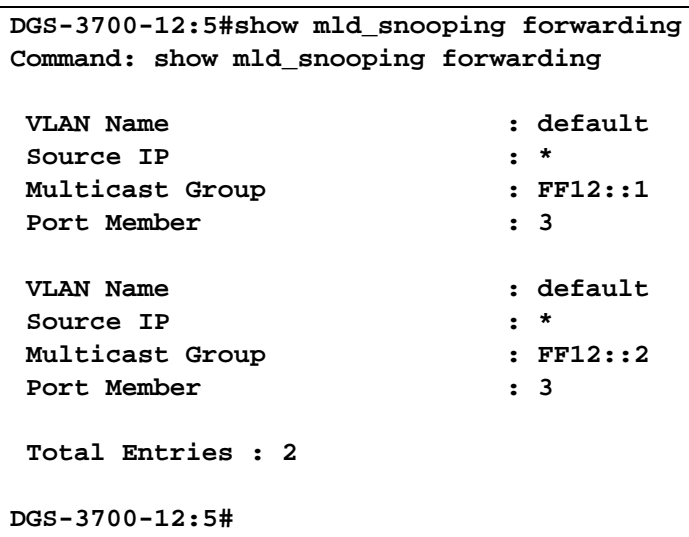

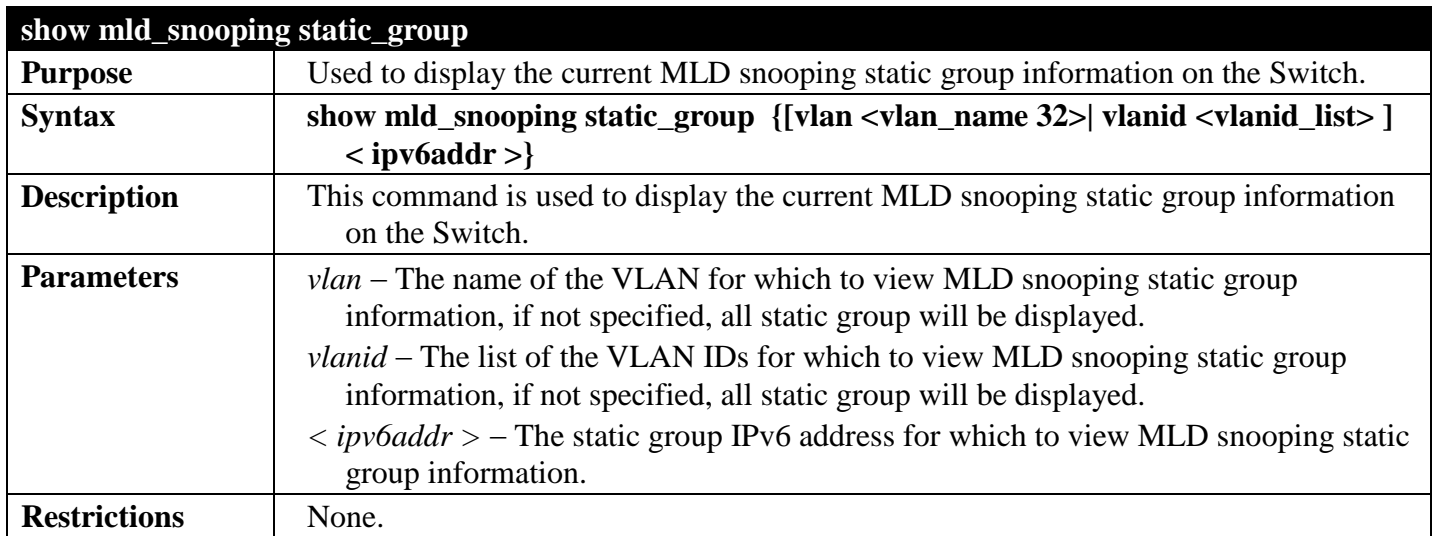

Example usage:

To view the current MLD snooping static group information:

```
DGS-3700-12:5#show mld_snooping static_group
Command: show mld_snooping static_group
VLAN ID/Name IP Address Static Member Ports
-------------------------- ------------------- ----------------
1 /default FF12::1 3
1 /default FF12::2 3
Total Entries : 2
DGS-3700-12:5#
```
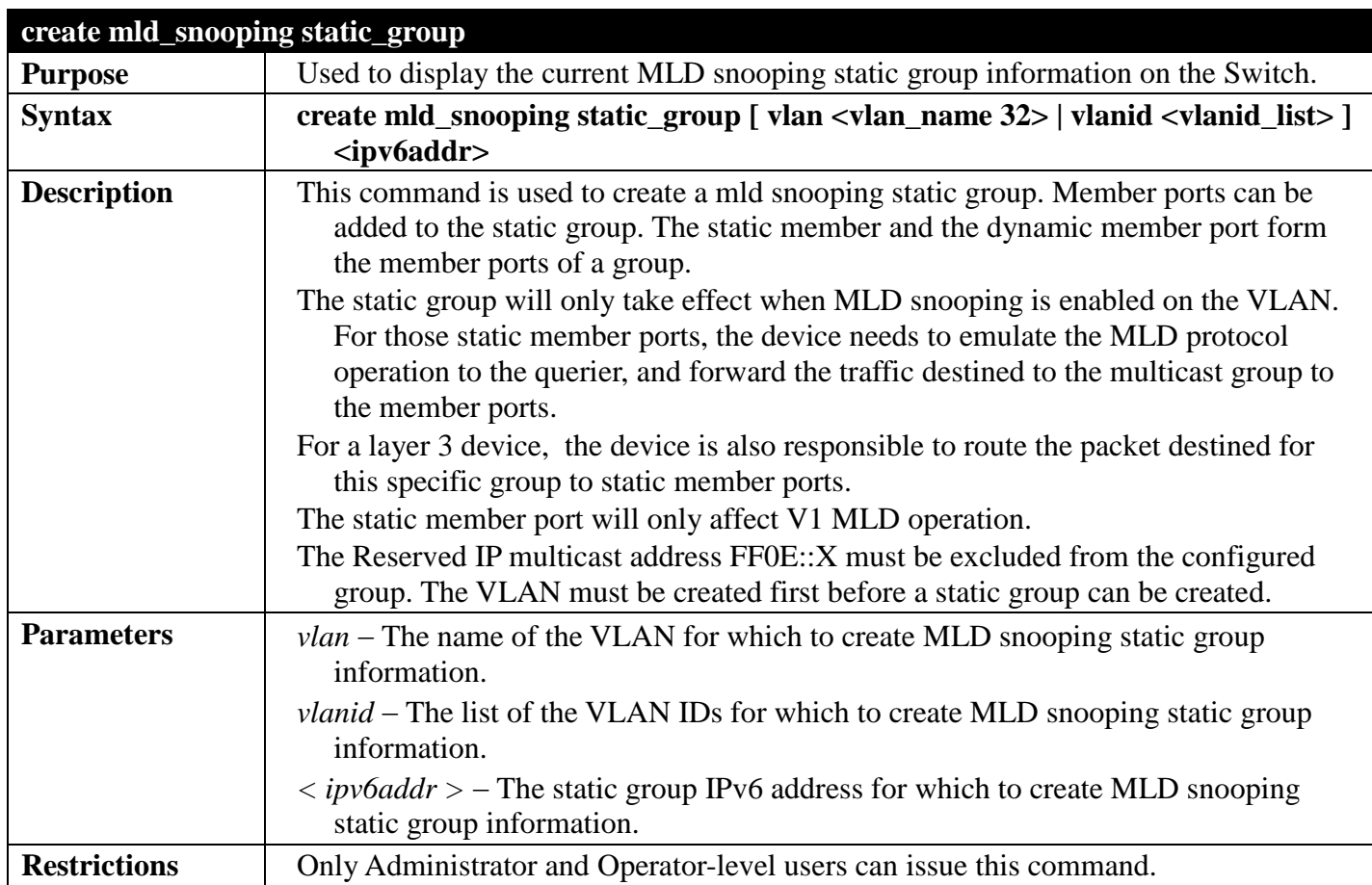

To create a static group FF12::1 for VID 1:

```
DGS-3700-12:5#create mld_snooping static_group vlanid 1 FF12::1
Command: create mld_snooping static_group vlanid 1 FF12::1
```
**Success.**

**DGS-3700-12:5#**

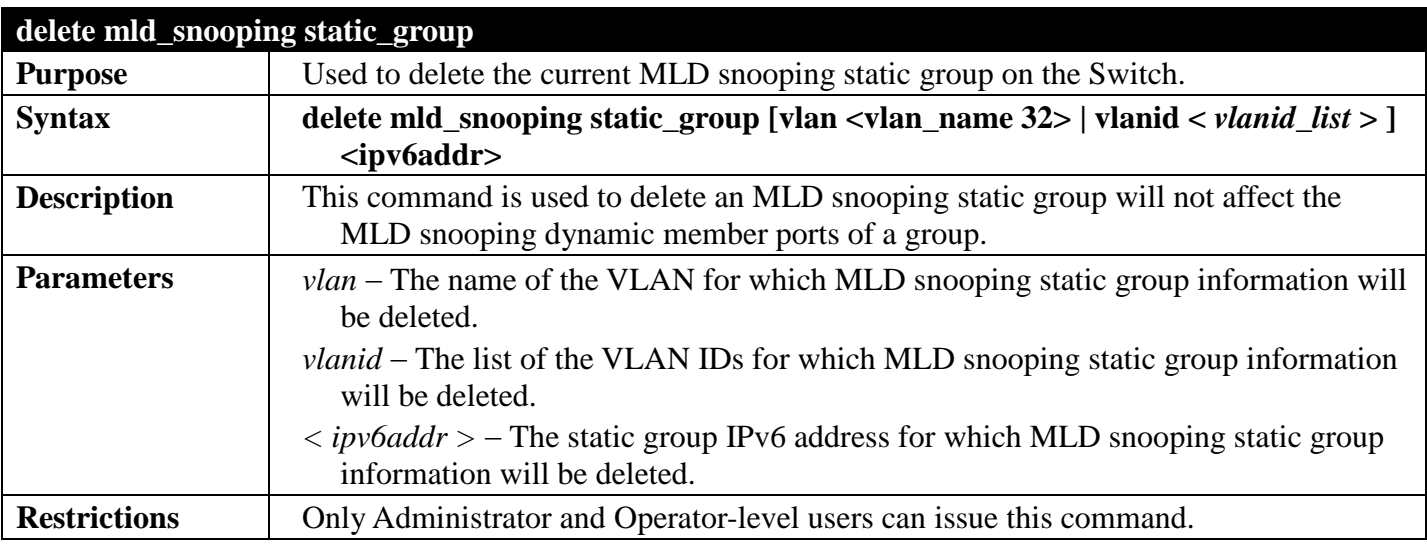

Example usage:

To delete a static group FF12::1 on VID 1:
**DGS-3700-12:5#delete mld\_snooping static\_group vlanid 1 FF12::1 Command: delete mld\_snooping static\_group vlanid 1 FF12::1**

**Success.**

**DGS-3700-12:5#**

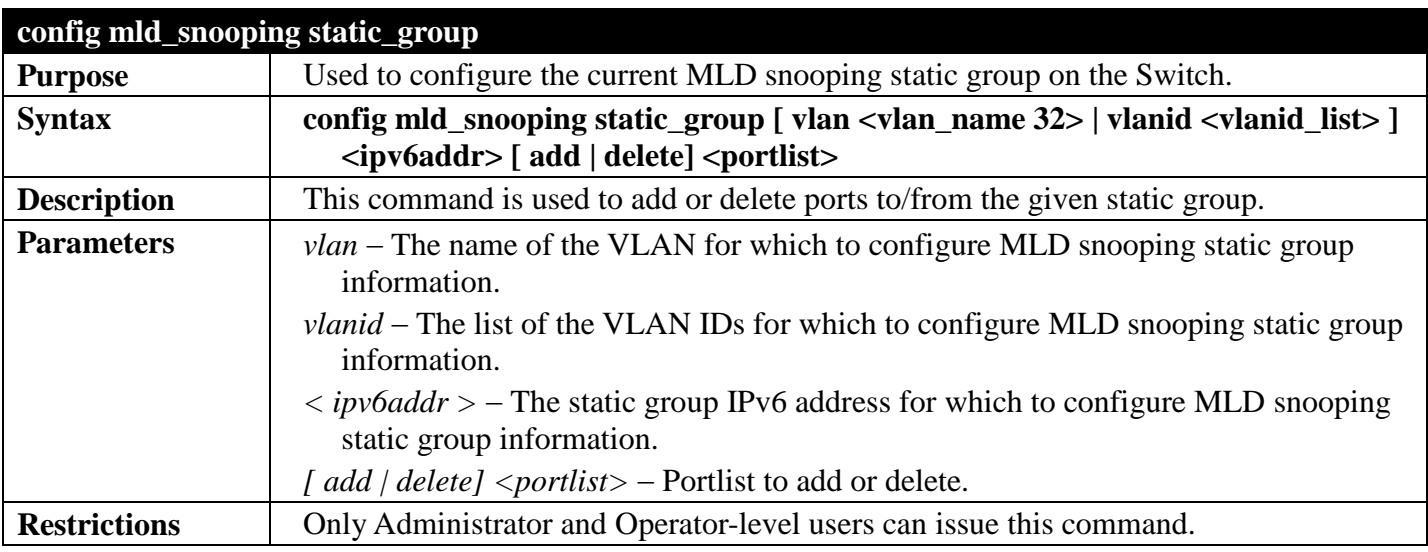

Example usage:

To add port 5 to static group FF12::1 on VID 1:

**DGS-3700-12:5#config mld\_snooping static\_group vlanid 1 FF12::1 add 5 Command: config mld\_snooping static\_group vlanid 1 FF12::1 add 5**

**Success.**

**DGS-3700-12:5#**

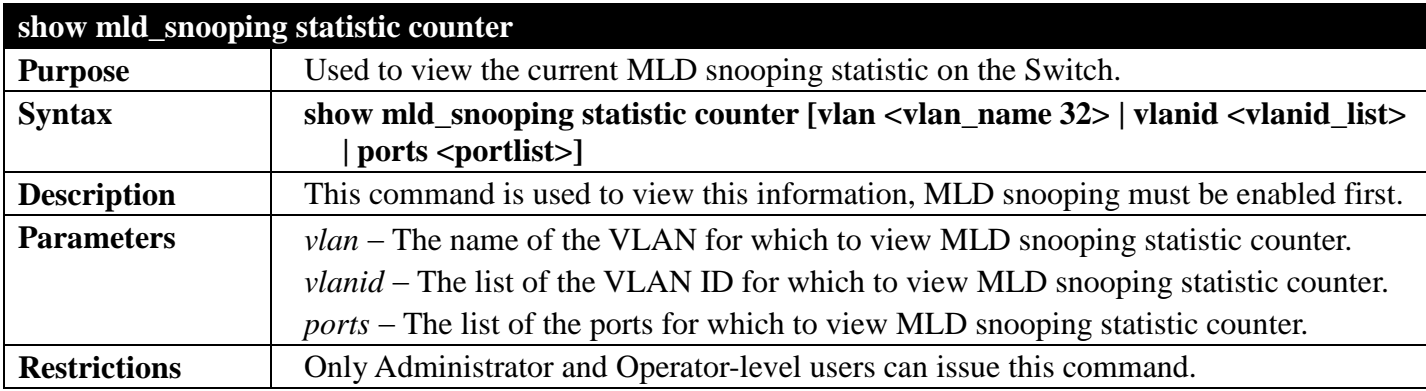

Example usage:

To view MLD snooping statistic on VID 1:

```
DGS-3700-12:5#show mld_snooping statistic counter vlanid 1 
Command: show mld_snooping statistic counter vlanid 1
VLAN Name : default
--------------------------------------------------
Group Number : 0
Receive Statistics
    Query
     MLD v1 Query : 0
    MLD v2 Query : 0<br>Total : 0
 Total : 0
     Dropped By Rate Limitation : 0
     Dropped By Multicast VLAN : 0
   Report & Done
    MLD v1 Report : 0<br>
MLD v2 Report : 0
    MLD v2 Report
    MLD v1 Done : 0<br>
Total : 0
 Total : 0
     Dropped By Rate Limitation : 0
    Dropped By Max Group Limitation : 0<br>Dropped By Group Filter : 0
    Dropped By Group Filter
     Dropped By Multicast VLAN : 0
Transmit Statistics
    Query
     MLD v1 Query : 0
    MLD v2 Query : 0<br>
Total : 0
 Total : 0
    Report & Done
     MLD v1 Report : 0
     MLD v2 Report : 0
    MLD v1 Done : 0<br>
Total : 0
 Total : 0
Total Entries : 1
```
#### **DGS-3700-12:5#**

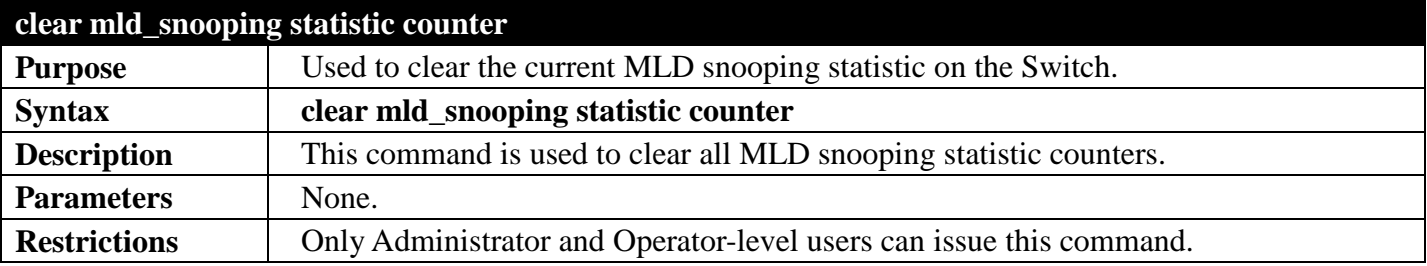

Example usage:

To clear MLD snooping statistic counter:

**DGS-3700-12:5#clear mld\_snooping statistic counter Command: clear mld\_snooping statistic counter**

**Success.**

**DGS-3700-12:5#**

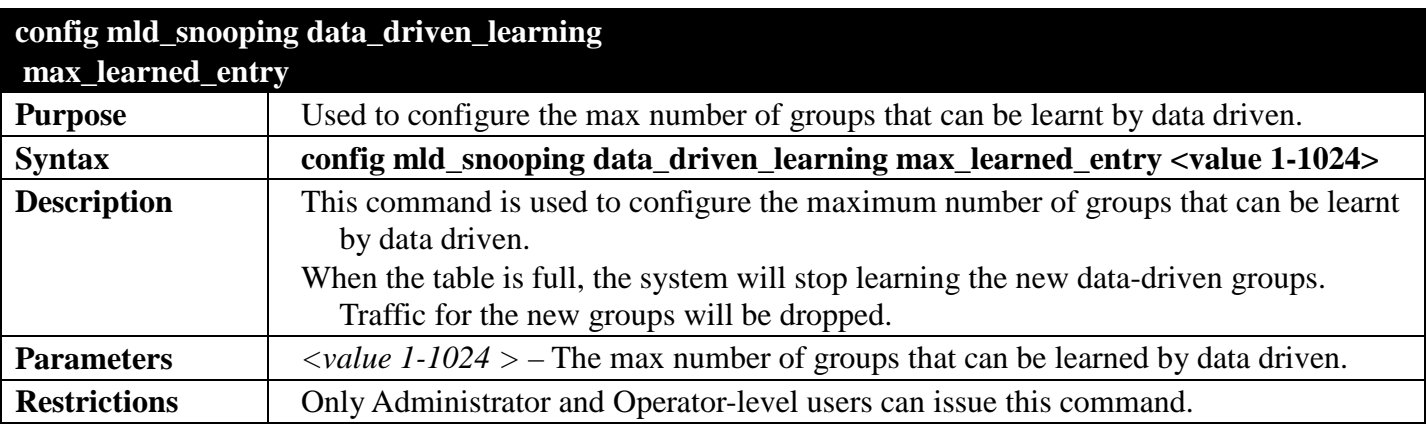

Example usage:

To configure the max number of groups that can be learned by data driven to 100:

**DGS-3700-12:5#config mld\_snooping data\_driven\_learning max\_learned\_entry 100**

**Command: config mld\_snooping data\_driven\_learning max\_learned\_entry 100**

**Success.**

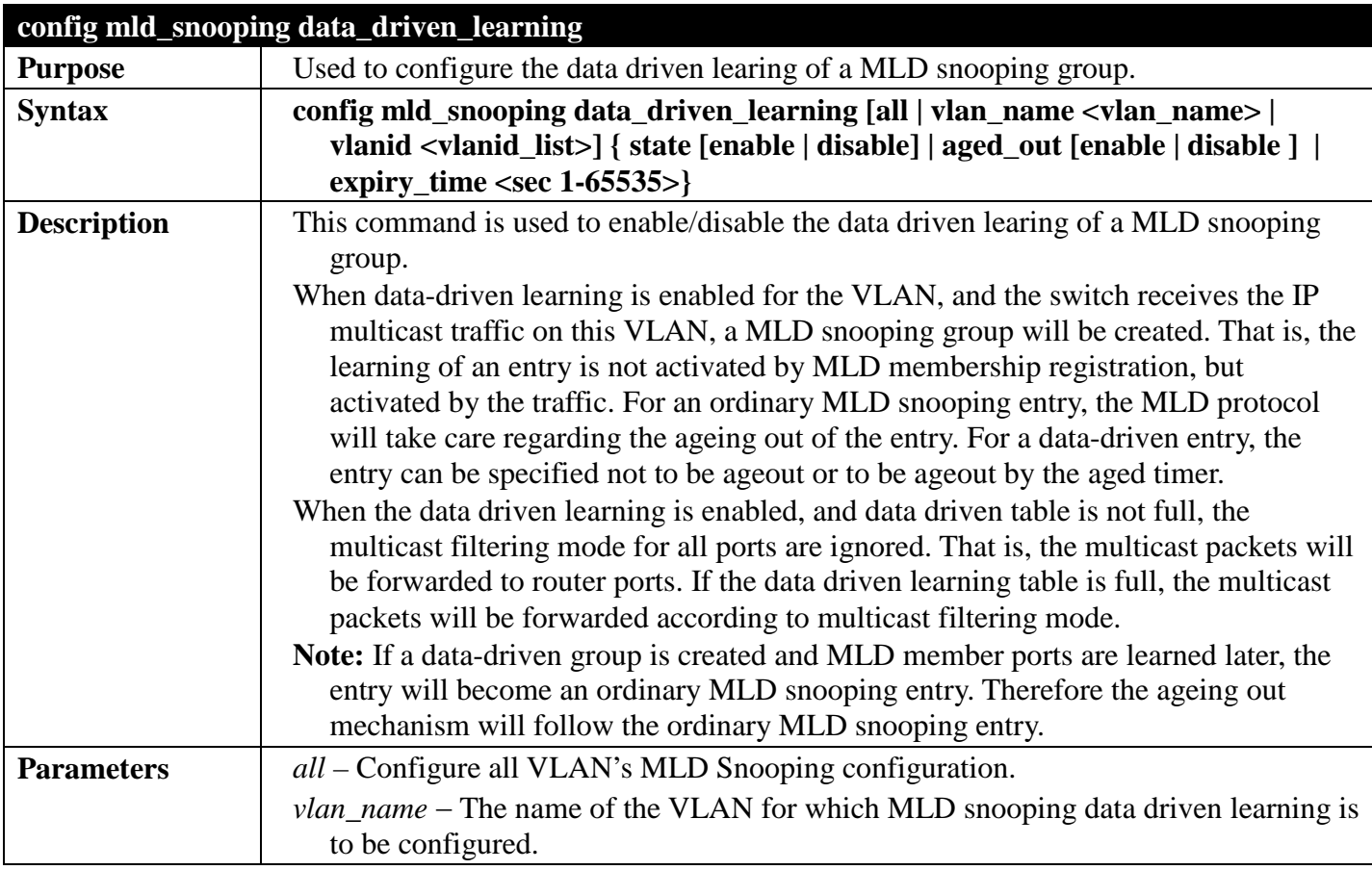

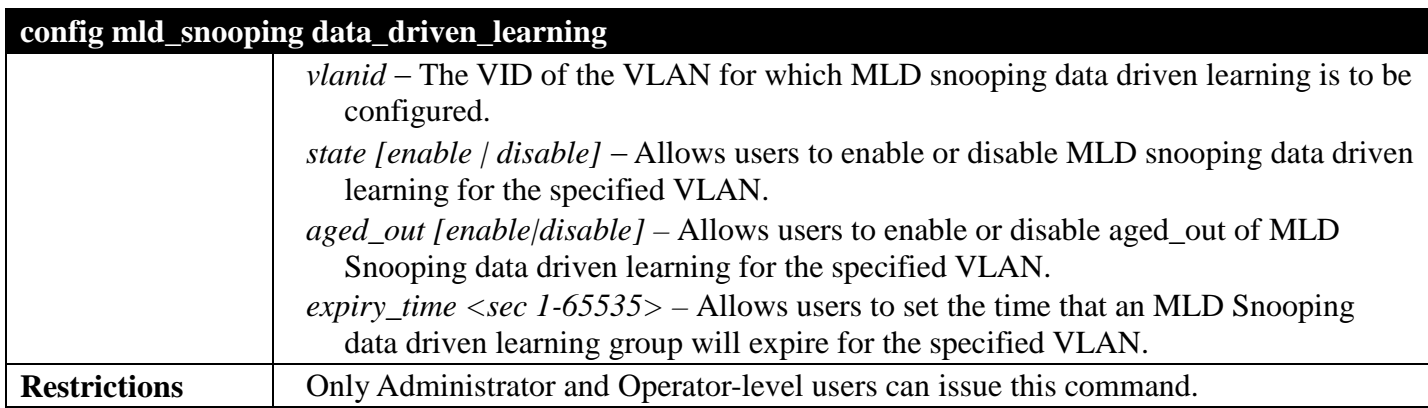

To enable mld data driven learning on VLAN default:

```
DGS-3700-12:5#config mld_snooping data_driven_learning vlan_name default state enable 
aged_out enable expiry_time 270
Command: config mld_snooping data_driven_learning vlan_name default state enable 
aged_out enable expiry_time 270
Success.
```
**DGS-3700-12:5#**

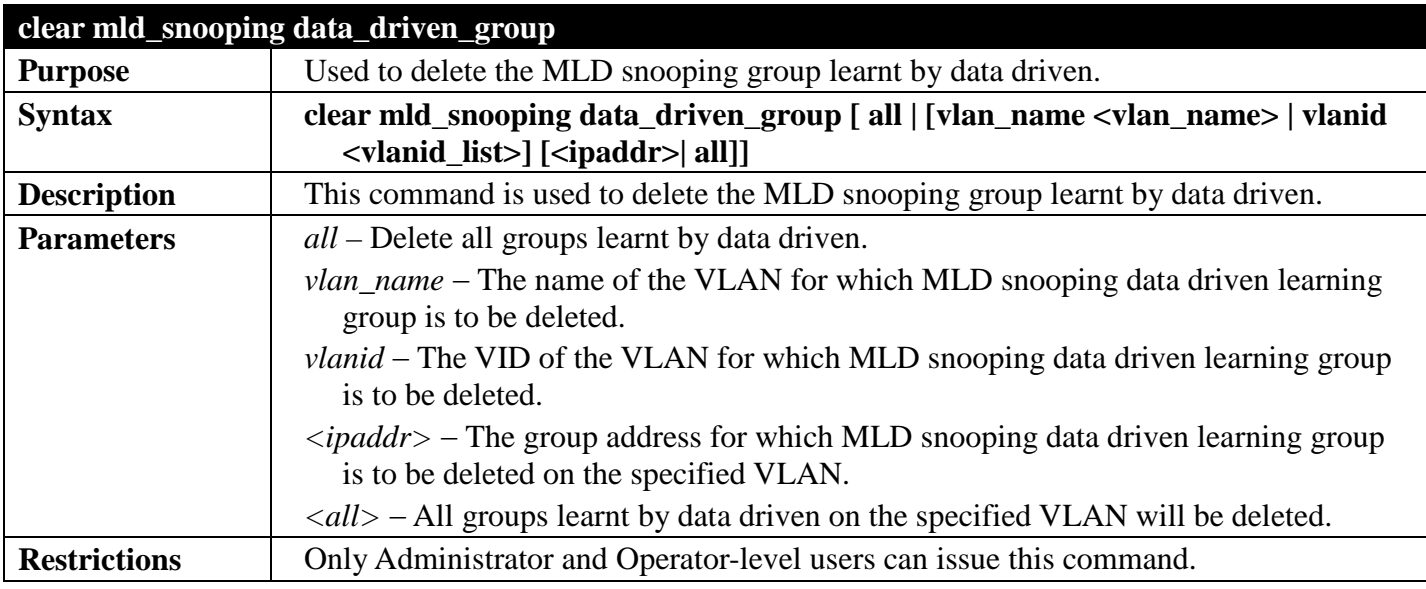

Example usage:

To delete all groups learnt by data driven on VLAN default:

```
DGS-3700-12:5#clear mld_snooping data_driven_group vlan_name default all
Command: clear mld_snooping data_driven_group vlan_name default all
```
**Success.**

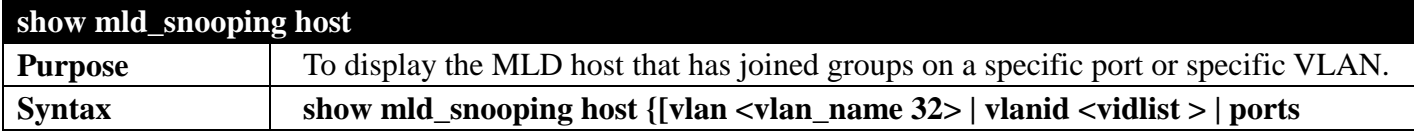

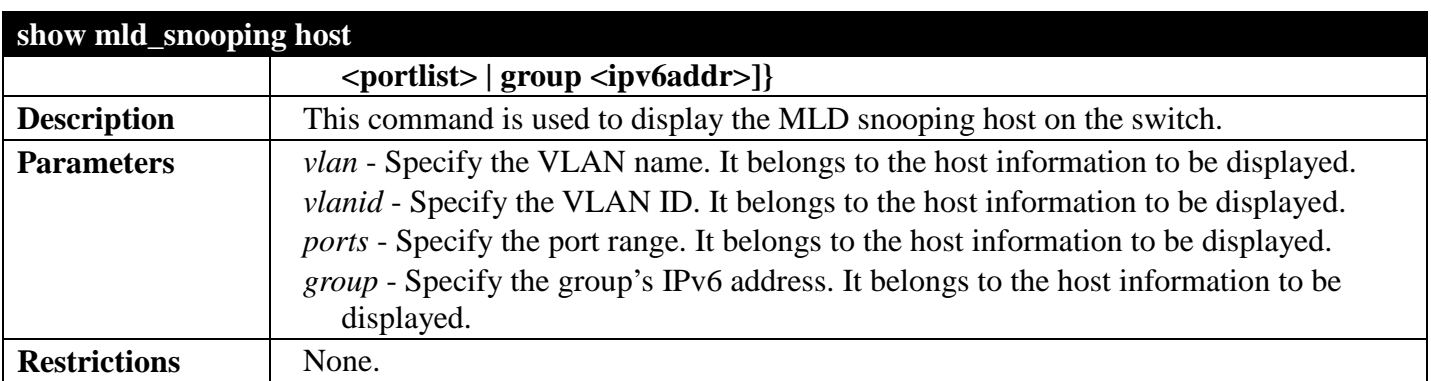

Example

To display the IP information of hosts:

```
DGS-3700-12:5#show mld_snooping host vlan default
Command: show mld_snooping host vlan default
VLAN ID : 1
Group : FF1E::1
Port<br>Host
         Host : 2001::1 
VLAN ID : 1
Group : FF1E::2
Port<br>Host
         Host : 2001::1 
VLAN ID : 1
Group : FF1E::3
Port : 4
Host : 2001::1 
VLAN ID : 1
       Group : FF1E::1
Port : 5
Host : 2001::2 
Total Entries: 4
DGS-3700-12:5#
```
# **MULTIPLE SPANNING TREE PROTOCOL (MSTP) COMMANDS**

# *[Back to Section Header](#page-170-0)*

This Switch supports three versions of the Spanning Tree Protocol: 802.1D-2004 STP-compatible, 802.1D-2004 Rapid STP and 802.1Q-2005 MSTP. Multiple Spanning Tree Protocol, or MSTP, is a standard defined by the IEEE community that allows multiple VLANs to be mapped to a single spanning tree instance, which will provide multiple pathways across the network. Therefore, these MSTP configurations will balance the traffic load, preventing wide scale disruptions when a single spanning tree instance fails. This will allow for faster convergences of new topologies for the failed instance. Frames designated for these VLANs will be processed quickly and completely throughout interconnected bridges utilizing either of the three spanning tree protocols (STP, RSTP or MSTP). This protocol will also tag BDPU packets so receiving devices can distinguish spanning tree instances, spanning tree regions and the VLANs associated with them. These instances will be classified by an *instance id*. MSTP will connect multiple spanning trees with a Common and Internal Spanning Tree (CIST). The CIST will automatically determine each MSTP region, its maximum possible extent and will appear as one virtual bridge that runs a single spanning tree. Consequentially, frames assigned to different VLANs will follow different data routes within administratively established regions on the network, continuing to allow simple and full processing of frames, regardless of administrative errors in defining VLANs and their respective spanning trees.

Each switch utilizing the MSTP on a network will have a single MSTP configuration that will have the following three attributes:

a)A configuration name defined by an alphanumeric string of up to 32 characters (defined in **the config stp mst\_config\_id** command as *name <string>*).

- b)A configuration revision number (named here as a *revision\_level*) and;
- c)A 4096 element table (defined here as a *vid\_range*) which will associate each of the possible 4096 VLANs supported by the Switch for a given instance.

To utilize the MSTP function on the Switch, three steps need to be taken:

- a)The Switch must be set to the MSTP setting (*config stp version*)
- b)The correct spanning tree priority for the MSTP instance must be entered (*config stp priority*).
- c)VLANs that will be shared must be added to the MSTP Instance ID (*config stp instance\_id*).

The Multiple Spanning Tree Protocol commands in the Command Line Interface (CLI) are listed (along with the appropriate parameters) in the following table.

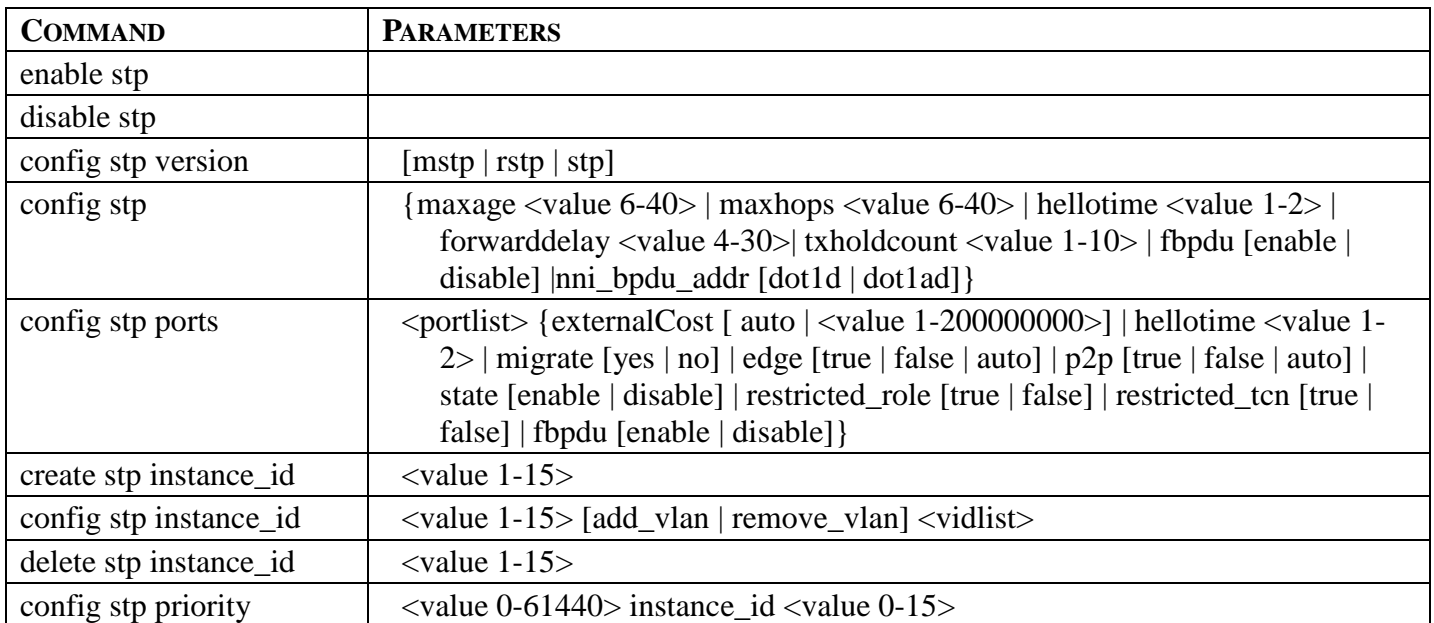

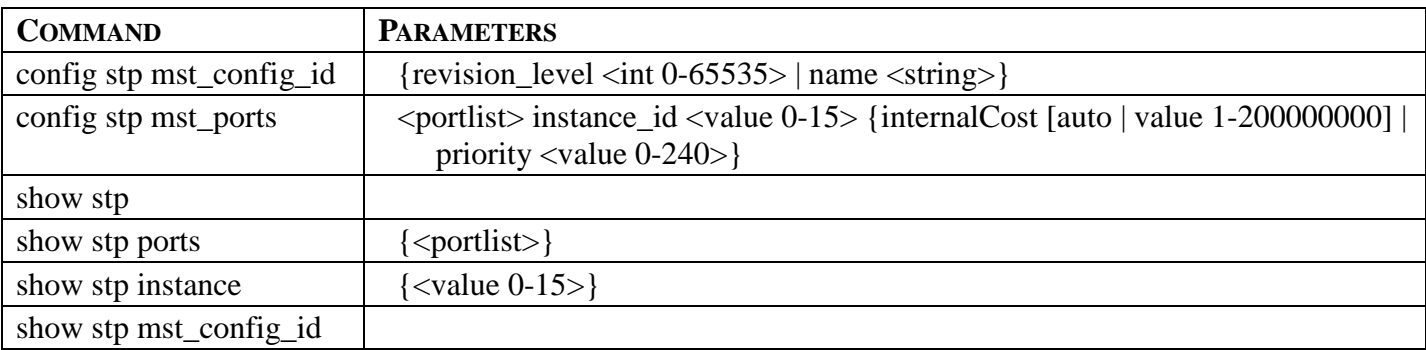

Each command is listed, in detail, in the following sections.

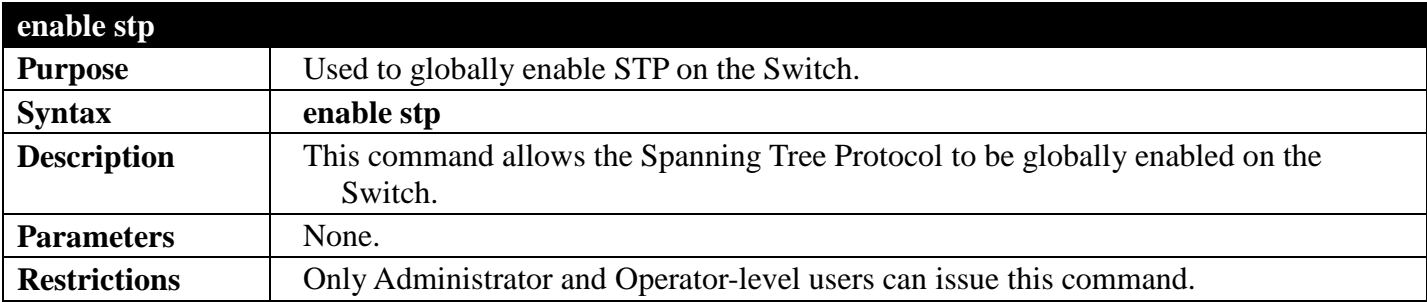

Example usage:

To enable STP, globally, on the Switch:

**DGS-3700-12:5#enable stp Command: enable stp**

**Success.**

**DGS-3700-12:5#**

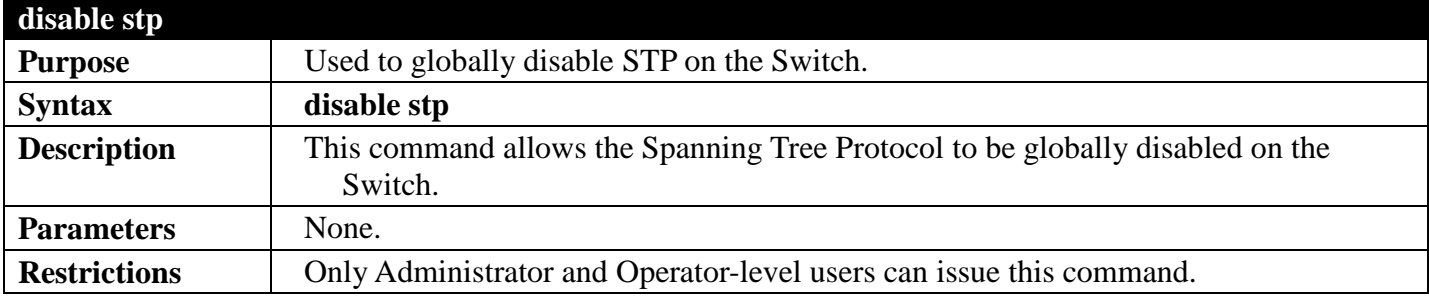

Example usage:

To disable STP on the Switch:

```
DGS-3700-12:5#disable stp
Command: disable stp
Success.
DGS-3700-12:5#
```
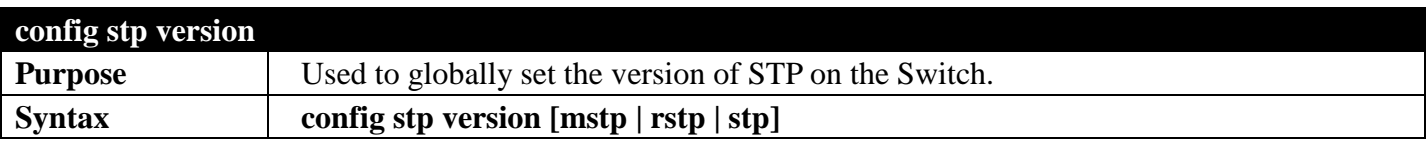

## *DGS-3700 Series Layer 2 Managed Gigabit Ethernet Switch CLI Reference Guide*

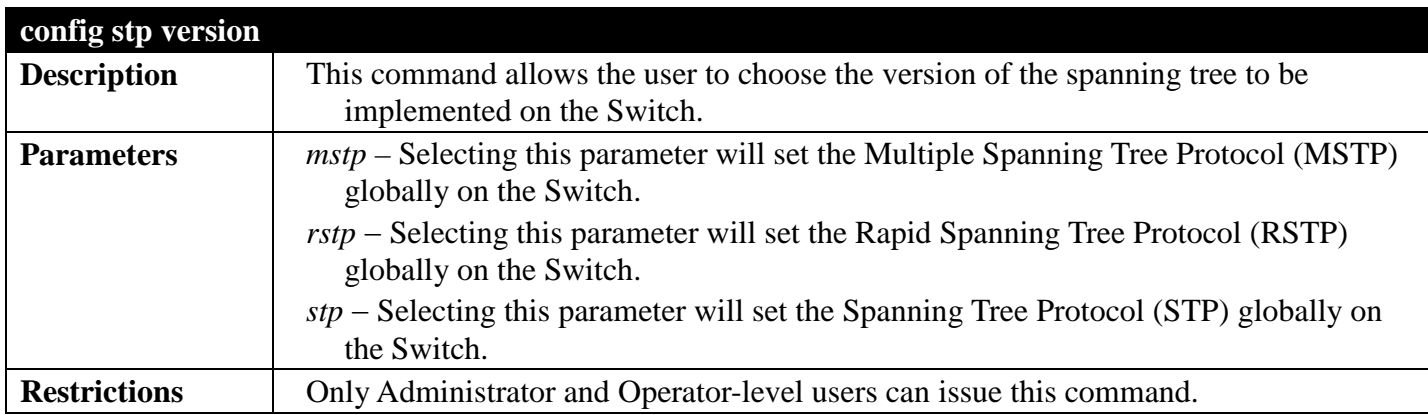

Example usage:

To set the Switch globally for the Multiple Spanning Tree Protocol (MSTP):

```
DGS-3700-12:5#config stp version mstp
Command: config stp version mstp
```
**Success**

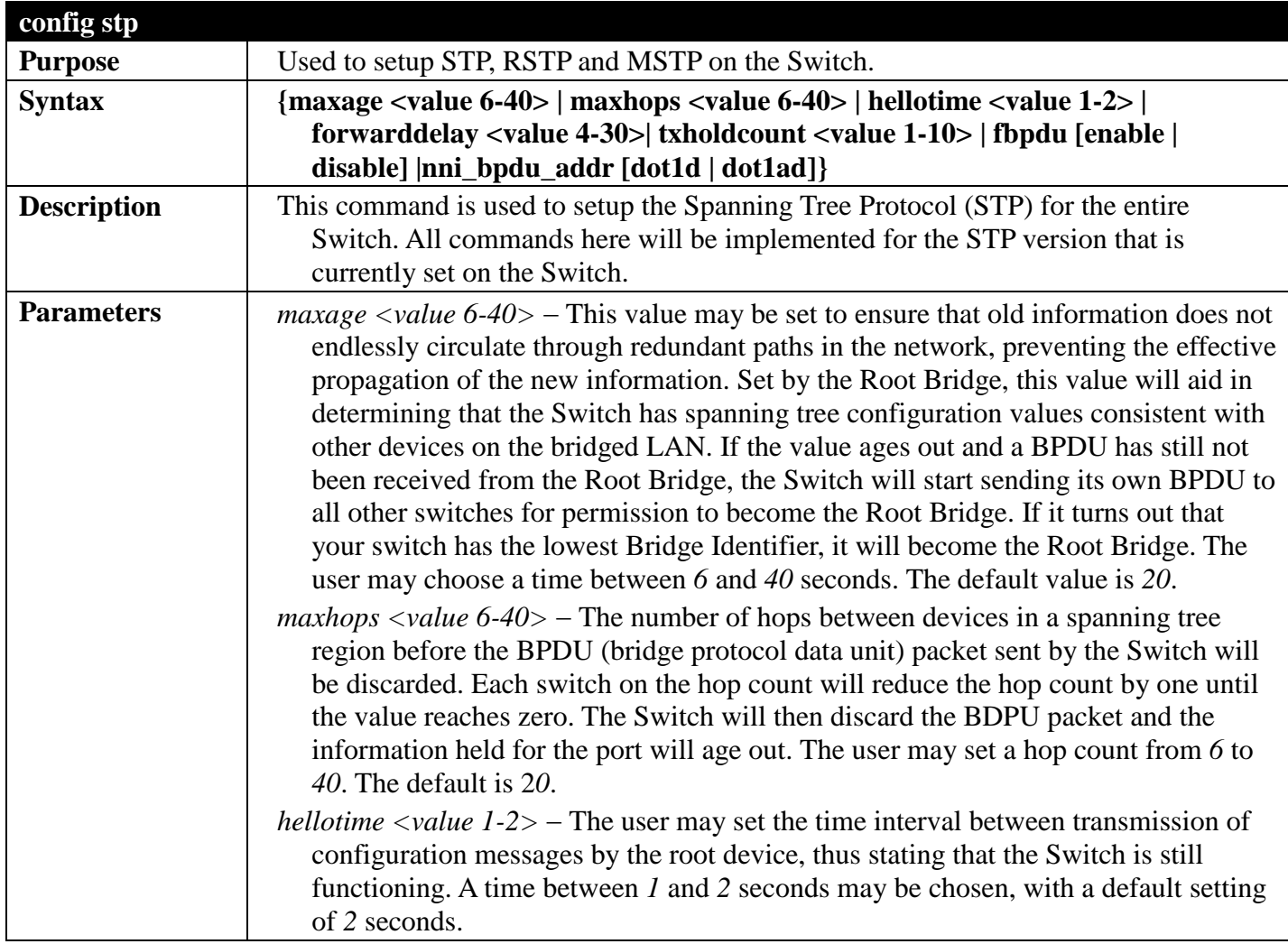

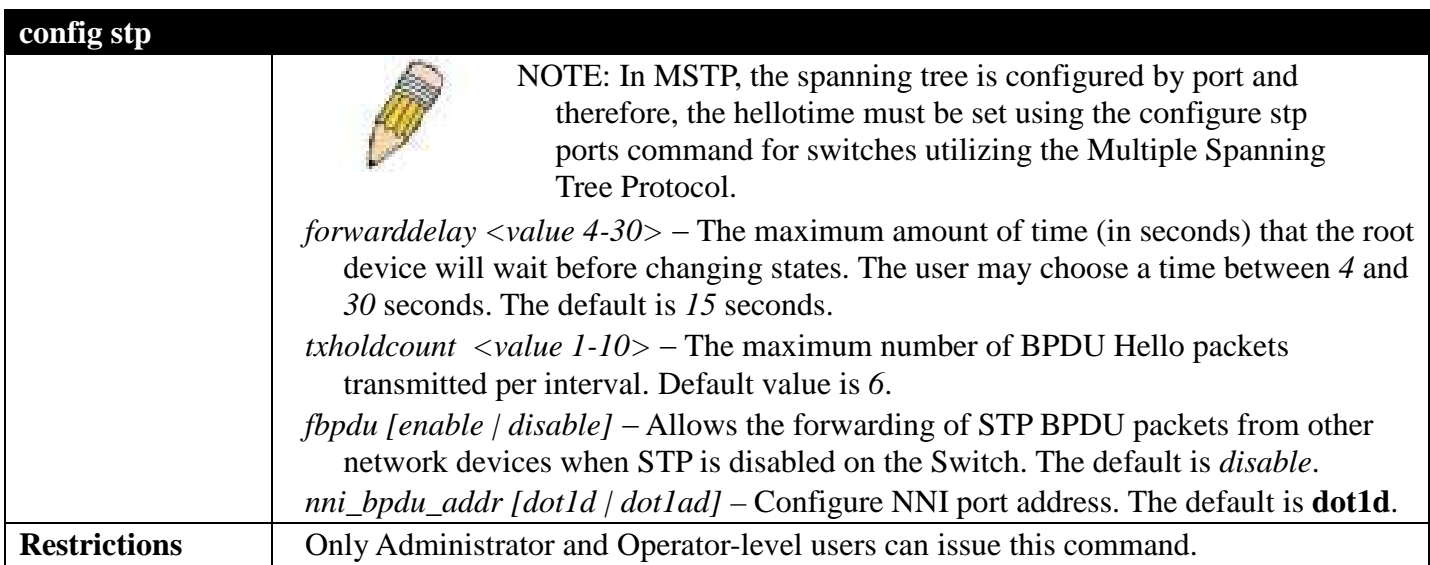

To configure STP with maxage 18 and maxhops of 15:

**DGS-3700-12:5#config stp maxage 18 maxhops 15 Command: config stp maxage 18 maxhops 15**

**Success.**

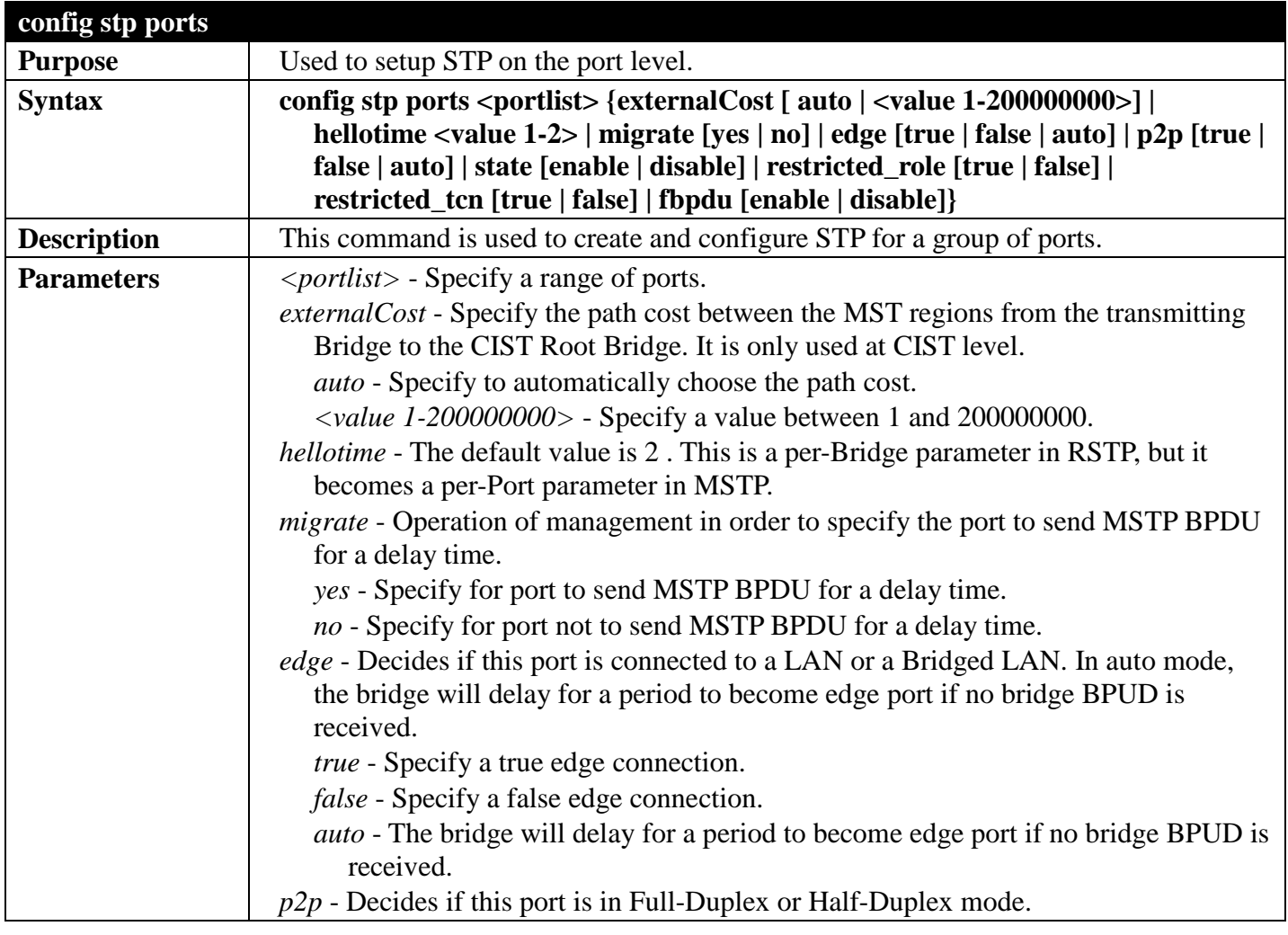

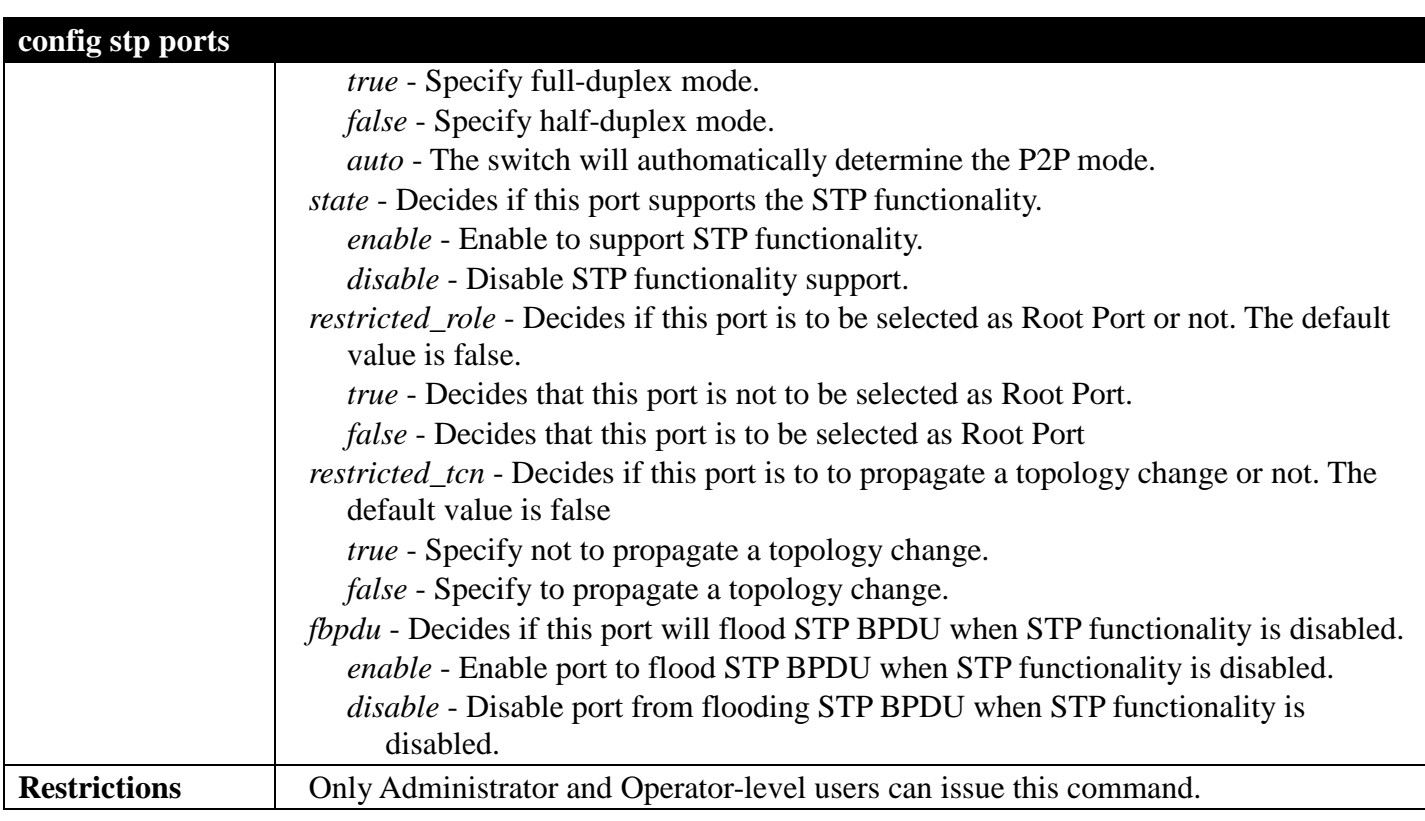

To configure STP ports:

**DGS-3700-12:5# config stp ports 1 externalCost auto Command: config stp ports 1 externalCost auto**

**Success.**

**DGS-3700-12:5#**

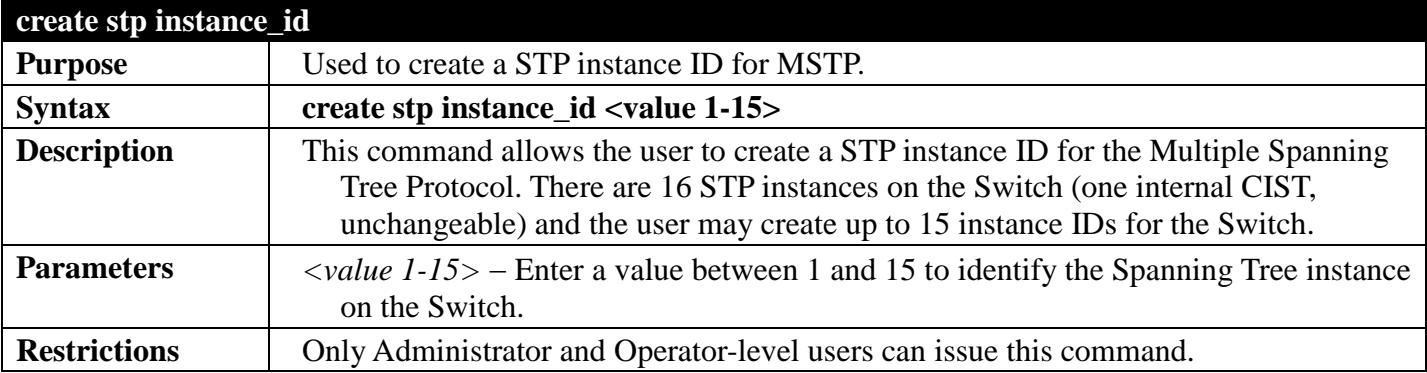

Example usage:

To create a spanning tree instance 2:

**DGS-3700-12:5#create stp instance\_id 2 Command: create stp instance\_id 2 Warning:There is no VLAN mapping to this instance\_id! Success. DGS-3700-12:5#**

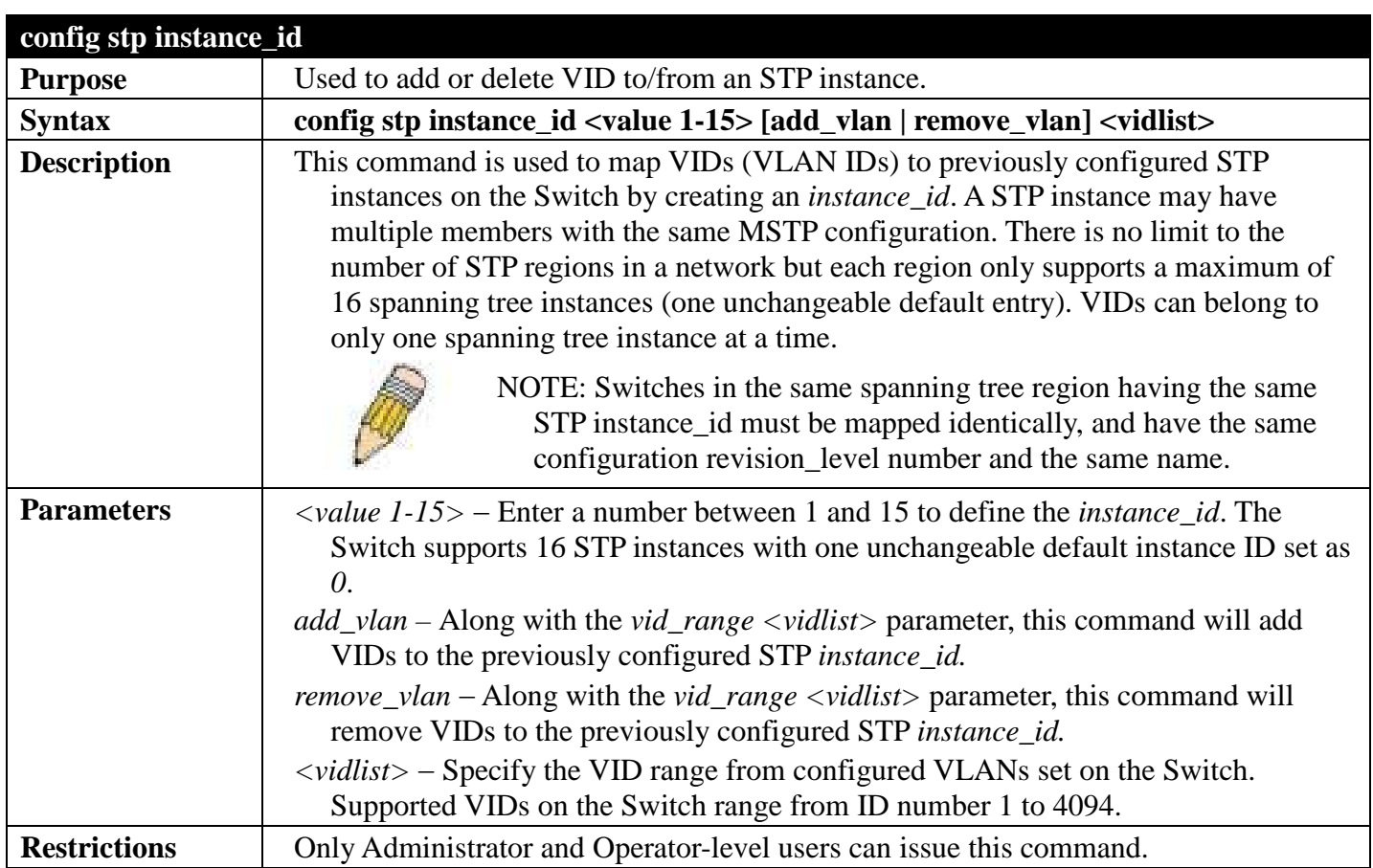

To configure instance ID 2 to add VID 10:

```
DGS-3700-12:5#config stp instance_id 2 add_vlan 10
Command : config stp instance_id 2 add_vlan 10
```
**Success.**

**DGS-3700-12:5#**

Example usage:

To remove VID 10 from instance ID 2:

**DGS-3700-12:5#config stp instance\_id 2 remove\_vlan 10 Command : config stp instance\_id 2 remove\_vlan 10**

**Success.**

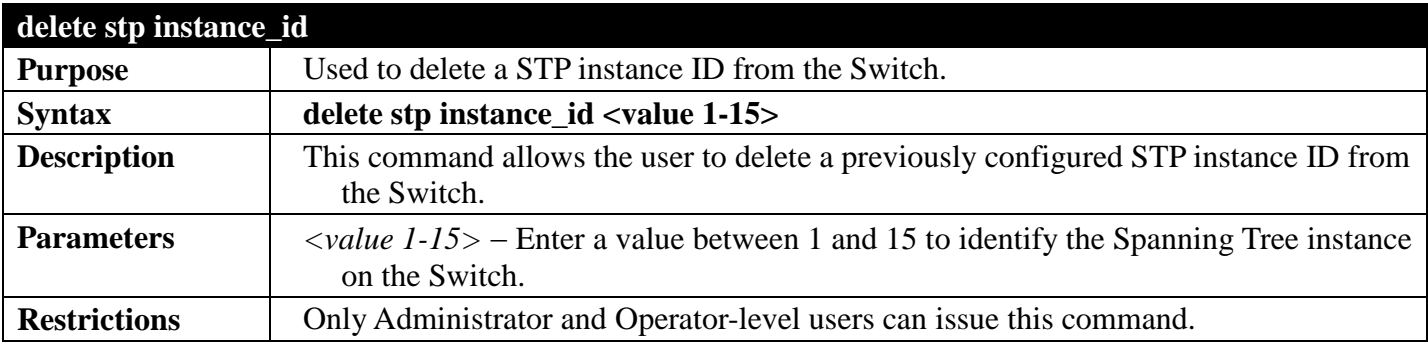

To delete STP instance ID 2 from the Switch.

```
DGS-3700-12:5#delete stp instance_id 2
Command: delete stp instance_id 2
```
**Success.**

**DGS-3700-12:5#**

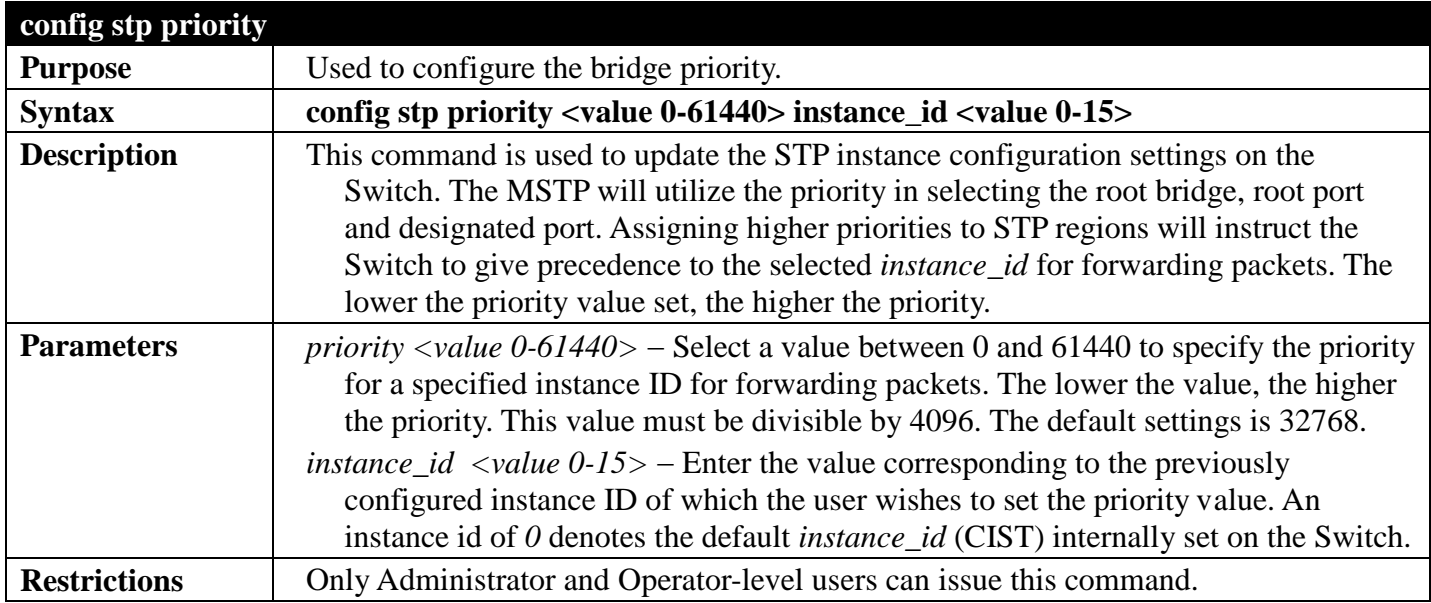

Example usage:

To set the priority value for *instance\_id* 2 as 4096.

**DGS-3700-12:5#config stp priority 4096 instance\_id 2 Command : config stp priority 4096 instance\_id 2**

**Success.**

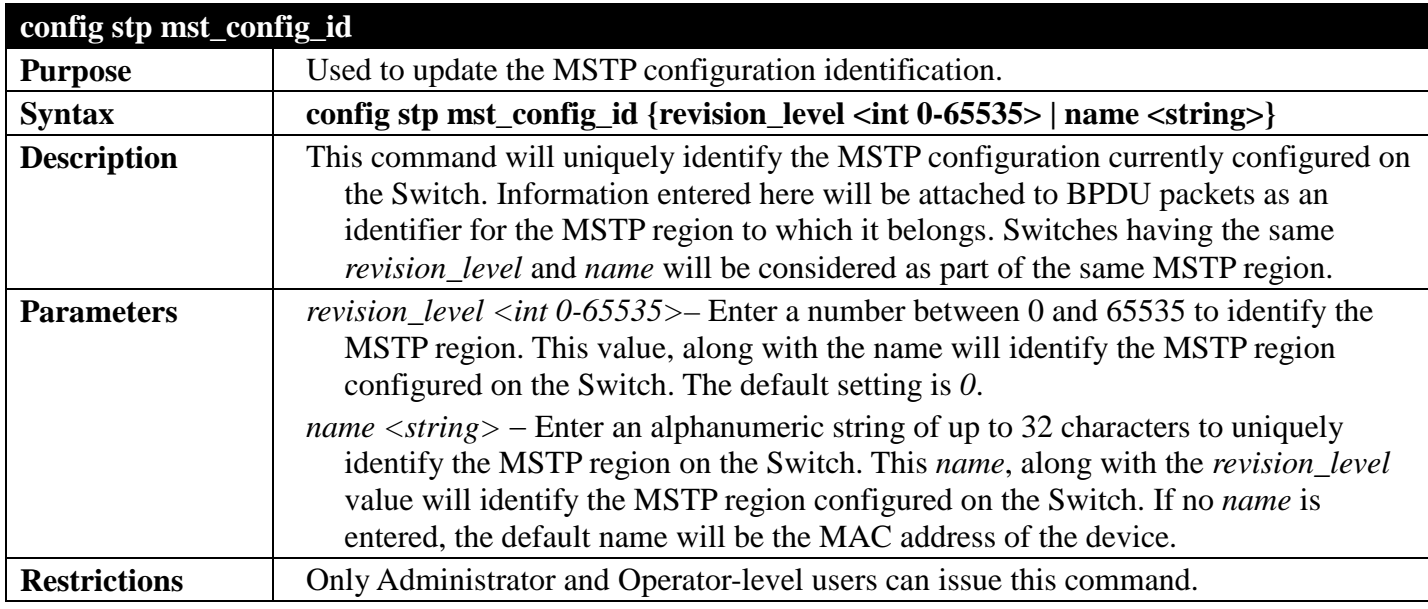

To configure the MSTP region of the Switch with *revision\_level* 10 and the *name* "Trinity":

```
DGS-3700-12:5#config stp mst_config_id revision_level 10 name Trinity
Command : config stp mst_config_id revision_level 10 name Trinity
```
**Success.**

**DGS-3700-12:5#**

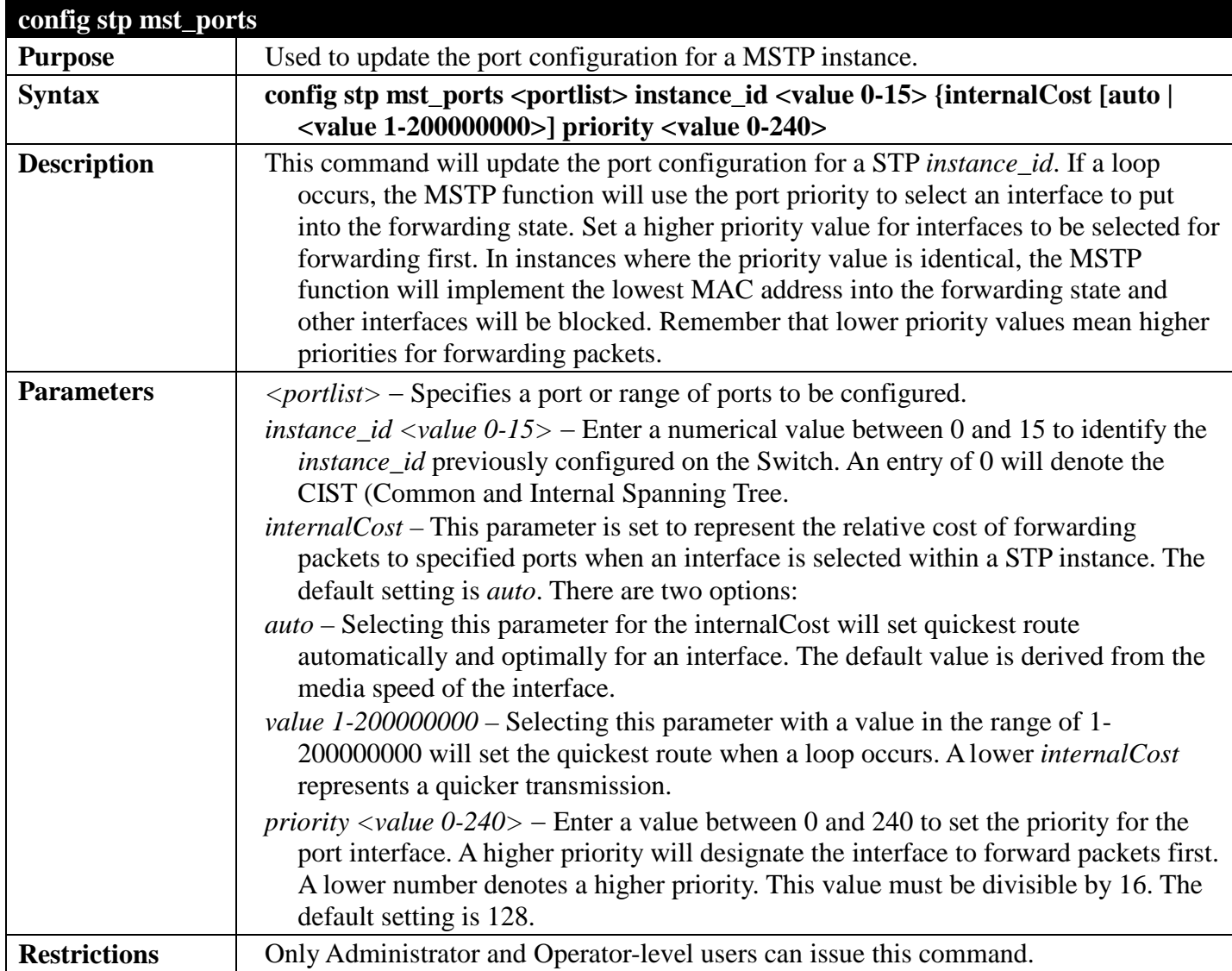

Example usage:

To designate ports 1 through 5, with instance id 2, to have an auto internalCost and a priority of 16:

**DGS-3700-12:5#config stp mst\_ports 1-5 instance\_id 2 internalCost auto priority 16 Command : config stp mst\_ports 1-5 instance\_id 2 internalCost auto priority 16**

#### **Success.**

**DGS-3700-12:5#**

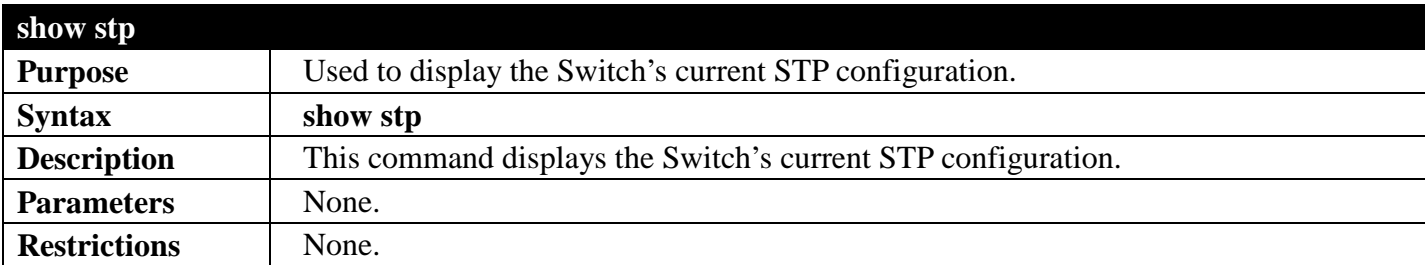

Example usage:

To display the status of STP on the Switch:

#### **Status 1: STP enabled with STP compatible version**

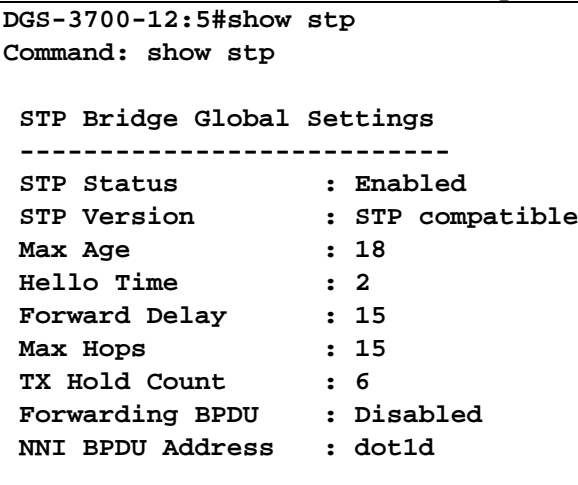

**DGS-3700-12:5#**

### **Status 2 : STP enabled for RSTP**

**DGS-3700-12:5#show stp Command: show stp STP Bridge Global Settings --------------------------- STP Status : Enabled**<br> **STP Version : RSTP** STP Version **Max Age : 20 Hello Time : 2 Forward Delay : 15 Max Hops : 20**<br>TX Hold Count : 6 **TX Hold Count Forwarding BPDU : Disabled NNI BPDU Address : dot1d**

**DGS-3700-12:5#**

**Status 3 : STP enabled for MSTP**

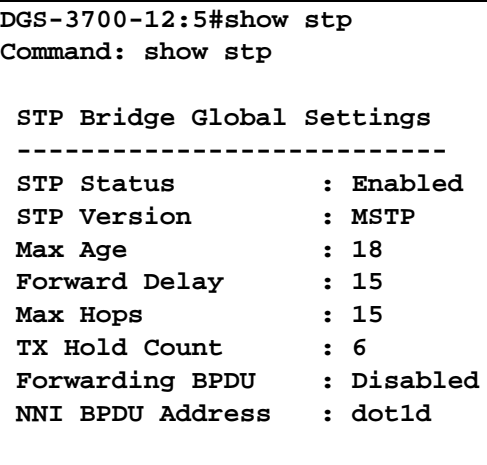

**DGS-3700-12:5#**

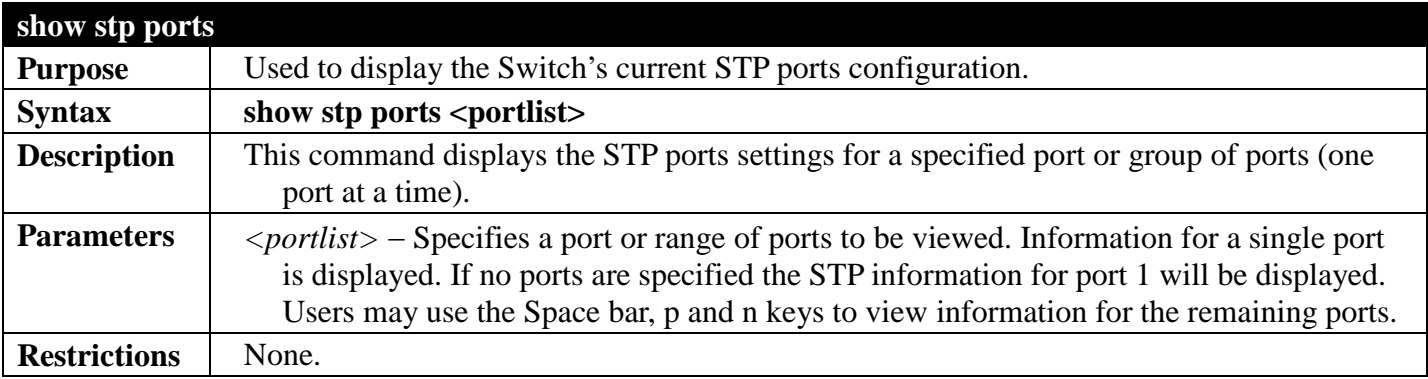

Example usage:

To show STP ports information for port 1 (STP enabled on Switch):

```
DGS-3700-12:5#show stp ports
Command: show stp ports
MSTP Port Information
----------------------
Port Index : 1 , Hello Time: 2 / 2, Port STP : Enabled
External PathCost : 1 , Edge Port : False/No , P2P : Auto /Yes
Port RestrictedRole : False, Port RestrictedTCN : False
Port Forward BPDU : Enabled
MSTI Designated Bridge Internal PathCost Prio Status Role
----- ------------------ ----------------- ---- --------- ----------
0 N/A 20000 128 Disabled Disabled
                                    128 Disabled Disabled
2 N/A 200000 128 Disabled Disabled
```
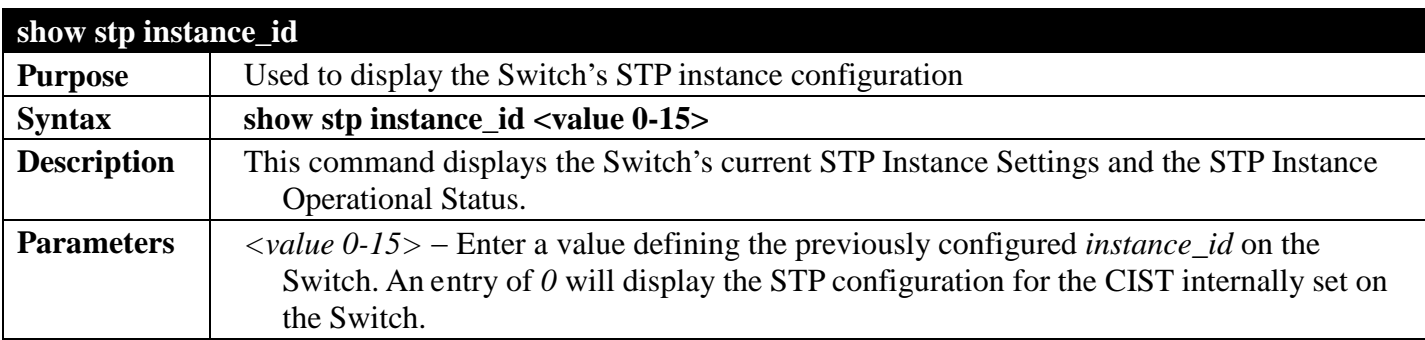

**show stp instance\_id Restrictions** None.

Example usage:

To display the STP instance configuration for instance 0 (the internal CIST) on the Switch:

```
DGS-3700-12:5#show stp instance 0 
Command: show stp instance 0 
STP Instance Settings
---------------------------
Instance Type : CIST<br>Instance Status : Enabled
Instance Status
Instance Priority : 32768(Bridge Priority : 32768, SYS ID Ext : 0 )
STP Instance Operational Status
--------------------------------
Designated Root Bridge : 4096 /00-11-95-AA-41-00
External Root Cost : 200004
Regional Root Bridge : 32768/00-01-02-03-04-00
Internal Root Cost
Designated Bridge : 32768/00-50-BA-97-D9-56
Root Port : 7
Max Age : 20
Forward Delay
Last Topology Change : 0
Topology Changes Count : 21
DGS-3700-12:5#
```
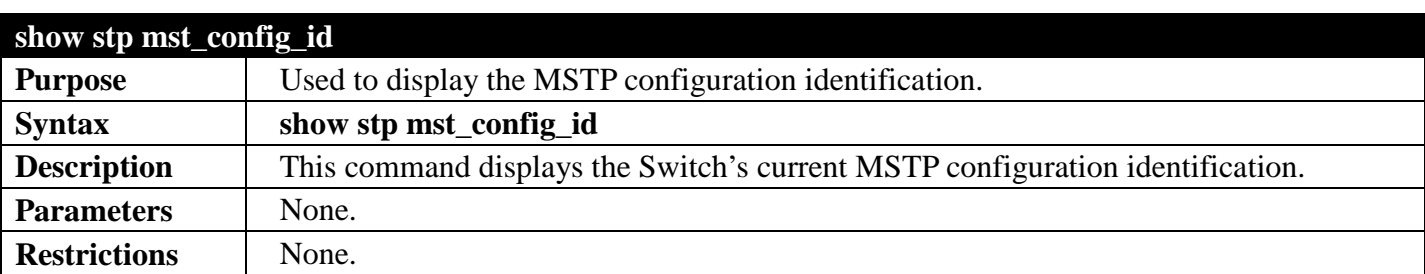

Example usage:

To show the MSTP configuration identification currently set on the Switch:

```
DGS-3700-12:5#show stp mst_config_id
Command: show stp mst_config_id
Current MST Configuration Identification
----------------------------------------------------------
Configuration Name : 00:53:13:1A:33:24 Revision Level :0
MSTI ID Vid list
------- -----------
CIST 2-4094
1 1
DGS-3700-12:5#
```
# **PACKET STORM COMMANDS**

# *[Back to Section Header](#page-170-0)*

On a computer network, packets such as Multicast, Broadcast, and Unicast packets continually flood the network as normal procedure. At times, this traffic may increase do to a malicious endstation on the network or a malfunctioning device, such as a faulty network card. Thus, switch throughput problems will arise and consequently affect the overall performance of the switch network. To help rectify this packet storm, the Switch will monitor and control the situation.

The packet storm is monitored to determine if too many packets are flooding the network, based on the threshold level provided by the user. Once a packet storm has been detected, the Switch will drop packets coming into the Switch until the storm has subsided. This method can be utilized by selecting the **Drop**  option of the **Action** field in the window below.

The Switch will also scan and monitor packets coming into the Switch by monitoring the Switch's chip counter. This method is only viable for Broadcast and Multicast storms because the chip only has counters for these two types of packets. Once a storm has been detected (that is, once the packet threshold set below has been exceeded), the Switch will shutdown the port to all incoming traffic with the exception of STP BPDU packets, for a time period specified using the *countdown* field. If this field times out and the packet storm continues, the port will be placed in a Shutdown Forever mode which will produce a warning message to be sent to the Trap Receiver. Once in Shutdown Forever mode, one method of recovering this port is to manually recoup it using the **Port Configuration** window in the **Administration** folder and selecting the disabled port and returning it to an Enabled status and the port will be recovered automatically , when autorecover time is over. To utilize this method of Storm Control, choose the **Shutdown** option of the **Action** field in the window below.

The broadcast storm control commands in the Command Line Interface (CLI) are listed (along with the appropriate parameters) in the following table.

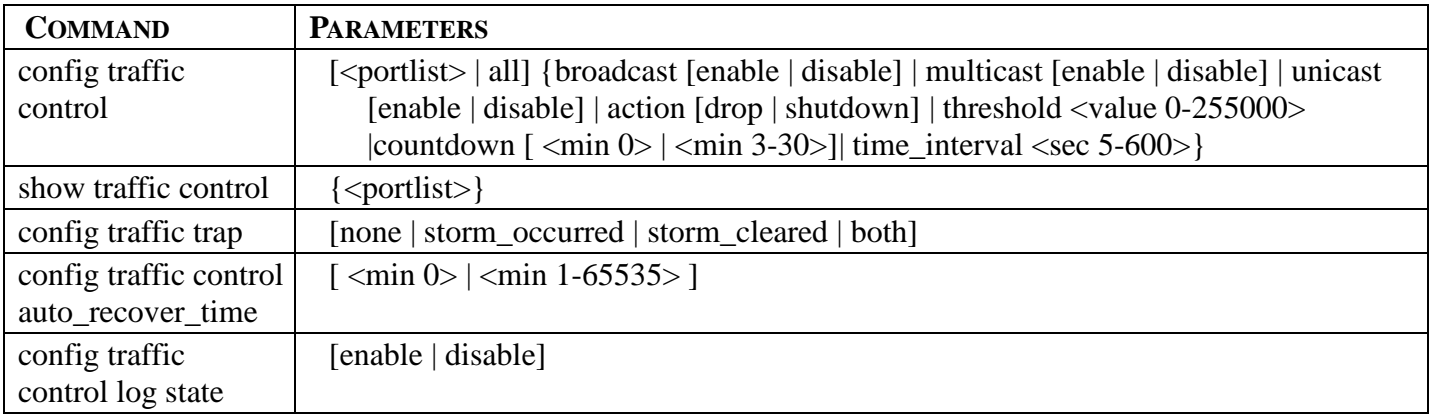

Each command is listed, in detail, in the following sections.

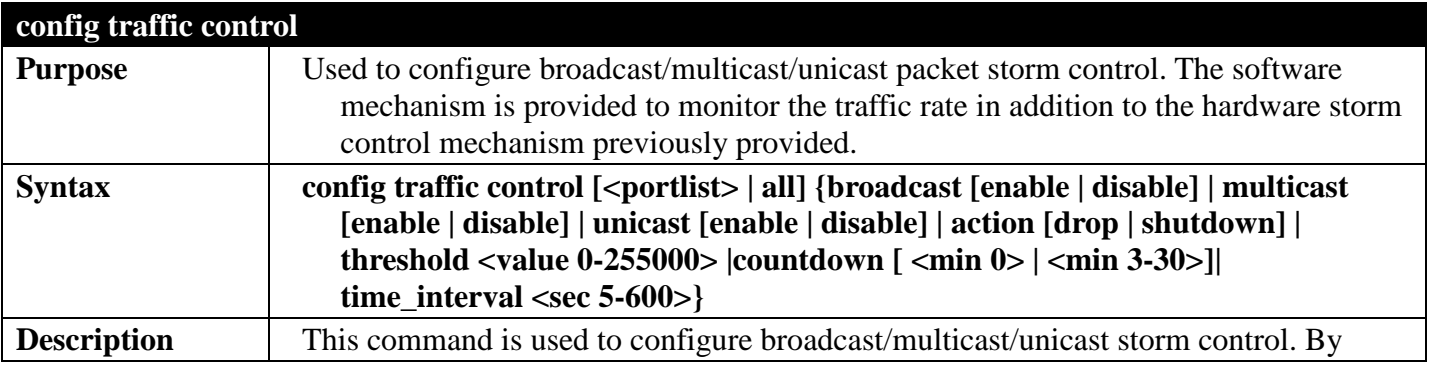

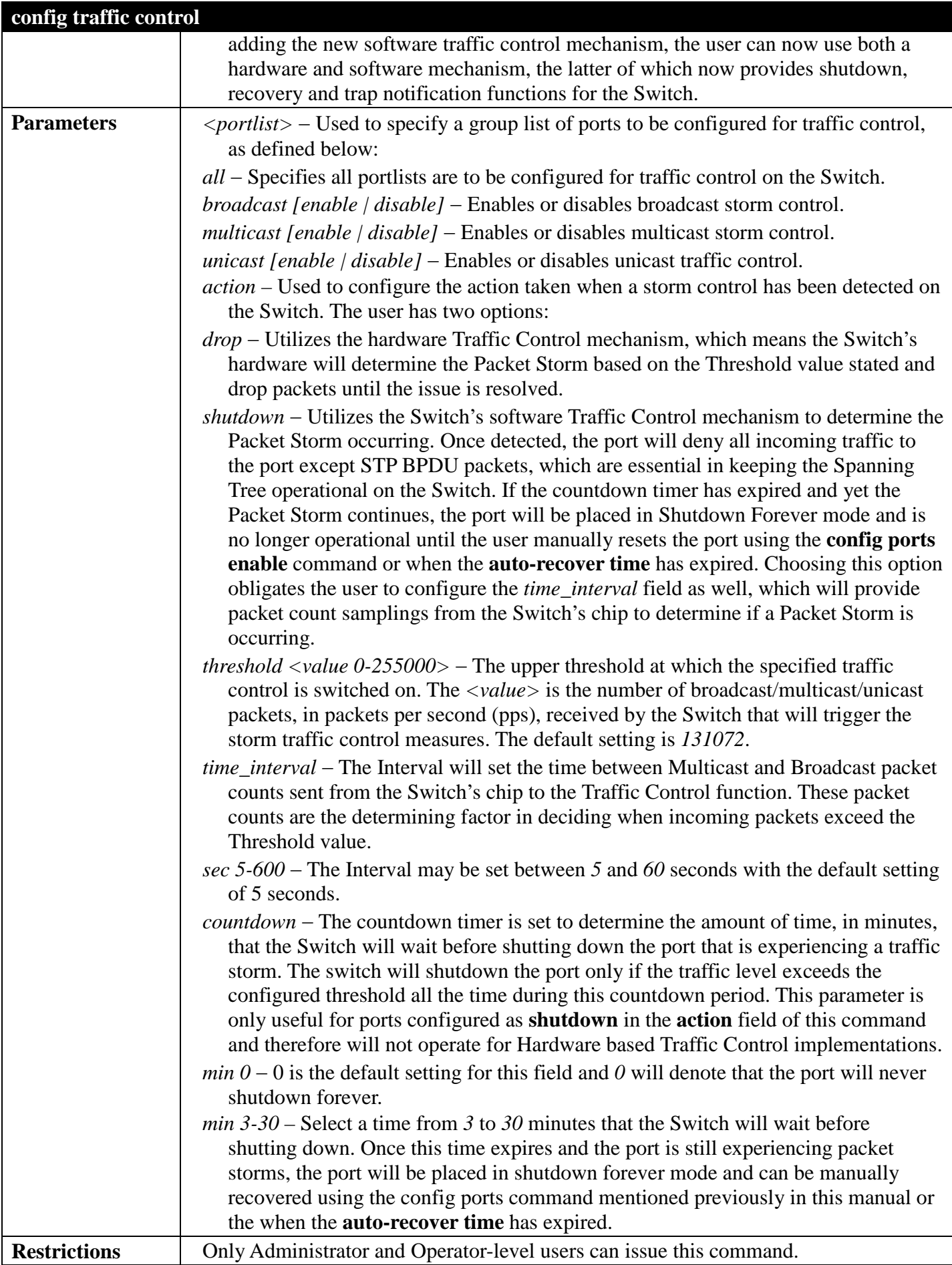

To configure traffic control and enable broadcast storm control for ports 1-12:

```
DGS-3700-12:5#config traffic control 1-12 broadcast enable action shutdown threshold 1 
countdown 10 time_interval 10
Command: config traffic control 1-12 broadcast enable action shutdown threshold 1 
countdown 10 time_interval 10
Success.
```
**DGS-3700-12:5#**

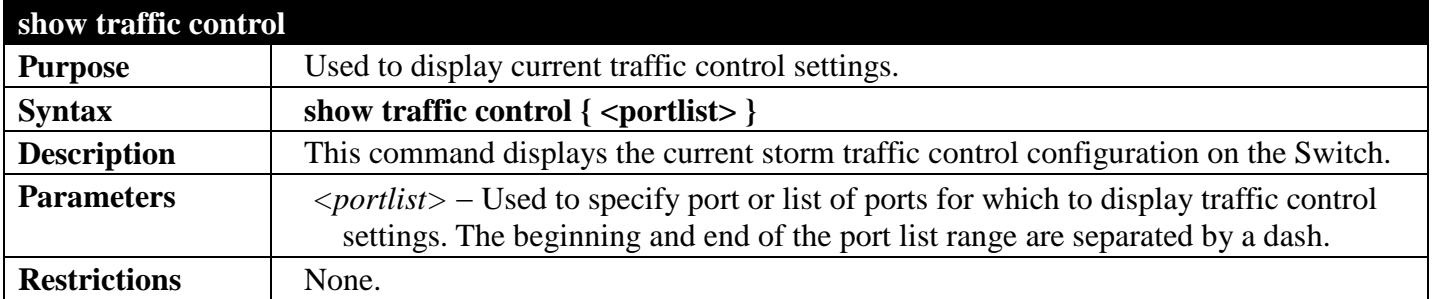

Example usage:

To display traffic control settings:

```
DGS-3700-12:5#show traffic control
Command: show traffic control
Traffic Control Trap : [None]
Traffic Control Log
Traffic Control Auto Recover Time : 0 Minutes
Port Thres Broadcast Multicast Unicast Action Count Time Shutdown
    hold Storm Storm Storm Down Interval Forever
---- ----- --------- --------- -------- -------- ----- -------- --------
1 131072 Disabled Disabled Disabled drop 0 5
2 131072 Disabled Disabled Disabled drop 0 5
3 131072 Disabled Disabled Disabled drop 0 5
   4 131072 Disabled Disabled Disabled drop 0 5
5 131072 Disabled Disabled Disabled drop 0 5
   131072 Disabled Disabled Disabled drop
7 131072 Disabled Disabled Disabled drop 0 5
8 131072 Disabled Disabled Disabled drop 0 5
    9 131072 Disabled Disabled Disabled drop 0 5
10 131072 Disabled Disabled Disabled drop 0 5
11 131072 Disabled Disabled Disabled drop 0 5
12 131072 Disabled Disabled Disabled drop 0 5
```
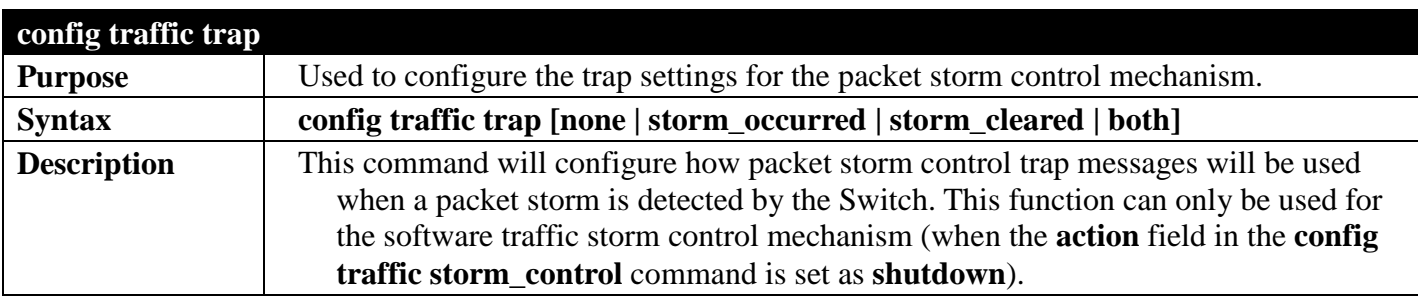

# *DGS-3700 Series Layer 2 Managed Gigabit Ethernet Switch CLI Reference Guide*

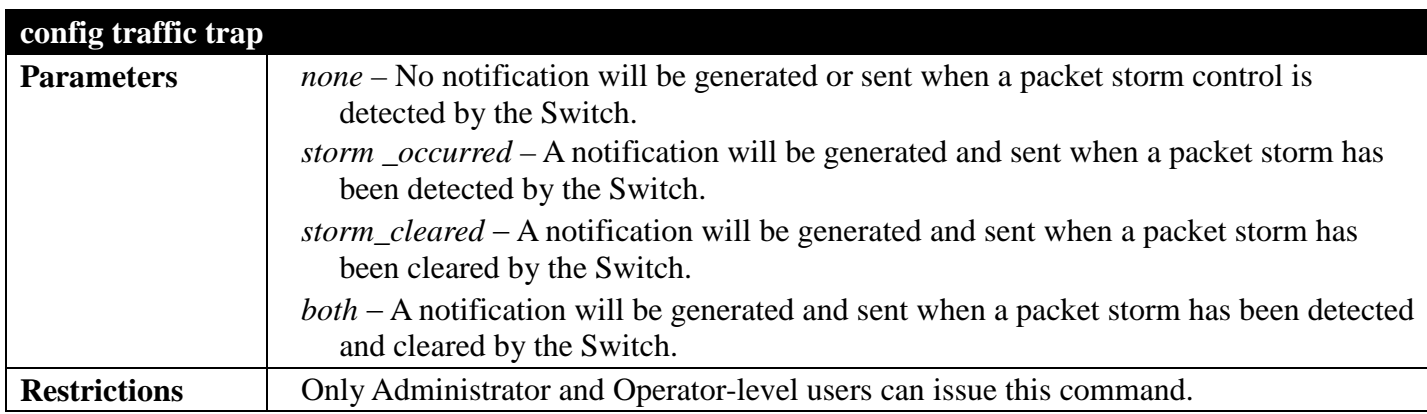

Example usage:

To configure notifications to be sent when a packet storm control has been detected and cleared by the Switch.

**DGS-3700-12:5# config traffic trap both Command: config traffic trap both**

**Success.**

**DGS-3700-12:5#**

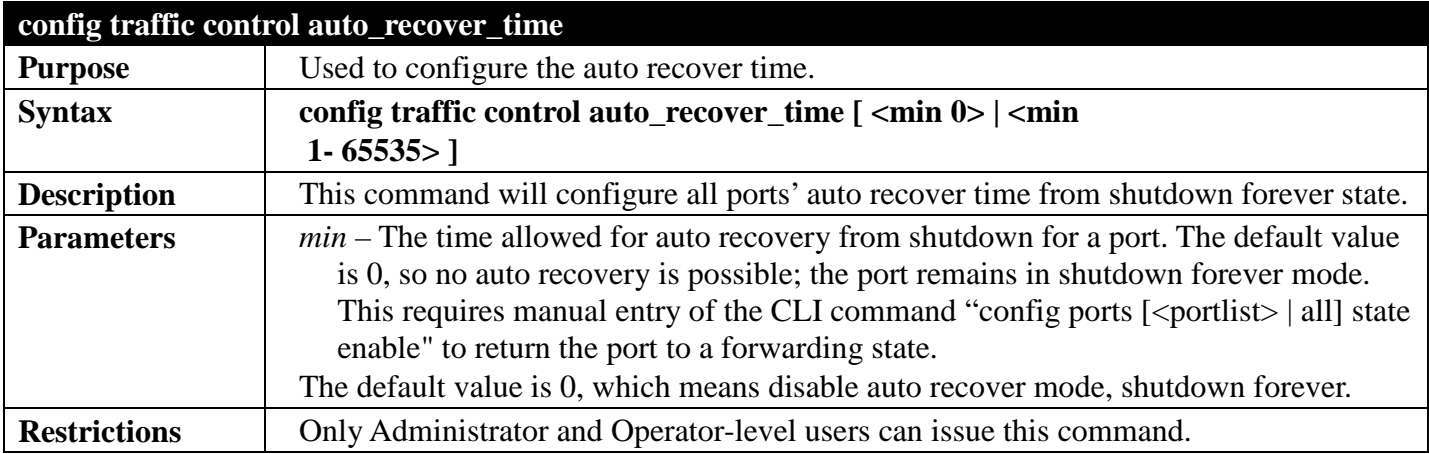

Example usage:

To configure the auto recover time to 5 minutes:

```
DGS-3700-12:5# config traffic control auto_recover_time 5
Command: config traffic control auto_recover_time 5
```
**Success.**

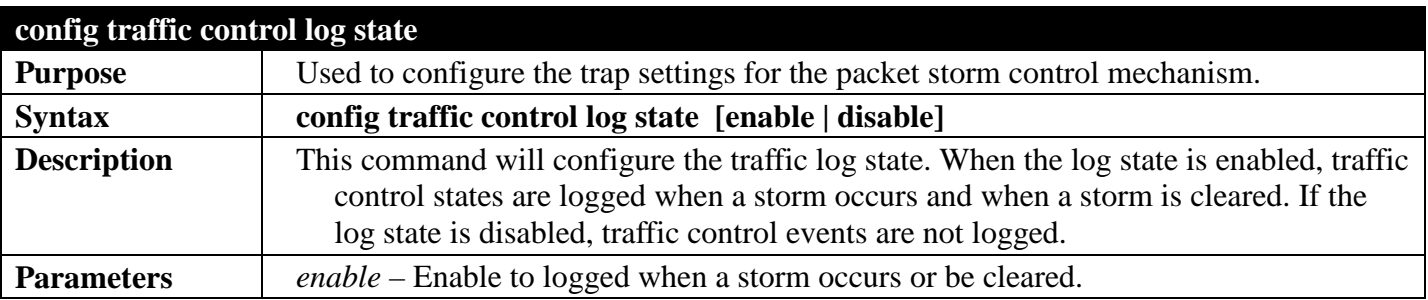

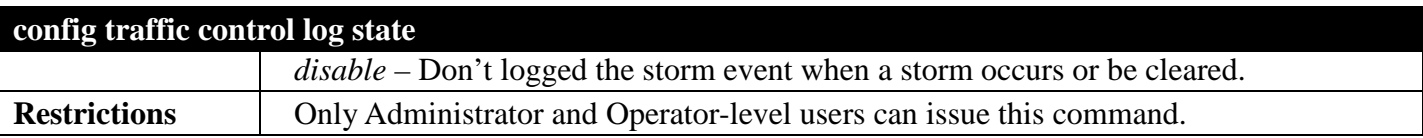

To configure the traffic log state to enable:

#### **DGS-3700-12:5# config traffic control log state enable Command: config traffic control log state enable**

**Success.**

# **PORT MIRRORING COMMANDS**

## *[Back to Section Header](#page-170-0)*

The port mirroring commands in the Command Line Interface (CLI) are listed (along with the appropriate parameters) in the following table.

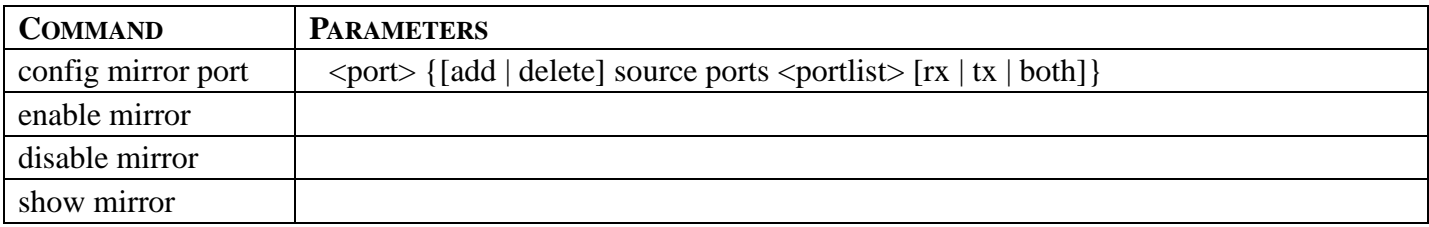

Each command is listed, in detail, in the following sections.

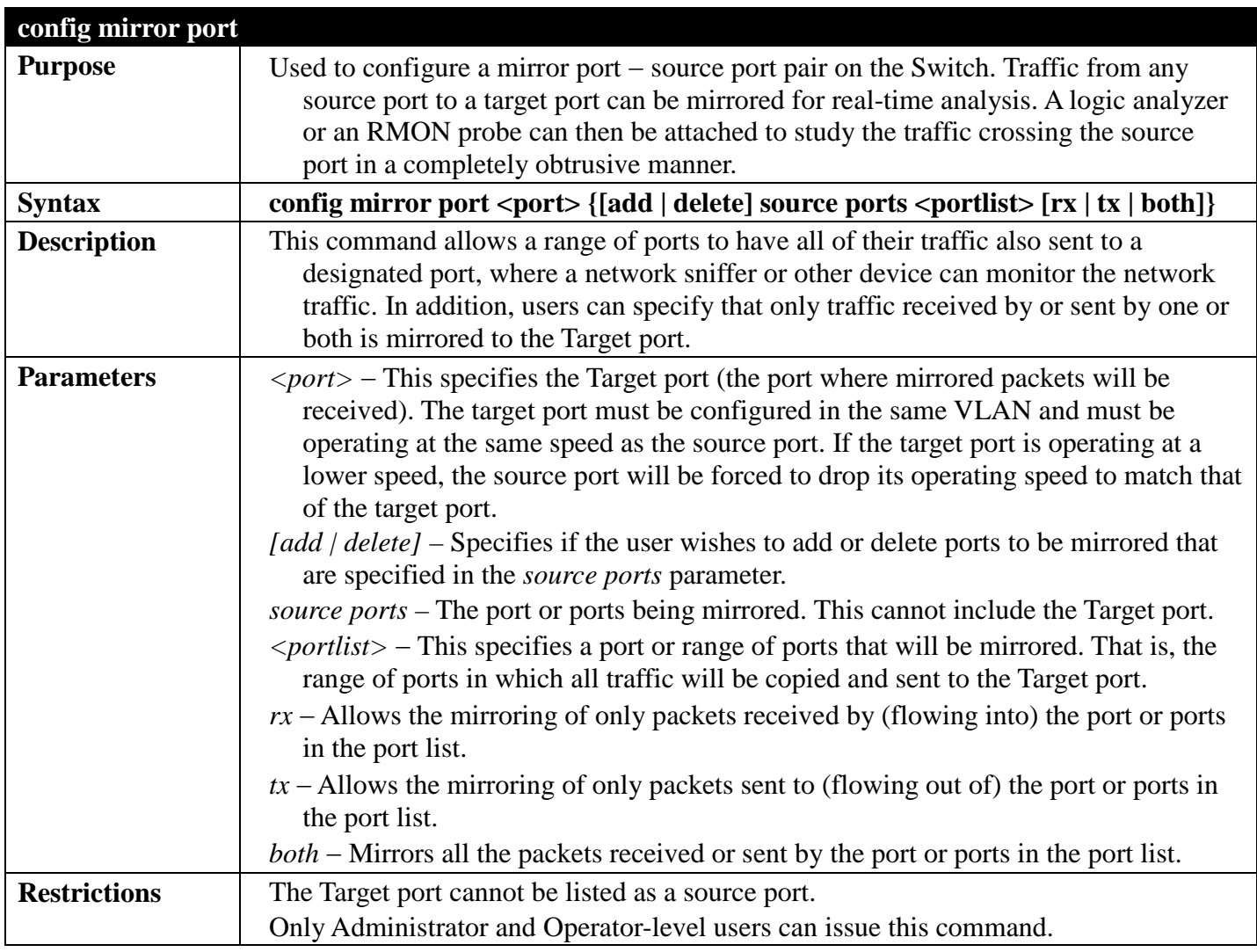

Example usage:

To add the mirroring ports:

**DGS-3700-12:5#config mirror port 1 add source ports 2-5 both Command: config mirror port 1 add source ports 2-5 both Success.**

**DGS-3700-12:5#**

Example usage:

To delete the mirroring ports:

**DGS-3700-12:5# config mirror port 1 delete source ports 2-4 both Command: config mirror port 1 delete source ports 2-4 both**

**Success.**

**DGS-3700-12:5#**

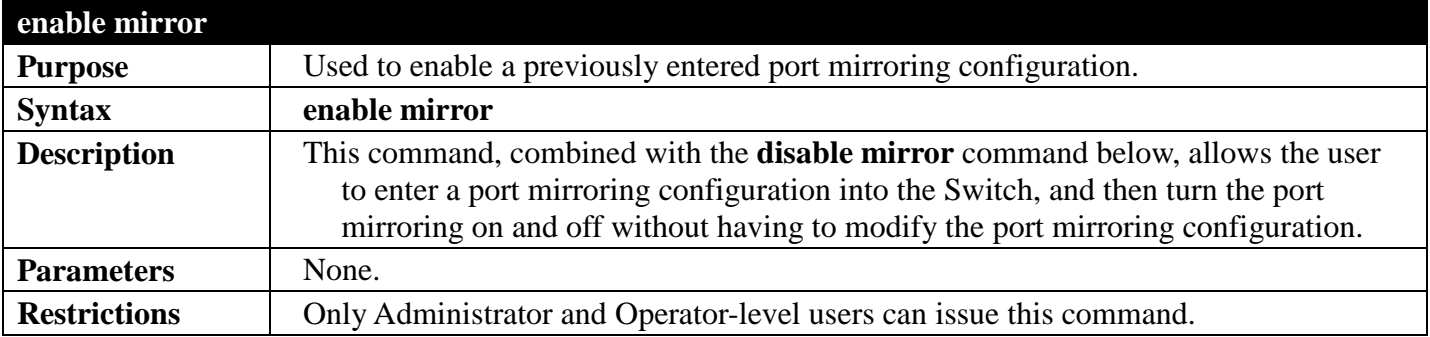

Example usage:

To enable mirroring configurations:

```
DGS-3700-12:5#enable mirror
Command: enable mirror
Success.
```
**DGS-3700-12:5#**

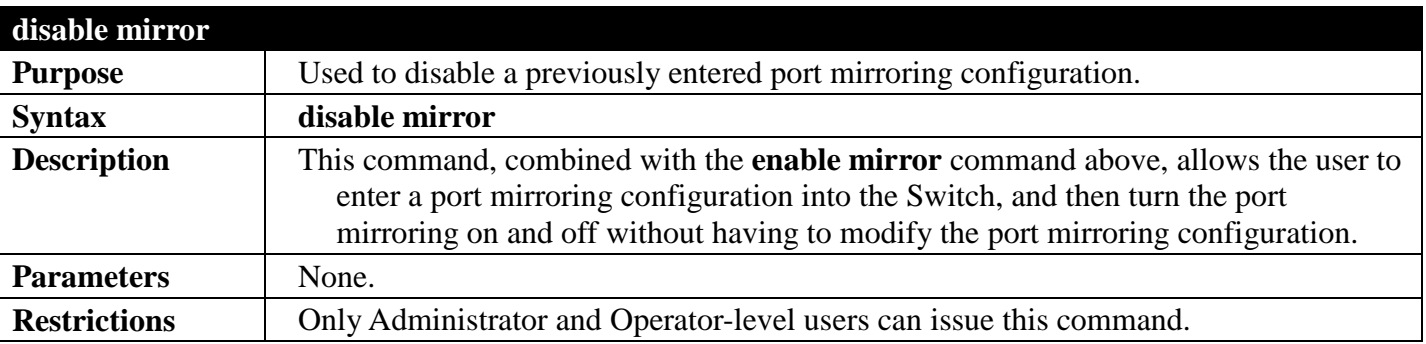

Example usage:

To disable mirroring configurations:

**DGS-3700-12:5#disable mirror Command: disable mirror**

**Success.**

**DGS-3700-12:5#**

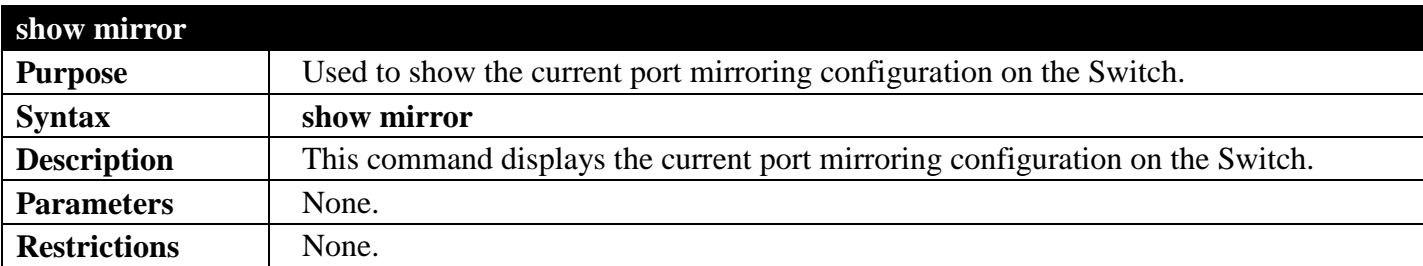

Example usage:

To display mirroring configuration:

```
DGS-3700-12:5#show mirror
Command: show mirror
Current Settings
Mirror Status : Enabled
Target Port
Mirrored Port 
            RX :
            TX : 5-7
DGS-3700-12:5#
```
# **PORT SECURITY COMMANDS**

## *[Back to Section Header](#page-170-0)*

The Switch's port security commands in the Command Line Interface (CLI) are listed (along with the appropriate parameters) in the following table.

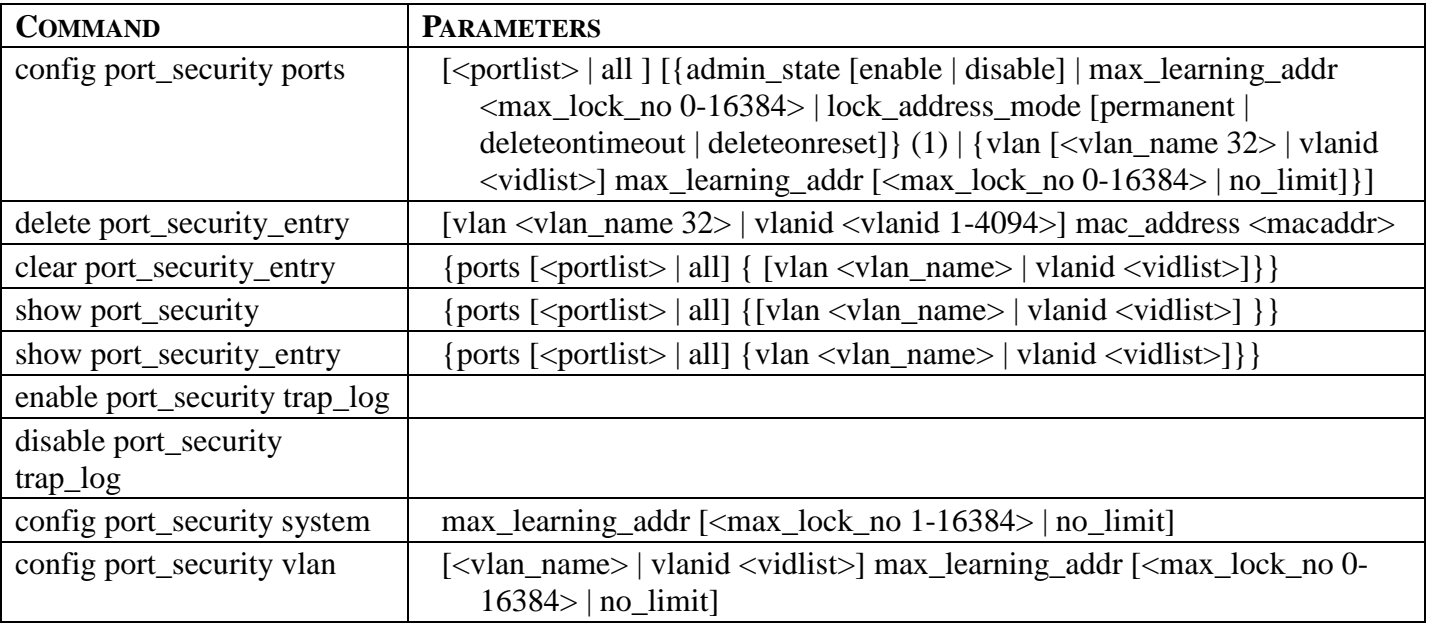

Each command is listed, in detail, in the following sections.

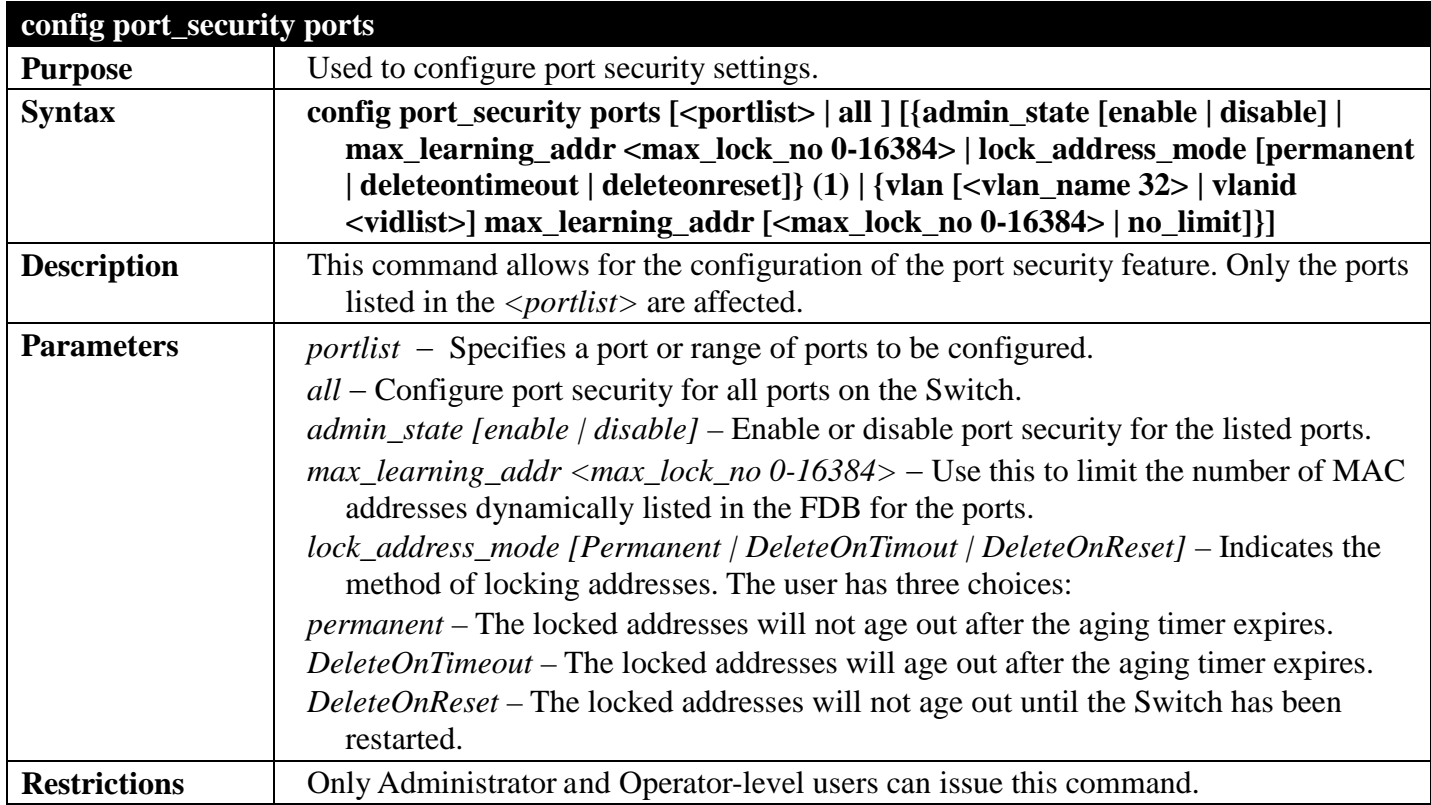

### Example usage:

To configure the port security:

**DGS-3700-12:5#config port\_security ports 1-5 admin\_state enable max\_learning\_addr 5 lock\_address\_mode deleteonreset Command: config port\_security ports 1-5 admin\_state enable max\_learning\_addr 5 lock\_address\_mode deleteonreset**

**Success.**

**DGS-3700-12:5#**

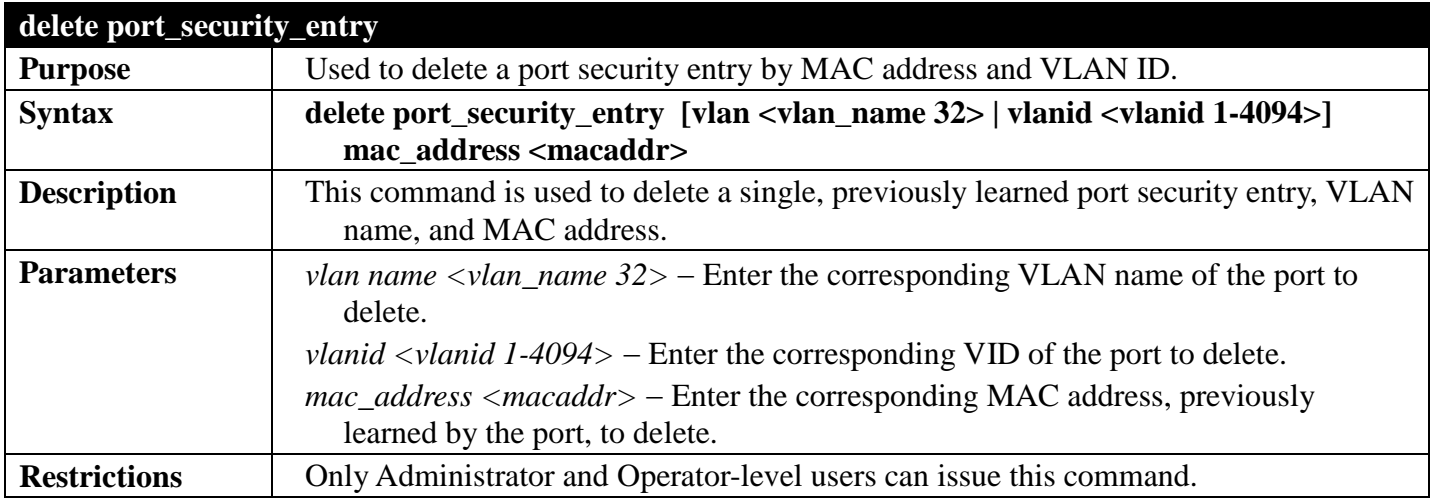

Example usage:

To delete a port security entry:

**DGS-3700-12:5#delete port\_security\_entry vlan rg mac\_address 00-01-30-10-2C-C7 Command: delete port\_security\_entry vlan rg mac\_address 00-01-30-10-2C-C7**

**Success.**

**DGS-3700-12:5#**

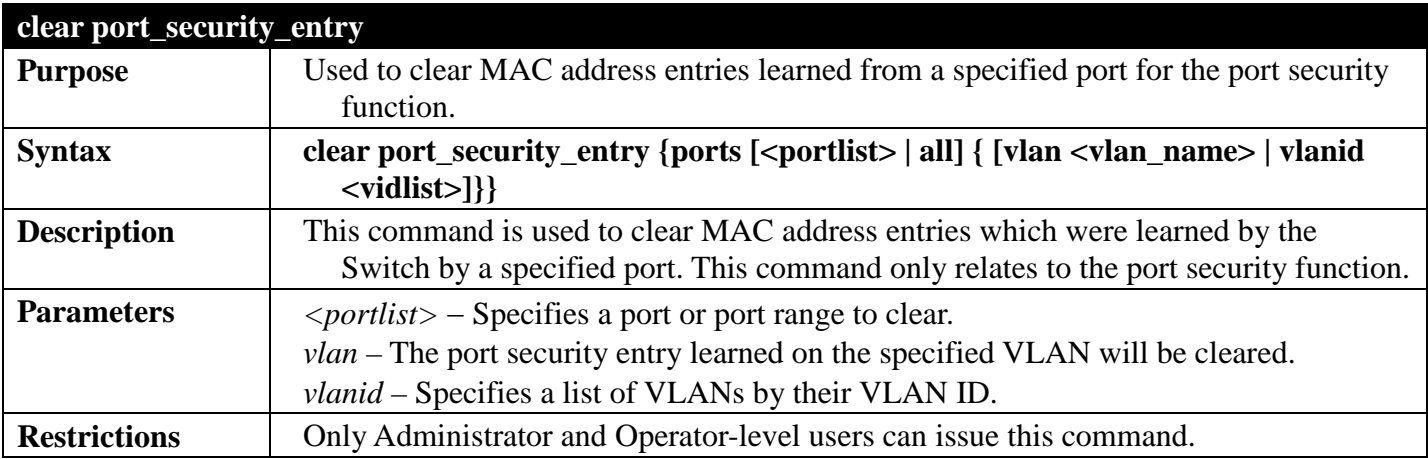

Example usage:

To clear a port security entry by port:

```
DGS-3700-12:5# clear port_security_entry ports 6
Command: clear port_security_entry ports 6
```
**Success.**

**DGS-3700-12:5#**

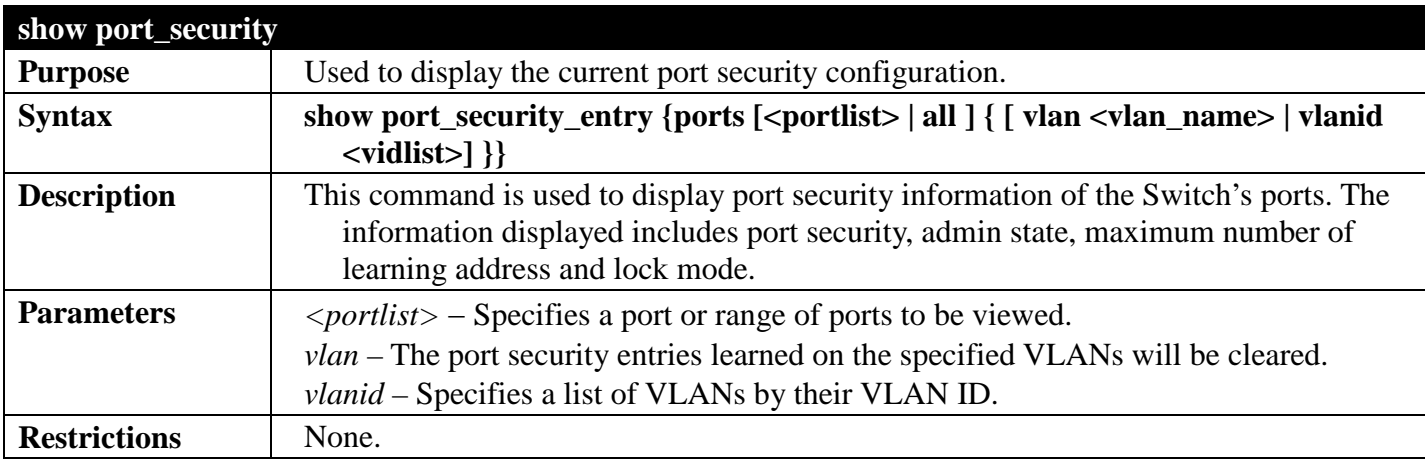

Example usage:

To display the port security configuration:

```
DGS-3700-12:5#show port_security ports 1-5
Command: show port_security ports 1-5
Port Configuration:
Port State Lock Address Mode Max. Learning Addr.
                ----- -------- ----------------- -------------------
1 Disabled DeleteOnReset 1
2 Disabled DeleteOnReset 1
       3 Disabled DeleteOnReset 1
4 Disabled DeleteOnReset 1
5 Disabled DeleteOnReset 1
```
**DGS-3700-12:5#**

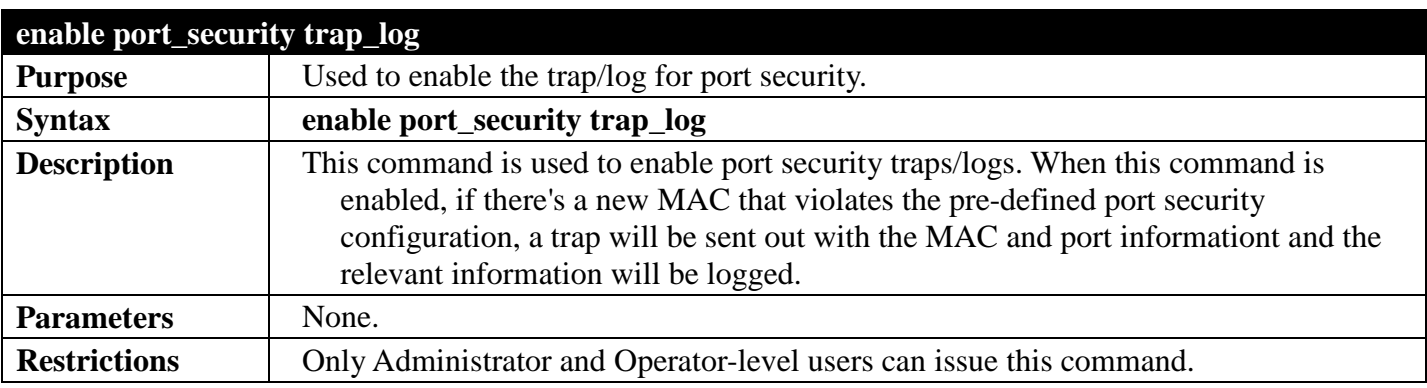

Example usage:

To enable the port security trap/log setting:

```
DGS-3700-12:5#enable port_security trap_log
Command: enable port_security trap_log
```
#### **Success.**

**DGS-3700-12:5#**

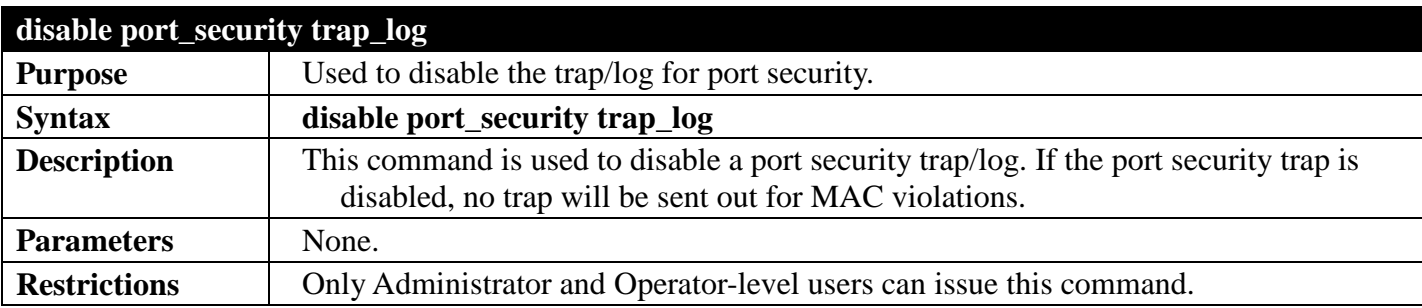

Example usage:

To disable the port security trap/log setting:

```
DGS-3700-12:5#disable port_security trap_log
Command: disable port_security trap_log
```
**Success.**

```
DGS-3700-12:5#
```
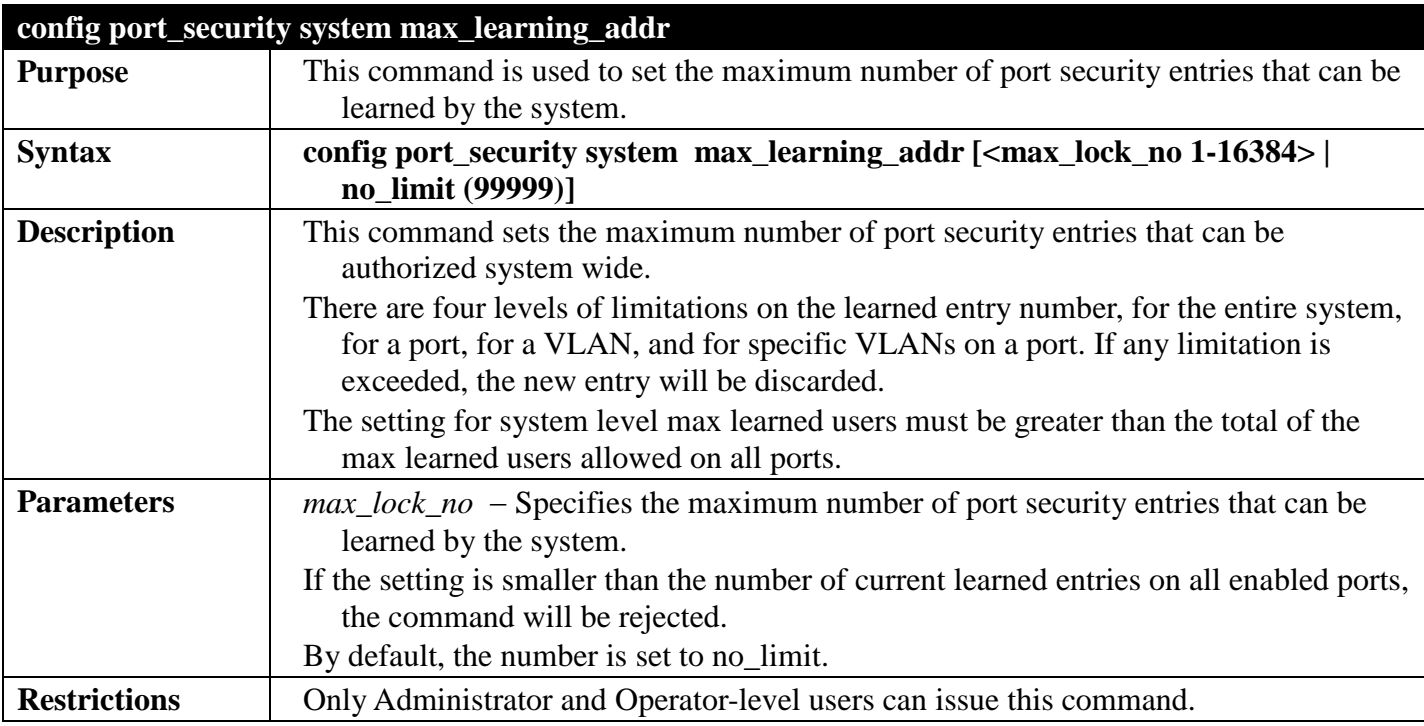

Example usage:

To configure port security:

```
DGS-3700-12:5#config port_security system max_learning_addr 2048
Command: config port_security system max_learning_addr 2048
```
**Success.**

**DGS-3700-12:5#**

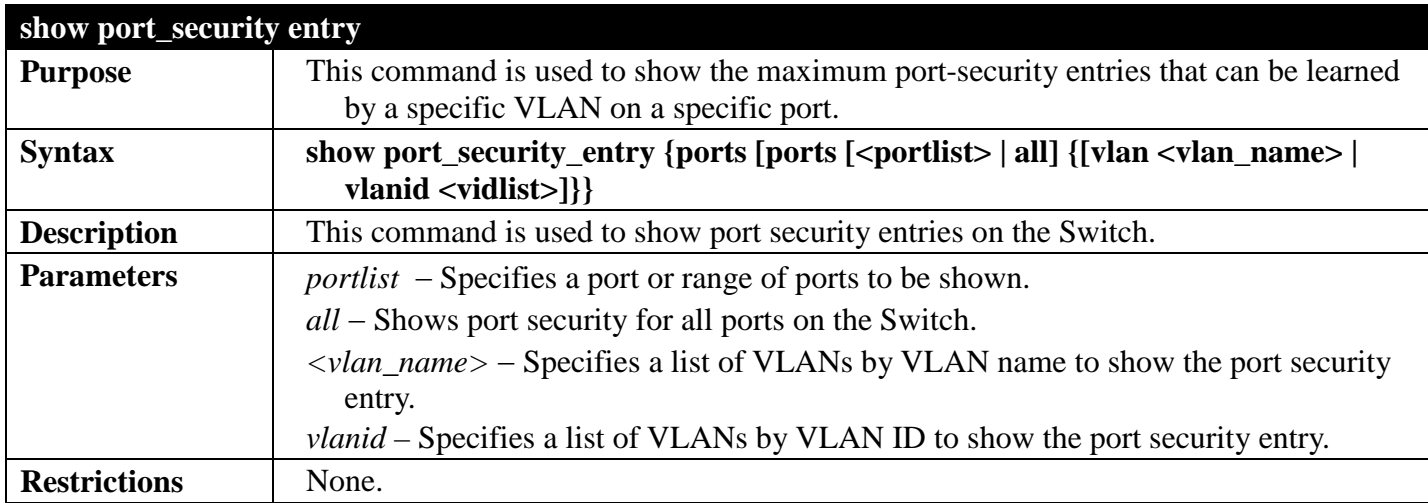

### Example usage:

To display port security entries on the Switch:

```
DGS-3700-12:5#show port_security_entry
Command: show port_security_entry
```
**No entry is found!**

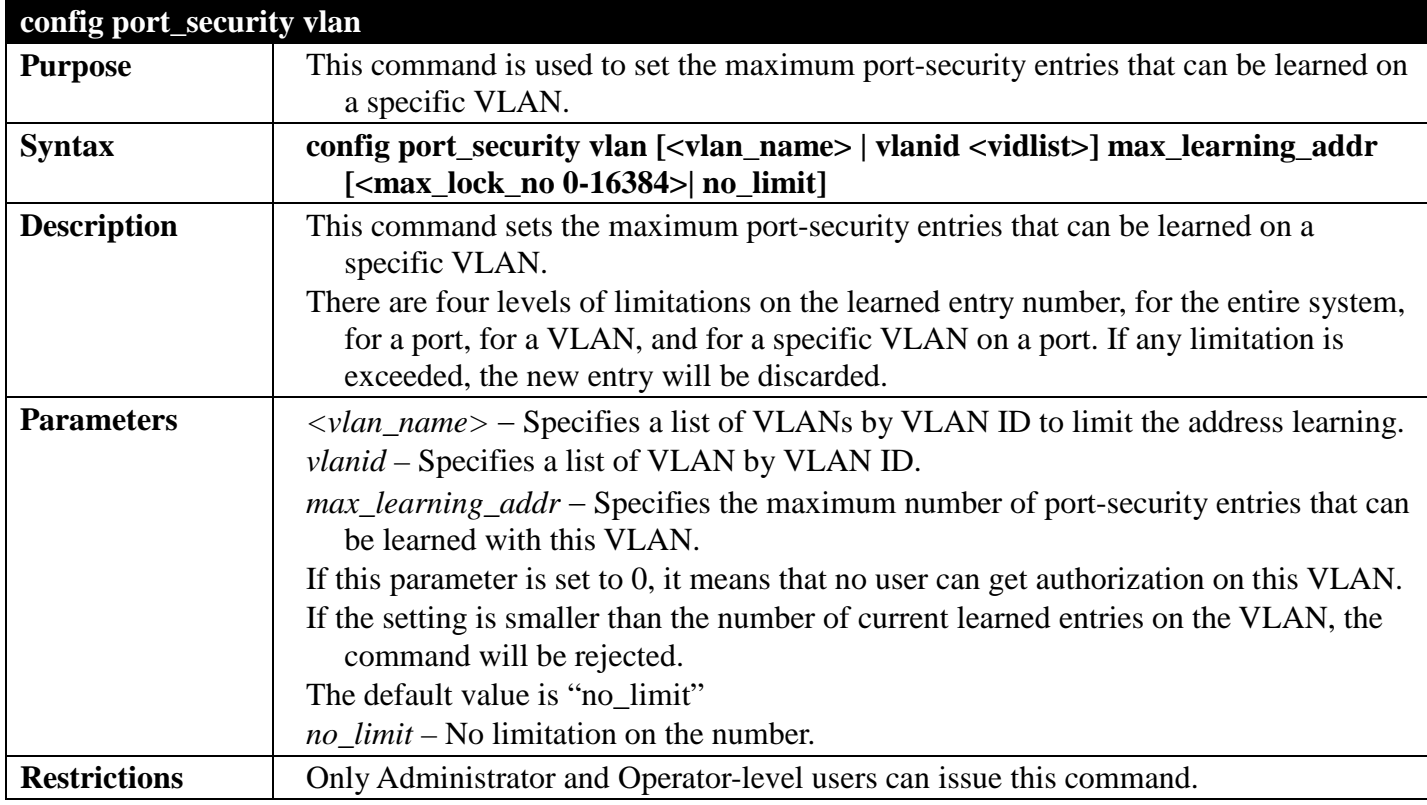

To configure the port security:

**DGS-3700-12:5#config port\_security vlan vlanid 1 max\_learning\_addr 64 Command: config port\_security vlan vlanid 1 max\_learning\_addr 64**

**Success.**

# **Q-IN-Q COMMANDS**

## *[Back to Section Header](#page-170-0)*

The Q-in-Q commands in the Command Line Interface (CLI) are listed (along with the appropriate parameters) in the following table.

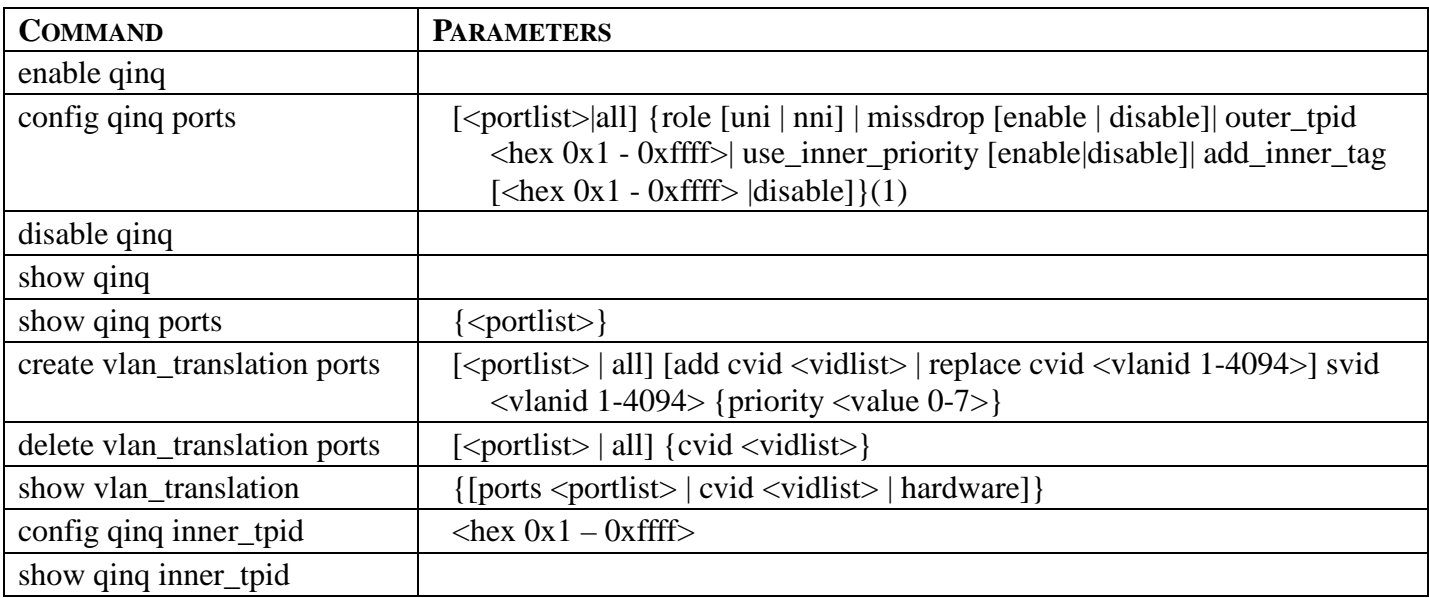

Each command is listed, in detail, in the following sections.

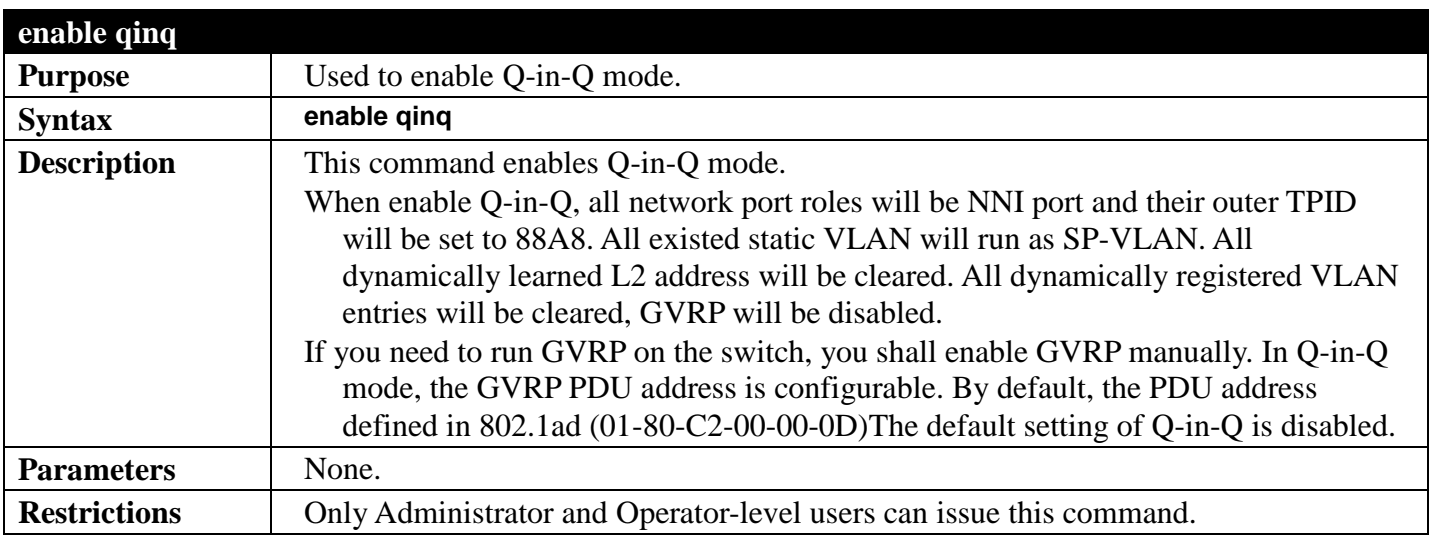

Example usage:

To enable Q-in-Q:

**DGS-3700-12:5#enable qinq Command: enable qinq**

**Success.** 

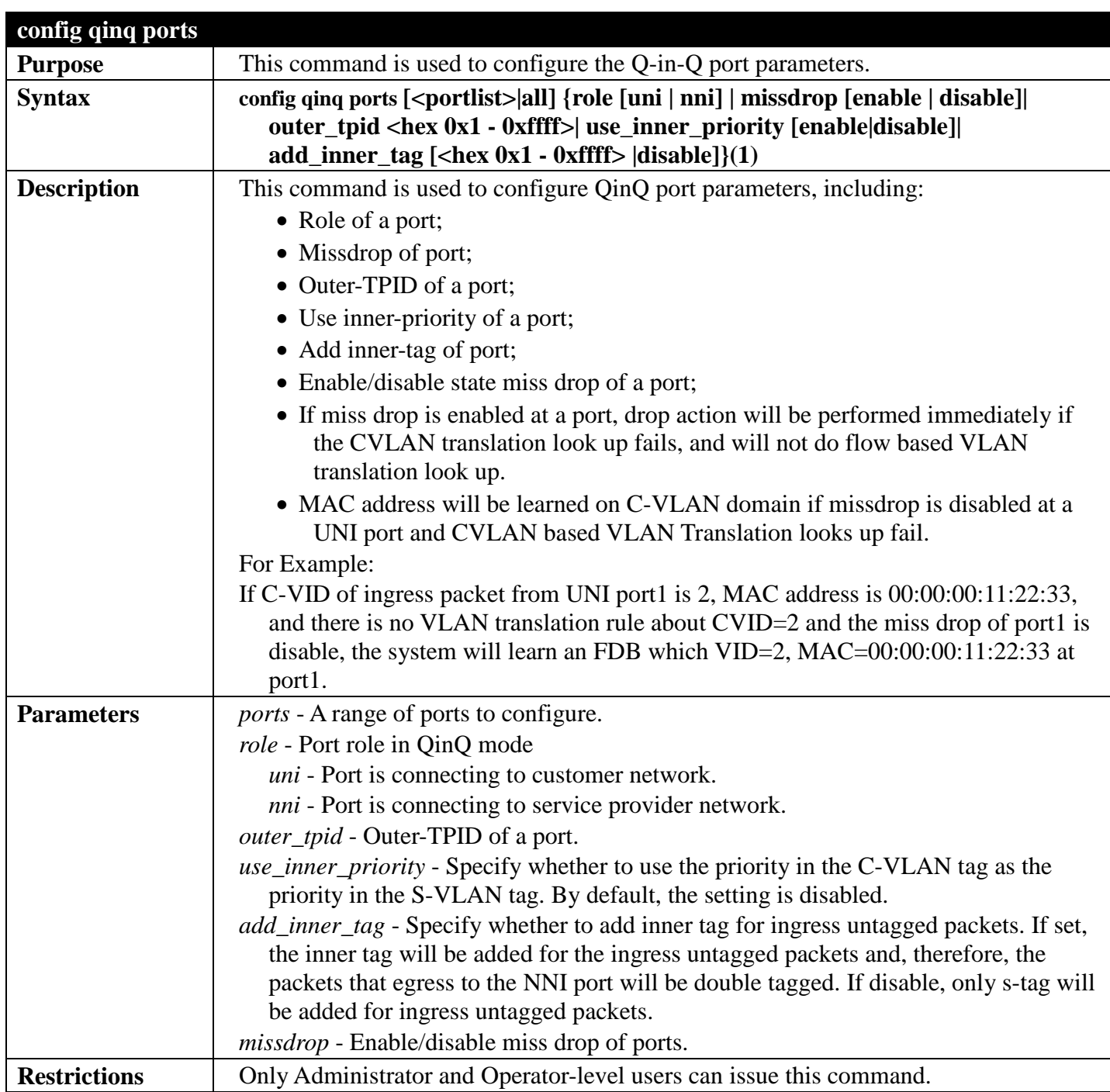

To configure ports 1 to 4 as NNI ports and set the TPID to 0x88A8:

**DGS-3700-12:5#config qinq ports 1-4 role nni outer\_tpid 0x88a8 Command: config qinq ports 1-4 role nni outer\_tpid 0x88a8**

**Success.**

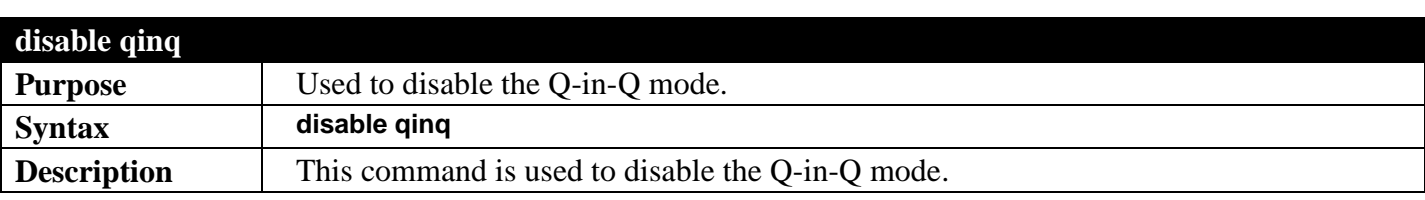

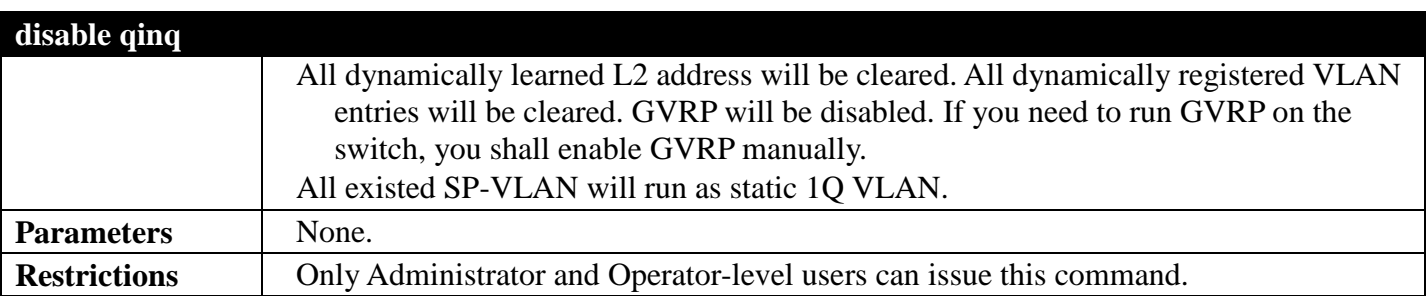

To disable Q-in-Q:

**DGS-3700-12:5#disable qinq Command: disable qinq**

**Success.** 

**DGS-3700-12:5#**

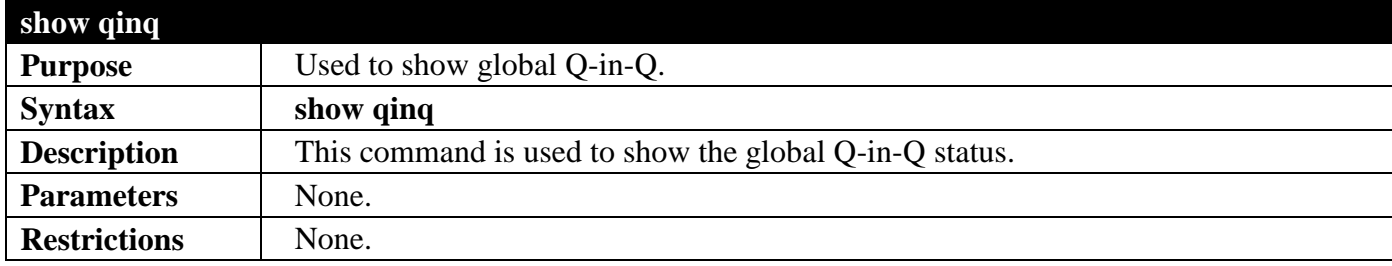

Example usage:

To show global Q-in-Q status:

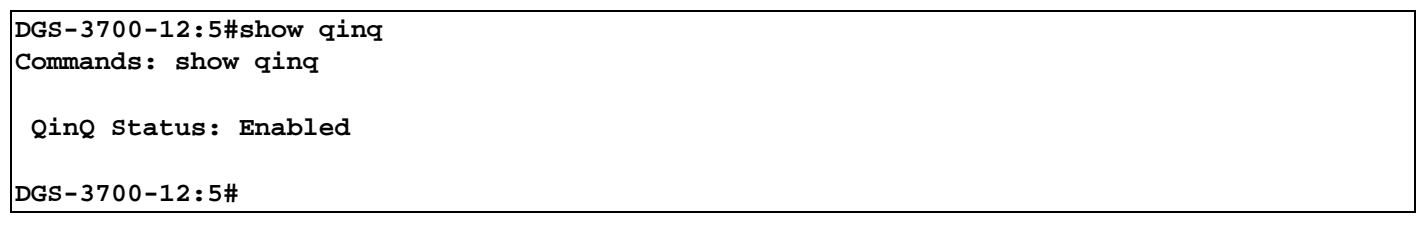

## **show qinq ports**

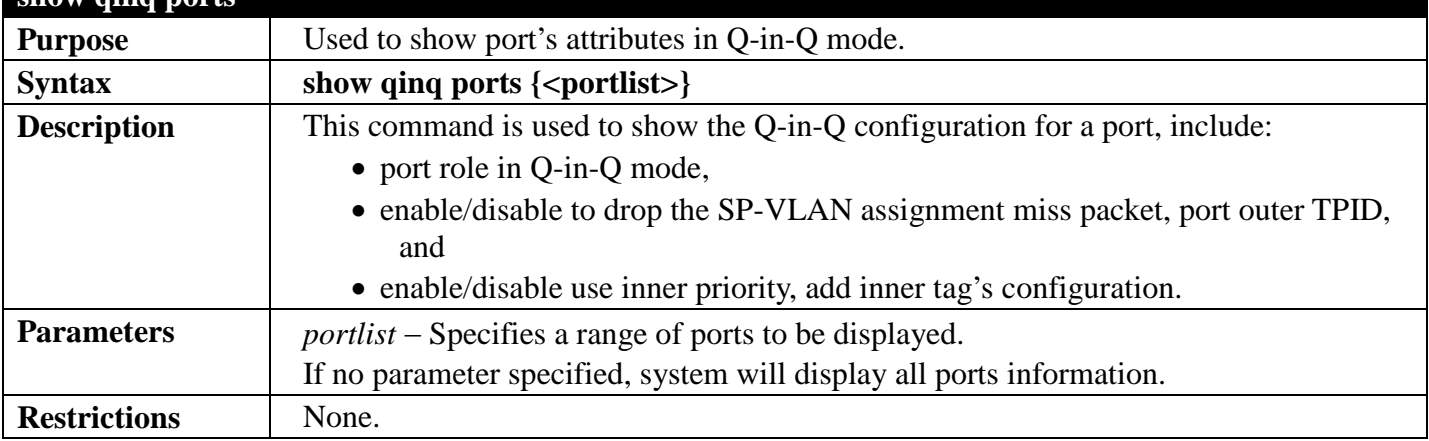

Example usage:

To show double tagging mode for ports 1-4 of unit 1:

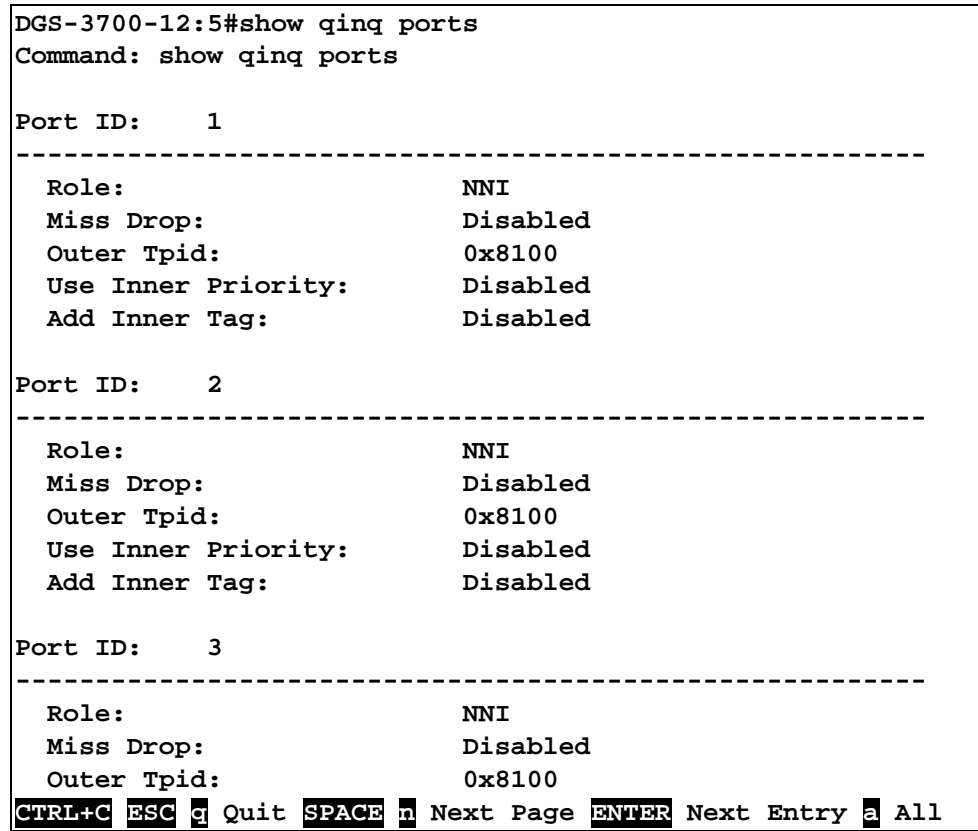

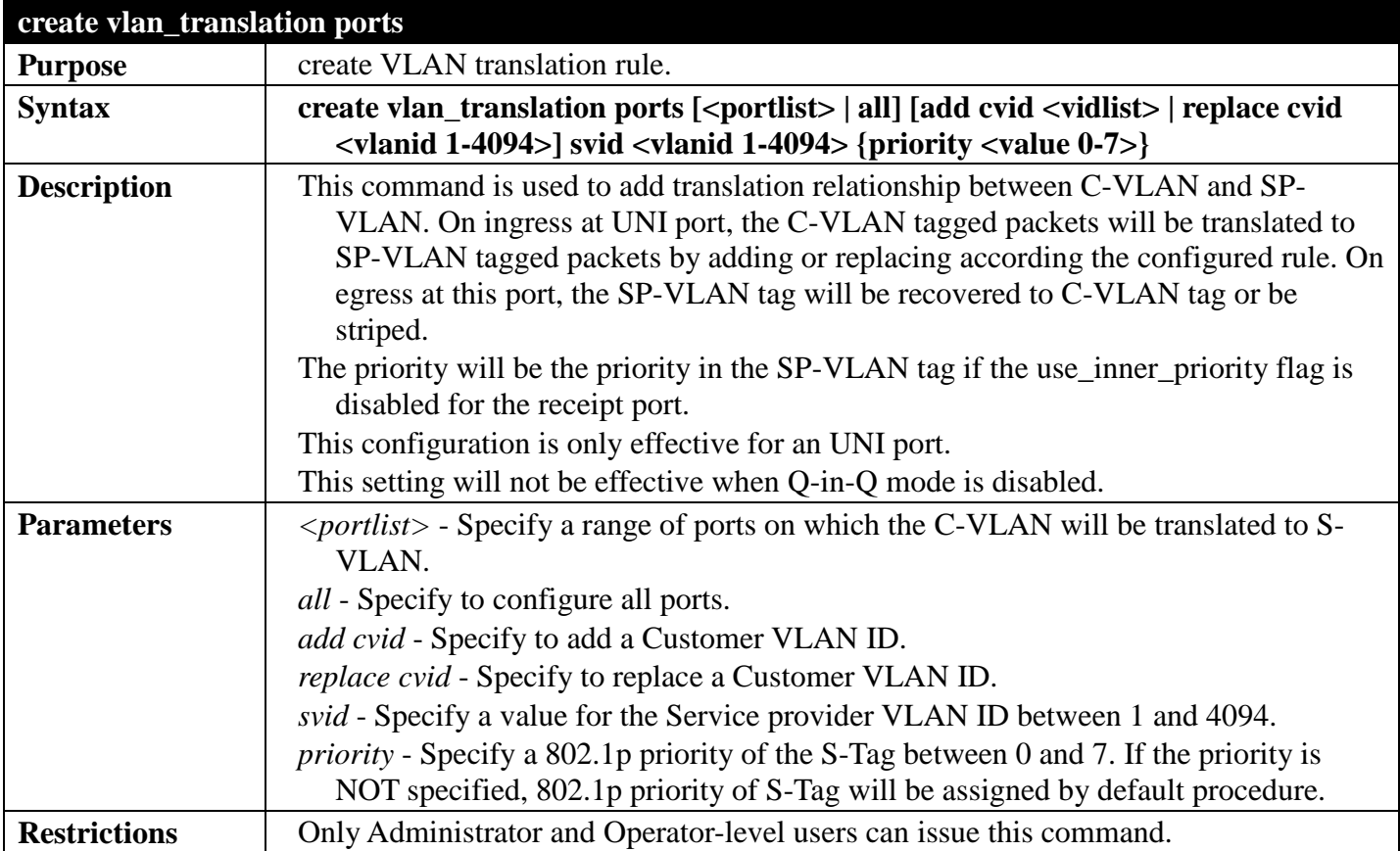

To create vlan translation rule which assign to add SP-VALN 100 to C-VLAN 1-10 on ports 1-4 and the priority is 4:

**DGS-3700-12:5# create vlan\_translation ports 1-4 add cvid 10 svid 100 priority 4 Command: create vlan\_translation ports 1-4 add cvid 10 svid 100 priority 4**

**Success.** 

**DGS-3700-12:5#**

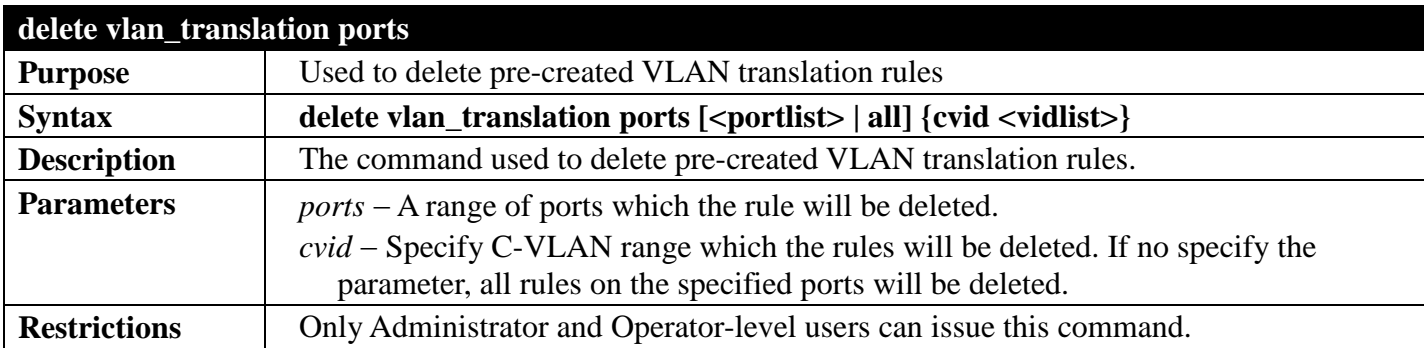

Example usage:

To delete vlan translation rule on ports 1-4:

**DGS-3700-12:5# delete vlan\_translation ports 1-4 Command: delete vlan\_translation ports 1-4** 

**Success.** 

**DGS-3700-12:5#**

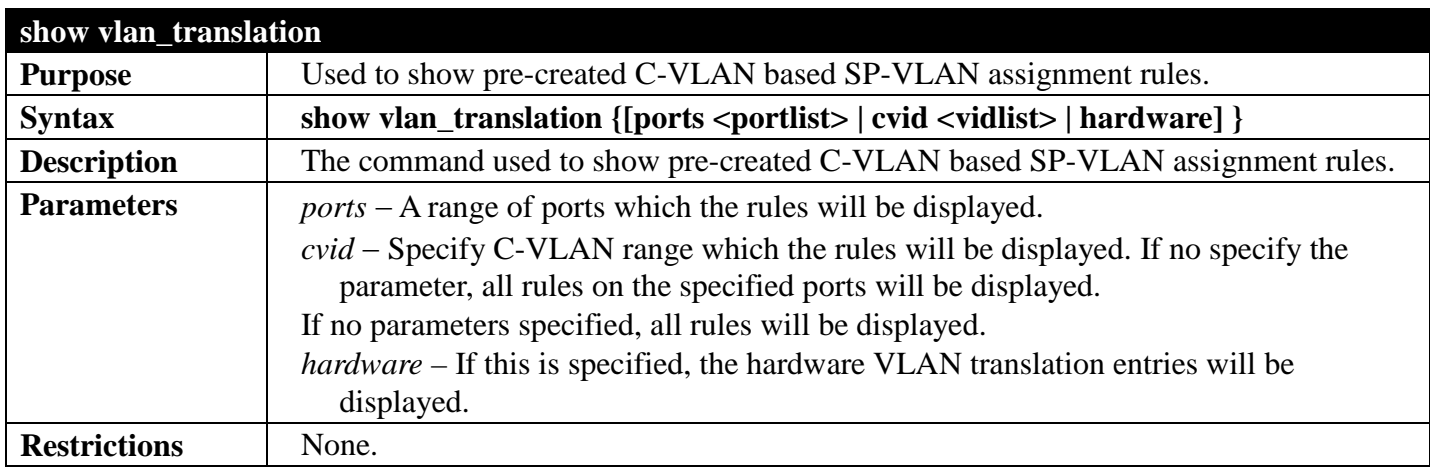

Example usage:

To show vlan\_translation rules in the system:

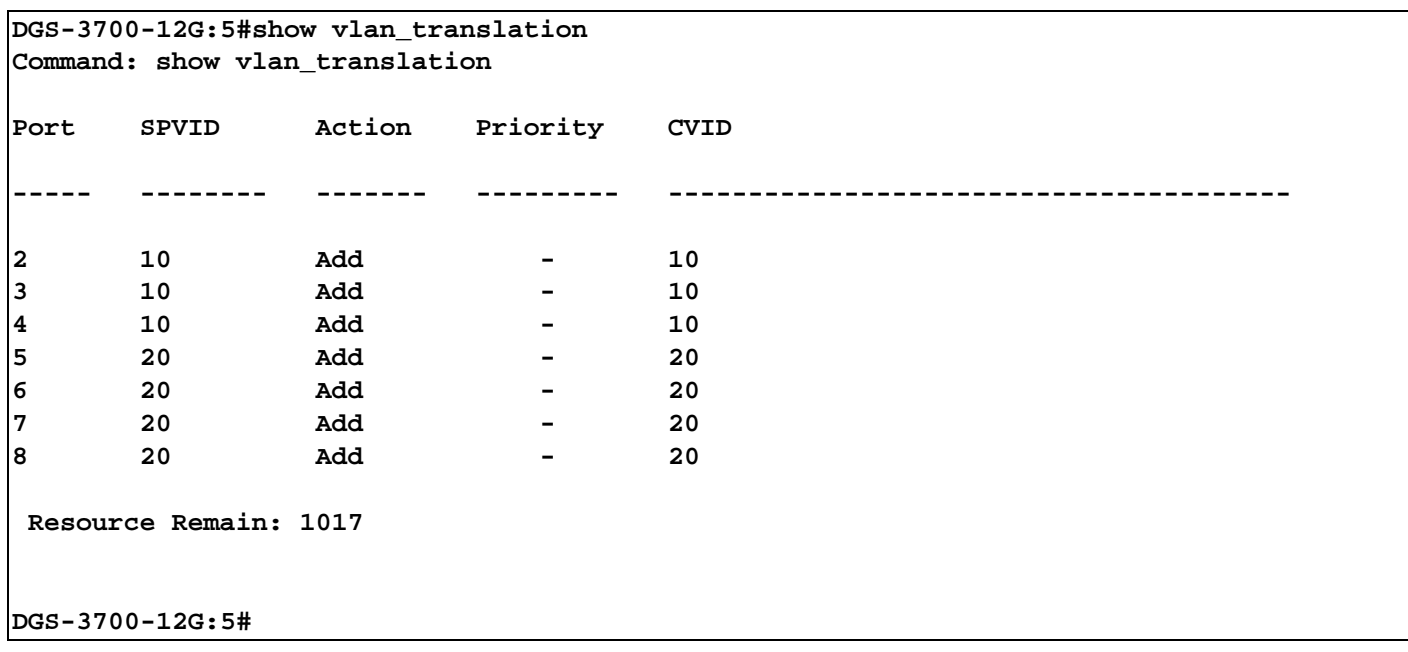
### **RSPAN COMMANDS**

#### *[Back to Section Header](#page-170-0)*

The RSPAN commands in the Command Line Interface (CLI) are listed (along with the appropriate parameters) in the following table.

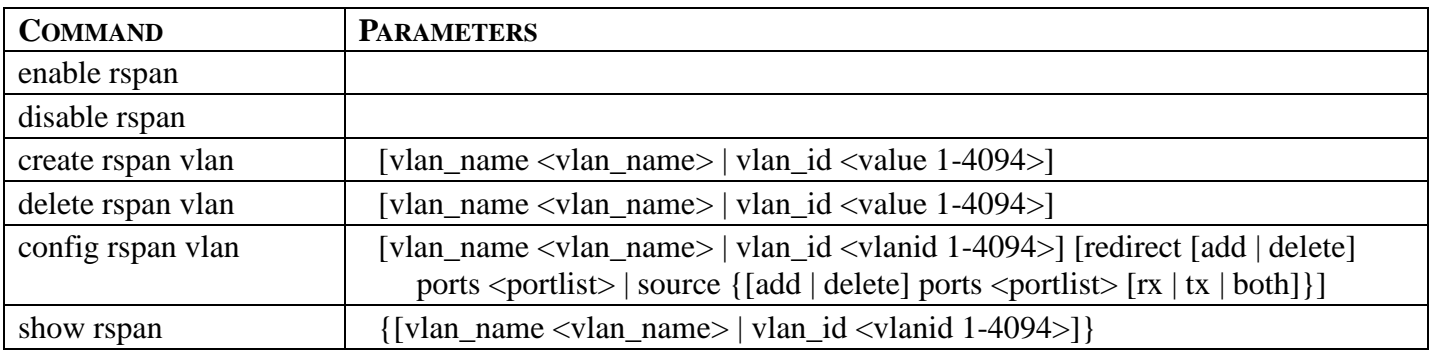

Each command is listed, in detail, in the following sections.

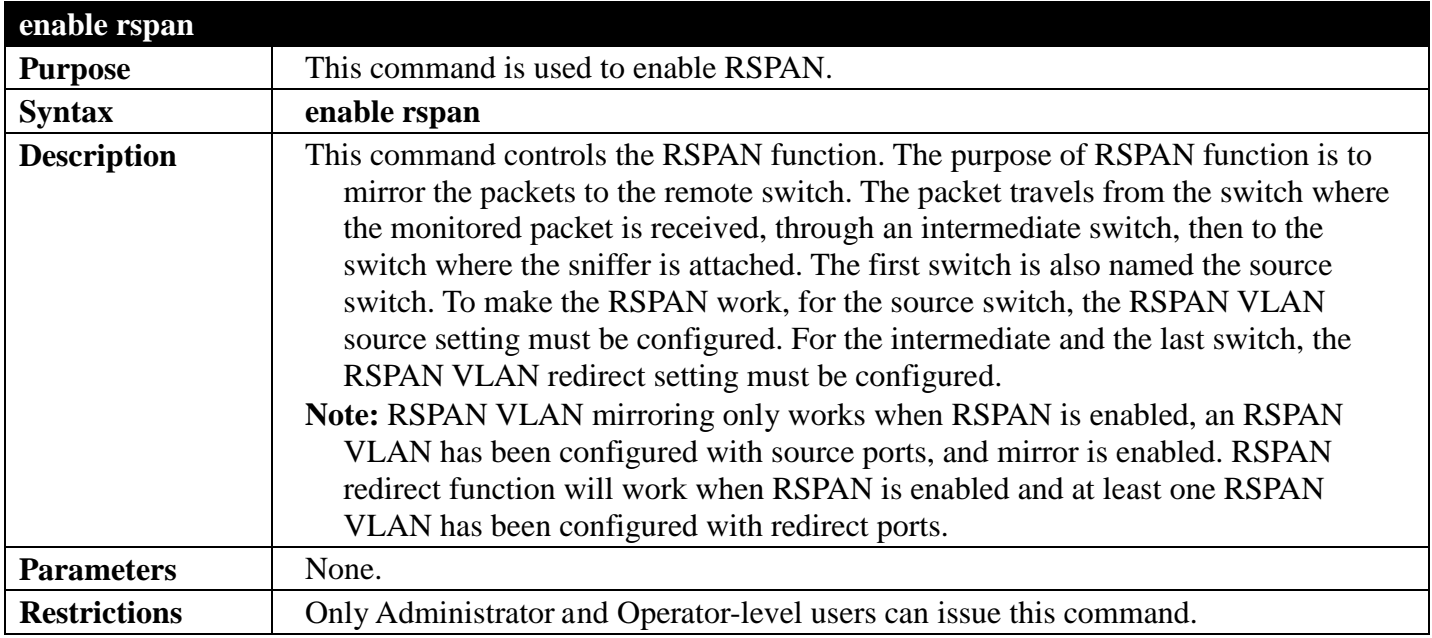

Example usage:

To enable RSPAN:

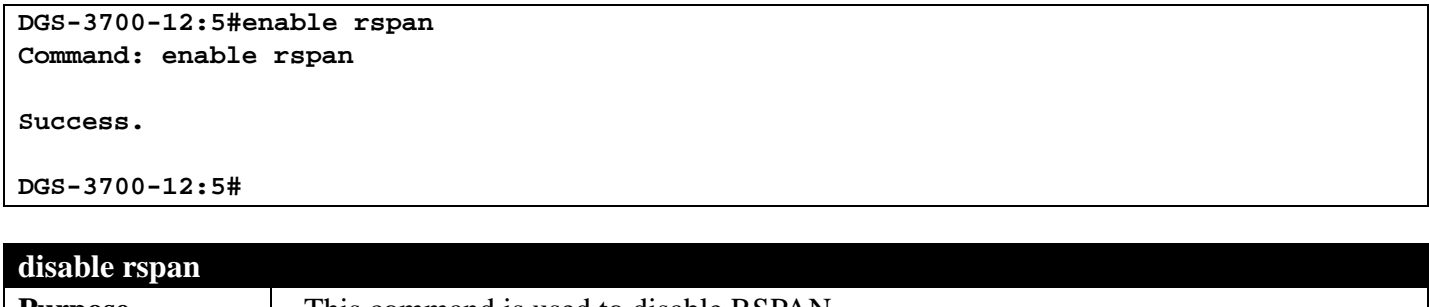

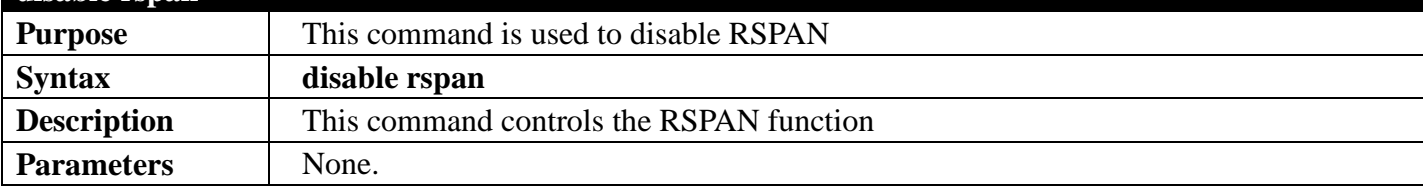

```
disable rspan 
Restrictions Only Administrator and Operator-level users can issue this command.
```
To disable RSPAN:

```
DGS-3700-12:5#disable rspan
Command: disable rspan
```
**Success.**

**DGS-3700-12:5#**

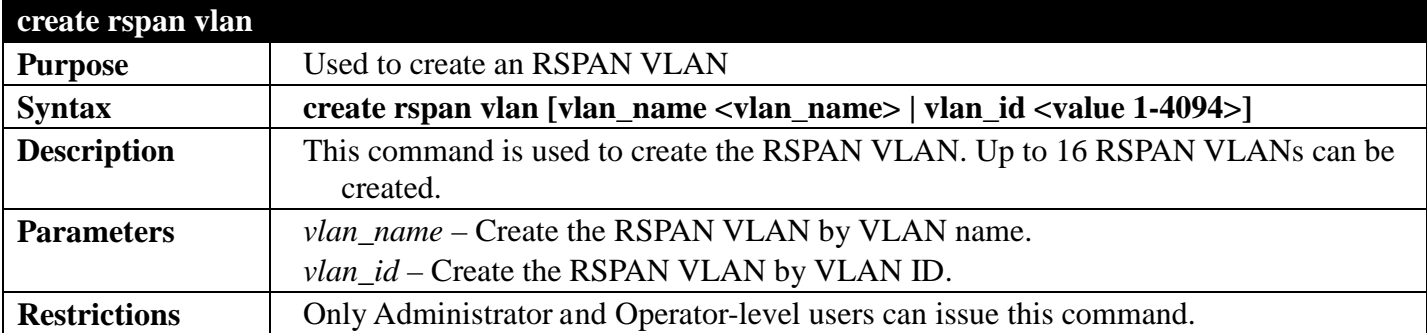

Example usage:

To create a RSPAN VLAN:

```
DGS-3700-12:5#create rspan vlan vlan_name v3
Command: create rspan vlan vlan_name v3
```
**Success.**

**DGS-3700-12:5#**

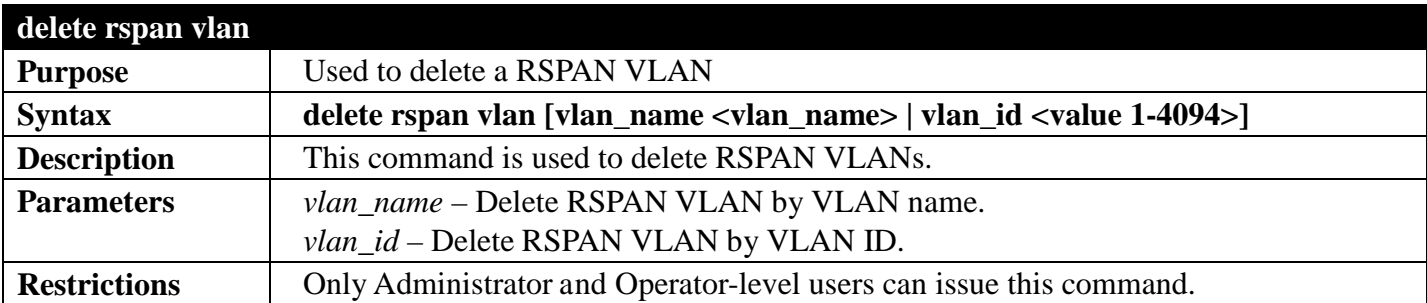

Example usage:

To delete a RSPAN VLAN:

```
DGS-3700-12:5#delete rspan vlan vlan_name v3
Command: delete rspan vlan vlan_name v3
```
**Success.**

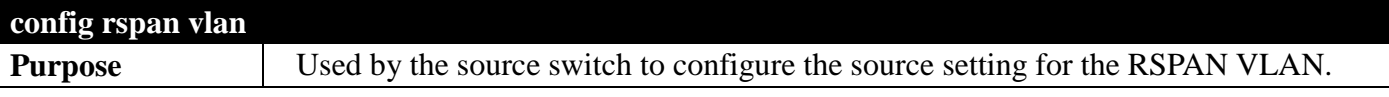

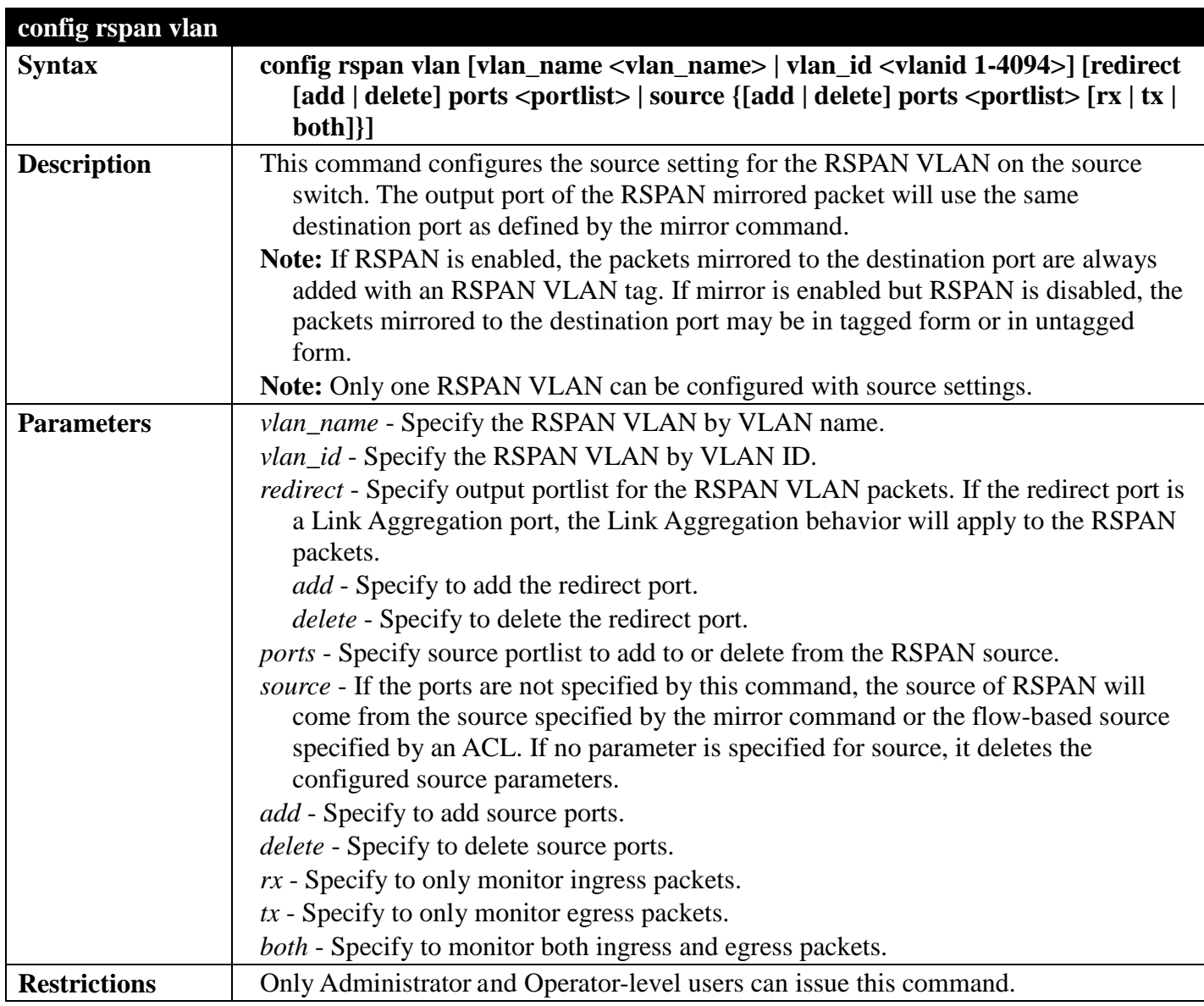

To configure the rx traffic of port 2 to port 5 mirrored and add vid tag 2 :

```
DGS-3700-12:5#config rspan vlan vlan_name v3 source add ports 2-5 rx
Command: config rspan vlan vlan_name v3 source add ports 2-5 rx
```
**Success.**

```
DGS-3700-12:5#
```
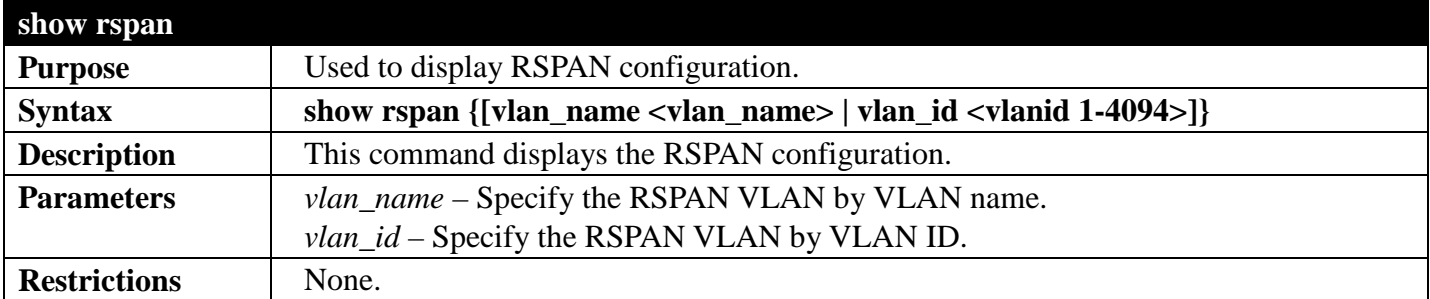

Example usage:

To display special setting:

```
DGS-3700-12:5#show rspan vlan_id 63
Command: show rspan vlan_id 63
RSPAN : Enabled
RSPAN VLAN ID : 63
-------------------
Source Ports 
RX : 2-5<br>TX : 2-5
           TX : 2-5
Total RSPAN VLAN:1
DGS-3700-12:5#
```
## **STATIC MAC-BASED VLAN COMMANDS**

#### *[Back to Section Header](#page-170-0)*

The Static MAC-Based VLAN commands in the Command Line Interface (CLI) are listed (along with the appropriate parameters) in the following table.

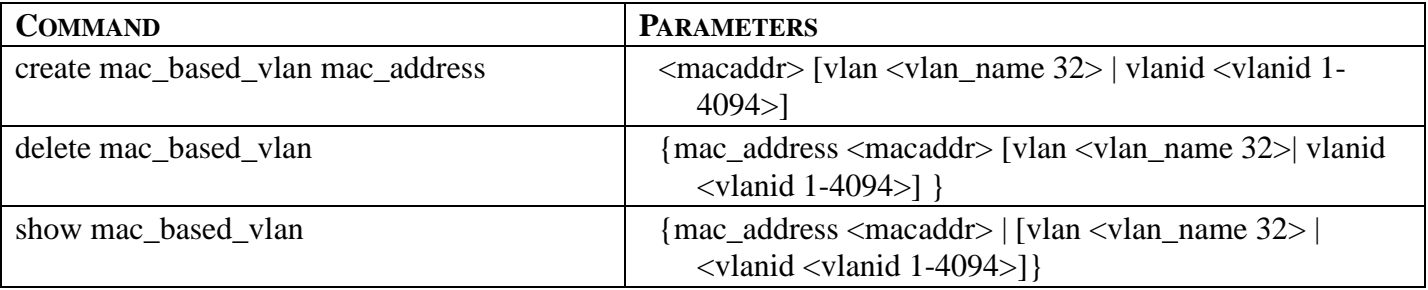

Each command is listed, in detail, in the following sections.

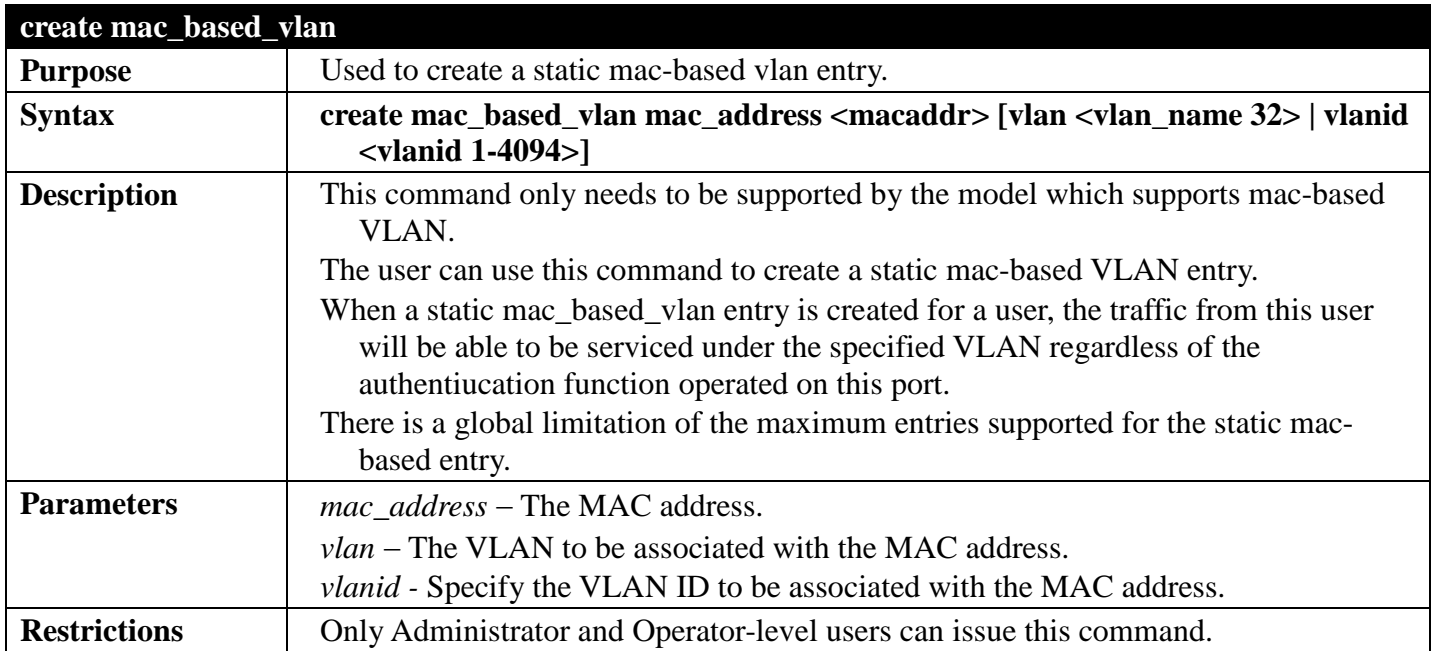

Example usage:

To create mab\_local:

**DGS-3700-12:5# create mac\_based\_vlan mac\_address 00-00-00-00-00-01 vlan default Command: create mac\_based\_vlan mac\_address 00-00-00-00-00-01 vlan default**

**Success.**

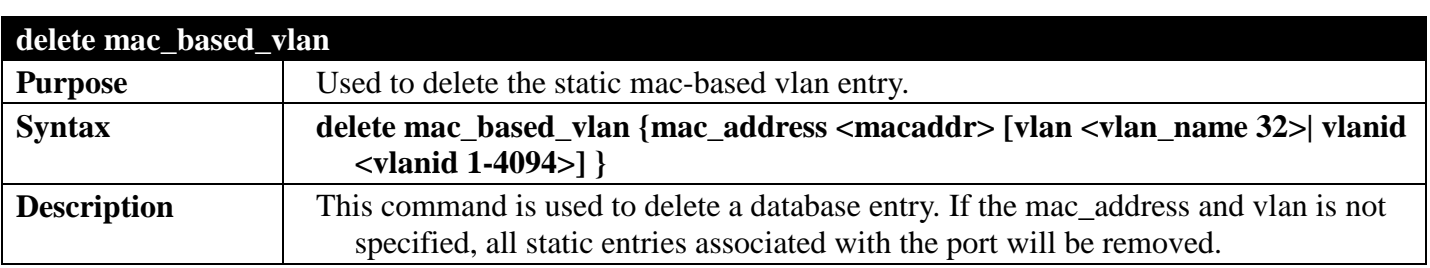

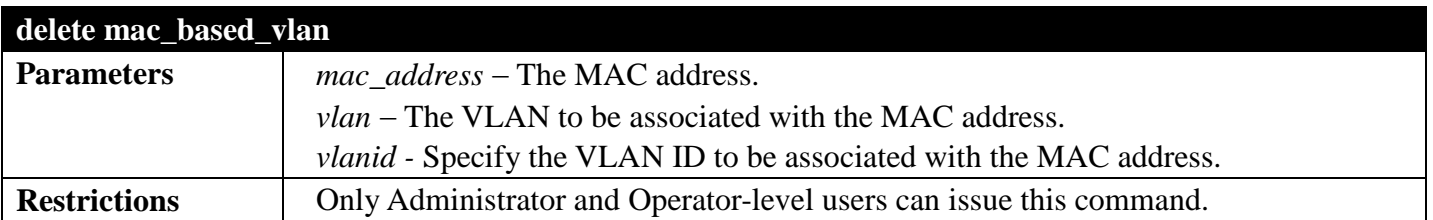

To delete a static mac-based-vlan entry:

**DGS-3700-12:5#delete mac\_based\_vlan mac\_address 00-00-00-00-00-01 vlan default Command: delete mac\_based\_vlan mac\_address 00-00-00-00-00-01 vlan default**

**Success.**

**DGS-3700-12:5#**

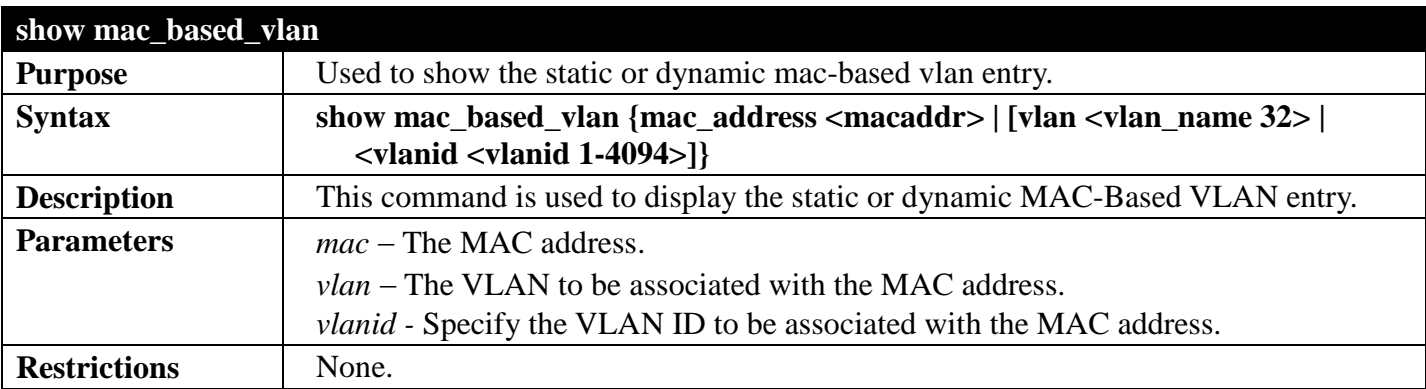

Example usage:

To display the static or dynamic mac-based-vlan entry:

```
DGS-3700-12:5#show mac_based_vlan 
Command: show mac_based_vlan 
MAC Address VLAN Status Type
------------- ----------- ------------- ------------
00-80-e0-14-a7-57 200 Active Static
00-80-c2-33-c3-45 200 Inactive Static
                                    Mac_based Access Control
00-80-c2-33-c3-90 400 Active 802.1x
Total Entries : 4
DGS-3700-12:5#
```
## **STATIC SUBNET VLAN COMMANDS**

#### *[Back to Section Header](#page-170-0)*

The Static Subnet VLAN commands in the Command Line Interface (CLI) are listed (along with the appropriate

parameters) in the following table.

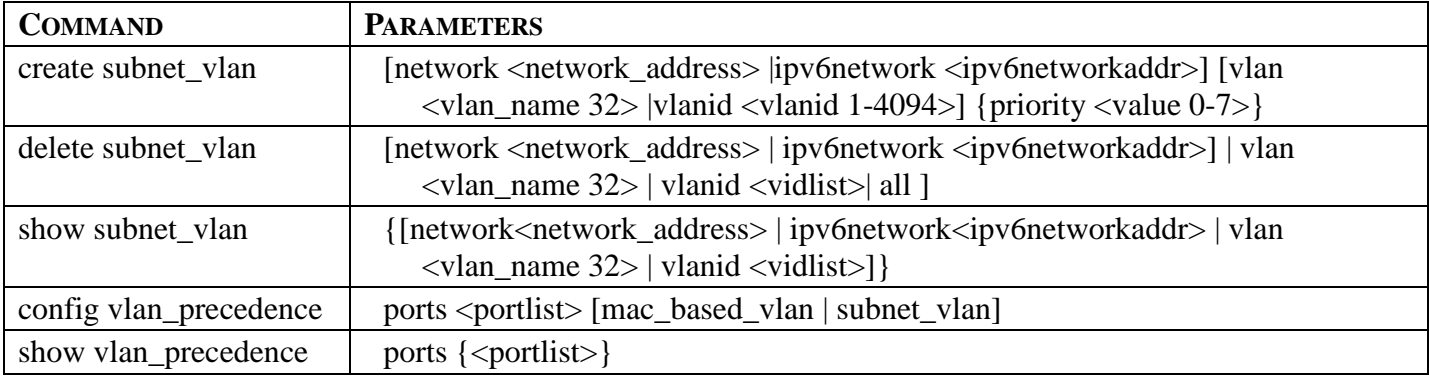

Each command is listed, in detail, in the following sections.

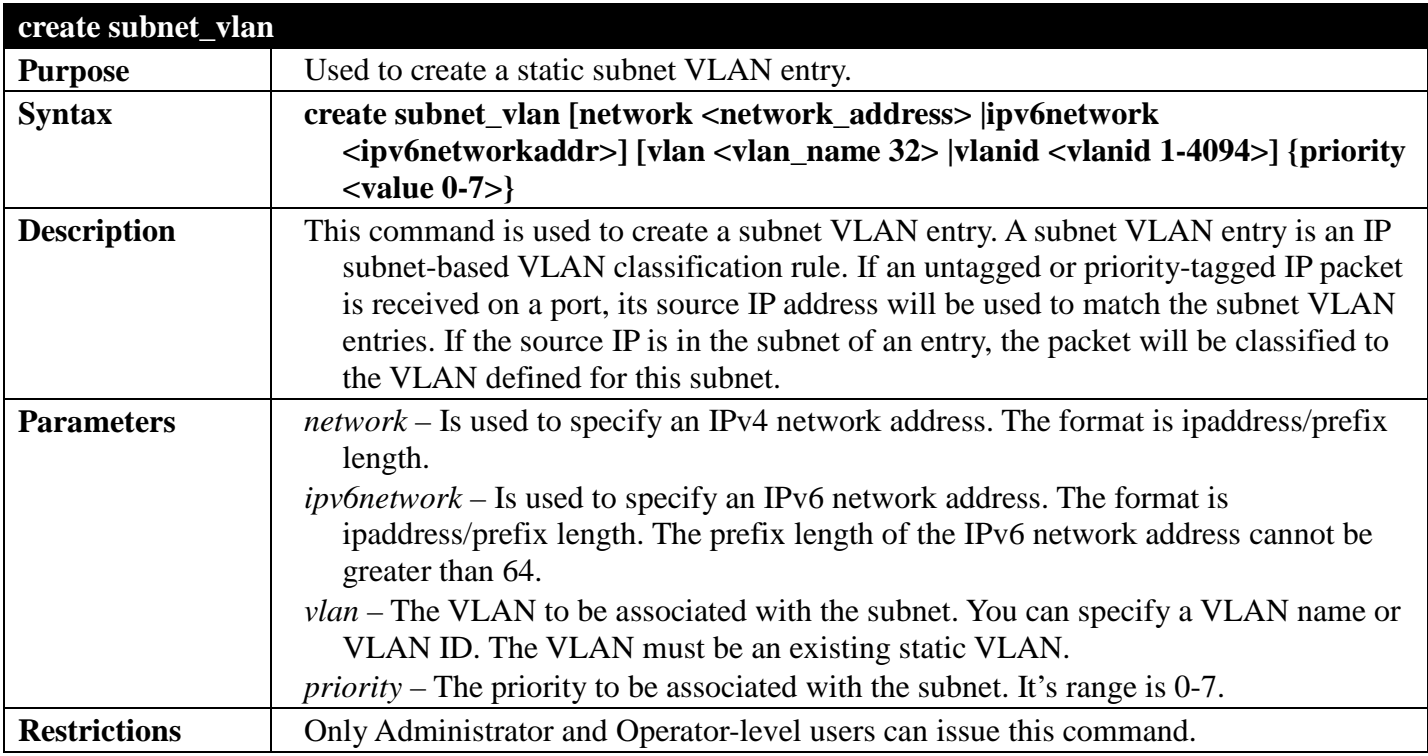

Example usage:

To create subnet VLAN:

**DGS-3700-12:5#create subnet\_vlan network 172.168.1.1/24 vlan v3 priority 2 Command: create subnet\_vlan network 172.168.1.1/24 vlan v3 priority 2 Success.**

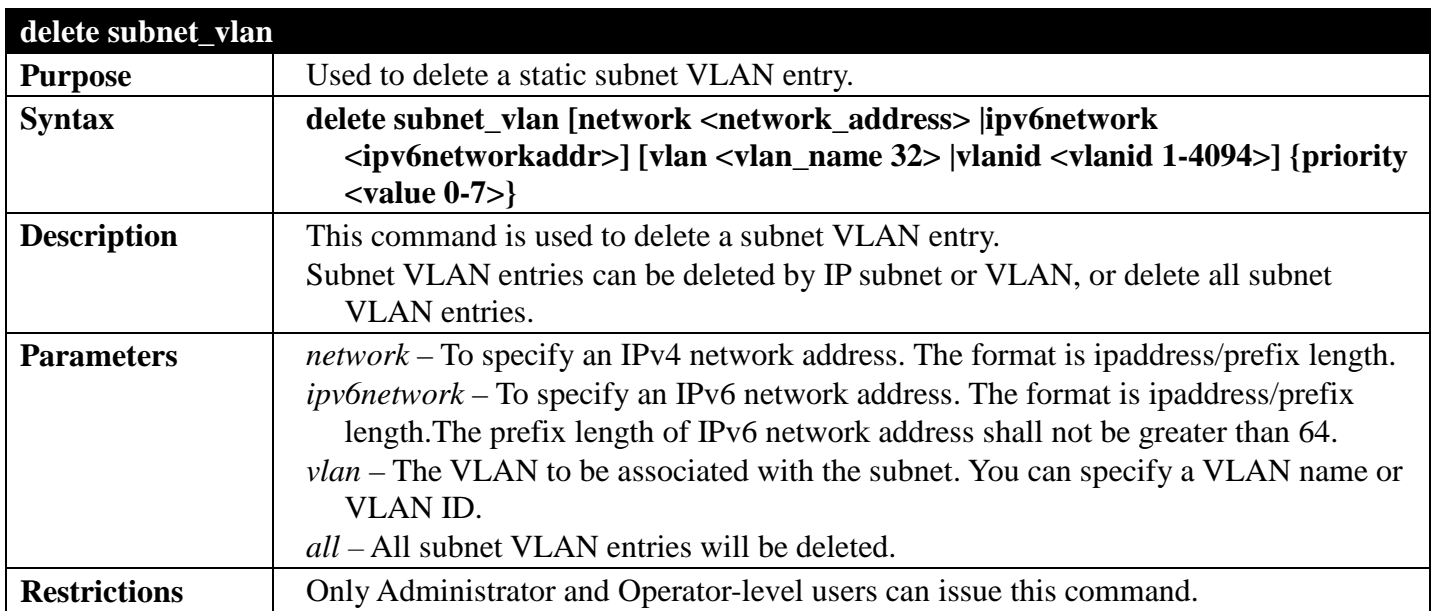

To delete subnet VLAN:

**DGS-3700-12:5#delete subnet\_vlan network 172.168.1.1/24 Command: delete subnet\_vlan network 172.168.1.1/24**

**Success.**

```
DGS-3700-12:5#
```
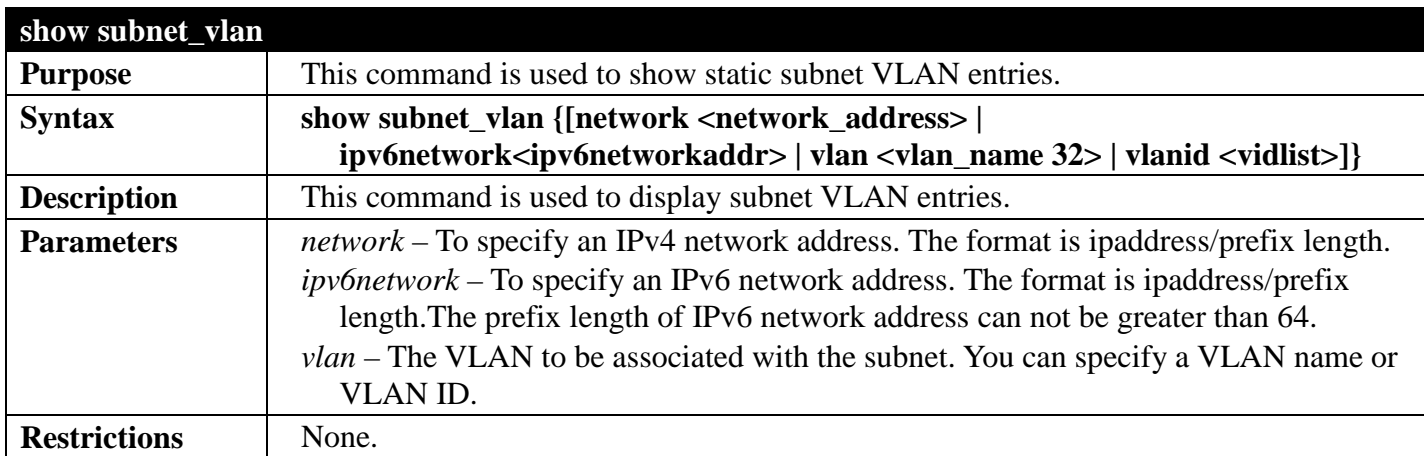

Example usage:

To display subnet VLAN:

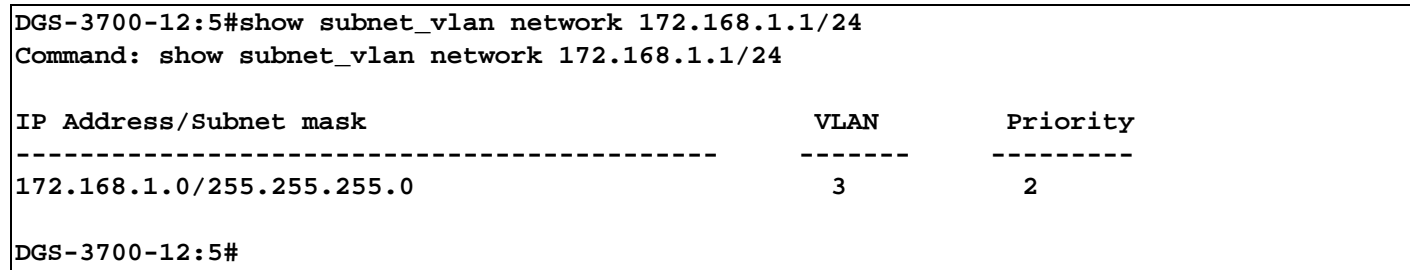

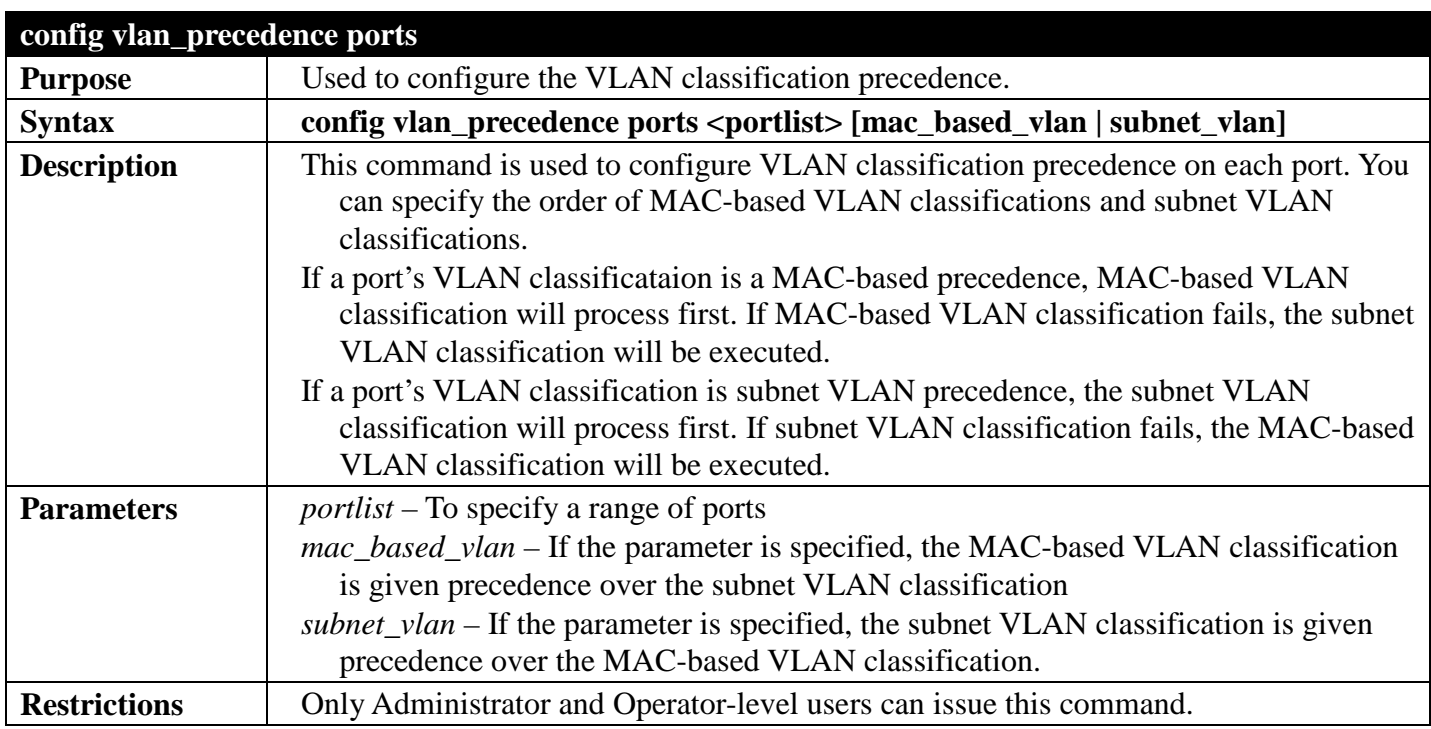

To configure VLAN precedence:

```
DGS-3700-12:5#config vlan_precedence ports 1 subnet_vlan
Command: config vlan_precedence ports 1 subnet_vlan
```
**Success.**

```
DGS-3700-12:5#
```
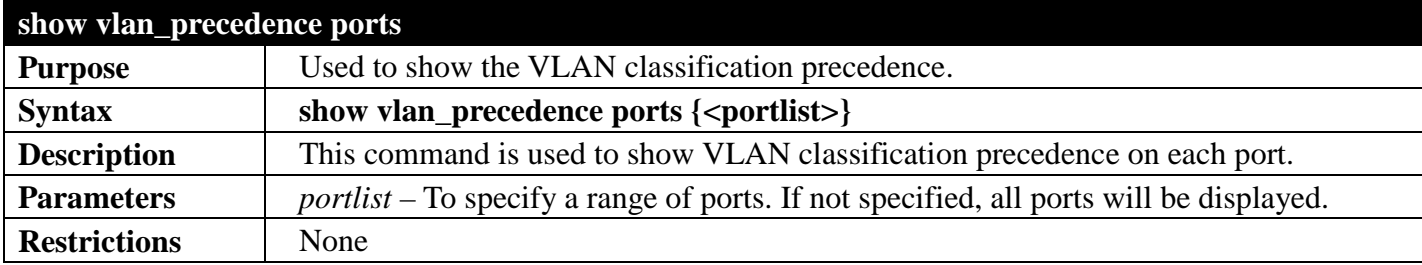

Example usage:

To display VLAN precedence:

```
DGS-3700-12:5#show vlan_precedence ports 1-5 
Command: show vlan_precedence ports 1-5
Port VLAN Precedence<br>---- -----------------
---- -----------------
1 Subnet VLAN<br>2 MAC-Based V.
2 MAC-Based VLAN
3 MAC-Based VLAN
4 MAC-Based VLAN
          5 MAC-Based VLAN
DGS-3700-12:5#
```
### **TRAFFIC SEGMENTATION COMMANDS**

#### *[Back to Section Header](#page-170-0)*

Traffic segmentation allows users to further sub-divide VLANs into smaller groups of ports that will help to reduce traffic on the VLAN. The VLAN rules take precedence, and then the traffic segmentation rules are applied.

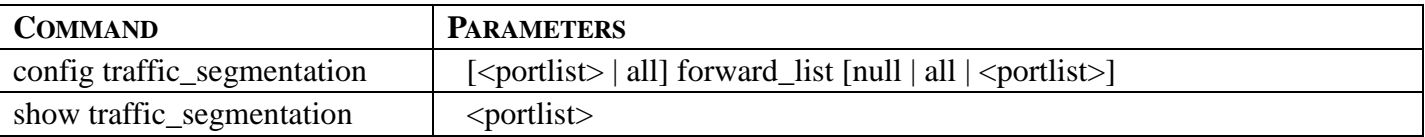

Each command is listed, in detail, in the following sections.

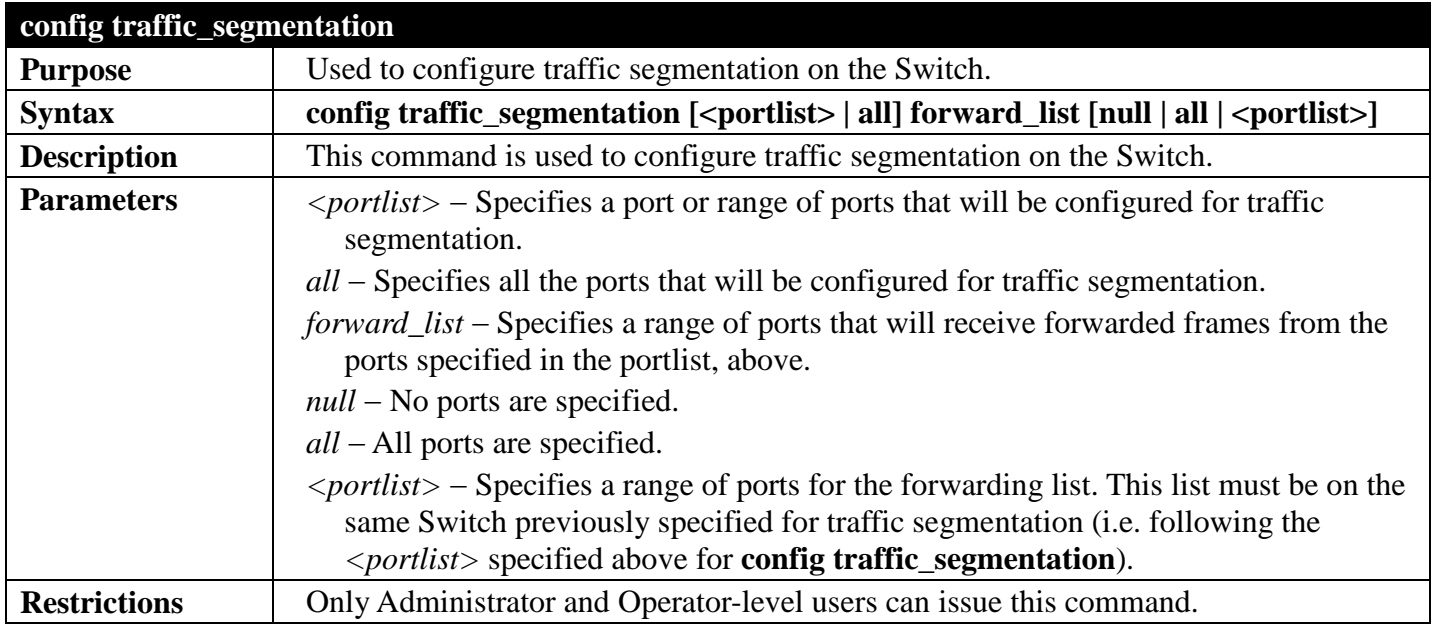

Example usage:

To configure ports 1 through 10 to be able to forward frames to port 1 through 5:

```
DGS-3700-12:5#config traffic_segmentation 1-10 forward_list 1-5
Command: config traffic_segmentation 1-10 forward_list 1-5
```
**Success.**

```
DGS-3700-12:5#
```
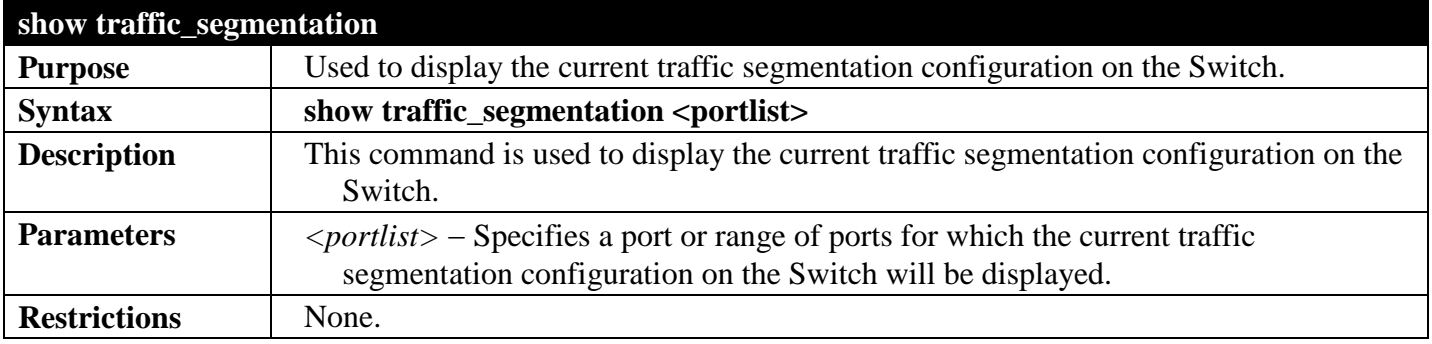

Example usage:

To display the current traffic segmentation configuration on the Switch:

```
DGS-3700-12:5#show traffic_segmentation
Command: show traffic_segmentation
Traffic Segmentation Table
Port Forward Portlist
---- ---------------------------------------------------------
1 1-12
2 1-12
3 1-12
4 1-12
5 1-12
6 1-12
7 1-12
8 1-12
9 1-12
      10 1-12
11 1-12
      12 1-12
DGS-3700-12:5#
```
# **VLAN COMMANDS**

#### *[Back to Section Header](#page-170-0)*

The VLAN commands in the Command Line Interface (CLI) are listed (along with the appropriate parameters) in the following table.

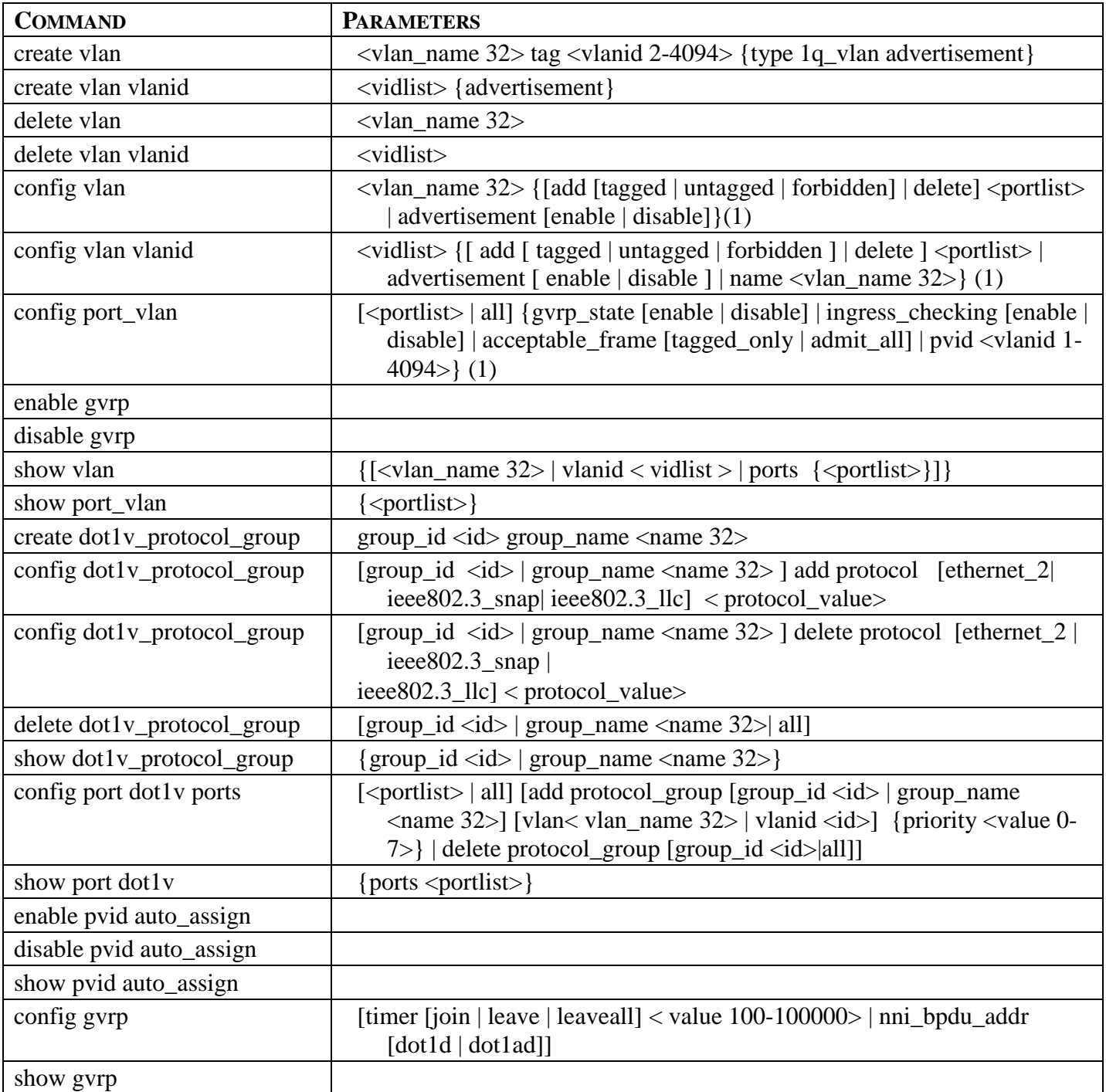

Each command is listed, in detail, in the following sections.

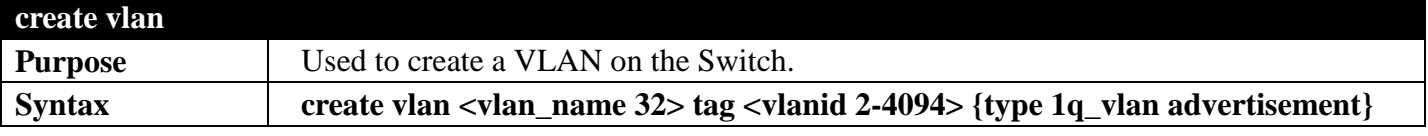

#### *DGS-3700 Series Layer 2 Managed Gigabit Ethernet Switch CLI Reference Guide*

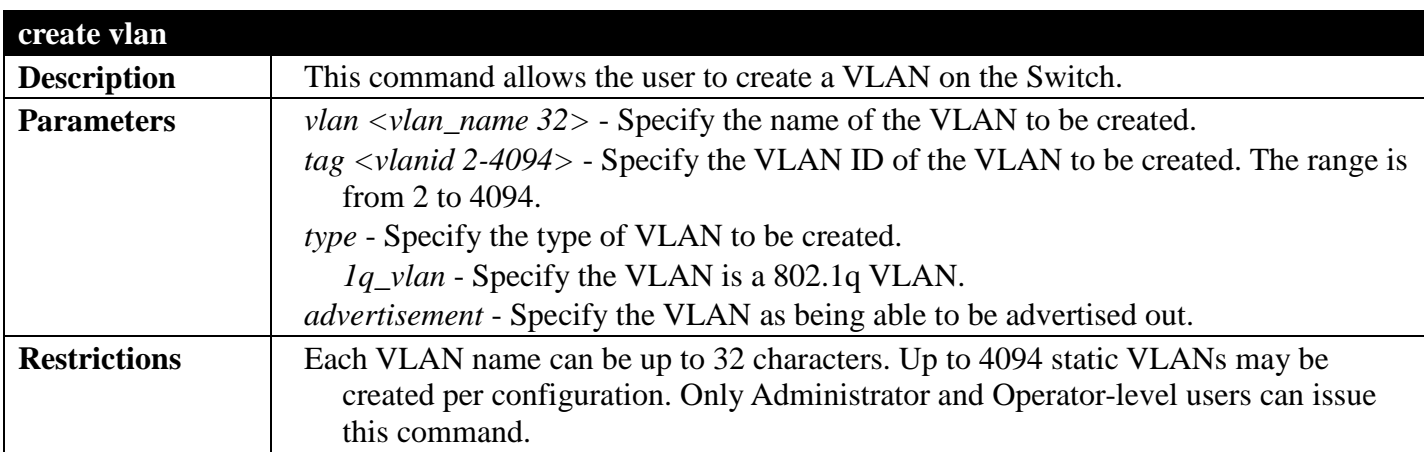

Example usage:

To create a VLAN v1, tag 2:

```
DGS-3700-12:5#create vlan v1 tag 2
Command: create vlan v1 tag 2
Success.
```
**DGS-3700-12:5#**

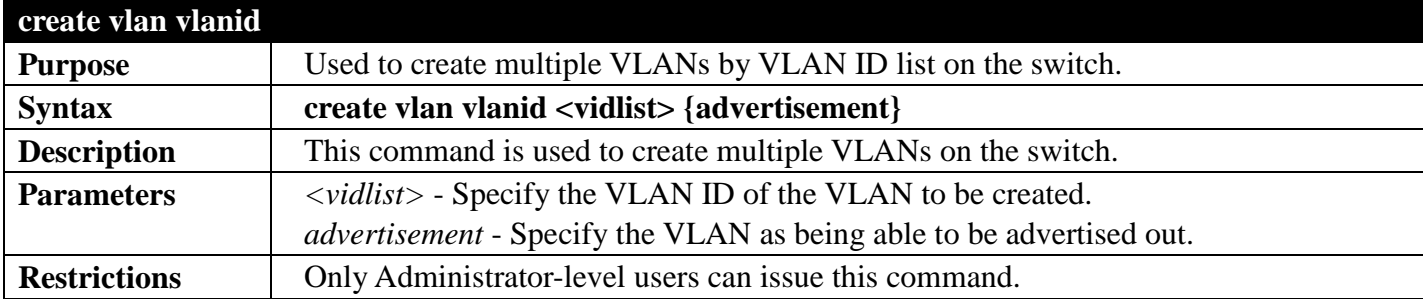

Example usage:

To create VLAN by VLAN ID on the switch:

```
DGS-3700:5#create vlan vlanid 5 advertisement
Command: create vlan vlanid 5 advertisement
```
**Success**

**DGS-3700:5#**

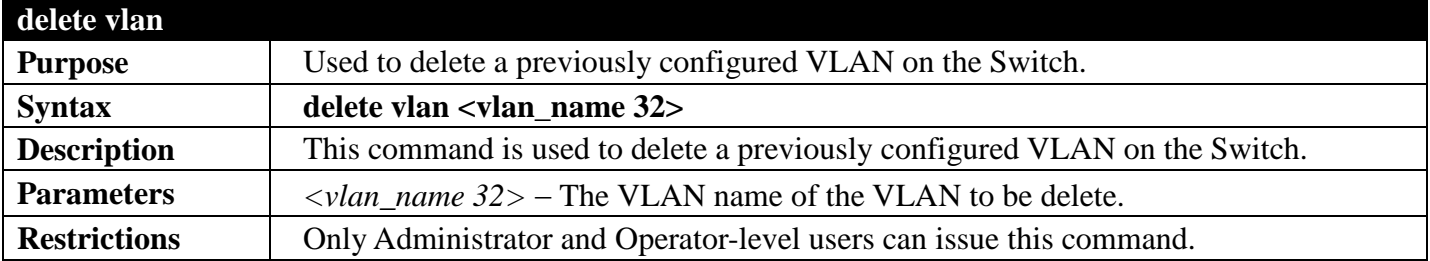

Example usage:

To remove the VLAN "v1":

**DGS-3700-12:5#delete vlan v1 Command: delete vlan v1**

#### **Success.**

**DGS-3700-12:5#**

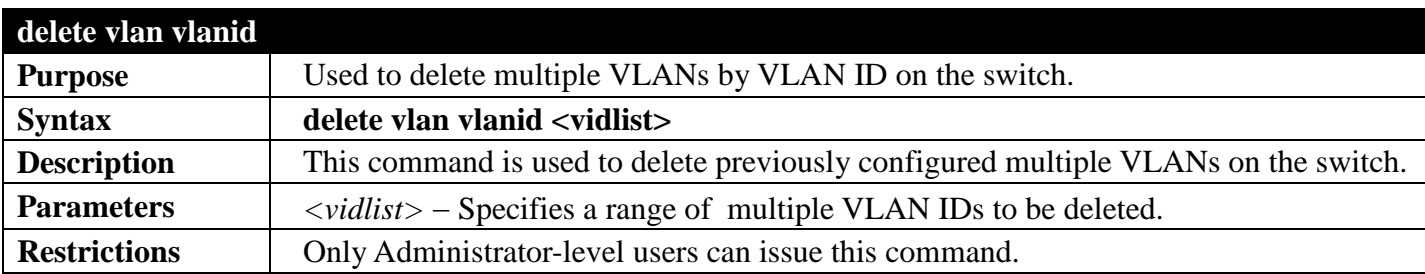

Example usage:

To delete VLAN by VLAN ID on the switch:

```
DGS-3700-12:5#delete vlan vlanid 5
```
**Command: delete vlan vlanid 5**

**Success**

**DGS-3700-12:5#**

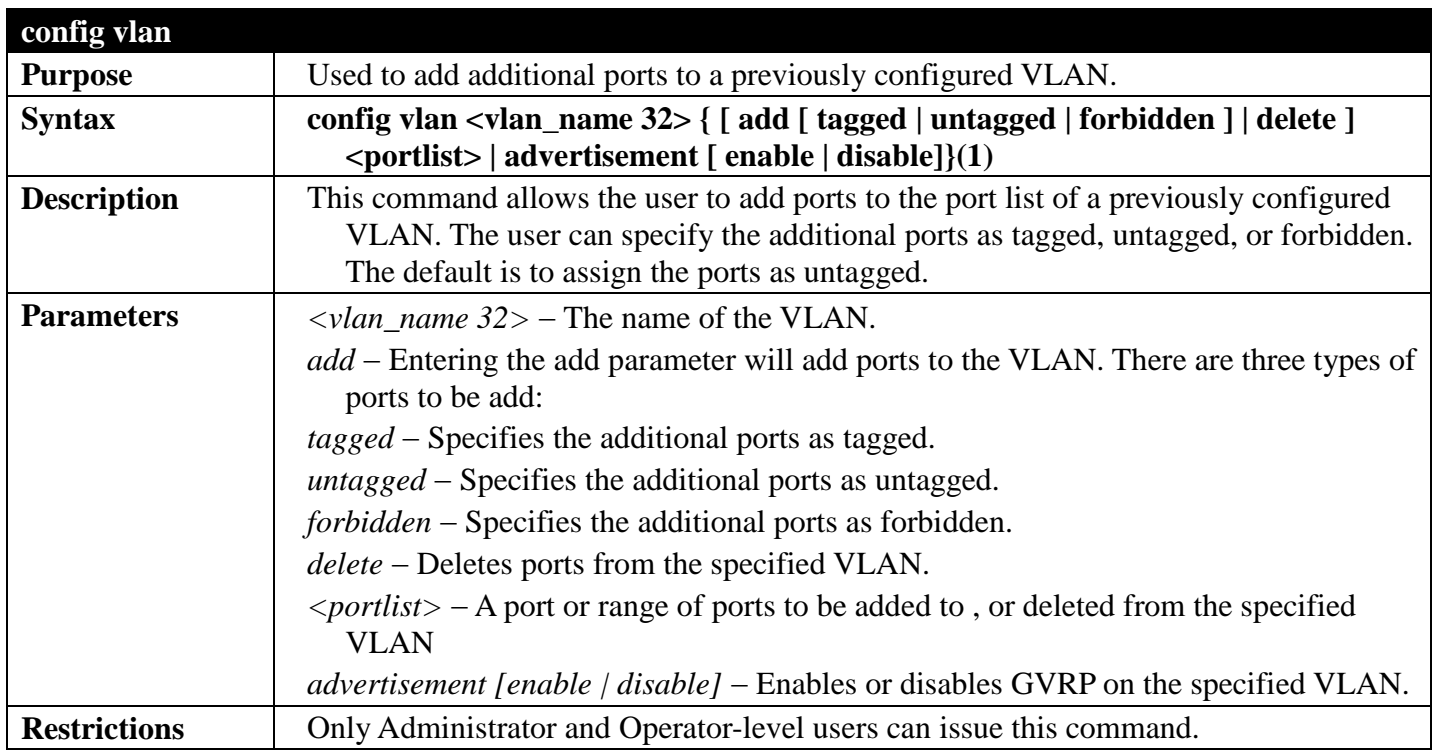

Example usage:

To add port 4 to 8 as tagged ports to the VLAN v1:

```
DGS-3700-12:5#config vlan v1 add tagged 4-8
Command: config vlan v1 add tagged 4-8
Success.
```

```
DGS-3700-12:5#
```
To delete ports from a VLAN:

**DGS-3700-12:5#config vlan v1 delete 6-8 Command: config vlan v1 delete 6-8**

**Success.**

**DGS-3700-12:5#**

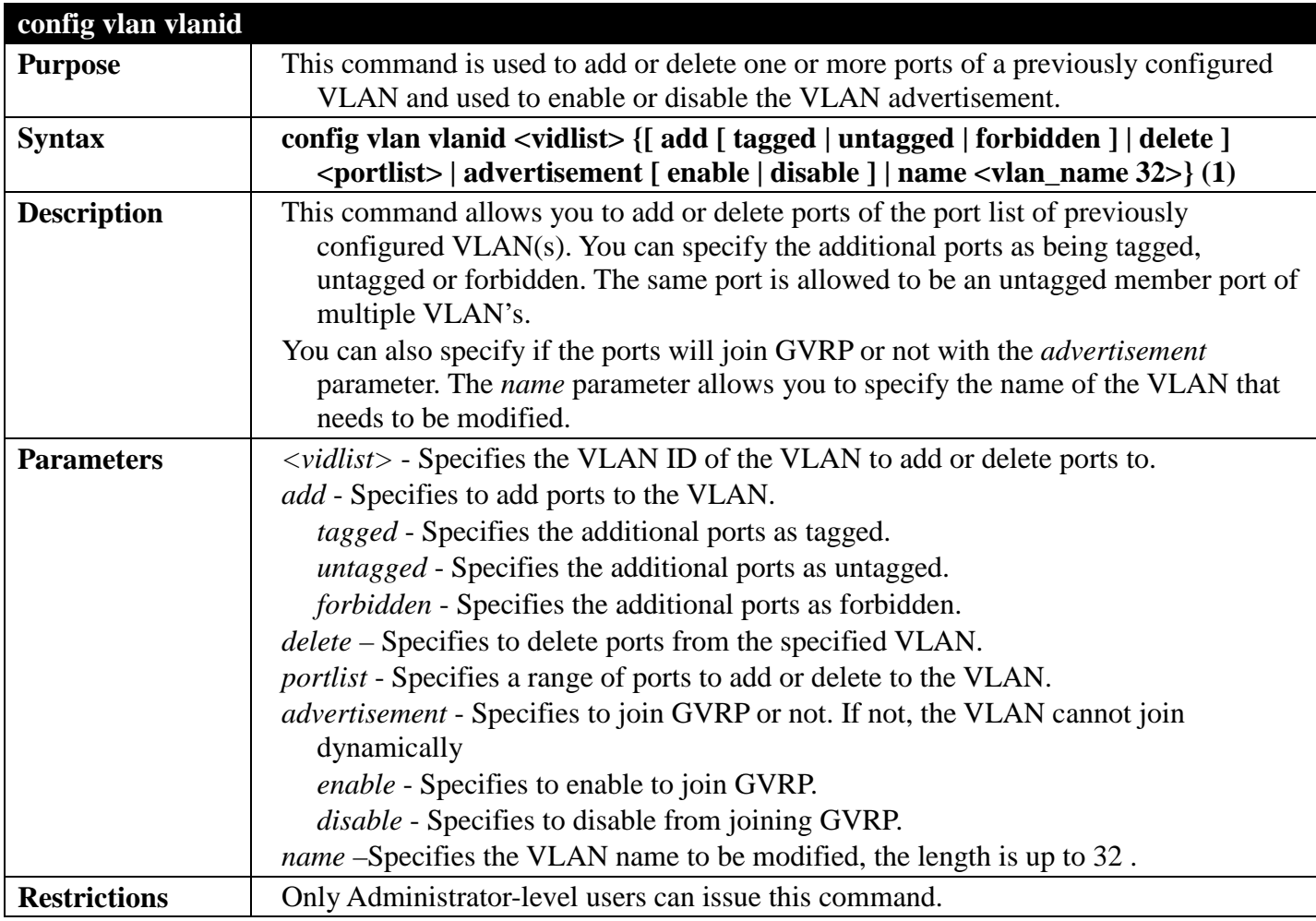

Example usage:

To configure a VLAN by VID on the switch:

**DGS-3700-12:5#config vlan vlanid 5 add tagged 7 advertisement enable name RG Command: config vlan vlanid 5 add tagged 7 advertisement enable name RG Success.**

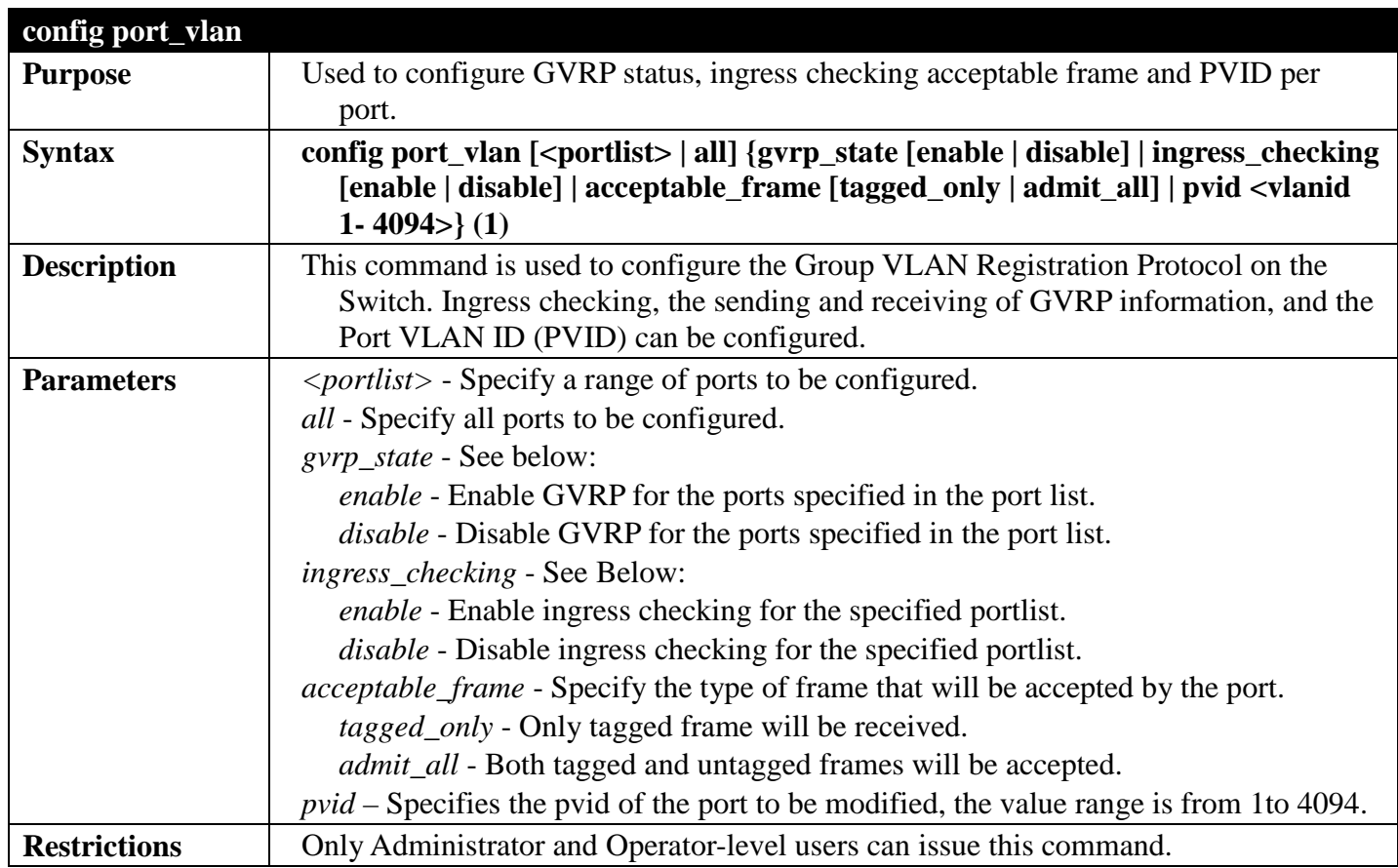

To set the ingress checking status, the sending and receiving GVRP information:

```
DGS-3700-12:5#config port_vlan 1-4 gvrp_state enable ingress_checking enable 
acceptable_frame tagged_only pvid 2
Command: config port_vlan 1-4 gvrp_state enable ingress_checking enable 
acceptable_frame tagged_only pvid 2
```
**Success.**

**DGS-3700-12:5#**

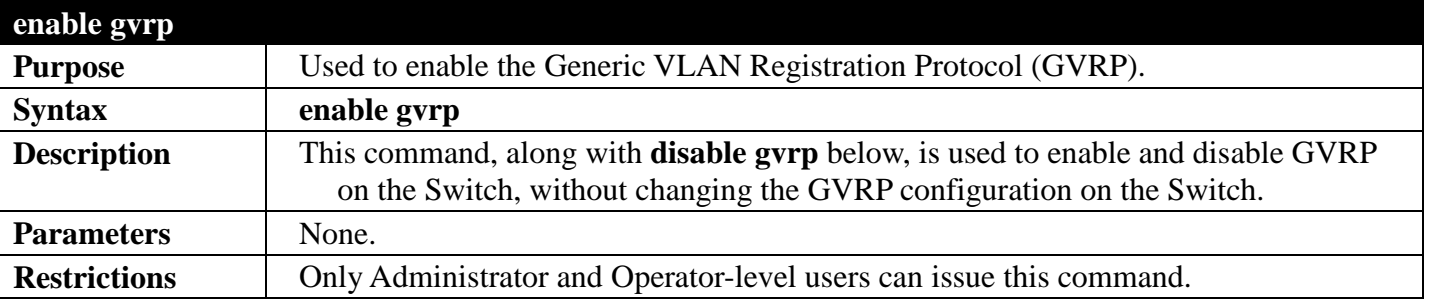

Example usage:

To enable the Generic VLAN Registration Protocol (GVRP):

**DGS-3700-12:5#enable gvrp Command: enable gvrp**

**Success.**

**DGS-3700-12:5#**

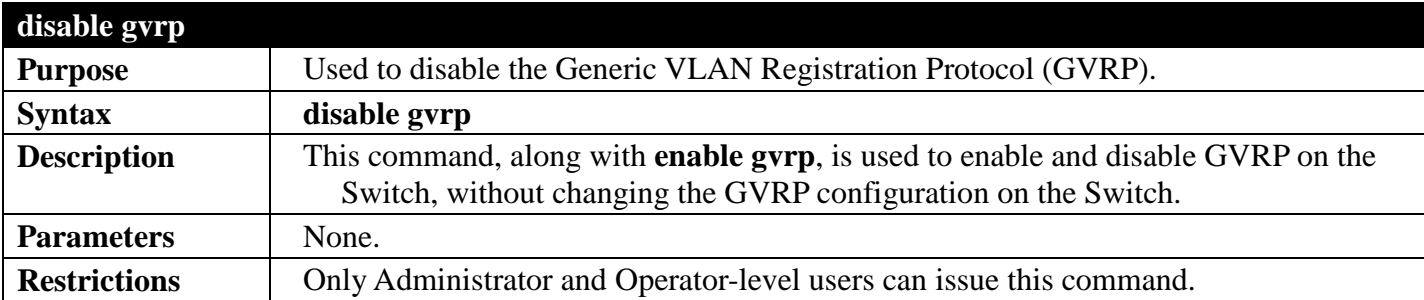

Example usage:

To disable the Generic VLAN Registration Protocol (GVRP):

**DGS-3700-12:5#disable gvrp Command: disable gvrp Success.**

**DGS-3700-12:5#**

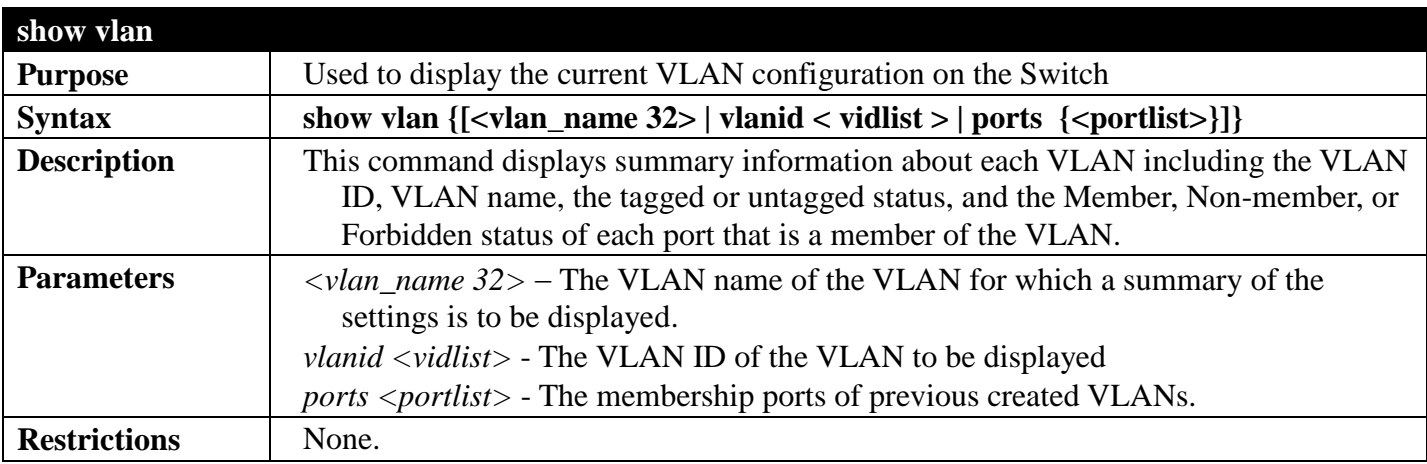

Example usage:

To display the Switch's current VLAN settings:

```
DGS-3700-12:5#show vlan
Command: show vlan
VLAN Trunk State : Disabled
VLAN Trunk Member Ports : 
VID : 1 VLAN Name : default
VLAN Type : Static Advertisement : Enabled
Member Ports : 1:1-1:26,2:1-2:26 
               Static Ports : 1:1-1:26,2:1-2:26 
Current Tagged Ports : 
Current Untagged Ports: 1:1-1:26,2:1-2:26 
Static Tagged Ports : 
Static Untagged Ports : 1:1-1:26,2:1-2:26 
Forbidden Ports : 
VID : 2 VLAN Name : v1
                          VLAN Type : Static Advertisement : Disabled
Member Ports : 
Static Ports : 
Current Tagged Ports : 
Current Untagged Ports: 
Static Tagged Ports : 
Static Untagged Ports : 
Forbidden Ports : 
Total Static VLAN Entries: 2 
Total GVRP VLAN Entries: 0
DGS-3700-12:5#
```

```
DGS-3700-12:5# show vlan ports 1-4
Command: show vlan ports 1-4
Port VID Untagged Tagged Dynamic Forbidden
----- ---- -------- ------ ------- ---------
1 1 X - - -
2 1 X - - -
3 1 X - - -
4 1 X - - -
```
**DGS-3700-12:5#**

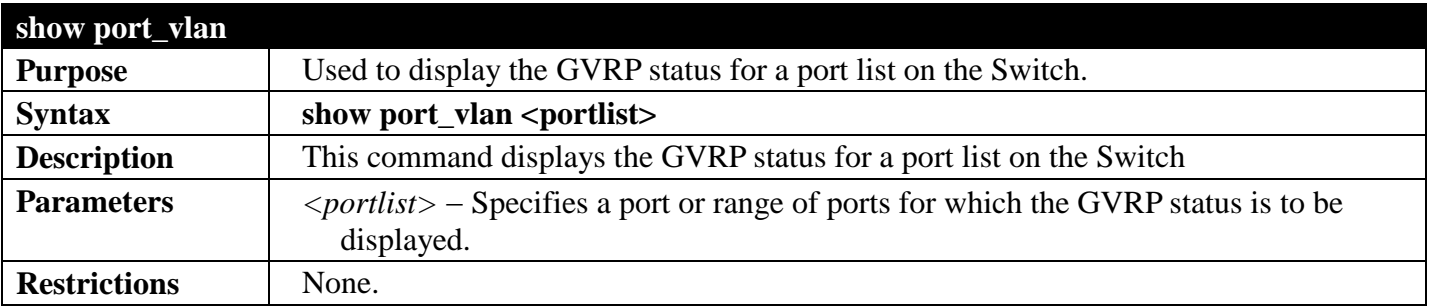

Example usage:

To display GVRP port status:

```
DGS-3700-12:5#show port_vlan 1-10
Command: show port_vlan 1-10
Port PVID GVRP Ingress Checking Acceptable Frame Type
------ ---- -------- --------------- --------------------- 
1 1 Disabled Enabled All Frames
2 1 Disabled Enabled All Frames
3 1 Disabled Enabled All Frames
4 1 Disabled Enabled All Frames
5 1 Disabled Enabled All Frames
6 1 Disabled Enabled All Frames
7 1 Disabled Enabled All Frames
8 1 Disabled Enabled All Frames
9 1 Disabled Enabled All Frames
10 1 Disabled Enabled All Frames
Total Entries : 10
```
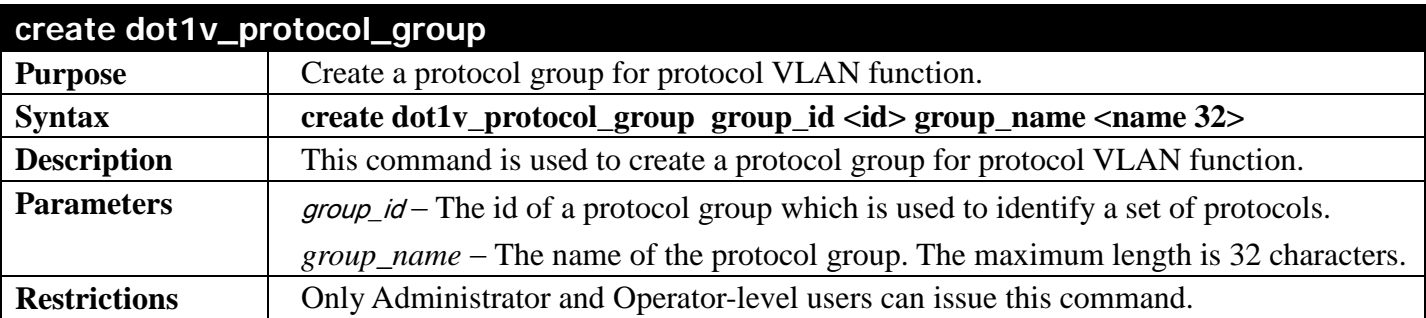

To create a protocol group:

```
DGS-3700-12:5#create dot1v_protocol_group group_id 1 group_name General_Group
Command: create dot1v_protocol_group group_id 1 group_name General_Group
Success.
DGS-3700-12:5#
```
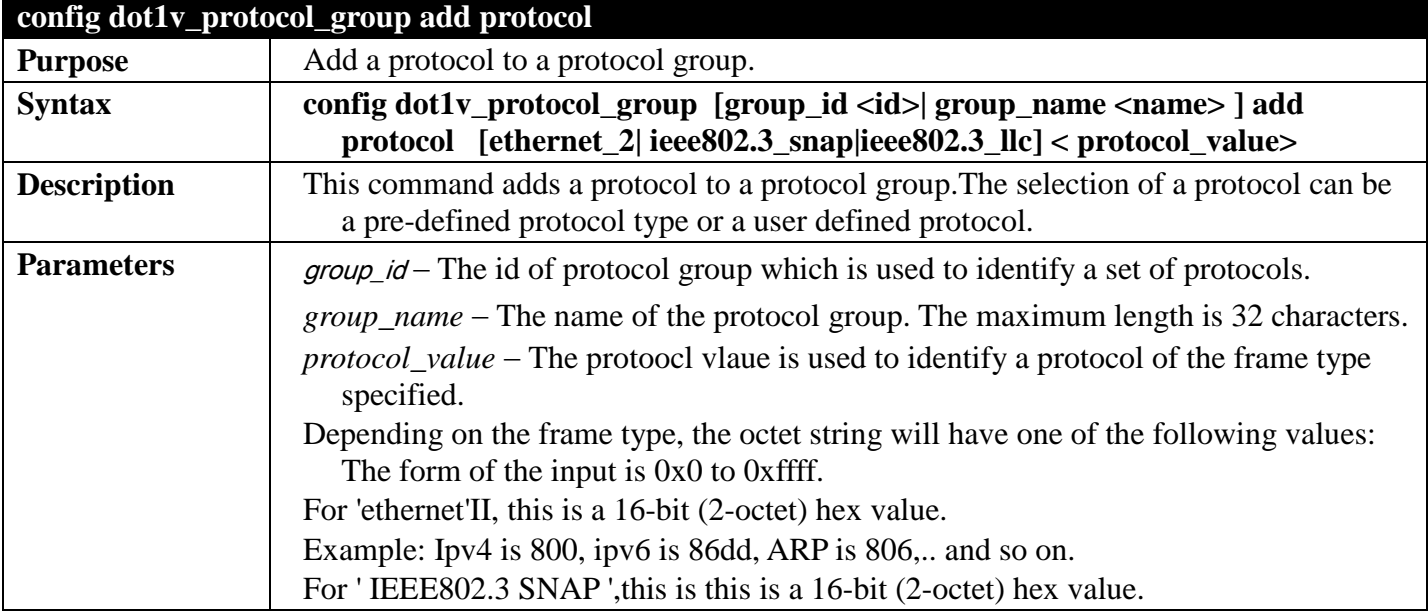

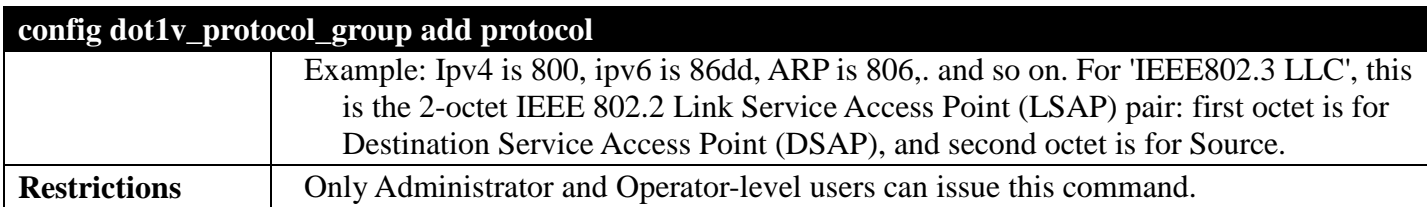

To add a protocol IPv6 to protocol group 1:

**DGS-3700-12:5#config dot1v\_protocol\_group group\_id 1 add protocol ethernet\_2 86DD Command: config dot1v\_protocol\_group group\_id 1 add protocol ethernet\_2 86DD**

**Success.**

**DGS-3700-12:5#**

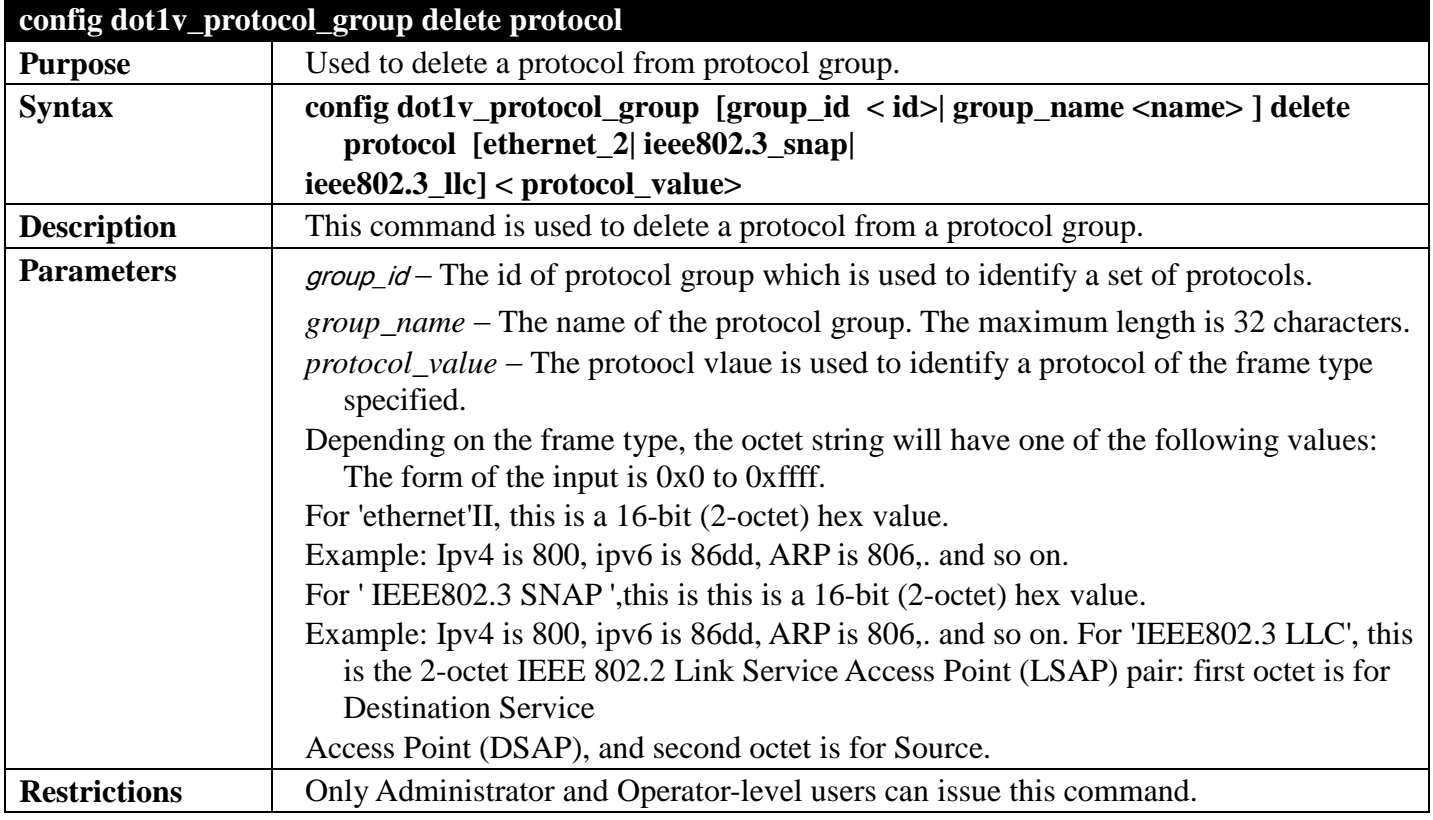

Example usage:

To delete protocol ipv6 from a protocol group 1:

**DGS-3700-12:5#config dot1v\_protocol\_group group\_id 1 delete protocol ethernet\_2 86DD Command: config dot1v\_protocol\_group group\_id 1 delete protocol ethernet\_2 86DD Success.**

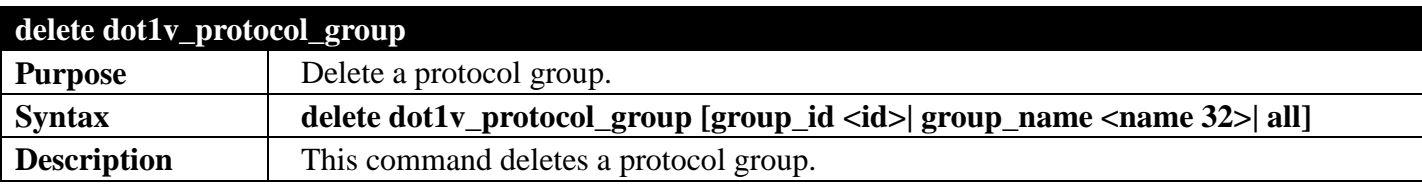

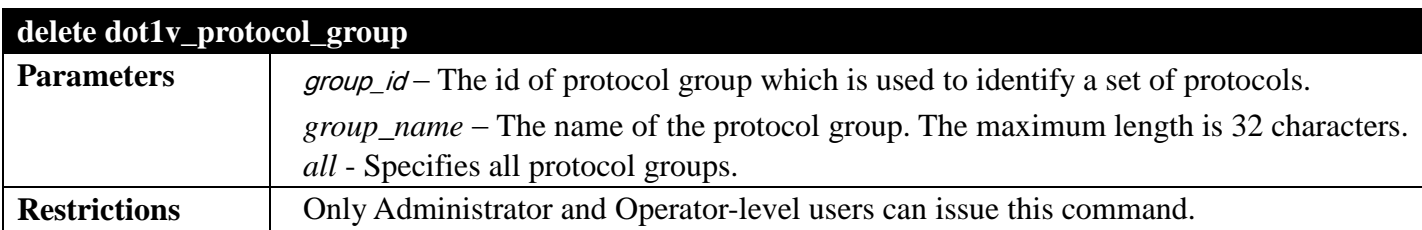

To delete protocol group 1:

**DGS-3700-12:5#delete dot1v\_protocol\_group group\_id 1 Command: delete dot1v\_protocol\_group group\_id 1**

**Success.**

**DGS-3700-12:5#**

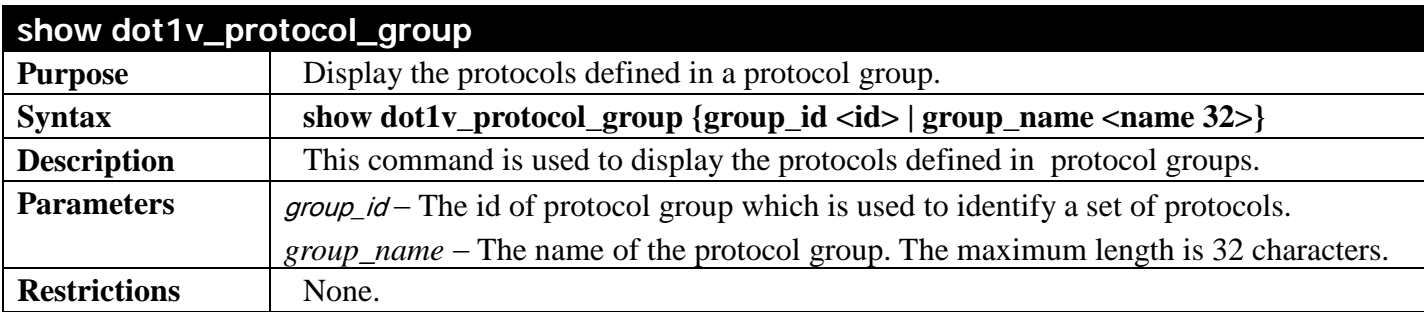

Example usage:

To display the protocol group ID 1:

```
DGS-3700-12:5#show dot1v_protocol_group group_id 1
Command: show dot1v_protocol_group group_id 1
Protocol Group ID Protocol Group Name Frame Type Protocol Value
----------------- -------------------- ----------- ---------------
1 General Group EthernetII 86DD
Total Entries: 1
DGS-3700-12:5#
```
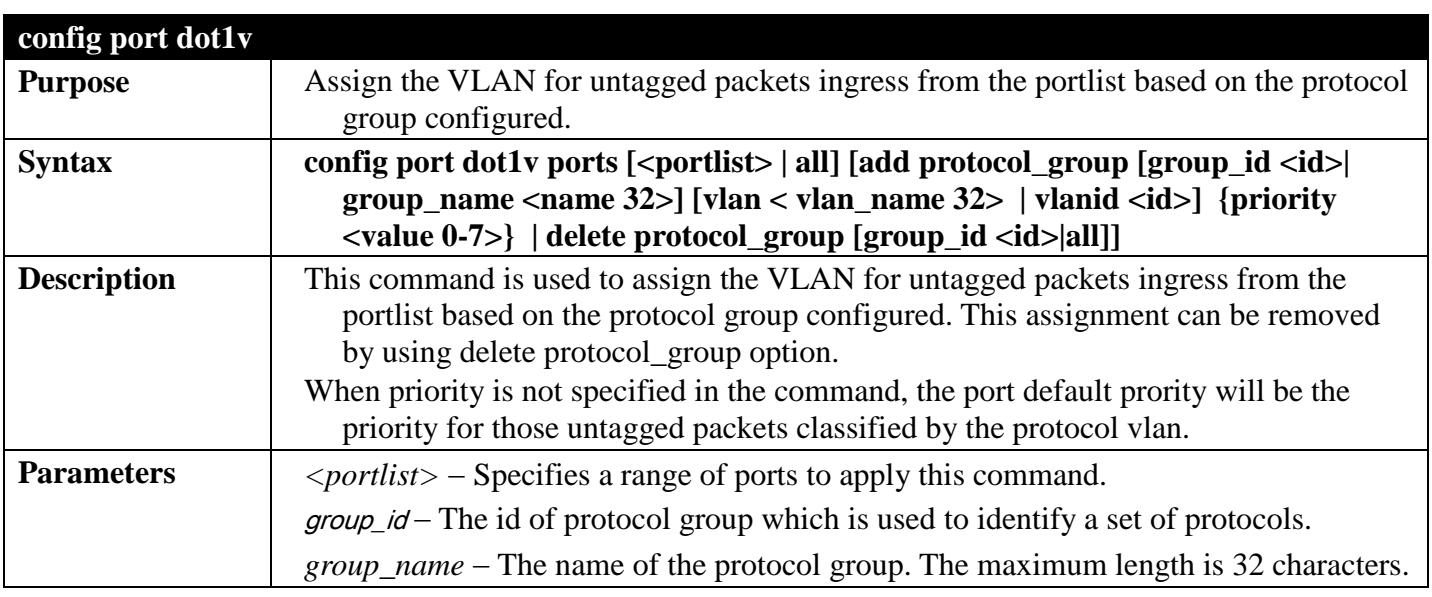

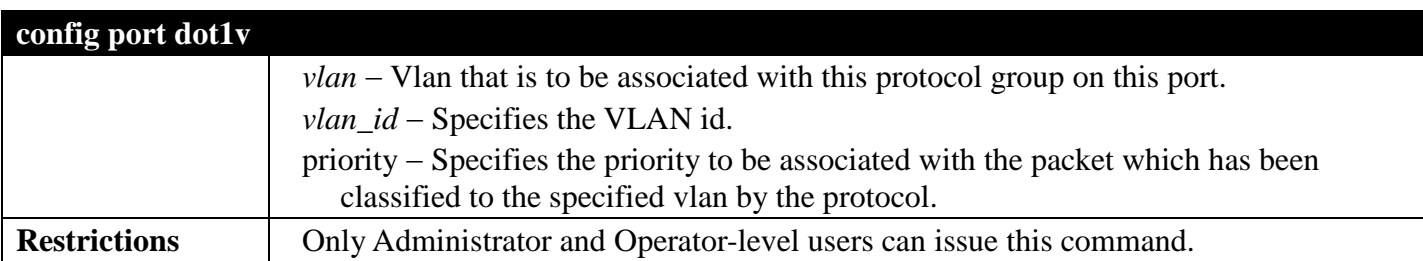

The example is to assign VLAN marketing-1 for untaged IPv6 packet ingress from port 3 To configure the group ID 1 on port 3 to be associated with VLAN marketing-1:

**DGS-3700-12:5#config port dot1v ports 3 add protocol\_group group\_id 1 vlan marketing\_1 Command: config port dot1v ports 3 add protocol\_group group\_id 1 vlan marketing\_1**

**Success.**

**DGS-3700-12:5#**

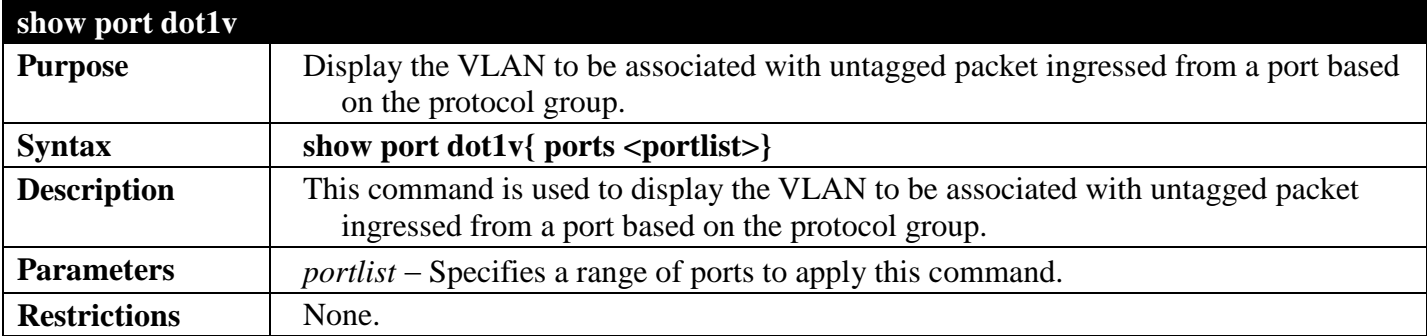

Example usage:

The example display the protocol VLAN information for ports 1-2:

```
DGS-3700-12:5#show port dot1v ports 1-2
Command: show port dot1v ports 1-2
Port : 1<br>Protocol Group ID
Protocol Group ID VLAN Name Protocol Priority
----------------- ---------------- -----------------
1 default -<br>
2 vlan 2 c
2 vlan_2 -
3 vlan_3 -
4 vlan_4 -
Port : 2 
Protocol Group ID VLAN Name Protocol Priority
----------------- ------------ ----------------- 
1 vlan_2 -
2 vlan_3 -
3 vlan_4 -
              4 vlan_5 -
Total Entries: 2
DGS-3700-12:5#
```
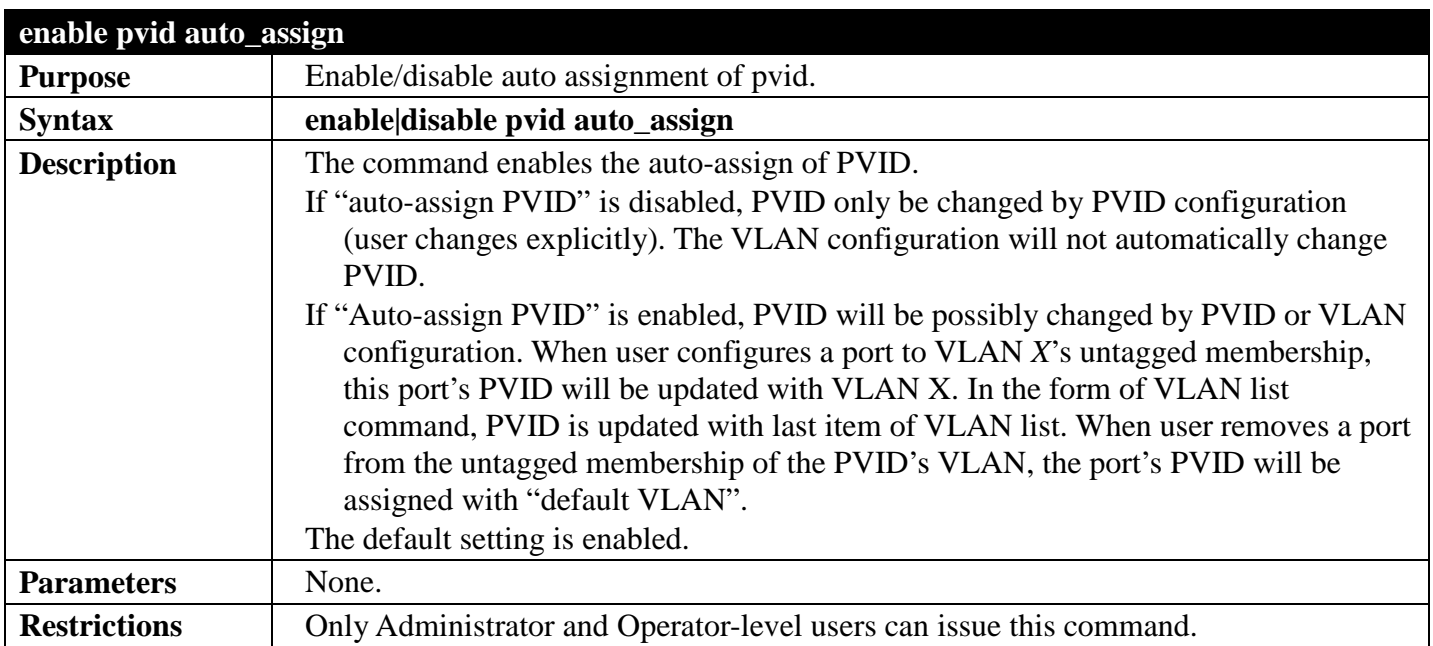

To enable the auto-assign PVID:

```
DGS-3700-12:5#enable pvid auto_assign
Command: enable pvid auto_assign
```
**Success.**

**DGS-3700-12:5#**

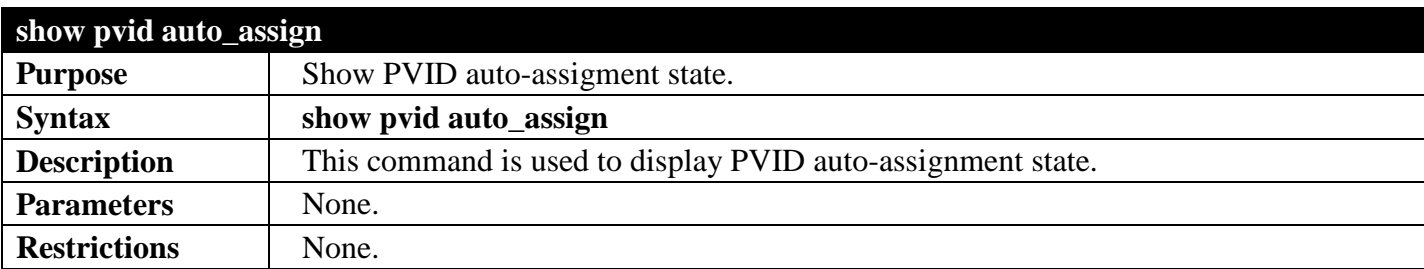

Example usage:

To display PVID auto-assignment state:

```
DGS-3700-12:5#show pvid auto_assign
Command: show pvid auto_assign
PVID Auto-assignment: Enabled
DGS-3700-12:5#
```
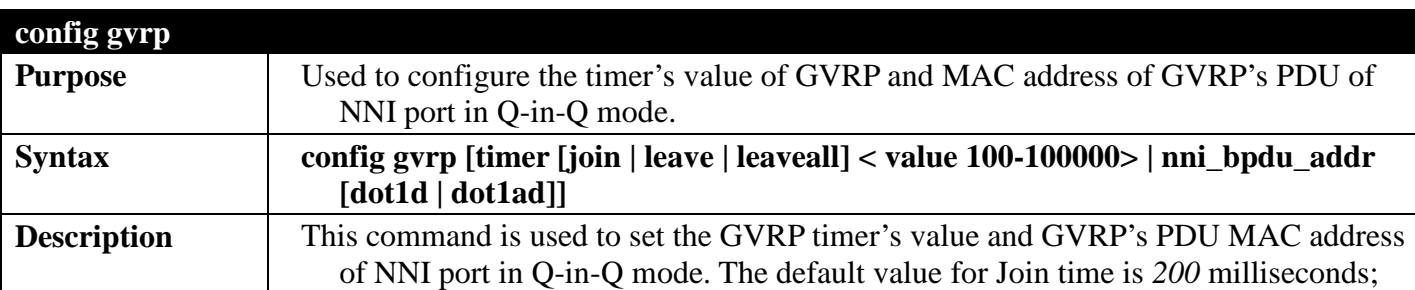

#### *DGS-3700 Series Layer 2 Managed Gigabit Ethernet Switch CLI Reference Guide*

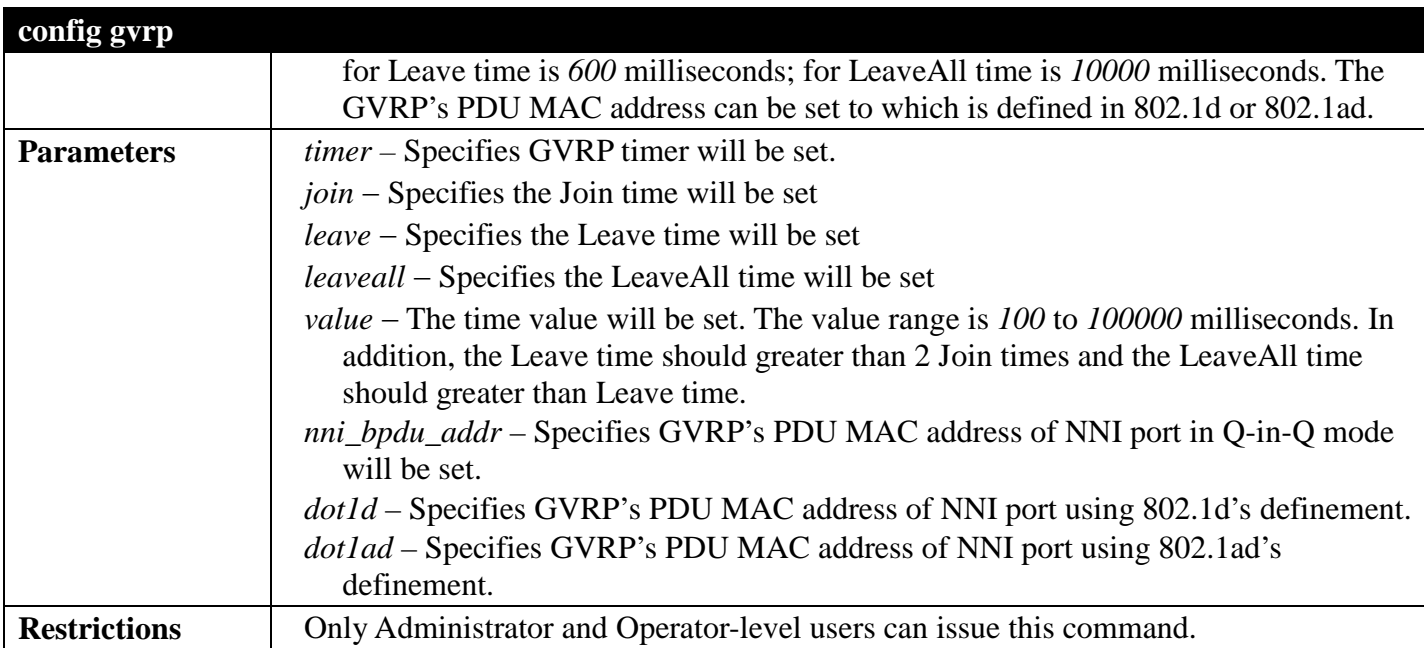

Example usage:

To set the Join time to 200 milliseconds:

**DGS-3700-12:5#config gvrp timer join 200 Command: config gvrp timer join 200**

**Success.**

**DGS-3700-12:5#**

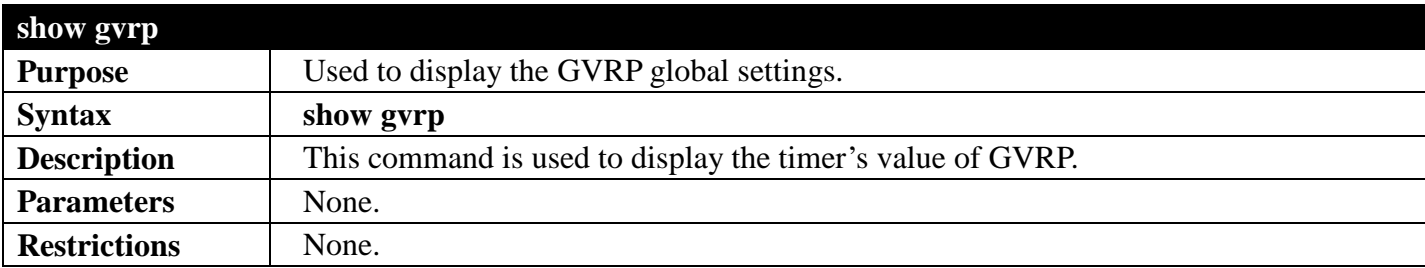

Example usage:

To display the global settings of GVRP:

```
DGS-3700-12:5#show gvrp
Command: show gvrp
Global GVRP : Disabled
               Join Time : 200 Milliseconds
Leave Time : 600 Milliseconds
LeaveAll Time : 10000 Milliseconds
NNI BPDU Address: dot1d
DGS-3700-12:5#
```
## **VLAN COUNTER COMMANDS**

#### *[Back to Section Header](#page-170-0)*

The VLAN counter commands in the Command Line Interface (CLI) are listed (along with the appropriate parameters) in the following table.

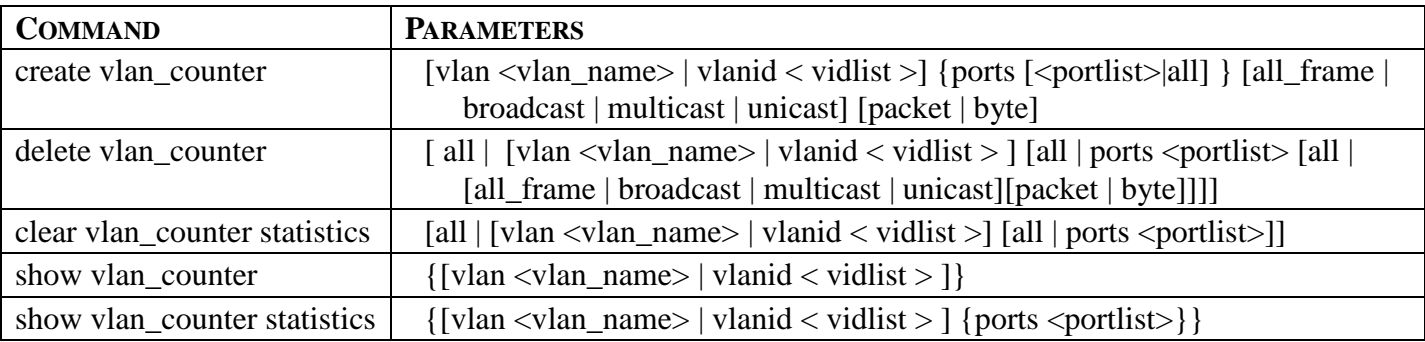

Each command is listed, in detail, in the following sections.

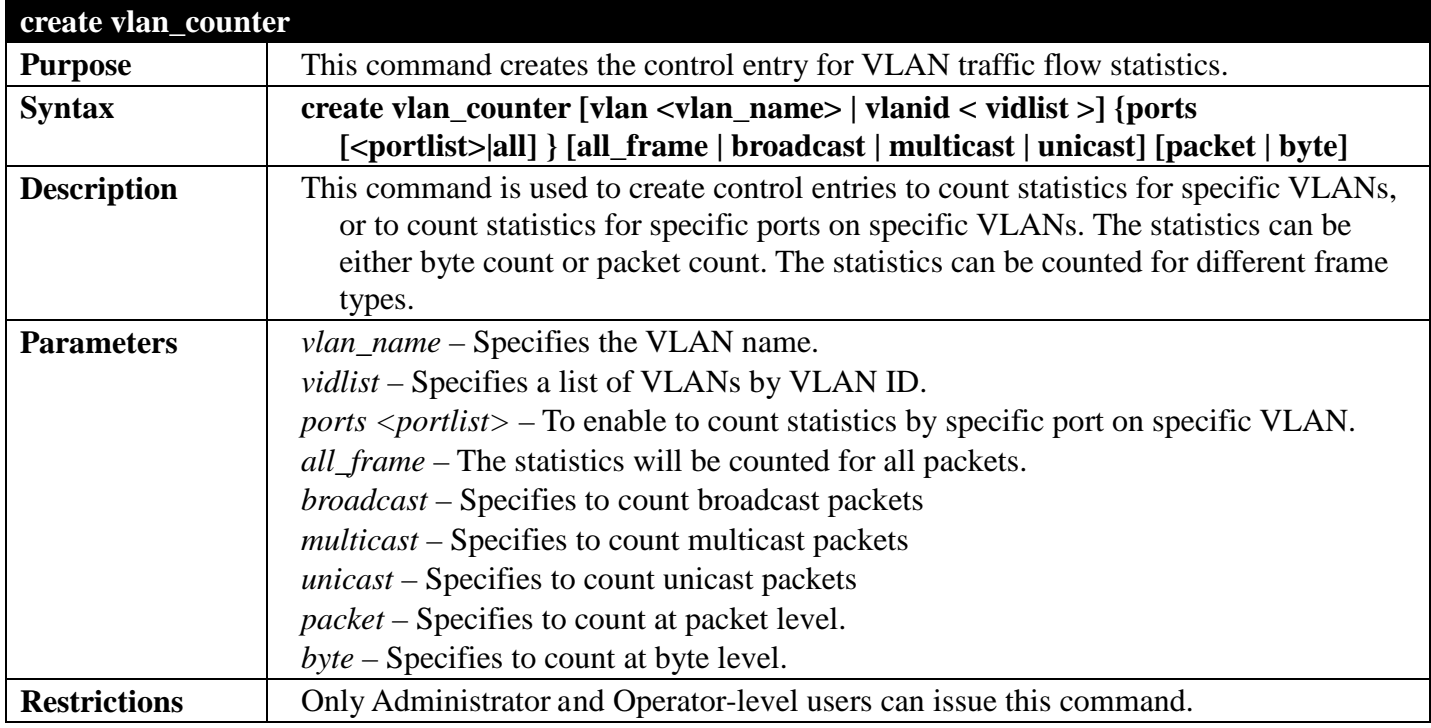

Example usage:

To begin counting packet levels for broadcast packets on VLAN 1:

```
DGS-3700-12:5#create vlan_counter vlanid 1 broadcast packet
Command: create vlan_counter vlanid 1 broadcast packet
```
**Success.**

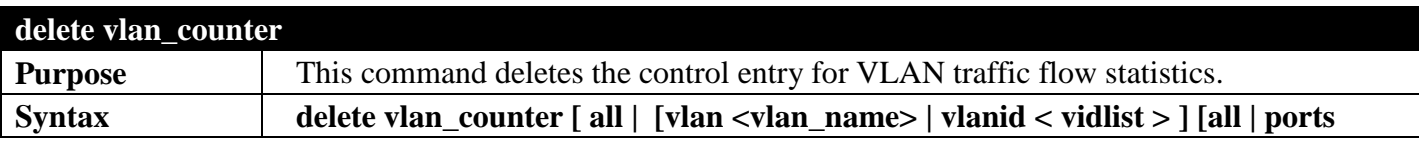

#### *DGS-3700 Series Layer 2 Managed Gigabit Ethernet Switch CLI Reference Guide*

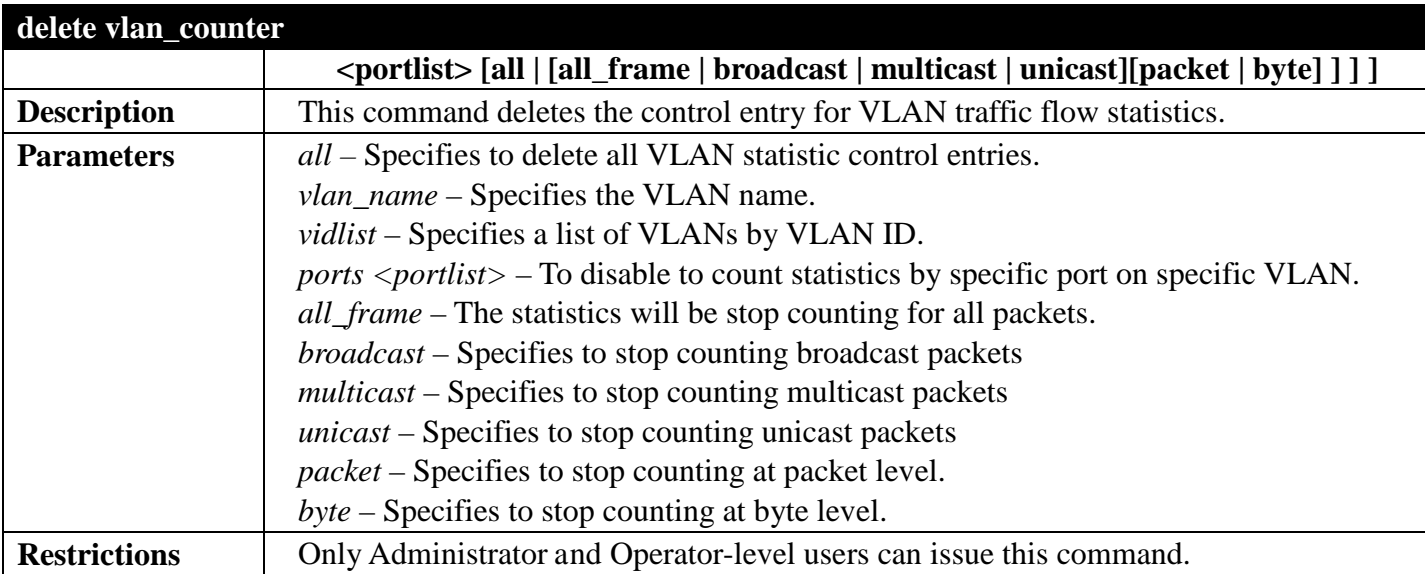

Example usage:

To stop counting packet levels for all packets on VLAN 1:

```
DGS-3700-12:5#delete vlan_counter vlanid 1 all
Command: delete vlan_counter vlanid 1 all
```
**Success.**

**DGS-3700-12:5#**

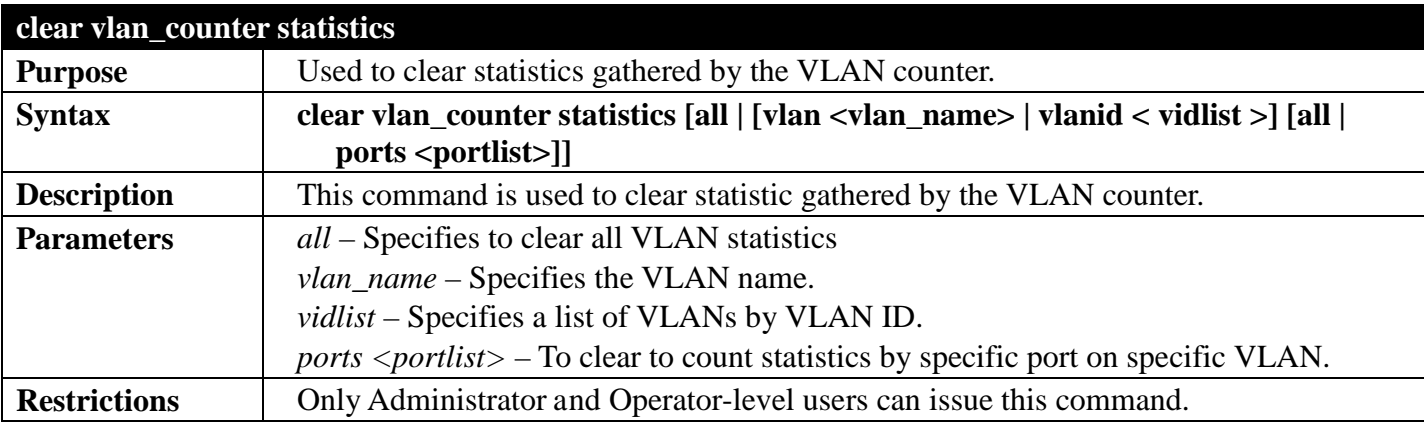

Example usage:

To clear statistics for VLAN 1-10:

**DGS-3700-12:5#clear vlan\_counter statistics vlanid 1-10 port 1-3 Command: clear vlan\_counter statistics vlanid 1-10 port 1-3**

**Success.**

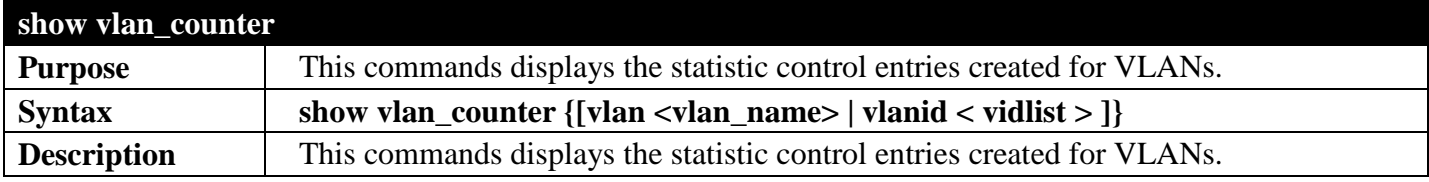

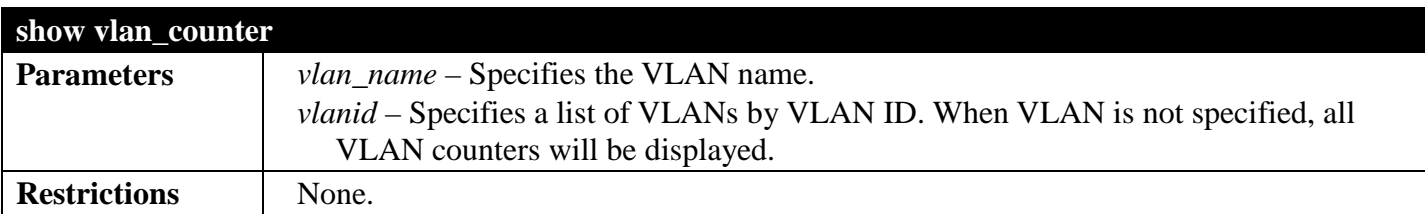

To display the statistic control entries:

```
DGS-3700-12:5#show vlan_counter vlanid 1-2
Command: show vlan_counter vlanid 1-2
VLAN ID Ports Packet Type Counter Type
------- -------------- ----------- ------------
                       1 Broadcast Packet
```
**DGS-3700-12:5#**

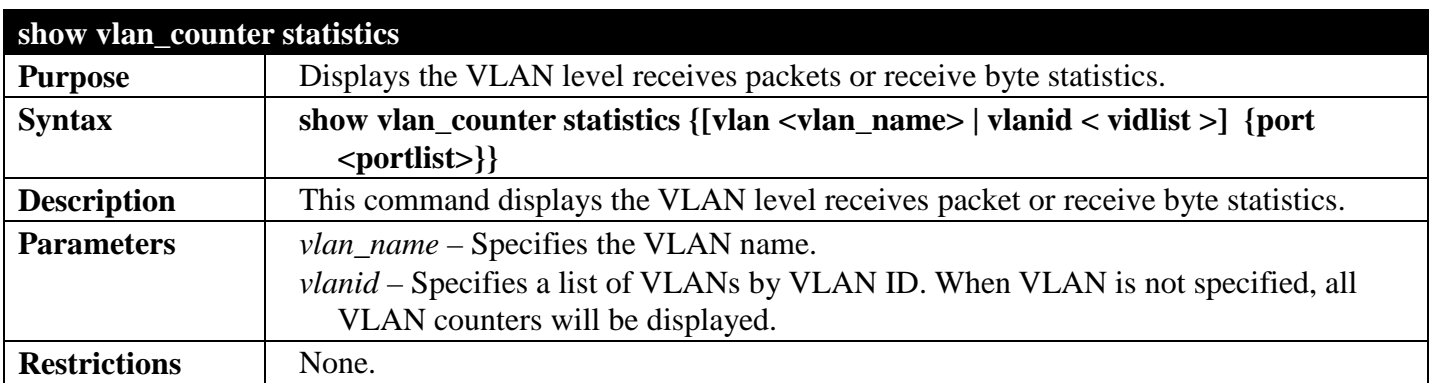

Example usage:

To display the VLAN counter statistic entries:

```
DGS-3700-12:5#show vlan_counter statistics vlanid 1-2
Command: show vlan_counter statistics vlanid 1-2
VLAN Port Frame Type RX Frames/RX Bytes Frames Per Sec/Bytes Per Sec
==== ==== ================ ================== ============================
1 Broadcast(Packet) 12335 23
CTRL+C ESC q Quit SPACE n Next Page p Previous Page r Refresh
```
### **VOICE VLAN COMMANDS**

#### *[Back to Section Header](#page-170-0)*

The Voice VLAN commands in the Command Line Interface (CLI) are listed (along with the appropriate parameters) in the following table.

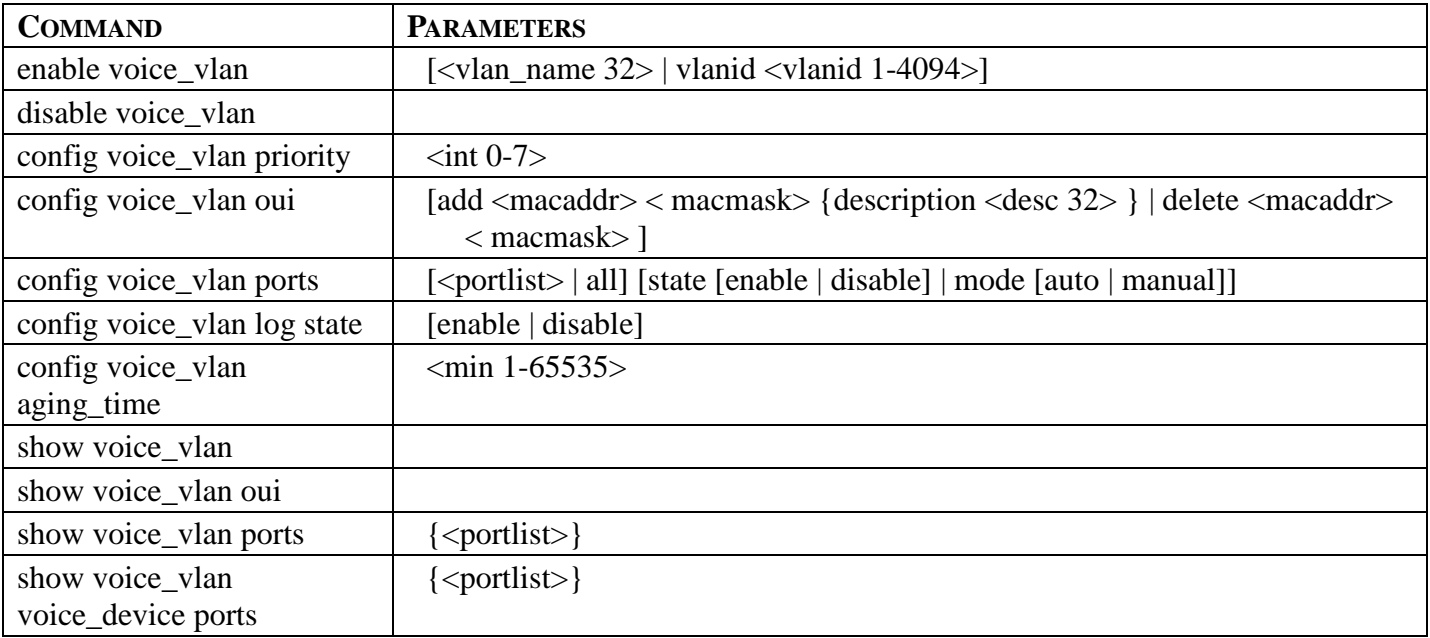

Each command is listed, in detail, in the following sections.

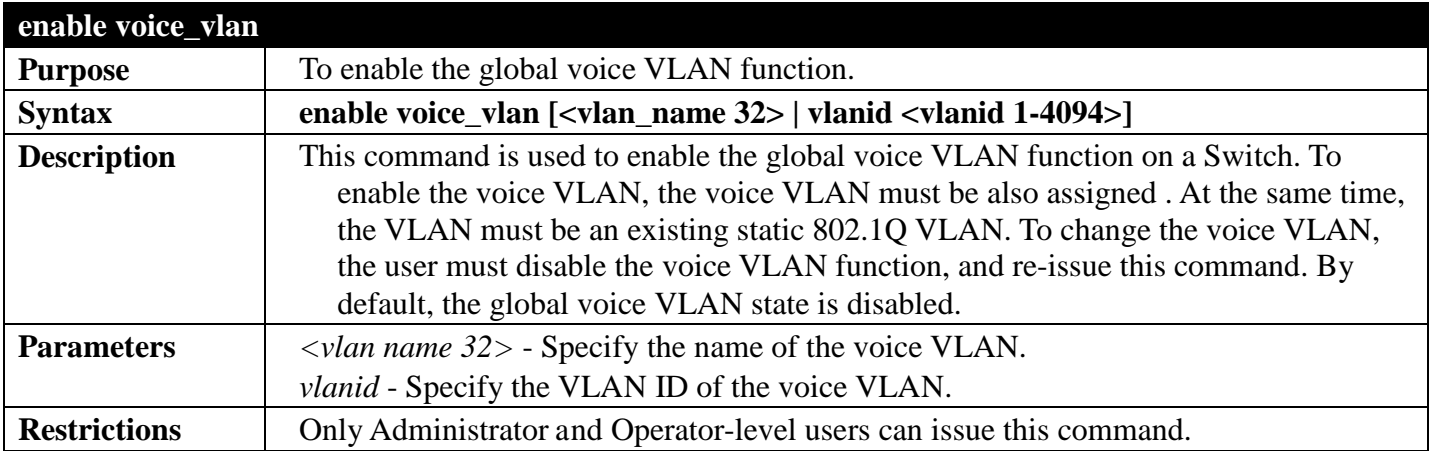

#### Example usage:

To enable voice VLAN named "v2":

```
DGS-3700-12:5#enable voice_vlan v2
Command: enable voice_vlan v2
```
**Success**。

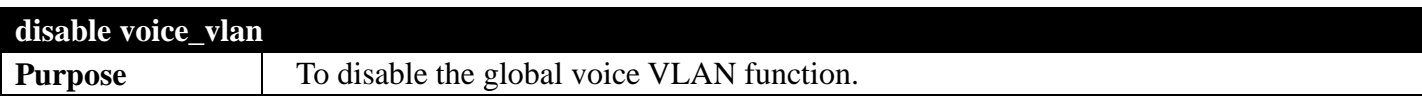

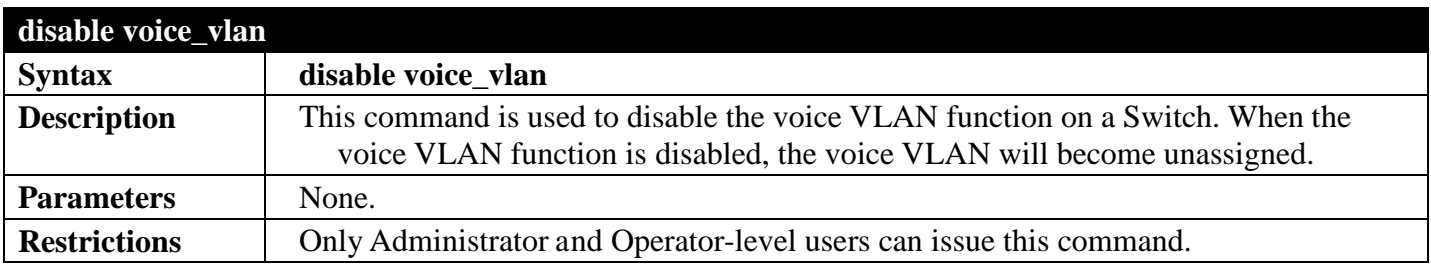

To disable voice VLAN:

**DGS-3700-12:5#disable voice\_vlan Command: disable voice\_vlan**

**Success.**

**DGS-3700-12:5#**

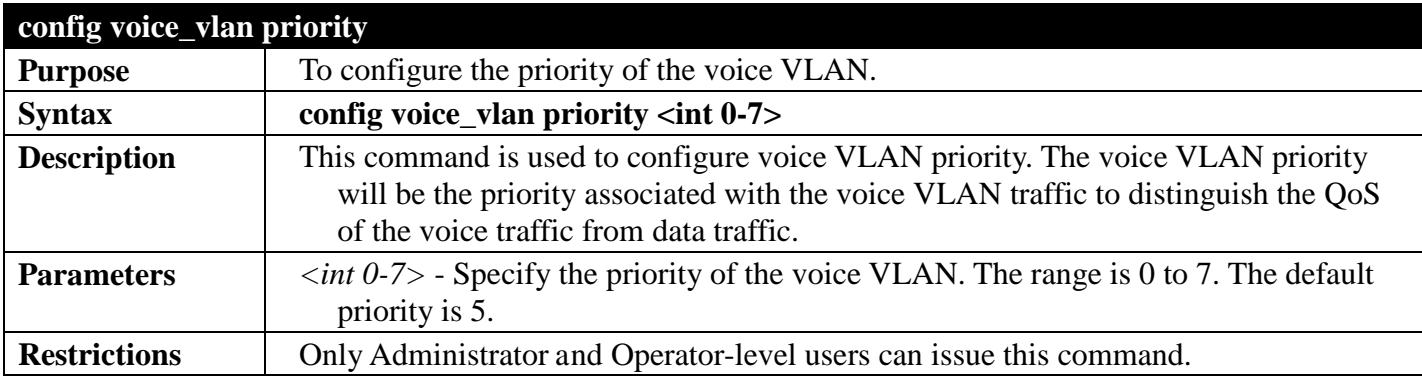

Example usage:

To set the priority of the voice VLAN to be six:

```
DGS-3700-12:5#config voice_vlan priority 6
Command: config voice_vlan priority 6
```
**Success.**

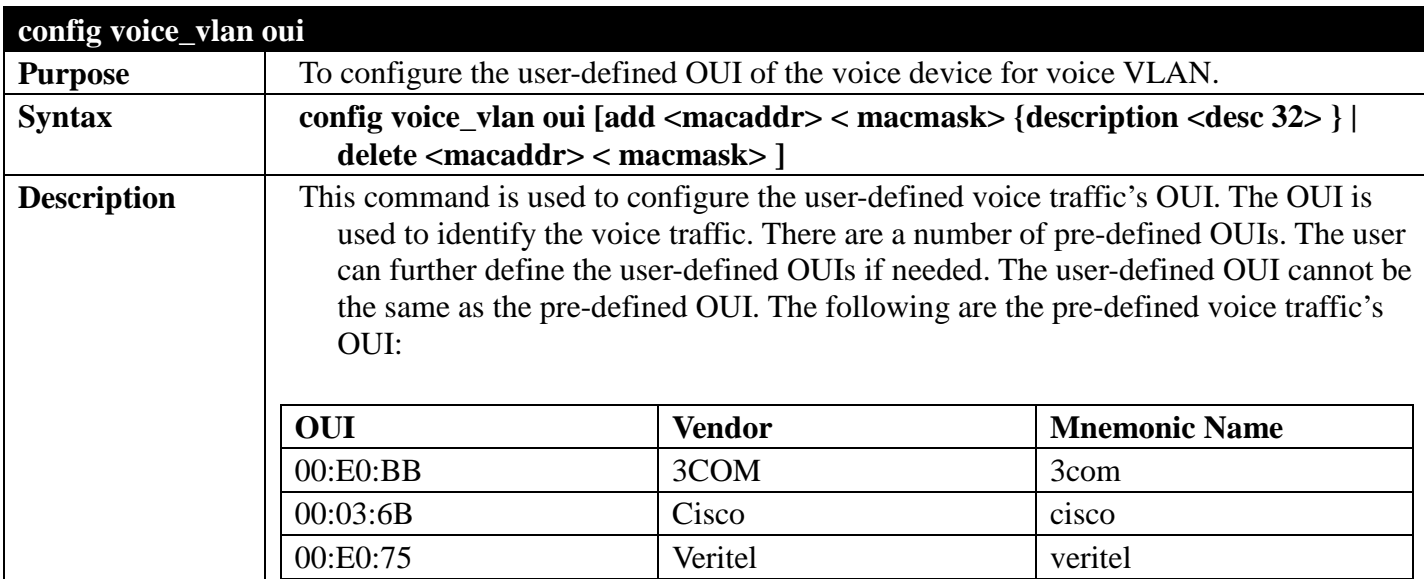

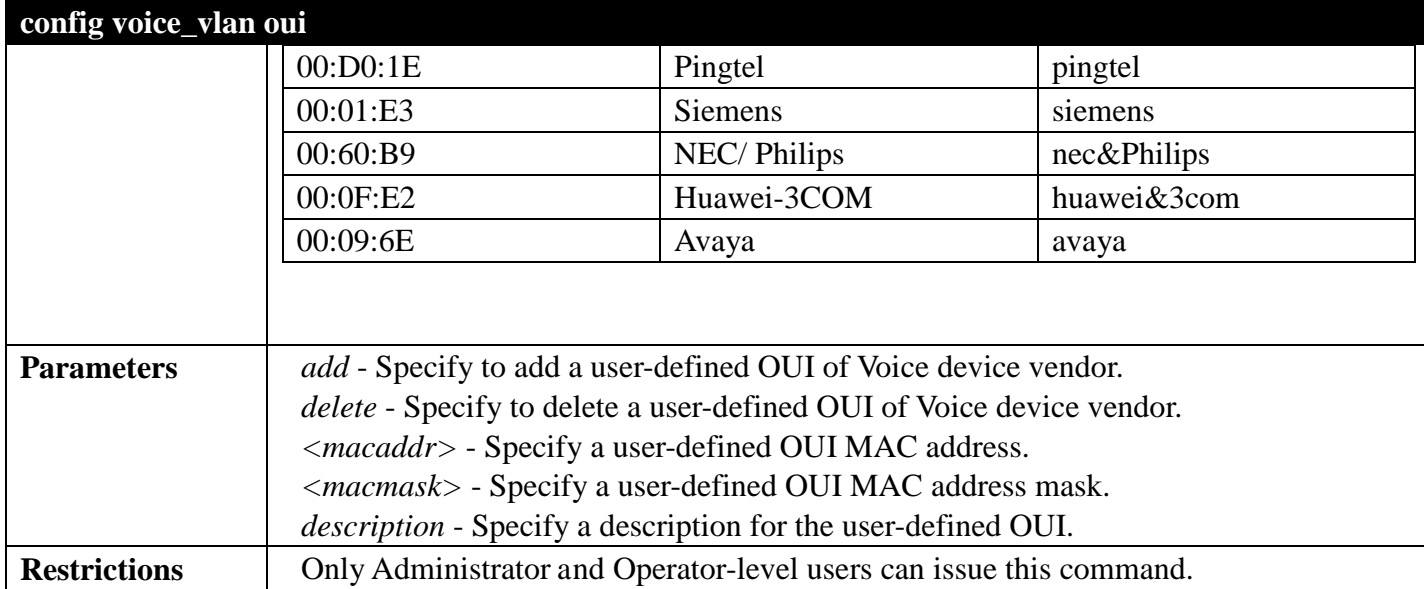

To add auser-defined OUI of a voice device:

**DGS-3700-12:5#config voice\_vlan oui add 00-0A-0B-00-00-00 FF-FF-FF-00-00-00 Command: config voice\_vlan oui add 00-0A-0B-00-00-00 FF-FF-FF-00-00-00**

**Success.**

**DGS-3700-12:5#**

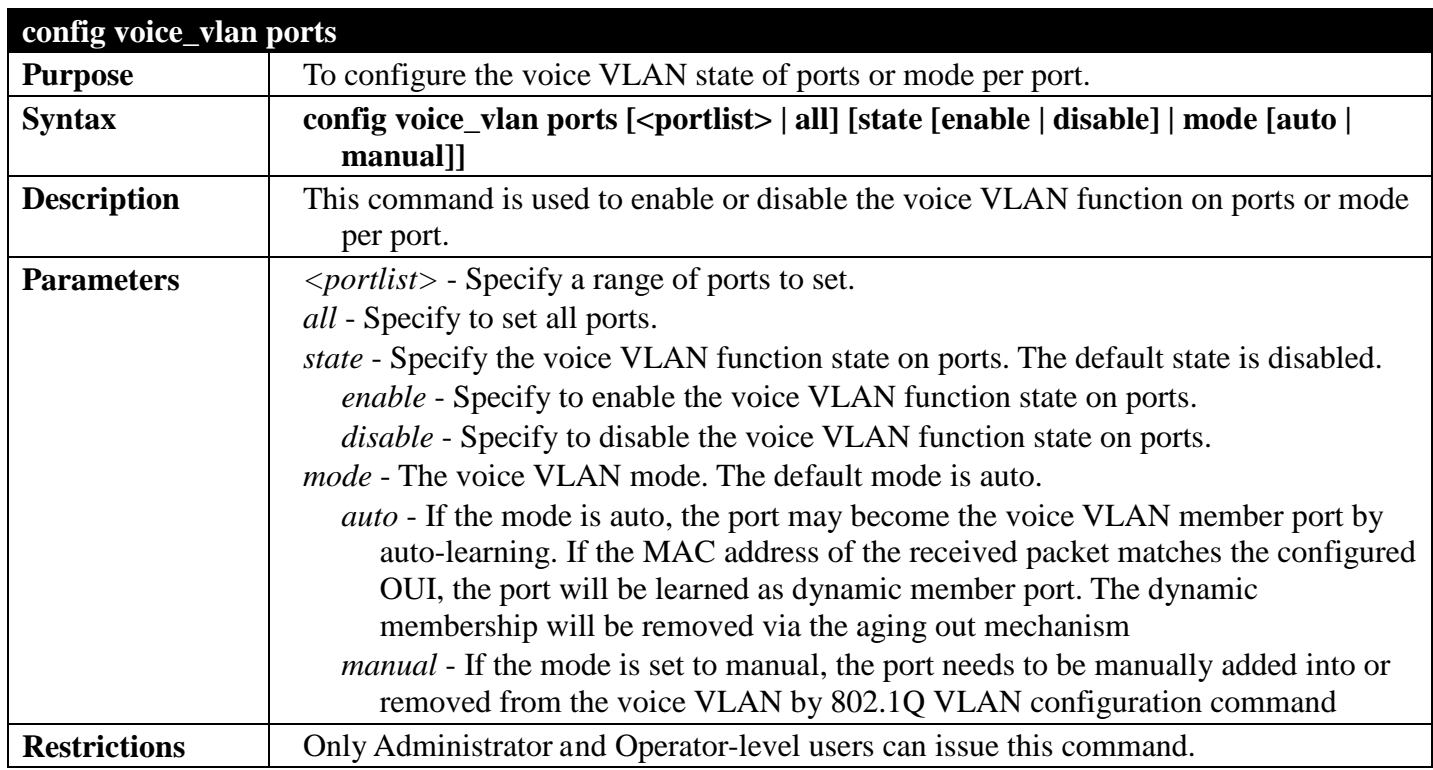

Example usage:

To configure voice VLAN ports 4 to 6 to enable:

**DGS-3700-12:5#config voice\_vlan ports 4-6 state enable Command: config voice\_vlan ports 4-6 state enable Success.**

**DGS-3700-12:5#**

To set voice VLAN ports 4 to 6 to auto mode:

**DGS-3700-12:5#config voice\_vlan ports 4-6 mode auto Command: config voice\_vlan ports 4-6 mode auto**

**Success.**

**DGS-3700-12:5#**

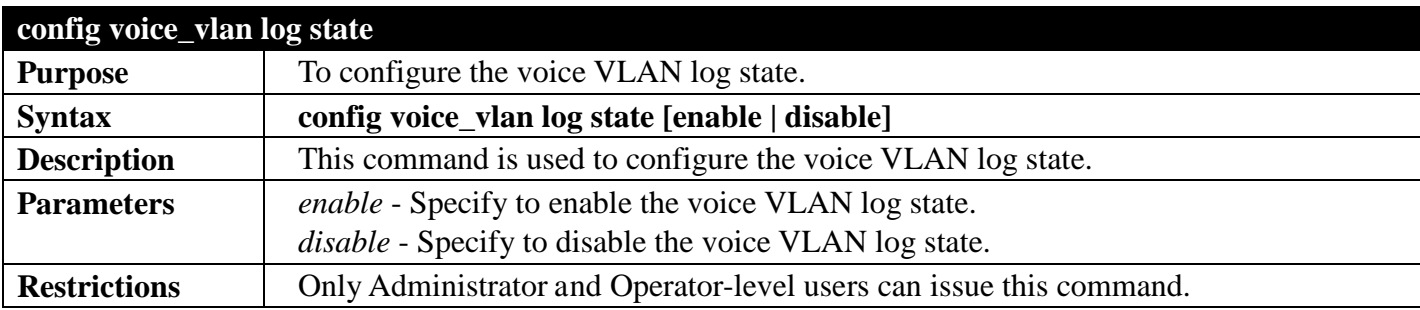

Example usage:

To enable the voice VLAN log state:

```
DGS-3700-12:5#config voice_vlan log state enable
Command: config voice_vlan log state enable
```
**Success.**

**DGS-3700-12:5#**

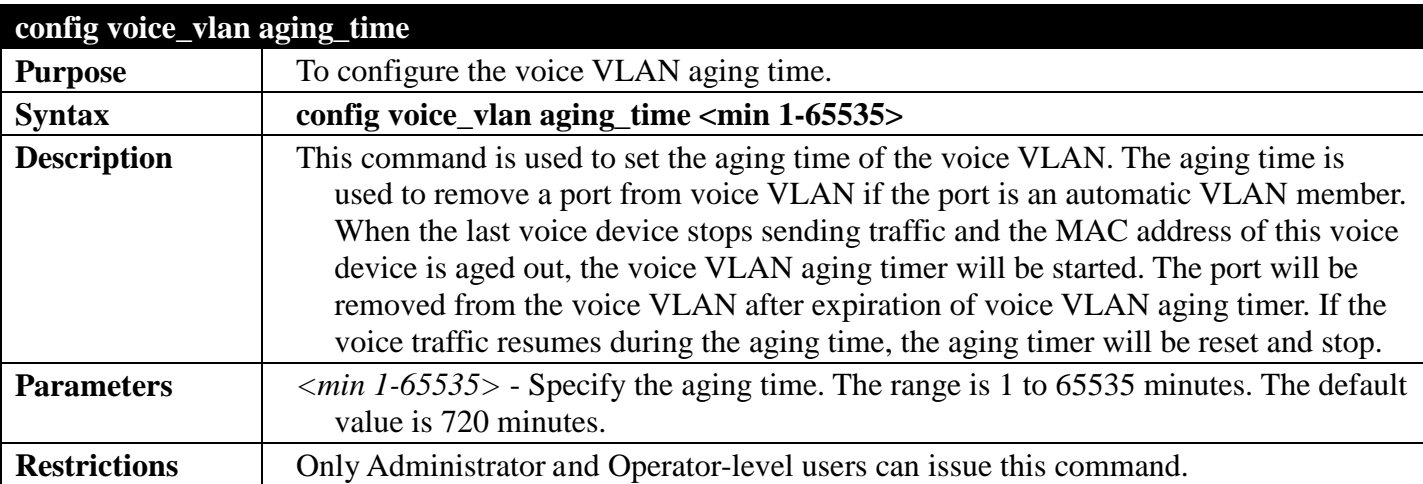

Example usage:

To set 60 minutes as the aging time of voice VLAN:

```
DGS-3700-12:5#config voice_vlan aging_time 60
Command: config voice_vlan aging_time 60
```
**Success.**

**DGS-3700-12:5#**

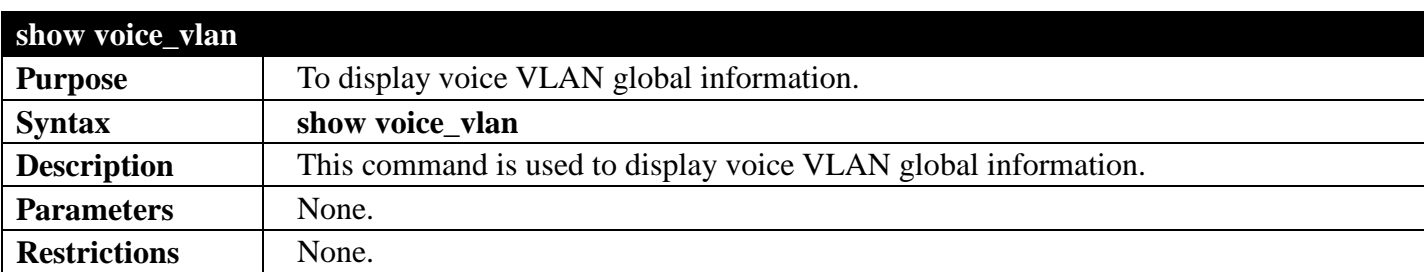

Example usage:

To display voice VLAN information:

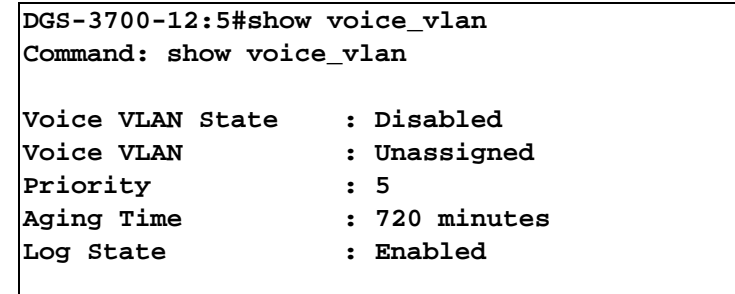

**DGS-3700-12:5#**

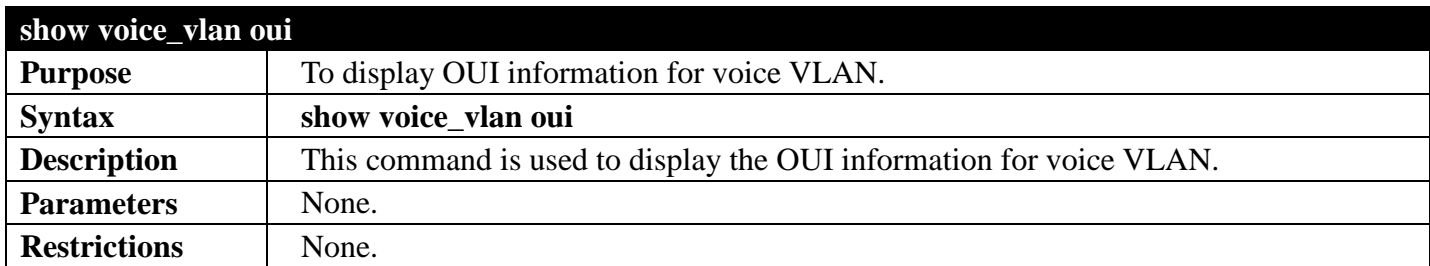

Example usage:

To display voice VLAN OUI:

```
DGS-3700-12:5#show voice_vlan oui
Command: show voice_vlan oui
```
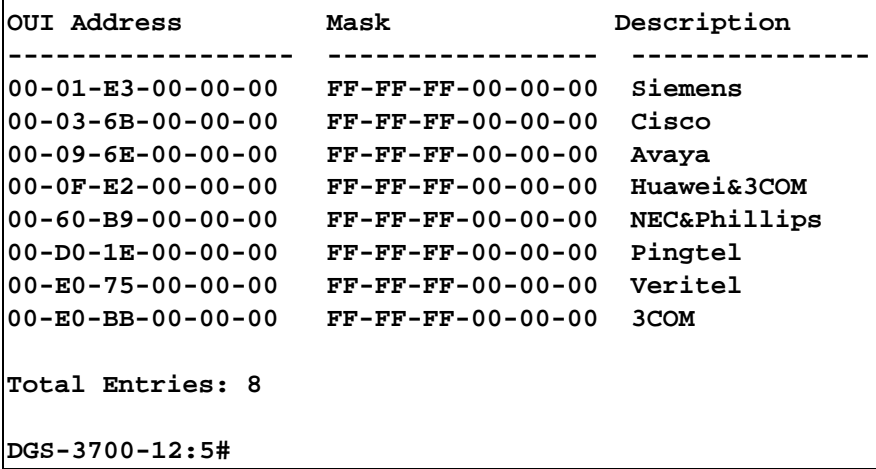

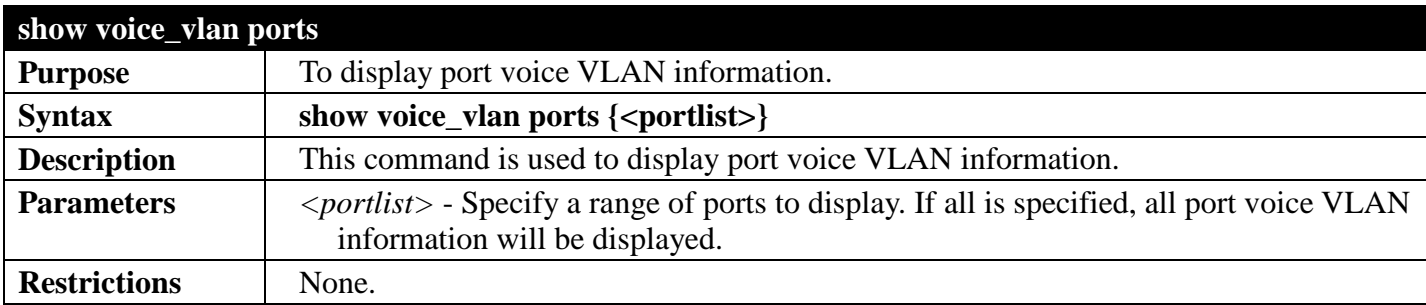

To display voice VLAN ports 1 to 3:

```
DGS-3700-12:5#show voice_vlan ports 1-3
Command: show voice_vlan ports 1-3
Ports Status Mode
----- --------- --------
      1 Disabled Auto
2 Disabled Auto
3 Disabled Auto
DGS-3700-12:5#
```

```
show voice_vlan voice_device ports
Purpose To display voice VLAN devices that are connected to ports.
Syntax show voice_vlan voice_device ports {<portlist>}
Description This command is used to show voice devices that are connected to the ports. The start
                      time is the time when the device is detected on this port and the activate time is the 
                      latest time when the device sends the traffic.
Parameters <portlist> - Specify a range of ports to display. If all is specifiedl, the system will
                      display the connected Voice device of all ports
Restrictions None.
```
Example usage:

To display voice VLAN device ports 1 to 2:

**DGS-3700-12:5#show voice\_vlan voice\_device ports 1-2 Command: show voice\_vlan voice\_device ports 1-2 Ports Voice Device Start Time Last Active Time ----- ----------------- ---------------- ----------------- Total Entries : 0 DGS-3700-12:5#**

# <span id="page-322-0"></span>**LAYER 3 FEATURES SECTION 6**

*[Table of Contents](#page-2-0) [Next Section](#page-343-0) [Previous Section](#page-170-0)*

### **ARPCOMMANDS**

#### *[Back to Section Header](#page-322-0)*

The ARP commands in the Command Line Interface (CLI) are listed (along with the appropriate parameters) in the following table.

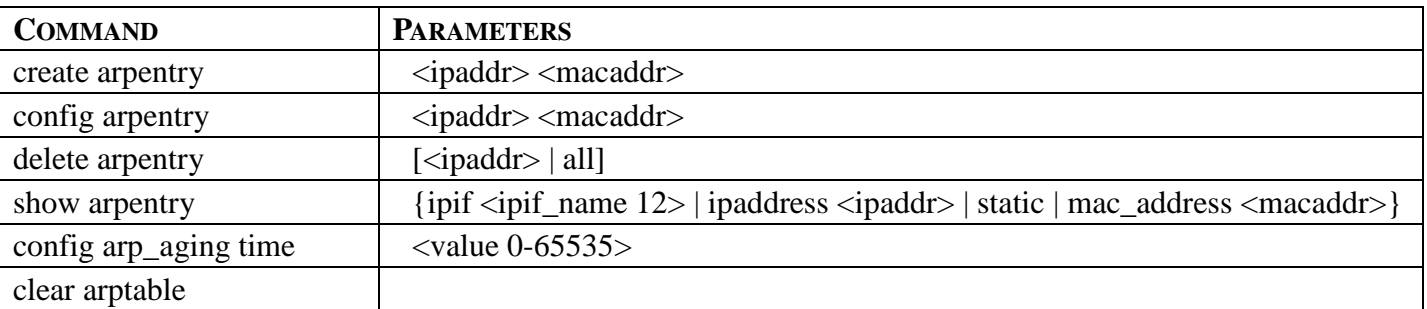

Each command is listed, in detail, in the following sections.

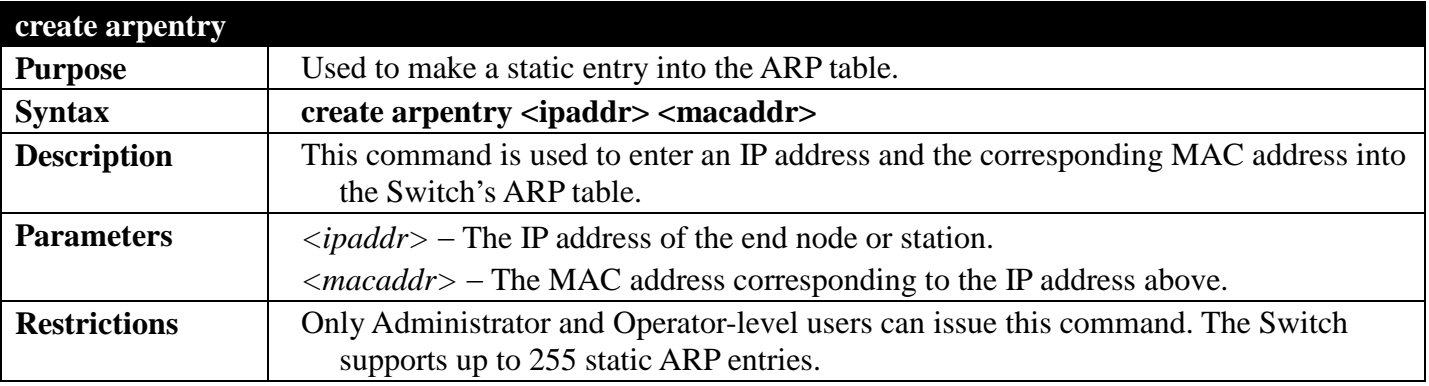

Example usage:

To create a static arp entry for the IP address 10.48.74.121 and MAC address 00:50:BA:00:07:36:

**DGS-3700-12:5#create arpentry 10.48.74.121 00-50-BA-00-07-36 Command: create arpentry 10.48.74.121 00-50-BA-00-07-36**

**Success.**

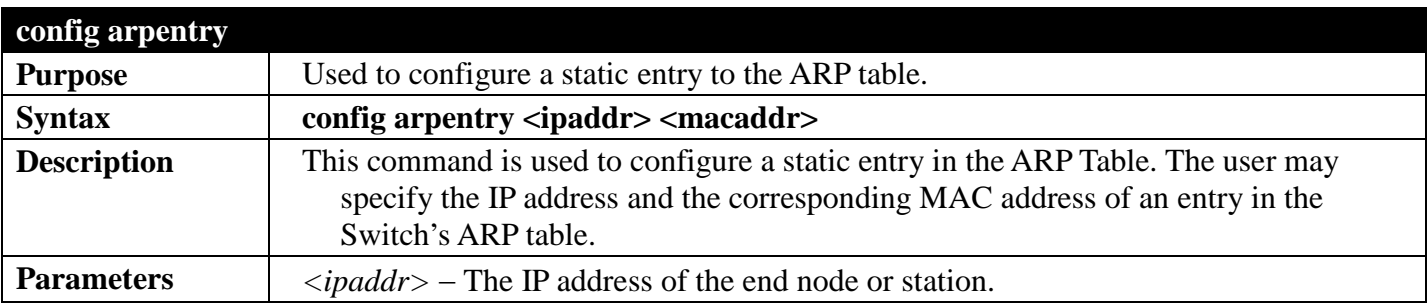

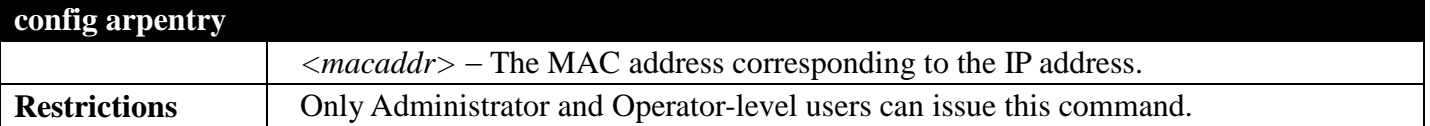

To configure a static arp entry for the IP address 10.48.74.12 and MAC address 00:50:BA:00:07:36:

```
DGS-3700-12:5#config arpentry 10.48.74.12 00-50-BA-00-07-36
Command: config arpentry 10.48.74.12 00-50-BA-00-07-36
```
**Success.**

```
DGS-3700-12:5#
```
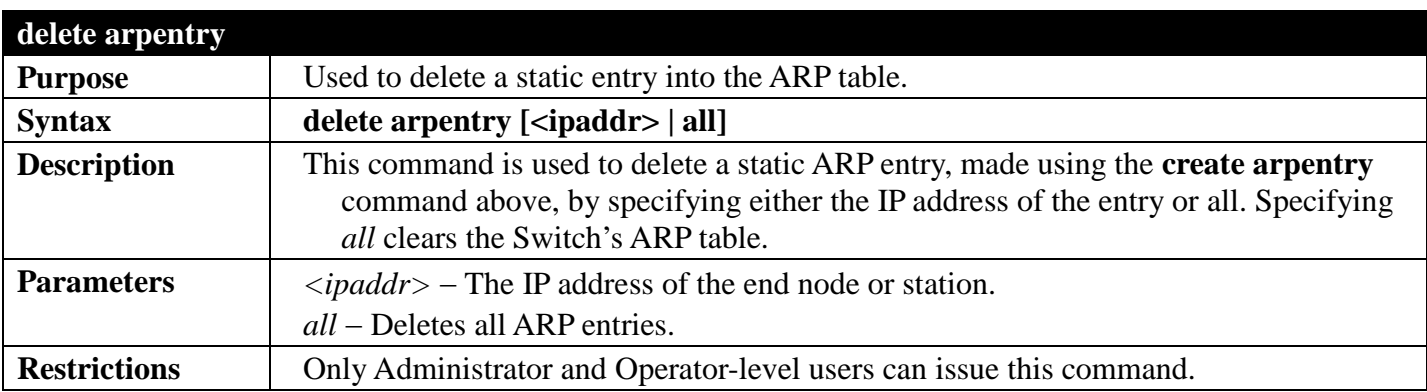

Example usage:

To delete an entry of IP address 10.48.74.121 from the ARP table:

```
DGS-3700-12:5#delete arpentry 10.48.74.121
Command: delete arpentry 10.48.74.121
```
**Success.**

**DGS-3700-12:5#**

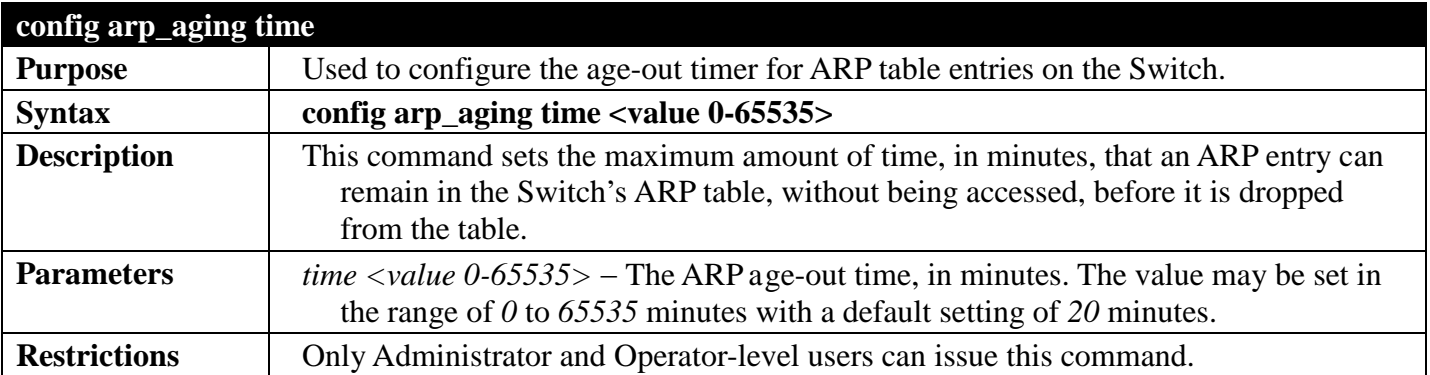

Example usage:

To configure ARP aging time:
```
DGS-3700-12:5#config arp_aging time 30
Command: config arp_aging time 30
```
**Success.**

```
DGS-3700-12:5#
```
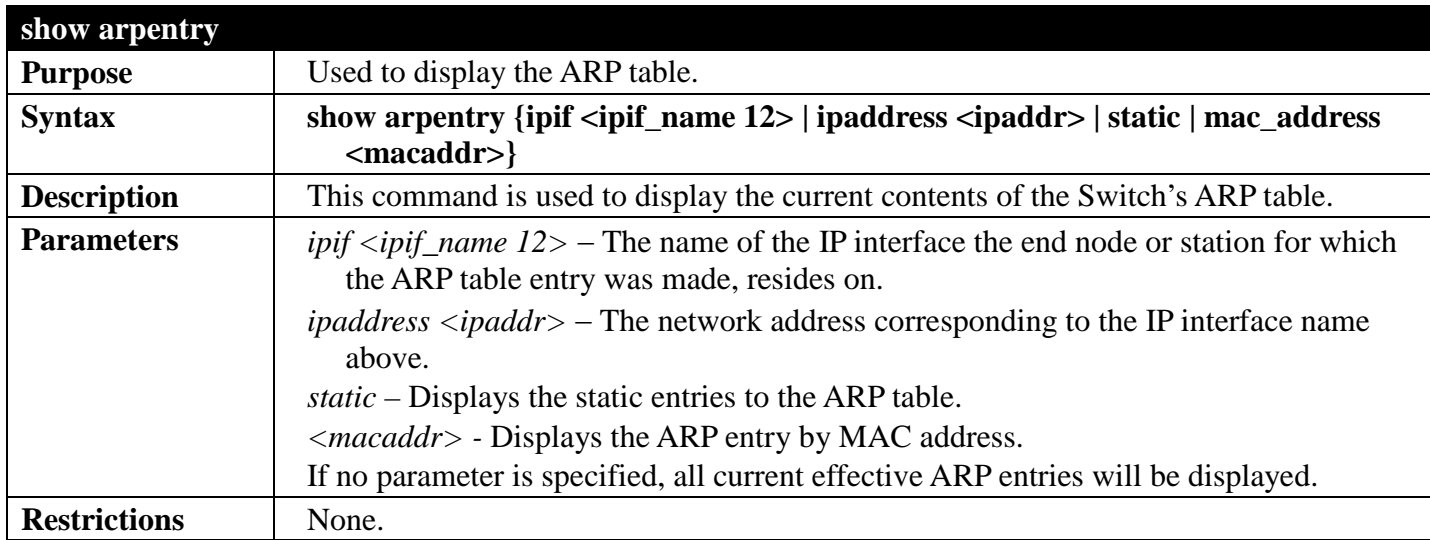

Example usage:

To display the ARP table**:**

```
DGS-3700-12:5#show arpentry
Command: show arpentry
ARP Aging Time : 20
Interface IP Address MAC Address Type
------------- --------------- ----------------- ---------------
                           System 10.0.0.0 FF-FF-FF-FF-FF-FF Local/Broadcast
System 10.24.73.21 00-01-02-03-04-00 Local
System 10.48.74.121 00-50-BA-00-07-36 Static
System 10.255.255.255 FF-FF-FF-FF-FF-FF Local/Broadcast
Total Entries: 4
```
**DGS-3700-12:5#**

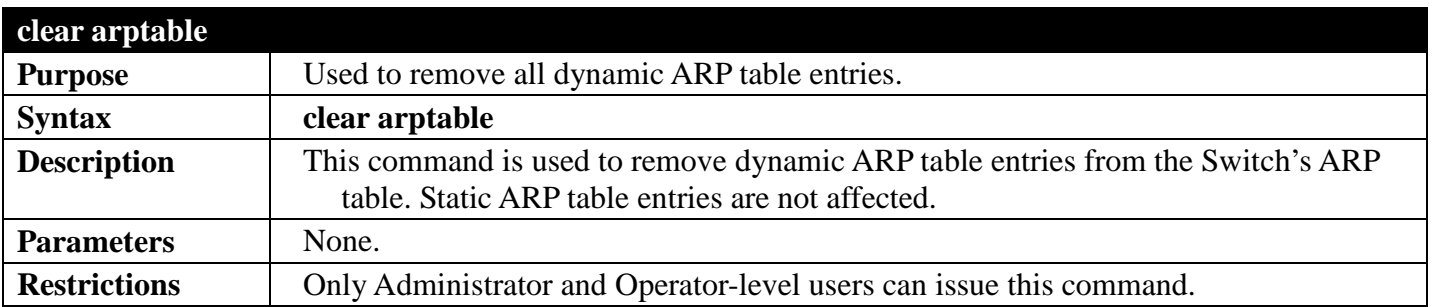

Example usage:

To remove dynamic entries in the ARP table:

**DGS-3700-12:5#clear arptable Command: clear arptable**

**Success.**

## **BASIC IPCOMMANDS**

## *[Back to Section Header](#page-322-0)*

The IP interface commands in the Command Line Interface (CLI) are listed (along with the appropriate parameters) in the following table.

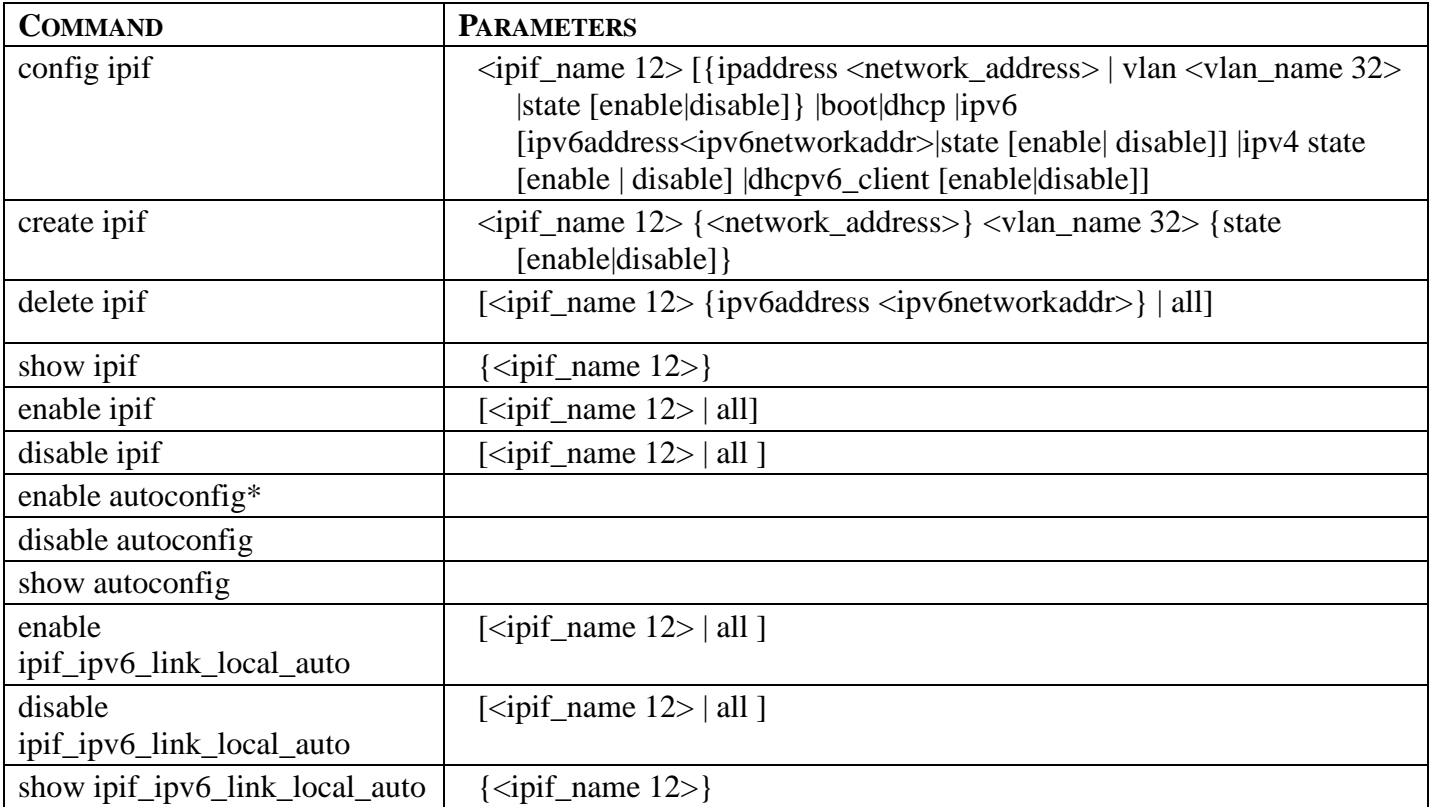

Each command is listed, in detail, in the following sections.

\*See Switch Utility Commands for descriptions of all autoconfig commands.

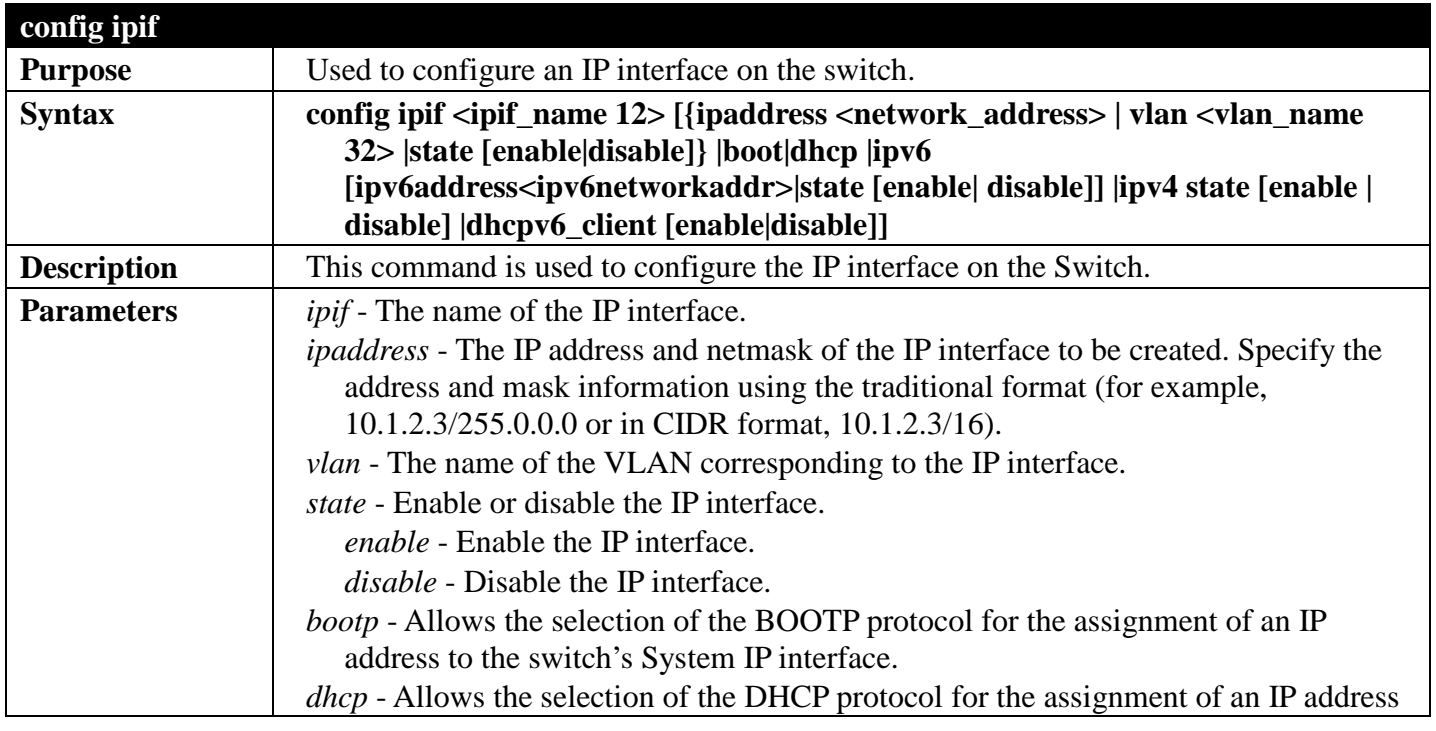

## *DGS-3700 Series Layer 2 Managed Gigabit Ethernet Switch CLI Reference Guide*

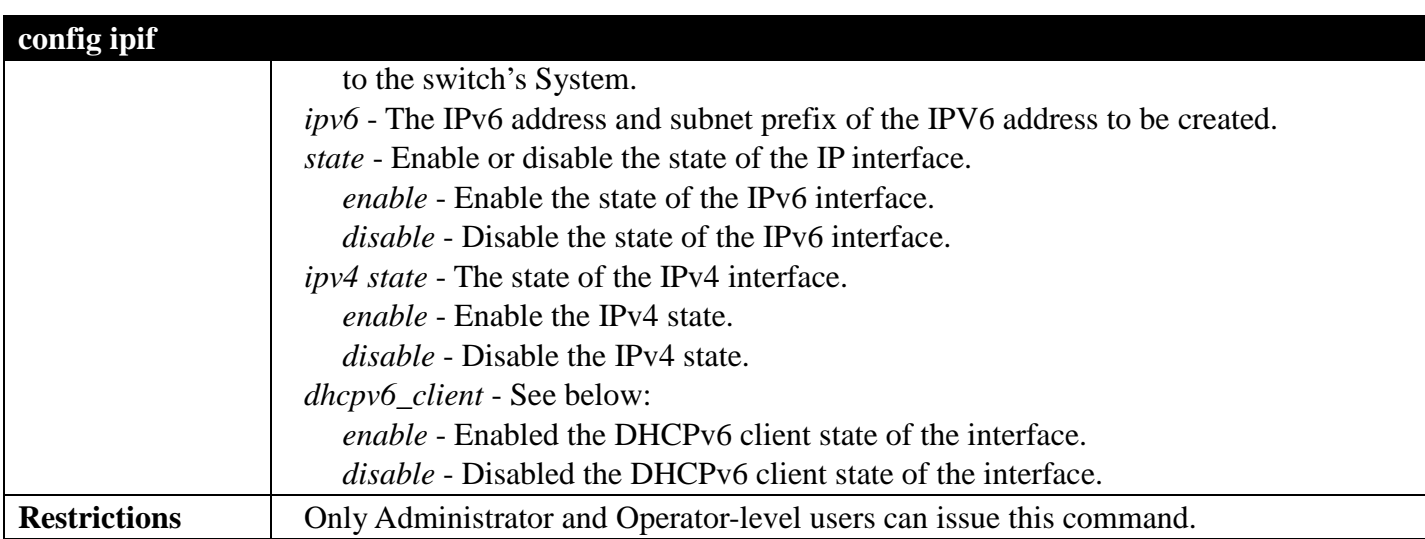

Example usage:

To configure the IP interface System:

```
DGS-3700-12:5#config ipif System ipaddress 10.48.74.122/8
Command: config ipif System ipaddress 10.48.74.122/8
```
**Success.**

**DGS-3700-12:5#**

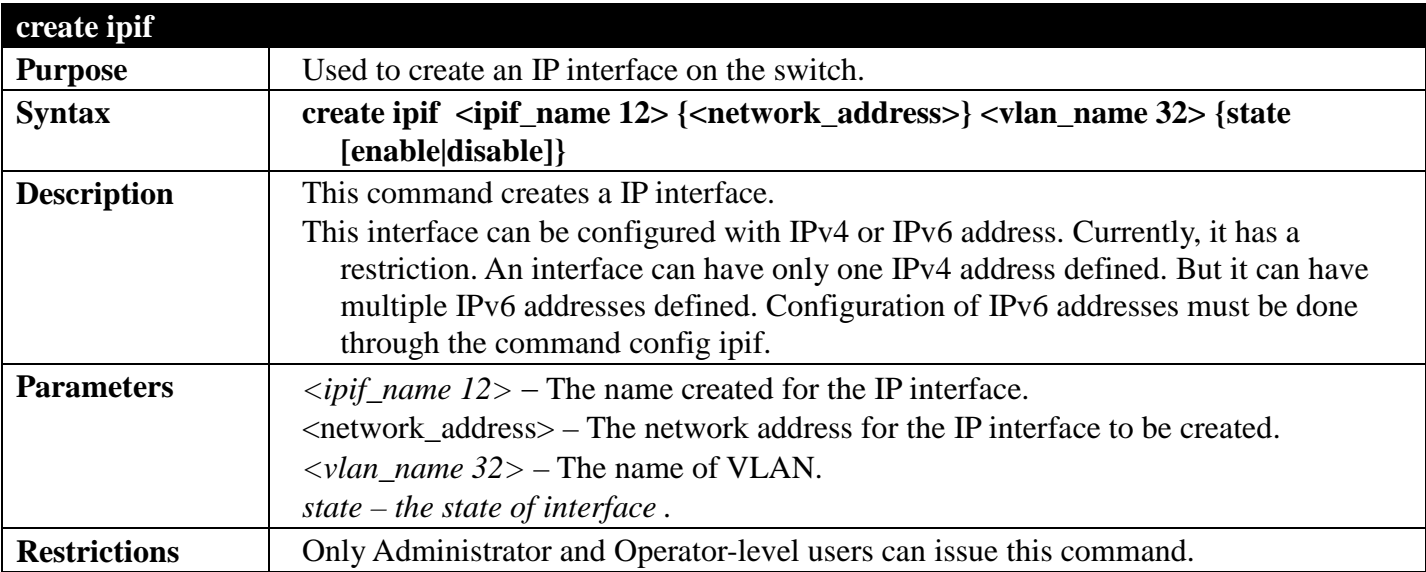

Example usage: To create an interface

```
DGS-3700-12:5#create ipif if2 vlan2 state enable
Command: create ipif if2 vlan2 state enable
```
**Success.**

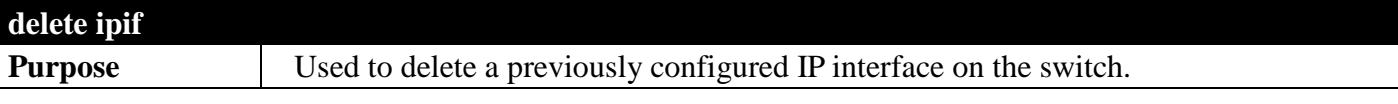

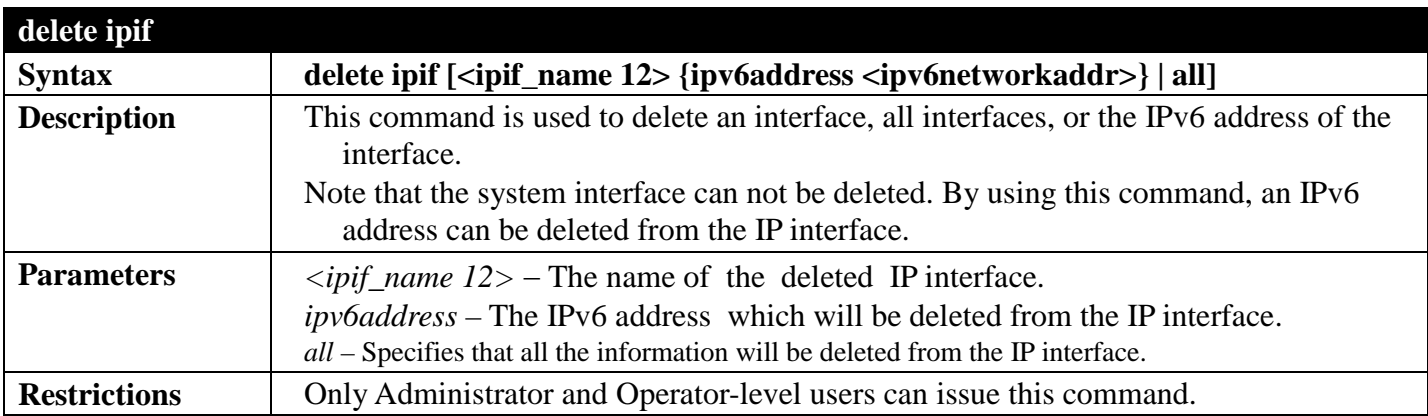

Example usage: To delete an IP interface.

```
DGS-3700-12:5#delete ipif if2
Command: delete ipif if2
Success.
```
**DGS-3700-12:5#**

To delete an IPv6 address from the interface:

```
DGS-3700-12:5#delete ipif if2 ipv6address 5001::3700/8
Command: delete ipif if2 ipv6address 5001::3700/8
```
**Success.**

**DGS-3700-12:5#**

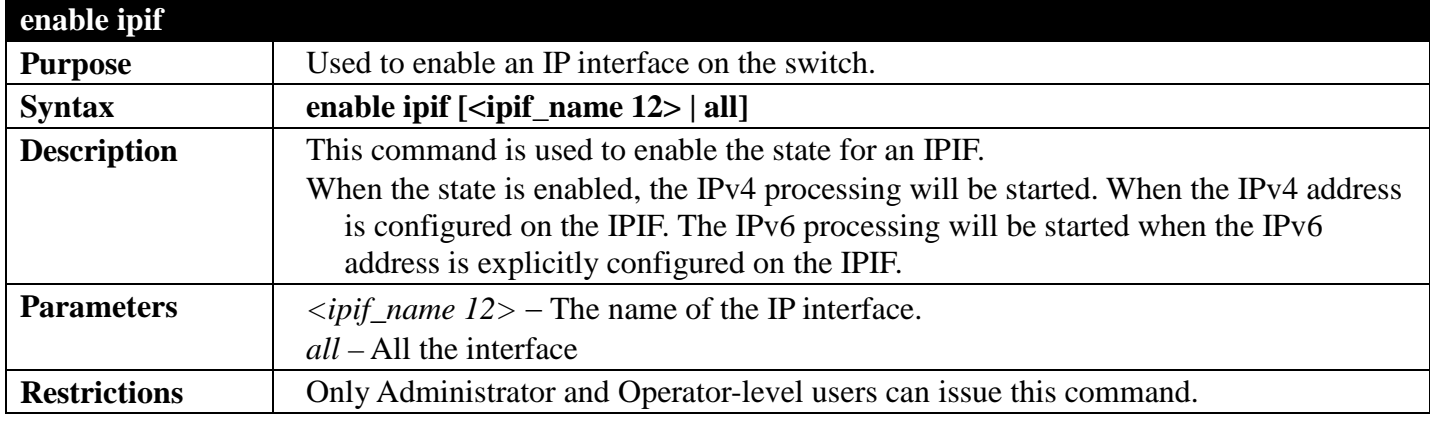

Example usage:

To enable the admin state of one interface.

```
DGS-3700-12G:5#enable ipif System
Command: enable ipif System
Success.
DGS-3700-12G:5#
```
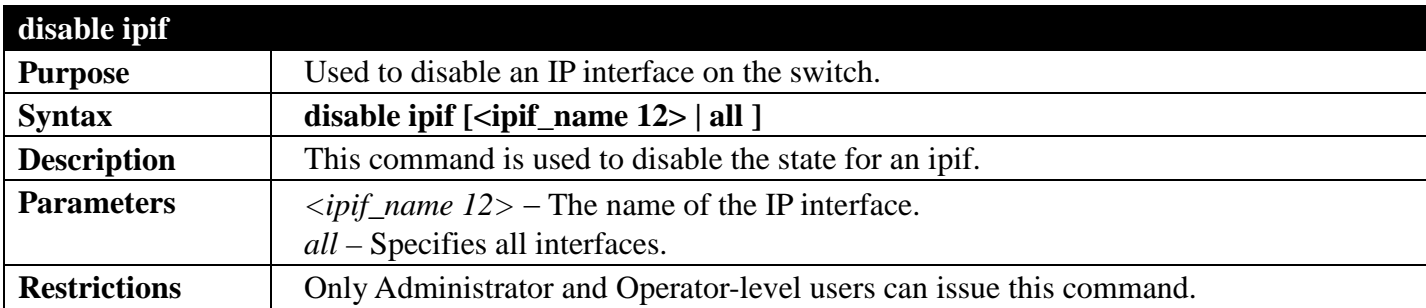

To disable the admin state for an interface.

#### **DGS-3700-12G:5#disable ipif System Command: disable ipif System**

**Success.**

**DGS-3700-12G:5#**

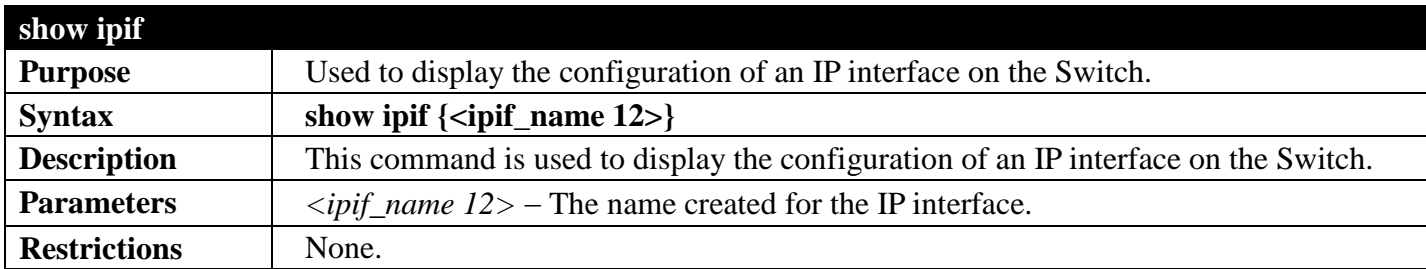

Example usage:

To display IP interface settings.

```
DGS-3700-12:5#show ipif System
Command: show ipif System
IP Interface the contract of the System (IP INCR)<br>VLAN Name : defaul
                            : default<br>: Enabled
Interface Admin State : Enabled<br>DHCPv6 Client State : Disabled
DHCPv6 Client State
Link Status : LinkUp
IPv4 Address : 10.24.73.21/8 (Manual) Primary
IPv4 State : Enabled
IPv6 State : Enabled
```
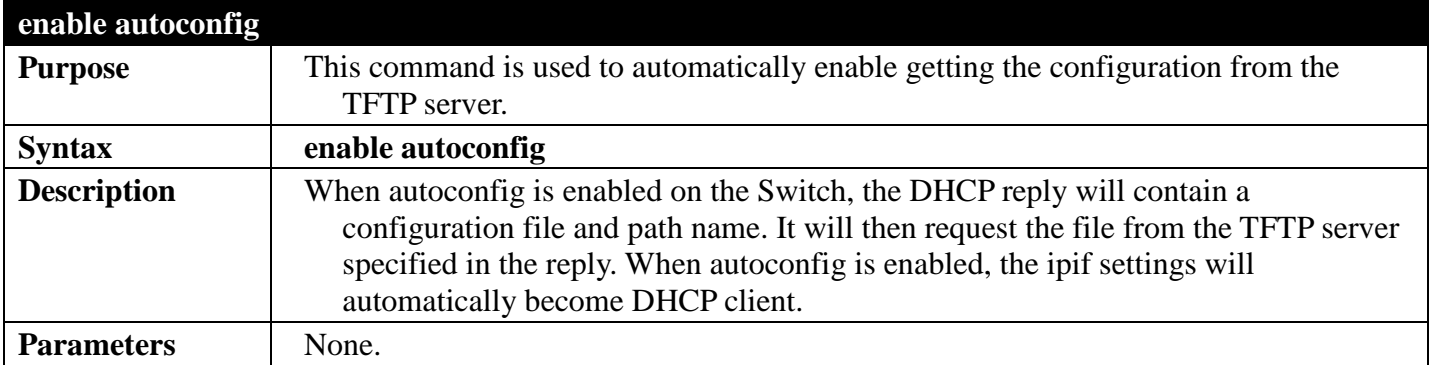

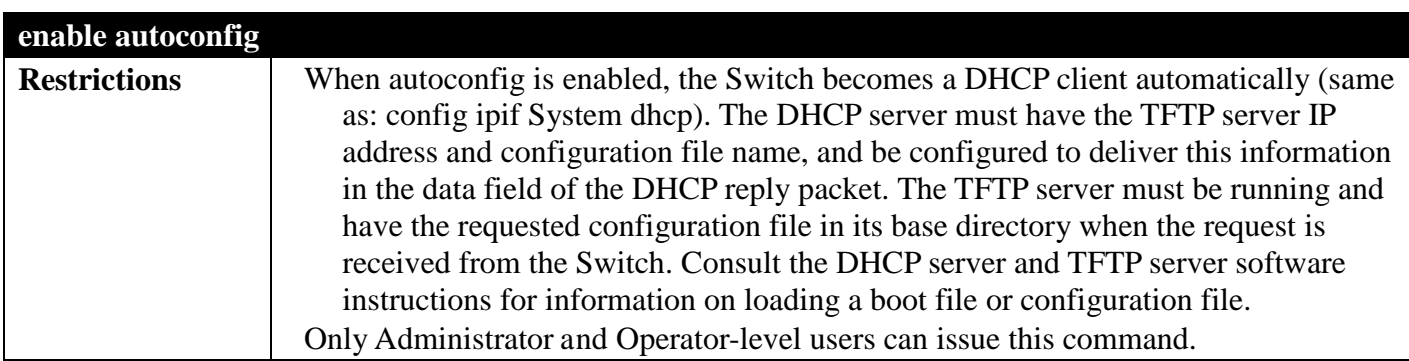

To enable autoconfiguration on the Switch:

```
DGS-3700-12:5#enable autoconfig
Command: enable autoconfig
Success.
```
**DGS-3700-12:5#**

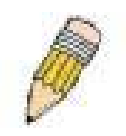

**NOTE:** More detailed information for this command and related commands can be found in the section titled Switch Utility Commands.

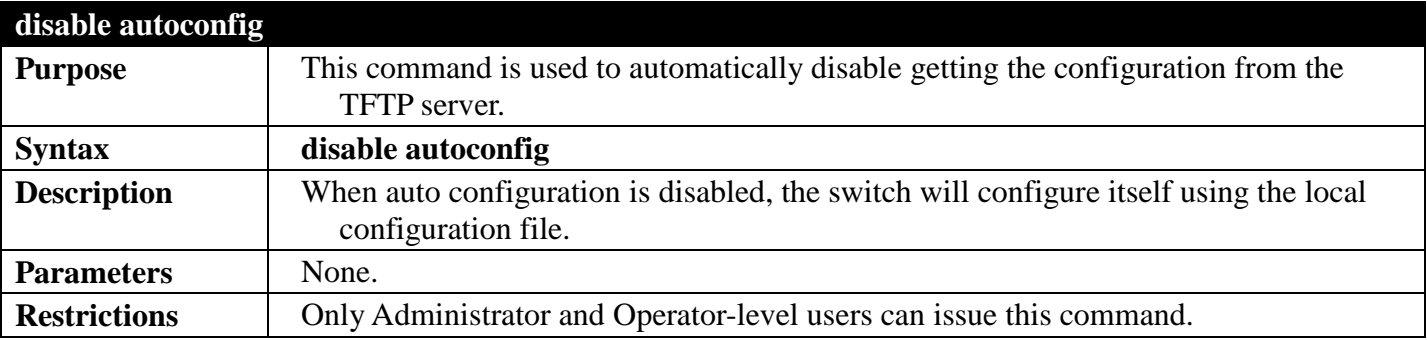

Example usage:

To disable the auto configuration function:

```
DGS-3700-12:5#disable autoconfig
Command:disable autoconfig
```
**Success.**

**DGS-3700-12:5#**

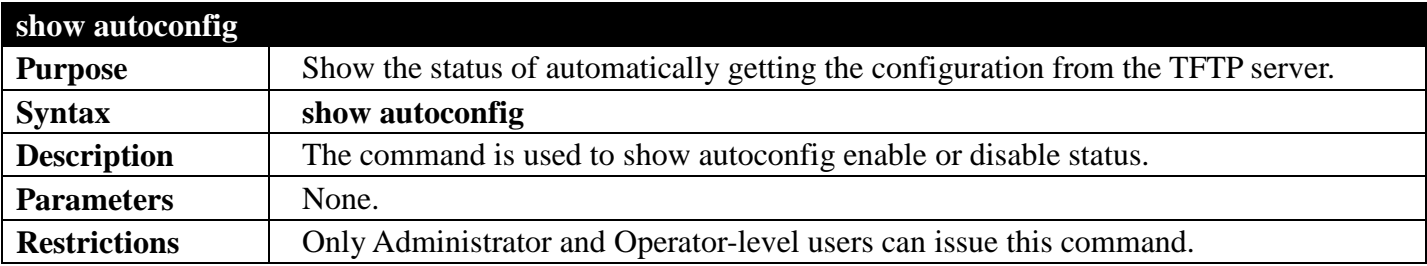

Example usage:

To display the auto configuration status:

```
DGS-3700-12:5#show autoconfig
Command: show autoconfig
```
**Autoconfig State: Disabled**

```
DGS-3700-12:5#
```
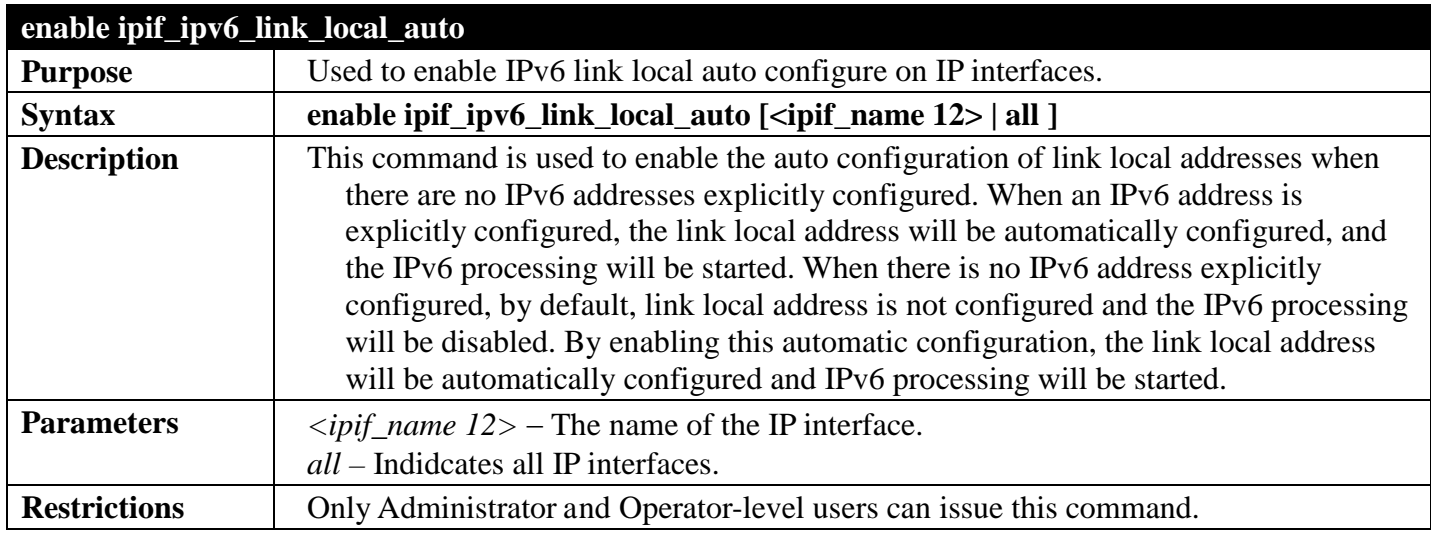

Example usage:

To enable the automatic configuration of link local address for an interface:

```
DGS-3700-12:5#enable ipif_ipv6_link_local_auto all
Command: enable ipif_ipv6_link_local_auto all
```
**Success.**

```
DGS-3700-12:5#
```
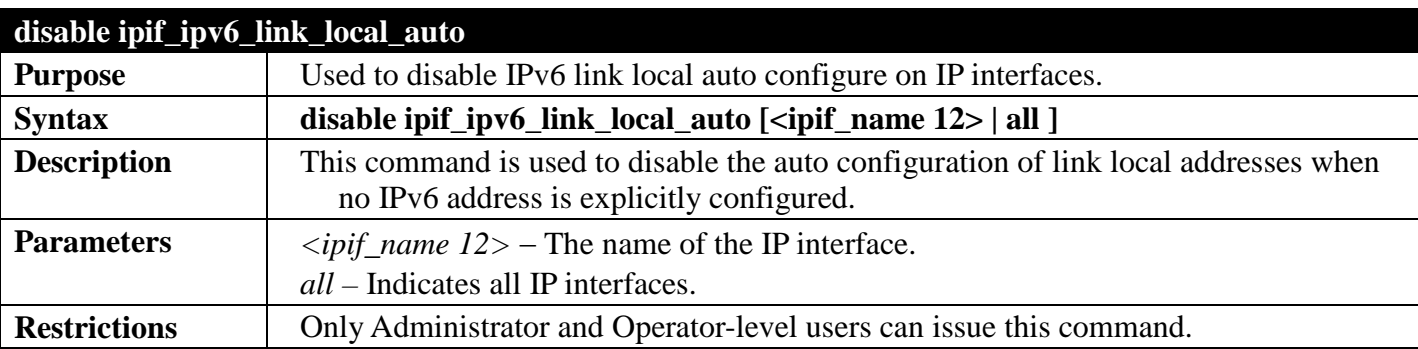

Example usage:

To disable the automatic configuration of link local address for an interface:

```
DGS-3700-12:5#disable ipif_ipv6_link_local_auto System
Command: disable ipif_ipv6_link_local_auto System
```
**Success.**

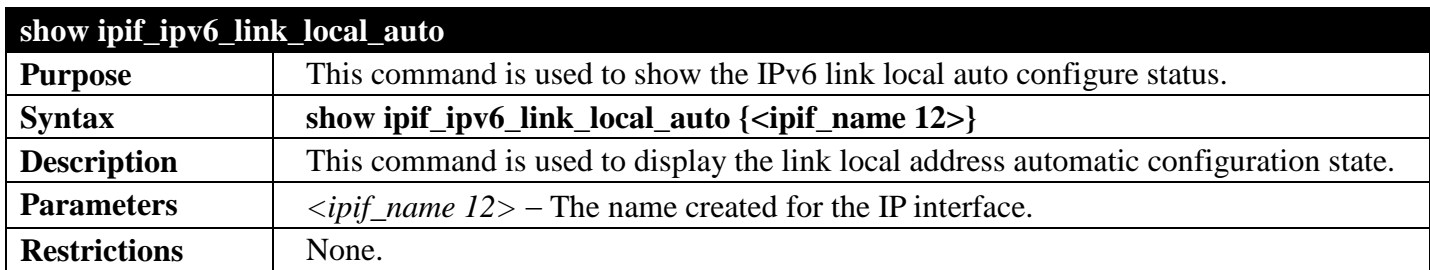

To display the link local address automatic configuration state:

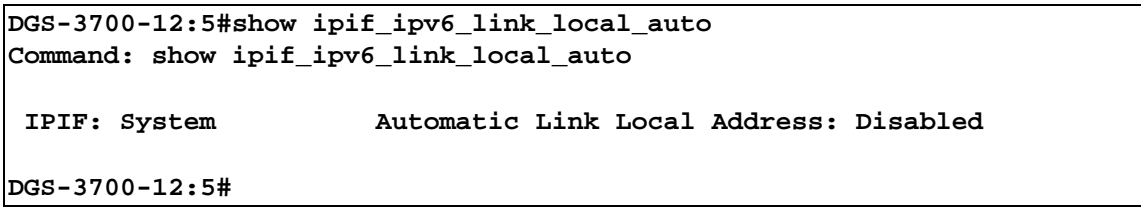

## **LOOP-BACK DETECTION COMMANDS**

## *[Back to Section Header](#page-322-0)*

The Loop-back Detection commands in the Command Line Interface (CLI) are listed (along with the appropriate parameters) in the following table.

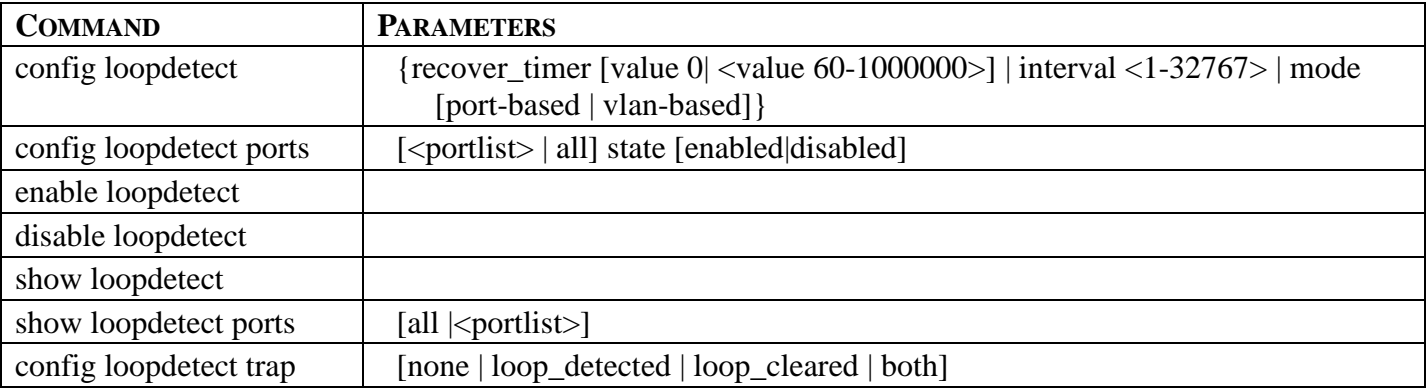

Each command is listed, in detail, in the following sections.

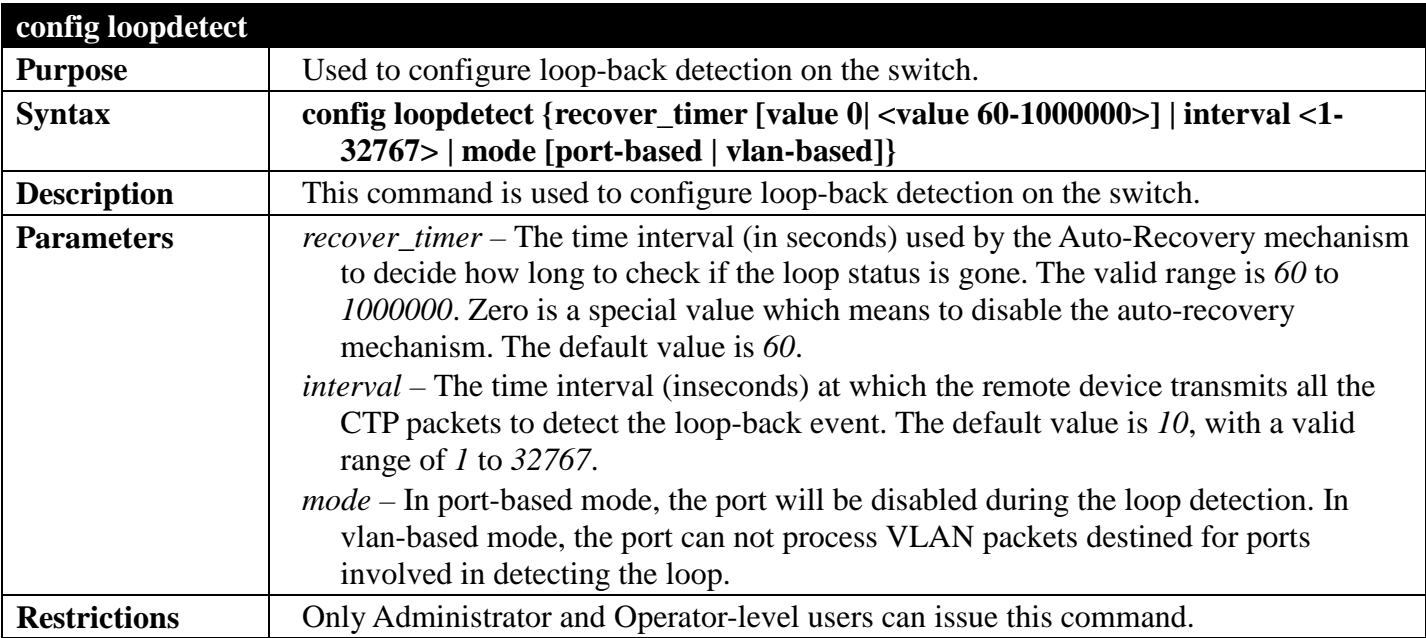

Example usage:

To set the recover time to 0, and interval to 20, and VLAN-based mode:

**DGS-3700-12:5#config loopdetect recover\_timer 0 interval 20 mode vlan-based Command: config loopdetect recover\_timer 0 interval 20 mode vlan-based**

**Success** 

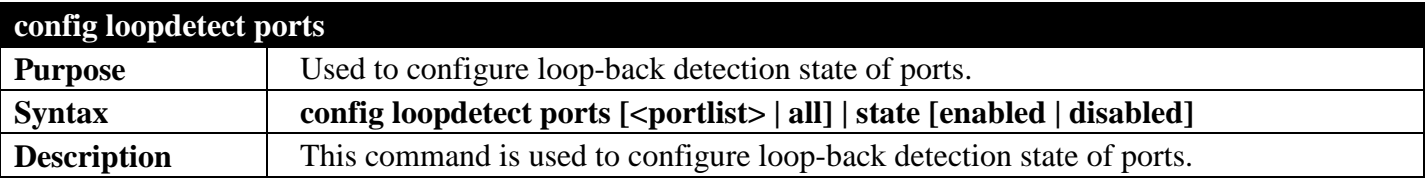

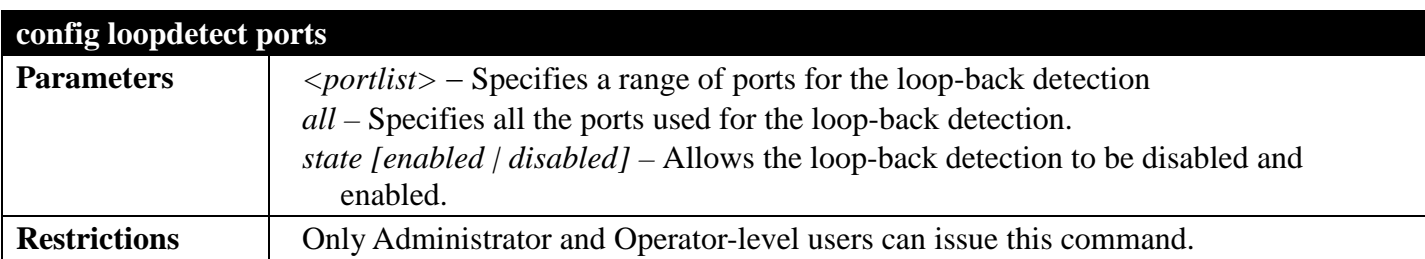

To set the loop-detect state to enable:

#### **DGS-3700-12:5#config loopdetect ports 1-5 state enabled Command: config loopdetect ports 1-5 state enabled**

**Success** 

**DGS-3700-12:5#**

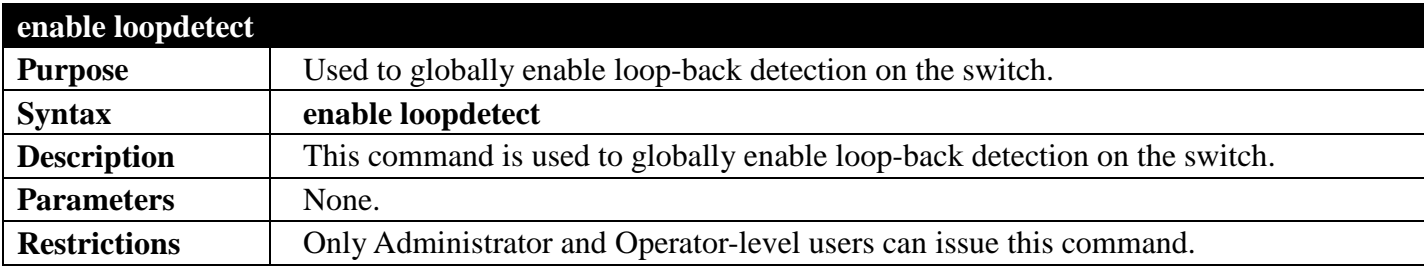

Example usage:

To enable loop-back detection on the switch:

```
DGS-3700-12:5#enable loopdetect
Command: enable loopdetect
Success
```
**DGS-3700-12:5#**

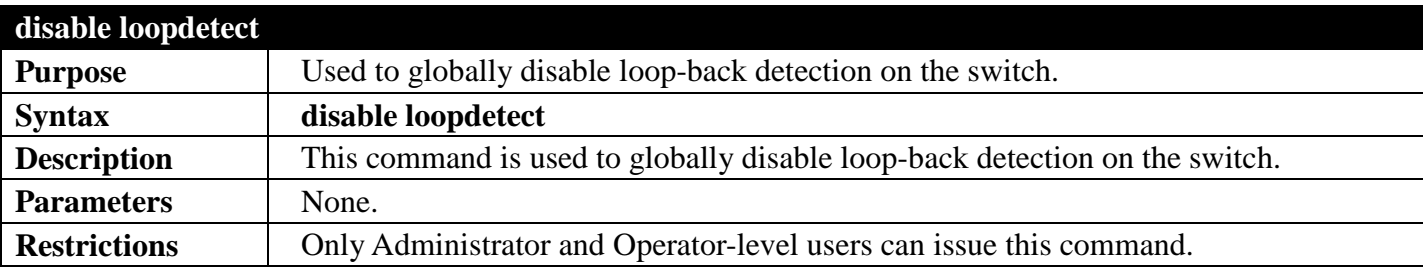

Example usage:

To disable loop-back detection on the switch:

```
DGS-3700-12:5#disable loopdetect
Command: disable loopdetect
```
**Success** 

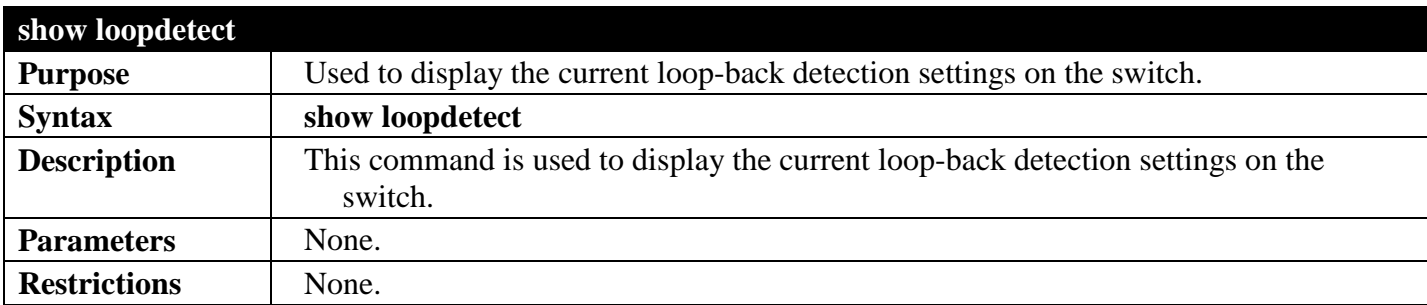

To show loop-detect:

```
DGS-3700-12:5#show loopdetect
Command: show loopdetect
LBD Global Settings
 ---------------------------
LBD Status : Disabled<br>
LBD Mode : Port bas
                . Port_based<br>: 10
LBD Interval
LBD Recover Time : 60
LBD Trap Status : None
DGS-3700-12:5#
```
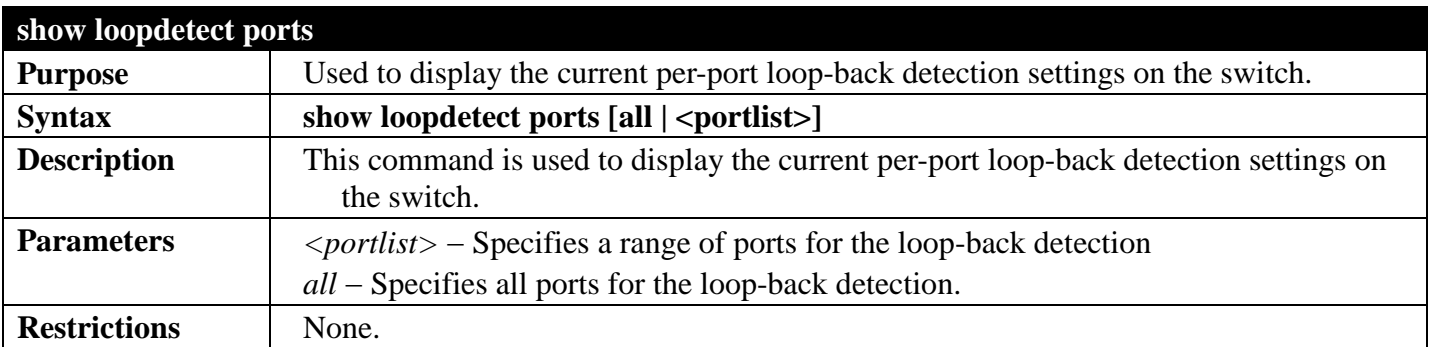

Example usage:

To show loop-detect ports:

```
DGS-3700-12:5#show loopdetect ports 1-3
Command: show loopdetect ports 1-3
Port Loopdetect State Loop Status
------ ------------------ ----------
1 Enabled Normal<br>2 Enabled Normal
2 Enabled Normal
      3 Enabled Normal
DGS-3700-12:5#
```
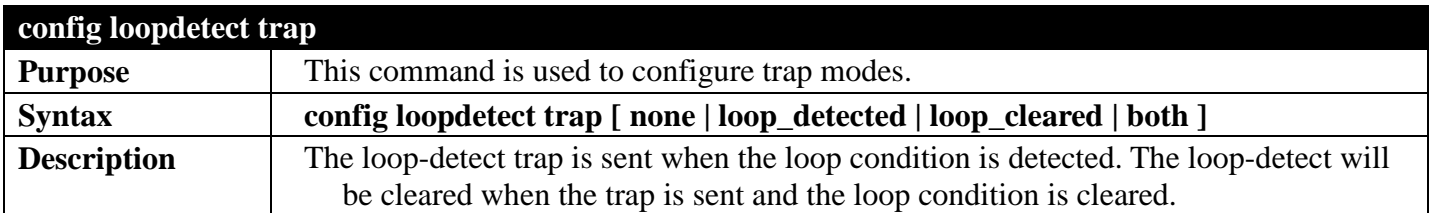

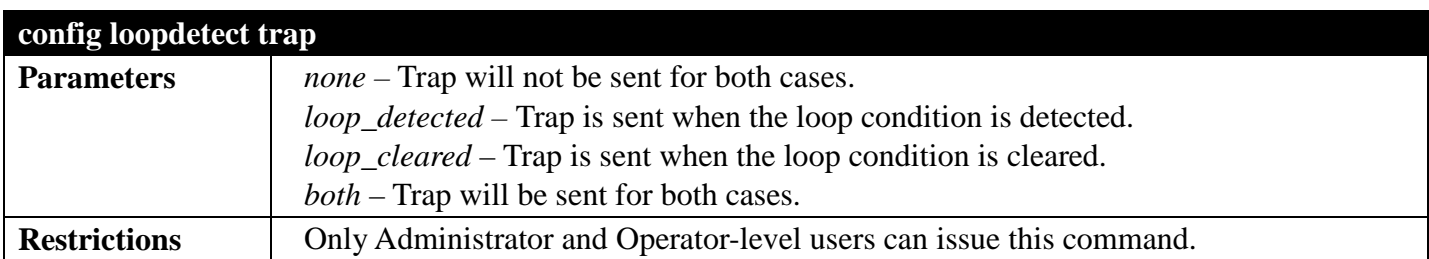

To config loop trap both:

#### **DGS-3700-12:5#config loopdetect trap both Command: config loopdetect trap both**

**Success.**

## **OUT-OF-BAND MANAGEMNET COMMANDS**

### *[Back to Section Header](#page-322-0)*

The Out-of-Band Management commands in the Command Line Interface (CLI) are listed (along with the appropriate

parameters) in the following table.

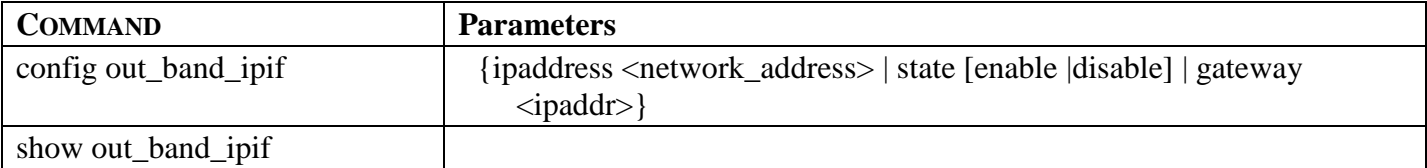

Each command is listed, in detail, in the following sections.

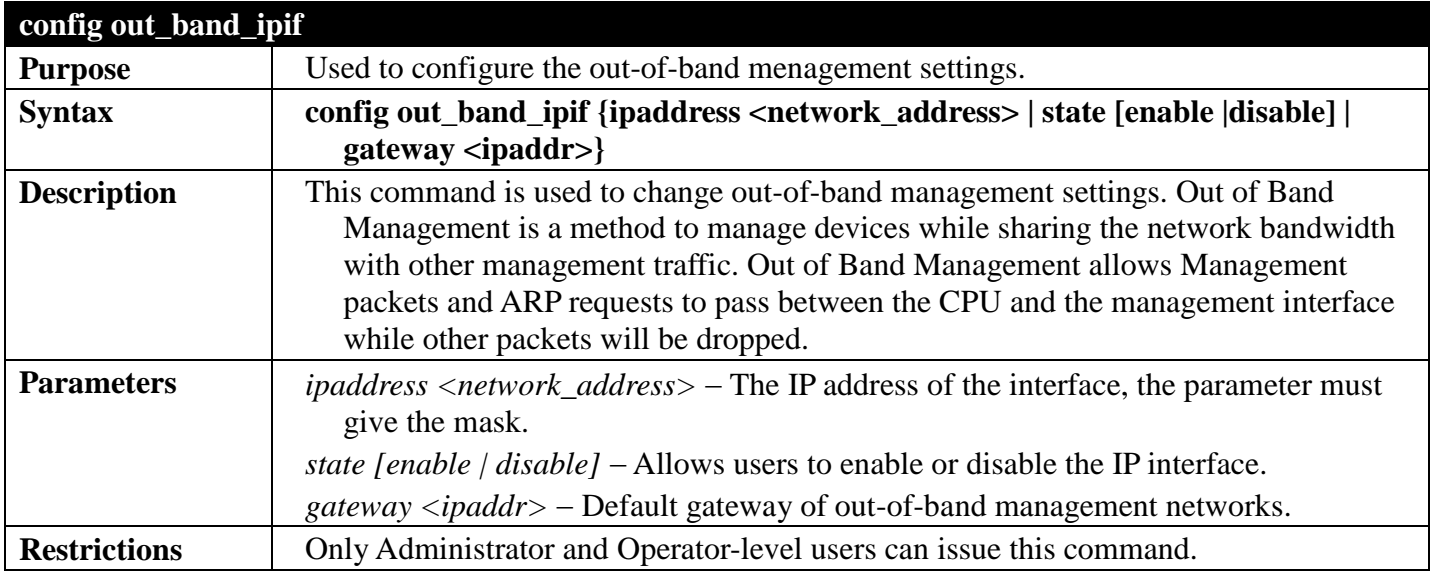

#### Example usage:

To configure the out\_band interface:

```
DGS-3700-12:5#config out_band_ipif ipaddress 10.90.90.4/8 state enable
Command: config out_band_ipif ipaddress 10.90.90.4/8 state enable
```
**Success.**

**DGS-3700-12:5#**

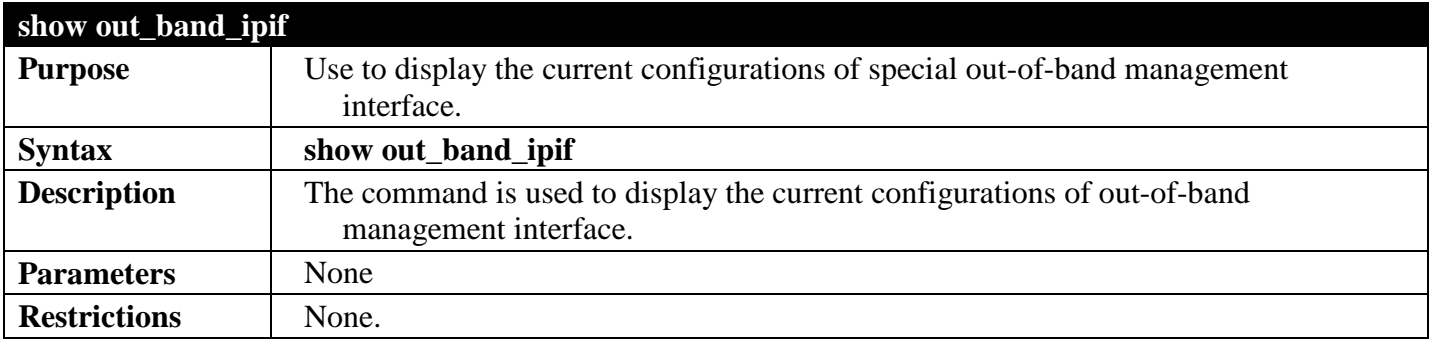

Example usage:

To display the out\_band interface .

```
DGS-3700-12:5#show out_band_ipif
Command: show out_band_ipif
Status : Enable<br>
IP Address : 192.16
IP Address : 192.168.0.1<br>
Subnet Mask : 255.255.255
Subnet Mask : 255.255.255.0<br>GateWay : 0.0.0.0
                                : 0.0.0.0<br>: LinkDown
Link Status
DGS-3700-12:5#
```
## **ROUTING TABLE COMMANDS**

## *[Back to Section Header](#page-322-0)*

The routing table commands in the Command Line Interface (CLI) are listed (along with the appropriate parameters) in the following table.

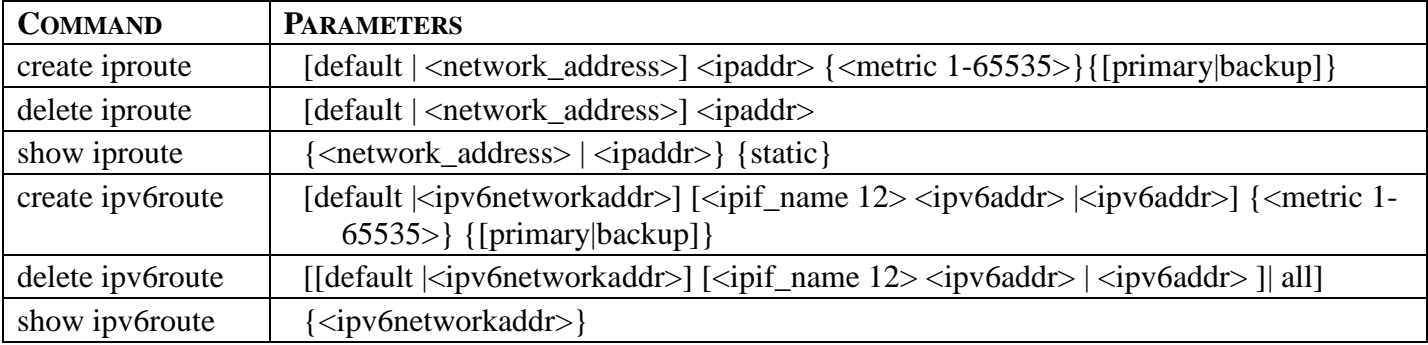

Each command is listed, in detail, in the following sections.

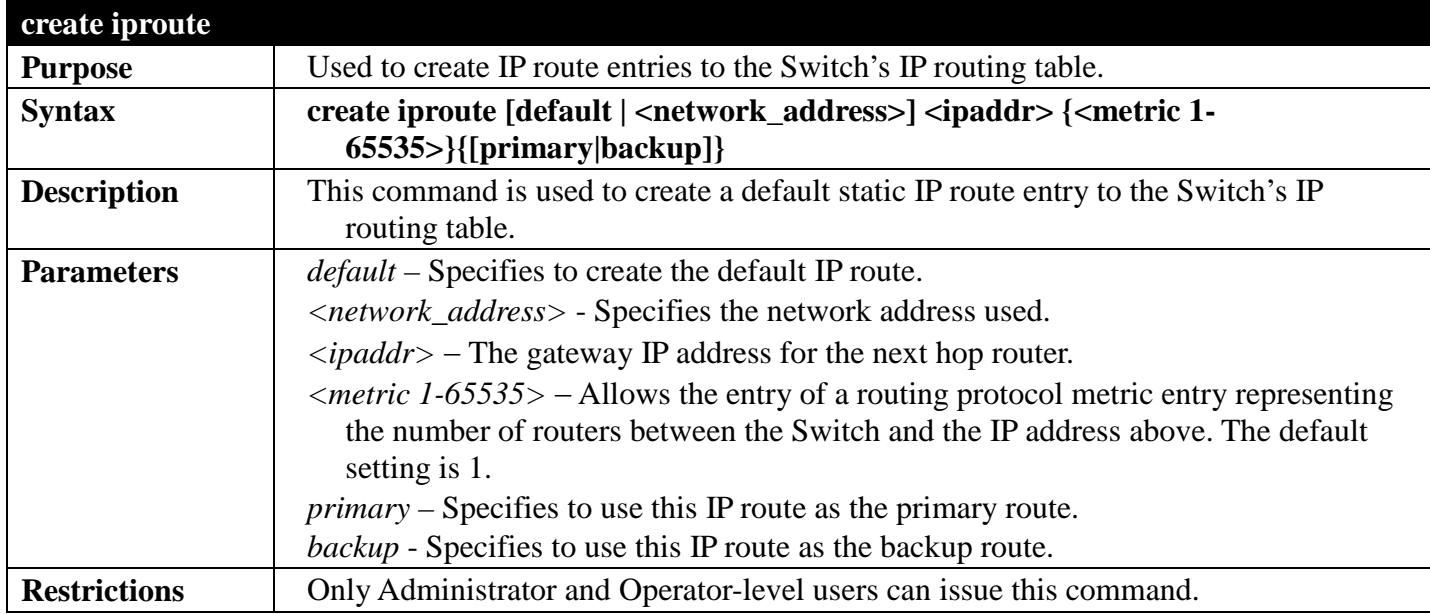

Example usage:

To add the default static address 10.48.74.121, with a metric setting of 1, to the routing table:

```
DGS-3700-12:5#create iproute default 10.48.74.121 1
Command: create iproute default 10.48.74.121 1
```
**Success.**

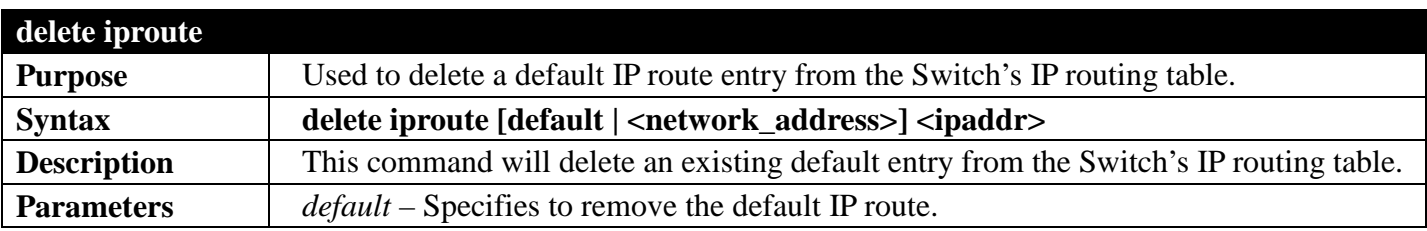

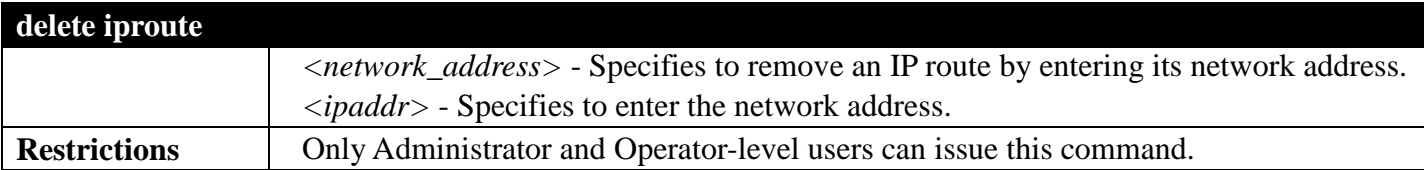

To delete the default IP route 10.53.13.254:

**DGS-3700-12:5#delete iproute default 10.53.13.254 Command: delete iproute default 10.53.13.254**

**Success.**

**DGS-3700-12:5#**

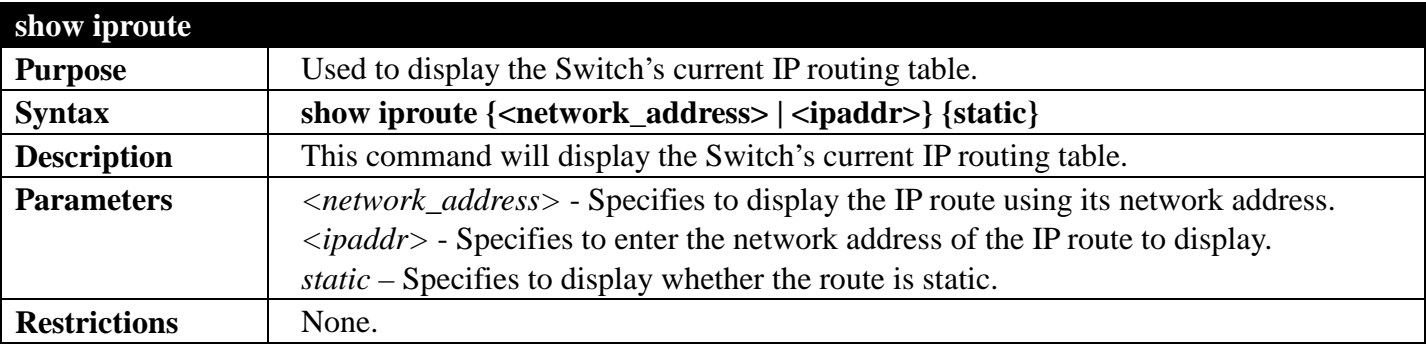

Example usage:

To display the contents of the IP routing table:

```
DGS-3700-12:5#show iproute
Command: show iproute
Routing Table
IP Address/Netmask Gateway Interface Cost Protocol
--------------- --------- ------------ ---- -----------
                  10.0.0.0/8 10.48.74.122 System 1 Local
Total Entries: 1
```
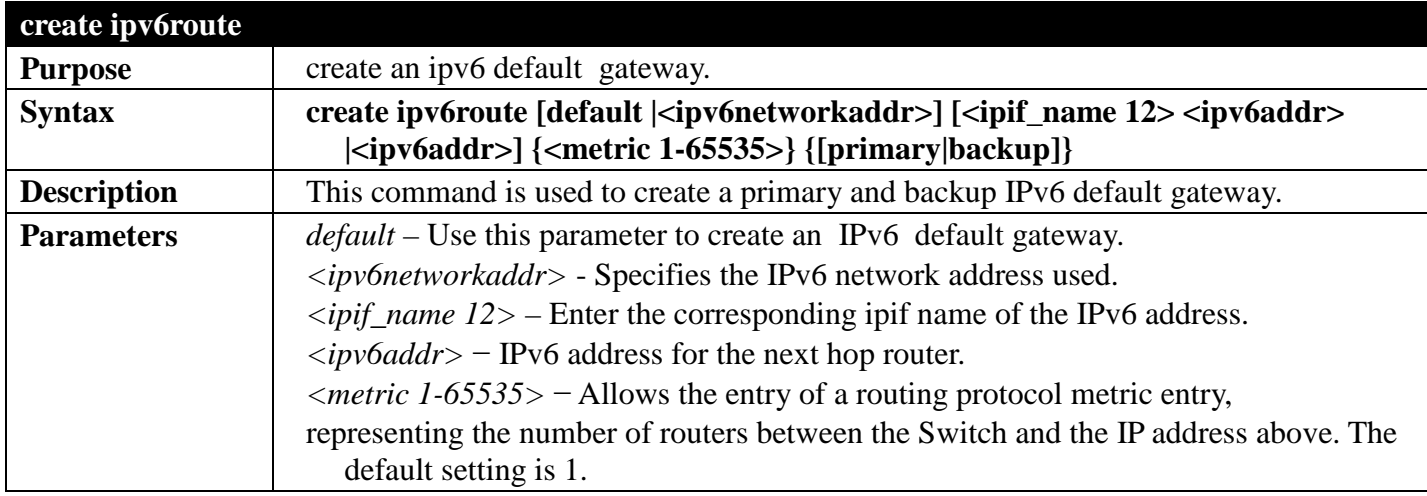

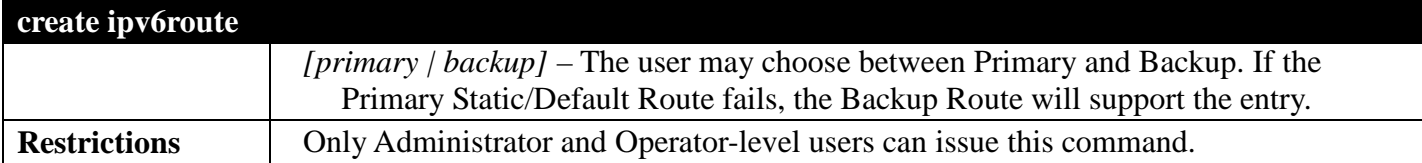

Create an ipv6 default gateway:

```
DGS-3700-12:5#create ipv6route default System 3FFE::1 33 primary
Command: create ipv6route default System 3FFE::1 33 primary
Success.
```
**DGS-3700-12:5#**

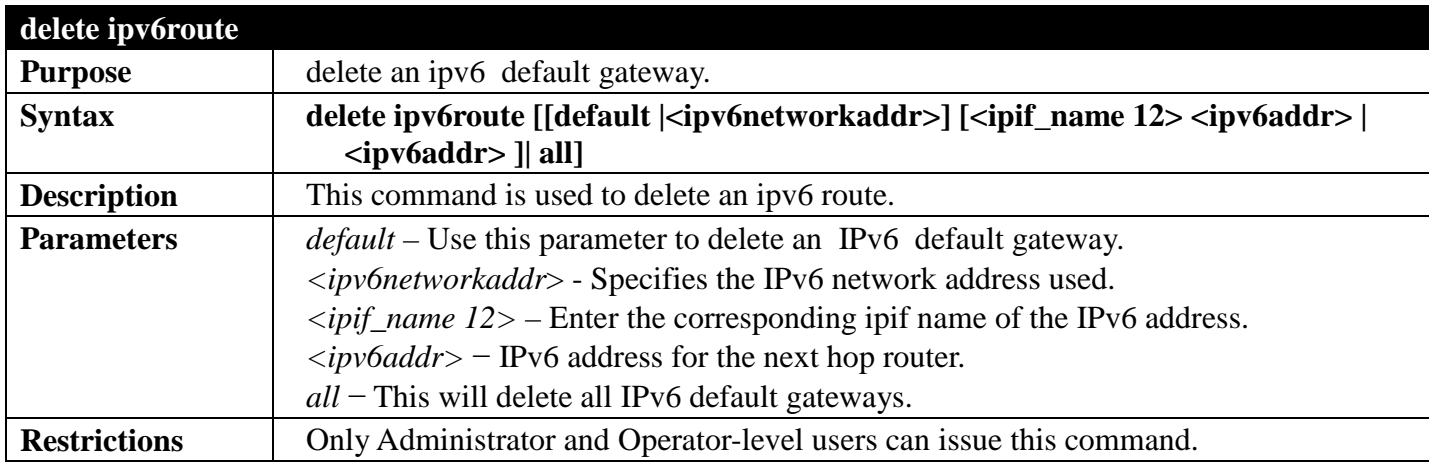

Example usage:

Delete an ipv6 default route:

```
DGS-3700-12:5#delete ipv6route default System 3ffe::1
Command: delete ipv6route default System 3ffe::1
```
**Success. DGS-3700-12:5#**

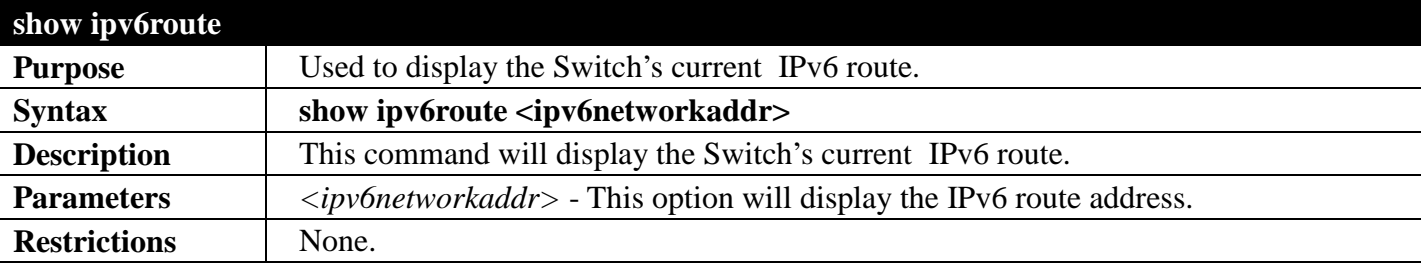

Example usage:

To display the static IPv6 entries in the routing table:

```
DGS-3700-12G:5#show ipv6route
Command: show ipv6route
IPv6 Prefix: ::/0 <br>
Next Hop : 3311::1 <br>
Next Hop : 3311::1 <br>
IPIF : System
Next Hop : 3311::1<br>Backup : Primary
                                                     Status : Inactive
Total Entries: 1
DGS-3700-12G:5#
```
# <span id="page-343-0"></span>**QUALITY OF SERVICE (QOS) SECTION 7**

*[Table of Contents](#page-2-0) [Next Section](#page-362-0) [Previous Section](#page-322-0)*

## **QOS COMMANDS**

## *[Back to Section Header](#page-343-0)*

The Switch supports 802.1p priority queuing. The Switch has 8 priority queues. These priority queues are numbered from 7 (Class 7) — the highest priority queue — to 0 (Class 0) — the lowest priority queue.

The eight priority tags specified in IEEE 802.1p (p0 to p7) are mapped to the Switch's priority queues as follows:

- Priority 0 is assigned to the Switch's Q2 queue.
- Priority 1 is assigned to the Switch's Q0 queue.
- Priority 2 is assigned to the Switch's Q1 queue.
- Priority 3 is assigned to the Switch's Q3 queue.
- Priority 4 is assigned to the Switch's Q4 queue.
- Priority 5 is assigned to the Switch's Q5 queue.
- Priority 6 is assigned to the Switch's Q6 queue.
- Priority 7 is assigned to the Switch's O7 queue.

Priority scheduling is implemented by the priority queues stated above. The Switch will empty the eight hardware priority queues in order, beginning with the highest priority queue, 7, to the lowest priority queue, 0. Each hardware queue will transmit all of the packets in its buffer before permitting the next lower priority to transmit its packets. When the lowest hardware priority queue has finished transmitting all of its packets, the highest hardware priority queue will begin transmitting any packets it may have received.

The commands in the Command Line Interface (CLI) are listed (along with the appropriate parameters) in the following table.

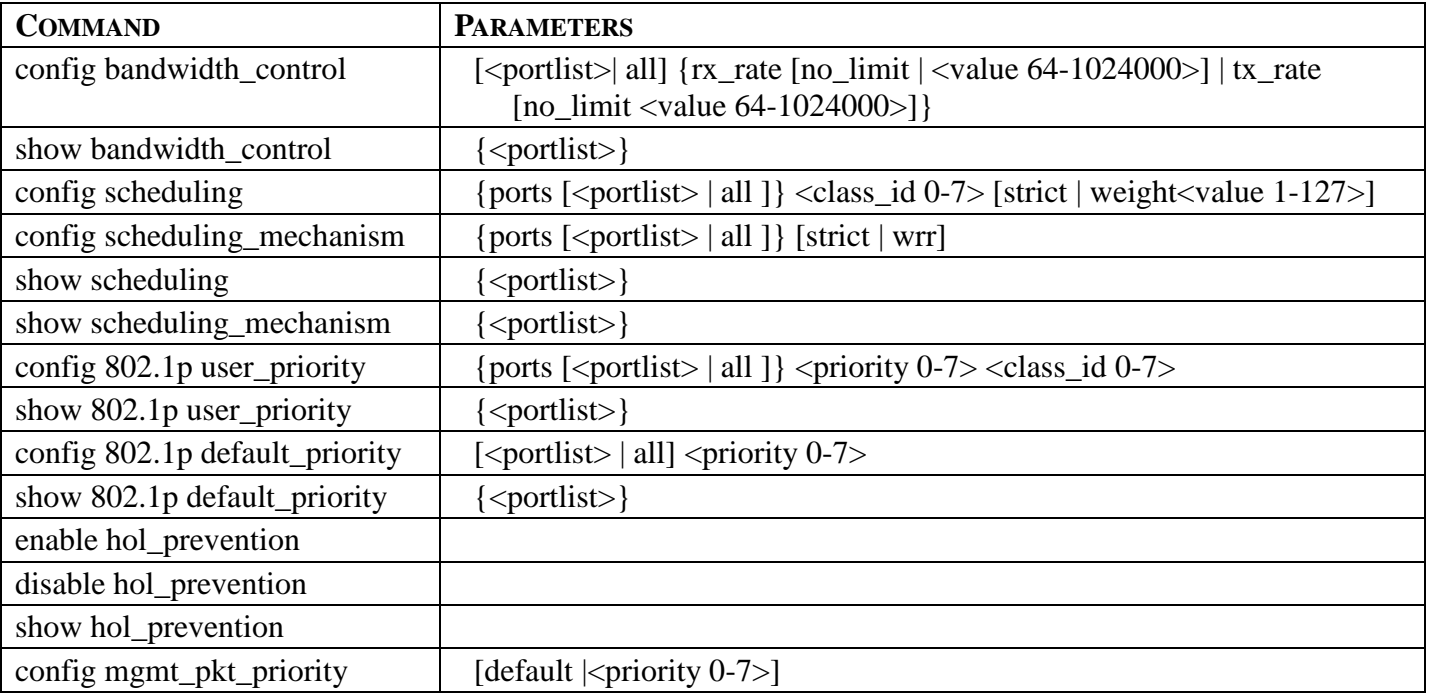

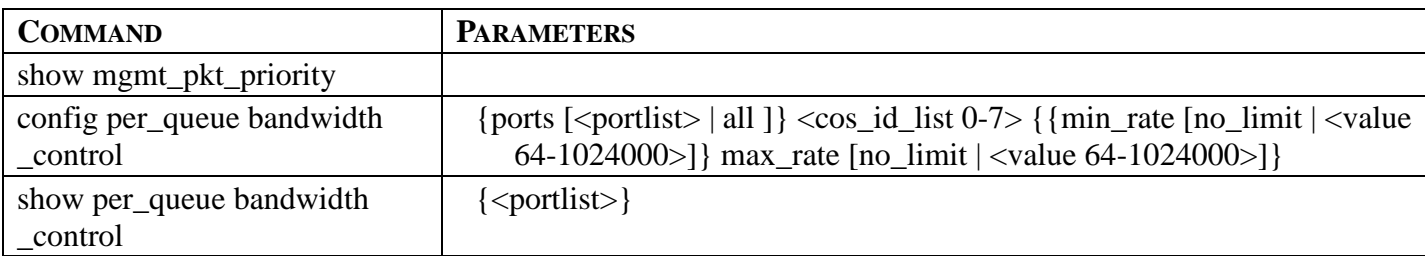

Each command is listed, in detail, in the following sections.

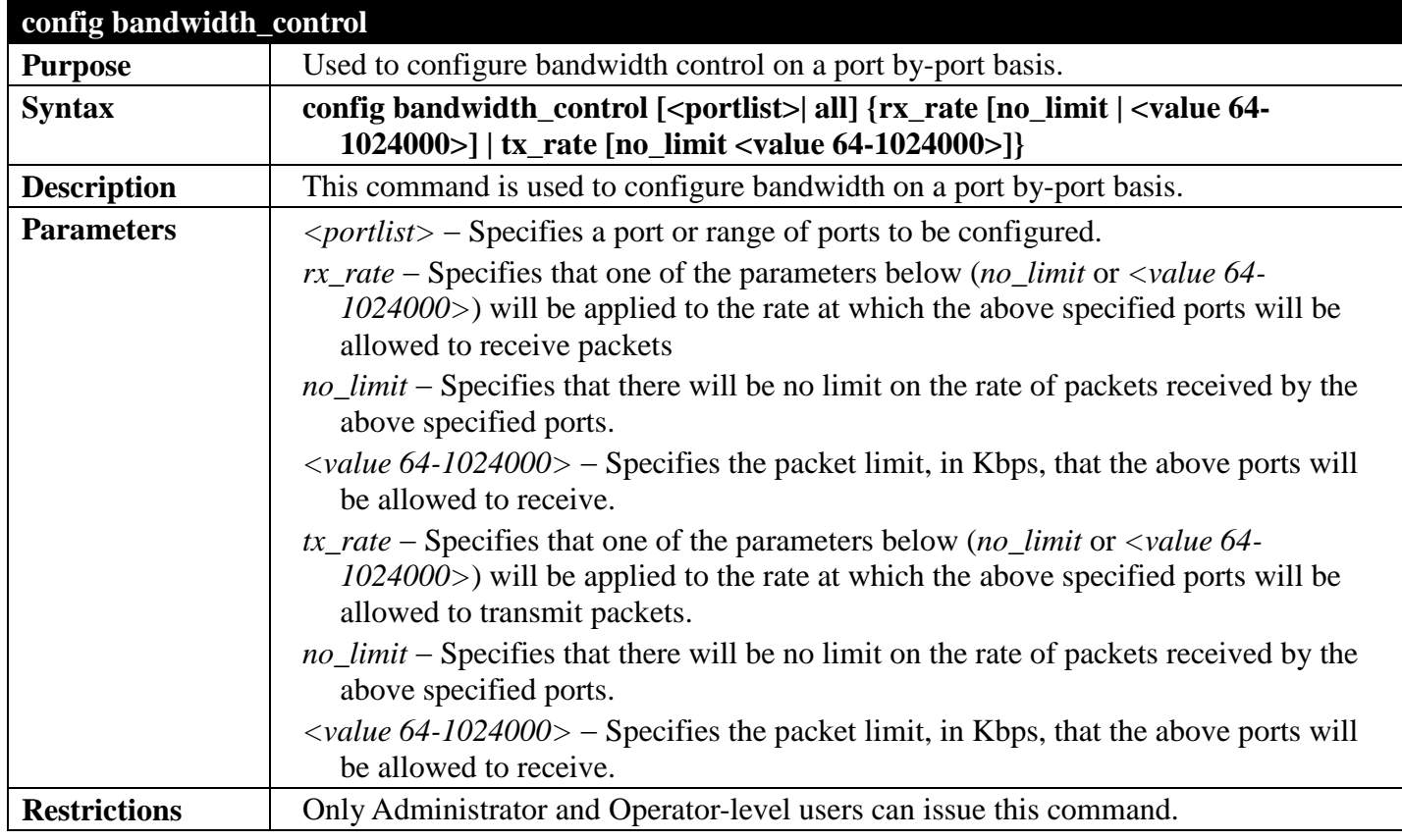

Example usage:

To configure bandwidth control:

```
DGS-3700-12:5#config bandwidth_control 1-10 tx_rate 64
Command: config bandwidth_control 1-10 tx_rate 64
Success.
```
**DGS-3700-12:5# show bandwidth\_control Purpose** Used to display the bandwidth control table. **Syntax show bandwidth\_control {<portlist>} Description** This command is used to display the current bandwidth control configuration on the Switch, on a port-by-port basis. **Parameters**  $\vert$  *<portlist>* – Specifies a port or range of ports to be viewed.

Example usage:

**Restrictions** | None.

To display port bandwidth control table:

```
DGS-3700-12:5#show bandwidth_control 1-10
Command: show bandwidth_control 1-10
Bandwidth Control Table
Port RX Rate TX Rate Effective RX Effective TX<br>(Kbit/sec) (Kbit/sec) (Kbit/sec) (Kbit/sec)
      (Kbit/sec) (Kbit/sec) (Kbit/sec) (Kbit/sec)
---- ---------- ---------- --------------- ----------------
1 No Limit No Limit No Limit No Limit
 2 No Limit No Limit No Limit No Limit
3 No Limit No Limit No Limit No Limit
4 No Limit No Limit No Limit No Limit
5 No Limit No Limit No Limit No Limit
6 No Limit No Limit No Limit No Limit
7 No Limit No Limit No Limit No Limit
8 No Limit No Limit No Limit No Limit
               9 No Limit No Limit No Limit No Limit
10 No Limit No Limit No Limit No Limit
DGS-3700-12:5#
```
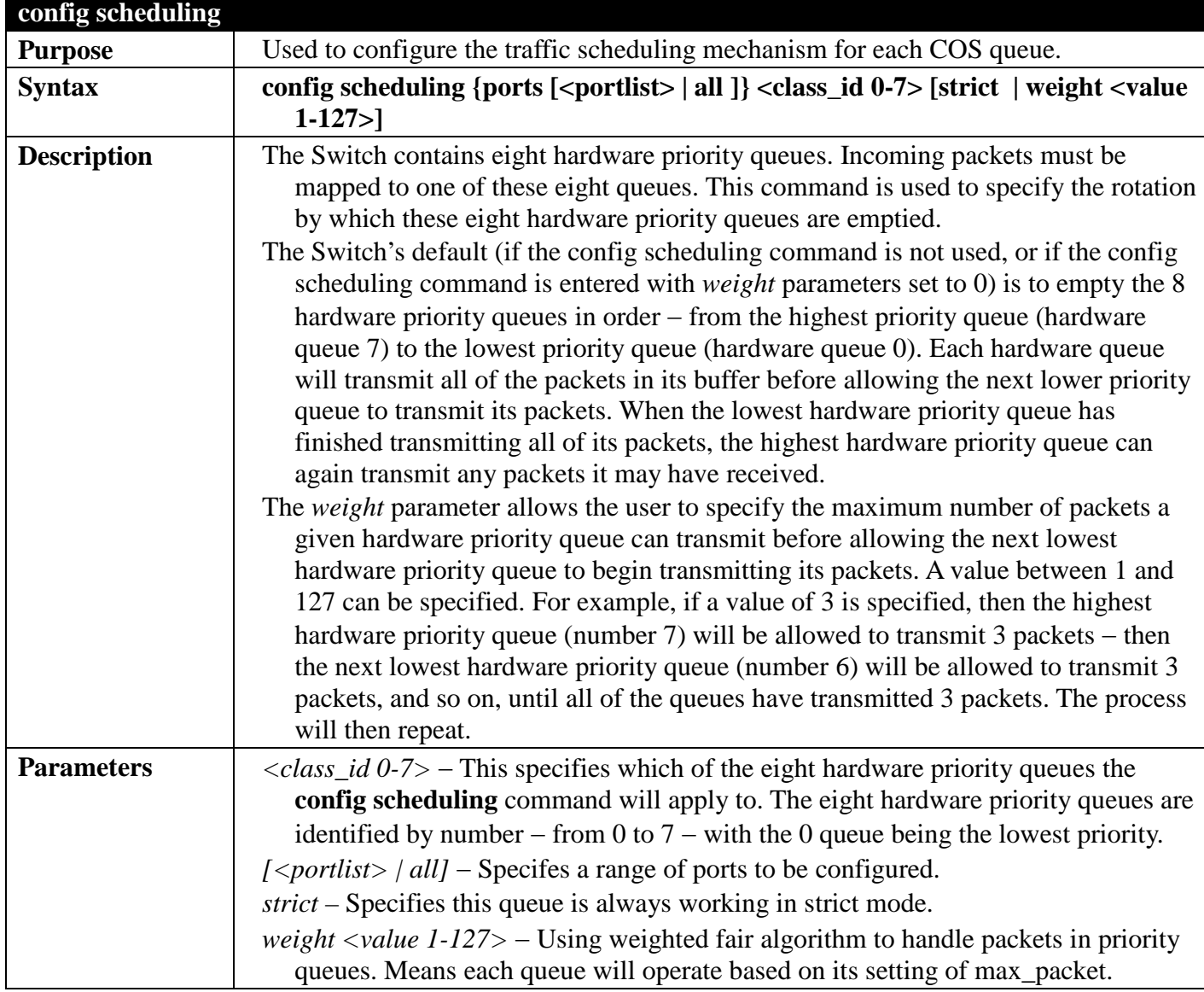

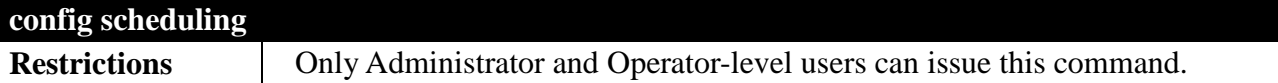

To configure the traffic scheduling mechanism for each queue:

```
DGS-3700-12G:5#config scheduling ports 10 3 strict
Command: config scheduling ports 10 3 strict
```
**Success.**

```
DGS-3700-12G:5#
```
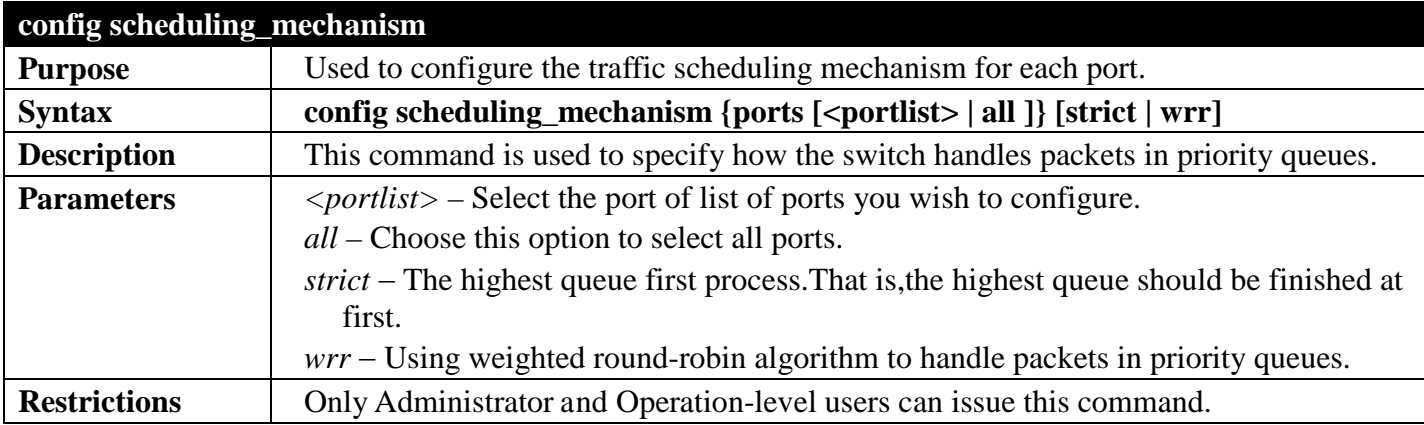

Example usage:

To configure the traffic scheduling mechanism for port1:

```
DGS-3700-12G:5#config scheduling_mechanism ports 1 strict
Command: config scheduling_mechanism ports 1 strict
```
**Success.**

**DGS-3700-12G:5#**

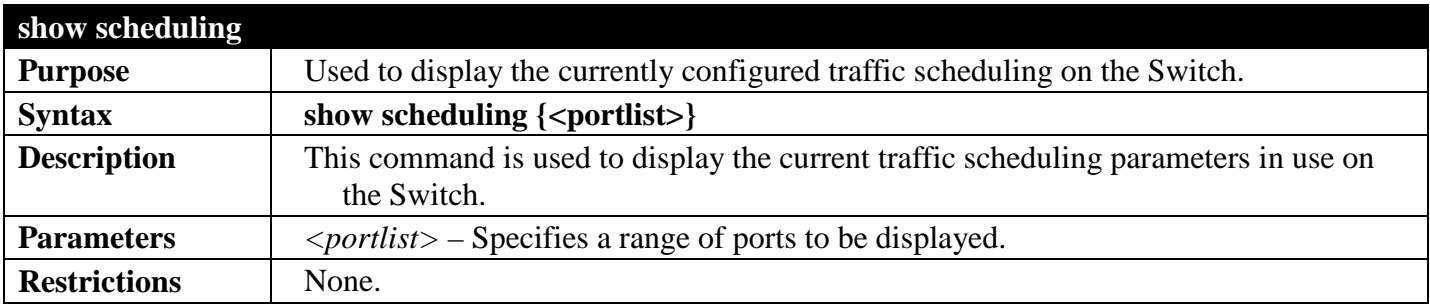

Example usage:

To display the current scheduling configuration:

```
DGS-3700-12:5#show scheduling 1,2,3
Command: show scheduling 1-3
QOS Output Scheduling On Port: 1
Class ID Weight 
-------- ------
Class-0 1
Class-1 2
Class-2 3
Class-3 4
Class-4 5
Class-5 6
Class-6 7
Class-7 8
QOS Output Scheduling On Port: 2
Class ID Weight 
-------- ------
Class-0 1
Class-1 2
Class-2 3
Class-3 4
```
**CTRL+C ESC q Quit SPACE n Next Page ENTER Next Entry a All**

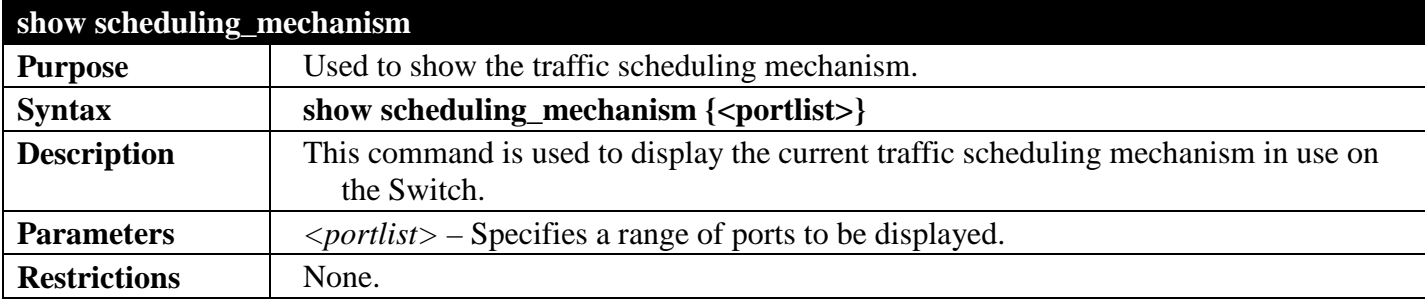

Example usage:

To display the scheduling mechanism:

```
DGS-3700-12:5#show scheduling_mechanism 1-4
Command: show scheduling_mechanism 1-4
Port Mode
----- ------
       1 Strict
2 Strict
3 Strict
4 Strict
DGS-3700-12:5#
```
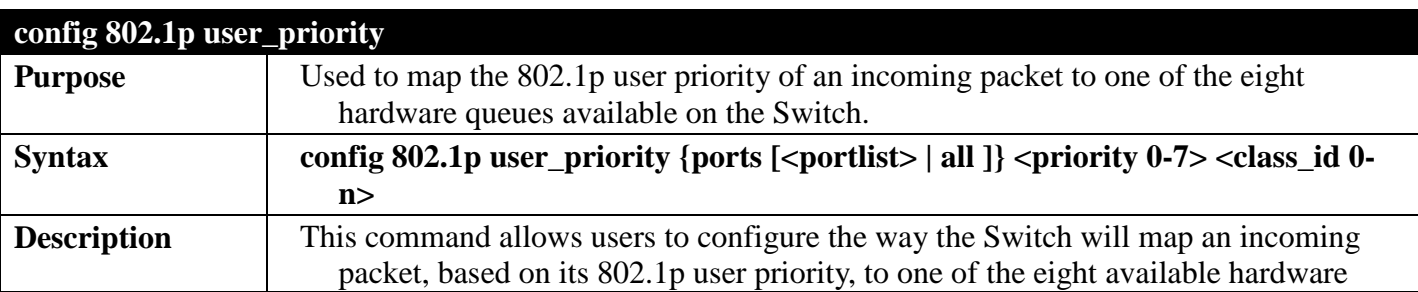

## *DGS-3700 Series Layer 2 Managed Gigabit Ethernet Switch CLI Reference Guide*

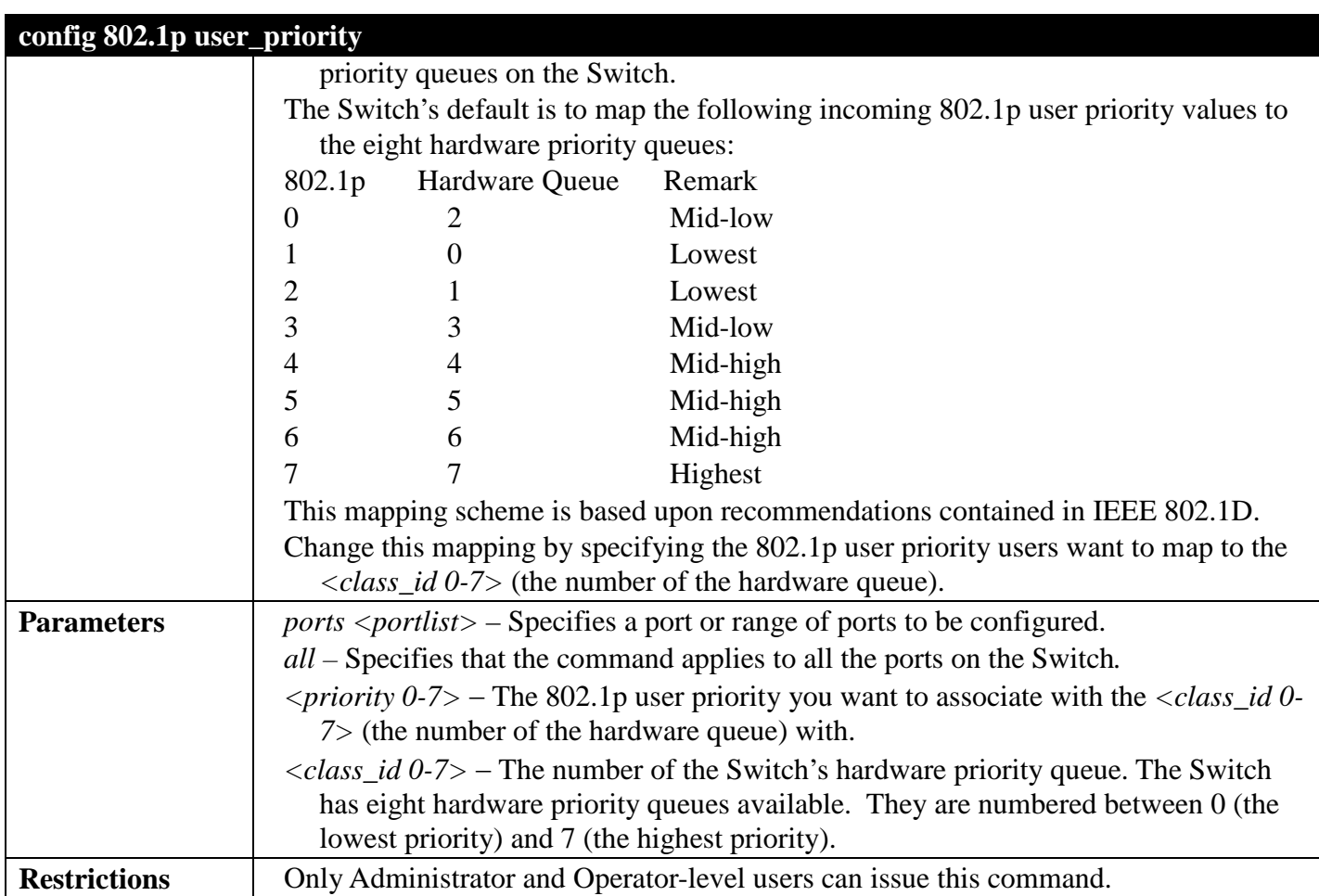

Example usage:

To configure 802.1p user priority on the Switch:

```
DGS-3700-12G:5#config 802.1p user_priority ports 1 1 3
Command: config 802.1p user_priority ports 1 1 3
```
**Success.**

**DGS-3700-12G:5#**

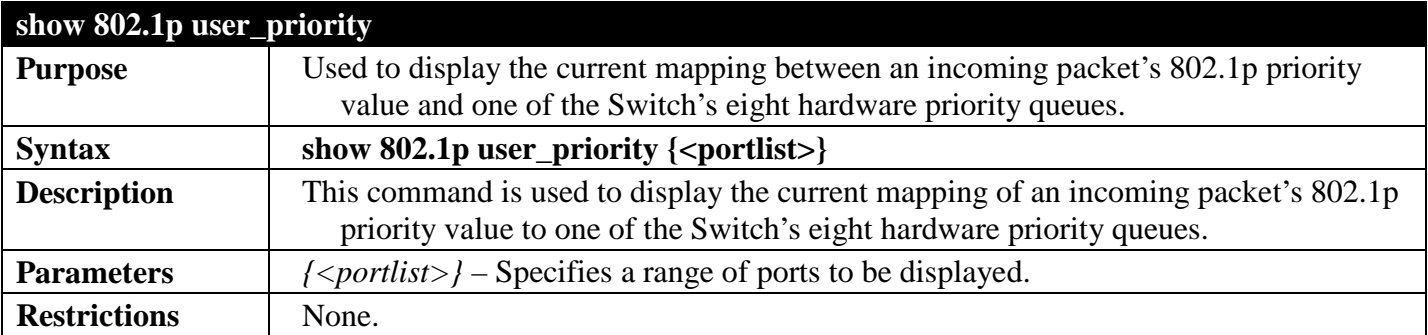

Example usage:

To show 802.1p user priority:

```
DGS-3700-12:5#show 802.1p user_priority 1-2
Command: show 802.1p user_priority 1-2
QOS Class of Traffic
Port 1
     Priority-0 -> <Class-2>
     Priority-1 -> <Class-0>
     Priority-2 -> <Class-1>
    Priority-3
     Priority-4 -> <Class-4>
     Priority-5 -> <Class-5>
     Priority-6 -> <Class-6>
     Priority-7 -> <Class-7>
Port 2
     Priority-0 -> <Class-2>
     Priority-1 -> <Class-0>
     Priority-2 -> <Class-1>
     Priority-3 -> <Class-3>
     Priority-4 -> <Class-4>
     Priority-5 -> <Class-5>
     Priority-6 -> <Class-6>
     Priority-7 -> <Class-7>
```
#### **CTRL+C ESC q Quit SPACE n Next Page ENTER Next Entry a All**

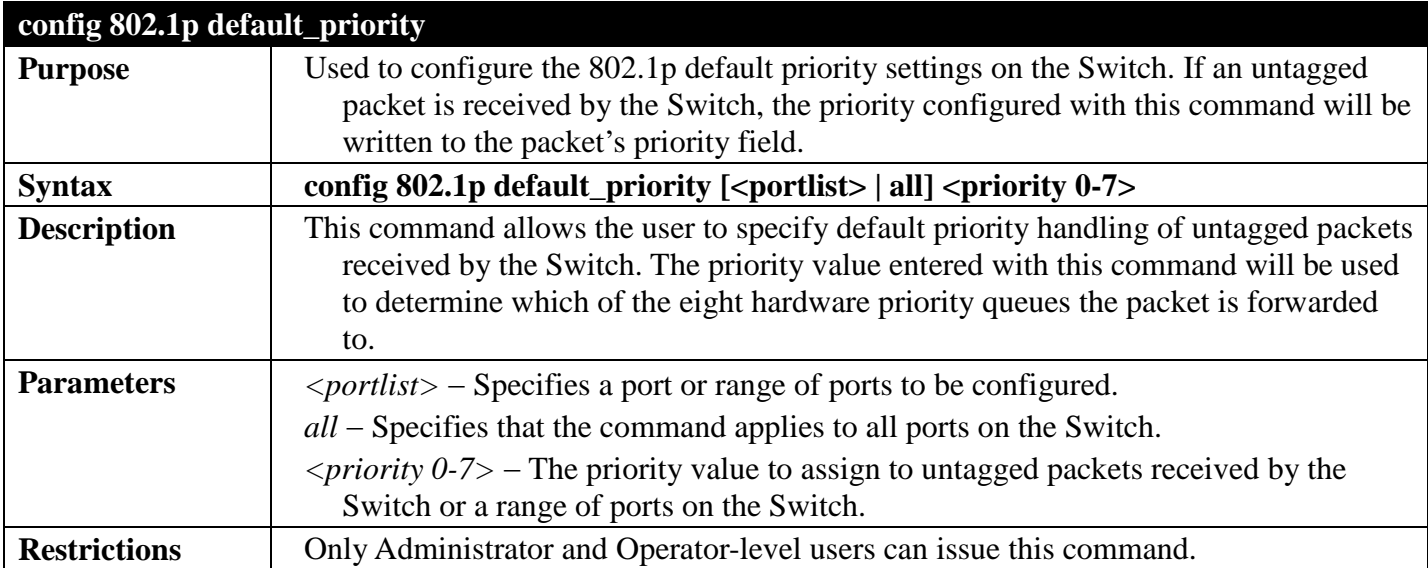

Example usage:

To configure 802.1p default priority on the Switch:

```
DGS-3700-12:5#config 802.1p default_priority all 5
Command: config 802.1p default_priority all 5
```
**Success.**

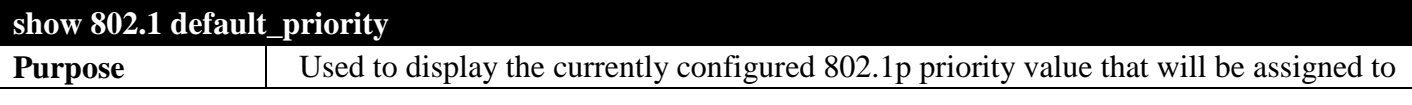

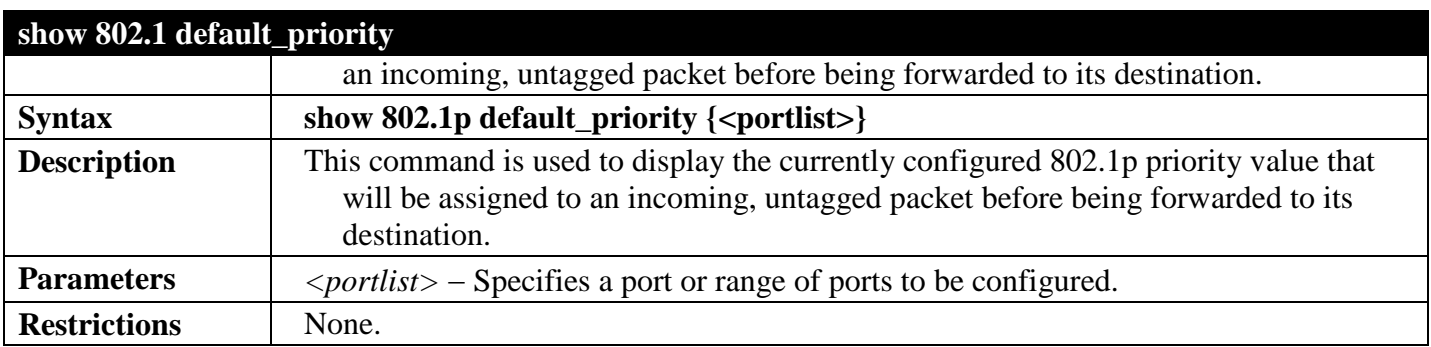

To display the current 802.1p default priority configuration on the Switch:

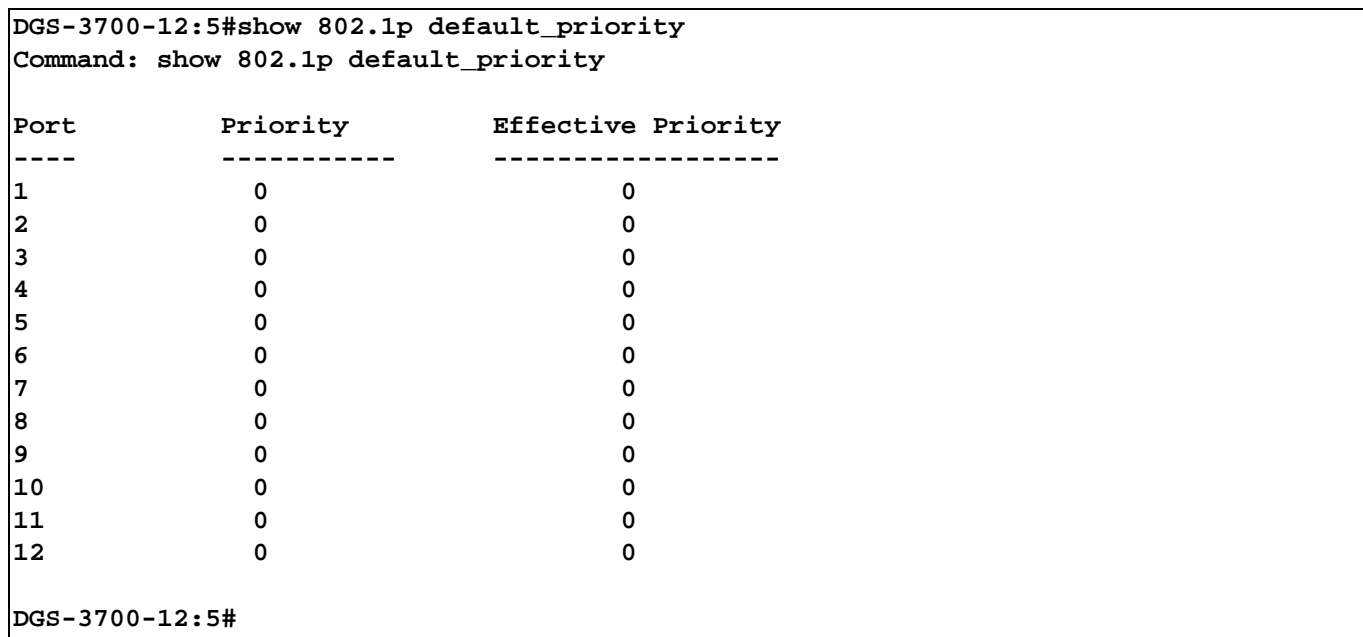

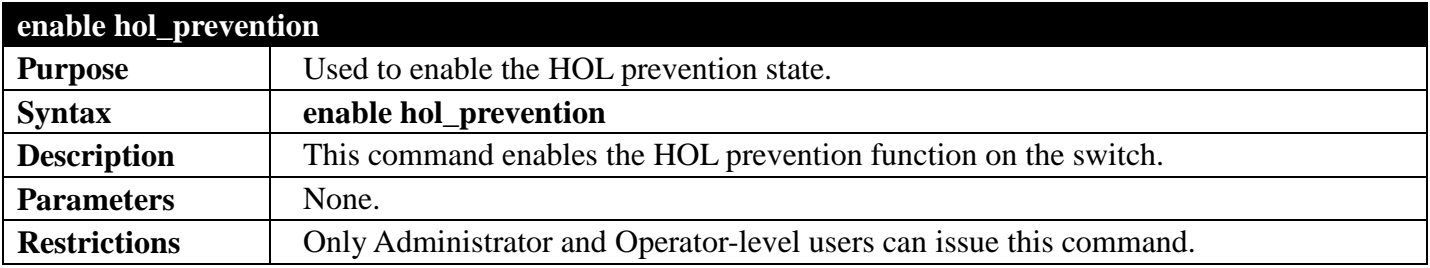

Example usage:

To enable HOL prevention:

```
DGS-3700-12:5#enable hol_prevention
Command: enable hol_prevention
```
**Success.**

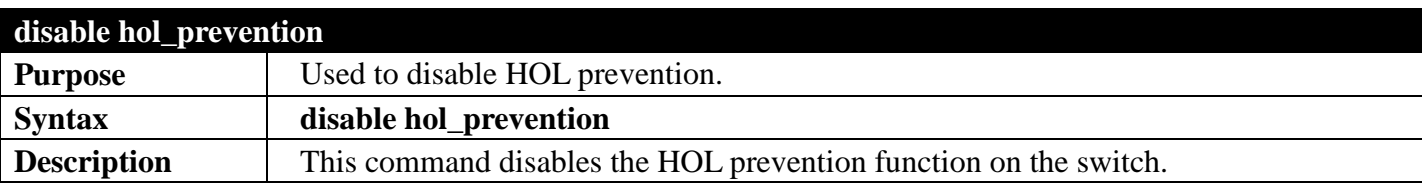

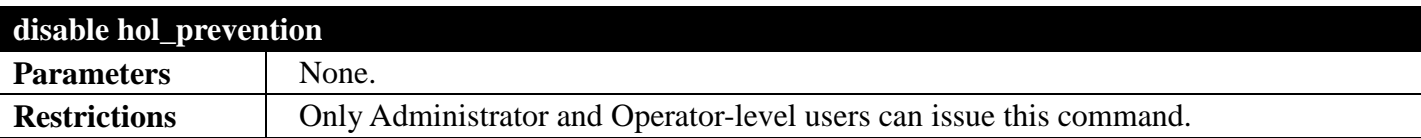

To disable HOL prevention:

**DGS-3700-12:5#disable hol\_prevention Command: disable hol\_prevention Success. DGS-3700-12:5#**

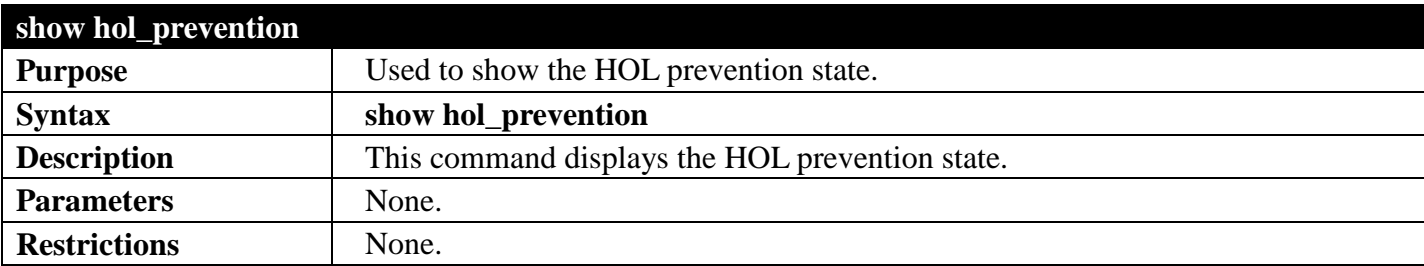

Example usage:

To display HOL prevention:

```
DGS-3700-12:5#show hol_prevention
Command: show hol_prevention
Device HOL Prevention State: Enabled
DGS-3700-12:5#
```
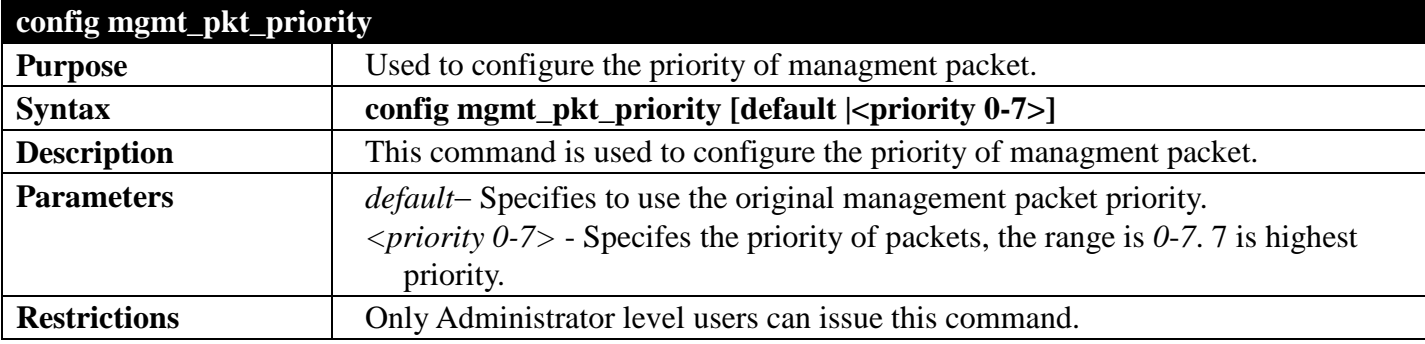

Example usage:

To config priority of managment packet setting:

```
DGS-3700-12:5#config mgmt_pkt_priority 3
Command: config mgmt_pkt_priority 3
```
**Success.**

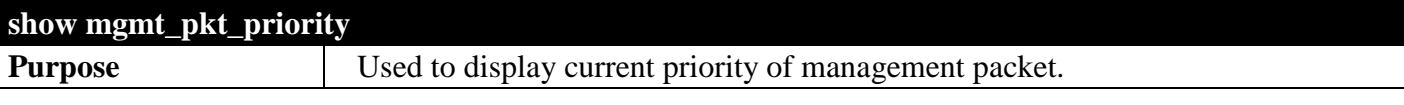

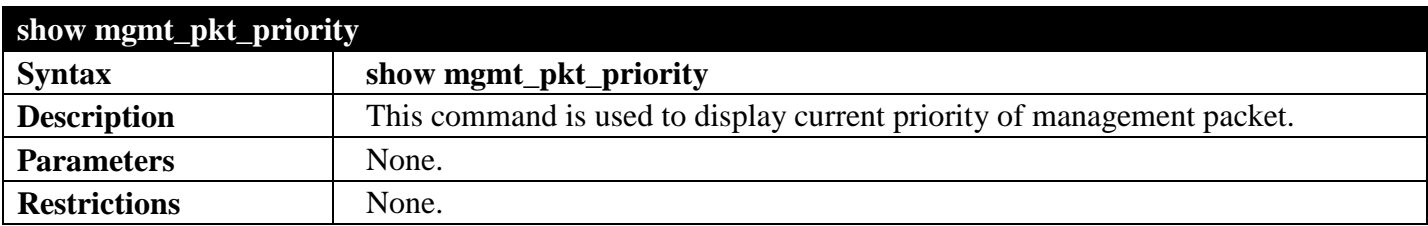

To display the current priority of management packets:

**DGS-3700-12:5# show mgmt\_pkt\_priority Command: show mgmt\_pkt\_priority**

**Management Packet Priority:3**

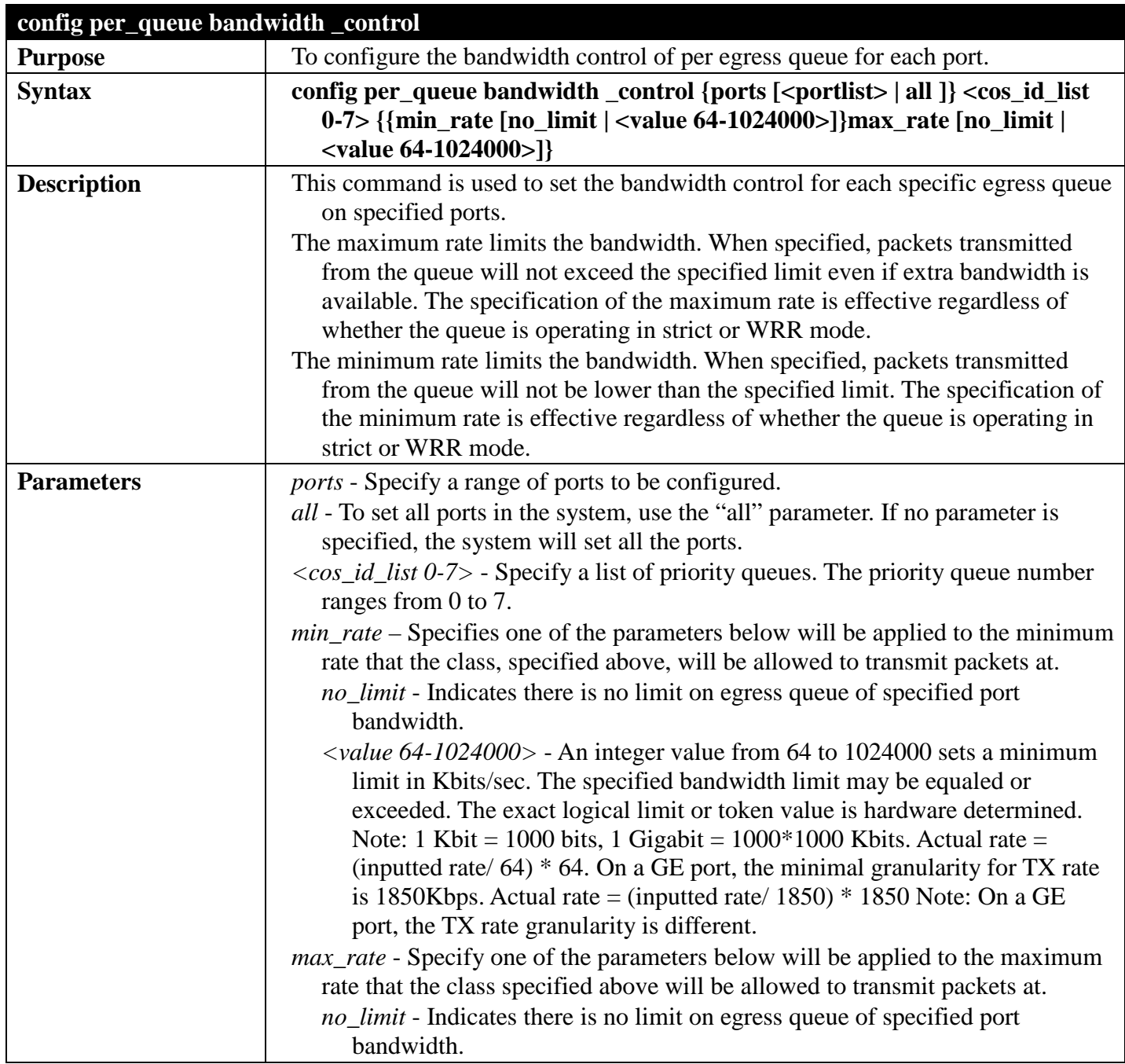

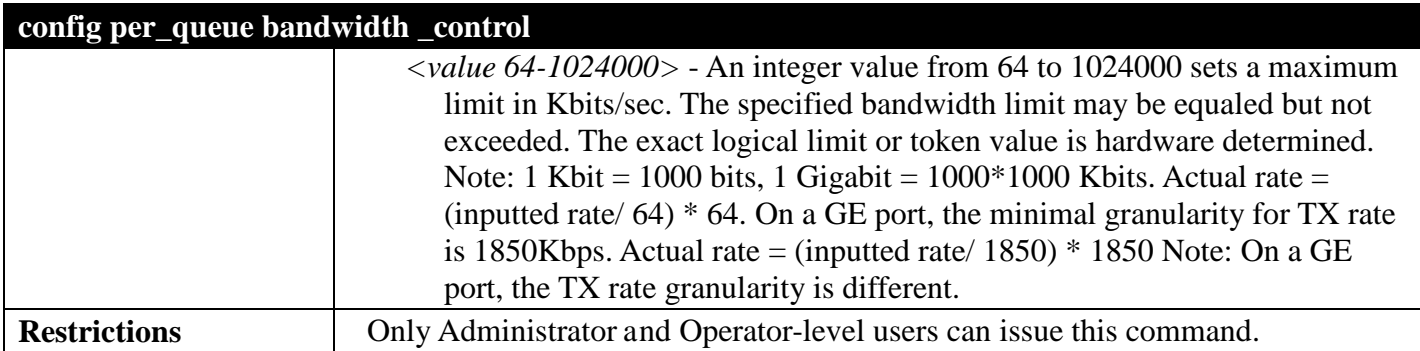

To configure the maximum rate to be 100 on queue 1 for ports 1 to 10:

```
DGS-3700-12:5#config per_queue bandwidth_control ports 1-10 1 max_rate 100
Command: config per_queue bandwidth_control ports 1-10 1 max_rate 100
```
**The setting value is not an integer multiple of granularity 64. The closest value 64 is chosen.**

**Success.**

**DGS-3700-12:5#**

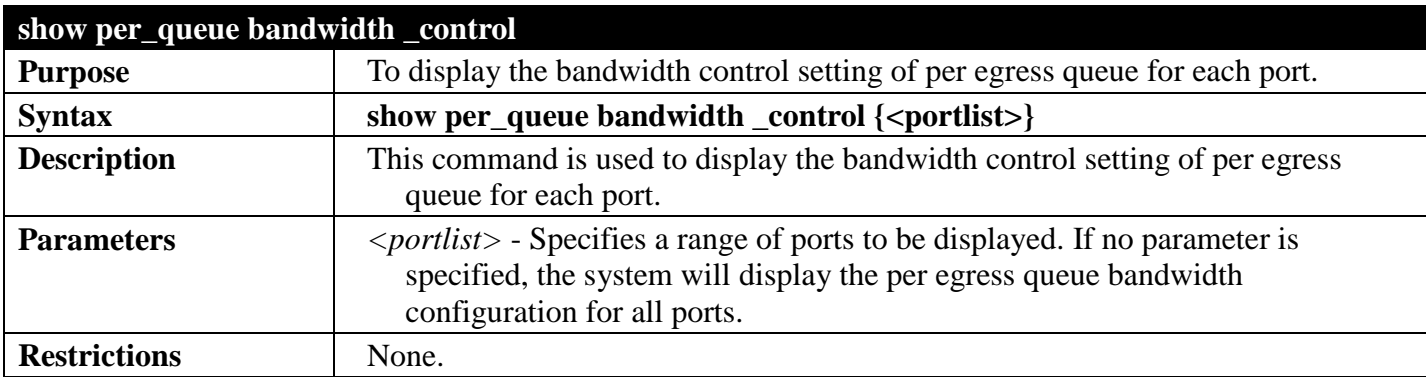

Example usage:

To display the port bandwidth control table for port 1:

```
DGS-3700-12:5#show per_queue bandwidth_control 1
Command: show per_queue bandwidth_control 1
Queue Bandwidth Control Table On Port: 1
Queue Min Rate(Kbit/sec) Max Rate(Kbit/sec)
0 No Limit No Limit 
1 No Limit No Limit 
2 No Limit 1 No Limit<br>
3 No Limit 1 No Limit
3 No Limit No Limit 
4 No Limit No Limit 
5 No Limit No Limit 
6 No Limit No Limit 
       7 No Limit No Limit 
DGS-3700-12:5#
```
## **SIMPLE RED COMMANDS**

## *[Back to Section Header](#page-343-0)*

The Simple RED commands in the Command Line Interface (CLI) are listed (along with the appropriate parameters) in the following table.

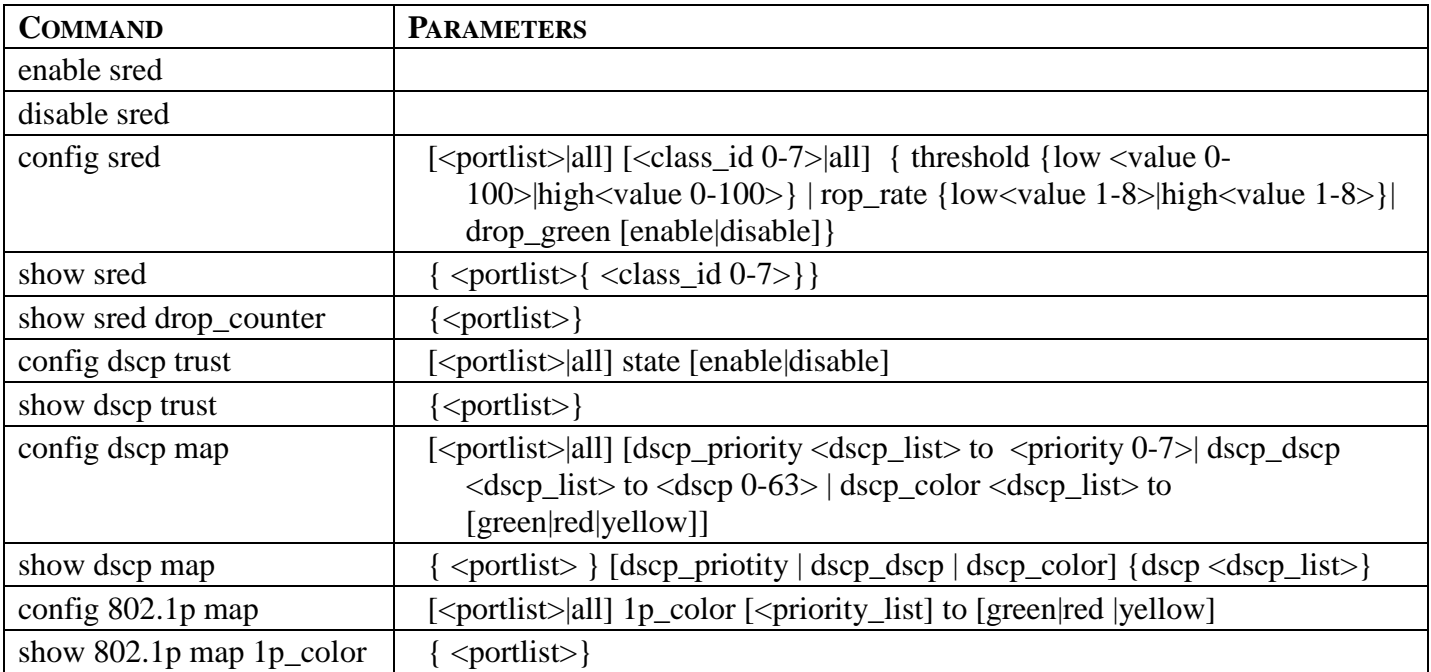

Each command is listed, in detail, in the following sections.

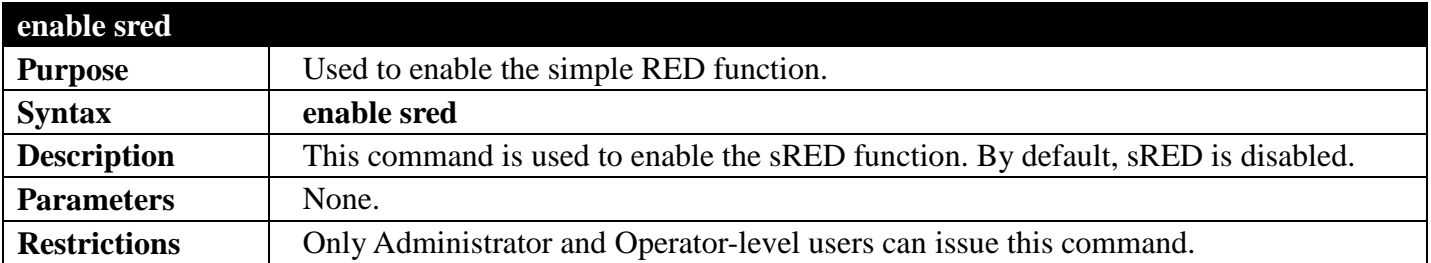

Example usage:

To enable sred:

**DGS-3700-12:5#enable sred Command: enable sred** 

**Success.**

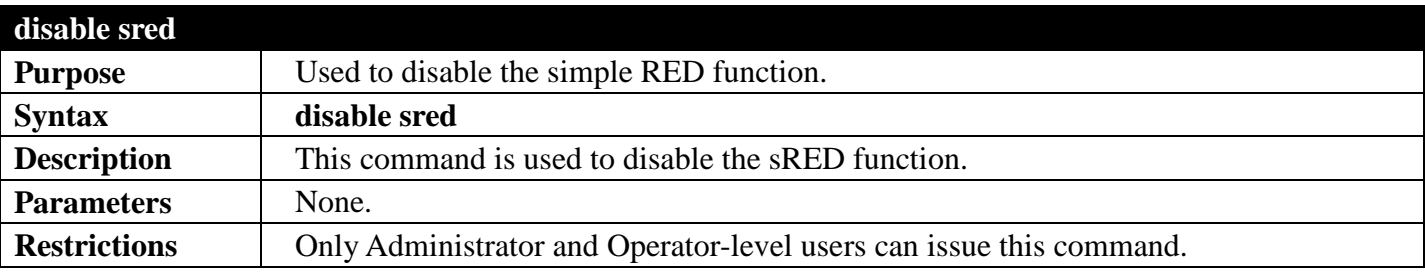

To disable sred:

**DGS-3700-12:5#disable sred Command: disable sred** 

**Success.**

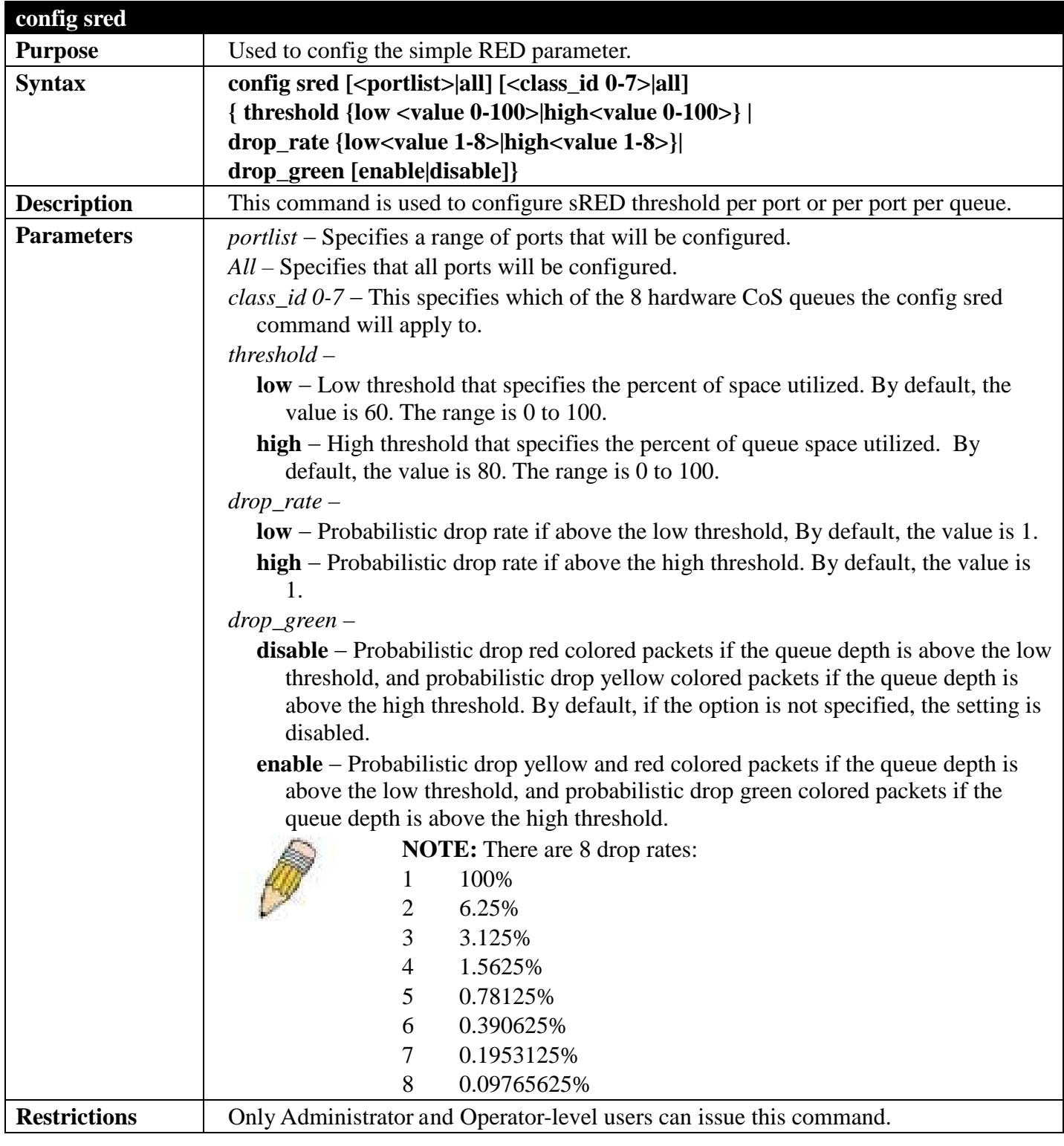

To configure sred:

**DGS-3700-12:5# config sred all all threshold low 64 high 80 drop\_rate low 8 high 8 drop\_green disable Command: config sred all all threshold low 64 high 80 drop\_rate low 8 high 8 drop\_green disable** 

**Success.**

**DGS-3700-12:5#**

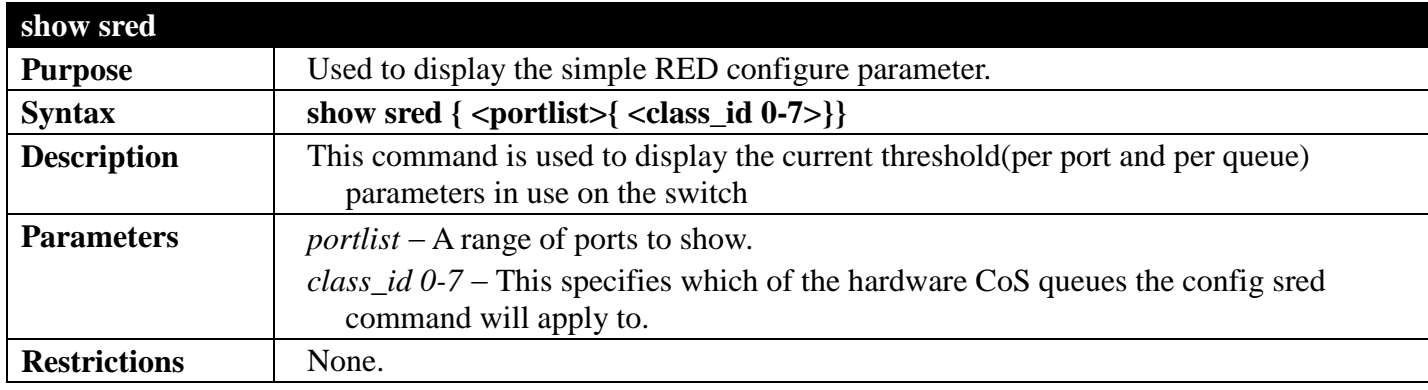

Example usage:

To show sred:

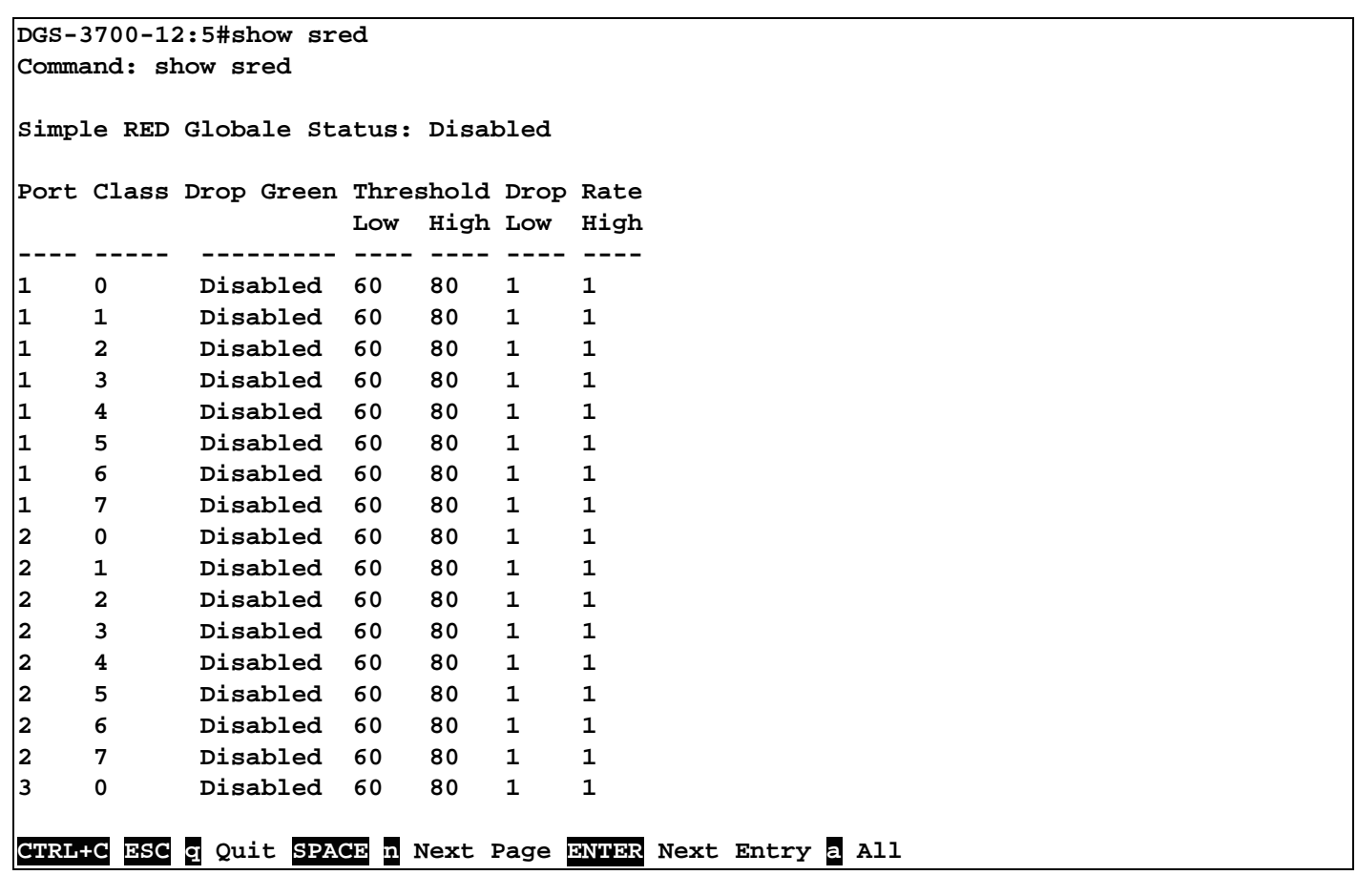

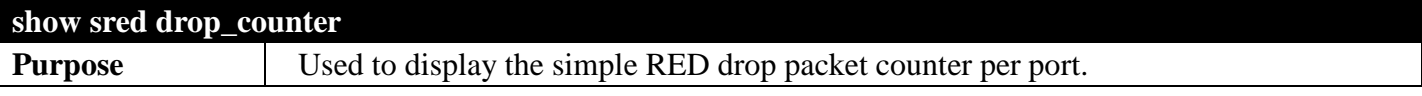

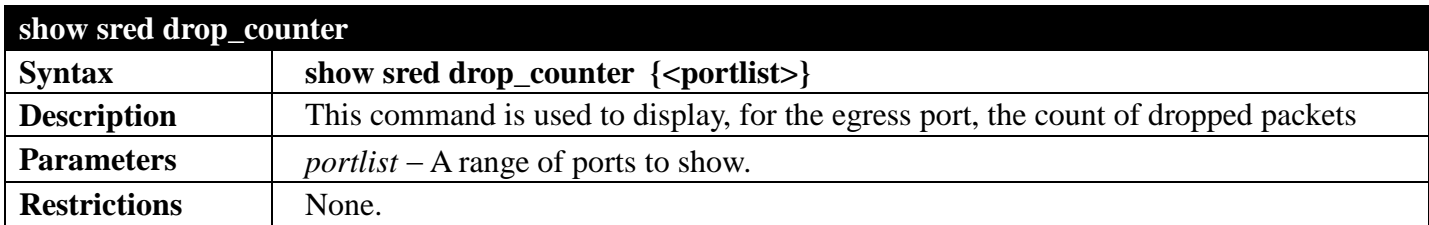

This example displays red and yellow packet drop counts for all ports:

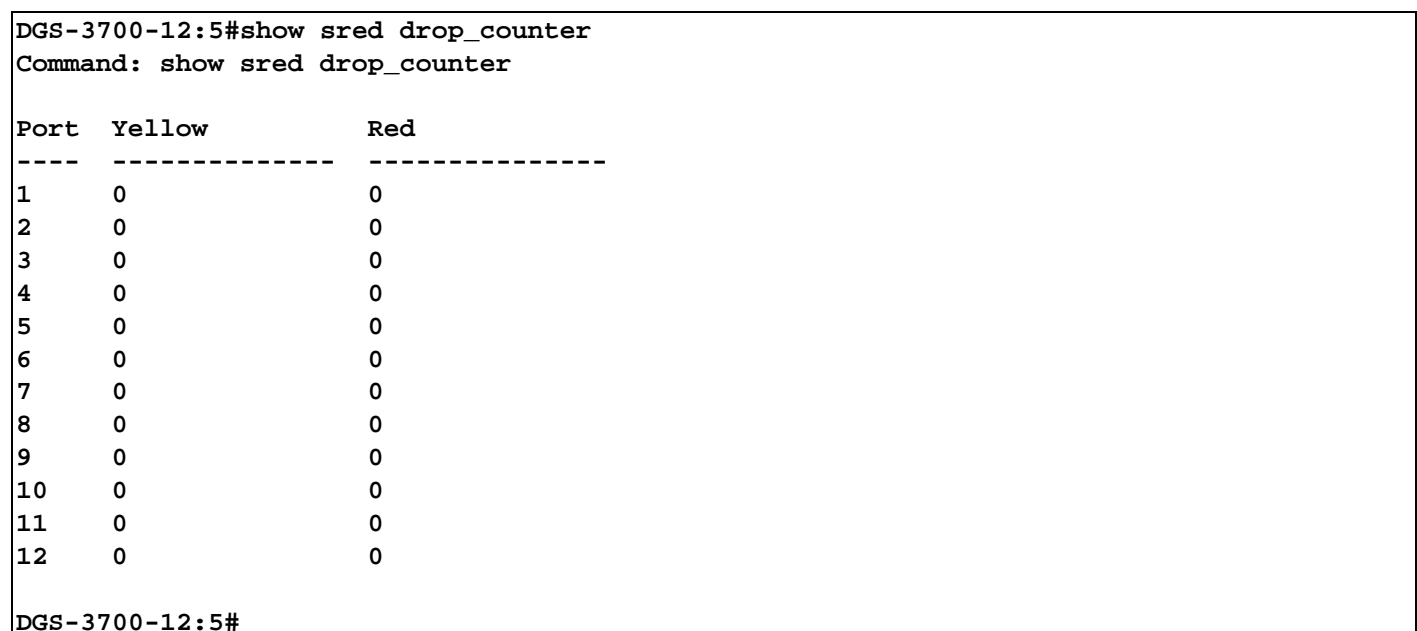

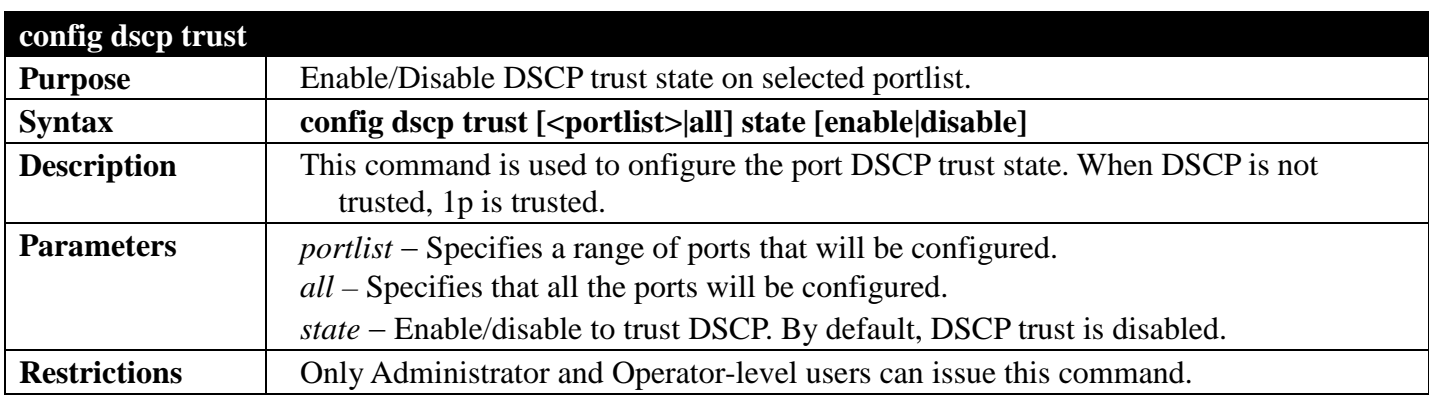

Example usage:

This config DSCP trust:

**DGS-3700-12:5#config dscp trust 1-8 state enable Command: config dscp trust 1-8 state enable**

**Success.** 

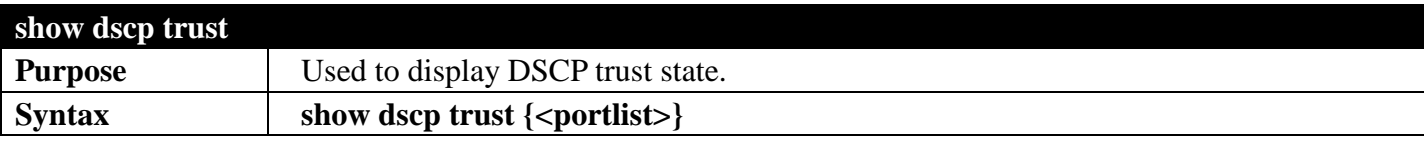

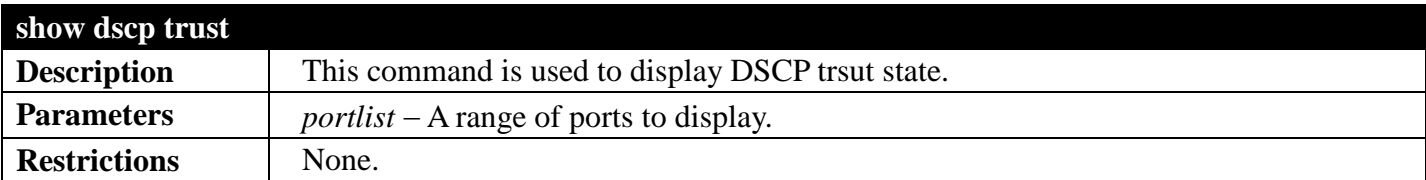

To display the DSCP trust state:

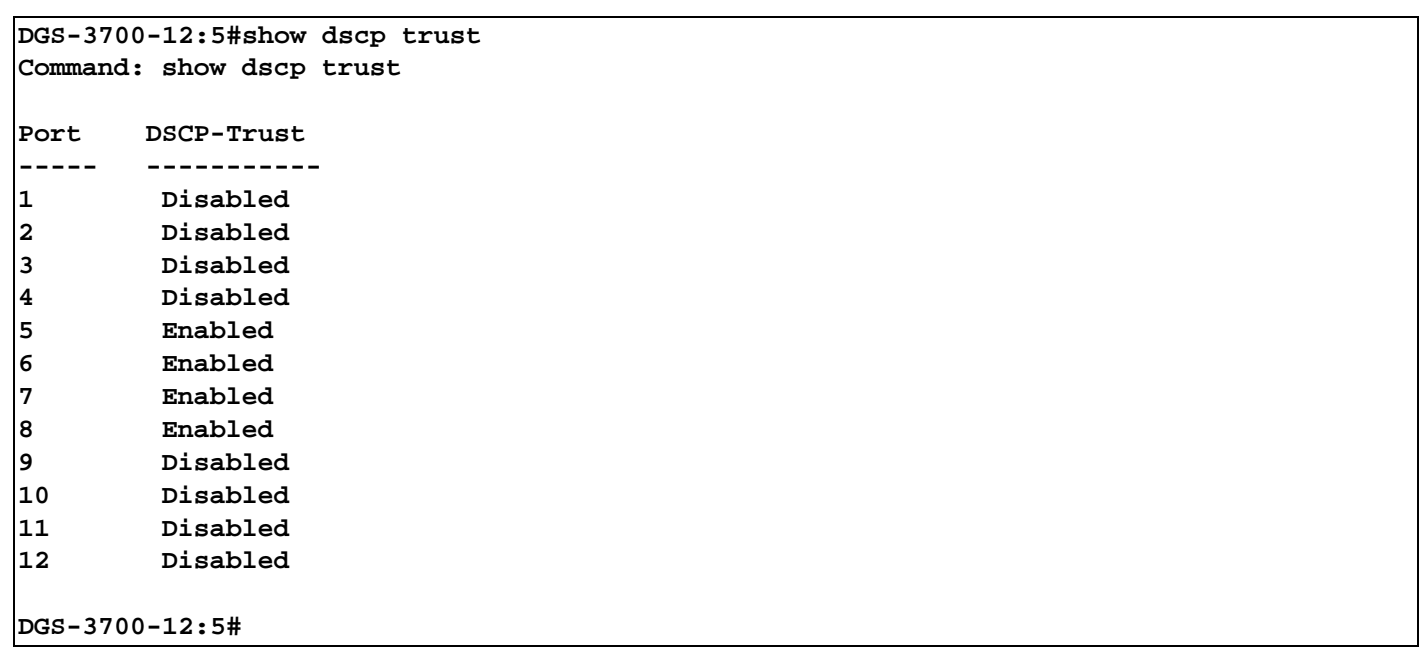

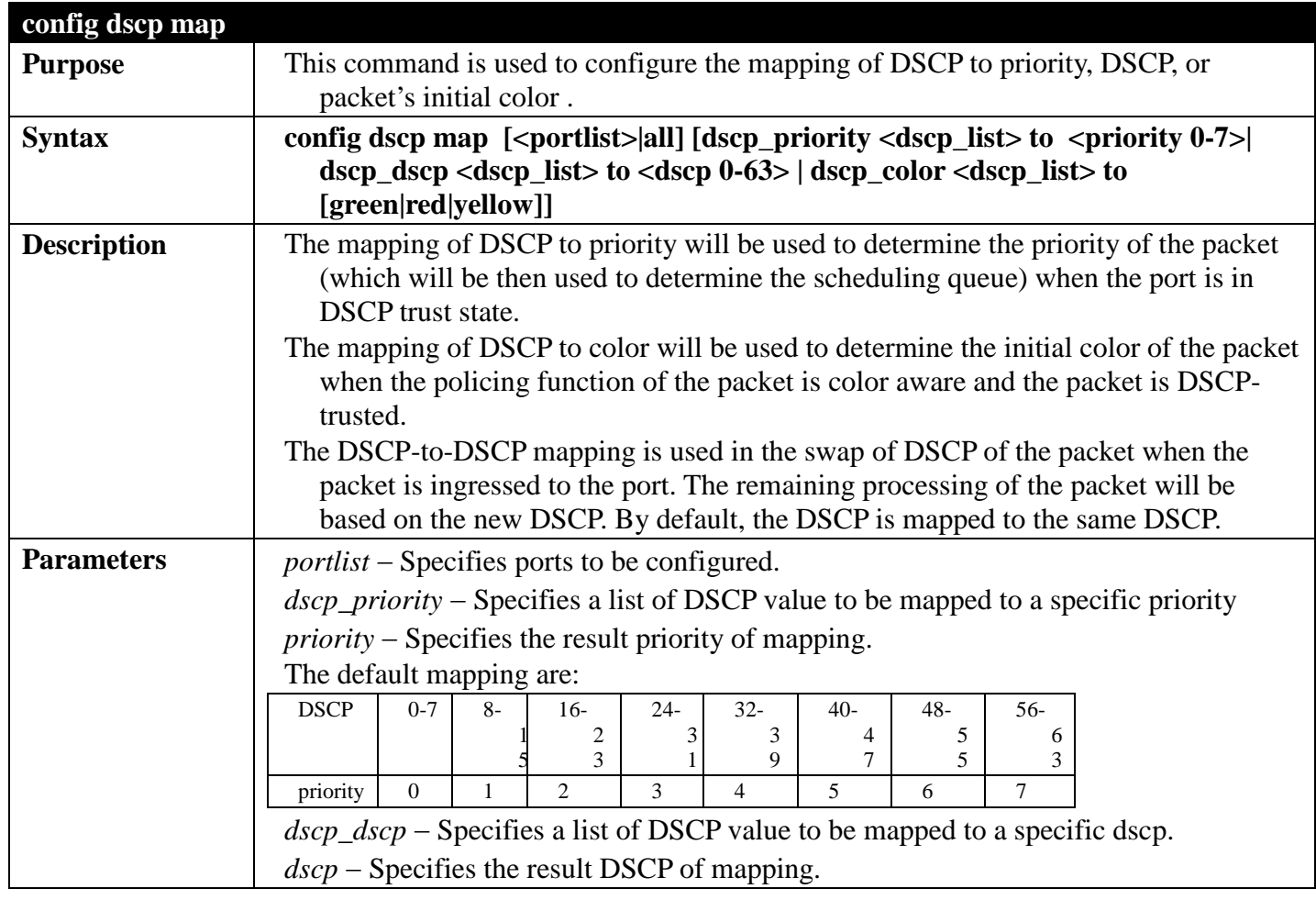

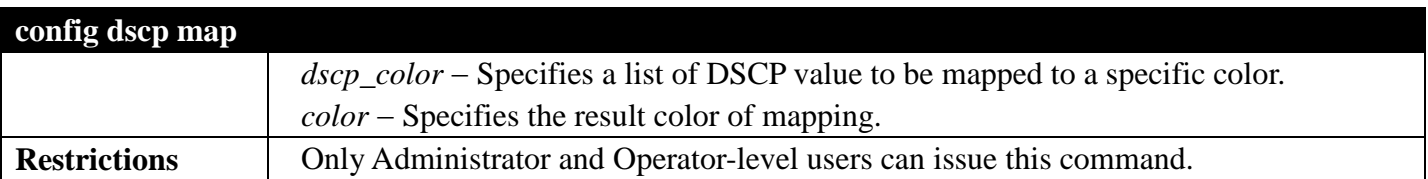

This config DSCP map:

```
DGS-3700-12:5#config dscp map 1-8 dscp_priority 1 to 1
Command: config dscp map 1-8 dscp_priority 1 to 1
```
**Success.** 

**DGS-3700-12:5#**

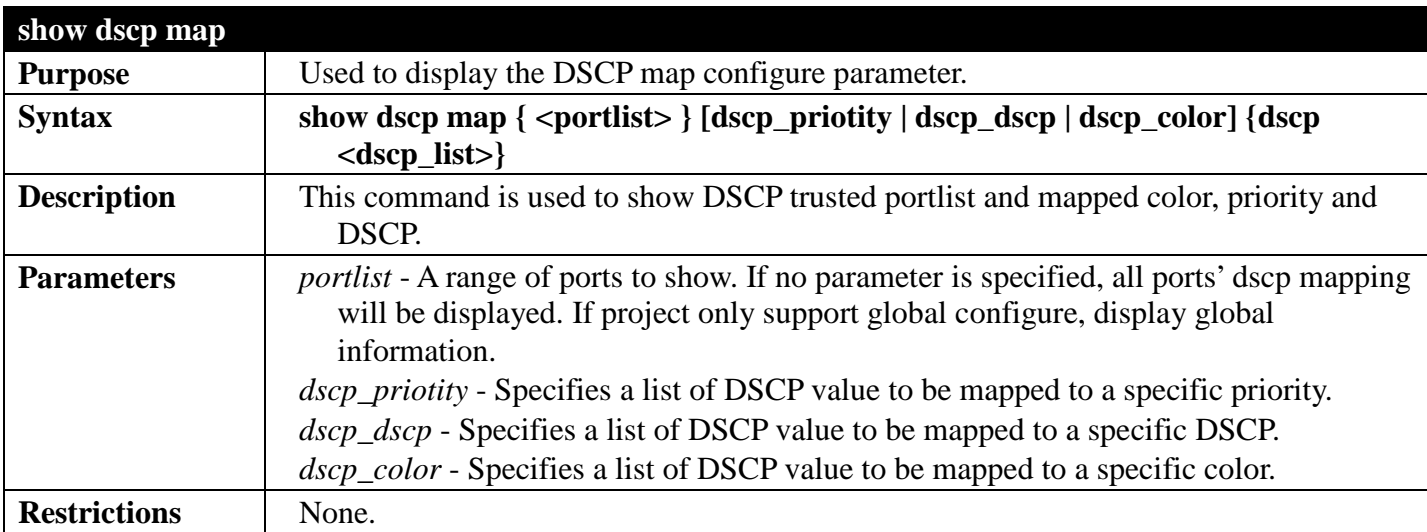

Example usage:

This show DSCP map:
```
DGS-3700-12:5#show dscp map dscp_color
Command: show dscp map dscp_color
DSCP to Color Mapping:
Port 1
          DSCP 0-63 is mapped to Green
Port 2
          DSCP 0-63 is mapped to Green
Port 3
          DSCP 0-63 is mapped to Green
Port 4
          DSCP 0-63 is mapped to Green
Port 5
          DSCP 0-63 is mapped to Green
Port 6
          DSCP 0-63 is mapped to Green
Port 7
          DSCP 0-63 is mapped to Green
Port 8
          DSCP 0-63 is mapped to Green
Port 9
          DSCP 0-63 is mapped to Green
Port 10
          DSCP 0-63 is mapped to Green
CTRL+C ESC q Quit SPACE n Next Page ENTER Next Entry a All
```
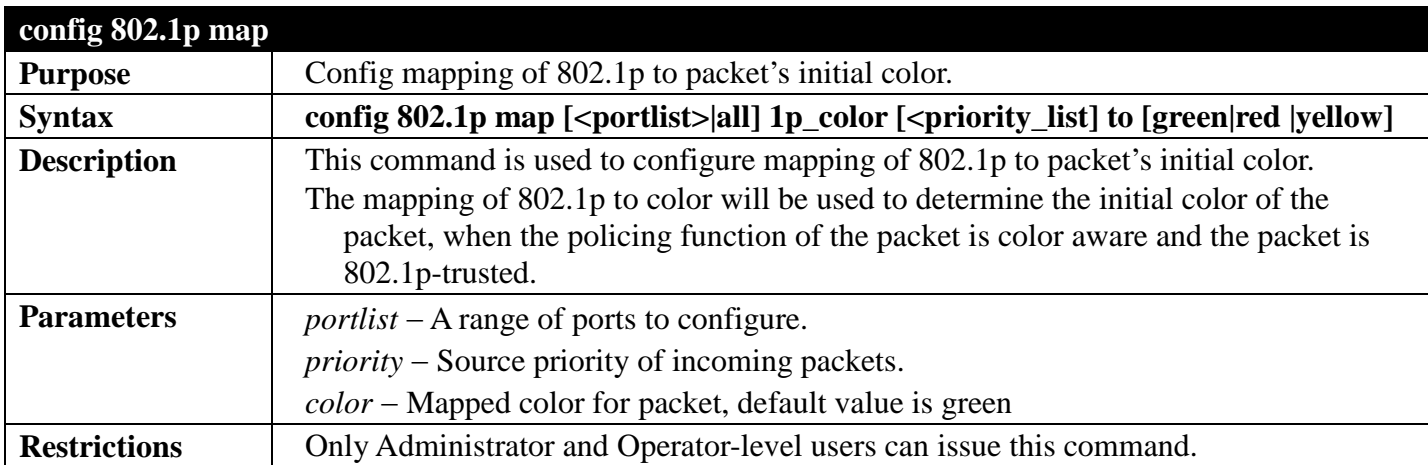

This config 802.1p map:

```
DGS-3700-12:5#config 802.1p map 1-8 1p_color 1 to red
Command: config 802.1p map 1-8 1p_color 1 to red
Success.
```
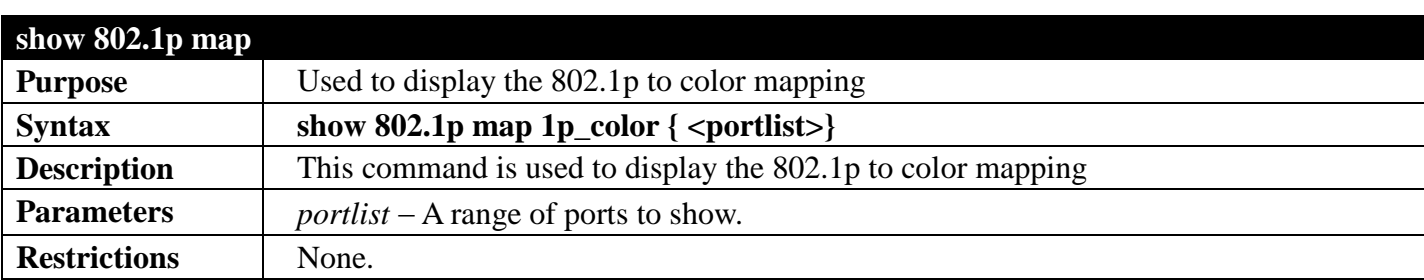

This show 802.1p map:

```
DGS-3700-12:5#show 802.1p map 1p_color 
Command: show 802.1p map 1p_color
802.1p to Color Mapping:
------------------------------------------------------------
Port 0 1 2 3 4 5 6 7
---- ------ ------ ------ ------ ------ ------ ------ ------
1 Green Red Green Green Green Green Green Green
2 Green Red Green Green Green Green Green Green
3 Green Red Green Green Green Green Green Green
4 Green Red Green Green Green Green Green Green
5 Green Red Green Green Green Green Green Green
6 Green Red Green Green Green Green Green Green
7 Green Red Green Green Green Green Green Green
8 Green Red Green Green Green Green Green Green
9 Green Green Green Green Green Green Green Green
10 Green Green Green Green Green Green Green Green
11 Green Green Green Green Green Green Green Green
    12 Green Green Green Green Green Green Green Green
```
# <span id="page-362-0"></span>**ACCESS CONTROL LIST (ACL) SECTION 8**

*[Table of Contents](#page-2-0) [Next Section](#page-385-0) [Previous Section](#page-343-0)*

# **ACCESS CONTROL LIST (ACL) COMMANDS**

### *[Back to Section Header](#page-362-0)*

The Switch implements Access Control Lists that enable the Switch to control network access to specific devices or device groups based on IP settings and MAC address.

The access profile commands in the Command Line Interface (CLI) are listed (along with the appropriate parameters) in the following table.

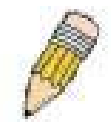

**Note:** The ACL command set has been changed for the Release III firmware. In particular, note the different role of the *profile\_id* and *access\_id* parameters. The new treatment has changed some of the command parameters as well.

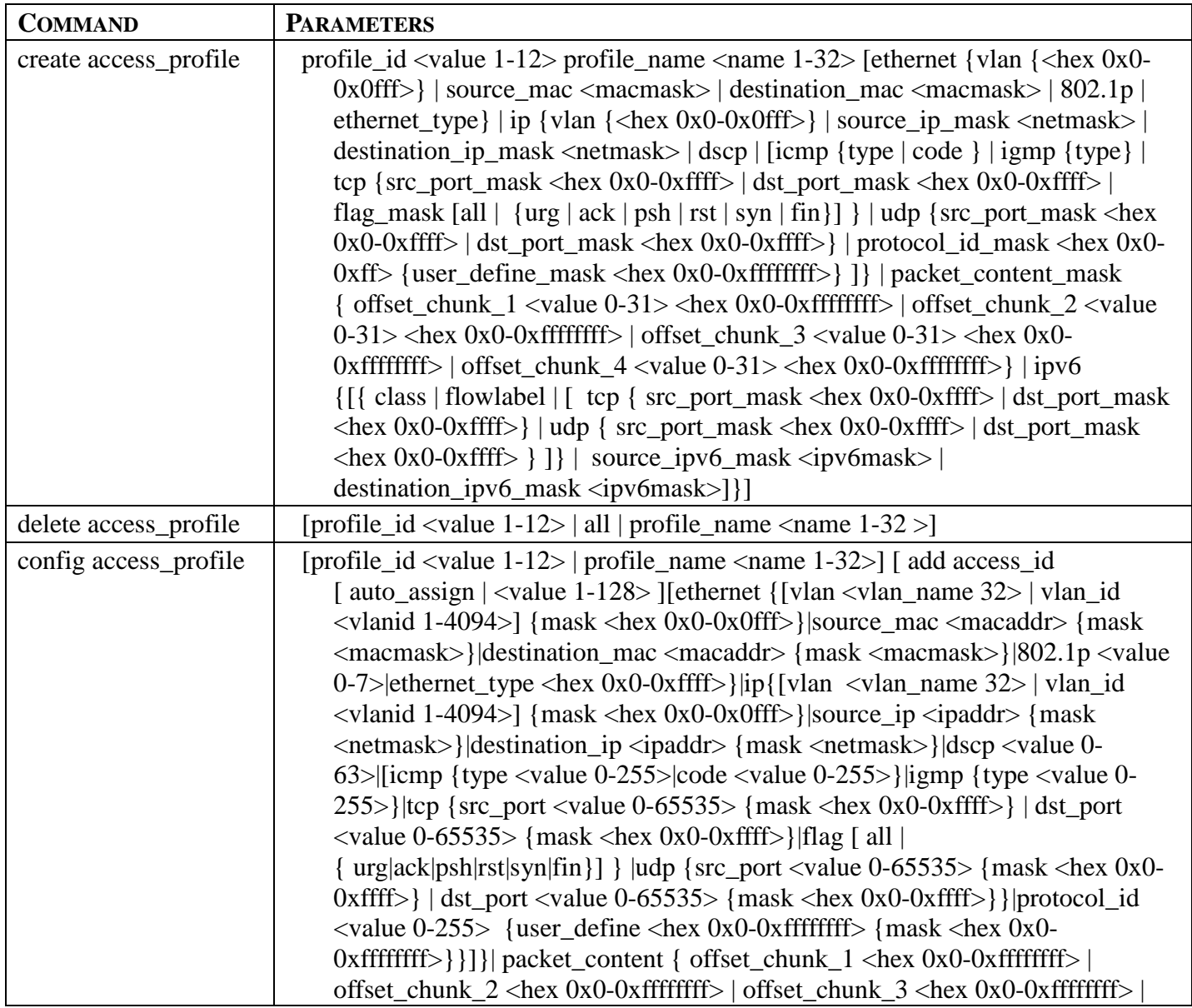

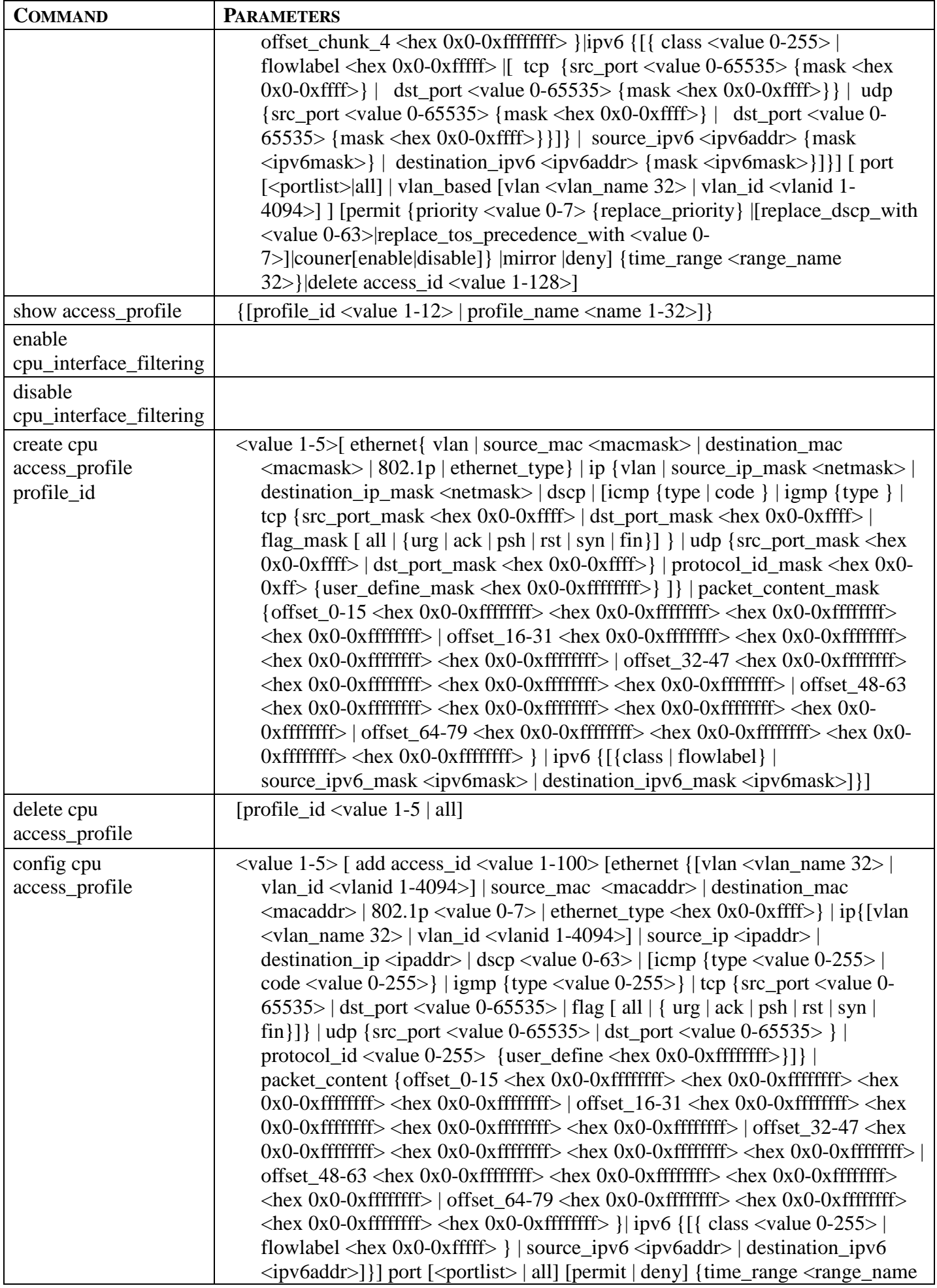

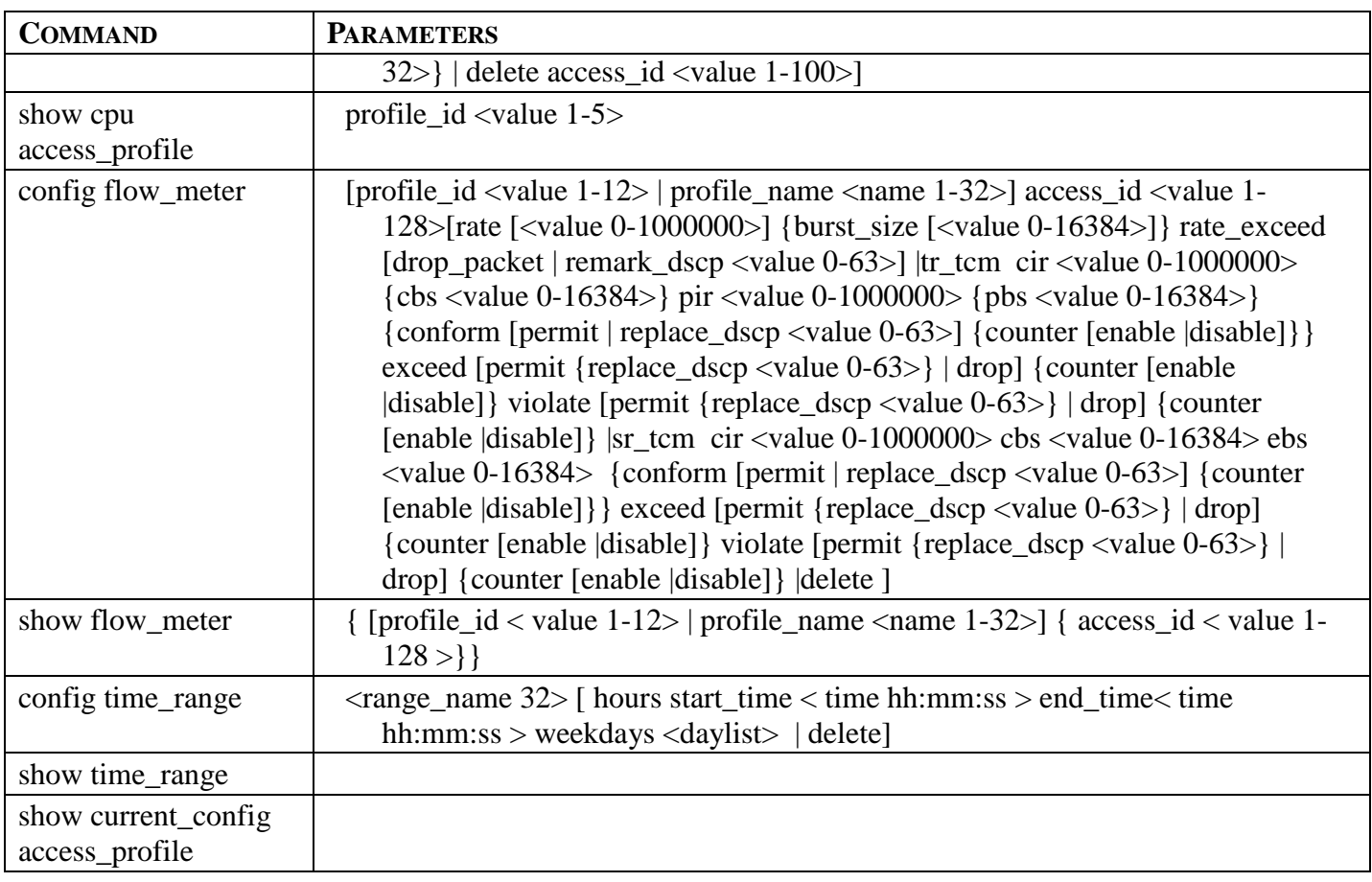

Access profiles allow users to establish criteria to determine whether or not the Switch will forward packets based on the information contained in each packet's header.

Creating an access profile is divided into two basic parts. First, an access profile must be created using the **create access\_profile** command. For example, if users want to deny all traffic to the subnet 10.42.73.0 to 10.42.73.255, users must first **create** an access profile that instructs the Switch to examine all of the relevant fields of each frame.

First create an access profile that uses IP addresses as the criteria for examination:

### **create access\_profile profile\_id 1 profile\_name 1 ip source\_ip\_mask 255.255.255.0**

Here we have created an access profile that will examine the IP field of each frame received by the Switch. Each source IP address the Switch finds will be combined with the **source\_ip\_mask** with a logical AND operation. The **profile id** parameter is used to give the access profile an identifying number − in this case, 1 – and it is used to assign a priority in case a conflict occurs. The **profile\_id** establishes a priority within the list of profiles. A lower **profile\_id** gives the rule a higher priority. In case of a conflict in the rules entered for different profiles, the rule with the highest priority (lowest profile id) will take precedence. *See below for information regarding limitations on access profiles and access rules.*

The **deny** parameter instructs the Switch to filter any frames that meet the criteria − in this case, when a logical AND operation between an IP address specified in the next step and the **ip\_source\_mask** match. The default for an access profile on the Switch is to **permit** traffic flow. If users want to restrict traffic, users must use the **deny** parameter.

Now that an access profile has been created, users must add the criteria the Switch will use to decide if a given frame should be forwarded or filtered. We will use the **config access\_profile** command to create a new rule that defines the criteria we want. Let's further specify in the new rule to deny access to a range of IP addresses through an individual port: Here, we want to filter any packets that have an IP source address

between 10.42.73.0 and 10.42.73.255, and specify the port that will not be allowed:

### **config access\_profile profile\_id 1 add access\_id 1 ip source\_ip 10.42.73.1 port 7 deny**

We use the **profile\_id 1** which was specified when the access profile was created. The **add** parameter instructs the Switch to add the criteria that follows to the list of rules that are associated with access profile 1. For each rule entered into the access profile, users can assign an access id that identifies the rule within the list of rules. The access\_id is an index number and does not effect priority within the **profile\_id**. This access id may be used later if users want to remove the individual rule from the profile.

The **ip** parameter instructs the Switch that this new rule will be applied to the IP addresses contained within each frame's header. **source\_ip** tells the Switch that this rule will apply to the source IP addresses in each frame's header. The IP address **10.42.73.1** will be combined with the **source\_ip\_mask 255.255.255.0** to give the IP address 10.42.73.0 for any source IP address between 10.42.73.0 to 10.42.73.255. Finally the restricted port - port number 7 - is specified.

If the new rule is configuration below: **config access\_profile profile\_id 1 add access\_id 1 ip source\_ip 10.42.73.1 mask 255.255.0.0 port 7 deny,** the **source\_ip\_mask 255.255.255.0** of profile will be ignored and **mask 255.255.0.0** will combine with IP address **10.42.73.1** to give the IP address 10.42.0.0 for any source IP address between 10.42.0.0 to 10.42.255.255.

Due to a chipset limitation, the Switch supports a maximum of twelve access profiles. The rules used to define the access profiles are limited to a total of 1536 rules for the Switch.

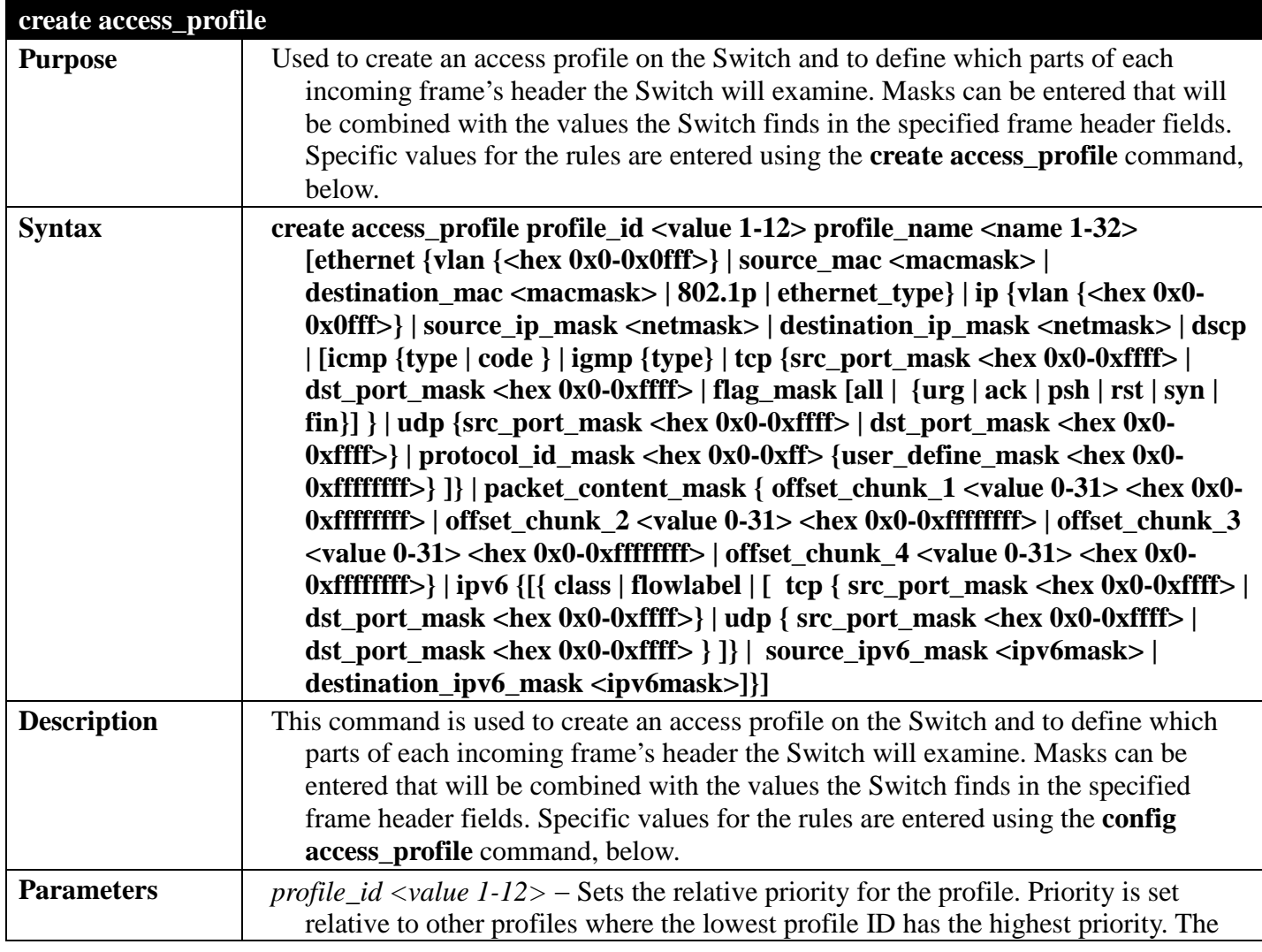

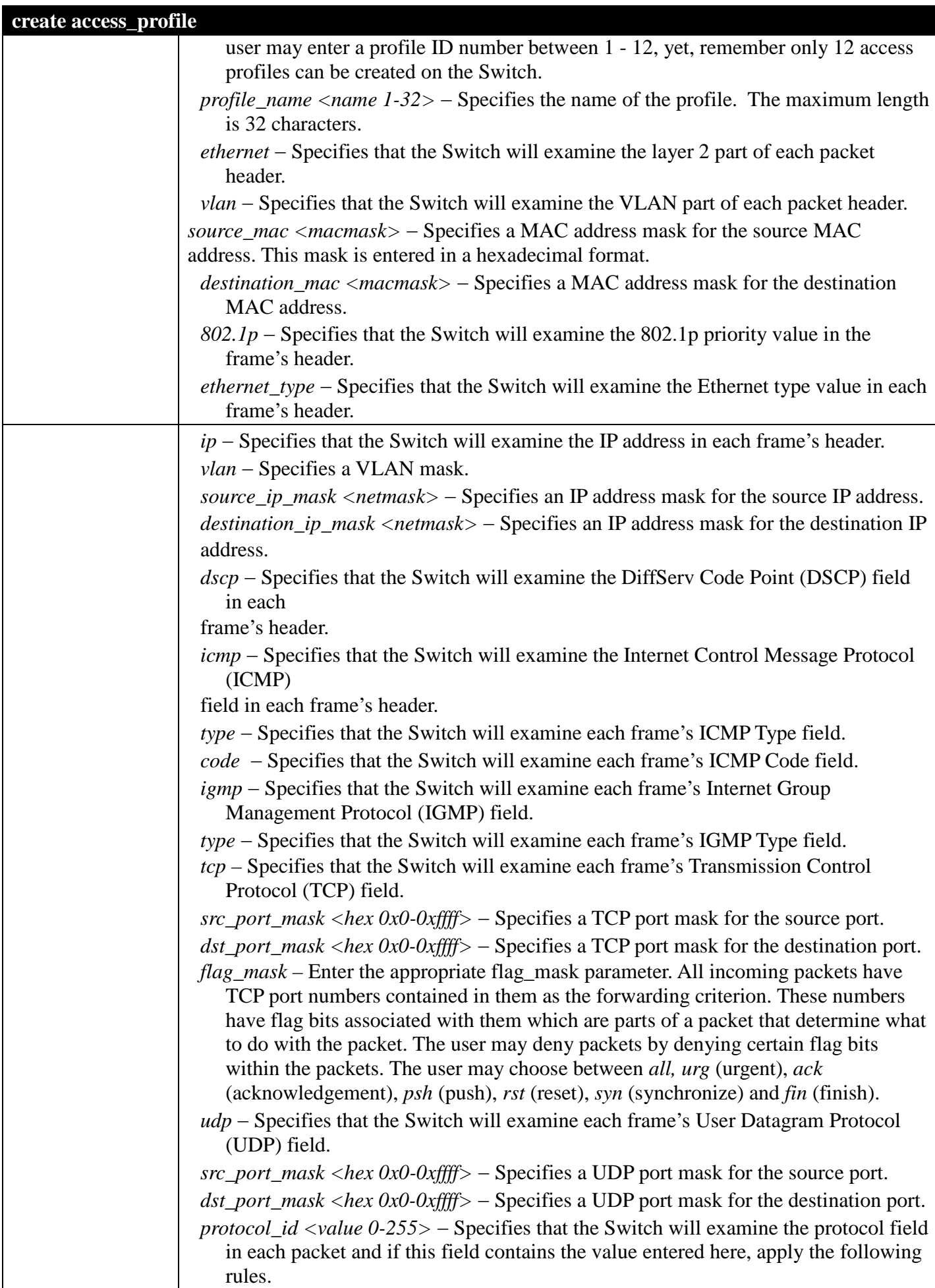

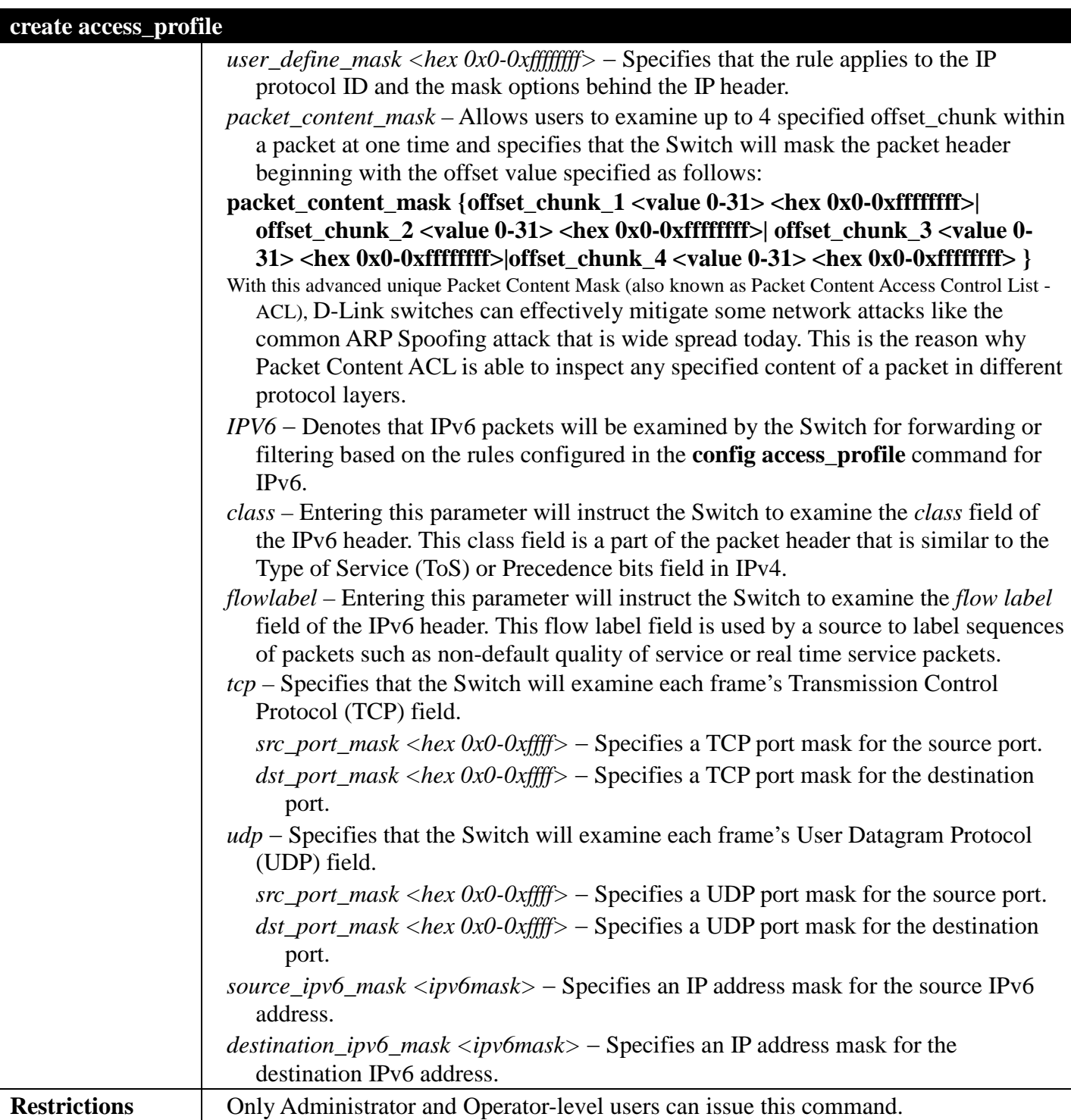

To create an access list rules:

```
DGS-3700-12:5#create access_profile profile_id 5 profile_name 5 ethernet vlan 
source_mac 00-00-00-00-00-01 destination_mac 00-00-00-00-00-02 802.1p ethernet_type
Command: create access_profile profile_id 5 profile_name 5 ethernet vlan source_mac 00-
00-00-00-00-01 destination_mac 00-00-00-00-00-02 802.1p ethernet_type
Success.
```
## *DGS-3700 Series Layer 2 Managed Gigabit Ethernet Switch CLI Reference Guide*

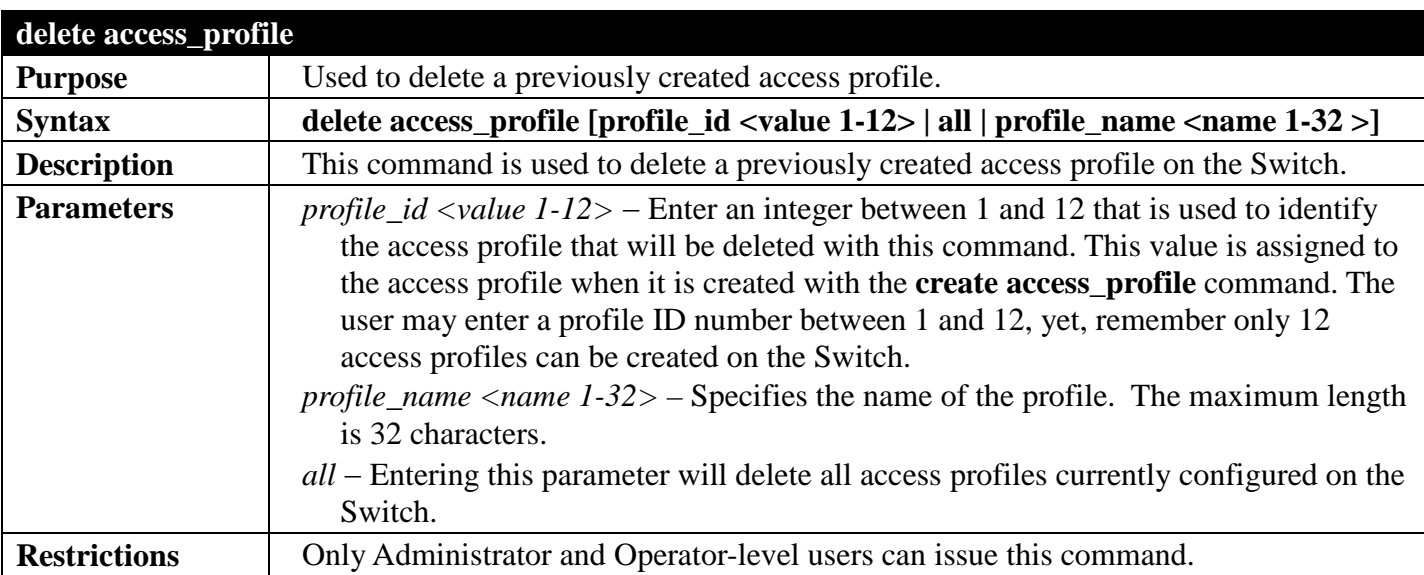

Example usage:

To delete the access profile with a profile ID of 1:

**DGS-3700-12:5#delete access\_profile profile\_id 1 Command: delete access\_profile profile\_id 1**

**Success.**

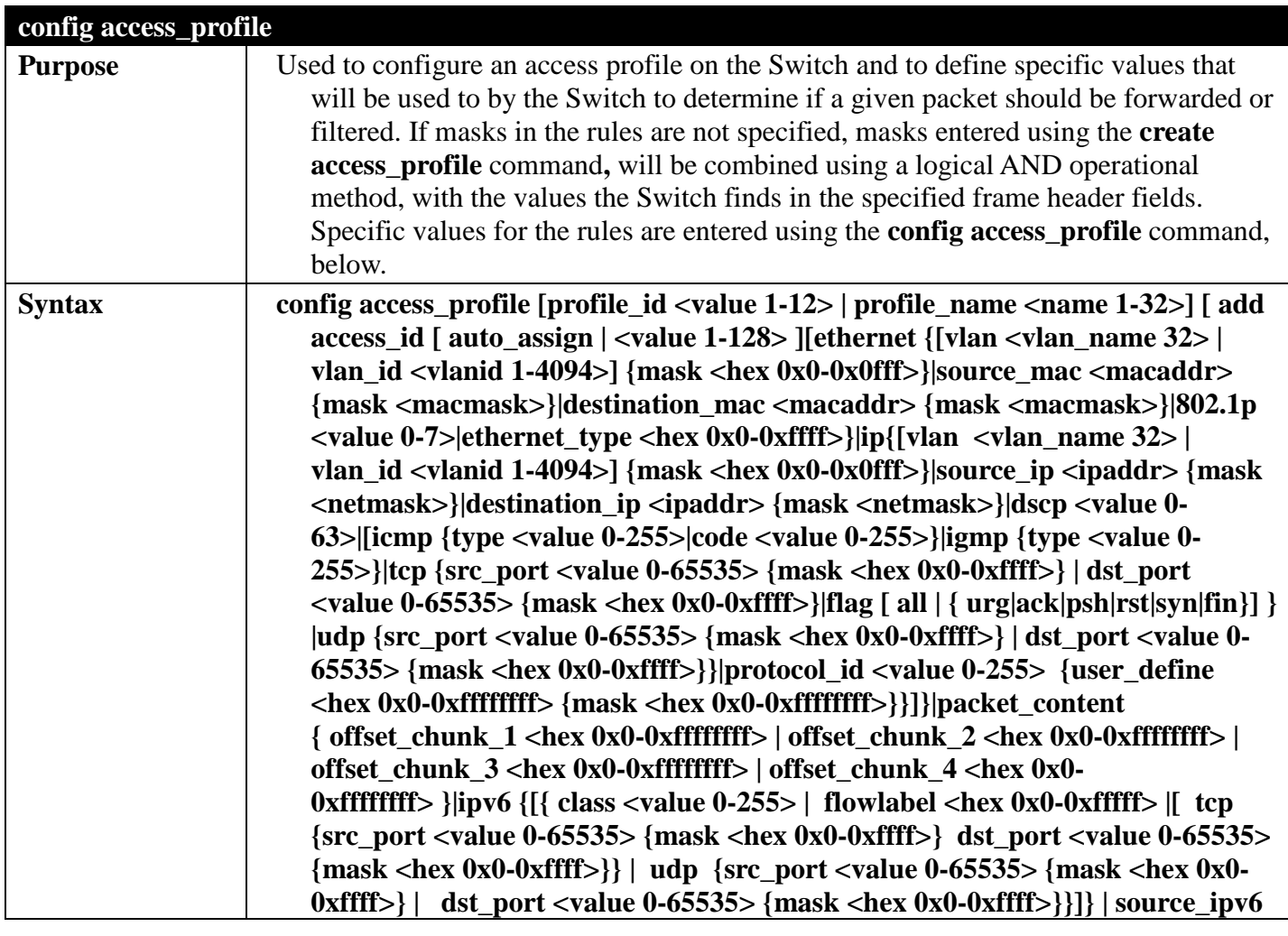

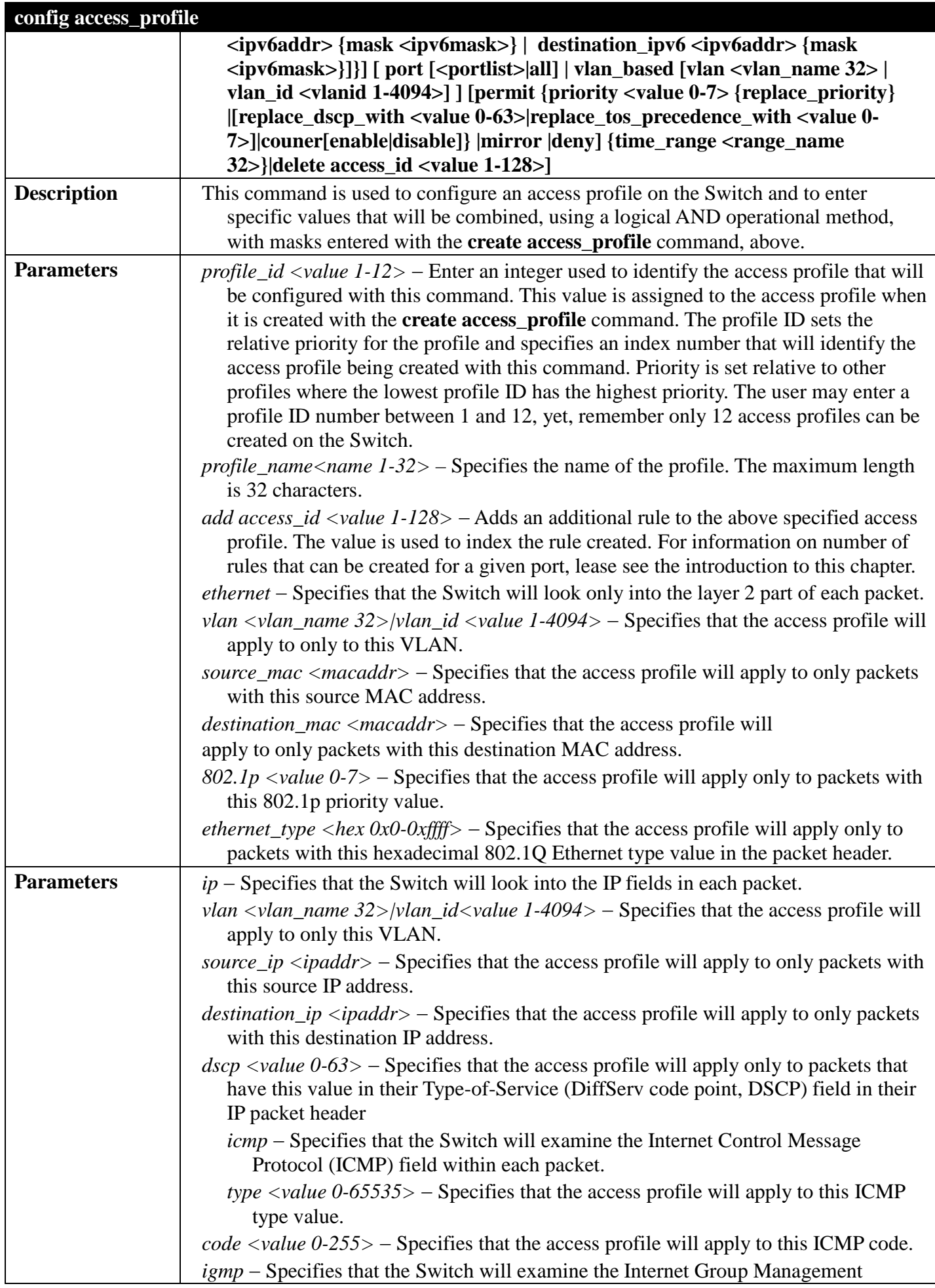

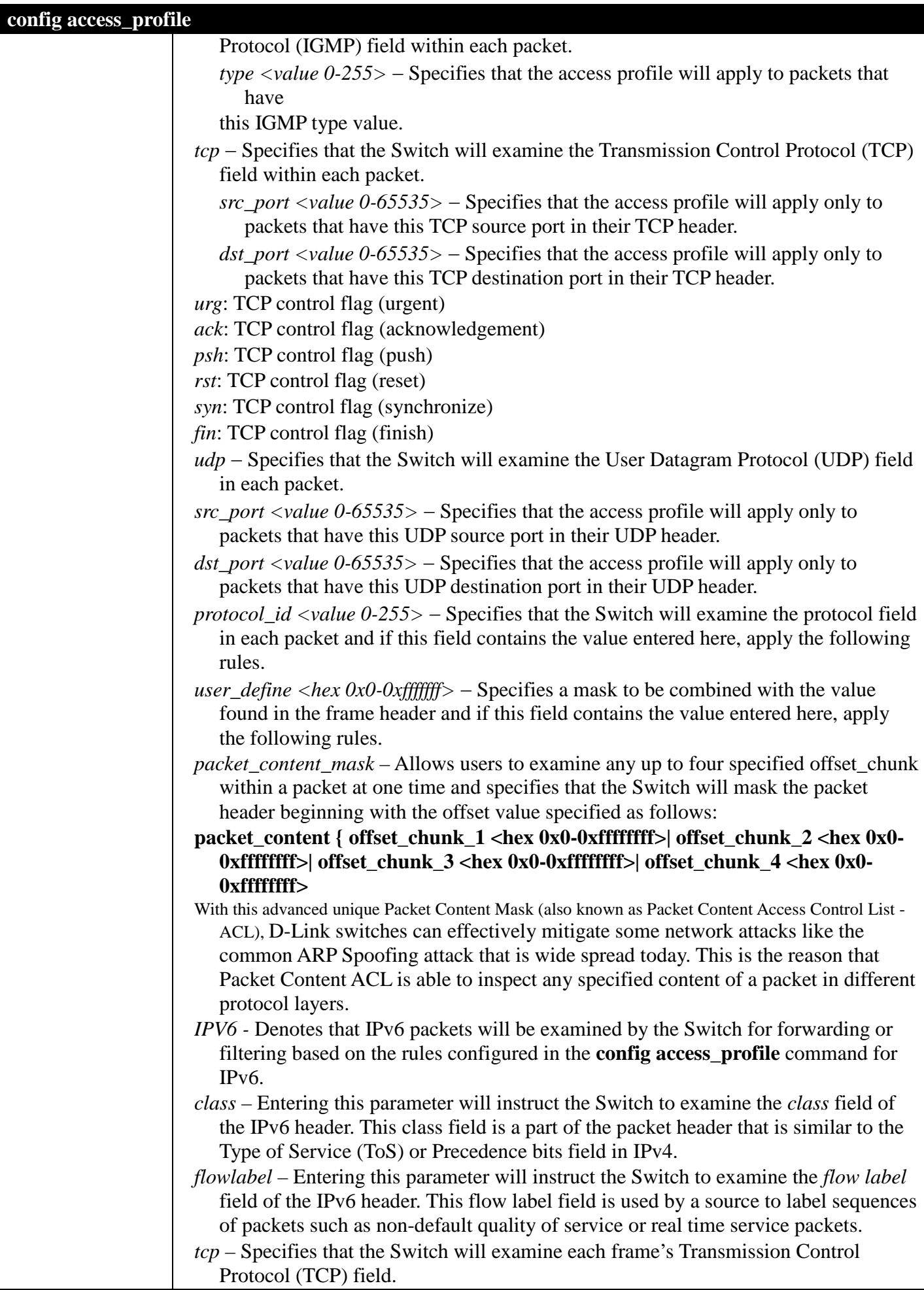

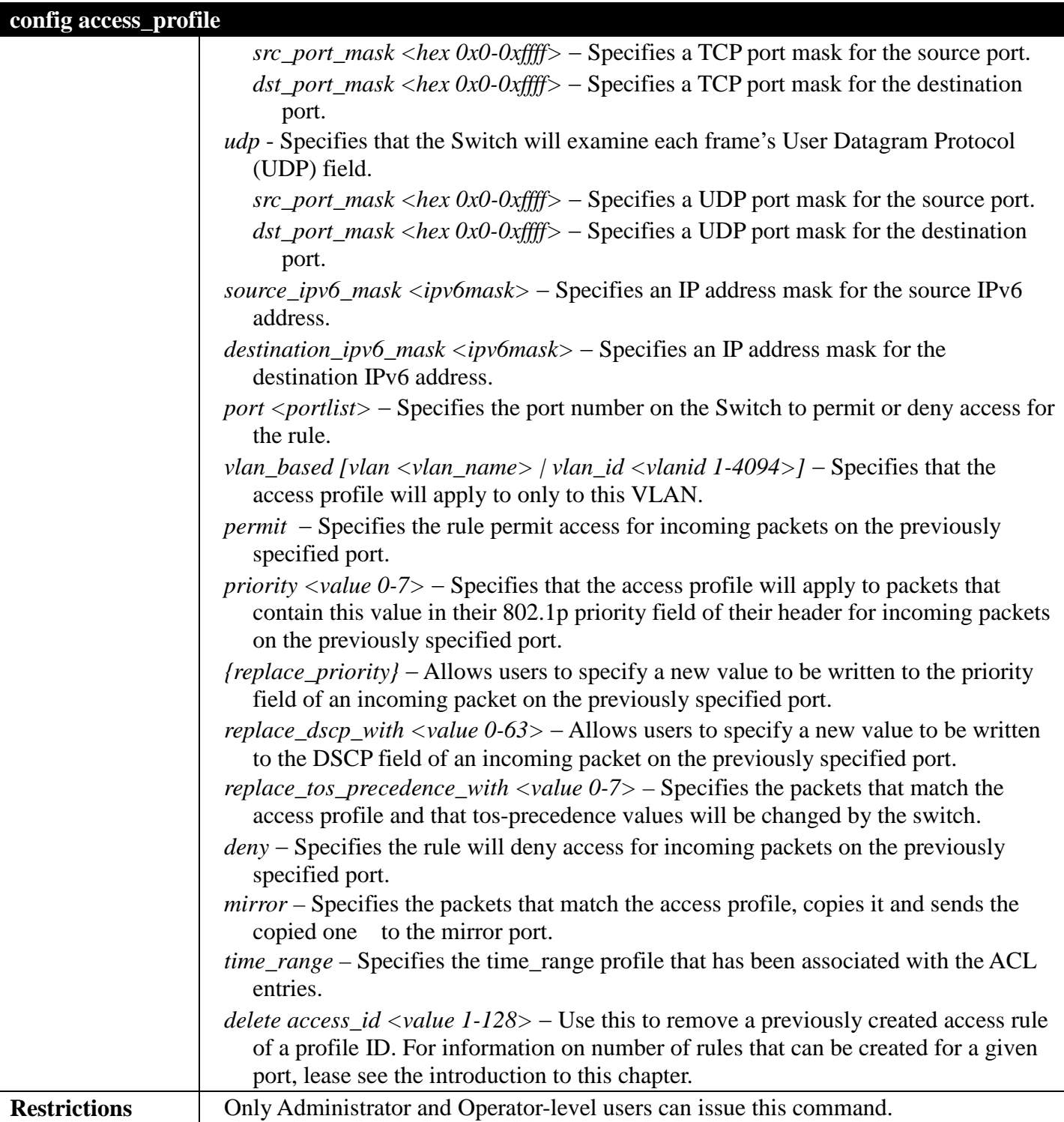

To configure the access profile with the profile ID of 1 to filter frames on port 7 that have IP addresses in the range between 10.42.73.0 to 10.42.73.255:

**DGS-3700-12:5#config access\_profile profile\_id 1 add access\_id 1 ip source\_ip 10.42.73.1 port 7 deny Command: config access\_profile profile\_id 1 add access\_id 1 ip source\_ip 10.42.73.1 port 7 deny**

**Success.**

**DGS-3700-12:5#**

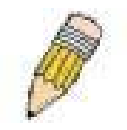

**NOTE:** Address Resolution Protocol (ARP) is the standard for finding a host's hardware address (MAC Address). However, ARP is vulnerable as it can be easily spoofed and utilized to attack a LAN (known as ARP spoofing attack). For a more detailed explaination on how ARP protocol works and how to employ D-Link's advanced unique Packet Content ACL to prevent an ARP spoofing attack, please see Appendix B, at the end of this manual.

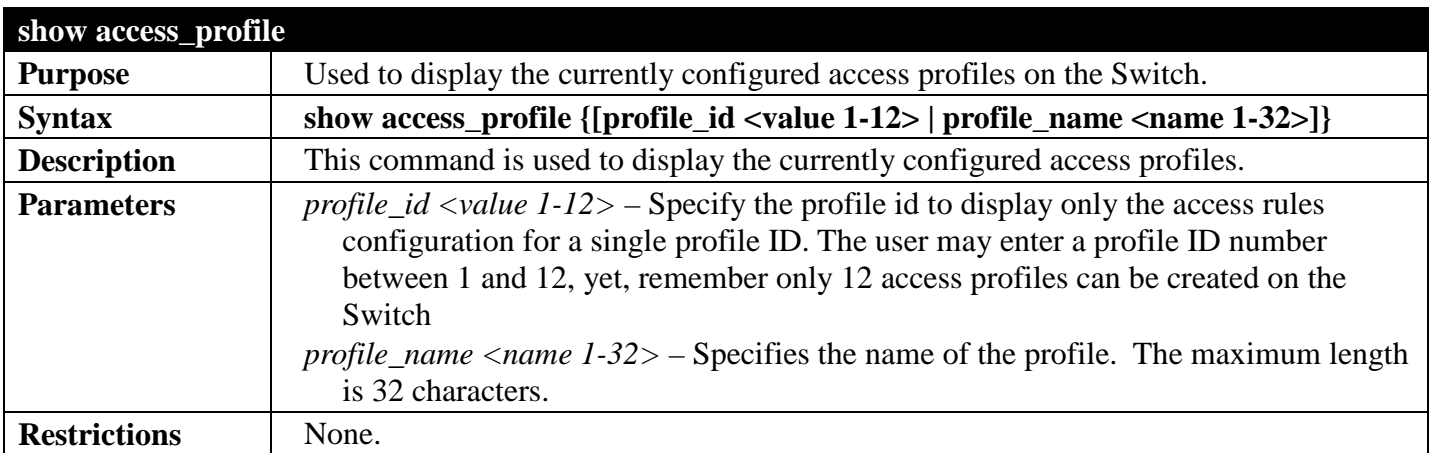

Example usage:

To display all of the currently configured access profiles on the Switch:

```
DGS-3700-12:5#show access_profile
Command: show access_profile
Access Profile Table
Total User Set Rule Entries : 0 
Total Used HW Entries : 0 
Total Available HW Entries : 1536 
================================================================================
                Profile name: 5 Type: Ethernet
MASK on 
    VLAN : 0xFFF<br>Source MAC : FF-FF
                  Source MAC : FF-FF-FF-FF-FF-FF
    Destination MAC : FF-FF-FF-FF-FF-FF
    802.1p 
    Ethernet Type 
Available HW Entries : 128
================================================================================
================================================================================
Profile ID: 13 Profile name: System 
Consumed HW Entries : 15 
================================================================================
DGS-3700-12:5#
```
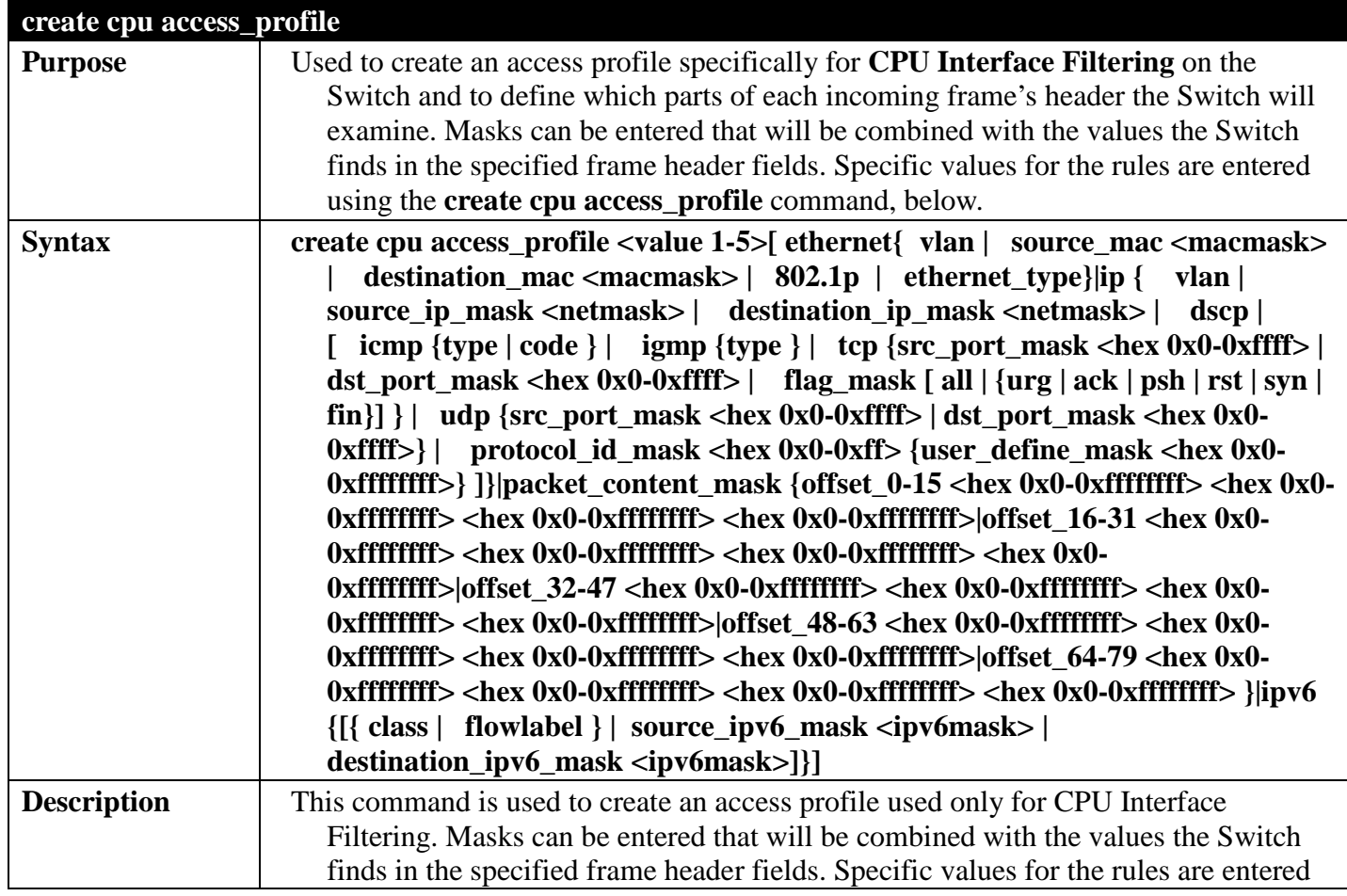

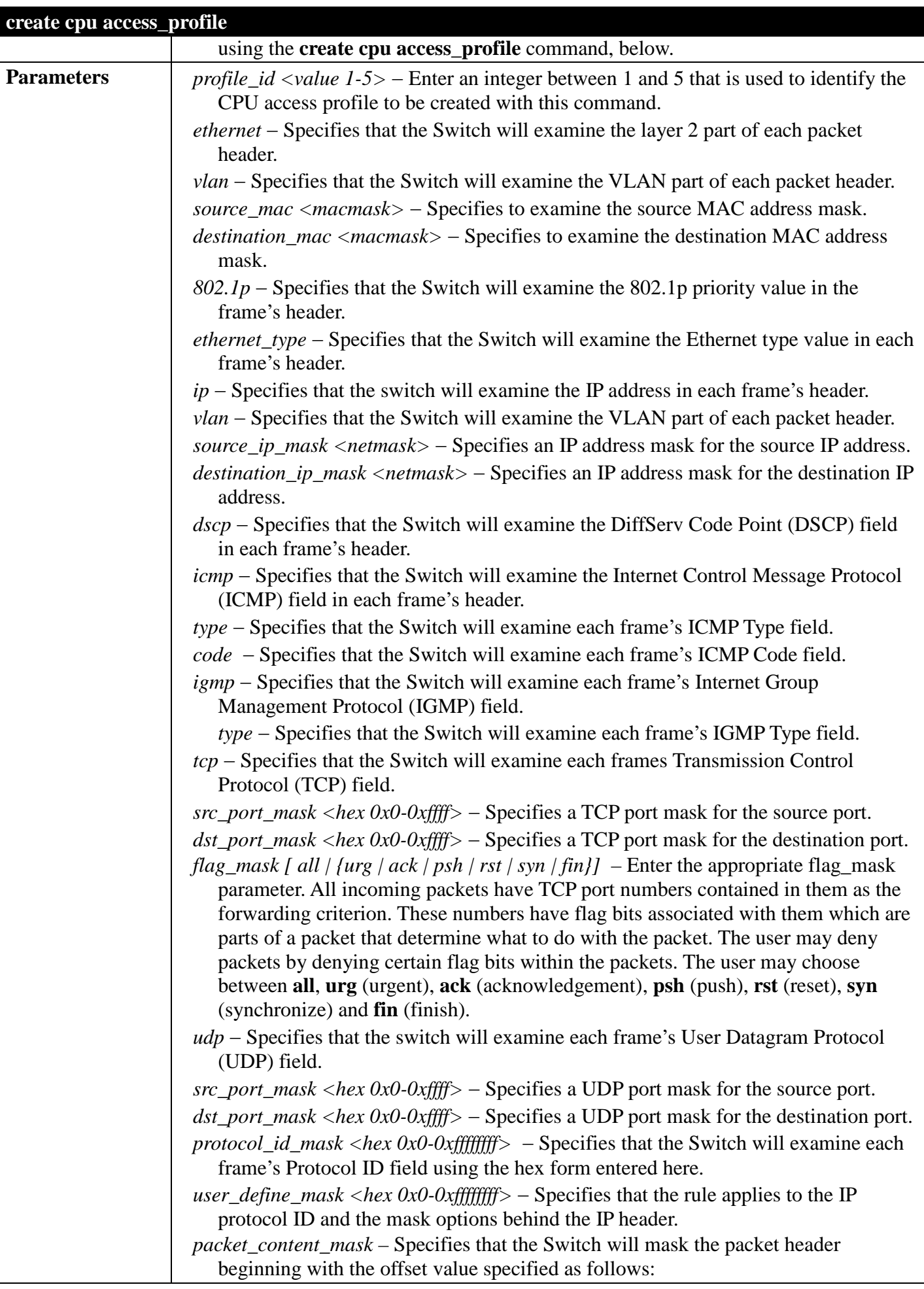

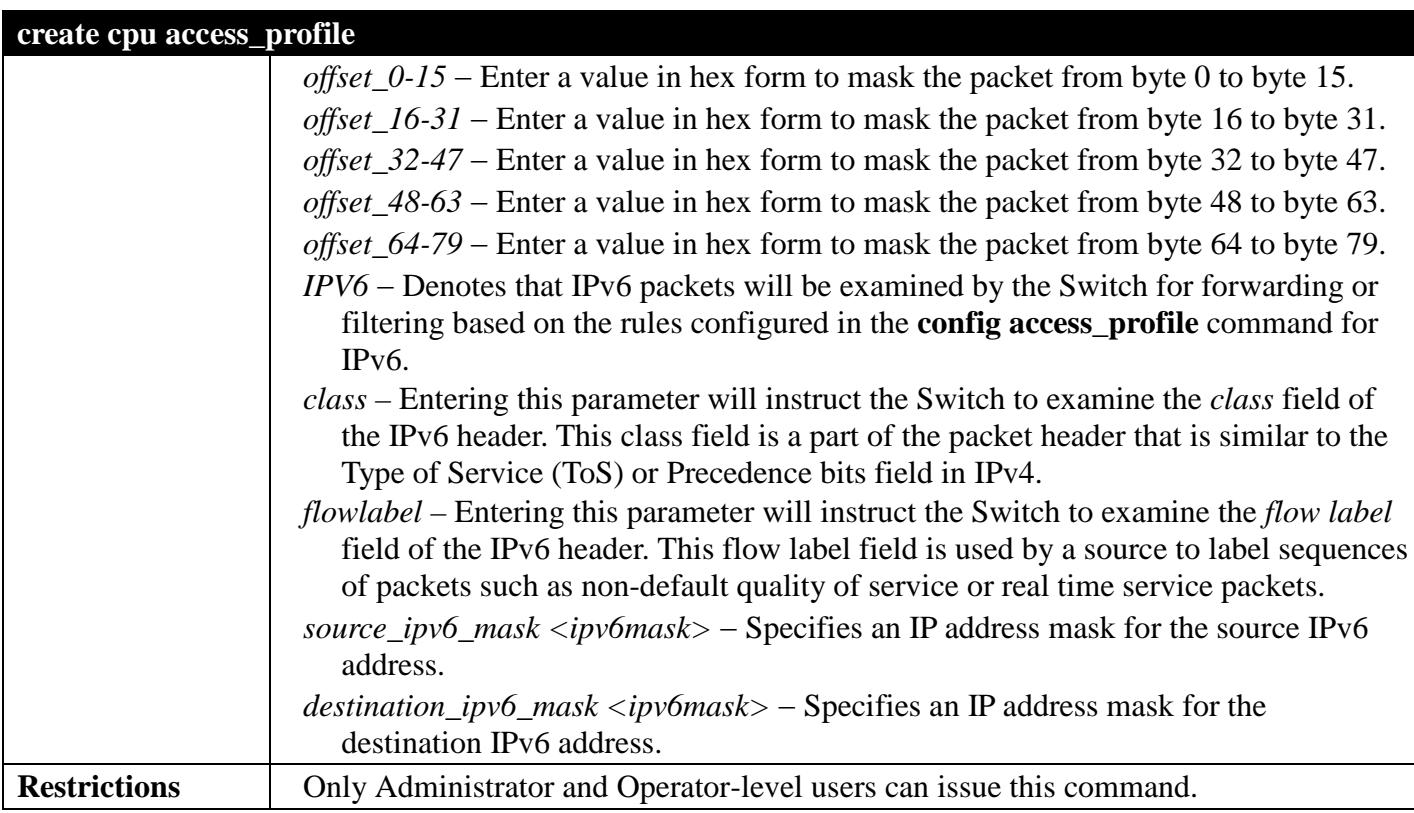

To create a CPU access profile:

**DGS-3700-12:5#create cpu access\_profile profile\_id 1 ip vlan source\_ip\_mask 20.0.0.0 destination\_ip\_mask 10.0.0.0 dscp icmp type code Command: create cpu access\_profile profile\_id 1 ip vlan source\_ip\_mask 20.0.0.0 destination\_ip\_mask 10.0.0.0 dscp icmp type code**

**Success.**

**DGS-3700-12:5#**

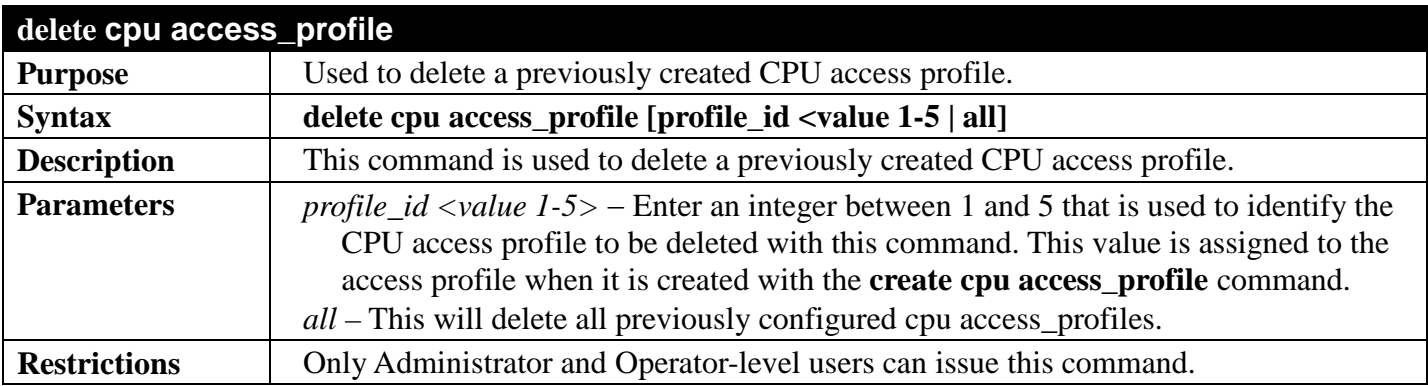

Example usage:

To delete the CPU access profile with a profile ID of 1:

**DGS-3700-12:5#delete cpu access\_profile profile\_id 1 Command: delete cpu access\_profile profile\_id 1**

**Success.**

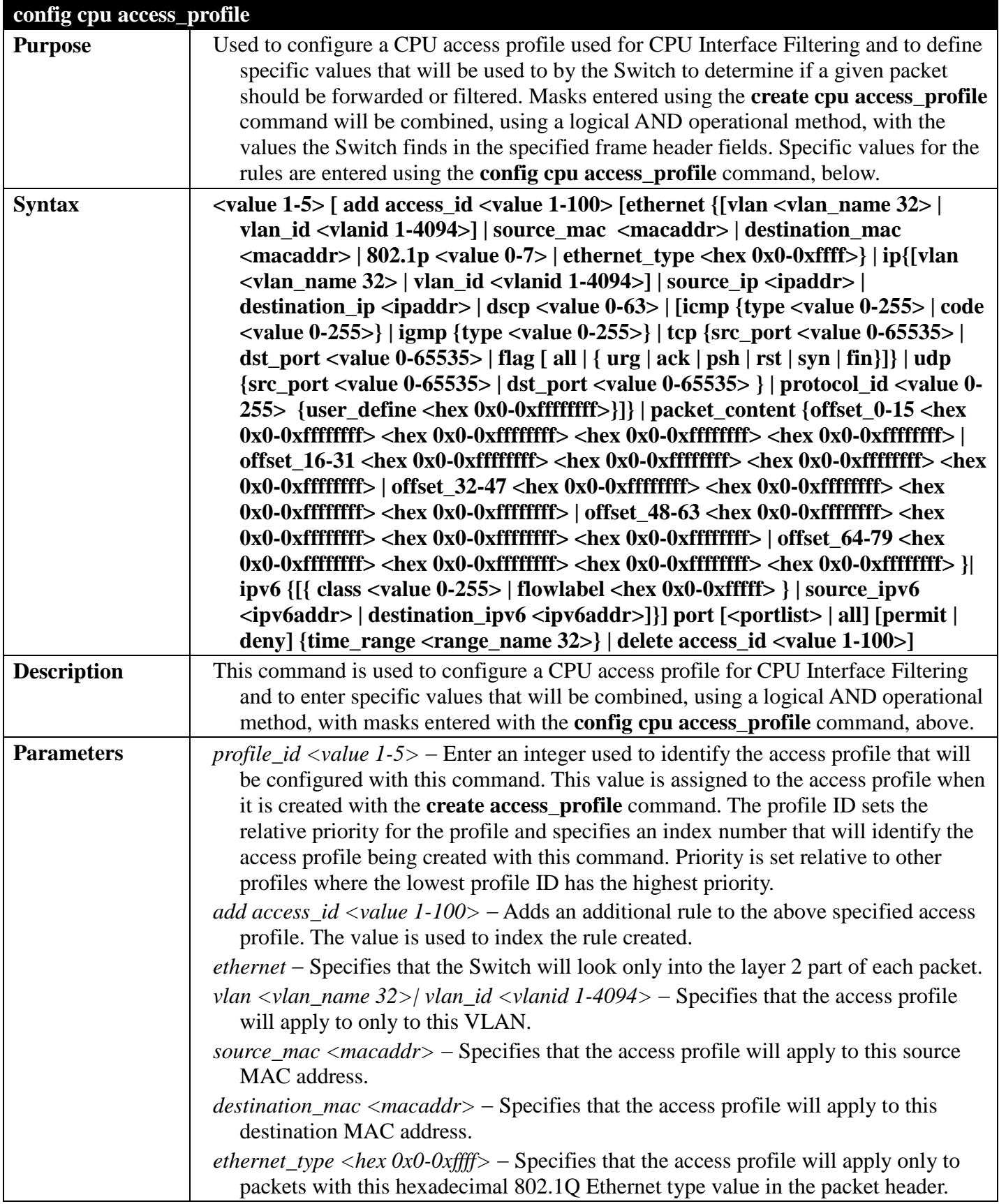

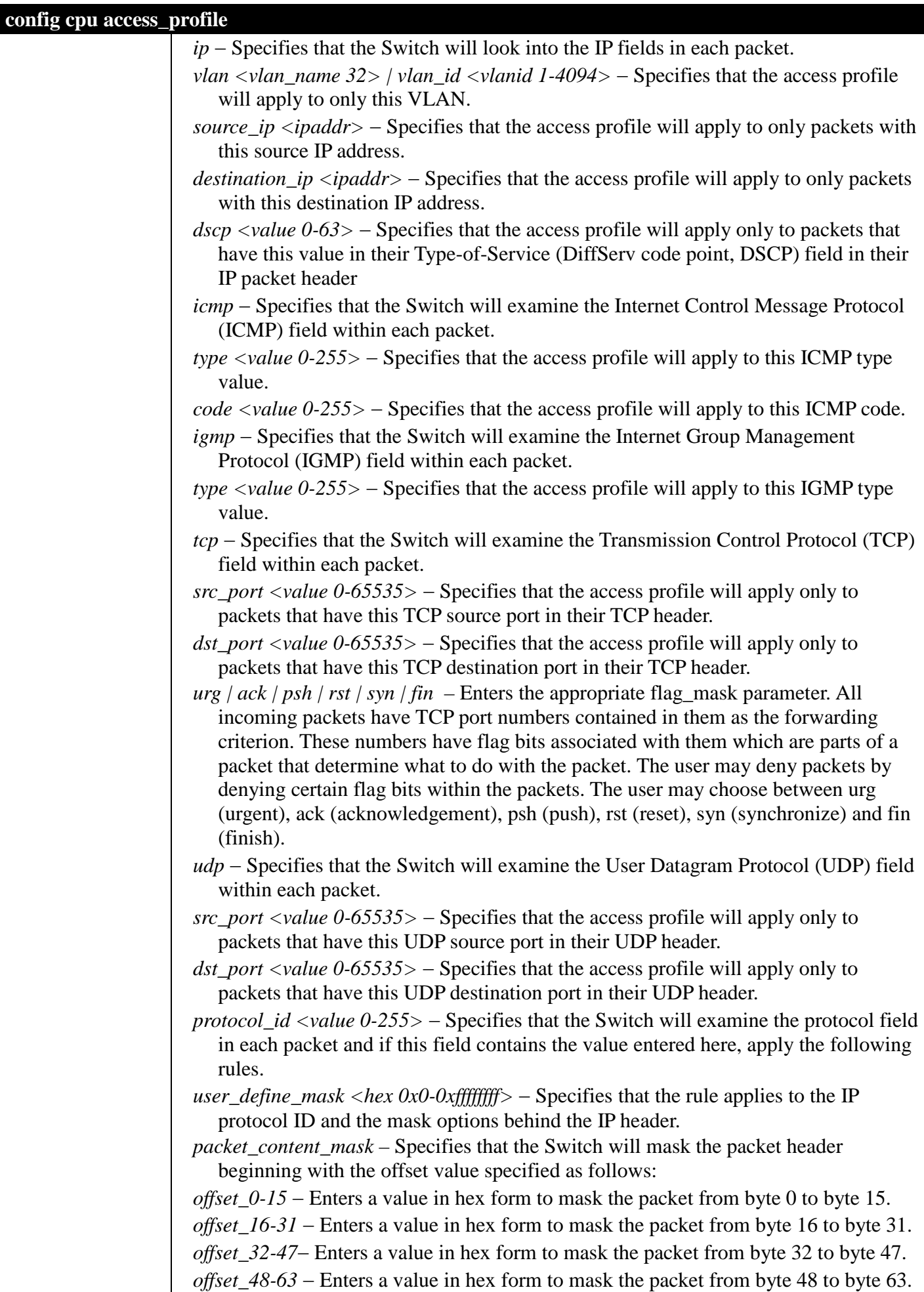

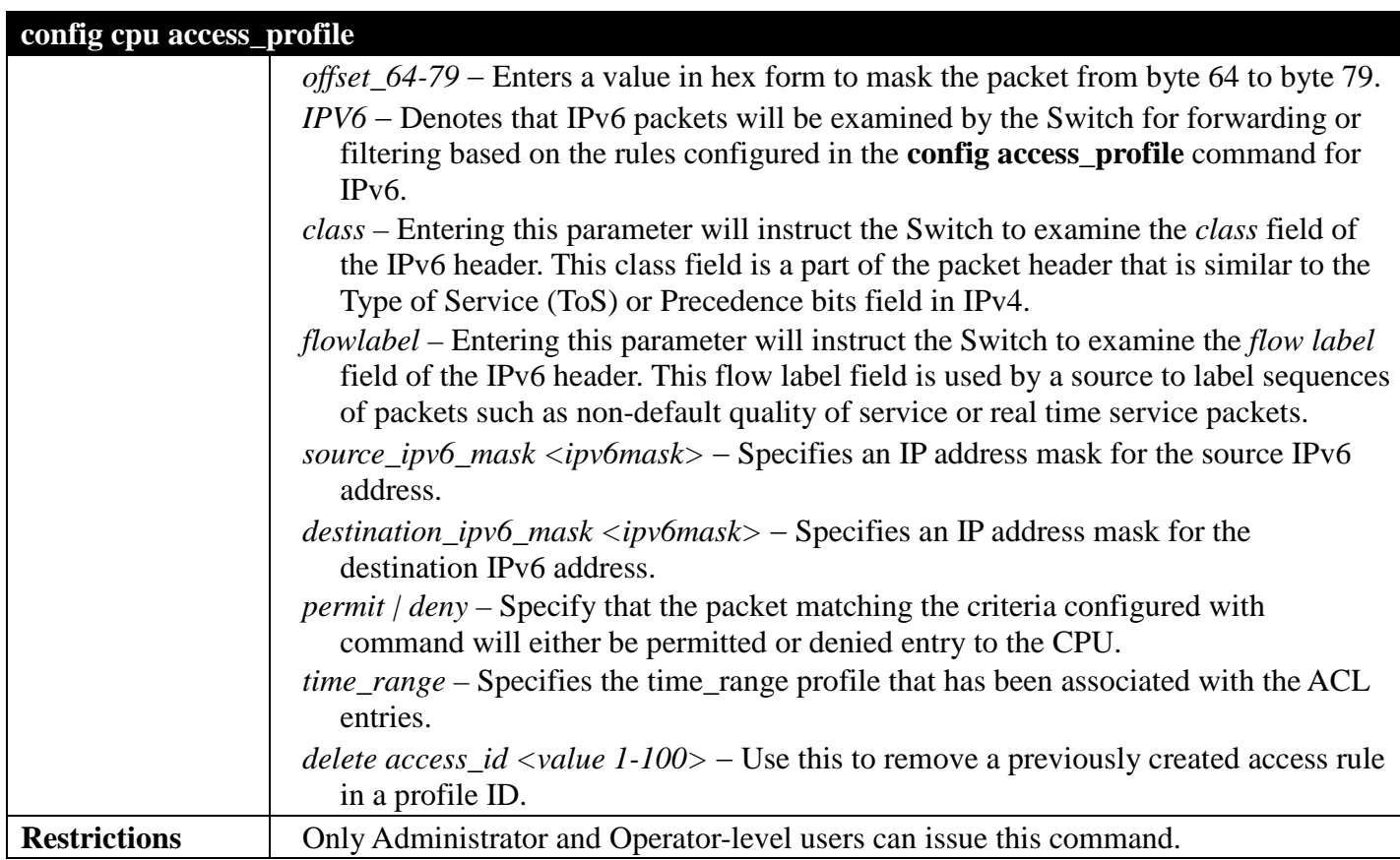

To configure CPU access list entry:

```
DGS-3700-12:5#config cpu access_profile profile_id 5 add access_id 1 ip vlan default 
source_ip 20.2.2.3 destination_ip 10.1.1.252 dscp 3 icmp type 11 code 32 port 1 deny
Command: config cpu access_profile profile_id 10 add access_id 1 ip vlan default 
source_ip 20.2.2.3 destination_ip 10.1.1.252 dscp 3 icmp type 11 code 32 port 1 deny
Success.
```
**DGS-3700-12:5#**

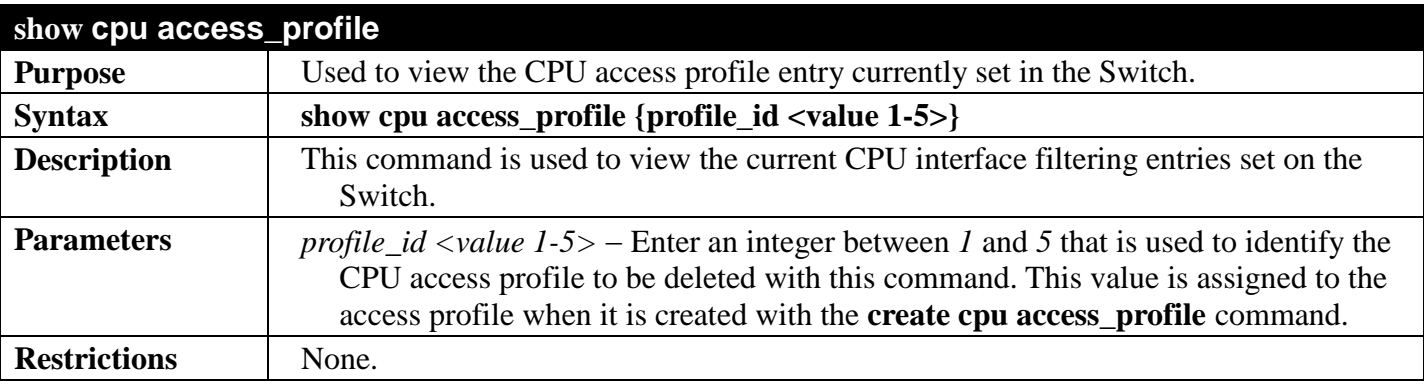

Example usage:

To show the CPU filtering state on the Switch:

```
DGS-3700-12:5#show cpu access_profile
Command: show cpu access_profile
CPU Interface Filtering State: Disabled
CPU Interface Access Profile Table
Total Unused Rule Entries:499
Total Used Rule Entries :1
================================================================================
Profile ID: 1 Type: IPv4
MASK on 
    VLAN : 0xFFF
    Source IP : 255.255.255.0
    Dest IP : 255.255.255.0
    DSCP
    ICMP
    Type
    Code
Unused Rule Entries: 99
--------------------------------------------------------------------------------
Rule ID : 1 Ports: 1
Match on
    VLAN ID : 1 
    Source IP : 20.0.0.0 
    Dest IP : 10.0.0.0 
    DSCP : 3
    ICMP 
    Type : 11
    Code : 32
Action:
    Deny
================================================================================
DGS-3700-12:5#
```
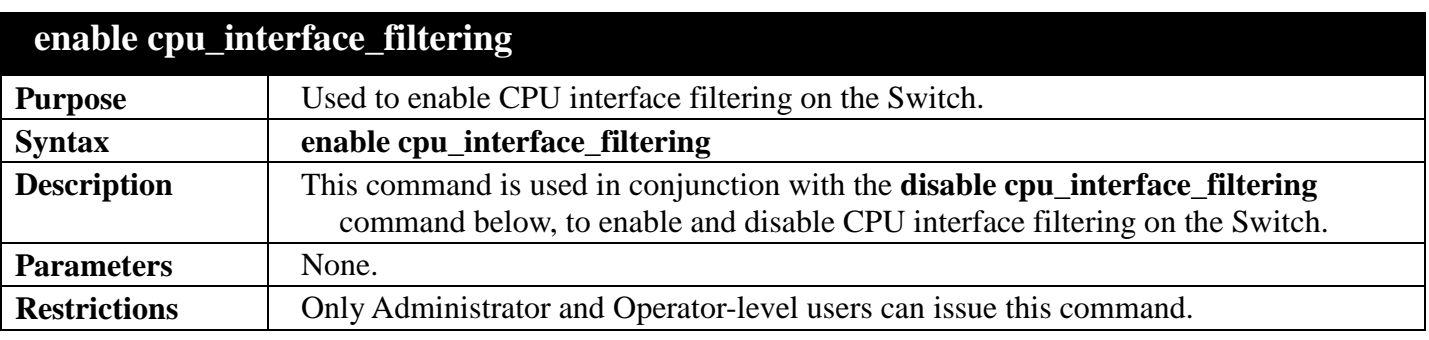

To enable CPU interface filtering:

```
DGS-3700-12:5#enable cpu_interface_filtering
Command: enable cpu_interface_filtering
```
**Success.**

**DGS-3700-12:5#**

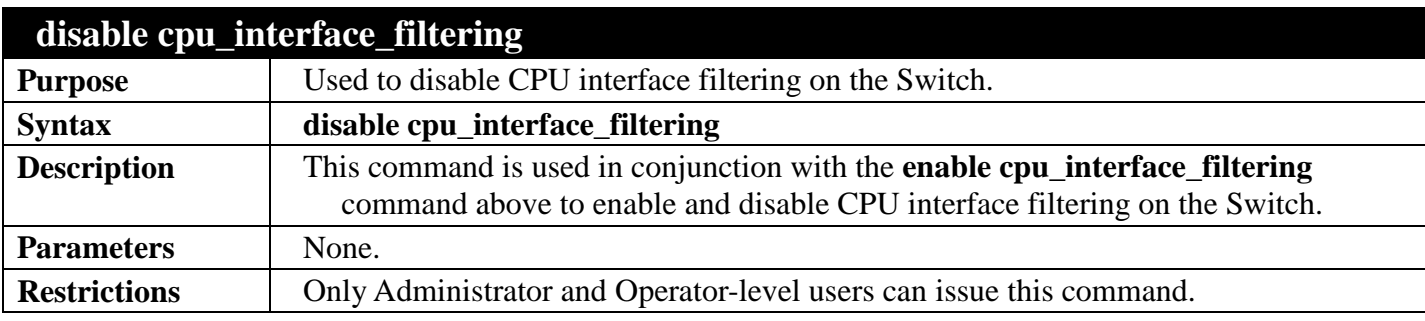

Example usage:

To disable CPU filtering:

**DGS-3700-12:5#disable cpu\_interface\_filtering Command: disable cpu\_interface\_filtering**

**Success.**

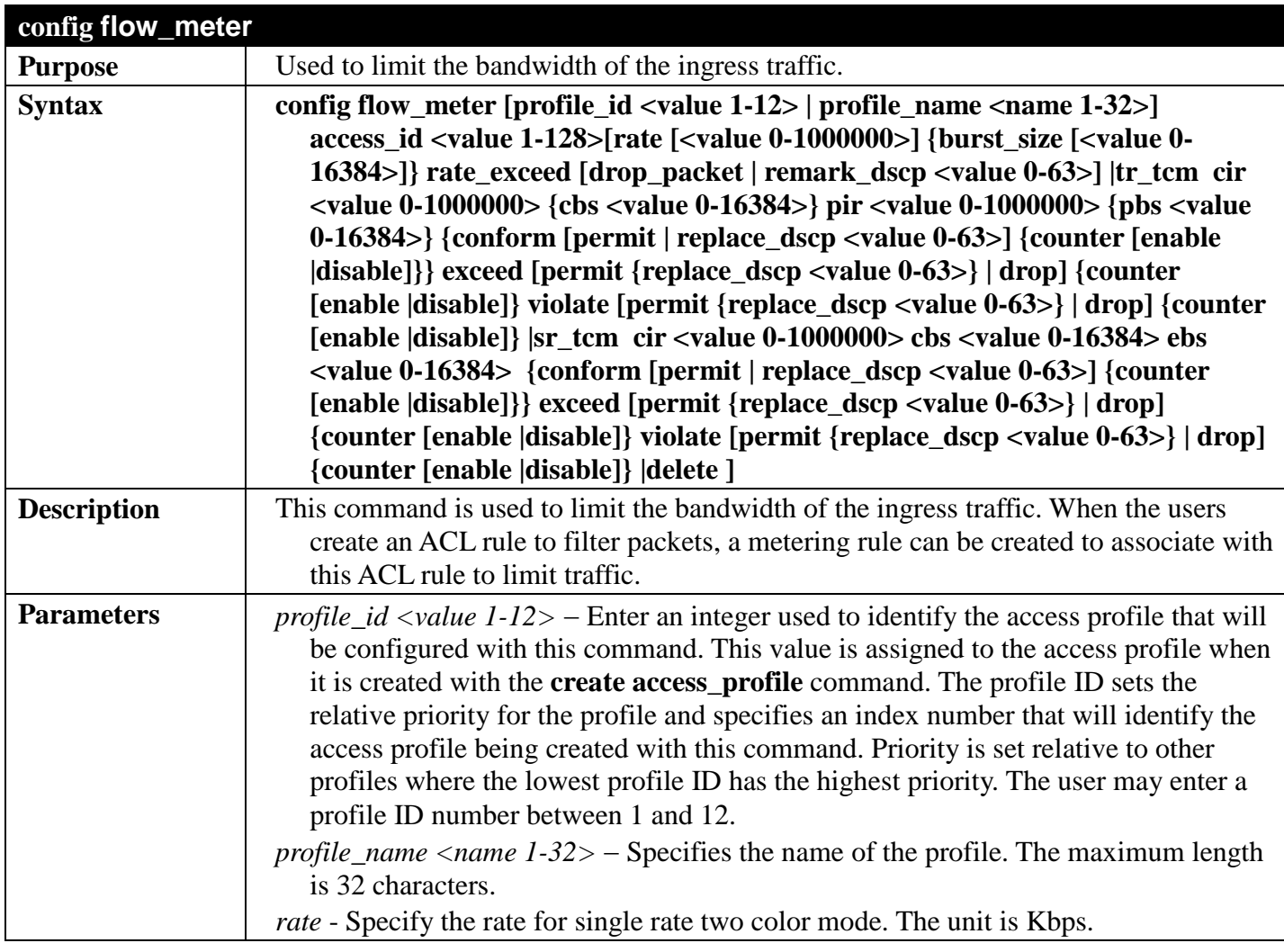

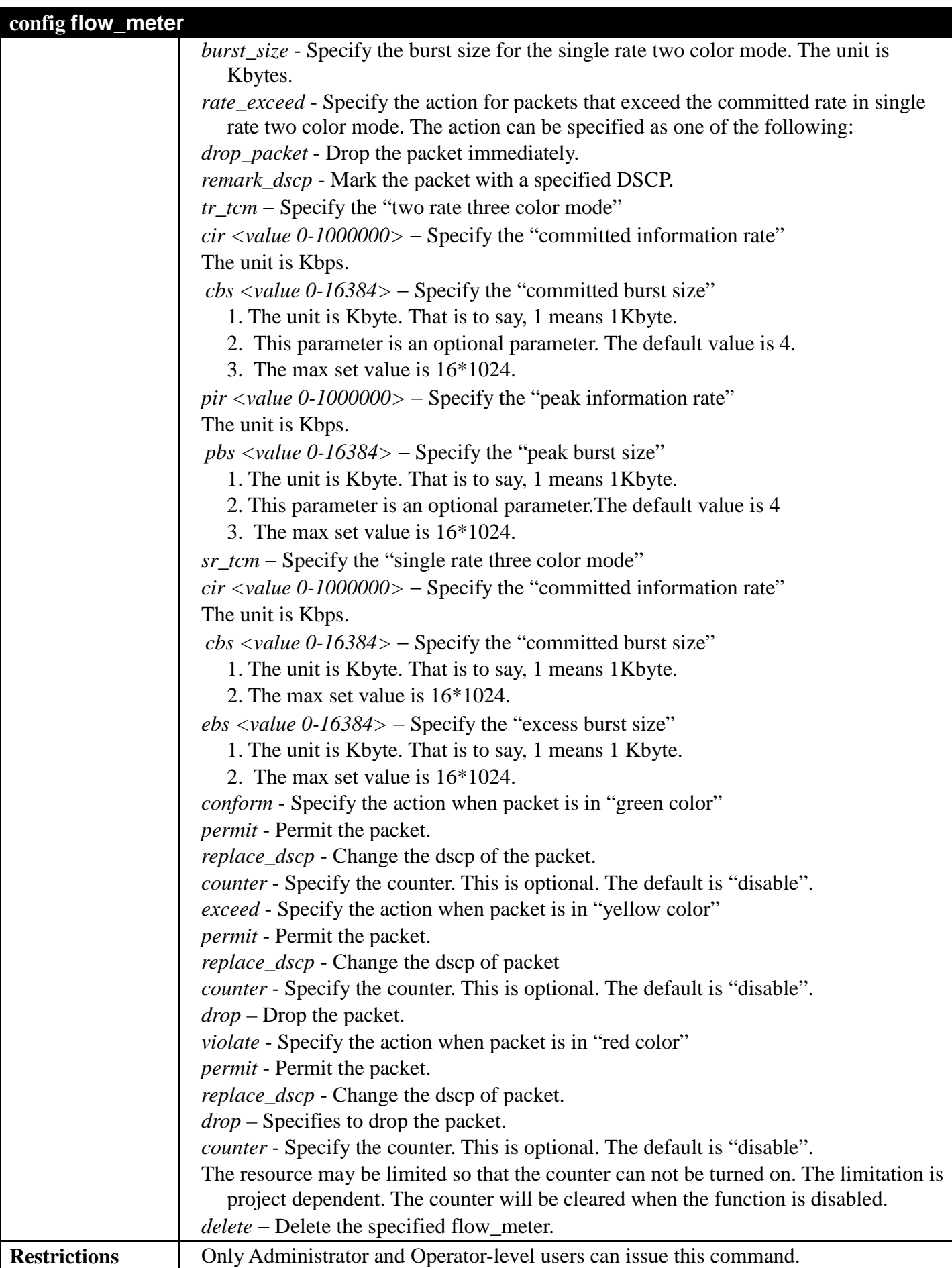

To configure the ACL flow meter on the Switch:

```
DGS-3700-12:5#config flow_meter profile_id 1 access_id 1 tr_tcm cir 1000 cbs 200 pir 
2000 pbs 2000 exceed permit replace_dscp 21 violate drop
Command: config flow_meter profile_id 1 access_id 1 tr_tcm cir 1000 cbs 200 pir 2000 
pbs 2000 exceed permit replace_dscp 21 violate drop
Success.
```
**DGS-3700-12:5#**

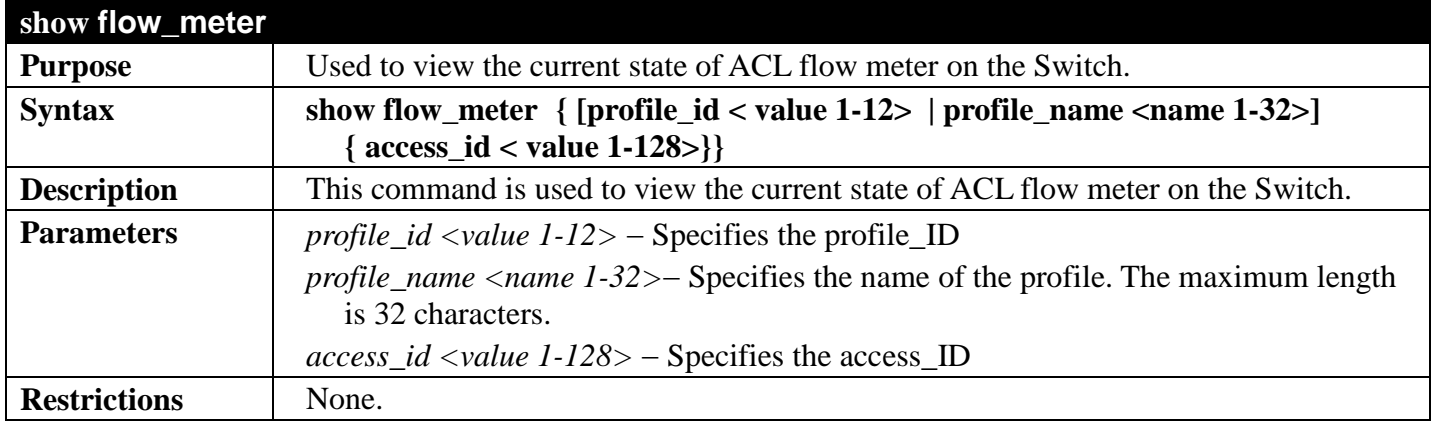

Example usage:

To show the ACL flow meter state on the Switch:

```
DGS-3700-12:5#show flow_meter
Command: show flow_meter
Flow Meter Information:
-----------------------------------------------------------------------
Profile ID : 1 Access ID : 1 Mode : trTCM 
CIR(Kbps):1000 CBS(Kbyte):2000 PIR(Kbps):2000 PBS(Kbyte):2000
Action:
       Conform : Permit Replace DSCP : 11 Counter : Enabled
                         Replace DSCP : 22
       Violate : Drop Counter : Disabled
  ------------------------------------------------------------------------
Profile ID : 1 Access ID : 2 Mode : srTCM<br>CIR(Kbps):2500 CBS(Kbyte):2000 EBS(Kbyte):3
                 CIR(Kbps):2500 CBS(Kbyte):2000 EBS(Kbyte):3500
Action:
      Conform : Permit Replace DSCP: Counter : Enabled
      Exceed : Permit Replace DSCP: 33 Counter : Enabled
      Violate : Drop Counter : Disabled
------------------------------------------------------------------------
Total Entries: 2
DGS-3700-12:5#
```
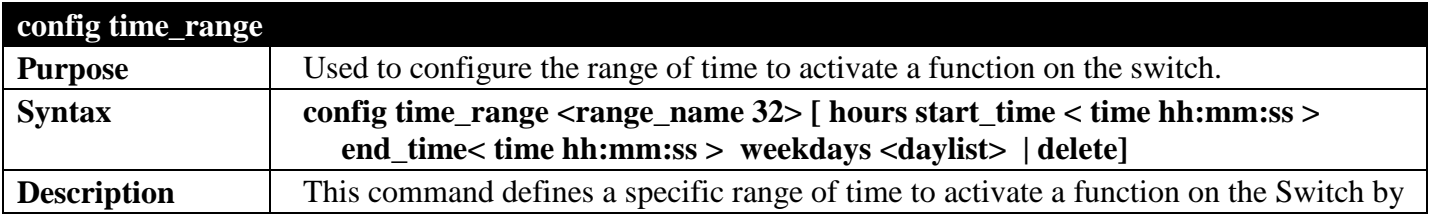

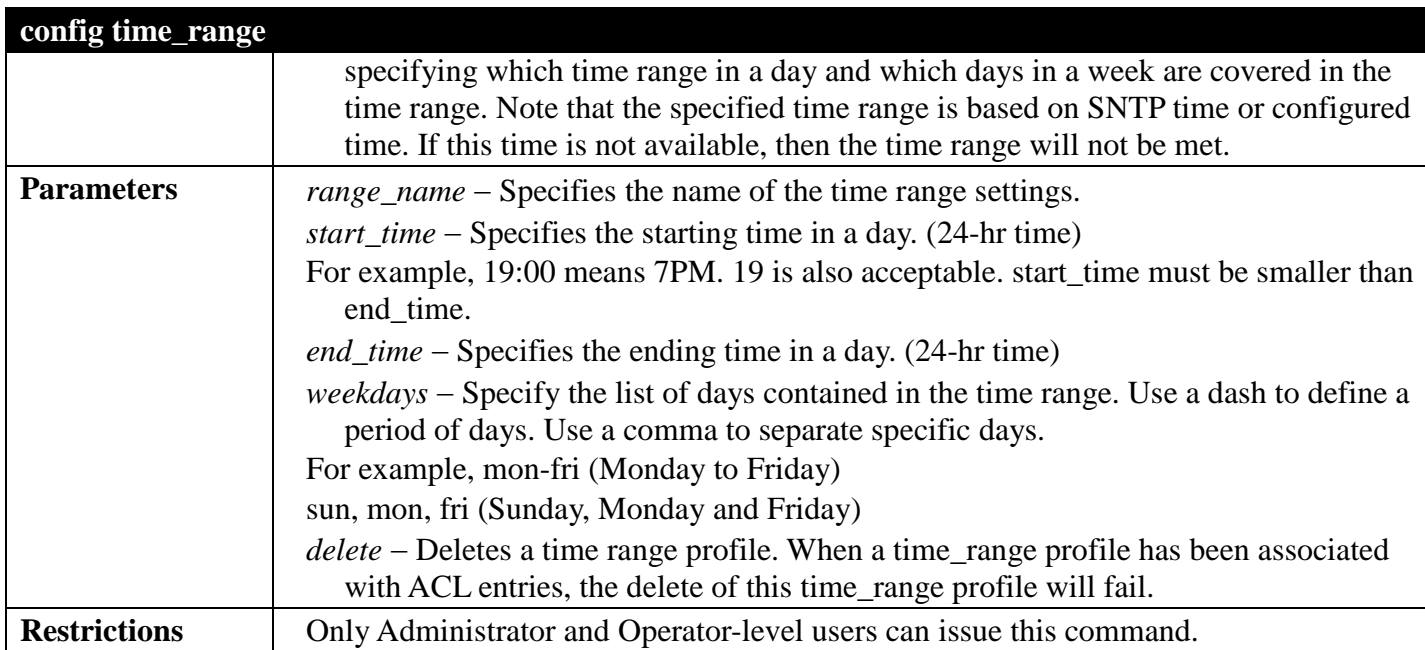

To config time range:

**DGS-3700-12:5#config time\_range 1-3\_new hours start\_time 11:21:20 end\_time 11:44:40 weekdays mon-fri Command: config time\_range 1-3\_new hours start\_time 11:21:20 end\_time 11:44:40 weekdays mon-fri Success.**

**DGS-3700-12:5#**

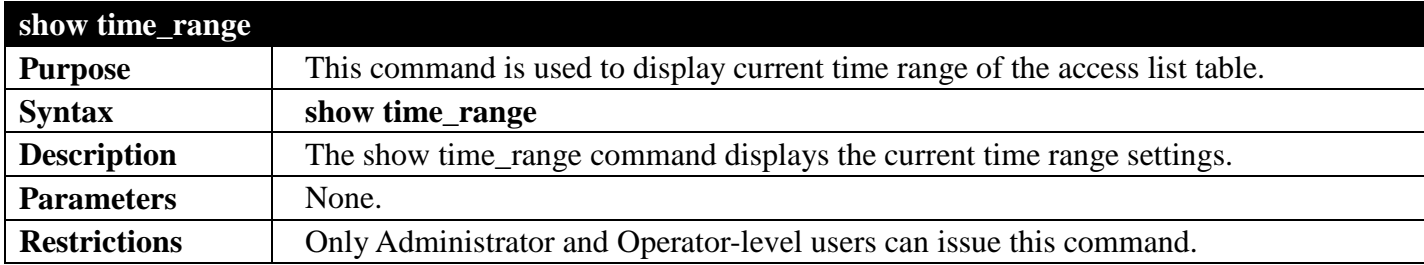

Example usage:

To display the current time range setting:

```
DGS-3700-12G:5#show time_range
Command: show time_range
Time Range Information
-------------------------
Range Name : 1
Weekdays : Mon,Tue,Wed,Thu,Fri
Start Time : 09:00:00
            \cdot 12:00:00
Total Entries :1
DGS-3700-12G:5#
```
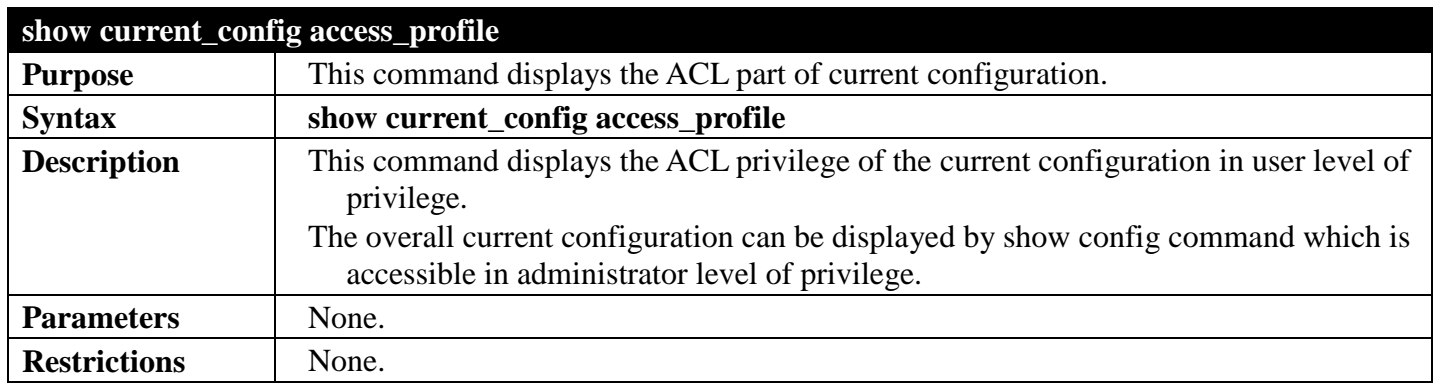

To show the current configuration access profile on the Switch:

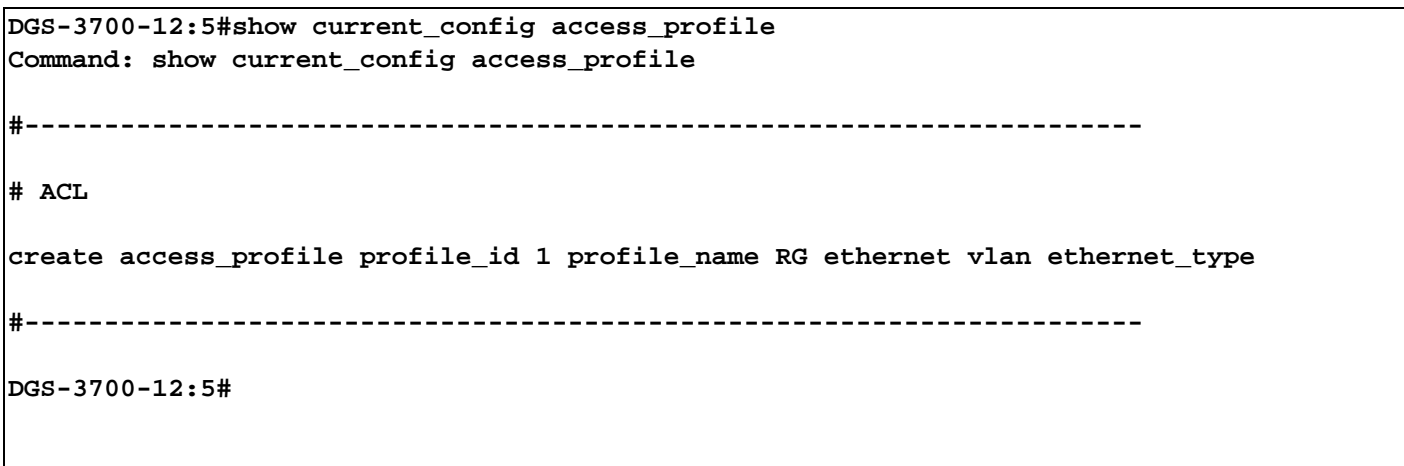

# <span id="page-385-0"></span>**SECURITY SECTION 9**

*[Table of Contents](#page-2-0) [Next Section](#page-480-0) [Previous Section](#page-362-0)*

## **802.1X AND GUEST VLAN COMMANDS**

### *[Back to Section Header](#page-385-0)*

The Switch implements the server-side of the IEEE 802.1X Port-based and MAC-based Network Access Control. This mechanism is intended to allow only authorized users, or other network devices, access to network resources by establishing criteria for each port on the Switch that a user or network device must meet before allowing that port to forward or receive frames.

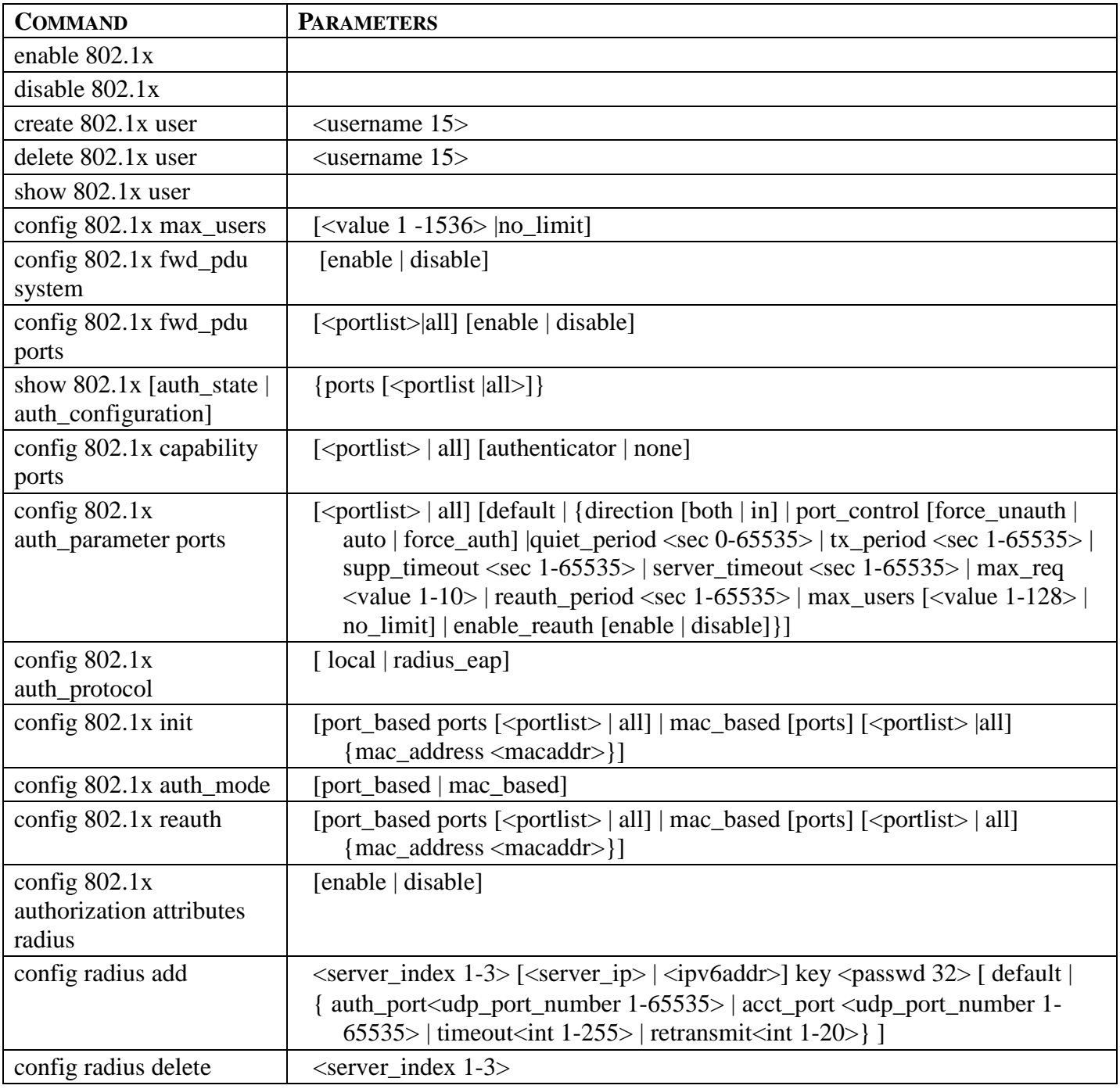

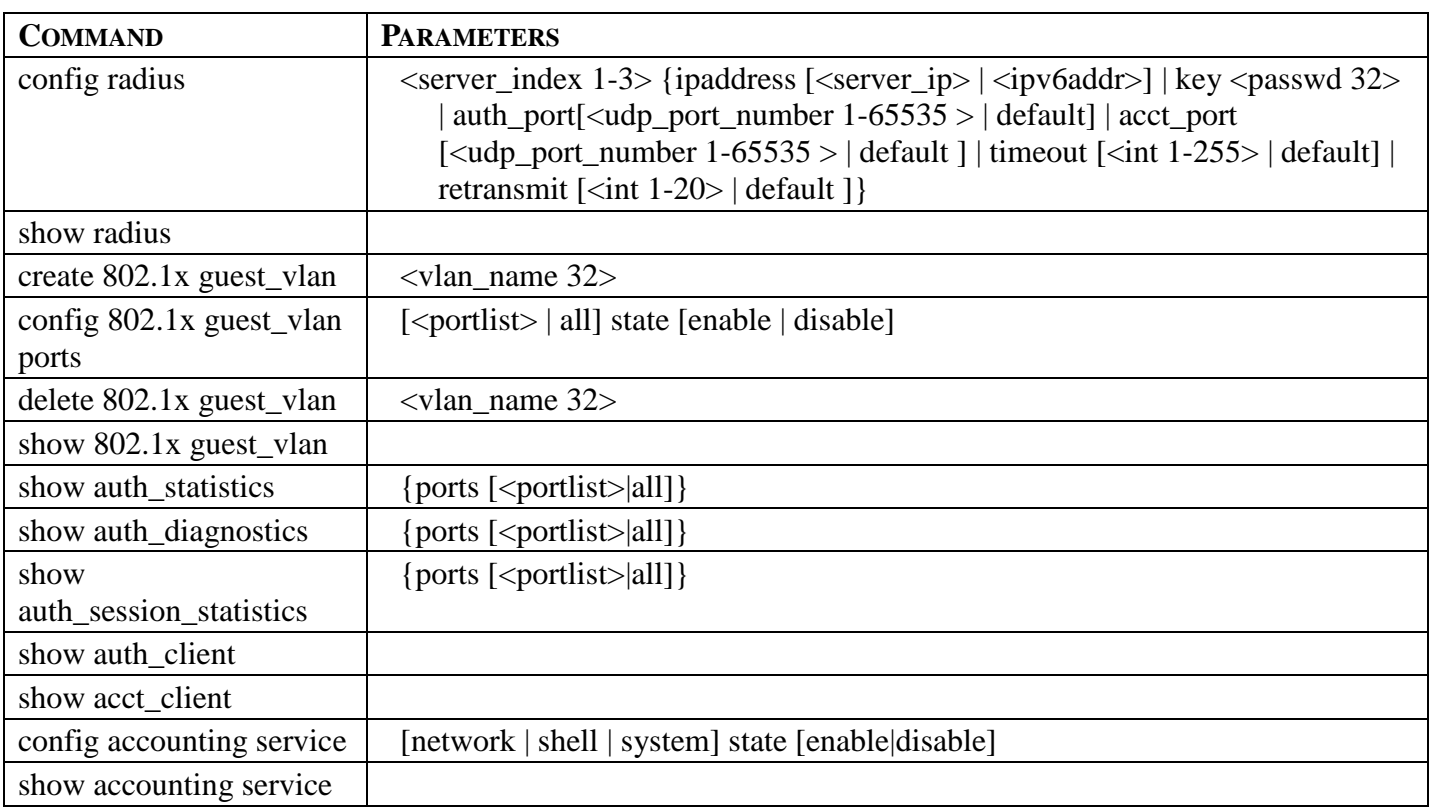

Each command is listed, in detail, in the following sections:

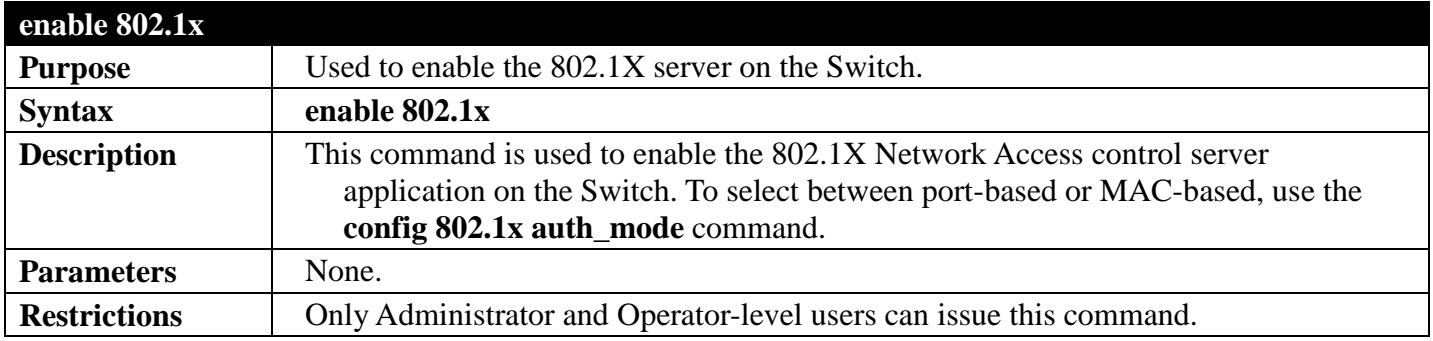

Example usage:

To enable 802.1X switch globally:

```
DGS-3700-12:5#enable 802.1x
Command: enable 802.1x
```
**Success.**

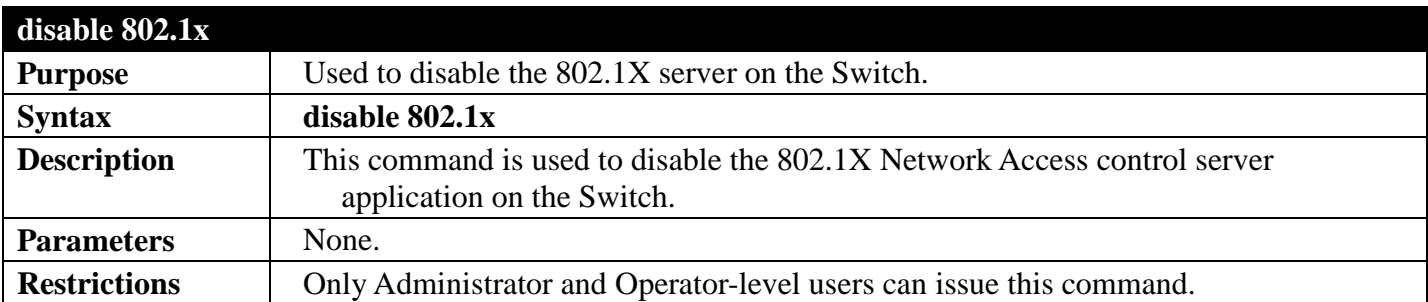

To disable 802.1X on the Switch:

**DGS-3700-12:5#disable 802.1x Command: disable 802.1x**

**Success.**

```
DGS-3700-12:5#
```
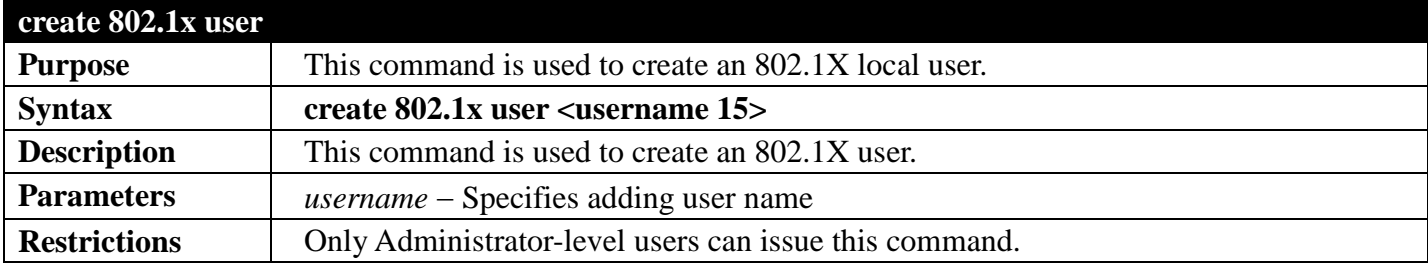

Example usage:

To create user "test":

```
DGS-3700-12:5#create 802.1x user test
Command: create 802.1x user test
```
**Enter a case-sensitive new password: Enter the new password again for confirmation:**

**Success.**

**DGS-3700-12:5#**

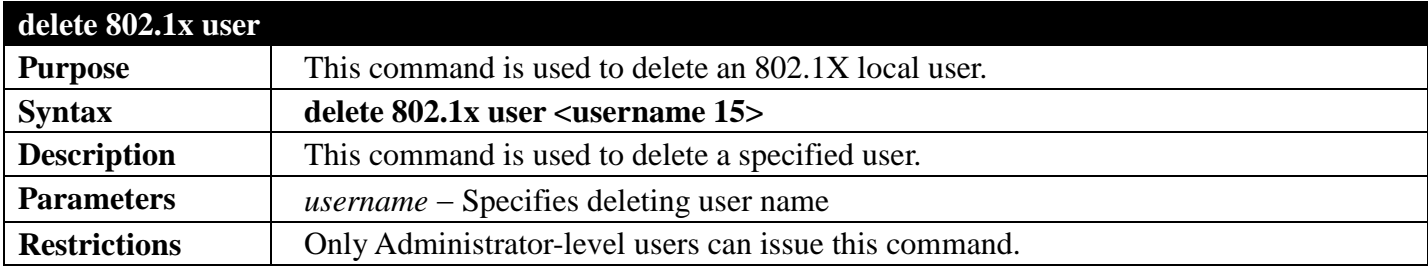

Example usage:

To delete user "test":

```
DGS-3700-12:5#delete 802.1x user test
Command: delete 802.1x user test
```
**Success.**

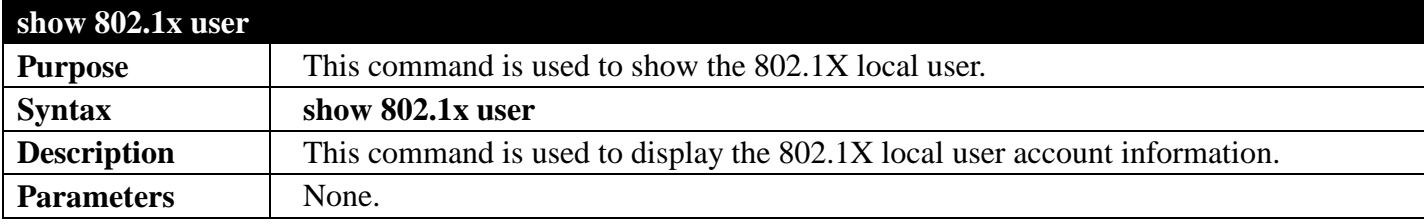

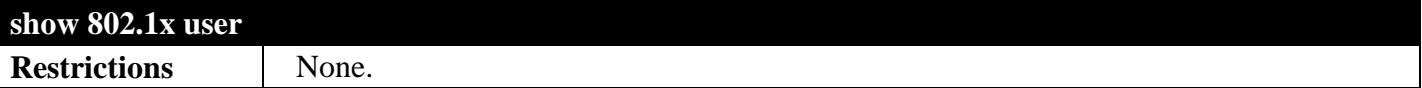

To display the 802.1X local user information:

```
DGS-3700-12:5#show 802.1x user
Command: show 802.1x user
Current Accounts:
Username Password
                -------------- ---------------
test 123 
Total Entries:1
```
**DGS-3700-12:5#**

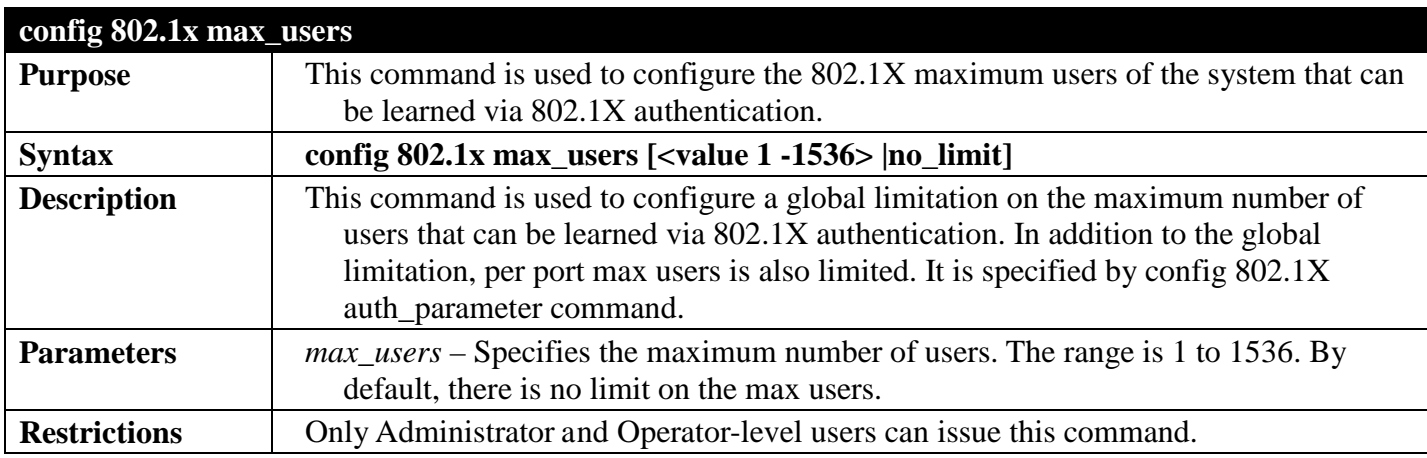

Example usage:

To configure the 802.1X max users:

```
DGS-3700-12:5#config 802.1x max_users 100
Command: config 802.1x max_users 100
```
**Success.**

**DGS-3700-12:5#**

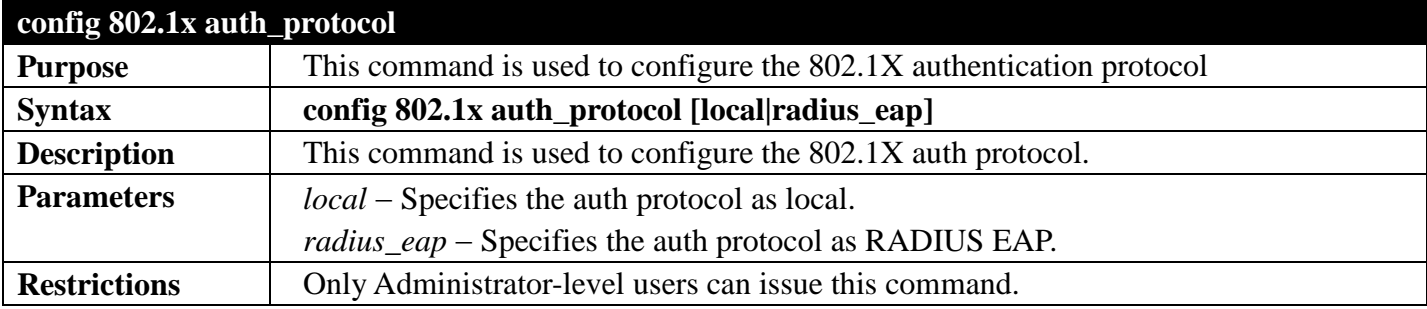

Example usage:

To configure the 802.1X RADIUS EAP:

**DGS-3700-12:5#config 802.1x auth\_protocol radius\_eap Command: config 802.1x auth\_protocol radius\_eap**

**Success. DGS-3700-12:5#**

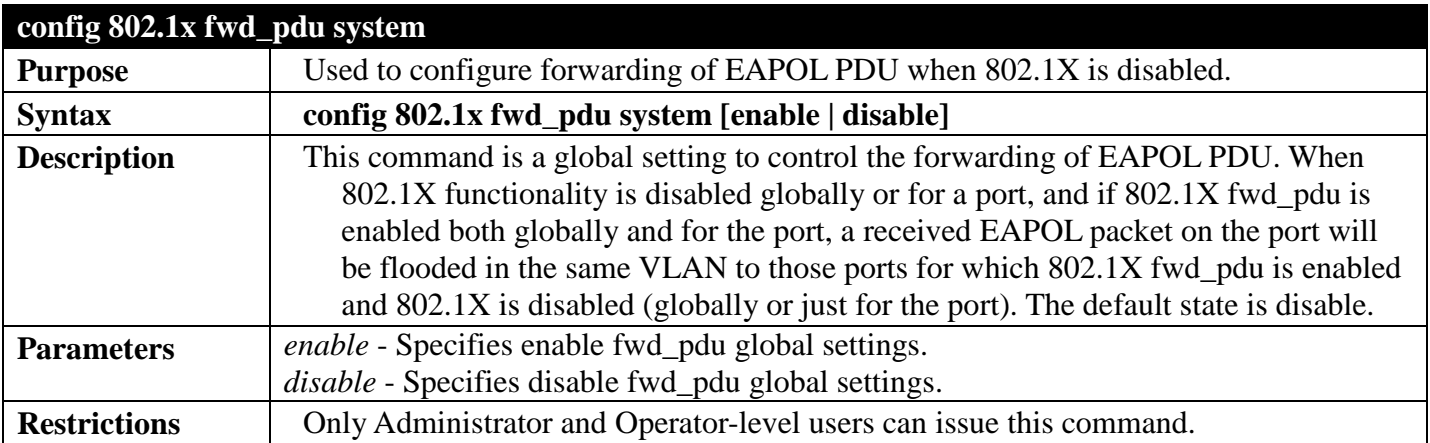

Example usage:

To configure forwarding of EAPOL PDU for the system

**DGS-3700-12:5#config 802.1x fwd\_pdu system enable Command: config 802.1x fwd\_pdu system enable**

**Success.**

**DGS-3700-12:5#**

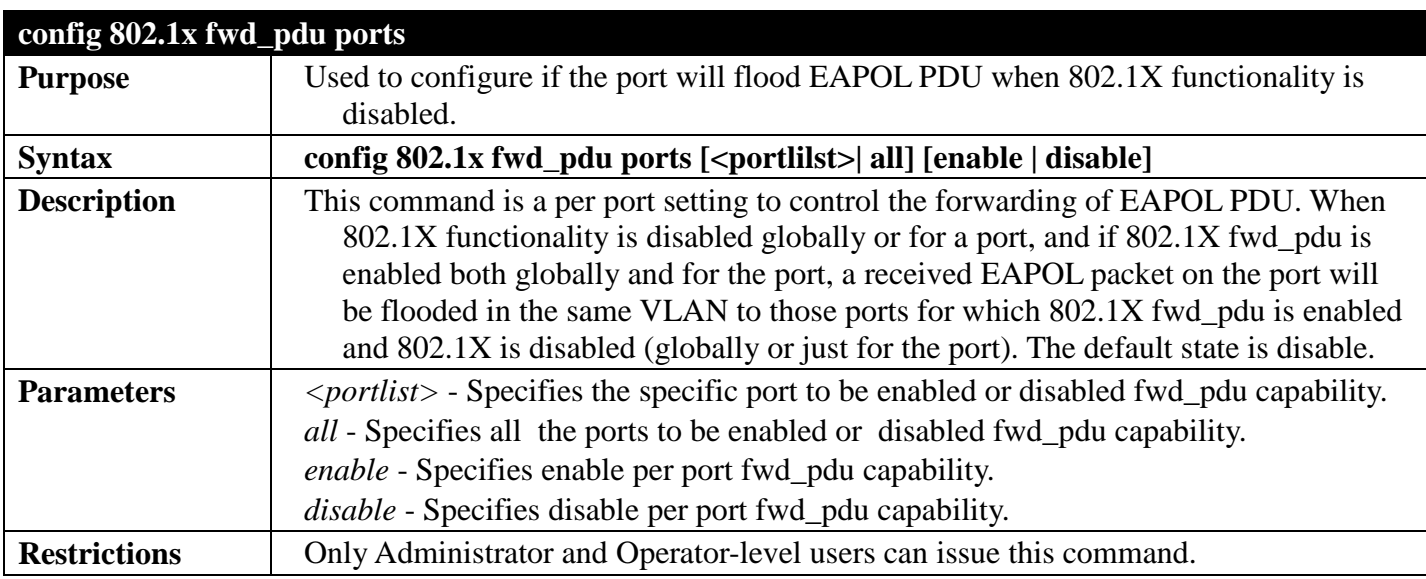

Example usage:

To configure 802.1X fwd PDU for ports:

**DGS-3700-12:5#config 802.1x fwd\_pdu ports 1-2 enable Command: config 802.1x fwd\_pdu ports 1-2 enable**

**Success.**

**DGS-3700-12:5#**

### **show 802.1x**

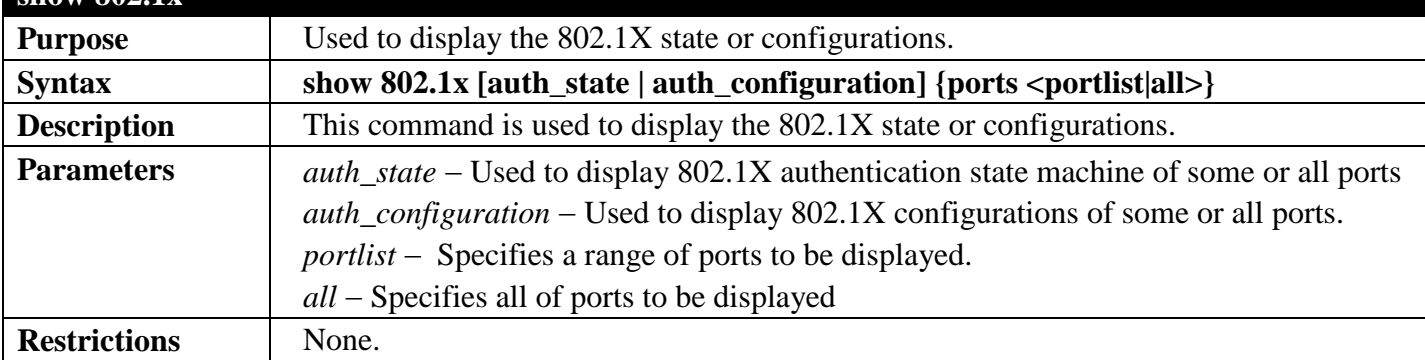

Example usage:

To display the 802.1X authentication state.

```
DGS-3700-12:5#show 802.1x auth_state ports
Command: show 802.1x auth_state ports
Status: A - Authorized; U - Unauthorized; (P): Port-Based 802.1X
Port MAC Address PAE State Backend State Status VID Priority
---- -------------------- -------------- ------------- ------ ---- --------
```
**CTRL+C ESC q Quit SPACE n Next Page p Previous Page r Refresh**

To display the 802.1X configurations:

```
DGS-3700-12:5#show 802.1x auth_configuration ports 1
Command: show 802.1x auth_configuration ports 1
Port Number : 1
Capability : None
AdminCrlDir : Both
OpenCrlDir : Both
Port Control : Auto
QuietPeriod : 60 sec
TxPeriod : 30 sec
SuppTimeout : 30 sec
ServerTimeout : 30 sec
MaxReq : 2 times
ReAuthPeriod : 3600 sec
ReAuthenticate : Disabled
Forward EAPOL PDU On Port : Disabled
Max Users On port : 128
```
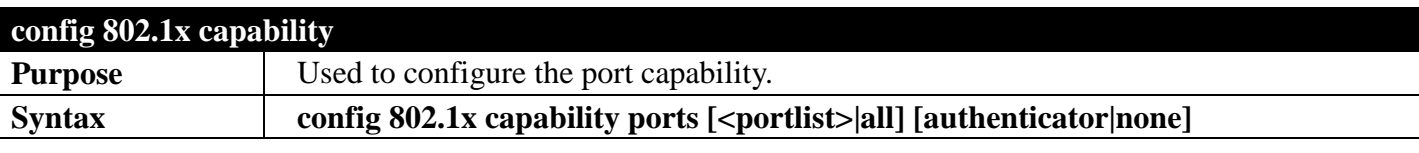

### *DGS-3700 Series Layer 2 Managed Gigabit Ethernet Switch CLI Reference Guide*

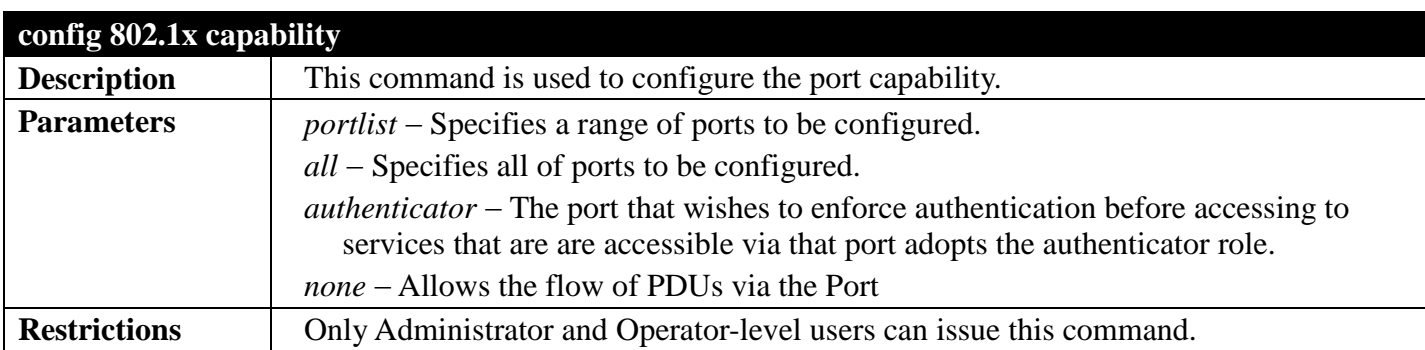

Example usage:

To configure the port capabilty:

**DGS-3700-12:5#config 802.1x capability ports 1-10 authenticator Command: config 802.1x capability ports 1-10 authenticator**

**Success.**

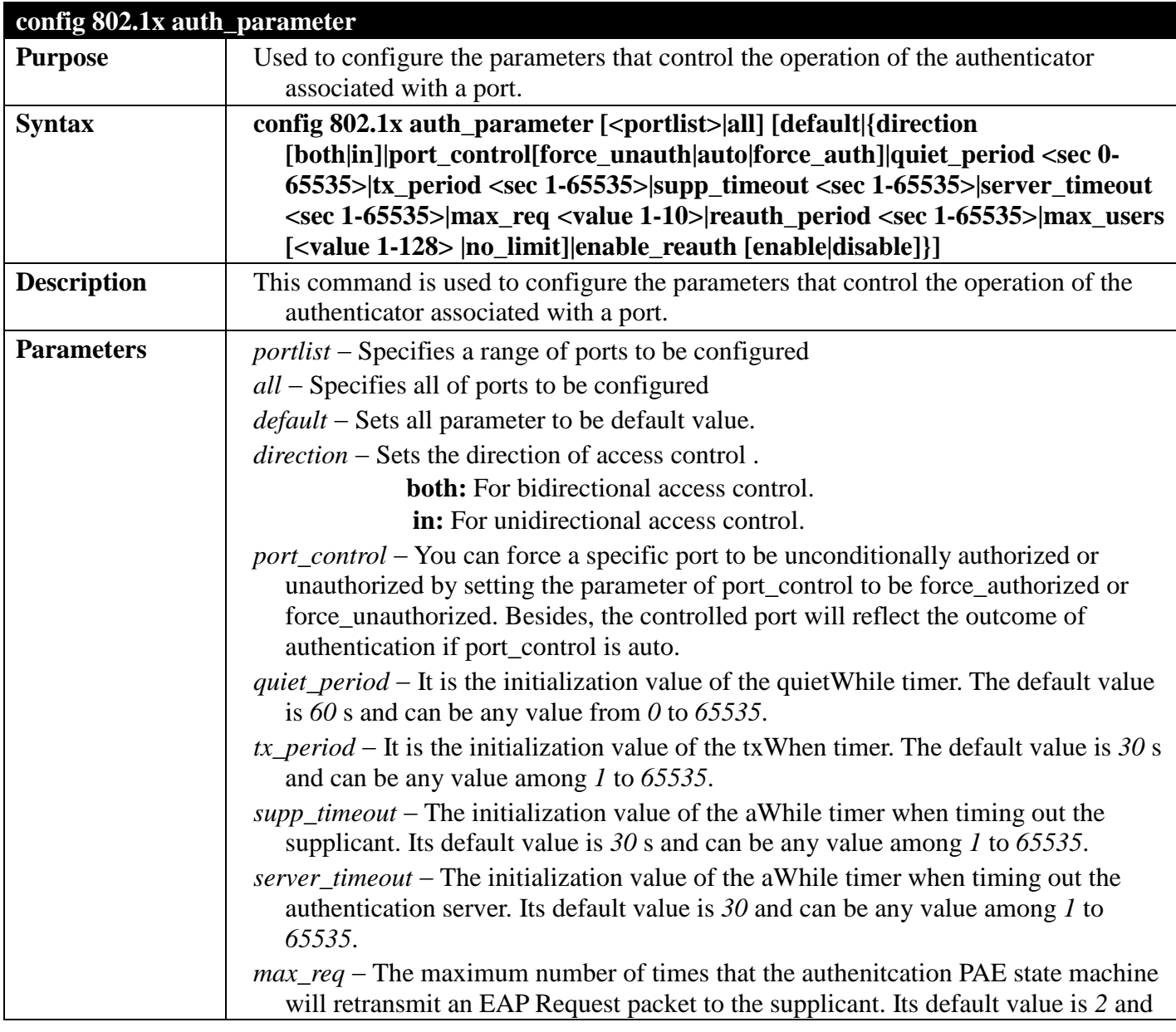

### *DGS-3700 Series Layer 2 Managed Gigabit Ethernet Switch CLI Reference Guide*

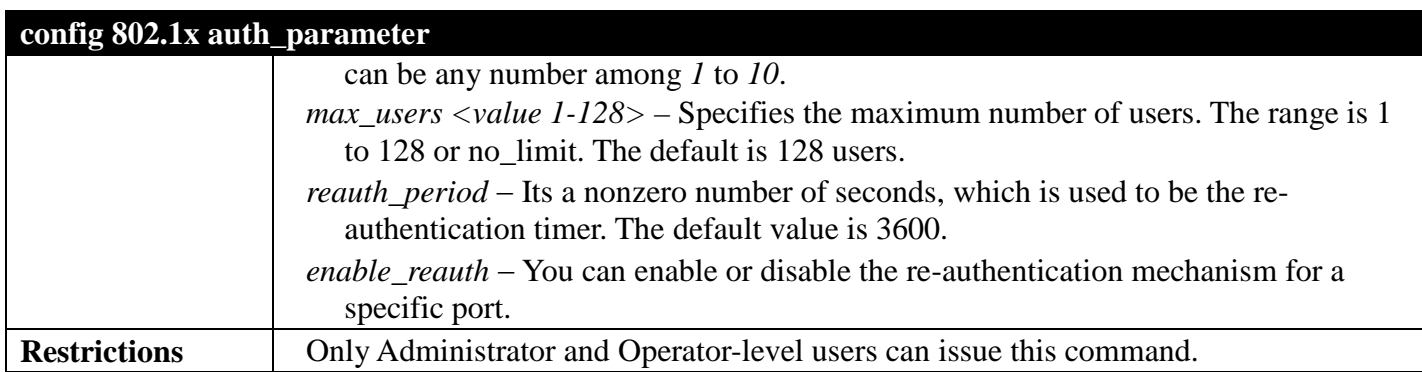

Example usage:

To configure the parameters that control the operation of the authenticator associated with the ports:

**DGS-3700-12:5#config 802.1x auth\_parameter ports 1-2 direction both Command: config 802.1x auth\_parameter ports 1-2 direction both**

**Success.**

**DGS-3700-12:5#**

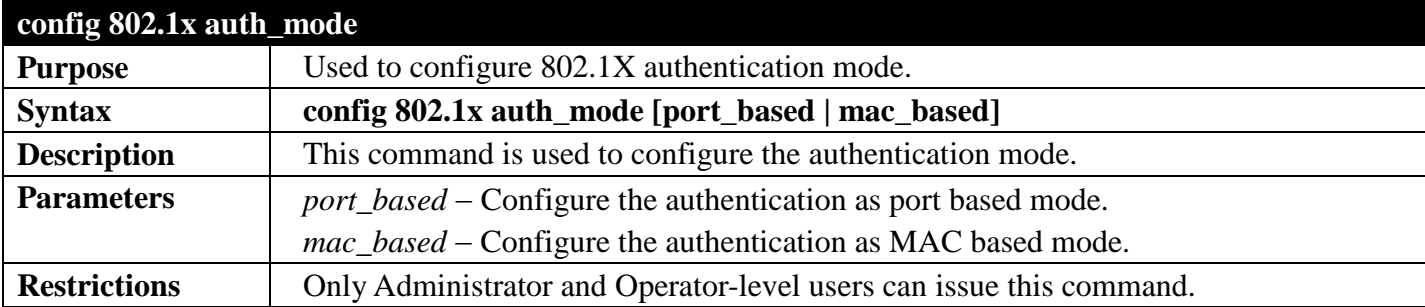

Example usage:

To configure the authentication mode:

**DGS-3700-12:5#config 802.1x auth\_mode port\_based Command: config 802.1x auth\_mode port\_based**

**Success.**

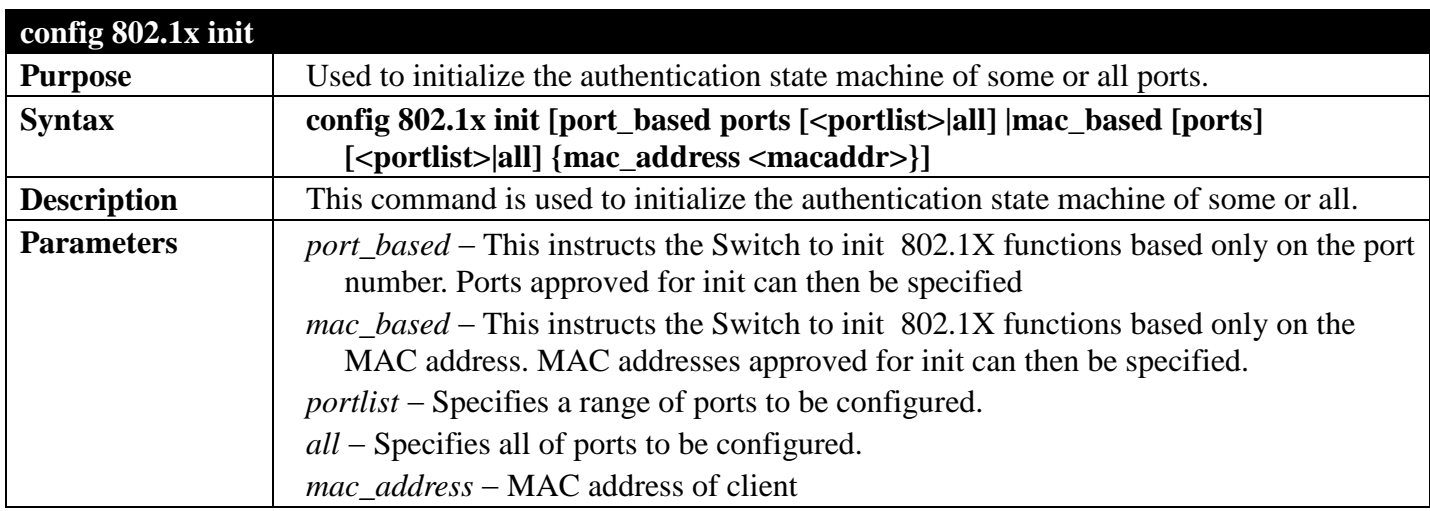

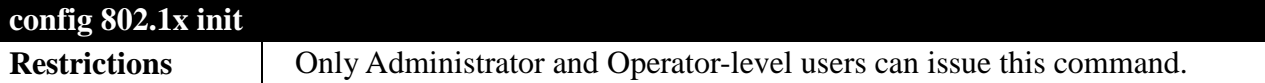

To initialize the authentication state machine of all the ports:

```
DGS-3700-12:5#config 802.1x init port_based ports all
Command: config 802.1x init port_based ports all
```
**Success.**

```
DGS-3700-12:5#
```
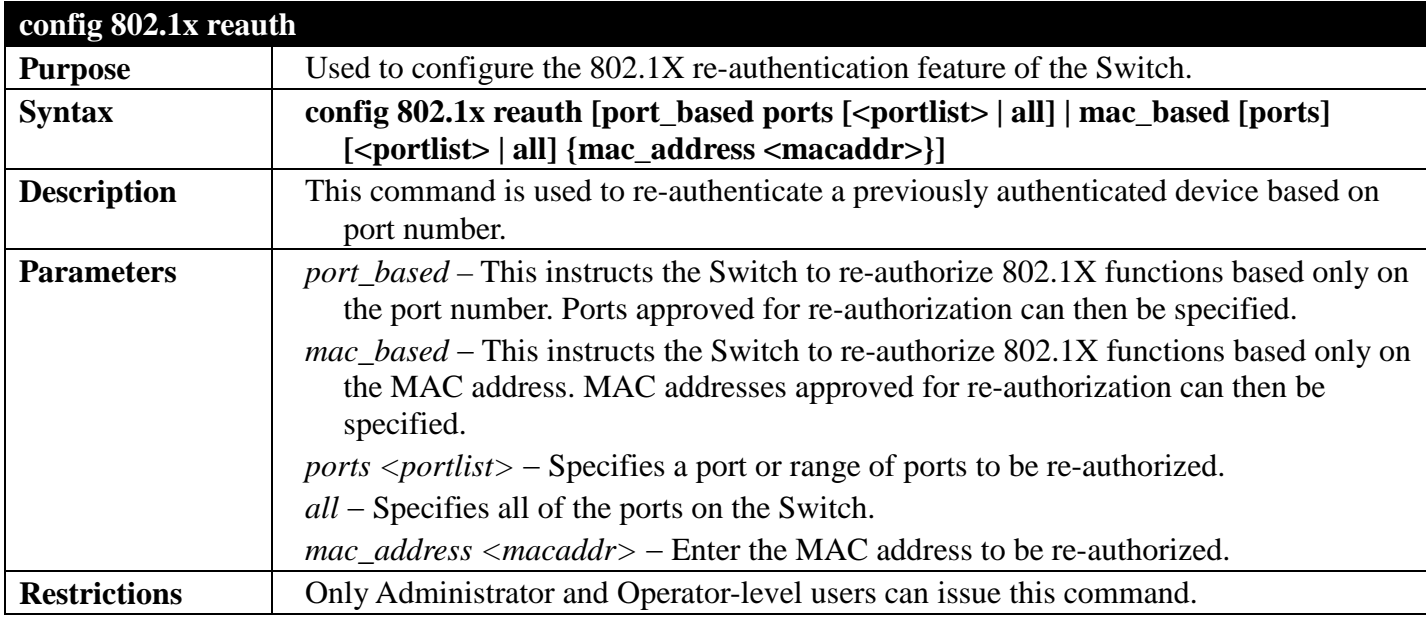

Example usage:

To configure 802.1X reauthentication for ports 1 to 8:

**DGS-3700-12:5#config 802.1x reauth port\_based ports 1-8 Command: config 802.1x reauth port\_based ports 1-8**

**Success.**

**DGS-3700-12:5#**

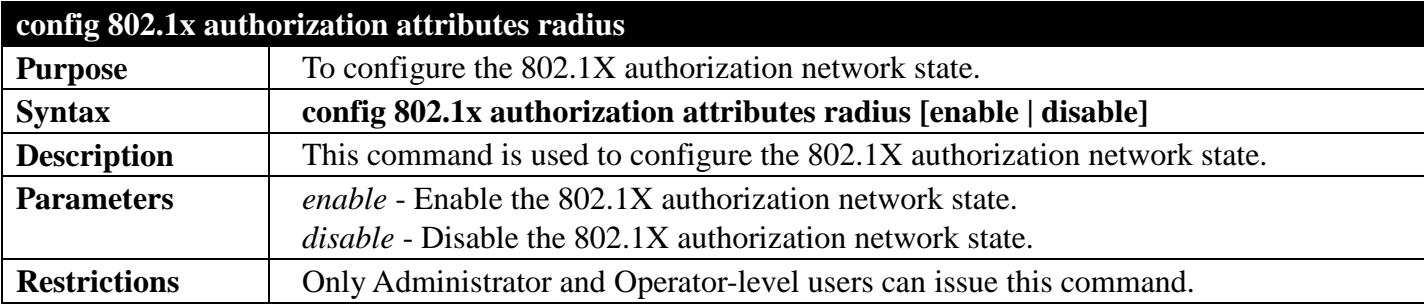

Example usage:

To configure the 802.1X authorization network state:

**DGS-3700-12:5#config 802.1x authorization attributes radius enable Command: config 802.1x authorization attributes radius enable**

**Success.**

**DGS-3700-12:5#**

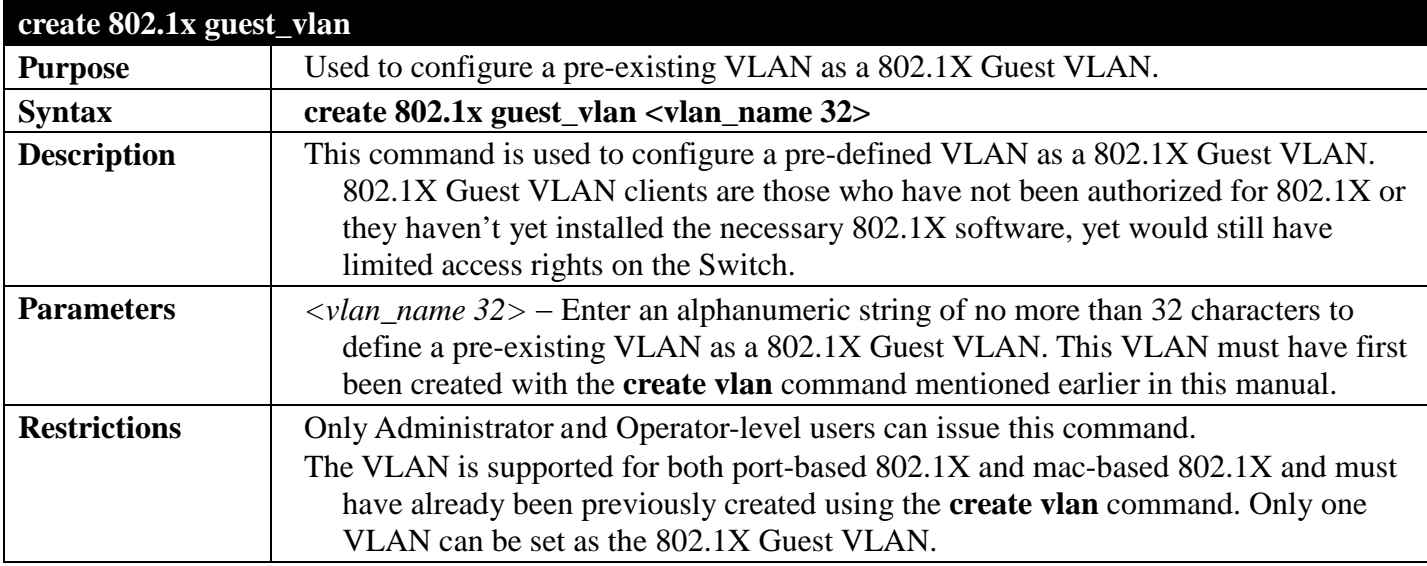

Example usage:

To configure a previously created VLAN as a 802.1X Guest VLAN for the Switch.

**DGS-3700-12:5#create 802.1x guest\_vlan Trinity Command: create 802.1x guest\_vlan Trinity**

**Success.**

**DGS-3700-12:5#**

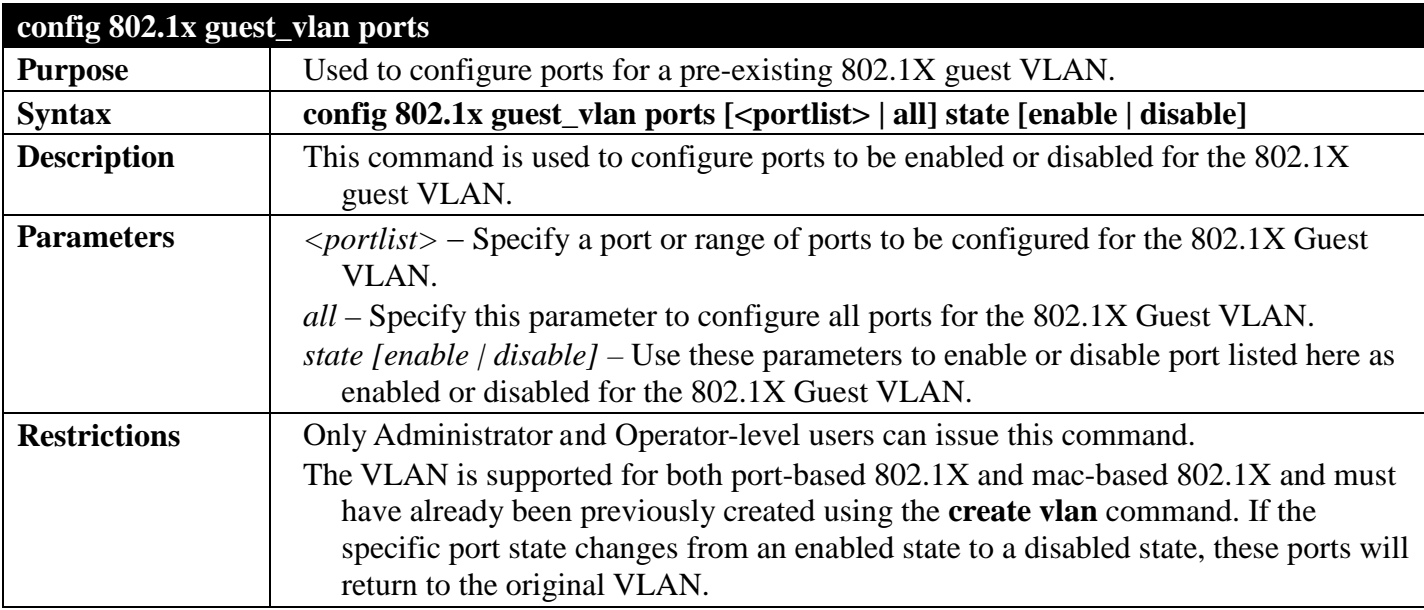

Example usage:

To configure the ports for a previously created 802.1X Guest VLAN as enabled.

**DGS-3700-12:5#config 802.1x guest\_vlan ports 1-5 state enable Command: config 802.1x guest\_vlan ports 1-5 state enable**

**Success.**

**DGS-3700-12:5#**

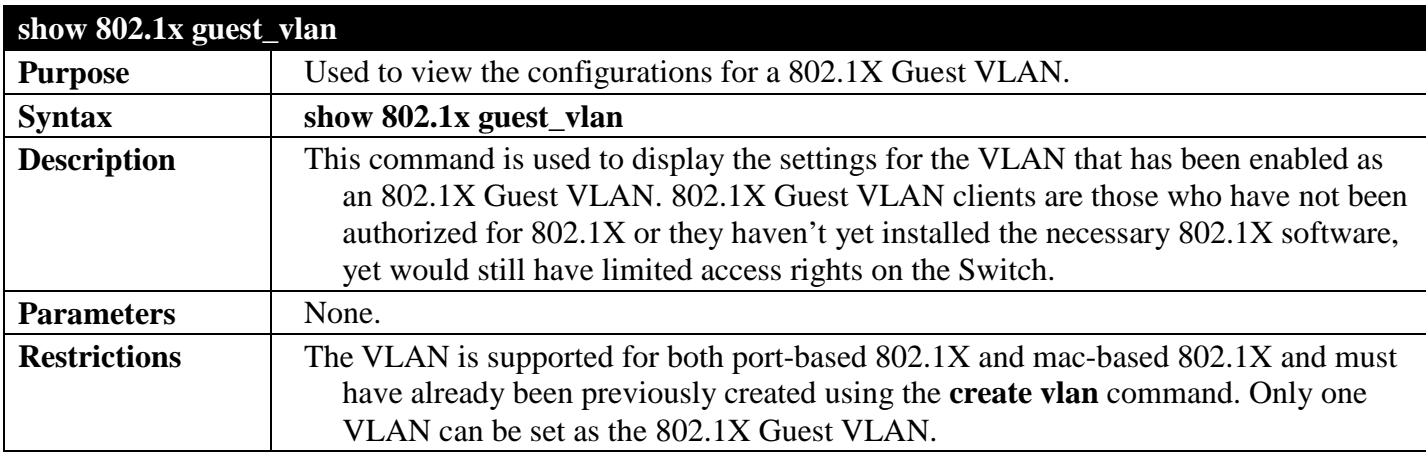

Example usage:

To show 802.1X Guest VLAN.

```
DGS-3700-12:5#show 802.1x guest_vlan
Command: show 802.1x guest_vlan
Guest VLAN Setting
-----------------------------------------------------------
Guest VLAN : Trinity
Enable guest VLAN ports: 5-8
Success.
```
**DGS-3700-12:5#**

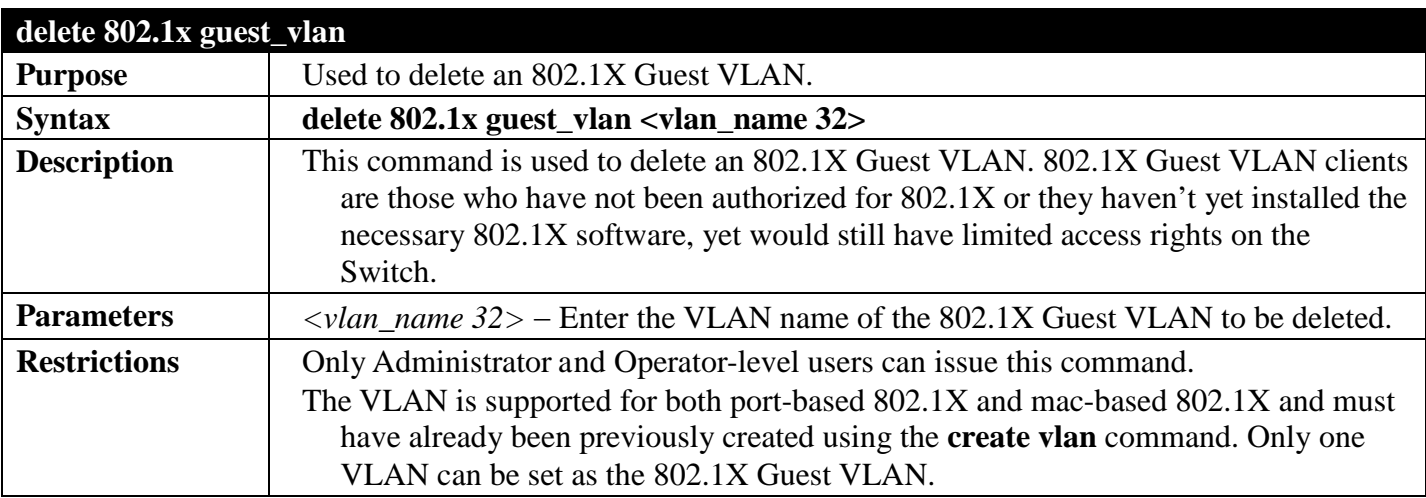

Example usage:

To delete a previously created 802.1X Guest VLAN.
**DGS-3700-12:5#delete 802.1x guest\_vlan Trinity Command: delete 802.1x guest\_vlan Trinity**

**Success.**

**DGS-3700-12:5#**

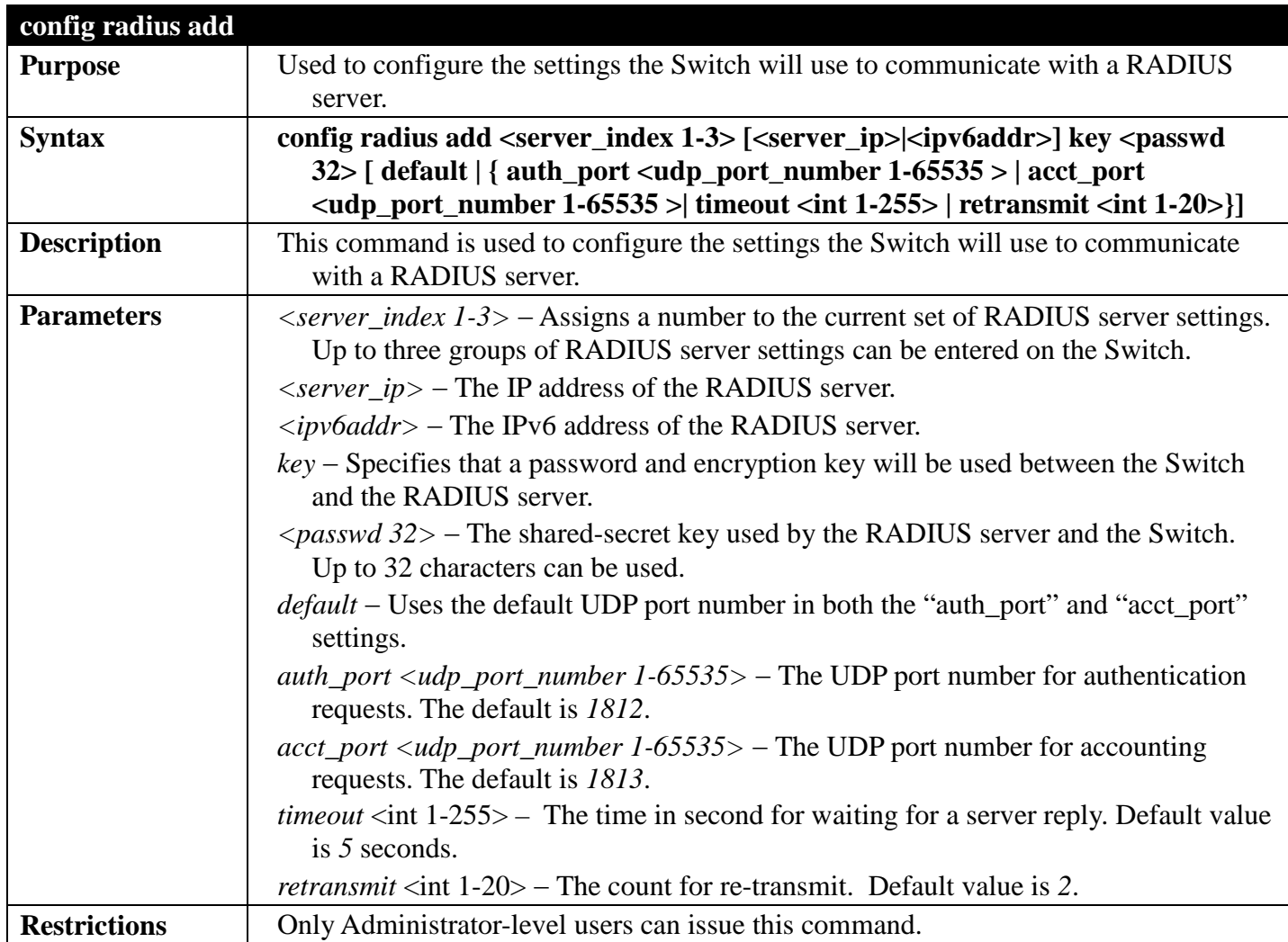

Example usage:

To configure the RADIUS server communication settings:

**DGS-3700-12:5#config radius add 1 10.48.74.121 key dlink default Command: config radius add 1 10.48.74.121 key dlink default Success.**

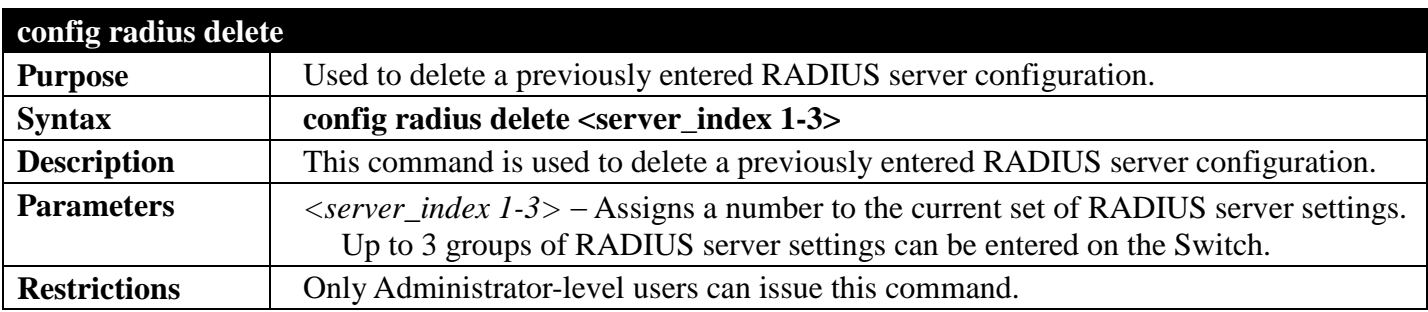

To delete a previously entered RADIUS server communication settings:

```
DGS-3700-12:5#config radius delete 1
Command: config radius delete 1
```
**Success.**

**DGS-3700-12:5#**

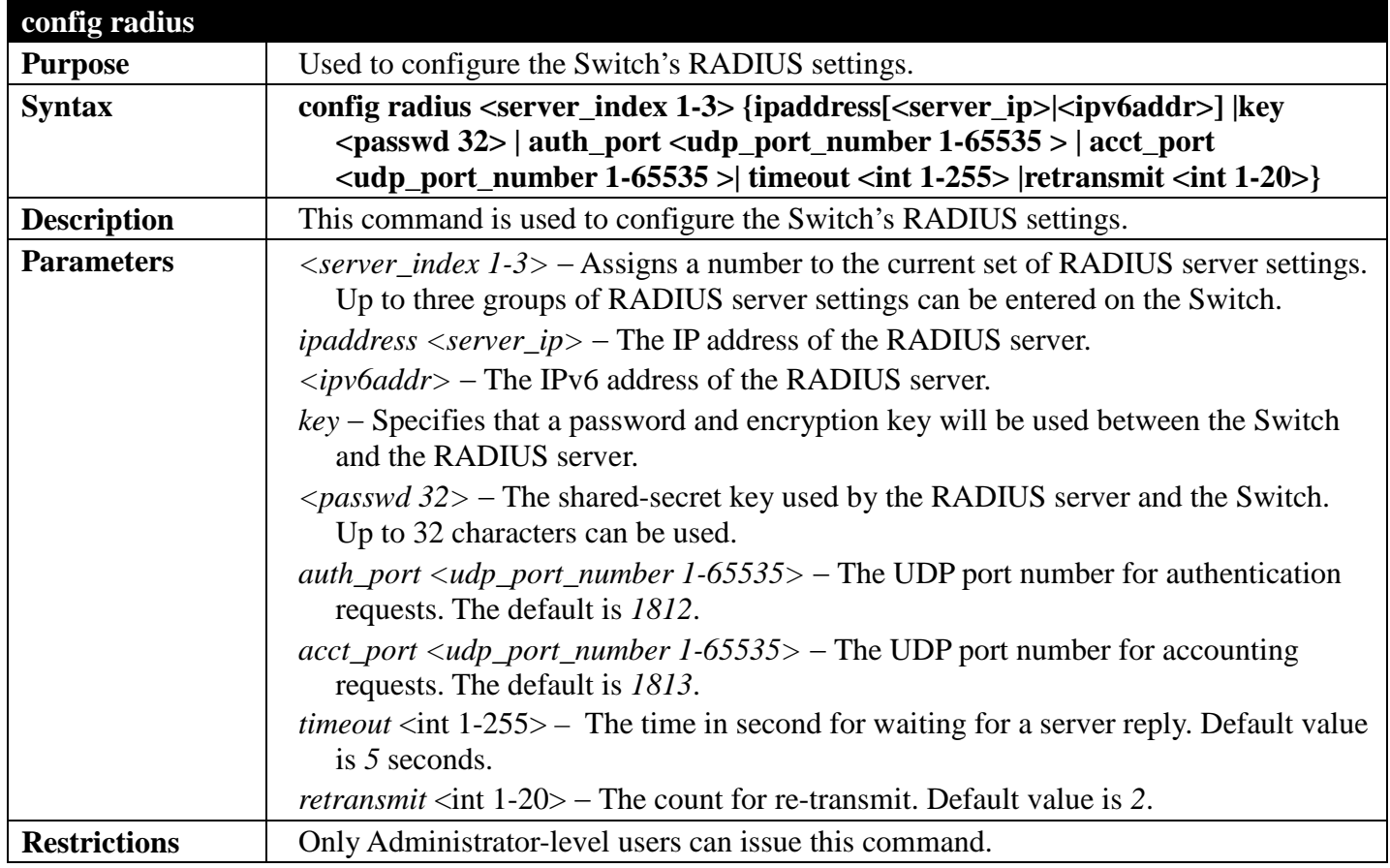

Example usage:

To configure the RADIUS settings:

**DGS-3700-12:5#config radius 1 ipaddress 10.48.74.121 key dlink\_default Command: config radius 1 ipaddress 10.48.74.121 key dlink\_default**

**Success.**

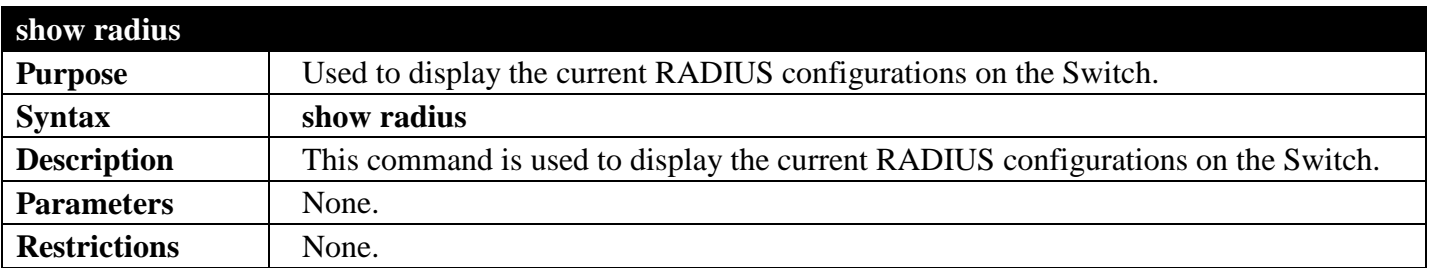

To display RADIUS settings on the Switch:

```
DGS-3700-12:5#show radius
Command: show radius
Index 1
                     : 10.48.74.121<br>: 1812
    Auth-Port : 1812<br>Acct-Port : 1813
    Acct-Port : 1<br>
Timeout : 5
    Timeout : 5<br>Retransmit : 2
     Retransmit : 2
     Key : dlink_default
```
**DGS-3700-12:5#**

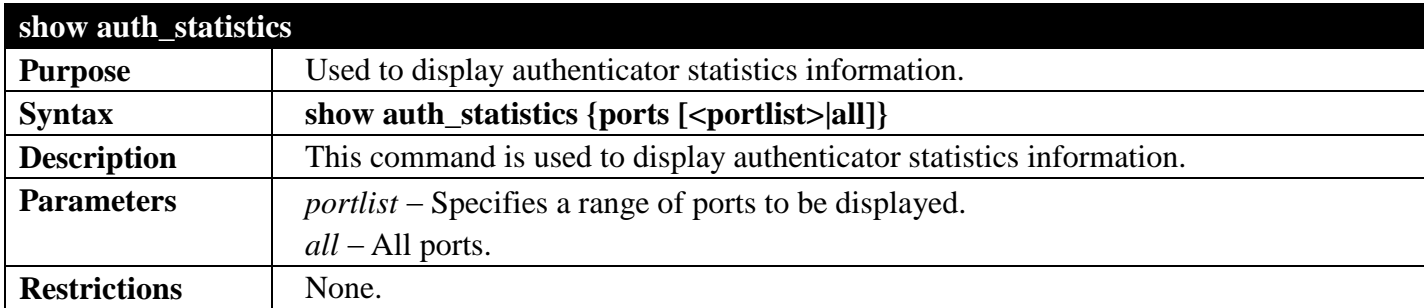

Example usage:

To display authenticator statistics information from port 1:

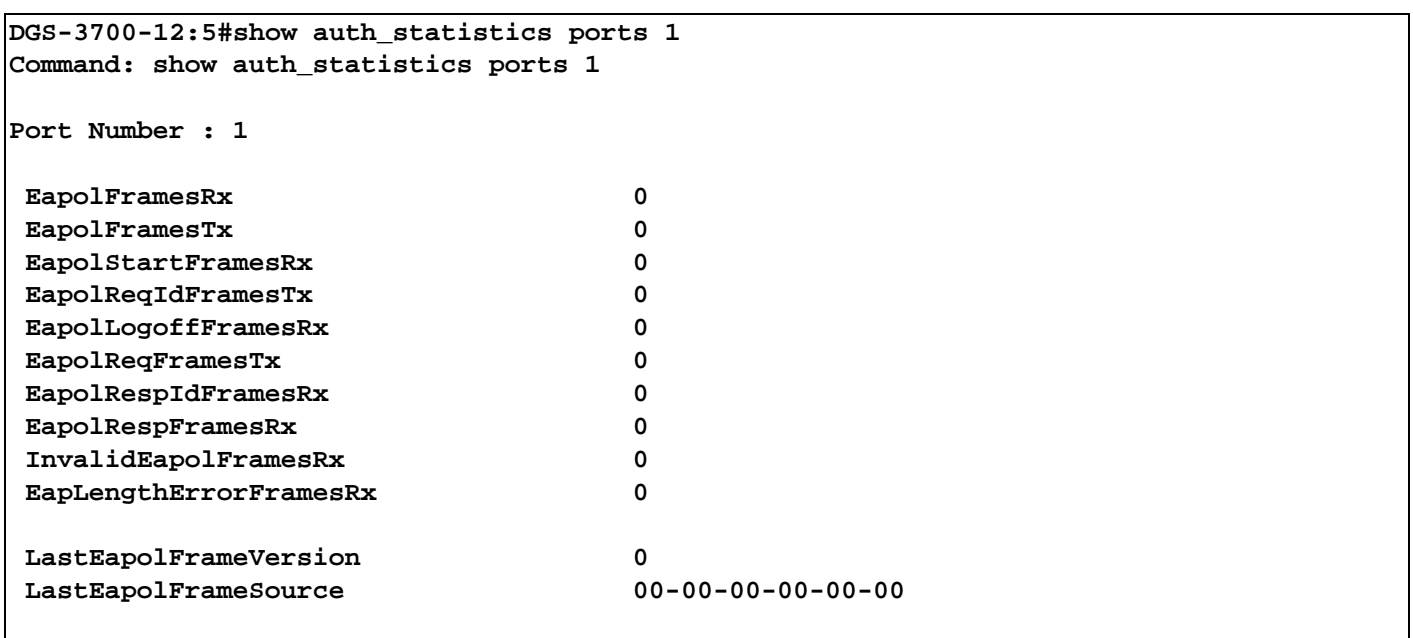

#### **CTRL+C ESC q Quit SPACE n Next Page p Previous Page r Refresh**

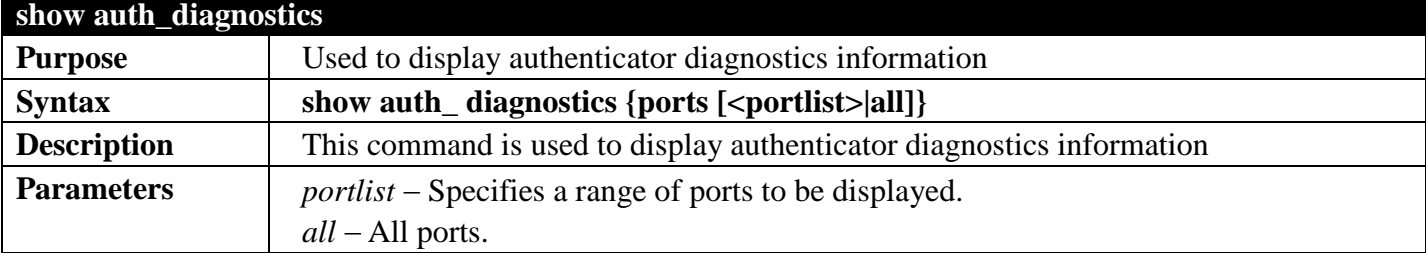

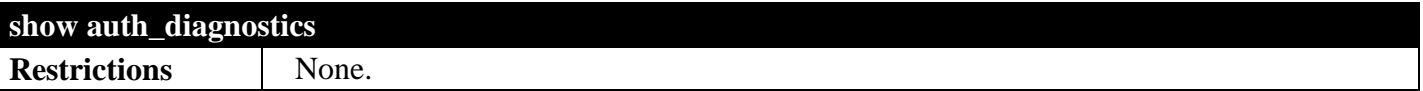

Example usage:

To display authenticator diagnostics information from port 1:

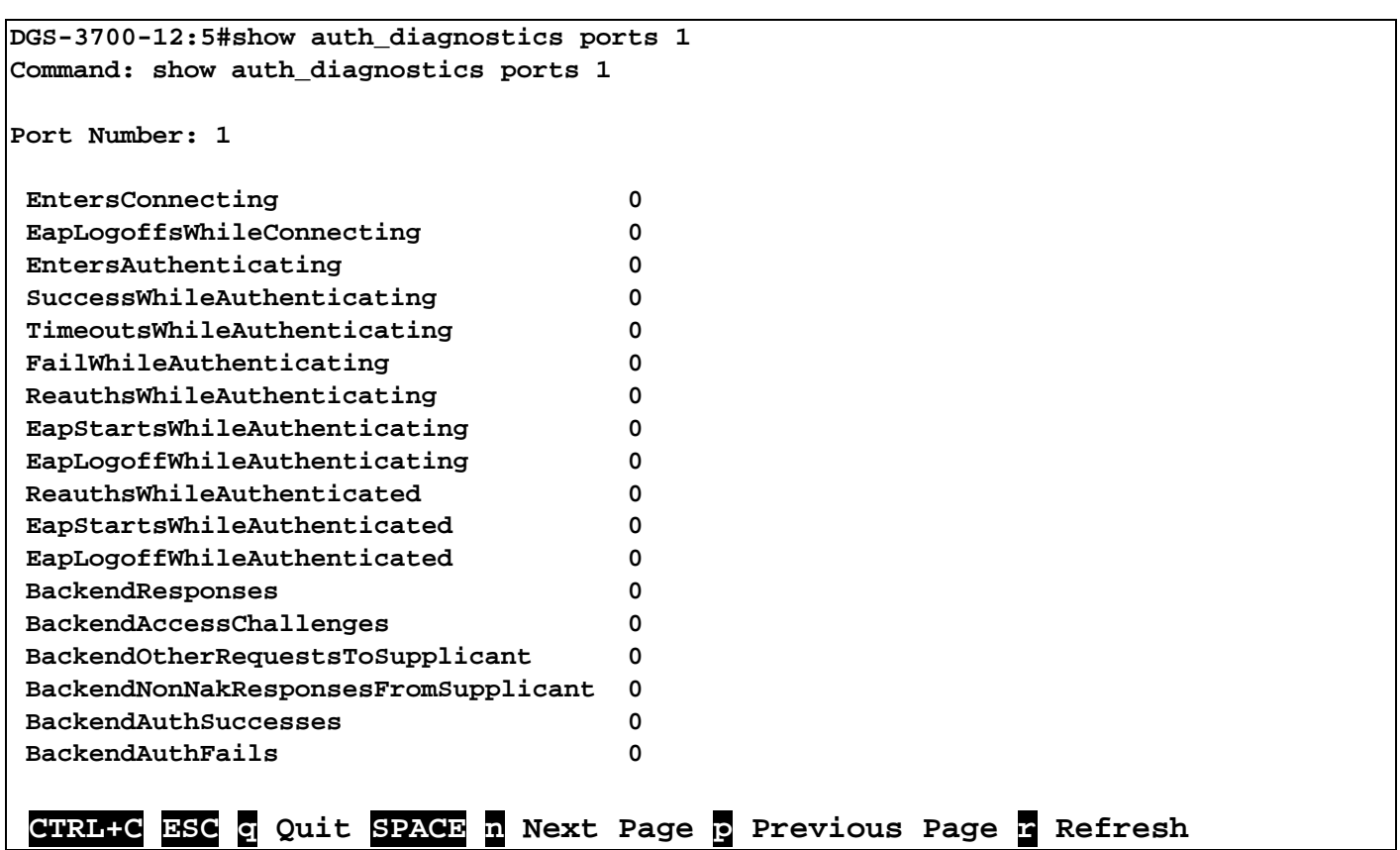

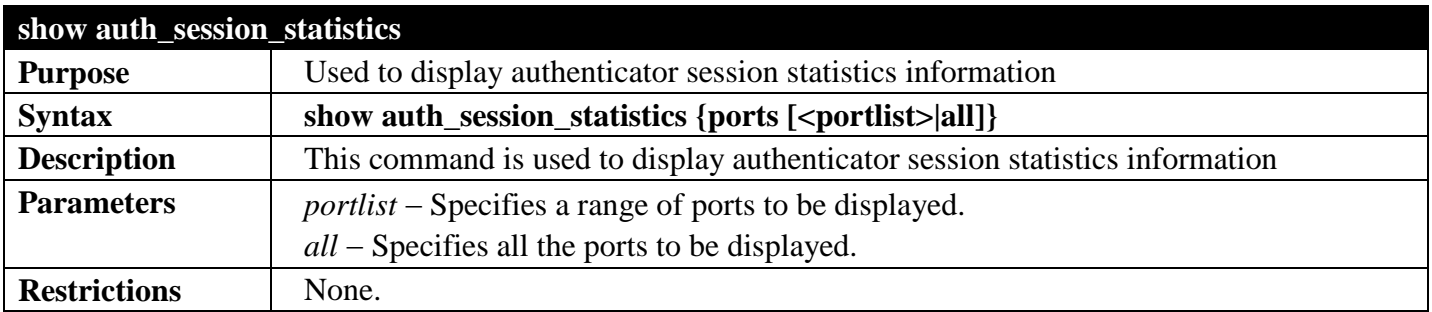

Example usage:

To display authenticator session statistics information from port 1:

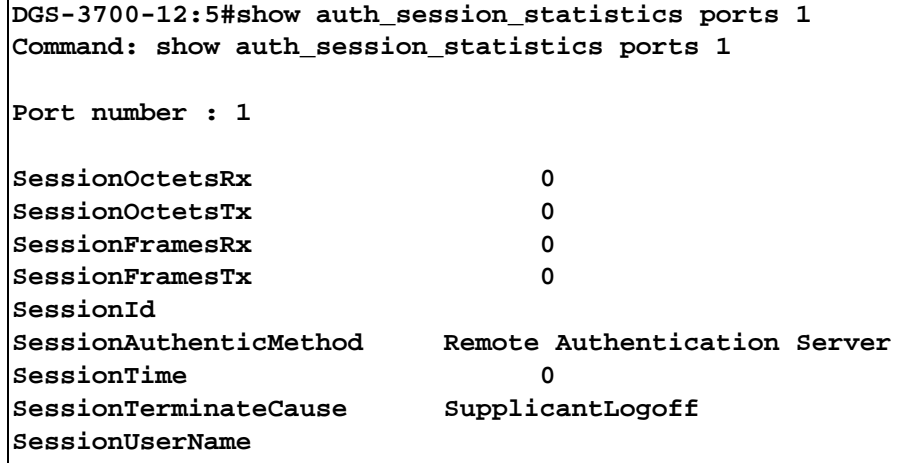

#### **CTRL+C ESC q Quit SPACE n Next Page p Previous Page r Refresh**

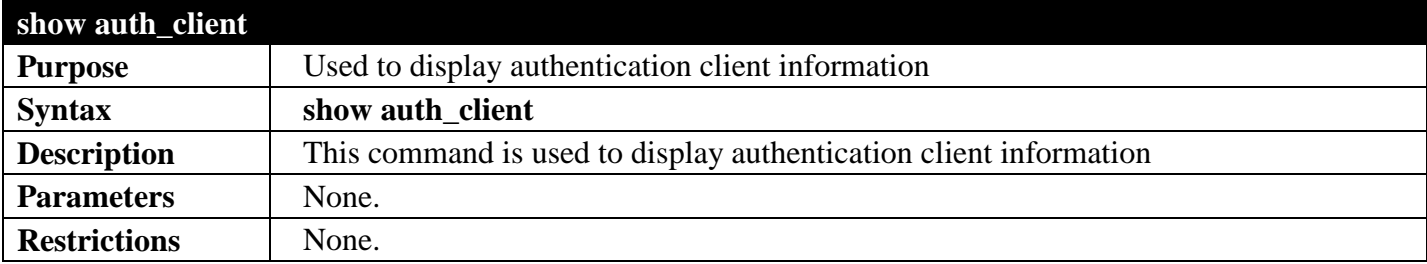

Example usage:

To display authentication client information:

```
DGS-3700-12:5#show auth_client
Command: show auth_client
radiusAuthClient ==>
radiusAuthClientInvalidServerAddresses 0
radiusAuthClientIdentifier 
radiusAuthServerEntry ==>
radiusAuthServerIndex :1
radiusAuthServerAddress 0.0.0.0
radiusAuthClientServerPortNumber 0
radiusAuthClientRoundTripTime 0
radiusAuthClientAccessRequests 0
radiusAuthClientAccessRetransmissions 0
radiusAuthClientAccessAccepts 0
radiusAuthClientAccessRejects 0
radiusAuthClientAccessChallenges 0
radiusAuthClientMalformedAccessResponses 0
radiusAuthClientBadAuthenticators 0
radiusAuthClientPendingRequests 0
radiusAuthClientTimeouts 0
radiusAuthClientUnknownTypes 0
radiusAuthClientPacketsDropped 0
  CTRL+C ESC q Quit SPACE n Next Page p Previous Page r Refresh
```
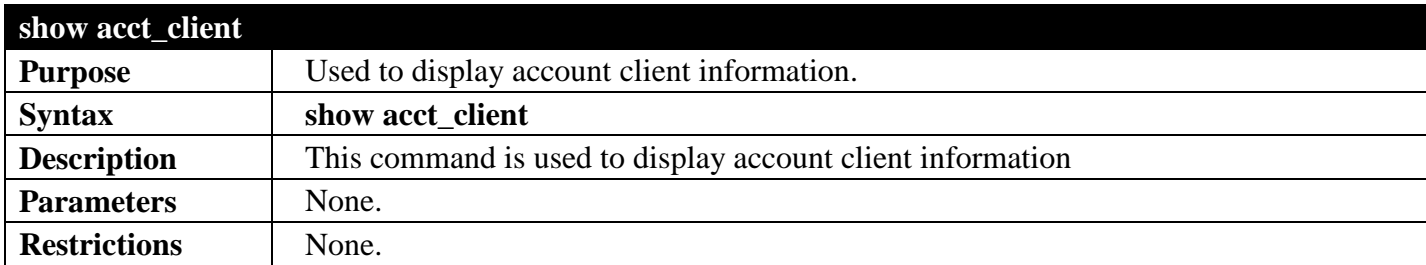

To display account client information:

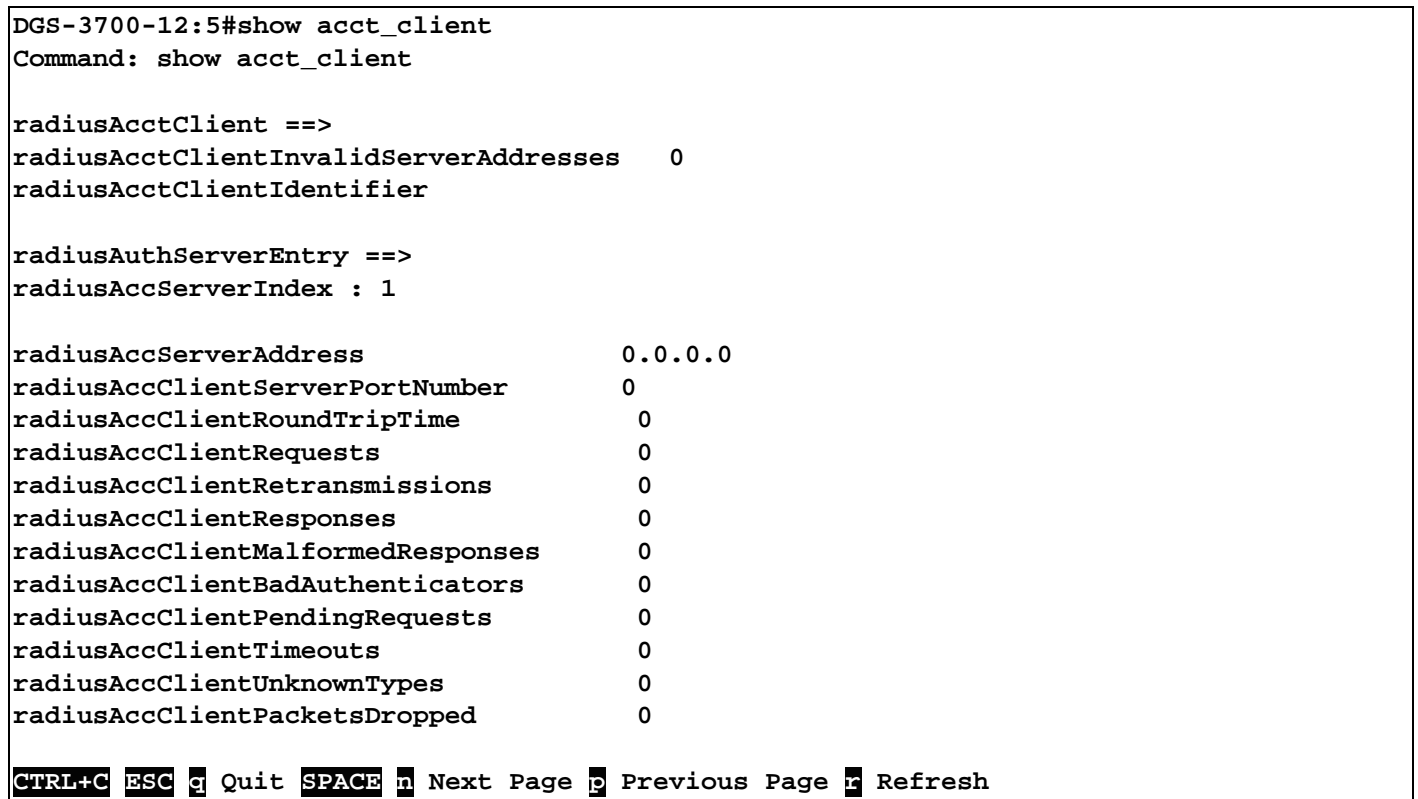

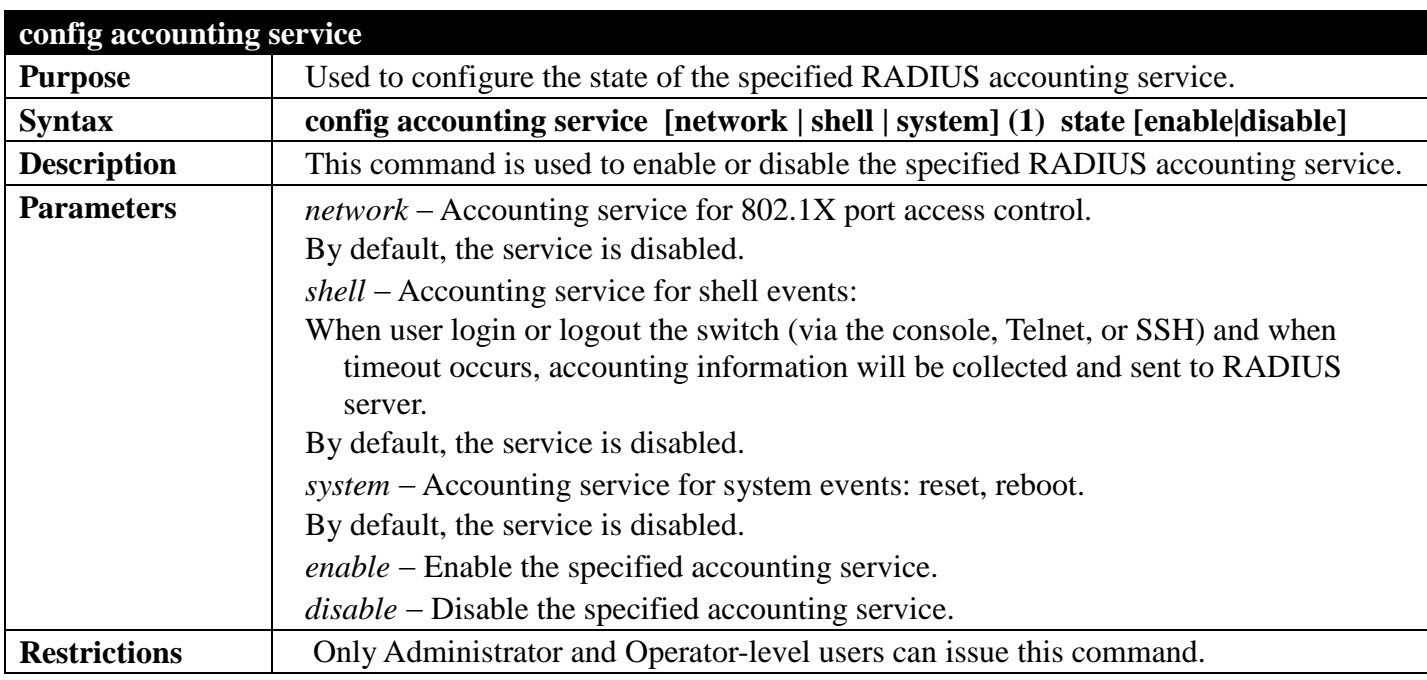

To configure the accounting service:

**DGS-3700-12:5#config accounting service shell state enable Command: config accounting service shell state enable**

**Success.**

**DGS-3700-12:5#**

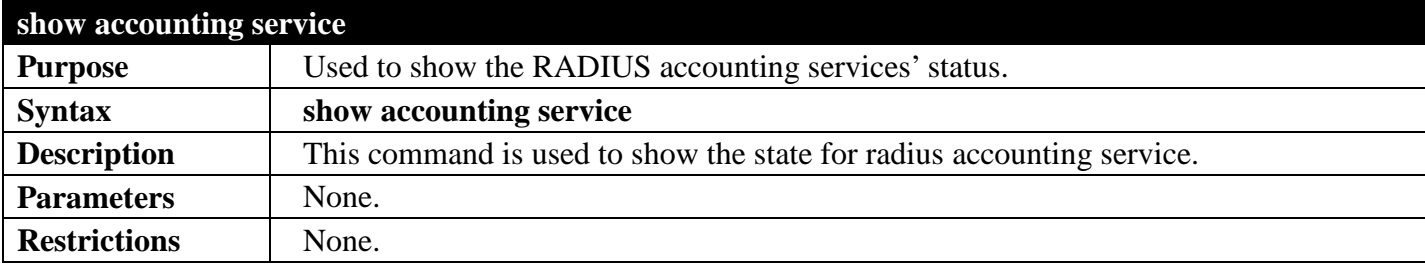

Example usage:

To show accounting service:

**DGS-3700-12:5#show accounting service Command: show accounting service Accounting Service ------------------- Network : Enabled Shell : Enabled System : Enabled DGS-3700-12:5#**

## **ACCESS AUTHENTICATION CONTROL COMMANDS**

## *[Back to Section Header](#page-385-0)*

The TACACS / XTACACS / TACACS+ / RADIUS commands allows secure access to the Switch using the TACACS / XTACACS / TACACS+ / RADIUS protocols. When a user logs in to the Switch or tries to access the administrator level privilege, he or she is prompted for a password. If TACACS / XTACACS / TACACS+ / RADIUS authentication is enabled on the Switch, it will contact a TACACS / XTACACS / TACACS+ / RADIUS server to verify the user. If the user is verified, he or she is granted access to the Switch.

There are currently three versions of the TACACS security protocol, each a separate entity. The Switch's software supports the following versions of TACACS:

- TACACS (Terminal Access Controller Access Control System) —Provides password checking and authentication, and notification of user actions for security purposes utilizing via one or more centralized TACACS servers, utilizing the UDP protocol for packet transmission.
- Extended TACACS (XTACACS) An extension of the TACACS protocol with the ability to provide more types of authentication requests and more types of response codes than TACACS. This protocol also uses UDP to transmit packets.
- TACACS+ (Terminal Access Controller Access Control System plus) Provides detailed access control for authentication for network devices. TACACS+ is facilitated through Authentication commands via one or more centralized servers. The TACACS+ protocol encrypts all traffic between the Switch and the TACACS+ daemon, using the TCP protocol to ensure reliable delivery.

The Switch also supports the RADIUS protocol for authentication using the Access Authentication Control commands. RADIUS or Remote Authentication Dial In User Server also uses a remote server for authentication and can be responsible for receiving user connection requests, authenticating the user and returning all configuration information necessary for the client to deliver service through the user. RADIUS may be facilitated on this Switch using the commands listed in this section.

In order for the TACACS / XTACACS / TACACS+ / RADIUS security function to work properly, a TACACS / XTACACS / TACACS+ / RADIUS server must be configured on a device other than the Switch, called a server host and it must include usernames and passwords for authentication. When the user is prompted by the Switch to enter usernames and passwords for authentication, the Switch contacts the TACACS / XTACACS / TACACS+ / RADIUS server to verify, and the server will respond with one of three messages:

- a)The server verifies the username and password, and the user is granted normal user privileges on the Switch.
- b)The server will not accept the username and password and the user is denied access to the Switch.
- c)The server doesn't respond to the verification query. At this point, the Switch receives the timeout from the server and then moves to the next method of verification configured in the method list.

The Switch has four built-in server groups, one for each of the TACACS, XTACACS, TACACS+ and RADIUS protocols. These built-in server groups are used to authenticate users trying to access the Switch. The users will set server hosts in a preferable order in the built-in server group and when a user tries to gain access to the Switch, the Switch will ask the first server host for authentication. If no authentication is made, the second server host in the list will be queried, and so on. The built-in server group can only have hosts that are running the specified protocol. For example, the TACACS server group can only have TACACS server hosts.

The administrator for the Switch may set up five different authentication techniques per user-defined method list (TACACS / XTACACS / TACACS+ / RADIUS / local / none) for authentication. These techniques will

be listed in an order preferable, and defined by the user for normal user authentication on the Switch, and may contain up to eight authentication techniques. When a user attempts to access the Switch, the Switch will select the first technique listed for authentication. If the first technique goes through its *server hosts* and no authentication is returned, the Switch will then go to the next technique listed in the server group for authentication, until the authentication has been verified or denied, or the list is exhausted.

Please note that user granted access to the Switch will be granted normal user privileges on the Switch. To gain access to admin level privileges, the user must enter the **enable admin** command, which is only available for logining in the Switch from the three versions of the TACACS server, and then enter a password, which was previously configured by the administrator of the Switch.

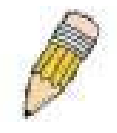

**NOTE:** TACACS, XTACACS and TACACS+ are separate entities and are not compatible. The Switch and the server must be configured exactly the same, using the same protocol. (For example, if the Switch is set up for TACACS authentication, so must be the host server.)

The Access Authentication Control commands in the Command Line Interface (CLI) are listed (along with the appropriate parameters) in the following table.

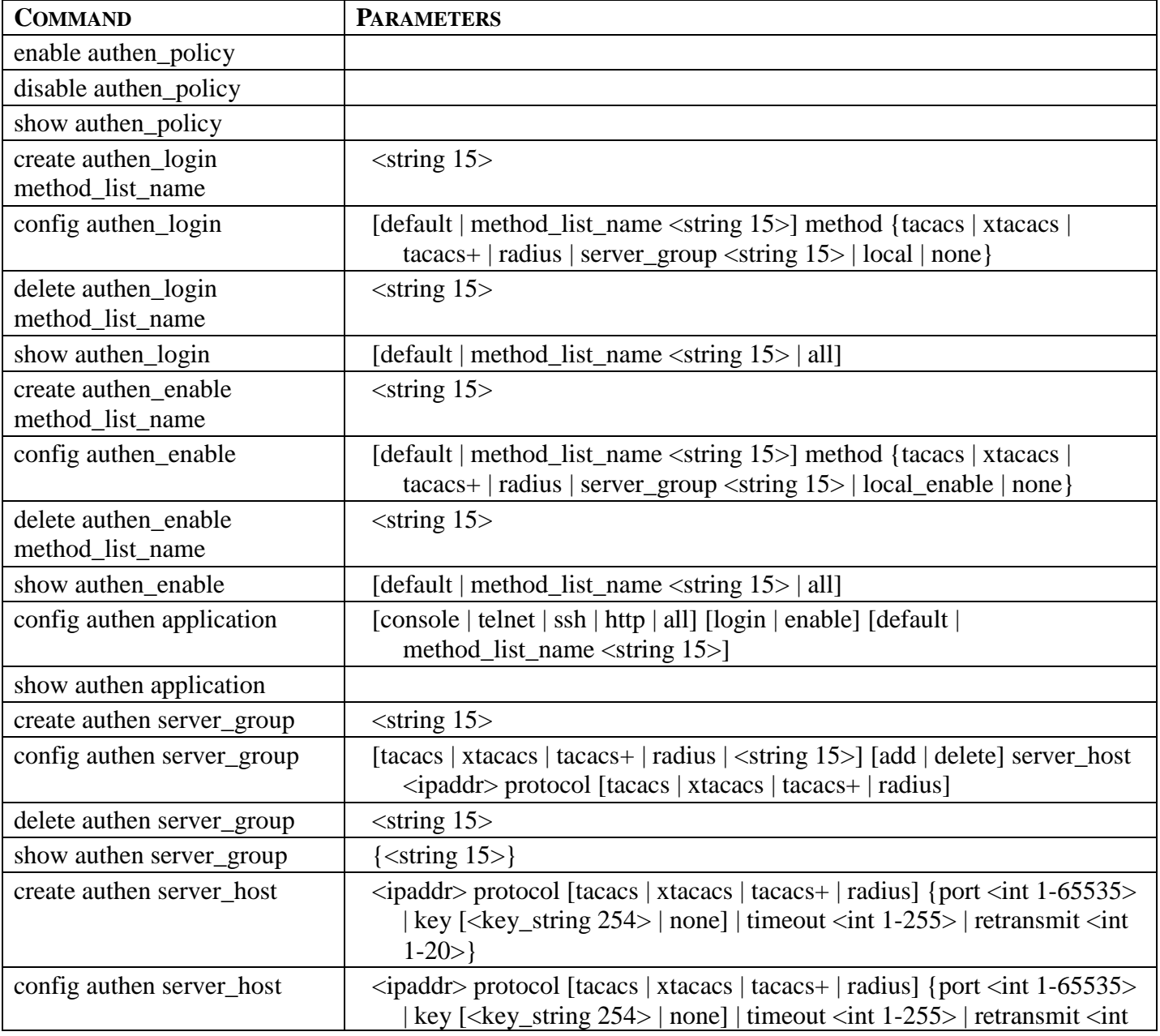

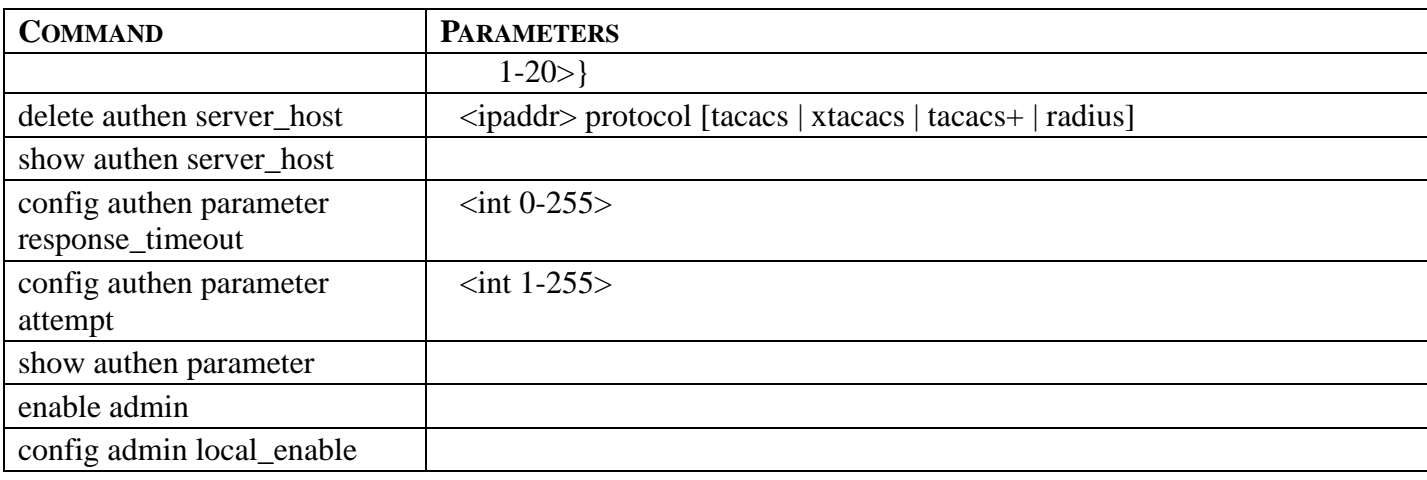

Each command is listed, in detail, in the following sections.

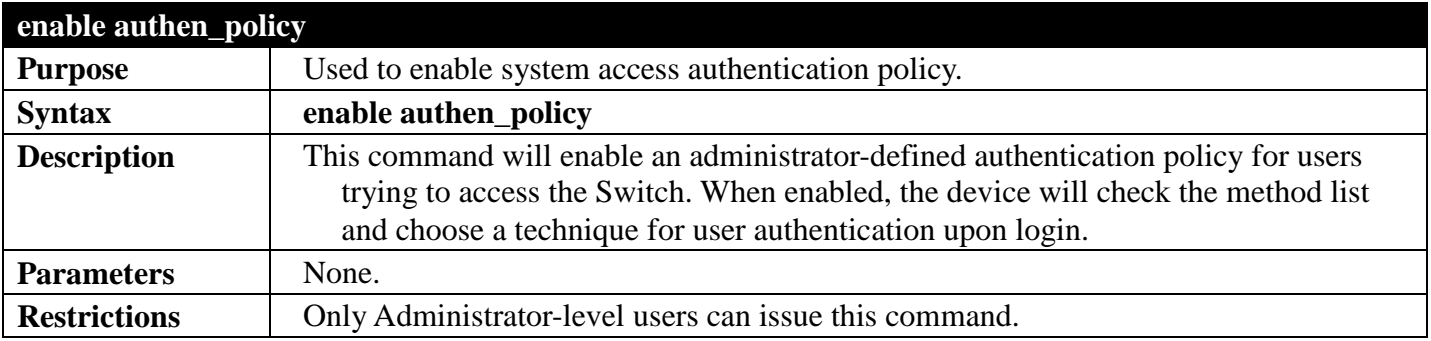

Example usage:

To enable the system access authentication policy:

```
DGS-3700-12:5#enable authen_policy
Command: enable authen_policy
Success.
DGS-3700-12:5#
```
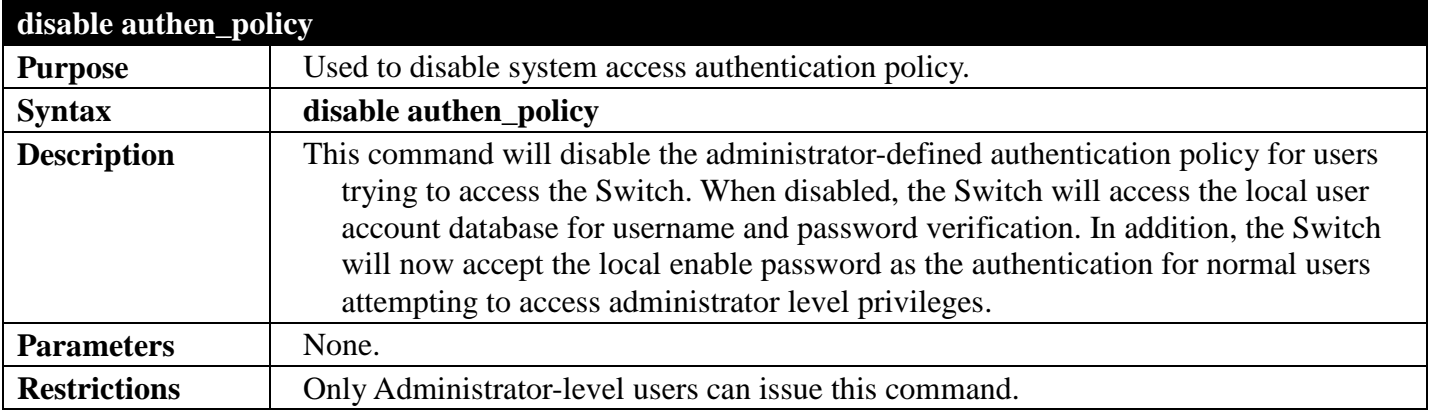

Example usage:

To disable the system access authentication policy:

```
DGS-3700-12:5#disable authen_policy
Command: disable authen_policy
```
**Success.**

**DGS-3700-12:5#**

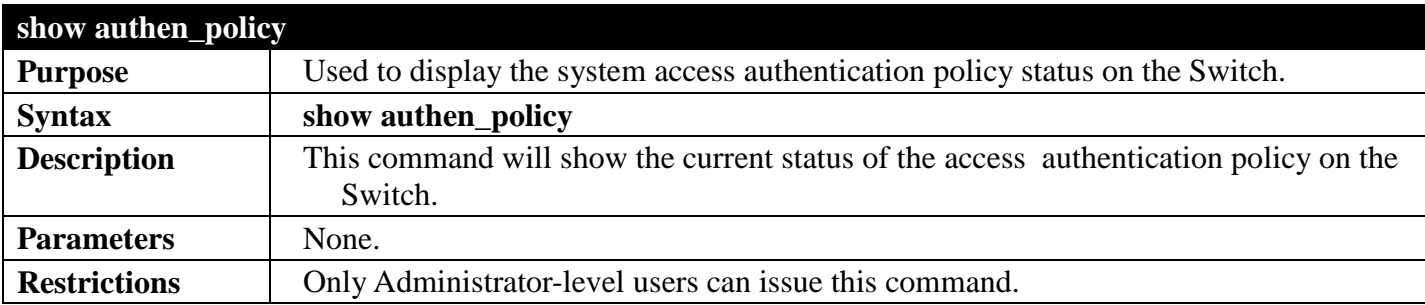

Example usage:

To display the system access authentication policy:

```
DGS-3700-12:5#show authen_policy
Command: show authen_policy
```
**Authentication Policy: Enabled**

**DGS-3700-12:5#**

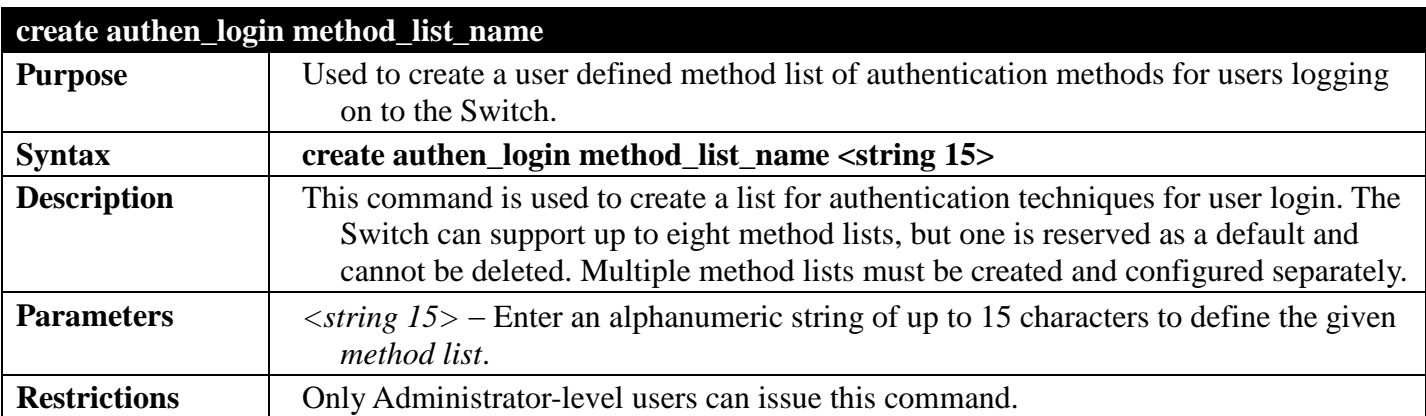

Example usage:

To create the method list "Trinity.":

**DGS-3700-12:5#create authen\_login method\_list\_name Trinity Command: create authen\_login method\_list\_name Trinity**

**Success.**

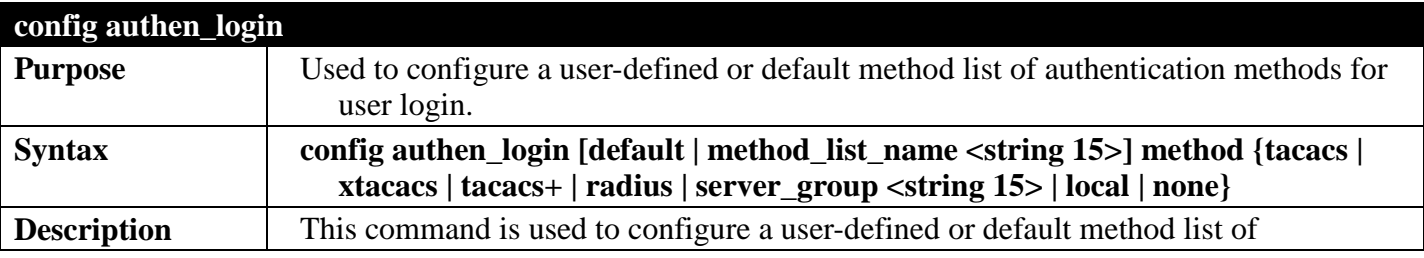

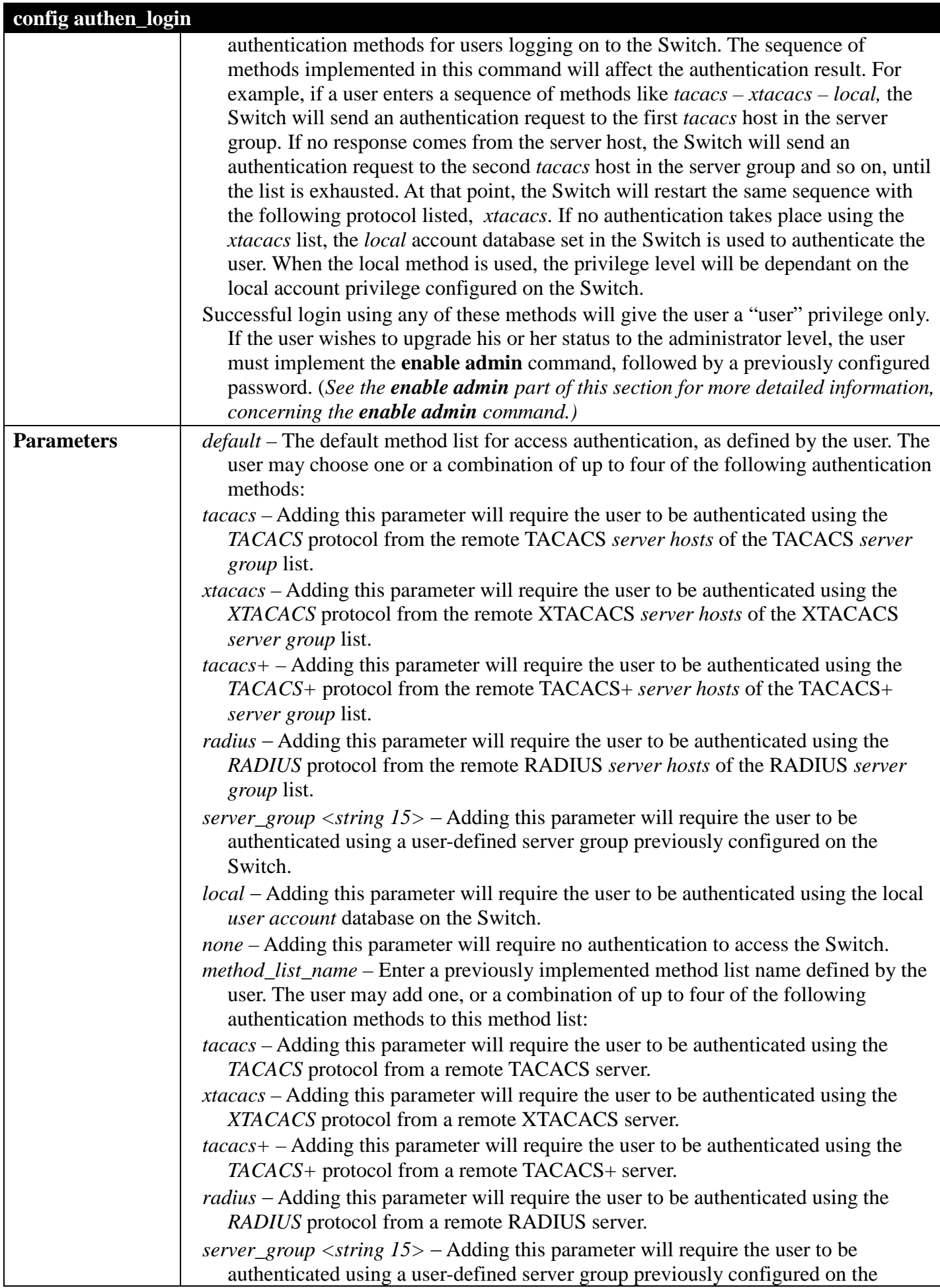

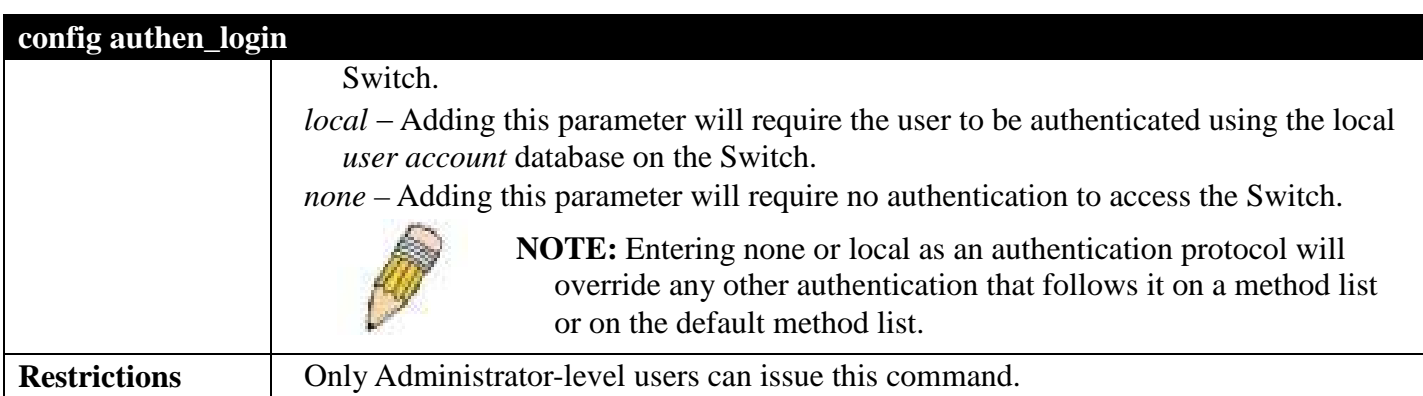

To configure the user defined method list "Trinity" with authentication methods TACACS, XTACACS and local, in that order.

**DGS-3700-12:5#config authen\_login method\_list\_name Trinity method tacacs xtacacs local Command: config authen\_login method\_list\_name Trinity method tacacs xtacacs local Success. DGS-3700-12:5#**

Example usage:

To configure the default method list with authentication methods XTACACS, TACACS+ and local, in that order:

**DGS-3700-12:5#config authen\_login default method xtacacs tacacs+ local Command: config authen\_login default method xtacacs tacacs+ local**

**Success.**

**DGS-3700-12:5#**

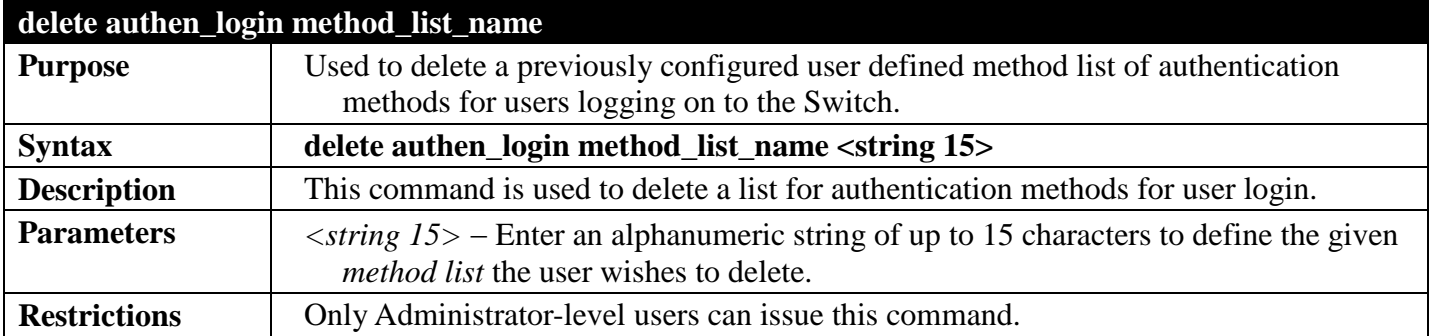

Example usage:

To delete the method list name "Trinity":

```
DGS-3700-12:5#delete authen_login method_list_name Trinity
Command: delete authen_login method_list_name Trinity
Success.
DGS-3700-12:5#
```
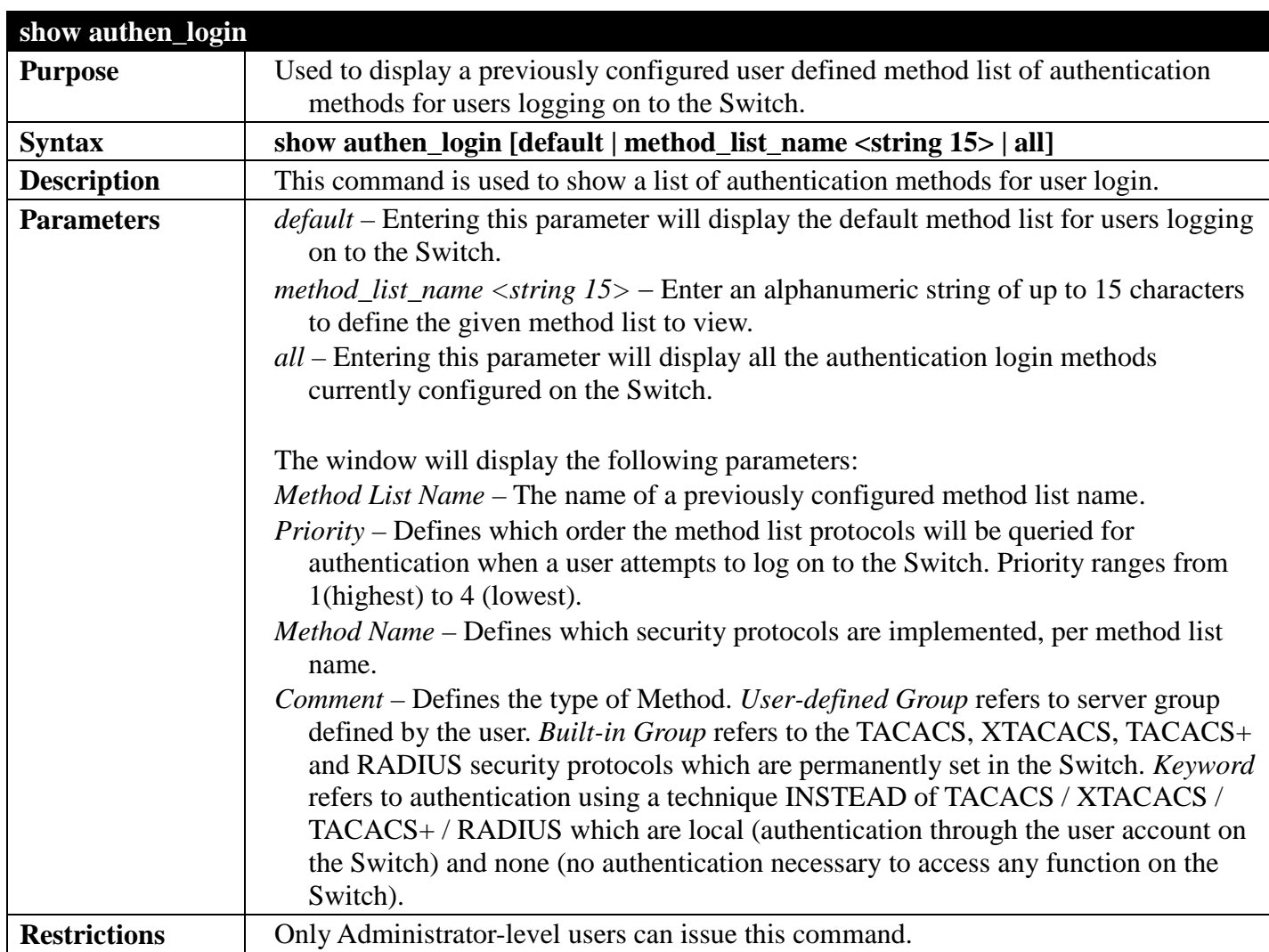

To view the authentication login method list named Trinity:

```
DGS-3700-12:5#show authen_login method_list_name Trinity
Command: show authen_login method_list_name Trinity
Method List Name Priority Method Name Comment
---------------- -------- -------------- ---------
                           tacacs+ Built-in Group
                   2 tacacs Built-in Group<br>3 Darren User-defined G
                                          User-defined Group
                    4 local Keyword
```

```
DGS-3700-12:5#
```
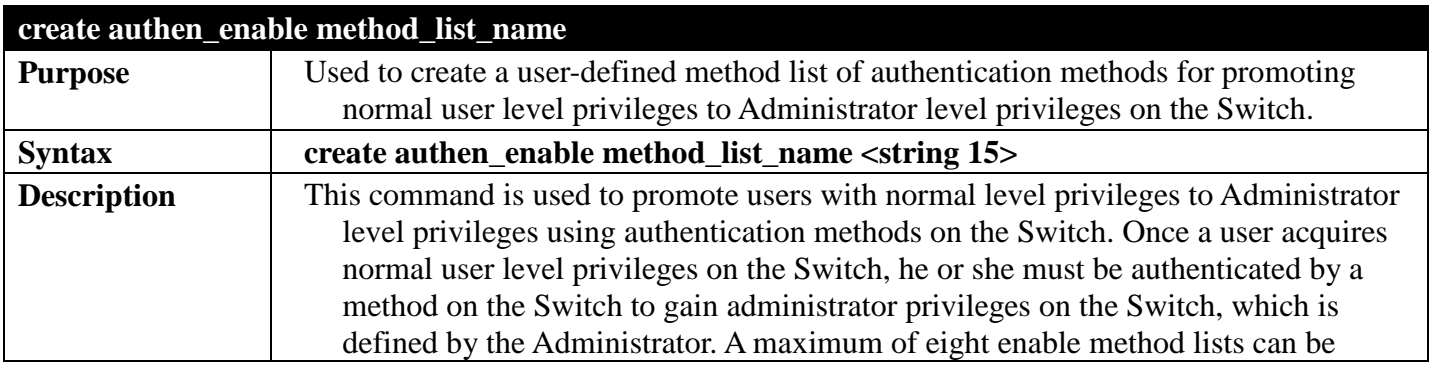

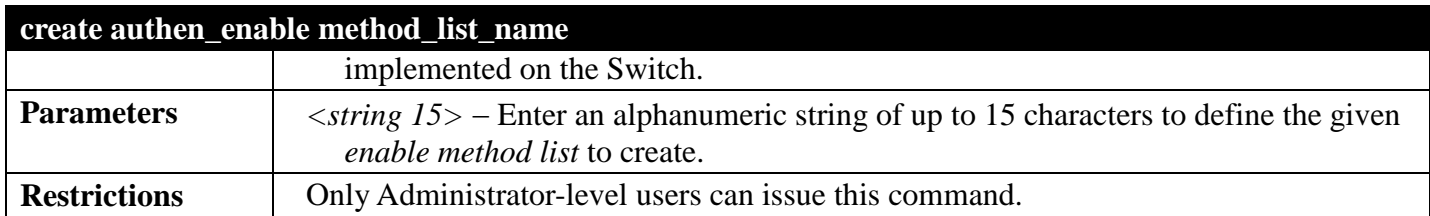

To create a user-defined method list, named "Permit" for promoting user privileges to Administrator privileges:

**DGS-3700-12:5#create authen\_enable method\_list\_name Permit Command: create authen\_enable method\_list\_name Permit**

**Success.**

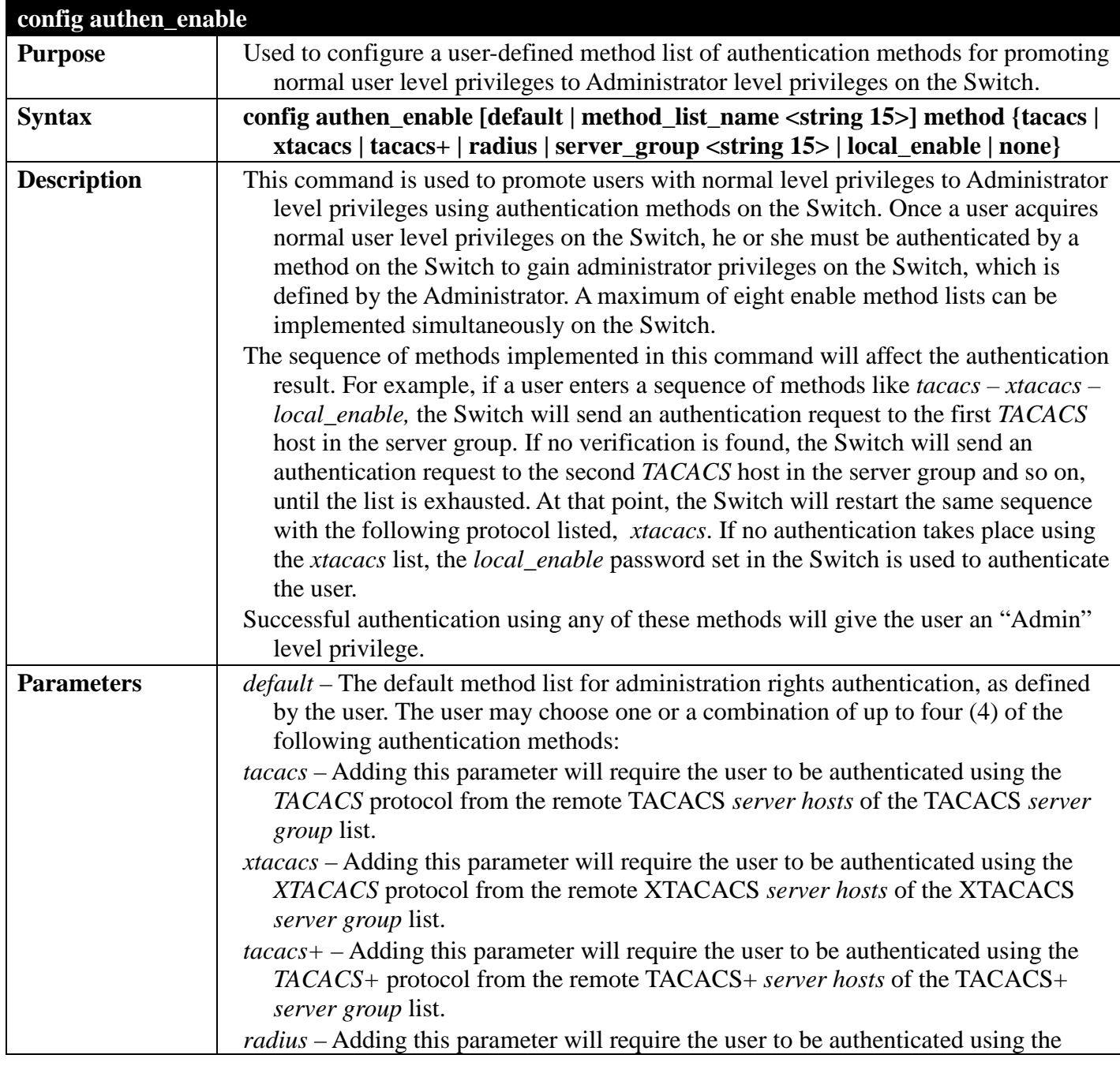

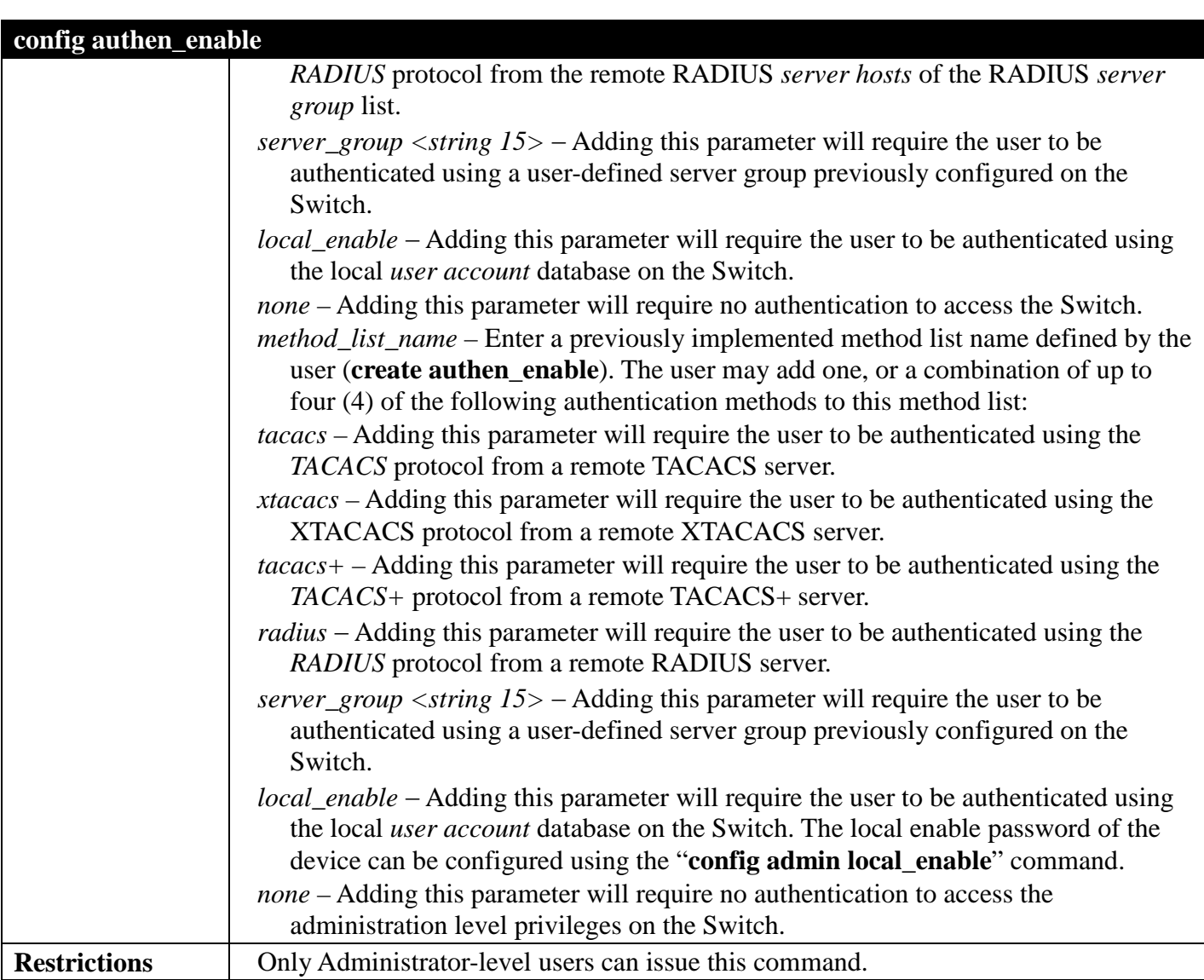

To configure the user defined method list "Permit" with authentication methods TACACS, XTACACS and local, in that order.

**DGS-3700-12:5#config authen\_enable method\_list\_name Trinity method tacacs xtacacs local Command: config authen\_enable method\_list\_name Trinity method tacacs xtacacs local**

**Success.**

**DGS-3700-12:5#**

Example usage:

To configure the default method list with authentication methods XTACACS, TACACS+ and local, in that order:

**DGS-3700-12:5#config authen\_enable default method xtacacs tacacs+ local Command: config authen\_enable default method xtacacs tacacs+ local**

**Success.**

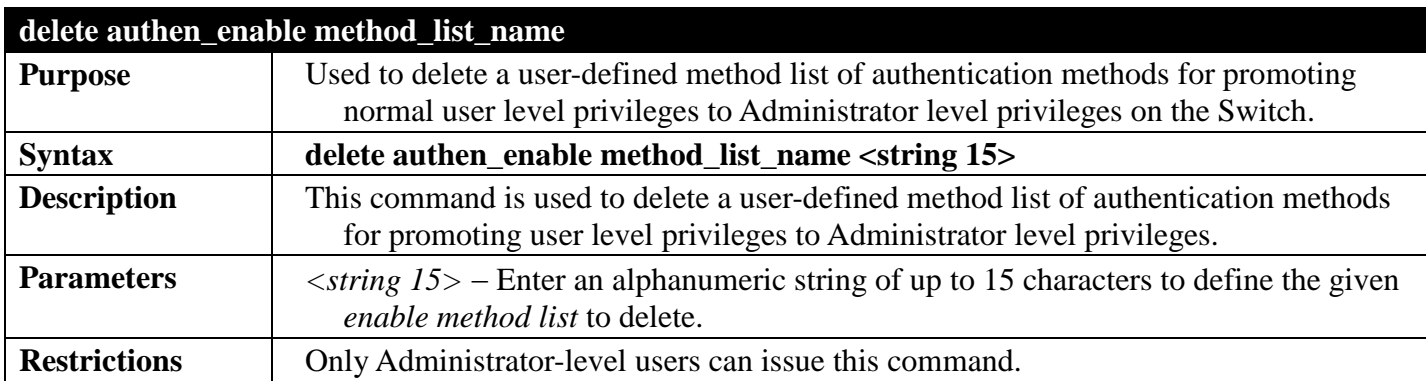

To delete the user-defined method list "Permit"

**DGS-3700-12:5#delete authen\_enable method\_list\_name Permit Command: delete authen\_enable method\_list\_name Permit**

**Success.**

**DGS-3700-12:5#**

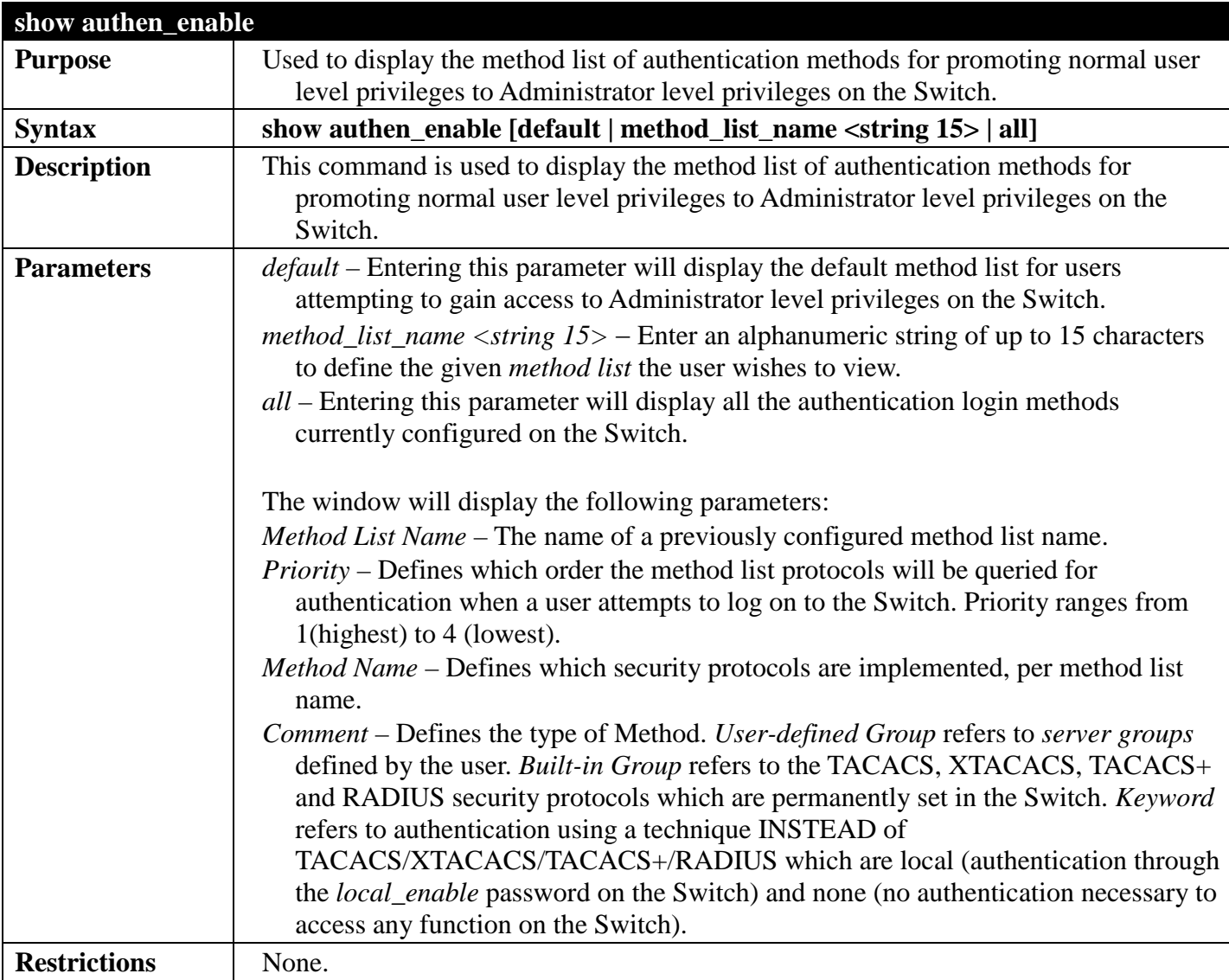

Example usage:

To display all method lists for promoting user level privileges to administrator level privileges.

```
DGS-3700-12:5#show authen_enable all
Command: show authen_enable all
Method List Name Priority Method Name Comment
---------------- -------- --------------- ------------------
                     1 tacacs+ Built-in Group<br>2 tacacs Built-in Group
                     2 tacacs Built-in Group<br>3 Darren User-defined G
                     3 Darren User-defined Group<br>4 1ocal Keyword
                                                 4 local Keyword
default 1 tacacs+ Built-in Group<br>2 local Keyword
                              2 local Keyword
Total Entries : 2
DGS-3700-12:5#
```
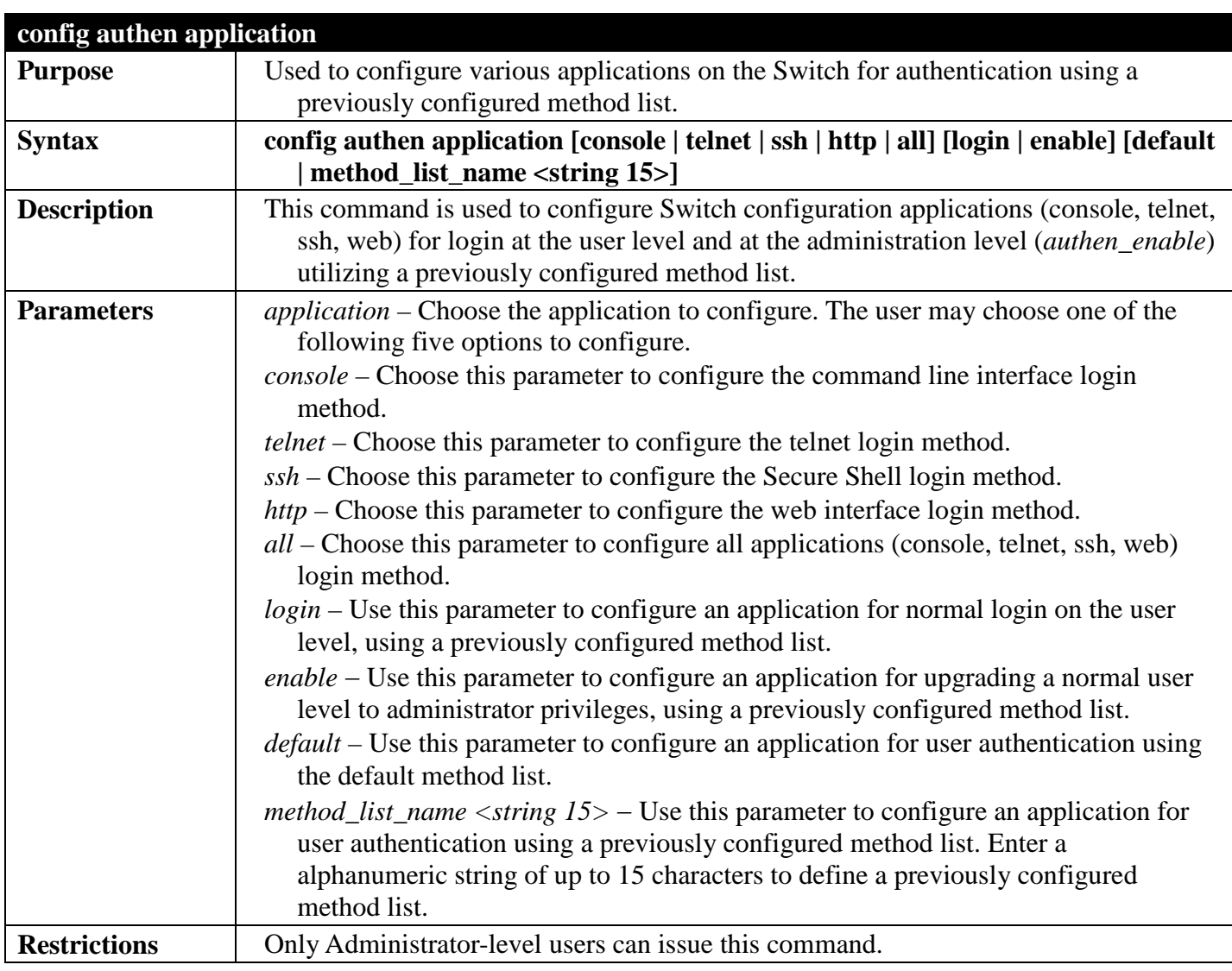

Example usage:

To configure the default method list for the web interface:

**DGS-3700-12:5#config authen application http login default Command: config authen application http login default**

**Success.**

**DGS-3700-12:5#**

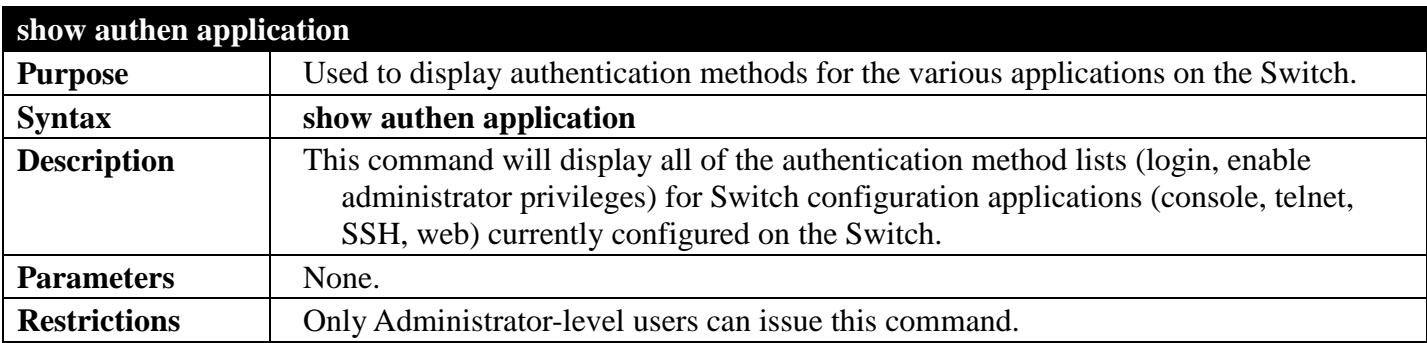

Example usage:

To display the login and enable method list for all applications on the Switch:

```
DGS-3700-12:5#show authen application 
Command: show authen application
Application Login Method List Enable Method List
-------------- ---------------- -----------------------
Console default default
             Trinity
SSH default default
             default
DGS-3700-12:5#
```
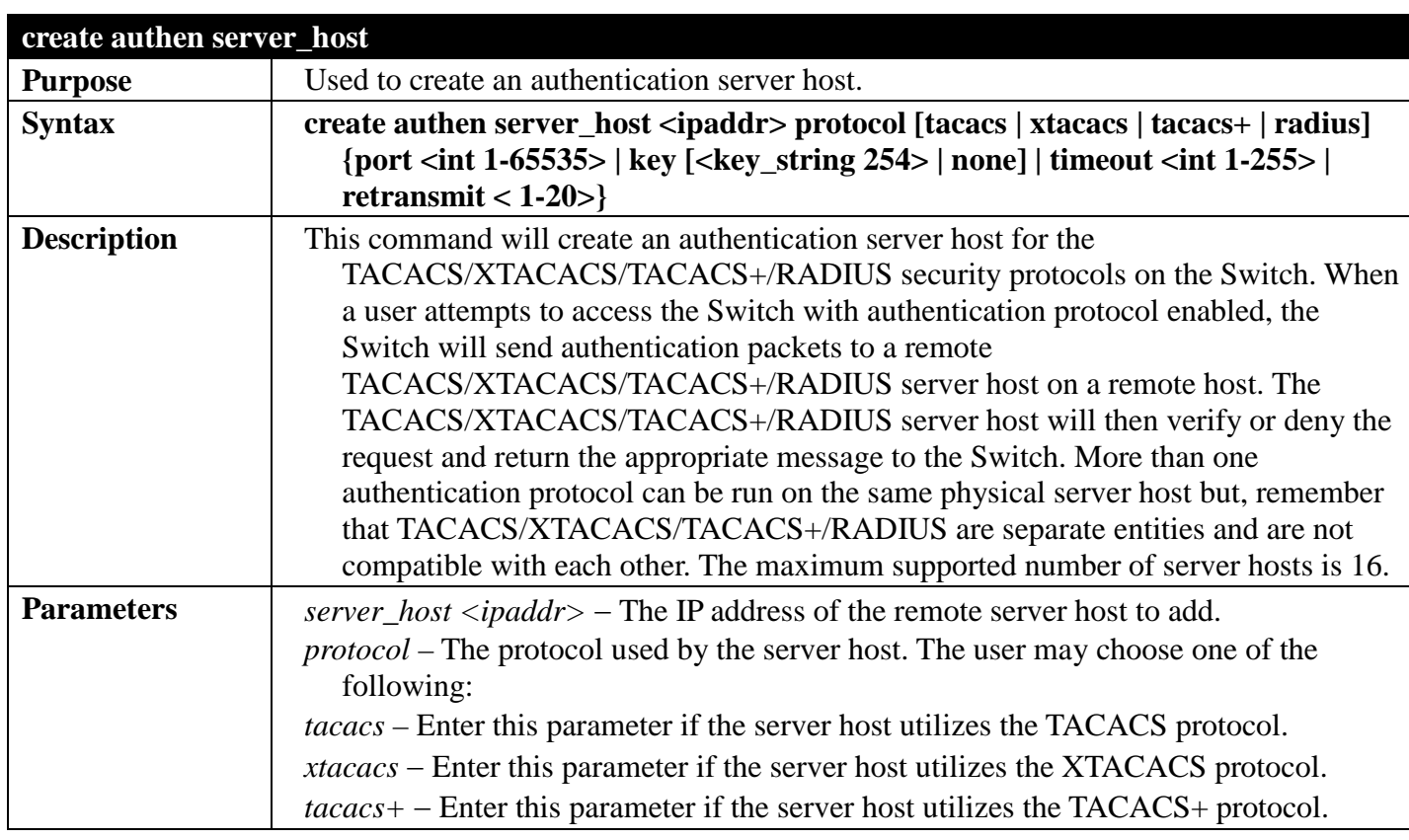

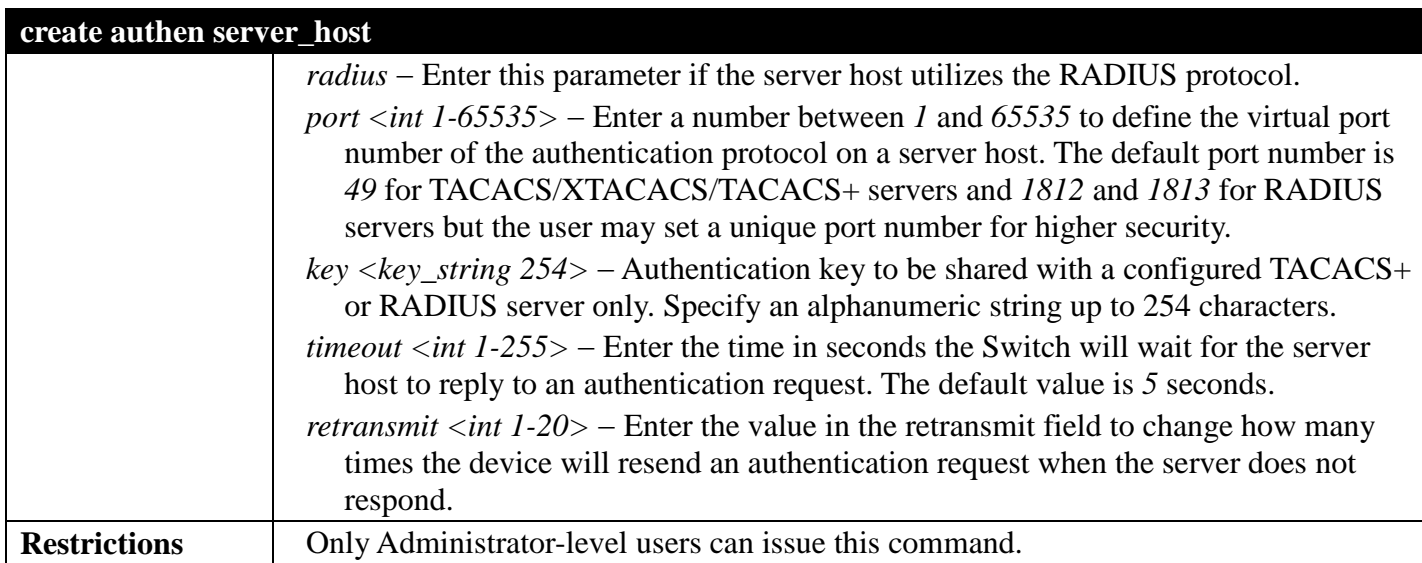

Example usage:

To create a TACACS+ authentication server host, with port number 1234, a timeout value of 10 seconds and a retransmit count of 5.

**DGS-3700-12:5#create authen server\_host 10.1.1.121 protocol tacacs+ port 1234 timeout 10 retransmit 5 Command: create authen server\_host 10.1.1.121 protocol tacacs+ port 1234 timeout 10 retransmit 5**

**Success.**

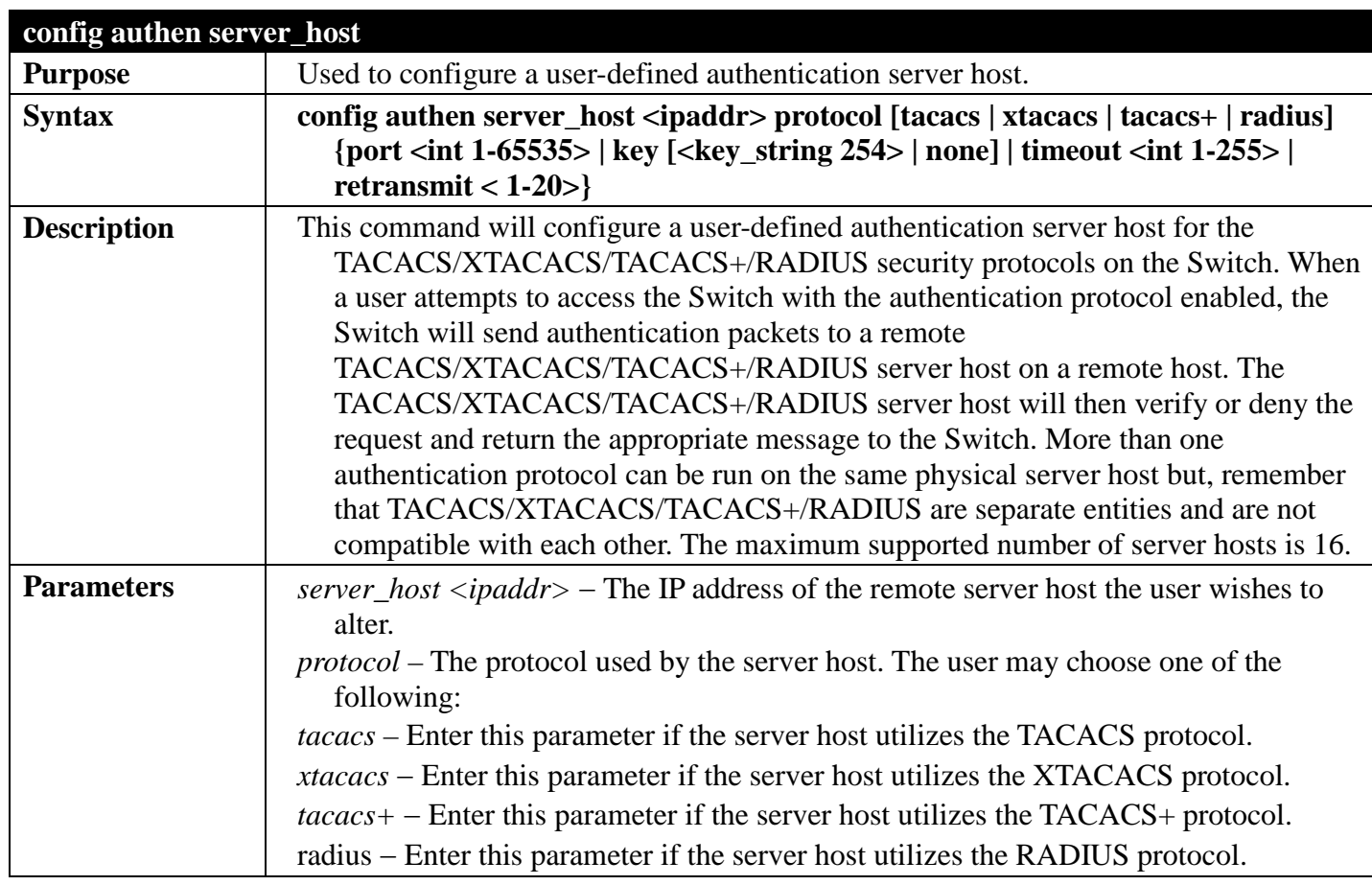

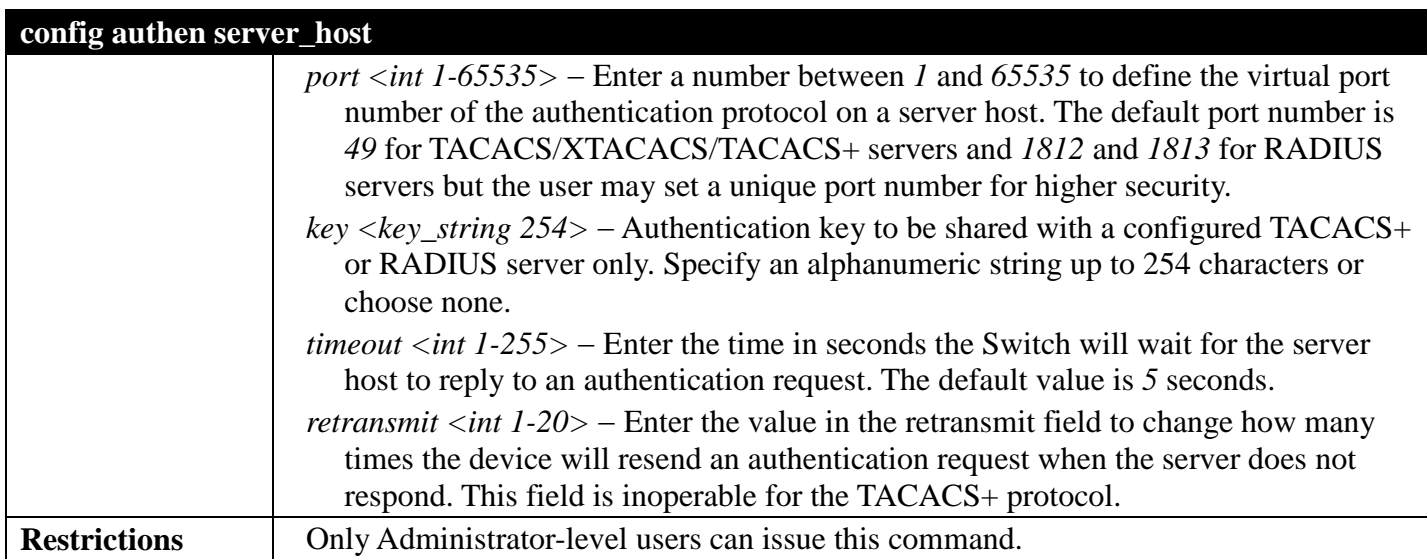

Example usage:

To configure a TACACS+ authentication server host, with port number 4321, a timeout value of 12 seconds and a retransmit count of 4.

**DGS-3700-12:5#config authen server\_host 10.1.1.121 protocol tacacs+ port 4321 timeout 12 retransmit 4 Command: config authen server\_host 10.1.1.121 protocol tacacs+ port 4321 timeout 12 retransmit 4**

**Success.**

**DGS-3700-12:5#**

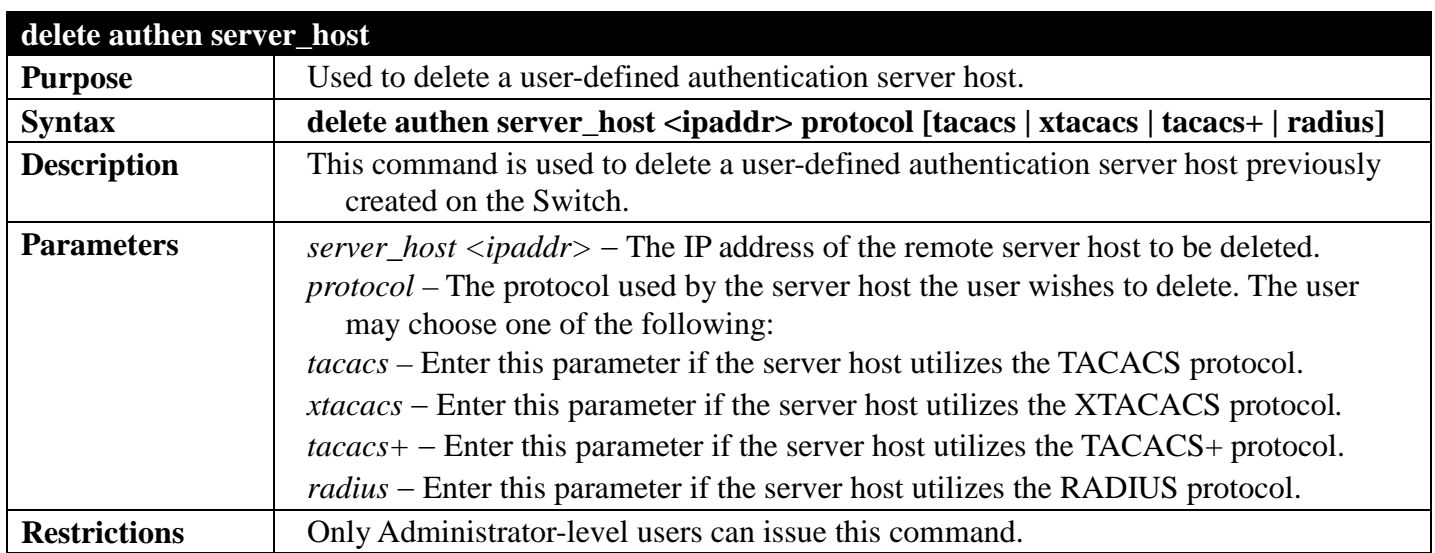

#### Example usage:

To delete a user-defined TACACS+ authentication server host:

```
DGS-3700-12:5#delete authen server_host 10.1.1.121 protocol tacacs+
Command: delete authen server_host 10.1.1.121 protocol tacacs+
Success.
```

```
DGS-3700-12:5#
```
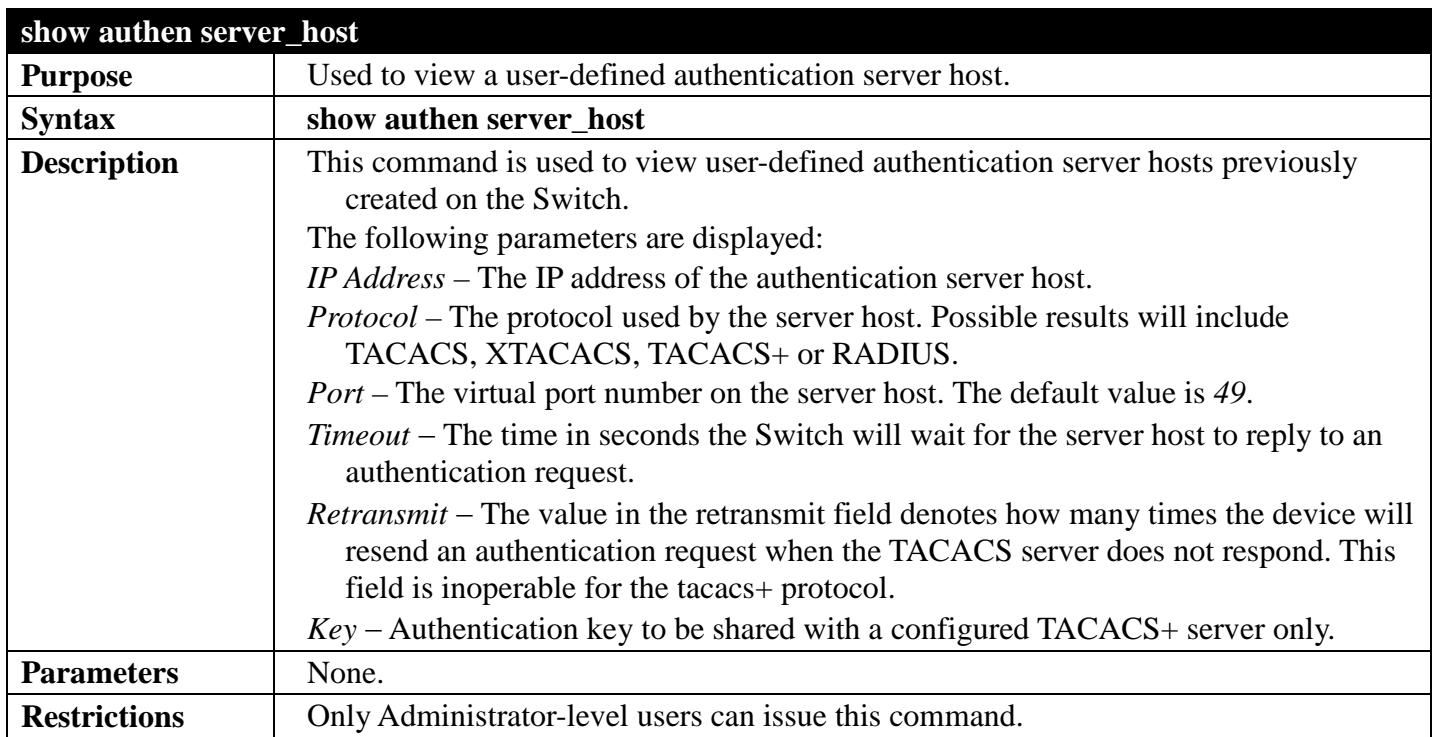

Example usage:

To view authentication server hosts currently set on the Switch:

```
DGS-3700-12:5#show authen server_host
Command: show authen server_host
IP Address Protocol Port Timeout Retransmit Key
            ----------- -------- ----- ------- ---------- -----
10.53.13.94
Total Entries : 1
```
**DGS-3700-12:5#**

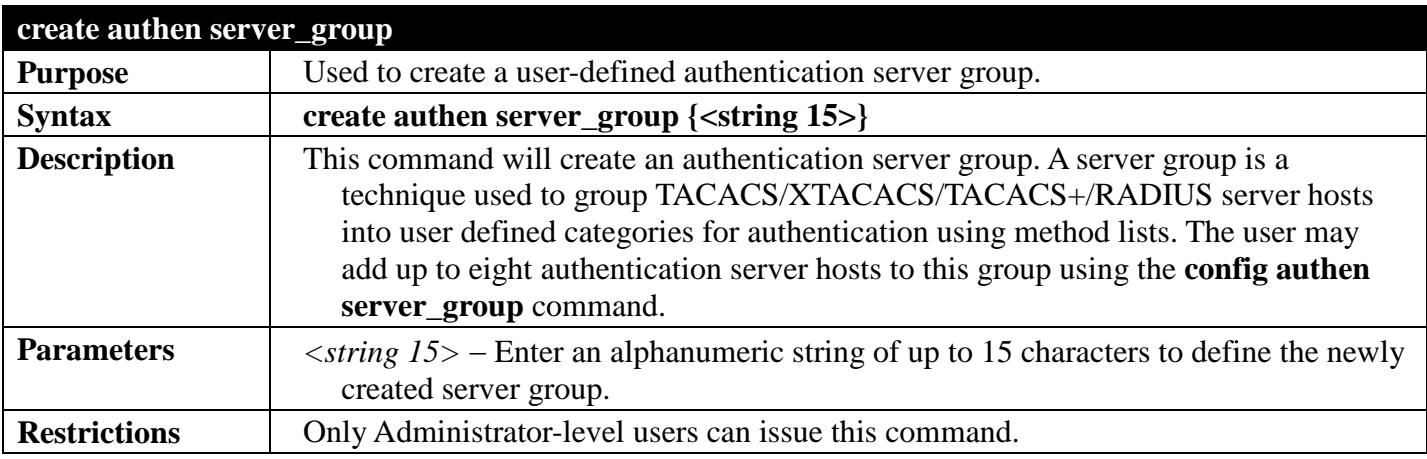

Example usage:

To create the server group "group\_1":

**DGS-3700-12:5#create authen server\_group group\_1 Command: create authen server\_group group\_1**

**Success.**

**DGS-3700-12:5#**

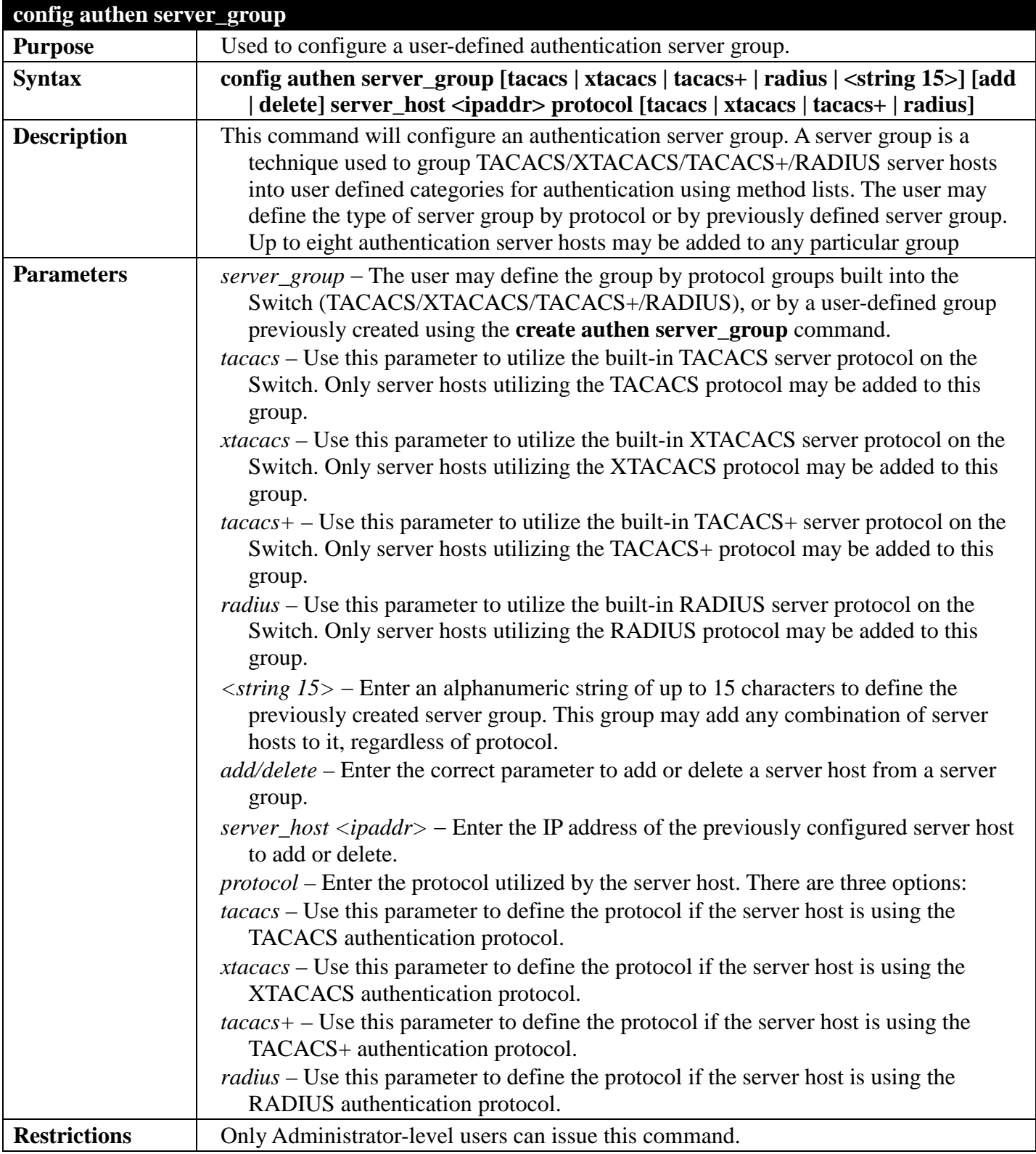

Example usage:

To add an authentication host to server group "group\_1":

**DGS-3700-12:5# config authen server\_group group\_1 add server\_host 10.1.1.121 protocol tacacs+ Command: config authen server\_group group\_1 add server\_host 10.1.1.121 protocol tacacs+ Success.**

**DGS-3700-12:5#**

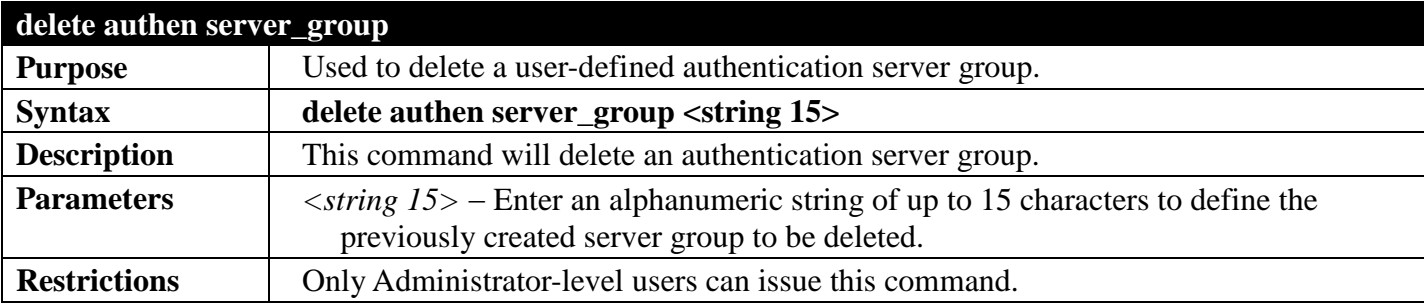

Example usage:

To delete the server group "group\_1":

```
DGS-3700-12:5# delete authen server_group group_1
Command: delete authen server_group group_1
```
**Success.**

**DGS-3700-12:5#**

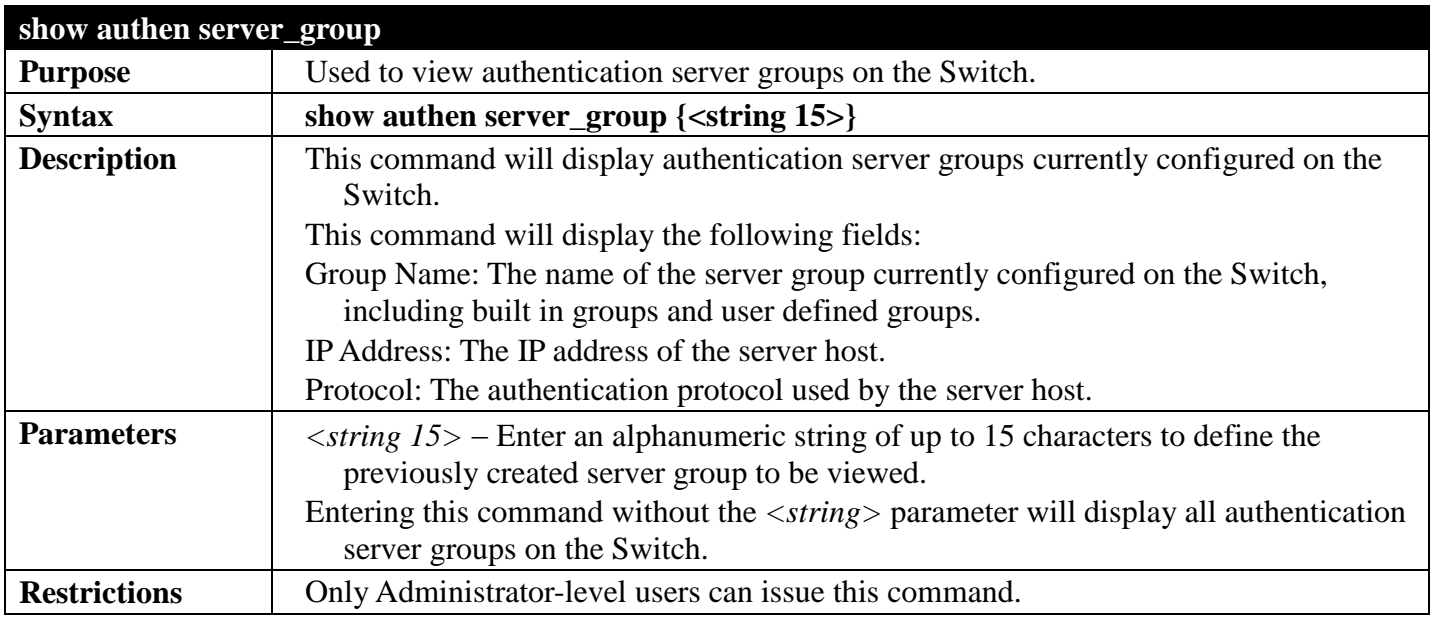

Example usage:

To view authentication server groups currently set on the Switch.

```
DGS-3700-12:5#show authen server_group
Command: show authen server_group
Server Group : mix_1
Group Name IP Address Protocol
--------------- -------------- --------
mix 1 10.1.1.222
10.1.1.223 TACACS<br>10.1.1.224 RADIUS
                  radius 10.1.1.224 RADIUS
tacacs 10.1.1.225 TACACS<br>
tacacs+ 10.1.1.226 TACACS+
tacacs+ 10.1.1.226 TACACS+<br>xtacacs 10.1.1.227 XTACACS
                 10.1.1.227
Total Entries : 5
DGS-3700-12:5#
```
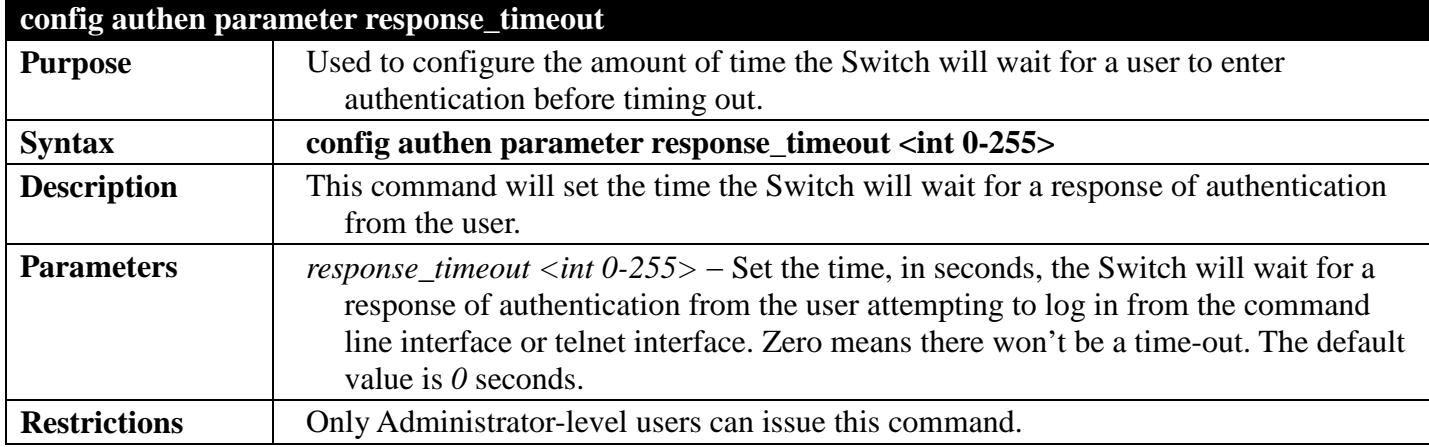

To configure the response timeout for 60 seconds:

**DGS-3700-12:5# config authen parameter response\_timeout 60 Command: config authen parameter response\_timeout 60**

**Success.**

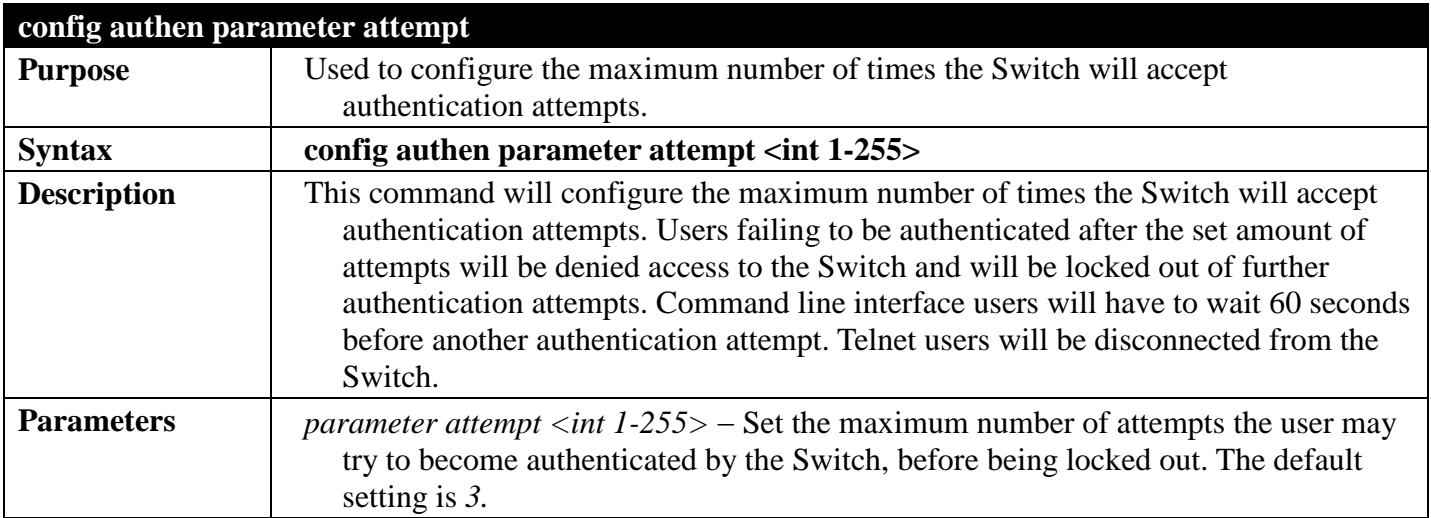

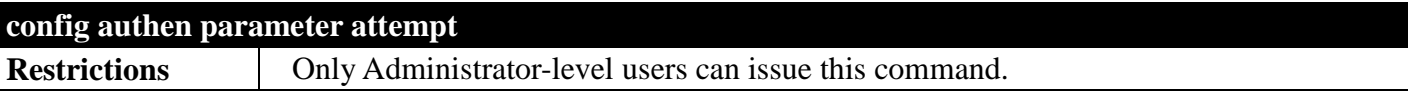

To set the maximum number of authentication attempts at 5:

```
DGS-3700-12:5# config authen parameter attempt 5
Command: config authen parameter attempt 5
```
**Success.**

```
DGS-3700-12:5#
```
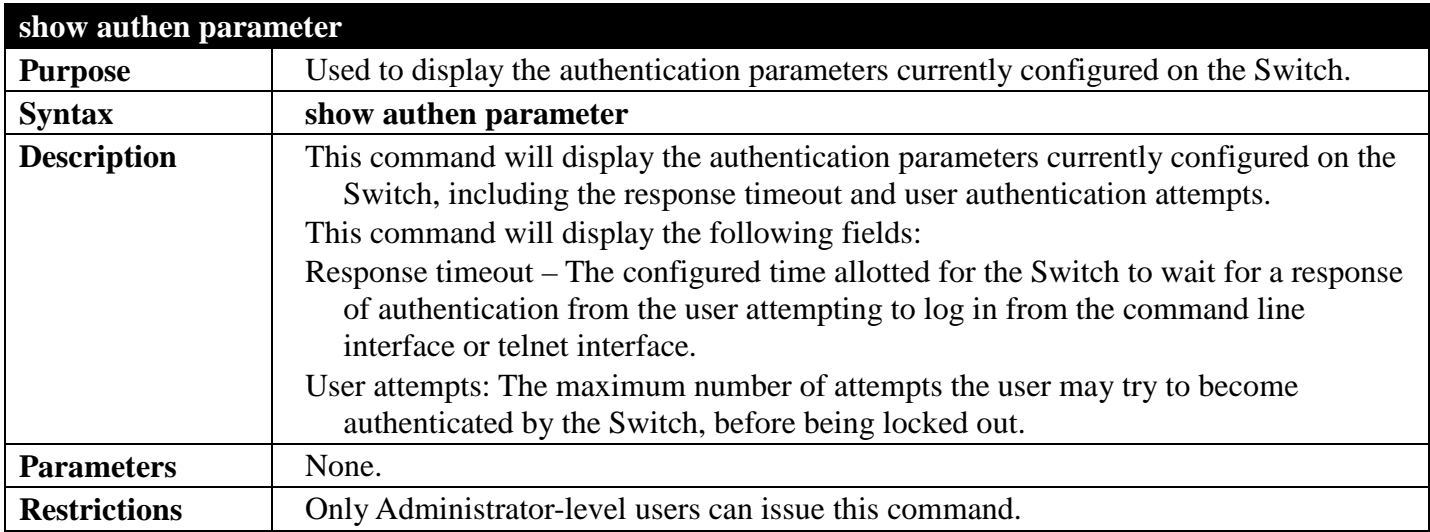

Example usage:

To view the authentication parameters currently set on the Switch:

```
DGS-3700-12:5#show authen parameter 
Command: show authen parameter
Response Timeout : 30 seconds
User Attempts
DGS-3700-12:5#
```
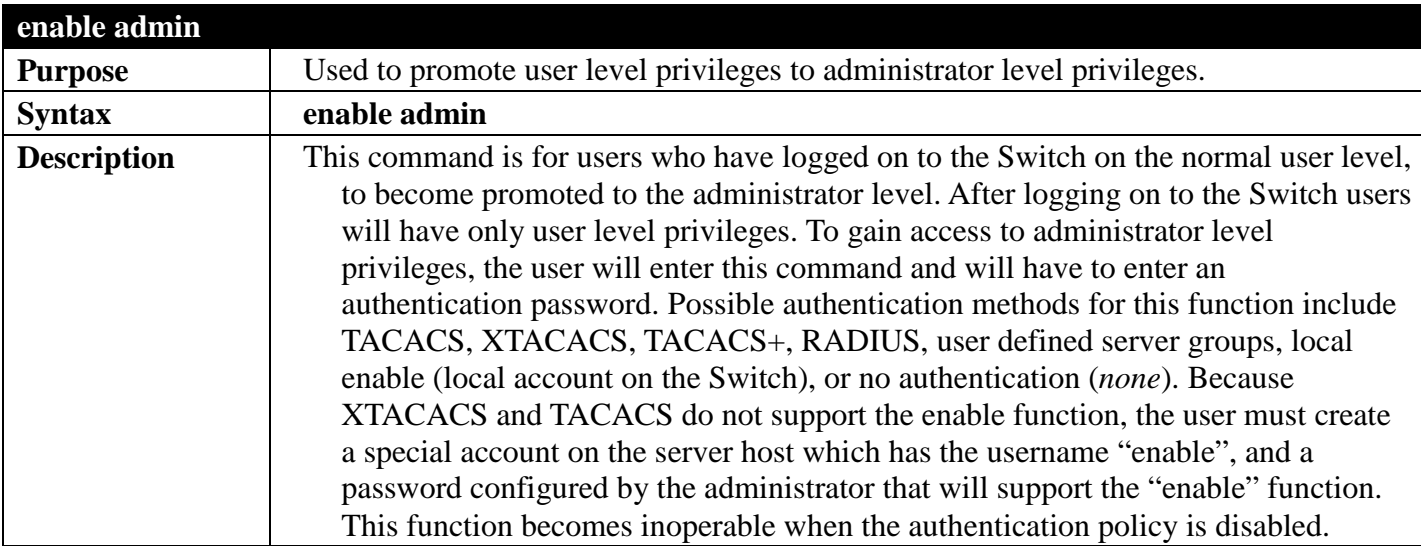

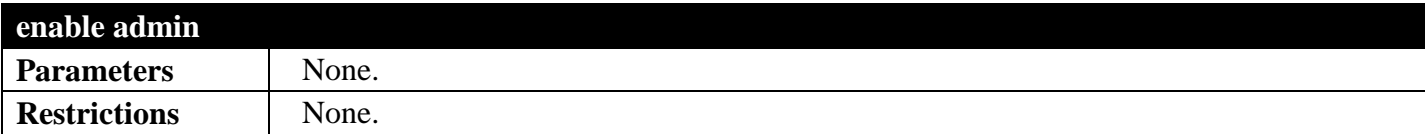

Example usage:

To enable administrator privileges on the Switch:

```
DGS-3700-12:5#enable admin
Password: ******
```
**DGS-3700-12:5#**

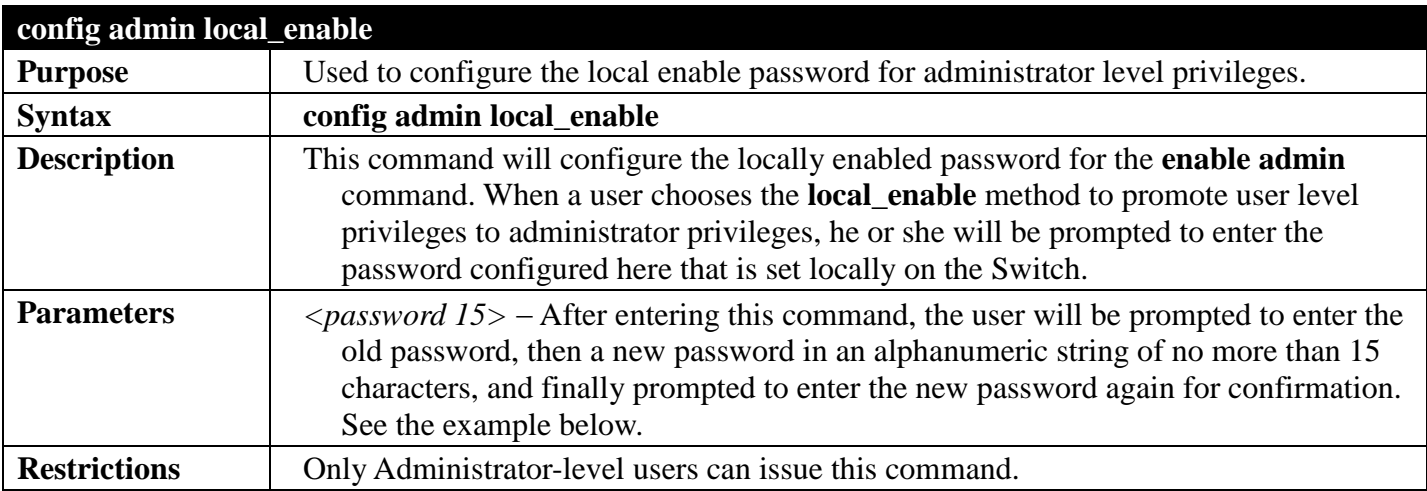

Example usage:

To configure the password for the "local\_enable" authentication method.

```
DGS-3700-12:5#config admin local_enable
Command: config admin local_enable
```
**Enter the old password: Enter the case-sensitive new password:\*\*\*\*\*\* Enter the new password again for confirmation:\*\*\*\*\*\* Success.**

# **IP-MAC-PORT BINDING (IMPB) COMMANDS**

## *[Back to Section Header](#page-385-0)*

The IP network layer uses a four-byte address. The Ethernet link layer uses a six-byte MAC address. Binding these two address types together allows the transmission of data between the layers. The primary purpose of IP-MAC binding is to restrict the access to a switch to a number of authorized users. Only the authorized client can access the Switch's port by checking the pair of IP-MAC addresses with the preconfigured database. If an unauthorized user tries to access an IP-MAC binding enabled port, the system will block the access by dropping its packet. The maximum number of IP-MAC binding entries is dependant on chip capability (e.g. the ARP table size) and storage size of the device. For the DGS-3700 Series, the maximum number of IP-MAC Binding entries is 511. The creation of authorized users can be manually configured by CLI or Web. The function is port-based, meaning a user can enable or disable the function on the individual port.

#### **ACL Mode**

Due to some special cases that have arisen with the IP-MAC binding, this Switch has been equipped with a special ACL Mode for IP-MAC Binding, which should alleviate this problem for users. When enabled, the Switch will create one entries in the Access Profile Table. The entries may only be created if there are at least one Profile ID available on the Switch. If not, when the ACL Mode is enabled, an error message will be prompted to the user. When the ACL Mode is enabled, the Switch will only accept packets from a created entry in the IP-MAC Binding Setting window. All others will be discarded. The function is port–based, meaning a user can enable or disable the function on the individual port.

The user can enable or disable ACL mode per port, the default mode of all port is ARP. When user configure one port mode to ACL mode, if the HW ACL table has no enough entries, the operation fails, in other words all entries of the port will go back to ARP mode. Because IP-MAC binding entries follow port's mode, for static, if in ACL mode and there is no ACL rules to program new static entries, the operation fails; for dynamic, if in ACL mode and there is no ACL rules to program new dynamic entries, new dynamic entries can't be taken effect. The Switch log under this situation.

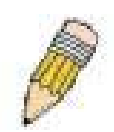

**NOTE:** When configuring the ACL mode function of the IP–MAC–Port Binding function, please pay close attention to previously set ACL entries. Since the ACL mode is enabled, it adds the last available access profile ID to the ACL table, and the first ACL mode entry takes precedence over later entries.This may render some user–defined ACL parameters inoperable due to the overlapping of settings combined with the ACL entry priority (defined by profile ID). For more information on ACL settings, please refer to "Access Control List (ACL) Commands" section in this manual.

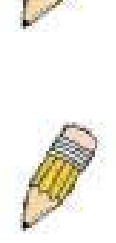

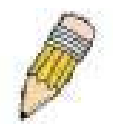

function, the user cannot modify, delete or add ACL rules to these ACL mode access profile entries. Any attempt to modify, delete or add ACL rules will result in a configuration error as seen in the previous figure.

**NOTE:** Once ACL profiles have been created by the Switch through the IP-MAC binding

**NOTE:** When downloading configuration files to the Switch, be aware of the ACL configurations loaded, as compared to the ACL mode access profile entries set by this function, which may cause both access profile types to experience problems.

The IP-MAC Binding commands in the Command Line Interface (CLI) are listed (along with the appropriate parameters) in the following table.

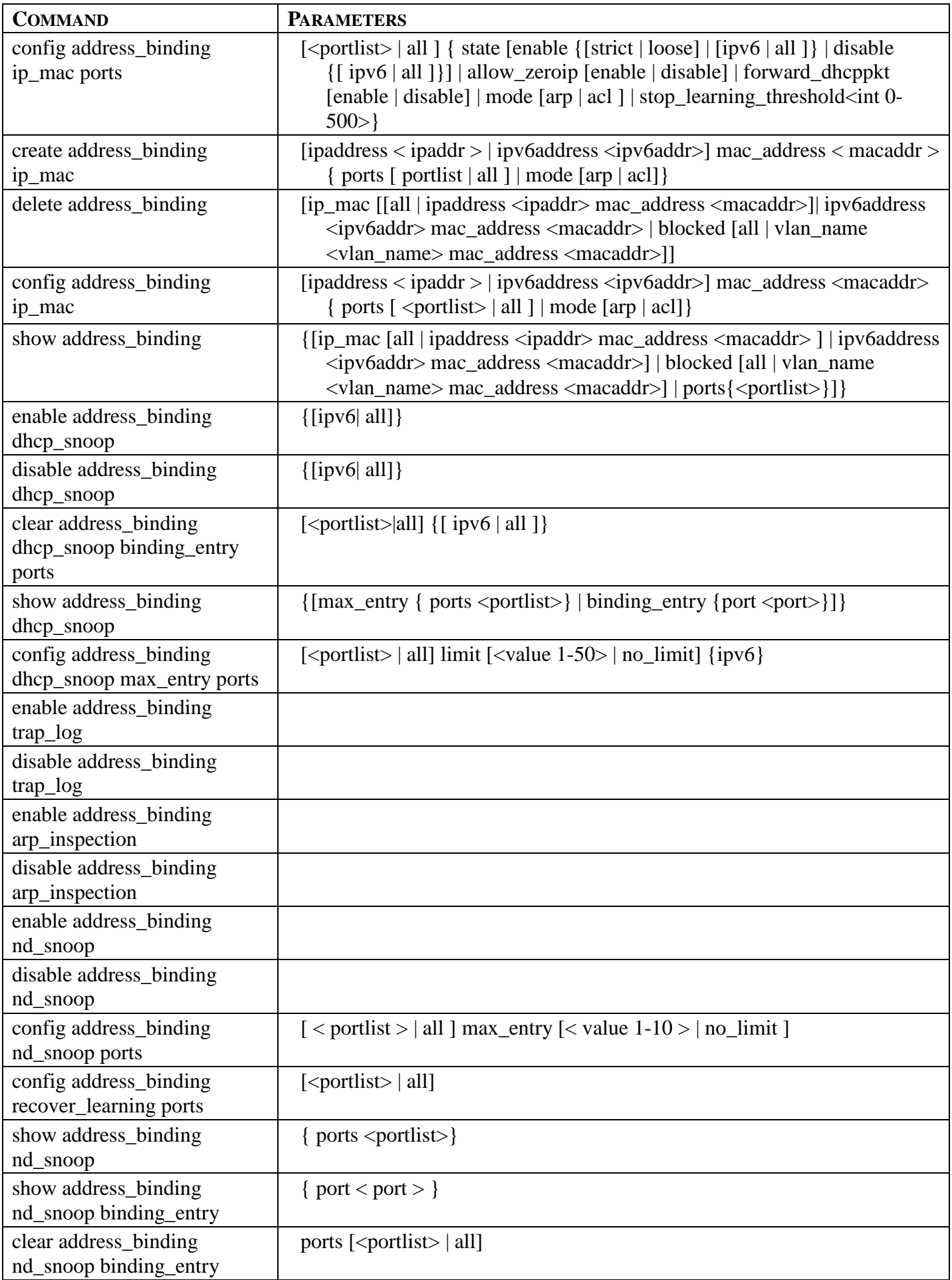

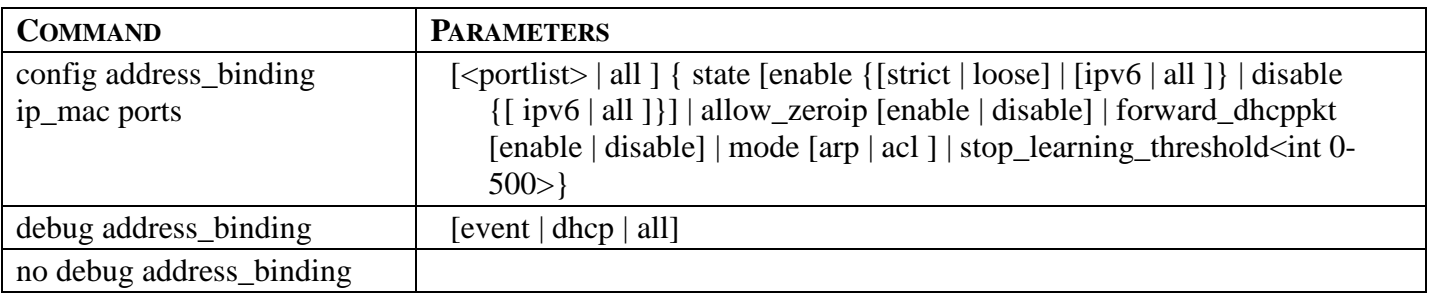

Each command is listed, in detail, in the following sections.

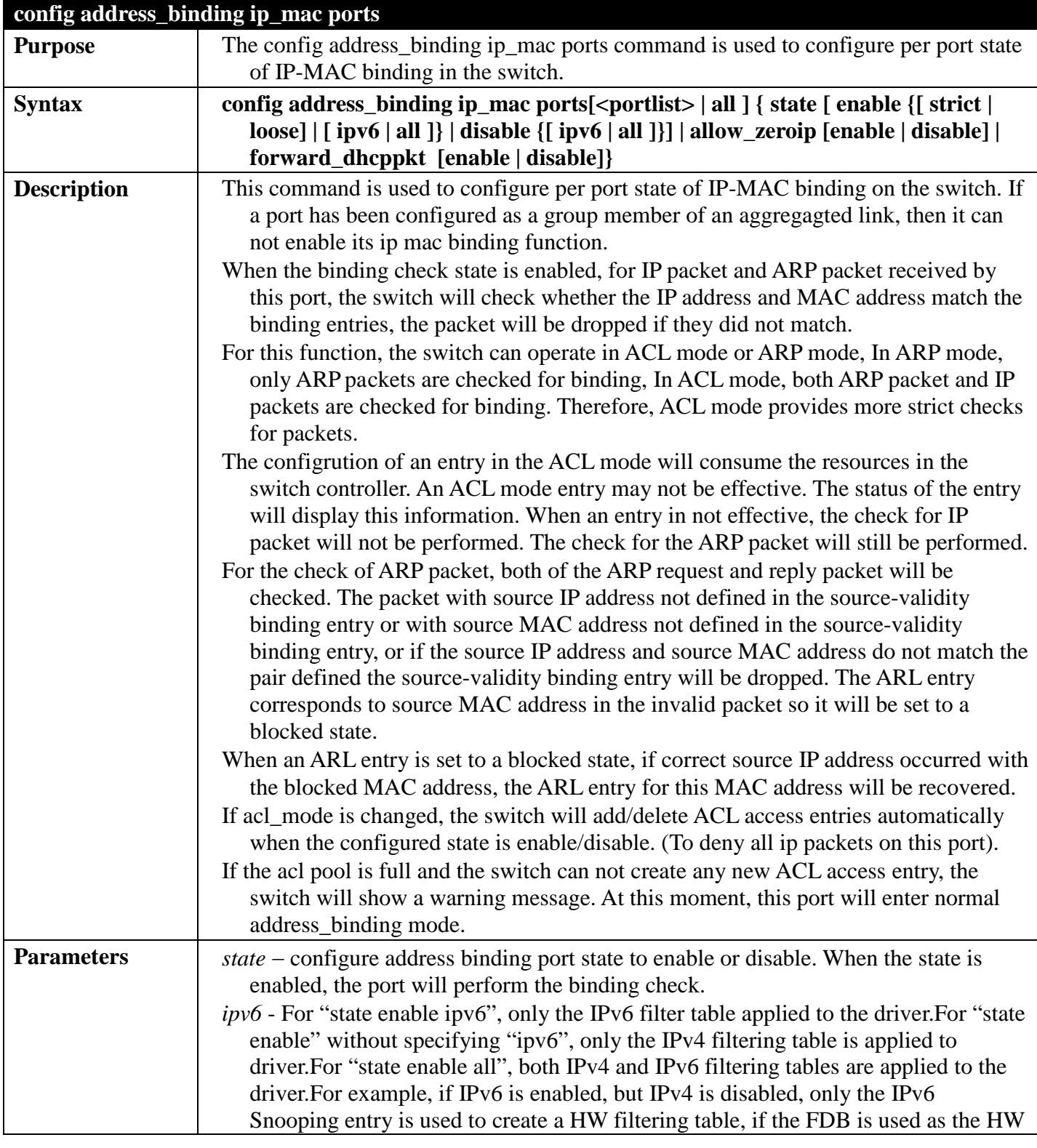

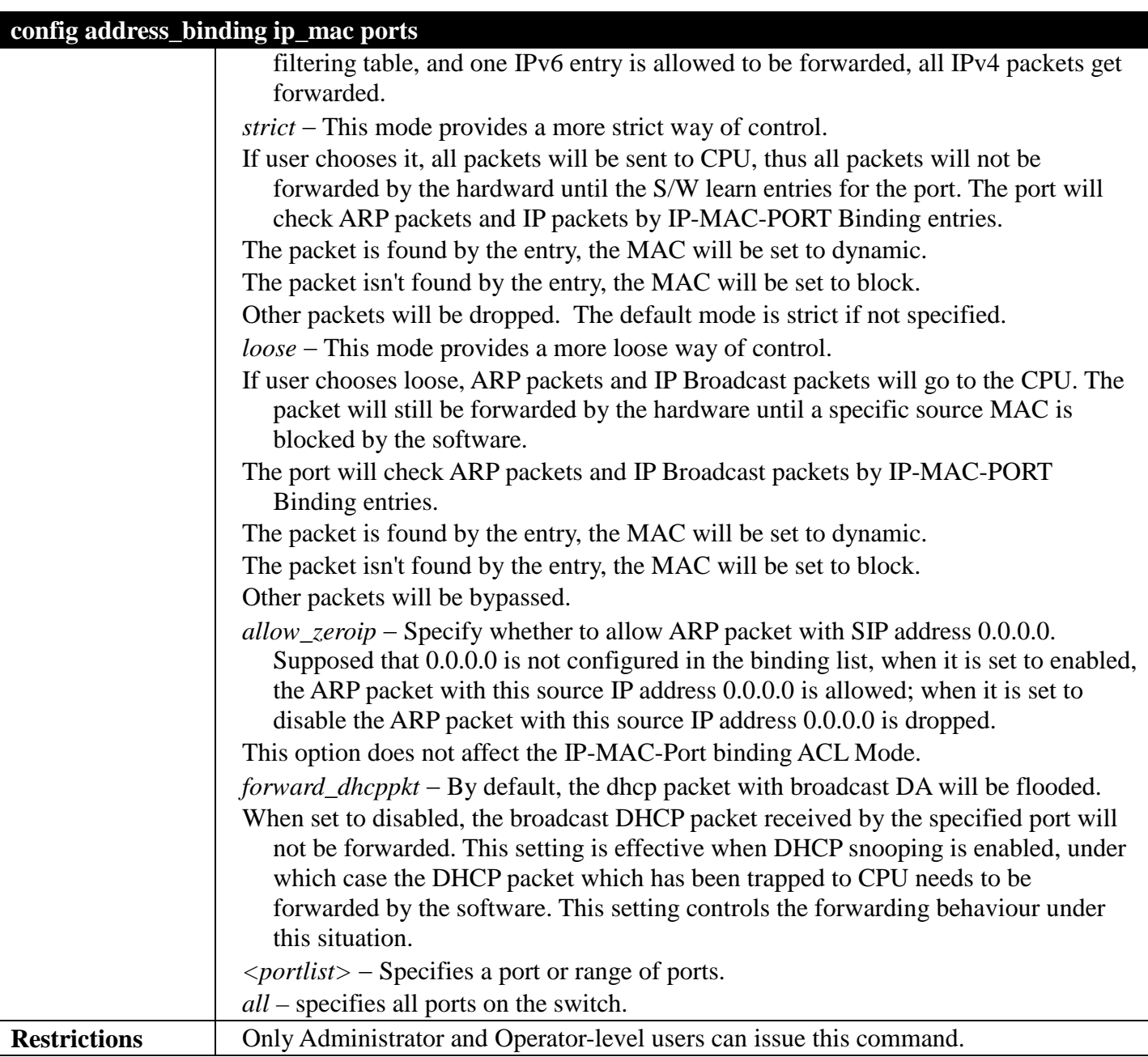

To configure port 1 enable address\_binding:

**DGS-3700-12:5# config address\_binding ip\_mac ports 1 state enable Command: config address\_binding ip\_mac ports 1 state enable**

**Success.**

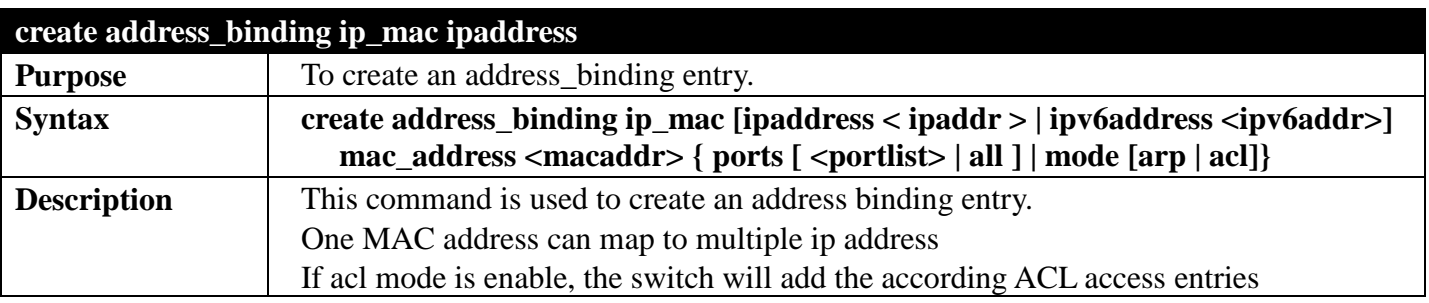

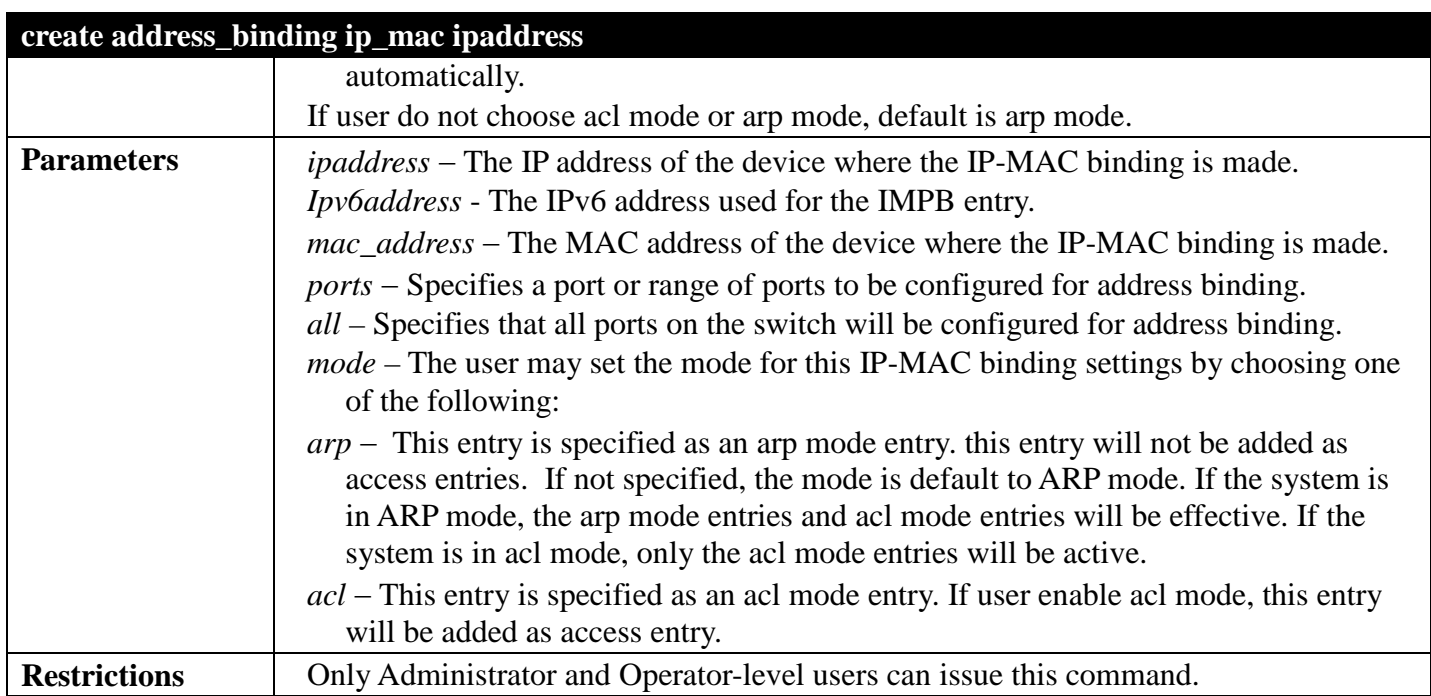

To create address binding for all ports on the Switch:

**DGS-3700-12:5#create address\_binding ip\_mac ipaddress 10.1.1.1 mac\_address 00-00-00-00- 00-11 Command: create address\_binding ip\_mac ipaddress 10.1.1.1 mac\_address 00-00-00-00-00-11 Success.**

**DGS-3700-12:5#**

To create address binding on the Switch to port 1:

```
DGS-3700-12:5#create address_binding ip_mac ipaddress 10.1.1.1 mac_address 00-00-00-00-
00-11 ports 1 
Command: create address_binding ip_mac ipaddress 10.1.1.1 mac_address 00-00-00-00-00-11 
ports 1 
Success.
DGS-3700-12:5#
```
To create address binding on the Switch to port 1 and by ACL mode:

```
DGS-3700-12:5#create address_binding ip_mac ipaddress 10.1.1.1 mac_address 00-00-00-00-
00-11 ports 1 mode acl 
Command: create address_binding ip_mac ipaddress 10.1.1.1 mac_address 00-00-00-00-00-11 
ports 1 mode acl
```
**Success.**

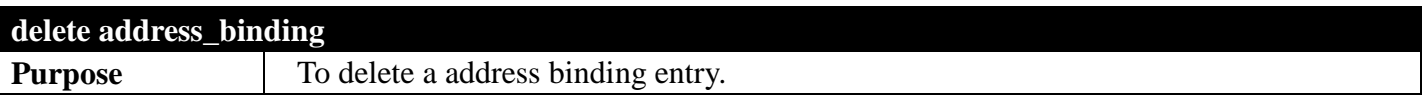

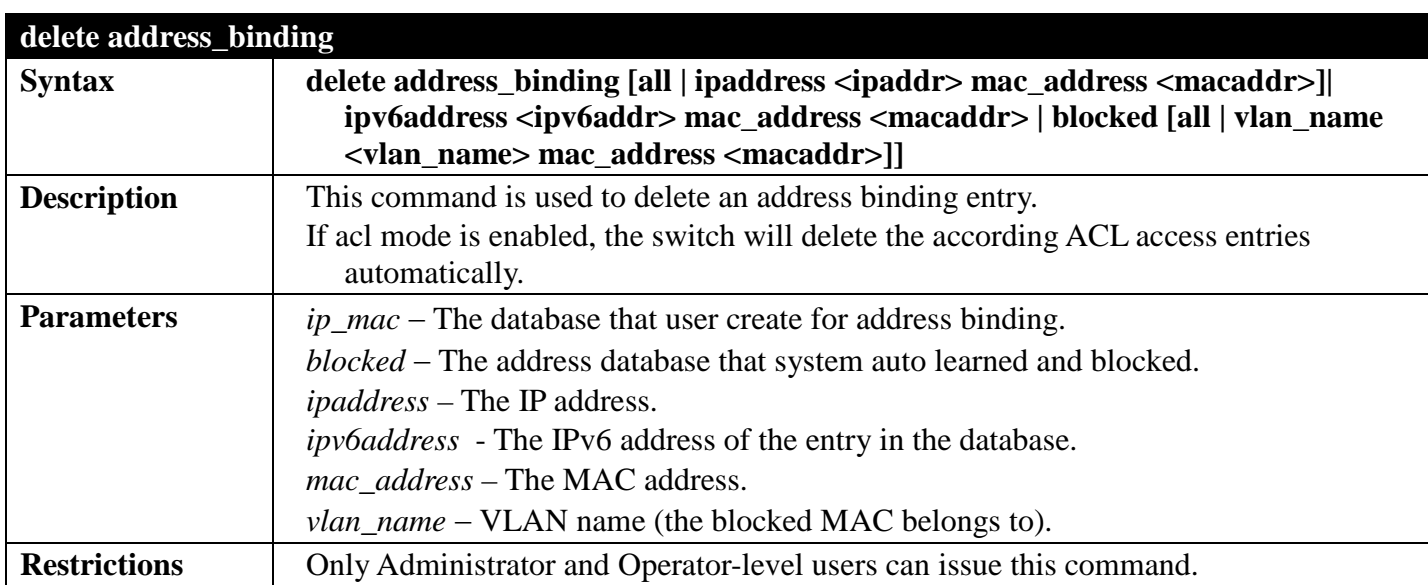

To delete address binding on the Switch:

**DGS-3700-12:5# delete address\_binding ip\_mac ipaddress 10.1.1.1 mac\_address 00-00-00- 00-00-11 Command: delete address\_binding ip\_mac ipaddress 10.1.1.1 mac\_address 00-00-00-00-00-11**

**Success.**

**DGS-3700-12:5#**

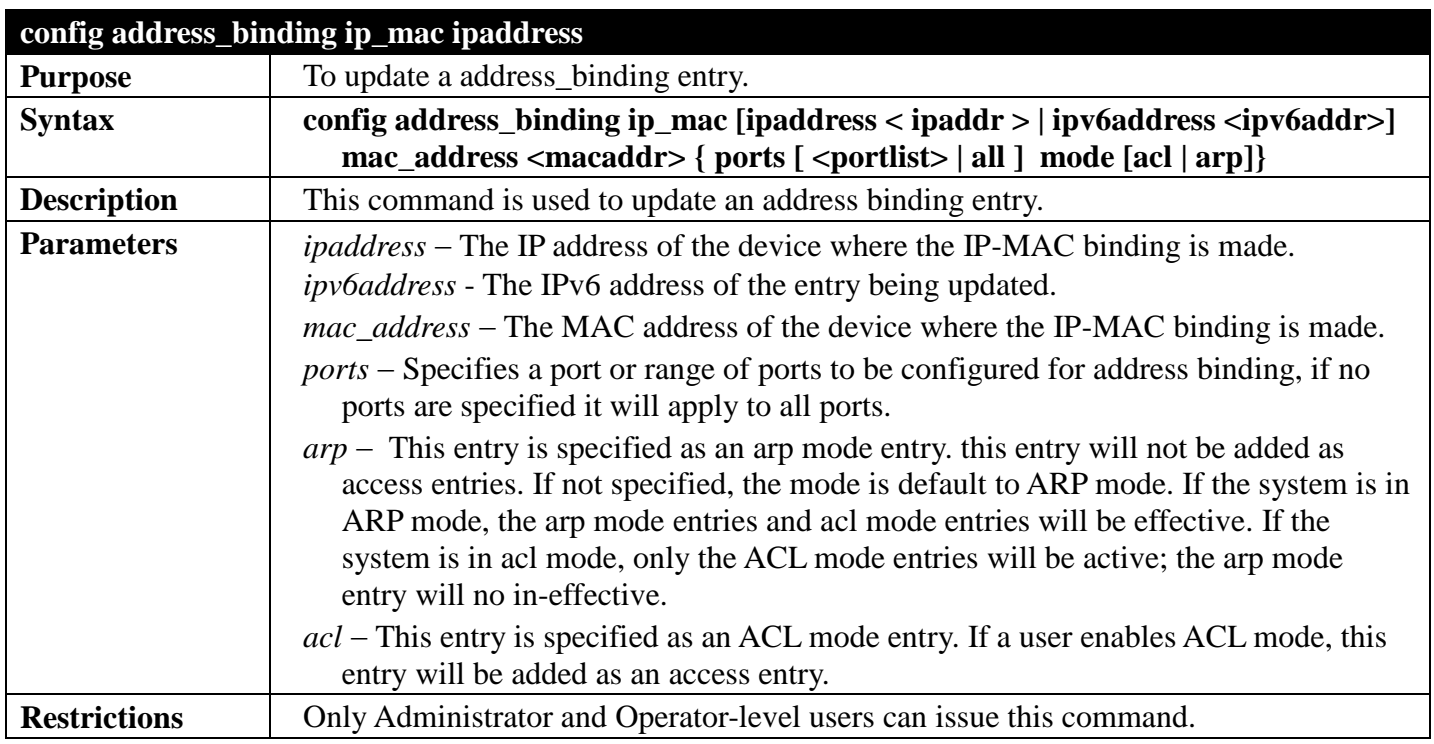

Example usage:

To configure address\_binding with arp mode for all ports on the Switch:

**DGS-3700-12:5#config address\_binding ip\_mac ipaddress 10.1.1.1 mac\_address 00-00-00-00- 00-11 Command: config address\_binding ip\_mac ipaddress 10.1.1.1 mac\_address 00-00-00-00-00-11 Success.**

**DGS-3700-12:5#**

To configure address\_binding on the Switch to port 1:

```
DGS-3700-12:5#config address_binding ip_mac ipaddress 10.1.1.1 mac_address 00-00-00-00-
00-11 ports 1
Command: config address_binding ip_mac ipaddress 10.1.1.1 mac_address 00-00-00-00-00-11 
ports 1
```
**Success.**

**DGS-3700-12:5#**

To configure address\_binding on the Switch to port 1 and by acl mode:

```
DGS-3700-12:5#config address_binding ip_mac ipaddress 10.1.1.1 mac_address 00-00-00-00-
00-11 ports 1 mode acl
Command: config address_binding ip_mac ipaddress 10.1.1.1 mac_address 00-00-00-00-00-11 
ports 1 mode acl
```
**Success.**

**DGS-3700-12:5#**

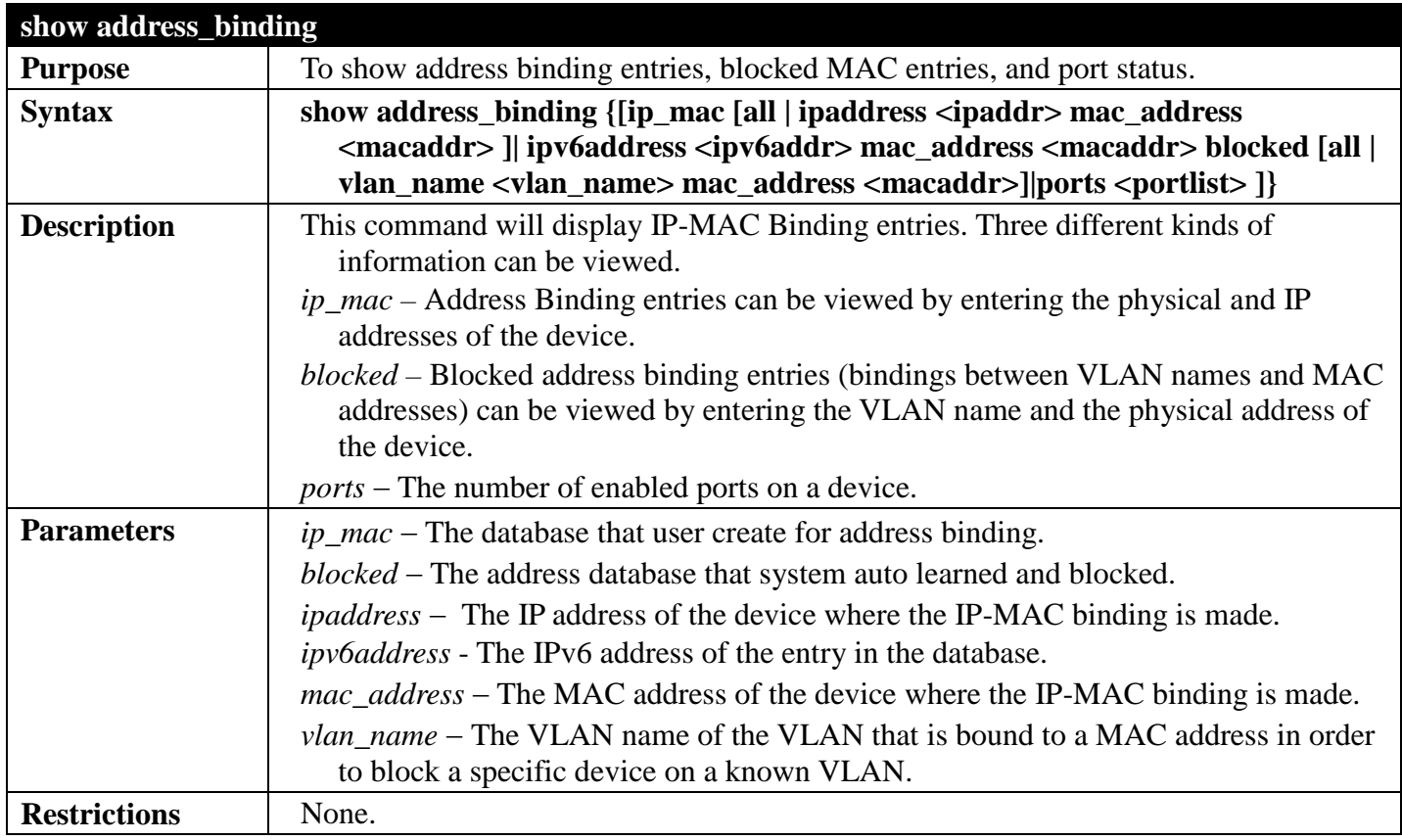

Example usage:

To show the address binding global configuration:

```
DGS-3700-12:5#show address_binding
Command: show address_binding
Trap/Log : Disabled
ARP Inspection : Disabled
DHCP Snoop(IPv4) : Disabled
DHCP Snoop(IPv6) : Disabled
ND Snoop : Disabled 
DGS-3700-12:5#
```
To show address binding entries:

The status will only be displayed when the system is in ACL mode. In ARP mode, all of the binding entries are effective. If the system is in ACL mode, those ACL mode binding entries will be effective, but the ARP mode binding entries will be inactive.

```
DGS-3700-12:5#show address_binding ip_mac all
Command: show address_binding ip_mac all
M(Mode) – D:DHCP,N:ND,S:Static ST(ACL Status) - A:Active I:Inactive
IP Address MAC Address M ST Ports
--------------------------------------- ----------------- -- -- -------------
10.1.1.1 10.1.1.1 10.1.1.2 10.1.1.2 10.1.1.2 10.1.1.2 10.1.1.2 10.1.1.2 10.1.1.2 10.1.1.2 10.1.1.2 10.1.1.2 10.1.1.2 10.1.1.2 10.1.1.2 10.1.1.2 10.1.1.2 10.1.1.2 10.1.1.2 10.1.1.2 1
                                           10.1.1.2 00-00-00-00-00-12 S A 1
10.1.1.10 00-00-00-00-00-aa D A 1
2001:1111:2222:3333:4444:5555:6666:7777 00-00-00-00-00-02 D I 2
2001:1111::1 00-00-00-00-00-03 N I 5
Total Entries : 5
DGS-3700-12:5#
```
To show blocked address binding:

**DGS-3700-12:5#show address\_binding blocked all Command: show address\_binding blocked all VID VLAN Name MAC Address Port ---- --------- ----------------- ---------**  default 00-01-02-03-29-38<br>default 00-0C-6E-5C-67-F4 **1 default 00-0C-6E-5C-67-F4 7 1 default 00-0C-F8-20-90-01** 7<br>1 default 00-0E-35-C7-FA-3F **1 default 00-0E-35-C7-FA-3F 7 1 default 00-0E-A6-8F-72-EA 7 1 default 00-0E-A6-C3-34-BE 7 1 default 00-11-2F-6D-F3-AC 7 1 default 00-50-8D-36-89-48 7 1 default 00-50-BA-00-05-9E 7 1 default 00-50-BA-10-D8-F6 7 1 default 00-50-BA-38-7D-E0 7 1 default 00-50-BA-51-31-62 7 1 default 00-50-BA-DA-01-58 7**  00-A0-C9-01-01-23 **1 default 00-E0-18-D4-63-1C 7 Total Entries : 15 DGS-3700-12:5#**

To display address binding ports:

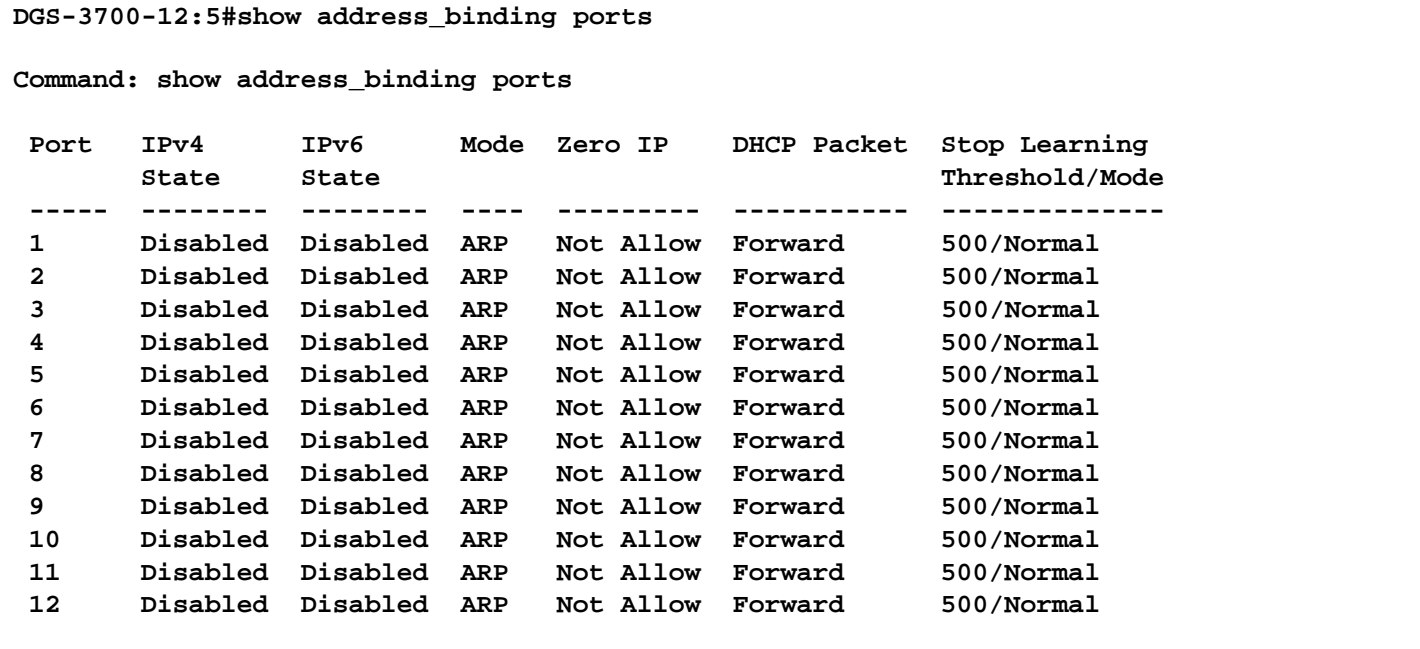

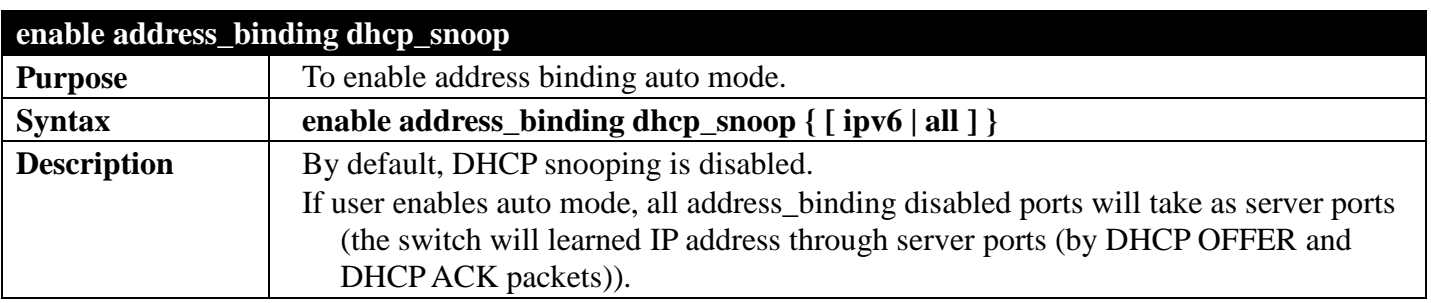
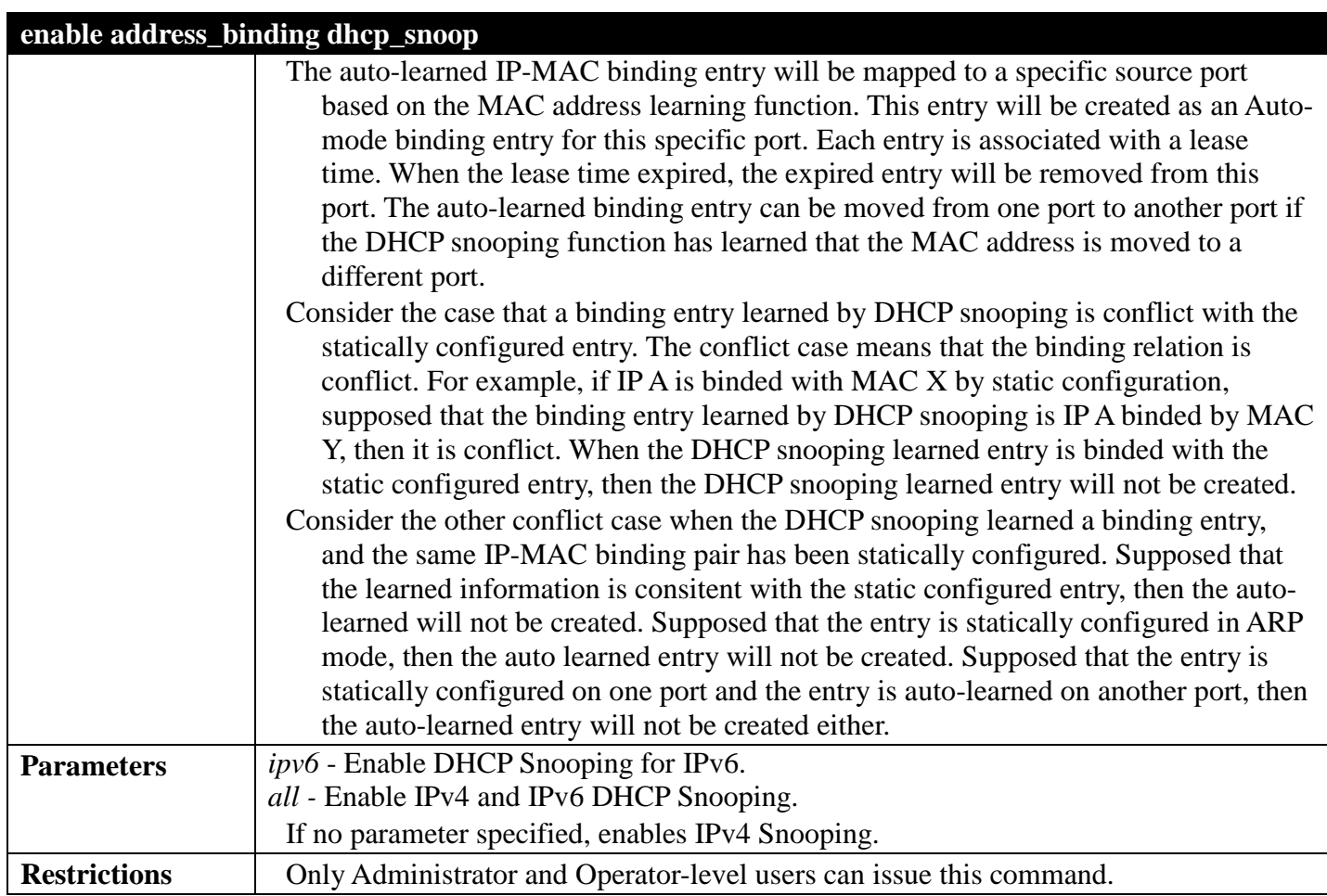

To enable address\_binding auto\_mode on the Switch:

#### **DGS-3700-12:5#enable address\_binding dhcp\_snoop Command: enable address\_binding dhcp\_snoop**

**Success.**

**DGS-3700-12:5#**

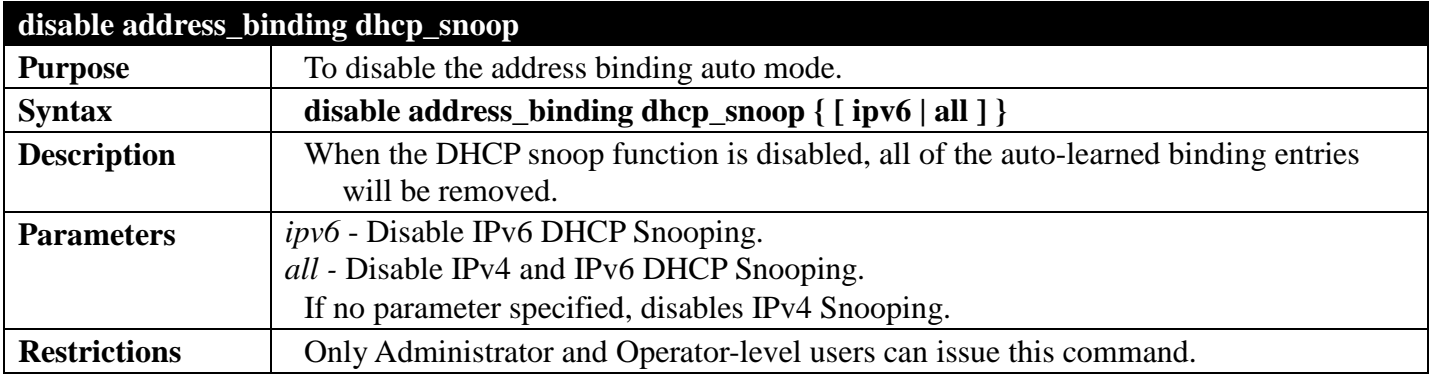

Example usage:

To disable the address binding auto mode:

**DGS-3700-12:5#disable address\_binding dhcp\_snoop Command: disable address\_binding dhcp\_snoop**

**Success.**

**DGS-3700-12:5#**

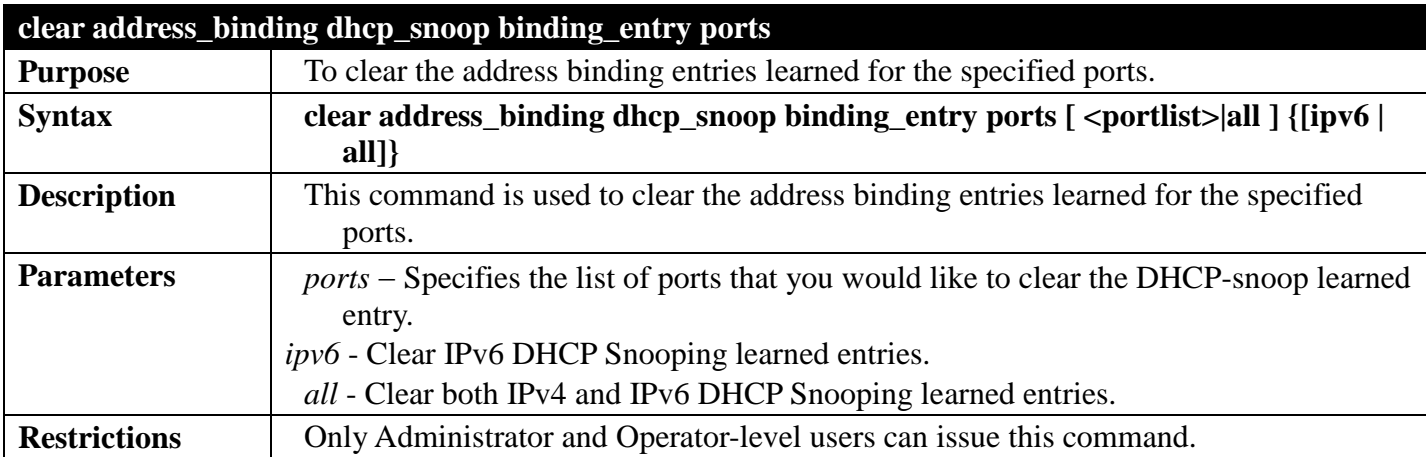

Example usage:

To clear address binding DHCP snooping binding entries on ports 1-3:

**DGS-3700-12:5#clear address\_binding dhcp\_snoop binding\_entry ports 1-3 Command: clear address\_binding dhcp\_snoop binding\_entry ports 1-3**

**Success.**

**DGS-3700-12:5#**

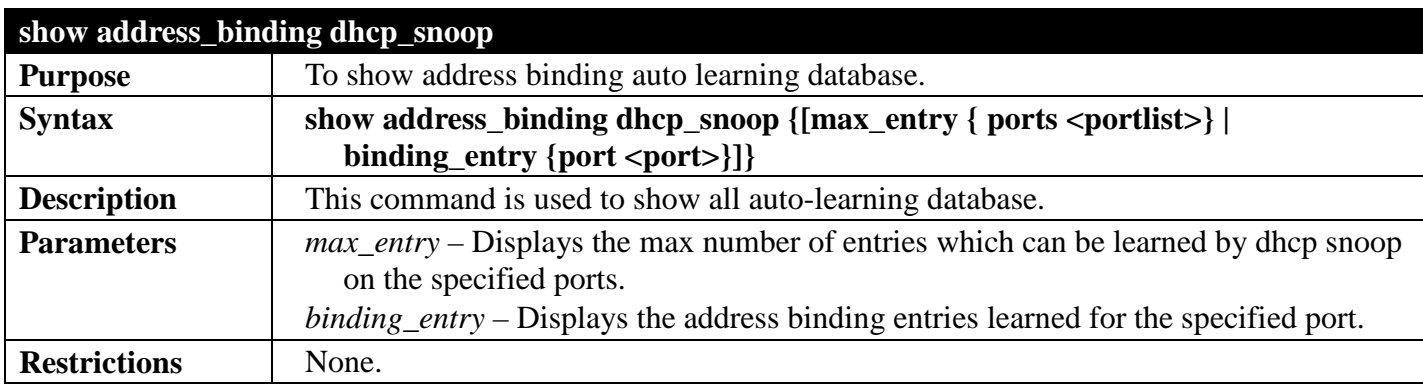

Example usage:

To show the DHCP Snooping state:

```
DGS-3700-12:5#show address_binding dhcp_snoop
Command: show address_binding dhcp_snoop
DHCP_Snoop(IPv4) : Disabled
DHCP_Snoop(IPv6) : Disabled
DGS-3700-12:5#
```
To show address binding DHCP snoop by entry:

```
DGS-3700-12:5#show address_binding dhcp_snoop binding_entry 
Command: show address_binding dhcp_snoop binding_entry
LT(Lease Time) ST(Status) - A:Active I:Inactive
IP Address MAC Address LT(sec) Port ST
--------------------------------------- ----------------- ---------- ----- --
10.62.58.35 00-0B-5D-05-34-0B 35964 1 A 
10.33.53.82 00-20-c3-56-b2-ef 2590 2 I
2001:2222:1111:7777:5555:6666:7777:8888 00-00-00-00-00-02 50 5 I
                               00-00-00-00-03-02 100
Total Entries : 4
DGS-3700-12:5#
```
To display DHCP Snooping maximun entry configuration on the specified ports:

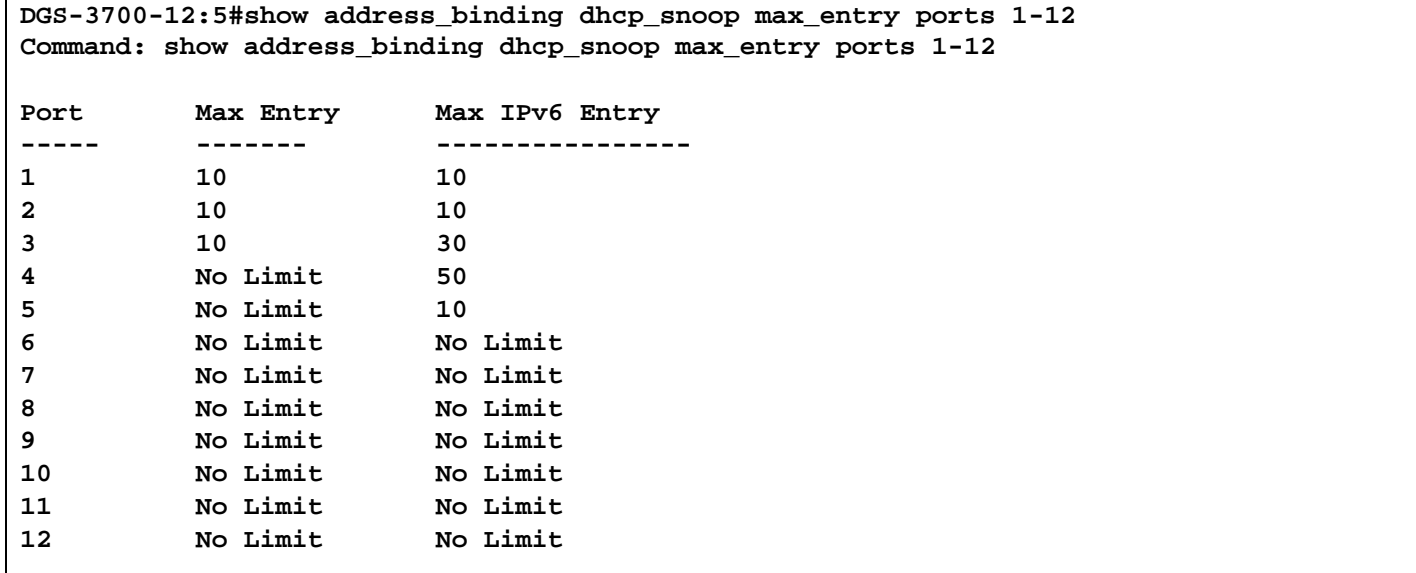

**DGS-3700-12:5#**

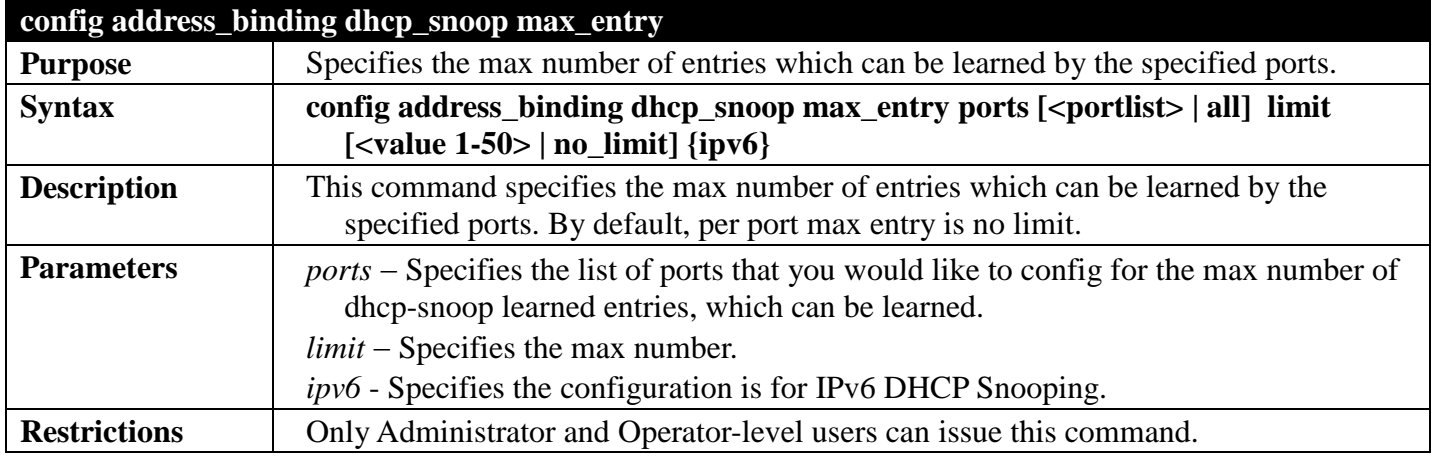

Example usage:

To set the max number of entries that ports 1 to 3 can learn, up to 10:

**DGS-3700-12:5#config address\_binding dhcp\_snoop max\_entry ports 1-3 limit 10 Command: config address\_binding dhcp\_snoop max\_entry ports 1-3 limit 10**

**Success.**

**DGS-3700-12:5#**

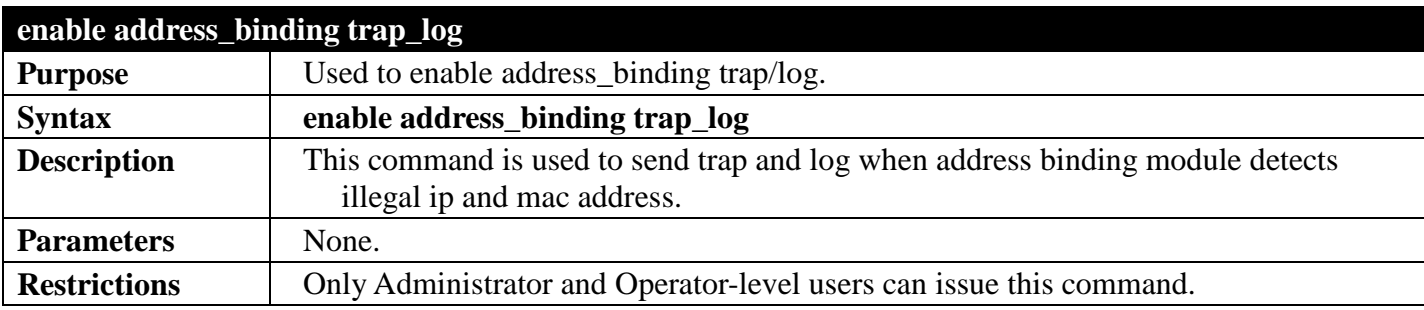

Example usage:

To enable address binding trap/log:

```
DGS-3700-12:5#enable address_binding trap_log
Command: enable address_binding trap_log
```
**Success.**

**DGS-3700-12:5#**

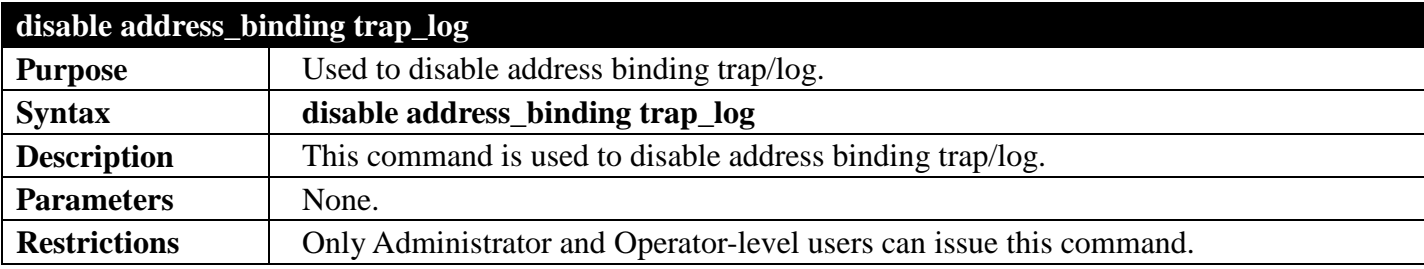

Example usage:

To disable address binding trap/log:

```
DGS-3700-12:5#disable address_binding trap_log
Command: disable address_binding trap_log
```
**Success.**

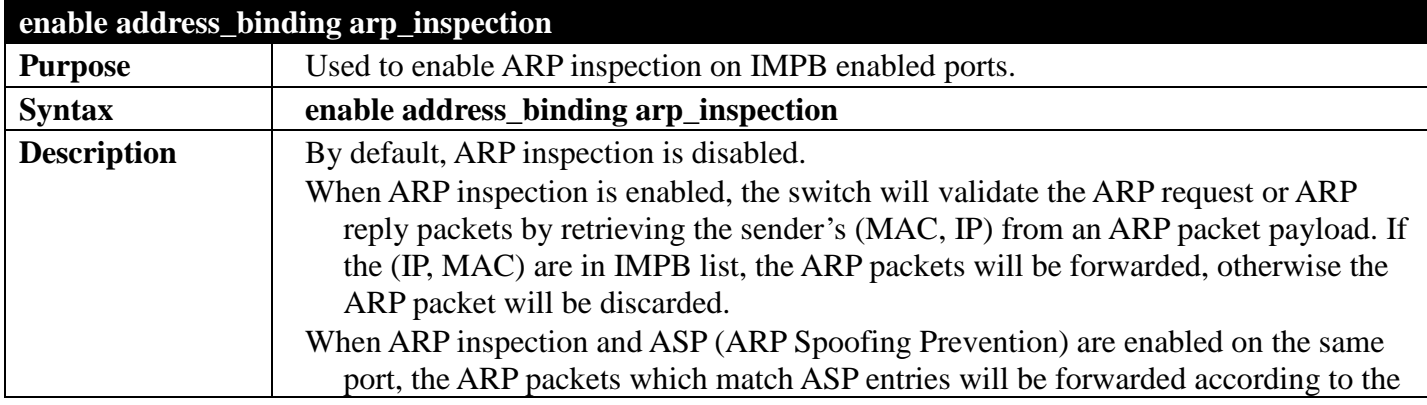

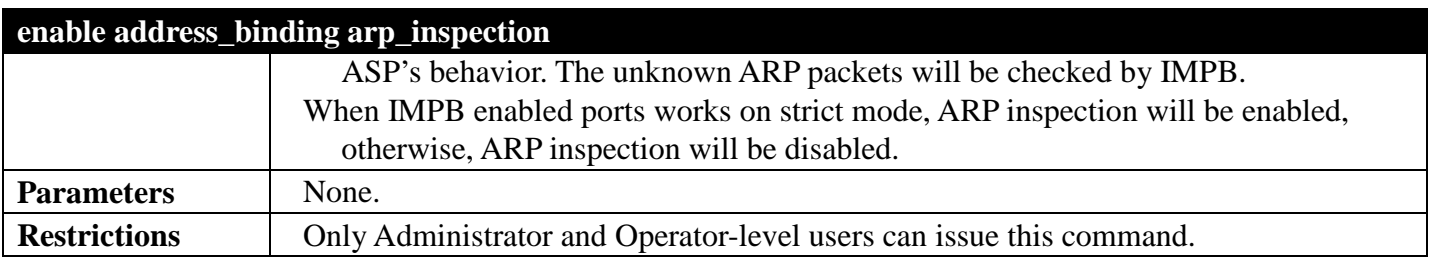

To enable IMPB ARP inspection:

#### **DGS-3700-12G:5# enable address\_binding arp\_inspection Command: enable address\_binding arp\_inspection**

**Success.**

**DGS-3700-12G:5#**

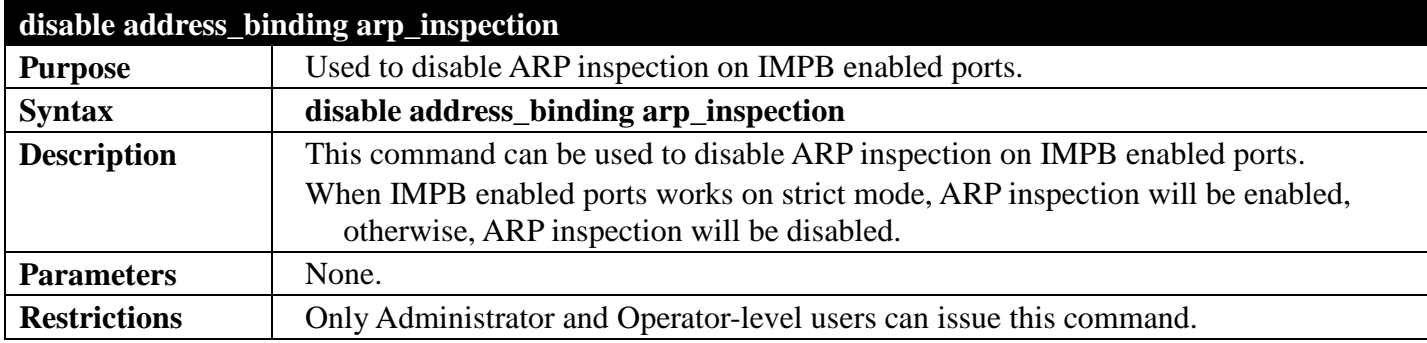

Example usage:

To disable ARP inspection on IMPB enabled ports:

**DGS-3700-12G:5# disable address\_binding arp\_inspection Command: disable address\_binding arp\_inspection**

**Success.**

**DGS-3700-12G:5#**

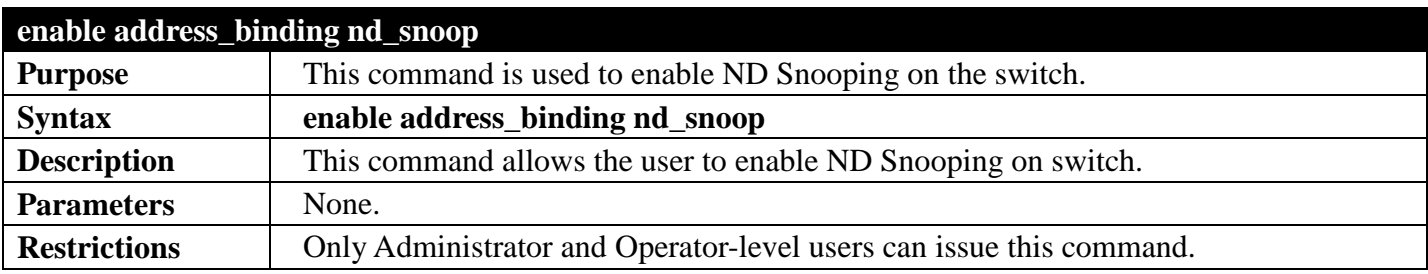

Example usage:

To enable ND Snooping function on the switch:

**DGS-3700-12G:5# enable address\_binding nd\_snoop Command: enable address\_binding nd\_snoop**

**Success.**

**DGS-3700-12G:5#**

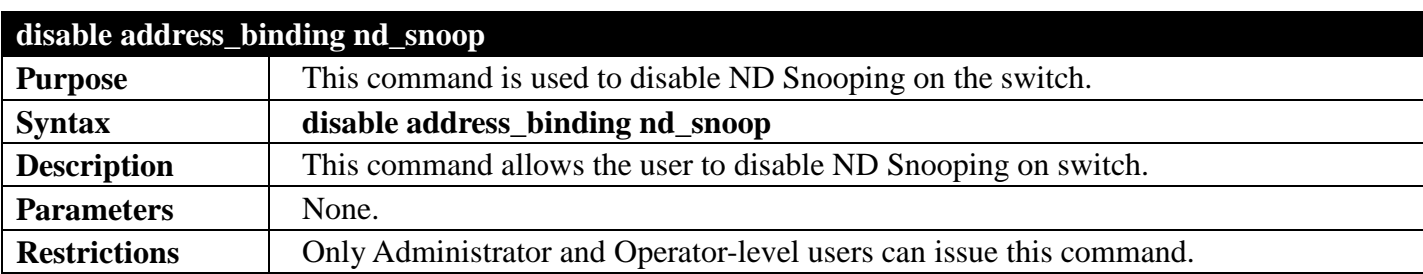

Example usage:

To disable DHCPv6 Snooping function on the switch:

**DGS-3700-12G:5# disable address\_binding nd\_snoop Command: disable address\_binding nd\_snoop**

**Success.**

**DGS-3700-12G:5#**

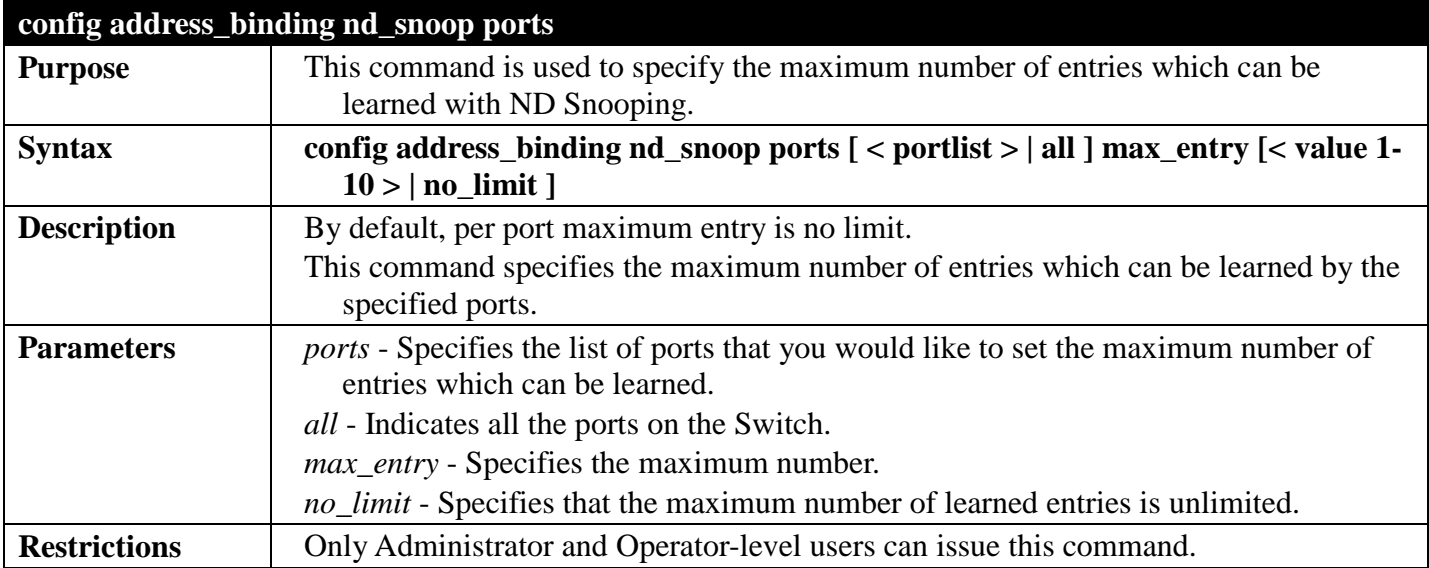

Example usage:

To set the maximum number of entries that port 1–3 can learned to 10:

**DGS-3700-12G:5# config address\_binding nd\_snoop ports 1-3 max\_entry 10 Command: config address\_binding nd\_snoop ports 1-3 max\_entry 10**

**Success.**

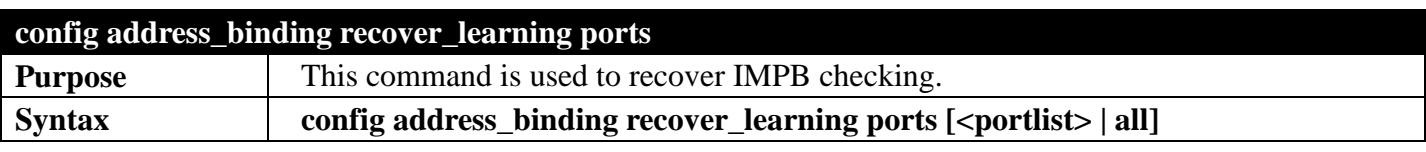

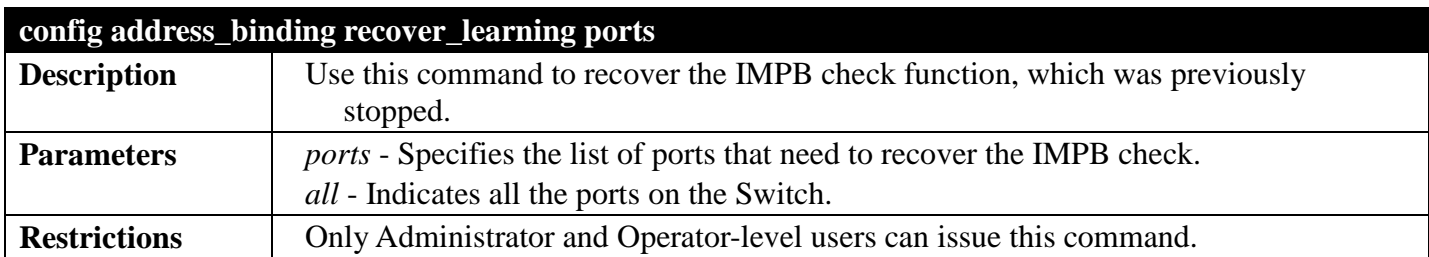

To configure address binding recover learning mode on ports 5 to 7

**DGS-3700-12G:5#config address\_binding recover\_learning ports 5-7 Command: config address\_binding recover\_learning ports 5-7**

**Success.**

**DGS-3700-12G:5#**

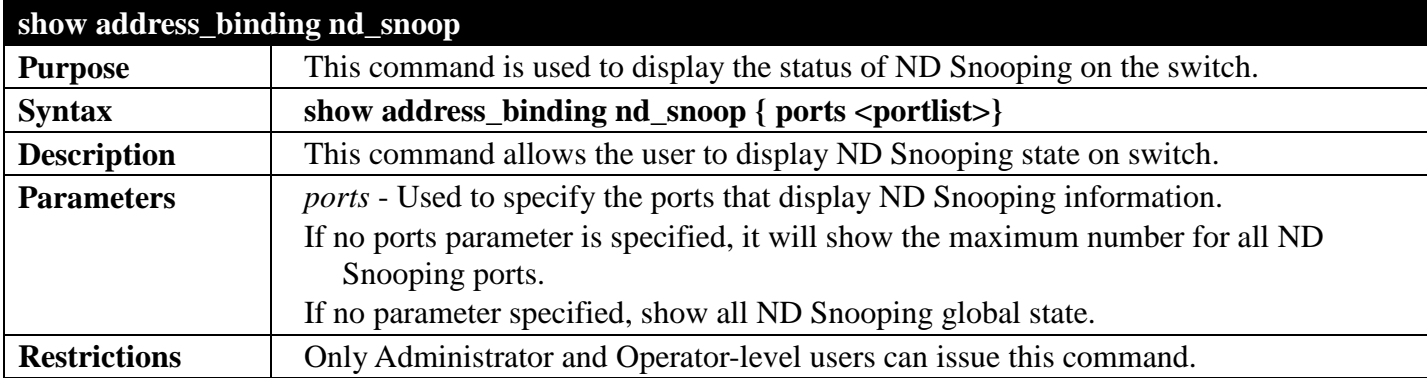

Example usage:

To show ND Snooping state:

```
DGS-3700-12G:5# show address_binding nd_snoop
Command: show address_binding nd_snoop
ND Snoop : Enabled
DGS-3700-12G:5#
```
To show ND Snooping maximum entry:

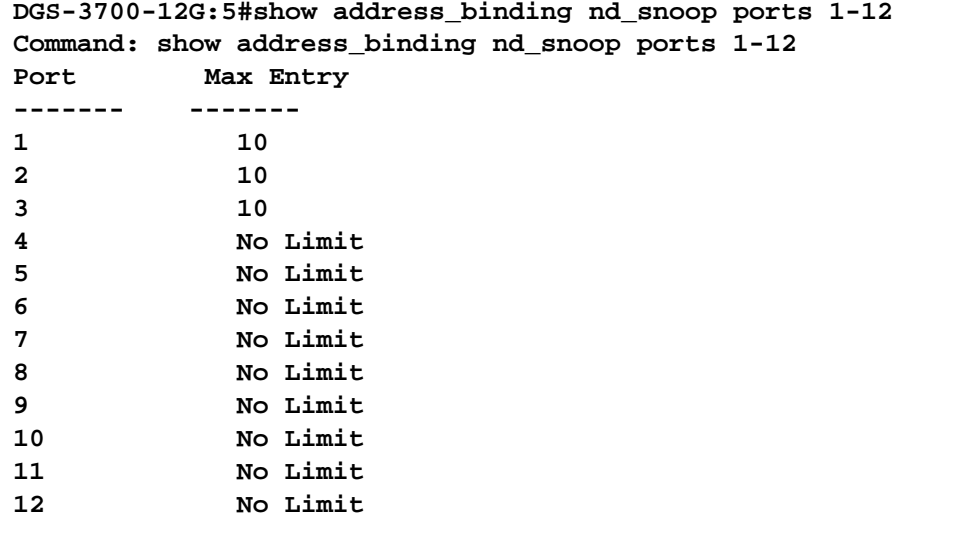

**DGS-3700-12G:5#**

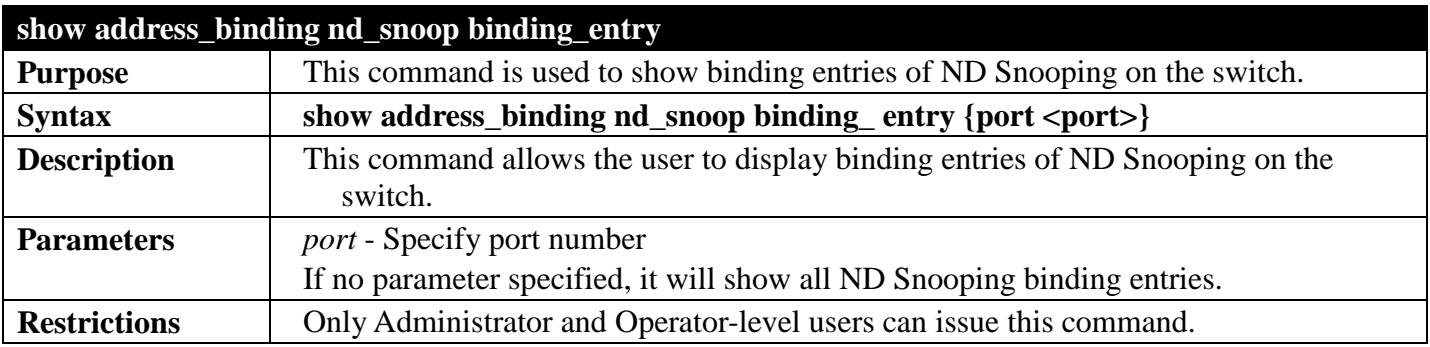

Example usage:

To display the ND Snooping binding entry: Note: "Inactive" indicates that the entry is currently inactive due to port link down.

**DGS-3700-12G:5#show address\_binding nd\_snoop binding\_entry Command: show address\_binding nd\_snoop binding\_entry**

**LT(Lease Time) ST(Status) - A:Active I:Inactive**

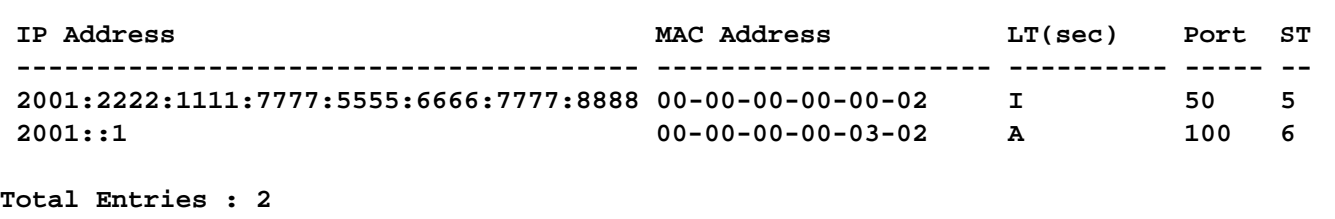

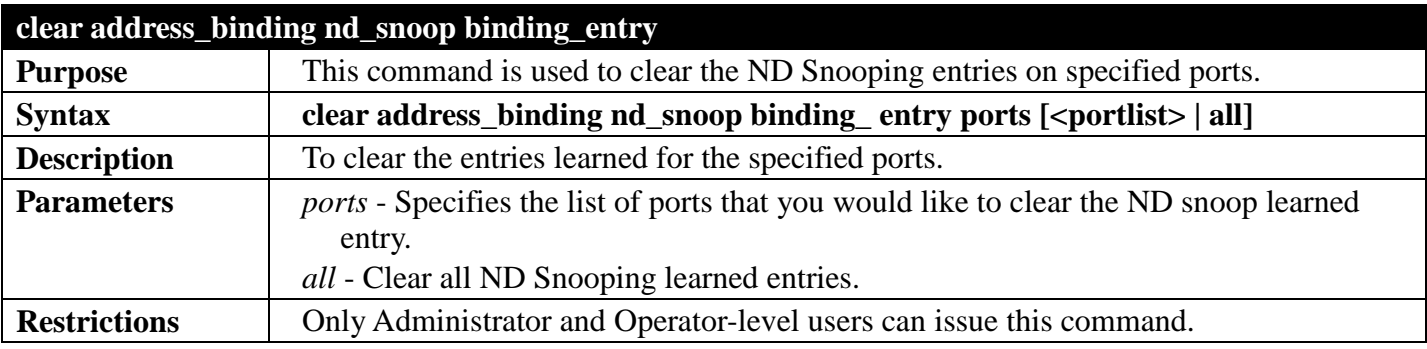

To clear ND Snooping entry on ports 1-3:

```
DGS-3700-12G:5# clear address_binding nd_snoop binding_entry ports 1-3
Command: clear address_binding nd_snoop binding_entry ports 1-3
```
**Success.**

**DGS-3700-12G:5#**

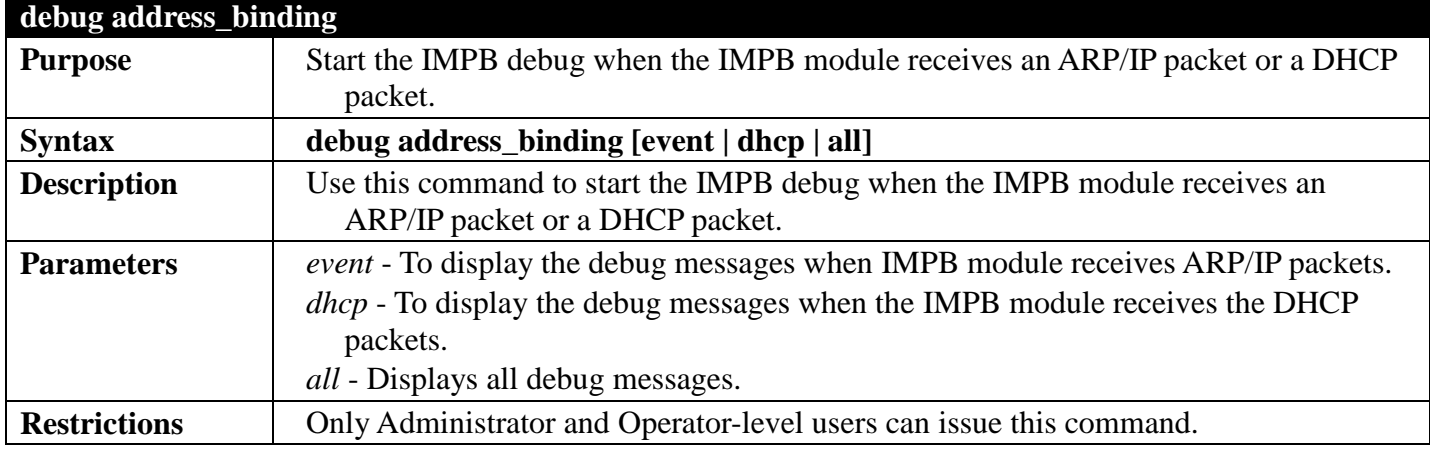

Example usage:

Start IMPB debug event or DHCP debug event:

```
DGS-3700-12G:5# debug address_binding all
Command: debug address_binding all
```
**Success.**

**DGS-3700-12G:5#**

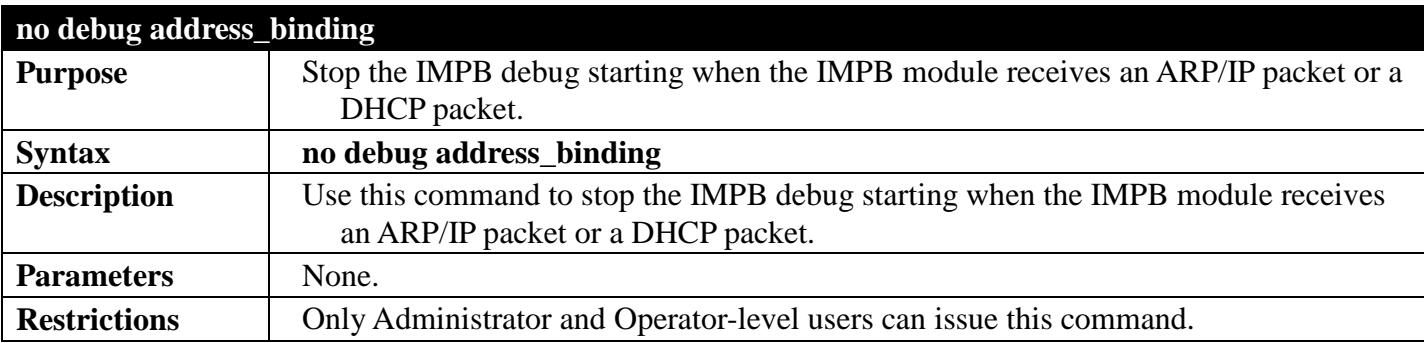

Example usage:

Stop IMPB debug event or DHCP debug event:

**DGS-3700-12G:5# no debug address\_binding Command: no debug address\_binding**

**Success.**

# **MAC-BASED ACCESS CONTROL COMMANDS**

### *[Back to Section Header](#page-385-0)*

The MAC-based Access Control Commands in the Command Line Interface (CLI) are listed (along with the appropriate parameters) in the following table.

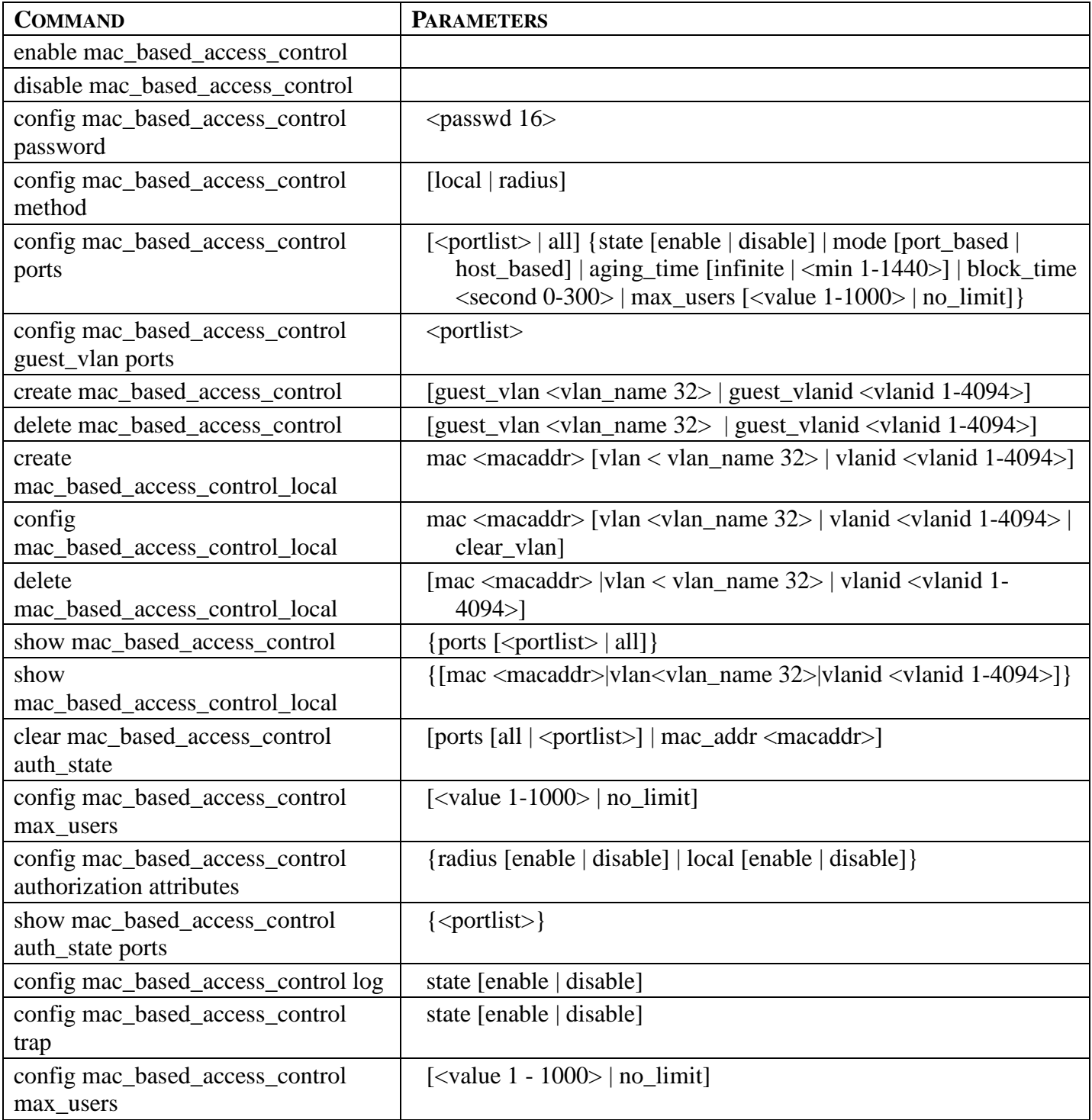

Each command is listed, in detail, in the following sections.

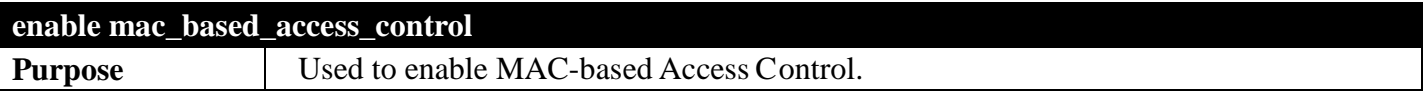

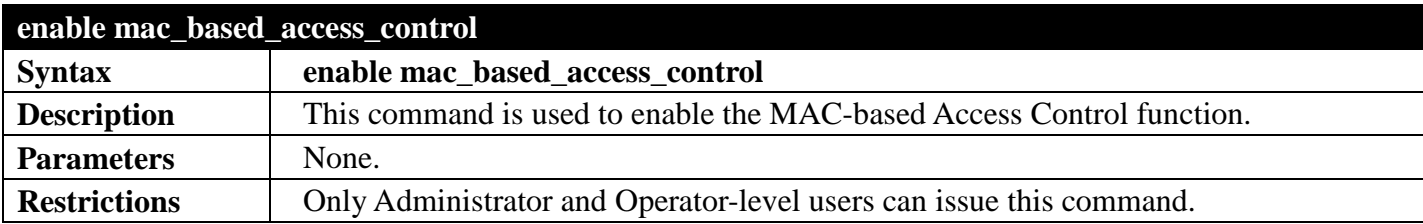

To enable MAC-based access control:

```
DGS-3700-12:5#enable mac_based_access_control
Command: enable mac_based_access_control
```
**Success.**

**DGS-3700-12:5#**

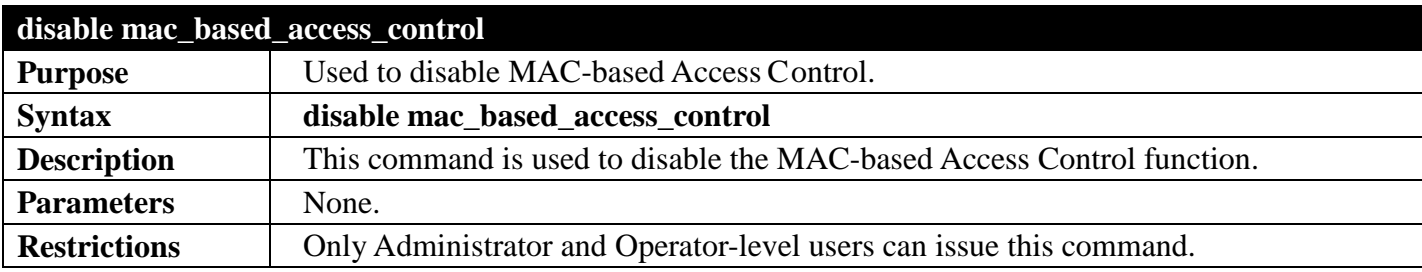

Example usage:

To disable mac\_based\_access\_control:

```
DGS-3700-12:5#disable mac_based_access_control
Command: disable mac_based_access_control
```
**Success.**

**DGS-3700-12:5#**

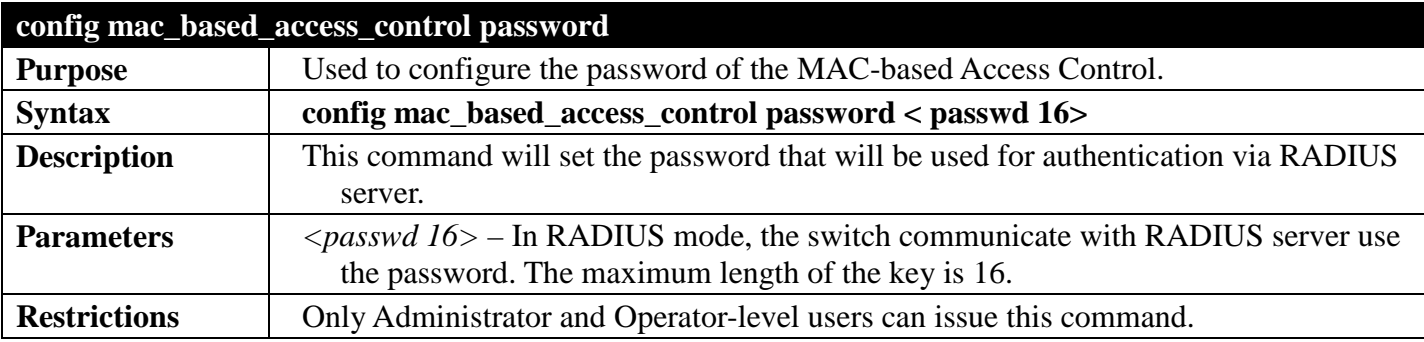

Example usage:

To configure the MAC-based access control password:

**DGS-3700-12:5#config mac\_based\_access\_control password 123 Command: config mac\_based\_access\_control password 123** 

**Success.**

**DGS-3700-12:5#**

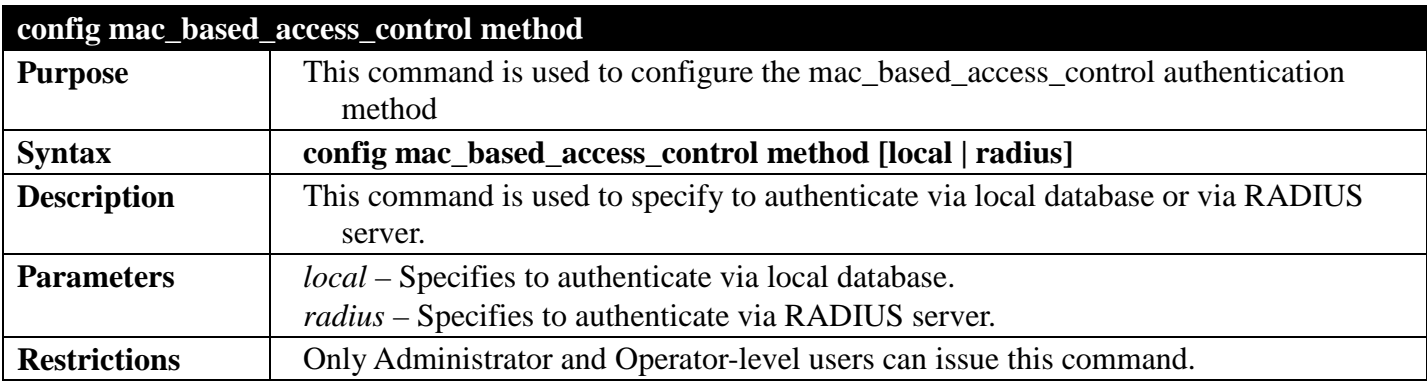

Example usage

To config mac\_based\_access\_control method:

**DGS-3700-12:5#config mac\_based\_access\_control method local Command: config mac\_based\_access\_control method local**

**Success.**

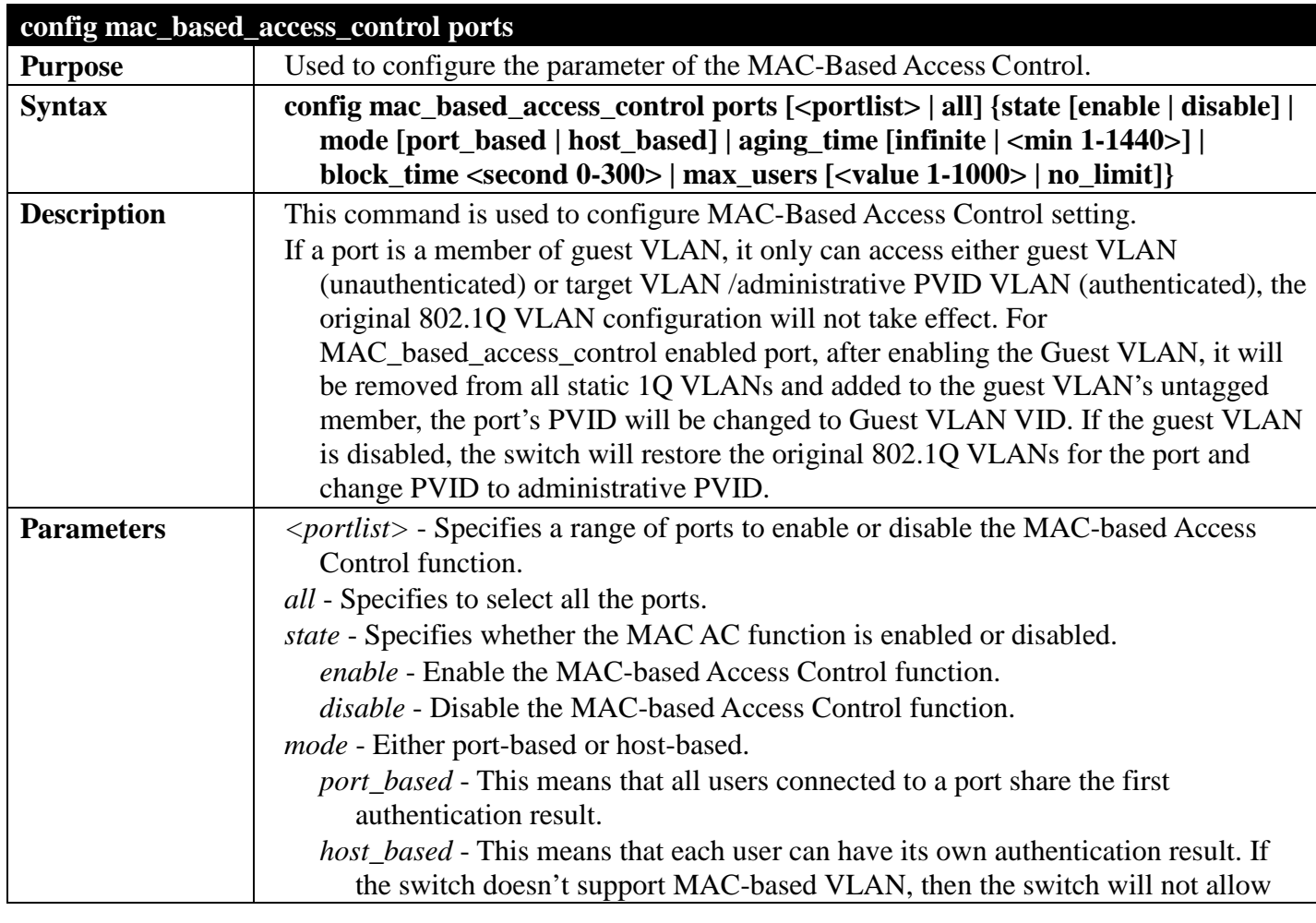

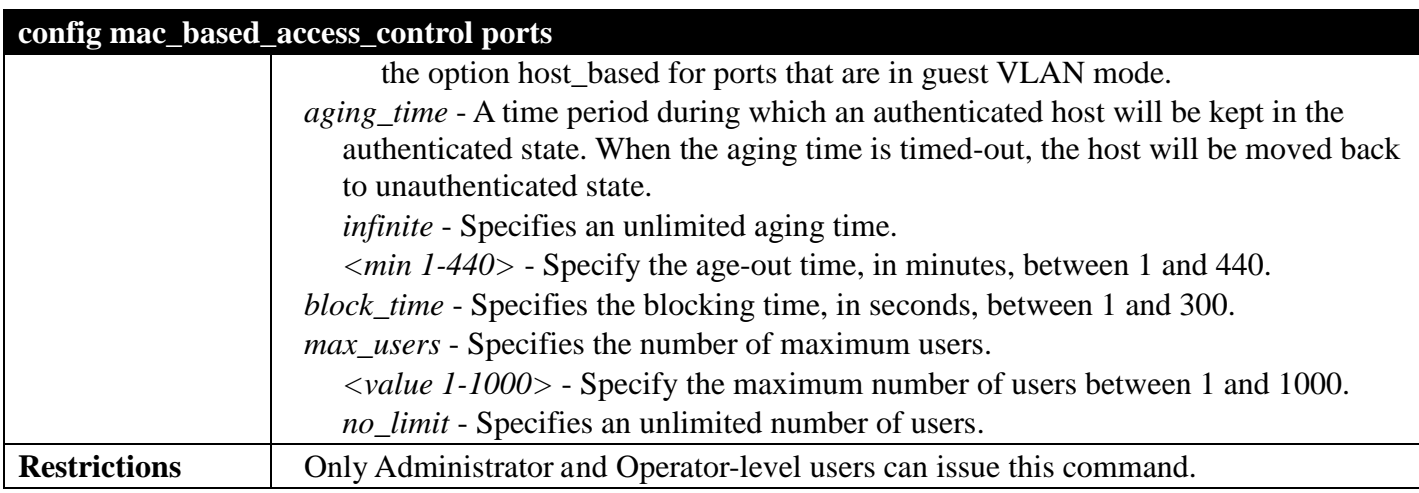

To config mac\_based\_access\_control port state:

```
DGS-3700-12:5#config mac_based_access_control ports 1-8 state enable
Command: config mac_based_access_control ports 1-8 state enable
```
**Success.**

**DGS-3700-12:5#**

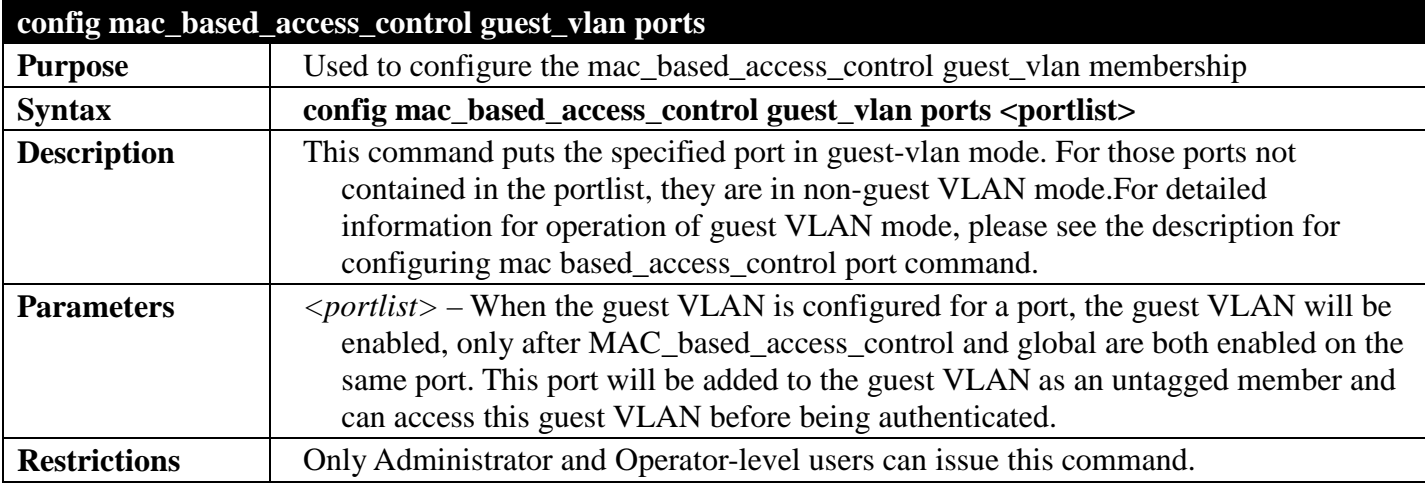

Example usage

To config mac\_based\_access\_control port guest\_vlan:

```
DGS-3700-12G:5#config mac_based_access_control guest_vlan ports 1
Command: config mac_based_access_control guest_vlan ports 1
```
**Success.**

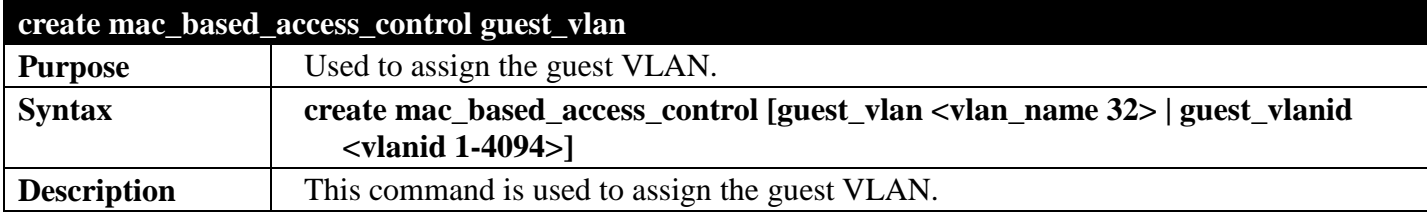

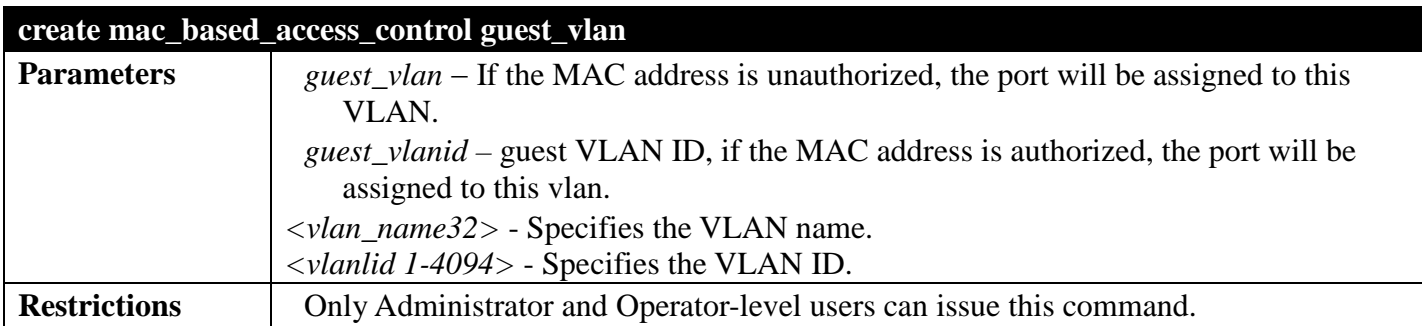

To create MAC-based access control guest VLAN:

**DGS-3700-12:5#create mac\_based\_access\_control\_guest vlan default Command: create mac\_based\_access\_control\_guest vlan default**

**Success.**

**DGS-3700-12:5#**

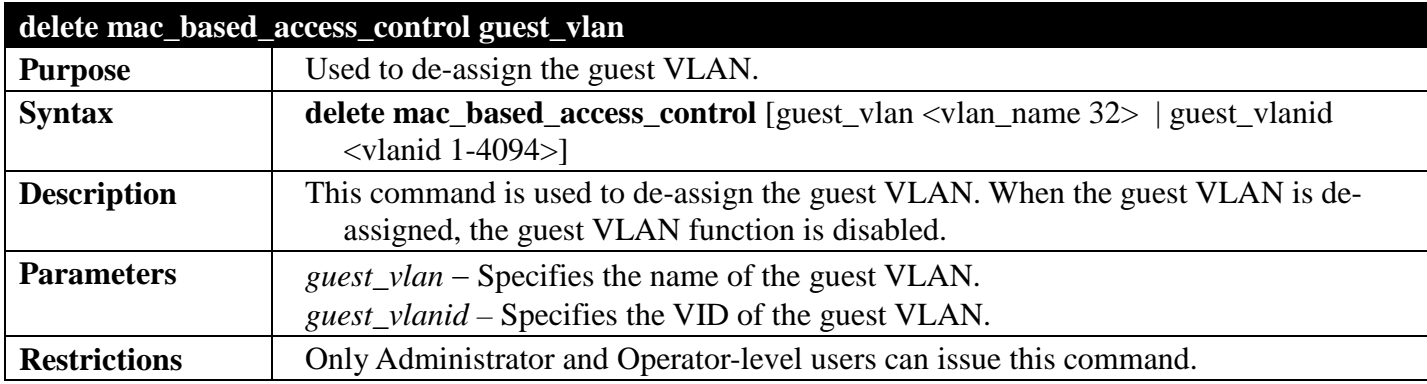

Example usage:

To de-assign a guest VLAN:

```
DGS-3700-12:5#delete mac_based_access_control guest_vlan default
Command: delete mac_based_access_control_guest_vlan default
```
**Success.**

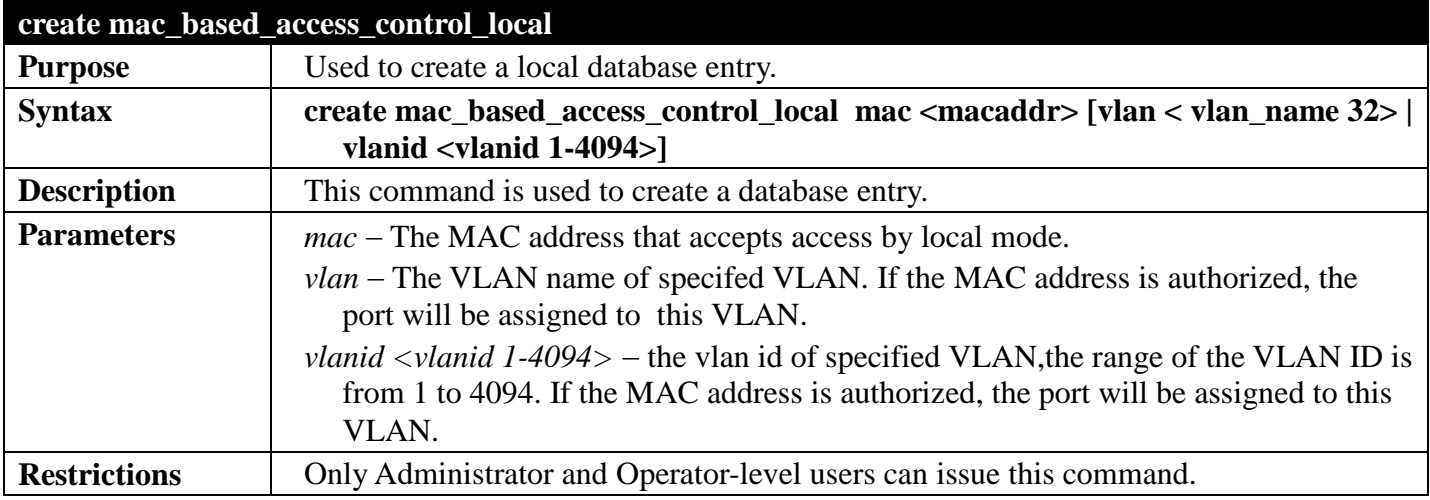

To create a MAC-based access control local entry:

```
DGS-3700-12:5#create mac_based_access_control_local mac 00-00-00-00-00-01 vlan default
Command: create mac_based_access_control_local mac 00-00-00-00-00-01 vlan default
Success.
```
**DGS-3700-12:5#**

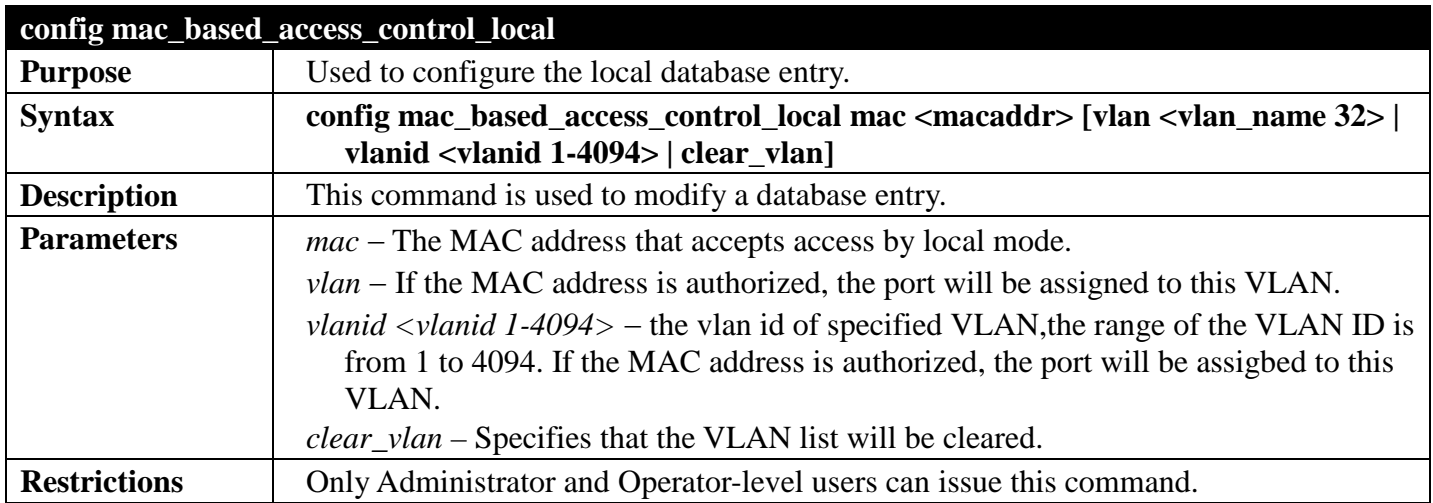

Example usage:

To configure the MAC-based access control local entry:

```
DGS-3700-12:5#config mac_based_access_control_local mac 00-00-00-00-00-01 vlan default
Command: config mac_based_access_control_local mac 00-00-00-00-00-01 vlan default
```
**Success.**

**DGS-3700-12:5#**

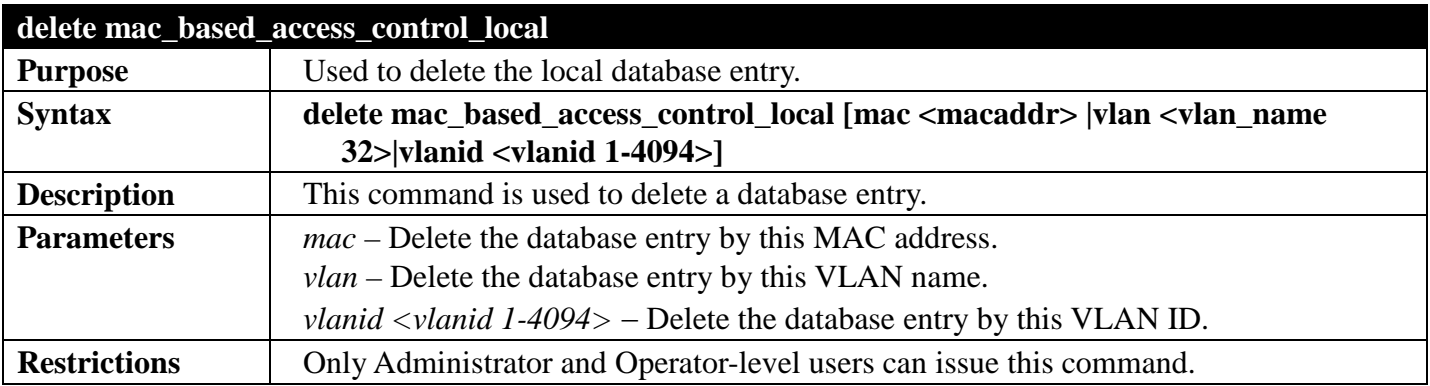

Example usage:

To delete MAC-based access control local by MAC address:

**DGS-3700-12:5#delete mac\_based\_access\_control\_local mac 00-00-00-00-00-01 Command: delete mac\_based\_access\_control\_local mac 00-00-00-00-00-01 Success. DGS-3700-12:5#**

To delete MAC-based access control local by VLAN name:

**DGS-3700-12:5#delete mac\_based\_access\_control\_local vlan default Command: delete mac\_based\_access\_control\_local vlan default**

**Success.**

**DGS-3700-12:5#**

To delete mac\_based\_access\_control\_local by VLAN ID:

```
DGS-3700-12G:5# delete mac_based_access_control_local vlanid 2
Command: delete mac_based_access_control_local vlanid 2
```
**Success.**

**DGS-3700-12G:5#**

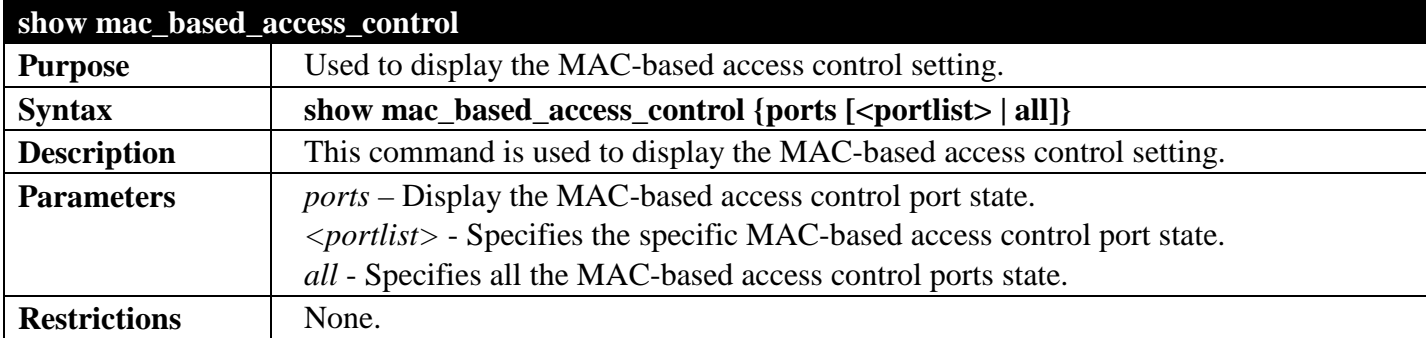

Example usage:

To show MAC-based access control:

```
DGS-3700-12G:5#show mac_based_access_control
Command: show mac_based_access_control
MAC Based Access Control
------------------------------------
State : Disabled
Method : Local<br>Password : defau
                    Password : default
Max User : No Limit
Guest VLAN :
Guest VLAN Member Ports:
RADIUS Authorization : Enabled
Local Authorization : Enabled
Trap State : Enabled
Log State : Enabled
DGS-3700-12G:5#
```
To show MAC-based access control port:

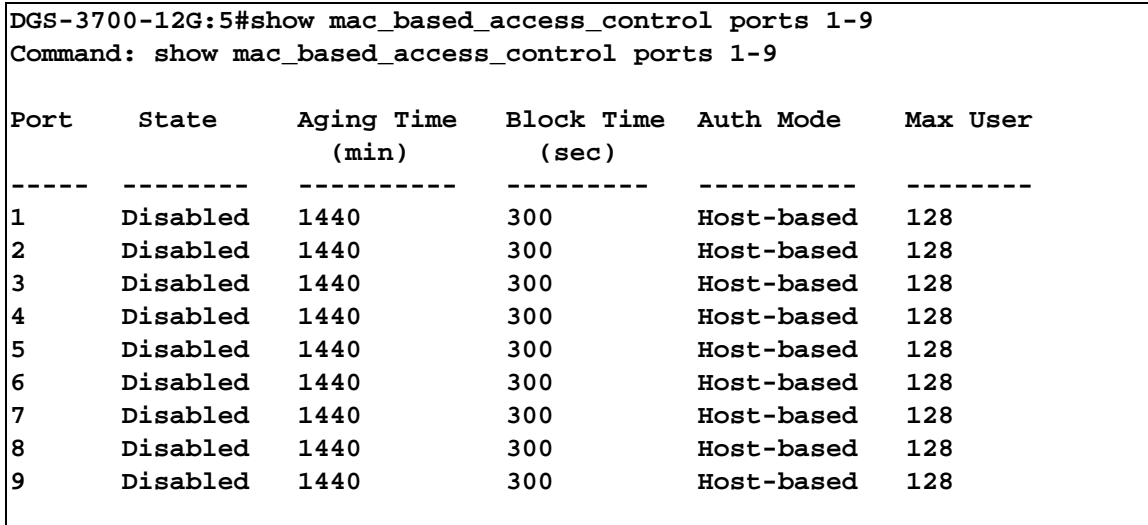

**DGS-3700-12G:5#**

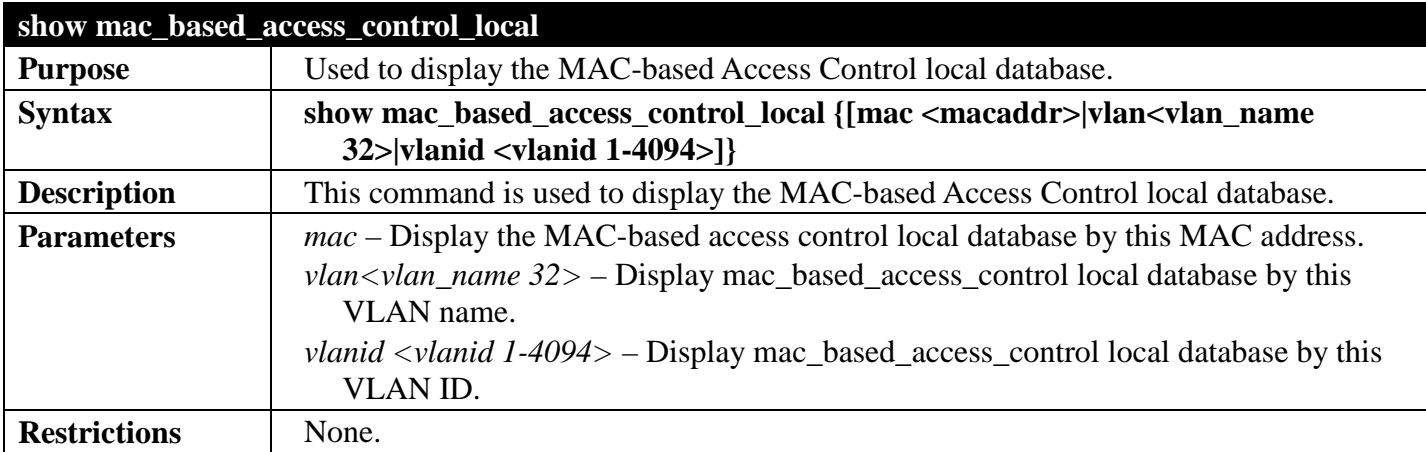

Example usage:

To show MAC-based access control local:

```
DGS-3700-12:5#show mac_based_access_control_local
Command: show mac_based_access_control_local
MAC Address VID
---------------------------- ---
00-00-00-00-00-05 1
00-00-00-00-00-06 2
Total Entries:2
DGS-3700-12:5#
```
To show MAC-based access control local by MAC address:

```
DGS-3700-12:5#show mac_based_access_control_local mac 00-00-00-00-00-05
Command: show mac_based_access_control_local mac 00-00-00-00-00-05
MAC Address VID
--------------------------- ----
00-00-00-00-00-05 1
Total Entries:1
DGS-3700-12:5#
```
To show MAC-based access control local by VLAN name:

```
DGS-3700-12:5#show mac_based_access_control_local vlan VLAN2
Command: show mac_based_access_control_local vlan VLAN2
MAC Address VID
---------------------------- ---
00-00-00-00-00-06 2
Total Entries:1
DGS-3700-12:5#
```
To show mac\_based\_access\_control\_local by vlan id:

```
DGS-3700-12:5#show mac_based_access_control_local vlanid 1
Command: show mac_based_access_control_local vlanid 1
MAC Address VID
---------------------------- ---
00-00-00-00-00-05 1
Total Entries:1
DGS-3700-12:5#
```
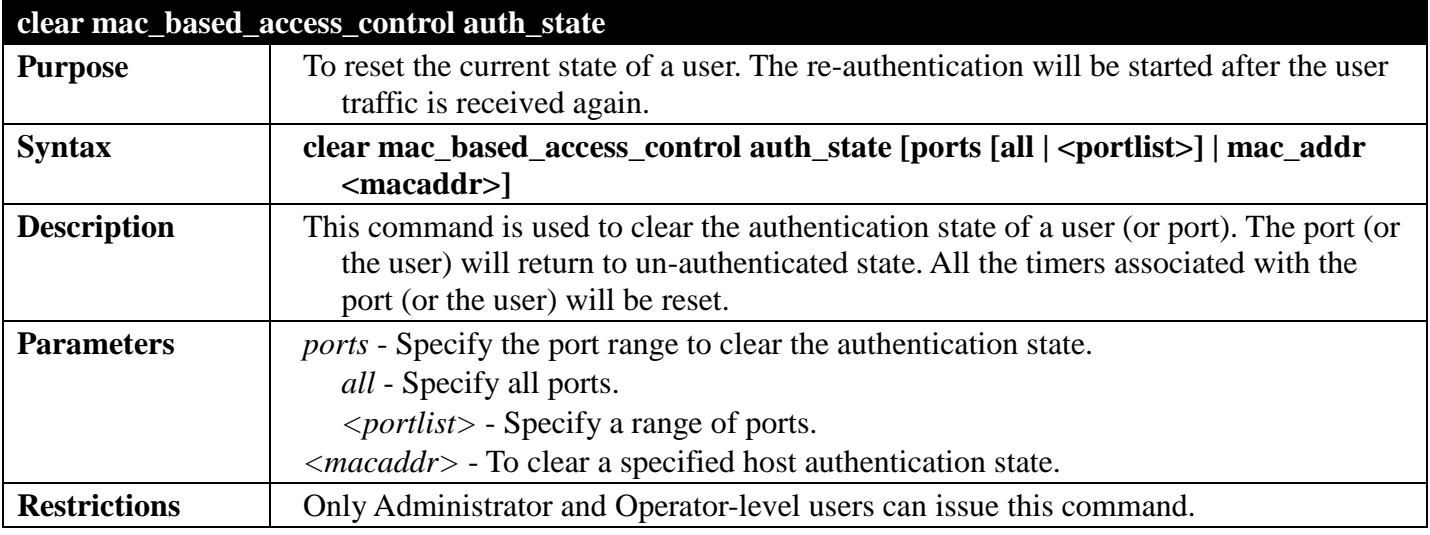

#### Example usage

To clear the authentication state of all ports:

**DGS-3700-12:5#clear mac\_based\_access\_control auth\_state ports all Command: clear mac\_based\_access\_control auth\_state ports all**

**Success.**

**DGS-3700-12:5#**

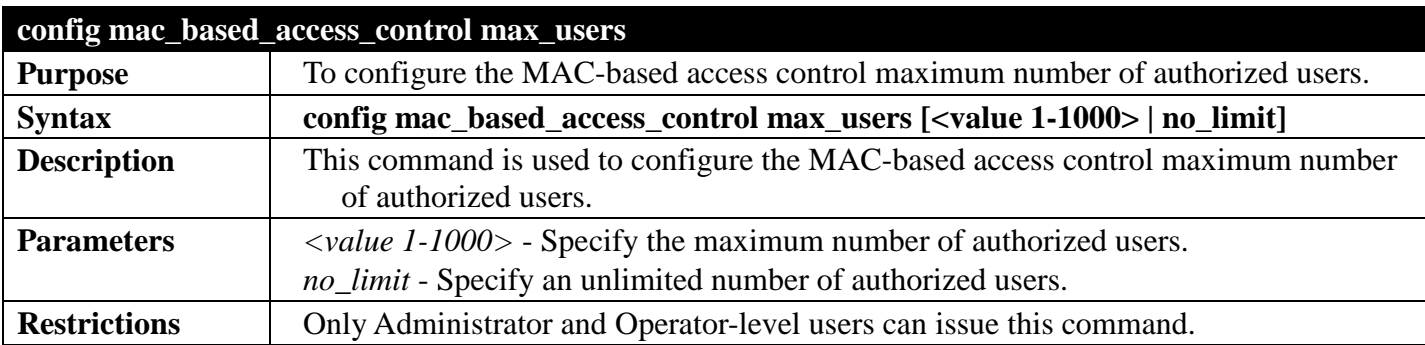

### Example usage

To configure the MAC-based access control maximum number of authorized users:

**DGS-3700-12:5#config mac\_based\_access\_control max\_users 2 Command: config mac\_based\_access\_control max\_users 2**

**Success.**

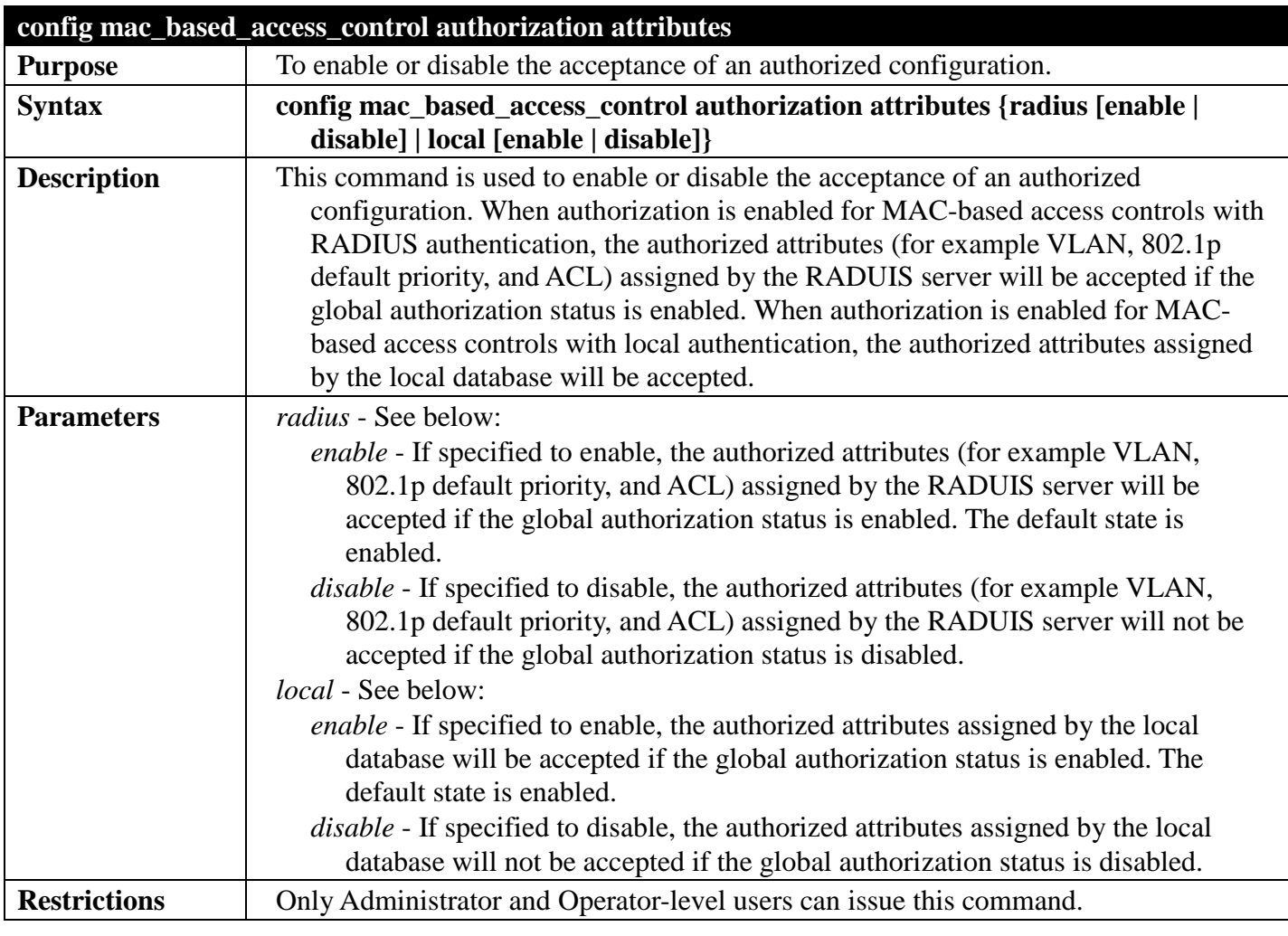

To disable the configuration authorized from the local database:

**DGS-3700-12:5#config mac\_based\_access\_control authorization attributes local disable Command: config mac\_based\_access\_control authorization attributes local disable**

**Success.**

**DGS-3700-12:5#**

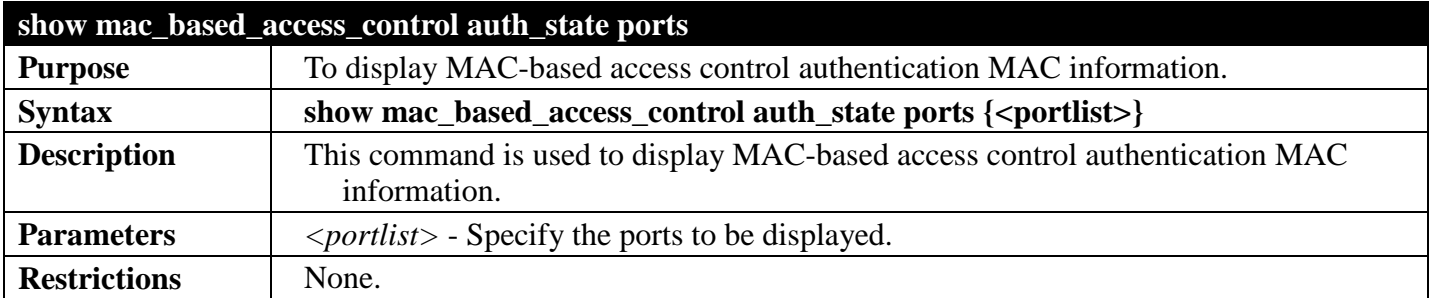

Example usage

To display MAC-based access control authentication MAC information:

```
DGS-3700-12:5#show mac_based_access_control auth_state ports
Command: show mac_based_access_control auth_state ports
(P):Port based
Port MAC Address State VID Priority Aging Time/
                                                  Block Time
----- ----------------- ------------- ---- --------- ------------
Total Authenticating Hosts : 0
Total Authenticated Hosts : 0
Total Blocked Hosts : 0
DGS-3700-12:5#
```
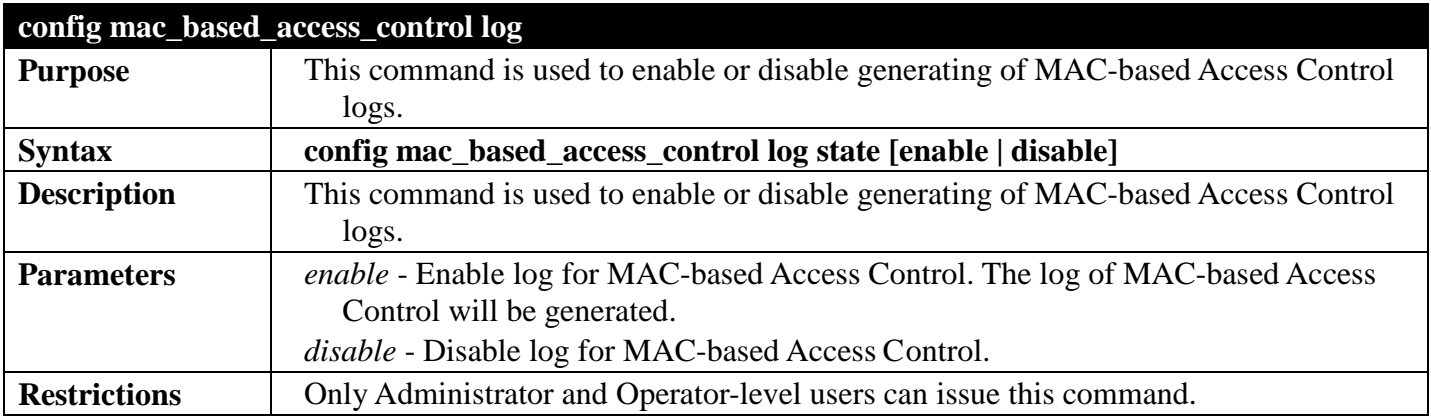

Example usage

To disable log state of MAC-based Access Control:

**DGS-3700-12G:5#config mac\_based\_access\_control log state disable Command: config mac\_based\_access\_control log state disable**

**Success.**

**DGS-3700-12G:5#**

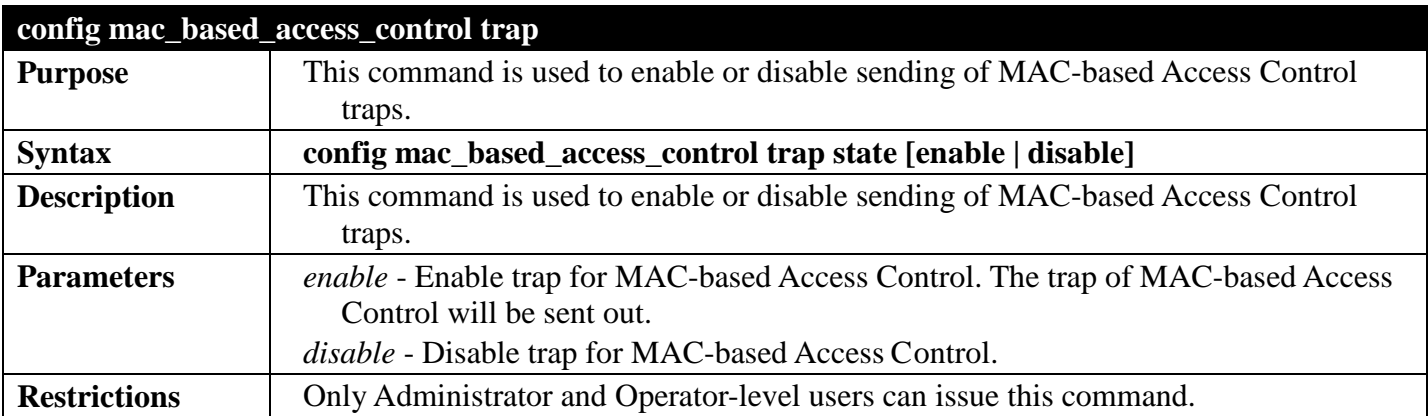

Example usage

To enable trap state of MAC-based Access Control:

**DGS-3700-12G:5#config mac\_based\_access\_control trap state enable Command: config mac\_based\_access\_control trap state enable**

**Success.**

**DGS-3700-12G:5#**

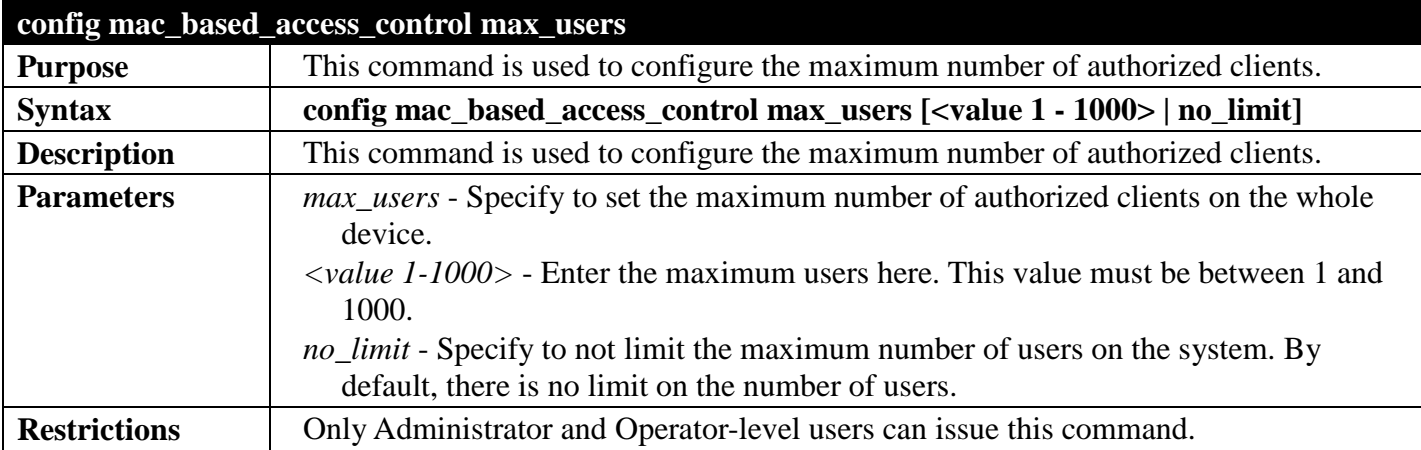

Example usage

To configure the maximum number of users of the MAC-based Access Control system supports to 128: **DGS-3700-12G:5#config mac\_based\_access\_control max\_users 128 Command: config mac\_based\_access\_control max\_users 128**

**Success.**

## **COMPOUND AUTHENTICATION COMMANDS**

## *[Back to Section Header](#page-385-0)*

The Compound Authentication commands in the Command Line Interface (CLI) are listed (along with the appropriate parameters) in the following table.

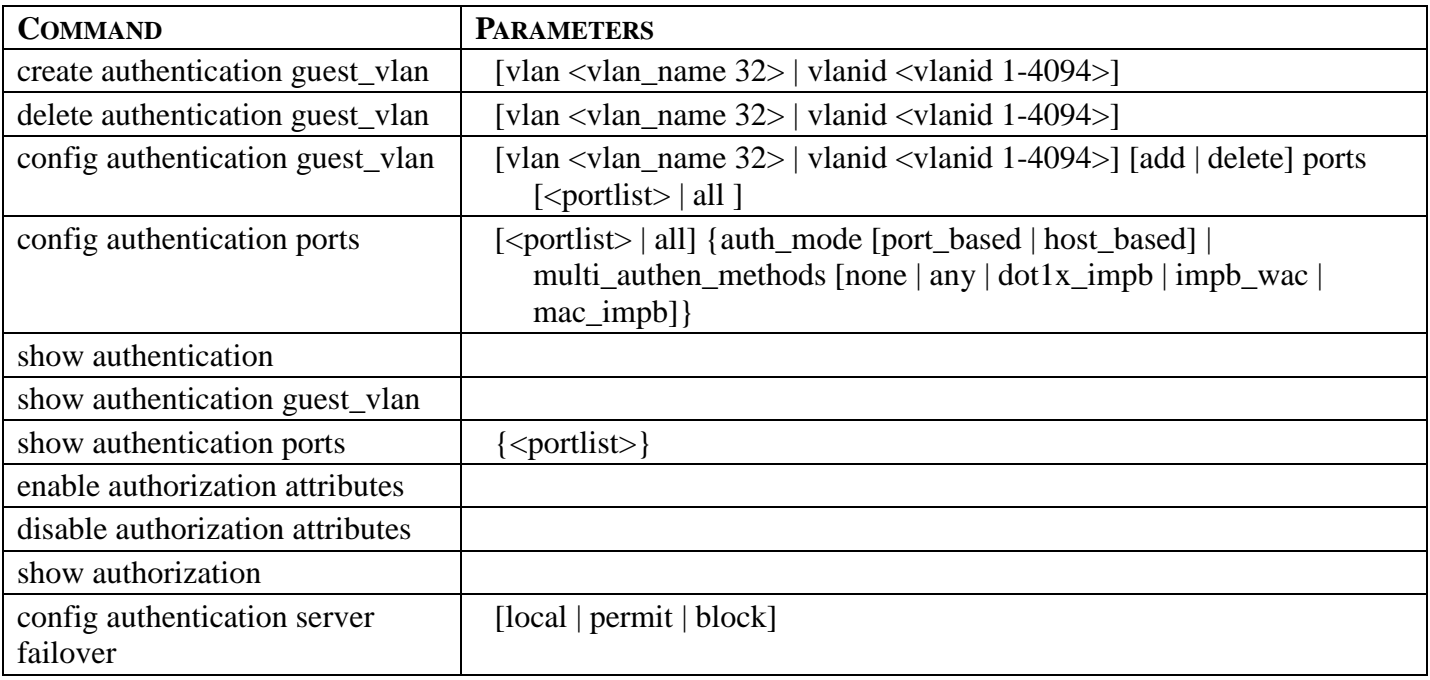

Each command is listed, in detail, in the following sections.

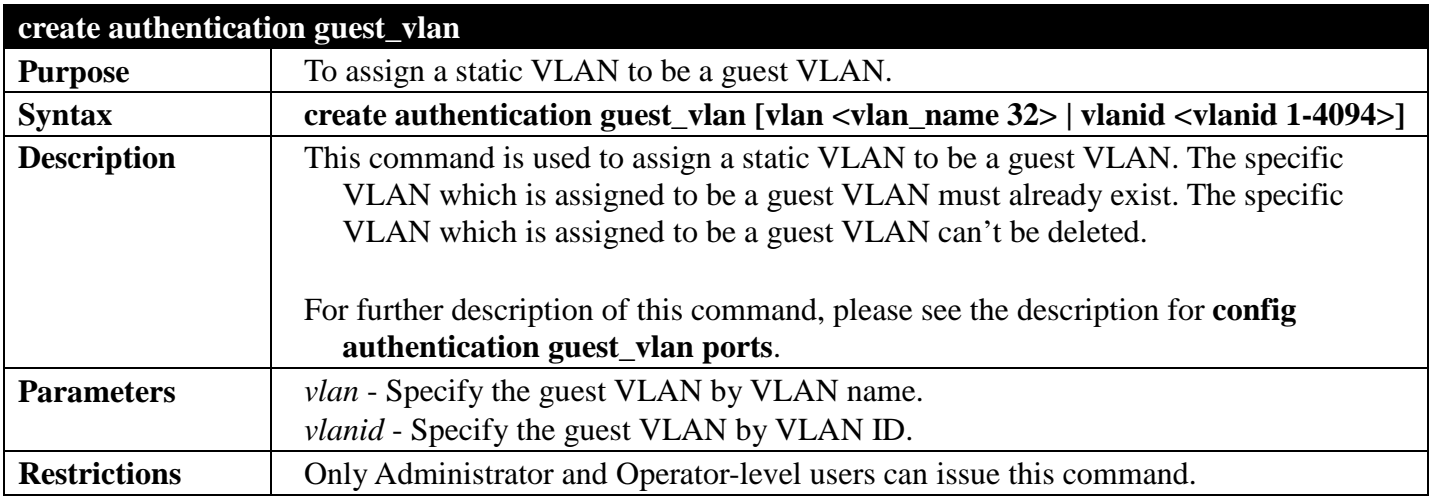

Usage example:

To assign a static VLAN to be a guest VLAN:

**DGS-3700-12:5#create authentication guest\_vlan vlan guestVLAN Command: create authentication guest\_vlan vlan guestVLAN**

**Success.**

**DGS-3700-12:5#**

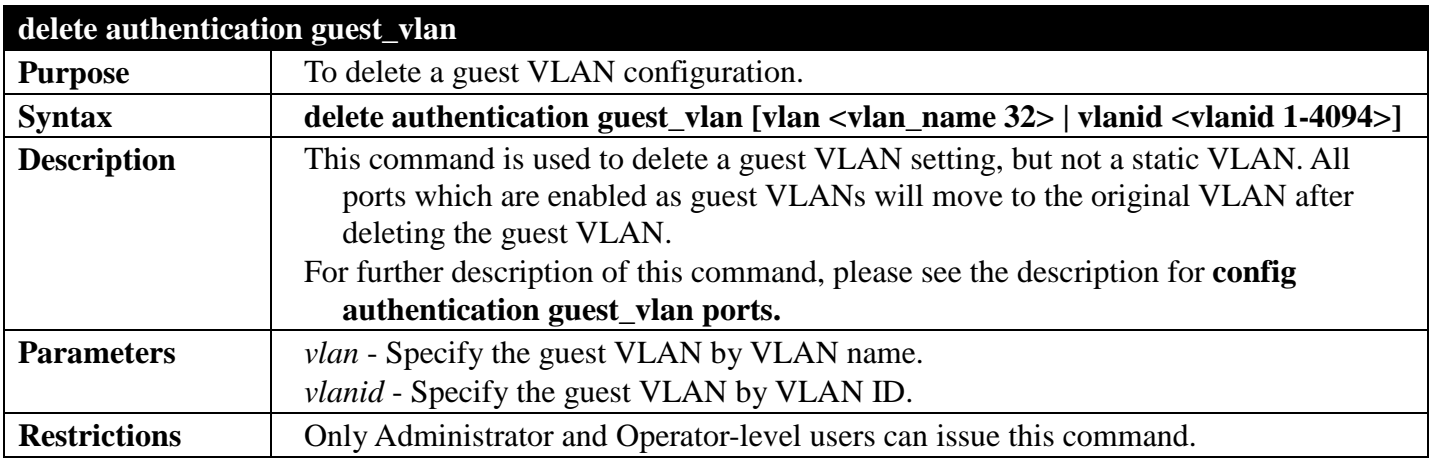

Usage example:

To delete a guest VLAN setting:

**DGS-3700-12:5#delete authentication guest\_vlan vlan guestVLAN Command: delete authentication guest\_vlan vlan guestVLAN**

**Success.**

**DGS-3700-12:5#**

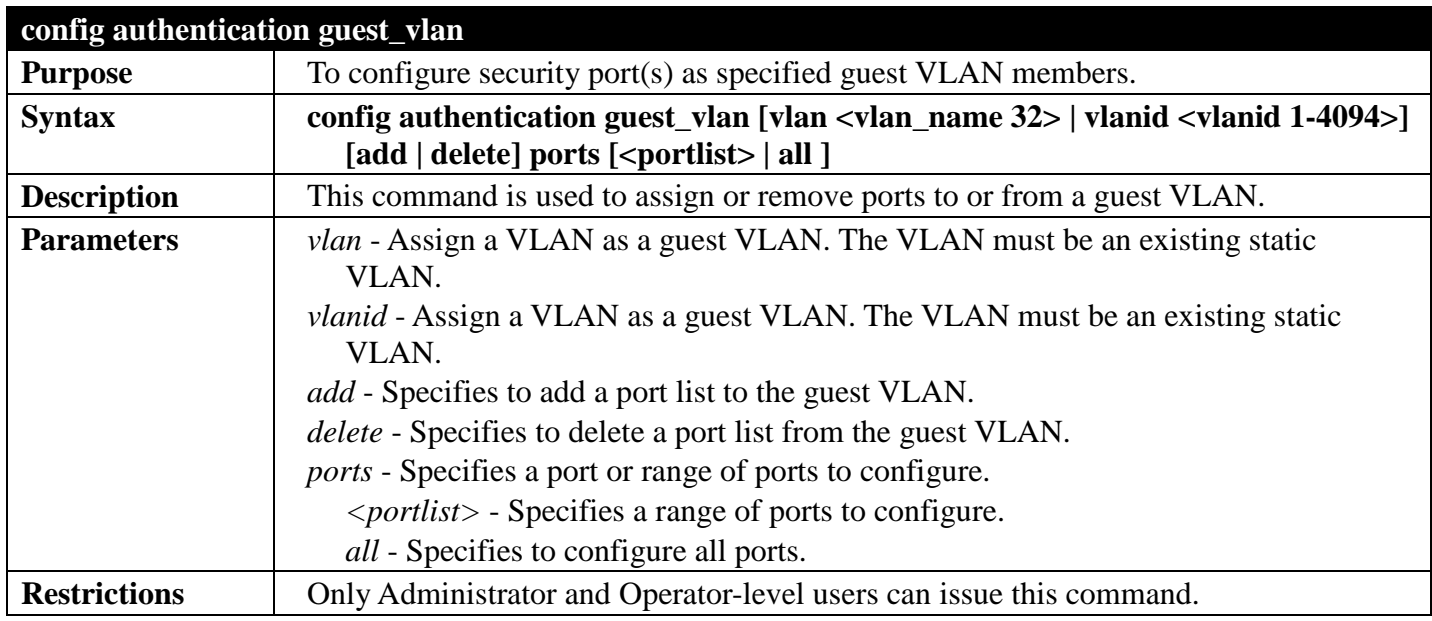

Usage example:

To configure authentication for all ports for a guest VLAN called "gv":

**DGS-3700-12:5#config authentication guest\_vlan vlan gv add ports all Command: config authentication guest\_vlan vlan gv add ports all**

**Success.**

**DGS-3700-12:5#**

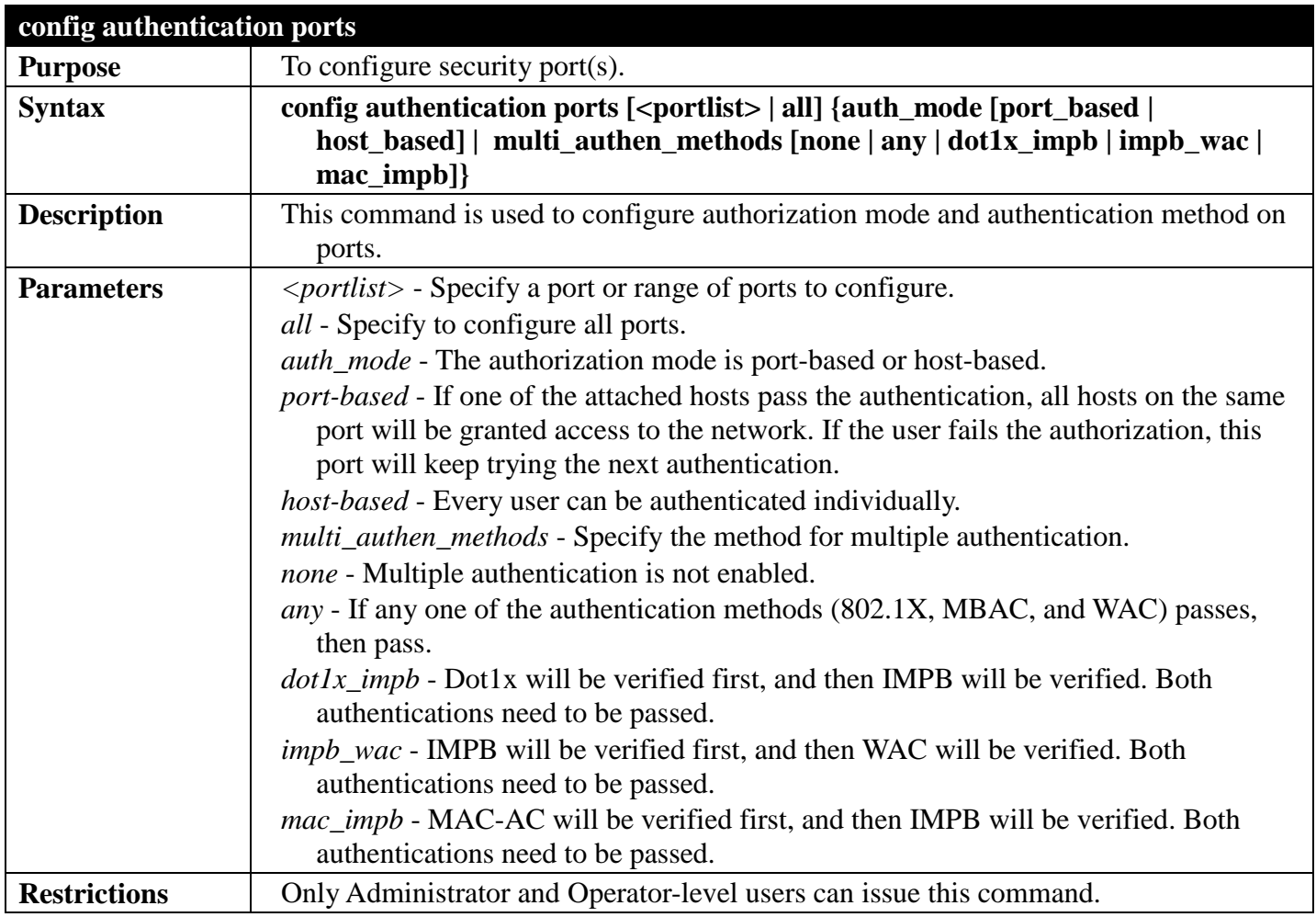

Usage example:

The following example sets the authentication mode of all ports to host-based:

```
DGS-3700-12:5#config authentication ports all auth_mode host_based
Command: config authentication ports all auth_mode host_based
```
**Success.**

**DGS-3700-12:5#**

The following example sets the multi-authentication method of all ports to "any":

```
DGS-3700-12:5#config authentication ports all multi_authen_methods any
Command: config authentication ports all multi_authen_methods any
```
**Success.**

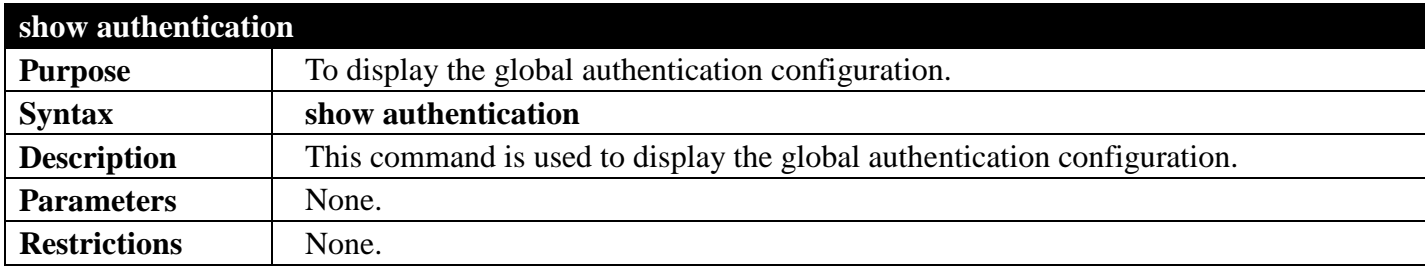

Usage example:

To display the global authentication configuration:

```
DGS-3700-12:5#show authentication
Command: show authentication
```
**Authentication Server Failover: Block.**

**DGS-3700-12:5#**

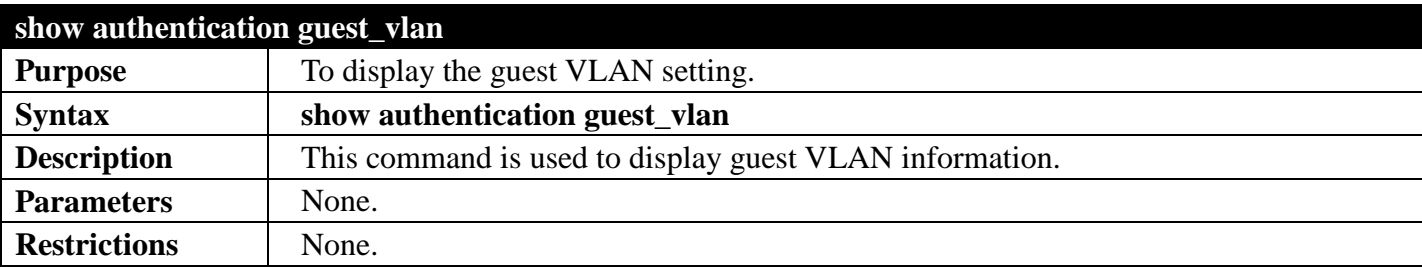

Usage example:

To display the guest VLAN setting:

```
DGS-3700-12:5#show authentication guest_vlan
Command: show authentication guest_vlan
Guest VLAN VID :
Guest VLAN Member Ports: 
Total Entries: 0
```

```
DGS-3700-12:5#
```
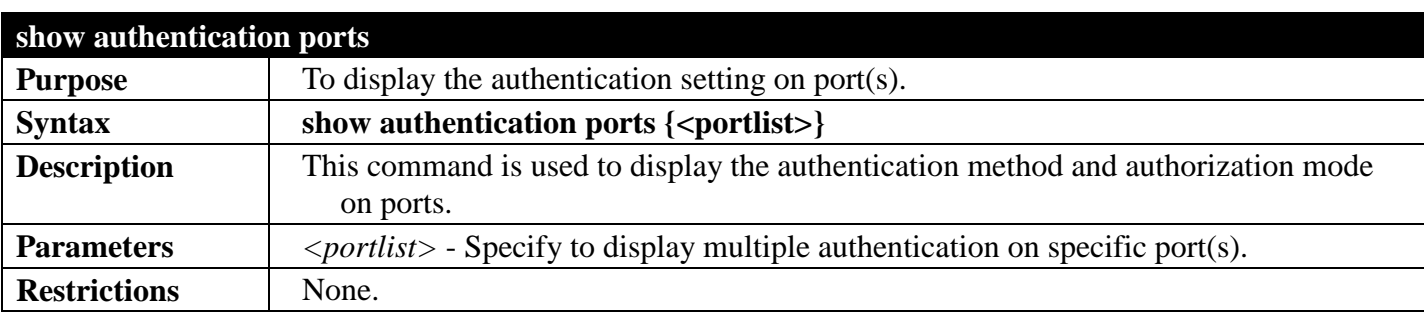

Usage example:

To display the authentication settings for ports 1 to 3:

```
DGS-3700-12:5#show authentication ports 1-3
Command: show authentication ports 1-3
```
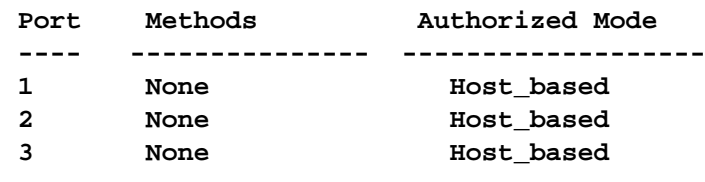

**DGS-3700-12:5#**

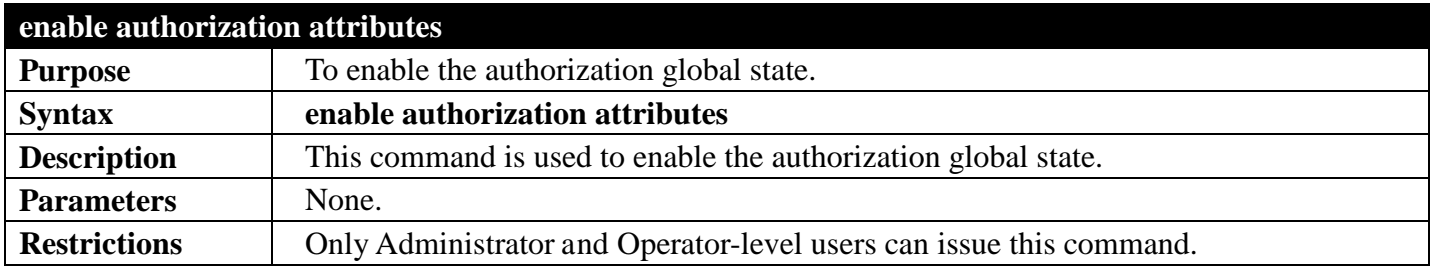

Usage example:

To enable the authorization global state:

**DGS-3700-12:5#enable authorization attributes Command: enable authorization attributes**

**Success.**

**DGS-3700-12:5#**

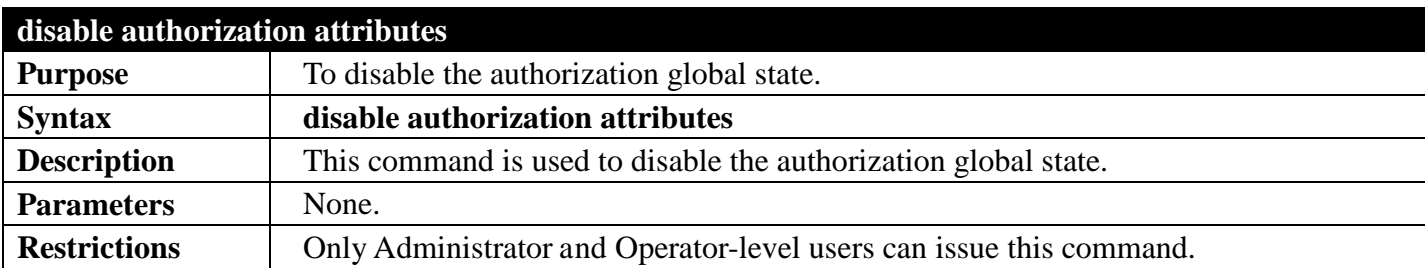

Usage example:

To disable the authorization global state:

**DGS-3700-12:5#disable authorization attributes Command: disable authorization attributes**

**Success.**

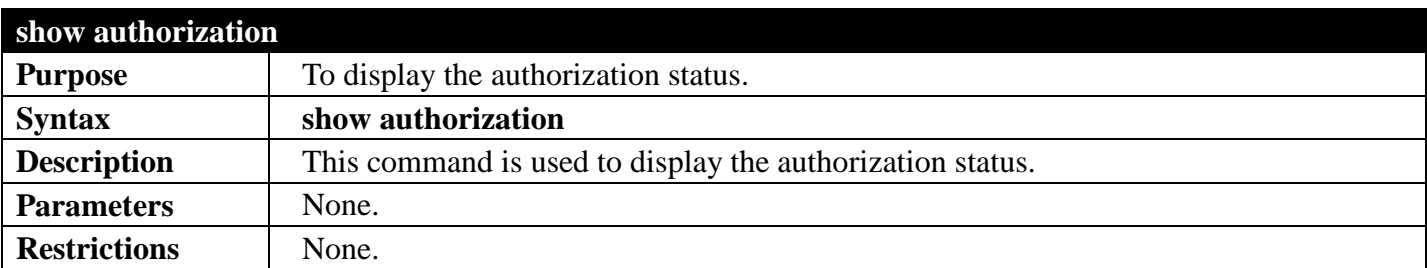

#### Usage example:

To display the authorization status:

```
DGS-3700-12:5#show authorization
Command: show authorization
Authorization for Atributes: Enabled
```
**DGS-3700-12:5#**

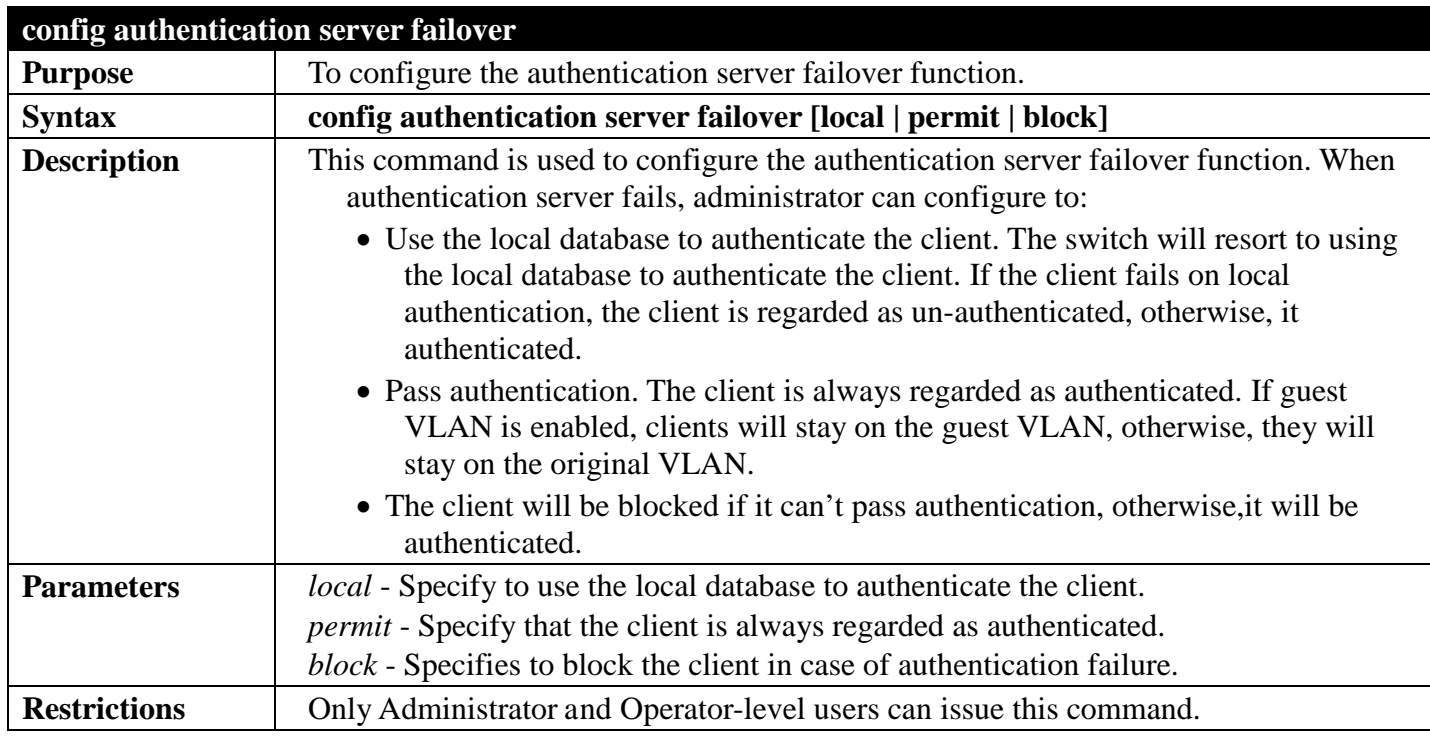

Usage example:

To set the authentication server authentication failover state:

**DGS-3700-12:5#config authentication server failover local Command: config authentication server failover local**

**Success.**

## **SSH COMMANDS**

### *[Back to Section Header](#page-385-0)*

The steps required to use the Secure Shell (SSH) protocol for secure communication between a remote PC (the SSH Client) and the Switch (the SSH Server), are as follows:

Create a user account with admin-level access using the **create account admin <username> <password>** command. This is identical to creating any other admin-lever user account on the Switch, including specifying a password. This password is used to login to the Switch, once secure communication has been established using the SSH protocol.

Configure the user account to use a specified authorization method to identify users that are allowed to establish SSH connections with the Switch using the **config ssh authmode** command. There are three choices as to the method SSH will use to authorize the user, and they are password, publickey and hostbased. Configure the encryption algorithm that SSH will use to encrypt and decrypt messages sent between the SSH Client and the SSH Server.

Finally, enable SSH on the Switch using the **enable ssh** command.

After following the above steps, users can configure an SSH Client on the remote PC and manage the Switch using secure, in-band communication.

The Secure Shell (SSH) commands in the Command Line Interface (CLI) are listed (along with the appropriate parameters) in the following table.

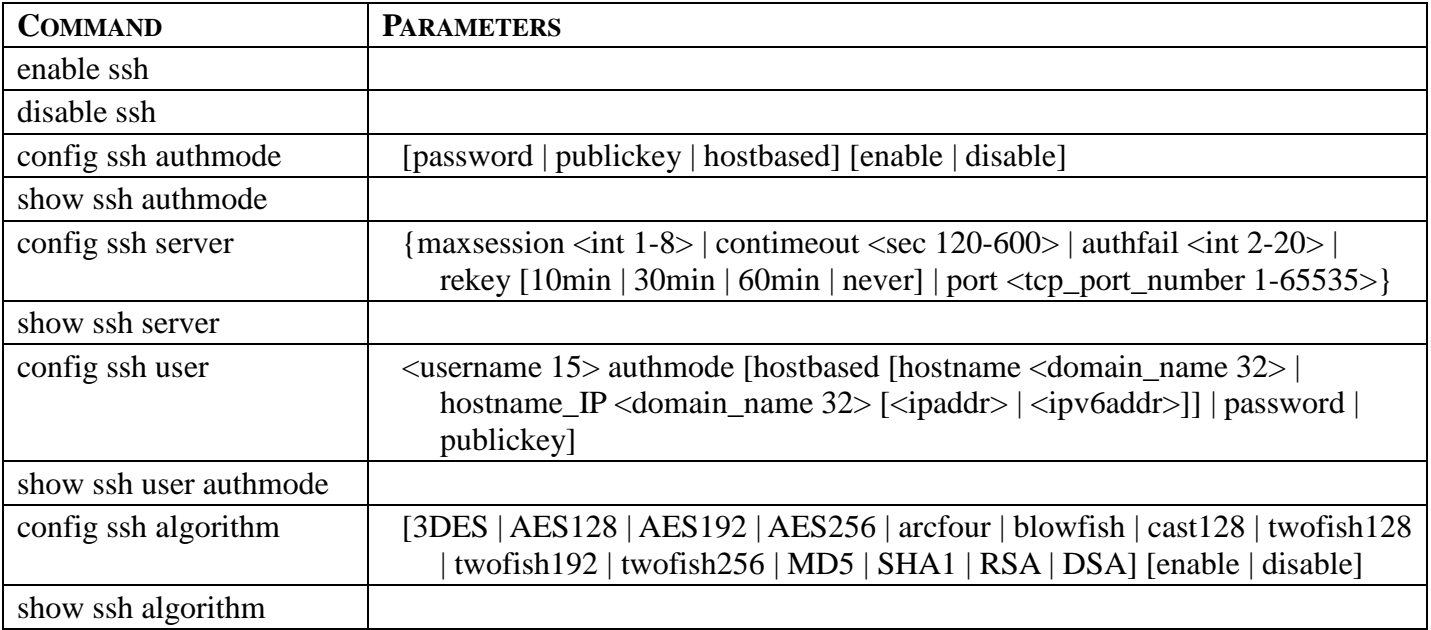

Each command is listed, in detail, in the following sections.

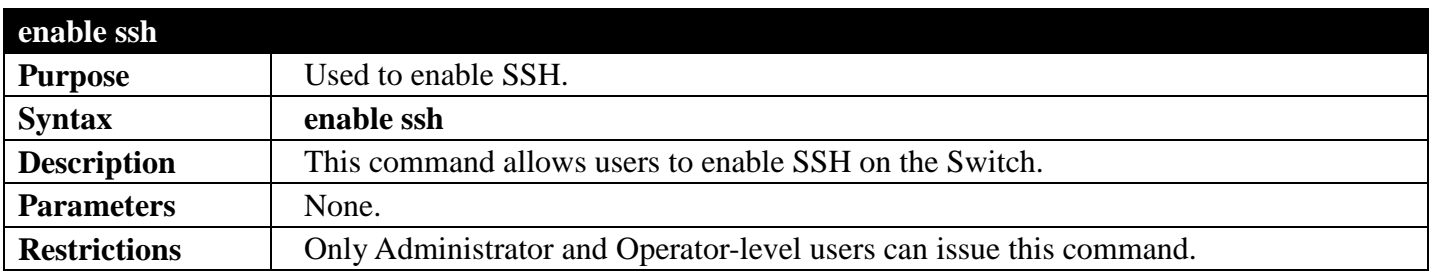

Usage example:

To enable SSH:

**DGS-3700-12G:5#enable ssh Command: enable ssh**

**TELNET will be disabled when enable SSH. Success.**

**DGS-3700-12G:5#**

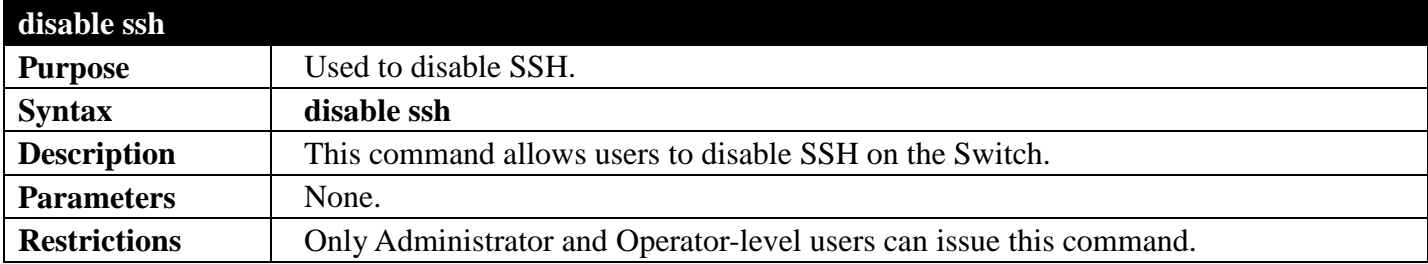

Usage example:

To disable SSH:

**DGS-3700-12:5#disable ssh Command: disable ssh**

**Success.**

**DGS-3700-12:5#**

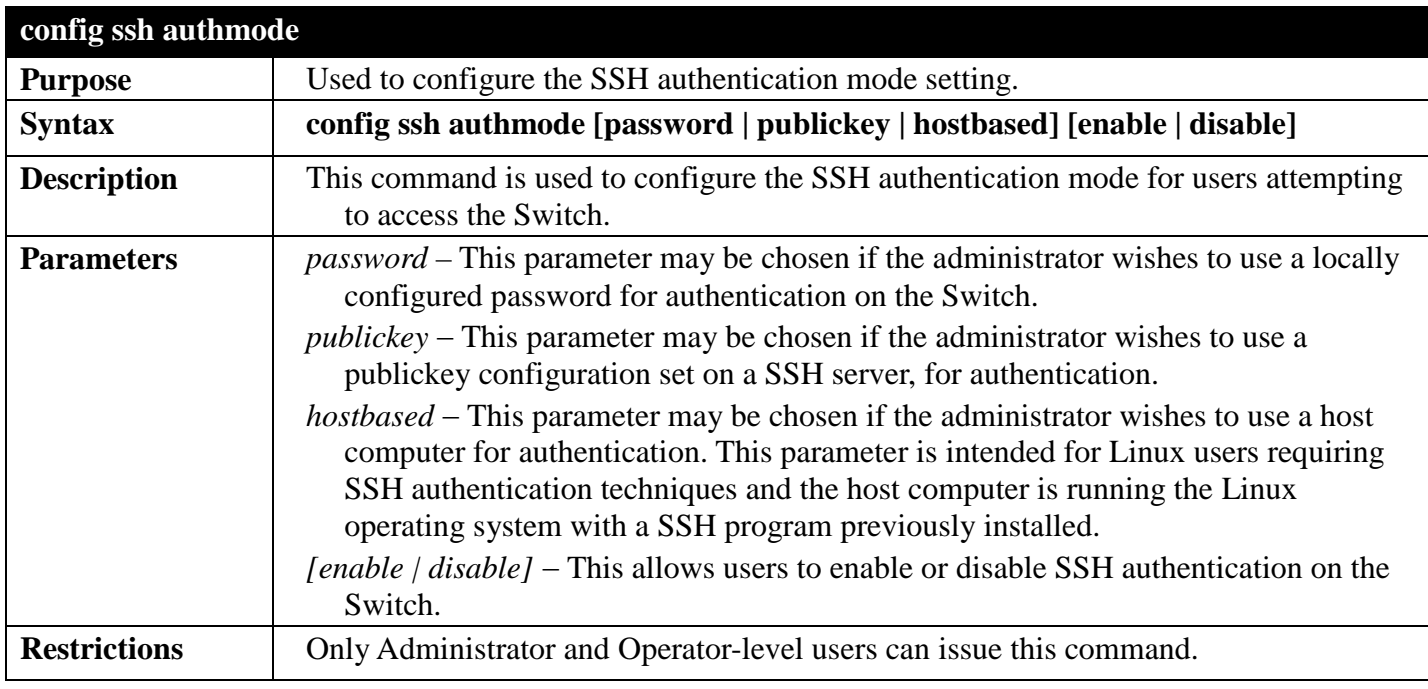

Example usage:

To enable the SSH authentication mode by password:

**DGS-3700-12:5#config ssh authmode password enable Command: config ssh authmode password enable**

**Success.**

**DGS-3700-12:5#**

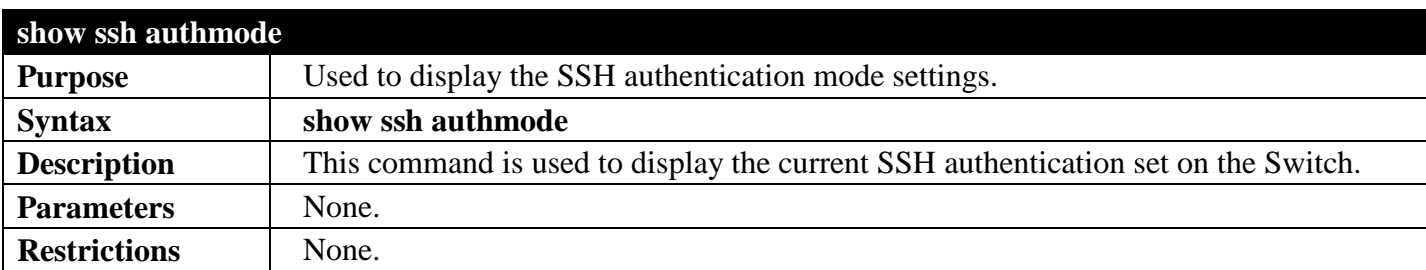

Example usage:

To view the current authentication mode set on the Switch:

```
DGS-3700-12:5#show ssh authmode
Command: show ssh authmode
The SSH Authmode:
-------------------------------------------------
           Password : Enabled
Publickey : Enabled
Hostbased : Enabled
DGS-3700-12:5#
```
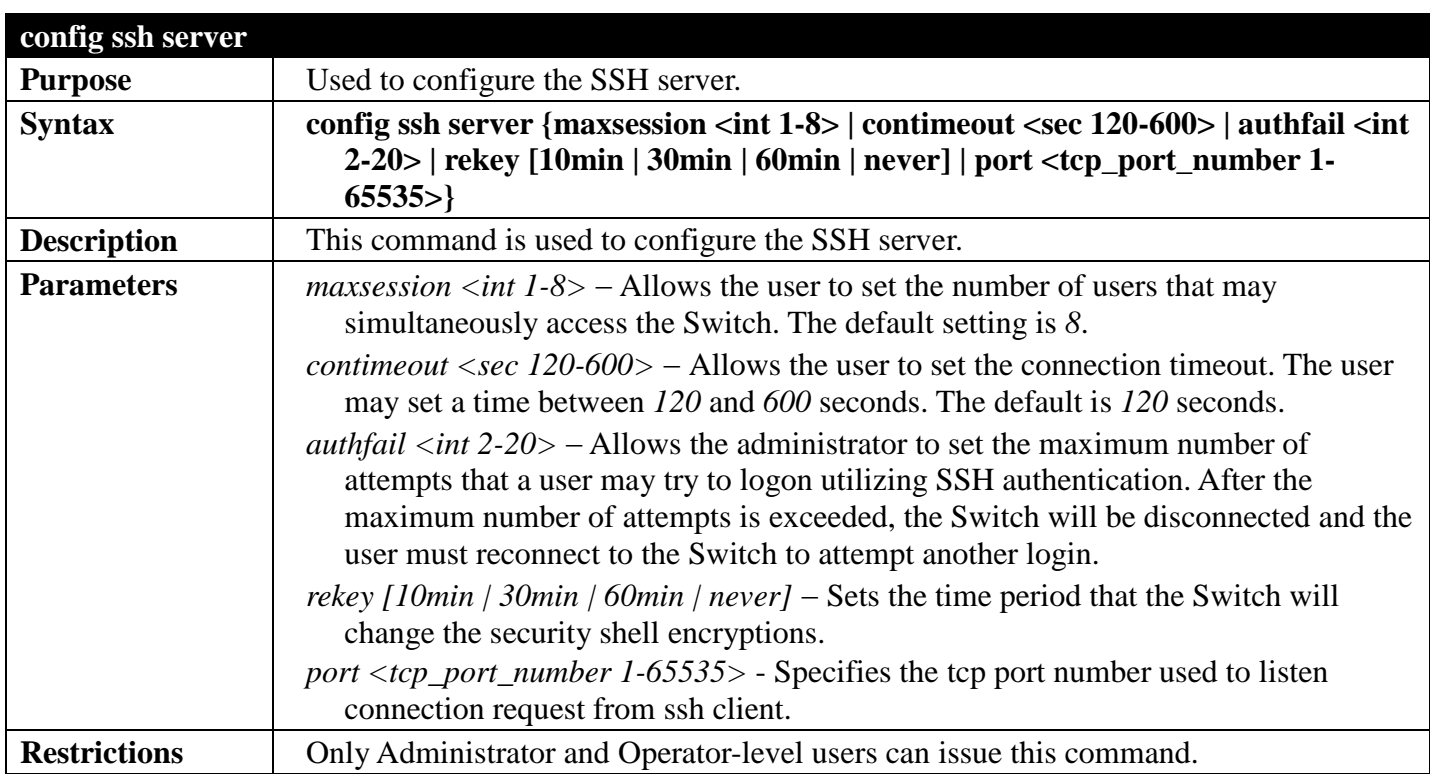

Usage example:

To configure the SSH server:

**DGS-3700-12:5#config ssh server maxsession 2 contimeout 300 authfail 2 Command: config ssh server maxsession 2 contimeout 300 authfail 2**

**Success.**

**DGS-3700-12:5#**

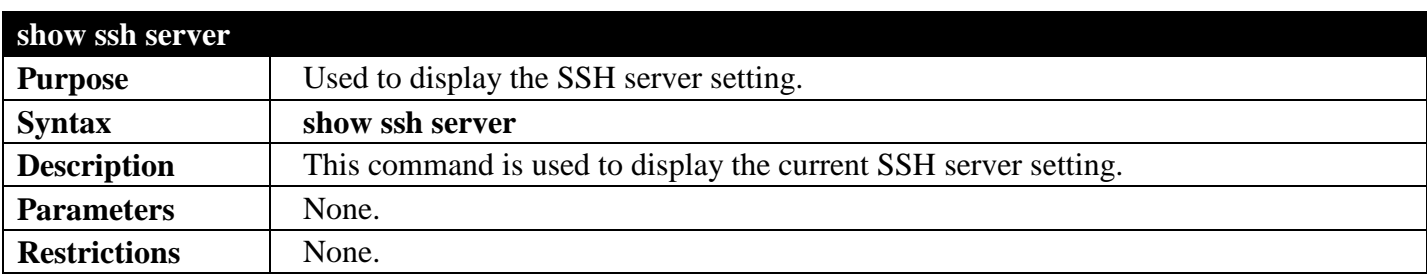

Usage example:

To display the SSH server:

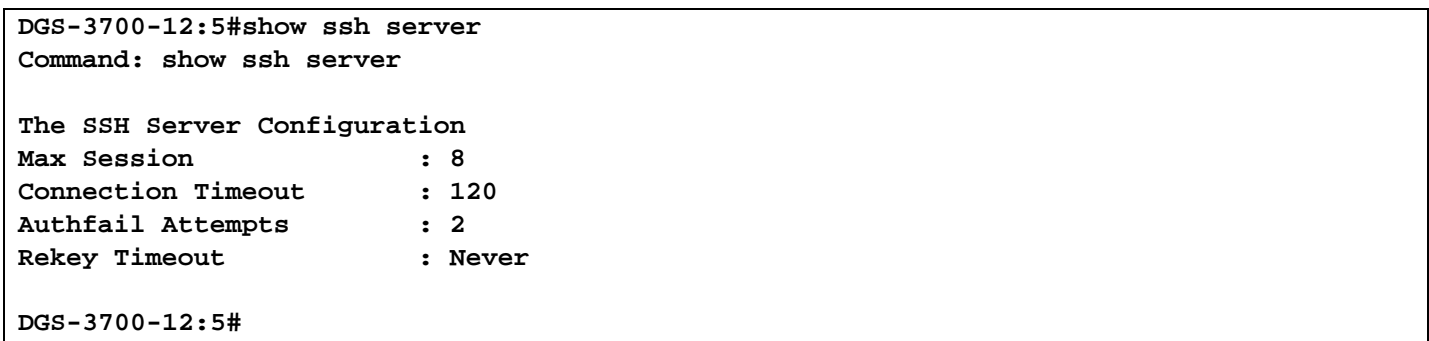

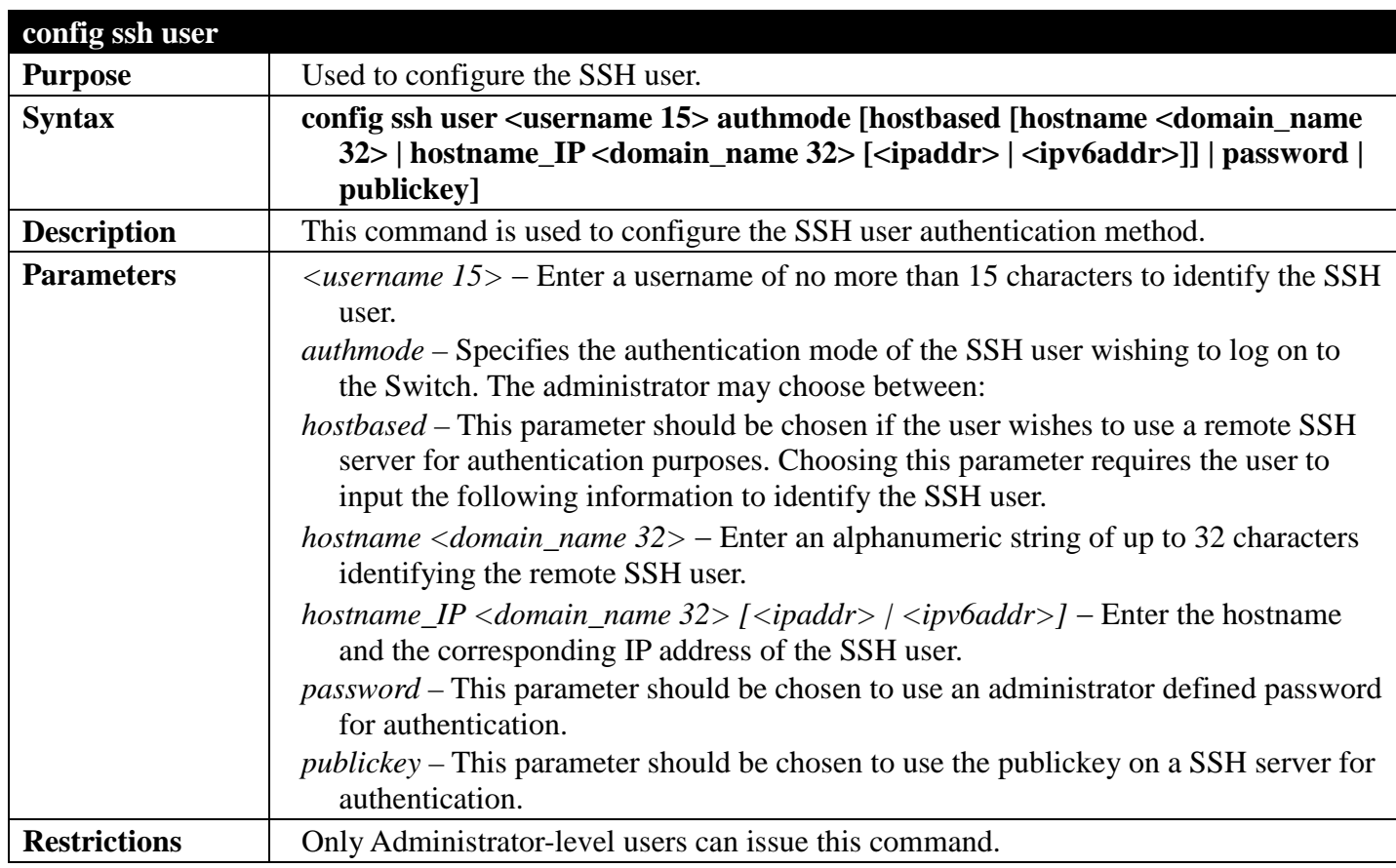

Example usage:

To configure the SSH user:

**DGS-3700-12:5#config ssh user Trinity authmode password Command: config ssh user Trinity authmode password**

**Success.**

**DGS-3700-12:5#**

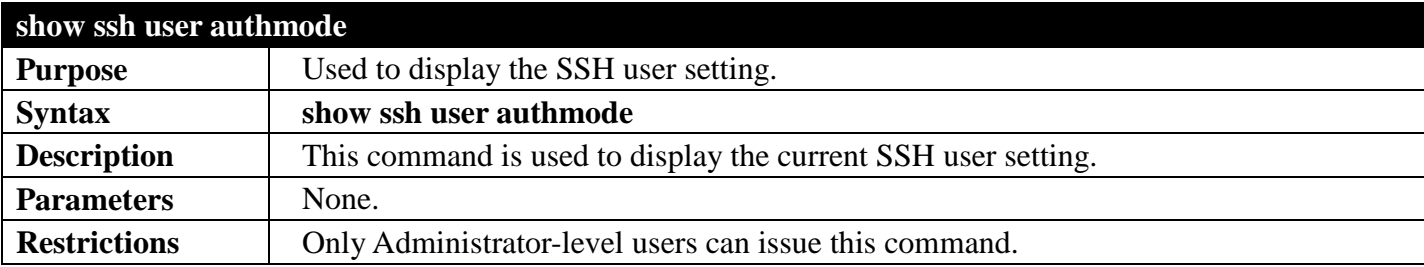

Example usage:

To display the SSH user:

```
DGS-3700-12:5#show ssh user authmode 
Command: show ssh user authmode
Current Accounts:
Username AuthMode HostName HostIP
                       --------- --------- ------------- ----------- 
123 Password 
Total Entries : 1
```
**DGS-3700-12:5#**

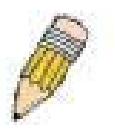

**Note**: To configure the SSH user, the administrator must create a user account on the Switch. For information concerning configuring a user account, please see the section of this manual entitled Basic Switch Commands and then the command, **create account**.

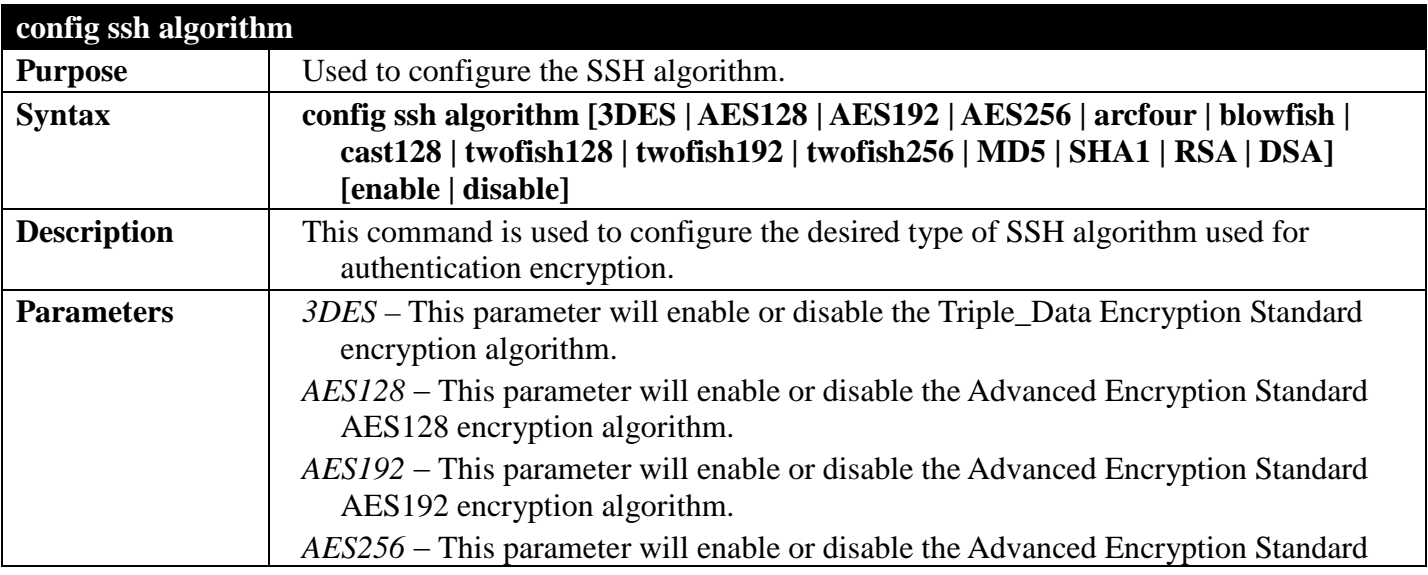

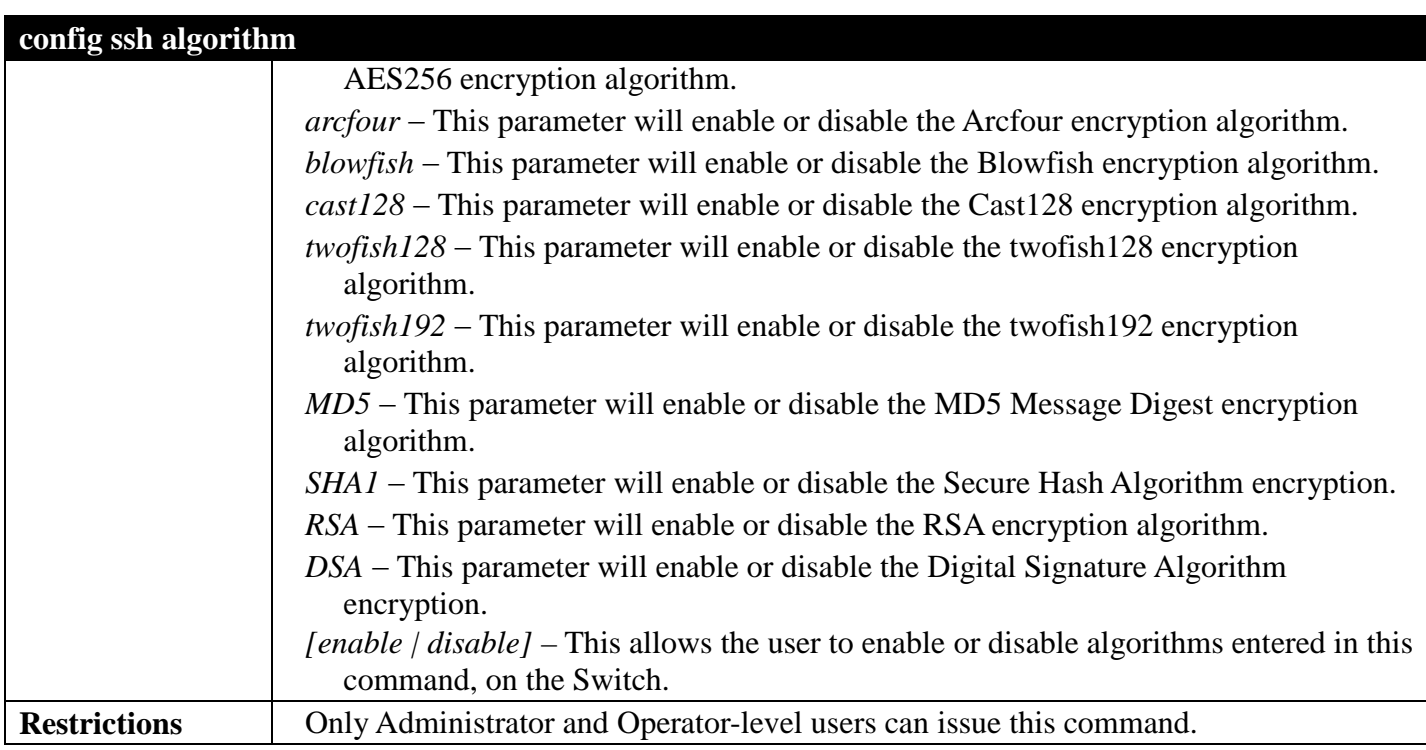

Usage example:

To configure SSH algorithm:

**DGS-3700-12:5#config ssh algorithm blowfish enable Command: config ssh algorithm blowfish enable**

**Success.**

**DGS-3700-12:5#**

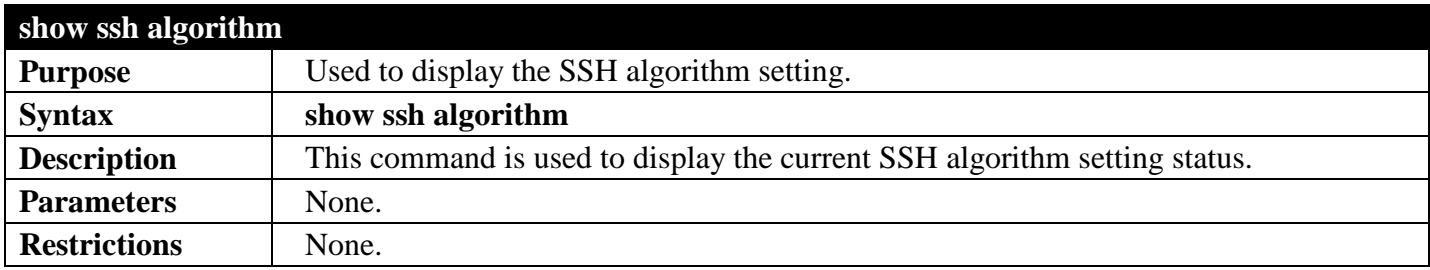

Usage Example:

To display SSH algorithms currently set on the Switch:

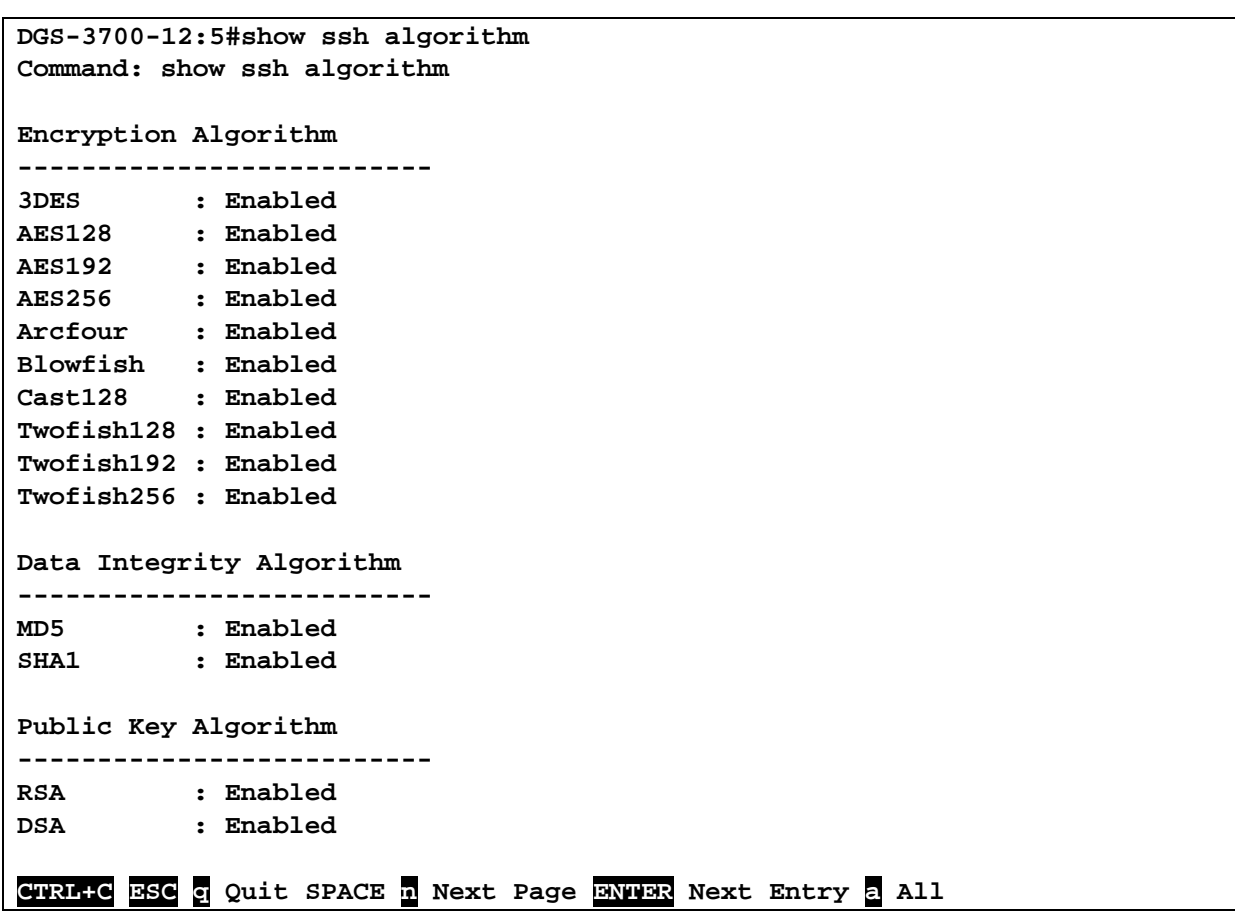

# **SSLCOMMANDS**

### *[Back to Section Header](#page-385-0)*

Secure Sockets Layer or SSL is a security feature that will provide a secure communication path between a host and client through the use of authentication, digital signatures and encryption.

These security functions are implemented through the use of a *ciphersuite*, which is a security string that determines the exact cryptographic parameters, specific encryption algorithms and key sizes to be used for an authentication session and consists of three levels:

- 1.**Key Exchange:** The first part of the cyphersuite string specifies the public key algorithm to be used. This Switch utilizes the Rivest Shamir Adleman (RSA) public key algorithm and the Digital Signature Algorithm (DSA), specified here as the *DHE\_DSS* Diffie-Hellman (DHE) public key algorithm. This is the first authentication process between client and host as they "exchange keys" in looking for a match and therefore authentication to be accepted to negotiate encryptions on the following level.
- 2.**Encryption:** The second part of the ciphersuite that includes the encryption used for encrypting the messages sent between client and host. The Switch supports two types of cryptology algorithms:
	- a. **Stream Ciphers**  There are two types of stream ciphers on the Switch, RC4 with 40-bit keys and RC4 with 128-bit keys. These keys are used to encrypt messages and need to be consistent between client and host for optimal use.
	- b. **CBC Block Ciphers** CBC refers to Cipher Block Chaining, which means that a portion of the previously encrypted block of encrypted text is used in the encryption of the current block. The Switch supports the 3DES\_EDE encryption code defined by the Data Encryption Standard (DES) to create the encrypted text.
- 3.**Hash Algorithm**: This part of the ciphersuite allows the user to choose a message digest function which will determine a Message Authentication Code. This Message Authentication Code will be encrypted with a sent message to provide integrity and prevent against replay attacks. The Switch supports two hash algorithms, *MD5* (Message Digest 5) and *SHA* (Secure Hash Algorithm).

These three parameters are uniquely assembled in four choices on the Switch to create a three layered encryption code for secure communication between the server and the host. The user may implement any one or combination of the ciphersuites available, yet different ciphersuites will affect the security level and the performance of the secured connection. The information included in the ciphersuites is not included with the Switch and requires downloading from a third source in a file form called a certificate.

This function of the Switch cannot be executed without the presence and implementation of the certificate file and can be downloaded to the Switch by utilizing a TFTP server. The Switch supports SSLv3 and TLSv1. Other versions of SSL may not be compatible with this Switch and may cause problems upon authentication and transfer of messages from client to host.

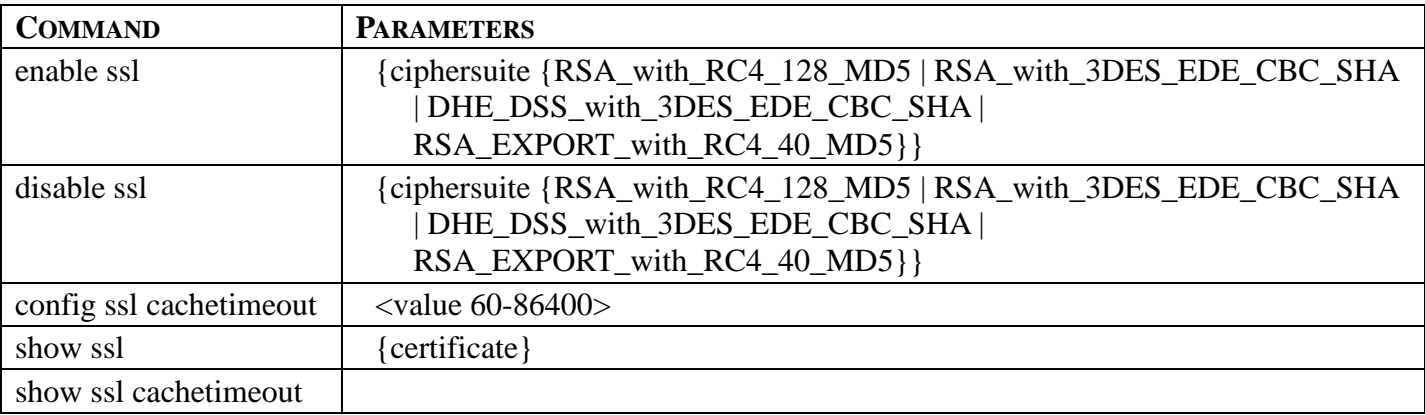

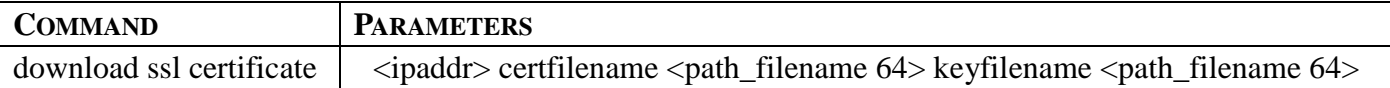

Each command is listed, in detail, in the following sections.

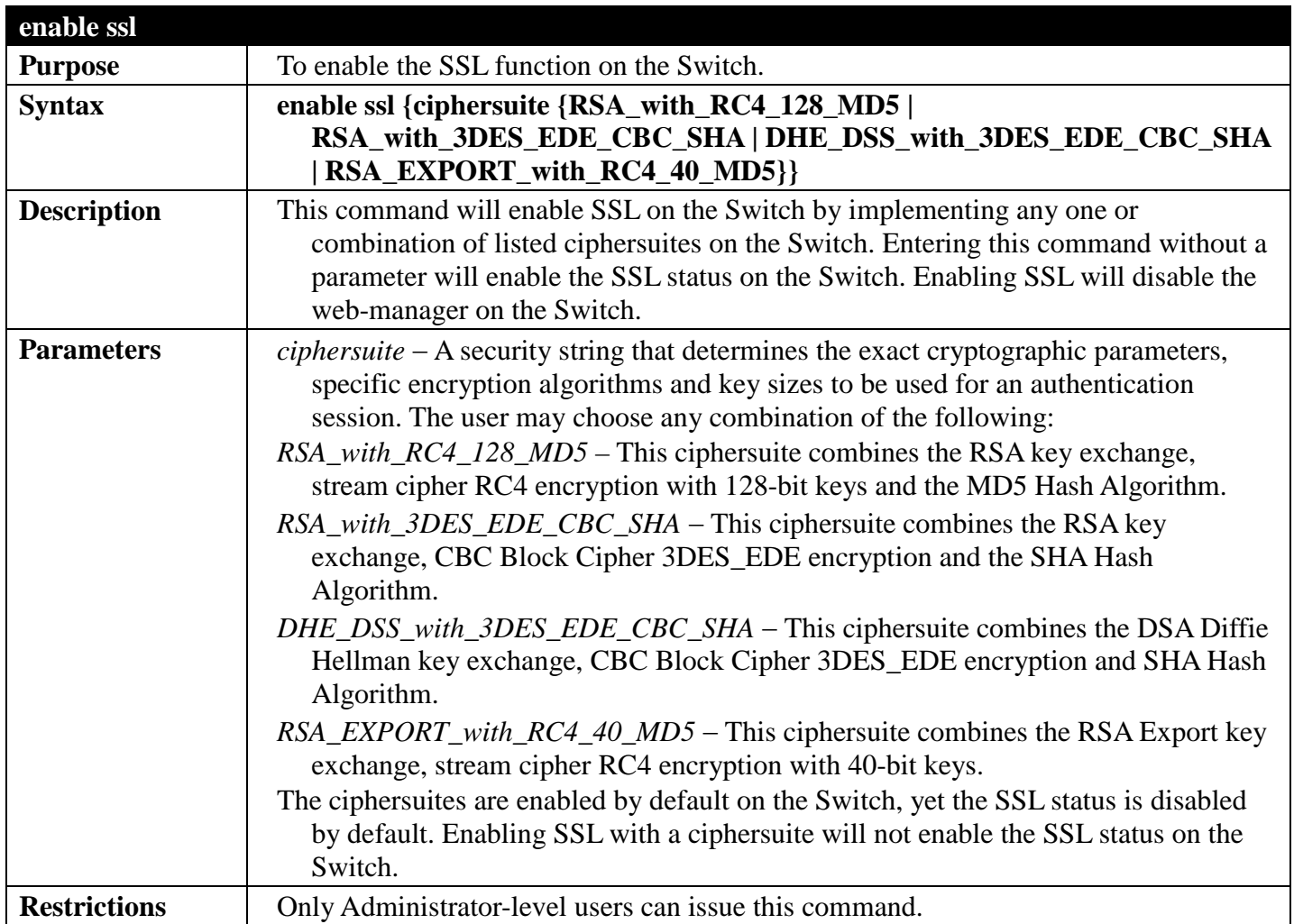

Example usage:

To enable SSL on the Switch for all ciphersuites:

```
DGS-3700-12:5#enable ssl
Command: enable ssl
Note: Web will be disabled if SSL is enabled.
Success.
```
**DGS-3700-12:5#**

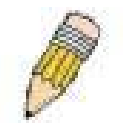

**NOTE:** Enabling SSL on the Switch will enable all ciphersuites. To utilize a particular ciphersuite, the user must eliminate other ciphersuites by using the **disable ssl** command along with the appropriate ciphersuites.
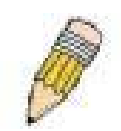

**NOTE:** Enabling the SSL function on the Switch will disable the port for the web manager (port 80). To log on to the web based manager, the entry of the URL must begin with *https://*. (ex. https://10.90.90.90)

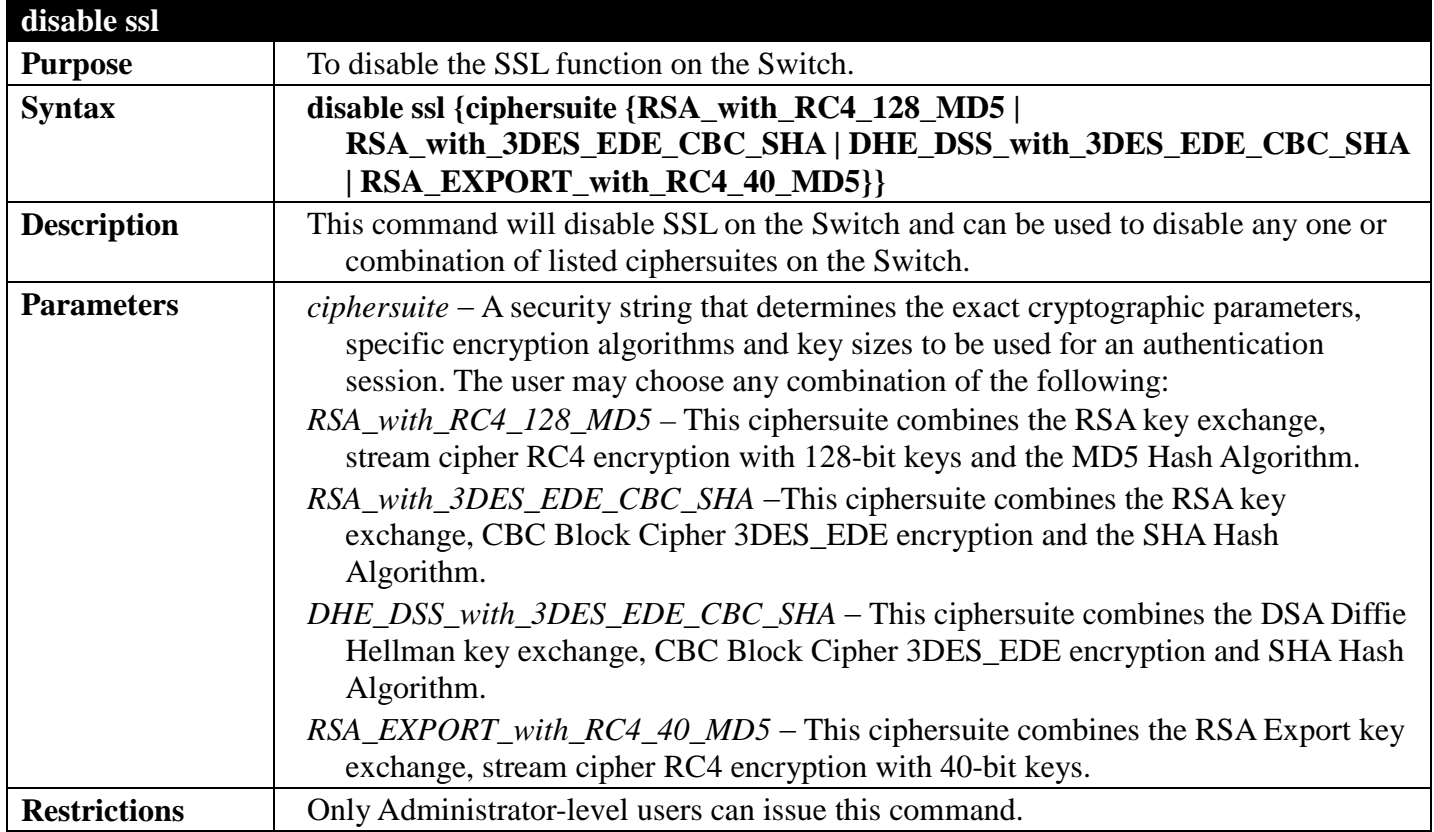

Example usage:

To disable the SSL status on the Switch:

```
DGS-3700-12:5#disable ssl
Command: disable ssl
Success.
```
**DGS-3700-12:5#**

To disable ciphersuite RSA\_EXPORT\_with\_RC4\_40\_MD5 only:

```
DGS-3700-12:5#disable ssl ciphersuite RSA_EXPORT_with_RC4_40_MD5
Command: disable ssl ciphersuite RSA_EXPORT_with_RC4_40_MD5
```
**Success.**

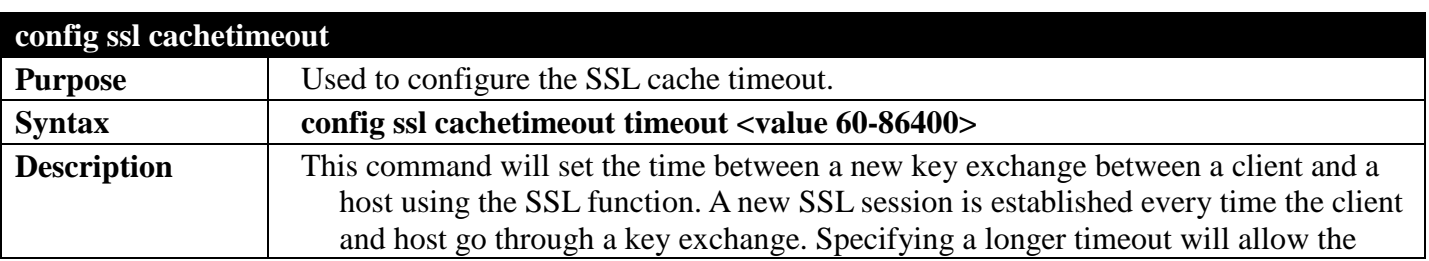

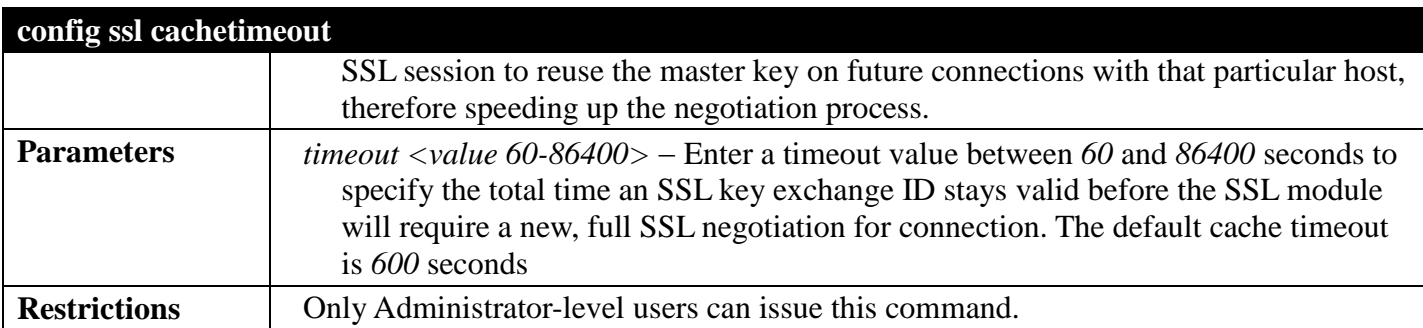

To set the SSL cachetimeout for 7200 seconds:

**DGS-3700-12:5#config ssl cachetimeout 7200 Command: config ssl cachetimeout 7200**

**Success.**

**DGS-3700-12:5#**

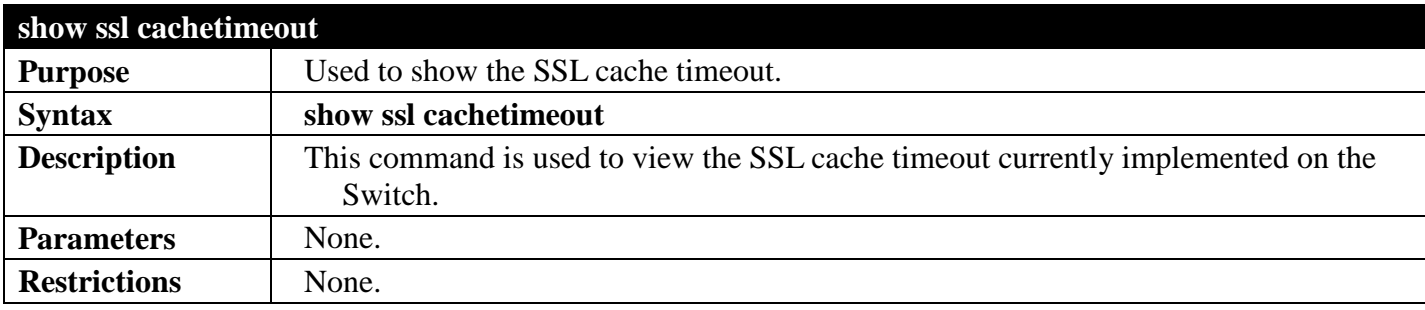

Example usage:

To view the SSL cache timeout on the Switch:

```
DGS-3700-12:5#show ssl cachetimeout
Command: show ssl cachetimeout
```
**Cache timeout is 600 second(s).**

**DGS-3700-12:5#**

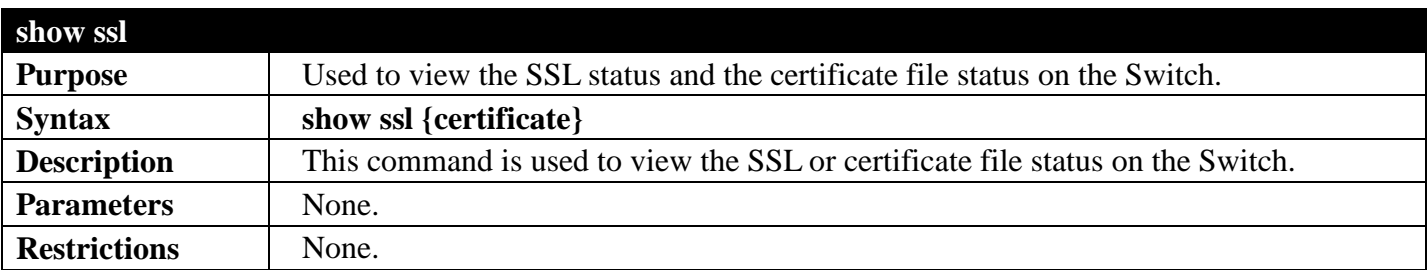

Example usage:

To view the SSL status on the Switch:

**DGS-3700-12:5#show ssl Command: show ssl SSL status Enabled RSA\_WITH\_RC4\_128\_MD5 Enabled** RSA\_WITH\_3DES\_EDE\_CBC\_SHA **DHE\_DSS\_WITH\_3DES\_EDE\_CBC\_SHA Enabled** RSA\_EXPORT\_WITH\_RC4\_40\_MD5

**DGS-3700-12:5#**

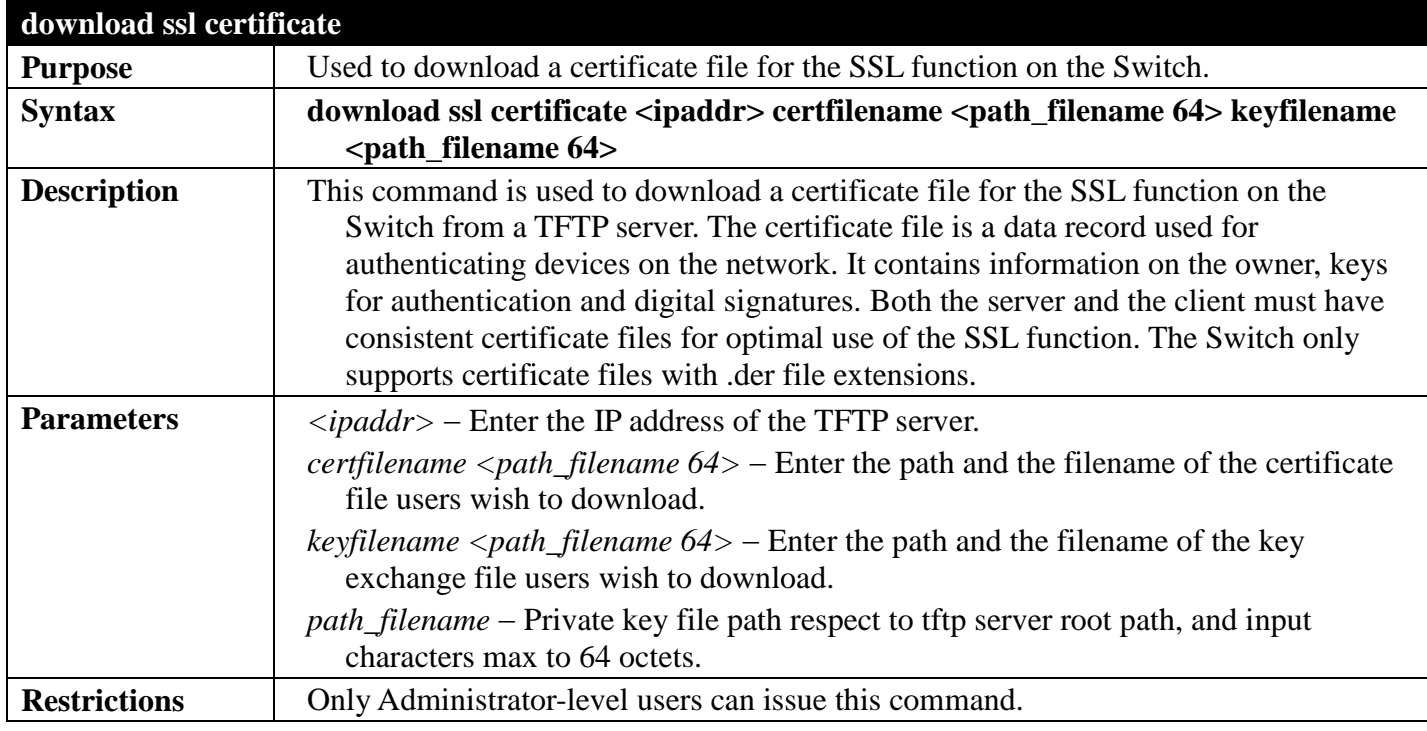

Example usage:

To download a certificate file and key file to the Switch:

**DGS-3700-12:5# DGS-3700-12:5# download ssl certificate 10.55.47.1 certfilename cert.der keyfilename pkey.der**

**Command: download ssl certificate 10.55.47.1 certfilename cert.der keyfilename pkey.der**

**Success.**

## **WEB-BASED ACCESS CONTROL COMMANDS**

### *[Back to Section Header](#page-385-0)*

The Web-based Access Control commands in the Command Line Interface (CLI) are listed (along with the appropriate parameters) in the following table.

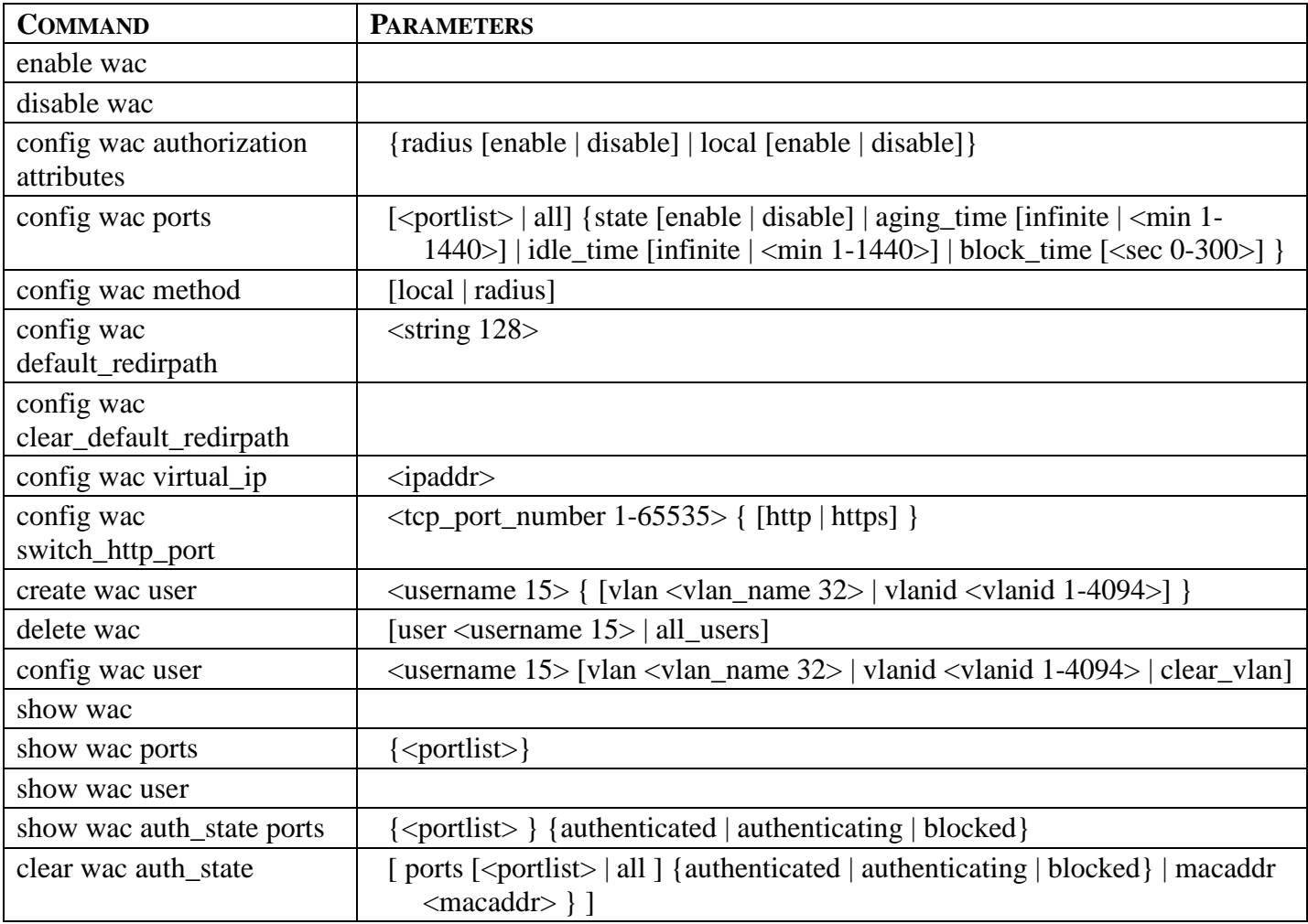

Each command is listed, in detail, in the following sections.

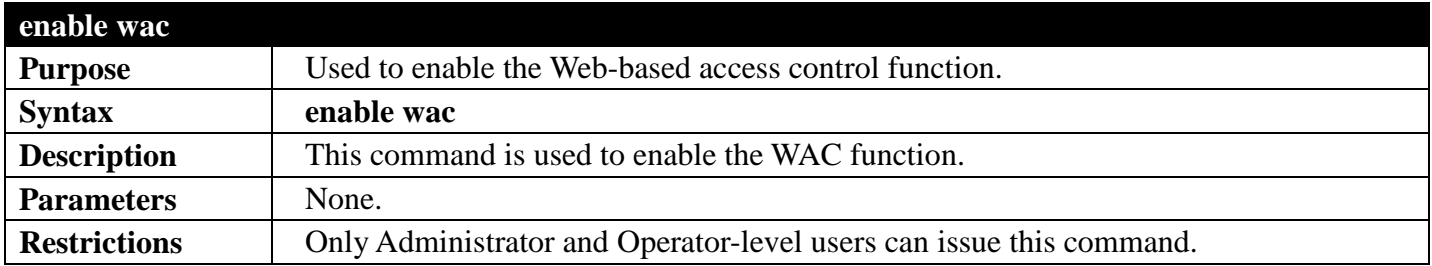

Example usage:

To enable the WAC function:

**DGS-3700-12:5#enable wac Command: enable wac**

**Success.**

**DGS-3700-12:5#**

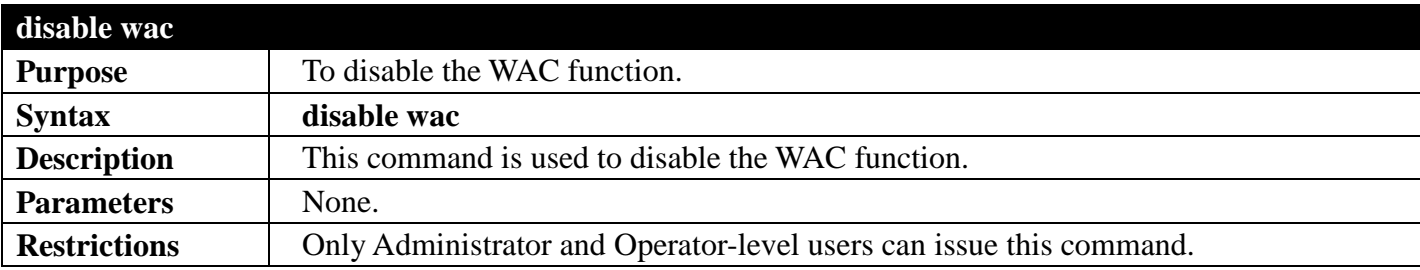

Example usage:

To disable the WAC function:

```
DGS-3700-12:5#disable wac
Command: disable wac
Success.
DGS-3700-12:5#
```
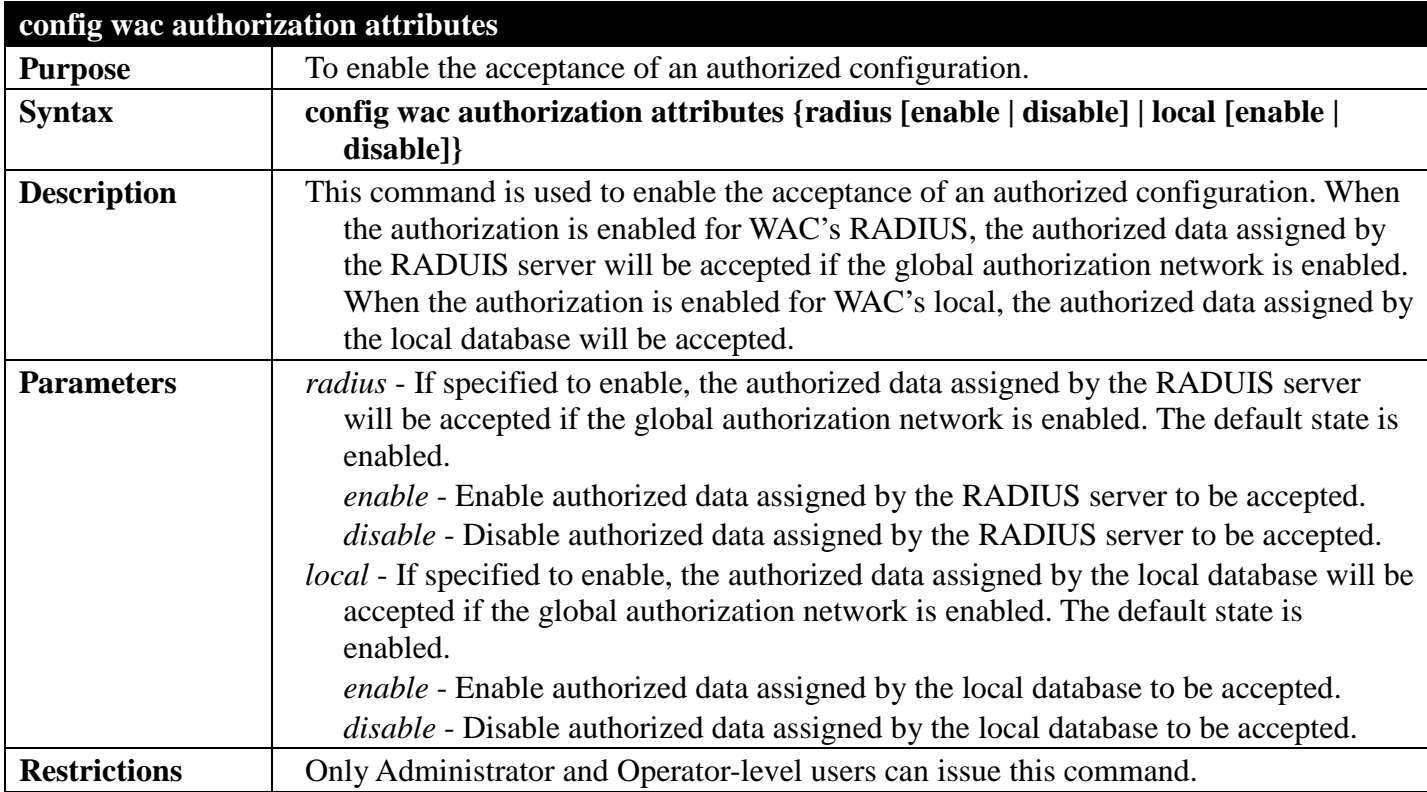

Example usage:

To enable the acceptance of an authorized configuration:

**DGS-3700-12:5#config wac authorization attributes local disable Command: config wac authorization attributes local disable**

**Success.**

**DGS-3700-12:5#**

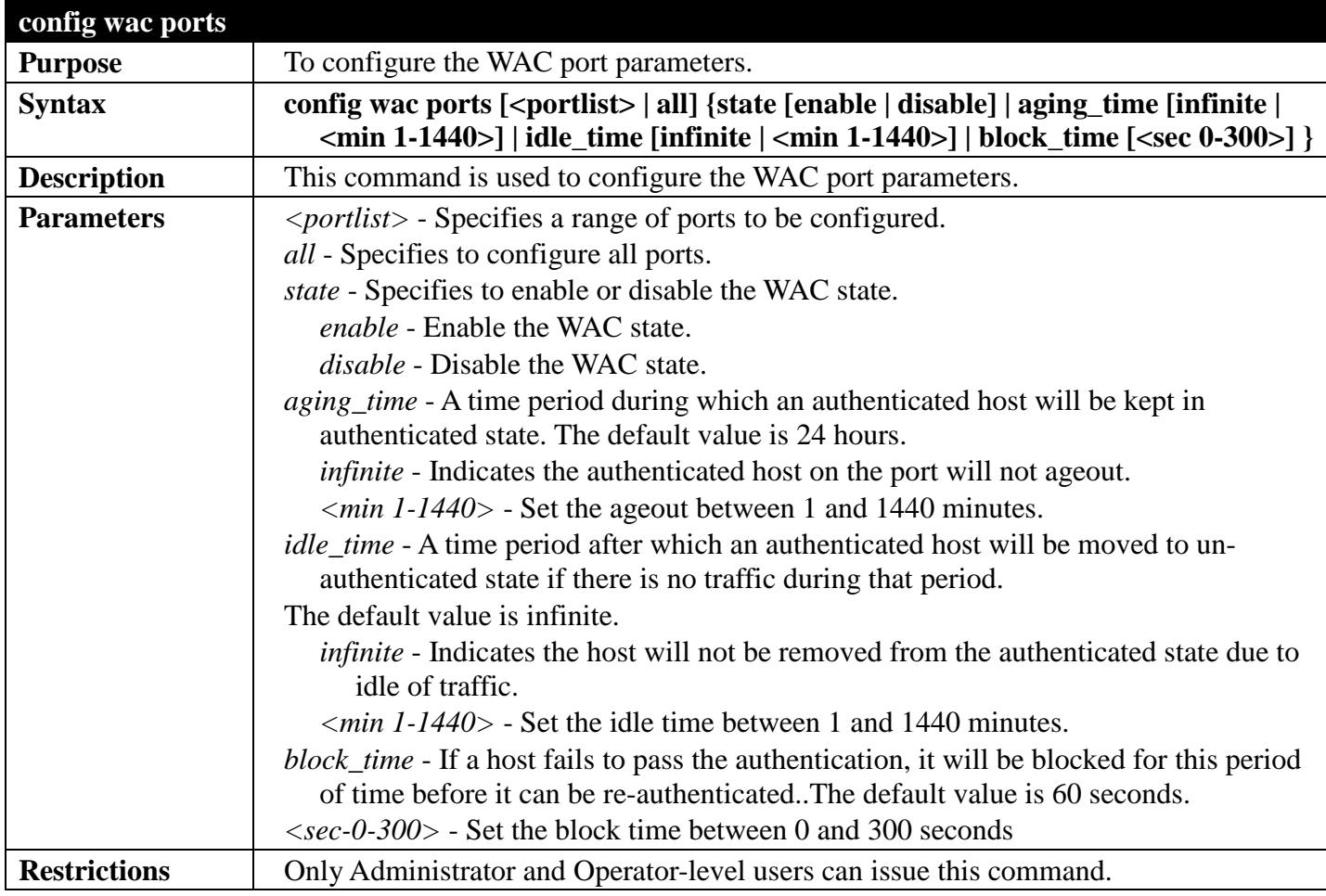

Example usage:

To configure the WAC port state:

```
DGS-3700-12:5#config wac ports 1-8 state enable
Command: config wac ports 1-8 state enable 
Success.
DGS-3700-12:5#
```
To configure the WAC port aging time:

```
DGS-3700-12:5#config wac ports 1-5 aging_time 200
Command: config wac ports 1-5 aging_time 200
```
**Success.**

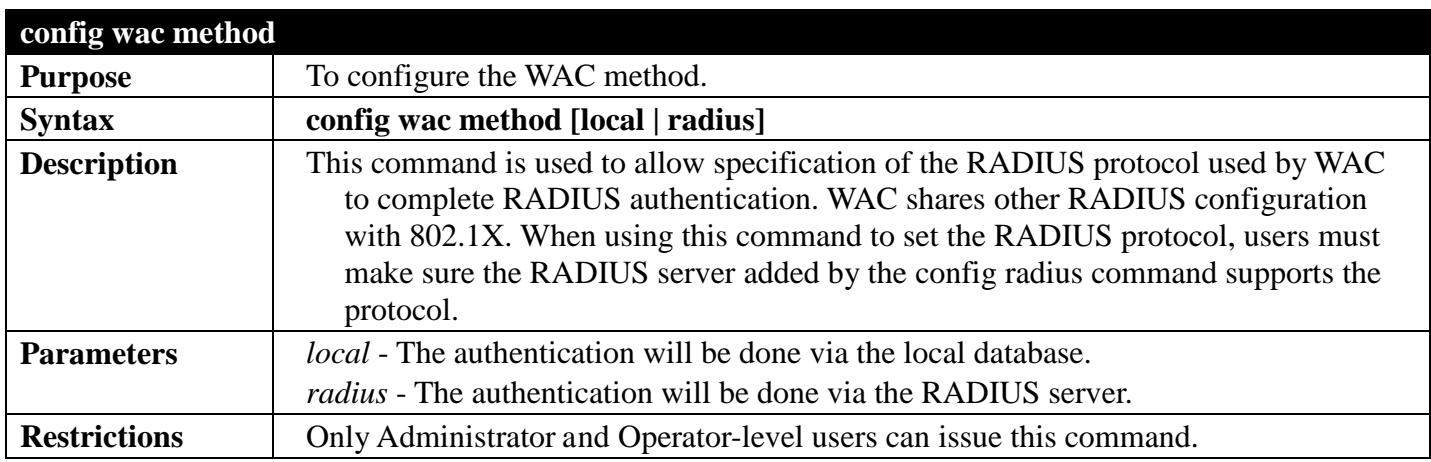

To configure the WAC authentication method:

**DGS-3700-12:5#config wac method radius Command: config wac method radius Success. DGS-3700-12:5#**

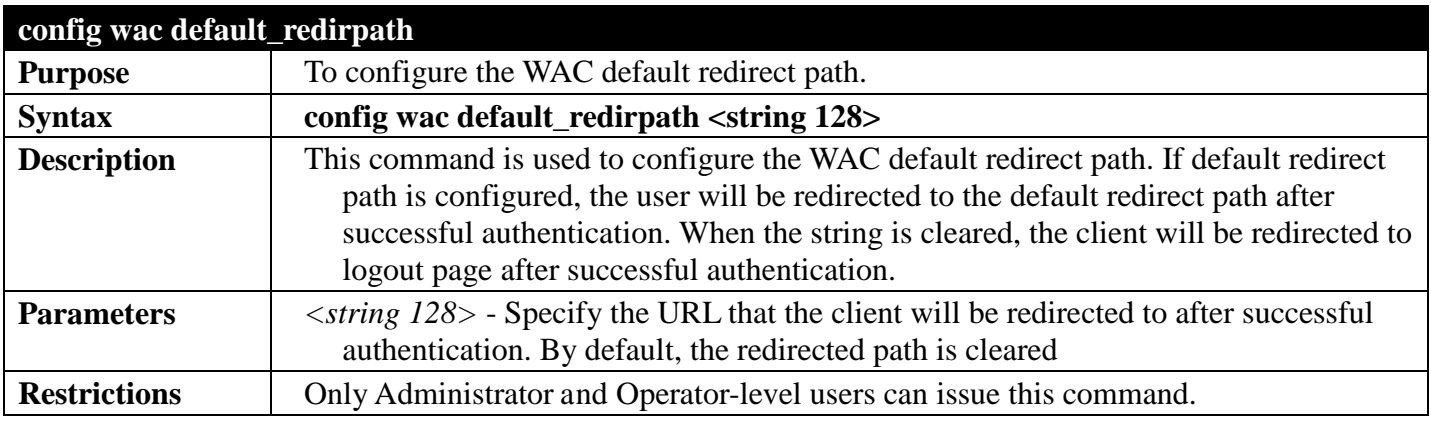

Example usage:

To configure WAC default redirect path:

```
DGS-3700-12:5#config wac default_redirpath http://www.dlink.com
Command: config wac default_redirpath http://www.dlink.com
```
**Success.**

```
DGS-3700-12:5#
```
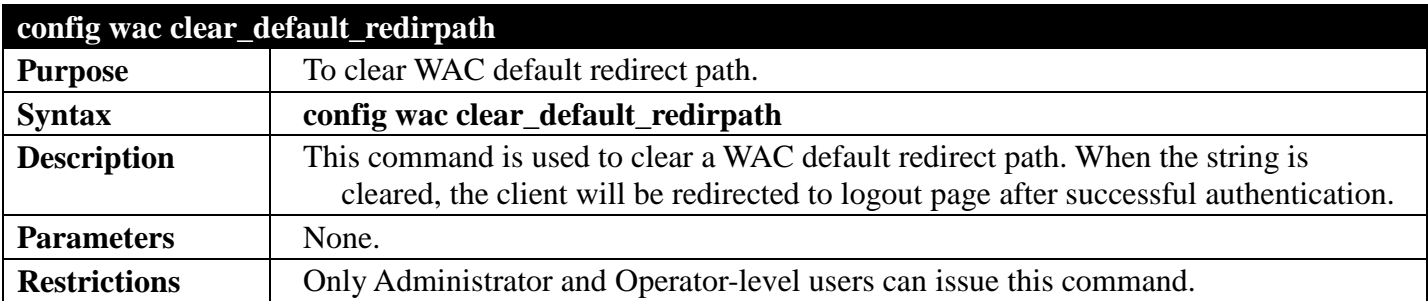

To clear a WAC default redirect path:

#### **DGS-3700-12:5#config wac clear\_default\_redirpath Success.**

**DGS-3700-12:5#**

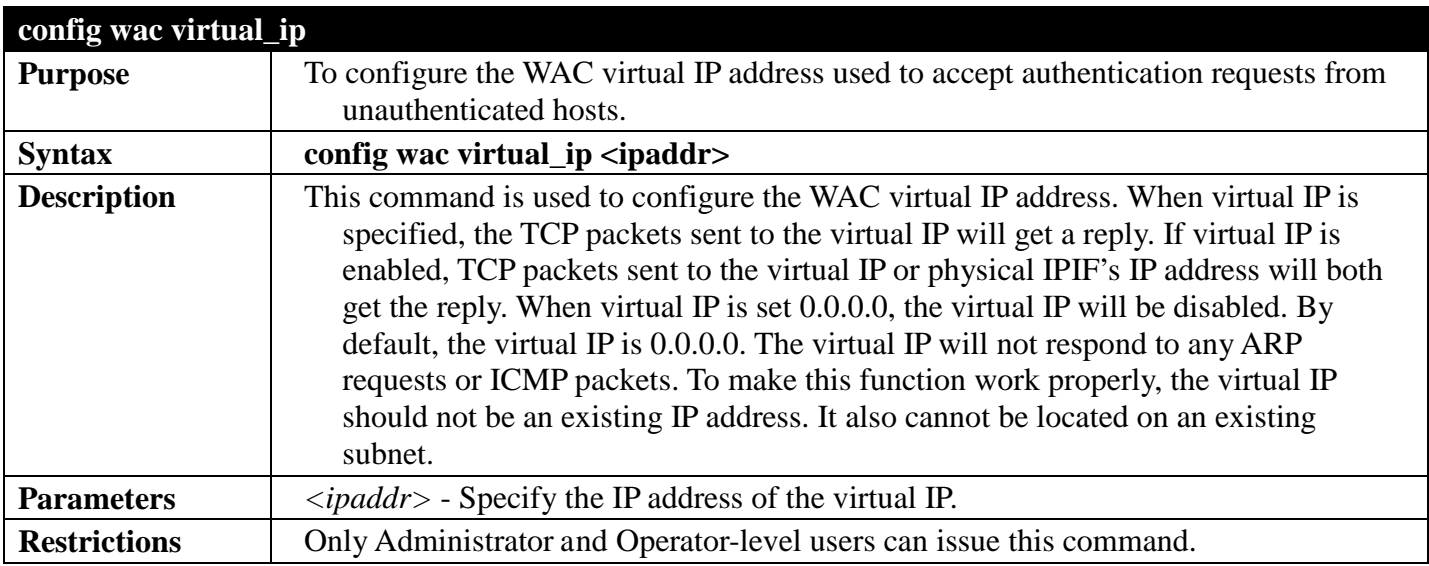

#### Example usage:

To configure the WAC virtual IP address used to accept authentication requests from unauthenticated hosts:

**DGS-3700-12:5#config wac virtual\_ip 1.1.1.1 Command: config wac virtual\_ip 1.1.1.1**

**Success.**

**DGS-3700-12:5#**

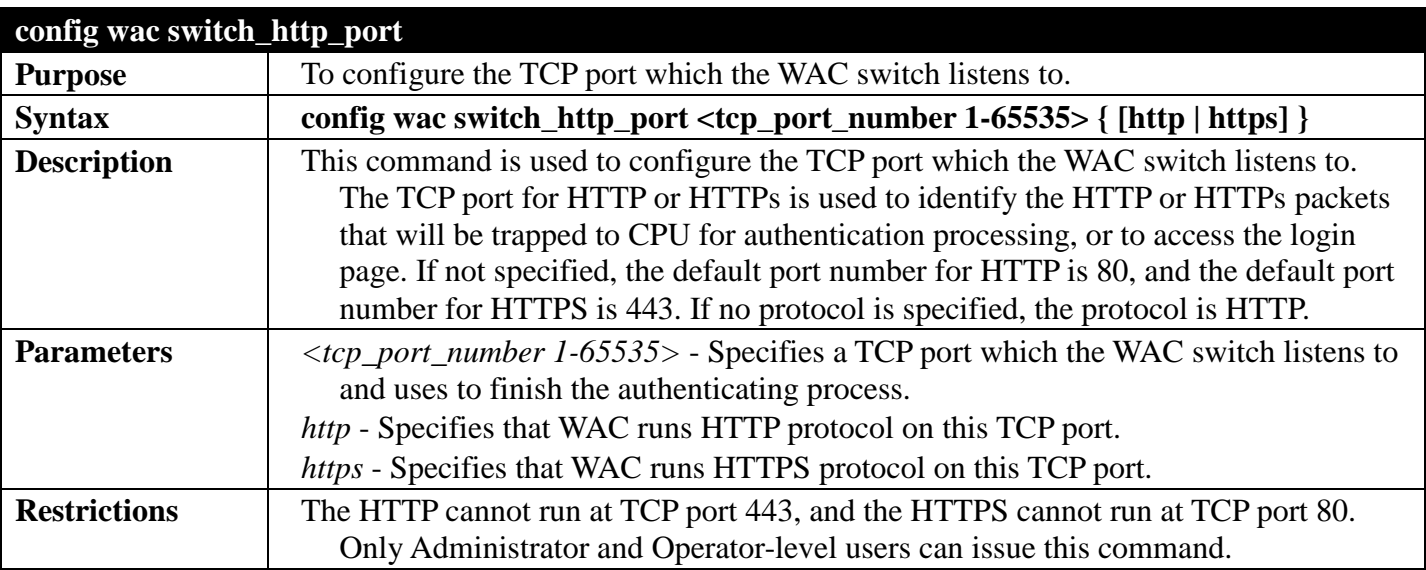

Example usage:

To configure a TCP port which the WAC switch listens to:

**DGS-3700-12:5#config wac switch\_http\_port 8888 http Command: config wac switch\_http\_port 8888 http**

**Success.**

**DGS-3700-12:5#**

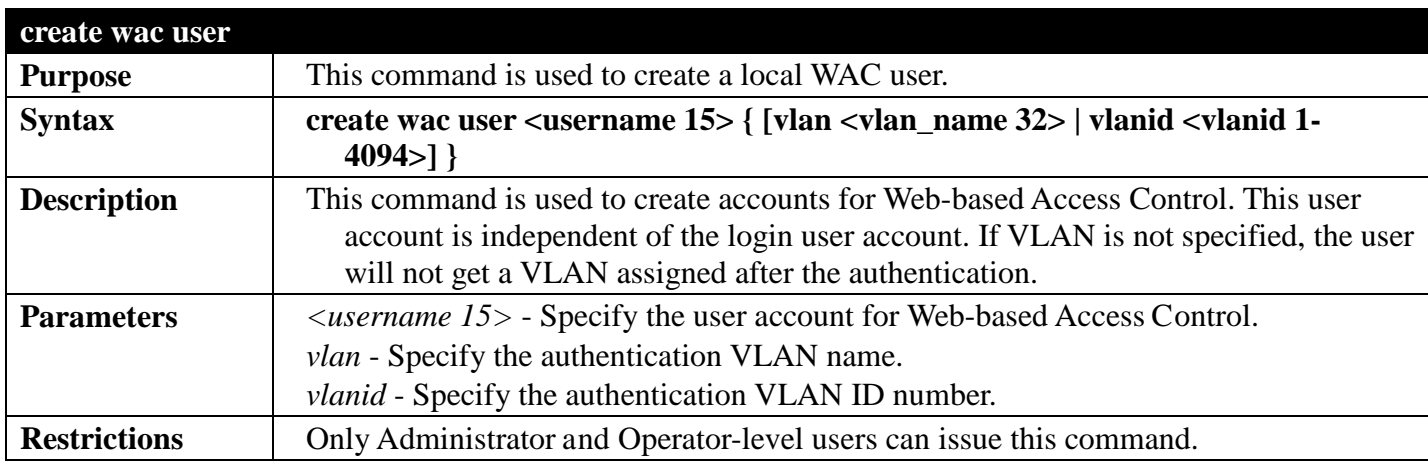

Example usage:

To create a WAC account:

```
DGS-3700-12:5#create wac user vlan 123
Command: create wac user vlan 123
Enter a case-sensitive new password:**
Enter the new password again for confirmation:**
Success.
```
**DGS-3700-12:5#**

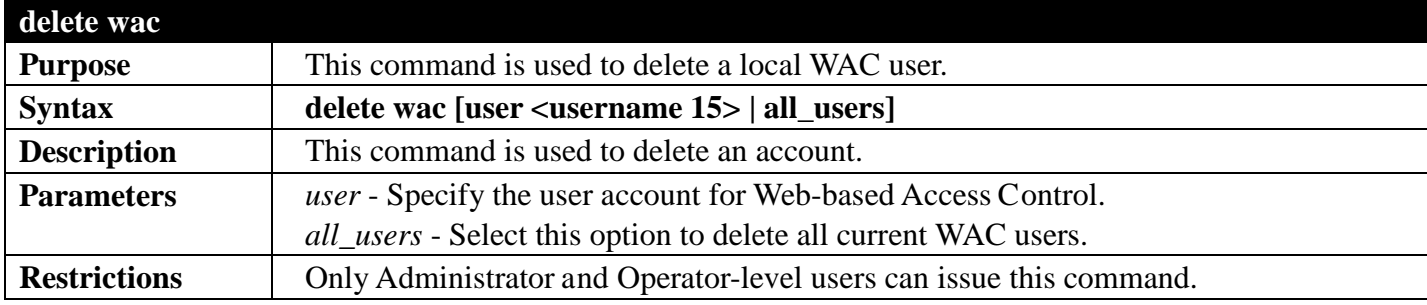

Example usage:

To delete a WAC account:

```
DGS-3700-12:5#delete wac user duhon
Command: delete wac user duhon
```
**Success.**

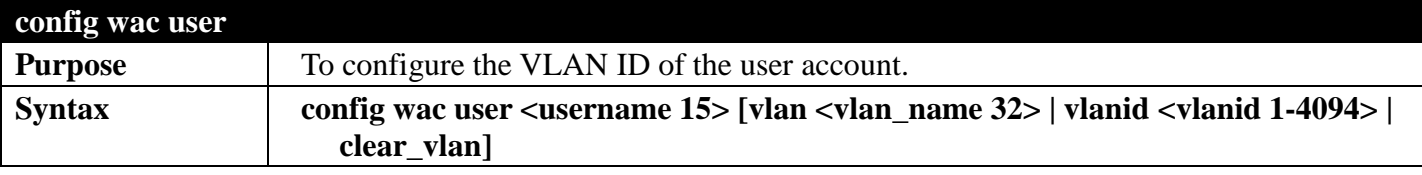

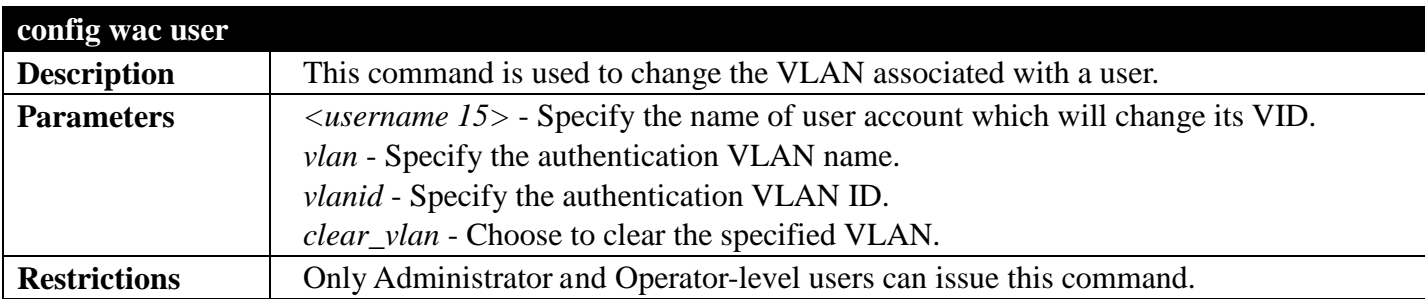

To configure the user's VLAN:

**DGS-3700-12:5#config wac user vlanid 100 Command: config wac user vlanid 100** 

**Success.**

**DGS-3700-12:5#**

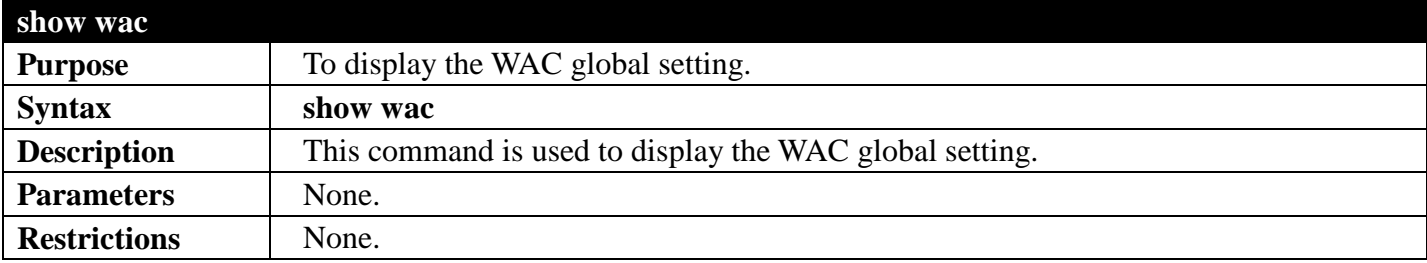

Example usage:

To show WAC:

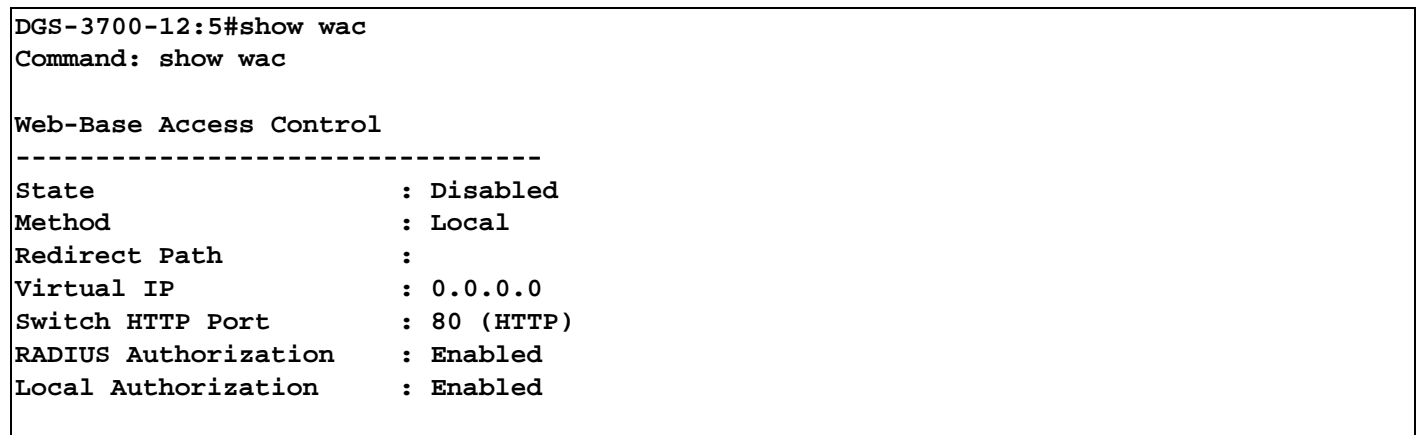

**DGS-3700-12:5#**

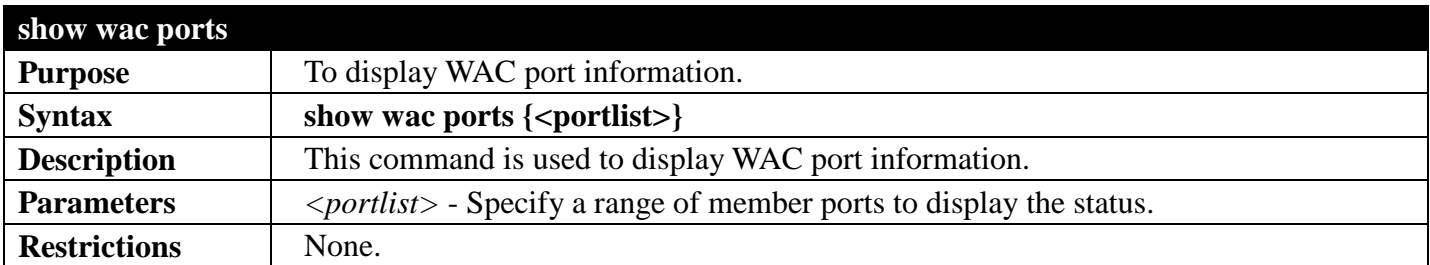

Example usage: To display WAC ports 1 to 3:

```
DGS-3700-12:5#show wac ports 1-3
Command: show wac ports 1-3
Port State Aging Time Idle Time Block Time<br>(Minutes) (Minutes) (Seconds)
         (Minutes) (Minutes) (Seconds)
------- -------- ------------ ---------- -----------
1 Disabled 1440 Infinite 60
2 Disabled 1440 Infinite 60
                                 Infinite
```
**DGS-3700-12:5#**

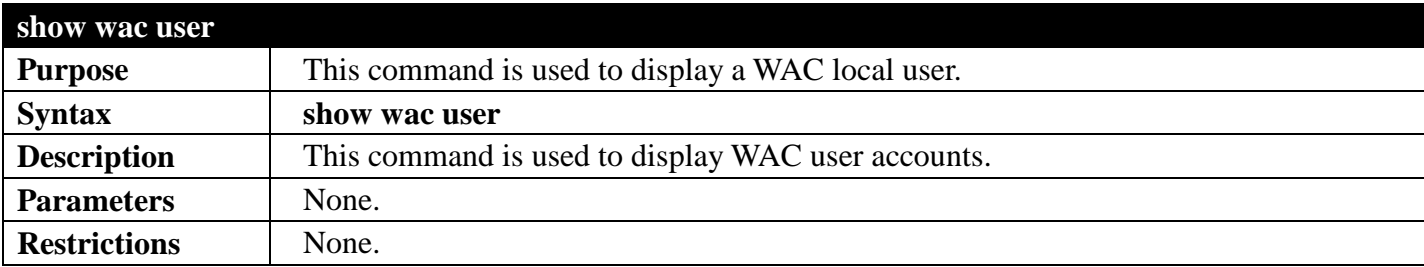

Example usage:

To show Web authentication user accounts:

```
DGS-3700-12:5#show wac user
Command: show wac user 
Username Password VID 
--------- ---------- ----------
                         123 ***** 1000
Total Entries : 1
DGS-3700-12:5#
```
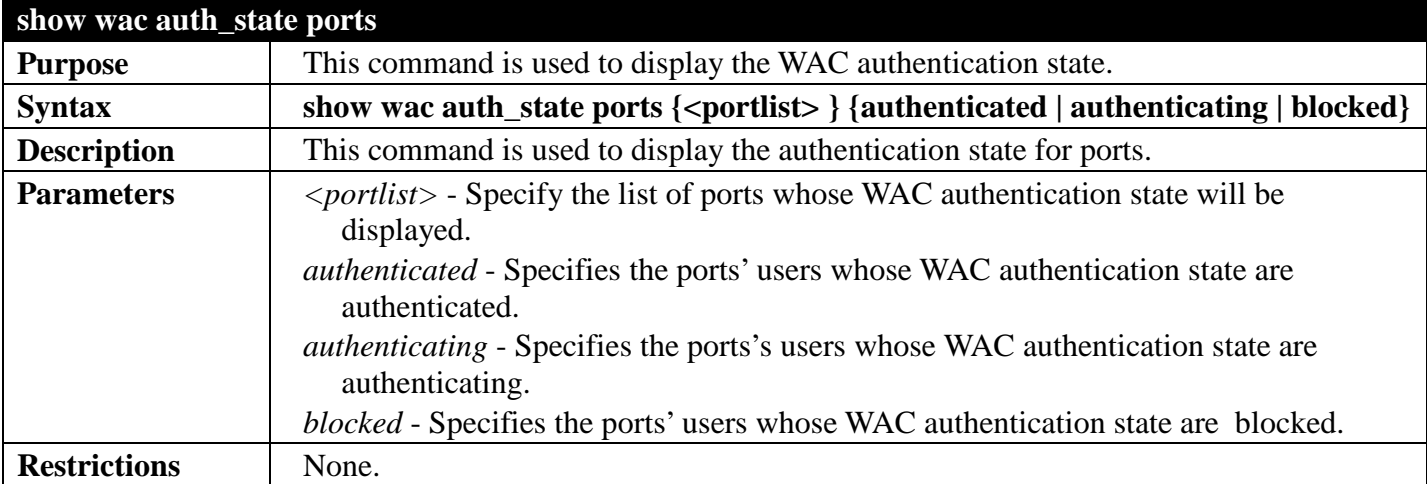

Example usage:

To display the WAC authentication status:

```
DGS-3700-12:5#show wac auth_state ports
Command: show wac auth_state ports
P:Port-Based Pri:Priority
Port MAC Address Original State VID Pri Aging Time/ Idle
                                                     Block Time Time
  ----- ------------------ --------- -------------- ---- --- ------------ ----
9 00-05-5D-F9-16-76 1 Authenticated 2 - 1440 -
Total Authenticating Hosts : 0
Total Authenticated Hosts : 1
Total Blocked Hosts : 0
DGS-3700-12:5#
```
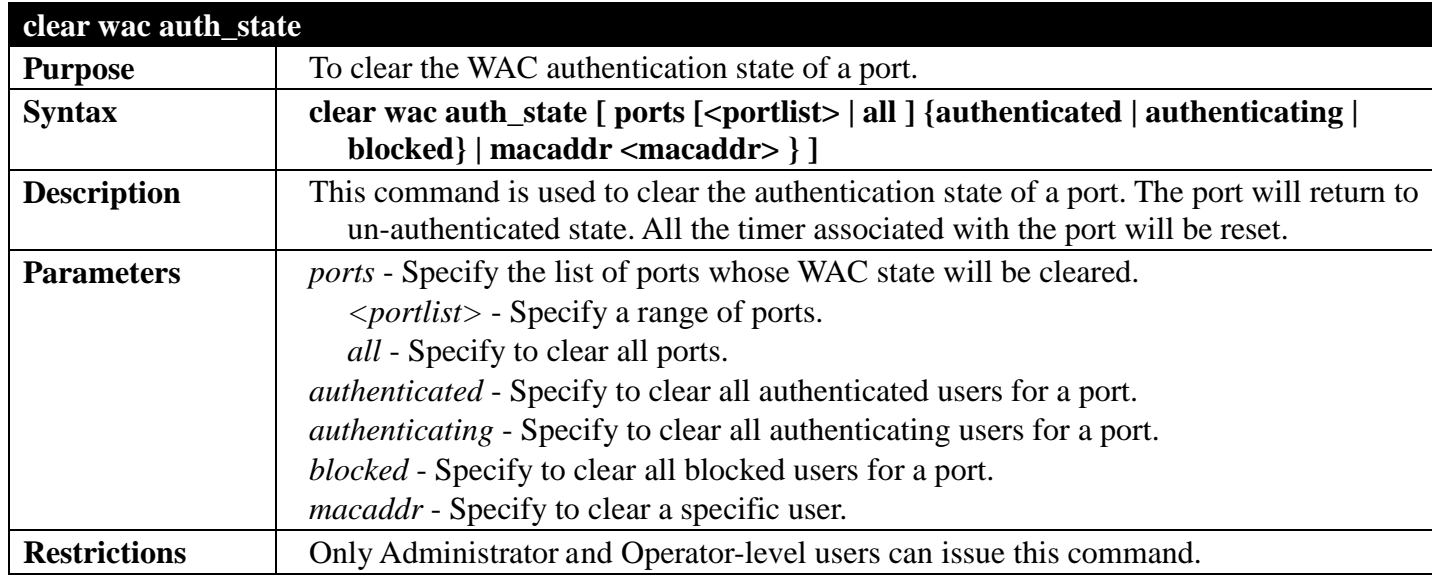

To clear the WAC authentication state of ports 1 to 5:

```
DGS-3700-12:5#clear wac auth_state ports 1-5 
Command: clear wac auth_state ports 1-5
```
**Success.**

# <span id="page-480-0"></span>**NETWORK APPLICATION SECTION 10**

*[Table of Contents](#page-2-0) [Next Section](#page-510-0) [Previous Section](#page-385-0)*

## **DHCPLOCAL RELAY COMMANDS**

### *[Back to Section Header](#page-480-0)*

The DHCP local relay commands in the Command Line Interface (CLI) are listed (along with the appropriate parameters) in the following table.

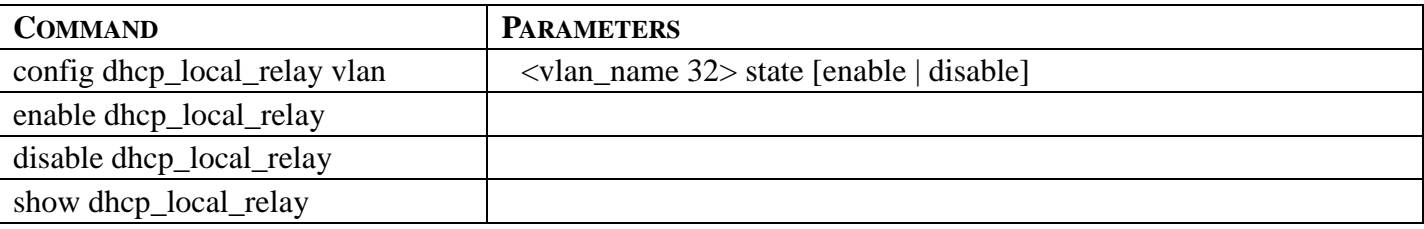

Each command is listed in detail in the following sections.

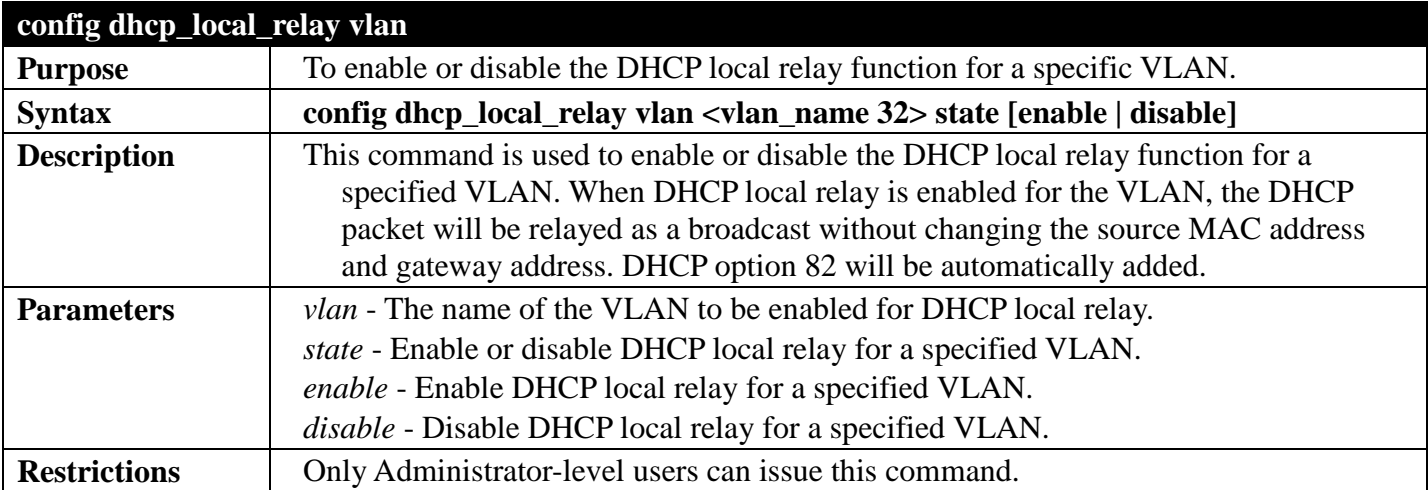

Example usage:

To enable DHCP local relay for a default VLAN:

**DGS-3700-12:5#config dhcp\_local\_relay vlan default state enable Command: config dhcp\_local\_relay vlan default state enable**

**Success.**

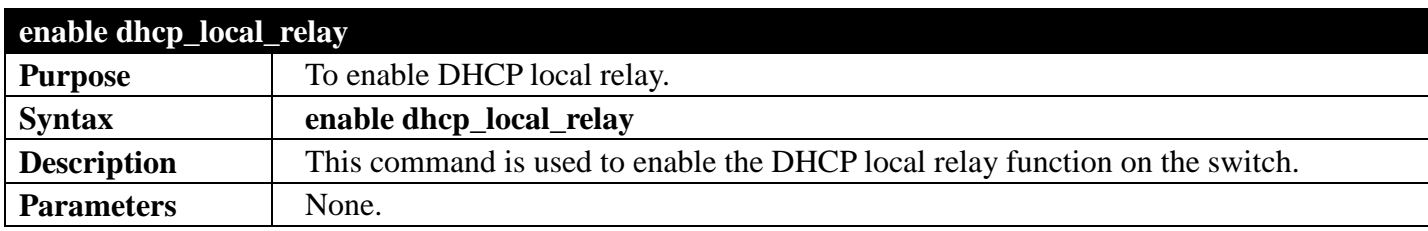

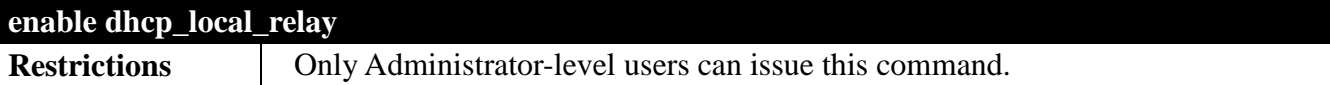

To enable the DHCP local relay function:

```
DGS-3700-12:5#enable dhcp_local_relay
Command: enable dhcp_local_relay
Success.
DGS-3700-12:5#
```
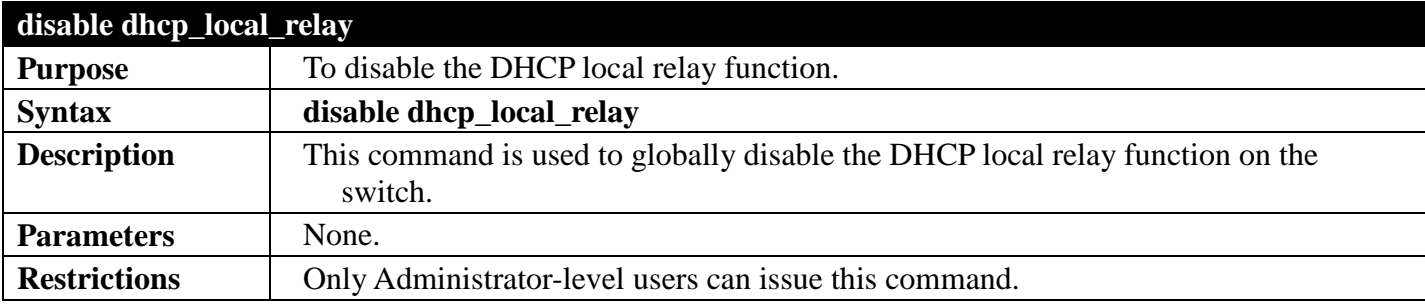

Example usage:

To disable the DHCP local relay function:

```
DGS-3700-12:5#disable dhcp_local_relay
Command: disable dhcp_local_relay
Success.
DGS-3700-12:5#
```
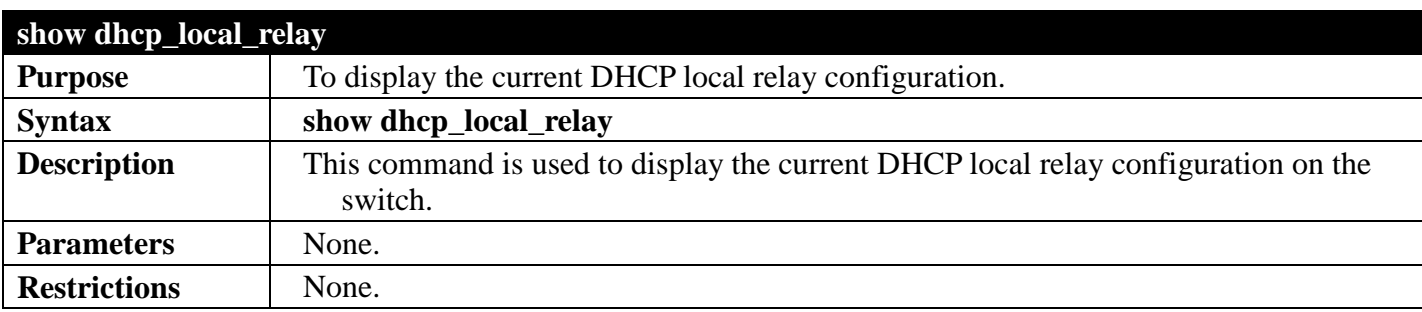

Example usage:

To display the local DHCP relay status:

```
DGS-3700-12:5#show dhcp_local_relay
Command: show dhcp_local_relay
DHCP/BOOTP Local Relay Status : Disabled
DHCP/BOOTP Local Relay VID List
DGS-3700-12:5#
```
## **DHCPRELAY COMMANDS**

### *[Back to Section Header](#page-480-0)*

The DHCP relay commands in the Command Line Interface (CLI) are listed (along with the appropriate parameters) in the following table.

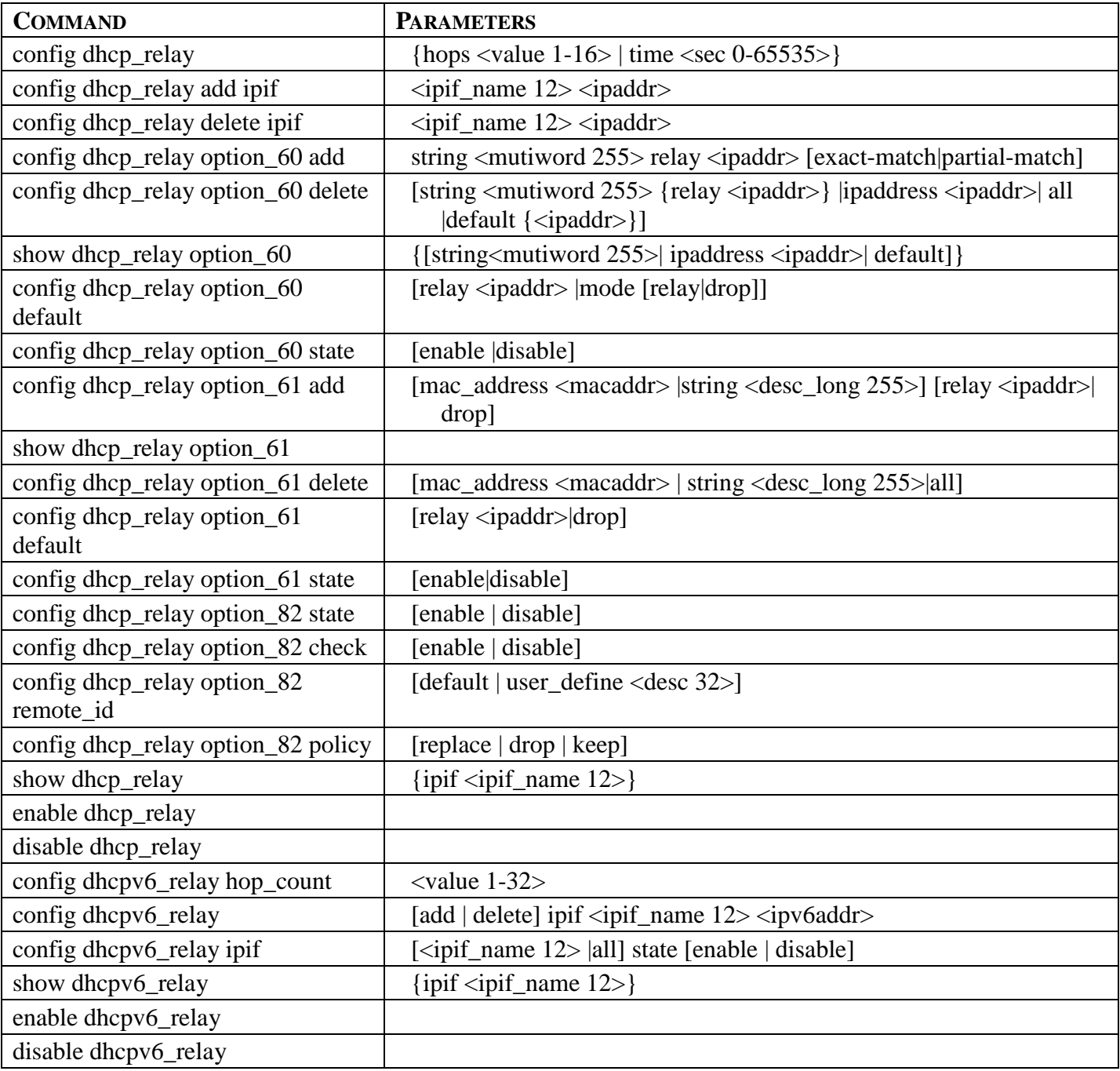

Each command is listed in detail in the following sections.

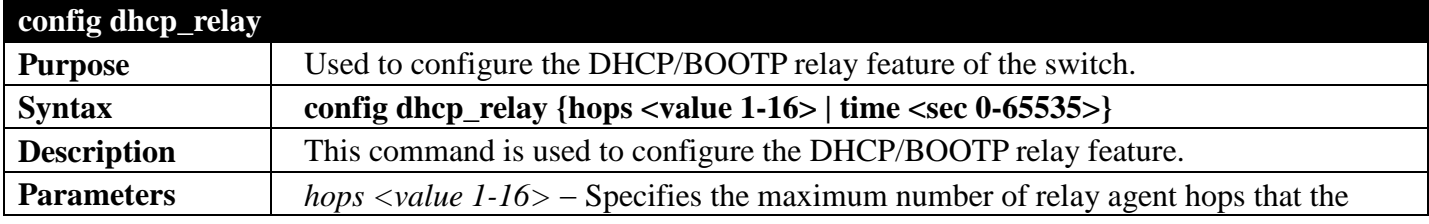

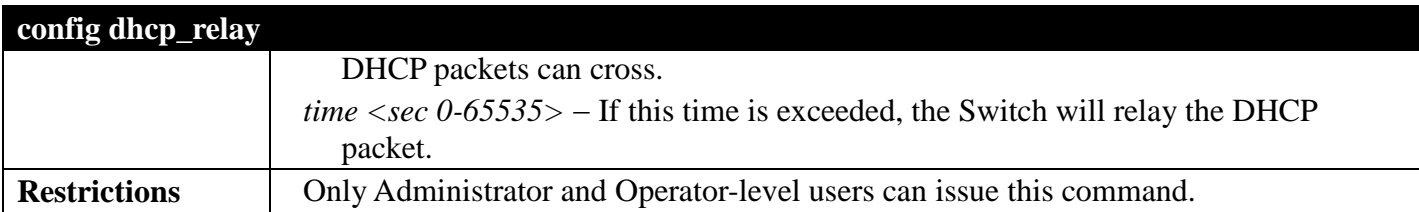

To config DHCP relay:

**DGS-3700-12:5#config dhcp\_relay hops 2 time 23 Command: config dhcp\_relay hops 2 time 23**

**Success.**

**DGS-3700-12:5#**

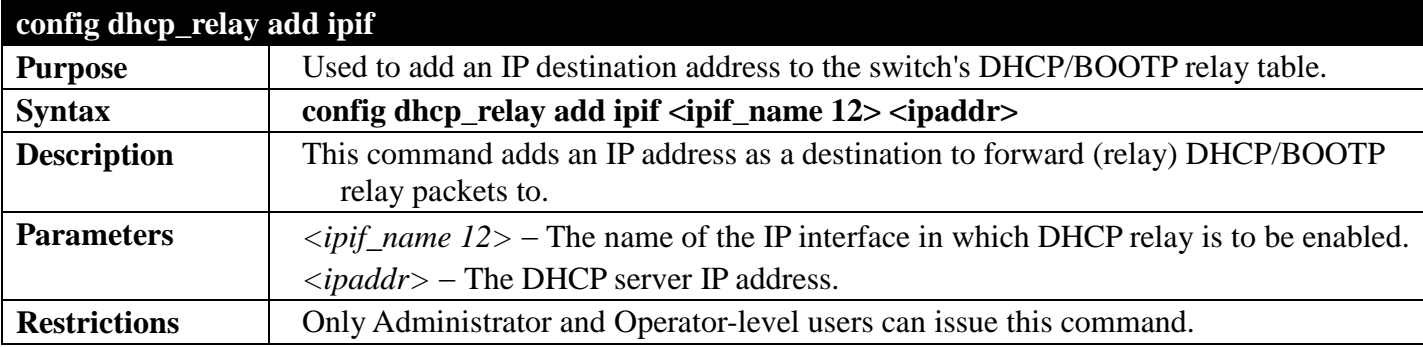

Example usage:

To add an IP destination to the DHCP relay table:

```
DGS-3700-12:5#config dhcp_relay add ipif System 10.58.44.6
Command: config dhcp_relay add ipif System 10.58.44.6
```
**Success.**

**DGS-3700-12:5#**

### **config dhcp\_relay delete ipif Purpose** Used to delete one or all IP destination addresses from the Switch's DHCP/BOOTP relay table. **Syntax config dhcp\_relay delete ipif <ipif\_name 12> <ipaddr> Description** This command is used to delete an IP destination addresses in the Switch's DHCP/BOOTP relay table. **Parameters** *∠ipif\_name 12>* − The name of the IP interface that contains the IP address below. *<ipaddr>* − The DHCP server IP address. **Restrictions** | Only Administrator and Operator-level users can issue this command.

Example usage:

To delete an IP destination from the DHCP relay table:

**DGS-3700-12:5#config dhcp\_relay delete ipif System 10.58.44.6 Command: config dhcp\_relay delete ipif System 10.58.44.6**

**Success.**

**DGS-3700-12:5#**

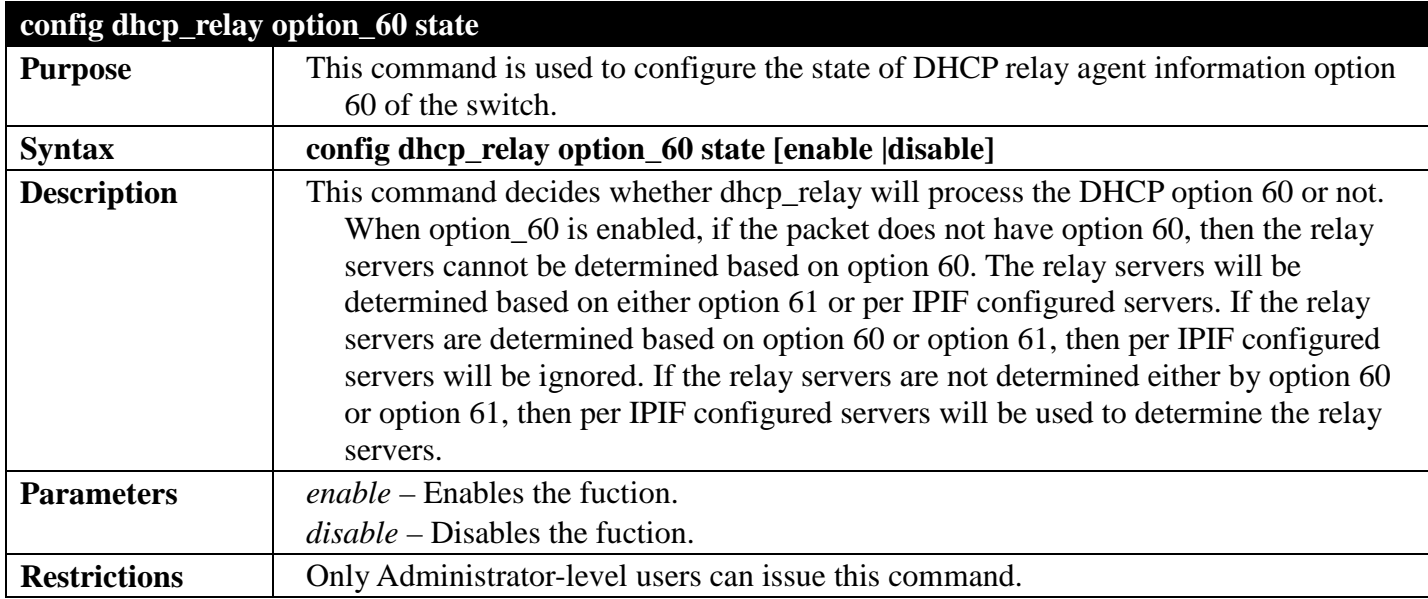

Example usage:

To configure DHCP relay option 60 state:

```
DGS-3700-12:5#config dhcp_relay option_60 state enable
Command: config dhcp_relay option_60 state enable
```
**Success.**

**DGS-3700-12:5#**

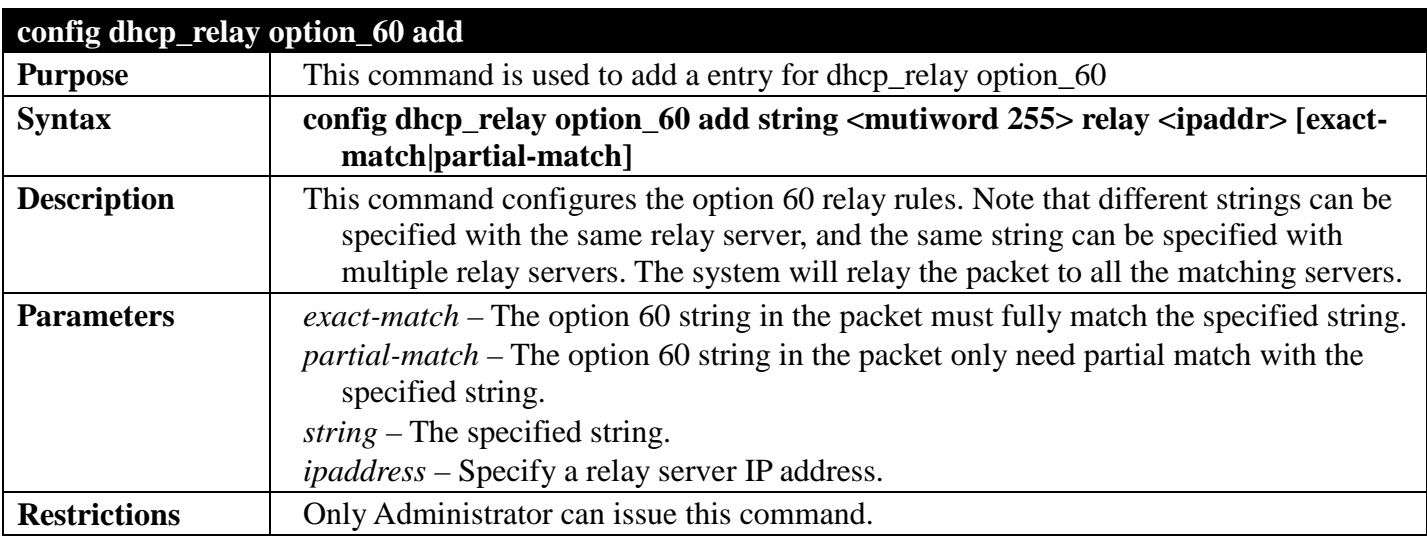

Example usage:

To configure a new dhcp relay with option 60:

**DGS-3700-12:5#config dhcp\_relay option\_60 add string "abc" relay 10.90.90.1 exact-match Command: config dhcp\_relay option\_60 add string "abc" relay 10.90.90.1 exact-match**

**Success.**

**DGS-3700-12:5#**

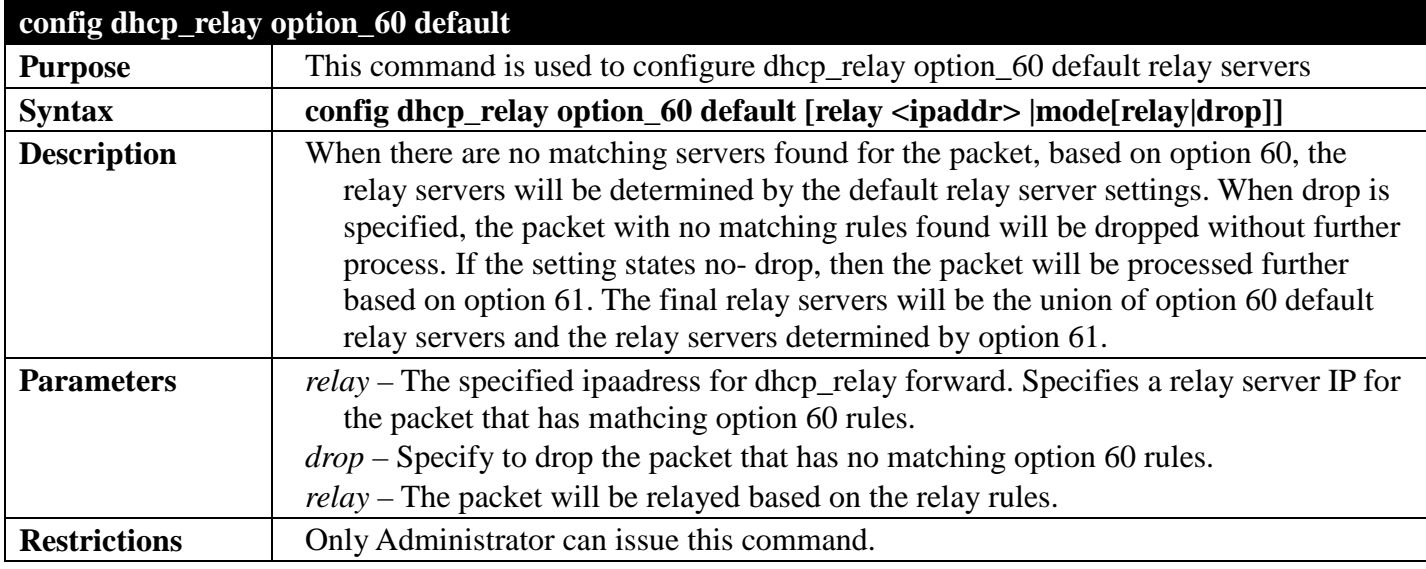

Example usage:

To configure the DHCP relay default option 60:

**DGS-3700-12:5#config dhcp\_relay option\_60 default mode drop Command: config dhcp\_relay option\_60 default mode drop**

**Success.**

**DGS-3700-12:5#**

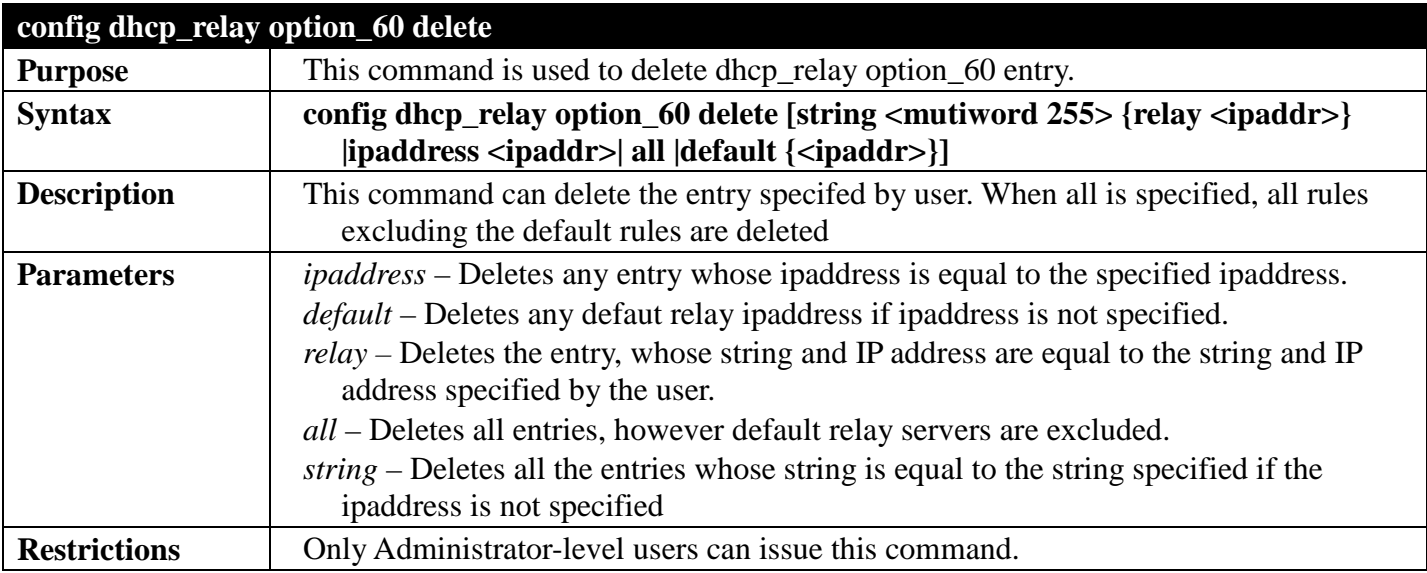

Example usage:

To delete the DHCP relay option 60:

**DGS-3700-12:5#config dhcp\_relay option\_60 delete all Command: config dhcp\_relay option\_60 delete all**

**Success.**

**DGS-3700-12:5#**

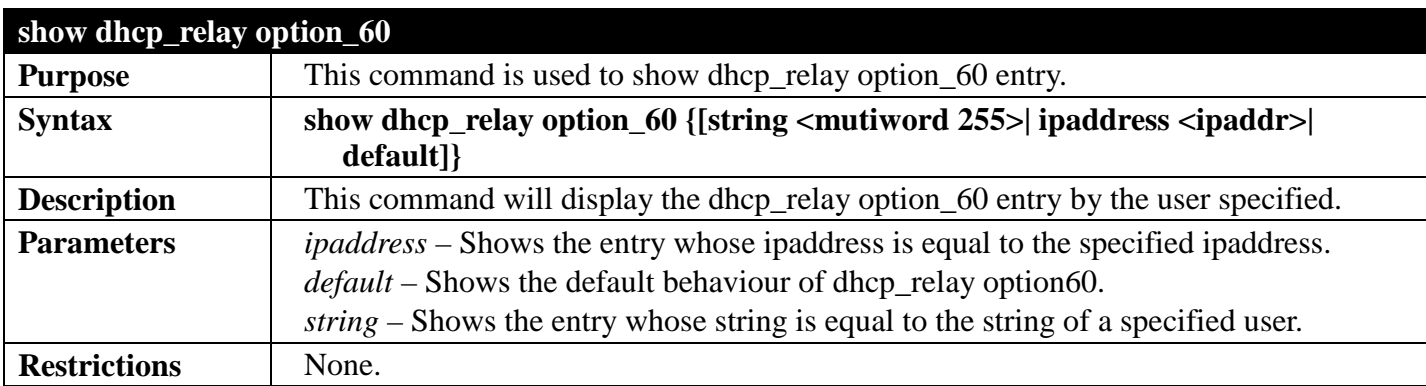

Example usage:

To display the DHCP relay option 60:

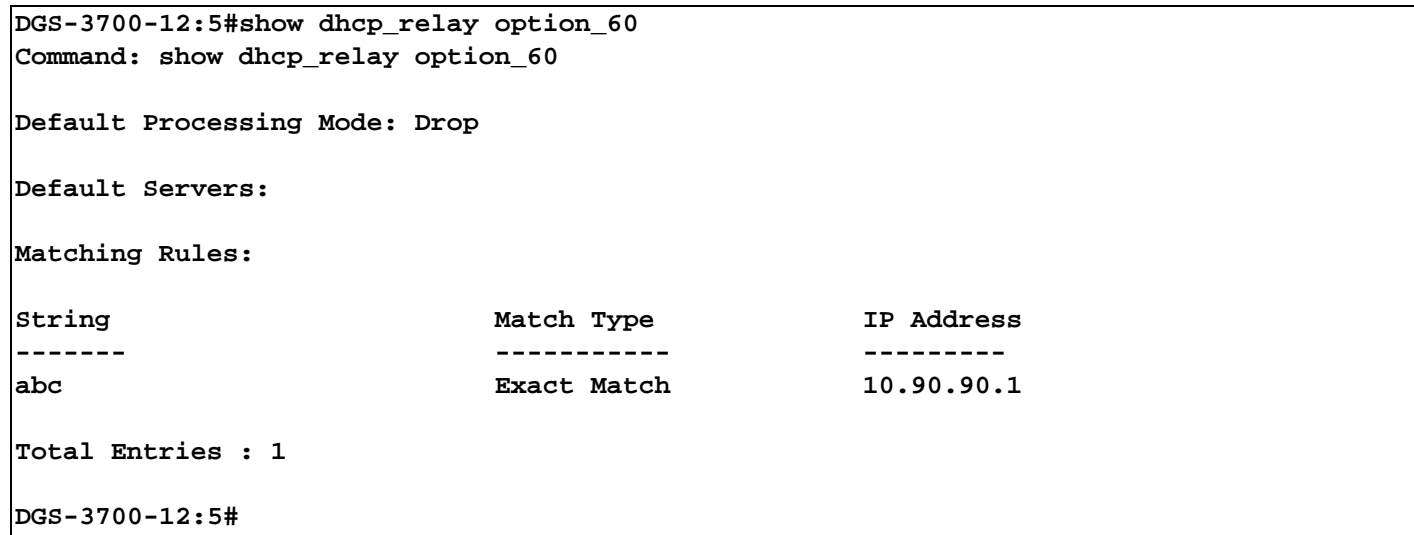

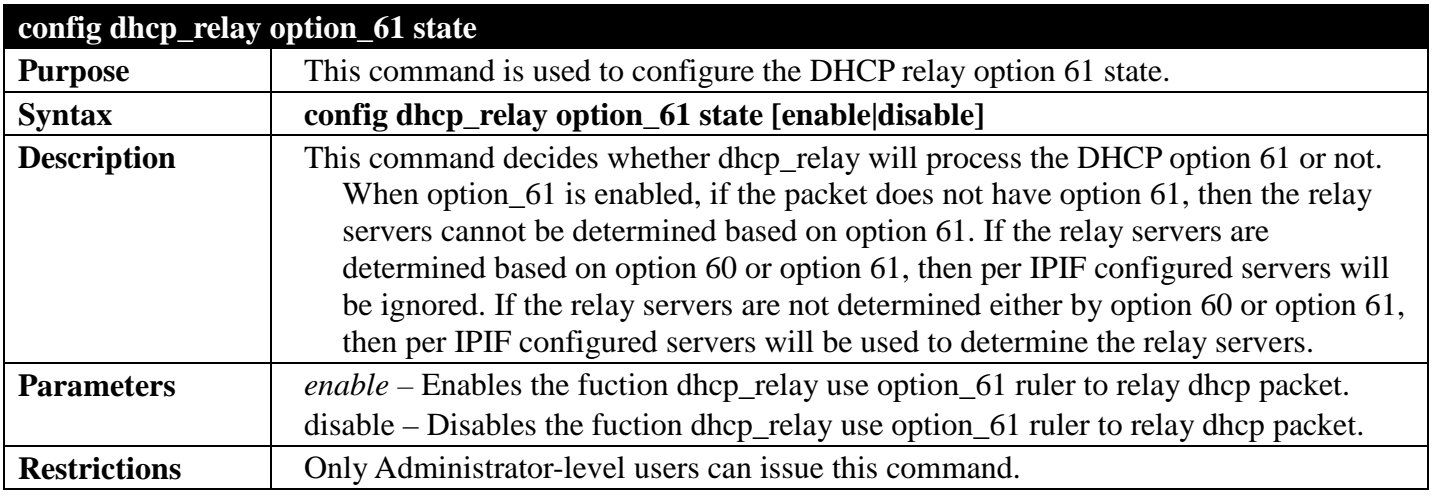

Example usage:

To configure the state of DHCP relay option 61:

**DGS-3700-12:5#config dhcp\_relay option\_61 state enable Command: config dhcp\_relay option\_61 state enable**

**Success.**

**DGS-3700-12:5#**

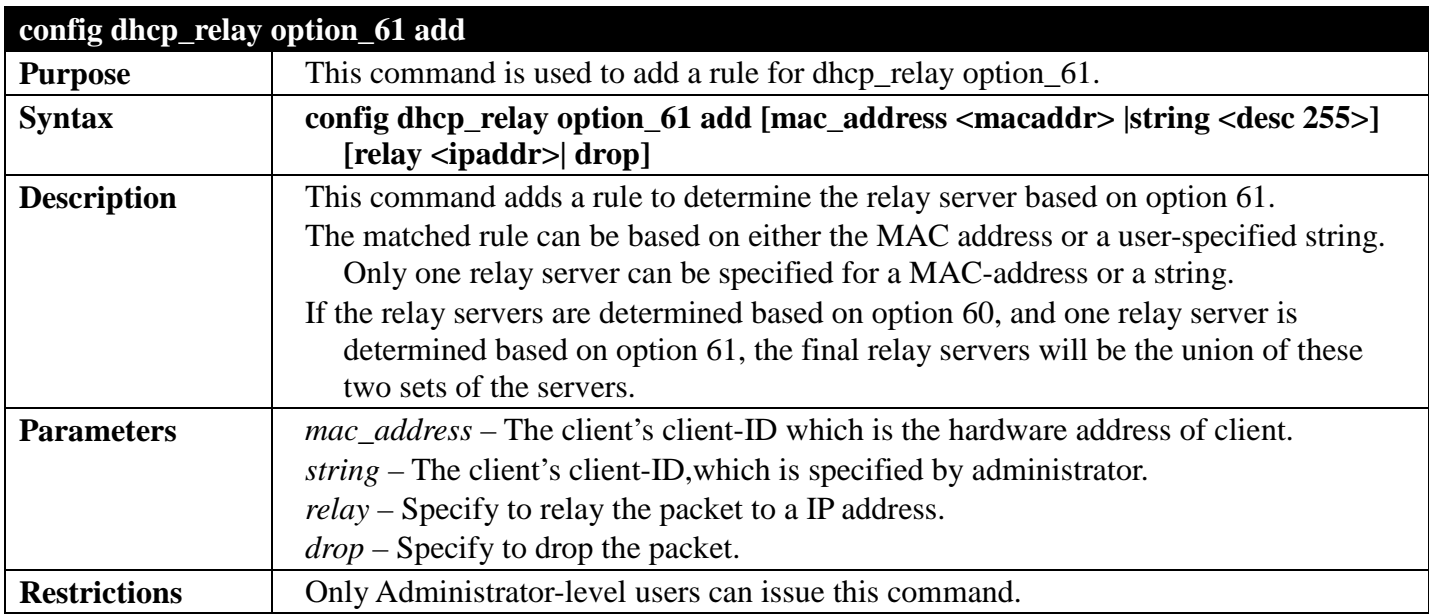

Example usage:

To configure the DHCP relay option 61:

```
DGS-3700-12:5#config dhcp_relay option_61 add mac_address 00-01-22-33-44-55 drop
Command: config dhcp_relay option_61 add mac_address 00-01-22-33-44-55 drop
Success.
```
**DGS-3700-12:5#**

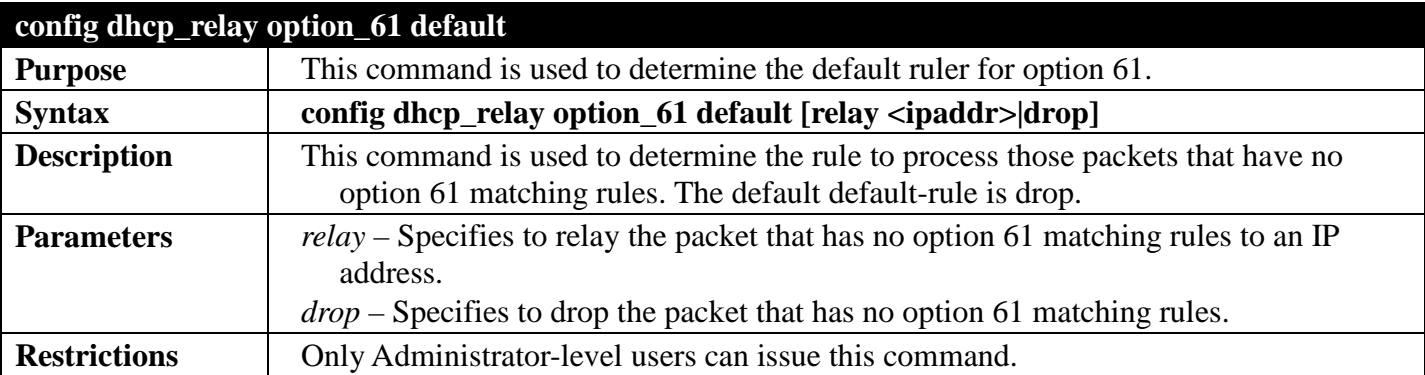

Example usage:

To configure the DHCP relay option 61 default:

**DGS-3700-12:5#config dhcp\_relay option\_61 default drop Command: config dhcp\_relay option\_61 default drop**

**Success.**

**DGS-3700-12:5#**

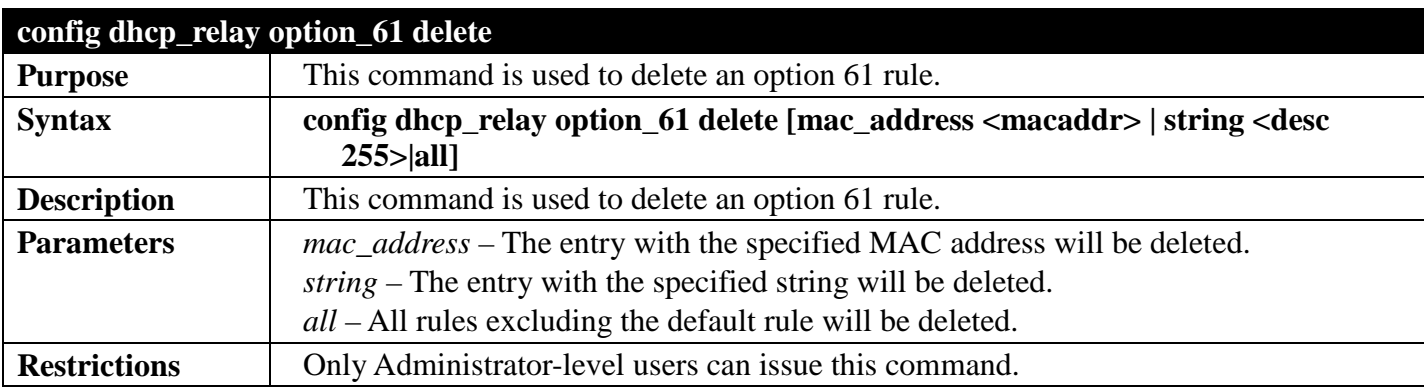

Example usage:

To delete the DHCP relay option 61 rules:

**DGS-3700-12:5# config dhcp\_relay option\_61 delete mac\_address 00-11-22-33-44-55 Command: config dhcp\_relay option\_61 delete mac\_address 00-11-22-33-44-55**

**Success**

**DGS-3700-12:5#** 

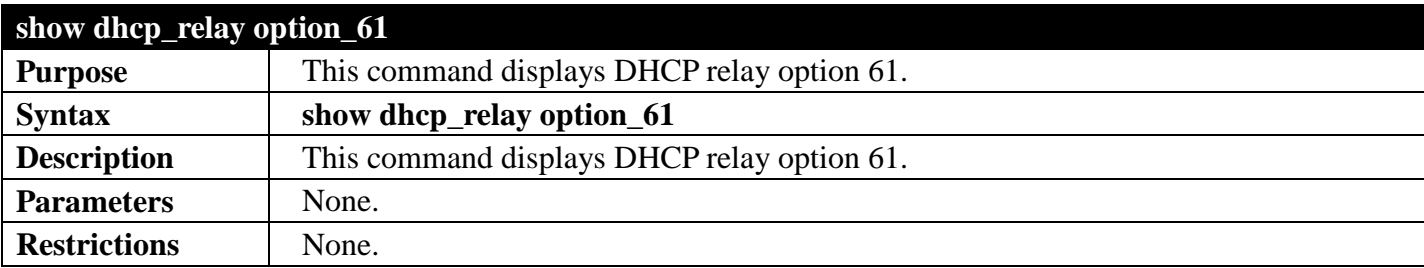

Example usage:

To display the DHCP relay option 61:

```
DGS-3700-12:5#show dhcp_relay option_61
Command: show dhcp_relay option_61
Default Relay Rule:Drop
Matching Rules:
Client-ID Type Relay Rule
----------- ---- ---------
00-01-22-33-44-55 MAC Address Drop
Total Entries : 1
DGS-3700-12:5#
```
#### **config dhcp\_relay option\_82 state**

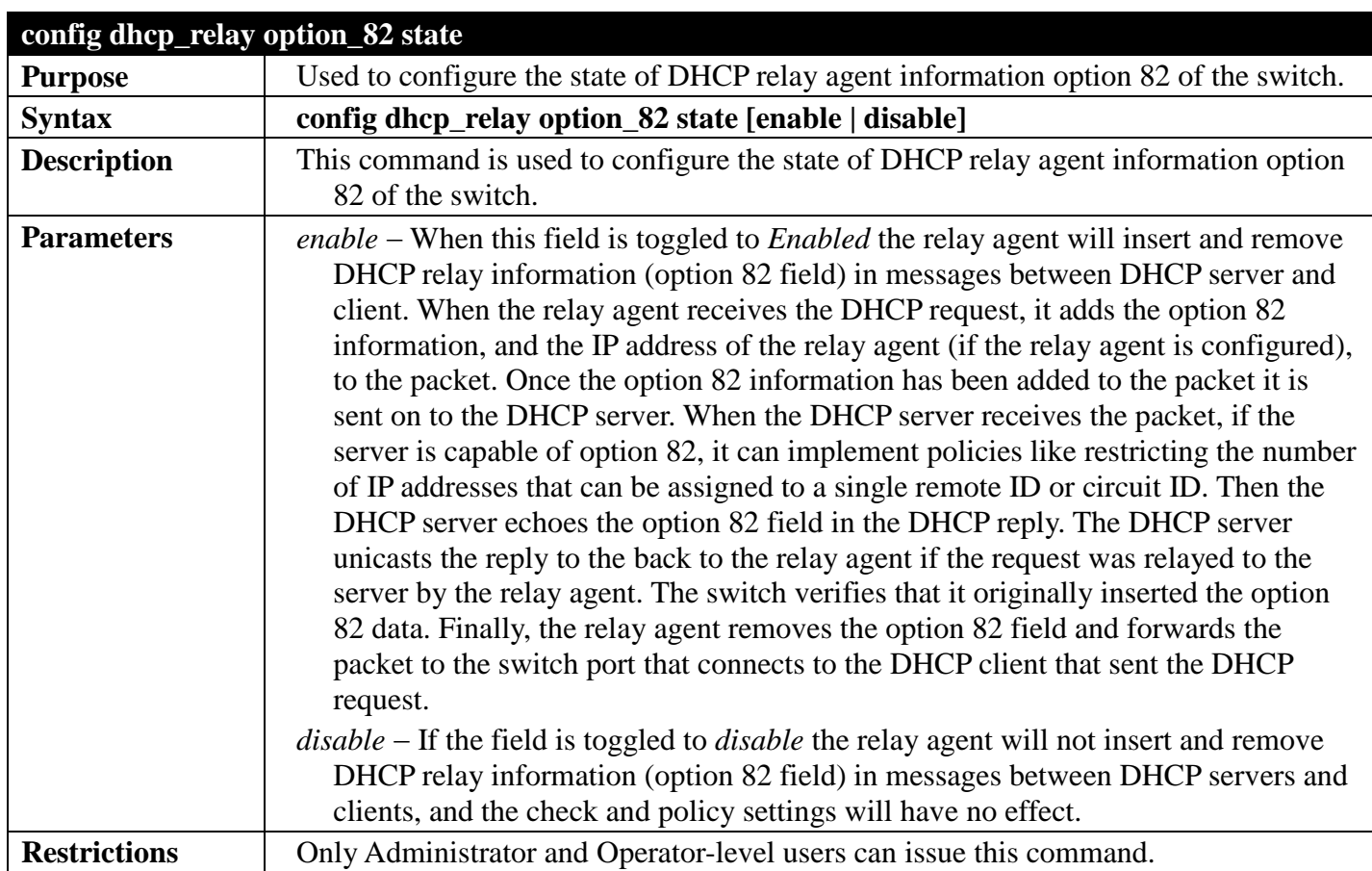

To configure DHCP relay option 82 state:

```
DGS-3700-12:5#config dhcp_relay option_82 state enable
Command: config dhcp_relay option_82 state enable
Success.
```
**DGS-3700-12:5#**

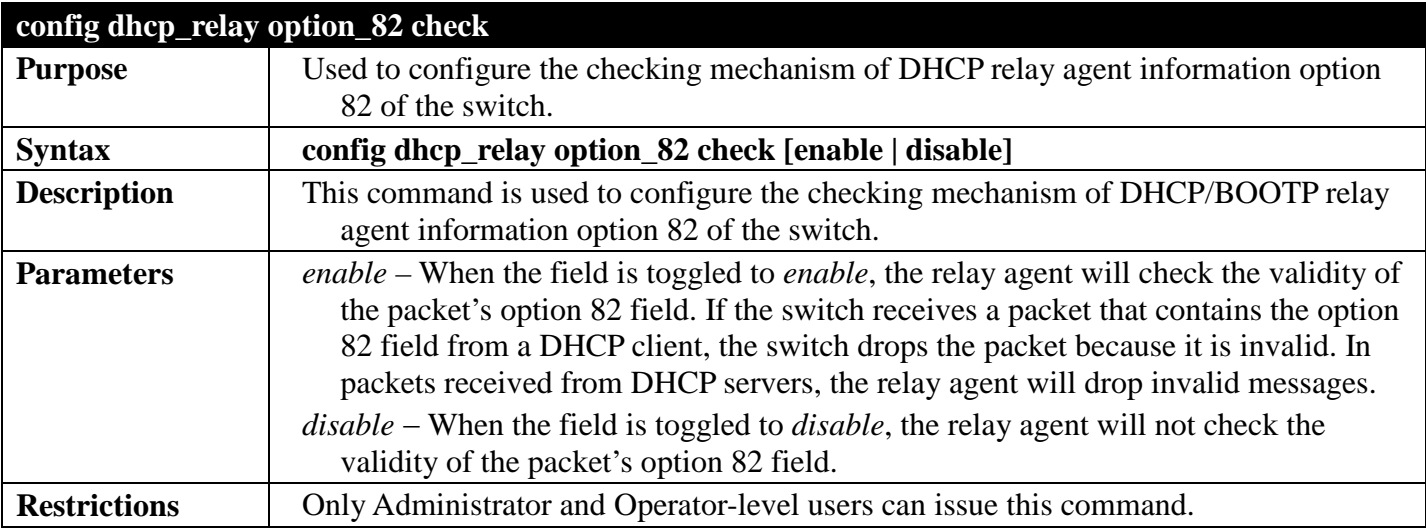

Example usage:

To configure DHCP relay option 82 check:

**DGS-3700-12:5#config dhcp\_relay option\_82 check enable Command: config dhcp\_relay option\_82 check enable**

**Success.**

**DGS-3700-12:5#**

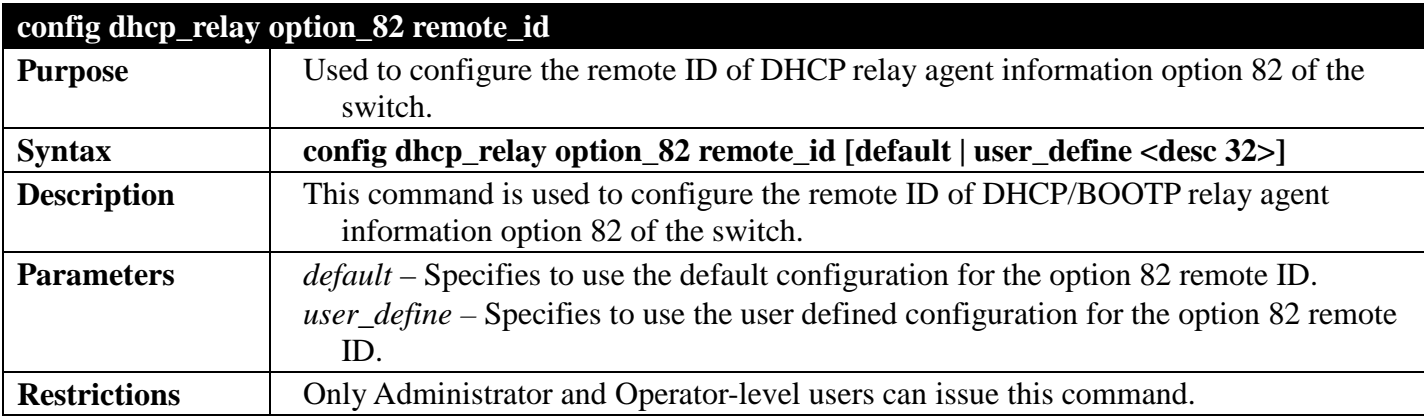

Example usage:

To configure the default remote ID of the DHCP relay agent.

**DGS-3700-12G:5#config dhcp\_relay option\_82 remote\_id default Command: config dhcp\_relay option\_82 remote\_id default**

**Success.**

**DGS-3700-12G:5#**

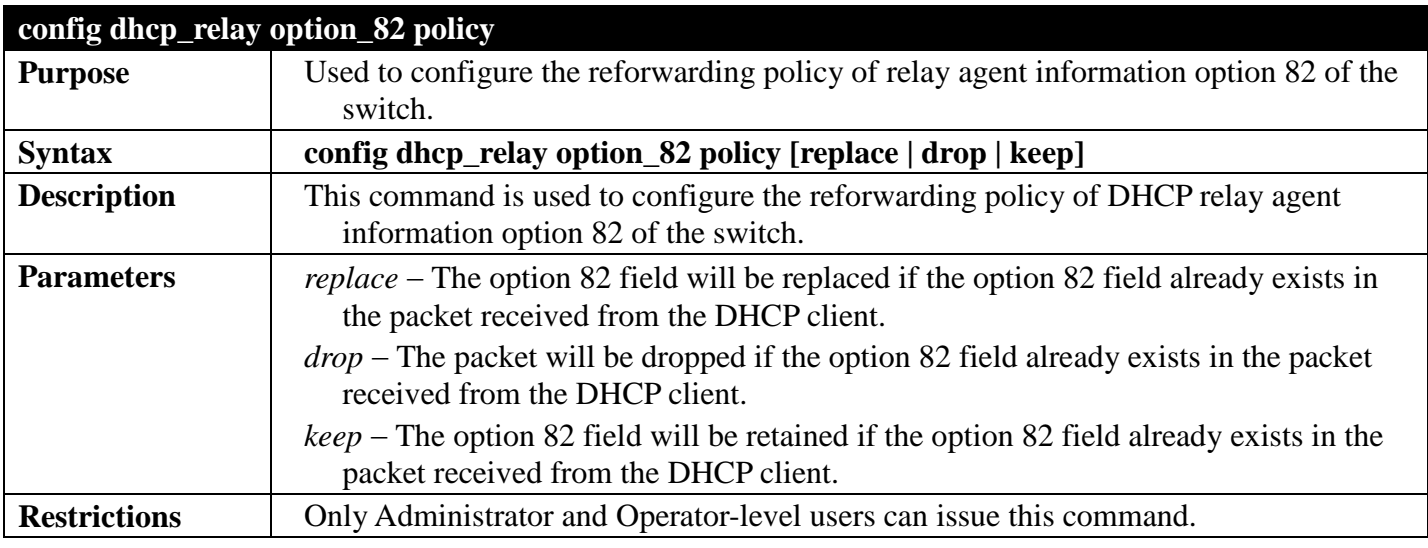

Example usage:

To configure DHCP relay option 82 policy:

```
DGS-3700-12:5#config dhcp_relay option_82 policy replace
Command: config dhcp_relay option_82 policy replace
Success.
DGS-3700-12:5#
```
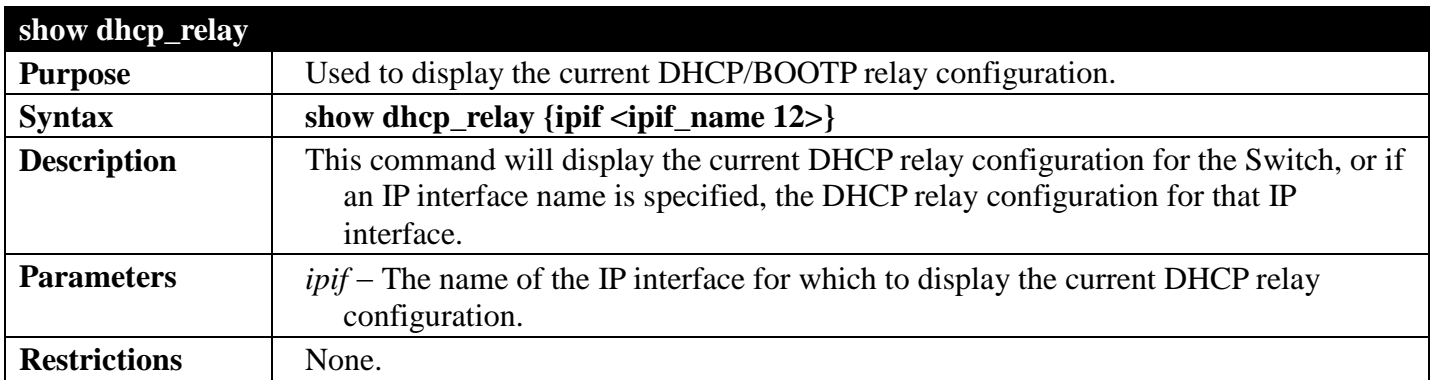

To show the DHCP relay configuration:

```
DGS-3700-12G:5#show dhcp_relay
Command: show dhcp_relay
DHCP/Bootp Relay Status : Disabled
DHCP/Bootp Hops Count Limit : 4
DHCP/Bootp Relay Time Threshold : 0
DHCP Vendor Class Identifier Option 60 State: Disabled
DHCP Client Identifier Option 61 State: Disabled
DHCP Relay Agent Information Option 82 State : Disabled
DHCP Relay Agent Information Option 82 Check : Disabled
DHCP Relay Agent Information Option 82 Policy : Replace
DHCP Relay Agent Information Option 82 Remote ID : 00-21-91-AF-3C-07
Interface Server 1 Server 2 Server 3 Server 4
 ------------ --------------- --------------- --------------- ---------------
DGS-3700-12G:5#
```
Example usage:

To show a single IP destination of the DHCP relay configuration:

```
DGS-3700-12G:5#show dhcp_relay ipif System
Command: show dhcp_relay ipif System
DHCP/Bootp Relay Status : Disabled
DHCP/Bootp Hops Count Limit : 4
DHCP/Bootp Relay Time Threshold : 0
DHCP Vendor Class Identifier Option 60 State: Disabled
DHCP Client Identifier Option 61 State: Disabled
DHCP Relay Agent Information Option 82 State : Disabled
DHCP Relay Agent Information Option 82 Check : Disabled
DHCP Relay Agent Information Option 82 Policy : Replace
DHCP Relay Agent Information Option 82 Remote ID : 00-21-91-AF-3C-07
Interface Server 1 Server 2 Server 3 Server 4
------------ --------------- --------------- --------------- ---------------
```
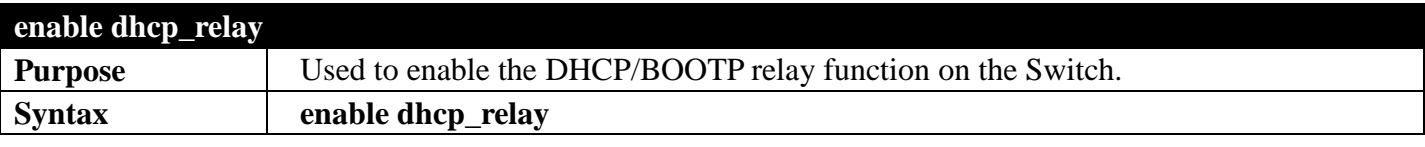

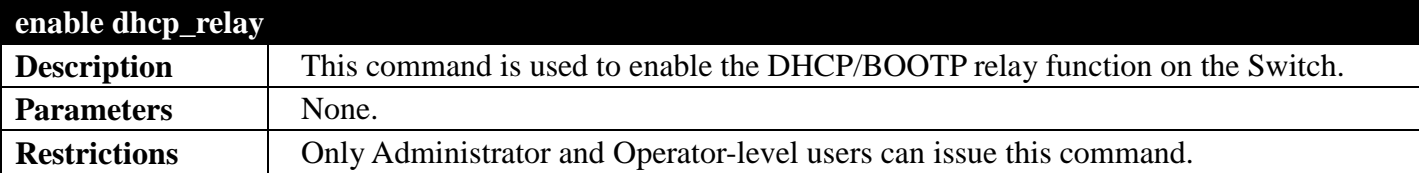

To enable DHCP relay:

```
DGS-3700-12:5#enable dhcp_relay
```
**Command: enable dhcp\_relay**

**Success.**

**DGS-3700-12:5#**

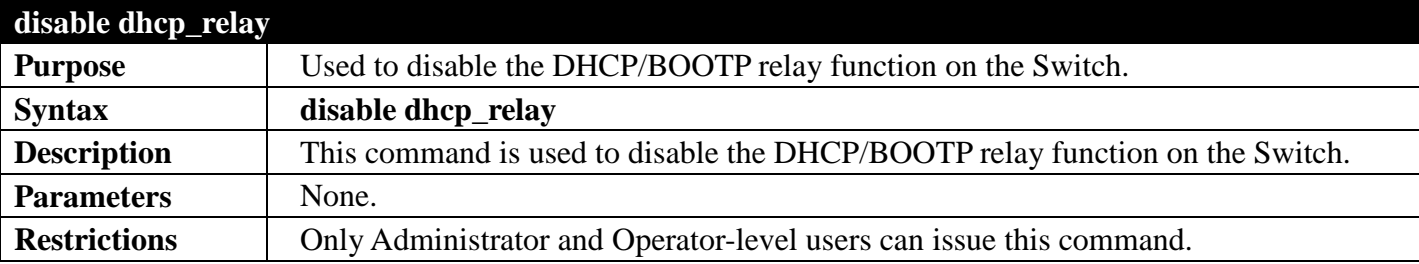

Example usage:

To disable DHCP relay:

```
DGS-3700-12:5#disable dhcp_relay
Command: disable dhcp_relay
Success.
DGS-3700-12:5#
```
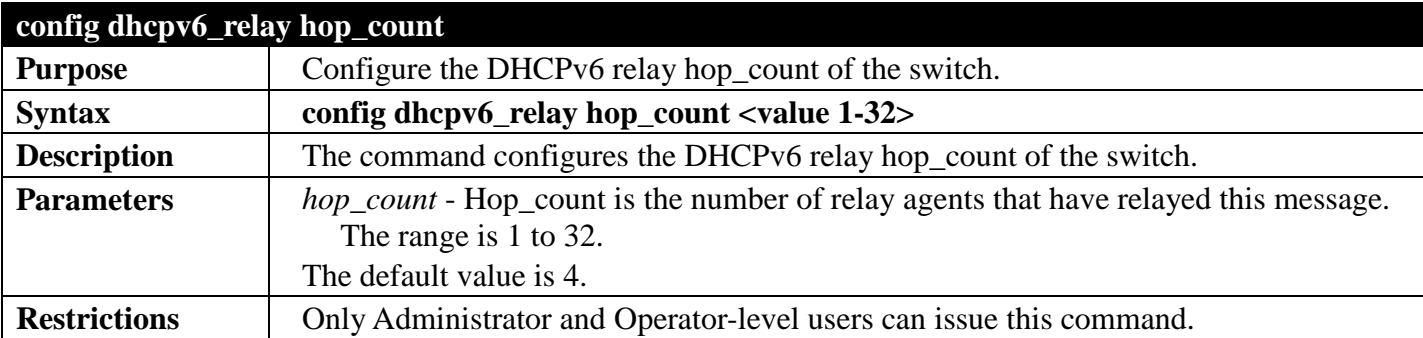

Example usage:

To configure the maximum hops of a DHCPv6 relay packet could be transferred to 4:

```
DGS-3700-12:5#config dhcpv6_relay hop_count 4 
Command: config dhcpv6_relay hop_count 4 
Success.
```
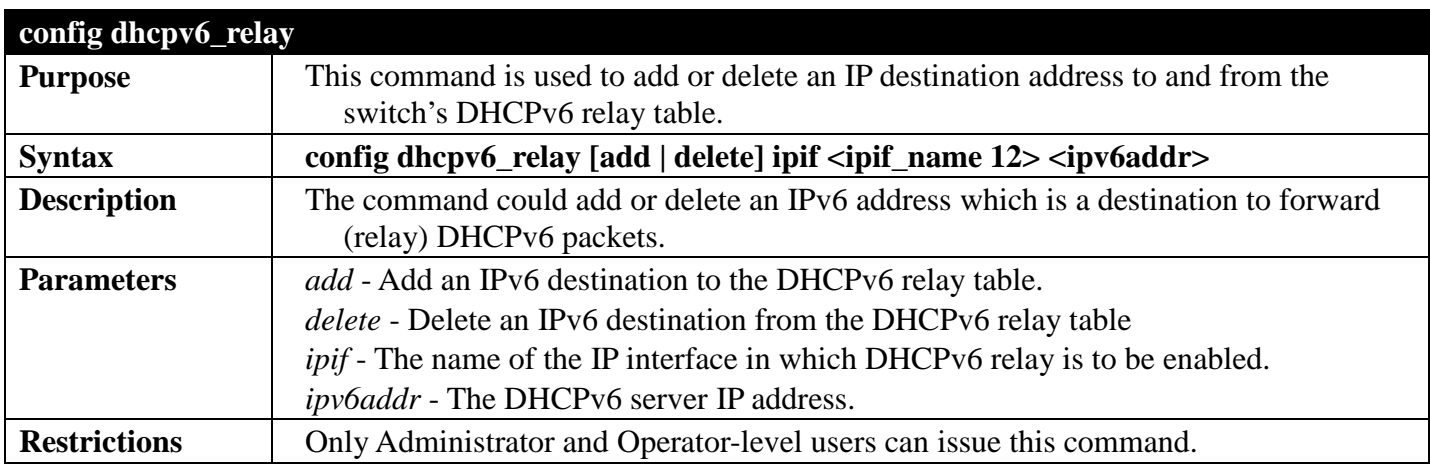

To add a DHCPv6 server to the relay table:

```
DGS-3700-12:5#config dhcpv6_relay add ipif System 2001:DB8:1234:0:218:FEFF:FEFB:CC0E
Command: config dhcpv6_relay add ipif System 2001:DB8:1234:0:218:FEFF:FEFB:CC0E
Success.
```
**DGS-3700-12:5#**

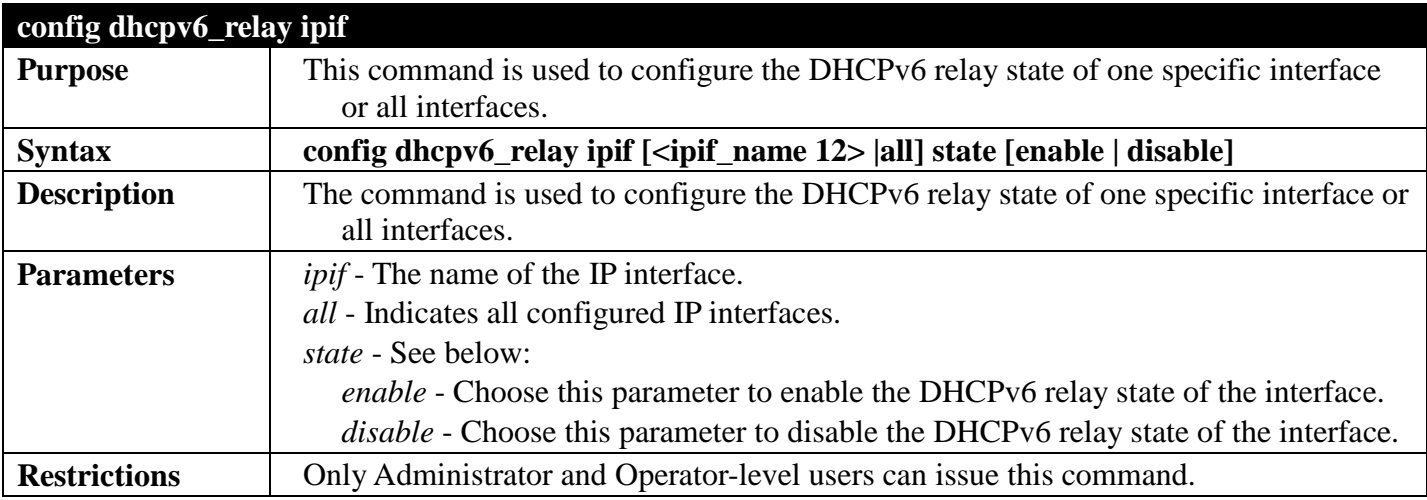

Example usage:

To configure the DHCPv6 relay state of the System interface to enable:

**DGS-3700-12:5# config dhcpv6\_relay ipif System state enable Command: config dhcpv6\_relay ipif System state enable** 

**Success.**

```
DGS-3700-12:5#
```
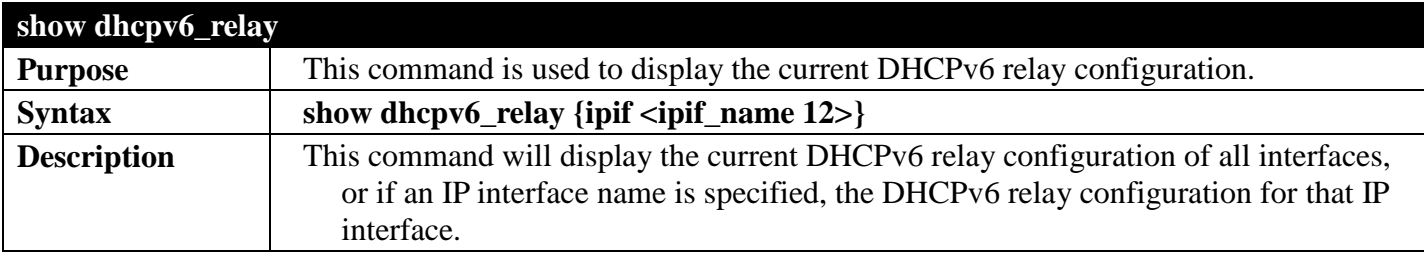

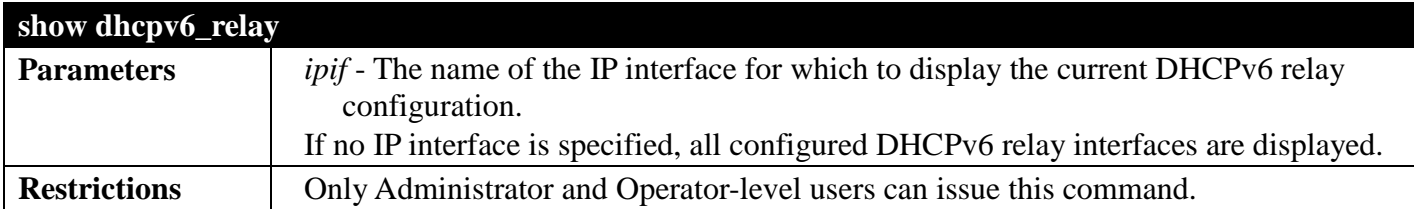

To show the DHCPv6 relay configuration of all interfaces:

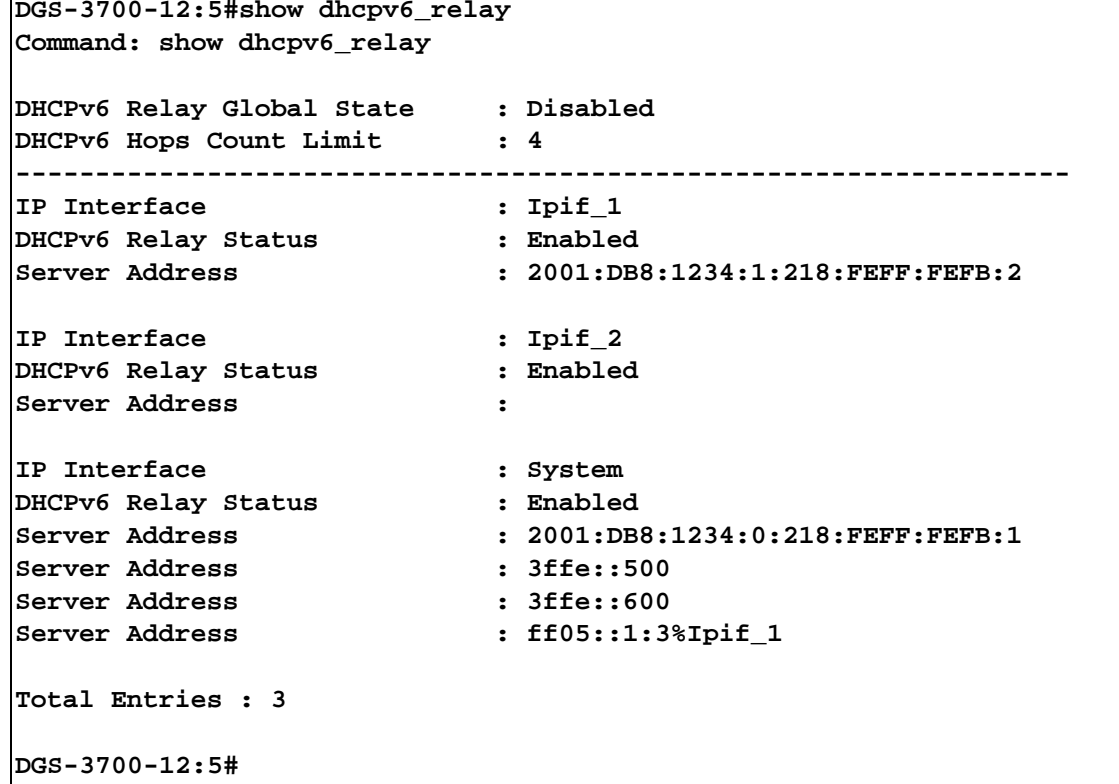

To show the DHCPv6 relay configuration of System interfaces:

```
DGS-3700-12:5#show dhcpv6_relay ipif System
Command: show dhcpv6_relay ipif System
DHCPv6 Relay Global State : Disabled<br>DHCPv6 Hops Count Limit : 4
DHCPv6 Hops Count Limit
------------------------------------------------------------------
IP Interface : System<br>DHCPv6 Relay Status : Disabled
DHCPv6 Relay Status
Server Address : 2001:DB8:1234:0:218:FEFF:FEFB:1<br>Server Address : 3ffe::500
Server Address
Server Address : 3ffe::600
Server Address : ff05::1:3%Ipif_1
```
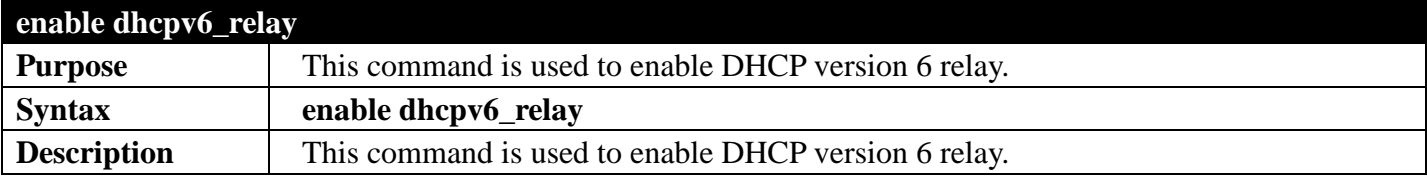

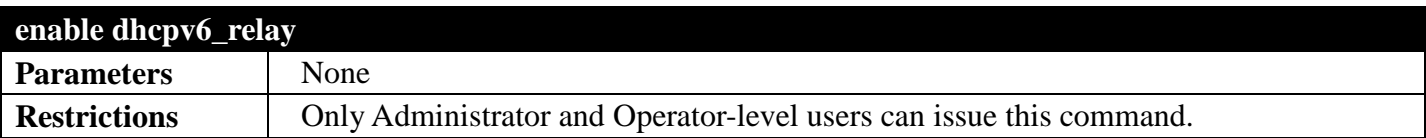

To enable the DHCPv6 relay option:

```
DGS-3700-12G:5#enable dhcpv6_relay
Command: enable dhcpv6_relay
```
**Success.**

**DGS-3700-12G:5#**

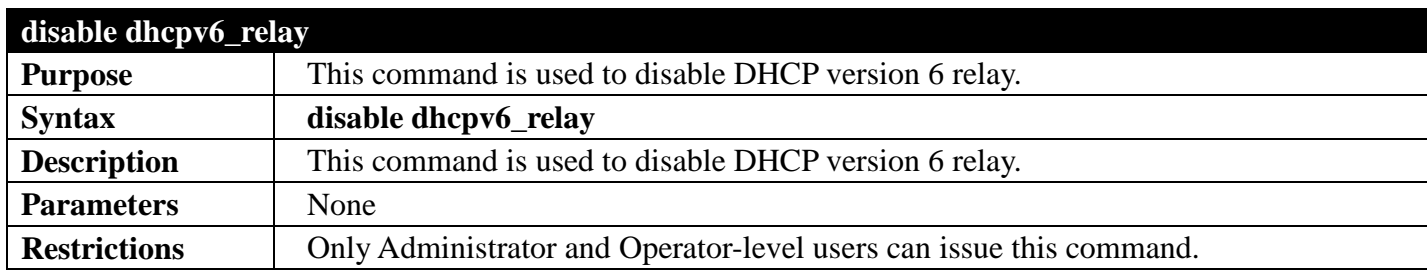

Example usage:

To disable the DHCPv6 relay option:

```
DGS-3700-12G:5#disable dhcpv6_relay
Command: disable dhcpv6_relay
```
**Success.**

## **DHCPSERVER COMMANDS**

### *[Back to Section Header](#page-480-0)*

The DHCP Server commands in the Command Line Interface (CLI) are listed (along with the appropriate parameters) in the following table.

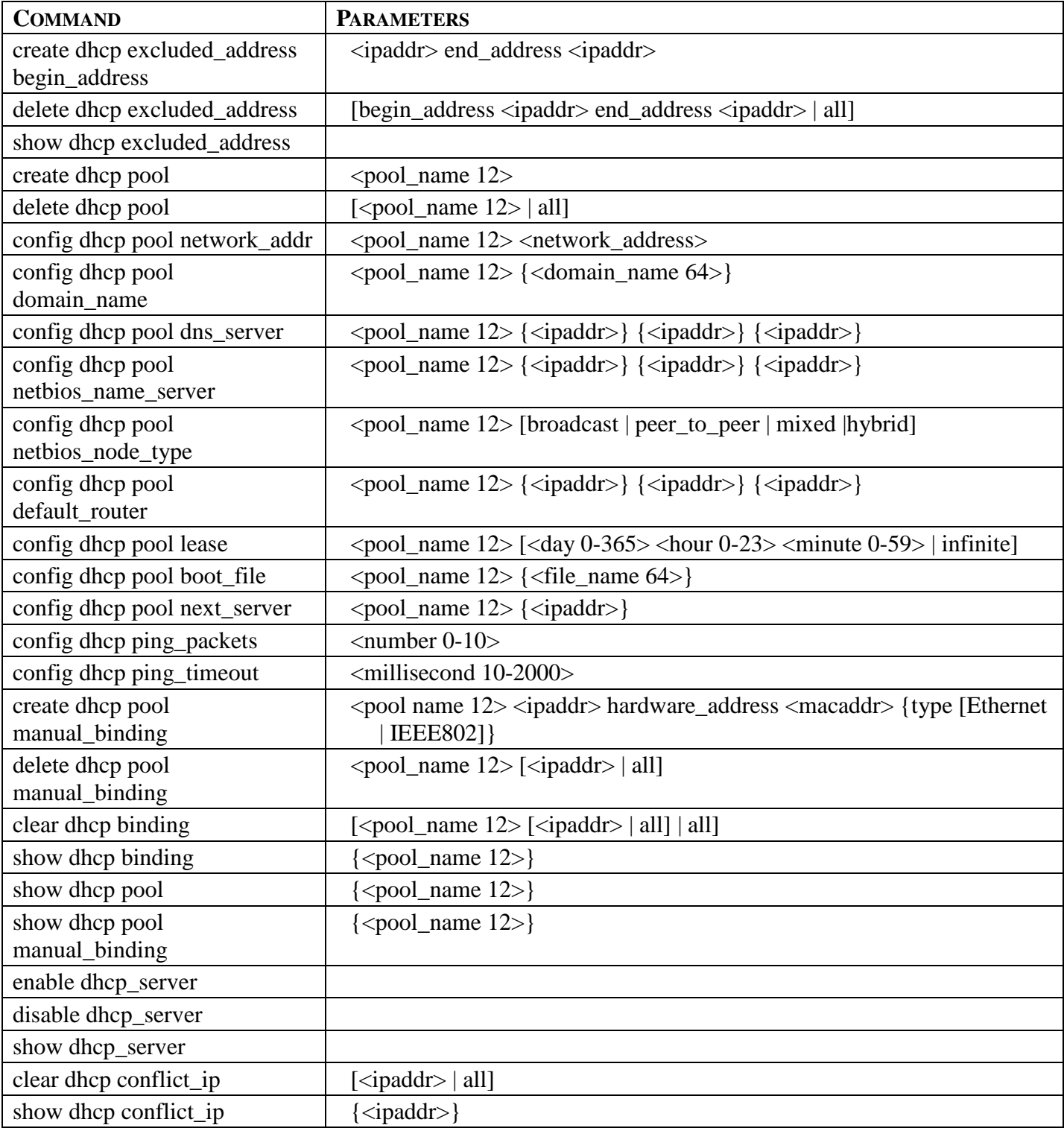

Each command is listed, in detail, in the following sections.

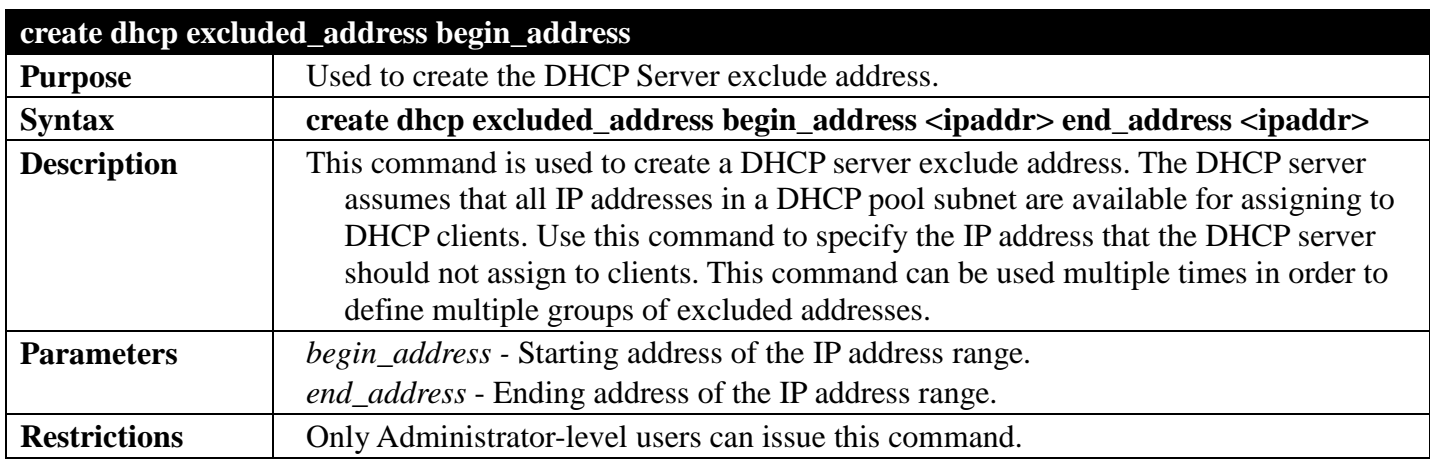

To specify the IP address that DHCP server should not assign to clients:

**DGS-3700-12:5#create dhcp excluded\_address begin\_address 10.10.10.1 end\_address 10.10.10.10 Command: create dhcp excluded\_address begin\_address 10.10.10.1 end\_address 10.10.10.10**

**Success.**

**DGS-3700-12:5#**

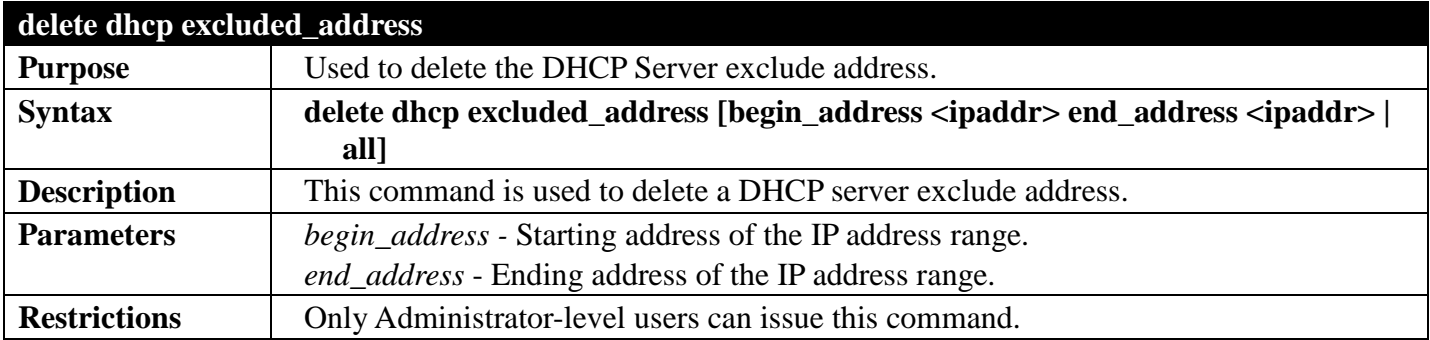

Example usage:

To delete a DHCP server exclude address:

```
DGS-3700-12:5#delete dhcp excluded_address begin_address 10.10.10.1 end_address 
10.10.10.10
Command: delete dhcp excluded_address begin_address 10.10.10.1 end_address 10.10.10.10
Success.
```
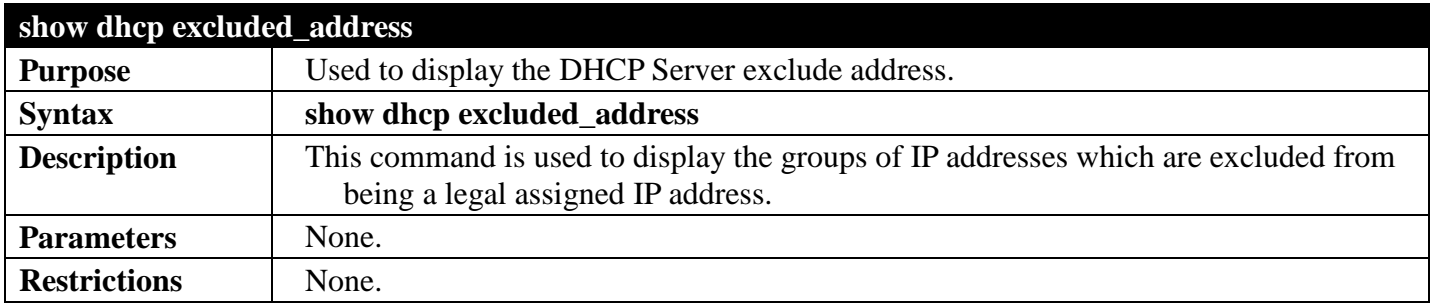

To display the DHCP server excluded addresses:

```
DGS-3700-12:5#show dhcp excluded_address
Command: show dhcp excluded_address
Index Begin Address End Address
----- ------------- --------------
1 192.168.01 192.168.0.100<br>2 10.10.10.10 10.10.10.11
                       2 10.10.10.10 10.10.10.11 
Total Entries : 2
DGS-3700-12:5#
```
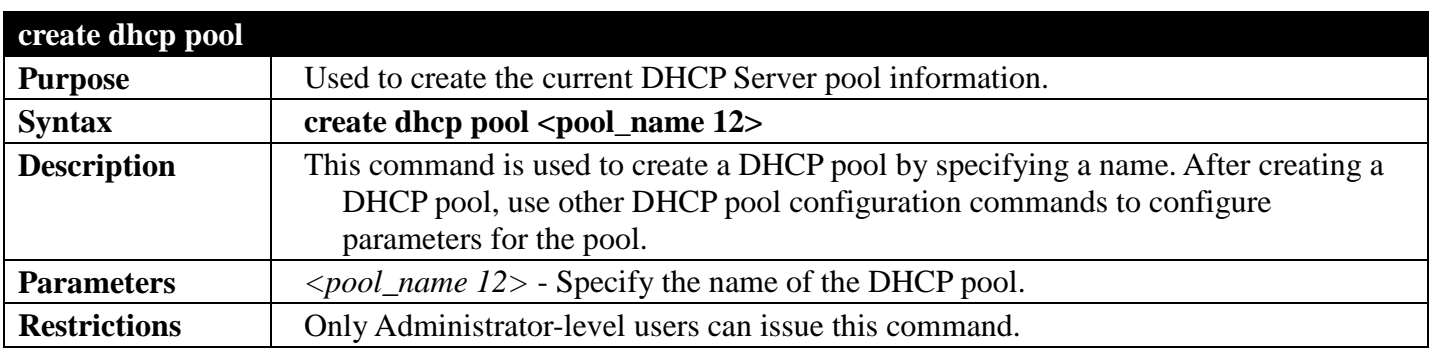

Example usage:

To create a DHCP pool:

```
DGS-3700-12:5#create dhcp pool netpool
Command: create dhcp pool netpool
```
**Success.**

**DGS-3700-12:5#**

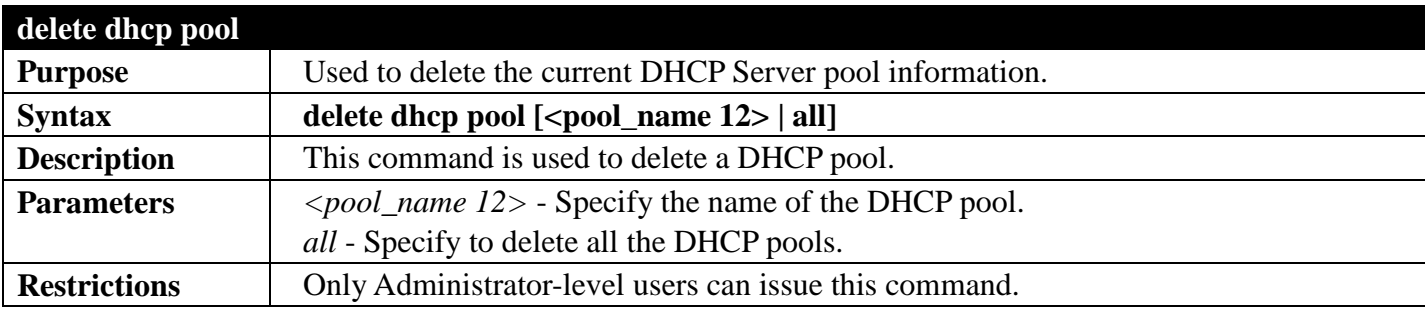

Example usage:

To delete a DHCP pool:

```
DGS-3700-12:5#delete dhcp pool netpool
Command: delete dhcp pool netpool
```
**Success.**

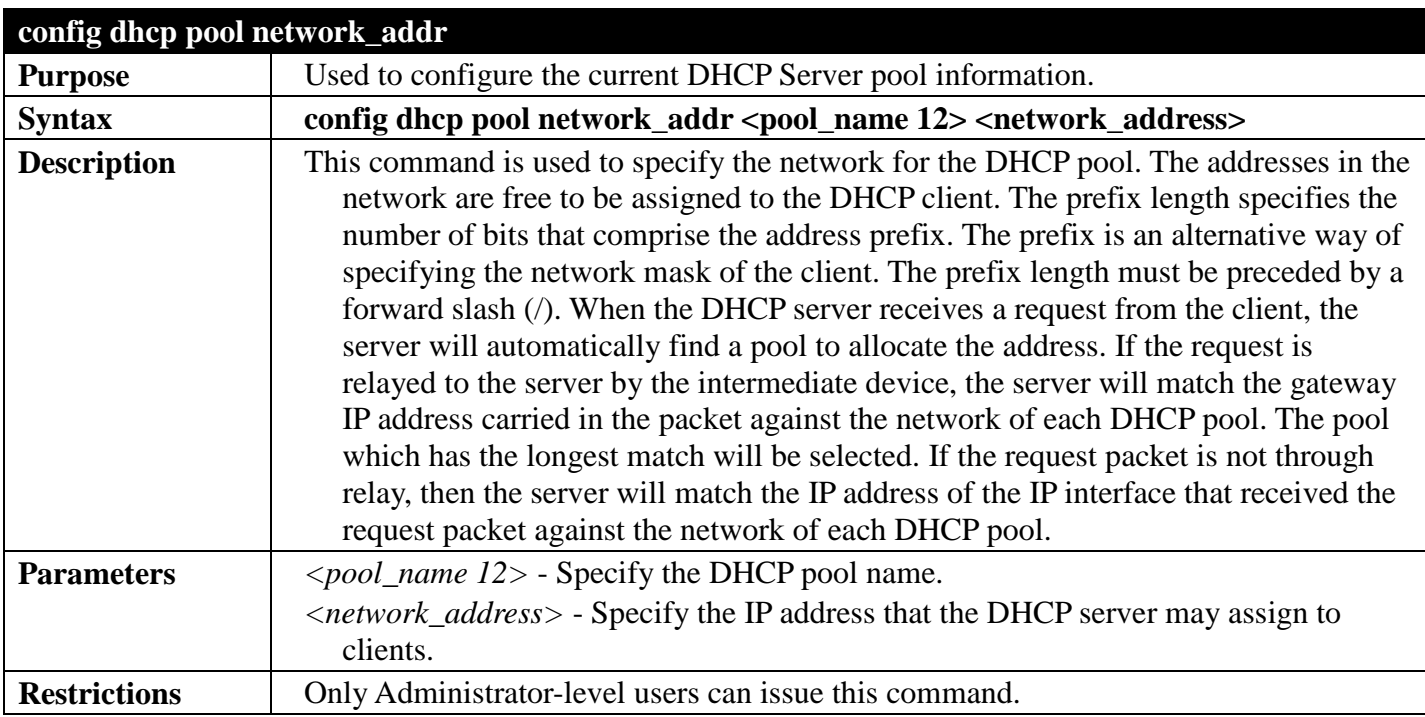

To configure the address range of the DHCP address pool:

**DGS-3700-12:5#config dhcp pool network\_addr netpool 10.10.10.0/24 Command: config dhcp pool network\_addr netpool 10.10.10.0/24**

**Success.**

**DGS-3700-12:5#**

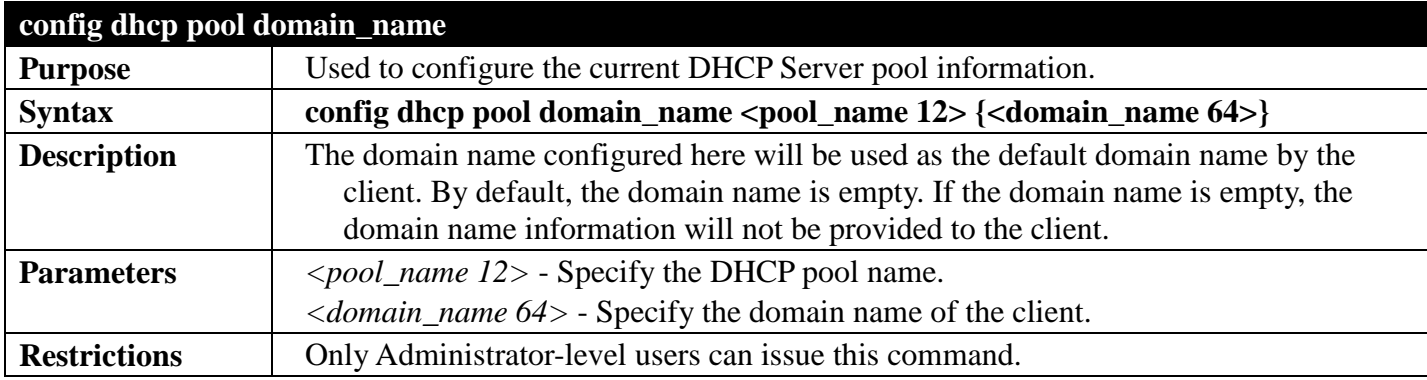

Example usage:

To configure the domain name option of the DHCP pool:

```
DGS-3700-12:5#config dhcp pool domain_name netpool name.com
Command: config dhcp pool domain_name netpool name.com
```
**Success.**

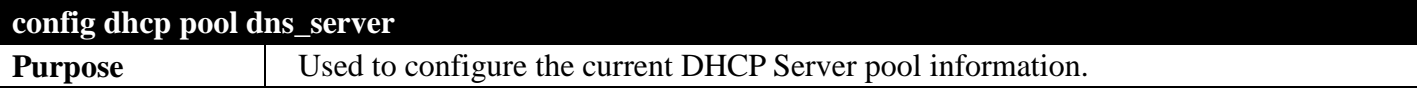

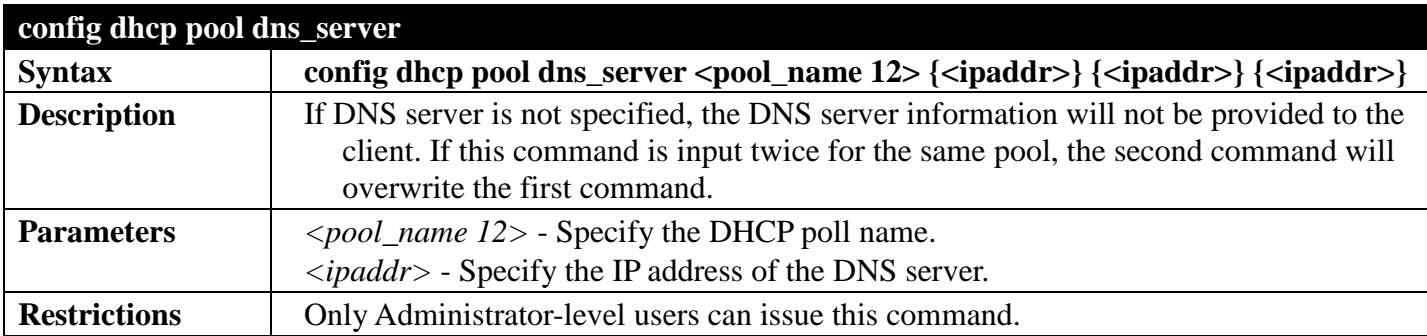

To configure the DNS server's IP address:

```
DGS-3700-12:5#config dhcp pool dns_server netpool 10.10.10.1
Command: config dhcp pool dns_server netpool 10.10.10.1
```
**Success.**

**DGS-3700-12:5#**

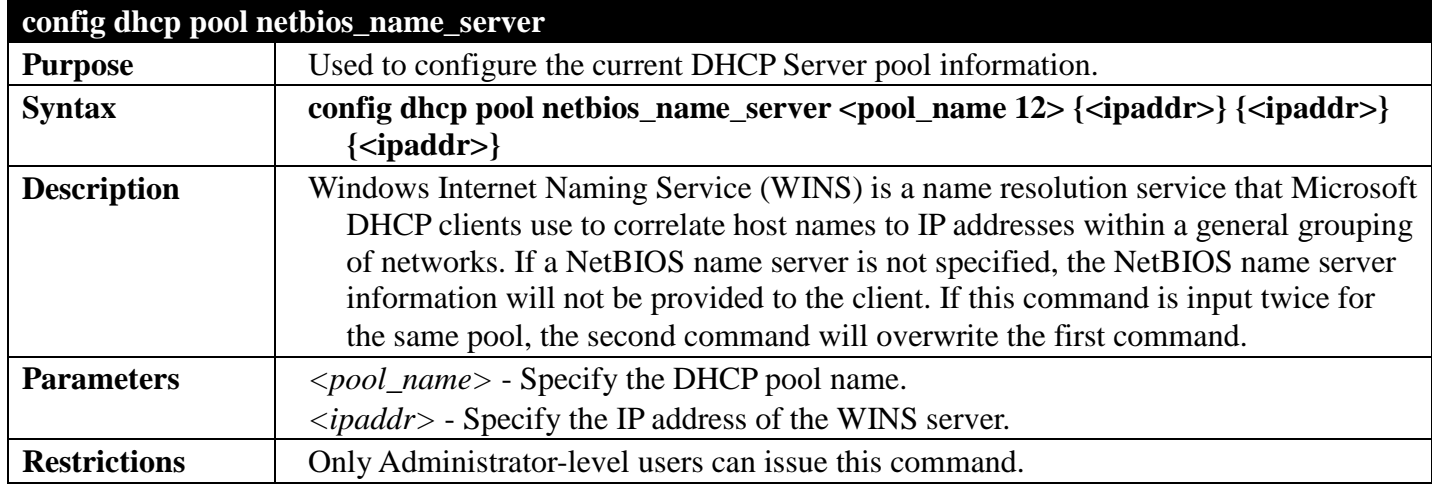

Example usage:

To configure a WINS server IP address:

```
DGS-3700-12:5#config dhcp pool netbios_name_server netserver 10.10.10.1
Command: config dhcp pool netbios_name_server netserver 10.10.10.1
```
**Success.**

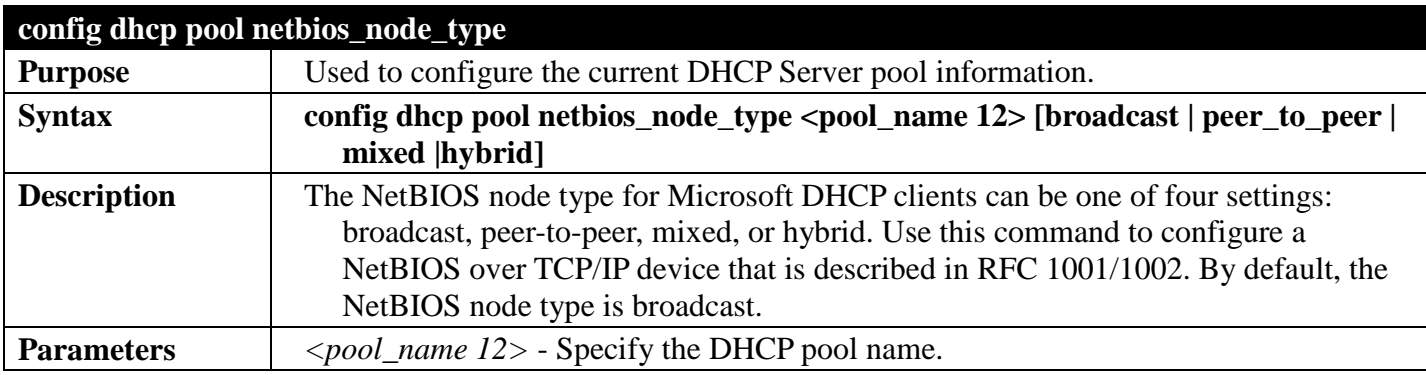

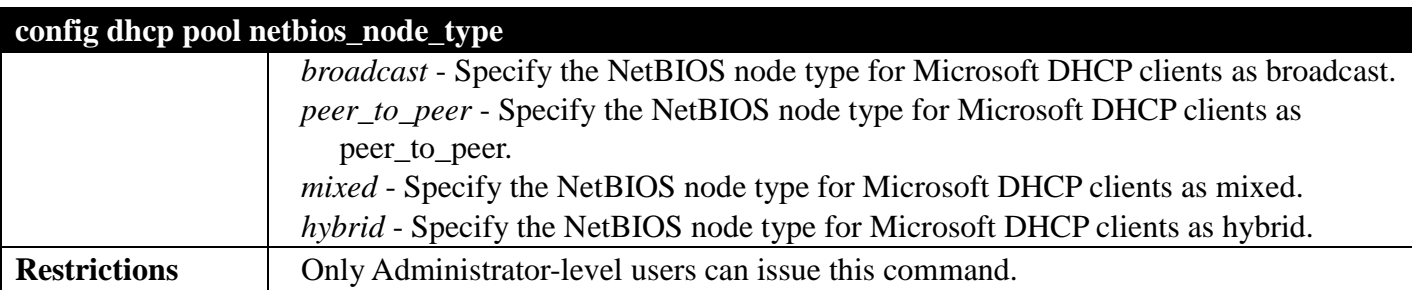

To configure the NetBIOS node type:

**DGS-3700-12:5#config dhcp pool netbios\_node\_type netserver hybrid Command: config dhcp pool netbios\_node\_type netserver hybrid**

**Success.**

**DGS-3700-12:5#**

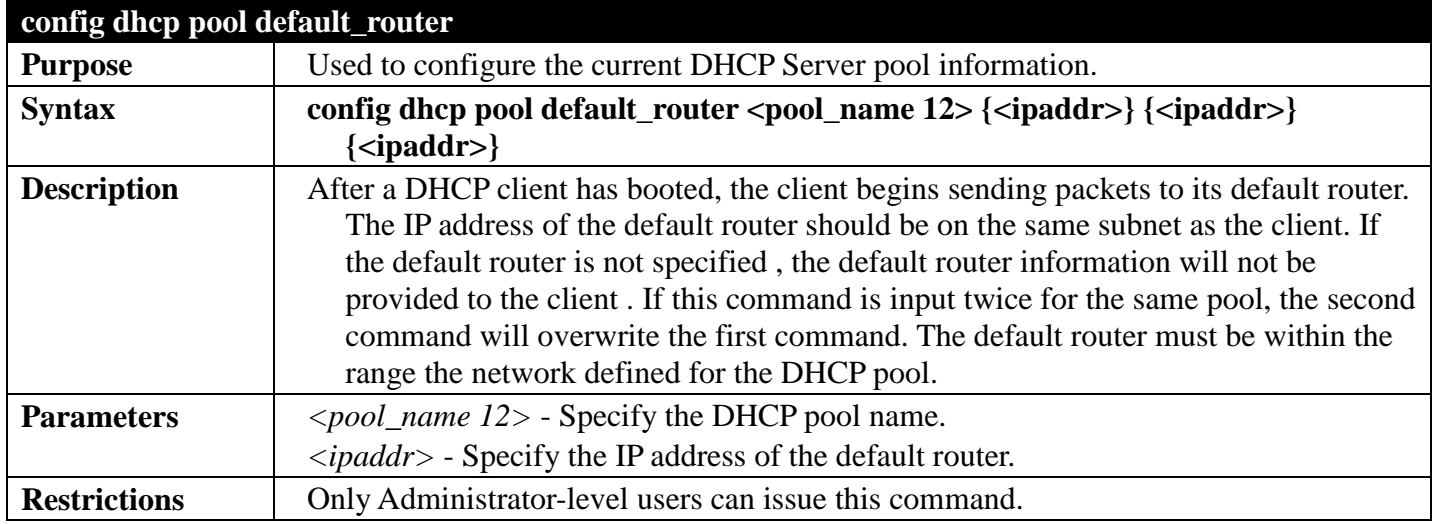

Example usage:

To configure the default router:

**DGS-3700-12:5#config dhcp pool default\_router netpool 10.10.10.1 Command: config dhcp pool default\_router netpool 10.10.10.1**

**Success.**

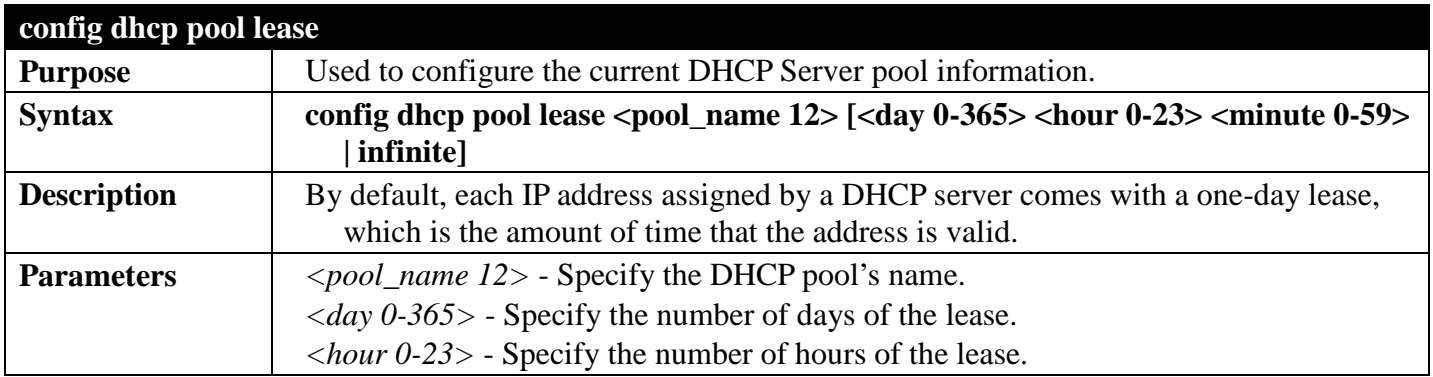

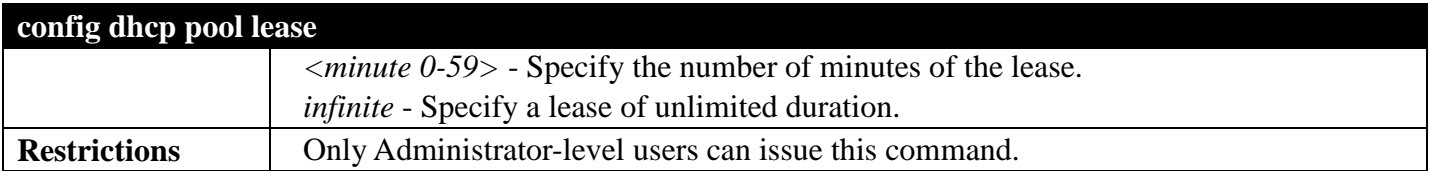

To configure the lease of a pool:

**DGS-3700-12:5#config dhcp pool lease netpool infinite Command: config dhcp pool lease netpool infinite**

**Success.**

**DGS-3700-12:5#**

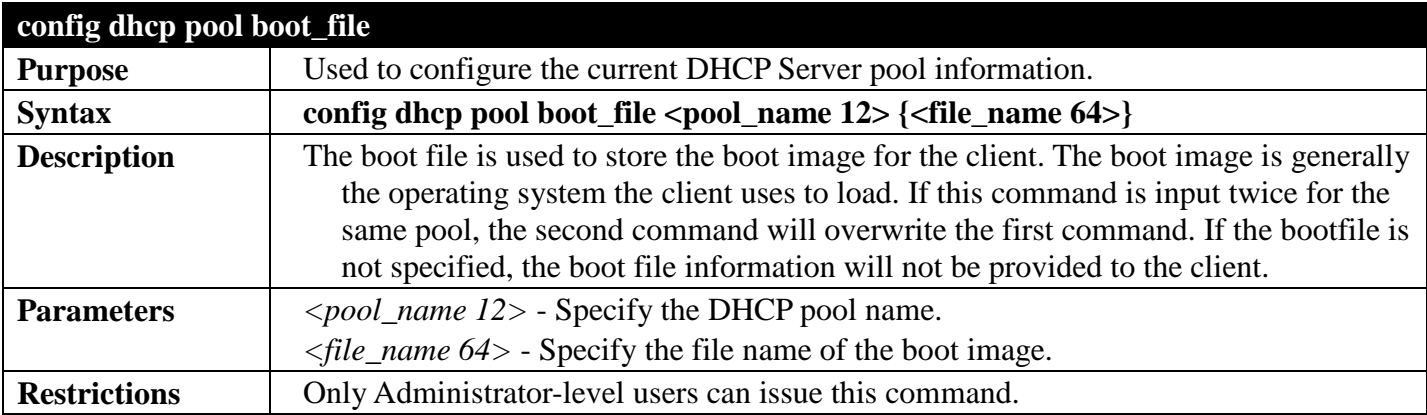

Example usage:

To configure the boot file:

**DGS-3700-12:5#config dhcp pool boot\_file engineering boot.had Command: config dhcp pool boot\_file engineering boot.had**

**Success.**

**DGS-3700-12:5#**

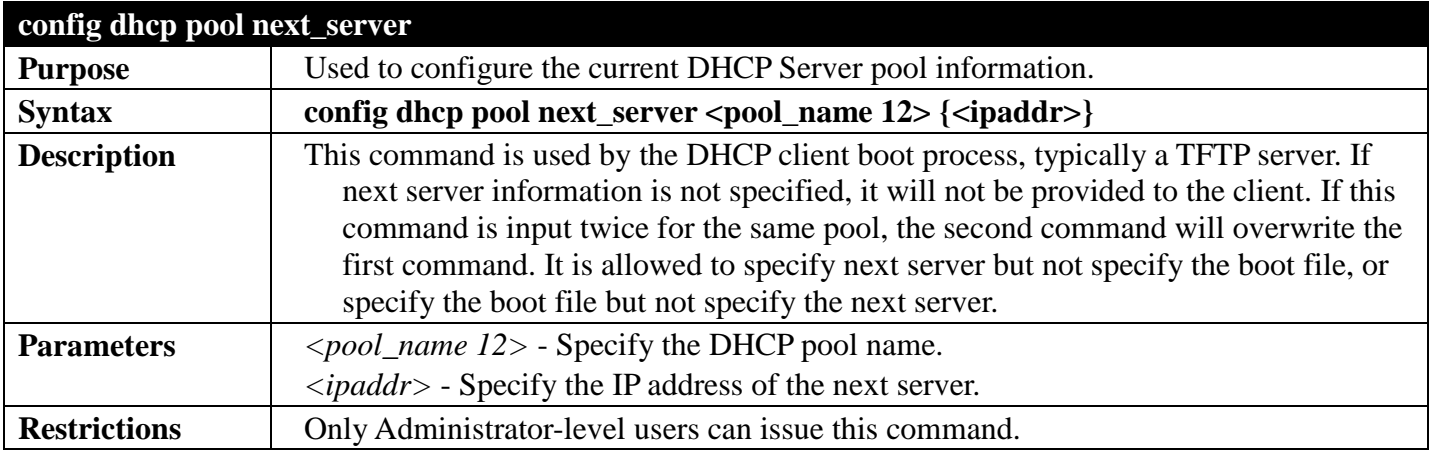

Example usage:

To configure the next server:
**DGS-3700-12:5#config dhcp pool next\_server engineering 192.168.0.1 Command: config dhcp pool next\_server engineering 192.168.0.1**

**Success.**

**DGS-3700-12:5#**

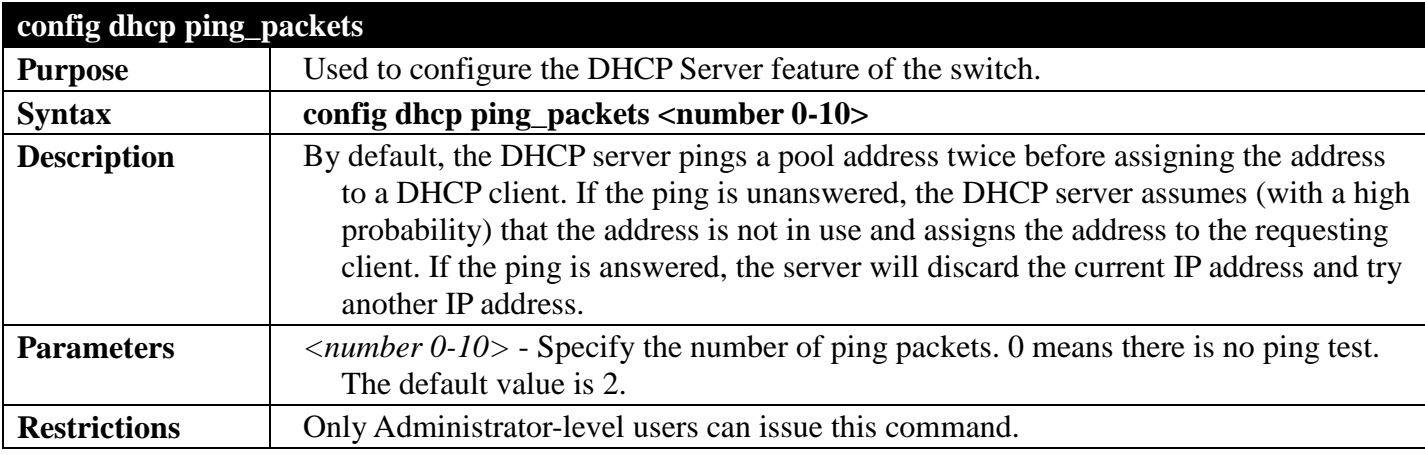

Example usage:

To configure ping packets:

**DGS-3700-12:5#config dhcp ping\_packets 4 Command: config dhcp ping\_packets 4**

**Success.**

**DGS-3700-12:5#**

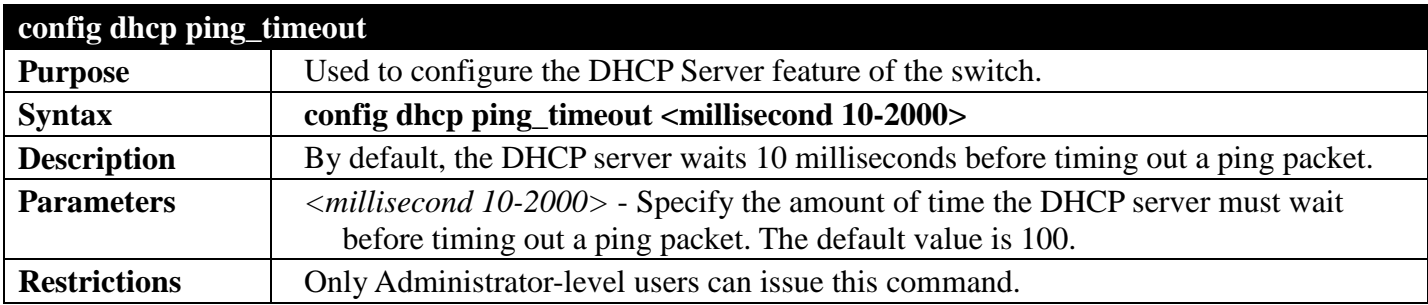

Example usage:

To configure the time out value for ping packets:

**DGS-3700-12:5#config dhcp ping\_timeout 500 Command: config dhcp ping\_timeout 500**

**Success.**

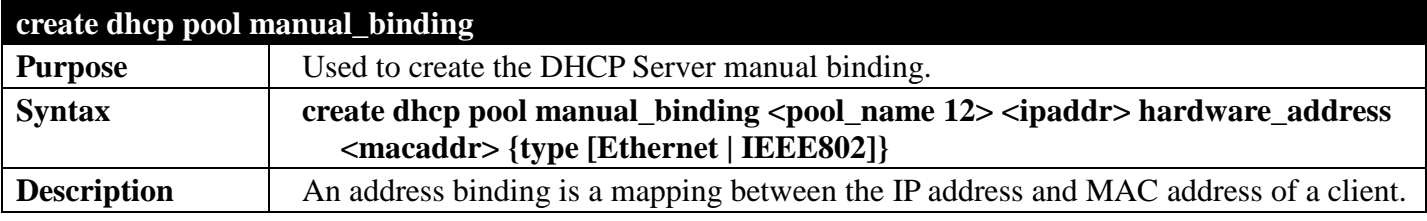

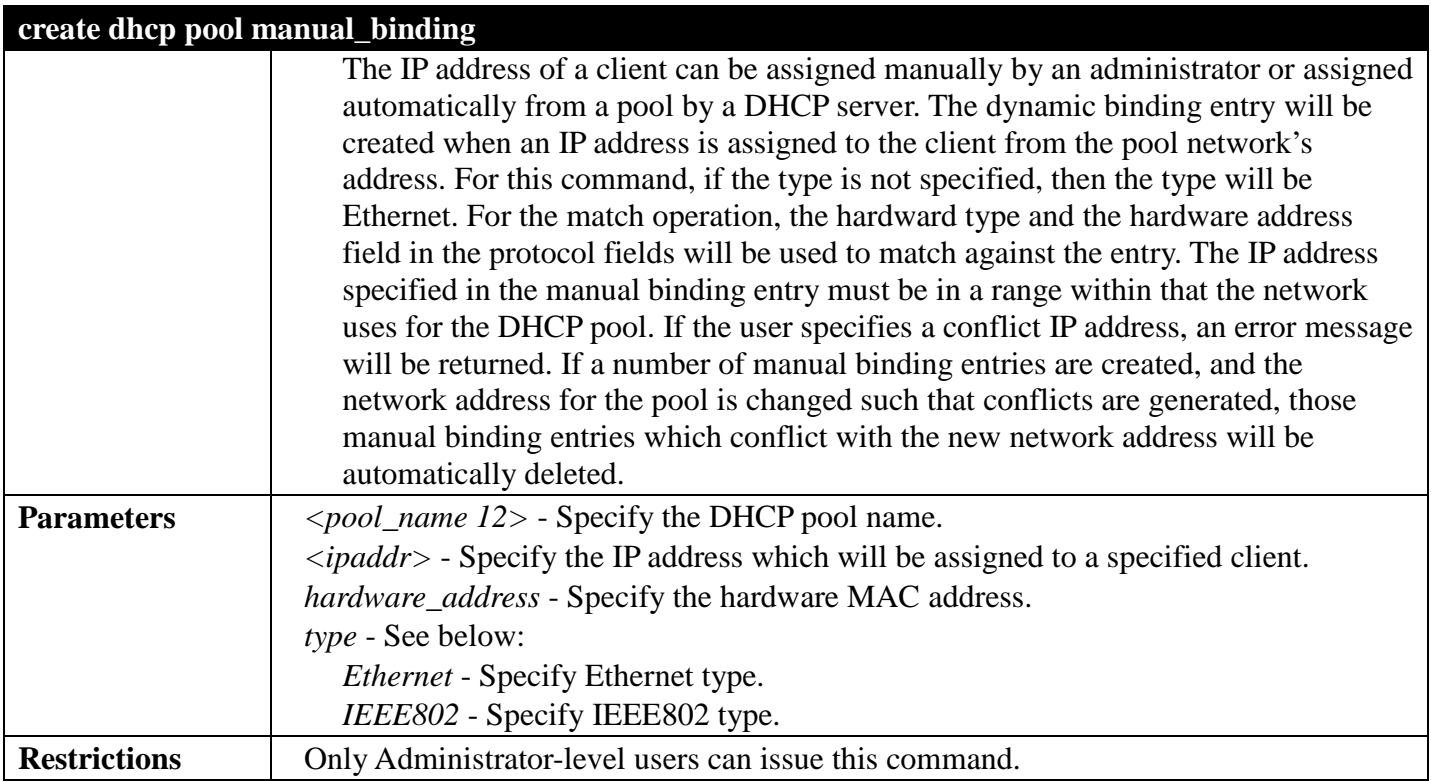

To configure manual bindings:

**DGS-3700-12:5#create dhcp pool manual\_binding engineering 10.10.10.1 hardware\_address 00-80-C8-02-02-02 type Ethernet Command: create dhcp pool manual\_binding engineering 10.10.10.1 hardware\_address 00-80- C8-02-02-02 type Ethernet**

**Success.**

**DGS-3700-12:5#**

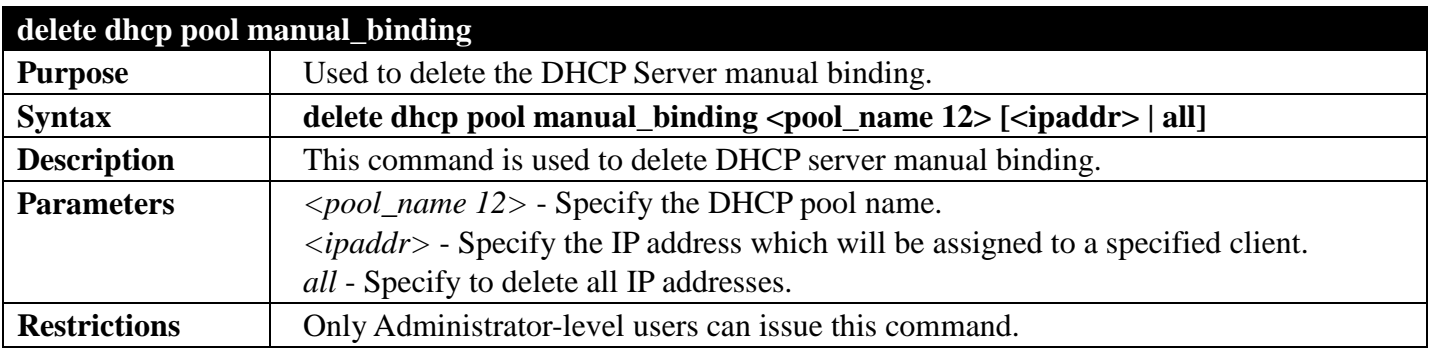

Example usage:

To delete DHCP server manual binding:

```
DGS-3700-12:5#delete dhcp pool manual_binding engineering 10.10.10.1
Command: delete dhcp pool manual_binding engineering 10.10.10.1
```
**Success.**

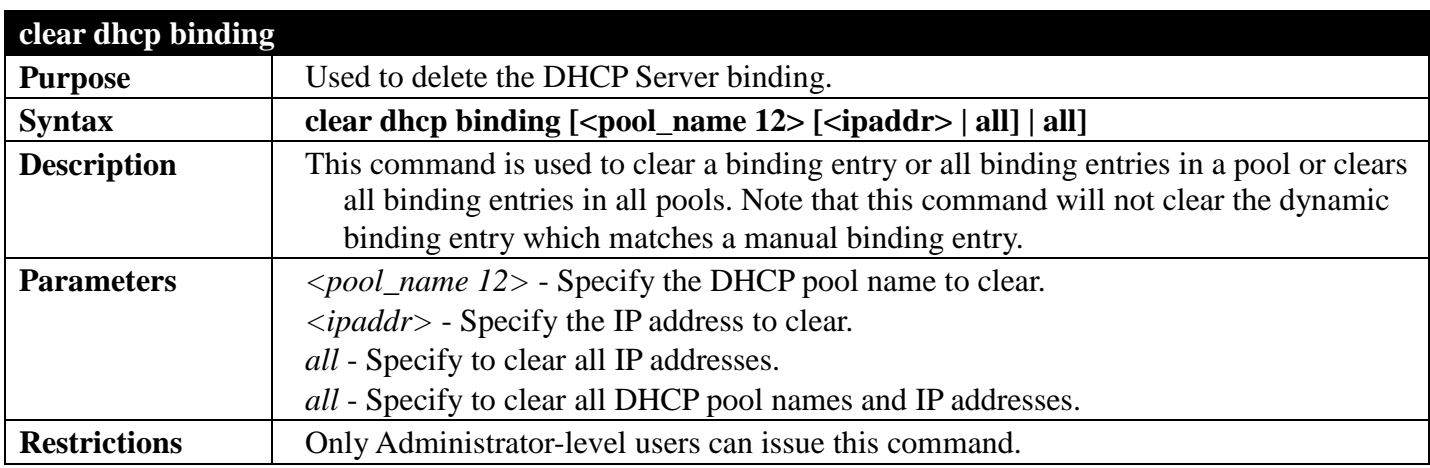

To clear dynamic binding entries in the pool named "engineering":

```
DGS-3700-12:5#clear dhcp binding engineering 10.20.3.4
Command: clear dhcp binding engineering 10.20.3.4
```
**Success.**

```
DGS-3700-12:5#
```
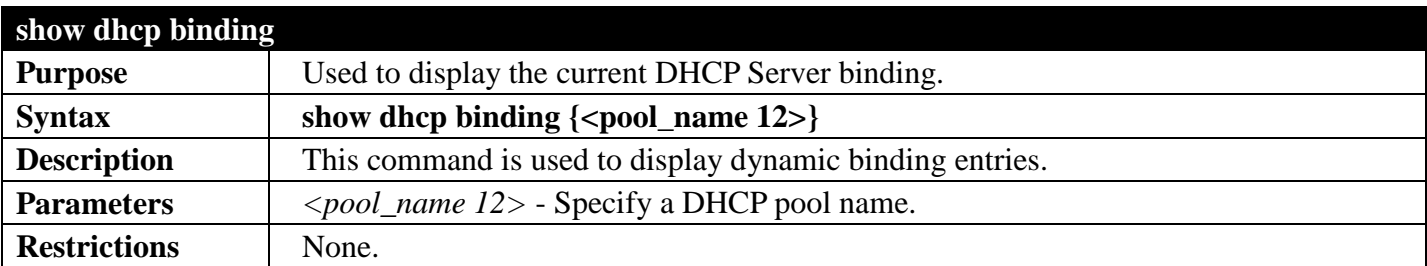

Example usage:

To display the current DHCP pool information for "engineering":

```
DGS-3700-12:5#show dhcp binding engineering
Command: show dhcp binding engineering
Pool Name IP Addresss Hardware Address Type Status Lifetime
             ------------ -------------- ------------------ -------- ------- ---------
engineering 192.168.0.1 00-80-C8-08-13-88 Ethernet Manual 86400
engineering 192.168.0.2 00-80-C8-08-13-99 Ethernet Automatic 38600
Total Entries: 2
DGS-3700-12:5#
```
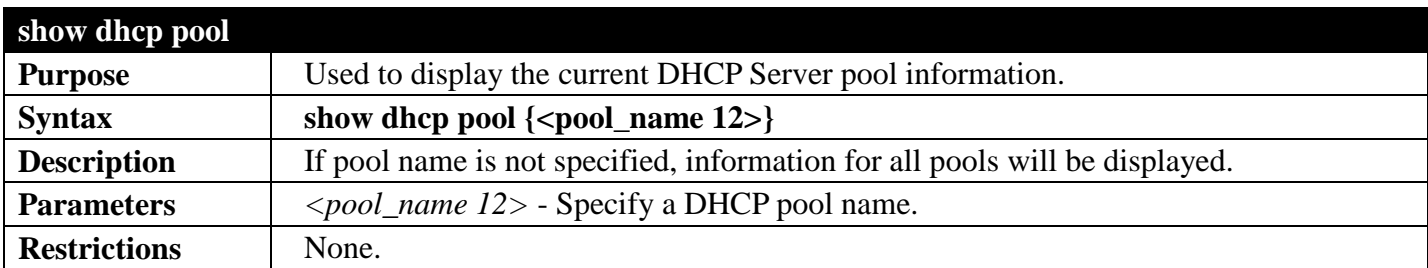

To display dynamic binding entries for "engineering":

```
DGS-3700-12:5#show dhcp pool engineering
Command: show dhcp pool engineering
Pool Name : engineering
Network Address : 10.10.10.0/24
Domain Name<br>DNS Server
                  DNS Server : 10.10.10.1
NetBIOS Name Server : 10.10.10.1
NetBIOS Node Type : broadcast
Default Router : 10.10.10.1
Pool Lease : 10 days, 0 hours, 0 minutes
Boot File : boot.bin<br>Next Server : 10.10.10
                  Next Server : 10.10.10.2
```

```
DGS-3700-12:5#
```
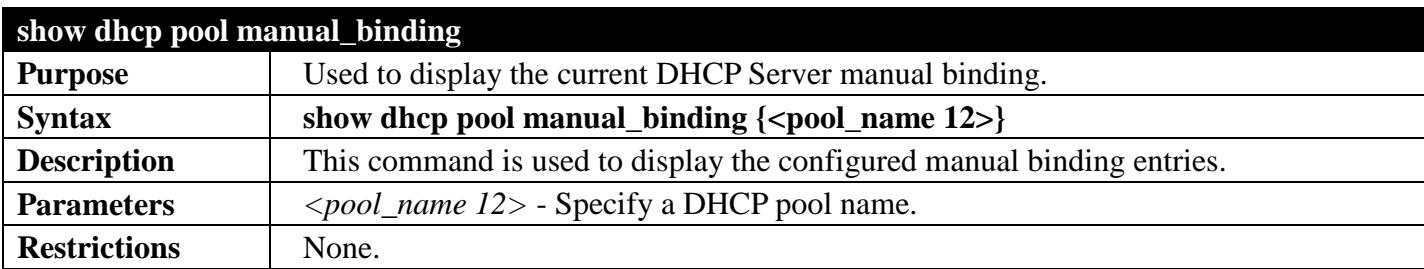

Example usage:

To display the configured manual binding entries:

```
DGS-3700-12:5#show dhcp pool manual_binding
Command: config dhcp pool manual_binding
Pool Name IP Address Hardware Address Type
------------ ------------- ------------------ --------
           p1 192.168.0.1 00-80-C8-08-13-88 Ethernet
p1 192.168.0.2 00-80-C8-08-13-99 Ethernet
Total Entries : 2
```
**DGS-3700-12:5#**

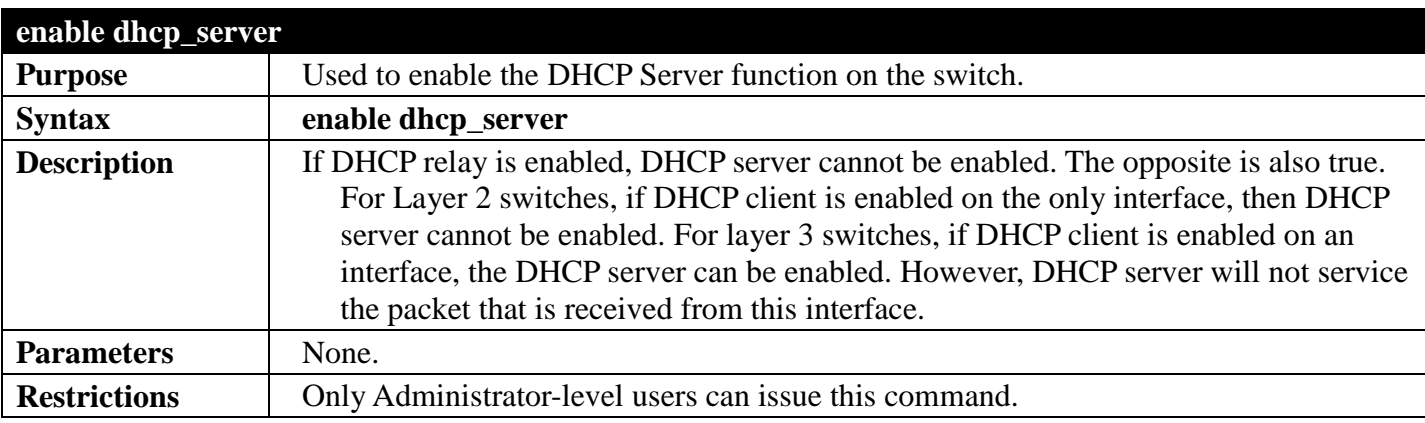

Example usage:

To enable DHCP server:

```
DGS-3700-12:5#enable dhcp_server
Command: enable dhcp_server
```
**Success.**

**DGS-3700-12:5#**

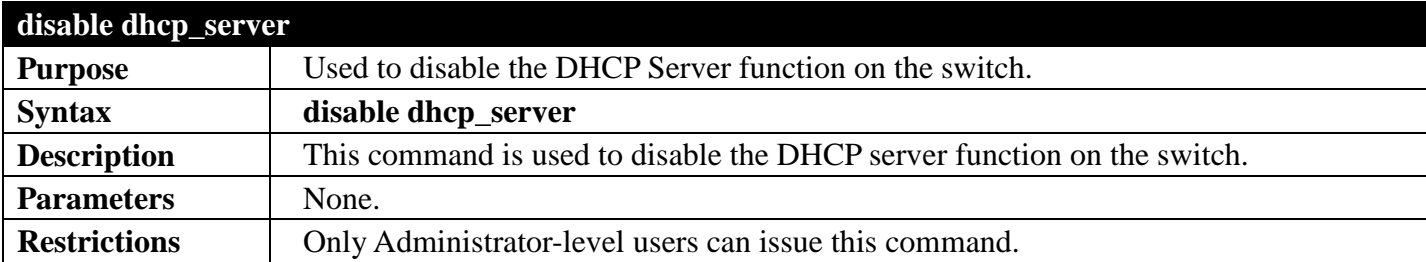

Example usage:

To disable the Switch's DHCP server:

```
DGS-3700-12:5#disable dhcp_server
Command: disable dhcp_server
```
**Success.**

**DGS-3700-12:5#**

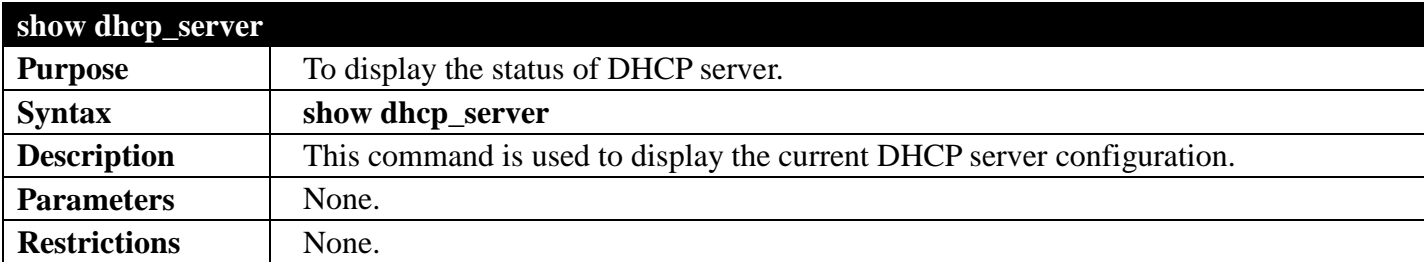

Example usage:

To display the DHCP server status:

```
DGS-3700-12:5#show dhcp_server
Command: show dhcp_server
  DHCP Server Global State: Disabled
 Ping Packet Number : 2<br>Ping Timeout : 100 ms
 Ping Timeout
```
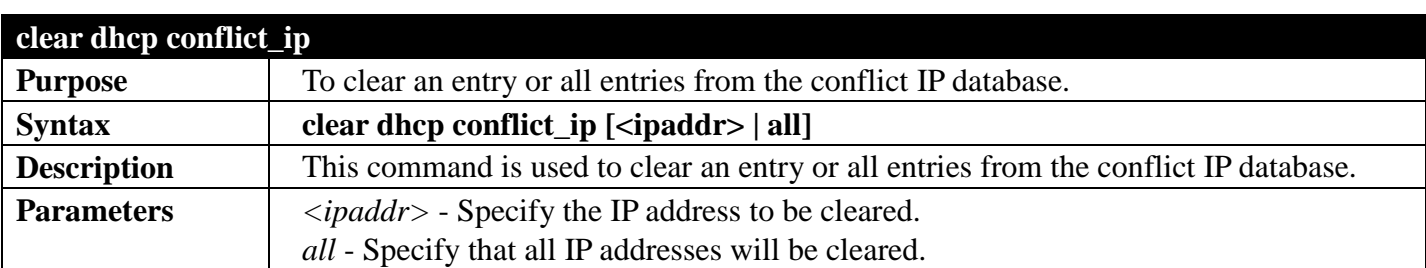

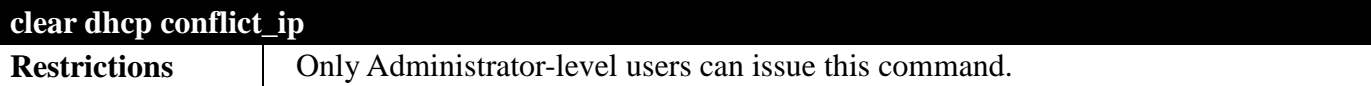

To clear an IP address 10.20.3.4 from the conflict database:

```
DGS-3700-12:5#clear dhcp conflict_ip 10.20.3.4
Command: clear dhcp conflict_ip 10.20.3.4
```
**Success.**

```
DGS-3700-12:5#
```
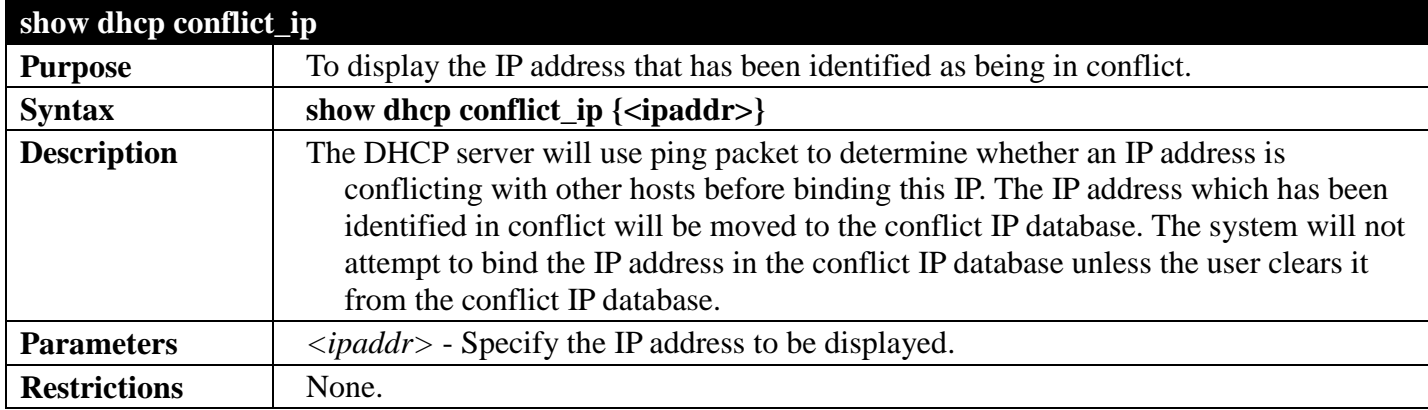

Example usage:

To display the entries in the DHCP conflict IP database:

```
DGS-3700-12:5#show dhcp conflict_ip
Command: show dhcp conflict_ip
IP Address Detection Method Detection Time
----------- ---------------- --------------------
            172.16.1.32 Ping 2007/08/30 17:06:59
172.16.1.32 Gratuitous ARP 2007/09/10 19:38:01
DGS-3700-12:5#
```
# <span id="page-510-0"></span>**OBJECT ACCESS METHOD (OAM) SECTION 11**

*[Table of Contents](#page-2-0) [Next Section](#page-547-0) [Previous Section](#page-480-0)*

# **CFM EXTENSION (ITU-T Y.1731)**

## *[Back to Section Header](#page-510-0)*

The CFM Extension commands in the Command Line Interface (CLI) are listed (along with the appropriate parameters) in the following table.

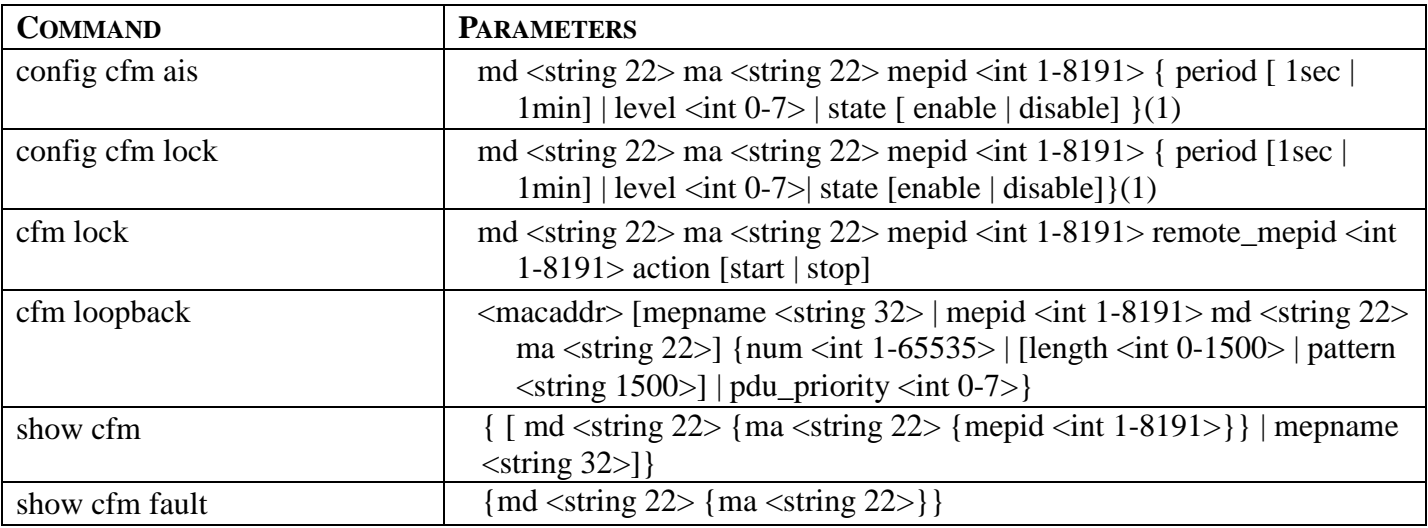

Each command is listed, in detail, in the following sections.

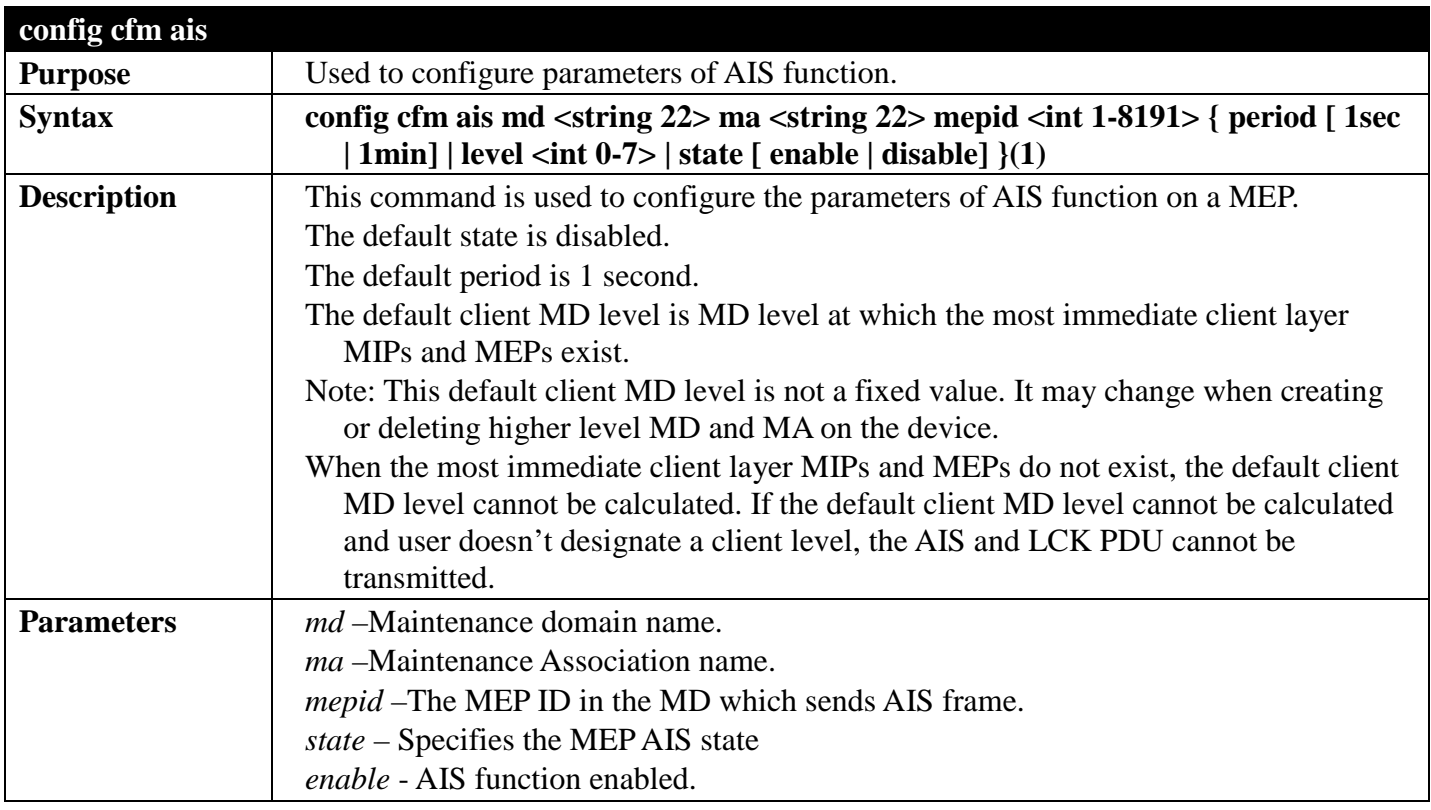

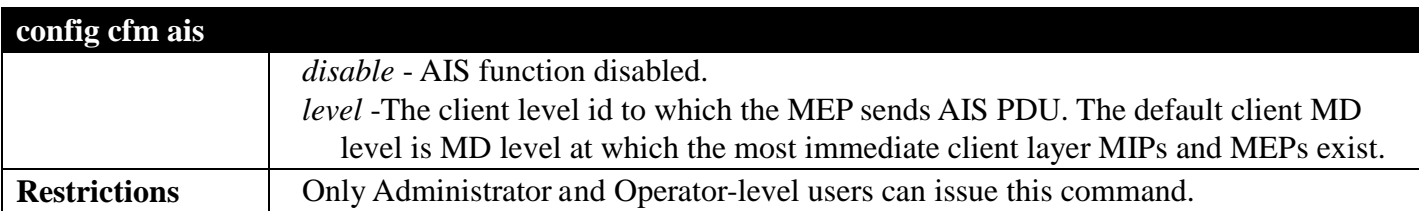

To configure the AIS function enabled, and client level is 5:

```
DGS-3700-12:5# config cfm ais md op-domain ma op-ma mepid 1 state enable level 5
Command: config cfm ais md op-domain ma op-ma mepid 1 state enable level 5
Success.
```
**DGS-3700-12:5#**

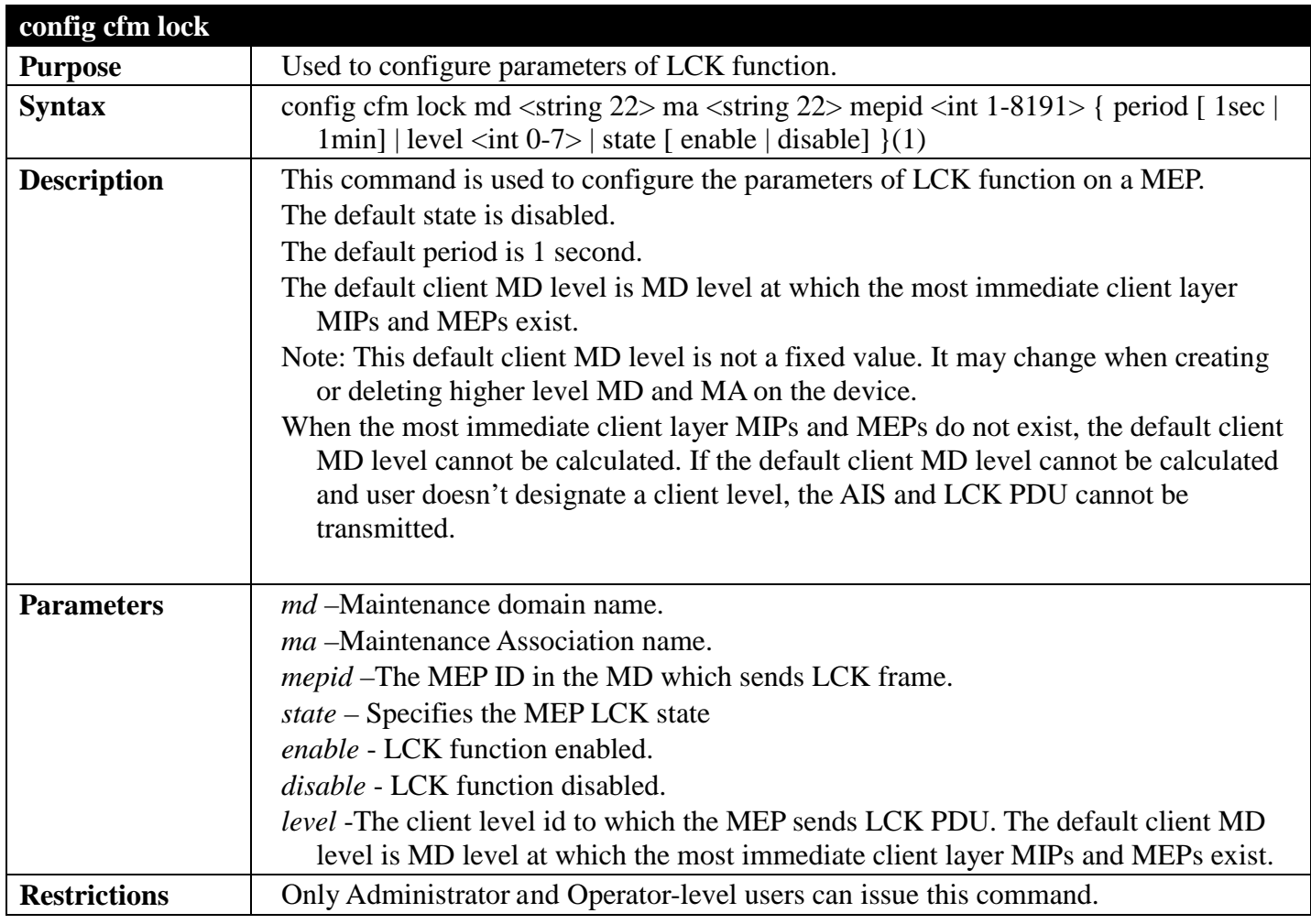

Example usage:

To configure the LCK function enabled, and client level is 5:

**DGS-3700-12:5# config cfm lock md op-domain ma op-ma mepid 1 state enable level 5 Command: config cfm lock md op-domain ma op-ma mepid 1 state enable level 5 Success.**

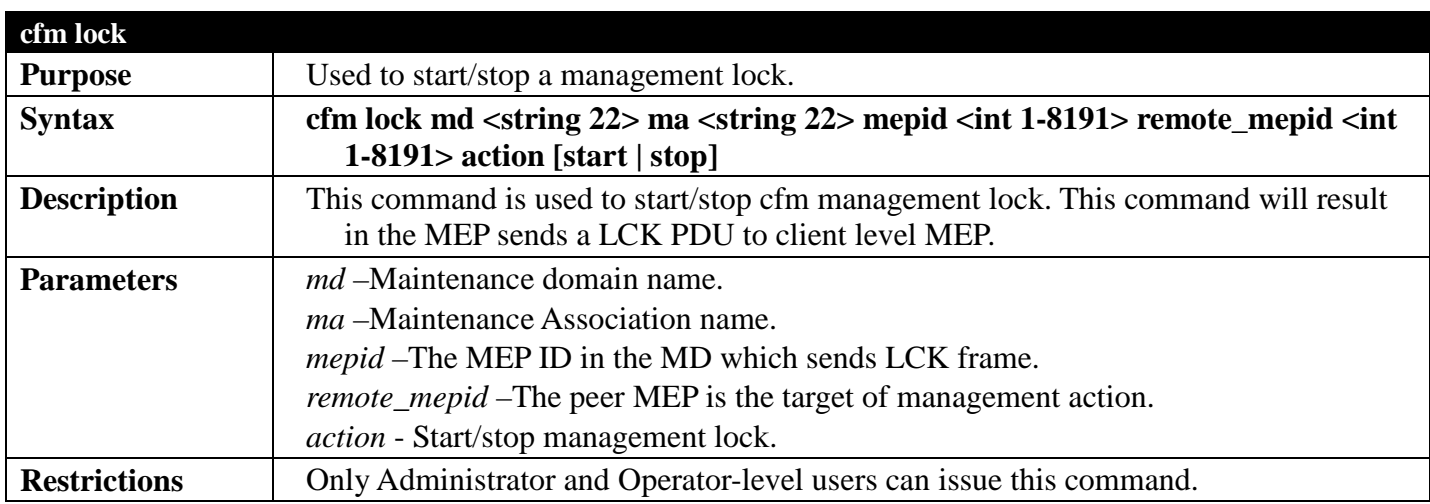

To start management lock:

```
DGS-3700-12:5# cfm lock md op-domain ma op-ma mepid 1 remote_mepid 2 action start
Command: cfm lock md op-domain ma op-ma mepid 1 remote_mepid 2 action start
Success.
```
**DGS-3700-12:5#**

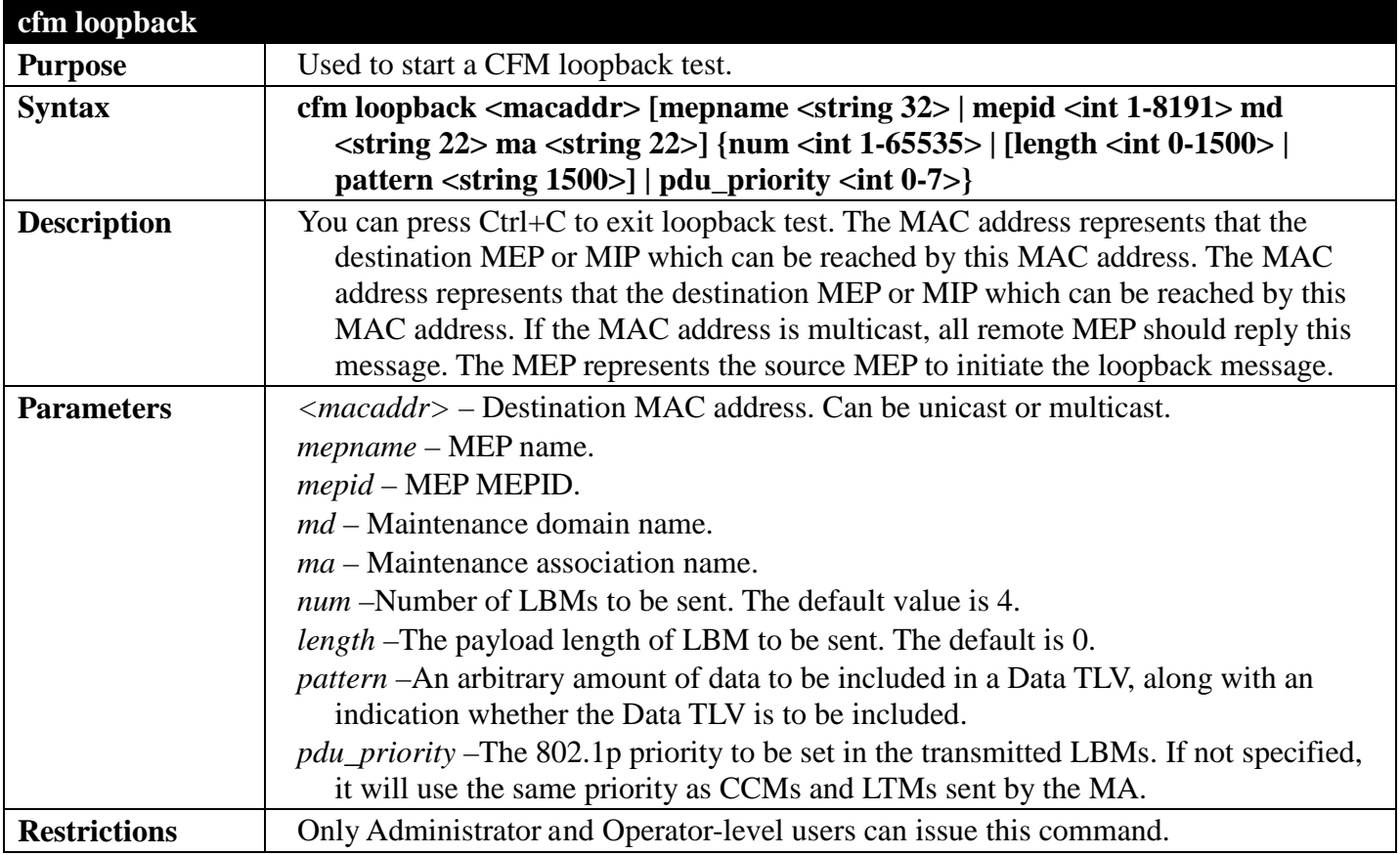

Example usage:

To configure CFM loop-back:

```
DGS-3700-12:5# cfm loopback 01-82-c0-00-00-31 mep mep1
Command: cfm loopback 01-82-c0-00-00-31 mep mep1
Request MPID 52 timed out.
Request MPID 51 timed out.
Reply from MPID 52: bytes=xxx time=xxxms
Request MPID 51 timed out.
CFM loopback statistics for 01-82-c0-00-00-31:
    Remote MPID 52 Packets: Sent=2, Received=1, Lost=1(50% loss).
Remote MPID 51 Packets: Sent=2, Received=0, Lost=2(100% loss).
```
**DGS-3700-12:5#**

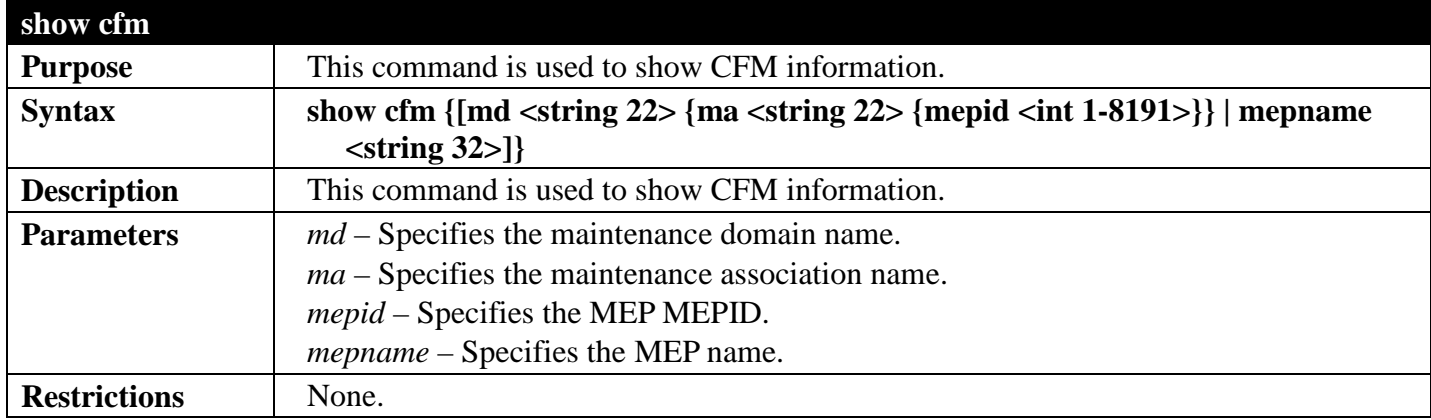

Example usage:

To display CFM:

```
DGS-3700-12:5#show cfm 
Command: show cfm
Name : mep1<br>MEPID : 1
MEPID<br>Port
Port : 1
Direction : Inward
CFM Port State : Enabled
MAC Address : XX-XX-XX-XX-XX-XX
MEP State<br>CCM State
                   CCM State : Enabled
PDU Priority : 7
Fault Alarm : Mac_status
                   Alarm Time : 2 second(s)
Alarm Reset Time : 10 second(s)
Highest Fault : Some Remote MEP Down
AIS State : Enabled<br>AIS Period : 1 Secon
                   : 1 Second<br>: 5
AIS Client Level
AIS Status : Detected
                   LCK State : Enabled
LCK Period : 1 Minute
LCK Client Level : 5<br>LCK Status : N
                   LCK Status : Not Detected
Out-of-Sequence CCMs : 0 received
Cross-connect CCMs : 0 received
Error CCMs : 0 received<br>Port Status CCMs : 0 received
Port Status CCMs
If Status CCMs : 0 received
CCMs transmitted : 1234
In-order LBRs : 0 received
Out-of-order LBRs : 0 received
Next LTM Trans ID : 27
Unexpected LTRs : 0 received
LBMs Transmitted : 0
AIS PDUs : 10 received
AIS PDUs Transmitted : 0
                   LCK PDUs : 0 received
LCK PDUs Transmitted : 0
Remote
MEPID MAC Address Status RDI PortSt IfSt LCK Detect Time
------ ----------- ------ --- ------- -------- ------ -------------------
2 XX-..-XX-XX OK Yes Blocked Up Yes 2008-01-01 12:00:00
      3 XX-..-XX-XX IDLE No No No Yes 2008-01-01 12:00:00
4 XX-..-XX-XX OK No Up Down No 2008-01-01 12:00:00
8 XX-..-XX-XX START No Up Up No 2008-01-01 12:00:00
12 XX-..-XX-XX FAILED No Up Up No 2008-01-01 12:00:00
8 XX-..-XX-XX OK No Up Up No 2008-01-01 12:00:00
DGS-3700-12:5#
```
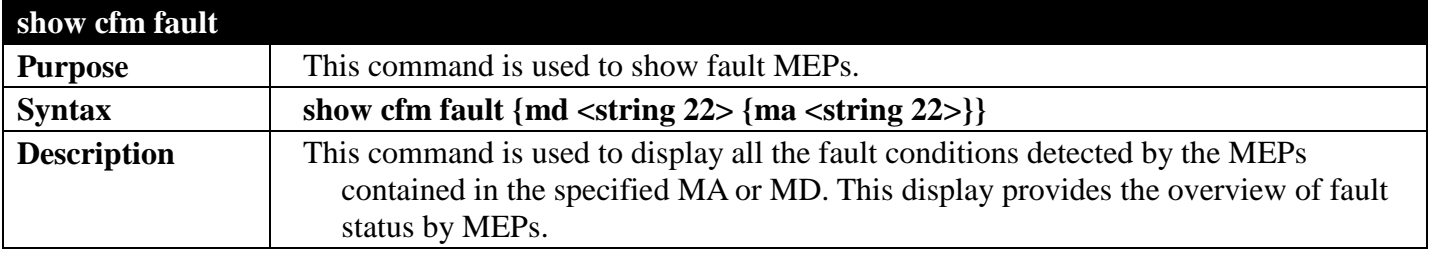

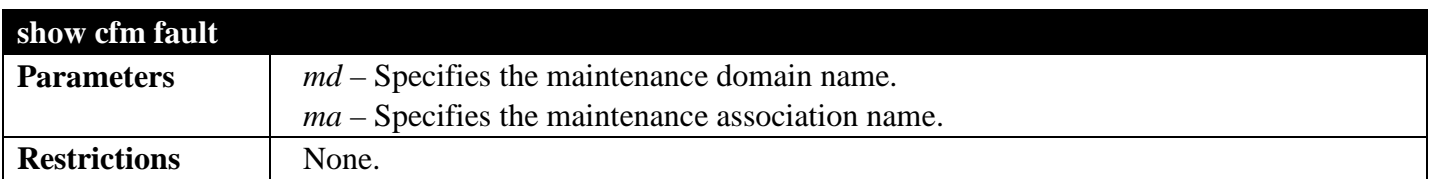

To display CFM fault:

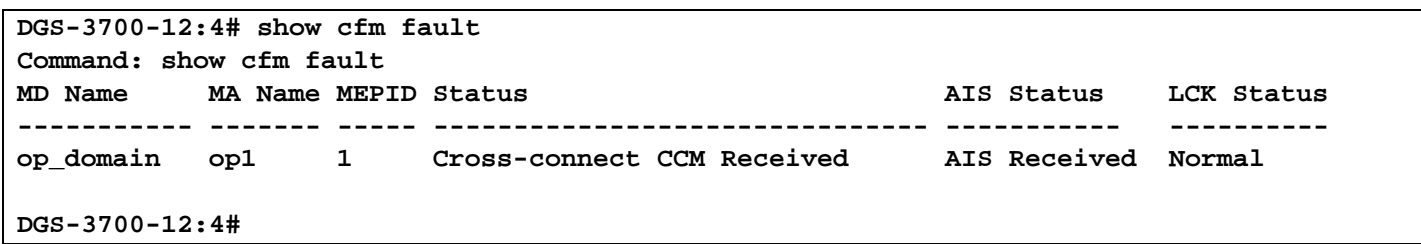

## **CONNECTIVITY FAULT MANAGEMENT COMMANDS**

## *[Back to Section Header](#page-510-0)*

The Connectivity Fault Management commands in the Command Line Interface (CLI) are listed (along with the appropriate parameters) in the following table.

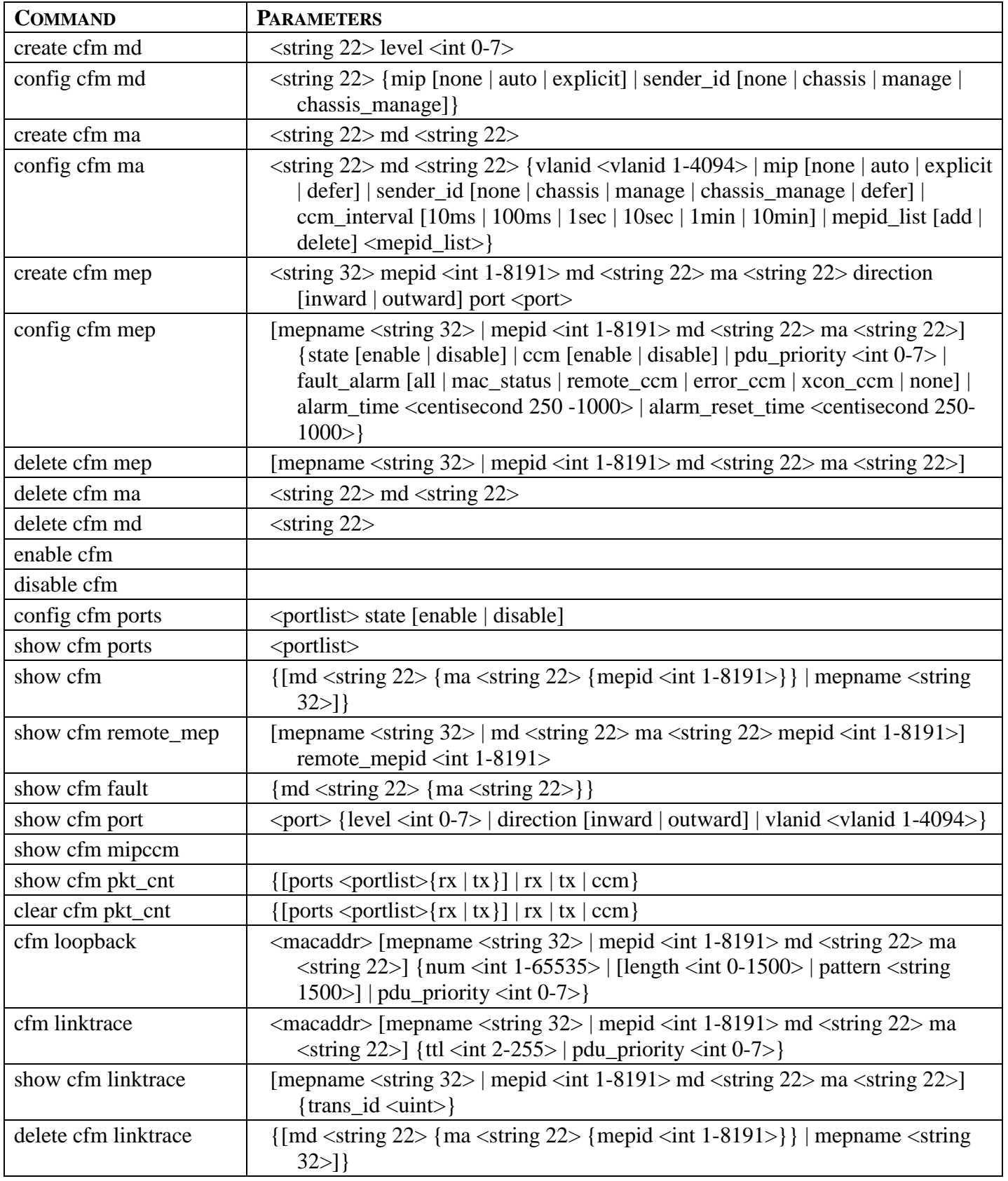

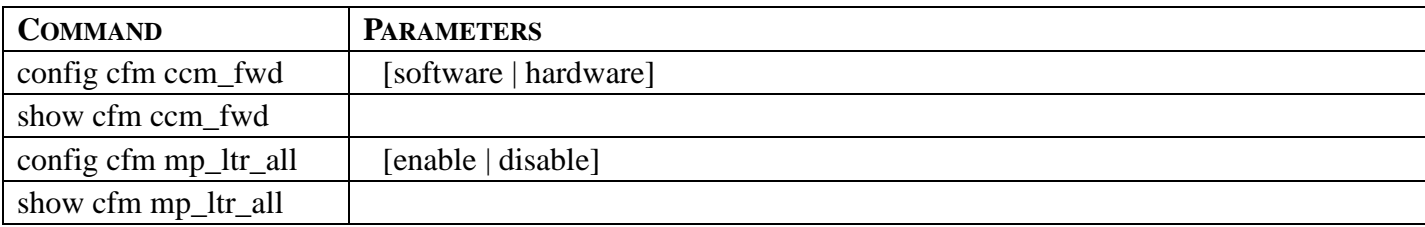

Each command is listed, in detail, in the following sections.

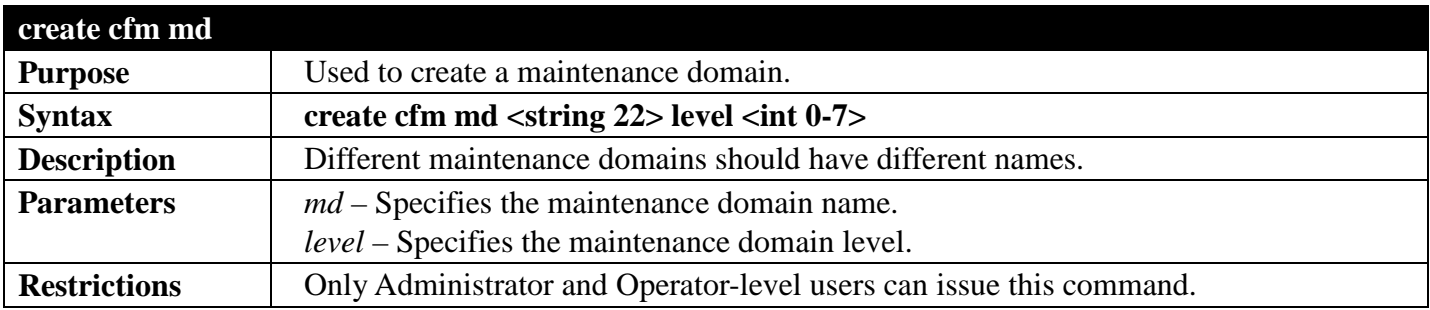

Example usage:

To create a CFM maintenance domain.

**DGS-3700-12:5#create cfm md op\_domain level 2 Command: create cfm md op\_domain level 2**

**Success.**

**DGS-3700-12:5#**

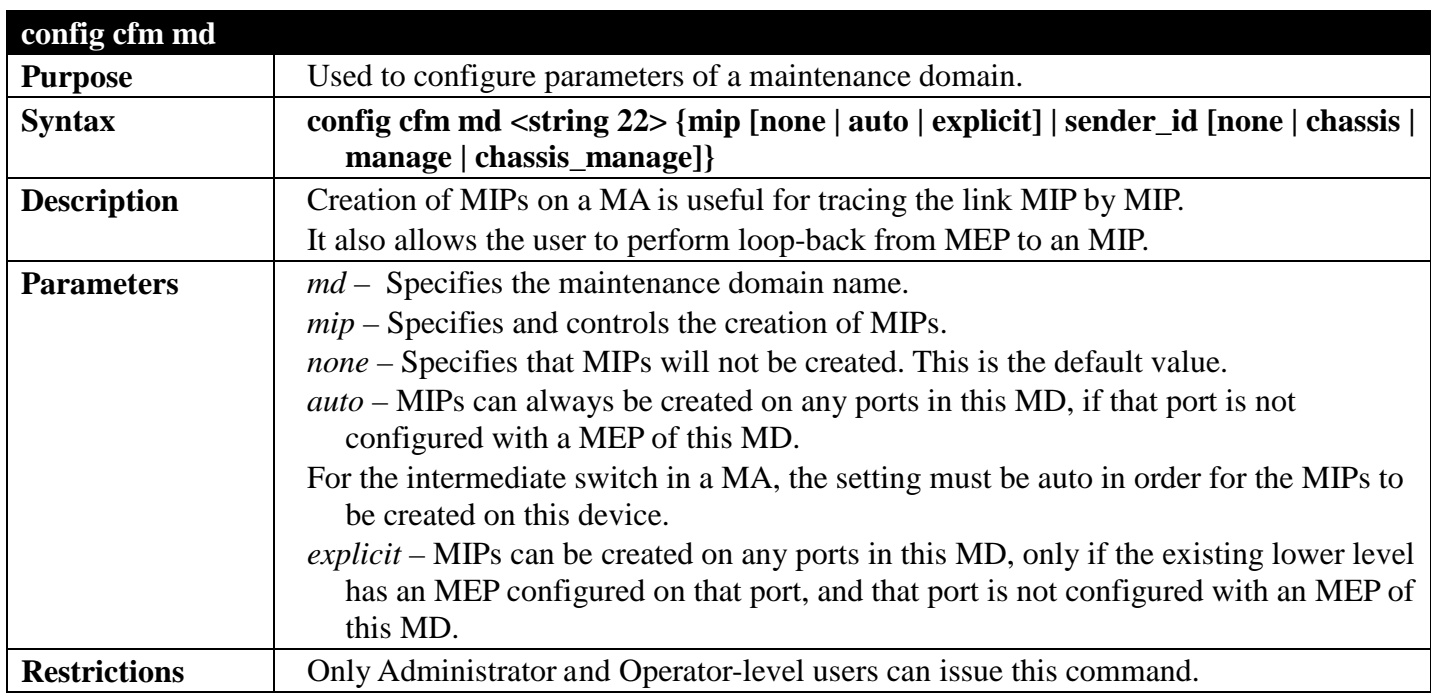

Example usage:

To configure CFM on a maintenance domain:

**DGS-3700-12:5#config cfm md op\_domain mip explicit Command: config cfm md op\_domain mip explicit**

#### **Success.**

**DGS-3700-12:5#**

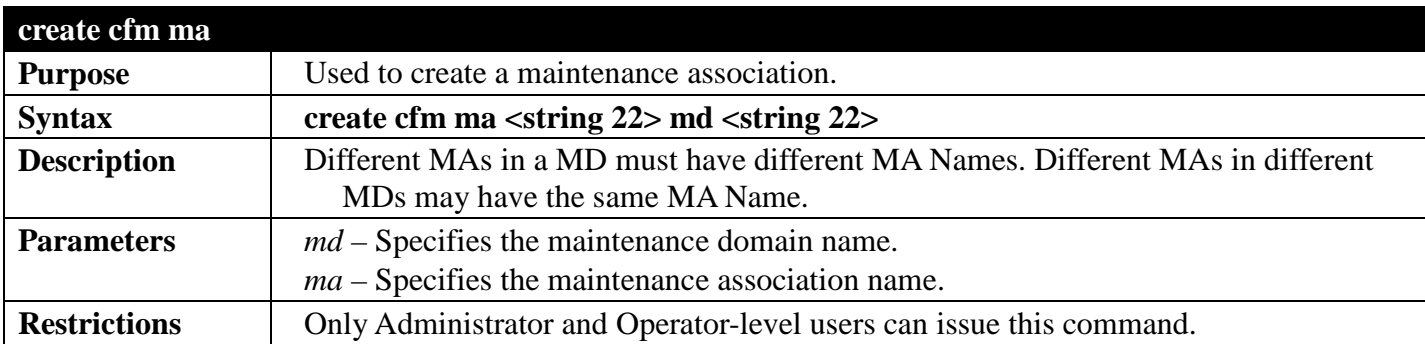

Example usage:

To create a CFM maintenance association:

**DGS-3700-12:5#create cfm ma op1 md op\_domain Command: create cfm ma op1 md op\_domain**

**Success.**

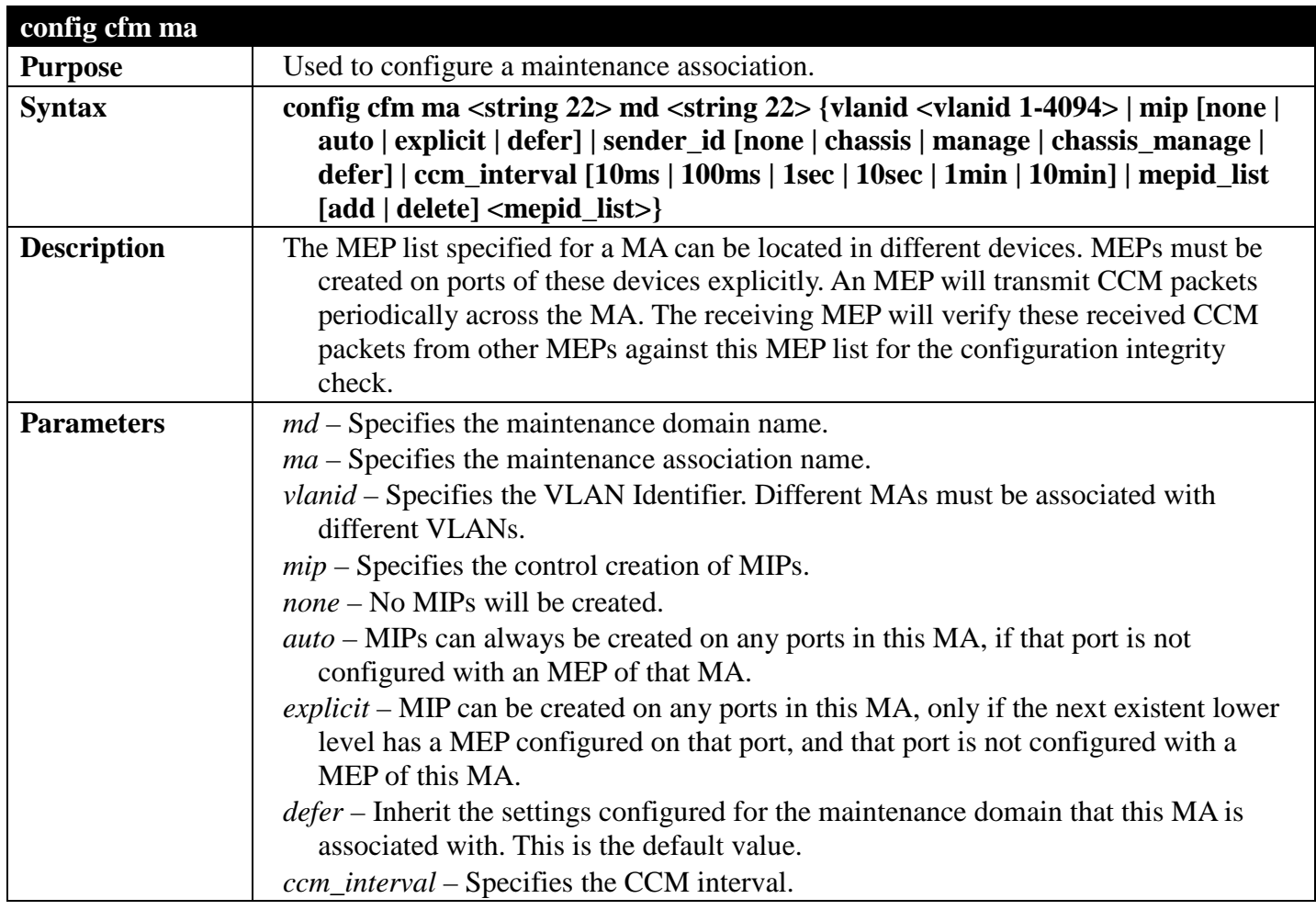

### *DGS-3700 Series Layer 2 Managed Gigabit Ethernet Switch CLI Reference Guide*

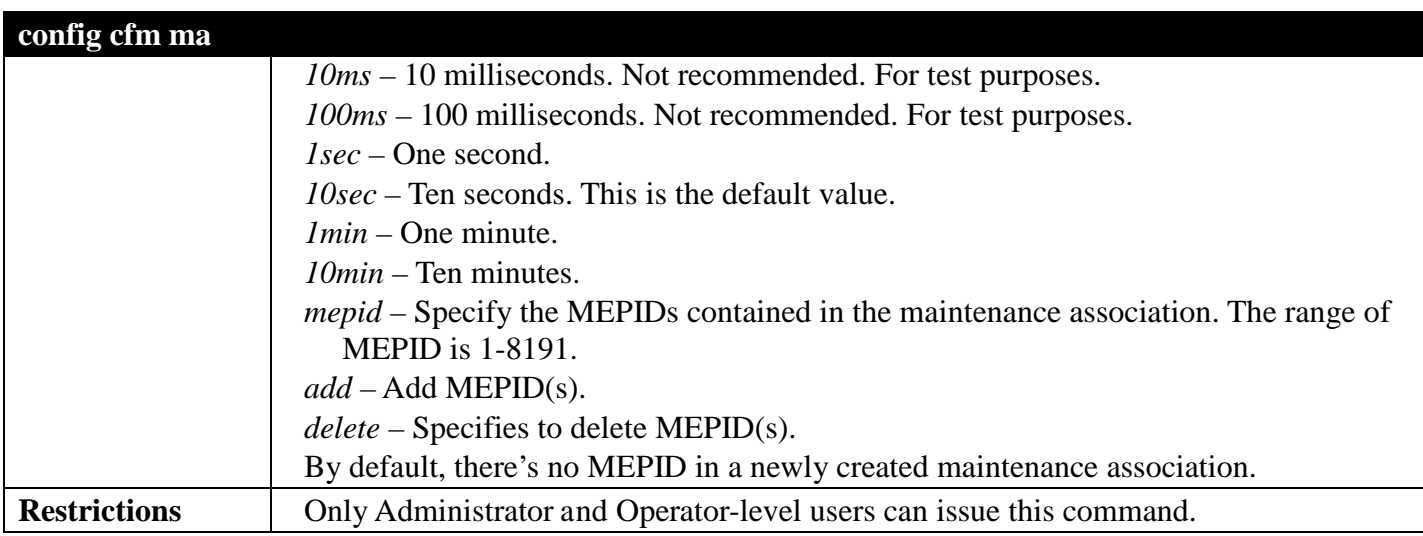

Example usage:

To configure CFM maintenance association:

```
DGS-3700-12:5#config cfm ma op1 md op_domain vlanid 1 ccm_interval 1sec
Command: config cfm ma op1 md op_domain vlanid 1 ccm_interval 1sec
```
**Success.**

**DGS-3700-12:5#**

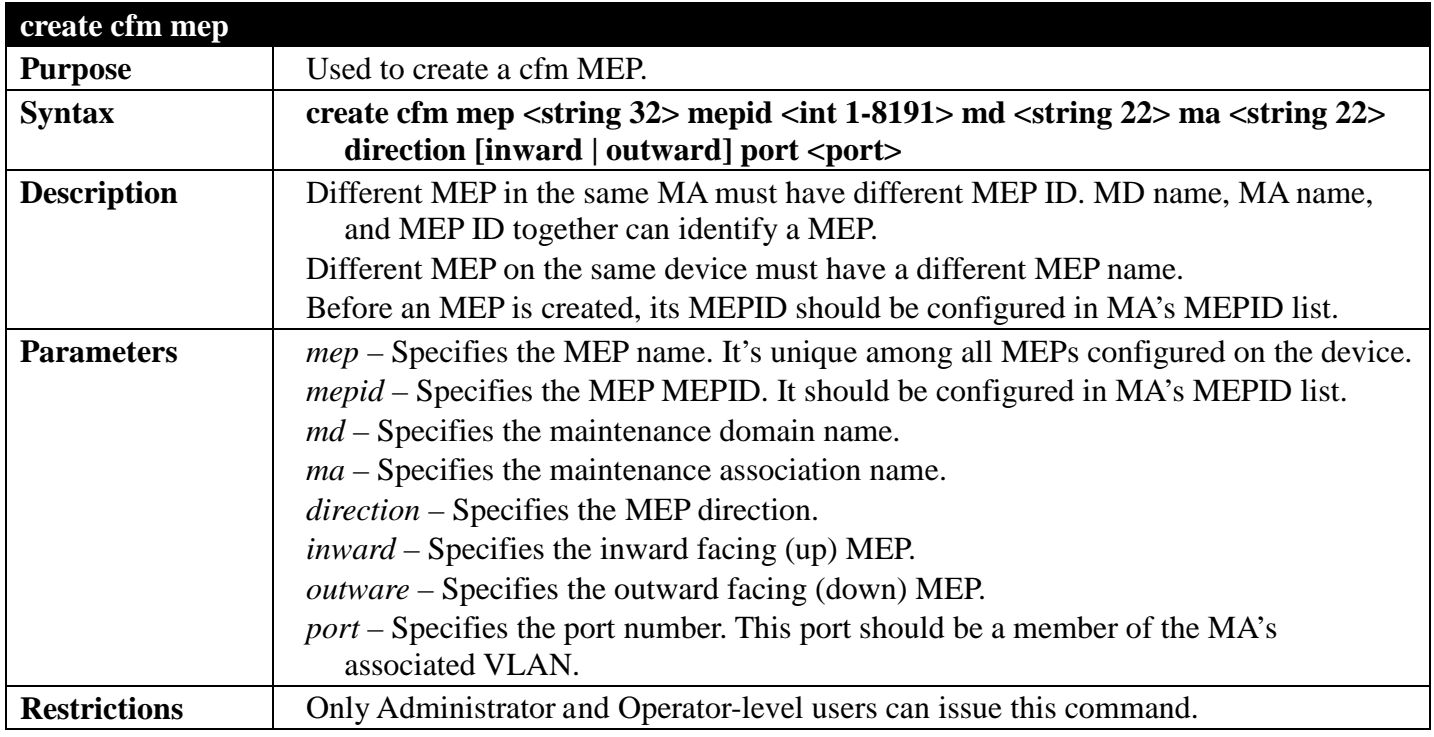

Example usage:

To create a CFM MEP.

**DGS-3700-12:5#create cfm mep mep1 mepid 1 md op\_domain ma op1 direction inward port 2 Command: create cfm mep mep1 mepid 1 md op\_domain ma op1 direction inward port 2**

**Success.**

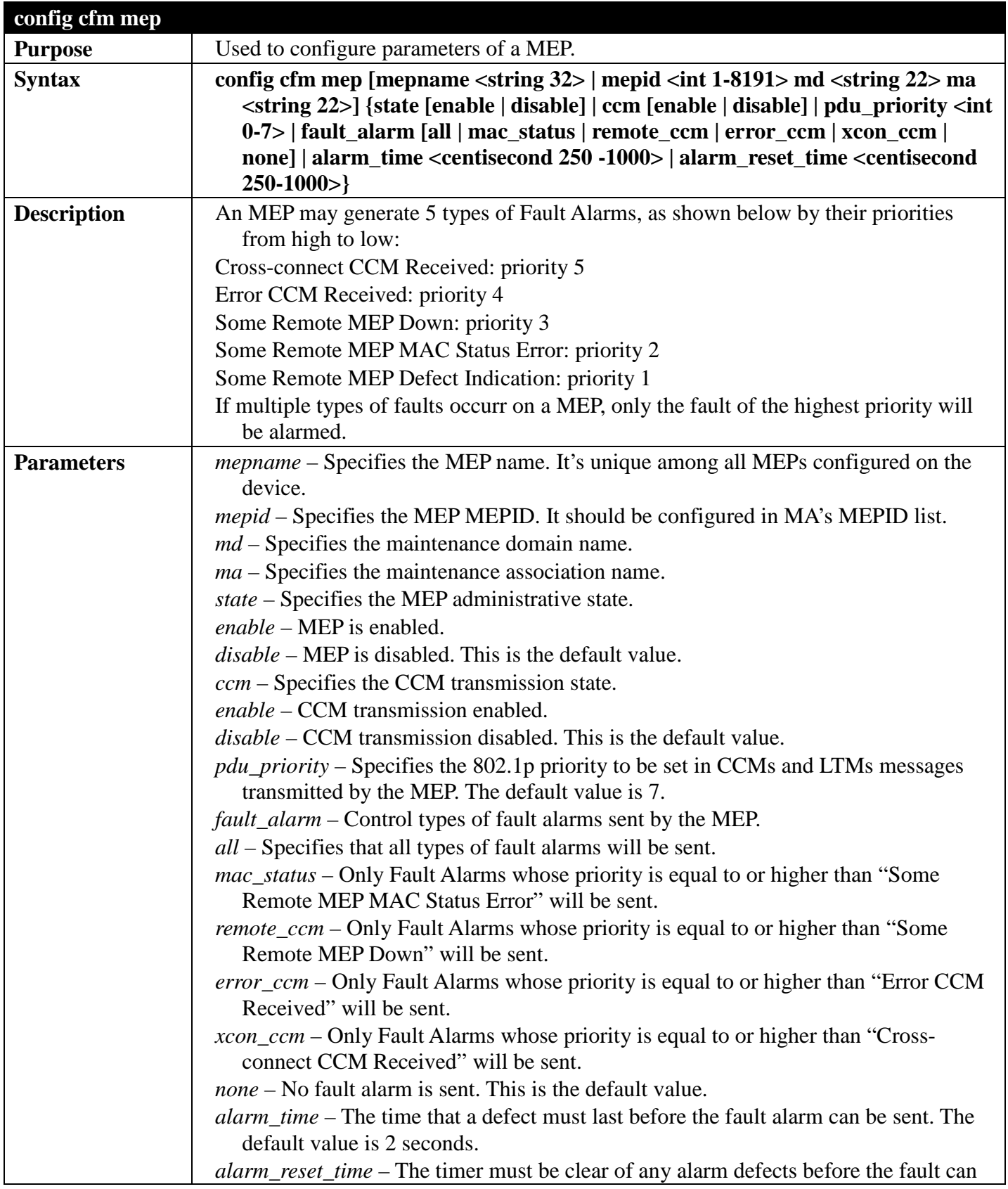

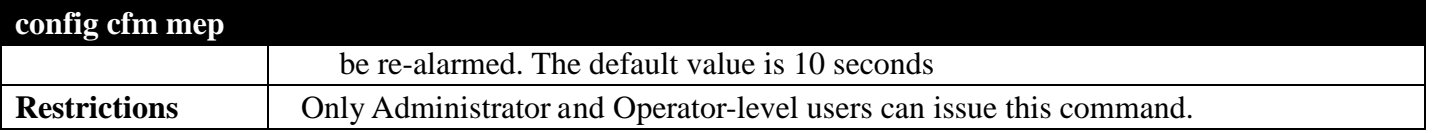

To configure the CFM mep:

```
GS-3700-12:5#config cfm mep mepid 1 md 1 ma 1 state enable ccm enable
Command: config cfm mep mepid 1 md 1 ma 1 state enable ccm enable
```
**Success.**

**DGS-3700-12:5#**

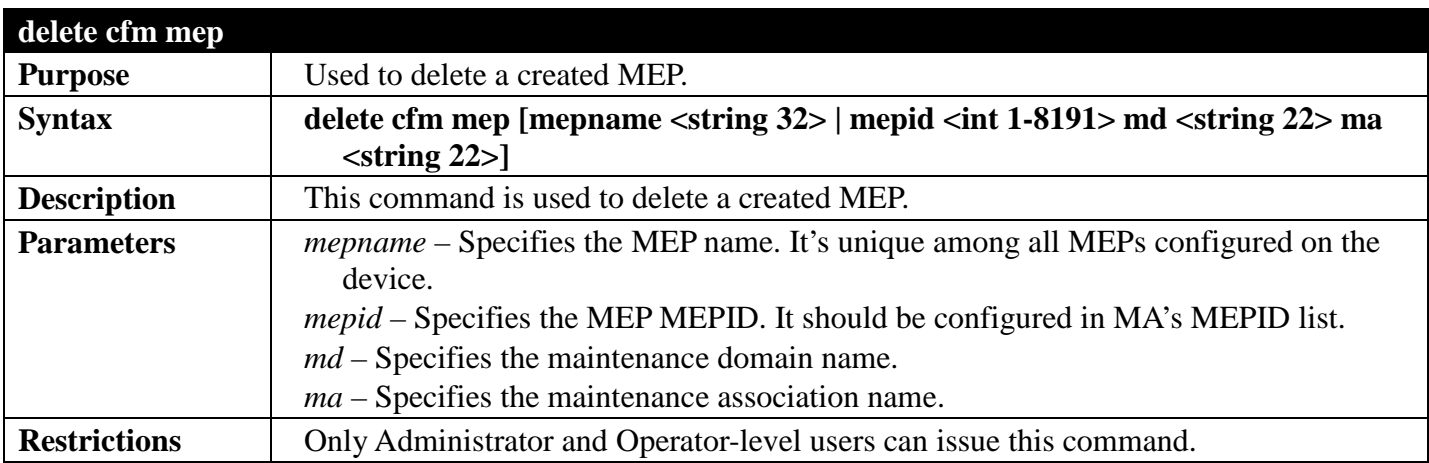

Example usage:

To delete CFM mep:

```
DGS-3700-12:5#delete cfm mep mepname mep1
Command: delete cfm mep mepname mep1
```
**Success.**

**DGS-3700-12:5#**

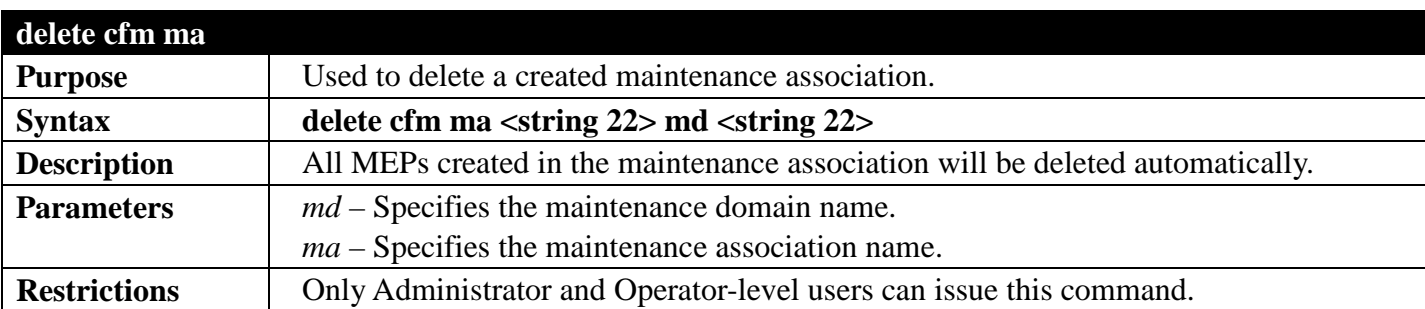

Example usage:

To delete a CFM ma:

```
DGS-3700-12:5#delete cfm ma op1 md 3
Command: delete cfm ma op1 md 3
```
#### **Success.**

**DGS-3700-12:5#**

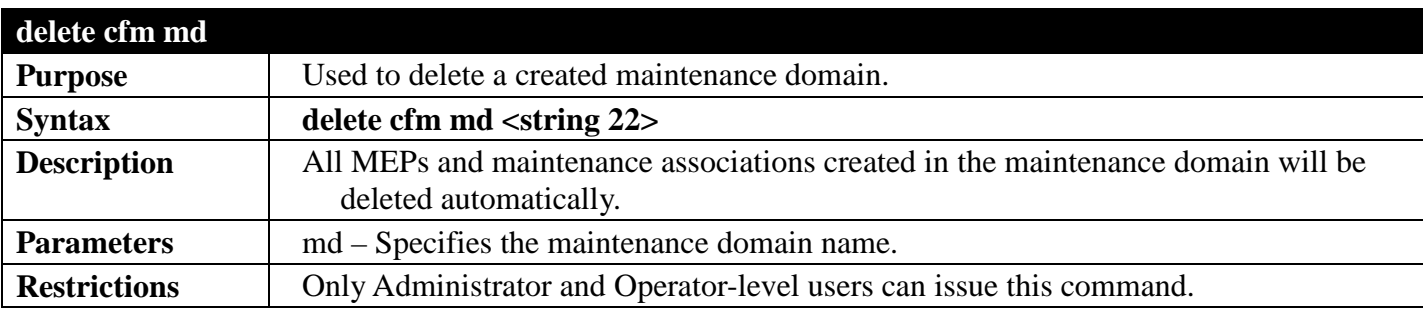

Example usage:

To delete a CFM md:

```
DGS-3700-12:5#delete cfm md 3
Command: delete cfm md 3
Success.
```
**DGS-3700-12:4#**

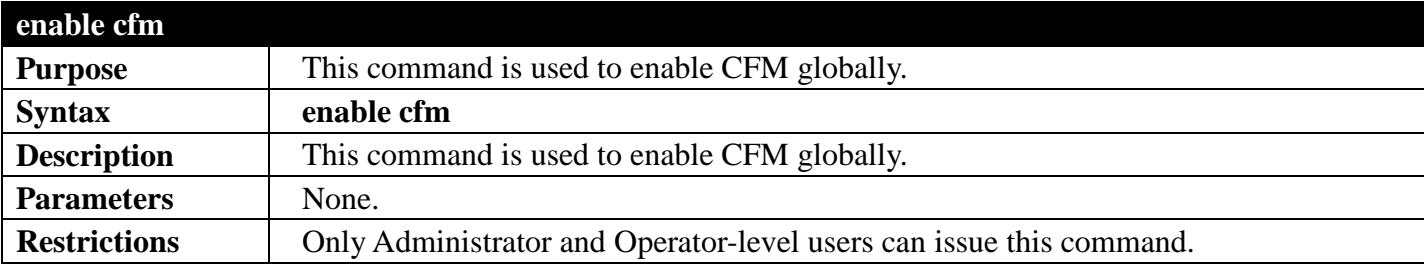

Example usage: To enable CFM:

**DGS-3700-12:5#enable cfm Command: enable cfm**

**Success.**

**DGS-3700-12:5#**

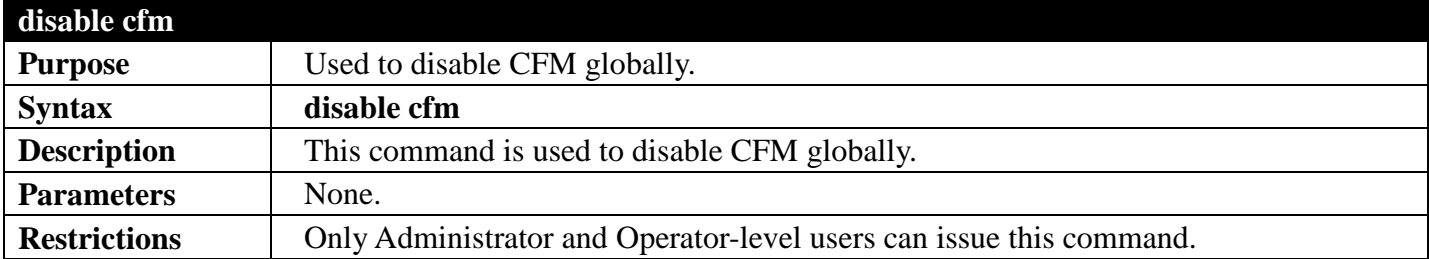

Example usage: To disable CFM: **DGS-3700-12:4# disable cfm Command: disable cfm**

**Success.**

**DGS-3700-12:4#**

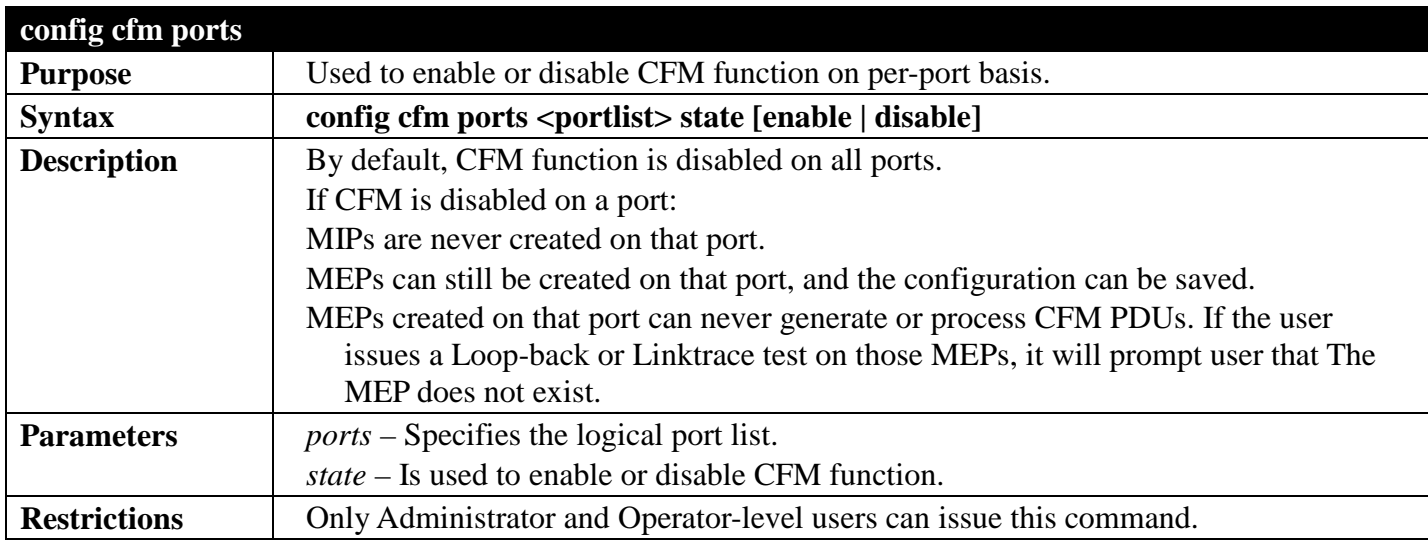

Example usage:

To configure CFM ports:

**DGS-3700-12:5#config cfm ports 2-5 state enable Command: config cfm ports 2-5 state enable**

**Success.**

**DGS-3700-12:5#**

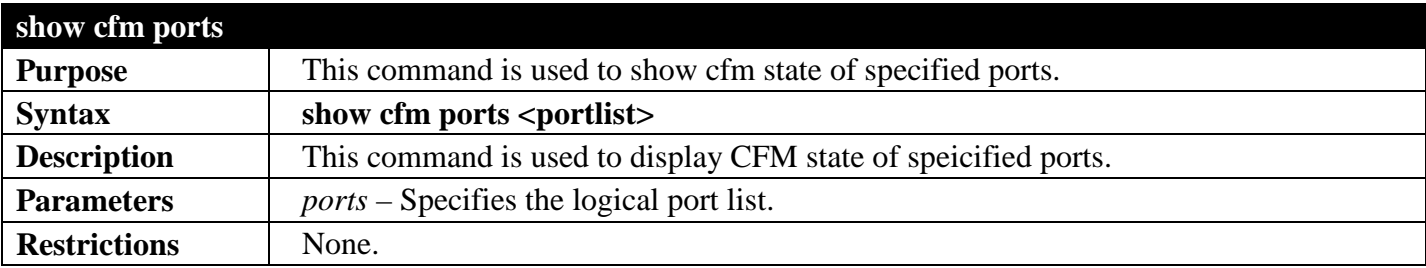

Example usage:

To display CFM ports:

```
DGS-3700-12:5#show cfm ports 3-6
Command: show cfm ports 3-6
Port State
----- --------
3 Enabled
4 Enabled
5 Enabled
      6 Disabled
```
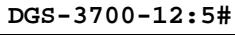

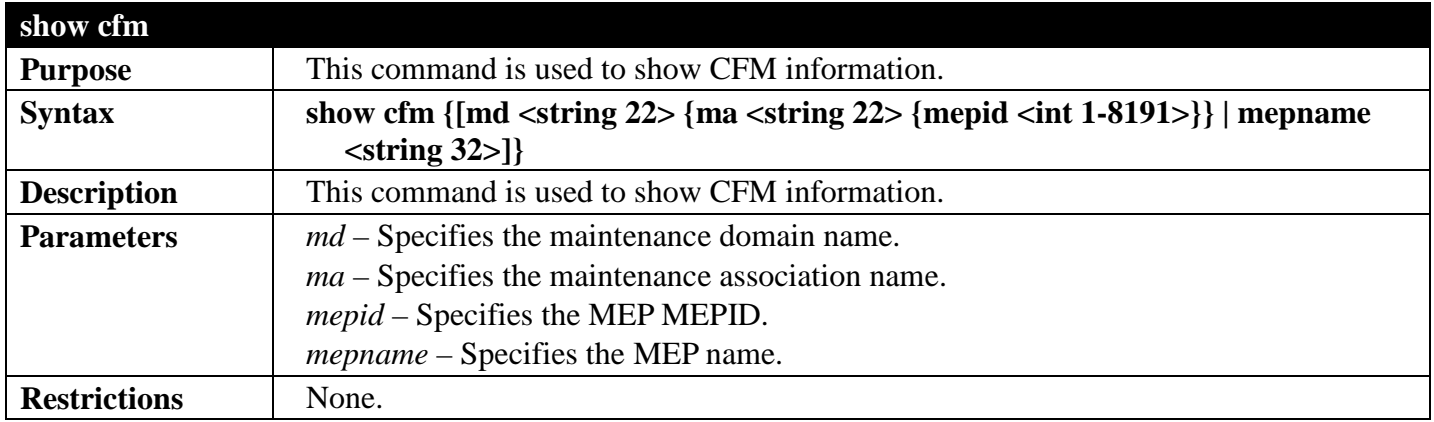

To display CFM:

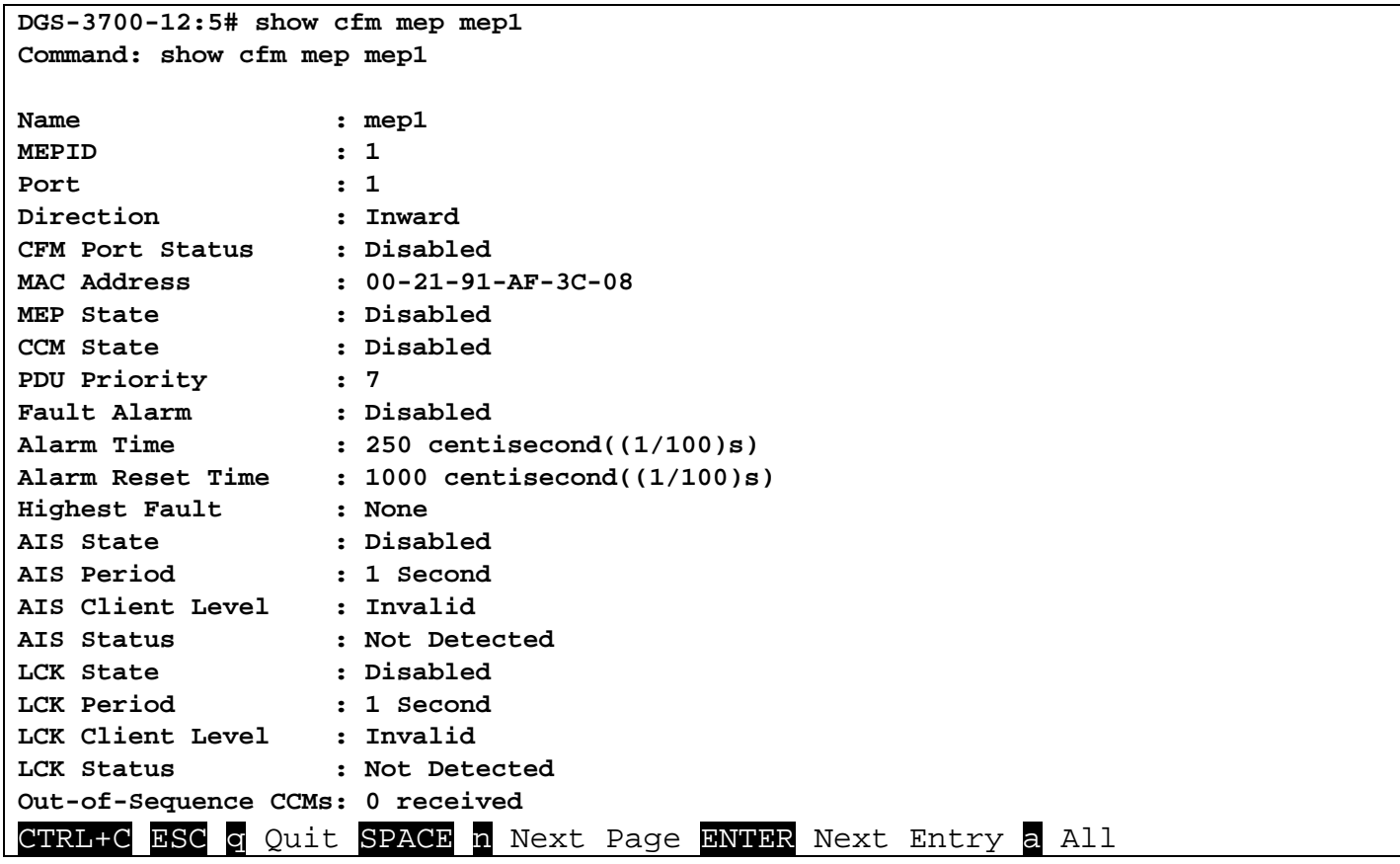

Example usage: To display CFM md:

```
DGS-3700-12:5#show cfm md op_domain
Command: show cfm md op_domain
MD Level : 2
MIP Creation: Explicit
SenderID TLV: None
VID MA Name
---- ----------
     1 op1
DGS-3700-12:5#
```
Example usage: To display CFM mepname:

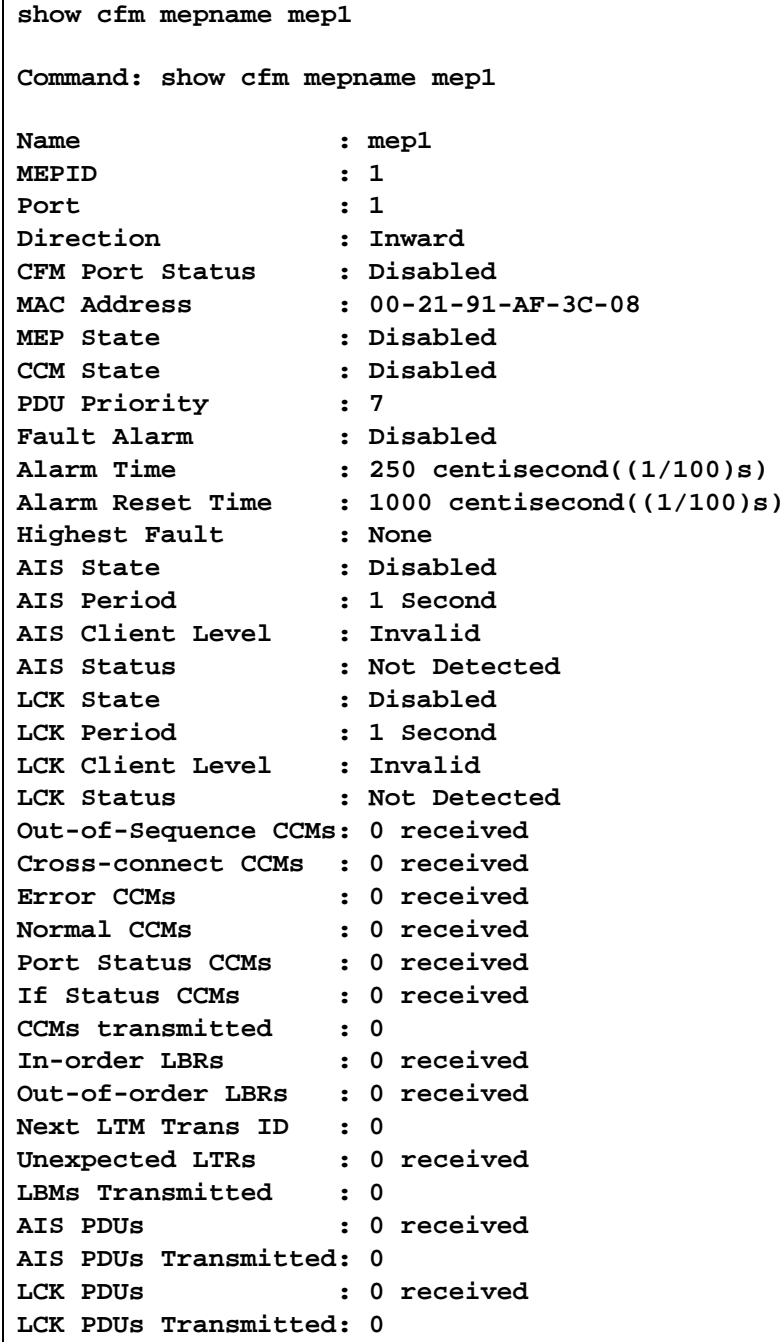

**DGS-3700-12G:5#**

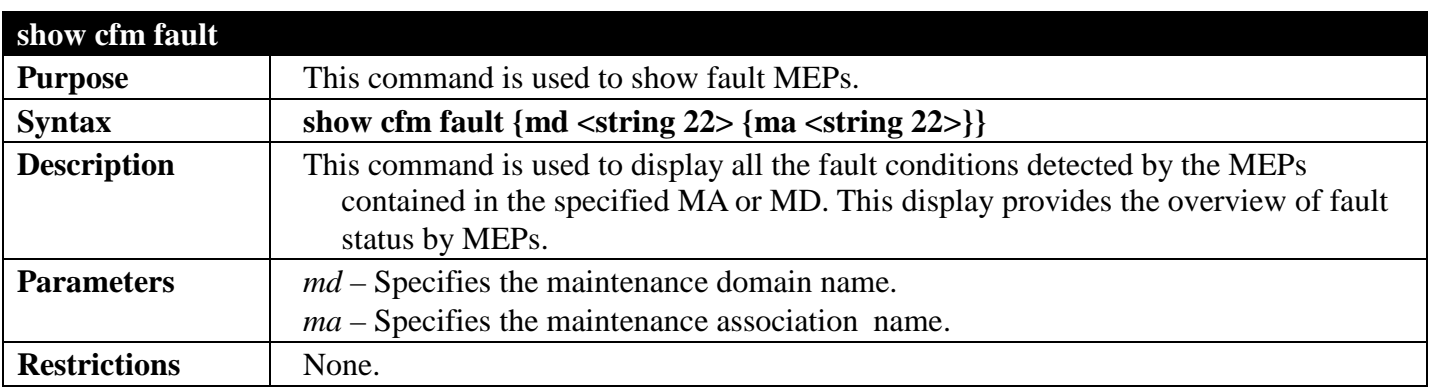

Example usage: To display CFM fault:

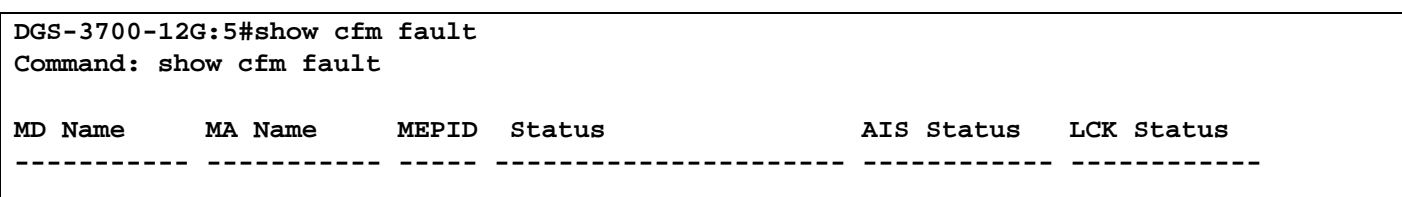

**DGS-3700-12G:5#**

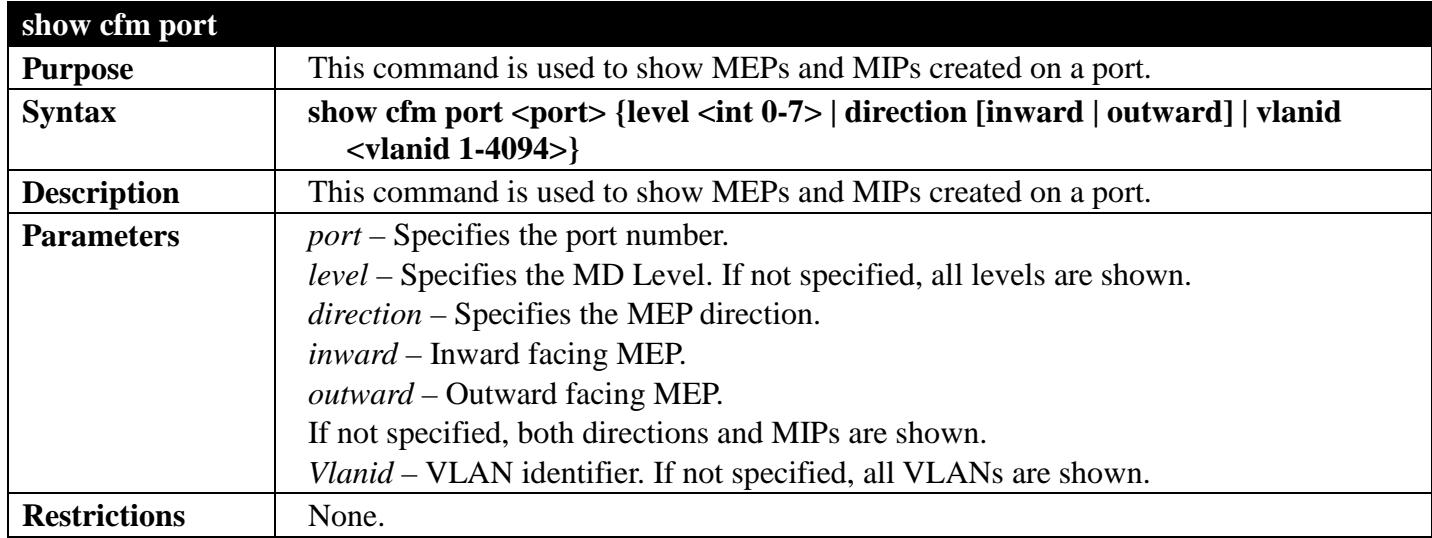

Example usage:

To display CFM ports:

```
DGS-3700-12:4#show cfm port 1
Command: show cfm port 1
MAC Address: 10:10:90:08:8g:12
MD Name MA Name MEPID Level Direction VID 
----------- ----------- ----- ----- --------- ----
op_domain op1 1 2 inward 2
cust_domain cust1 8 4 inward 2
serv_domain serv2 MIP 3 2
```
**DGS-3700-12:4#**

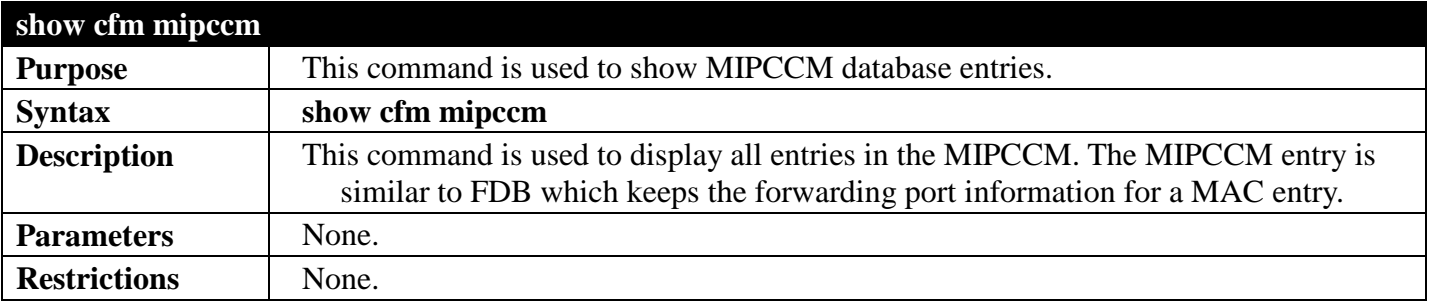

Example usage:

To display the MIPCCM database entries:

```
DGS-3700-12:5#show cfm mipccm
Command: show cfm mipccm
MA VID MAC Address Port
---------- ---- ----------------- -----
          1 00-01-02-03-04-05 2<br>1 00-01-02-03-04-05 3
opma 1 00-01-02-03-04-05 3
Total: 2
DGS-3700-12:5#
```
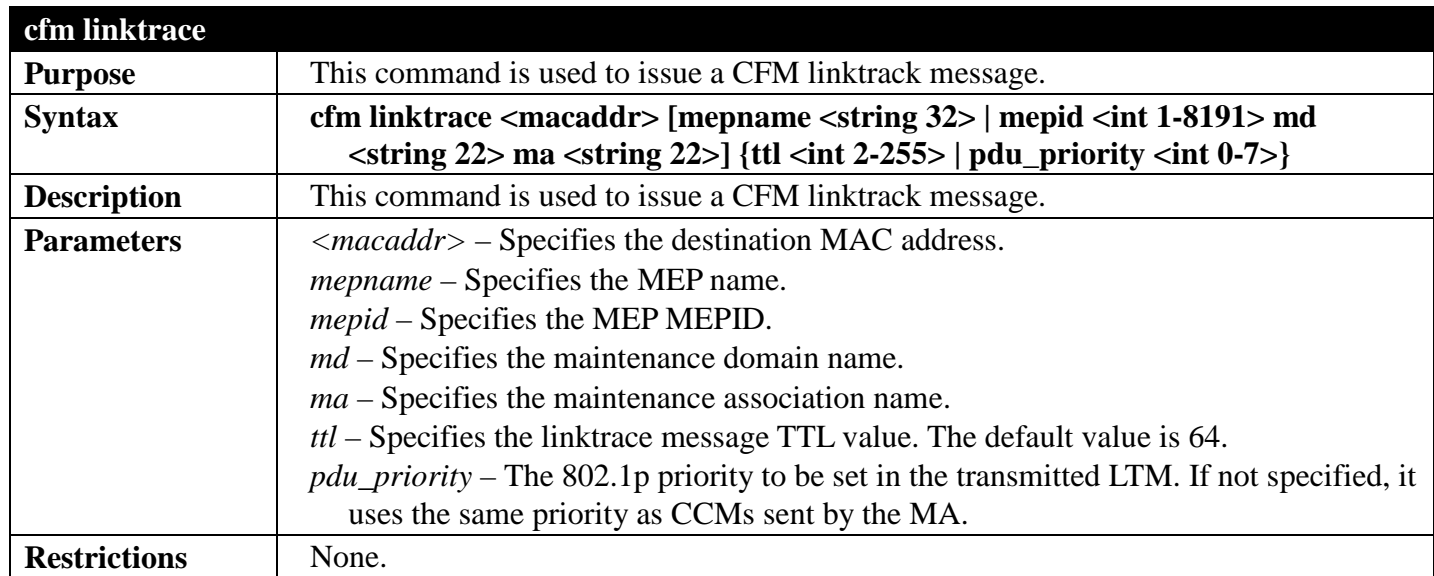

To create a CFM linktrace:

**DGS-3700-12:4#cfm linktrace 00-01-02-03-04-05 mep mep1 Command: cfm linktrace 00-01-02-03-04-05 mep mep1**

**Transaction ID: 26 Success.**

**DGS-3700-12:4#**

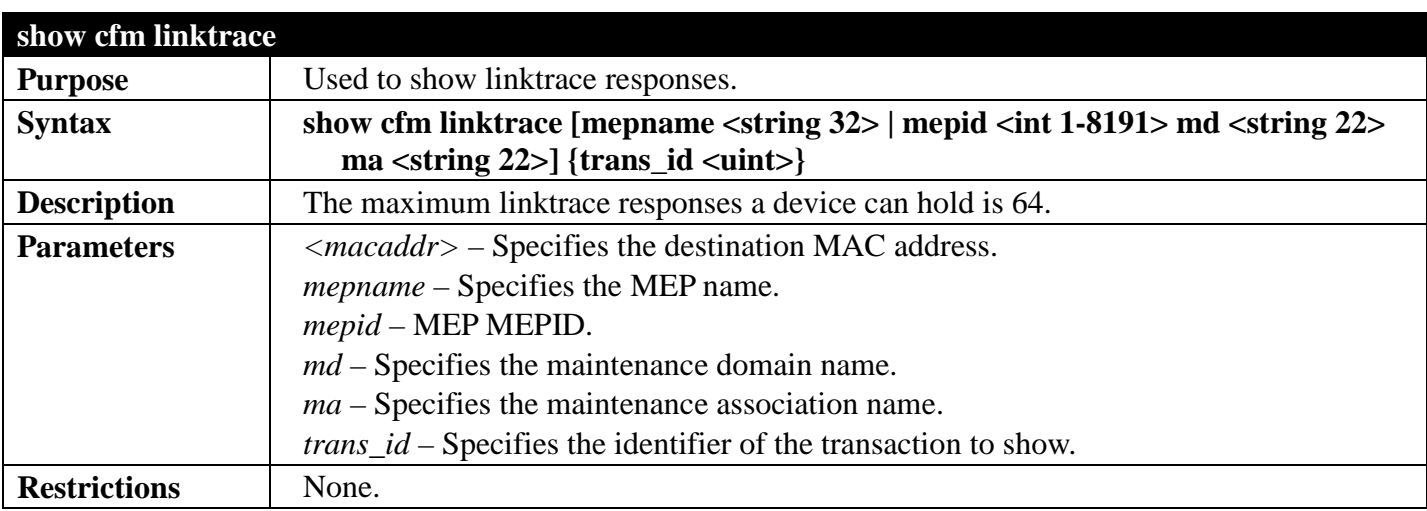

Example usage:

To display the CFM linktrace:

```
DGS-3700-12:5#show cfm linktrace mep mep1
Command: show cfm linktrace mep mep1
Trans ID Source MEP Destination
-------- ---------------- ------------------
26 mep1 00-01-02-03-04-05
DGS-3700-12:5#show cfm linktrace mep mep1 trans_id 26
Command: show cfm linktrace mep mep1 trans_id 26
Transaction ID: 26
From MEP mep1 to 00-01-02-03-04-05
Start Time 2008-01-01 12:00:00
Hop MEPID MAC Address Forwarded Relay Action
--- ---- ----------------- --------- ------------
   - 00-01-02-03-04-05 Yes FDB
- 00-01-02-03-04-05 Yes<br>8100 00-01-02-03-04-05 No
       8100 00-01-02-03-04-05 No Hit
```
#### **DGS-3700-12:5#**

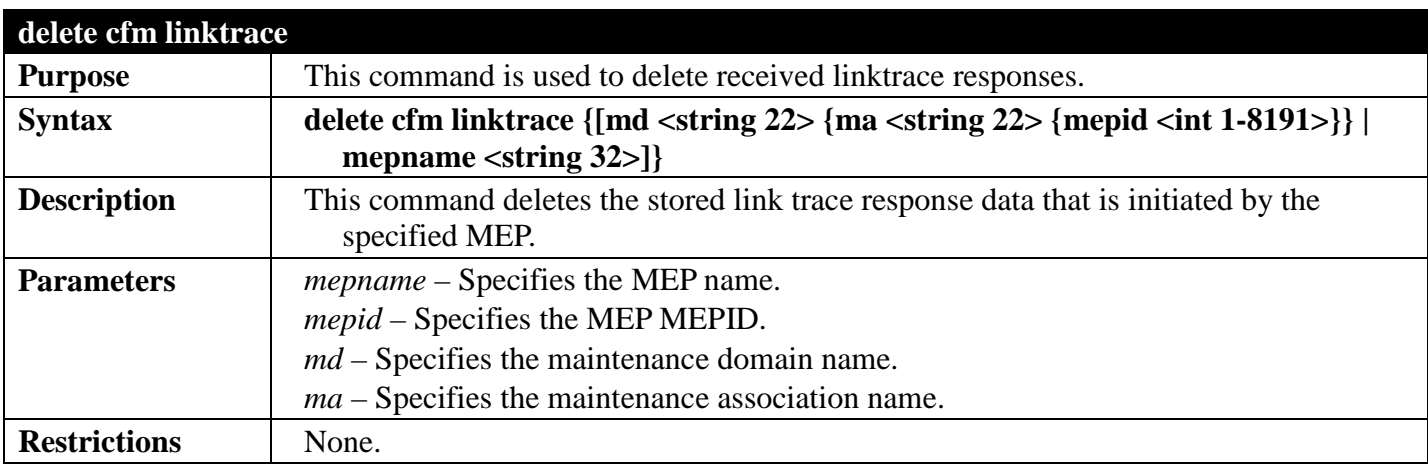

Example usage:

To delete a CFM linktrace:

**DGS-3700-12:5#delete cfm linktrace mep mep1 Command: delete cfm linktrace mep mep1**

**Success.**

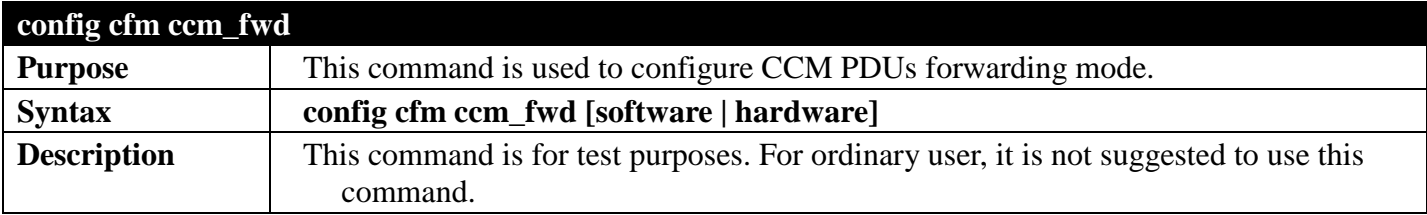

## *DGS-3700 Series Layer 2 Managed Gigabit Ethernet Switch CLI Reference Guide*

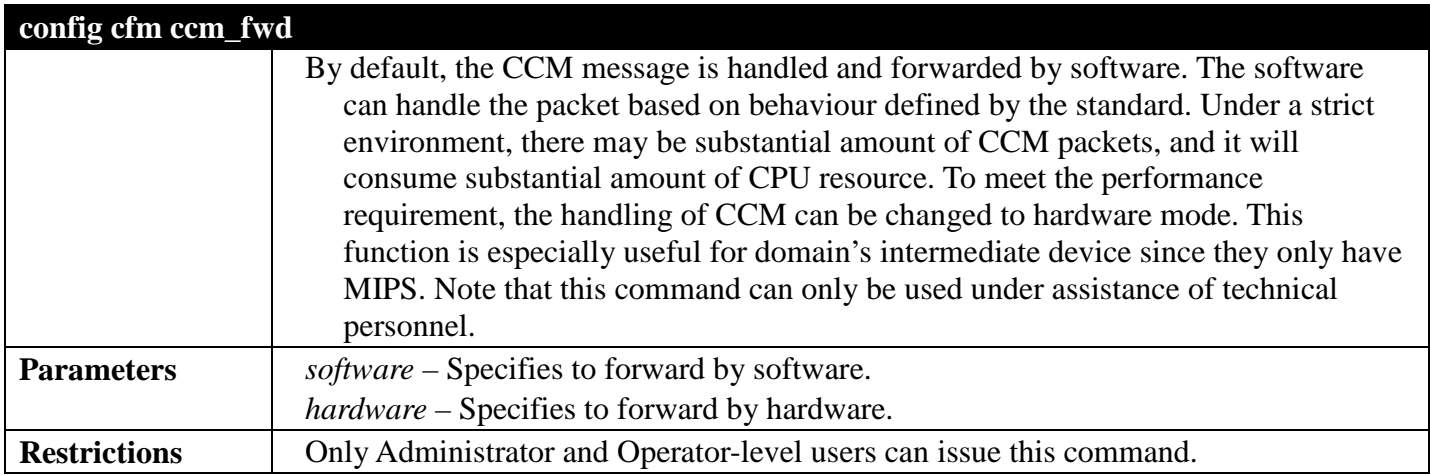

Example usage:

To configure the CFM ccm forwarding mode:

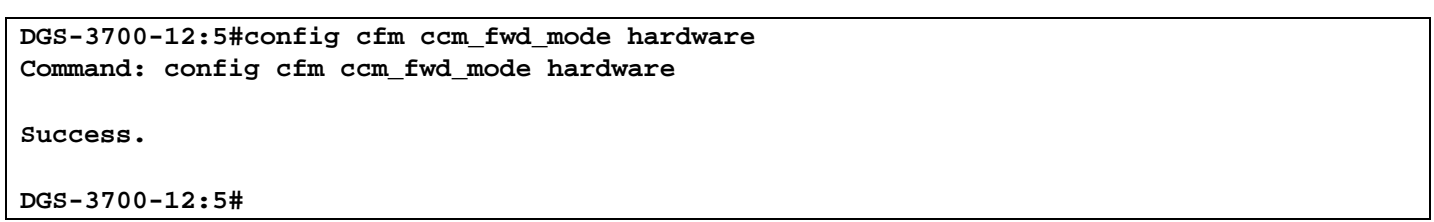

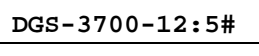

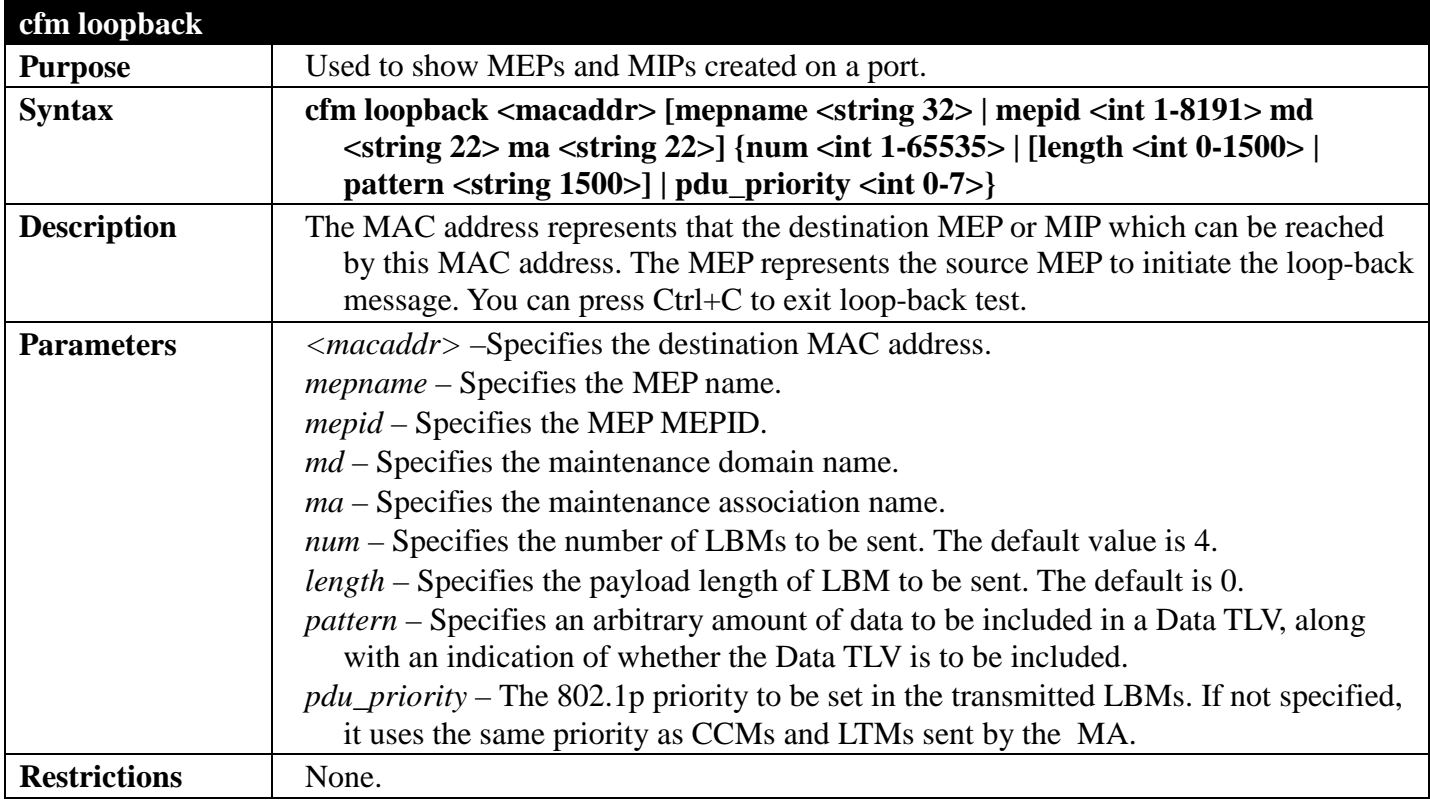

Example usage:

To configure CFM loop-back:

```
DGS-3700-12:4#cfm loopback 00-01-02-03-04-05 mep mep1
Command: cfm loopback 00-01-02-03-04-05 mep mep1
Request timed out.
Request timed out.
Reply from MPID 52: bytes=xxx time=xxxms
Request timed out.
CFM loopback statistics for 00-01-02-03-04-05:
     Packets: Sent=4, Received=1, Lost=3(75% loss).
```
**DGS-3700-12:4#**

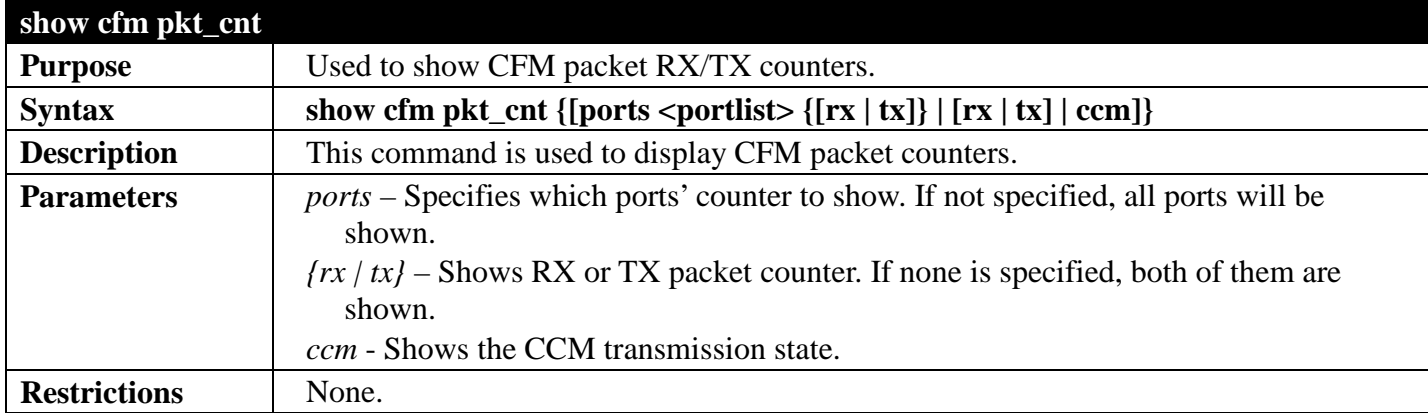

Example usage:

The following example displays the statistics for CFM packets.

**VidDrop**: The packets dropped due to invalid VID.

**OpcoDrop**: The packets dropped due to unrecognized CFM opcode.

#### **DGS-3700-12:5#show cfm counter packet Command: show cfm counter packet**

#### **CFM RX Statistics**

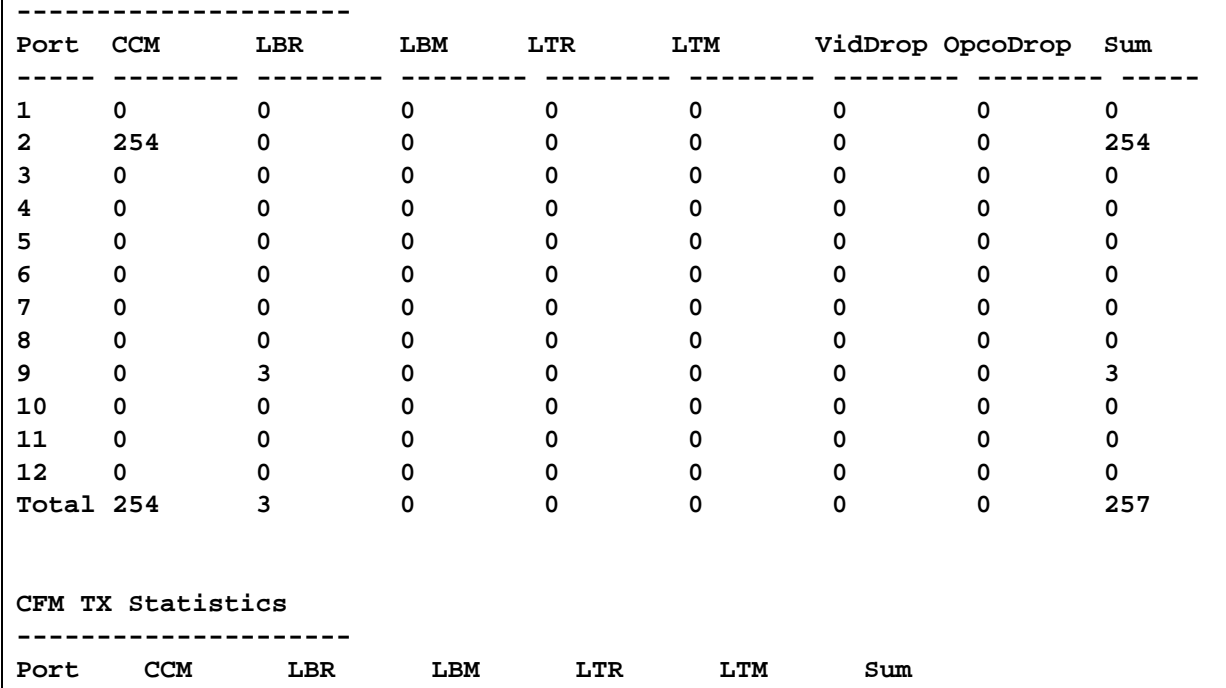

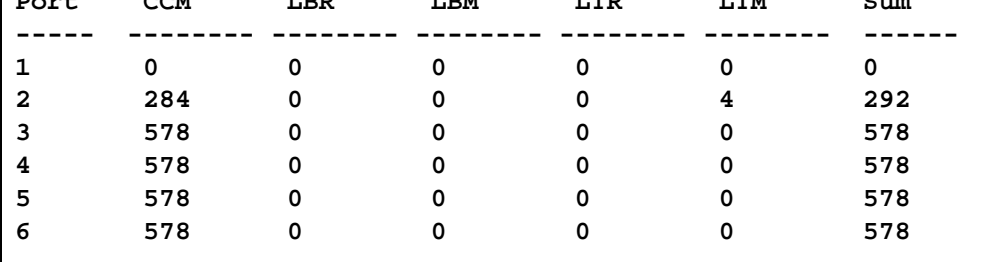

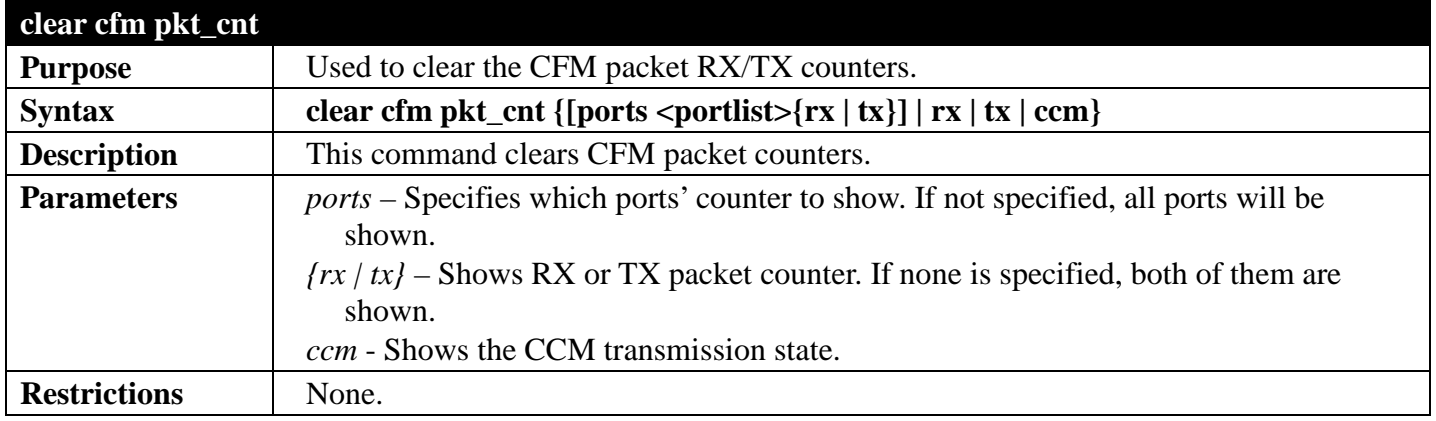

Example usage:

To clear the CFM packet RX/TX counters:

**DGS-3700-12:5#clear cfm pkt\_cnt ports 2 rx Command: clear cfm pkt\_cnt ports 2 rx**

**Success.**

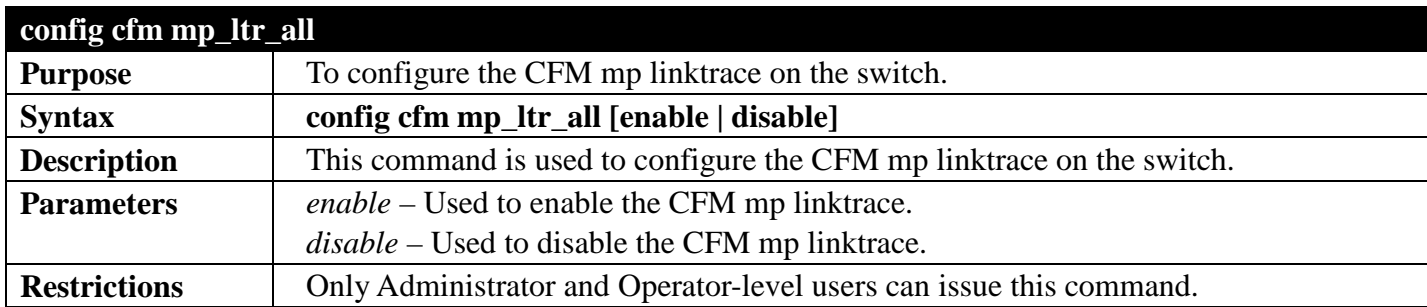

To configure CFM mp linktrace:

**DGS-3700-12:5#config cfm mp\_ltr\_all enable Command: config cfm mp\_ltr\_all enable**

**Success.**

**DGS-3700-12:4#**

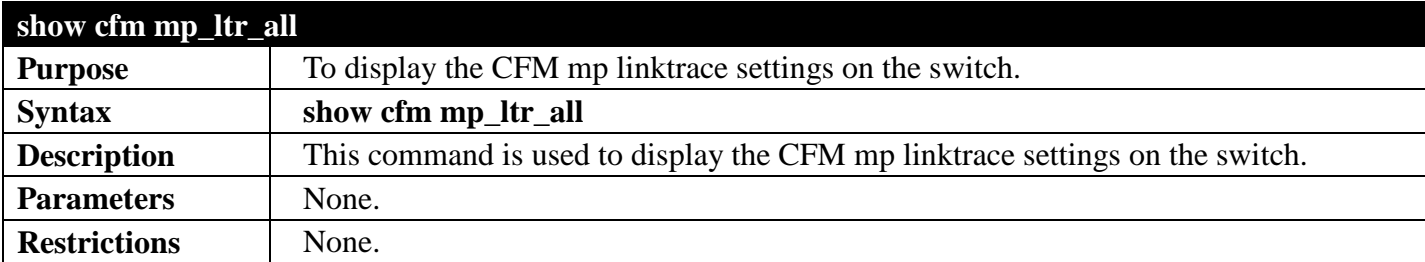

Example usage:

To show the CFM mp linktrace on the Switch:

```
DGS-3700-12:4#show cfm mp_ltr_all
Command: show cfm mp_ltr_all
```
**All MPs reply LTRs: Enabled**

## **ETHERNET OAM COMMANDS**

## *[Back to Section Header](#page-510-0)*

The Ethernet OAM commands in the Command Line Interface (CLI) are listed (along with the appropriate parameters) in the following table.

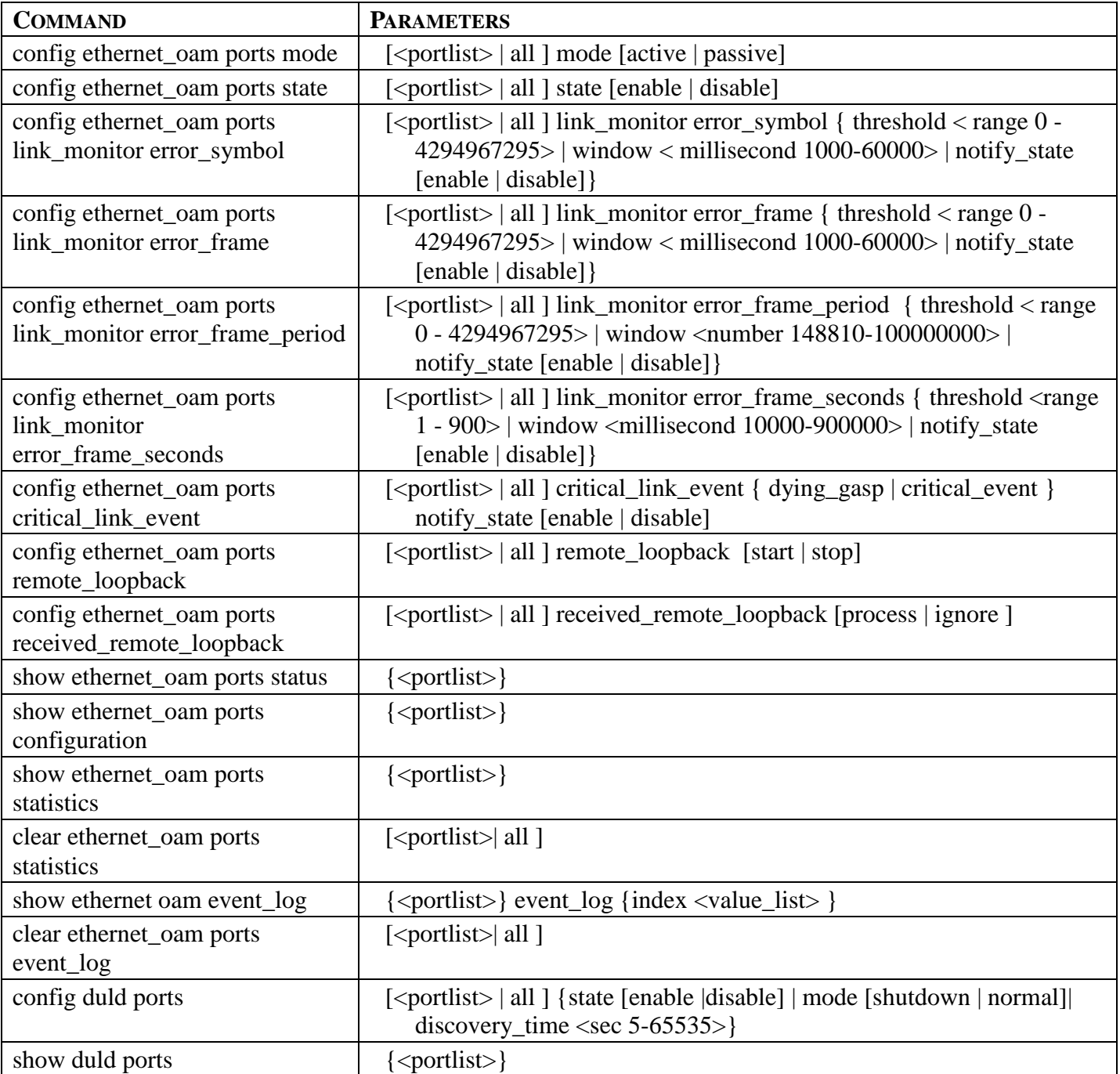

Each command is listed, in detail, in the following sections.

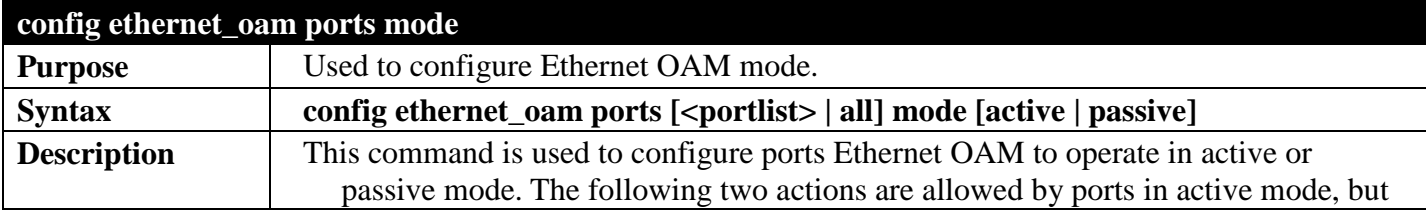

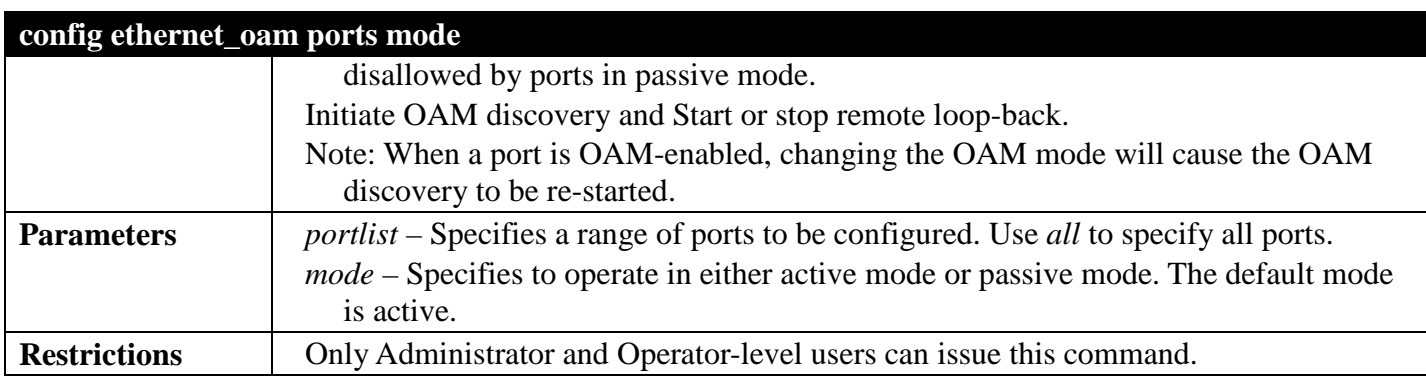

To configure port 1 to OAM mode to passive:

**DGS-3700-12:5#config ethernet\_oam ports 1 mode passive Command: config ethernet\_oam ports 1 mode passive**

**Success.**

**DGS-3700-12:5#**

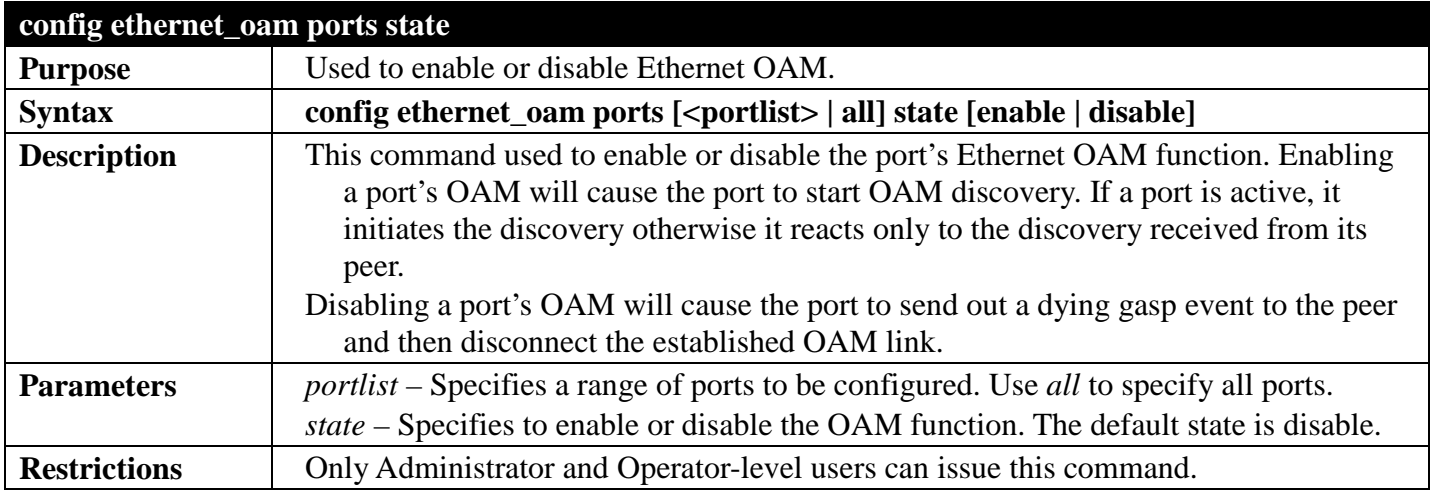

Example usage:

To enable Ethernet OAM on port 1:

**DGS-3700-12:5#config ethernet\_oam ports 1 state enable Command: config ethernet\_oam ports 1 state enable**

**Success.**

```
DGS-3700-12:5#
```
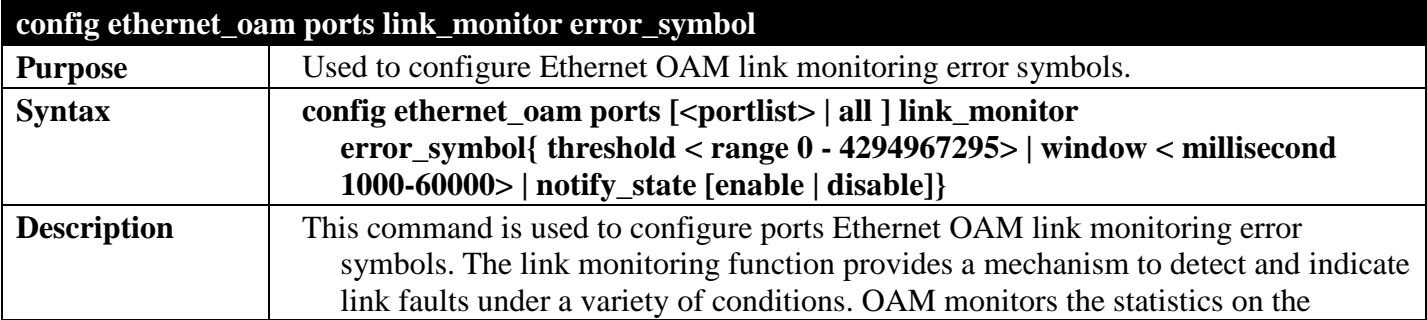

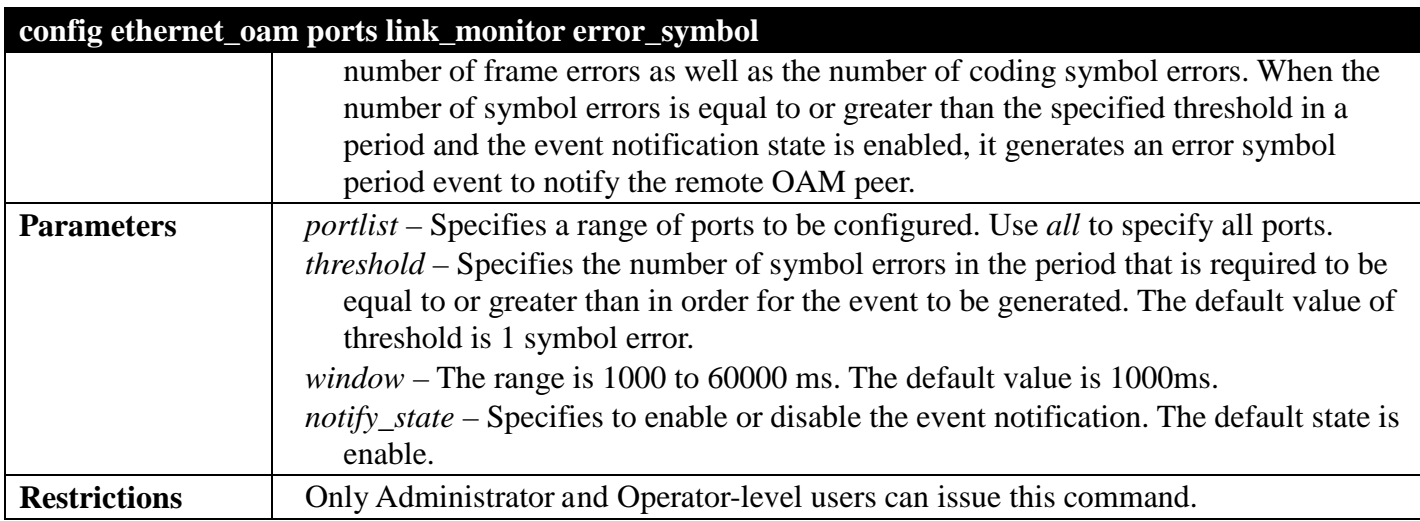

To configure the error symbol threshold to 2 and period to 1000ms for port 1:

```
DGS-3700-12:5#config ethernet_oam ports 1 link_monitor error_symbol 
threshold 2 window 1000 notify_state enable
Command: config ethernet_oam ports 1 link_monitor error_symbol 
threshold 2 window 1000 notify_state enable
```

```
Success.
```
**DGS-3700-12:5#**

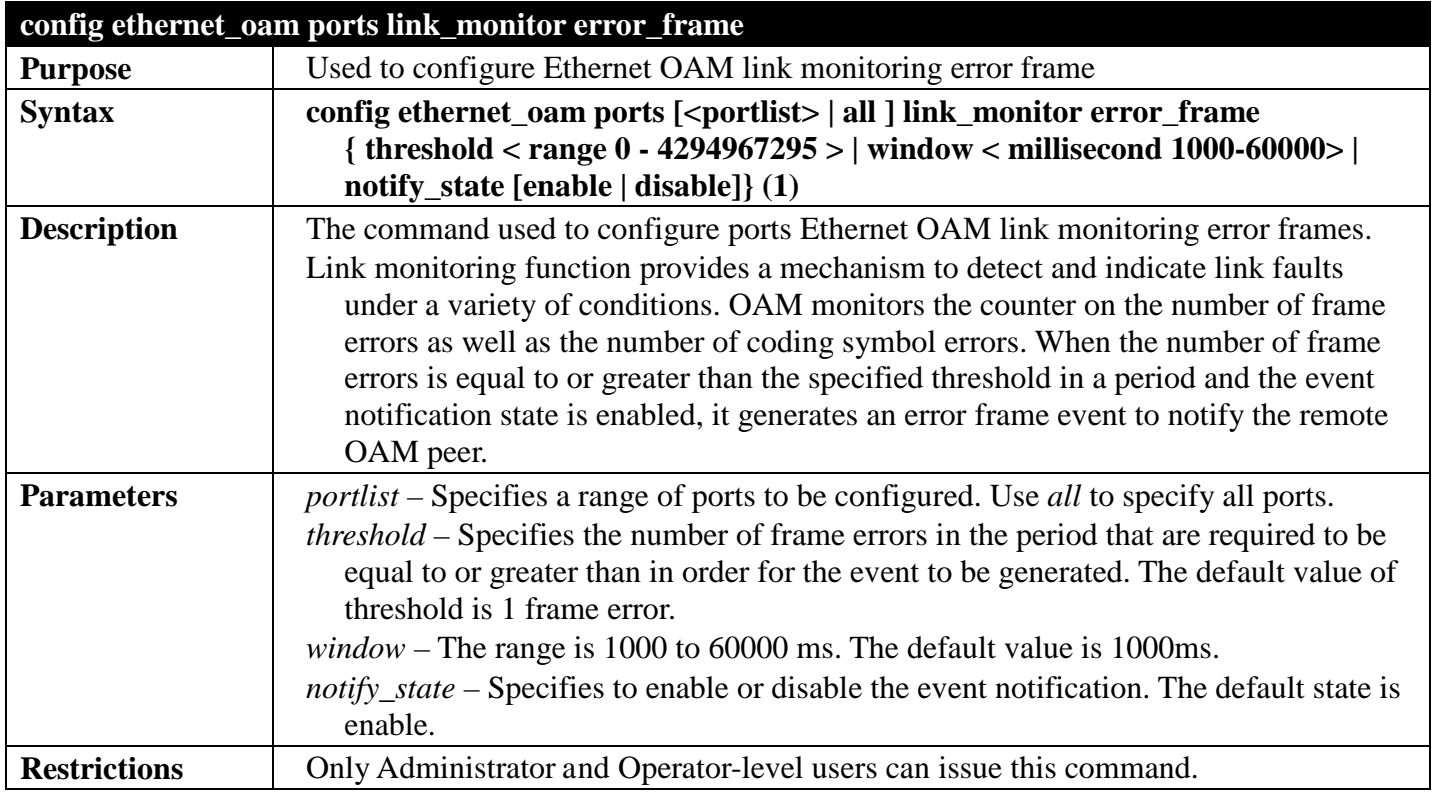

Example usage:

To configure the error frame threshold to 2 and period to 1000 ms for port 1:

**DGS-3700-12:5#config ethernet\_oam ports 1 link\_monitor error\_frame threshold 2 window 1000 notify\_state enable Command: config ethernet\_oam ports 1 link\_monitor error\_frame threshold 2 window 1000 notify\_state enable**

**Success.**

**DGS-3700-12:5#**

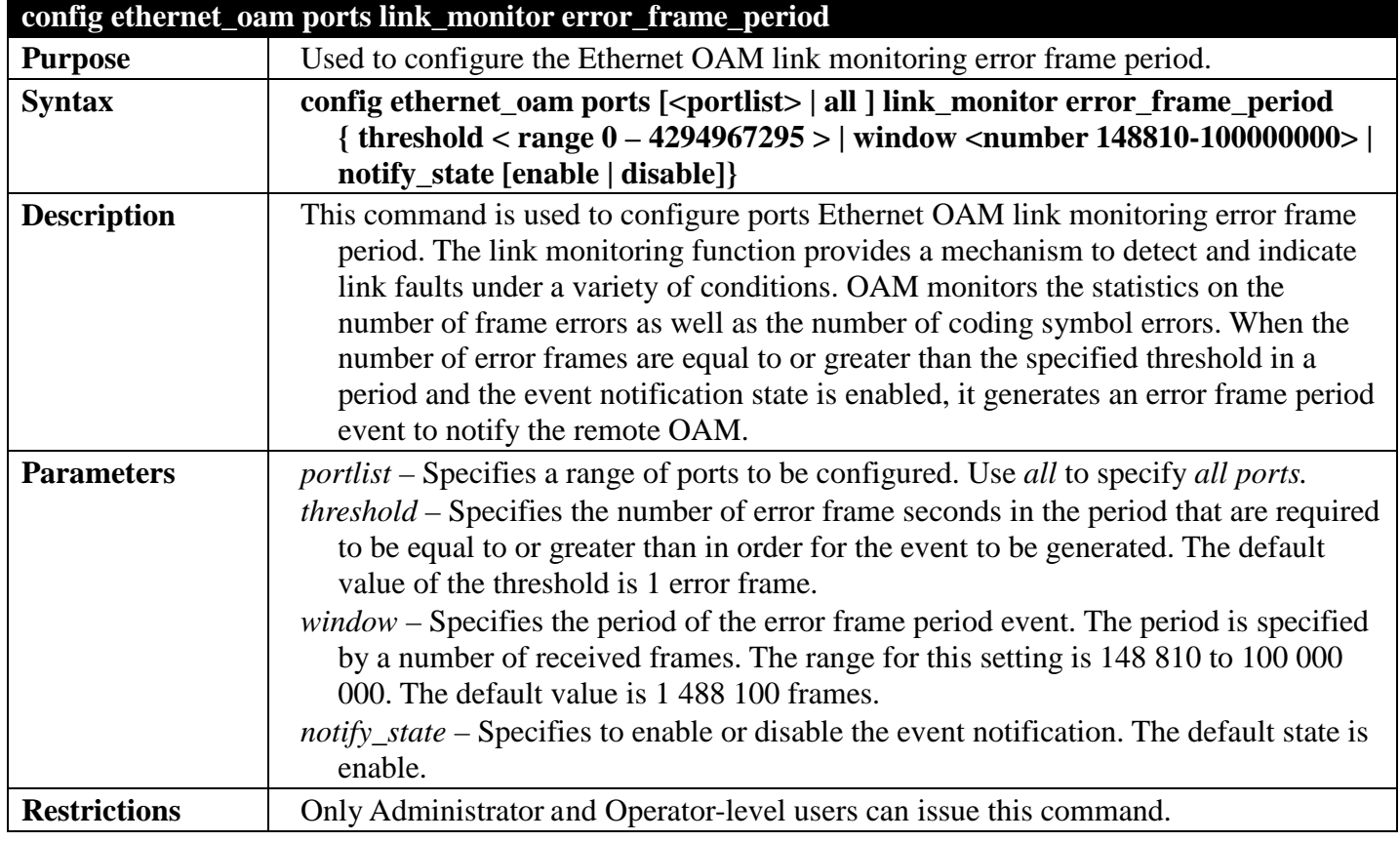

Example usage:

To configure the errored frame threshold to 10 and period to 1000000 for port 1:

```
DGS-3700-12:5#config ethernet_oam ports 1 link_monitor error_frame_period threshold 10 
window 1000000 notify_state enable
Command: config ethernet_oam ports 1 link_monitor error_frame_period 
threshold 10 window 1000000 notify_state enable
```
**Success.**

```
DGS-3700-12:5#
```
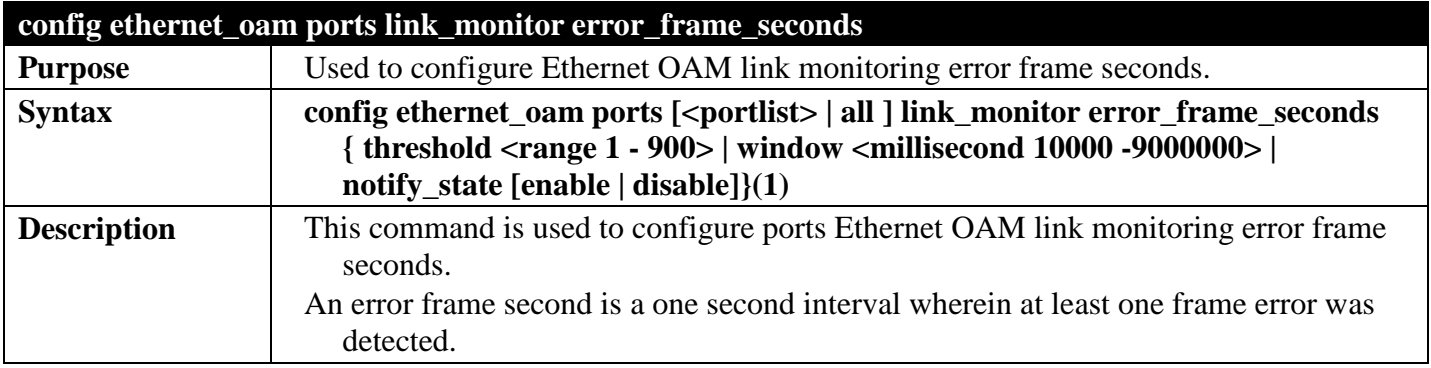

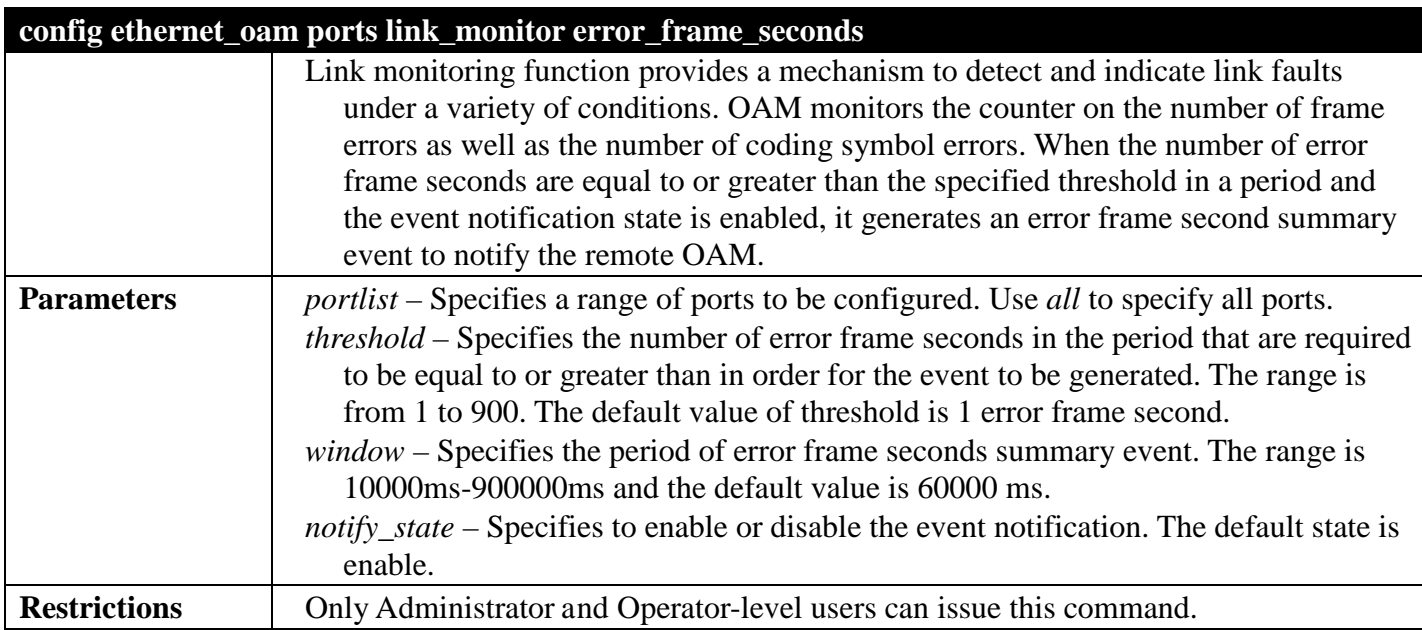

To configure the error frame seconds threshold to 2 and period to 10000 ms for port 1:

**DES-3528:5#config ethernet\_oam ports 1 link\_monitor error\_frame\_seconds threshold 2 window 10000 notify\_state enable Command: config ethernet\_oam ports 1 link\_monitor error\_frame\_seconds threshold 2 window 10000 notify\_state enable**

**Success.**

**DES-3528:5#**

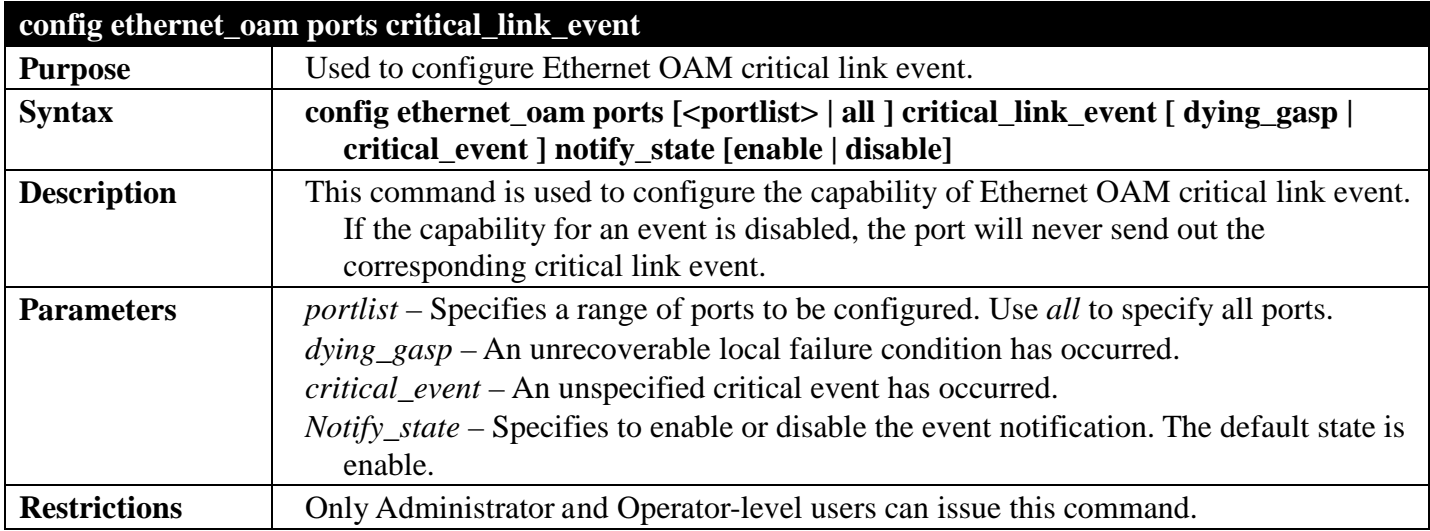

Example usage:

To configure dying\_gasp event for port 1:

**DGS-3700-12:5#config ethernet\_oam ports 1 critical\_link\_event dying\_gasp notify\_state enable Command: config ethernet\_oam ports 1 critical\_link\_event dying\_gasp notify\_state enable**

**Success.**

**DGS-3700-12:5#**

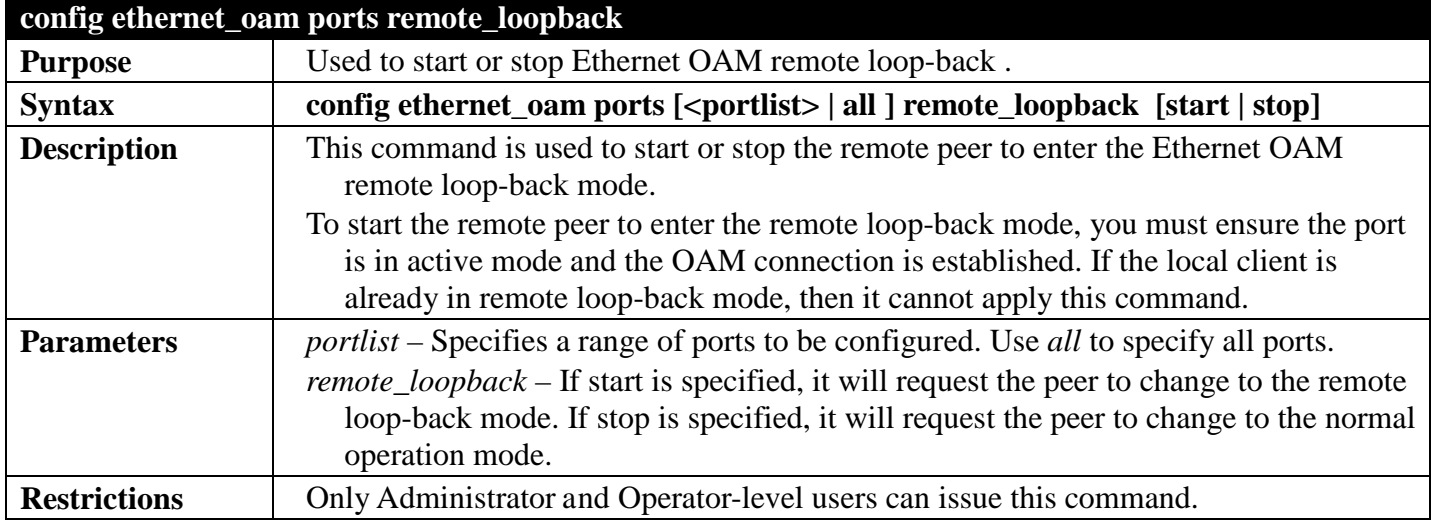

Example usage:

To start remote loop-back on port 1:

```
DGS-3700-12:5#config ethernet_oam ports 1 remote_loopback stop
Command: config ethernet_oam ports 1 remote_loopback stop
```
**Success.**

**DGS-3700-12:5#**

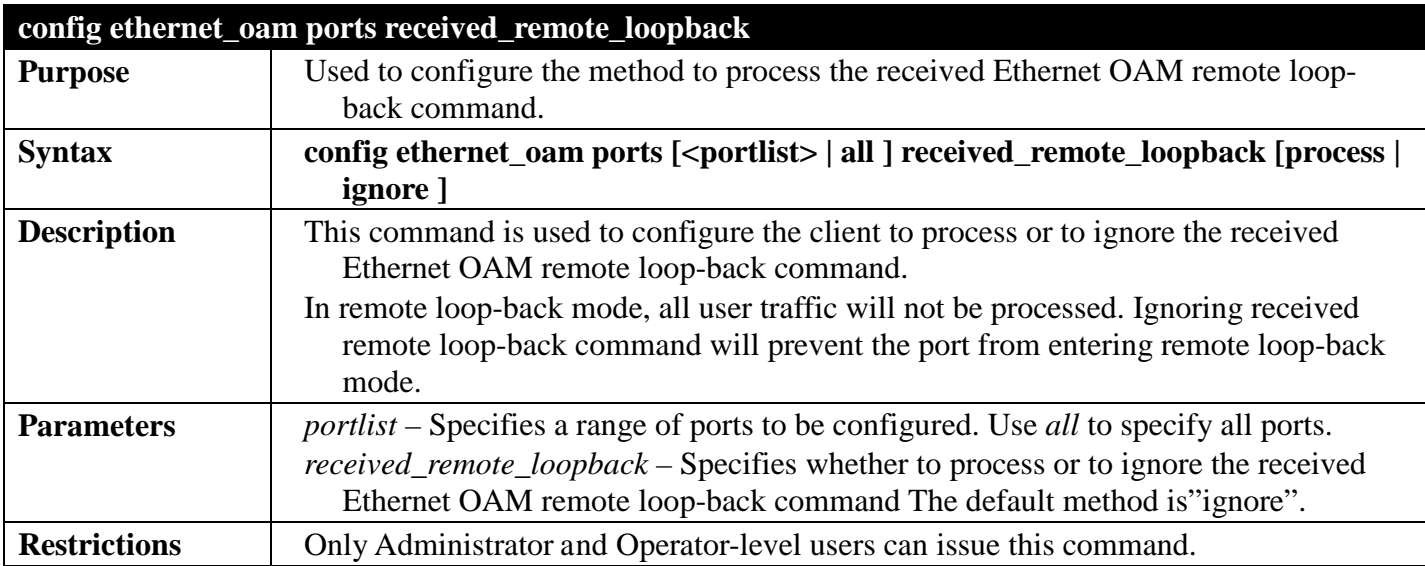

Example usage:

To configure the method of processing the received remote loop-back command as "process" on port 1:
**DGS-3700-12:5#config ethernet\_oam ports 1 received\_remote\_loopback process Command: config ethernet\_oam ports 1 received\_remote\_loopback process**

**Success.**

**DGS-3700-12:5#**

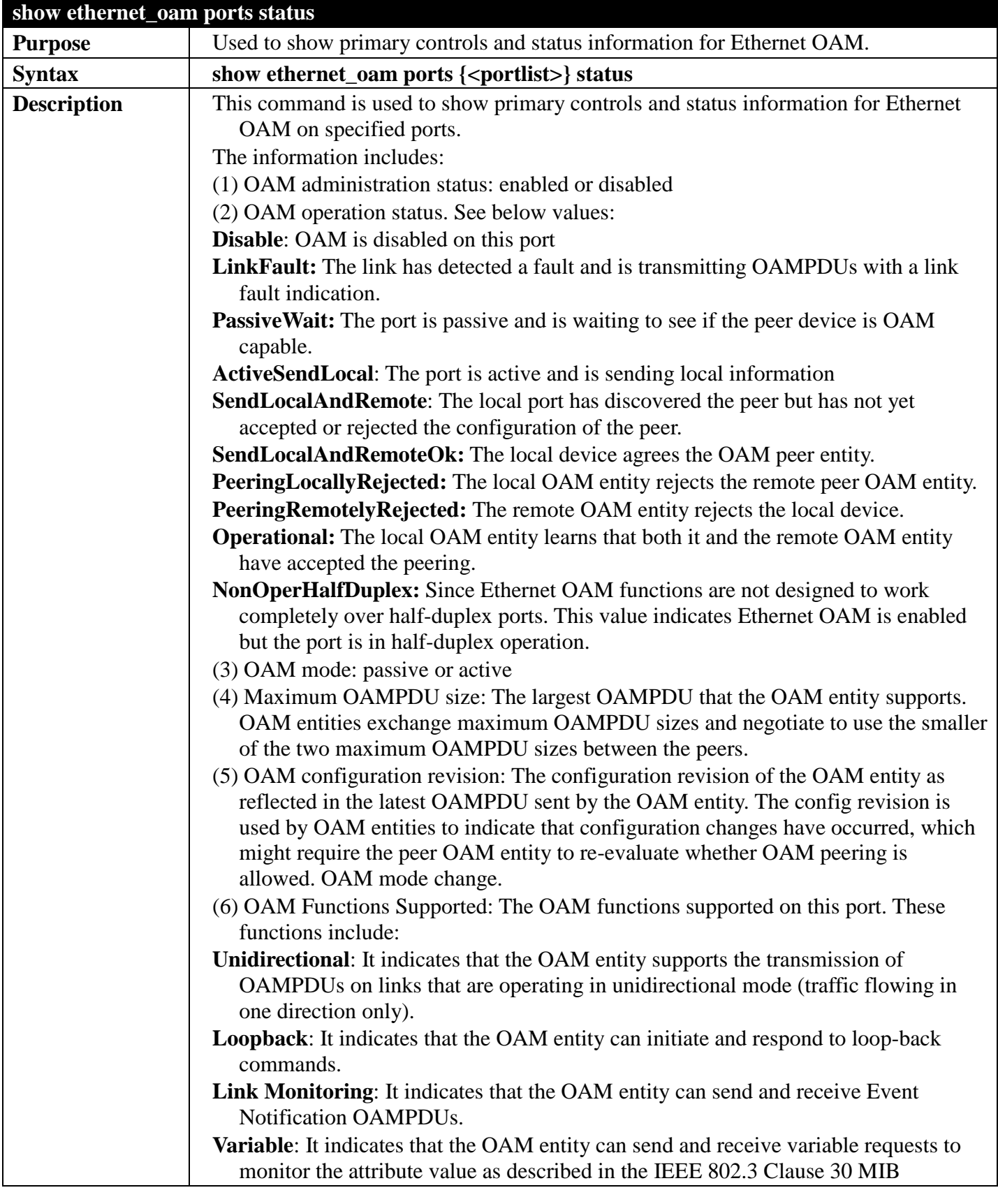

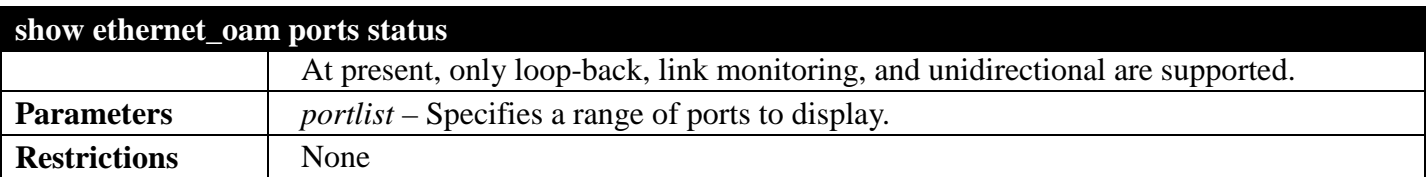

Example usage:

To show OAM control and status information on port 1-2:

```
DGS-3700-12:5#show ethernet_oam ports 1-2 status
DGS-3700-12:5#show ethernet_oam ports 1-2 status 
Port 1
Local Client
-----------------------------------------------------------
  OAM : Enabled
  Mode : Passive
                             : 1518 Bytes
 Remote Loopback : Support<br>Unidirection : Not Sup
                            : Not Supported
  Link Monitoring : Support
 Variable Request : Not Supported<br>PDU Revision : 1 : 1
  PDU Revision : 1
 Operation Status
  Loopback Status : No Loopback
There is no peer entry information exist !
Port 2
Local Client
-----------------------------------------------------------
 OAM : Disabled<br>Mode : Active
                              Mode : Active
 Max OAMPDU : 1518 Bytes<br>Remote Loopback : Support
 Remote Loopback<br>Unidirection
                            : Not Supported
CTRL+C ESC q Quit SPACE n Next Page ENTER Next Entry a All
```
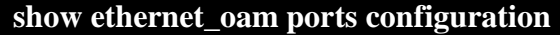

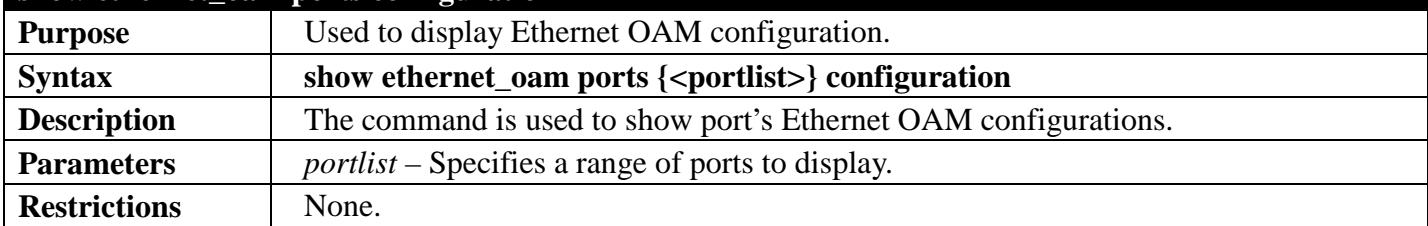

Example usage:

To show Ethernet OAM configuration on port 1-2:

```
DGS-3700-12:5#show ethernet_oam ports 1-2 configuration 
Command: show ethernet_oam ports 1-2 configuration
Port 1
-----------------------------------------------------------
OAM : Enabled<br>Mode : Passive
                         Mode : Passive
Dying Gasp : Enabled
Critical Event
Remote Loopback OAMPDU : Processed
Symbol Error
  Notify State<br>Window:
  Notify State : Enabled<br>
Window: : 1000 milliseconds<br>
Threshold : 2 Errored Symbol
                             Threshold : 2 Errored Symbol
Frame Error
  Notify State : Enabled<br>Window: : 1000 mi
                             Window: : 1000 milliseconds
   Threshold : 2 Errored Frame
Frame Period Error
  Notify State : Enabled<br>
Window: : 1000000
                             Window: : 1000000 Frames
   Threshold : 10 Errored Frame
CTRL+C ESC q Quit SPACE n Next Page ENTER Next Entry a All
```
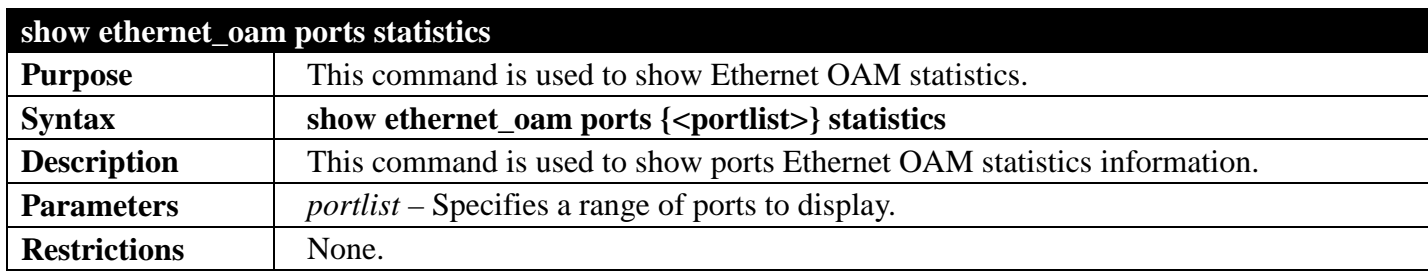

Example usage:

To show port 1 OAM statistics:

**DGS-3700-12:5#show ethernet\_oam ports 1 statistics Command: show ethernet\_oam ports 1 statistics Port 1 ----------------------------------------------------------- Information OAMPDU Tx : 0 Information OAMPDU Rx : 0 Unique Event Notification OAMPDU Tx : 0 Unique Event Notification OAMPDU Rx : 0 Duplicate Event Notification OAMPDU Tx: 0 Duplicate Event Notification OAMPDU Rx: 0 Loopback Control OAMPDU Tx : 0**<br> **Loopback Control OAMPDU Rx : 0 Loopback Control OAMPDU Rx : 0**<br>**Variable Request OAMPDU Tx : 0** Variable Request OAMPDU Tx **Variable Request OAMPDU Rx : 0**<br>**Variable Response OAMPDU Tx : 0 Variable Response OAMPDU Tx : 0 Variable Response OAMPDU Rx : 0<br>Organization Specific OAMPDUs Tx : 0 Organization Specific OAMPDUS Tx : 0**<br>**Organization Specific OAMPDUS Rx : 0** Organization Specific OAMPDUs Rx **Unsupported OAMPDU Tx**  $\qquad \qquad : 0$ <br> **Unsupported OAMPDU Rx**  $\qquad \qquad : 0$  **Unsupported OAMPDU Rx : 0 Frames Lost Due To OAM : 0**

**DGS-3700-12:5#**

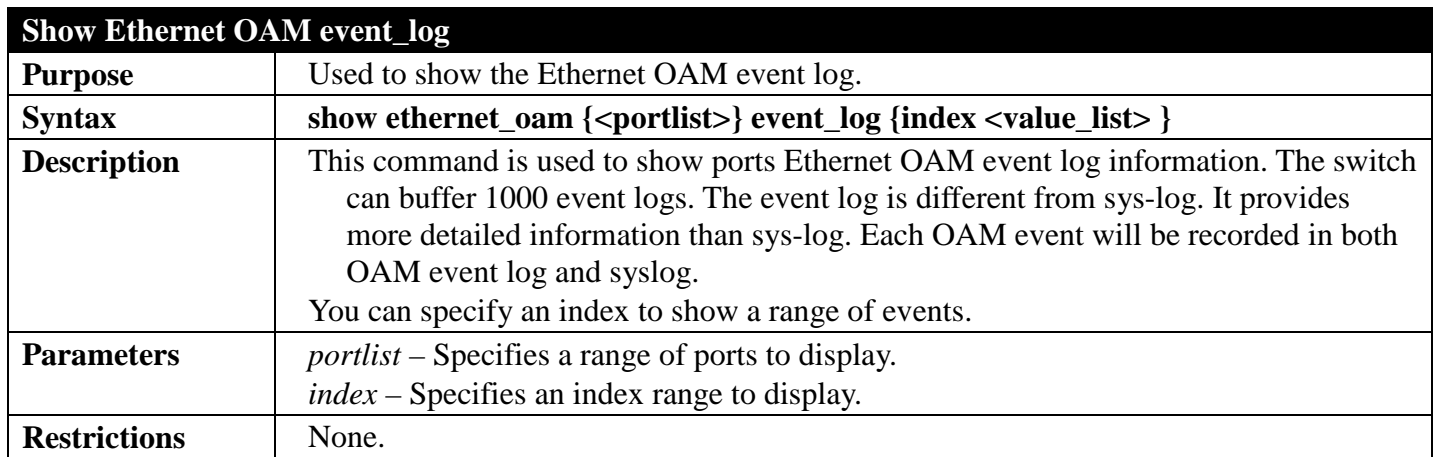

Example usage:

To show port 1 external OAM event:

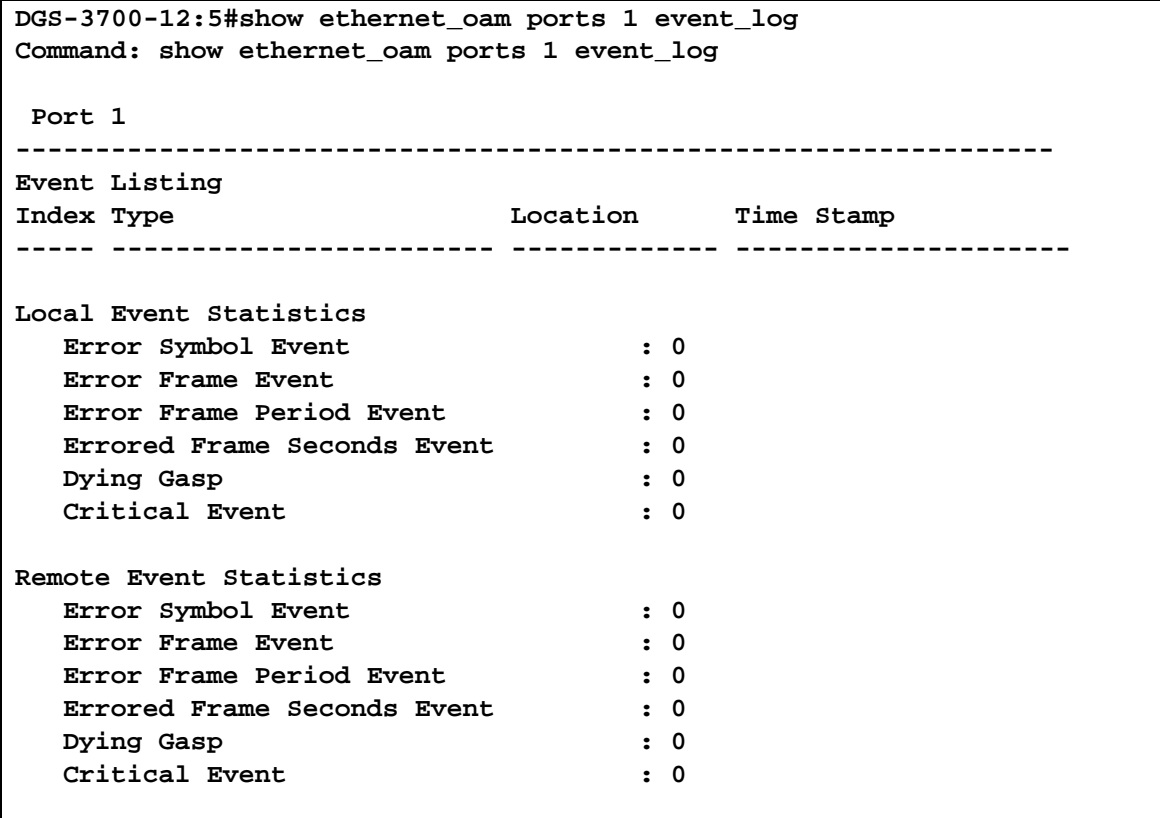

#### **CTRL+C ESC q Quit SPACE n Next Page ENTER Next Entry a All**

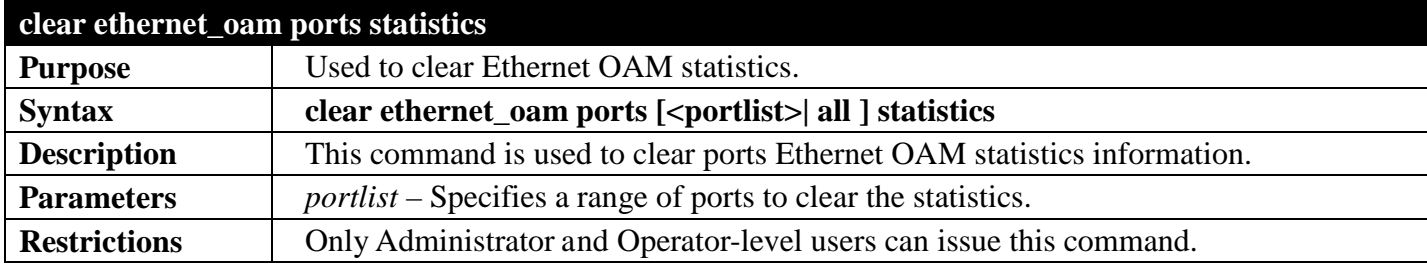

Example usage:

To clear port 1 OAM statistics:

```
DGS-3700-12:5#clear ethernet_oam ports 1 statistics
Command: clear ethernet_oam ports 1 statistics
```
**Success.**

**DGS-3700-12:5#**

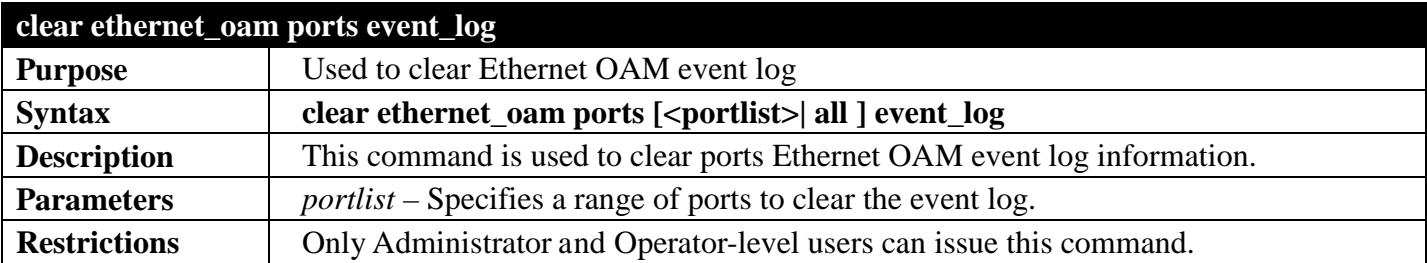

Example usage:

To clear port 1 OAM event:

**DGS-3700-12:5#clear ethernet\_oam ports 1 event\_log Command: clear ethernet\_oam ports 1 event\_log**

**Success.**

**DGS-3700-12:5#**

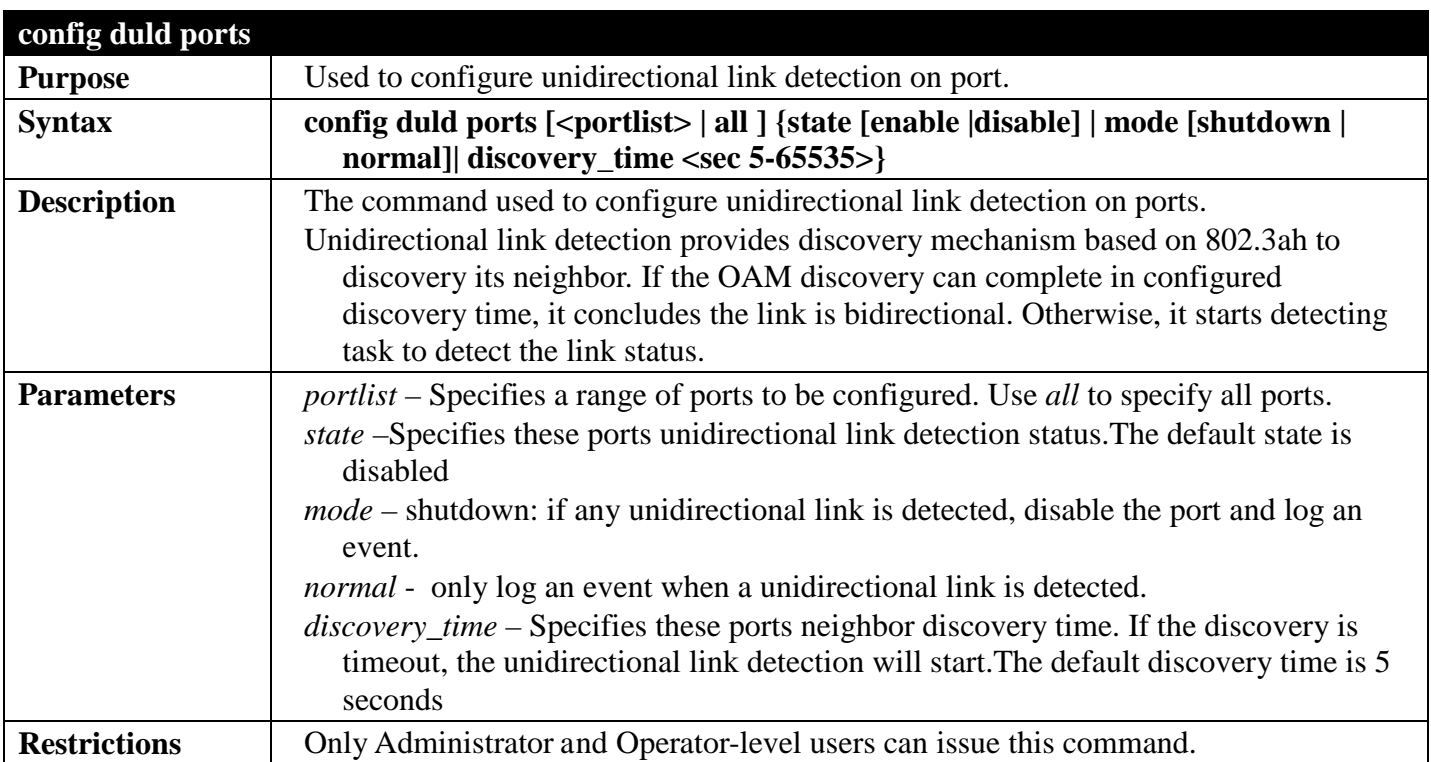

Example usage:

To enable unidirectional link detection on port 1

```
DES-3528:5# config duld ports 1 state enable mode shutdown discovery_time 10
Command: config duld ports 1 state enable mode shutdown discovery_time 10
Success.
```
**DES-3528:5#**

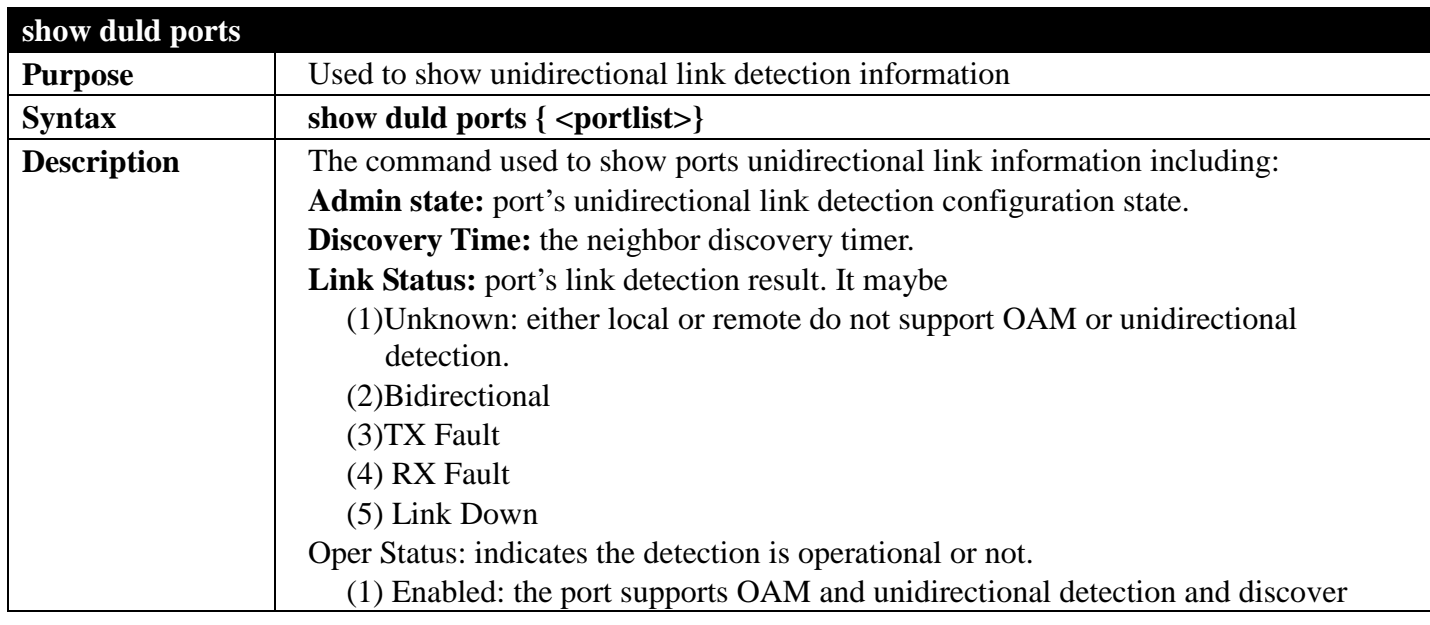

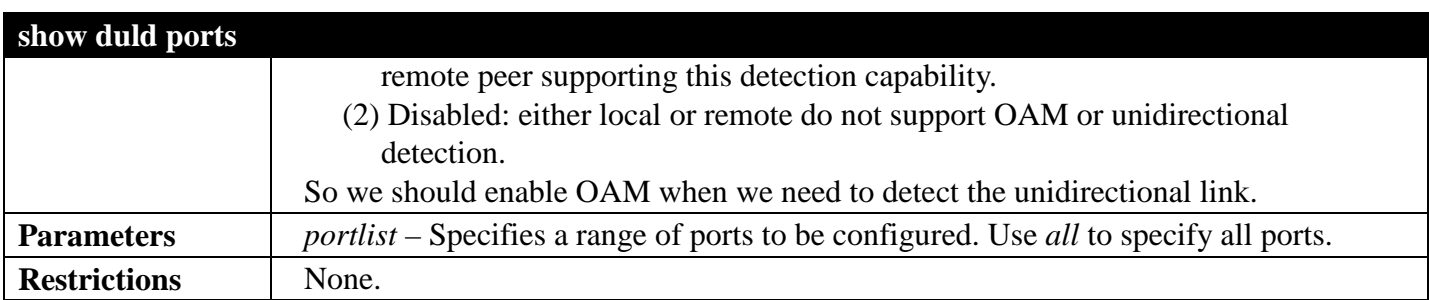

Example usage:

To show ports 1-4 unidirectional link detection information:

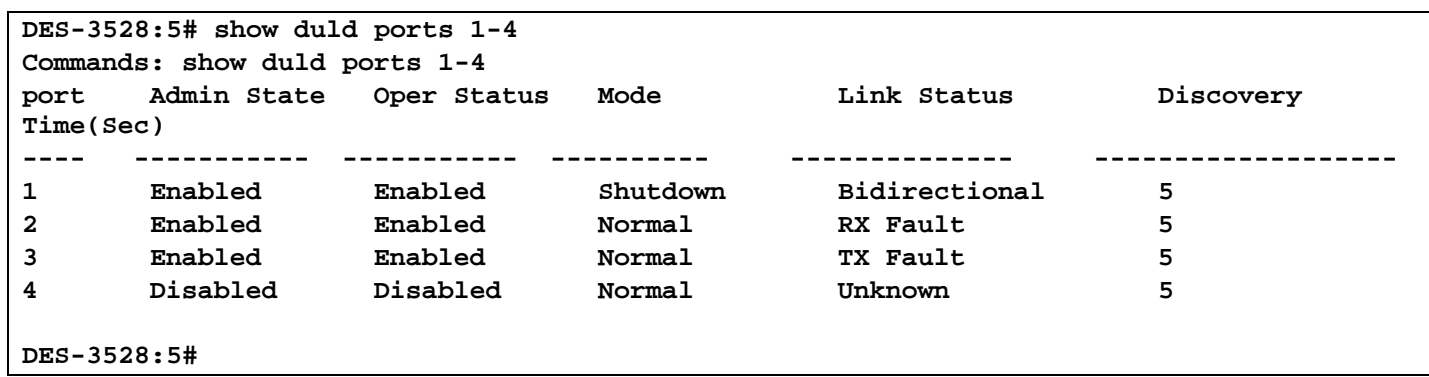

# <span id="page-547-0"></span>**MONITORING SECTION 12**

*[Table of Contents](#page-2-0) [Next Section](#page-549-0) [Previous Section](#page-510-0)*

# **EXTERNAL ALARM COMMANDS**

#### *[Back to Section Header](#page-547-0)*

The external alarm commands in the Command Line Interface (CLI) are listed (along with the appropriate parameters) in the following table.

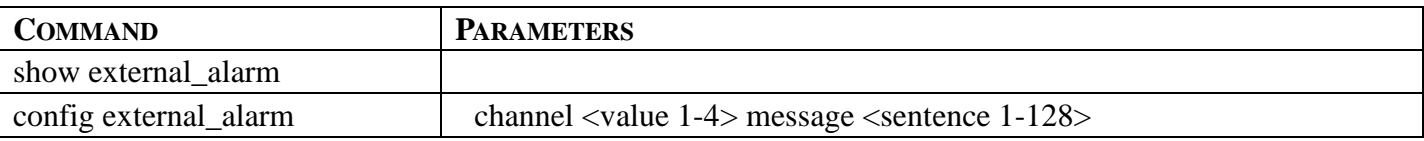

Each command is listed, in detail, in the following sections.

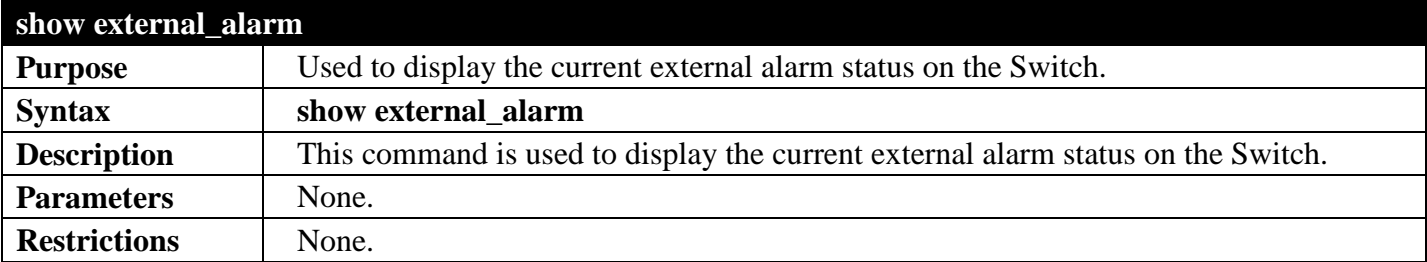

Example usage:

To display the current external alarm on the Switch:

```
DGS-3700-12:5#show external_alarm
Command: show external_alarm
  Channel Status Alarm Message
            ----------- --------- --------------------------------------
     1 Normal External Alarm 1 Occurred!
     2 Normal External Alarm 2 Occurred!
     3 Normal External Alarm 3 Occurred!
     4 Normal External Alarm 4 Occurred!
CTRL+C ESC q Quit SPACE n Next Page p Previous Page r Refresh
```
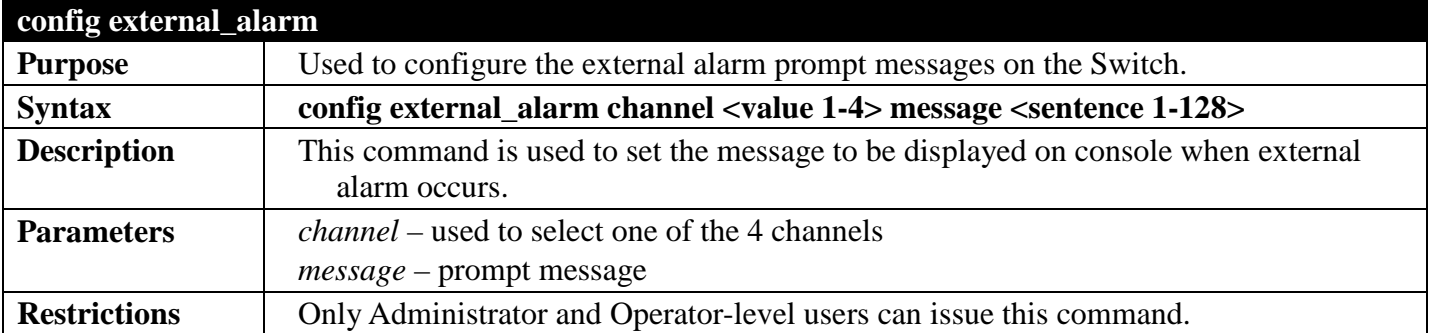

Example usage:

To configure the external alarm on channel 1:

**DGS-3700-12:5#config external\_alarm channel 1 message Channel 1 alarm occurs Command: config external\_alarm channel 1 message Channel 1 alarm occurs Success. DGS-3700-12:5#**

# <span id="page-549-0"></span>**APPENDIX SECTION 13**

*[Table of Contents](#page-2-0) [Previous Section](#page-547-0)*

# **APPENDIX A**

*[Back to Section Header](#page-549-0)*

## **MITIGATING ARP SPOOFING ATTACKS USING PACKET CONTENT ACL**

#### **HOW ADDRESS RESOLUTION PROTOCOL WORKS**

Address Resolution Protocol (ARP) is the standard method for finding a host's hardware address (MAC address) when only its IP address is known. However, this protocol is vulnerable because crackers can spoof the IP and MAC information in the ARP packets to attack a LAN (known as ARP spoofing). This document is intended to introduce the ARP protocol, ARP spoofing attacks, and the countermeasures brought by D-Link's switches to thwart ARP spoofing attacks.

In the process of ARP, PC A will first issue an ARP request to query PC B's MAC address. The network structure is shown in Figure 1.

In the meantime, PC A's MAC address will be written into the "Sender H/W Address" and its IP address will be written into the "Sender Protocol Address" in the ARP payload. As PC B's MAC address is unknown, the "Target H/W Address" will be "00-00-00-00-00-00," while PC B's IP address will be written into the "Target Protocol Address," shown in Table1.

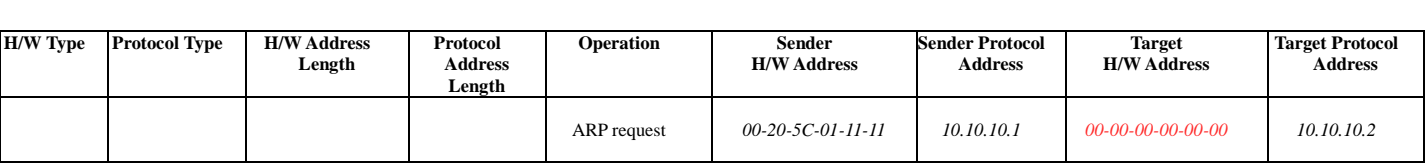

#### **Table 1. ARP Payload**

The ARP request will be encapsulated into an Ethernet frame and sent out. As can be seen in Table 2, the "Source Address" in the Ethernet frame will be PC A's MAC address. Since an ARP request is sent via broadcast, the "Destination address" is in a format of Ethernet broadcast (FF-FF-FF-FF-FF-FF).

| <b>FCS</b><br>ARP<br><b>Destination Address</b><br><b>Ether-Type</b><br><b>Source Address</b><br>$00-20-5C-01-11-11$<br>FF-FF-FF-FF-FF-FF |  |
|----------------------------------------------------------------------------------------------------|--|
|----------------------------------------------------------------------------------------------------|--|

**Table 2. Ethernet Frame Format**

When the switch receives the frame, it will check the "Source Address" in the Ethernet frame's header. If the address is not in its Forwarding Table, the switch will learn PC A's MAC and the associated port into its Forwarding Table.

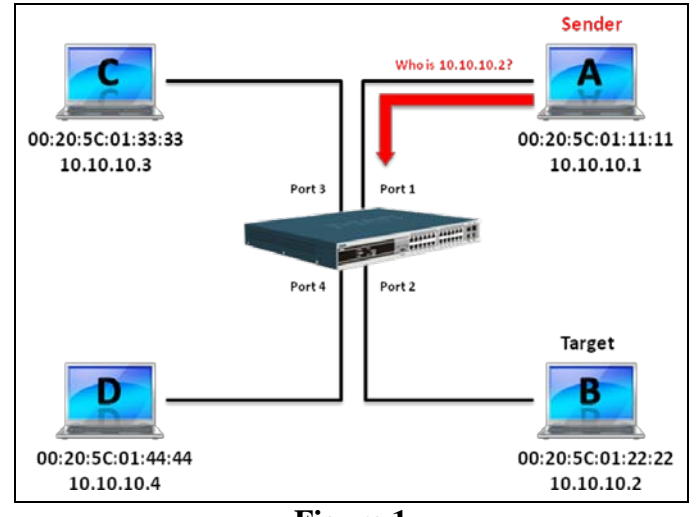

**Figure 1**

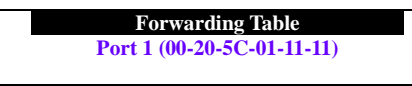

In addition, when the switch receives the broadcasted ARP request, it will flood the frame to all ports except the source port, port 1 (see Figure 2).

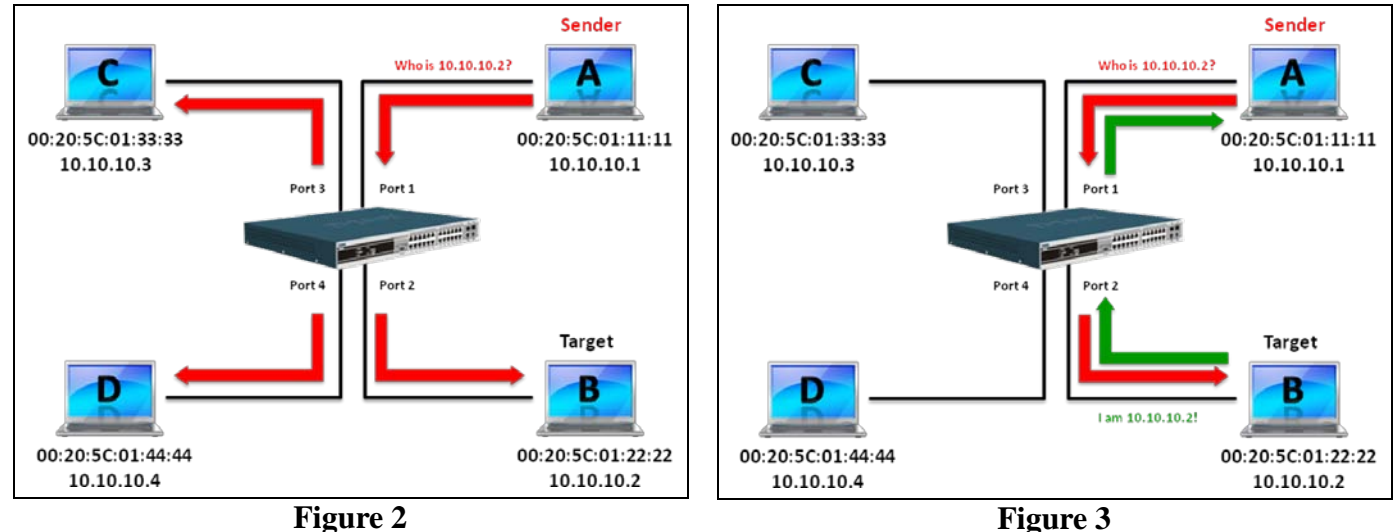

When PC B replies to the ARP request, its MAC address will be written into "Target H/W Address" in the ARP payload shown in Table 3. The ARP reply will be then encapsulated into an Ethernet frame again and sent back to the sender. The ARP reply is in a form of Unicast communication.

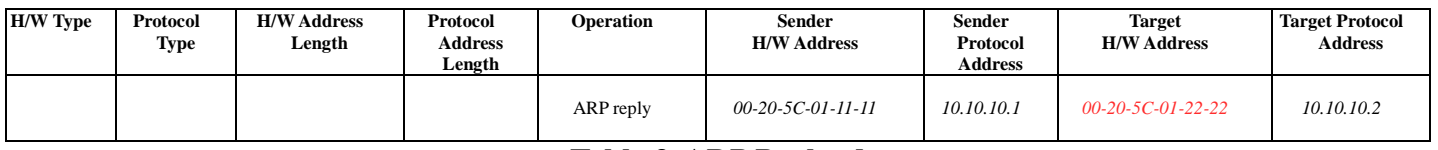

#### **Table 3. ARP Payload**

When PC B replies to the query, the "Destination Address" in the Ethernet frame will be changed to PC A's MAC address. The "Source Address" will be changed to PC B's MAC address (see Table 4).

| <b>Destination Address</b><br>$00-20-5C-01-11-11$ | <b>Source Address</b><br>00-20-5C-01-22-22 | <b>Ether-Type</b> | ARP | FCS |
|---------------------------------------------------|--------------------------------------------|-------------------|-----|-----|
|                                                   |                                            |                   |     |     |

**Table 4. Ethernet Frame Format**

The switch will also examine the "Source Address" of the Ethernet frame and find that the address is not in the Forwarding Table. The switch will learn PC B's MAC and update its Forwarding Table.

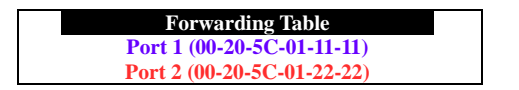

### **HOW ARPSPOOFING ATTACKS A NETWORK**

ARP spoofing, also known as ARP poisoning, is a method to attack an Ethernet network which may allow an attacker to sniff data frames on a LAN, modify the traffic, or stop the traffic altogether (known as a Denial of Service – DoS attack). The principle of ARP spoofing is to send the fake, or spoofed ARP messages to an Ethernet network. Generally, the aim is to associate the attacker's or random MAC address with the IP address of another node (such as the default gateway). Any traffic meant for that IP address would be mistakenly re-directed to the node specified by the attacker.

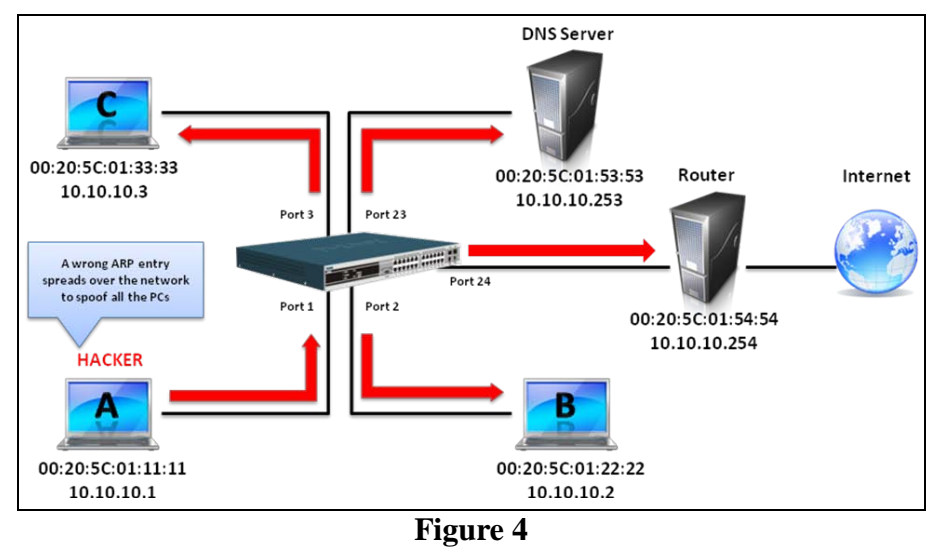

IP spoofing attack is caused by Gratuitous ARP that occurs when a host sends an ARP request to resolve its own IP address. Figure-4 shows a hacker within a LAN to initiate ARP spoofing attack.

In the Gratuitous ARP packet, the "Sender protocol address" and "Target protocol address" are filled with the same source IP address itself. The "Sender H/W Address" and "Target H/W address" are filled with the same source MAC address itself. The destination MAC address is the Ethernet broadcast address (FF-FF-FF-FF-FF-FF). All nodes within the network will immediately update their own ARP table in accordance with the sender's MAC and IP address. The format of Gratuitous ARP is shown in the following table.

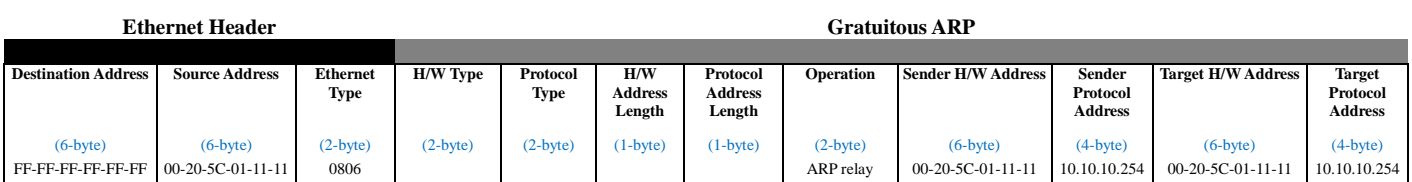

A common DoS attack today can be done by associating a nonexistent or any specified MAC address to the IP address of the network's default gateway. The malicious attacker only needs to broadcast one Gratuitous ARP to the network claiming it is the gateway so that the whole network operation will be turned down as all packets to the Internet will be directed to the wrong node.

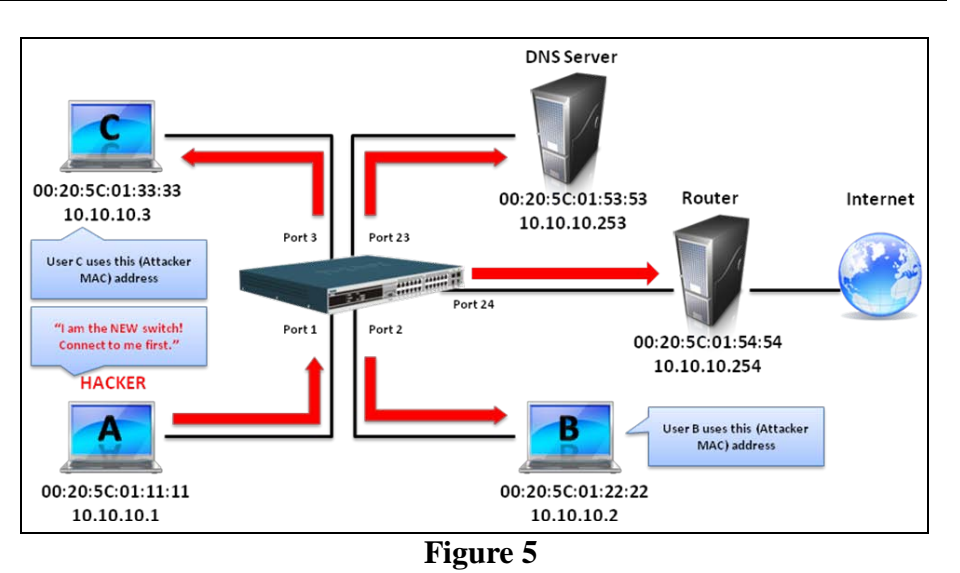

Likewise, the attacker can either choose to forward the traffic to the actual default gateway (passive sniffing)

or modify the data before forwarding it (man-in-the-middle attack). The hacker cheats the victim PC that it is a router and cheats the router that it is the victim. As can be seen in Figure 5 all traffic will be then sniffed by the hacker but the users will not discover.

### **PREVENT ARPSPOOFING VIA PACKET CONTENT ACL**

D-Link managed switches can effectively mitigate common DoS attacks caused by ARP spoofing via a unique Package Content ACL.

For the reason that basic ACL can only filter ARP packets based on packet type, VLAN ID, Source, and Destination MAC information, there is a need for further inspections of ARP packets. To prevent ARP spoofing attack, we will demonstrate here via using Packet Content ACL on the Switch to block the invalid ARP packets which contain faked gateway's MAC and IP binding.

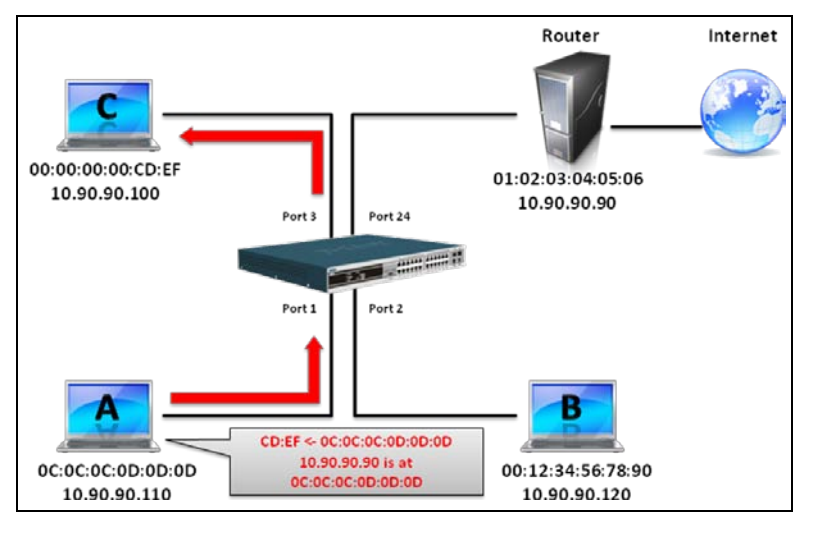

### **CONFIGURATION**

The configuration logic is as follows:

- 1. Only if the ARP matches Source MAC address in Ethernet, Sender MAC address and Sender IP address in ARP protocol can pass through the switch. (In this example, it is the gateway's ARP.)
- 2.The switch will deny all other ARP packets which claim they are from the gateway's IP.

The design of Packet Content ACL on the Switch enables users to inspect any offset chunk. An offset chunk is a 4-byte block in a HEX format, which is utilized to match the individual field in an Ethernet frame. Each profile is allowed to contain up to a maximum of four offset chunks. Furthermore, only one single profile of Packet Content ACL can be supported per switch. In other words, up to 16 bytes of total offset chunks can be applied to each profile and a switch. Therefore, a careful consideration is needed for planning and configuration of the valuable offset chunks.

In Table 6, you will notice that the Offset\_Chunk0 starts from the 127th byte and ends at the 128th byte. It also can be found that the offset chunk is scratched from 1 but not zero.

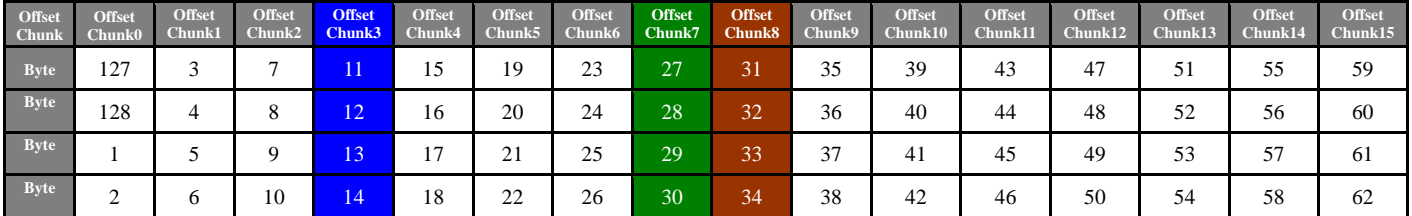

| <b>Offset</b><br>Chunk | <b>Offset</b><br>Chunk16 | <b>Offset</b><br>Chunk17 | <b>Offset</b> | <b>Offset</b><br>$Chunk18$ $Chunk19$ $Chunk20$ | <b>Offset</b> | <b>Offset</b><br>Chunk21 | <b>Offset</b><br>Chunk22 | <b>Offset</b><br>Chunk23 | <b>Offset</b><br>Chunk24 | <b>Offset</b><br>Chunk25 | <b>Offset</b><br>Chunk26 | Offset<br>Chunk27 | <b>Offset</b><br>Chunk28 | <b>Offset</b><br>Chunk29 | <b>Offset</b><br>Chunk30 | <b>Offset</b><br>Chunk31 |
|------------------------|--------------------------|--------------------------|---------------|------------------------------------------------|---------------|--------------------------|--------------------------|--------------------------|--------------------------|--------------------------|--------------------------|-------------------|--------------------------|--------------------------|--------------------------|--------------------------|
| <b>B</b> VIC           | 63                       | 67                       | 71            | 75                                             | 79            | 83                       | 87                       | 91                       | 95                       | 99                       | 103                      | 107               | 111                      | 115                      | 119                      | 123                      |
| <b>B</b> VIC           | 64                       | 68                       | 72            | 76                                             | 80            | 84                       | 88                       | 92                       | 96                       | 100                      | 104                      | 108               | 112                      | 116                      | 120                      | 124                      |
| ---                    | 65                       | 69                       | 73            |                                                | 81            | 85                       | 89                       | 93                       | 97                       | 101                      | 105                      | 109               | 113                      | 117                      | 121                      | 125                      |
| — в уте                | 66                       | 70                       | 74            | 78                                             | 82            | 86                       | 90                       | 94                       | 98                       | 102                      | 106                      | 110               | 114                      | 118                      | 122                      | 126                      |

**Table 6. Chunk and Packet Offset**

The following table indicates a completed ARP packet contained in Ethernet frame which is the pattern for the calculation of packet offset.

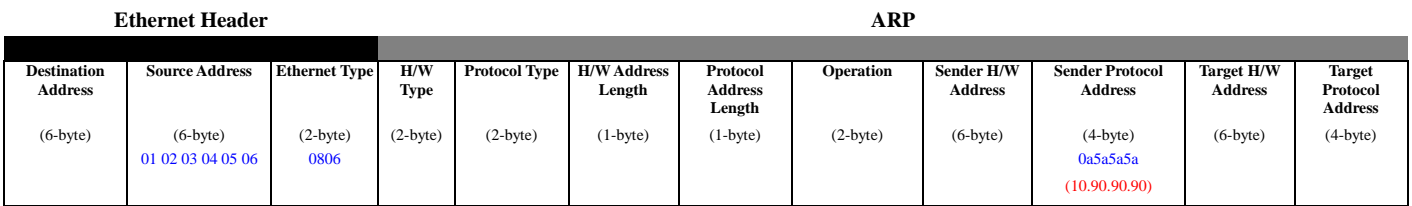

**Table 7. A Completed ARP Packet Contained in an Ethernet Frame**

**COMMAND DESCRIPTION**

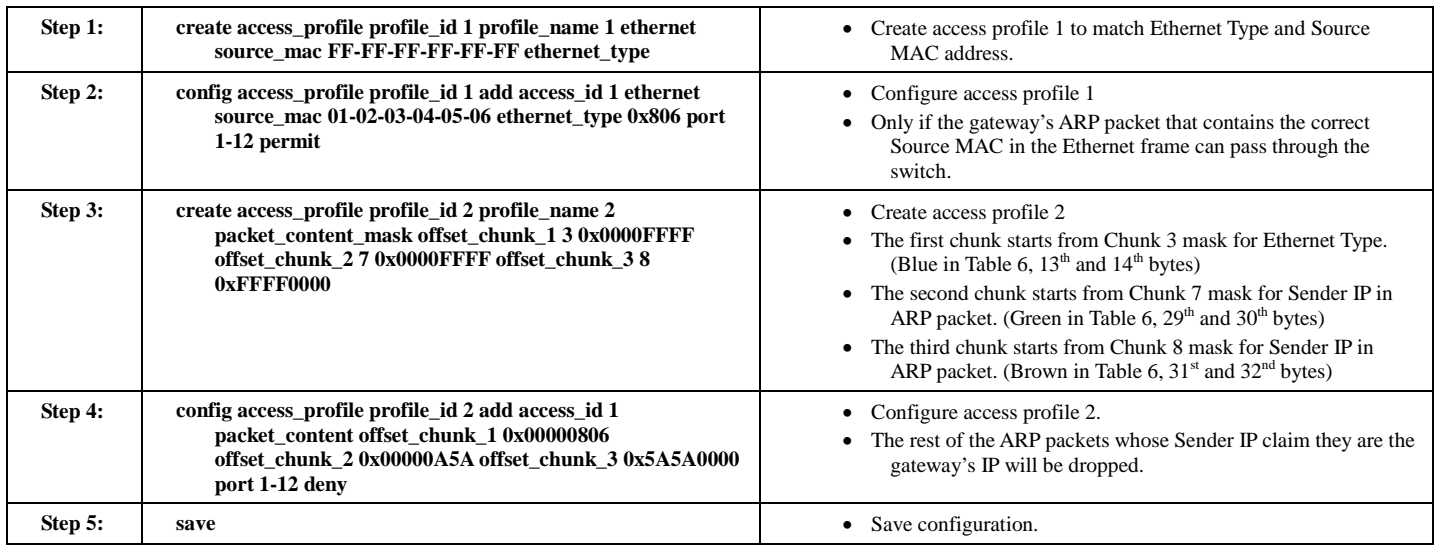

# **APPENDIX B**

*[Back to Section Header](#page-549-0)*

## **PASSWORD RECOVERY PROCEDURE**

This document describes the procedure for resetting passwords on D-Link Switches.

Authenticating any user who tries to access networks is necessary and important. The basic authentication method used to accept qualified users is through a local login, utilizing a Username and Password. Sometimes, passwords get forgotten or destroyed, so network administrators need to reset these passwords. This document will explain how the Password Recovery feature can help network administrators reach this goal.

The following steps explain how to use the Password Recovery feature on D-Link devices to easily recover passwords.

#### *Complete these steps to reset the password:*

- 1. For security reasons, the Password Recovery feature requires the user to physically access the device. Therefore this feature is only applicable when there is a direct connection to the console port of the device. It is necessary for the user needs to attach a terminal or PC with terminal emulation to the console port of the switch.
- 2. Power on the Switch. After the UART init is loaded to 100%, the Switch will allow 2 seconds for the user to press the hotkey  $\lceil \wedge \rceil$  (Shift + 6) to enter the "Password Recovery Mode." Once the Switch enters the "Password Recovery Mode," all ports on the Switch will be disabled.

**Boot Procedure V1.00.B002 ----------------------------------------------------------------------------- Power On Self Test ........................................ 100% MAC Address : 00-19-5B-EC-32-15 H/W Version : A1 Please Wait, Loading V2.00.B023 Runtime Image ............. 100 % . UART init ................................................. 100 %**

**Password Recovery Mode >**

3.In the "Password Recovery Mode" only the following commands can be used.

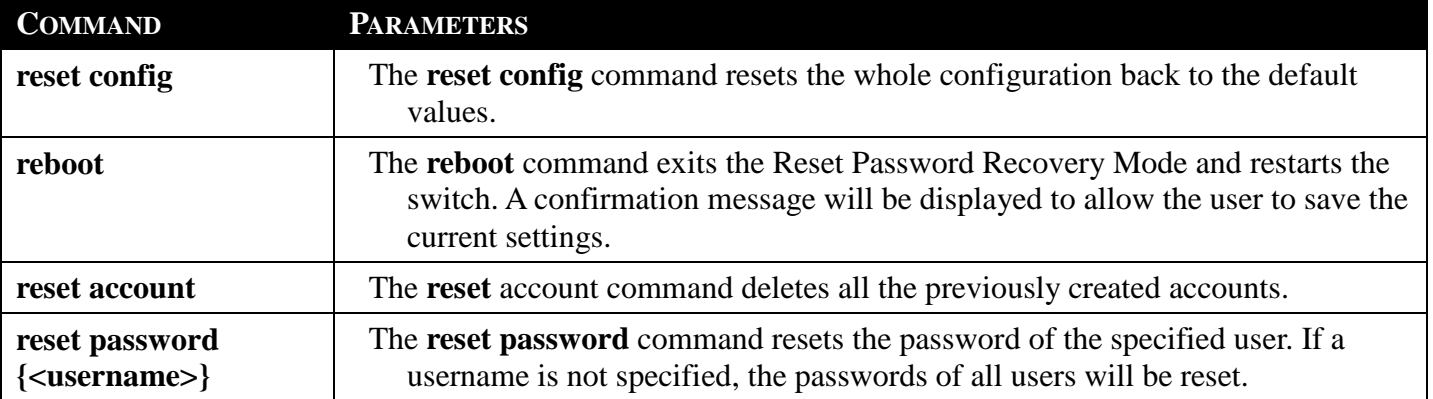

**show account** The **show account** command displays all previously created accounts.